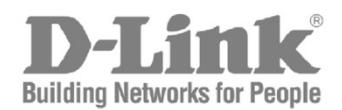

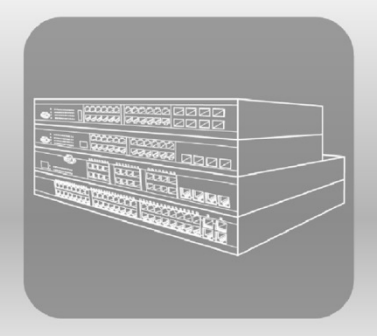

# ISTACK® **CLI Reference Guide** Product Model:  $xStack^{\circ}$  DGS-3120 Series

Layer 3 Managed Gigabit Ethernet Switch Release 4.00

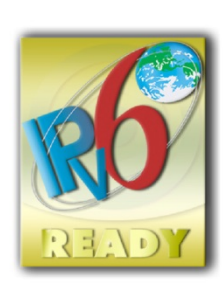

# Table of Contents

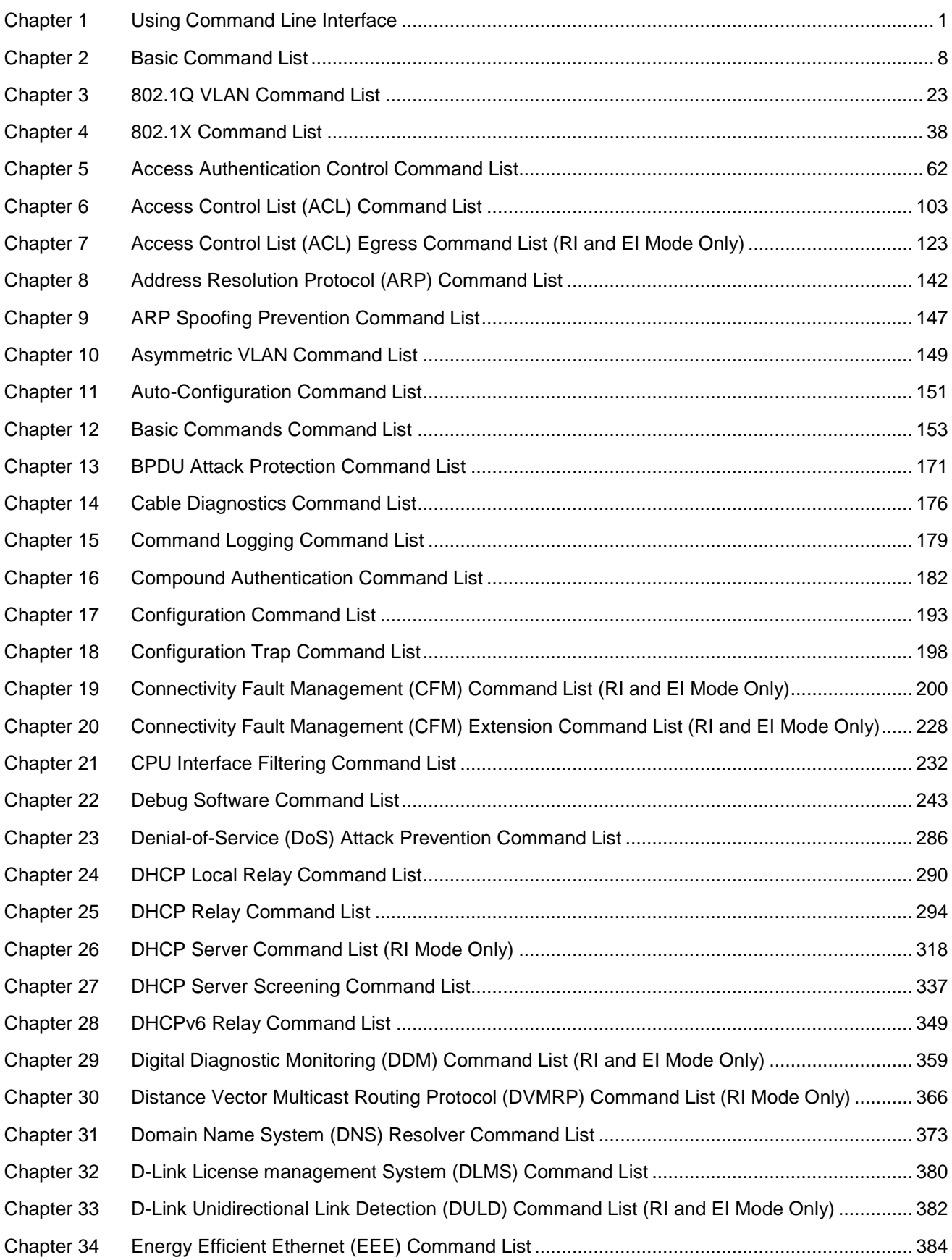

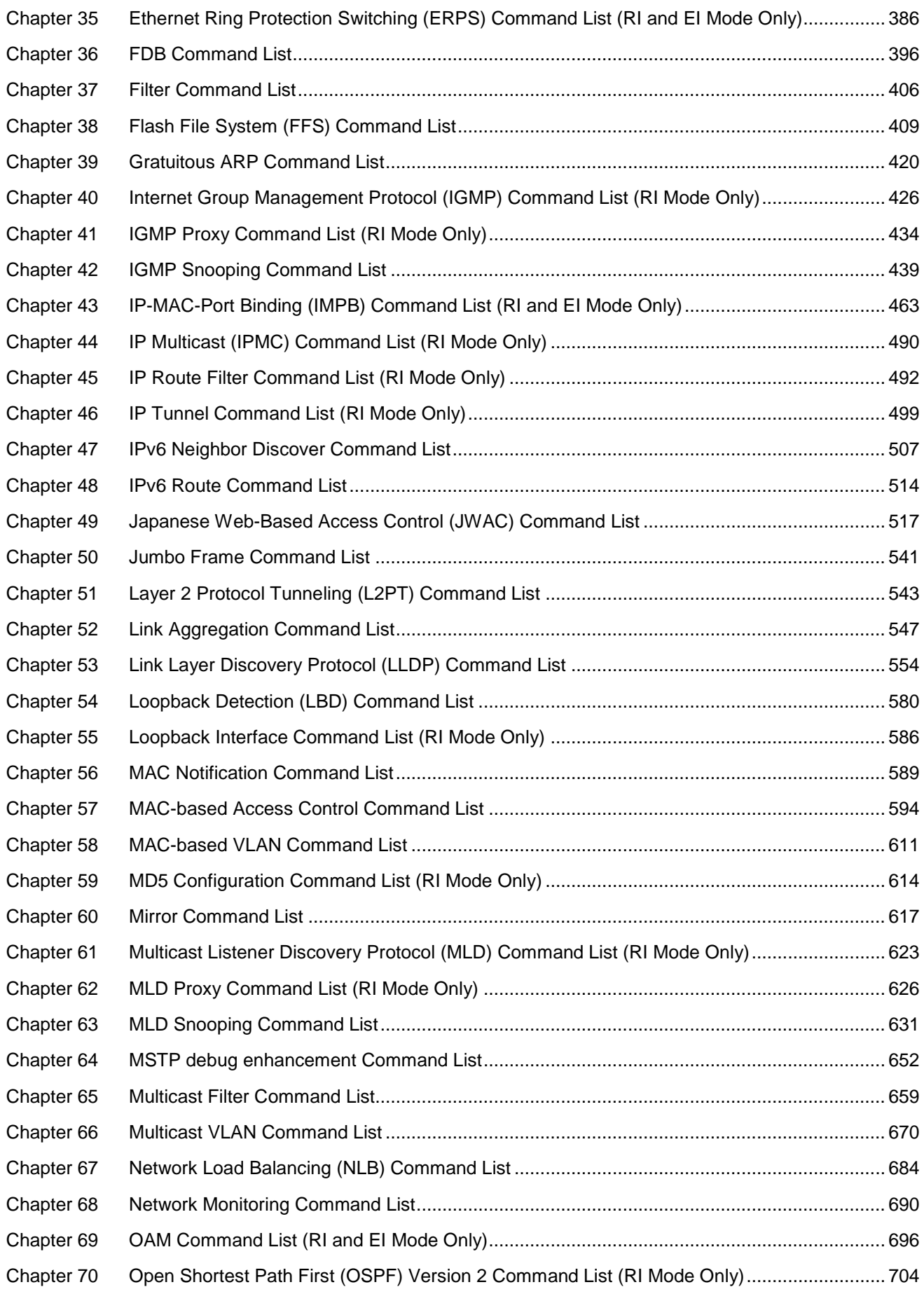

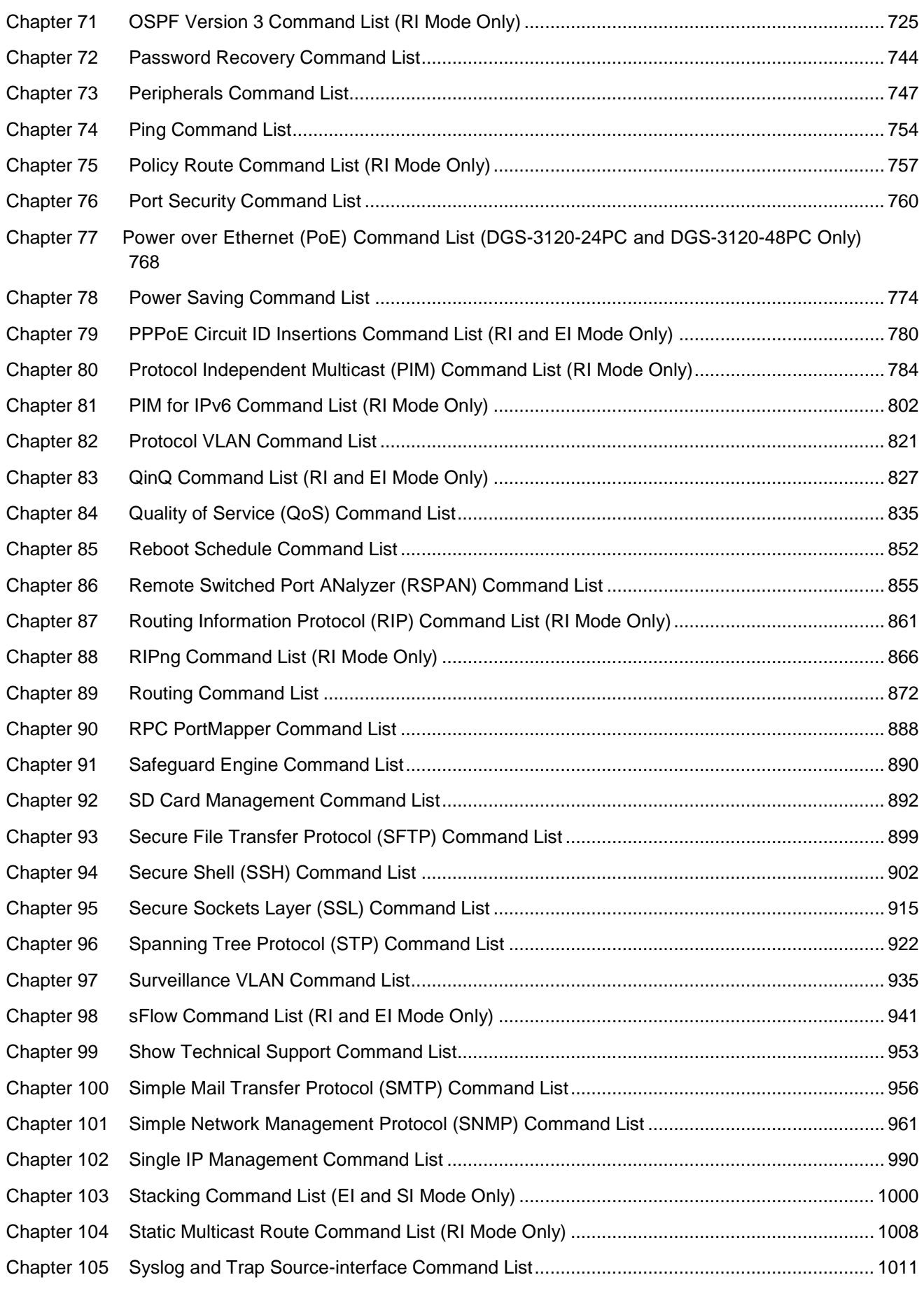

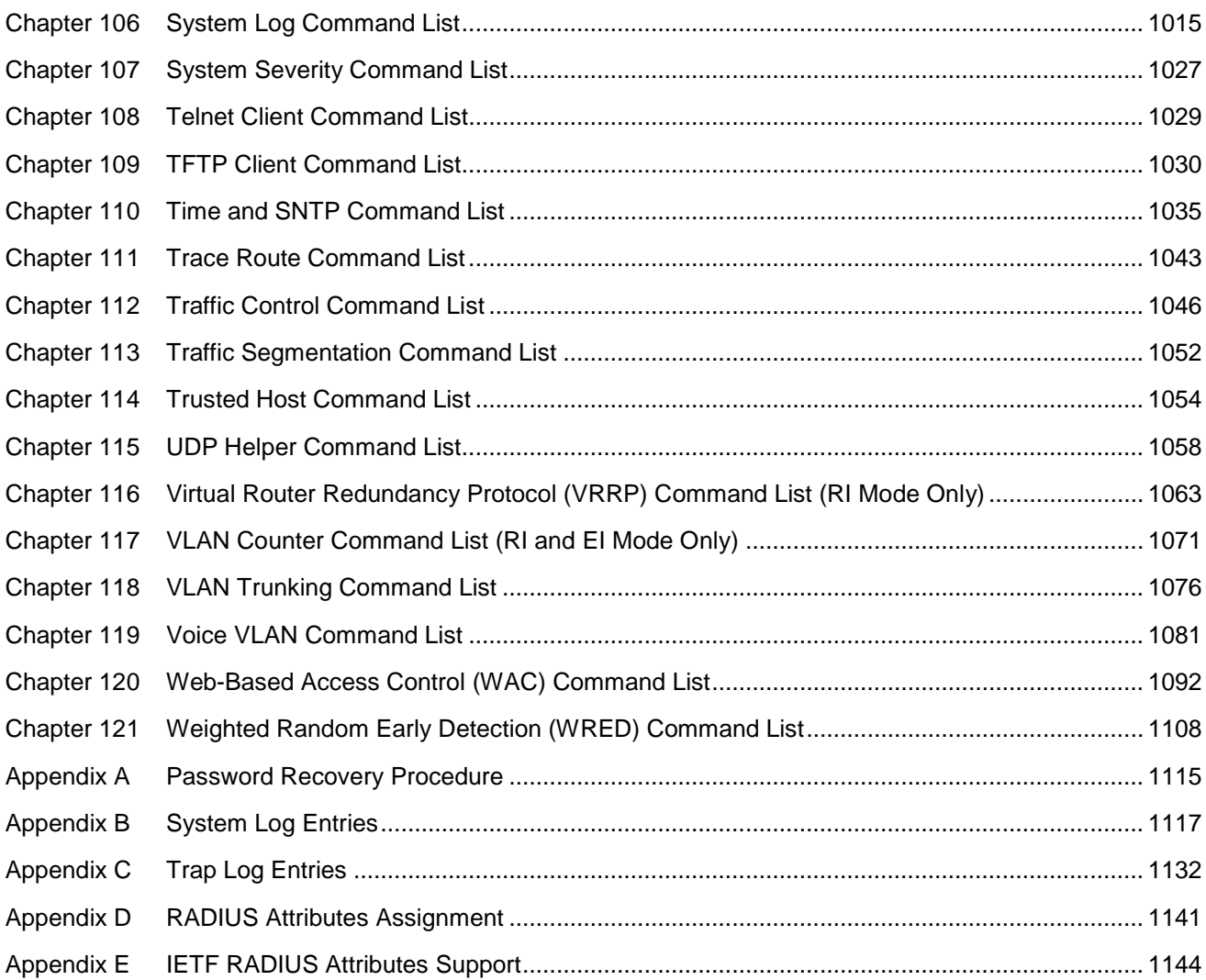

# <span id="page-5-0"></span>Chapter 1 Using Command Line **Interface**

The Switch can be managed through the Switch's serial port, Telnet, SNMP or the Web-based management agent. The Command Line Interface (CLI) can be used to configure and manage the Switch via the serial port or Telnet interfaces.

This manual provides a reference for all of the commands contained in the CLI. Every command will be introduced in terms of purpose, format, description, parameters, and examples. Configuration and management of the Switch via the Web-based management agent are discussed in the Web UI Reference Guide. For detailed information on installing hardware please also refer to the Hardware Installation Guide.

# 1-1 Accessing the Switch via the Serial Port

The Switch's serial port's default settings are as follows:

- 115200 baud
- no parity
- 8 data bits
- 1 stop bit

A computer running a terminal emulation program capable of emulating a VT-100 terminal and a serial port configured as above are then connected to the Switch's Console port via an included RS-232 to RJ-45 convertor cable.

With the serial port properly connected to a management computer, the following screen should be visible.

```
DGS-3120-24TC Gigabit Ethernet Switch
                             Command Line Interface
                            Firmware: Build 4.00.015
           Copyright(C) 2014 D-Link Corporation. All rights reserved.
UserName:
PassWord:
DGS-3120-24TC:admin#
```
There is no initial username or password. Just press the **Enter** key twice to display the CLI input cursor − **DGS-3120-24TC:admin#** . This is the command line where all commands are input.

**NOTE:** When Switches with different modes or different firmware versions are stacked together, the following warning message will appear after the initial login:

```
DGS-3120-24TC Gigabit Ethernet Switch
                             Command Line Interface
                            Firmware: Build 4.00.015
           Copyright(C) 2014 D-Link Corporation. All rights reserved.
UserName:
PassWord:
WARNING: The stacking members are working on different firmware.
DGS-3120-24TC:admin#
```
#### 1-2 Setting the Switch's IP Address

Each Switch must be assigned its own IP Address, which is used for communication with an SNMP network manager or other TCP/IP application (for example BOOTP, TFTP). The Switch's default IP address is 10.90.90.90. You can change the default Switch IP address to meet the specification of your networking address scheme.

The Switch is also assigned a unique MAC address by the factory. This MAC address cannot be changed, and can be found on the initial boot console screen – shown below.

```
Boot Procedure V3.00.501
                 -------------------------------------------------------------------------------
 Power On Self Test ........................................ 100 %
MAC Address : 10-BF-48-D0-E0-E0
 H/W Version : B1
 Please Wait, Loading V4.00.015 Runtime Image .............. 100 %
 UART init ................................................. 100 %
 Starting runtime image
 Device Discovery .......................................... |
```
The Switch's MAC address can also be found in the Web management program on the Switch Information (Basic Settings) window on the Configuration menu.

The IP address for the Switch must be set before it can be managed with the Web-based manager. The Switch IP address can be automatically set using BOOTP or DHCP protocols, in which case the actual address assigned to the Switch must be known.

Starting at the command line prompt, enter the commands **config ipif System ipaddress xxx.xxx.xxx.xxx/yyy.yyy.yyy.yyy**. Where the **x**'s represent the IP address to be assigned to the IP interface named **System** and the **y**'s represent the corresponding subnet mask.

Alternatively, you can enter **config ipif System ipaddress xxx.xxx.xxx.xxx/z**. Where the **x**'s represent the IP address to be assigned to the IP interface named **System** and the **z** represents the corresponding number of subnets in CIDR notation.

The IP interface named **System** on the Switch can be assigned an IP address and subnet mask which can then be used to connect a management station to the Switch's Telnet or Web-based management agent.

```
DGS-3120-24TC:admin# config ipif System ipaddress 10.24.22.100/255.0.0.0
Command: config ipif System ipaddress 10.24.22.100/8
Success.
DGS-3120-24TC:admin#
```
In the above example, the Switch was assigned an IP address of 10.24.22.100 with a subnet mask of 255.0.0.0. The system message **Success** indicates that the command was executed successfully. The Switch can now be configured and managed via Telnet, SNMP MIB browser and the CLI or via the Web-based management agent using the above IP address to connect to the Switch.

There are a number of helpful features included in the CLI. Entering the **?** command will display a list of all of the top-level commands.

```
DGS-3120-24TC:admin#?
Command: ?
..
?
cable_diag ports
cd
cfm linktrace
cfm lock md
cfm loopback
change drive
clear
clear address_binding dhcp_snoop binding_entry ports
clear address_binding nd_snoop binding_entry ports
clear arptable
clear attack_log
clear cfm pkt_cnt
clear counters
clear dhcp binding
clear dhcp conflict_ip
clear ethernet_oam ports
clear fdb
clear igmp_snooping statistics counter
clear jwac auth_state
clear log
CTRL+C ESC q Quit SPACE n Next Page ENTER Next Entry a All
```
When entering a command without its required parameters, the CLI will prompt you with a **Next possible completions:** message.

```
DGS-3120-24TC:admin#config account
Command: config account
Next possible completions:
<username 15>
```
DGS-3120-24TC:admin#

In this case, the command **config account** was entered with the parameter **<username 15>**. The CLI will then prompt to enter the **<username 15>** with the message, **Next possible completions:**. Every command in the CLI has this feature, and complex commands have several layers of parameter prompting.

In addition, after typing any given command plus one space, users can see all of the next possible sub-commands, in sequential order, by repeatedly pressing the **Tab** key.

To re-enter the previous command at the command prompt, press the up arrow cursor key. The previous command will appear at the command prompt.

```
DGS-3120-24TC:admin#config account
Command: config account
Next possible completions:
<username 15>
DGS-3120-24TC:admin#config account
```
In the above example, the command **config account** was entered without the required parameter **<username 15>**, the CLI returned the **Next possible completions: <username 15>** prompt. The up arrow cursor control key was pressed to re-enter the previous command (**config account**) at the command prompt. Now the appropriate username can be entered and the **config account**  command re-executed.

All commands in the CLI function in this way. In addition, the syntax of the help prompts are the same as presented in this manual – angle brackets < > indicate a numerical value or character string, braces { } indicate optional parameters or a choice of parameters, and brackets [ ] indicate required parameters.

If a command is entered that is unrecognized by the CLI, the top-level commands will be displayed under the **Available commands:** prompt.

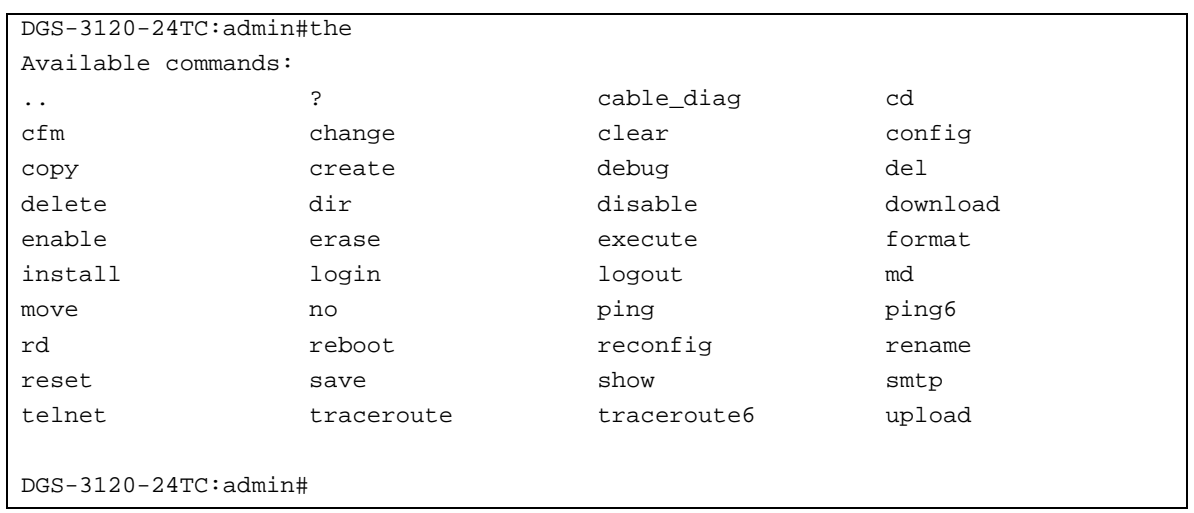

The top-level commands consist of commands such as **show** or **config**. Most of these commands require one or more parameters to narrow the top-level command. This is equivalent to **show** what? or **config** what? Where the what? is the next parameter.

For example, entering the **show** command with no additional parameters, the CLI will then display all of the possible next parameters.

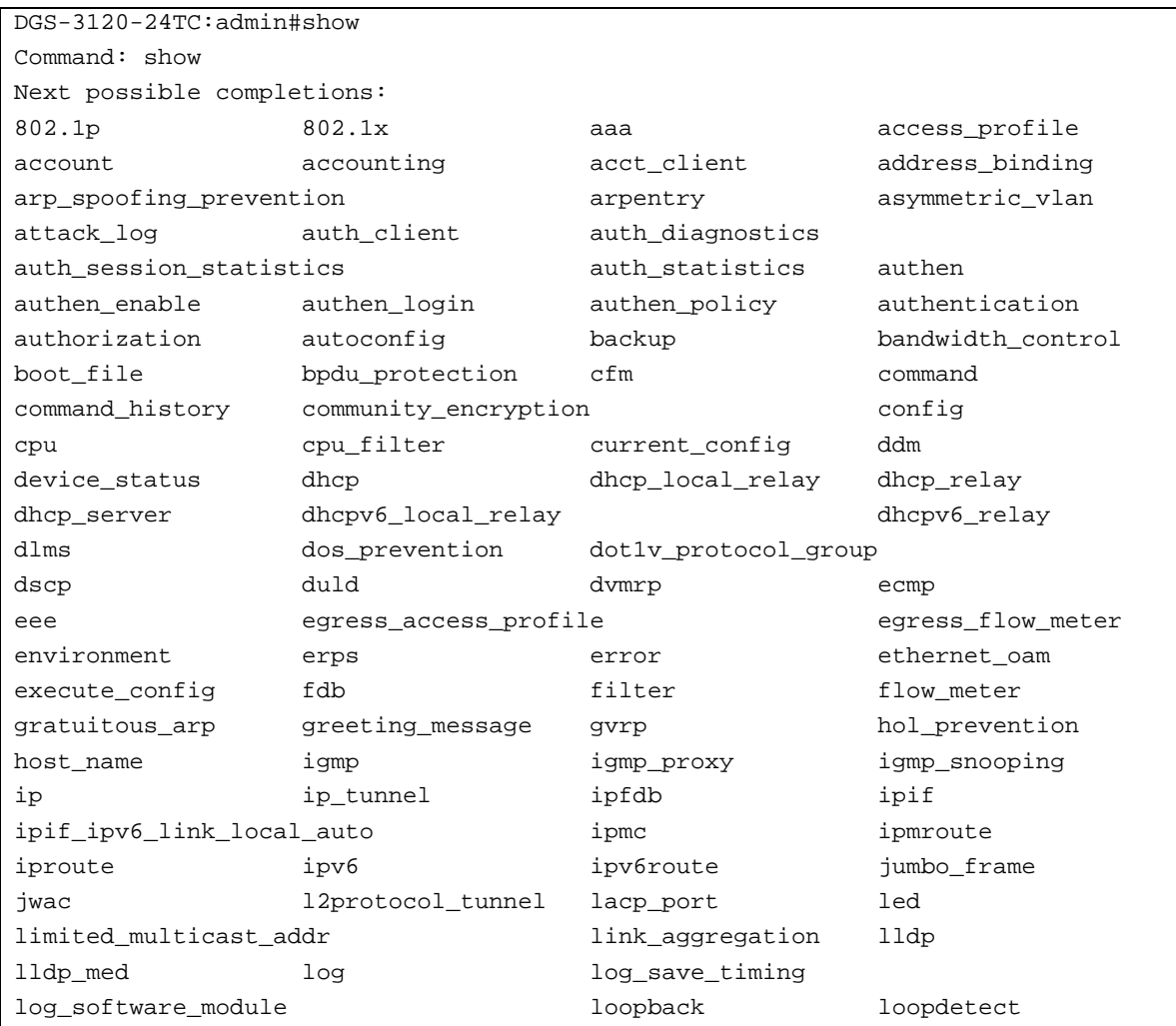

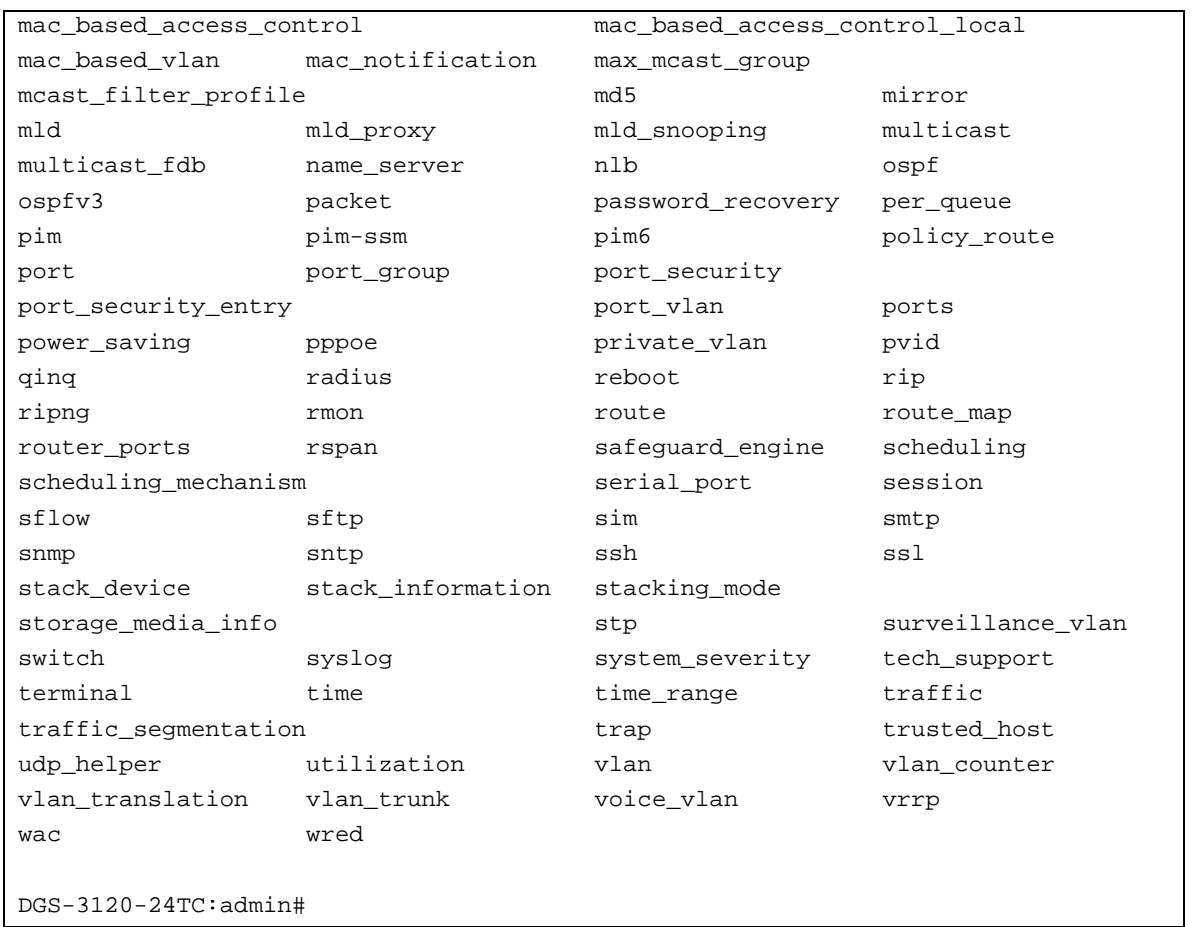

In the above example, all of the possible next parameters for the **show** command are displayed. At the next command prompt, the up arrow was used to re-enter the **show** command, followed by the **account** parameter. The CLI then displays the user accounts configured on the Switch.

# 1-3 Command Syntax Symbols

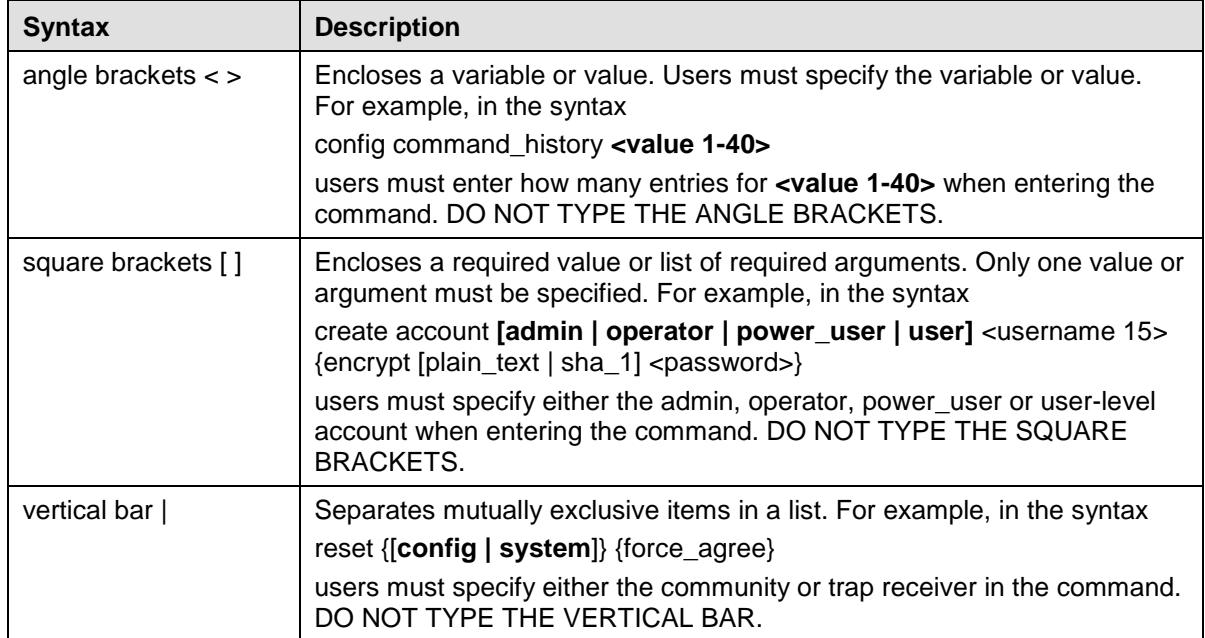

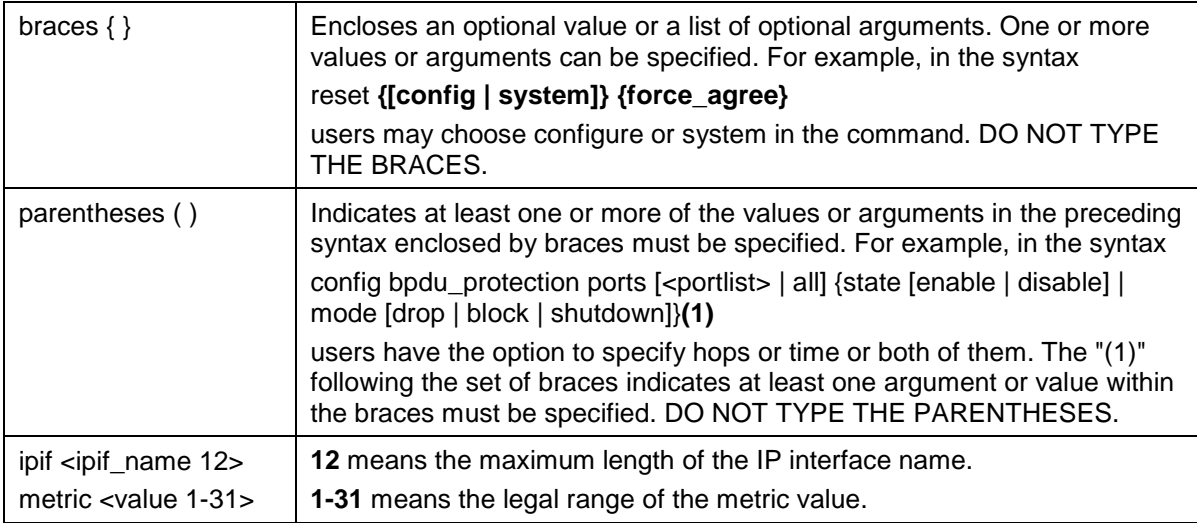

# 1-4 Line Editing Keys

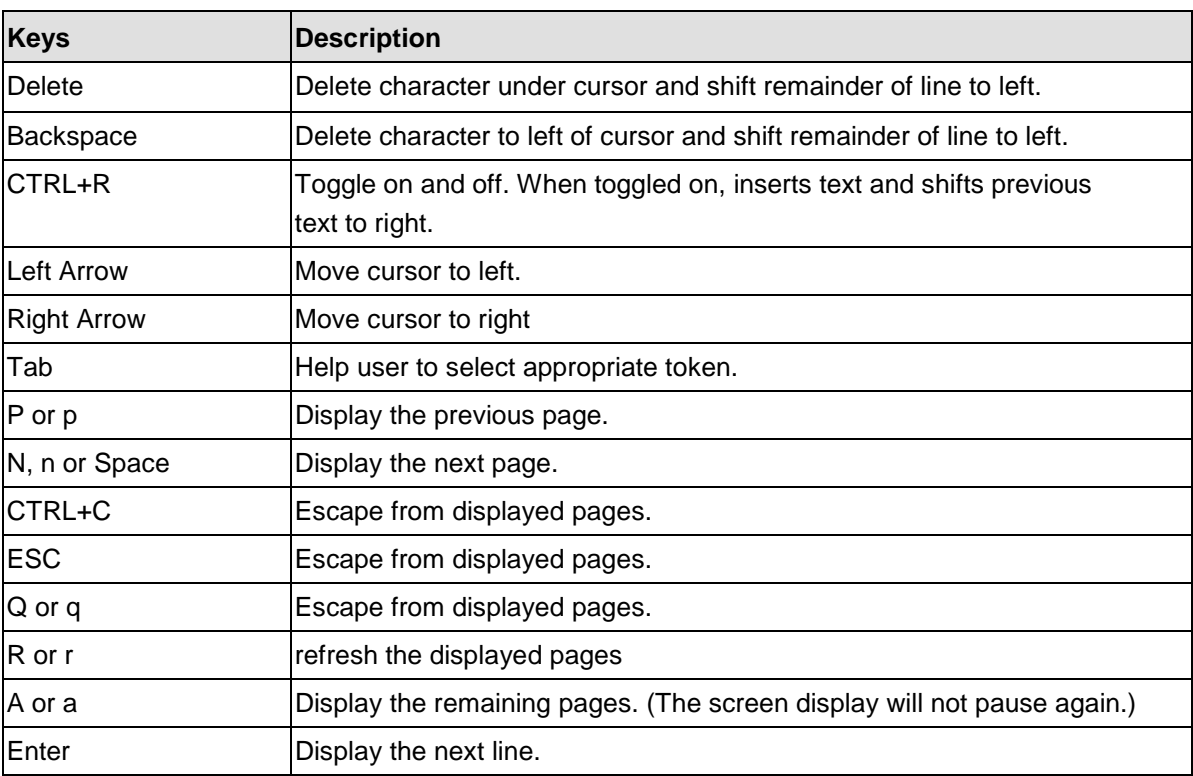

The screen display pauses when the show command output reaches the end of the page.

In the above example, all of the possible next parameters for the **show** command are displayed. At the next command prompt, the up arrow was used to re-enter the **show** command, followed by the **account** parameter. The CLI then displays the user accounts configured on the Switch.

# <span id="page-12-0"></span>Chapter 2 Basic Command List

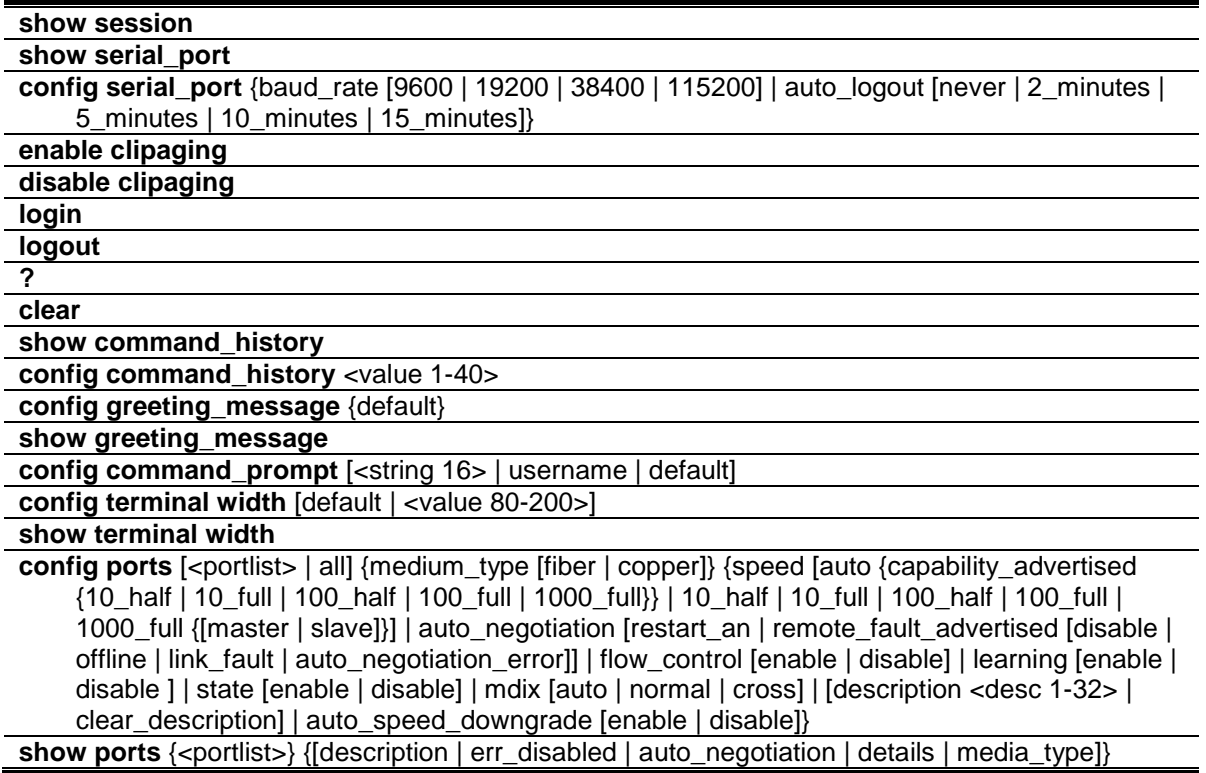

# 2-1 show session

#### **Description**

This command is used to display a list of currently users which are login to CLI sessions.

#### **Format**

**show session**

#### **Parameters**

None.

#### **Restrictions**

Only Administrator and Operator-level users can issue this command.

#### **Example**

To disable the password encryption:

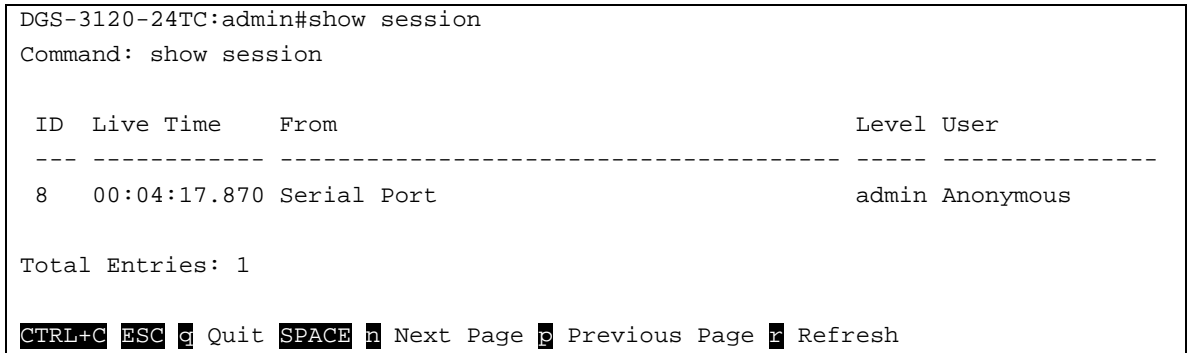

# 2-2 show serial\_port

#### **Description**

This command is used to display the current serial port settings.

#### **Format**

**show serial\_port**

#### **Parameters**

None.

#### **Restrictions**

None.

#### **Example**

To display the serial port setting:

```
DGS-3120-24TC:admin# show serial_port
Command: show serial_port
Baud Rate : 9600<br>Data Bits : 8
Data Bits :
Parity Bits : None
Stop Bits : 1
Auto-Logout : 10 minutes
DGS-3120-24TC:admin#
```
# 2-3 config serial\_port

#### **Description**

This command is used to configure the serial bit rate that will be used to communicate with the management host and the auto logout time for idle connections.

## **Format**

**config serial\_port {baud\_rate [9600 | 19200 | 38400 | 115200] | auto\_logout [never | 2\_minutes | 5\_minutes | 10\_minutes | 15\_minutes]}**

#### **Parameters**

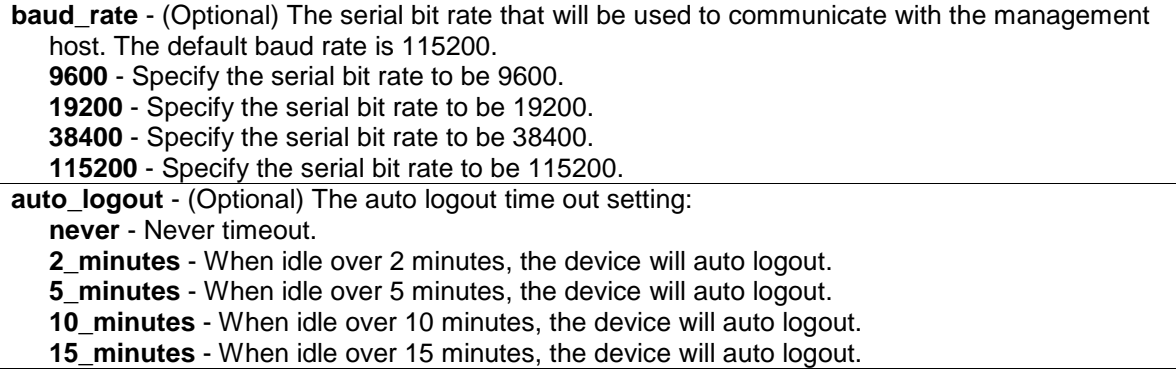

#### **Restrictions**

Only Administrator and Operator-level users can issue this command.

#### **Example**

To configure baud rate:

```
DGS-3120-24TC:admin# config serial_port baud_rate 9600
```
Command: config serial\_port baud\_rate 9600

Success.

DGS-3120-24TC:admin#

# 2-4 enable clipaging

#### **Description**

This command is used to enable the pausing of the screen display when the show command output reaches the end of the page. For those show commands that provide the display refresh function, the display will not be refreshed when clipaging is disabled. The default setting is enabled.

#### **Format**

**enable clipaging**

#### **Parameters**

None.

## **Restrictions**

Only Administrator and Operator-level users can issue this command.

#### **Example**

To enable pausing of the screen display when show command output reaches the end of the page:

```
DGS-3120-24TC:admin# enable clipaging
Command: enable clipaging
Success.
DGS-3120-24TC:admin#
```
# 2-5 disable clipaging

#### **Description**

This command is used to disable the pausing of the screen display when the show command output reaches the end of the page. The default setting is enabled.

#### **Format**

**disable clipaging**

#### **Parameters**

None.

#### **Restrictions**

Only Administrator and Operator-level users can issue this command.

#### **Example**

To disable pausing of the screen display when show command output reaches the end of the page:

```
DGS-3120-24TC:admin# disable clipaging
Command: disable clipaging
```
Success.

```
DGS-3120-24TC:admin#
```
# 2-6 login

## **Description**

This command is used to allow user login to the Switch.

## **Format**

**login**

### **Parameters**

None.

## **Restrictions**

None.

## **Example**

To login the Switch with a user name dlink:

```
DGS-3120-24TC:admin# login
Command: login
UserName:dlink
PassWord:****
DGS-3120-24TC:admin#
```
# 2-7 logout

#### **Description**

This command is used to logout the facility.

## **Format**

**logout**

## **Parameters**

None.

## **Restrictions**

None.

## **Example**

To logout current user:

```
DGS-3120-24TC:admin# logout
Command: logout
**********
* Logout *
**********
Press any key to login...
                     DGS-3120-24TC Gigabit Ethernet Switch
                             Command Line Interface
                            Firmware: Build 4.00.015
           Copyright(C) 2014 D-Link Corporation. All rights reserved.
UserName:
```
# 2-8 ?

#### **Description**

This command is used to display the usage description for all commands in the cuurent login account level or the specific one.

#### **Format**

**?**

#### **Parameters**

None.

#### **Restrictions**

None.

#### **Example**

To get "ping" command usage, descriptions:

```
DGS-3120-24TC:admin#? ping
Command: ? ping
Command: ping
Usage: <ipaddr> { times <value 1-255> | timeout <sec 1-99>}
Description: Used to test the connectivity between network devices.
DGS-3120-24TC:admin#
```
# 2-9 clear

## **Description**

The command is used to clear screen.

#### **Format**

**clear**

#### **Parameters**

None.

### **Restrictions**

None.

### **Example**

To clear screen:

DGS-3120-24TC:admin# clear Command: clear

DGS-3120-24TC:admin#

# 2-10 show command\_history

## **Description**

The command is used to display command history.

#### **Format**

**show command\_history**

#### **Parameters**

None.

## **Restrictions**

None.

#### **Example**

To display command history:

```
DGS-3120-24TC:admin#show command_history
Command: show command_history
? ping
login
show serial_port
show session
? config bpdu_protection ports
? reset
? create account
? create ipif
show
the
?
DGS-3120-24TC:admin#
```
# 2-11 config command\_history

#### **Description**

This command is used to configure the number of commands that the Switch can recall. The Switch "remembers" upto the last 40 commands you entered.

#### **Format**

**config command\_history <value 1-40>**

#### **Parameters**

**<value 1-40>** - Enter the number of commands that the Switch can recall. This value must be between 1 and 40.

#### **Restrictions**

None.

#### **Example**

To configure the number of command history:

```
DGS-3120-24TC:admin# config command_history 25
Command: config command_history 25
Success.
DGS-3120-24TC:admin#
```
# 2-12 config greeting\_message

#### **Description**

This command is used to configure the greeting message (or banner).

#### **Format**

**config greeting\_message {default}**

#### **Parameters**

**default** - (Optional) Adding this parameter to the "config greeting\_message" command will return the greeting message (banner) to its original factory default entry.

#### **Restrictions**

Only Administrator and Operator-level users can issue this command.

### **Example**

To edit the banner:

```
DGS-3120-24TC:admin#config greeting_message
Command: config greeting_message
Greeting Messages Editor
===============================================================================
=
                     DGS-3120-24TC Gigabit Ethernet Switch
                             Command Line Interface
                            Firmware: Build 4.00.015
           Copyright(C) 2014 D-Link Corporation. All rights reserved.
===============================================================================
=
   <Function Key> <Control Key>
  Ctrl+C Quit without save left/right/<br>Ctrl+W Save and quit up/down
                                      up/down Move cursor
                                      Ctrl+D Delete line
                                     Ctrl+X Erase all setting
                                      Ctrl+L Reload original setting
                    -------------------------------------------------------------------------------
-
```
# 2-13 show greeting\_message

## **Description**

The command is used to display greeting message.

#### **Format**

**show greeting\_message**

#### **Parameters**

None.

### **Restrictions**

Only Administrator and Operator-level users can issue this command.

#### **Example**

To display greeting message:

```
DGS-3120-24TC:admin#show greeting_ message
Command: show greeting_message
==============================================================================
                     DGS-3120-24TC Gigabit Ethernet Switch
                             Command Line Interface
                            Firmware: Build 4.00.015
           Copyright(C) 2014 D-Link Corporation. All rights reserved.
==============================================================================
DGS-3120-24TC:admin#
```
# 2-14 config command\_prompt

#### **Description**

This command is used to modify the command prompt.

The current command prompt consists of four parts: "product name" + ":" + "user level" + "#" (e.g. "DGS-3120-24TC:admin#"). This command is used to modify the first part (1. "product name") with a string consisting of a maximum of 16 characters, or to be replaced with the users' login user name.

When users issue the "reset" command, the current command prompt will remain in tact. Yet, issuing the "reset system" will return the command prompt to its original factory default value.

#### **Format**

**config command\_prompt [<string 16> | username | default]**

#### **Parameters**

**<string 16>** - Enter the new command prompt string of no more than 16 characters. **username** - Enter this command to set the login username as the command prompt. **default** - Enter this command to return the command prompt to its original factory default value.

#### **Restrictions**

Only Administrator and Operator-level users can issue this command.

### **Example**

To edit the command prompt:

```
DGS-3120-24TC:admin#config command_prompt Prompt#
Command: config command_prompt Prompt#
Success.
```
Prompt#:admin#

# 2-15 config terminal width

#### **Description**

The command is used to set current terminal width.

The usage is described as below:

- 1. Users login and configure the terminal width to 120, this configuration take effect on this login section. If users implement "save" command, the configuration is saved. After users log out and log in again, the terminal width is 120.
- 2. If user did not save the configuration, another user login, the terminal width is default value.
- 3. If at the same time, two CLI sessions are running, once section configure to 120 width and save it, the other section will not be effected, unless it log out and then log in.

#### **Format**

**config terminal width [default | <value 80-200>]**

#### **Parameters**

**default** - The default setting of terminal width. The default value is 80. **<value 80-200>** - The terminal width which will be configured. The width is between 80 and 200 characters.

#### **Restrictions**

None.

#### **Example**

To configure the current terminal width:

```
DGS-3120-24TC:admin# config terminal width 120
Command: config terminal width 120
Success.
```
DGS-3120-24TC:admin#

# 2-16 show terminal width

#### **Description**

The command is used to display the configuration of current terminal width.

#### **Format**

**show terminal width**

#### **Parameters**

None.

### **Restrictions**

None.

## **Example**

To display the configuration of current terminal width:

```
DGS-3120-24TC:admin#show terminal width
Command: show terminal width
Global terminal width : 80
Current terminal width : 80
DGS-3120-24TC:admin#
```
# 2-17 config ports

#### **Description**

This command is used to configure the Switch's port settings.

#### **Format**

**config ports [<portlist> | all] {medium\_type [fiber | copper]} {speed [auto {capability\_advertised {10\_half | 10\_full | 100\_half | 100\_full | 1000\_full}} | 10\_half | 10\_full | 100\_half | 100\_full | 1000\_full {[master | slave]}] | auto\_negotiation [restart\_an |**  remote fault advertised [disable | offline | link fault | auto negotiation error]] | **flow\_control [enable | disable] | learning [enable | disable] | state [enable | disable] | mdix [auto | normal | cross] | [description <desc 1-32> | clear\_description] | auto\_speed\_downgrade [enable | disable]}**

## **Parameters**

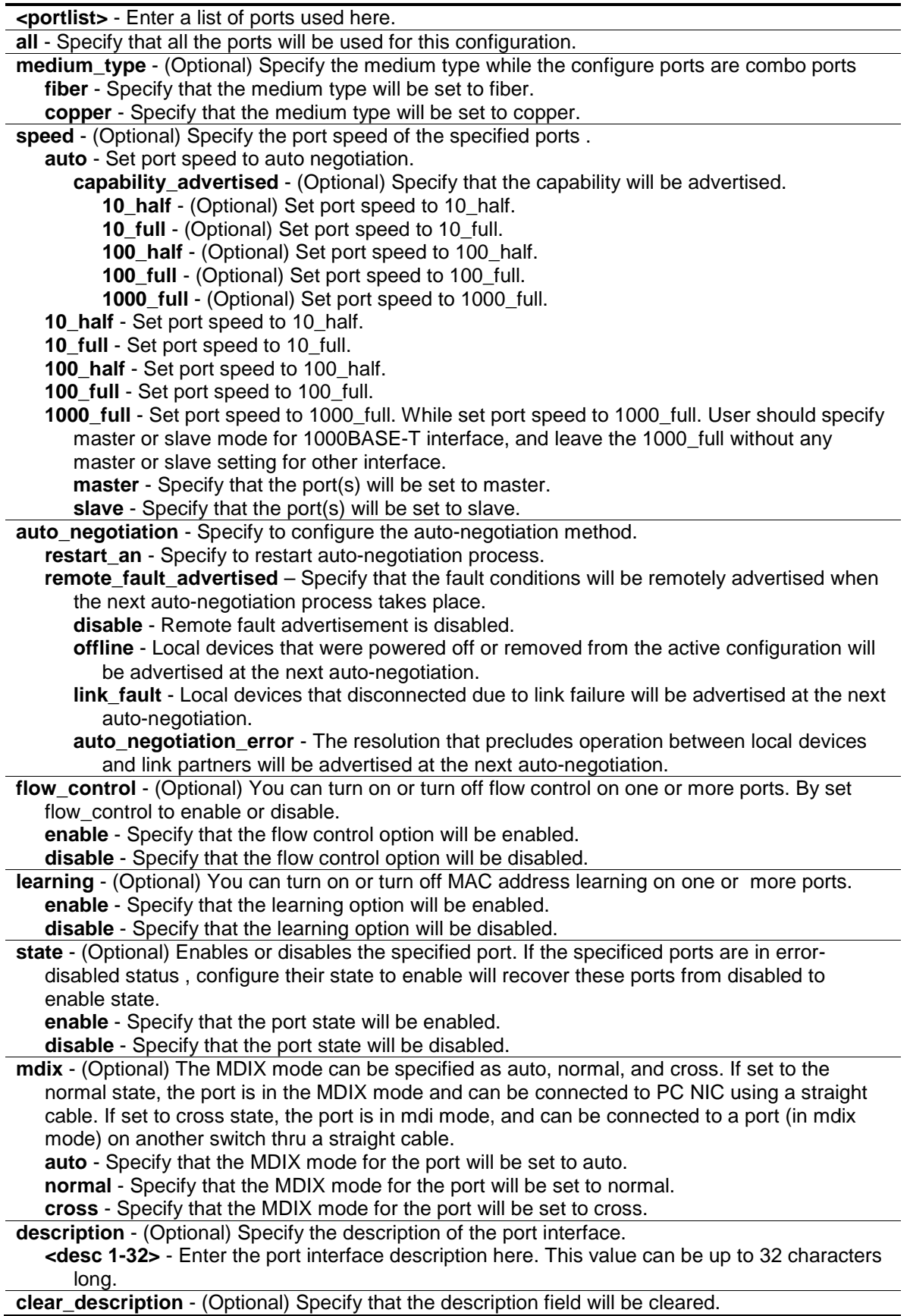

**auto\_speed\_downgrade** - (Optional) Specify whether to automatically downgrade the advertised speed when a link cannot be established at the available speed. **enable** - Enable the automatically downgrading advertised speed. **disable** - Disable the automatically downgrading advertised speed.

#### **Restrictions**

Only Administrator and Operator-level users can issue this command.

#### **Example**

To configure the ports:

```
DGS-3120-24TC:admin#config ports all medium_type copper speed auto
Command: config ports all medium_type copper speed auto
```
Success.

```
DGS-3120-24TC:admin#
```
# 2-18 show ports

### **Description**

This command is used to display the current configurations of a range of ports.

#### **Format**

**show ports {<portlist>} {[description | err\_disabled | auto\_negotiation | details | media\_type]}**

#### **Parameters**

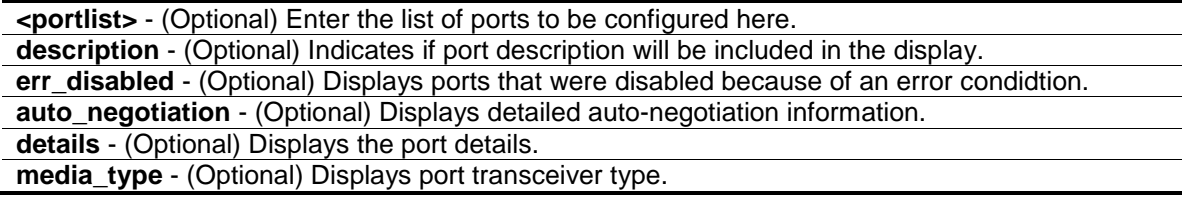

#### **Restrictions**

None.

#### **Example**

To display the port details:

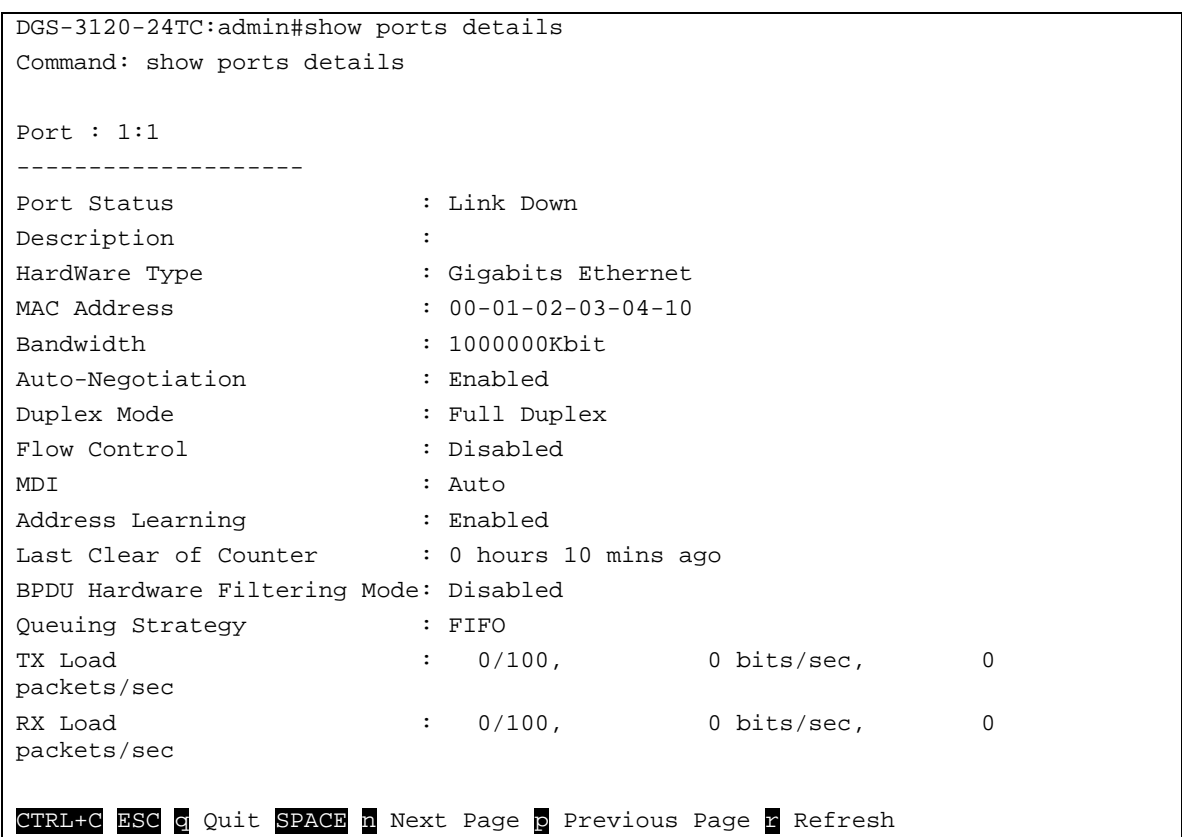

# <span id="page-27-0"></span>Chapter 3 802.1Q VLAN Command List

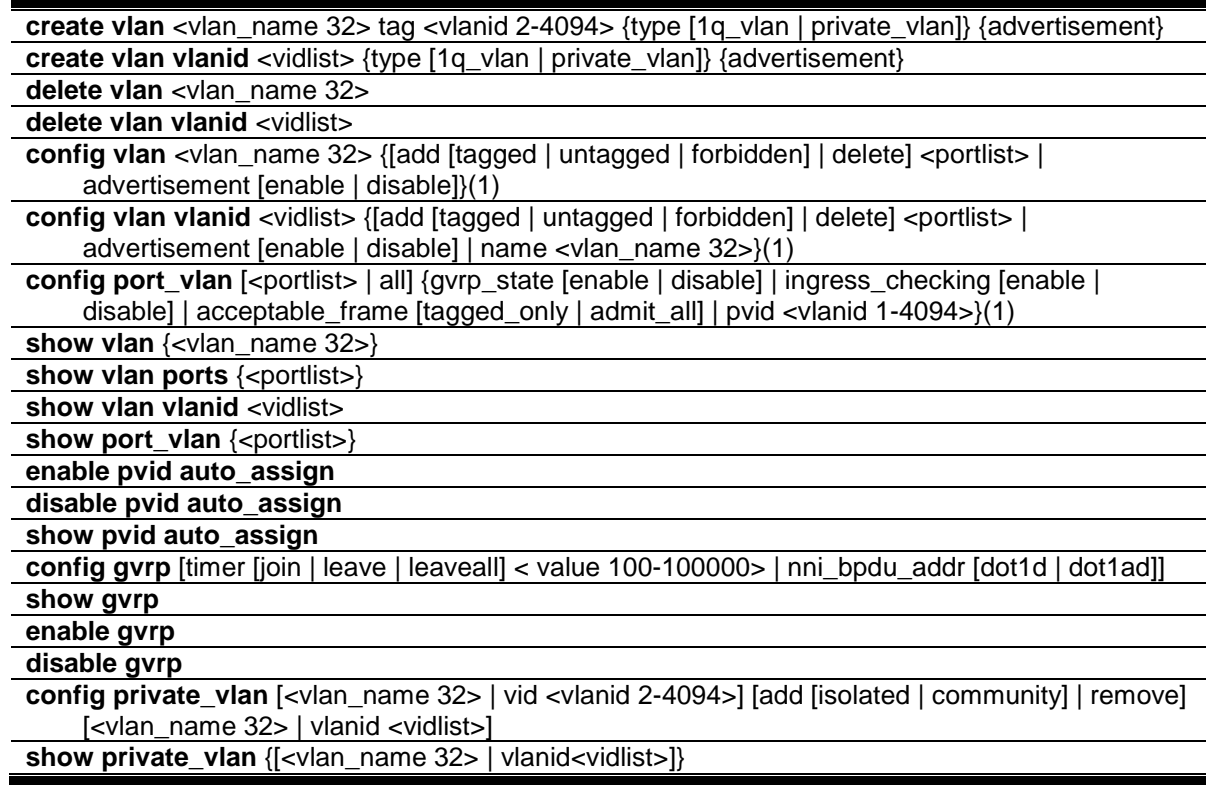

## 3-1 create vlan

#### **Description**

This command is used to create a VLAN on the Switch. The VLAN ID must be always specified for creating a VLAN.

#### **Format**

**create vlan <vlan\_name 32> tag <vlanid 2-4094> {type [1q\_vlan | private\_vlan]} {advertisement}**

#### **Parameters**

**<vlan\_name 32>** - Enter the VLAN name to be created. The VLAN name can be up to 32 characters long.

**tag** - The VLAN ID of the VLAN to be created.

**<vlanid 2-4094>** - Enter the VLAN ID here. The VLAN ID value must be between 2 and 4094. **type** - (Optional) Specify the type of VLAN here.

**1q\_vlan** - (Optional) Specify that the type of VLAN used is based on the 802.1Q standard. **private\_vlan –** (Optional) Specify that the private VLAN type will be used.

**advertisement** - (Optional) Specify the VLAN as being able to be advertised out.

### **Restrictions**

Only Administrator, Operator and Power-User level users can issue this command.

#### **Example**

To create a VLAN with name "v2" and VLAN ID 2:

```
DGS-3120-24TC:admin# create vlan v2 tag 2 type 1q_vlan advertisement
Command: create vlan v2 tag 2 type 1q_vlan advertisement
Success.
DGS-3120-24TC:admin#
```
# 3-2 create vlan vlanid

#### **Description**

This command is used to create more than one VLANs at a time. A unique VLAN name (e.g. VLAN10) will be automatically assigned by the system. The automatic assignment of VLAN name is based on the following rule: "VLAN"+ID. For example, for VLAN ID 100, the VLAN name will be VLAN100. If this VLAN name is conflict with the name of an existing VLAN, then it will be renamed based on the following rule: "VLAN"+ID+"ALT"+ collision count. For example, if this conflict is the second collision, then the name will be VLAN100ALT2.

#### **Format**

**create vlan vlanid <vidlist> {type [1q\_vlan | private\_vlan]} {advertisement}**

#### **Parameters**

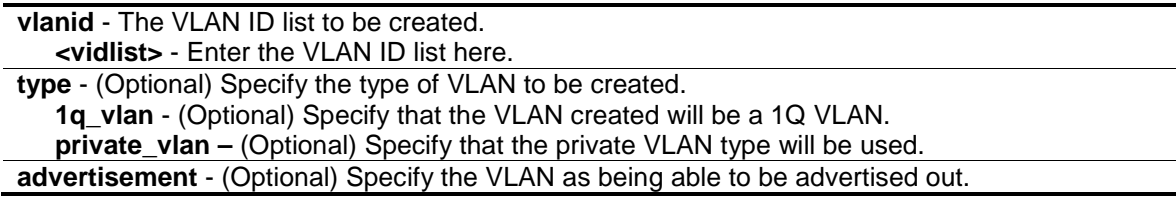

#### **Restrictions**

Only Administrator, Operator and Power-User level users can issue this command.

#### **Example**

To create some VLANs using VLAN ID:

```
DGS-3120-24TC:admin# create vlan vlanid 10-30
Command: create vlan vlanid 10-30
Success.
DGS-3120-24TC:admin#
```
# 3-3 delete vlan

## **Description**

This command is used to delete a previously configured VLAN by the name on the Switch.

### **Format**

**delete vlan <vlan\_name 32>**

#### **Parameters**

```
vlan - The VLAN name of the VLAN to be deleted.
   <vlan_name 32> - Enter the VLAN name here. This name can be up to 32 characters long.
```
#### **Restrictions**

Only Administrator, Operator and Power-User level users can issue this command.

#### **Example**

To remove a vlan v1:

```
DGS-3120-24TC:admin# delete vlan v1
Command: delete vlan v1
Success.
DGS-3120-24TC:admin#
```
# 3-4 delete vlan vlanid

#### **Description**

This command is used to delete one or a number of previously configured VLAN by VID list.

#### **Format**

**delete vlan vlanid <vidlist>**

#### **Parameters**

```
vlanid - The VLAN ID list to be deleted.
   <vidlist> - Enter the VLAN ID list here.
```
#### **Restrictions**

Only Administrator, Operator and Power-User level users can issue this command.

## **Example**

To remove VLANs from 10-30:

```
DGS-3120-24TC:admin# delete vlan vlanid 10-30
Command: delete vlan vlanid 10-30
Success.
DGS-3120-24TC:admin#
```
# 3-5 config vlan

### **Description**

This command is used to configure a VLAN based on the name.

## **Format**

**config vlan <vlan\_name 32> {[add [tagged | untagged | forbidden] | delete] <portlist> | advertisement [enable | disable]}(1)**

#### **Parameters**

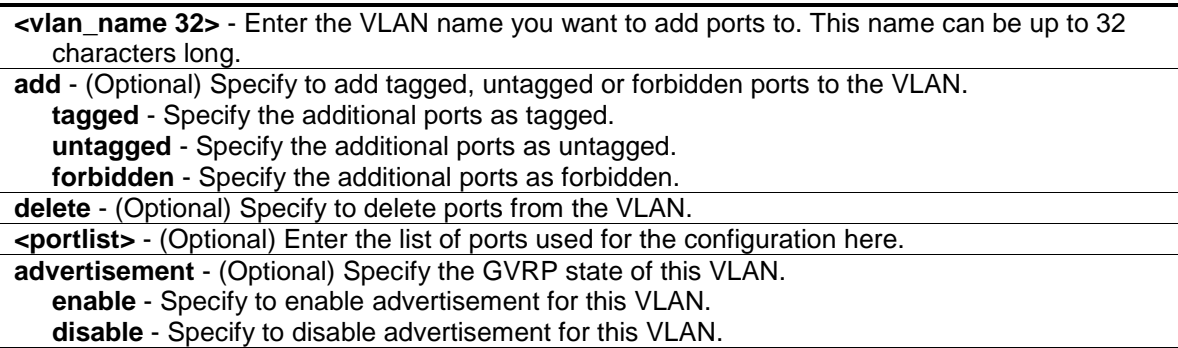

#### **Restrictions**

Only Administrator, Operator and Power-User level users can issue this command.

## **Example**

To add 4 through 8 of unit 2 as tagged ports to the VLAN v1:

```
DGS-3120-24TC:admin# config vlan v1 add tagged 2:4-2:8
Command: config vlan v1 add tagged 2:4-2:8
Success.
DGS-3120-24TC:admin#
```
# 3-6 config vlan vlanid

## **Description**

This command allows you to configure multiple VLANs at one time. But conflicts will be generated if you configure the name of multiple VLANs at one time.

## **Format**

**config vlan vlanid <vidlist> {[add [tagged | untagged | forbidden] | delete] <portlist> | advertisement [enable | disable] | name <vlan\_name 32>}(1)**

#### **Parameters**

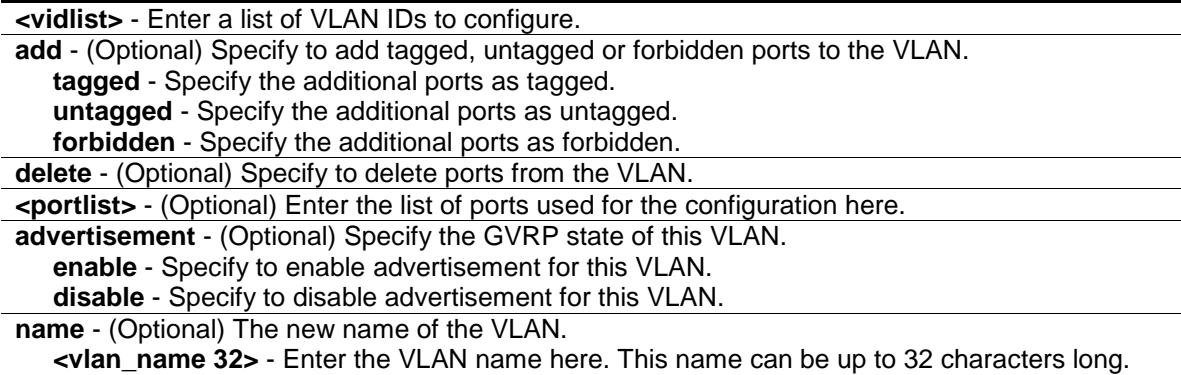

#### **Restrictions**

Only Administrator, Operator and Power-User level users can issue this command.

#### **Example**

To add 4 through 8 of unit 2 as tagged ports to the VLAN ID from 10-20:

```
DGS-3120-24TC:admin# config vlan vlanid 10-20 add tagged 2:4-2:8
Command: config vlan vlanid 10-20 add tagged 2:4-2:8
Success.
DGS-3120-24TC:admin#
```
# 3-7 config port\_vlan

#### **Description**

This command is used to set the ingress checking status, the sending and receiving GVRP information.

#### **Format**

config port\_vlan [<portlist> | all] {gvrp\_state [enable | disable] | ingress\_checking [enable | **disable] | acceptable\_frame [tagged\_only | admit\_all] | pvid <vlanid 1-4094>}(1)**

#### **Parameters**

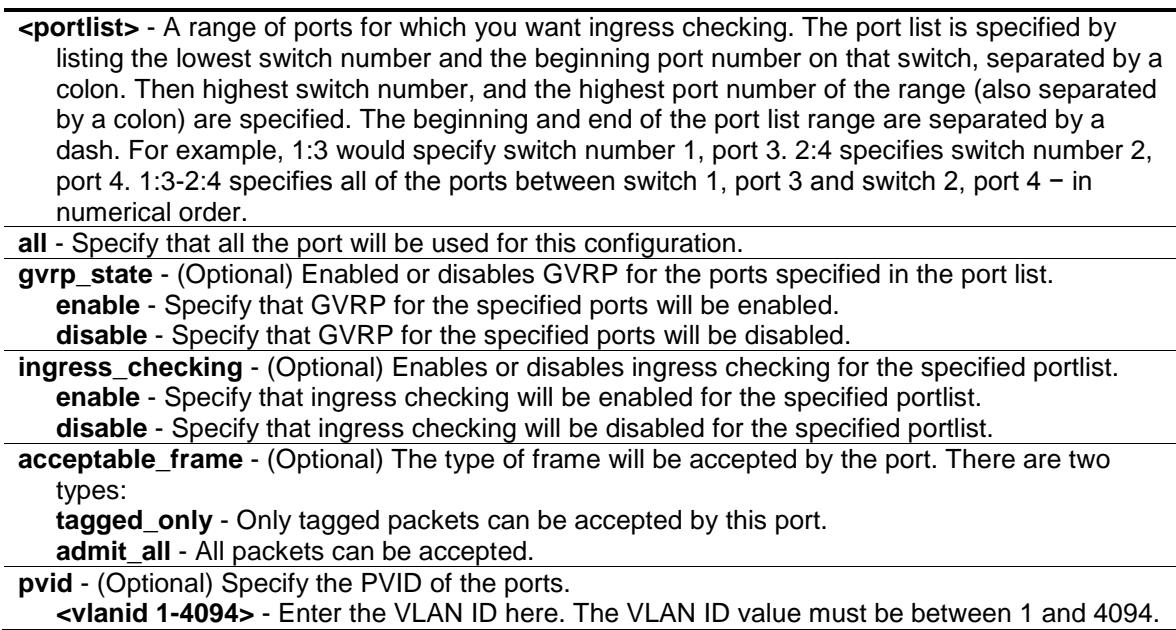

#### **Restrictions**

Only Administrator and Operator-level users can issue this command.

#### **Example**

To sets the ingress checking status, the sending and receiving GVRP information:

```
DGS-3120-24TC:admin# config port_vlan 1:1-1:5 gvrp_state enable 
ingress_checking enable acceptable_frame tagged_only pvid 2
Command: config port_vlan 1:1-1:5 gvrp_state enable ingress_checking enable 
acceptable_frame tagged_only pvid 2
```
Success

DGS-3120-24TC:admin#

## 3-8 show vlan

#### **Description**

This command is used to display the vlan information including of parameters setting and operational value.

#### **Format**

**show vlan {<vlan\_name 32>}**

#### **Parameters**

**<vlan\_name 32>** - (Optional) Enter the VLAN name to be displayed. The VLAN name can be up to 32 characters long.

#### **Restrictions**

None.

### **Example**

To display VLAN settings:

```
DGS-3120-24TC:admin#show vlan
Command: show vlan
VLAN Trunk State : Disabled
VLAN Trunk Member Ports :
VID : 1 VLAN Name : default
VLAN Type : Static Advertisement : Enabled
Member Ports : 1:1-1:24
Static Ports : 1:1-1:24
Current Tagged Ports :
Current Untagged Ports: 1:1-1:24
Static Tagged Ports :
Static Untagged Ports : 1:1-1:24
Forbidden Ports :
Total Static VLAN Entries: 1
Total GVRP VLAN Entries: 0
DGS-3120-24TC:admin#
```
# 3-9 show vlan ports

#### **Description**

This command is used to display the vlan information per ports.

#### **Format**

**show vlan ports {<portlist>}**

#### **Parameters**

**<portlist>** - (Optional) Enter the list of ports for which the VLAN information will be displayed.

#### **Restrictions**

None.

## **Example**

To display the VLAN configuration for port 6 of unit 1:

```
DGS-3120-24TC:admin#show vlan ports 1:6
Command: show vlan ports 1:6
Port VID Untagged Tagged Dynamic Forbidden
----- ---- -------- ------ ------- ---------
 1:6 1 X - - - -
DGS-3120-24TC:admin#
```
# 3-10 show vlan vlanid

### **Description**

This command is used to display the vlan information using the VLAN ID.

## **Format**

**show vlan vlanid <vidlist>**

### **Parameters**

**<vidlist>** - Enter the VLAN ID to be displayed.

### **Restrictions**

None.

## **Example**

To display the VLAN configuration for VLAN ID 1:

```
DGS-3120-24TC:admin# show vlan vlanid 1
Command: show vlan vlanid 1
VID : 1 VLAN Name : default
VLAN Type : Static Advertisement : Enabled
Member Ports : 1:1-1:24
Static Ports : 1:1-1:24
Current Tagged Ports :
Current Untagged Ports: 1:1-1:24
Static Tagged Ports :
Static Untagged Ports : 1:1-1:24
Forbidden Ports :
Total Entries : 1
DGS-3120-24TC:admin#
```
# 3-11 show port\_vlan

#### **Description**

This command is used to display the ports' VLAN attributes on the Switch.

#### **Format**

**show port\_vlan {<portlist>}**

#### **Parameters**

```
<portlist> - (Optional) Specify a range of ports to be displayed.
If no parameter specified, system will display all ports gvrp information.
```
#### **Restrictions**

None.

#### **Example**

To display 802.1Q port setting:

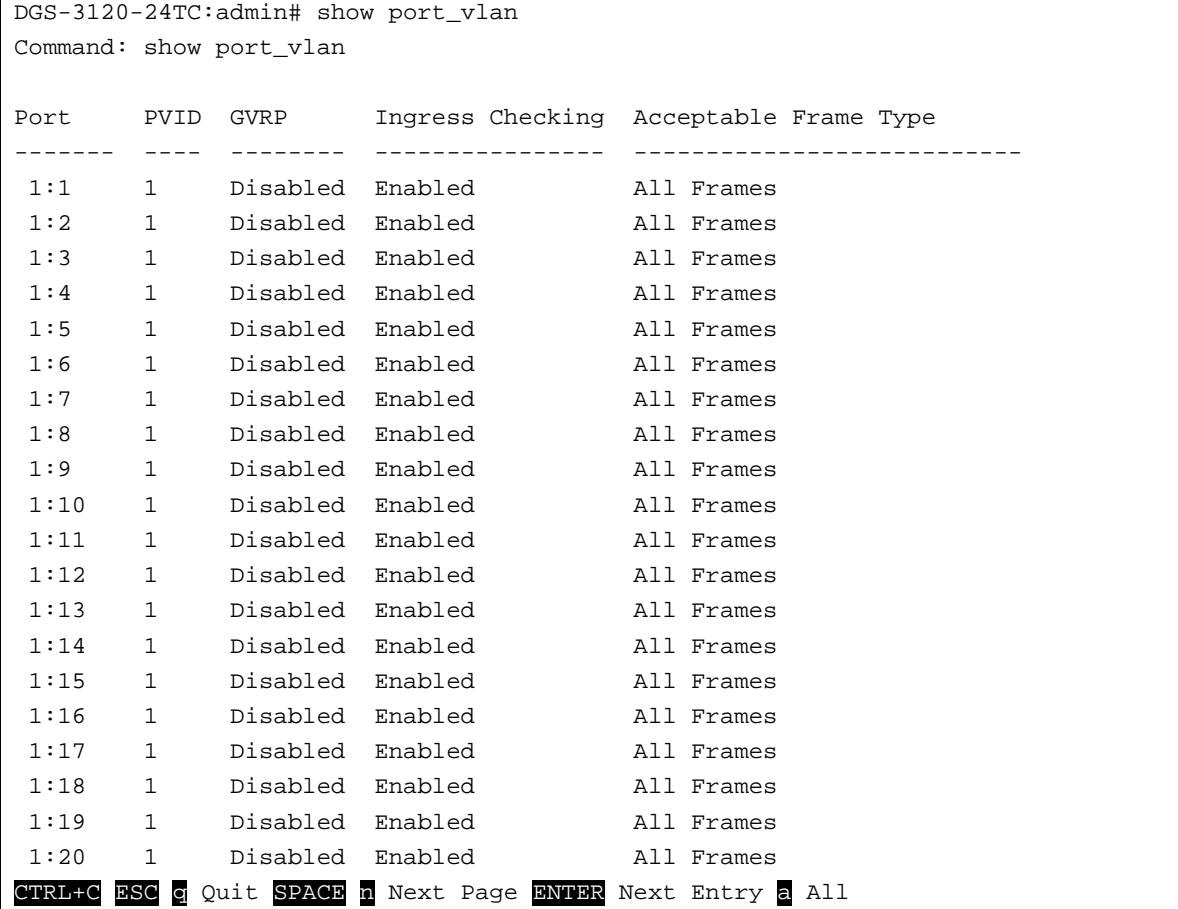
# 3-12 enable pvid auto assign

#### **Description**

This command is used to enable the auto-assignment of PVID.

If "Auto-assign PVID" is enabled, PVID will be possibly changed by PVID or VLAN configuration. When user configures a port to VLAN X's untagged membership, this port's PVID will be updated with VLAN X. In the form of VLAN list command, PVID is updated with last item of VLAN list. When user removes a port from the untagged membership of the PVID's VLAN, the port's PVID will be assigned with "default VLAN".

The default setting is enabled.

#### **Format**

**enable pvid auto\_assign**

#### **Parameters**

None.

#### **Restrictions**

Only Administrator, Operator and Power-User level users can issue this command.

#### **Example**

To enable the auto-assign PVID:

```
DGS-3120-24TC:admin# enable pvid auto_assign
Command: enable pvid auto_assign
```
Success.

DGS-3120-24TC:admin#

# 3-13 disable pvid auto assign

#### **Description**

This command is used to disable auto assignment of PVID.

#### **Format**

**disable pvid auto\_assign**

#### **Parameters**

None.

#### **Restrictions**

Only Administrator, Operator and Power-User level users can issue this command.

#### **Example**

To disable the auto-assign PVID:

```
DGS-3120-24TC:admin# disable pvid auto_assign
Command: disable pvid auto_assign
```
Success.

DGS-3120-24TC:admin#

# 3-14 show pvid auto\_assign

#### **Description**

This command is used to display the PVID auto-assignment state.

#### **Format**

**show pvid auto\_assign**

#### **Parameters**

None.

### **Restrictions**

None.

#### **Example**

To display PVID auto-assignment state:

```
DGS-3120-24TC:admin#show pvid auto_assign
Command: show pvid auto_assign
PVID Auto-assignment: Enabled
DGS-3120-24TC:admin#
```
# 3-15 config gvrp

#### **Description**

The config gvrp timer command set the GVRP timer's value. The default value for Join time is 200 milliseconds; for Leave time is 600 milliseconds; for LeaveAll time is 10000 milliseconds.

#### **Format**

**config gvrp [timer [join | leave | leaveall] < value 100-100000> | nni\_bpdu\_addr [dot1d | dot1ad]]**

#### **Parameters**

**timer -** Specify that the GVRP timer parameter will be configured.

**join** - (Optional) Specify the Join time will be set.

**leave** - (Optional) Specify the Leave time will be set. **leaveall** - (Optional) Specify the LeaveAll time will be set.

**<value 100-100000>** - Enter the time used here. This value must be between 100 and 100000. **nni bpdu addr** - Used to determine the BPDU protocol address for GVRP in service provide

site. It can use 802.1d GVRP address, 802.1ad service provider GVRP address or a user defined multicast address. **dot1d** - Specify that the NNI BPDU protocol address value will be set to Dot1d.

**dot1ad** - Specify that the NNI BPDU protocol address value will be set to Dot1ad.

#### **Restrictions**

Only Administrator, Operator and Power-User level users can issue this command.

#### **Example**

To set the Join time to 200 milliseconds:

DGS-3120-24TC:admin# config gvrp timer join 200 Command: config gvrp timer join 200

Success.

```
DGS-3120-24TC:admin#
```
# 3-16 show gvrp

#### **Description**

This command is used to display the GVRP global setting.

#### **Format**

**show gvrp**

#### **Parameters**

None.

#### **Restrictions**

None.

#### **Example**

To display the global setting of GVRP:

```
DGS-3120-24TC:admin#show gvrp
Command: show gvrp
Global GVRP : Disabled
Join Time : 200 Milliseconds
Leave Time : 600 Milliseconds
LeaveAll Time : 10000 Milliseconds
NNI BPDU Address: dot1d
```
DGS-3120-24TC:admin#

### 3-17 enable gvrp

#### **Description**

This command is used to enable the Generic VLAN Registration Protocol (GVRP).

#### **Format**

**enable gvrp**

#### **Parameters**

None.

#### **Restrictions**

Only Administrator, Operator and Power-User level users can issue this command.

#### **Example**

To enable the generic VLAN Registration Protocol (GVRP):

```
DGS-3120-24TC:admin# enable gvrp
Command: enable gvrp
```
Success.

```
DGS-3120-24TC:admin#
```
### 3-18 disable gvrp

#### **Description**

This command is used to disable the Generic VLAN Registration Protocol (GVRP).

#### **Format**

**disable gvrp**

#### **Parameters**

None.

#### **Restrictions**

Only Administrator, Operator and Power-User level users can issue this command.

#### **Example**

To disable the Generic VLAN Registration Protocol (GVRP):

```
DGS-3120-24TC:admin# disable gvrp
Command: disable gvrp
Success.
```

```
DGS-3120-24TC:admin#
```
# 3-19 config private\_vlan

#### **Description**

This command is used to add or remove a secondary VLAN from a private VLAN.

### **Format**

**config private\_vlan [<vlan\_name 32> | vid <vlanid 2-4094>] [add [isolated | community] | remove] [<vlan\_name 32> | vlanid <vidlist>]**

#### **Parameters**

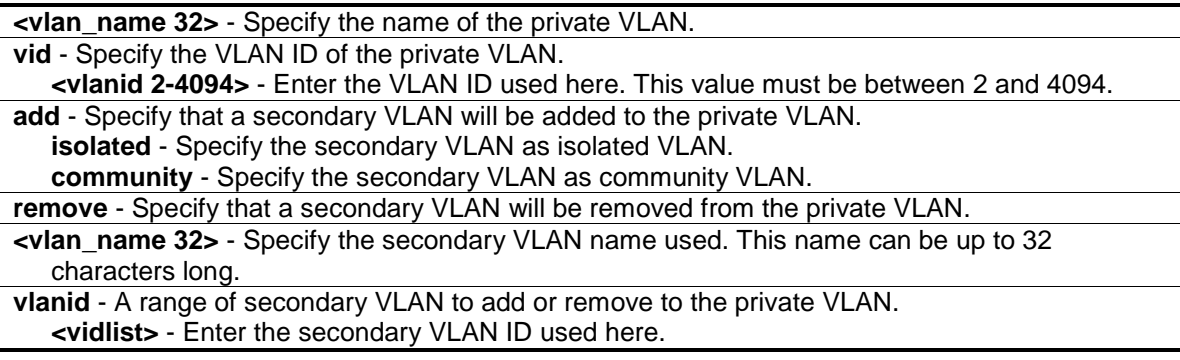

#### **Restrictions**

Only Administrator and Operator-level users can issue this command.

#### **Example**

To associate secondary vlan to private vlan p1:

DGS-3120-24TC:admin# config private\_vlan p1 add community vlanid 2-5 Command: config private\_vlan p1 add community vlanid 2-5

Success.

DGS-3120-24TC:admin#

# 3-20 show private vlan

#### **Description**

This command is used to show the private VLAN information.

#### **Format**

**show private\_vlan {[<vlan\_name 32> | vlanid<vidlist>]}**

#### **Parameters**

```
<vlan_name 32> - (Optional) Specify the name of the private VLAN or its secondary VLAN. This 
   name can be up to 32 characters long.
vlanid - (Optional) Specify the VLAN ID of the private VLAN or its secondary VLAN.
   <vidlist> - Enter the VLAN ID used here.
```
#### **Restrictions**

None.

### **Example**

To display private VLAN settings:

```
DGS-3120-24TC:admin# show private_vlan
Command: show private_vlan
Private VLAN 100
------------------
    Promiscuous Ports: 1:1
    Trunk Ports : 1:2 
    Isolated Ports : 1:3-1:5 Isolated VLAN : 20
    Community Ports : 1:6–1:8 Community VLAN: 30
    Community Ports: : 1:9–1:10 Community VLAN: 40
Private VLAN 200
------------------
    Promiscuous Ports: 1:11
    Trunk Ports : 1:12 
    Isolated Ports : 1:13-1:15 Isolated VLAN : 20
   Community Ports : 1:16-1:18 Community VLAN: 30
DGS-3120-24TC:admin#
```
# <span id="page-42-0"></span>Chapter 4 802.1X Command List

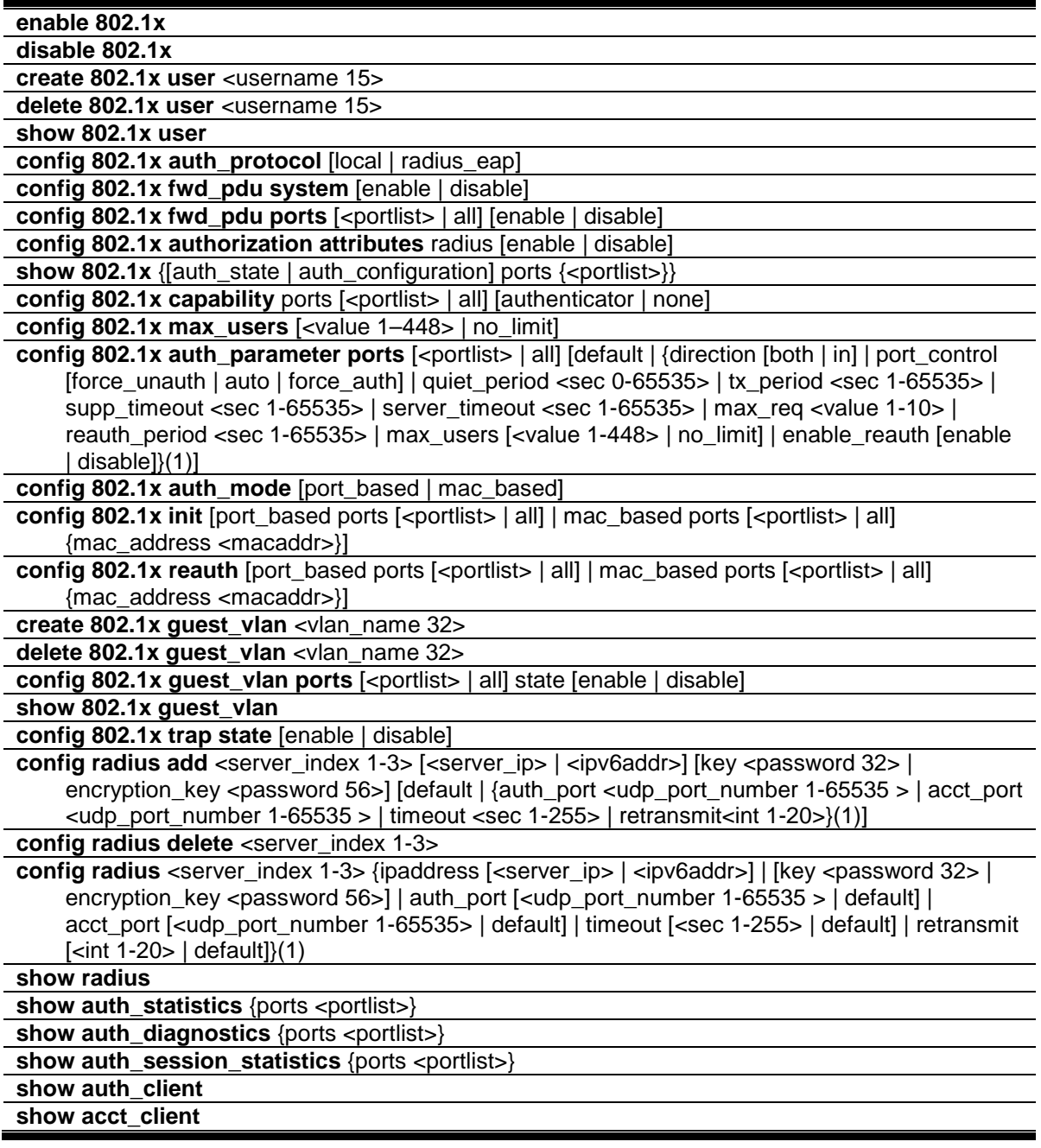

# 4-1 enable 802.1x

# **Description**

This command is used to enable the 802.1X function.

#### **Format**

**enable 802.1x**

#### **Parameters**

None.

#### **Restrictions**

Only Administrator, Operator and Power-User level users can issue this command.

#### **Example**

Used to enable the 802.1X function:

```
DGS-3120-24TC:admin# enable 802.1x
Command: enable 802.1x
Success.
DGS-3120-24TC:admin#
```
# 4-2 disable 802.1x

#### **Description**

This command is used to disable the 802.1X function.

### **Format**

**disable 802.1x**

### **Parameters**

None.

### **Restrictions**

Only Administrator, Operator and Power-User level users can issue this command.

### **Example**

To disable the 802.1X function:

```
DGS-3120-24TC:admin# disable 802.1x
Command: disable 802.1x
Success.
DGS-3120-24TC:admin#
```
#### 4-3 create 802.1x user

#### **Description**

This command is used to create an 802.1X user.

#### **Format**

**create 802.1x user <username 15>**

#### **Parameters**

**<username 15>** - Enter the username to be added. This value can be up to 15 characters long.

#### **Restrictions**

Only Administrator, Operator and Power-User level users can issue this command.

#### **Example**

To create a 802.1x user "test":

```
DGS-3120-24TC:admin#create 802.1x user test
Command: create 802.1x user test
Enter a case-sensitive new password:****
Enter the new password again for confirmation:****
Success.
```
DGS-3120-24TC:admin#

### 4-4 delete 802.1x user

#### **Description**

This command is used to delete an 802.1X user.

#### **Format**

**delete 802.1x user <username 15>**

#### **Parameters**

**<username 15>** - Enter the username to be deleted. This value can be up to 15 characters long.

#### **Restrictions**

Only Administrator, Operator and Power-User level users can issue this command.

#### **Example**

To delete user "test":

```
DGS-3120-24TC:admin#delete 802.1x user test
Command: delete 802.1x user test
Success.
```
DGS-3120-24TC:admin#

#### 4-5 show 802.1x user

#### **Description**

This command is used to display the 802.1X user.

#### **Format**

**show 802.1x user**

#### **Parameters**

None.

#### **Restrictions**

None.

#### **Example**

To display the 802.1X user information:

```
DGS-3120-24TC:admin#show 802.1x user
Command: show 802.1x user
Current Accounts:
Username Password
 --------------- ---------------
 test test
Total Entries:1
DGS-3120-24TC:admin#
```
# 4-6 config 802.1x auth\_protocol

#### **Description**

This command is used to configure the 802.1X authentication protocol.

#### **Format**

**config 802.1x auth\_protocol [local | radius\_eap]**

#### **Parameters**

```
local - Specify the authentication protocol as local.
radius_eap - Specify the authentication protocol as RADIUS EAP.
```
#### **Restrictions**

Only Administrator, Operator and Power-User level users can issue this command.

#### **Example**

To configure the 802.1X authentication protocol to RADIUS EAP:

```
DGS-3120-24TC:admin# config 802.1x auth_protocol radius_eap
Command: config 802.1x auth_protocol radius_eap
Success.
DGS-3120-24TC:admin#
```
# 4-7 config 802.1x fwd\_pdu system

#### **Description**

This command is used to globally control the forwarding of EAPOL PDU. When 802.1X functionality is disabled globally or for a port, and if 802.1X fwd\_pdu is enabled both globally and for the port, a received EAPOL packet on the port will be flooded in the same VLAN to those ports for which 802.1X fwd pdu is enabled and 802.1X is disabled (globally or just for the port). The default state is disabled.

#### **Format**

**config 802.1x fwd\_pdu system [enable | disable]**

#### **Parameters**

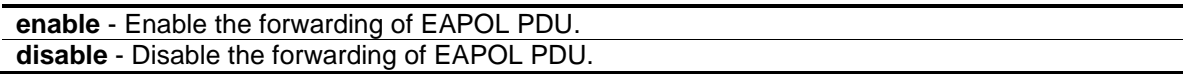

#### **Restrictions**

Only Administrator, Operator and Power-User level users can issue this command.

#### **Example**

To configure forwarding of EAPOL PDU system state enable:

```
DGS-3120-24TC:admin# config 802.1x fwd_pdu system enable
Command: config 802.1x fwd_pdu system enable
Success.
```
# 4-8 config 802.1x fwd\_pdu ports

#### **Description**

DGS-3120-24TC:admin#

This command is used to control the forwarding of EAPOL PDU. When 802.1X functionality is disabled globally or for a port, and if 802.1X fwd\_pdu is enabled both globally and for the port, a received EAPOL packet on the port will be flooded in the same VLAN to those ports for which 802.1X fwd pdu is enabled and 802.1X is disabled (globally or just for the port). The default state is disabled.

#### **Format**

**config 802.1x fwd\_pdu ports [<portlist> | all] [enable | disable]**

#### **Parameters**

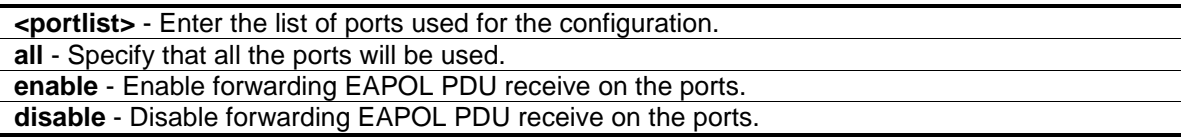

#### **Restrictions**

Only Administrator, Operator and Power-User level users can issue this command.

#### **Example**

To configure 802.1X fwd\_pdu for ports:

```
DGS-3120-24TC:admin#config 802.1x fwd_pdu ports 1:1-1:2 enable
Command: config 802.1x fwd_pdu ports 1:1-1:2 enable
```
Success.

```
DGS-3120-24TC:admin#
```
# 4-9 config 802.1x authorization attributes

### **Description**

This command is used to enable or disable acception of authorized configuration.

When the authorization is enabled for 802.1X's RADIUS authentication, the authorized attributes (for example VLAN, 802.1p default priority, and ACL) assigned by the RADUIS server will be accepted if the global authorization status is enabled.

#### **Format**

#### **config 802.1x authorization attributes radius [enable | disable]**

#### **Parameters**

**radius** - If specified to enable, the authorization attributes (for example VLAN, 802.1p default priority, and ACL) assigned by the RADUIS server will be accepted if the global authorization status is enabled. The default state is enabled. **enable** - Specify to enable the authorization attributes. **disable** - Specify to disable the authorization attributes.

#### **Restrictions**

Only Administrator, Operator and Power-User level users can issue this command.

#### **Example**

The following example will disable to accept the authorized data assigned from the RADIUS server:

```
DGS-3120-24TC:admin#config 802.1x authorization attributes radius disable
Command: config 802.1x authorization attributes radius disable
```
Success.

```
DGS-3120-24TC:admin#
```
### 4-10 show 802.1x

#### **Description**

This command is used to display the 802.1X state or configurations.

#### **Format**

**show 802.1x {[auth\_state | auth\_configuration] ports {<portlist>}}**

#### **Parameters**

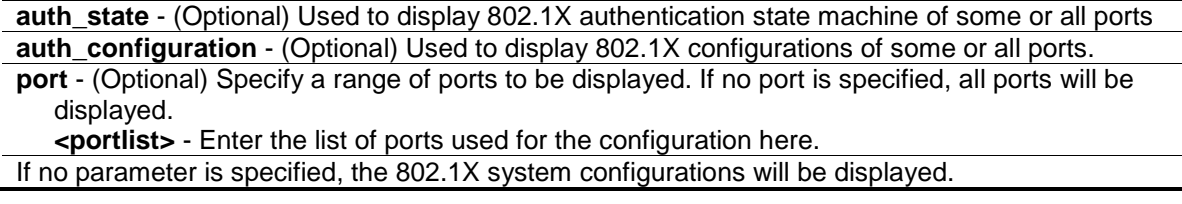

#### **Restrictions**

None.

#### **Example**

To display the 802.1X port level configurations:

DGS-3120-24TC:admin#show 802.1x auth\_configuration ports 1:1 Command: show 802.1x auth\_configuration ports 1:1 Port Number : 1:1 Capability : None AdminCrlDir : Both OpenCrlDir : Both Port Control : Auto QuietPeriod : 60 sec TxPeriod : 30 sec SuppTimeout : 30 sec ServerTimeout : 30 sec MaxReq : 2 times ReAuthPeriod : 3600 sec ReAuthenticate : Disabled Forward EAPOL PDU On Port : Enabled Max User On Port : 16 CTRL+C ESC q Quit SPACE n Next Page p Previous Page r Refresh

# 4-11 config 802.1x capability

#### **Description**

This command is used to configure the port capability.

#### **Format**

**config 802.1x capability ports [<portlist> | all] [authenticator | none]**

#### **Parameters**

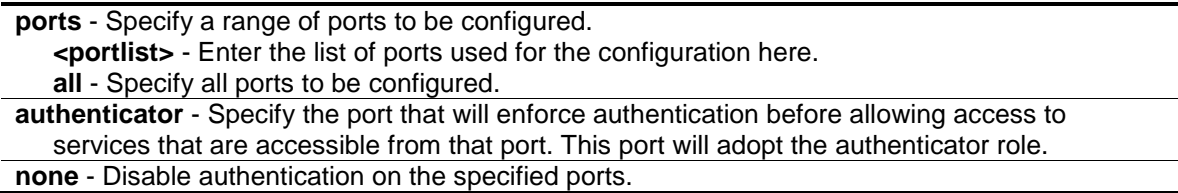

#### **Restrictions**

Only Administrator, Operator and Power-User level users can issue this command.

#### **Example**

To configure the port capability:

```
DGS-3120-24TC:admin# config 802.1x capability ports 1:1-1:10 authenticator
Command: config 802.1x capability ports 1:1-1:10 authenticator
Success.
DGS-3120-24TC:admin#
```
# 4-12 config 802.1x max\_users

#### **Description**

This command is used to limit the maximum number of users that can be learned via 802.1X authentication. In addition to the global limitation, maximum user for per port is also limited. It is specified by config 802.1x auth\_parameter command.

#### **Format**

**config 802.1x max\_users [<value 1–448> | no\_limit]**

#### **Parameters**

**<value 1-448>** - Enter the maximum number of users. This value must be between 1 and 448. **no\_limit** – Specify that the maximum user limit will be set to 448.

#### **Restrictions**

Only Administrator, Operator and Power-User level users can issue this command.

### **Example**

To configure 802.1X number of users to be limited to 200:

```
DGS-3120-24TC:admin#config 802.1x max_users 200
Command: config 802.1x max_users 200 
Success.
DGS-3120-24TC:admin#
```
# 4-13 config 802.1x auth\_parameter

### **Description**

This command is used to configure the parameters that control the operation of the authenticator associated with a port.

#### **Format**

config 802.1x auth\_parameter ports [<portlist> | all] [default | {direction [both | in] | **port\_control [force\_unauth | auto | force\_auth] | quiet\_period <sec 0-65535> | tx\_period <sec 1-65535> | supp\_timeout <sec 1-65535> | server\_timeout <sec 1-65535> | max\_req <value 1-10> | reauth\_period <sec 1-65535> | max\_users [<value 1-448> | no\_limit] | enable\_reauth [enable | disable]}(1)]**

#### **Parameters**

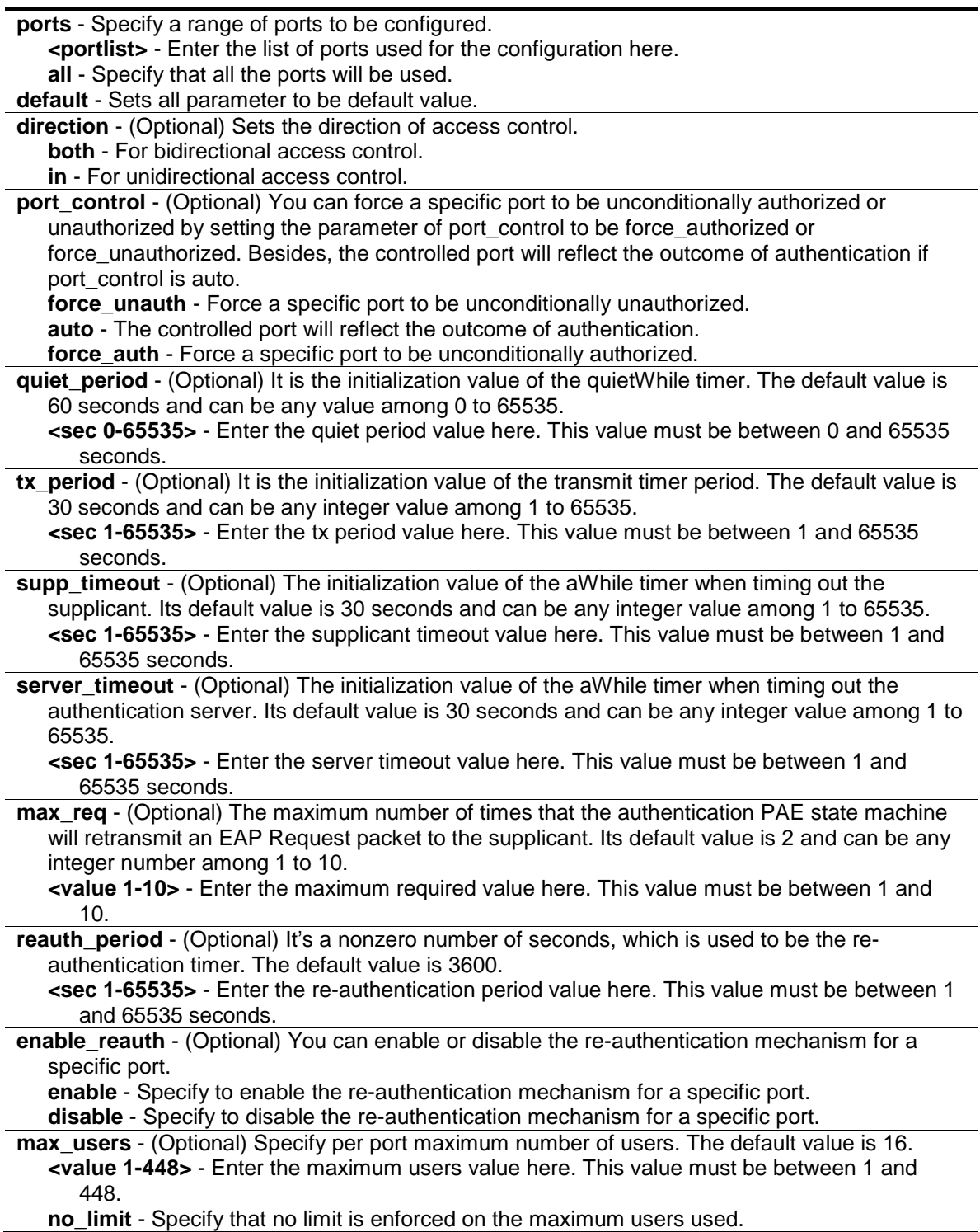

#### **Restrictions**

Only Administrator, Operator and Power-User level users can issue this command.

#### **Example**

To configure the parameters that control the operation of the authenticator associated with a port:

```
DGS-3120-24TC:admin# config 802.1x auth_parameter ports 1:1-1:20 direction 
both
Command: config 802.1x auth_parameter ports 1:1-1:20 direction both
Success.
DGS-3120-24TC:admin#
```
# 4-14 config 802.1x auth\_mode

#### **Description**

This command is used to configure 802.1X authentication mode.

#### **Format**

**config 802.1x auth\_mode [port\_based | mac\_based]**

#### **Parameters**

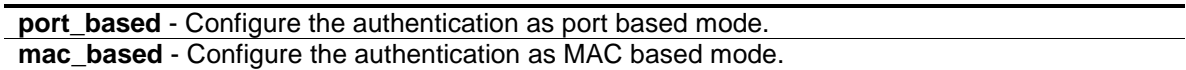

#### **Restrictions**

Only Administrator, Operator and Power-User level users can issue this command.

#### **Example**

To configure the authentication mode:

```
DGS-3120-24TC:admin# config 802.1x auth_mode port_based
Command: config 802.1x auth_mode port_based
Success.
```

```
DGS-3120-24TC:admin#
```
# 4-15 config 802.1x init

#### **Description**

This command is used to initialize the authentication state machine of some or all ports.

#### **Format**

**config 802.1x init [port\_based ports [<portlist> | all] | mac\_based ports [<portlist> | all] {mac\_address <macaddr>}]**

#### **Parameters**

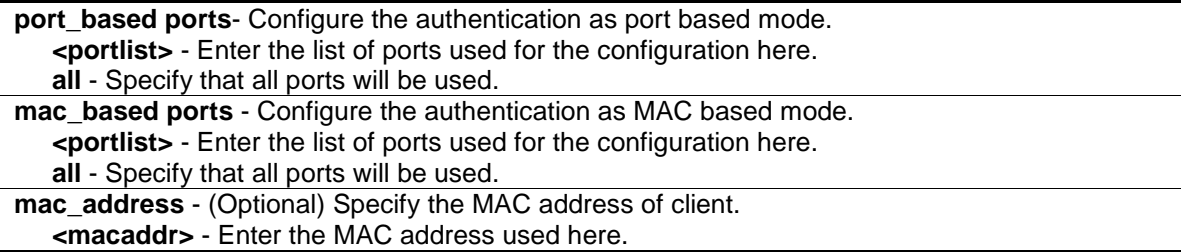

#### **Restrictions**

Only Administrator, Operator and Power-User level users can issue this command.

#### **Example**

To initialize the authentication state machine of some or all:

```
DGS-3120-24TC:admin# config 802.1x init port_based ports all
Command: config 802.1x init port_based ports all
Success.
```

```
DGS-3120-24TC:admin#
```
# 4-16 config 802.1x reauth

#### **Description**

This command is used to re-authenticate the device connected to the port. During the reauthentication period, the port status remains authorized until failed re-authentication.

#### **Format**

config 802.1x reauth [port\_based ports [<portlist> | all] | mac\_based ports [<portlist> | all] **{mac\_address <macaddr>}]**

#### **Parameters**

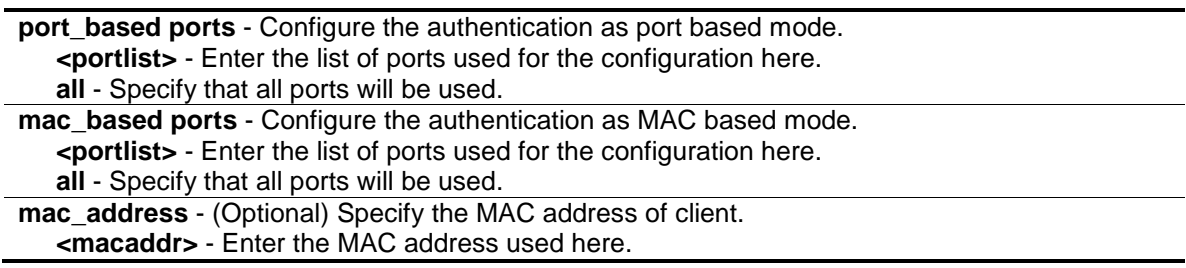

#### **Restrictions**

Only Administrator, Operator and Power-User level users can issue this command.

#### **Example**

To re-authenticate the device connected to the port:

```
DGS-3120-24TC:admin# config 802.1x reauth port_based ports all
Command: config 802.1x reauth port_based ports all
```
Success.

DGS-3120-24TC:admin#

# 4-17 create 802.1x guest\_vlan

#### **Description**

This command is used to assign a static VLAN to be guest VLAN. The specific VLAN which assigned to guest VLAN must be existed. The specific VLAN which assigned to guest VLAN can't be deleting.

#### **Format**

**create 802.1x guest\_vlan <vlan\_name 32>**

#### **Parameters**

```
<vlan_name 32> - Specify the VLAN to be guest VLAN. The VLAN name can be up to 32 
  characters long.
```
#### **Restrictions**

Only Administrator, Operator and Power-User level users can issue this command.

#### **Example**

To create a VLAN named "guestVLAN" as 802.1X guest VLAN:

```
DGS-3120-24TC:admin# create 802.1x guest_vlan guestVLAN
Command: create 802.1x guest_vlan guestVLAN
Success.
DGS-3120-24TC:admin#
```
# 4-18 delete 802.1x guest\_vlan

#### **Description**

This command is used to delete guest VLAN setting, but not delete the static VLAN. All ports which enabled guest VLAN will remove to original VLAN after deleted guest VLAN.

#### **Format**

**delete 802.1x guest\_vlan <vlan\_name 32>**

#### **Parameters**

**<vlan\_name 32>** - Enter the VLAN name here. The VLAN name can be up to 32 characters long.

#### **Restrictions**

Only Administrator, Operator and Power-User level users can issue this command.

#### **Example**

To delete the guest VLAN named "guestVLAN":

```
DGS-3120-24TC:admin# delete 802.1x guest_vlan guestVLAN
Command: delete 802.1x guest_vlan guestVLAN
```
Success.

DGS-3120-24TC:admin#

# 4-19 config 802.1x guest\_vlan

#### **Description**

This command is used to configure guest VLAN setting. If the specific port state is changed from enabled state to disable state, this port will move to its original VLAN.

#### **Format**

**config 802.1x guest\_vlan ports [<portlist> | all] state [enable | disable]**

#### **Parameters**

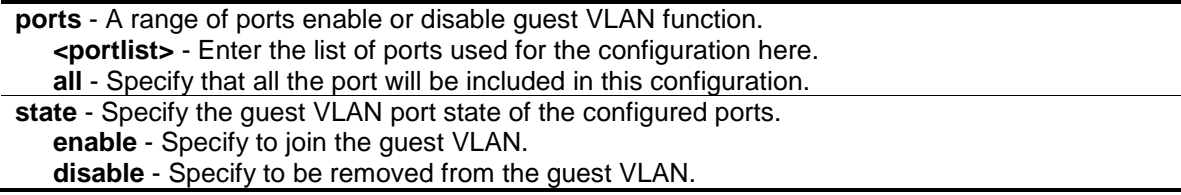

#### **Restrictions**

Only Administrator, Operator and Power-User level users can issue this command.

#### **Example**

To enable from port 1:2 to 1:8 to configure 802.1X guest VLAN:

DGS-3120-24TC:admin#config 802.1x guest\_vlan ports 1:2-1:8 state enable Command: config 802.1x guest\_vlan ports 1:2-1:8 state enable Warning, The ports are moved to Guest VLAN. Success.

DGS-3120-24TC:admin#

### 4-20 [show 802.1x guest\\_vlan](#page-42-0)

#### **Description**

This command is used to show the information of guest VLANs.

#### **Format**

**show 802.1x guest\_vlan**

#### **Parameters**

None.

#### **Restrictions**

None.

#### **Example**

To show 802.1X guest VLAN on the Switch:

```
DGS-3120-24TC:admin#show 802.1x guest_vlan
Command: show 802.1x guest_vlan
Guest VLAN Setting
-----------------------------------------------------------
Guest VLAN : guestVLAN
Enabled Guest VLAN Ports : 1:2-1:8
DGS-3120-24TC:admin#
```
# 4-21 config 802.1x trap state

#### **Description**

This command is used to enable or disable the sending of 802.1X traps.

#### **Format**

**config 802.1x trap state [enable | disable]**

#### **Parameters**

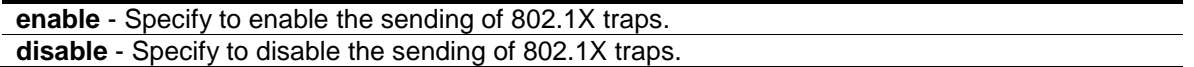

#### **Restrictions**

Only Administrator, Operator and Power-User level users can issue this command.

#### **Example**

This example shows how to enable the trap state for 802.1X.

```
DGS-3120-24TC:admin# config 802.1x trap state enable
Command: config 802.1x trap state enable
Success.
```

```
DGS-3120-24TC:admin#
```
# 4-22 config radius add

#### **Description**

This command is used to add a new RADIUS server. The server with lower index has higher authenticative priority.

#### **Format**

config radius add <server\_index 1-3> [<server\_ip> | <ipv6addr>] [key <password 32> | **encryption\_key <password 56>] [default | {auth\_port <udp\_port\_number 1-65535 > | acct\_port <udp\_port\_number 1-65535 > | timeout <sec 1-255> | retransmit<int 1-20>}(1)]**

#### **Parameters**

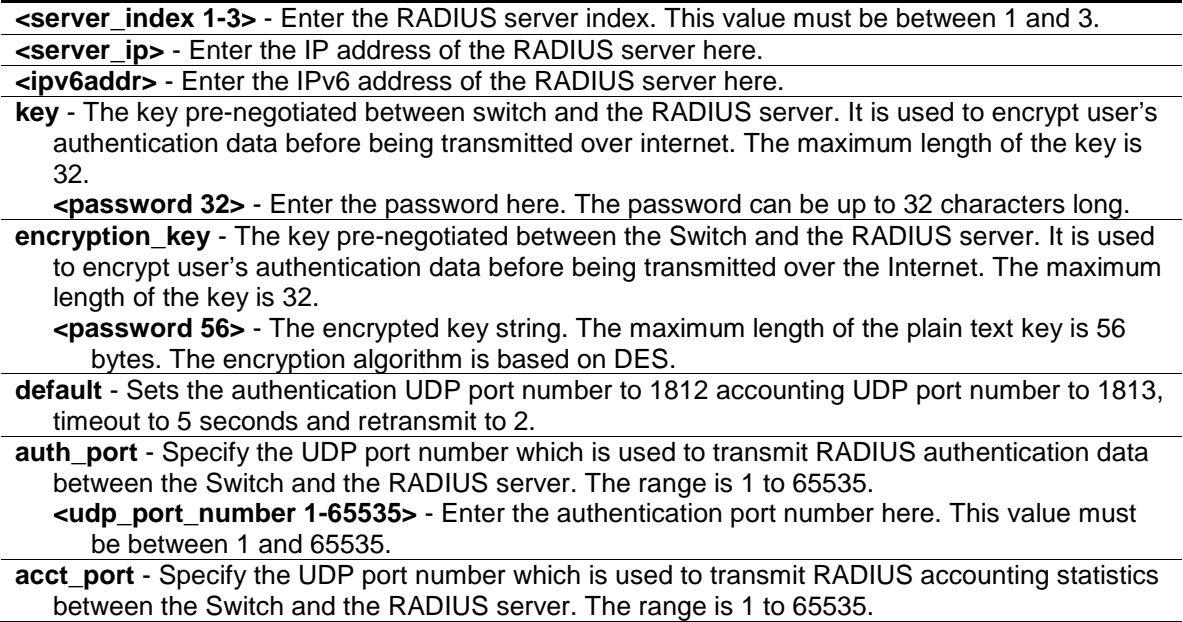

**<udp\_port\_number 1-65535>** - Enter the accounting port number here. This value must be between 1 and 65535.

**timeout** - The time in second for waiting server reply. The default value is 5 seconds. **<sec 1-255>** - Enter the timeout value here. This value must be between 1 and 255 seconds. **retransmit** - The count for re-transmitting. The default value is 2. **<int 1-20>** - Enter the re-transmit value here. This value must be between 1 and 20.

#### **Restrictions**

Only Administrator, Operator and Power-User level users can issue this command.

#### **Example**

To add a new RADIUS server:

```
DGS-3120-24TC:admin# config radius add 1 10.48.74.121 key dlink default
Command: config radius add 1 10.48.74.121 key dlink default
```
Success.

```
DGS-3120-24TC:admin#
```
# 4-23 config radius delete

#### **Description**

This command is used to delete a RADIUS server.

#### **Format**

**config radius delete <server\_index 1-3>**

#### **Parameters**

**<server\_index 1-3>** - Specify to delete a RADIUS server.Enter the RADIUS server index.

#### **Restrictions**

Only Administrator, Operator and Power-User level users can issue this command.

#### **Example**

To delete a radius server:

```
DGS-3120-24TC:admin# config radius delete 1
Command: config radius delete 1
```
Success.

DGS-3120-24TC:admin#

# 4-24 config radius

#### **Description**

This command is used to configure a RADIUS server.

#### **Format**

**config radius <server\_index 1-3> {ipaddress [<server\_ip> | <ipv6addr>] | [key <password 32> | encryption\_key <password 56>] | auth\_port [<udp\_port\_number 1-65535 > | default] | acct\_port [<udp\_port\_number 1-65535> | default] | timeout [<sec 1-255> | default] | retransmit [<int 1-20> | default]}(1)**

#### **Parameters**

**<server\_index 1-3>** - Enter the RADIUS server index here. This value must be between 1 and 3. **ipaddress** - The IP address of the RADIUS server.

**<server\_ip>** - Enter the RADIUS server IP address here.

**<ipv6addr>** - Enter the RADIUS server IPv6 address used here.

**key** - The key pre-negotiated between switch and RADIUS server. It is used to encrypt user's authentication data before being transmitted over internet. The maximum length of the key is 32.

**<password 32>** - Enter the key here. The key can be up to 32 characters long.

**encryption key** - The key pre-negotiated between the Switch and the RADIUS server. It is used to encrypt user's authentication data before being transmitted over the Internet. The maximum length of the key is 32.

**<password 56>** - The encrypted key string. The maximum length of the plain text key is 56 bytes. The encryption algorithm is based on DES.

**auth port** - Specify the UDP port number which is used to transmit RADIUS authentication data between the Switch and the RADIUS server. The range is 1 to 65535. The default value is 1812.

**<udp\_port\_number 1-65535>** - Enter the authentication port number here. This value must be between 1 and 65535.

**default** - Specify that the default port number will be used.

**acct\_port** - Specify the UDP port number which is used to transmit RADIUS accounting statistics between the Switch and the RADIUS server. The range is 1 to 65535. The default value is 1813.

**<udp\_port\_number 1-65535>** - Enter the accounting port number here. This value must be between 1 and 65535.

**default** - Specify that the default port number will be used.

**timeout** - The time in second for waiting server reply. The default value is 5 seconds.

**<sec 1-255>** - Enter the timeout value here. This value must be between 1 and 255 seconds. **default** - Specify that the default timeout value will be used.

**retransmit** - The count for re-transmitting. The default value is 2.

**<int 1-20>** - Enter the re-transmit value here. This value must be between 1 and 20. **default** - Specify that the default re-transmit value will be used.

#### **Restrictions**

Only Administrator, Operator and Power-User level users can issue this command.

#### **Example**

To configure a radius server:

```
DGS-3120-24TC:admin# config radius 1 auth_port 60
Command: config radius 1 auth_port 60
Success.
```
DGS-3120-24TC:admin#

#### 4-25 show radius

#### **Description**

This command is used to display RADIUS server configurations.

#### **Format**

**show radius**

#### **Parameters**

None.

#### **Restrictions**

None.

#### **Example**

To display RADIUS server configurations:

```
DGS-3120-24TC:admin# show radius
Command: show radius
Index 1
IP Address : 172.18.211.71<br>Auth-Port : 1812
Auth-Port
Acct-Port : 1813
Timeout : 5 sec
Retransmit : 2
Key : 1234567
Index 2
IP Address : 172.18.211.108
Auth-Port : 1812
Acct-Port : 1813<br>Timeout : 5 sec
Timeout
Retransmit : 2
Key : adfdslkfjefiefdkgjdassdwtgjk6y1w
Total Entries : 2
DGS-3120-24TC:admin#
```
# 4-26 show auth\_statistics

#### **Description**

This command is used to display information of authenticator statistics.

#### **Format**

show auth\_statistics {ports <portlist>}

#### **Parameters**

**ports** - (Optional) Specify a range of ports to be displayed. **<portlist>** - Enter the list of ports that will be displayed here.

#### **Restrictions**

None.

#### **Example**

To display authenticator statistics information for port 1:1:

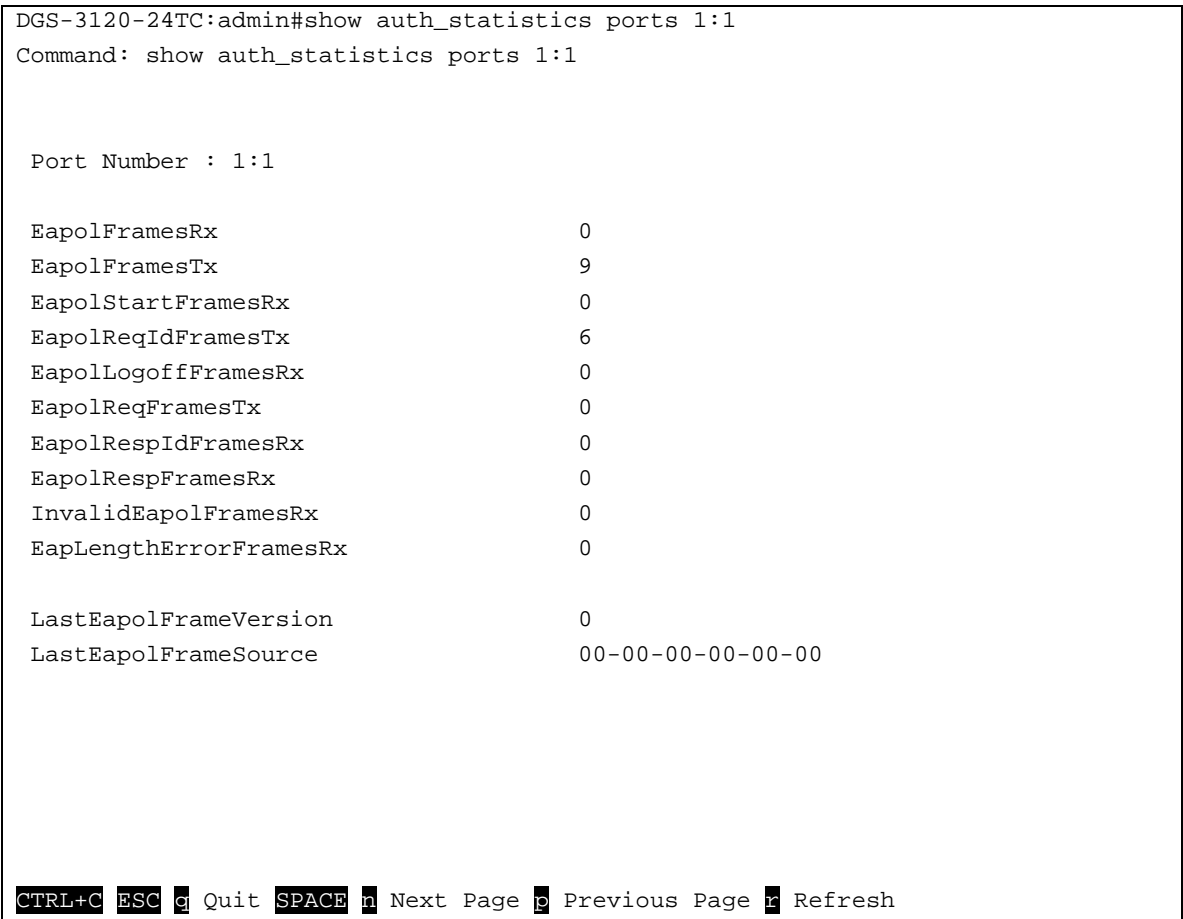

# 4-27 show auth\_diagnostics

#### **Description**

This command is used to display information of authenticator diagnostics.

#### **Format**

show auth\_diagnostics {ports <portlist>}

#### **Parameters**

**ports** - (Optional) Specify a range of ports to be displayed. **<portlist>** - Enter the list of ports that will be displayed here.

#### **Restrictions**

None.

#### **Example**

To display authenticator diagnostics information for port 1:1:

```
DGS-3120-24TC:admin#show auth_diagnostics ports 1:1
Command: show auth_diagnostics ports 1:1
Port Number : 1:1
EntersConnecting 11
EapLogoffsWhileConnecting 0
EntersAuthenticating 0
SuccessWhileAuthenticating 0
TimeoutsWhileAuthenticating 0
FailWhileAuthenticating 0
ReauthsWhileAuthenticating 0
EapStartsWhileAuthenticating 0
EapLogoffWhileAuthenticating 0
ReauthsWhileAuthenticated 0
EapStartsWhileAuthenticated 0
EapLogoffWhileAuthenticated 0
BackendResponses 0
BackendAccessChallenges 0
BackendOtherRequestsToSupplicant 0
BackendNonNakResponsesFromSupplicant 0
BackendAuthSuccesses 0
BackendAuthFails 0
CTRL+C ESC q Quit SPACE n Next Page p Previous Page r Refresh
```
# 4-28 show auth\_session\_statistics

#### **Description**

This command is used to display information of authenticator session statistics.

#### **Format**

show auth\_session\_statistics {ports <portlist>}

#### **Parameters**

**ports** - (Optional) Specify a range of ports to be displayed. **<portlist>** - Enter the list of ports that will be displayed here.

#### **Restrictions**

None.

#### **Example**

To display authenticator session statistics information for port 1:1:

```
DGS-3120-24TC:admin# show auth_session_statistics ports 1:1
Command: show auth_session_statistics ports 1:1
Port Number : 1:1
SessionOctetsRx 0
SessionOctetsTx 0
SessionFramesRx 0
SessionFramesTx 0
SessionId
SessionAuthenticMethod Remote Authentication Server
SessionTime 0
SessionTerminateCause SupplicantLogoff
SessionUserName 
CTRL+C ESC q Quit SPACE n Next Page p Previous Page r Refresh
```
### 4-29 show auth\_client

#### **Description**

This command is used to display information of RADIUS authentication client.

#### **Format**

**show auth\_client**

#### **Parameters**

None.

#### **Restrictions**

None.

#### **Example**

To display authentication client information:

```
DGS-3120-24TC:admin#show auth_client
Command: show auth_client
radiusAuthClient ==>
radiusAuthClientInvalidServerAddresses 0
radiusAuthClientIdentifier D-Link
radiusAuthServerEntry ==>
radiusAuthServerIndex :3
radiusAuthServerAddress 0.0.0.0
radiusAuthClientServerPortNumber 0
radiusAuthClientRoundTripTime 0
radiusAuthClientAccessRequests 0
radiusAuthClientAccessRetransmissions 0
radiusAuthClientAccessAccepts 0
radiusAuthClientAccessRejects 0
radiusAuthClientAccessChallenges 0
radiusAuthClientMalformedAccessResponses 0
radiusAuthClientBadAuthenticators 0
radiusAuthClientPendingRequests 0
radiusAuthClientTimeouts 0
radiusAuthClientUnknownTypes 0
radiusAuthClientPacketsDropped 0
CTRL+C ESC q Quit SPACE n Next Page p Previous Page r Refresh
```
# 4-30 show acct\_client

#### **Description**

This command is used to display information of RADIUS accounting client.

#### **Format**

**show acct\_client**

#### **Parameters**

None.

#### **Restrictions**

None.

#### **Example**

To display information of RADIUS accounting client:

```
DGS-3120-24TC:admin#show acct_client
Command: show acct_client
radiusAcctClient ==>
radiusAcctClientInvalidServerAddresses 0
radiusAcctClientIdentifier D-Link
radiusAuthServerEntry ==>
radiusAccServerIndex : 1
radiusAccServerAddress 0.0.0.0
radiusAccClientServerPortNumber 0
radiusAccClientRoundTripTime 0
radiusAccClientRequests 0
radiusAccClientRetransmissions 0
radiusAccClientResponses 0
radiusAccClientMalformedResponses 0
radiusAccClientBadAuthenticators 0
radiusAccClientPendingRequests 0
radiusAccClientTimeouts 0
radiusAccClientUnknownTypes 0
radiusAccClientPacketsDropped 0
CTRL+C ESC q Quit SPACE n Next Page p Previous Page n Refresh
```
# Chapter 5 Access Authentication Control Command List

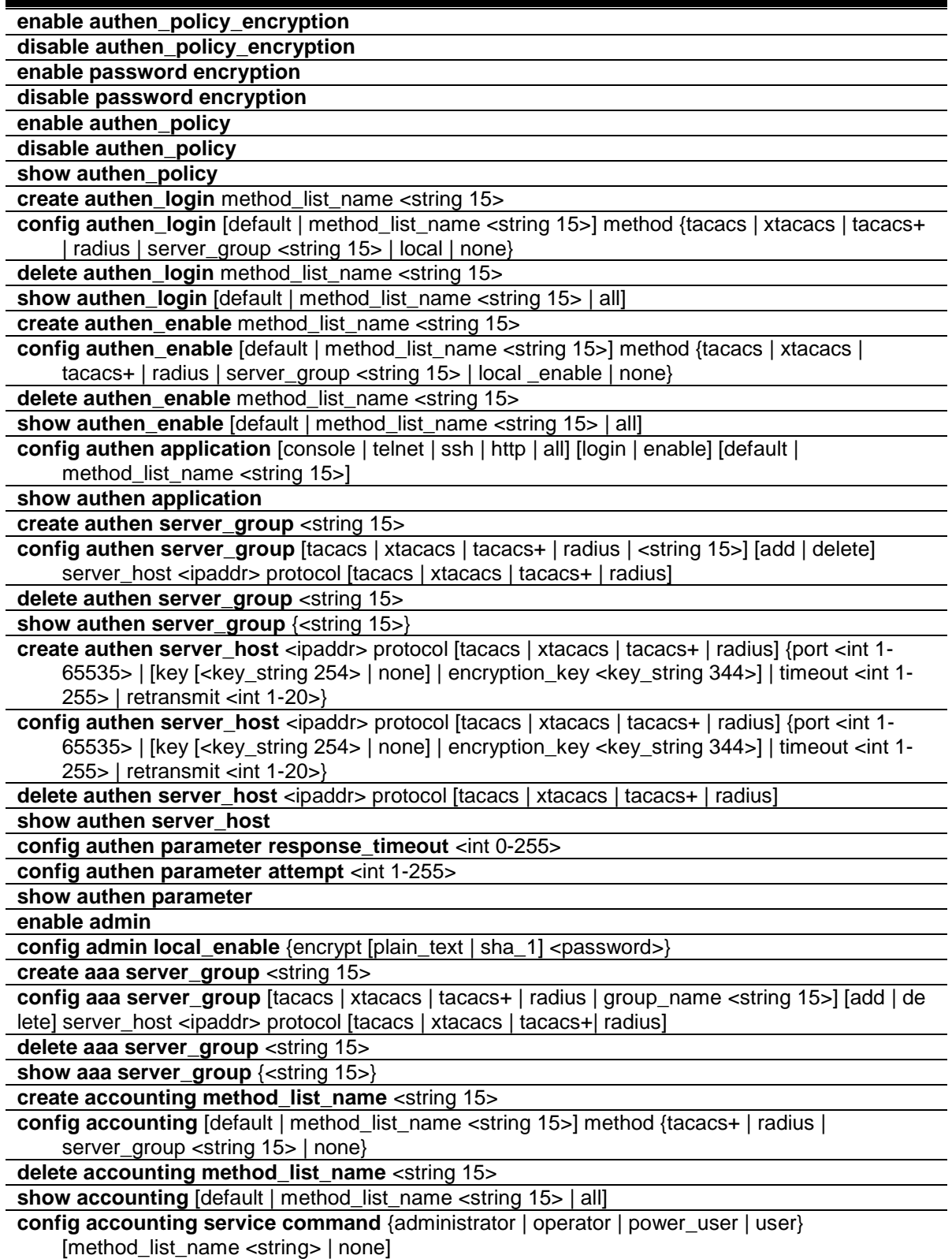

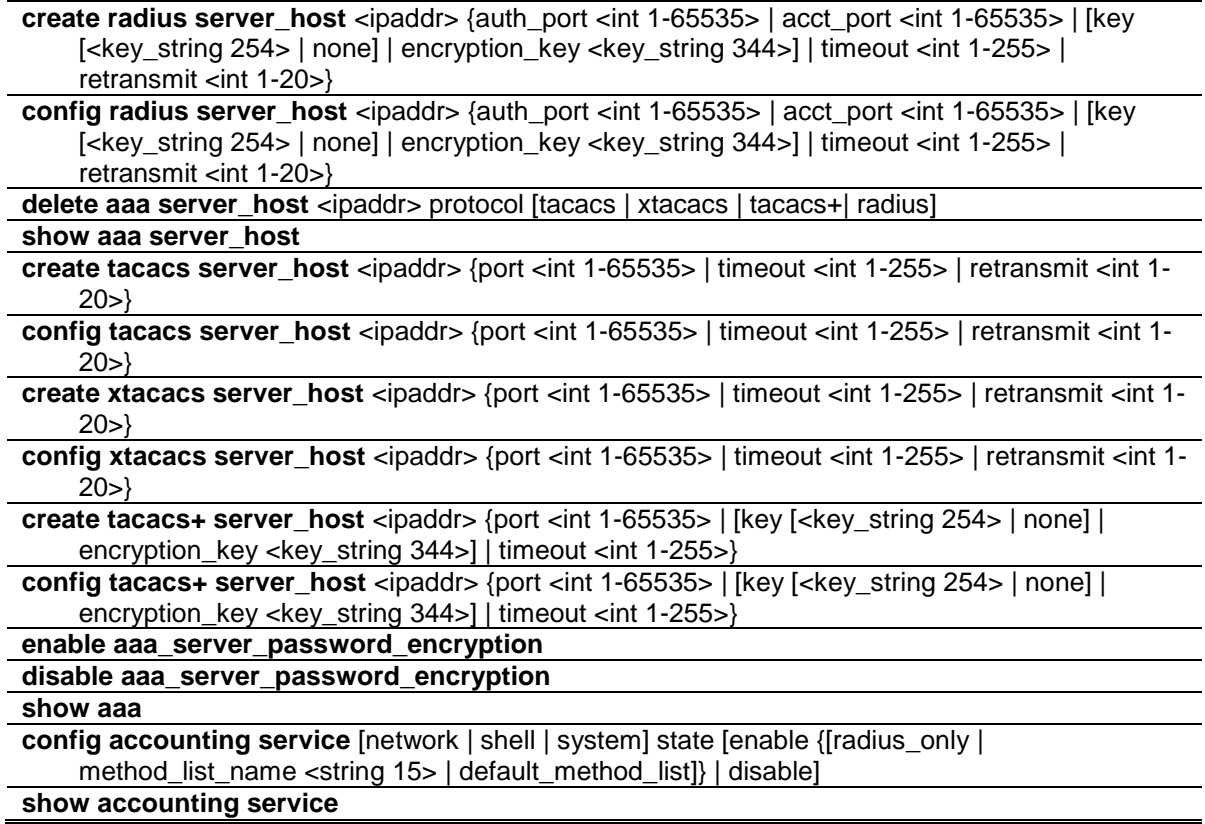

# 5-1 enable authen\_policy\_encryption

### **Description**

This command is used to enable the authentication policy encryption. When enabled, TACACS+ and RADIUS key will be in the encrypted form.

### **Format**

**enable authen\_policy\_encryption**

#### **Parameters**

None.

### **Restrictions**

Only Administrator-level users can issue this command.

### **Example**

To enable the authentication policy encryption:

```
DGS-3120-24TC:admin#enable authen_policy_encryption
Command: enable authen_policy_encryption
Success.
```
DGS-3120-24TC:admin#

# 5-2 disable authen\_policy\_encryption

#### **Description**

This command is used to disable the authentication policy encryption. When disabled, TACACS+ and RADIUS key will be in the plain text form.

#### **Format**

**disable authen\_policy\_encryption**

#### **Parameters**

None.

#### **Restrictions**

Only Administrator-level users can issue this command.

### **Example**

To disable the authentication policy encryption:

```
DGS-3120-24TC:admin#disable authen_policy_encryption
Command: disable authen_policy_encryption
Success.
DGS-3120-24TC:admin#
```
# 5-3 enable password encryption

#### **Description**

This command is used to enable password encryption. The user account configuration information will be stored in the configuration file, and can be applied to the system later.

If the password encryption is enabled, the password will be in encrypted form.

#### **Format**

**enable password encryption**

#### **Parameters**

None.

#### **Restrictions**

Only Administrator-level users can issue this command.

#### **Example**

To enable the password encryption:

```
DGS-3120-24TC:admin#enable password encryption
Command: enable password encryption
Success.
```
DGS-3120-24TC:admin#

# 5-4 disable password encryption

#### **Description**

This command is used to disable password encryption. The user account configuration information will be stored in the configuration file, and can be applied to the system later.

When password encryption is disabled, if the user specifies the password in plain text form, the password will be in plan text form. However, if the user specifies the password in encrypted form, or if the password has been converted to encrypted form by the last enable password encryption command, the password will still be in the encrypted form. It can not be reverted to the plaintext.

#### **Format**

**disable password encryption**

#### **Parameters**

None.

#### **Restrictions**

Only Administrator-level users can issue this command.

#### **Example**

To disable the password encryption:

```
DGS-3120-24TC:admin#disable password encryption
Command: disable password encryption
Success.
```
DGS-3120-24TC:admin#

# 5-5 enable authen\_policy

#### **Description**

This command is used to enable system access authentication policy.

Enable system access authentication policy. When authentication is enabled, the device will adopt the login authentication method list to authenticate the user for login, and adopt the enable authentication method list to authenticate the enable password for promoting the user's privilege to Admin level.

#### **Format**

**enable authen\_policy**

#### **Parameters**

None.

#### **Restrictions**

Only Administrator-level users can issue this command.

#### **Example**

To enable system access authentication policy:

```
DGS-3120-24TC:admin# enable authen_policy
Command: enable authen_policy
Success.
```
DGS-3120-24TC:admin#

# 5-6 disable authen\_policy

### **Description**

This command is used to disable system access authentication policy.

Disable system access authentication policy. When authentication is disabled, the device will adopt the local user account database to authenticate the user for login, and adopt the local enable password to authenticate the enable password for promoting the user's privilege to Admin level.

#### **Format**

**disable authen\_policy**

#### **Parameters**

None.

#### **Restrictions**

Only Administrator-level users can issue this command.

#### **Example**

To disable system access authentication policy:

```
DGS-3120-24TC:admin# disable authen_policy
Command: disable authen_policy
Success.
DGS-3120-24TC:admin#
```
# 5-7 show authen\_policy

#### **Description**

This command is used to display that system access authentication policy is enabled or disabled.

#### **Format**

**show authen\_policy**

#### **Parameters**

None.

#### **Restrictions**

Only Administrator-level users can issue this command.

#### **Example**

To display system access authentication policy:

```
DGS-3120-24TC:admin#show authen_policy
Command: show authen_policy
Authentication Policy : Enabled
Authentication Policy Encryption: Enabled
```
DGS-3120-24TC:admin#

# 5-8 create authen\_login

#### **Description**

This command is used to create a user-defined method list of authentication methods for user login. The maximum supported number of the login method lists is 8.
### **Format**

**create authen\_login method\_list\_name <string 15>**

#### **Parameters**

**<string 15>** - The user-defined method list name. This value can be up to 15 characters long.

#### **Restrictions**

Only Administrator-level users can issue this command.

### **Example**

To create a user-defined method list for user login:

```
DGS-3120-24TC:admin# create authen_login method_list_name login_list_1
Command: create authen_login method_list_name login_list_1
```
Success.

DGS-3120-24TC:admin#

# 5-9 config authen\_login

### **Description**

Configure a user-defined or default method list of authentication methods for user login. The sequence of methods will effect the altercation result. For example, if the sequence is tacacs+ first, then tacacs and local, when user trys to login, the authentication request will be sent to the first server host in tacacs+ built-in server group. If the first server host in tacacs+ group is missing, the authentication request will be sent to the second server host in tacacs+ group, and so on. If all server hosts in tacacs+ group are missing, the authentication request will be sent to the first server host in tacacs group...If all server hosts in tacacs group are missing, the local account database in the device is used to authenticate this user. When user logins the device successfully while using methods like tacacs/xtacacs/tacacs+/radius built-in or user-defined server groups or none, the "user" privilege level is assigned only. If user wants to get admin privilege level, user must use the "enable admin" command to promote his privilege level. But when local method is used, the privilege level will depend on this account privilege level stored in the local device.

### **Format**

**config authen login [default | method list name <string 15>] method {tacacs | xtacacs | tacacs+ | radius | server\_group <string 15> | local | none}**

#### **Parameters**

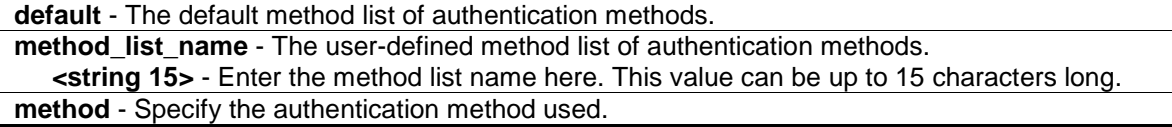

**tacacs** - (Optional) Specify to authenticate by using the built-in server group called "tacacs". **xtacacs** - (Optional) Specify to authenticate by using the built-in server group called "xtacacs". **tacacs+** - (Optional) Specify to authenticate by using the built-in server group called "tacacs+". **radius** - (Optional) Specify to authenticate by using the built-in server group called "radius". **server\_group** - (Optional) Specify to authenticate by the user-defined server group. **<string 15>** - Enter the server group value here. This value can be up 15 characters long. **local** - (Optional) Specify to authenticate by local user account database in device. **none** - (Optional) No authentication.

### **Restrictions**

Only Administrator-level users can issue this command.

#### **Example**

To configure a user-defined method list for user login:

```
DGS-3120-24TC:admin# config authen_login method_list_name login_list_1 method 
tacacs+ tacacs local
Command: config authen_login method_list_name login_list_1 method tacacs+ 
tacacs local
Success.
```
DGS-3120-24TC:admin#

# 5-10 delete authen\_login

#### **Description**

This command is used to delete a user-defined method list of authentication methods for user login.

#### **Format**

**delete authen\_login method\_list\_name <string 15>**

#### **Parameters**

**<string 15>** - The user-defined method list name. This value can be up to 15 characters long.

#### **Restrictions**

Only Administrator-level users can issue this command.

#### **Example**

To delete a user-defined method list for user login:

```
DGS-3120-24TC:admin# delete authen_login method_list_name login_list_1
Command: delete authen_login method_list_name login_list_1
```
Success.

DGS-3120-24TC:admin#

# 5-11 show authen\_login

### **Description**

This command is used to display the method list of authentication methods for user login.

### **Format**

**show authen\_login [default | method\_list\_name <string 15> | all]**

#### **Parameters**

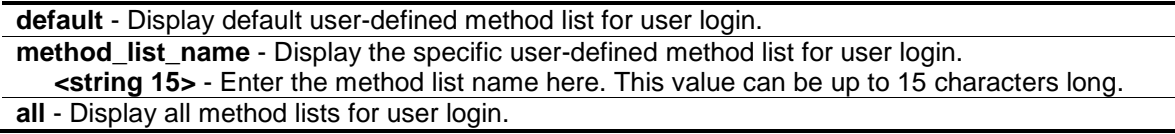

### **Restrictions**

Only Administrator-level users can issue this command.

### **Example**

To display a user-defined method list for user login:

```
DGS-3120-24TC:admin# show authen_login method_list_name login_list_1
Command: show authen_login method_list_name login_list_1
Method List Name Priority Method Name Comment
---------------- -------- --------------- ------------------
login_list_1 1 tacacs+ Built-in Group
               2 tacacs Built-in Group
               3 mix_1 User-defined Group
               4 local Keyword
DGS-3120-24TC:admin#
```
# 5-12 create authen\_enable

#### **Description**

This command is used to create a user-defined method list of authentication methods for promoting user's privilege to Admin level.

### **Format**

**create authen\_enable method\_list\_name <string 15>**

#### **Parameters**

**<string 15>** - The user-defined method list name. This value can be up to 15 characters long.

### **Restrictions**

Only Administrator-level users can issue this command.

### **Example**

To create a user-defined method list for promoting user's privilege to Admin level:

```
DGS-3120-24TC:admin# create authen_enable method_list_name enable_list_1
Command: create authen_enable method_list_name enable_list_1
Success. 
DGS-3120-24TC:admin#
```
# 5-13 config authen\_enable

### **Description**

This command is used to configure a user-defined or default method list of authentication methods for promoting user's privilege to Admin level. The sequence of methods will affect the altercation result. For example, if the sequence is tacacs+ first, then tacacs and local\_enable, when user try to promote user's privilege to Admin level, the authentication request will be sent to the first server host in tacacs+ built-in server group. If the first server host in tacacs+ group is missing, the authentication request will be sent to the second server host in tacacs+ group, and so on. If all server hosts in tacacs+ group are missing, the authentication request will be sent to the first server host in tacacs group…If all server hosts in tacacs group are missing, the local enable password in the device is used to authenticate this user's password.

### **Format**

**config authen\_enable [default | method\_list\_name <string 15>] method {tacacs | xtacacs | tacacs+ | radius | server\_group <string 15> | local \_enable | none}**

#### **Parameters**

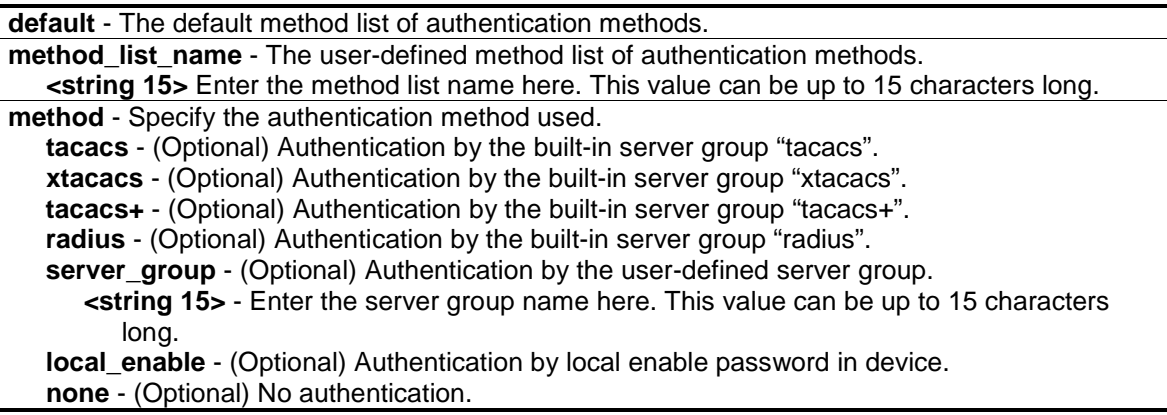

### **Restrictions**

Only Administrator-level users can issue this command.

### **Example**

To configure a user-defined method list for promoting user's privilege to Admin level:

```
DGS-3120-24TC:admin# config authen_enable method_list_name enable_list_1 method 
tacacs+ tacacs local_enable
Command: config authen_enable method_list_name enable_list_1 method tacacs+ 
tacacs local_enable
```
Success.

DGS-3120-24TC:admin#

# 5-14 delete authen\_enable

### **Description**

This command is used to delete a user-defined method list of authentication methods for promoting user's privilege to Admin level.

### **Format**

**delete authen\_enable method\_list\_name <string 15>**

### **Parameters**

**<string 15>** - The user-defined method list name. This value can be up to 15 characters long.

#### **Restrictions**

Only Administrator-level users can issue this command.

### **Example**

To delete a user-defined method list for promoting user's privilege to Admin level:

```
DGS-3120-24TC:admin# delete authen_enable method_list_name enable_list_1
Command: delete authen_enable method_list_name enable_list_1
```
Success.

```
DGS-3120-24TC:admin#
```
# 5-15 show authen\_enable

### **Description**

This command is used to display the method list of authentication methods for promoting user's privilege to Admin level.

### **Format**

### **show authen\_enable [default | method\_list\_name <string 15> | all]**

#### **Parameters**

**default** - Display default user-defined method list for promoting user's privilege to Admin level. **method\_list\_name** - Display the specific user-defined method list for promoting user's privilege to Admin level. **<string 15>** - Enter the method list name here. This value can be up to 15 characters long. **all** - Display all method lists for promoting user's privilege to Admin level.

### **Restrictions**

Only Administrator-level users can issue this command.

### **Example**

To display all method lists for promoting user's privilege to Admin level:

```
DGS-3120-24TC:admin#show authen_enable method_list_name enable_list_1
Command: show authen_enable method_list_name enable_list_1
Method List Name Priority Method Name Comment
---------------- -------- --------------- ------------------
enable_list_1 1 local_enable Keyword
DGS-3120-24TC:admin#
```
# 5-16 config authen application

#### **Description**

This command is used to configure login or enable method list for all or the specified application.

### **Format**

**config authen application [console | telnet | ssh | http | all] [login | enable] [default | method\_list\_name <string 15>]**

#### **Parameters**

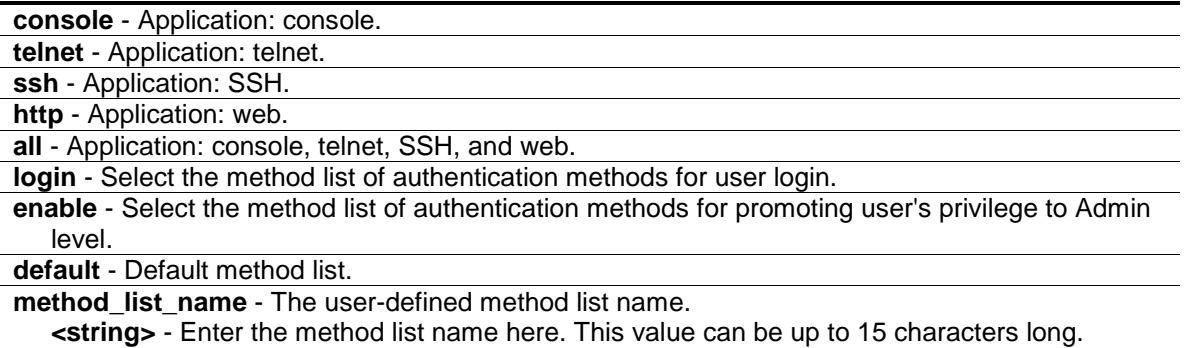

# **Restrictions**

Only Administrator-level users can issue this command.

### **Example**

To configure the login method list for telnet:

```
DGS-3120-24TC:admin# config authen application telnet login method_list_name 
login list 1
Command: config authen application telnet login method_list_name login_list_1
Success.
DGS-3120-24TC:admin#
```
# 5-17 show authen application

### **Description**

This command is used to display the login/enable method list for all applications.

### **Format**

**show authen application**

### **Parameters**

None.

### **Restrictions**

Only Administrator-level users can issue this command.

### **Example**

To display the login/enable method list for all applications:

```
DGS-3120-24TC:admin# show authen application
Command: show authen application
Application Login Method List Enable Method List
----------- ----------------- ------------------
Console default default
Telnet login_list_1 default
SSH default default
HTTP default default
DGS-3120-24TC:admin#
```
# 5-18 create authen server\_group

### **Description**

This command is used to create a user-defined authentication server group. The maximum supported number of server groups including built-in server groups is 8. Each group consists of 8 server hosts as maximum.

### **Format**

**create authen server\_group <string 15>**

#### **Parameters**

**<string 15>** - The user-defined server group name. This value can be up to 15 characters long.

### **Restrictions**

Only Administrator-level users can issue this command.

### **Example**

To create a user-defined authentication server group:

```
DGS-3120-24TC:admin# create authen server_group mix_1
Command: create authen server group mix 1
Success.
```
# DGS-3120-24TC:admin#

# 5-19 config authen server\_group

### **Description**

This command is used to add or remove an authentication server host to or from the specified server group. Built-in server group "tacacs", "xtacacs", "tacacs+", "radius" accepts the server host with the same protocol only, but user-defined server group can accept server hosts with different protocols.

### **Format**

**config authen server\_group [tacacs | xtacacs | tacacs+ | radius | <string 15>] [add | delete] server\_host <ipaddr> protocol [tacacs | xtacacs | tacacs+ | radius]**

#### **Parameters**

**server** group - User-defined server group. **tacacs** - Built-in server group "tacacs". **xtacacs** - Built-in server group "xtacacs". **tacacs+** - Built-in server group "tacacs+". **radius** - Built-in server group "radius". **<string 15>** - Enter the server group name here. This value can be up to 15 characters long.

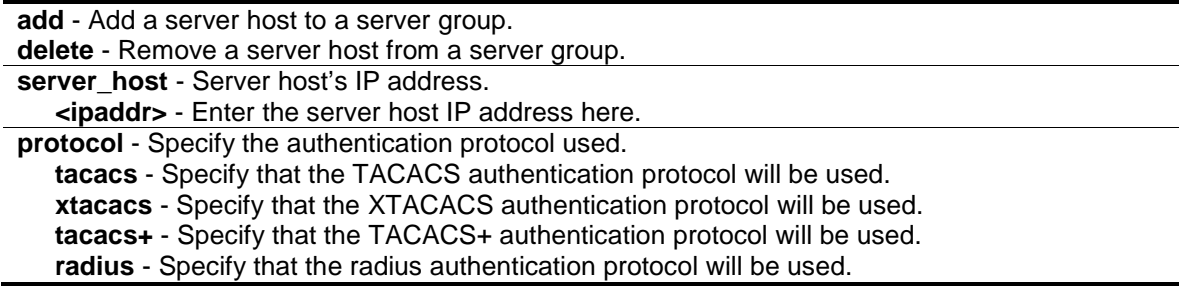

### **Restrictions**

Only Administrator-level users can issue this command.

### **Example**

To add an authentication server host to an server group:

```
DGS-3120-24TC:admin# config authen server_group mix_1 add server_host 
10.1.1.222 protocol tacacs+
Command: config authen server_group mix_1 add server_host 10.1.1.222 protocol 
tacacs+
Success.
DGS-3120-24TC:admin#
```
# 5-20 delete authen server\_group

#### **Description**

This command is used to delete a user-defined authentication server group.

### **Format**

**delete authen server\_group <string 15>**

#### **Parameters**

**<string 15>** - The user-defined server group name. This value can be up to 15 characters long.

### **Restrictions**

Only Administrator-level users can issue this command.

### **Example**

To delete a user-defined authentication server group:

```
DGS-3120-24TC:admin# delete authen server_group mix_1
Command: delete authen server_group mix_1
Success.
```
DGS-3120-24TC:admin#

# 5-21 show authen server\_group

### **Description**

This command is used to display the authentication server groups.

### **Format**

**show authen server\_group {<string 15>}**

### **Parameters**

```
<string 15> - (Optional) The built-in or user-defined server group name. This value can be up to 
   15 characters long.
```
### **Restrictions**

Only Administrator-level users can issue this command.

#### **Example**

To display all authentication server groups:

```
DGS-3120-24TC:admin# show authen server_group
Command: show authen server_group
Group Name IP Address Protocol
--------------- --------------- --------
mix_1 10.1.1.222 TACACS+
 10.1.1.223 TACACS
radius 10.1.1.224 RADIUS<br>tacacs 10.1.1.225 TACACS
taccs 10.1.1.225
tacacs+ 10.1.1.226 TACACS+
xtacacs 10.1.1.227 XTACACS
Total Entries : 5
DGS-3120-24TC:admin#
```
# 5-22 create authen server\_host

### **Description**

This command is used to create an authentication server host. When an authentication server host is created, IP address and protocol are the index. That means over 1 authentication protocol

services can be run on the same physical host. The maximum supported number of server hosts is 16.

### **Format**

**create authen server\_host <ipaddr> protocol [tacacs | xtacacs | tacacs+ | radius] {port <int 1-65535> | [key [<key\_string 254> | none] | encryption\_key <key\_string 344>] | timeout <int 1-255> | retransmit <int 1-20>}**

#### **Parameters**

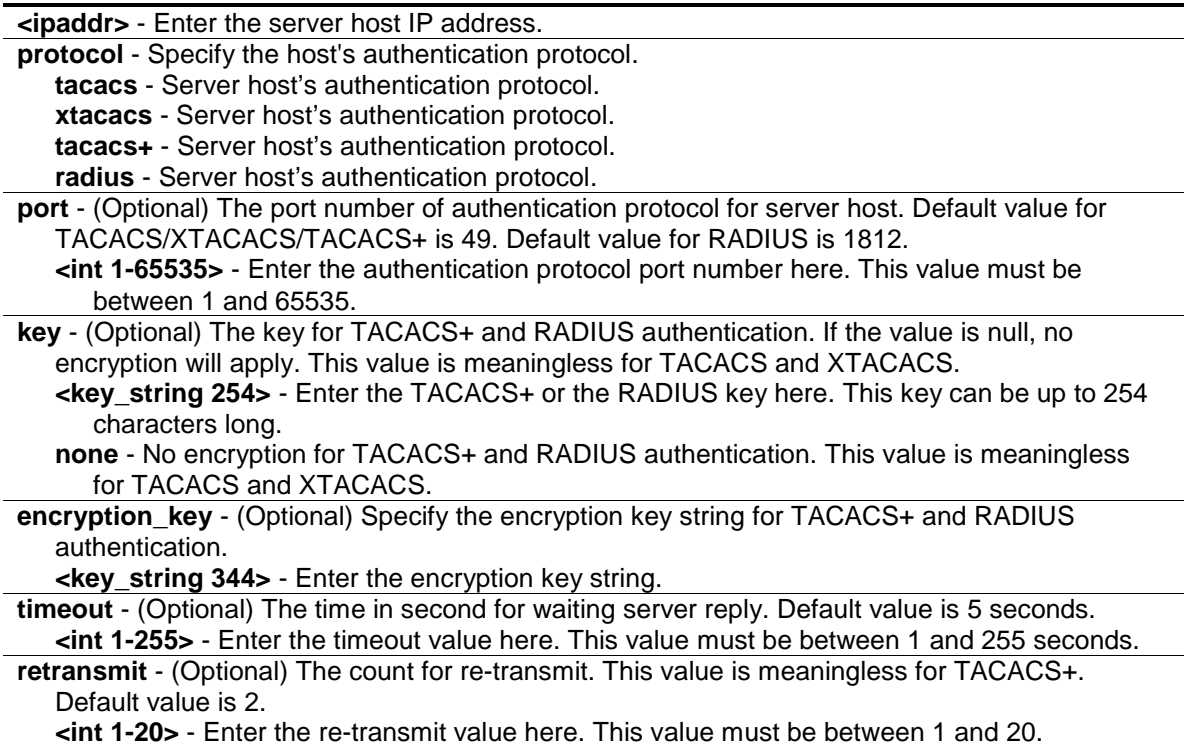

#### **Restrictions**

Only Administrator-level users can issue this command.

#### **Example**

To create a TACACS+ authentication server host, its listening port number is 15555 and timeout value is 10 seconds:

```
DGS-3120-24TC:admin#create authen server_host 10.1.1.222 protocol tacacs+ port 
15555 timeout 10
Command: create authen server_host 10.1.1.222 protocol tacacs+ port 15555 
timeout 10
Key is empty for TACACS+ or RADIUS.
Success.
DGS-3120-24TC:admin#
```
# 5-23 config authen server\_host

### **Description**

This command is used to configure an authentication server host.

### **Format**

**config authen server\_host <ipaddr> protocol [tacacs | xtacacs | tacacs+ | radius] {port <int 1-65535> | [key [<key\_string 254> | none] | encryption\_key <key\_string 344>] | timeout <int 1-255> | retransmit <int 1-20>}**

### **Parameters**

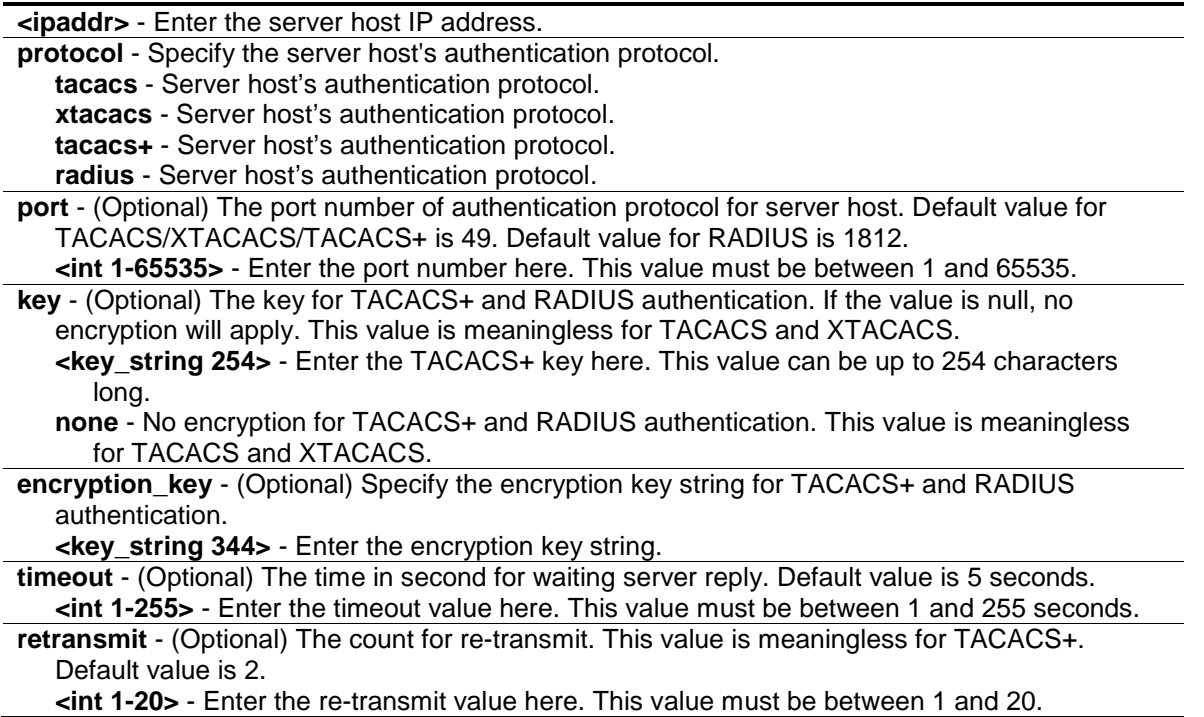

#### **Restrictions**

Only Administrator-level users can issue this command.

### **Example**

To configure a TACACS+ authentication server host's key value:

```
DGS-3120-24TC:admin#config authen server_host 10.1.1.222 protocol tacacs+ key 
"This is a secret."
Command: config authen server_host 10.1.1.222 protocol tacacs+ key "This is a 
secret."
Success.
DGS-3120-24TC:admin#
```
# 5-24 delete authen server\_host

### **Description**

This command is used to delete an authentication server host.

### **Format**

**delete authen server\_host <ipaddr> protocol [tacacs | xtacacs | tacacs+ | radius]**

### **Parameters**

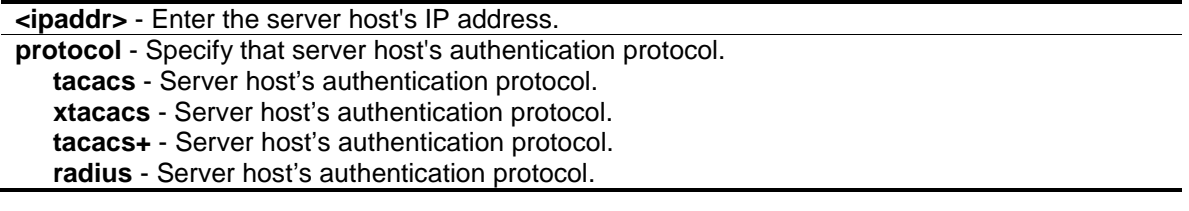

### **Restrictions**

Only Administrator-level users can issue this command.

#### **Example**

To delete an authentication server host:

```
DGS-3120-24TC:admin# delete authen server_host 10.1.1.222 protocol tacacs+
Command: delete authen server_host 10.1.1.222 protocol tacacs+
```
Success.

```
DGS-3120-24TC:admin#
```
# 5-25 show authen server\_host

#### **Description**

This command is used to display the authentication server hosts.

#### **Format**

**show authen server\_host**

### **Parameters**

None.

### **Restrictions**

Only Administrator-level users can issue this command.

# **Example**

To display all authentication server hosts:

```
DGS-3120-24TC:admin#show authen server_host
Command: show authen server_host
IP Address Protocol Port Timeout Retransmit Key
-------------------- -------- ----- ------- ---------- -----------------------
10.1.1.222 TACACS+ 15555 10 - This is a secret.
Total Entries : 1
DGS-3120-24TC:admin#
```
# 5-26 config authen parameter response\_timeout

### **Description**

This command is used to configure the amount of time waiting or user input on console, telnet, SSH application.

### **Format**

**config authen parameter response\_timeout <int 0-255>**

### **Parameters**

**<int 0-255>** - The amount of time for user input on console or telnet or SSH. 0 means there is no time out. This value must be between 0 and 255. Default value is 30 seconds.

### **Restrictions**

Only Administrator-level users can issue this command.

### **Example**

To configure the amount of time waiting or user input to be 60 seconds:

```
DGS-3120-24TC:admin# config authen parameter response_timeout 60
Command: config authen parameter response_timeout 60
Success.
DGS-3120-24TC:admin#
```
# 5-27 config authen parameter attempt

### **Description**

This command is used to configure the maximum attempts for user's trying to login or promote the privilege on console, telnet, SSH application.

### **Format**

**config authen parameter attempt <int 1-255>**

### **Parameters**

**<int 1-255>** - The amount of attempts for user's trying to login or promote the privilege on console or telnet or SSH. This value must be between 1 and 255. Default value is 3.

### **Restrictions**

Only Administrator-level users can issue this command.

### **Example**

To configure the maximum attempts for user's trying to login or promote the privilege to be 9:

```
DGS-3120-24TC:admin# config authen parameter attempt 9
Command: config authen parameter attempt 9
```
Success.

DGS-3120-24TC:admin#

# 5-28 show authen parameter

### **Description**

This command is used to display the parameters of authentication.

### **Format**

**show authen parameter**

### **Parameters**

None.

# **Restrictions**

Only Administrator-level users can issue this command.

# **Example**

To display the parameters of authentication:

```
DGS-3120-24TC:admin# show authen parameter
Command: show authen parameter
Response Timeout : 60 seconds
User Attempts : 9
DGS-3120-24TC:admin#
```
# 5-29 enable admin

#### **Description**

This command is used to enter the administrator level privilege. Promote the "user" privilege level to "admin" level. When the user enters this command, the authentication method tacacs, xtacacs, tacacs+, user-defined server groups, local enable or none will be used to authenticate the user. Because TACACS, XTACACS and RADIUS don't support "enable" function in itself, if user wants to use either one of these 3 protocols to do enable authentication, user must create a special account on the server host first, which has a username "enable" and then configure its password as the enable password to support "enable" function.

This command can not be used when authentication policy is disabled.

**Format**

**enable admin**

#### **Parameters**

None.

#### **Restrictions**

None.

#### **Example**

To enable administrator lever privilege:

```
DGS-3120-24TC:oper#enable admin
Command: enable admin
PassWord:*****
Success.
DGS-3120-24TC:admin#
```
# 5-30 config admin local\_enable

#### **Description**

This command is used to config the local enable password of administrator level privilege. When the user chooses the "local\_enable" method to promote the privilege level, the enable password of local device is needed. When the password information is not specified in the command, the

system will prompt the user to input the password interactively. For this case, the user can only input the plain text password. If the password is present in the command, the user can select to input the password in the plain text form or in the encrypted form. The encryption algorithm is based on SHA-I.

# **Format**

**config admin local\_enable {encrypt [plain\_text | sha\_1] <password>}**

### **Parameters**

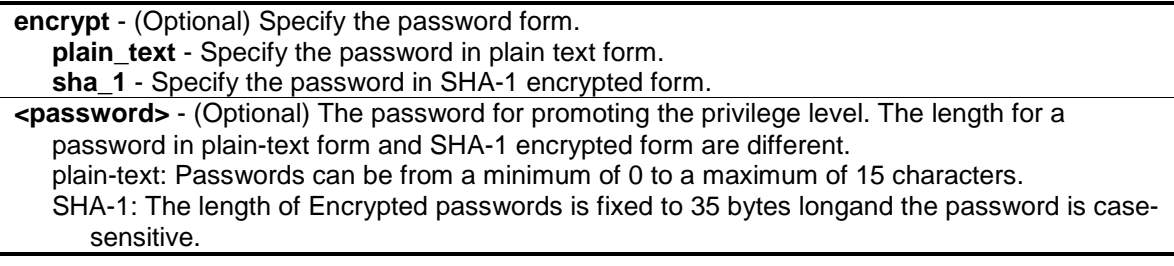

### **Restrictions**

Only Administrator-level users can issue this command.

### **Example**

To configure the administrator password:

```
DGS-3120-24TC:admin#config admin local_enable
Command: config admin local_enable
Enter the old password:
Enter the case-sensitive new password:*****
Enter the new password again for confirmation:*****
Success.
DGS-3120-24TC:admin#
```
# 5-31 create aaa server\_group

### **Description**

This command is used to create a group of user-defined AAA servers. The maximum number of supported server groups, including the built-in server groups, is 8. Each group can have a maximum of 8 server hosts.

### **Format**

**create aaa server\_group <string 15>**

### **Parameters**

**<string 15>** - Specify the user-defined server group name.

### **Restrictions**

Only Administrator-level users can issue this command.

### **Example**

To create a user-defined AAA server group called "mix\_1":

```
DGS-3120-24TC:admin#create aaa server_group mix_1
Command: create aaa server_group mix_1
Success.
DGS-3120-24TC:admin#
```
# 5-32 config aaa server\_group

### **Description**

This command is used to add or remove an AAA server host to or from the specified server group. The built-in TACACS, XTACACS, TACACS+, and RADIUS server groups only accept server hosts with the same protocol, but a user-defined server group can accept server hosts with different protocols.

### **Format**

**config aaa server\_group [tacacs | xtacacs | tacacs+ | radius | group\_name <string 15>] [add | delete] server\_host <ipaddr> protocol [tacacs | xtacacs | tacacs+| radius]**

### **Parameters**

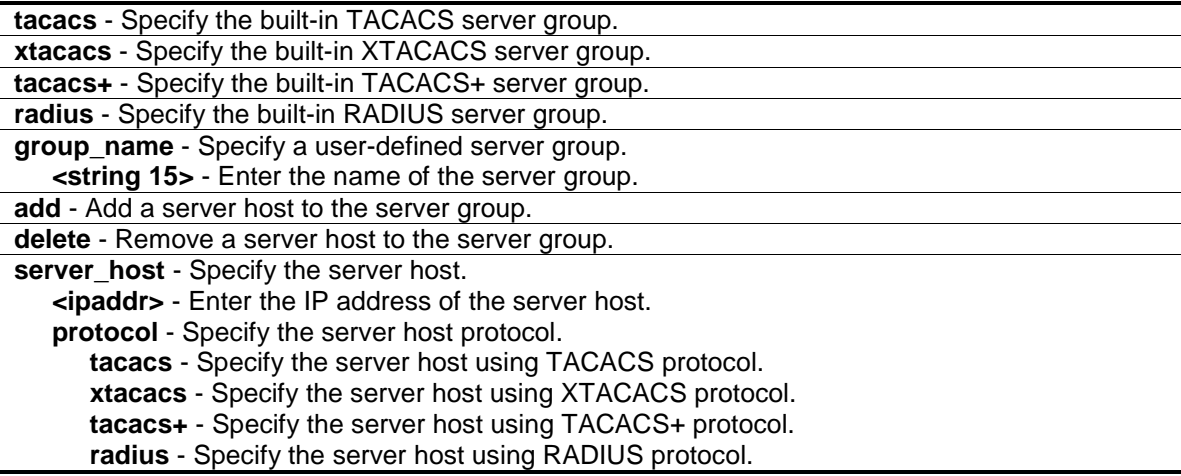

### **Restrictions**

Only Administrator-level users can issue this command.

### **Example**

To add an AAA server host with an IP address of 10.1.1.222 to server group "mix\_1", specifying the TACACS+ protocol:

```
DGS-3120-24TC:admin# config aaa server_group group_name mix_1 add server_host 
10.1.1.222 protocol tacacs+
Command: config aaa server_group group_name mix_1 add server_host 10.1.1.222 
protocol tacacs+
Success.
```
DGS-3120-24TC:admin#

# 5-33 delete aaa server\_group

#### **Description**

This command is used to delete a group of user-defined AAA servers.

#### **Format**

**delete aaa server\_group <string 15>**

#### **Parameters**

**<string 15>** - Specify the server group name to be deleted.

#### **Restrictions**

Only Administrator-level users can issue this command.

#### **Example**

To delete a user-defined AAA server group called "mix\_1":

```
DGS-3120-24TC:admin#delete aaa server_group mix_1
Command: delete aaa server group mix 1
```
Success.

```
DGS-3120-24TC:admin#
```
### 5-34 show aaa server\_group

#### **Description**

This command is used to display the groups of AAA servers groups.

#### **Format**

**show aaa server\_group {<string 15>}**

### **Parameters**

**<string 15>** - (Optional) Specify the built-in or user-defined server group name.

### **Restrictions**

Only Administrator-level users can issue this command.

### **Example**

To display all AAA server groups:

```
DGS-3120-24TC:admin#show aaa server_group
Command: show aaa server_group
Group Name IP Address and the extent of the Protocol
     -mix_1 --------------------------------------- --------
radius --------------------------------------- --------
tacacs --------------------------------------- --------
tacacs+ --------------------------------------- --------
xtacacs --------------------------------------- --------
Total Entries : 5
DGS-3120-24TC:admin#
```
# 5-35 create accounting method\_list\_name

### **Description**

This command is used to create a user-defined list of accounting methods for accounting services on the Switch. The maximum supported number of accounting method lists is 8.

### **Format**

**create accounting method\_list\_name <string 15>**

#### **Parameters**

**<string 15>** - Specify the built-in or user-defined method list.

### **Restrictions**

Only Administrator-level users can issue this command.

### **Example**

To create a user-defined accounting method list called "shell\_acct":

```
DGS-3120-24TC:admin#create accounting method_list_name shell_acct
Command: create accounting method_list_name shell_acct
Success.
DGS-3120-24TC:admin#
```
# 5-36 config accounting

### **Description**

This command is used to a user-defined or default method list of accounting methods.

### **Format**

**config accounting [default | method\_list\_name <string 15>] method {tacacs+ | radius | server\_group <string 15> | none}**

#### **Parameters**

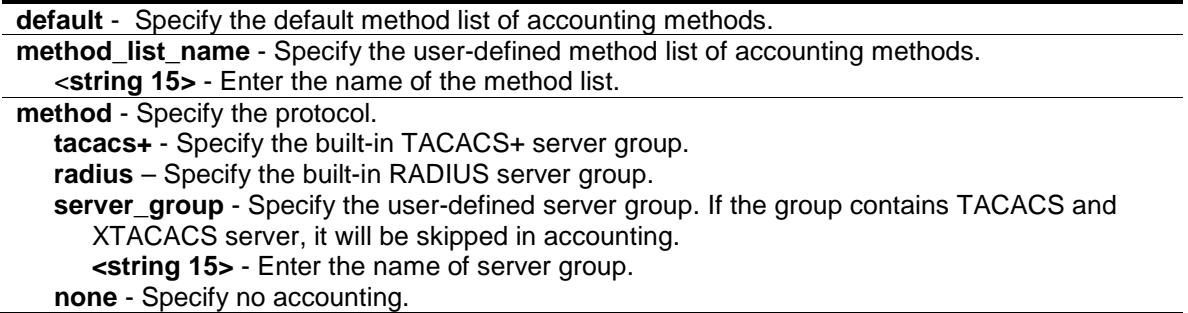

#### **Restrictions**

Only Administrator-level users can issue this command.

### **Example**

To configure a user-defined method list called "shell\_acct", that specifies a sequence of the built-in TACACS+ server group, followed by the RADIUS server group for accounting service on the Switch:

```
DGS-3120-24TC:admin#config accounting method_list_name shell_acct method 
tacacs+ radius
Command: config accounting method_list_name shell_acct method tacacs+ radius
Success.
DGS-3120-24TC:admin#
```
# 5-37 delete accounting method\_list\_name

### **Description**

This command is used to delete a user-defined method list of accounting methods.

### **Format**

**delete accounting method\_list\_name <string 15>**

### **Parameters**

**<string 15>** - Specify the built-in or user-defined method list.

### **Restrictions**

Only Administrator-level users can issue this command.

### **Example**

To delete the user-defined accounting method list called "shell\_acct" from switch:

```
DGS-3120-24TC:admin#delete accounting method_list_name shell_acct
```
Command: delete accounting method\_list\_name shell\_acct

Success.

DGS-3120-24TC:admin#

# 5-38 show accounting

### **Description**

This command is used to display the list of accounting methods on the Switch.

### **Format**

**show accounting [default | method\_list\_name <string 15> | all]**

### **Parameters**

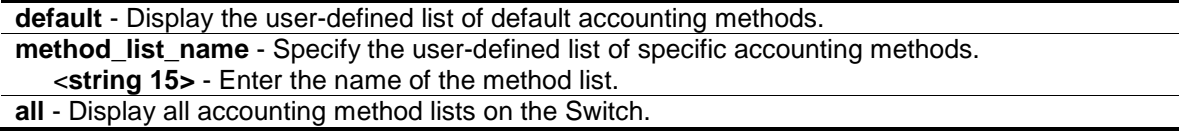

### **Restrictions**

Only Administrator-level users can issue this command.

# **Example**

To display the user-defined accounting method list called "shell\_acct":

```
DGS-3120-24TC:admin#show accounting method_list_name shell_acct
Command: show accounting method_list_name shell_acct
Method List Name Priority Method Name Comment
---------------- -------- --------------- ------------------
shell_acct 1 tacacs+ Built-in Group
 2 radius Built-in Group
DGS-3120-24TC:admin#
```
# 5-39 config accounting service command

### **Description**

This command is used to confiugre the state of the specified accounting service.

### **Format**

**config accounting service command {administrator | operator | power\_user | user} [method\_list\_name <string> | none]**

### **Parameters**

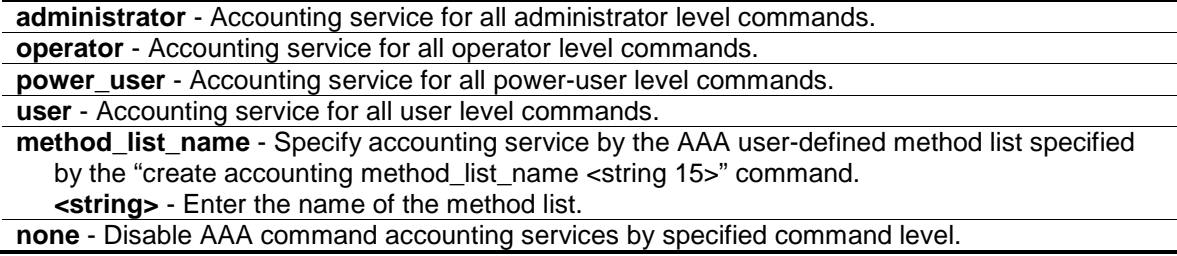

### **Restrictions**

Only Administrator, Operator and Power-User level users can issue this command.

### **Example**

To enable AAA accounting methodlist "shell\_acct" to configure accounting shell state:

```
DGS-3120-24TC:admin#config accounting service command method_list_name 
shell_acct
Command: config accounting service command method_list_name shell_acct
Success.
DGS-3120-24TC:admin#
```
# 5-40 create radius server\_host

### **Description**

This command is used to create an RADIUS server host.

### **Format**

**create radius server\_host <ipaddr> {auth\_port <int 1-65535> | acct\_port <int 1-65535> | [key [<key\_string 254> | none] | encryption\_key <key\_string 344>] | timeout <int 1-255> | retransmit <int 1-20>}**

### **Parameters**

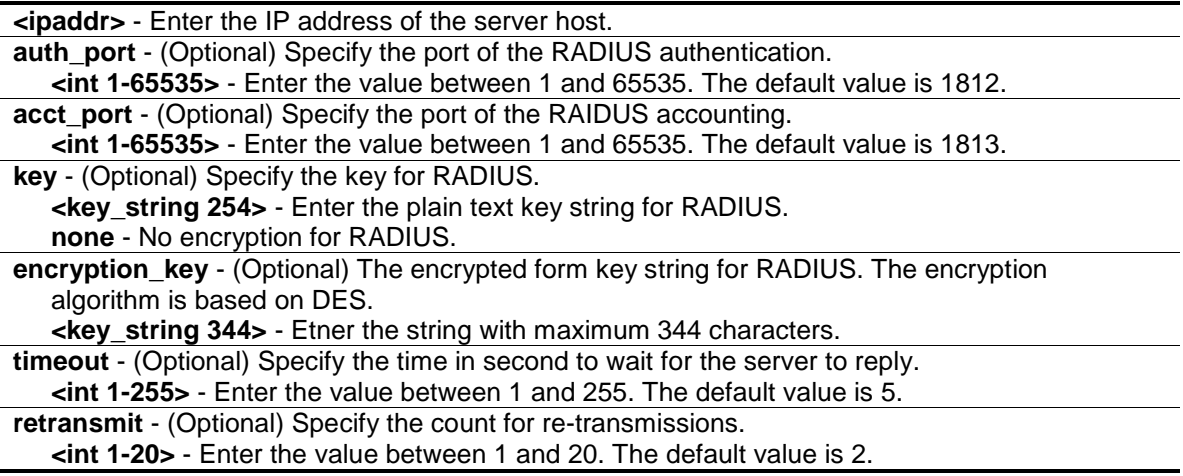

### **Restrictions**

Only Administrator-level users can issue this command.

### **Example**

To create an RADIUS server host:

```
DGS-3120-24TC:admin#create radius server_host 10.1.1.222 auth_port 15555 
timeout 10
Command: create radius server_host 10.1.1.222 auth_port 15555 timeout 10
Key is empty for TACACS+ or RADIUS.
Success.
DGS-3120-24TC:admin#
```
# 5-41 config radius server\_host

### **Description**

This command is used to

### **Format**

**config radius server\_host <ipaddr> {auth\_port <int 1-65535> | acct\_port <int 1-65535> | [key [<key\_string 254> | none] | encryption\_key <key\_string 344>] | timeout <int 1-255> | retransmit <int 1-20>}**

### **Parameters**

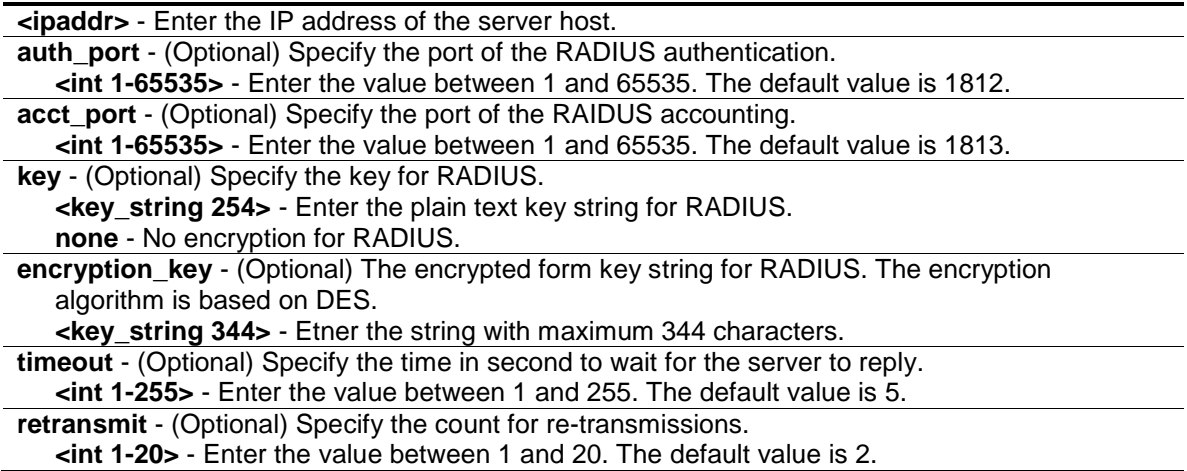

### **Restrictions**

Only Administrator-level users can issue this command.

#### **Example**

To configure the RADIUS server host:

```
DGS-3120-24TC:admin#config radius server_host 10.1.1.222 key "abc123"
Command: config radius server_host 10.1.1.222 key "abc123"
```
Success.

DGS-3120-24TC:admin#

# 5-42 delete aaa server\_host

#### **Description**

This command is used to delete an AAA server host.

#### **Format**

**delete aaa server\_host <ipaddr> protocol [tacacs | xtacacs | tacacs+| radius]**

### **Parameters**

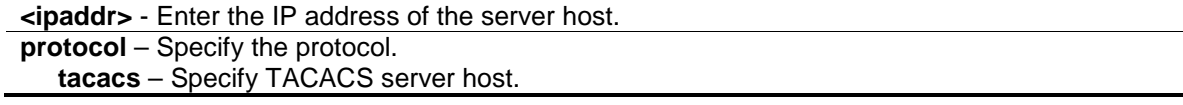

**xtacacs** - Specify XTACACS server host. **tacacs+** - Specify TACACS+ server host. **radius** - Specify RADIUS server host.

### **Restrictions**

Only Administrator-level users can issue this command.

### **Example**

To tacacs | xtacacs | tacacs+| delete an AAA server host, with an IP address of 10.1.1.222, that is running the TACACS+ protocol:

```
DGS-3120-24TC:admin#delete aaa server_host 10.1.1.222 protocol tacacs+
Command: delete aaa server_host 10.1.1.222 protocol tacacs+
Success.
```
DGS-3120-24TC:admin#

# 5-43 show aaa server\_host

### **Description**

This command is used to display the AAA server hosts.

### **Format**

**show aaa server\_host**

### **Parameters**

None.

### **Restrictions**

Only Administrator-level users can issue this command.

### **Example**

To display all AAA server hosts:

```
DGS-3120-24TC:admin#show aaa server_host
Command: show aaa server_host
IP Address Protocl Port Acct Time Retry Key
                                 Port out
-------------------- ------- ----- ----- ---- ----- ---------------------------
10.1.1.222 RADIUS 15555 1813 10 2 abc123
Total Entries : 1
DGS-3120-24TC:admin#
```
# 5-44 create tacacs server\_host

### **Description**

This command is used to create a TACACS server host.

### **Format**

**create tacacs server\_host <ipaddr> {port <int 1-65535> | timeout <int 1-255> | retransmit <int 1-20>}**

### **Parameters**

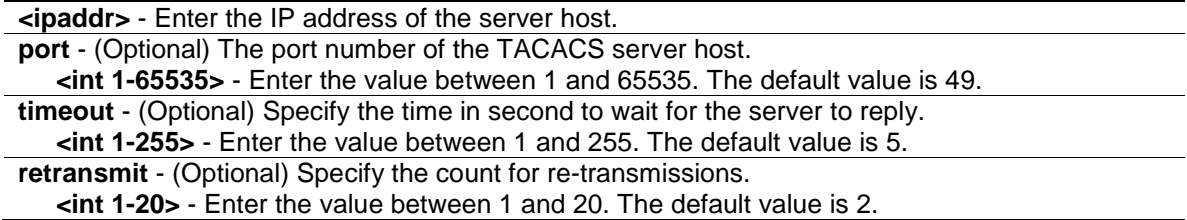

### **Restrictions**

Only Administrator-level users can issue this command.

#### **Example**

To create a TACACS server host:

```
DGS-3120-24TC:admin#create tacacs server_host 10.1.1.223 port 15555 timeout 10
Command: create tacacs server_host 10.1.1.223 port 15555 timeout 10
Success.
DGS-3120-24TC:admin#
```
# 5-45 config tacacs server\_host

### **Description**

This command is used to configure a TACACS server host.

### **Format**

**config tacacs server\_host <ipaddr> {port <int 1-65535> | timeout <int 1-255> | retransmit <int 1-20>}**

### **Parameters**

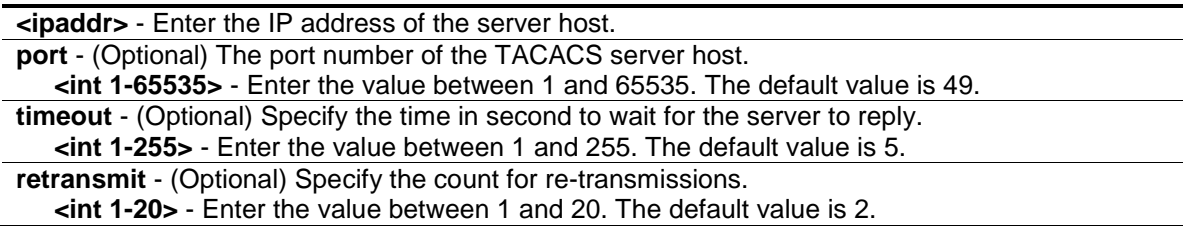

#### **Restrictions**

Only Administrator-level users can issue this command.

#### **Example**

To configure the TACACS server host:

```
DGS-3120-24TC:admin#config tacacs server_host 10.1.1.223 retransmit 5
Command: config tacacs server_host 10.1.1.223 retransmit 5
Key is meaningless for TACACS and XTACACS.
Success.
DGS-3120-24TC:admin#
```
# 5-46 create xtacacs server\_host

#### **Description**

This command is used to

#### **Format**

**create xtacacs server\_host <ipaddr> {port <int 1-65535> | timeout <int 1-255> | retransmit <int 1-20>}**

#### **Parameters**

```
<ipaddr> - Enter the IP address of the server host.
port - (Optional) The port number of the XTACACS server host.
```
**<int 1-65535>** - Enter the value between 1 and 65535. The default value is 49. **timeout** - (Optional) Specify the time in second to wait for the server to reply. **<int 1-255>** - Enter the value between 1 and 255. The default value is 5. **retransmit** - (Optional) Specify the count for re-transmissions. **<int 1-20>** - Enter the value between 1 and 20. The default value is 2.

### **Restrictions**

Only Administrator-level users can issue this command.

#### **Example**

To create a XTACACS server host:

DGS-3120-24TC:admin#create xtacacs server\_host 10.1.1.224 port 15555 timeout 10 Command: create xtacacs server\_host 10.1.1.224 port 15555 timeout 10

Success.

```
DGS-3120-24TC:admin#
```
# 5-47 config xtacacs server\_host

### **Description**

This command is used to configure a XTACACS server host.

### **Format**

**config xtacacs server\_host <ipaddr> {port <int 1-65535> | timeout <int 1-255> | retransmit <int 1-20>}**

#### **Parameters**

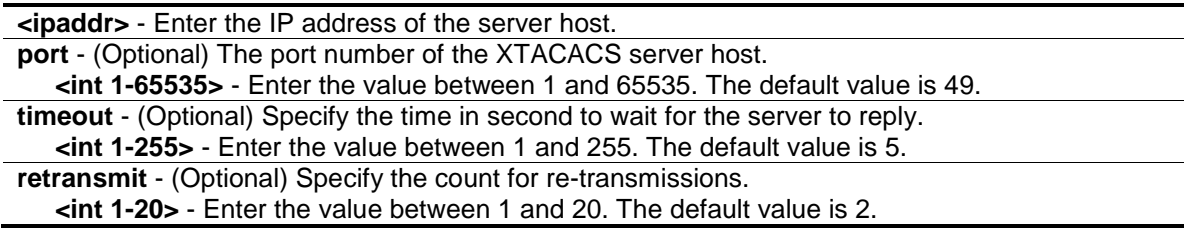

### **Restrictions**

Only Administrator-level users can issue this command.

### **Example**

To configure the XTACACS server host:

DGS-3120-24TC:admin#config xtacacs server\_host 10.1.1.224 retransmit 5 Command: config xtacacs server\_host 10.1.1.224 retransmit 5

Key is meaningless for TACACS and XTACACS.

Success.

DGS-3120-24TC:admin#

# 5-48 create tacacs+ server\_host

### **Description**

This command is used to create a TACACS+ server host.

### **Format**

**create tacacs+ server\_host <ipaddr> {port <int 1-65535> | [key [<key\_string 254> | none] | encryption\_key <key\_string 344>] | timeout <int 1-255>}**

#### **Parameters**

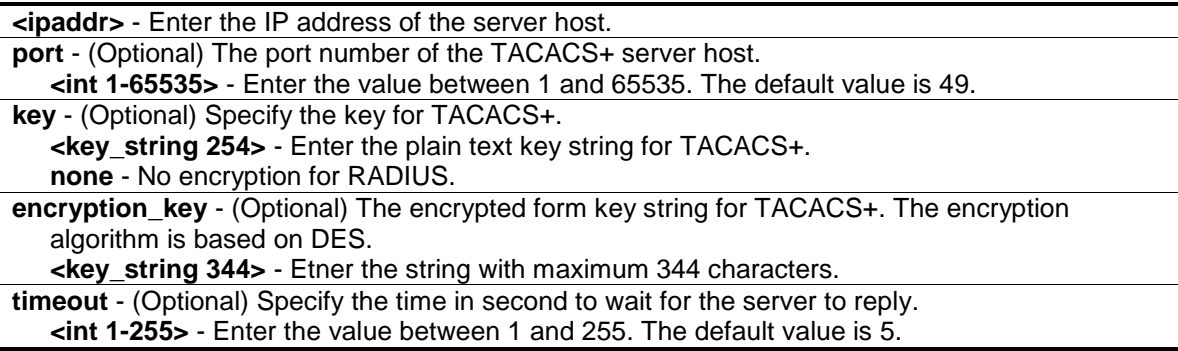

### **Restrictions**

Only Administrator-level users can issue this command.

#### **Example**

To create a TACACS+ server host:

```
DGS-3120-24TC:admin#create tacacs+ server_host 10.1.1.211 port 15555 timeout 10
key "abc123"
Command: create tacacs+ server_host 10.1.1.211 port 15555 timeout 10 key 
"abc123"
Success.
DGS-3120-24TC:admin#
```
# 5-49 config tacacs+ server\_host

### **Description**

This command is used to

### **Format**

**config tacacs+ server\_host <ipaddr> {port <int 1-65535> | [key [<key\_string 254> | none] | encryption\_key <key\_string 344>] | timeout <int 1-255>}**

#### **Parameters**

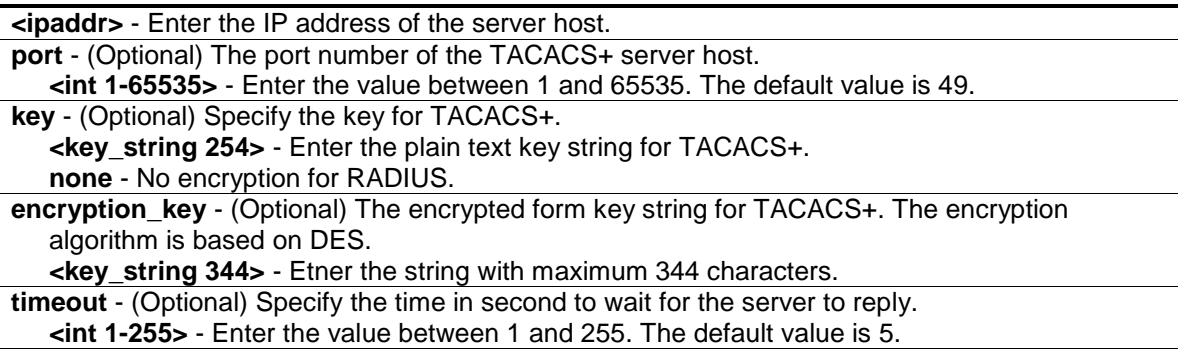

### **Restrictions**

Only Administrator-level users can issue this command.

### **Example**

To configure the TACACS+ server host:

```
DGS-3120-24TC:admin#config tacacs+ server_host 10.1.1.211 key "abcd123"
Command: config tacacs+ server_host 10.1.1.211 key "abcd123"
Success.
```

```
DGS-3120-24TC:admin#
```
# 5-50 enable aaa\_server\_password\_encryption

#### **Description**

This command is used to enable AAA server password encryption.

#### **Format**

**enable aaa\_server\_password\_encryption**

### **Parameters**

None.

### **Restrictions**

Only Administrator-level users can issue this command.

### **Example**

To enable AAA server password encryption:

```
DGS-3120-24TC:admin#enable aaa_server_password_encryption
Command: enable aaa_server_password_encryption
Success.
```
# 5-51 disable aaa\_server\_password\_encryption

### **Description**

DGS-3120-24TC:admin#

This command is used to disable AAA server password encryption.

### **Format**

**disable aaa\_server\_password\_encryption**

### **Parameters**

None.

# **Restrictions**

Only Administrator-level users can issue this command.

### **Example**

To disable AAA server password encryption:

```
DGS-3120-24TC:admin#disable aaa_server_password_encryption
Command: disable aaa_server_password_encryption
```
Success.

```
DGS-3120-24TC:admin#
```
# 5-52 show aaa

### **Description**

This command is used to display AAA global configuration.

### **Format**

**show aaa**

### **Parameters**

None.

### **Restrictions**

None.

### **Example**

To display AAA global configuration:

```
DGS-3120-24TC:admin#show aaa
Command: show aaa
Authentication Policy: Enabled
Accounting Network Service State: AAA Method
Accounting Network Service Method: acc_telnet
Accounting Shell Service State: RADIUS Only
Accounting Shell Service Method:
Accounting System Service State: Disabled
Accounting System Service Method:
Accounting Admin Command Service Method:
Accounting Operator Command Service Method:
Accounting PowerUser Command Service Method:
Accounting User Command Service Method:
Authentication Policy Encryption: Enabled
```
DGS-3120-24TC:admin#

# 5-53 config accounting service

### **Description**

This command is used to configure the state of the specified RADIUS accounting service.

### **Format**

**config accounting service [network | shell | system] state [enable {[radius\_only | method\_list\_name <string 15> | default\_method\_list]} | disable]**

#### **Parameters**

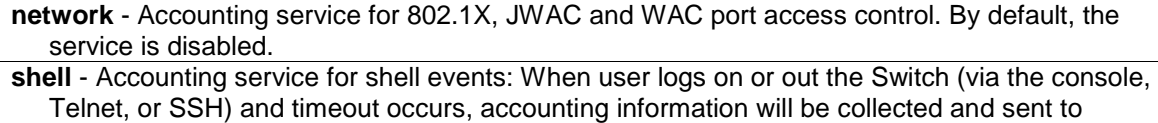

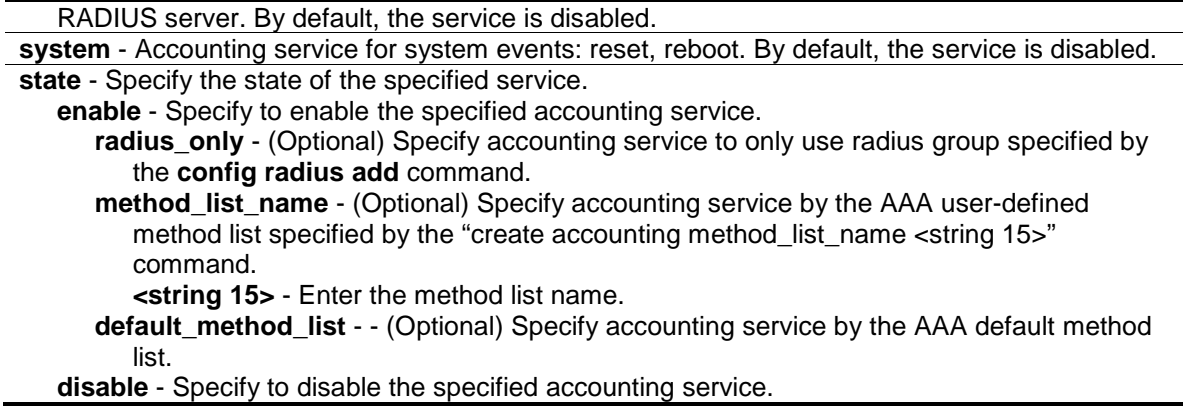

### **Restrictions**

Only Administrator and Operator-level users can issue this command.

### **Example**

Enable it to configure accounting shell state:

```
DGS-3120-24TC:admin# config accounting service shell state enable 
Command: config accounting service shell state enable
```
Success.

```
DGS-3120-24TC:admin#
```
# 5-54 show accounting service

### **Description**

This command is used to show the status of RADIUS accounting services.

### **Format**

**show accounting service**

### **Parameters**

None.

### **Restrictions**

None.

# **Example**

To show information of RADIUS accounting services:

DGS-3120-24TC:admin#show accounting service Command: show accounting service Accounting Service ------------------- Network : Enabled Shell : Enabled System : Enabled DGS-3120-24TC:admin#

# Chapter 6 Access Control List (ACL) Command List

- **create access profile profile id** <value 1-6> profile name <name 1-32> [ethernet {vlan {<hex 0x0-0x0fff>} | source\_mac <macmask 000000000000-ffffffffffff> | destination\_mac <macmask 000000000000-ffffffffffff> | 802.1p | ethernet\_type} | ip {vlan {<hex 0x0-0x0fff>} | source\_ip\_mask <netmask> | destination\_ip\_mask <netmask> | dscp | [icmp {type | code } | igmp {type} | tcp {src\_port\_mask <hex 0x0-0xffff> | dst\_port\_mask <hex 0x0-0xffff> | flag\_mask [all | {urg | ack | psh | rst | syn | fin}]} | udp {src\_port\_mask <hex 0x0-0xffff> | dst\_port\_mask <hex 0x0-0xffff>} | protocol\_id\_mask <hex 0x0-0xff> {user\_define\_mask <hex 0x0-0xffffffff>}]} | packet\_content\_mask {offset\_chunk\_1 <value 0-31> <hex 0x0-0xffffffff> | offset\_chunk\_2 <value 0-31> <hex 0x0-0xffffffff> | offset\_chunk\_3 <value 0-31> <hex 0x0- 0xffffffff> | offset\_chunk\_4 <value 0-31> <hex 0x0-0xffffffff>} | ipv6 {class | flowlabel | source\_ipv6\_mask <ipv6mask> | destination\_ipv6\_mask <ipv6mask> | [tcp {src\_port\_mask <hex 0x0-0xffff> | dst\_port\_mask <hex 0x0-0xffff>} | udp {src\_port\_mask <hex 0x0-0xffff> | dst\_port\_mask <hex 0x0-0xffff> } | icmp {type | code}]}]
- **delete access\_profile** [profile\_id <value 1-6> | profile\_name <name 1-32> | all] **config access\_profile** [profile\_id <value 1-6> | profile\_name <name 1-32>] [add access\_id [auto\_assign | <value 1-256>] [ethernet {[vlan <vlan\_name 32> | vlan\_id <vlanid 1-4094>] {mask <hex 0x0-0x0fff>} | source\_mac <macaddr> {mask <macmask>} | destination\_mac <macaddr> {mask <macmask>} | 802.1p <value 0-7> | ethernet\_type <hex 0x0-0xffff>} | ip {[vlan <vlan\_name 32> | vlan\_id <vlanid 1-4094>] {mask <hex 0x0-0x0fff>} | source\_ip <ipaddr> {mask <netmask>} | destination\_ip <ipaddr> {mask <netmask>} | dscp <value 0-63> | [icmp {type <value 0-255> | code <value 0-255>} | igmp {type <value 0-255>} | tcp {src\_port <value 0-65535> {mask <hex 0x0-0xffff>} | dst\_port <value 0-65535> {mask <hex 0x0-0xffff>} | flag [all | {urg | ack | psh | rst | syn | fin}]} | udp {src\_port <value 0-65535> {mask <hex 0x0-  $0$ xffff $>$ } | dst\_port <value 0-65535> {mask <hex 0x0-0xffff $>$ } | protocol\_id <value 0-255> {user\_define <hex 0x0-0xffffffff> {mask <hex 0x0-0xffffffff>}}]} | packet\_content {offset\_chunk\_1 <hex 0x0-0xffffffff> {mask <hex 0x0-0xffffffff>} | offset\_chunk\_2 <hex 0x0- 0xffffffff> {mask <hex 0x0-0xffffffff>} | offset\_chunk\_3 <hex 0x0-0xffffffff> {mask <hex 0x0- 0xffffffff>} | offset\_chunk\_4 <hex 0x0-0xffffffff> {mask <hex 0x0-0xffffffff>}} | ipv6 {class <value 0-255> | flowlabel <hex 0x0-0xfffff> | source\_ipv6 <ipv6addr> {mask<ipv6mask>} | destination\_ipv6 <ipv6addr> {mask <ipv6mask>} | [tcp {src\_port <value 0-65535> {mask <hex 0x0-0xffff>} | dst\_port <value 0-65535> {mask <hex0x0-0xffff>}} | udp {src\_port <value 0- 65535> {mask <hex 0x0-0xffff>} | dst\_port <value 0-65535> {mask <hex 0x0-0xffff>}} | icmp  $\{type$  <value 0-255> | code <value 0-255> $\}$ ] [port  $\{\text{sportlist}>|\text{ all}| \}$  vlan\_based  $\{V$ lan <vlan\_name 32> | vlan\_id <vlanid 1-4094>]] [permit {priority <value 0-7> {replace\_priority} | [replace\_dscp\_with <value 0-63> | replace\_tos\_precedence\_with <value 0-7>] | counter  $[enable | disable] \mid mirror \{ group \ id \ \text{value} \ 1-4\} \mid deny \}$  (time\_range\_crange\_name 32>) | delete access\_id <value 1-256>]

**show access\_profile** {[profile\_id <value 1-6> | profile\_name <name 1-32>]}

**config flow\_meter** [profile\_id <value 1-6> | profile\_name <name 1-32>] access\_id <value 1-256> [rate [<value 0-1048576>] {burst\_size [<value 0-131072>]} rate\_exceed [drop\_packet | remark\_dscp <value 0-63>] | tr\_tcm cir <value 0-1048576> {cbs <value 0-131072>} pir <value 0-1048576> {pbs <value 0-131072>} {[color\_blind | color\_aware]} {conform [permit | replace\_dscp <value 0-63>] {counter [enable |disable]} exceed [permit {replace\_dscp <value 0-63>} | drop] {counter [enable |disable]} violate [permit {replace\_dscp <value 0-63>} | drop] {counter [enable |disable]} | sr\_tcm cir <value 0-1048576> cbs <value 0-131072> ebs <value 0-131072> {[color\_blind | color\_aware]} {conform [permit | replace\_dscp <value 0-63>] {counter [enable |disable]}} exceed [permit {replace\_dscp <value 0-63>} | drop] {counter [enable |disable]} violate [permit {replace\_dscp <value 0-63>} | drop] {counter [enable |disable]} | delete]

**show flow\_meter** {[profile\_id <value 1-6> | profile\_name <name 1-32>] {access\_id <value 1-
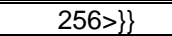

**config time\_range** <range\_name 32> [hours start\_time <time hh:mm:ss> end\_time <time hh:mm:ss> weekdays <daylist> | delete]

#### **show time\_range**

**show current\_config access\_profile**

## 6-1 create access\_profile

#### **Description**

This command is used to create access list rules.

Support for field selections can have additional limitations that are project dependent.

For example, for some hardware, it may be invalid to specify a class and source IPv6 address at the same time. The user will be prompted with these limitations.

#### **Format**

create access\_profile profile\_id <value 1-6> profile\_name <name 1-32> [ethernet *{vlan* **{<hex 0x0-0x0fff>} | source\_mac <macmask 000000000000-ffffffffffff> | destination\_mac <macmask 000000000000-ffffffffffff> | 802.1p | ethernet\_type} | ip {vlan {<hex 0x0-0x0fff>} | source\_ip\_mask <netmask> | destination\_ip\_mask <netmask> | dscp | [icmp {type | code } | igmp {type} | tcp {src\_port\_mask <hex 0x0-0xffff> | dst\_port\_mask <hex 0x0-0xffff> | flag\_mask [all | {urg | ack | psh | rst | syn | fin}]} | udp {src\_port\_mask <hex 0x0-0xffff> | dst\_port\_mask <hex 0x0-0xffff>} | protocol\_id\_mask <hex 0x0-0xff> {user\_define\_mask <hex 0x0-0xffffffff>}]} | packet\_content\_mask {offset\_chunk\_1 <value 0-31> <hex 0x0- 0xffffffff> | offset\_chunk\_2 <value 0-31> <hex 0x0-0xffffffff> | offset\_chunk\_3 <value 0-31> <hex 0x0-0xffffffff> | offset\_chunk\_4 <value 0-31> <hex 0x0-0xffffffff>} | ipv6 {class | flowlabel | source\_ipv6\_mask <ipv6mask> | destination\_ipv6\_mask <ipv6mask> | [tcp {src\_port\_mask <hex 0x0-0xffff> | dst\_port\_mask <hex 0x0-0xffff>} | udp {src\_port\_mask <hex 0x0-0xffff> | dst\_port\_mask <hex 0x0-0xffff> } | icmp {type | code}]}]**

#### **Parameters**

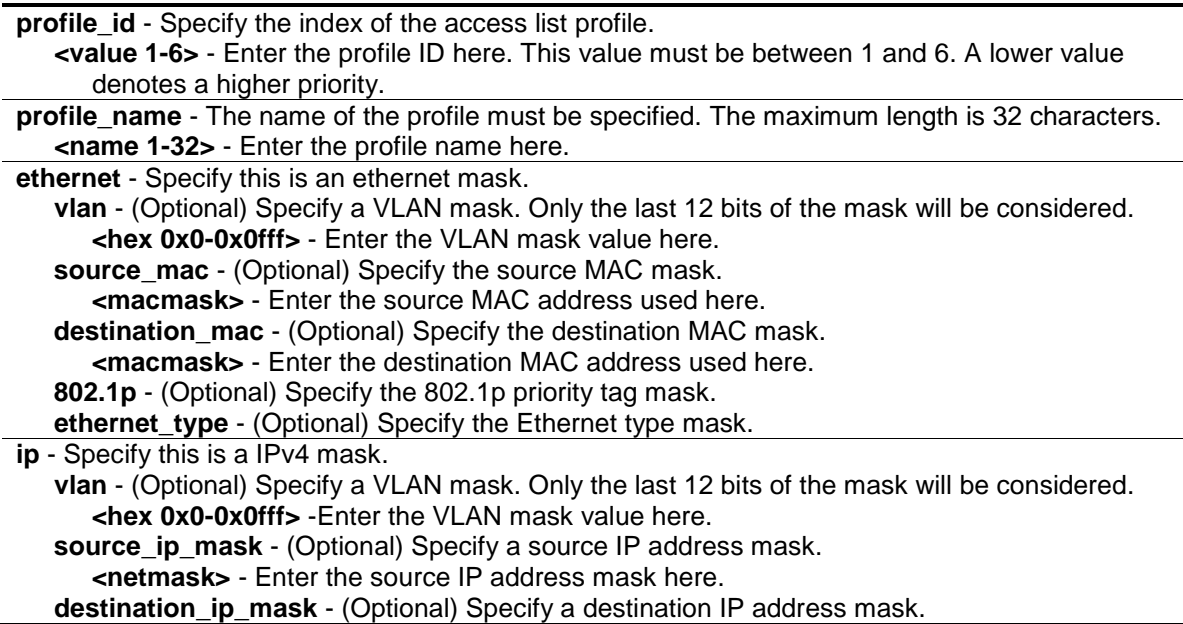

**<netmask>** - Enter the destination IP address mask here. **dscp** - (Optional) Specify the DSCP mask. **icmp** - (Optional) Specify that the rule applies to ICMP traffic. **type** - (Optional) Specify the type of ICMP traffic. **code** - (Optional) Specify the code of ICMP traffic **igmp** - (Optional) Specify that the rule applies to IGMP traffic. **type** - (Optional) Specify the type of IGMP traffic. **tcp** - (Optional) Specify that the rule applies to TCP traffic. **src\_port\_mask** - (Optional) Specify the TCP source port mask. **<hex 0x0-0xffff>** - Enter the TCP source port mask here. **dst\_port\_mask** - (Optional) Specify the TCP destination port mask. **<hex 0x0-0xffff>** - Enter the TCP destination port mask here. flag\_mask - (Optional) Specify the TCP flag field mask. **all** – Specify that all the flags will be used for the TCP mask. **urg** – (Optional) Specify that the TCP flag field will be set to 'urg'. **ack** - (Optional) Specify that the TCP flag field will be set to 'ack'. **psh** - (Optional) Specify that the TCP flag field will be set to 'psh'. **rst** - (Optional) Specify that the TCP flag field will be set to 'rst'. **syn** - (Optional) Specify that the TCP flag field will be set to 'syn'. **fin** - (Optional) Specify that the TCP flag field will be set to 'fin'. **udp** - (Optional) Specify that the rule applies to UDP traffic. **src\_port\_mask** - Specify the UDP source port mask. **<hex 0x0-0xffff>** - Enter the UDP source port mask here. **dst\_port\_mask** - Specify the UDP destination port mask. **<hex 0x0-0xffff>** - Enter the UDP destination port mask here. **protocol id mask** - (Optional) Specify that the rule applies to IP protocol ID traffic. **<0x0-0xff>** - Enter the protocol ID mask here. **user\_define\_mask** - (Optional) Specify that the rule applies to the IP protocol ID, and that the mask option behind the IP header length is 20 bytes. **<hex 0x0-0xffffffff>** - Enter a user-defined mask value here. **packet\_content\_mask** - Specify the packet content mask. Only one packet\_content\_mask profile can be created. **offset\_chunk\_1** - (Optional) Specify that the offset chunk 1 will be used. **<value 0-31>** - Enter the offset chunk 1 value here. This value must be between 0 and 31. **<hex 0x0-0xffffffff>** - Enter the offset chunk 1 mask here. **offset\_chunk\_2** - (Optional) Specify that the offset chunk 2 will be used. **<value 0-31>** - Enter the offset chunk 2 value here. This value must be between 0 and 31. **<hex 0x0-0xffffffff>** - Enter the offset chunk 2 mask here. **offset chunk 3** - (Optional) Specify that the offset chunk 3 will be used. **<value 0-31>** - Enter the offset chunk 3 value here. This value must be between 0 and 31. **<hex 0x0-0xffffffff>** - Enter the offset chunk 3 mask here. **offset chunk 4** - (Optional) Specify that the offset chunk 4 will be used. **<value 0-31>** - Enter the offset chunk 4 value here. This value must be between 0 and 31. **<hex 0x0-0xffffffff>** - Enter the offset chunk 4 mask here. **ipv6** - Specify this is the IPv6 mask. **class** - (Optional) Specify the IPv6 class. **flowlabel** - (Optional) Specify the IPv6 flow label. **source ipv6 mask - (Optional) Specify an IPv6 source sub-mask. <ipv6mask>** - Enter the source IPv6 mask value here. **destination\_ipv6\_mask** - (Optional) Specify an IPv6 destination sub-mask. **<ipv6mask>** -Enter the destination IPv6 mask value here. **tcp** - (Optional) Specify that the rule applies to TCP traffic. **src\_port\_mask** - (Optional) Specify an IPv6 Layer 4 TCP source port mask. **<hex 0x0-0xffff>** - Enter the TCP source port mask value here. **des\_port\_mask** - (Optional) Specify an IPv6 Layer 4 TCP destination port mask. **<hex 0x0-0xffff>** - Enter the TCP destination port mask value here. **udp** - (Optional) Specify that the rule applies to UDP traffic. **src\_port\_mask** - (Optional) Specify the UDP source port mask. **<hex 0x0-0xffff>** - Enter the UDP source port mask value here. **dst\_port\_mask** - (Optional) Specify the UDP destination port mask.

**<hex 0x0-0xffff>** - Enter the UDP destination port mask value here. **icmp** - (Optional) Specify a mask for ICMP filtering. **type** - (Optional) Specify the inclusion of the ICMP type field in the mask. **code** - (Optional) Specify the inclusion of the ICMP code field in the mask.

#### **Restrictions**

Only Administrator, Operator and Power-User level users can issue this command.

#### **Example**

To create an access profile:

```
DGS-3120-24TC:admin# create access_profile profile_id 1 profile_name t1 
ethernet vlan source_mac 00-00-00-00-00-01 destination_mac 00-00-00-00-00-02 
802.1p ethernet_type 
Command: create access_profile profile_id 1 profile_name 1 ethernet vlan 
source_mac 00-00-00-00-00-01 destination_mac 00-00-00-00-00-02 802.1p 
ethernet_type
Success.
DGS-3120-24TC:admin# create access_profile profile_id 2 profile_name 2 ip vlan 
source_ip_mask 20.0.0.0 destination_ip_mask 10.0.0.0 dscp icmp type code
Command: create access profile profile id 2 profile name t2 ip vlan
source_ip_mask 20.0.0.0 destination_ip_mask 10.0.0.0 dscp icmp type code
Success.
DGS-3120-24TC:admin# create access_profile profile_id 4 profile_name 4 
packet_content_mask offset_chunk_1 3 0xFFFF offset_chunk_2 5 0xFF00 
offset_chunk_3 14 0xFFFF0000 offset_chunk_4 16 0xFF000000
Command: create access_profile profile_id 4 profile_name 4 packet_content_mask 
offset_chunk_1 3 0xFFFF offset_chunk_2 5 0xFF00 offset_chunk_3 14 0xFFFF0000 
offset_chunk_4 16 0xFF000000
Success.
DGS-3120-24TC:admin#
```
# 6-2 delete access\_profile

#### **Description**

This command is used to delete access list profiles. This command can only delete profiles that were created using the ACL module.

#### **Format**

**delete access\_profile [profile\_id <value 1-6> | profile\_name <name 1-32> | all]**

#### **Parameters**

**profile\_id** - Specify the index of the access list profile. **<value 1-6>** - Enter the profile ID value here. This value must be between 1 and 6.

**profile\_name** - Specify the name of the profile. The maximum length is 32 characters. **<name 1-32>** - Enter the profile name here. This value must be between 1 and 32. **all** - Specify that the whole access list profile will be deleted.

## **Restrictions**

Only Administrator, Operator and Power-User level users can issue this command.

#### **Example**

To delete the access list rule with a profile ID of 10:

```
DGS-3120-24TC:admin# delete access_profile profile_id 10
Command: delete access_profile profile_id 10
Success.
DGS-3120-24TC:admin#
```
# 6-3 config access\_profile

#### **Description**

This command is used to configure an access list entry. The ACL mirror function works after the mirror has been enabled and the mirror port has been configured using the mirror command.

When applying an access rule to a target, the setting specified in the VLAN field will not take effect if the target is a VLAN.

# **Format**

**config access\_profile [profile\_id <value 1-6> | profile\_name <name 1-32>] [add access\_id [auto\_assign | <value 1-256>] [ethernet {[vlan <vlan\_name 32> | vlan\_id <vlanid 1-4094>] {mask <hex 0x0-0x0fff>} | source\_mac <macaddr> {mask <macmask>} | destination\_mac <macaddr> {mask <macmask>} | 802.1p <value 0-7> | ethernet\_type <hex 0x0-0xffff>} | ip {[vlan <vlan\_name 32> | vlan\_id <vlanid 1-4094>] {mask <hex 0x0-0x0fff>} | source\_ip <ipaddr> {mask <netmask>} | destination\_ip <ipaddr> {mask <netmask>} | dscp <value 0- 63> | [icmp {type <value 0-255> | code <value 0-255>} | igmp {type <value 0-255>} | tcp {src\_port <value 0-65535> {mask <hex 0x0-0xffff>} | dst\_port <value 0-65535> {mask <hex 0x0-0xffff>} | flag [all | {urg | ack | psh | rst | syn | fin}]} | udp {src\_port <value 0-65535> {mask <hex 0x0-0xffff>} | dst\_port <value 0-65535> {mask <hex 0x0-0xffff>}} | protocol\_id <value 0-255> {user\_define <hex 0x0-0xffffffff> {mask <hex 0x0-0xffffffff>}}]} | packet\_content {offset\_chunk\_1 <hex 0x0-0xffffffff> {mask <hex 0x0-0xffffffff>} | offset\_chunk\_2 <hex 0x0-0xffffffff> {mask <hex 0x0-0xffffffff>} | offset\_chunk\_3 <hex 0x0- 0xffffffff> {mask <hex 0x0-0xffffffff>} | offset\_chunk\_4 <hex 0x0-0xffffffff> {mask <hex 0x0- 0xffffffff>}} | ipv6 {class <value 0-255> | flowlabel <hex 0x0-0xfffff> | source\_ipv6 <ipv6addr> {mask <ipv6mask>} | destination\_ipv6 <ipv6addr> {mask <ipv6mask>} | [tcp {src\_port <value 0-65535> {mask <hex 0x0-0xffff>} | dst\_port <value 0-65535> {mask <hex0x0-0xffff>}} | udp {src\_port <value 0-65535> {mask <hex 0x0-0xffff>} | dst\_port <value 0-65535> {mask <hex 0x0-0xffff>}} | icmp {type <value 0-255> | code <value 0-255>}]}] [port [<portlist> | all] | vlan\_based [vlan <vlan\_name 32> | vlan\_id <vlanid 1-4094>]] [permit {priority <value 0-7> {replace\_priority} | [replace\_dscp\_with <value 0-63> | replace\_tos\_precedence\_with <value** 

# **0-7>] | counter [enable | disable]} | mirror {group\_id <value 1-4>} | deny] {time\_range <range\_name 32>} | delete access\_id <value 1-256>]**

#### **Parameters**

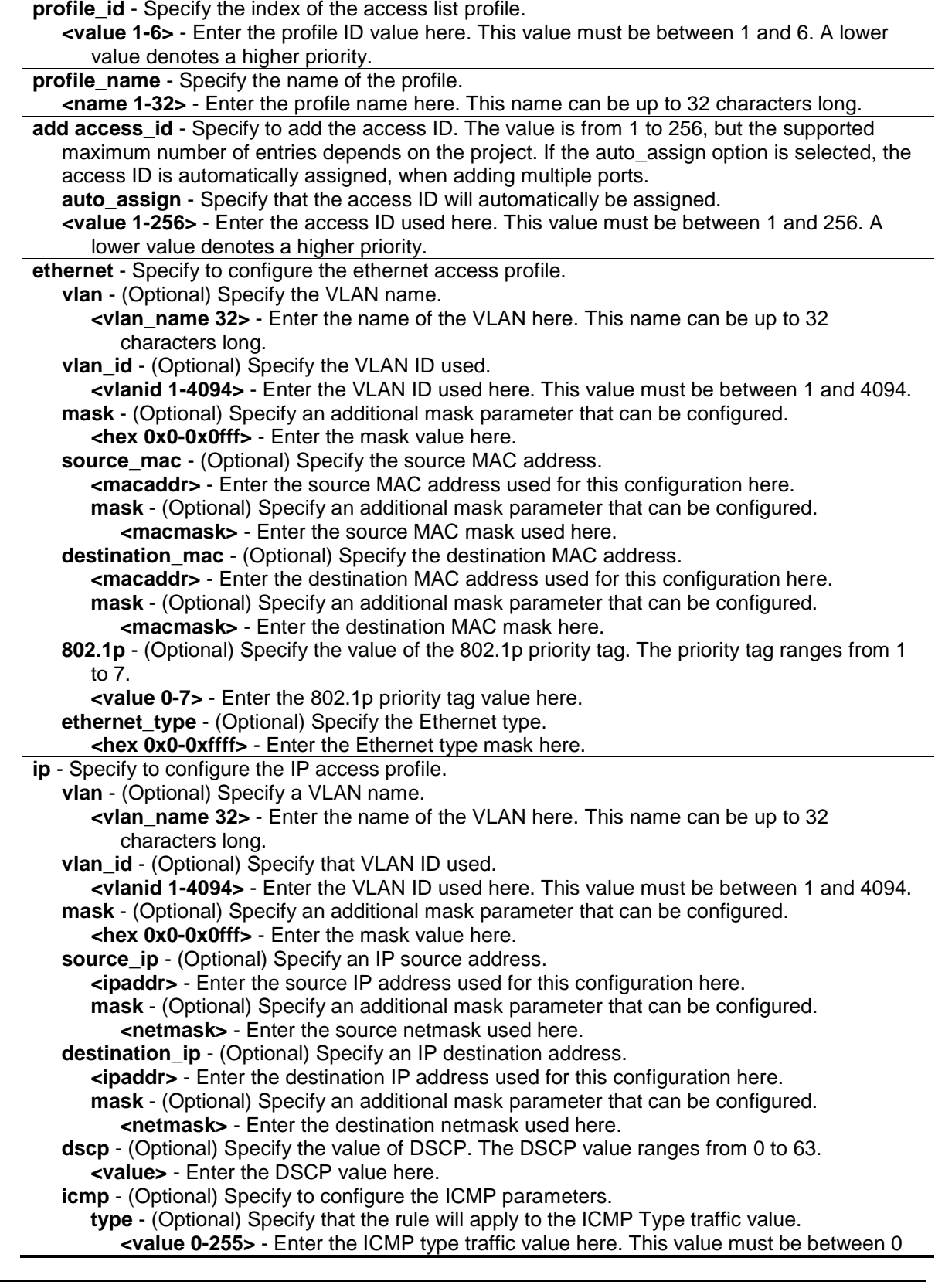

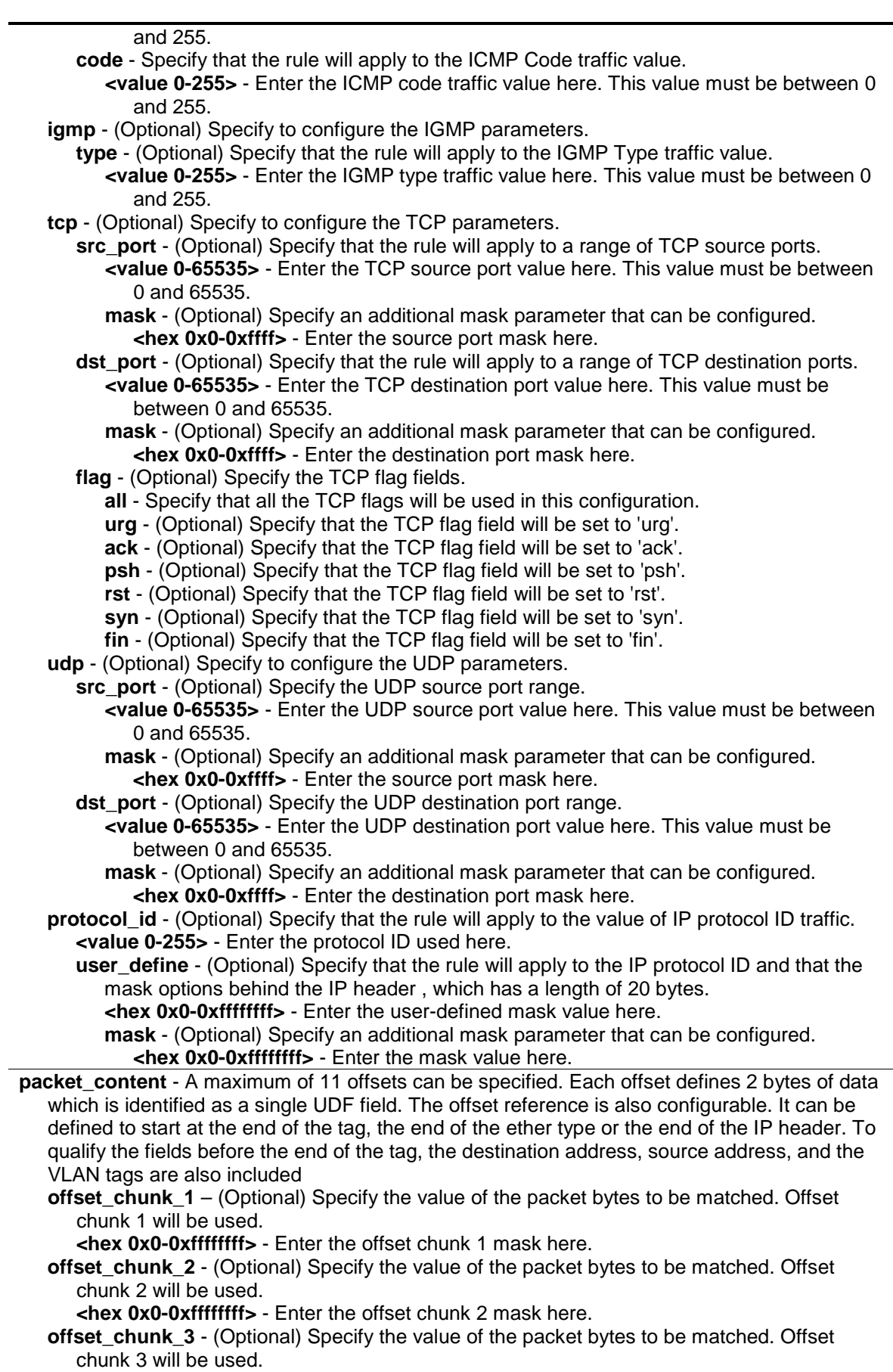

**<hex 0x0-0xffffffff>** - Enter the offset chunk 3 mask here.

**offset\_chunk\_4** - (Optional) Specify the value of the packet bytes to be matched. Offset

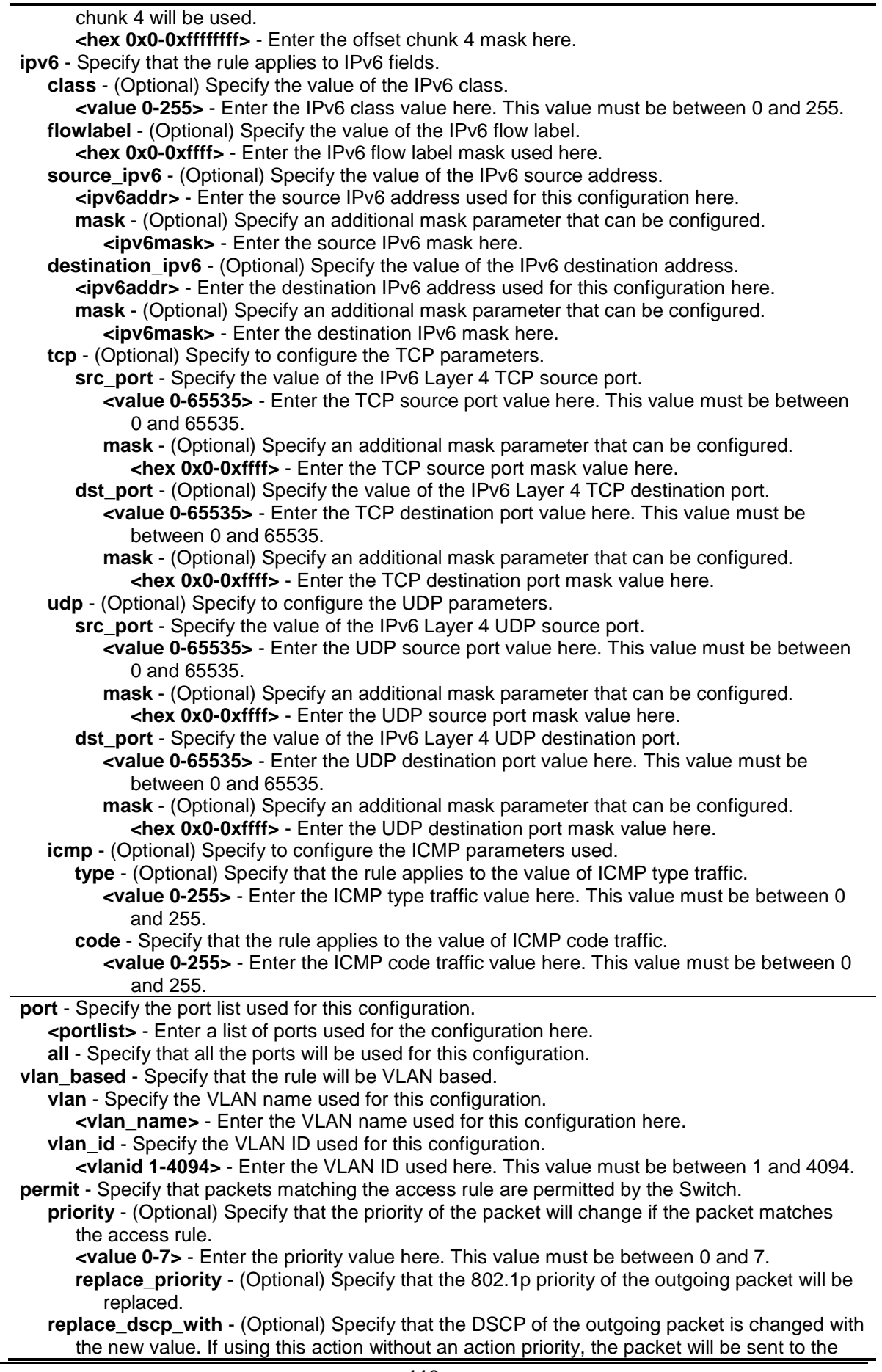

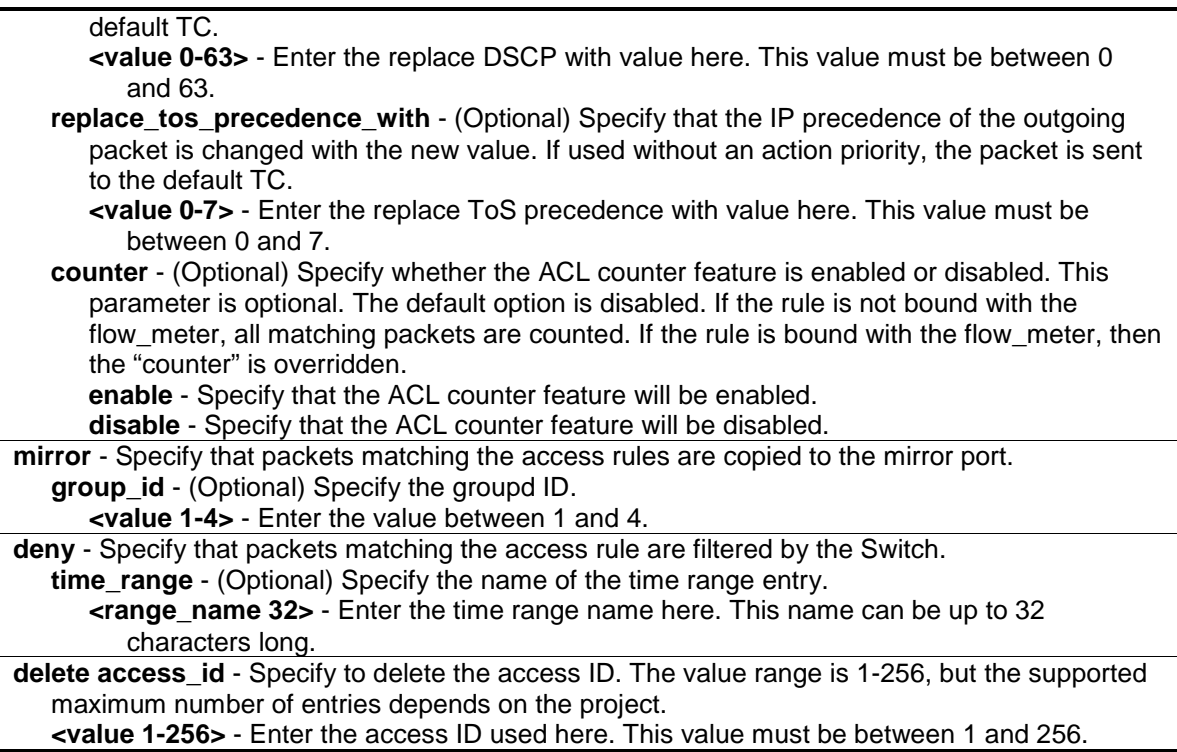

#### **Restrictions**

Only Administrator, Operator and Power-User level users can issue this command.

## **Example**

To configure a rule entry for a packet content mask profile (option 3):

```
DGS-3120-24TC:admin# config access_profile profile_id 5 add access_id 
auto_assign packet_content offset5 0xF0 port all deny
Command: config access_profile profile_id 5 add access_id auto_assign 
packet_content offset5 0xF0 port all deny
```
Success.

DGS-3120-24TC:admin#

# 6-4 show access\_profile

#### **Description**

This command is used to display the current access list table.

#### **Format**

**show access\_profile {[profile\_id <value 1-6> | profile\_name <name 1-32>]}**

#### **Parameters**

**profile\_id** - (Optional) Specify the index of the access list profile.

**<value 1-6>** - Enter the profile ID used here. This value must be between 1 and 6. A lower value denotes a higher priority. **profile\_name** - (Optional) Specify the name of the profile. **<name 1-32>** - Enter the profile name used here. This name can be up to 32 characters long.

#### **Restrictions**

None.

#### **Example**

To display the current access list table:

```
DGS-3120-24TC:admin#show access_profile
Command: show access_profile
Access Profile Table
Total User Set Rule Entries : 4
Total Used HW Entries : 5
Total Available HW Entries : 1531
==============================================================================
Profile ID: 1 Profile name: EtherACL Type: Ethernet
MASK on
    VLAN : 0xFFF
    802.1p
    Ethernet Type
Available HW Entries : 255
------------------------------------------------------------------------------
Rule ID : 1 Ports: 1:1
Match on
    VLAN ID : 1
    802.1p : 0
    Ethernet Type : 0xFFFE
Action:
    Permit
==============================================================================
==============================================================================
Profile ID: 2 Profile name: IPv4ACL Type: IPv4
MASK on
    VLAN : 0xFFF
    DSCP
     ICMP
Available HW Entries : 255
```

```
------------------------------------------------------------------------------
Rule ID : 1 Ports: 1:2
Match on
    VLAN ID : 1
    DSCP : 0
Action:
   Permit
==============================================================================
==============================================================================
Profile ID: 3 Profile name: IPv6ACL Type: IPv6
MASK on
    Class
    TCP
Available HW Entries : 254
------------------------------------------------------------------------------
Rule ID : 1 Ports: 1:3
Match on
   Class : 0
Action:
   Permit
==============================================================================
==============================================================================
Profile ID: 4 Profile name: PCACL Type: User Defined
MASK on
    offset_chunk_1 : 0 value : 0x00000000
 offset_chunk_2 : 1 value : 0x00000000
 offset_chunk_3 : 2 value : 0x00000000
 offset_chunk_4 : 3 value : 0x00000000
Available HW Entries : 255
-------------------------------------------------------------------------------
-
Rule ID : 1 Ports: 1:4
Match on
    offset_chunk_1 : 0 value : 0x0000FFEE Mask : 0x0000FFEE
Action:
   Permit
   Priority : 1
   Replace DSCP : 1
```
============================================================================== DGS-3120-24TC:admin#

The following example displays an access profile that supports an entry mask for each rule:

```
DGS-3120-24TC:admin# show access_profile profile_id 2
Command: show access_profile profile_id 2
Access Profile Table
Profile ID: 2 Profile Name: 2 Type : Ethernet
Mask on 
 VLAN : 0xF 
 Source MAC : FF-FF-FF-00-00-00 
    Destination MAC : 00-00-00-FF-FF-FF 
Available HW Entries: 255
-------------------------------------------------------------------------------
-
Rule ID : 22 Ports: 1-7 
Match on
 VLAN ID : 8 Mask : 0xFFF
 Source MAC : 00-01-02-03-04-05 Mask : FF-FF-FF-FF-FF-FF
  Destination MAC :00-05-04-03-02-00 Mask : FF-FF-FF-FF-FF-00
Action: 
Deny 
DGS-3120-24TC:admin#
```
The following example displays the packet content mask profile for the profile with an ID of 5:

```
DGS-3120-24TC:admin#show access_profile profile_id 5
Command: show access_profile profile_id 5
Access Profile Table
Profile ID: 5 Profile name:5 Type: User Defined
MASK on 
    offset_chunk_1 : 3 value : 0x0000FFFF
    offset_chunk_2 : 5 value : 0x0000FF00
     offset_chunk_3 : 14 value : 0xFFFF0000
     offset_chunk_4 : 16 value : 0xFF000000
Available HW Entries : 255
                                 -------------------------------------------------------------------------------
-
Rule ID : 1 Ports: 1:1-1:2
Match on
    offset_chunk_1 : 3 value : 0x000086DD
   offset chunk 2 : 5 value : 0x00003A00
     offset_chunk_3 : 14 value : 0x86000000
Action:
    Deny
DGS-3120-24TC:admin#
```
# 6-5 config flow\_meter

#### **Description**

This command is used to configure the flow-based metering function. The metering function supports three modes: single rate two color, single rate three color, and two rate three color. The access rule must be created before the parameters of this function can be applied.

For the single rate two color mode, users may set the preferred bandwidth for this rule, in Kbps, and once the bandwidth has been exceeded, overflowing packets will either be dropped or have a drop precedence set, depending on the user configuration.

For single rate three color mode, users need to specify the committed rate, in Kbps, the committed burst size, and the excess burst size.

For the two rate three color mode, users need to specify the committed rate in Kbps, the committed burst size, the peak rate and the peak burst size.

There are two cases for mapping the color of a packet: Color-blind mode and Color-aware mode. In the Color-blind case, the determination for the packet's color is based on the metering result. In the Color-aware case, the determination for the packet's color is based on the metering result and the ingress DSCP.

When color-blind or color-aware is not specified, color-blind is the default mode.

The green color packet will be treated as the conforming action, the yellow color packet will be treated as the exceeding action, and the red color packet will be treated as the violating action. The replace DSCP action can be performed on packets that conform (GREEN) and packets that do not conform (YELLOW and RED). If drop YELLOW/RED is selected, the action to replace the DSCP will not take effect.

## **Format**

**config flow\_meter [profile\_id <value 1-6> | profile\_name <name 1-32>] access\_id <value 1- 256> [rate [<value 0-1048576>] {burst\_size [<value 0-131072>]} rate\_exceed [drop\_packet | remark\_dscp <value 0-63>] | tr\_tcm cir <value 0-1048576> {cbs <value 0-131072>} pir <value 0-1048576> {pbs <value 0-131072>} {[color\_blind | color\_aware]} {conform [permit | replace\_dscp <value 0-63>] {counter [enable | disable]}} exceed [permit {replace\_dscp <value 0-63>} | drop] {counter [enable |disable]} violate [permit {replace\_dscp <value 0-63>} | drop] {counter [enable |disable]} | sr\_tcm cir <value 0-1048576> cbs <value 0-131072> ebs <value 0-131072> {[color\_blind | color\_aware]} {conform [permit | replace\_dscp <value 0- 63>] {counter [enable |disable]}} exceed [permit {replace\_dscp <value 0-63>} | drop] {counter [enable |disable]} violate [permit {replace\_dscp <value 0-63>} | drop] {counter [enable |disable]} | delete]**

#### **Parameters**

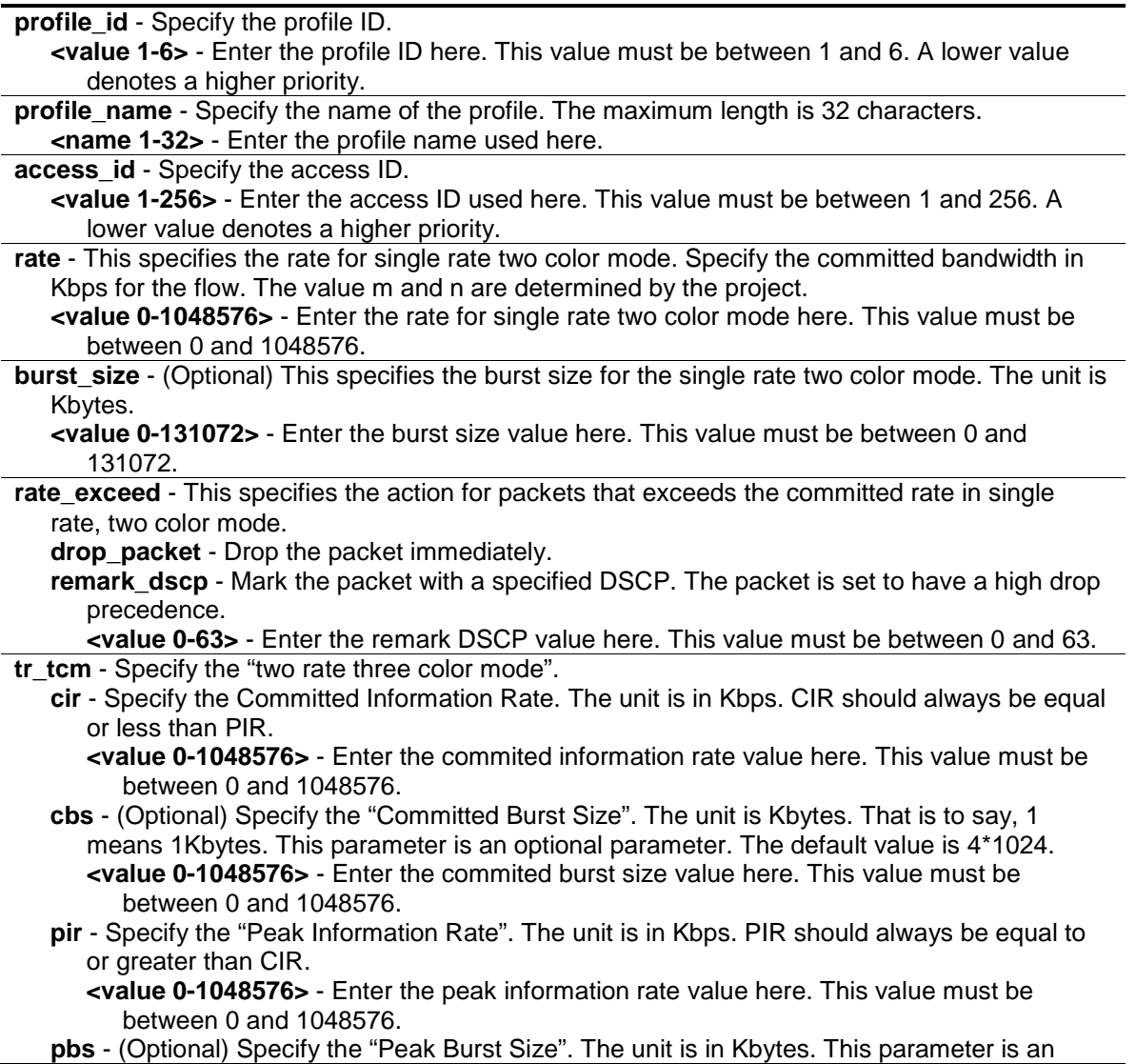

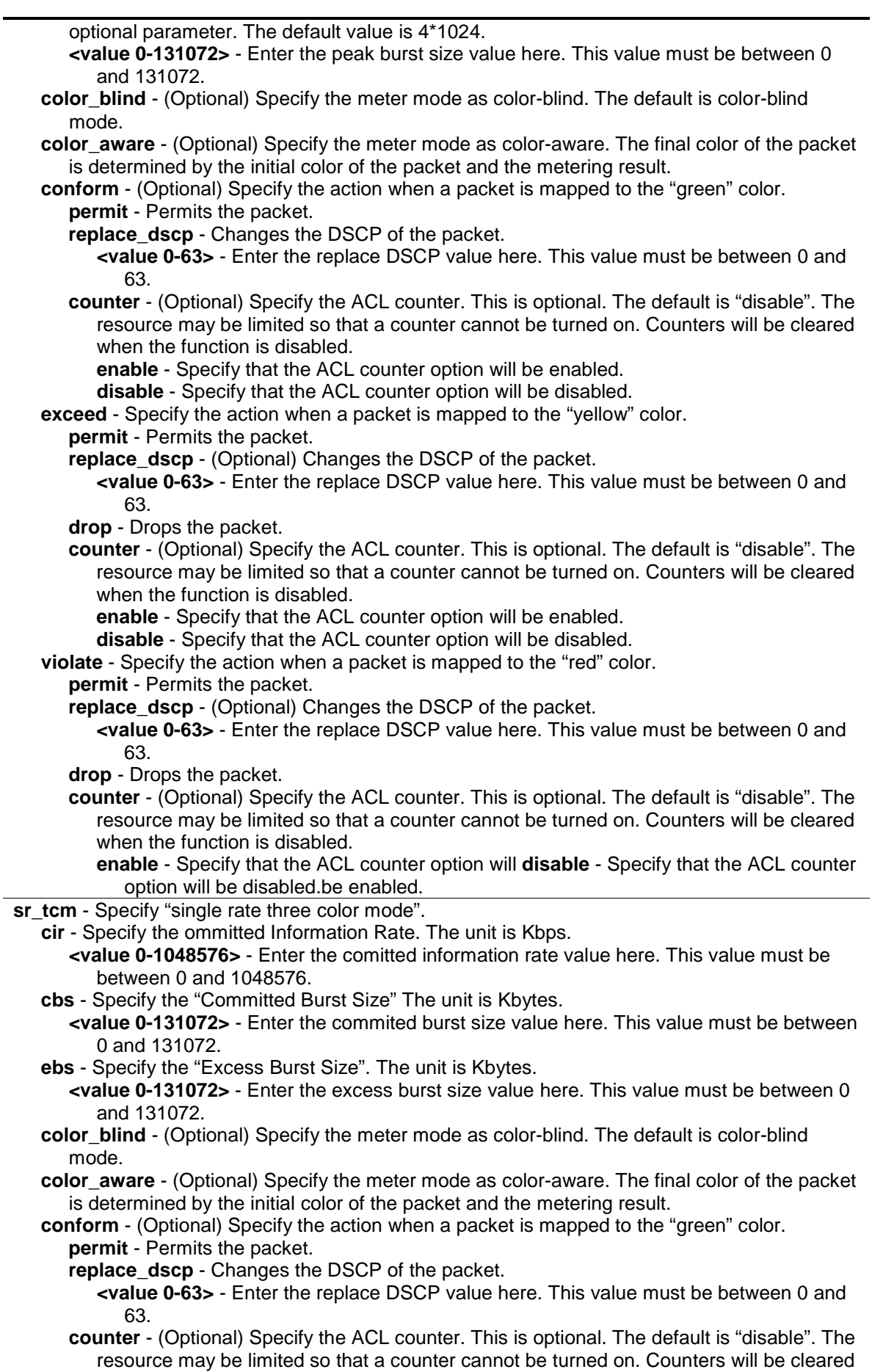

when the function is disabled. **enable** - Specify that the ACL counter option will be enabled. **disable** - Specify that the ACL counter option will be disabled. **exceed** - Specify the action when a packet is mapped to the "yellow" color. **permit** - Permits the packet. **replace\_dscp** - (Optional) Changes the DSCP of the packet. **<value 0-63>** - Enter the replace DSCP value here. This value must be between 0 and 63. **drop** - Drops the packet. **counter** - (Optional) Specify the ACL counter. This is optional. The default is "disable". The resource may be limited so that a counter cannot be turned on. Counters will be cleared when the function is disabled. **enable** - Specify that the ACL counter option will be enabled. **disable** - Specify that the ACL counter option will be disabled. **violate** - Specify the action when a packet is mapped to the "red" color. **permit** - Permits the packet. **replace dscp** - (Optional) Changes the DSCP of the packet. **<value 0-63>** - Enter the replace DSCP value here. This value must be between 0 and 63. **drop** - Drops the packet. **counter** - (Optional) Specify the ACL counter. This is optional. The default is "disable". The resource may be limited so that a counter cannot be turned on. Counters will be cleared when the function is disabled. **enable** - Specify that the ACL counter option will be enabled. **disable** - Specify that the ACL counter option will be disabled. **delete** - Deletes the specified flow\_meter.

#### **Restrictions**

Only Administrator, Operator and Power-User level users can issue this command.

#### **Example**

To configure a "two rate, three color" flow meter:

```
DGS-3120-24TC:admin#config flow_meter profile_id 1 access_id 1 tr_tcm cir 1000 
cbs 2000 pir 2000 pbs 2000 color_blind conform permit counter enable exceed 
permit replace_dscp 60 counter enable violate drop
Command: config flow_meter profile_id 1 access_id 1 tr_tcm cir 1000 cbs 2000 
pir 2000 pbs 2000 color_blind conform permit counter enable exceed permit 
replace_dscp 60 counter enable violate drop
```

```
Success.
DGS-3120-24TC:admin#
```
# 6-6 show flow\_meter

#### **Description**

This command is used to display the flow-based metering (ACL Flow Metering) configuration.

#### **Format**

**show flow\_meter {[profile\_id <value 1-6> | profile\_name <name 1-32>] {access\_id <value 1- 256>}}**

#### **Parameters**

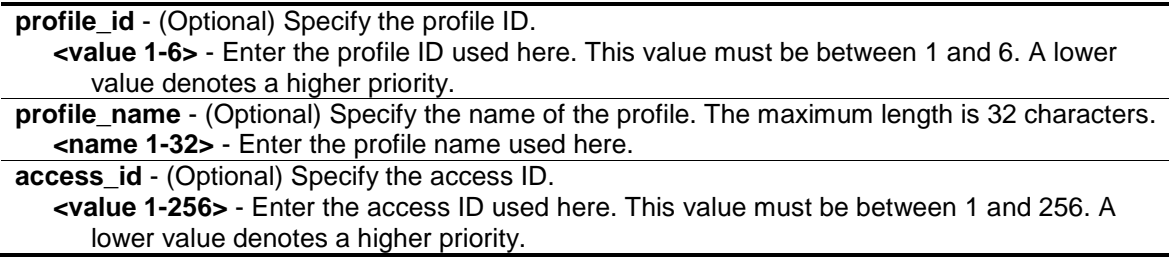

#### **Restrictions**

None.

#### **Example**

To display the flow metering configuration:

```
DGS-3120-24TC:admin# show flow_meter 
Command: show flow_meter
Flow Meter Information
------------------------------------------------------------------------------
Profile ID:1 Aceess ID:1 Mode : trTCM / ColorBlind
CIR(Kbps):1000 CBS(Kbyte):2000 PIR(Kbps):2000 PBS(Kbyte):2000 
Action:
     Conform : Permit Counter: Enabled
      Exceed : Permit Replace DSCP: 60 Counter: Enabled
      Violate : Drop Counter: Disabled
------------------------------------------------------------------------------
Total Entries: 1
DGS-3120-24TC:admin#
```
# 6-7 config time\_range

#### **Description**

This command is used to define a specific range of time to activate a function on the Switch by specifying which time range in a day and which days in a week are covered in the time range. Note that the specified time range is based on the SNTP time or the configured time. If this time is not available, the time range will not be met.

#### **Format**

**config time\_range <range\_name 32> [hours start\_time <time hh:mm:ss> end\_time <time hh:mm:ss> weekdays <daylist> | delete]**

#### **Parameters**

**time\_range** - Specify the name of the time range settings. **<range\_name 32>** - Enter the time range name used here. This name can be up to 32 characters long.

**hours** - Specify the time of a day.

start time - Specify the starting time of a day.

**<time hh:mm:ss>** - Enter the starting time here. (24-hr time). For example, 19:00 means 7PM. 19 is also acceptable. The time specified in the start\_time parameter must be smaller than the time specified in the end\_time parameter.

**end\_time** - Specify the ending time of a day. (24-hr time)

**<time hh:mm:ss>** - Enter the ending time here. (24-hr time). For example, 19:00 means 7PM. 19 is also acceptable. The time specified in the start\_time parameter must be smaller than the time specified in the end time parameter.

**weekdays** - Specify the list of days contained in the time range. Use a dash to define a period of days. Use a comma to separate specific days.

**<daylist>** - Enter the weekdays that will be included in this configuration here. For example, mon-fri (Monday to Friday). sun, mon, fri (Sunday, Monday and Friday)

**delete** - Deletes a time range profile. When a time\_range profile has been associated with ACL entries, deleting the time\_range profile will fail.

#### **Restrictions**

Only Administrator, Operator and Power-User level users can issue this command.

#### **Example**

To configure a time range named "1" that starts every Monday at 01:01:01am and ends at 02:02:02am:

```
DGS-3120-24TC:admin# config time_range 1 hours start_time 1:1:1 end_time 2:2:2 
weekdays mon
Command: config time_range 1 hours start_time 1:1:1 end_time 2:2:2 weekdays mon
Success.
DGS-3120-24TC:admin# config time_range 1 delete 
Command: config time_range 1 delete
Success. 
DGS-3120-24TC:admin#
```
# 6-8 show time\_range

#### **Description**

This command is used to display the current time range settings.

#### **Format**

**show time\_range**

#### **Parameters**

None.

## **Restrictions**

None.

# **Example**

To display the current time range settings:

```
DGS-3120-24TC:admin# show time_range 
Command: show time_range 
Time Range Information 
-----------------------------
Range Name : test
Weekdays : Sun,Tue 
Start Time : 11:00:00 
End Time : 12:00:00 
Associated ACL Entries : 2-10, 3-8
DGS-3120-24TC:admin#
```
# 6-9 [show current\\_config access\\_profile](#page-104-0)

## **Description**

This command is used to display the ACL part of the current configuration, when logged in with user level privileges.

The overall current configuration can be displayed by using the show config command, which is accessible with administrator level privileges.

# **Format**

**show current\_config access\_profile**

#### **Parameters**

None.

#### **Restrictions**

None.

# **Example**

To display the ACL part of the current configuration:

```
DGS-3120-24TC:admin# show current_config access_profile 
Command: show current_config access_profile
#-------------------------------------------------------------------
# ACL
create access_profile ethernet vlan profile_id 1 
config access_profile profile_id 1 add access_id 1 ethernet vlan default port 1 
permit 
create access_profile ip source_ip_mask 255.255.255.255 profile_id 2 
config access_profile profile_id 2 add access_id 1 ip source_ip 10.10.10.10 
port 2 deny
#-------------------------------------------------------------------
DGS-3120-24TC:admin#
```
# Chapter 7 Access Control List (ACL) Egress Command List (RI and EI Mode Only)

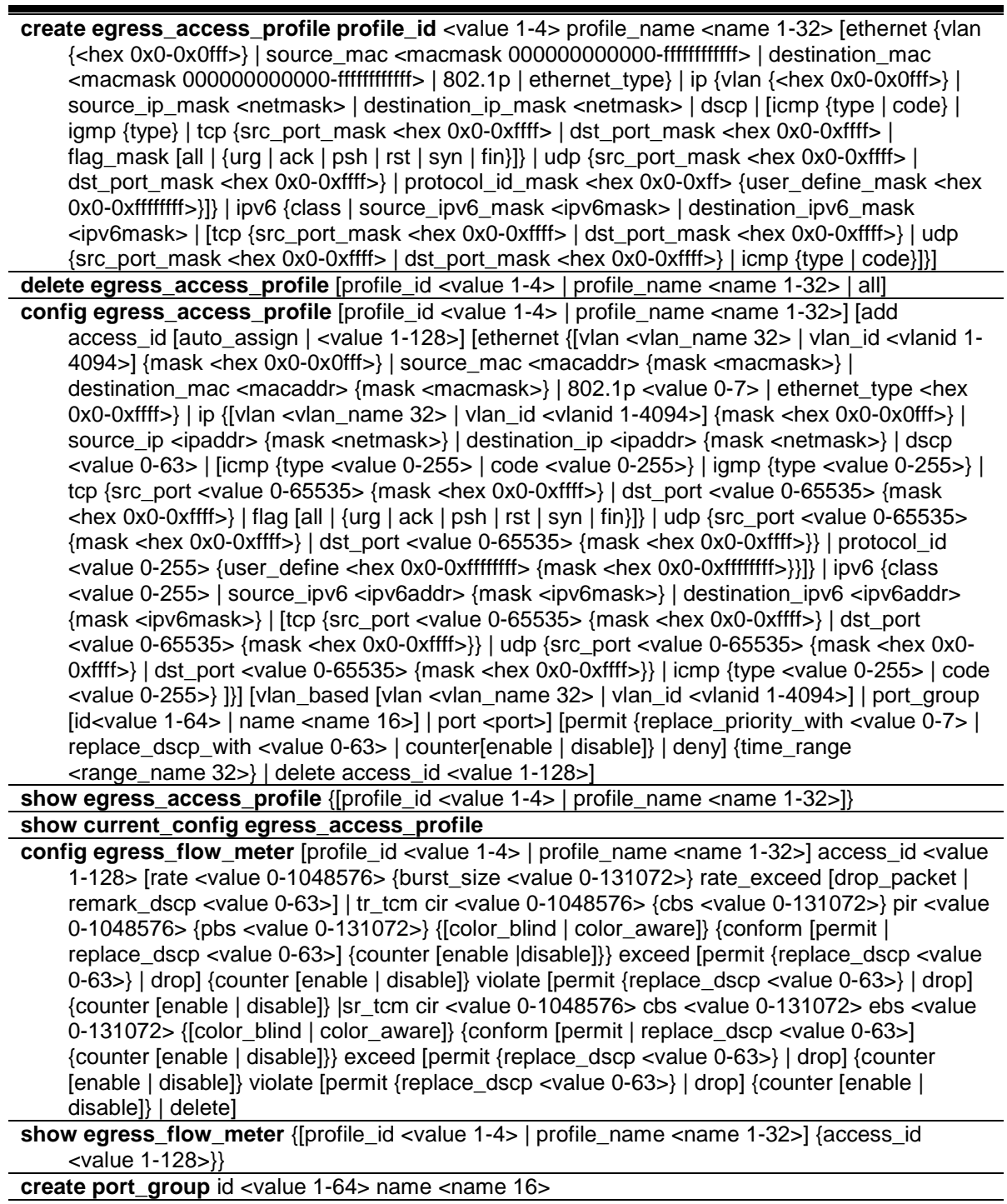

config port\_group [id <value 1-64> | name <name 16 >] [add | delete] [<portlist> |all]

delete port\_group [id <value 1-64> | name <name 16>]

show port\_group {id<value 1-64> | name<name 16>}

# 7-1 create egress\_access\_profile profile\_id

# **Description**

This command is used to create an egress access list profile. For example, for some hardware, it may be invalid to specify destination IPv6 address and source IPv6 address at the same time. The user will be prompted for these limitations.

# **Format**

**create egress\_access\_profile profile\_id <value 1-4> profile\_name <name 1-32> [ethernet {vlan {<hex 0x0-0x0fff>} | source\_mac <macmask 000000000000-ffffffffffff> | destination\_mac <macmask 000000000000-ffffffffffff> | 802.1p | ethernet\_type} | ip {vlan {<hex 0x0-0x0fff>} | source\_ip\_mask <netmask> | destination\_ip\_mask <netmask> | dscp | [icmp {type | code} | igmp {type} | tcp {src\_port\_mask <hex 0x0-0xffff> | dst\_port\_mask <hex 0x0-0xffff> | flag\_mask [all | {urg | ack | psh | rst | syn | fin}]} | udp {src\_port\_mask <hex 0x0-0xffff> | dst\_port\_mask <hex 0x0-0xffff>} | protocol\_id\_mask <hex 0x0-0xff> {user\_define\_mask <hex 0x0-0xffffffff>}]} | ipv6 {class | source\_ipv6\_mask <ipv6mask> | destination\_ipv6\_mask <ipv6mask> | [tcp {src\_port\_mask <hex 0x0-0xffff> | dst\_port\_mask <hex 0x0-0xffff>} | udp {src\_port\_mask <hex 0x0-0xffff> | dst\_port\_mask <hex 0x0-0xffff>} | icmp {type | code}]}]**

## **Parameters**

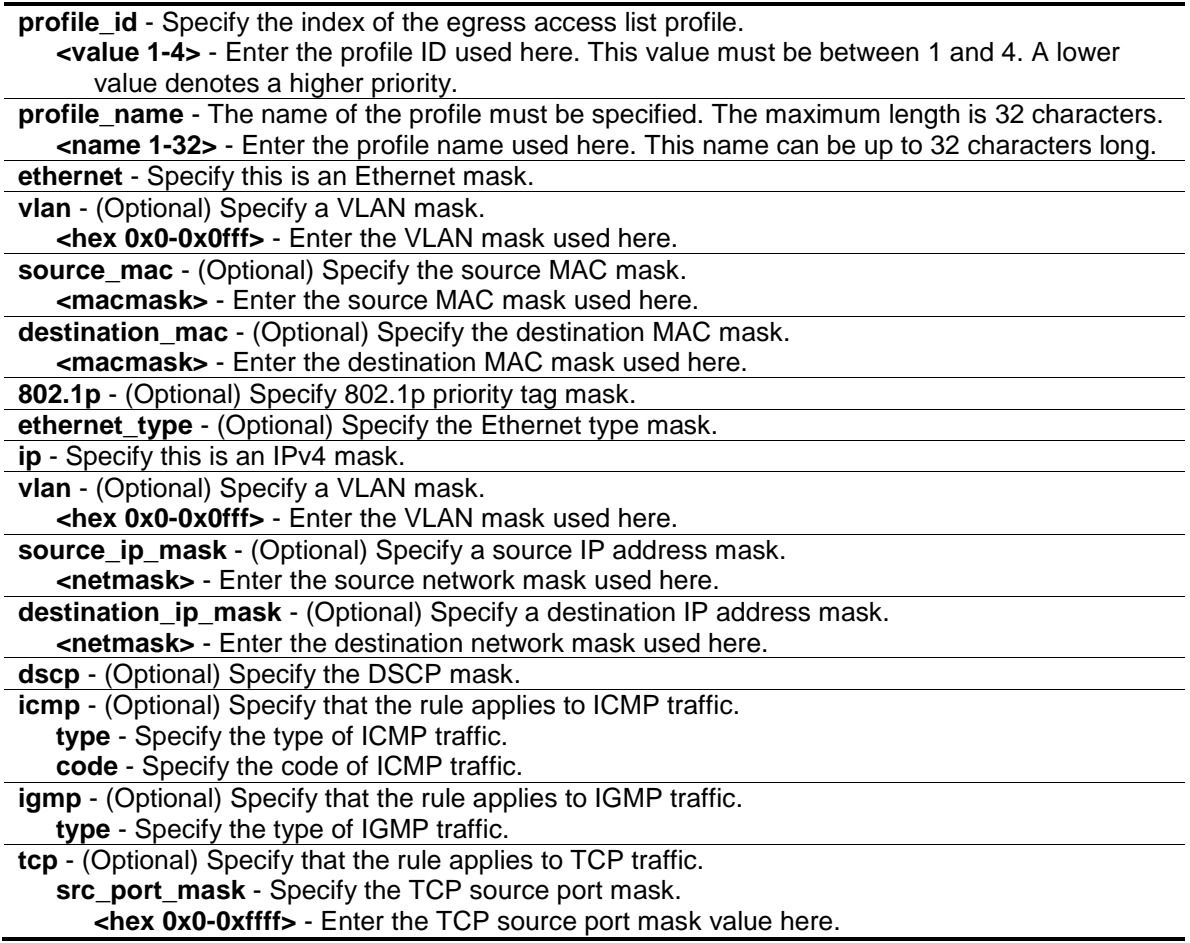

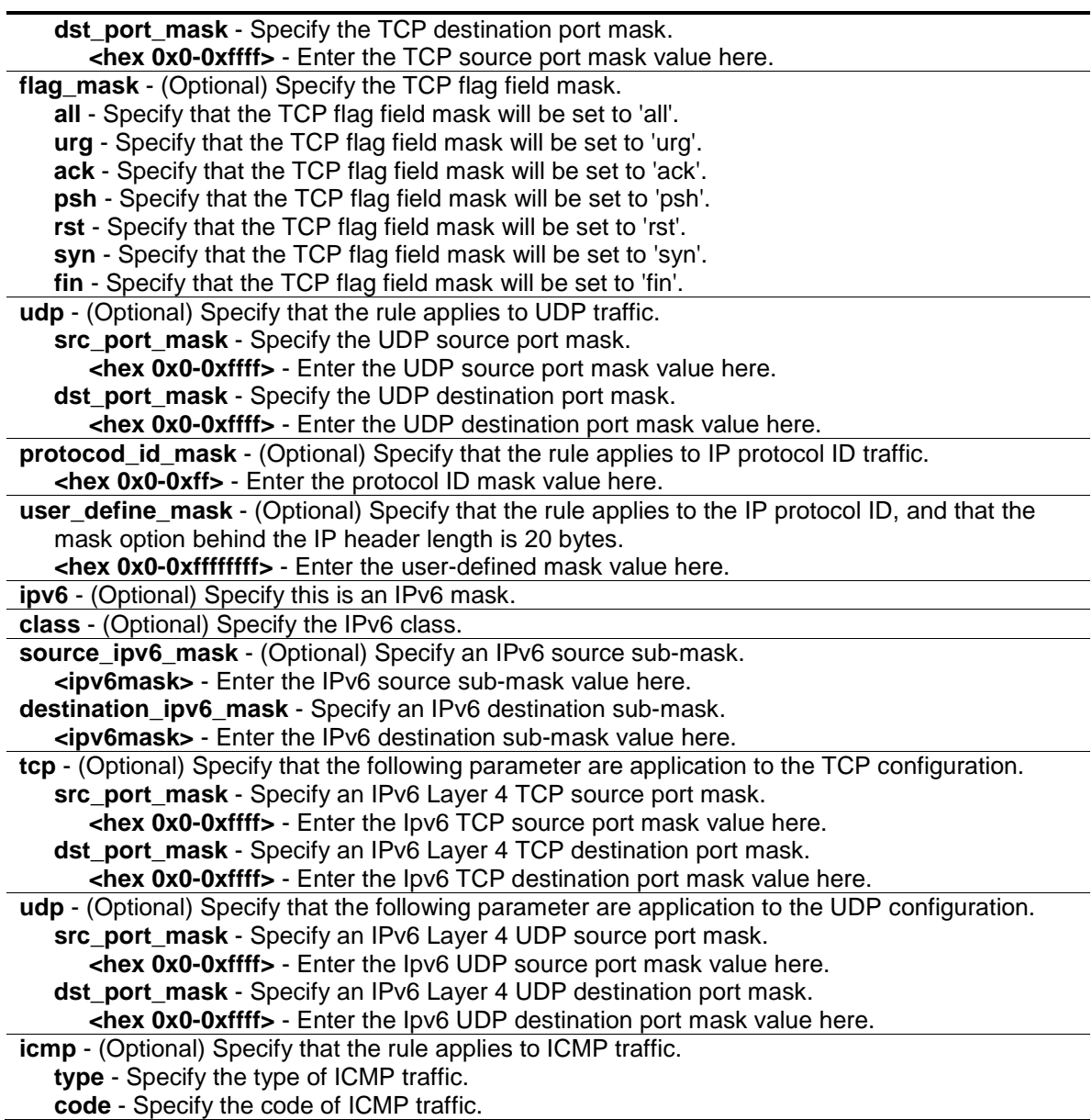

#### **Restrictions**

Only Administrator, Operator and Power-User level users can issue this command.

#### **Example**

To create an egress access list profile with the name "eap-eth-bc" and assign the profile ID to be 1:

```
DGS-3120-24TC:admin# create egress_access_profile profile_id 1 profile_name 
eap-eth-bc ethernet source_mac FF-FF-FF-FF-FF-FF
Command: create egress_access_profile profile_id 1 profile_name eap-eth-bc 
ethernet source_mac FF-FF-FF-FF-FF-FF
DGS-3120-24TC:admin#
```
# 7-2 delete egress\_access\_profile

## **Description**

This command is used to delete egress access profile command can only delete the profile which is created by egress ACL module.

## **Format**

**delete egress\_access\_profile [profile\_id <value 1-4> | profile\_name <name 1-32> | all]**

#### **Parameters**

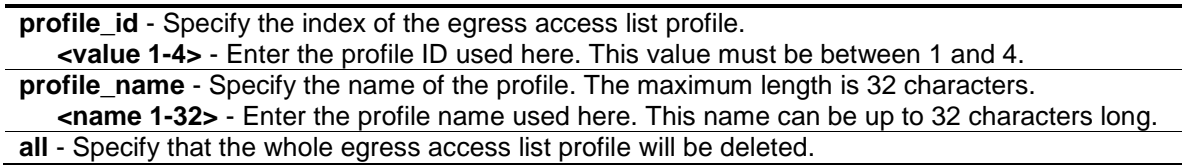

#### **Restrictions**

Only Administrator, Operator and Power-User level users can issue this command.

#### **Example**

To delete egress access list profile ID 1:

```
DGS-3120-24TC:admin# delete egress_access_profile profile_id 1
Command: delete egress_access_profile profile_id 1
```
Success.

```
DGS-3120-24TC:admin#
```
# 7-3 config egress\_access\_profile

#### **Description**

This command is used to configure egress access list entries.

#### **Format**

**config egress\_access\_profile [profile\_id <value 1-4> | profile\_name <name 1-32>] [add access\_id [auto\_assign | <value 1-128>] [ethernet {[vlan <vlan\_name 32> | vlan\_id <vlanid 1-4094>] {mask <hex 0x0-0x0fff>} | source\_mac <macaddr> {mask <macmask>} | destination\_mac <macaddr> {mask <macmask>} | 802.1p <value 0-7> | ethernet\_type <hex 0x0-0xffff>} | ip {[vlan <vlan\_name 32> | vlan\_id <vlanid 1-4094>] {mask <hex 0x0-0x0fff>} | source\_ip <ipaddr> {mask <netmask>} | destination\_ip <ipaddr> {mask <netmask>} | dscp <value 0-63> | [icmp {type <value 0-255> | code <value 0-255>} | igmp {type <value 0-255>} | tcp {src\_port <value 0-65535> {mask <hex 0x0-0xffff>} | dst\_port <value 0-65535> {mask <hex 0x0-0xffff>} | flag [all | {urg | ack | psh | rst | syn | fin}]} | udp {src\_port <value 0-65535> {mask <hex 0x0-0xffff>} | dst\_port <value 0-65535> {mask <hex 0x0-0xffff>}} | protocol\_id <value 0-255> {user\_define <hex 0x0-0xffffffff> {mask <hex 0x0-0xffffffff>}}]} | ipv6 {class** 

**<value 0-255> | source\_ipv6 <ipv6addr> {mask <ipv6mask>} | destination\_ipv6 <ipv6addr> {mask <ipv6mask>} | [tcp {src\_port <value 0-65535> {mask <hex 0x0-0xffff>} | dst\_port <value 0-65535> {mask <hex 0x0-0xffff>}} | udp {src\_port <value 0-65535> {mask <hex 0x0- 0xffff>} | dst\_port <value 0-65535> {mask <hex 0x0-0xffff>}} | icmp {type <value 0-255> | code <value 0-255>} ]}] [vlan\_based [vlan <vlan\_name 32> | vlan\_id <vlanid 1-4094>] | port\_group [id<value 1-64> | name <name 16>] | port <port>] [permit {replace\_priority\_with <value 0-7> | replace\_dscp\_with <value 0-63> | counter[enable | disable]} | deny] {time\_range <range\_name 32>} | delete access\_id <value 1-128>]**

## **Parameters**

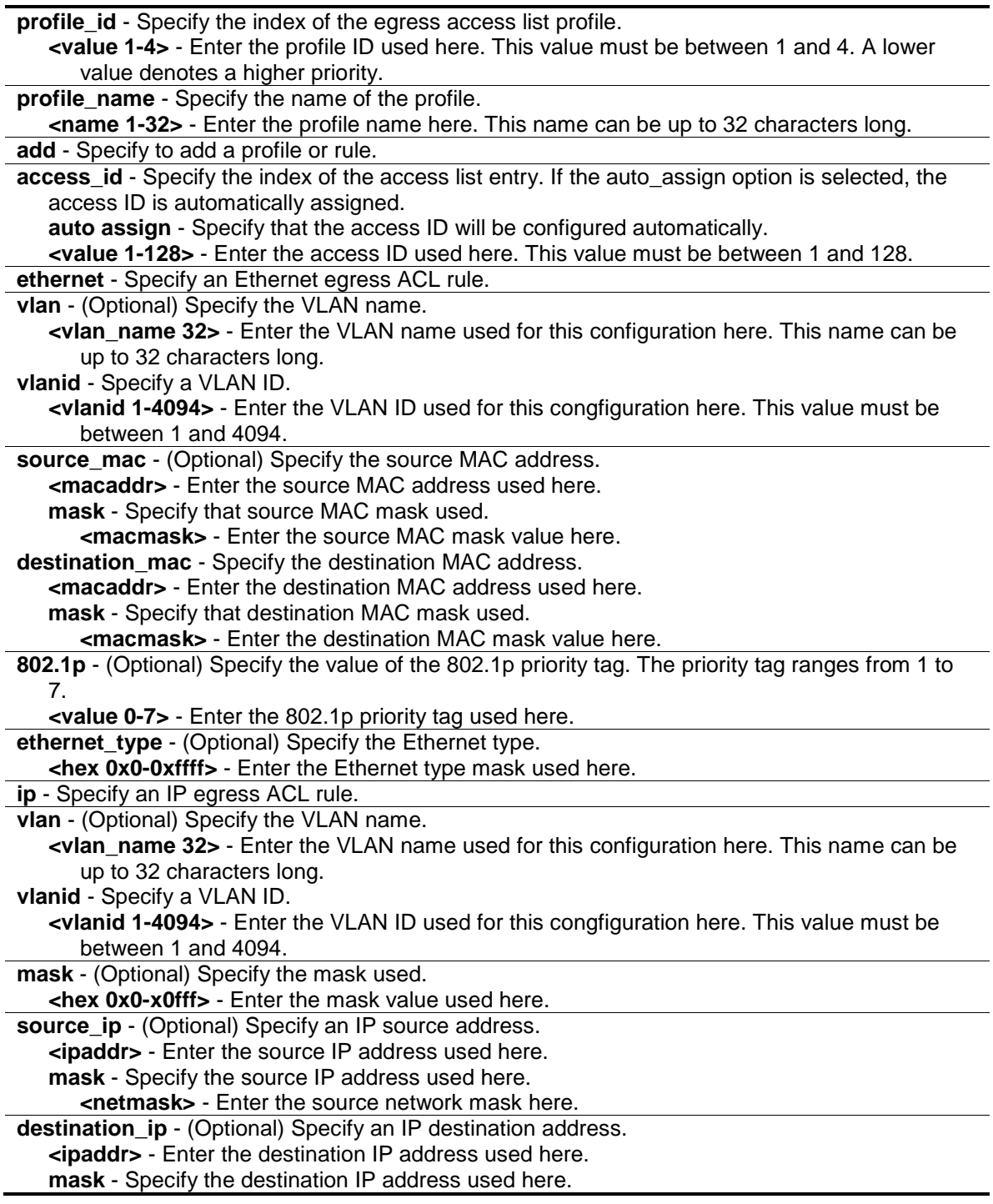

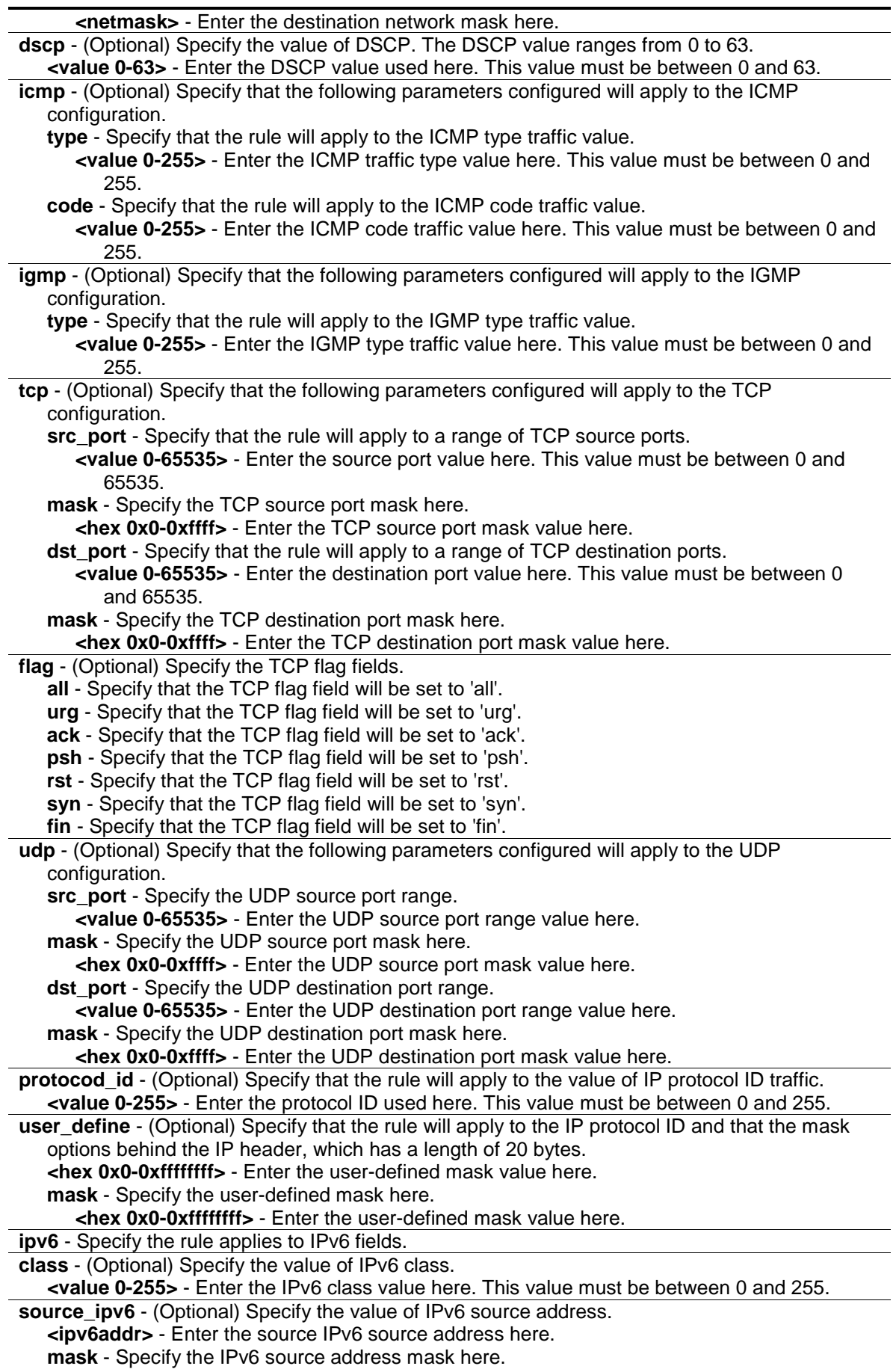

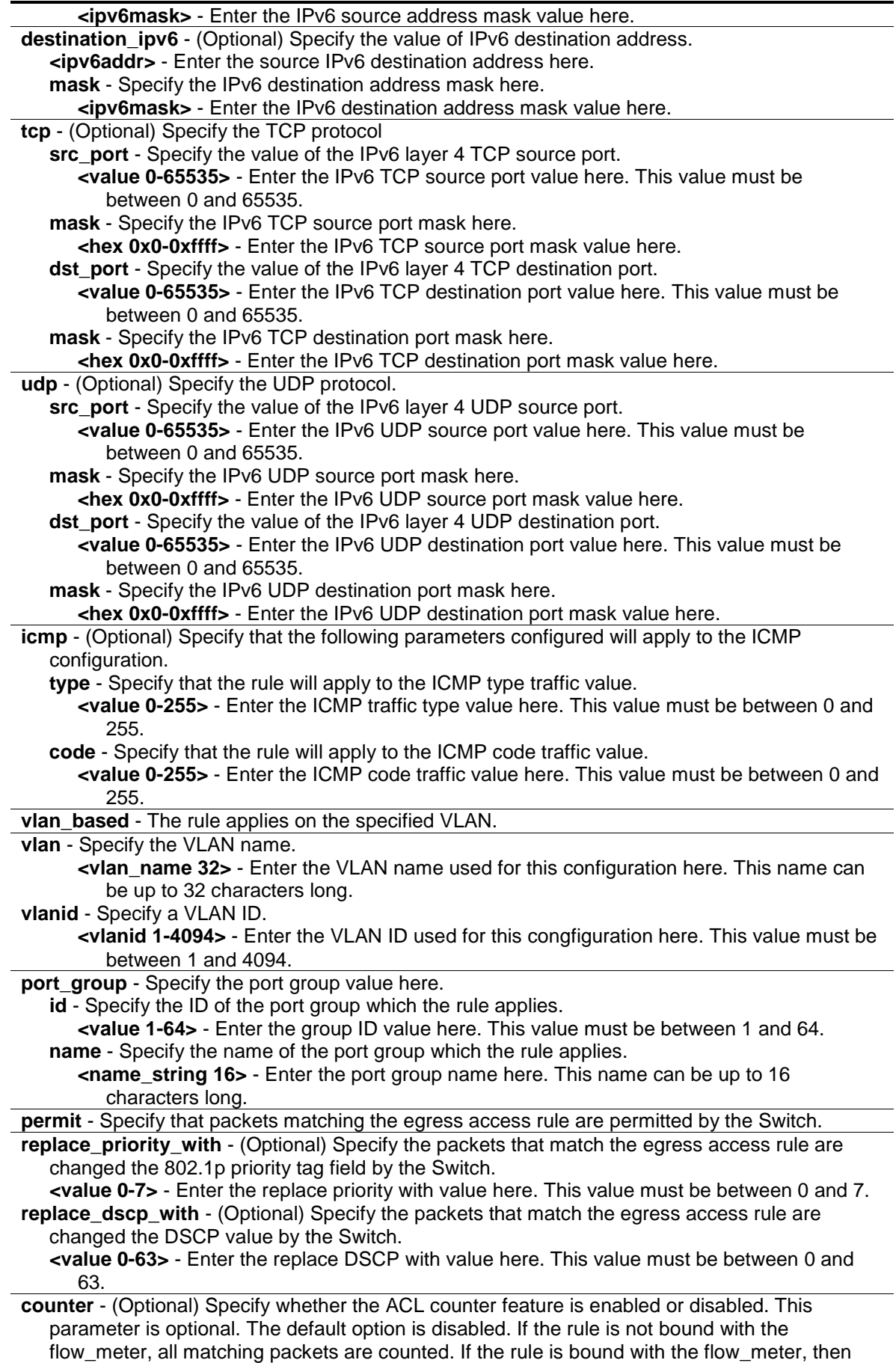

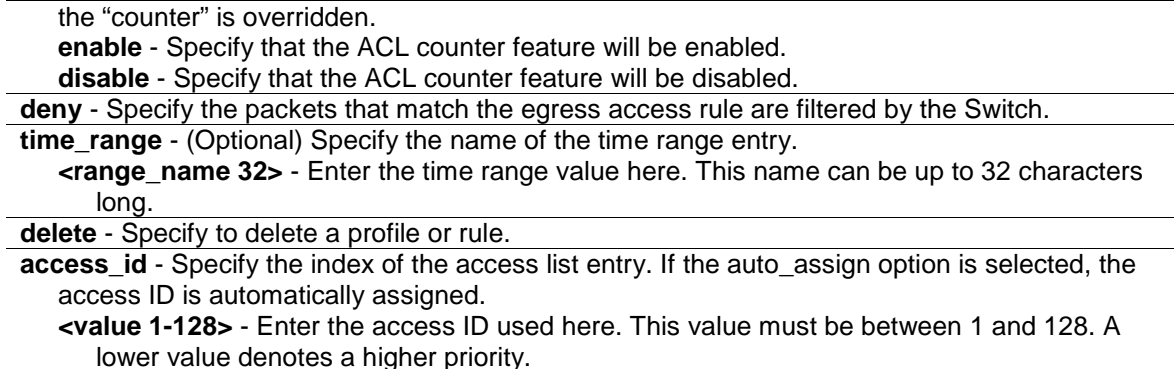

#### **Restrictions**

Only Administrator, Operator and Power-User level users can issue this command.

#### **Example**

To configure a port-base egress access rule that when the packet go out switch which match the specified source IP, DSCP and destination IP field, it will not be dropped:

```
DGS-3120-24TC:admin# config egress_access_profile profile_id 2 add access_id 
auto_assign ip source_ip 10.0.0.1 dscp 25 destination_ip 10.90.90.90 port_group 
id 1 permit
Command: config egress_access_profile profile_id 2 add access_id auto_assign ip 
source_ip 10.0.0.1 dscp 25 destination_ip 10.90.90.90 port_group id 1 permit
Success.
```
DGS-3120-24TC:admin#

To configure a vlan-base egress access rule that when the packet go out switch which match the specified source MAC field, it will be dropped:

```
DGS-3120-24TC:admin# config egress_access_profile profile_id 2 add access_id 1 
ethernet source_mac 11-22-33-44-55-66 vlan_based vlan_id 1 deny
Command: config egress_access_profile profile_id 2 add access_id 1 ethernet 
source_mac 11-22-33-44-55-66 vlan_based vlan_id 1 deny
```
Success.

DGS-3120-24TC:admin#

# 7-4 show egress\_access\_profile

#### **Description**

This command is used to display current egress access list table.

#### **Format**

**show egress\_access\_profile {[profile\_id <value 1-4> | profile\_name <name 1-32>]}**

#### **Parameters**

**profile id** - (Optional) Specify the index of the egress access list profile. **<value 1-4>** - Enter the profile ID here. This value must be between 1 and 4. A lower value denotes a higher priority. **profile name** - (Optional) Specify the name of the profile. The maximum length is 32 characters. **<name 1-32>** - Enter the profile name here. This name can be up to 32 characters long. If no parameter is specified, will show the all egress access profile.

#### **Restrictions**

None.

#### **Example**

To display current egress access list table:

```
DGS-3120-24TC:admin#show egress_access_profile
Command: show egress_access_profile
Egress Access Profile Table
Total User Set Rule Entries : 3
Total Used HW Entries : 4
Total Available HW Entries : 508
===============================================================================
=
Profile ID: 1 Profile name: EthernetACL Type: Ethernet
MASK on
    VLAN : 0xFFF
    802.1p
Available HW Entries : 127
-------------------------------------------------------------------------------
-
Rule ID : 1 (auto assign) Ports: 1:1
Match on
    802.1p : 0
Action:
    Permit
===============================================================================
=
===============================================================================
=
Profile ID: 2 Profile name: IPv4 Type: IPv4
MASK on
```

```
 DSCP
    ICMP
Available HW Entries : 127
-------------------------------------------------------------------------------
-
Rule ID : 1 (auto assign) Ports: 1:3
Match on
   DSCP : 3
Action:
   Permit
===============================================================================
=
===============================================================================
=
Profile ID: 3 Profile name: IPv6 Type: IPv6
MASK on
    Class
Available HW Entries : 126
-------------------------------------------------------------------------------
-
Rule ID : 1 (auto assign) Ports: 1:4
Match on
   Class : 10
Action:
   Permit
===============================================================================
=
DGS-3120-24TC:admin#
```
The following example displays an egress access profile that supports an entry mask for each rule:

```
DGS-3120-24TC:admin#show egress_access_profile profile_id 1
Command: show egress_access_profile profile_id 1
Egress Access Profile Table
===============================================================================
=
Profile ID: 1 Profile name: EthernetACL Type: Ethernet
MASK on
    VLAN : 0xFFF
    802.1p
Available HW Entries : 127
-------------------------------------------------------------------------------
-
Rule ID : 1 (auto assign) Ports: 1:1
Match on
    802.1p : 0
Action:
    Permit
===============================================================================
=
DGS-3120-24TC:admin#
```
# 7-5 show current\_config egress\_access\_profile

# **Description**

This command is used to display the egress ACL part of current configuration in user level of privilege.

The overall current configuration can be displayed by "show config" command which is accessible in administrator level of privilege.

#### **Format**

**show current\_config egress\_access\_profile**

#### **Parameters**

None.

#### **Restrictions**

None.

# **Example**

To display current configuration of egress access list table:

```
DGS-3120-24TC:admin# show current_config egress_access_profile 
Command: show current_config egress_access_profile
#------------------------------------------------------------------------------
-
# Egress ACL
create egress_access_profile profile_id 1 profile_name 1 ethernet source_mac 
FF-
FF-FF-FF-FF-FF
config egress_access_profile profile_id 1 add access_id 1 ethernet source_mac 
0<sub>0</sub>-00-00-00-00-01 vlan_based vlan_id 1 permit
create egress_access_profile profile_id 2 profile_name 2 ip source_ip_mask 
255.2
55.255.255 destination_ip_mask 255.255.255.255 dscp
config egress_access_profile profile_id 2 add access_id auto_assign ip 
source_ip
10.0.0.2 destination_ip 10.90.90.90 dscp 25 port_group id 1 permit counter 
enable
config egress_access_profile profile_id 2 add access_id auto_assign ip 
source_ip
10.0.0.1 destination_ip 10.90.90.90 dscp 25 port_group id 1 permit
                                   #------------------------------------------------------------------------------
-
DGS-3120-24TC:admin#
```
# 7-6 config egress\_flow\_meter

#### **Description**

This command is used to configure the packet flow-based metering based on an egress access profile and rule.

# **Format**

config egress flow meter [profile id <value 1-4> | profile name <name 1-32>] access id **<value 1-128> [rate <value 0-1048576> {burst\_size <value 0-131072>} rate\_exceed [drop\_packet | remark\_dscp <value 0-63>] | tr\_tcm cir <value 0-1048576> {cbs <value 0- 131072>} pir <value 0-1048576> {pbs <value 0-131072>} {[color\_blind | color\_aware]} {conform [permit | replace\_dscp <value 0-63>] {counter [enable |disable]}} exceed [permit {replace\_dscp <value 0-63>} | drop] {counter [enable | disable]} violate [permit {replace\_dscp <value 0-63>} | drop] {counter [enable | disable]} |sr\_tcm cir <value 0- 1048576> cbs <value 0-131072> ebs <value 0-131072> {[color\_blind | color\_aware]} {conform [permit | replace\_dscp <value 0-63>] {counter [enable | disable]}} exceed [permit {replace\_dscp <value 0-63>} | drop] {counter [enable | disable]} violate [permit {replace\_dscp <value 0-63>} | drop] {counter [enable | disable]} | delete]**

## **Parameters**

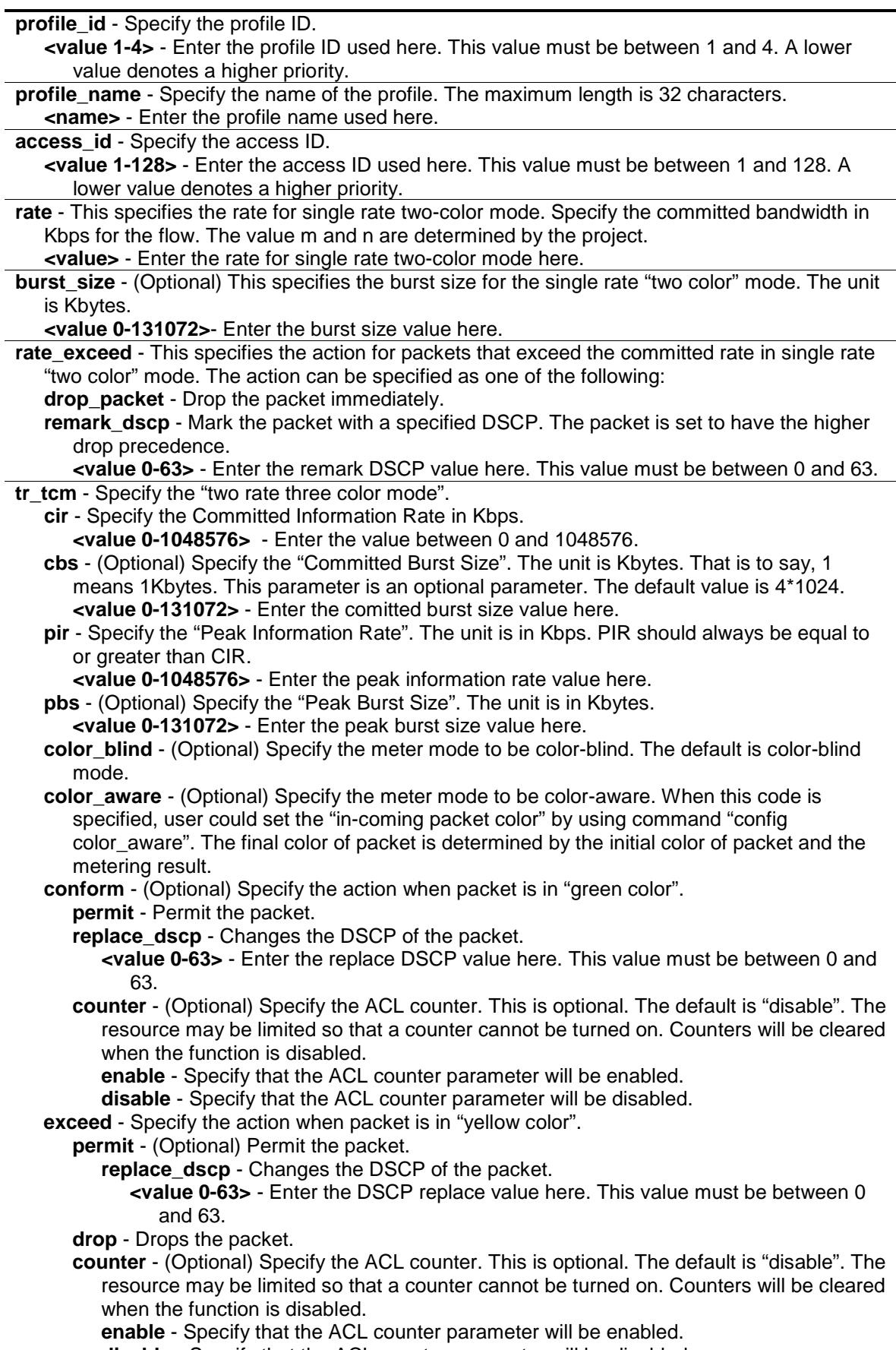

**disable** - Specify that the ACL counter parameter will be disabled.

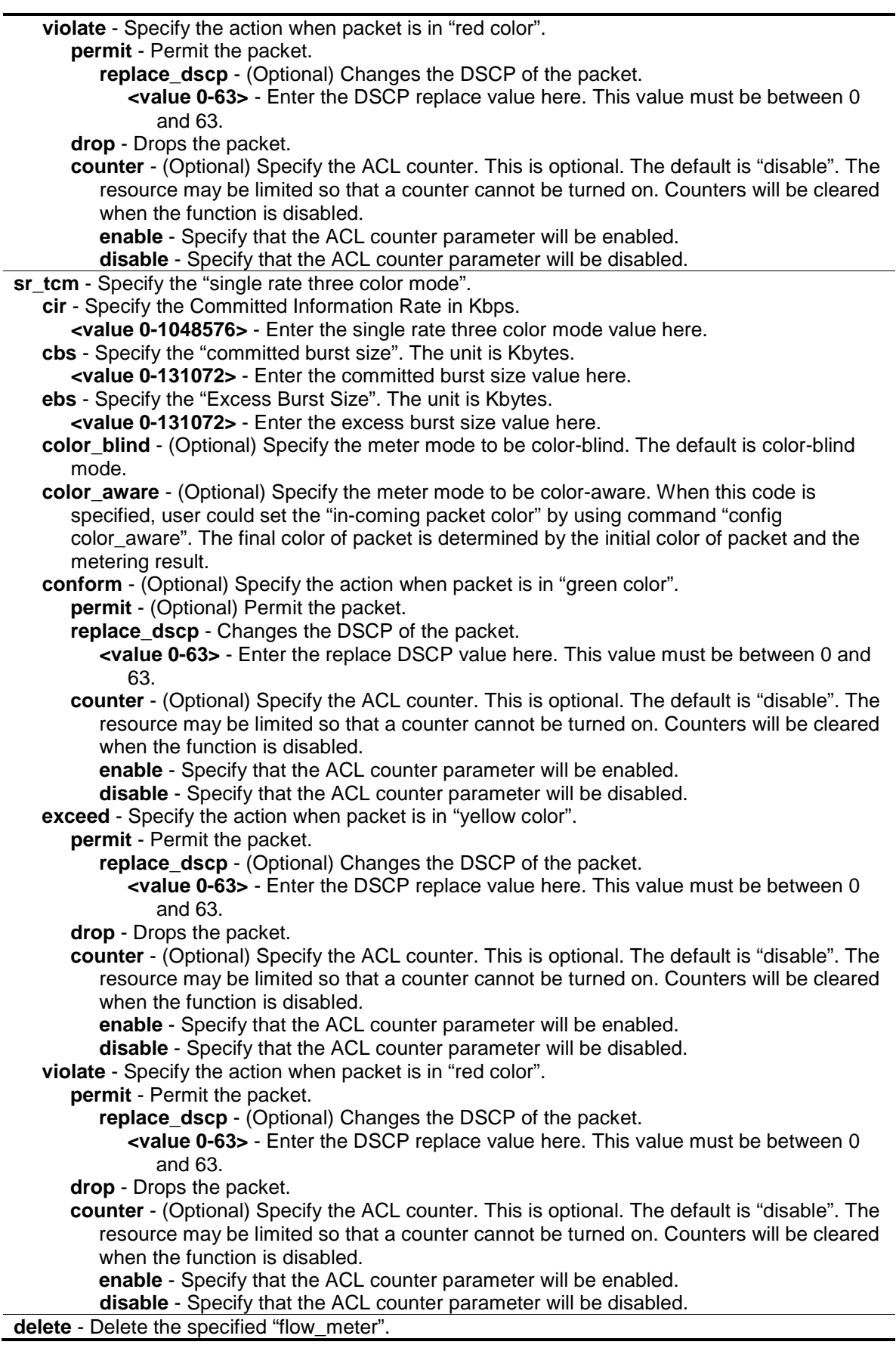

# **Restrictions**

Only Administrator, Operator and Power-User level users can issue this command.

# **Example**

To configure a "two rates three color" flow meter:

DGS-3120-24TC:admin#config egress\_flow\_meter profile\_id 1 access\_id 1 tr\_tcm cir 1000 cbs 200 pir 2000 pbs 200 exceed permit replace\_dscp 21 violate drop Command: config egress\_flow\_meter profile\_id 1 access\_id 1 tr\_tcm cir 1000 cbs 200 pir 2000 pbs 200 exceed permit replace\_dscp 21 violate drop

Success.

DGS-3120-24TC:admin#

# 7-7 show egress\_flow\_meter

#### **Description**

This command is used to display the egress flow-based metering configuration.

#### **Format**

**show egress\_flow\_meter {[profile\_id <value 1-4> | profile\_name <name 1-32>] {access\_id <value 1-128>}}**

#### **Parameters**

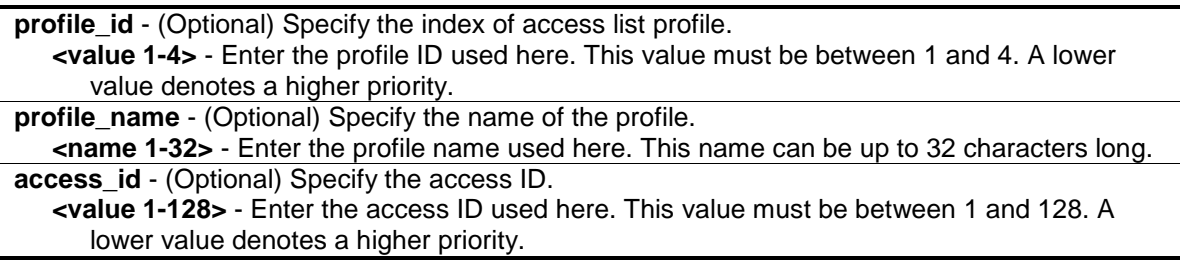

#### **Restrictions**

None.

#### **Example**

To display current egress flow meter table:

```
DGS-3120-24TC:admin#show egress_flow_meter 
Command: show egress_flow_meter
Flow Meter Information
------------------------------------------------------------------------------
Profile ID:1 Aceess ID:1 Mode : trTCM / ColorAware<br>CIR(Kbps):1000 CBS(Kbyte):1000 PIR(Kbps):2000 1
                CIR(Kbps):1000 CBS(Kbyte):1000 PIR(Kbps):2000 PBS(Kbyte):2000 
Action:
     Conform : Permit Counter: Enabled
     Exceed : Drop Counter: Enabled
     Violate : Drop Counter: Disabled
------------------------------------------------------------------------------
Profile ID:1 Aceess ID:2 Mode : srTCM / ColorBlind
CIR(Kbps):1000 CBS(Kbyte):100 EBS(Kbyte):200 
Action:
      Conform : Permit Counter: Enabled
      Exceed : Permit Replace DSCP: 60 Counter: Enabled
      Violate : Drop Counter: Disabled
------------------------------------------------------------------------------
Total Entries: 2
DGS-3120-24TC:admin#
```
# 7-8 create port\_group

#### **Description**

This command is used to create a port group.

#### **Format**

**create port\_group id <value 1-64> name <name 16>**

#### **Parameters**

**id** - Specify the port group ID. **<value 1-64>** - Enter the port group ID here. This value must be between 1 and 64. **name** - Specify the port group name. **<name 16>** - Enter the port group name here. This name can be up to 16 characters long.

#### **Restrictions**

Only Administrator and Operator-level users can issue this command.

#### **Example**

To create a port group:

```
DGS-3120-24TC:admin# create port_group id 2 name group2
Command: create port_group id 2 name group2
Success.
```
# 7-9 config port\_group

DGS-3120-24TC:admin#

#### **Description**

This command is used to add or delete a port list to a port group.

# **Format**

**config port\_group [id <value 1-64> | name <name 16 >] [add | delete] [<portlist> |all]**

#### **Parameters**

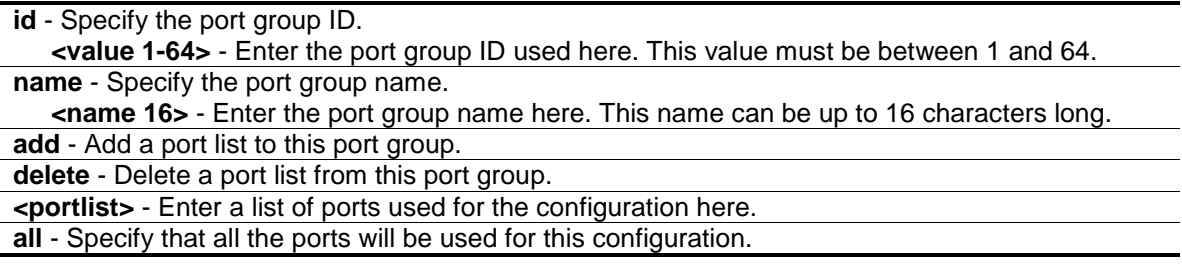

#### **Restrictions**

Only Administrator and Operator-level users can issue this command.

#### **Example**

Add port list "1-3" to the port group which ID is "2":

```
DGS-3120-24TC:admin# config port_group id 2 add 1:1-1:3
Command: config port_group id 2 add 1:1-1:3
```
Success.

DGS-3120-24TC:admin#

# 7-10 delete port\_group

#### **Description**

This command is used to delete port group.

# **Format**

**delete port\_group [id <value 1-64> | name <name 16>]**
#### **Parameters**

```
id - Specify the port group ID.
   <value 1-64> - Enter the port group ID used here. This value must be between 1 and 64.
name - Specify the port group name. 
   <name 16> - Enter the port group name here. This name can be up to 16 characters long.
```
#### **Restrictions**

Only Administrator and Operator-level users can issue this command.

#### **Example**

To delete the port group which ID is "2":

```
DGS-3120-24TC:admin# delete port_group id 2
Command: delete port_group id 2
Success.
```
# 7-11 show port\_group

DGS-3120-24TC:admin#

#### **Description**

This command is used to display the port group information.

#### **Format**

show port\_group {id<value 1-64> | name<name 16>}

#### **Parameters**

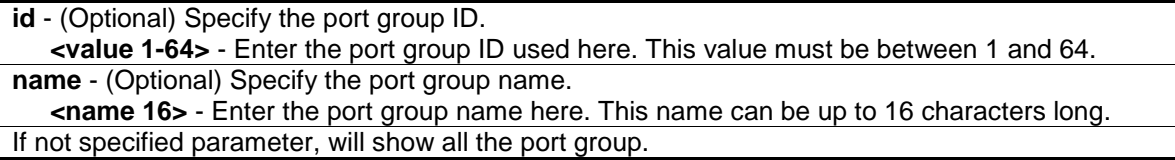

#### **Restrictions**

Only Administrator and Operator-level users can issue this command.

#### **Example**

To show all the port group information:

DGS-3120-24TC:admin#show port\_group Command: show port\_group Port Group Table --------------------------------------------- Port Group ID Port Group Name Ports 2 group2 1:1-1:3 Total Entries :1 DGS-3120-24TC:admin#

# Chapter 8 Address Resolution Protocol (ARP) Command List

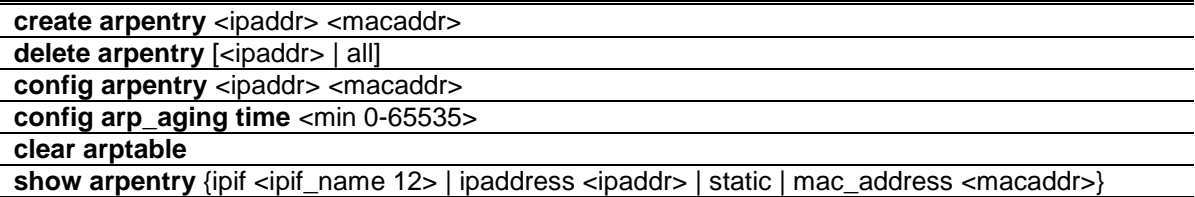

### 8-1 create arpentry

#### **Description**

This command is used to enter a static ARP entry into the Switch's ARP table.

#### **Format**

**create arpentry <ipaddr> <macaddr>**

#### **Parameters**

**<ipaddr>** - The IP address of the end node or station. **<macaddr>** - The MAC address corresponding to the IP address above.

#### **Restrictions**

Only Administrator, Operator and Power-User level users can issue this command.

#### **Example**

To create a static ARP entry for the IP address 10.48.74.121 and MAC address 00-50-BA-00-07- 36:

```
DGS-3120-24TC:admin# create arpentry 10.48.74.121 00-50-BA-00-07-36
Command: create arpentry 10.48.74.121 00-50-BA-00-07-36
```
Success.

DGS-3120-24TC:admin#

# 8-2 delete arpentry

#### **Description**

This command is used to delete an ARP entry, by specifying either the IP address of the entry or all. Specify 'all' clears the Switch's ARP table.

#### **Format**

**delete arpentry [<ipaddr> | all]**

#### **Parameters**

```
<ipaddr> - The IP address of the end node or station.
all - Delete all ARP entries.
```
#### **Restrictions**

Only Administrator, Operator and Power-User level users can issue this command.

#### **Example**

To delete an entry of IP address 10.48.74.121 from the ARP table:

```
DGS-3120-24TC:admin# delete arpentry 10.48.74.121
Command: delete arpentry 10.48.74.121
```
Success.

DGS-3120-24TC:admin#

# 8-3 config arpentry

#### **Description**

This command is used to configure a static entry's MAC address in the ARP table. Specify the IP address and MAC address of the entry.

#### **Format**

config arpentry <ipaddr> <macaddr>

#### **Parameters**

```
<ipaddr> - The IP address of the end node or station.
<macaddr> - The MAC address corresponding to the IP address above.
```
#### **Restrictions**

Only Administrator, Operator and Power-User level users can issue this command.

#### **Example**

To configure a static ARP entry, whose IP address is 10.48.74.121, set its MAC address to 00-50- BA-00-07-37:

```
DGS-3120-24TC:admin# config arpentry 10.48.74.121 00-50-BA-00-07-37
Command: config arpentry 10.48.74.121 00-50-BA-00-07-37
Success.
```
DGS-3120-24TC:admin#

# 8-4 config arp\_aging time

#### **Description**

This command is used to set the maximum amount of time, in minutes, that a dynamic ARP entry can remain in the Switch's ARP table, without being accessed, before it is dropped from the table.

#### **Format**

**config arp\_aging time <min 0-65535>**

#### **Parameters**

```
<min 0-65535>- Enter the ARP age-out time, in minutes. This value must be between 0 and 
   65535 minutes.The default value is 20.
```
#### **Restrictions**

Only Administrator, Operator and Power-User level users can issue this command.

#### **Example**

To configure ARP aging time to 30 minutes:

```
DGS-3120-24TC:admin# config arp_aging time 30
Command: config arp_aging time 30
```
Success.

DGS-3120-24TC:admin#

# 8-5 clear arptable

#### **Description**

This command is used to clear all the dynamic entries from ARP table.

#### **Format**

**clear arptable**

#### **Parameters**

None.

#### **Restrictions**

Only Administrator, Operator and Power-User level users can issue this command.

#### **Example**

To clear the ARP table:

```
DGS-3120-24TC:admin# clear arptable
Command: clear arptable
```
Success.

DGS-3120-24TC:admin#

# 8-6 show arpentry

#### **Description**

This command is used to displays the ARP table. You can filter the display by IP address, MAC address, Interface name, or static entries.

#### **Format**

**show arpentry {ipif <ipif\_name 12> | ipaddress <ipaddr> | static | mac\_address <macaddr>}**

#### **Parameters**

**ipif** - (Optional) The name of the IP interface the end node or station for which the ARP table entry was made, resides on. **<ipif\_name 12>** - Enter the IP interface name here. This value can be up to 12 characters long. **ipaddress** - (Optional) The IP address of the end node or station. **<ipaddr>** - Enter the IP address here. **static** - (Optional) Display the static entries in the ARP table. **mac\_address** - (Optional) Displays the ARP entry by MAC address. **<macaddr>** - Enter the MAC address here.

#### **Restrictions**

Only Administrator, Operator and Power-User level users can issue this command.

#### **Example**

To display the ARP table:

```
DGS-3120-24TC:admin# show arpentry
Command: show arpentry
ARP Aging Time : 20
Interface IP Address MAC Address Type
------------- --------------- ----------------- ---------------
System 10.0.0.0 FF-FF-FF-FF-FF-FF Local/Broadcast
System 10.1.1.1 00-02-03-04-05-06 Static<br>System 10.1.1.2 00-02-03-04-05-06 Dynamic<br>System 10.1.1.3 00-02-03-04-05-06 Static
System 10.1.1.2 00-02-03-04-05-06 Dynamic
System 10.1.1.3 00-02-03-04-05-06 Static
System 10.90.90.90 00-01-02-03-04-00 Local
System 10.255.255.255 FF-FF-FF-FF-FF-FF Local/Broadcast
Total Entries: 6
DGS-3120-24TC:admin#
```
# Chapter 9 ARP Spoofing Prevention Command List

**config arp\_spoofing\_prevention** [add gateway\_ip <ipaddr> gateway\_mac <macaddr> ports [<portlist> | all] | delete gateway\_ip <ipaddr>]

**show arp\_spoofing\_prevention**

# 9-1 config arp\_spoofing\_prevention

#### **Description**

This command is used to configure the spoofing prevention entry to prevent spoofing of MAC for the protected gateway. When an entry is created, those ARP packets whose sender IP matches the gateway IP of an entry, but either its sender MAC field or source MAC field doesnot match the gateway MAC of the entry will be dropped by the system.

#### **Format**

**config arp\_spoofing\_prevention [add gateway\_ip <ipaddr> gateway\_mac <macaddr> ports [<portlist> | all] | delete gateway\_ip <ipaddr>]**

#### **Parameters**

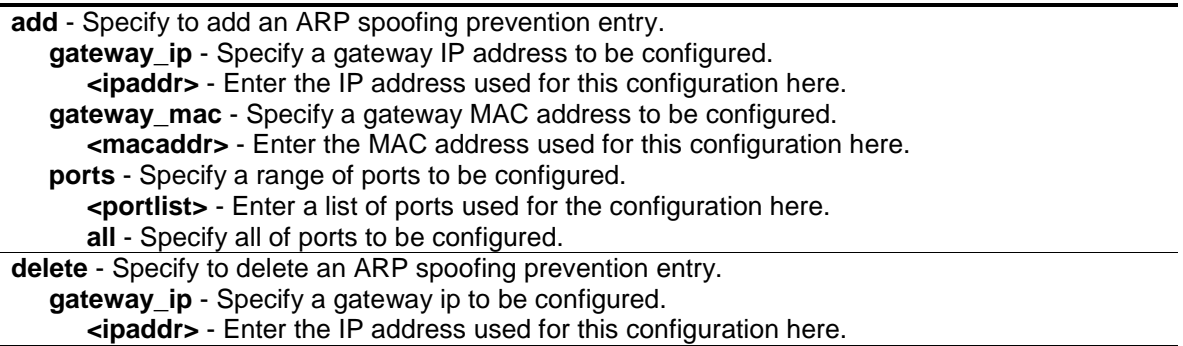

#### **Restrictions**

Only Administrator, Operator and Power-User level users can issue this command.

#### **Example**

To configure the ARP spoofing prevention entry:

DGS-3120-24TC:admin#config arp\_spoofing\_prevention add gateway\_ip 10.254.254.251 gateway\_mac 00-00-00-11-11-11 ports 1:1-1:2 Command: config arp\_spoofing\_prevention add gateway\_ip 10.254.254.251 gateway\_mac 00-00-00-11-11-11 ports 1:1-1:2

Success.

DGS-3120-24TC:admin#

# 9-2 show arp\_spoofing\_prevention

#### **Description**

This command is used to show the ARP spoofing prevention entry.

#### **Format**

**show arp\_spoofing\_prevention**

#### **Parameters**

None.

#### **Restrictions**

None.

#### **Example**

To display the ARP spoofing prevention entries:

```
DGS-3120-24TC:admin#show arp_spoofing_prevention
Command: show arp spoofing prevention
Gateway IP Gateway MAC Ports
------------------ ------------------- --------------------
10.254.254.1 00-00-00-11-11-11 1:1-1:2Total Entries: 1
DGS-3120-24TC:admin#
```
# Chapter 10 Asymmetric VLAN Command List

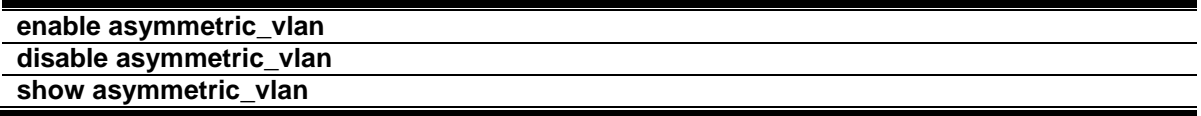

#### 10-1 enable asymmetric\_vlan

#### **Description**

This command is used to enable the asymmetric VLAN function on the Switch.

#### **Format**

**enable asymmetric\_vlan**

#### **Parameters**

None.

#### **Restrictions**

Only Administrator, Operator and Power-User level users can issue this command.

#### **Example**

To enable asymmetric VLANs:

DGS-3120-24TC:admin#

```
DGS-3120-24TC:admin# enable asymmetric_vlan
Command: enable asymmetric_vlan
Success.
```
# 10-2 disable asymmetric\_vlan

#### **Description**

This command is used to disable the asymmetric VLAN function on the Switch.

#### **Format**

**disable asymmetric\_vlan**

#### **Parameters**

None.

### **Restrictions**

Only Administrator, Operator and Power-User level users can issue this command.

#### **Example**

To disable asymmetric VLANs:

```
DGS-3120-24TC:admin# disable asymmetric_vlan
Command: disable asymmetric_vlan
Success.
```
DGS-3120-24TC:admin#

# 10-3 show asymmetric\_vlan

#### **Description**

This command is used to display the asymmetric VLAN state on the Switch.

#### **Format**

**show asymmetric\_vlan**

#### **Parameters**

None.

#### **Restrictions**

None.

#### **Example**

To display the asymmetric VLAN state currently set on the Switch:

```
DGS-3120-24TC:admin# show asymmetric_vlan
Command: show asymmetric_vlan
Asymmetric VLAN: Enabled
DGS-3120-24TC:admin#
```
# <span id="page-155-0"></span>Chapter 11 Auto-Configuration Command List

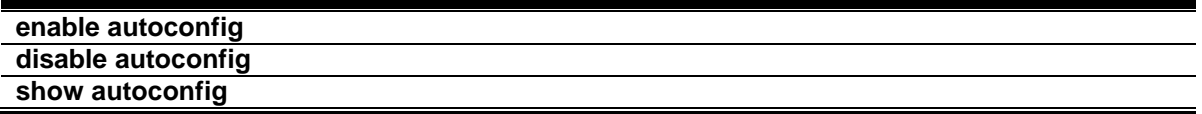

# 11-1 [enable autoconfig](#page-155-0)

#### **Description**

This command is used to enable auto configuration. When enabled, during power on initialization, the Switch will get configure file path name and TFTP server IP address from the DHCP server. Then, the Switch will download the configuration file from the TFTP server for configuration of the system.

#### **Format**

**enable autoconfig**

#### **Parameters**

None.

#### **Restrictions**

Only Administrator and Operator-level users can issue this command.

#### **Example**

To enable autoconfig:

```
DGS-3120-24TC:admin# enable autoconfig 
Command: enable autoconfig
```
Success.

```
DGS-3120-24TC:admin#
```
# 11-2 disable autoconfig

#### **Description**

This command is used to disable auto configuration. When disabled, the Switch will configure itself using the local configuration file

#### **Format**

**disable autoconfig**

#### **Parameters**

None.

#### **Restrictions**

Only Administrator and Operator-level users can issue this command.

#### **Example**

To disable autoconfig:

```
DGS-3120-24TC:admin# disable autoconfig 
Command: disable autoconfig
```
Success.

DGS-3120-24TC:admin#

# 11-3 show autoconfig

#### **Description**

This command is used to display if the auto-configuration is enabled or disabled.

#### **Format**

**show autoconfig**

#### **Parameters**

None.

#### **Restrictions**

Only Administrator, Operator and Power-User level users can issue this command.

#### **Example**

To show autoconfig status:

```
DGS-3120-24TC:admin# show autoconfig
Command: show autoconfig
Autoconfig State : Disabled
```
DGS-3120-24TC:admin#

# Chapter 12 Basic Commands Command List

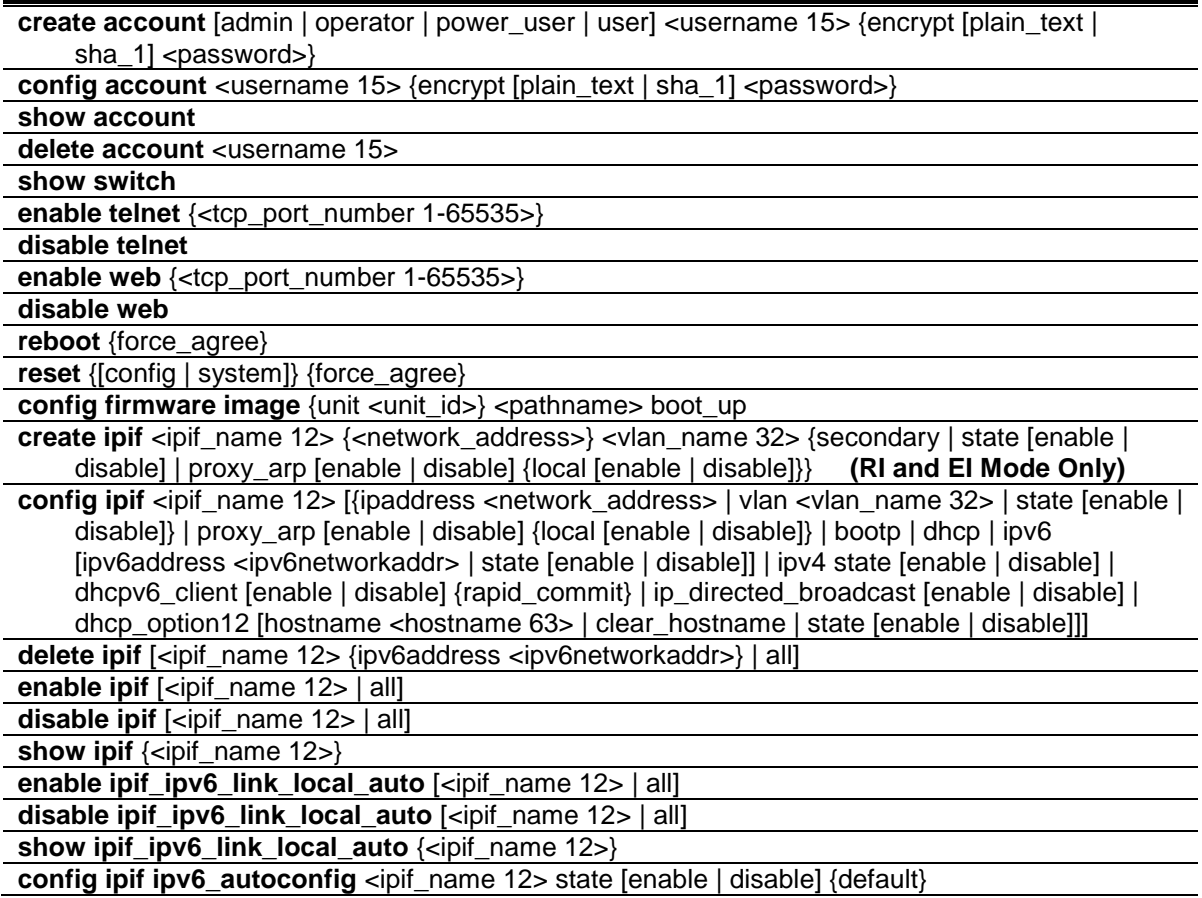

# 12-1 create account

#### **Description**

This command is used to create user accounts. The username is between 1 and 15 characters, the password is between 0 and 15 characters. It is case sensitive. The number of account (include admin and user) is up to 8.

#### **Format**

**create account [admin | operator | power\_user | user] <username 15> {encrypt [plain\_text |**  sha\_1] <password>}

#### **Parameters**

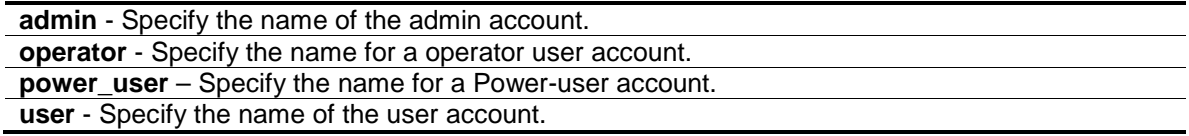

**<username 15>** - Enter the username used here. This name can be up to 15 characters long.

**encrypt** - (Optional) Specify the encryption applied to the account.

**plain\_text** - Select to specify the password in plain text form.

**sha\_1** - Select to specify the password in the SHA-I encrypted form.

**<password>** - The password for the user account. The length for of password in plain-text form and in encrypted form are different. For the plain-text form, passwords must have a minimum of 0 character and can have a maximum of 15 characters. For the encrypted form password, the length is fixed to 35 bytes long. The password is case-sensitive.

#### **Restrictions**

Only Administrator-level users can issue this command.

#### **Example**

To create the admin-level user "dlink":

```
DGS-3120-24TC:admin# create account admin dlink
Command: create account admin dlink
Enter a case-sensitive new password:****
Enter the new password again for confirmation:****
Success.
DGS-3120-24TC:admin#
```
To create the user-level user "Remote-Manager":

```
DGS-3120-24TC:admin# create account user Remote-Manager
Command: create account user Remote-Manager
Enter a case-sensitive new password:****
Enter the new password again for confirmation:****
Success.
```
DGS-3120-24TC:admin#

# 12-2 config account

#### **Description**

This command is used to configure user account. When the password information is not specified in the command, the system will prompt the user to input the password interactively. For this case, the user can only input the plain text password.

If the password is present in the command, the user can select to input the password in the plain text form or in the encrypted form. The encryption algorithm is based on SHA-I.

#### **Format**

**config account <username 15> {encrypt [plain\_text | sha\_1] <password>}**

#### **Parameters**

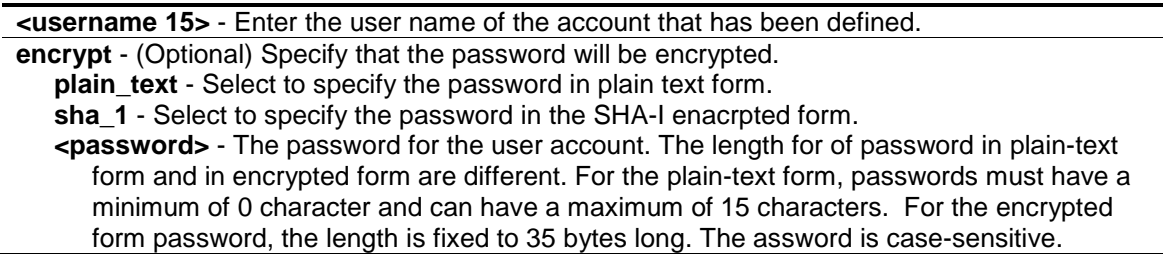

#### **Restrictions**

Only Administrator-level users can issue this command.

#### **Example**

To configure the user password of "dlink" account:

```
DGS-3120-24TC:admin# config account dlink
Command: config account dlink
Enter a old password:****
Enter a case-sensitive new password:****
Enter the new password again for confirmation:****
Success.
DGS-3120-24TC:admin#
```
To configure the user password of "administrator" account:

```
DGS-3120-24TC:admin# config account administrator encrypt sha_1 
*@&cRDtpNCeBiq15KOQsKVyrA0sAiCIZQwq
Command: config account administrator encrypt sha_1 
*@&cRDtpNCeBiq15KOQsKVyrA0sAiCIZQwq
Success.
DGS-3120-24TC:admin#
```
#### 12-3 show account

#### **Description**

This command is used to display user accounts that have been created.

#### **Format**

**show account**

#### **Parameters**

None.

#### **Restrictions**

Only Administrator-level users can issue this command.

#### **Example**

To display the accounts that have been created:

```
DGS-3120-24TC:admin#show account
Command: show account
Current Accounts:
Username Access Level
--------------- ------------
admin Admin
oper Operator
power Power_user
user User
Total Entries : 4
DGS-3120-24TC:admin#
```
### 12-4 delete account

#### **Description**

This command is used to delete an existing account.

#### **Format**

**delete account <username 15>**

#### **Parameters**

**<username 15>** - Name of the user who will be deleted.

#### **Restrictions**

Only Administrator-level users can issue this command.

#### **Example**

To delete the user account "System":

```
DGS-3120-24TC:admin# delete account System
Command: delete account System
Success.
DGS-3120-24TC:admin#
```
### 12-5 show switch

#### **Description**

This command is used to display the Switch information.

#### **Format**

**show switch**

#### **Parameters**

None.

#### **Restrictions**

None.

#### **Example**

The following is an example for display of the Switch information.

```
DGS-3120-24TC:admin#show switch
Command: show switch
Device Type : DGS-3120-24TC Gigabit Ethernet Switch
MAC Address : 00-01-02-03-04-00IP Address : 10.90.90.90 (Manual)
VLAN Name : default
Subnet Mask : 255.0.0.0
Default Gateway : 0.0.0.0
Boot PROM Version : Build 3.00.501
Firmware Version : Build 4.00.015
Hardware Version : B1
Firmware Type : RI
Serial Number : PVT93CB000001
System Name :
System Location :
System Uptime : 0 days, 0 hours, 7 minutes, 47 seconds
System Contact :
Spanning Tree : Disabled
GVRP : Disabled
IGMP Snooping : Disabled
MLD Snooping : Disabled
RIP : Disabled
RIPng : Disabled
DVMRP : Disabled
CTRL+C ESC q Quit SPACE n Next Page ENTER Next Entry a All
```
### 12-6 enable telnet

#### **Description**

This command is used to manage the Switch via TELNET based management software. Use the command to enable TELNET and configure port number.

#### **Format**

**enable telnet {<tcp\_port\_number 1-65535>}**

#### **Parameters**

```
<tcp_port_number 1-65535> - (Optional) The TCP port number. TCP ports are numbered 
  between 1 and 65535. The "well-known" TCP port for the TELNET protocol is 23.
```
#### **Restrictions**

Only Administrator and Operator-level users can issue this command.

#### **Example**

To enable TELNET and configure port number:

```
DGS-3120-24TC:admin# enable telnet 23
Command: enable telnet 23
```
Success.

```
DGS-3120-24TC:admin#
```
# 12-7 disable telnet

#### **Description**

This command is used to manage the Switch via TELNET based management software. Use the command to disable TELNET.

#### **Format**

**disable telnet**

#### **Parameters**

None.

#### **Restrictions**

Only Administrator and Operator-level users can issue this command.

#### **Example**

To disable TELNET:

```
DGS-3120-24TC:admin# disable telnet
Command: disable telnet
Success.
```
DGS-3120-24TC:admin#

# 12-8 enable web

#### **Description**

This command is used to manage the Switch via HTTP based management software. Use the command to enable HTTP and configure port number.

#### **Format**

**enable web {<tcp\_port\_number 1-65535>}**

#### **Parameters**

**<tcp\_port\_number 1-65535>** - (Optional) The TCP port number. TCP ports are numbered between 1 and 65535. The "well-known" TCP port for the WEB protocol is 80.

#### **Restrictions**

Only Administrator and Operator-level users can issue this command.

#### **Example**

To enable HTTP and configure port number:

```
DGS-3120-24TC:admin#enable web 80
Command: enable web 80
Note: SSL will be disabled if web is enabled.
Success.
```
DGS-3120-24TC:admin#

# 12-9 disable web

#### **Description**

This command is used to manage the Switch via HTTP based management software. Use the command to disable HTTP.

#### **Format**

**disable web**

#### **Parameters**

None.

#### **Restrictions**

Only Administrator and Operator-level users can issue this command.

#### **Example**

To disable HTTP:

```
DGS-3120-24TC:admin# disable web
Command: disable web
```
Success.

```
DGS-3120-24TC:admin#
```
# 12-10 reboot

#### **Description**

This command is used to restart the Switch.

#### **Format**

**reboot {force\_agree}**

#### **Parameters**

**force\_agree** - (Optional) When force\_agree is specified, the reboot command will be executed immediatedly without further confirmation.

#### **Restrictions**

Only Administrator-level users can issue this command.

#### **Example**

To reboot the Switch:

```
DGS-3120-24TC:admin# reboot
Command: reboot
Are you sure to proceed with the system reboot?(y/n)Please wait, the switch is rebooting…
```
### 12-11 reset

#### **Description**

This command is used to provide reset functions. The configuration setting will be reset to the default setting. For the "save system" command, the device will store the reset setting in the NVRAM and then reboot the system.

The configuration settings include enable/disable of clipaging, greeting message, and command prompt will also be reset by all the reset commands.

There is one exception, the "reset" command will not reset IP address configured on the system IPIF and the default gateway setting.

#### **Format**

#### **reset {[config | system]} {force\_agree}**

#### **Parameters**

**config** - (Optional) If you specify the 'config' keyword , all parameters are reset to default settings. But device will not do save neither reboot. **system** - (Optional) If you specify the 'system' keyword, all parameters are reset to default settings. Then the Switch will do factory reset, save and reboot. **force\_agree** - (Optional) When force\_agree is specified, the reset command will be executed immediatedly without further confirmation.

#### **Restrictions**

Only Administrator-level users can issue this command.

#### **Example**

To reset the Switch:

```
DGS-3120-24TC:admin#reset system
Command: reset system
Are you sure you want to proceed with system reset?(y/t/n)
y-(reset all include stacking configuration, save, reboot )
t-(reset all exclude stacking configuration, save, reboot)
n-(cancel command)y
Reboot & Load Factory Default Configuration...
Saving configurations and logs to NV-RAM...... Done.
Please wait, the switch is rebooting...
```
# 12-12 config firmware image

#### **Description**

This command is used to select a firmware file as a boot up file. This command is required to be supported when multiple firmware images are supported.

#### **Format**

#### config firmware image {unit <unit\_id>} <pathname> boot\_up

#### **Parameters**

**unit** - (Optional) Specify which unit on the stacking system. If it is not specified, it refers to the master unit.

**<unit\_id>** - Enter the unit ID value. This value must be between 1 and 6.

**<pathname>**- Specify a firmware file on the device file system. **boot\_up** - Specify the firmware as the boot up firmware.

#### **Restrictions**

Only Administrator-level users can issue this command.

#### **Example**

To configure c:/DGS3120\_Run\_2\_00\_010.had as the boot up image for unit 2:

```
DGS-3120-24TC:admin# config firmware image unit 2 c:/DGS3120_Run_2_00_010.had 
boot_up
Command: config firmware image unit 2 c:/DGS3120_Run_2_00_010.had boot_up
Success.
DGS-3120-24TC:admin#
```
# 12-13 create ipif (RI and EI Mode Only)

#### **Description**

This command is used to create an IP interface.

#### **Format**

**create ipif <ipif\_name 12> {<network\_address>} <vlan\_name 32> {secondary | state [enable | disable] | proxy\_arp [enable | disable] {local [enable | disable]}}**

#### **Parameters**

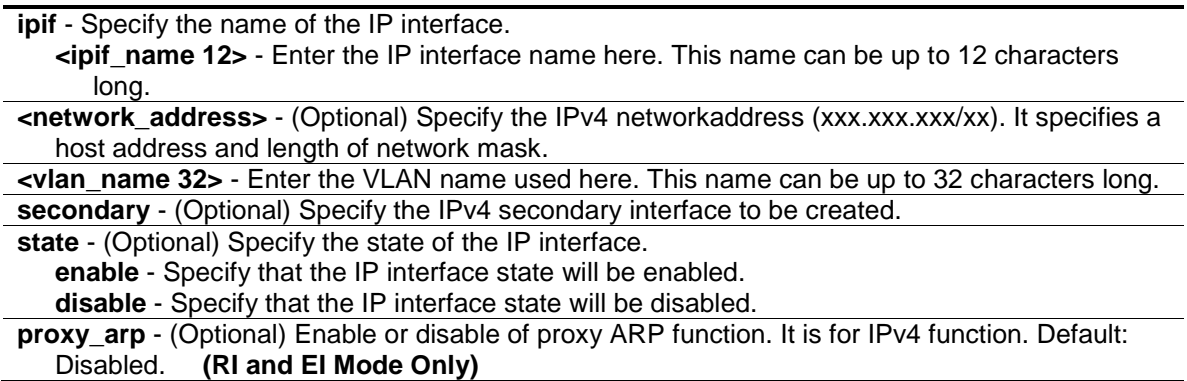

**enable** - Specify that the proxy ARP option will be enabled. **disable** - Specify that the proxy ARP option will be disabled.

**local** - (Optional) This setting controls whether the system provides the proxy reply for the ARP packets destined for IP address located in the same interface as the received interface. When proxy ARP is enabled for an interface, the system will do the proxy reply for the ARP packets destined for IP address located in a different interface. For ARP packets destined for IP address located in the same interface, the system will check this setting to determine whether to reply. **(RI and EI Mode Only) enable** - Specify that the local option will be enabled.

**disable** - Specify that the local option will be disabled.

#### **Restrictions**

Only Administrator, Operator and Power-User level users can issue this command.

#### **Example**

To create an IP interface:

```
DGS-3120-24TC:admin#create ipif Inter2 192.168.16.1/24 default state enable 
secondary
Command: create ipif Inter2 192.168.16.1/24 default state enable secondary
Success.
DGS-3120-24TC:admin#
```
# 12-14 config ipif

#### **Description**

This command is used to configure the IP interface.

#### **Format**

**config ipif <ipif\_name 12> [{ipaddress <network\_address> | vlan <vlan\_name 32> | state [enable | disable]} | proxy\_arp [enable | disable] {local [enable | disable]} | bootp | dhcp | ipv6 [ipv6address <ipv6networkaddr> | state [enable | disable]] | ipv4 state [enable | disable] | dhcpv6\_client [enable | disable] {rapid\_commit} | ip\_directed\_broadcast [enable | disable] | dhcp\_option12 [hostname <hostname 63> | clear\_hostname | state [enable | disable]]]**

#### **Parameters**

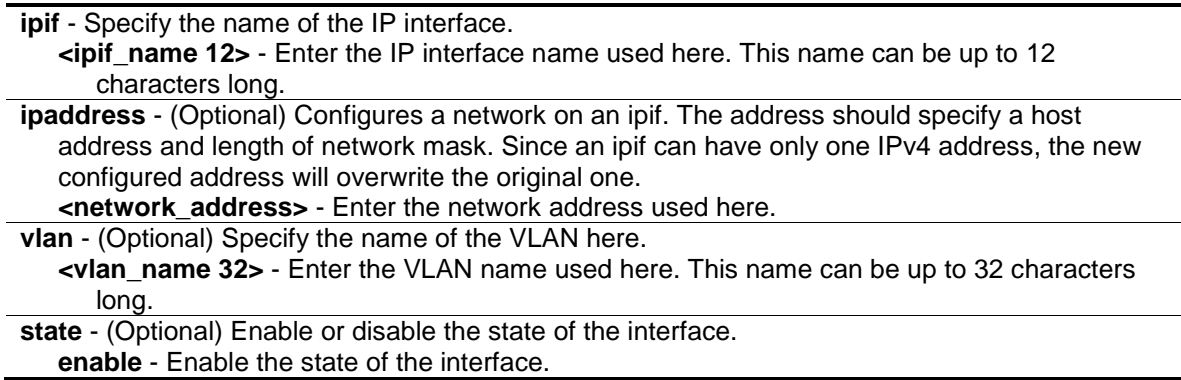

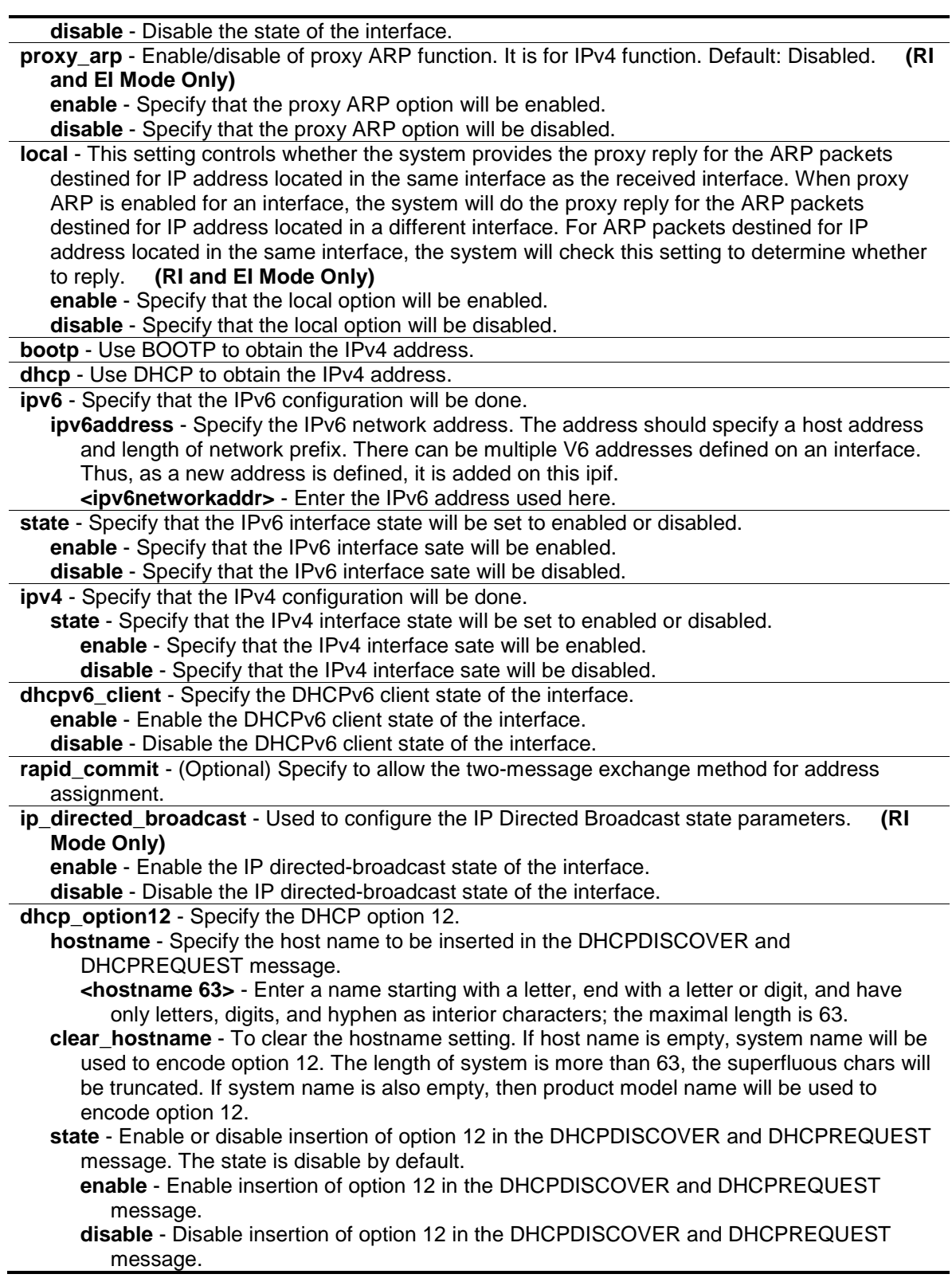

# **Restrictions**

Only Administrator, Operator and Power-User level users can issue this command.

### **Example**

To configure an interface's IPv4 network address:

```
DGS-3120-24TC:admin#config ipif System ipaddress 192.168.69.123/24 vlan default
Command: config ipif System ipaddress 192.168.69.123/24 vlan default
```
Success.

DGS-3120-24TC:admin#

# 12-15 delete ipif

#### **Description**

This command is used to delete an IP interface.

#### **Format**

**delete ipif [<ipif\_name 12> {ipv6address <ipv6networkaddr>} | all]**

#### **Parameters**

**ipif** - Specify the name of the IP interface.

**<ipif\_name 12>** - Enter the IP interface name used here. This name can be up to 12 characters long.

**ipv6address** – (Optional) Specify the IPv6 network address. The address should specify a host address and length of network prefix. There can be multiple V6 addresses defined on an interface.

**<ipv6networkaddr>** - Enter the IPv6 address used here.

**all** – Specify that all the IP interfaces will be used.

#### **Restrictions**

Only Administrator, Operator and Power-User level users can issue this command.

#### **Example**

To delete an IP interface:

```
DGS-3120-24TC:admin#delete ipif newone
Command: delete ipif newone
```
Success.

```
DGS-3120-24TC:admin#
```
# 12-16 enable ipif

#### **Description**

This command is used to enable the IP interface.

#### **Format**

**enable ipif [<ipif\_name 12> | all]**

#### **Parameters**

**ipif** name - Specify the name of the IP interface. **<ipif\_name 12>** - Enter the IP interface name used here. This name can be up to 12 characters long. **all** – Specify that all the IP interfaces will be enabled.

#### **Restrictions**

Only Administrator, Operator and Power-User level users can issue this command.

#### **Example**

To enable an IP interface:

```
DGS-3120-24TC:admin#enable ipif newone
```
Command: enable ipif newone

Success.

DGS-3120-24TC:admin#

# 12-17 disable ipif

#### **Description**

This command is used to disable an IP interface.

#### **Format**

**disable ipif [<ipif\_name 12> | all]**

#### **Parameters**

```
ipif_name - Specify the name of the IP interface.
   <ipif_name 12> - Enter the IP interface name used here. This name can be up to 12 
      characters long.
all – Specify that all the IP interfaces will be disabled.
```
#### **Restrictions**

Only Administrator, Operator and Power-User level users can issue this command.

#### **Example**

To disable an IP interface:

```
DGS-3120-24TC:admin#disable ipif newone
Command: disable ipif newone
Success.
```
DGS-3120-24TC:admin#

# 12-18 show ipif

#### **Description**

This command is used to display an IP interface.

#### **Format**

**show ipif {<ipif\_name 12>}**

#### **Parameters**

```
ipif_name - Specify the name of the IP interface.
   <ipif_name 12> - (Optional) Enter the IP interface name used here. This name can be up to 
      12 characters long.
```
#### **Restrictions**

None.

#### **Example**

To display an IP interface:

```
DGS-3120-24TC:admin#show ipif
Command: show ipif
IP Interface : System
VLAN Name : default
Interface Admin State : Enabled
IPv4 Address : 10.90.90.90/8 (Manual) Primary
Proxy ARP : Disabled (Local : Disabled)
IP Directed Broadcast : Disabled
IPv4 State : Enabled
IPv6 SLAAC state : Disabled (Default Router: Disabled)
DHCPv6 Client State : Disabled (Rapid commit : Disabled)
IPv6 State : Enabled
DHCP Option12 State : Disabled
DHCP Option12 Host Name :
Total Entries: 1
DGS-3120-24TC:admin#
```
# 12-19 enable ipif\_ipv6\_link\_local\_auto

#### **Description**

This command is used to enable the auto configuration of link local address when there are no IPv6 addresses explicitly configured. When an IPv6 address is explicitly configured, the link local address will be automatically configured, and the IPv6 processing will be started. When there is no IPv6 address explicitly configured, by default, link local address is not configured and the IPv6 processing will be disabled. By enable this automatic configuration, the link local address will be automatically configured and IPv6 processing will be started.

#### **Format**

**enable ipif\_ipv6\_link\_local\_auto [<ipif\_name 12> | all]**

#### **Parameters**

**<ipif\_name 12>** - Enter the IP interface name used here. This name can be up to 12 characters long. **all** - Specify that all the IP interfaces will be used.

#### **Restrictions**

Only Administrator, Operator and Power-User level users can issue this command.

#### **Example**

To enable the IP interface for IPv6 link local automatic:

```
DGS-3120-24TC:admin#enable ipif_ipv6_link_local_auto newone
```
Command: enable ipif\_ipv6\_link\_local\_auto newone

Success.

DGS-3120-24TC:admin#

# 12-20 disable ipif\_ipv6\_link\_local\_auto

#### **Description**

This command is used to disable the auto configuration of link local address when no IPv6 address are configured.

#### **Format**

**disable ipif\_ipv6\_link\_local\_auto [<ipif\_name 12> | all]**

#### **Parameters**

**<ipif\_name 12>** - Enter the IP interface name used here. This name can be up to 12 characters long.

**all** - Specify that all the IP interfaces will be used.

#### **Restrictions**

Only Administrator, Operator and Power-User level users can issue this command.

#### **Example**

To disable the IP interface for IPv6 link local automatic:

```
DGS-3120-24TC:admin#disable ipif_ipv6_link_local_auto newone
Command: disable ipif_ipv6_link_local_auto newone
```
Success.

DGS-3120-24TC:admin#

# 12-21 show ipif\_ipv6\_link\_local\_auto

#### **Description**

This command is used to display the link local address automatic configuration state.

#### **Format**

**show ipif\_ipv6\_link\_local\_auto {<ipif\_name 12>}**

#### **Parameters**

```
<ipif_name 12> - (Optional) Enter the Ip interface name used here. This name can be up to 12 
   characters long.
```
#### **Restrictions**

Only Administrator, Operator and Power-User level users can issue this command.

#### **Example**

T o display the link local address automatic configuration state.

```
DGS-3120-24TC:admin#show ipif_ipv6_link_local_auto
Command: show ipif_ipv6_link_local_auto
 IPIF: System Automatic Link Local Address: Disabled
DGS-3120-24TC:admin#
```
# 12-22 config ipif ipv6\_autoconfig

#### **Description**

This command is used to enable or disable automatic configuration of the IPv6 address using stateless auto-configuration.

This command is only available for the VLAN IPv6 interface (IPv6 is enabled on the VLAN interface). By default the auto-configuration option is disabled.

When enabling this configuration, the interface enables IPv6 processing and a router advertisement containing an assigned global address prefix will be received on this interface from an IPv6 router. The resulting address that is a combination of the prefix and the interface identifier will be assigned to the interface.

When disabling this configuration, the obtained global unicast address will be removed from the interface.

If the default option is specified, it will accord the received router advertisement to insert a default route to the IPv6 routing table. The type of this default route is SLAAC. It has a higher route preference than the dynamic default route which learnt from RIPng, OSPFv3, or BGP+. The static default route has higher route preference than it.

#### **Format**

**config ipif ipv6\_autoconfig <ipif\_name 12> state [enable | disable] {default}**

#### **Parameters**

**<ipif\_name 12>** - Enter the IP interface's name that will be configured here. This name can be up 12 characters long. **state** - Specify the IPv6 automatic configuration's state. **enable** - Specify to enable IPv6 automatic configuration. **disable** - Specify to disable IPv6 automatic configuration. **default** - (Optional) Specify that if a default router is selected on this interface, the default keyword causes a default route to be installed using that default router. The default keyword

# **Restrictions**

can be specified on only one interface.

Only Administrators, Operators and Power-Users can issue this command.

#### **Example**

This example shows how to configure the state of the automatic configuration of the IPv6 address for the System IP interface.

DGS-3120-24TC:admin# config ipif ipv6\_autoconfig System state enable Command: config ipif ipv6\_autoconfig System state enable

Success.

DGS-3120-24TC:admin#

# <span id="page-175-0"></span>Chapter 13 BPDU Attack Protection Command List

**config bpdu\_protection ports** [<portlist> | all ] {state [enable | disable] | mode [ drop | block | shutdown} (1)

**config bpdu\_protection recovery\_timer** [<sec 60-1000000> | infinite] **config bpdu\_protection** [trap | log] [none | attack\_detected | attack\_cleared | both] **enable bpdu\_protection disable bpdu\_protection show bpdu\_protection** {ports {<portlist>}}

# 13-1 [config bpdu\\_protection ports](#page-175-0)

#### **Description**

This command is used to configure the BPDU protection function for the ports on the Switch. In generally, there are two states in BPDU protection function. One is normal state, and another is under attack state. The under attack state have three modes: drop, block, and shutdown. A BPDU protection enabled port will enter under attack state when it receives one STP BPDU packet. And it will take action based on the configuration. Thus, BPDU protection can only be enabled on STPdisabled port.

BPDU protection has high priority than fbpdu setting configured by configure STP command in determination of BPDU handling. That is, when fbpbu is configured to forward STP BPDU but BPDU protection is enabled, then the port will not forward STP BPDU.

#### **Format**

**config bpdu\_protection ports [<portlist> | all ] {state [enable | disable] | mode [ drop | block | shutdown]}(1)**

#### **Parameters**

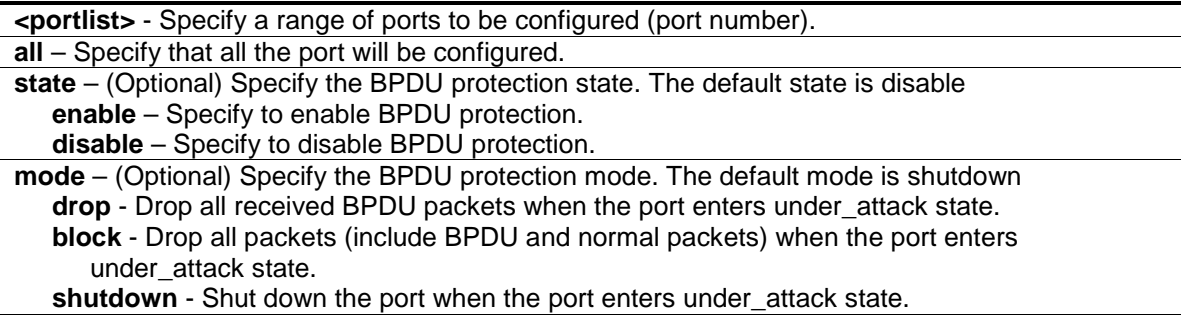

#### **Restrictions**

Only Administrator, Operator and Power-User level users can issue this command.

#### **Example**

To set the port state enable and drop mode:

```
DGS-3120-24TC:admin#config bpdu_protection ports 1:1 state enable mode drop
Command: config bpdu_protection ports 1:1 state enable mode drop
Success.
DGS-3120-24TC:admin#
```
# 13-2 config bpdu\_protection recovery\_interval

#### **Description**

This command is used to configure BPDU protection recovery timer. When a port enters the 'under attack' state, it can be disabled or blocked based on the configuration. The state can be recovered manually or by the auto recovery mechanism. To manually recover the port, the user needs to disable and re-enable the port.

#### **Format**

**config bpdu\_protection recovery\_timer [<sec 60-1000000> | infinite]**

#### **Parameters**

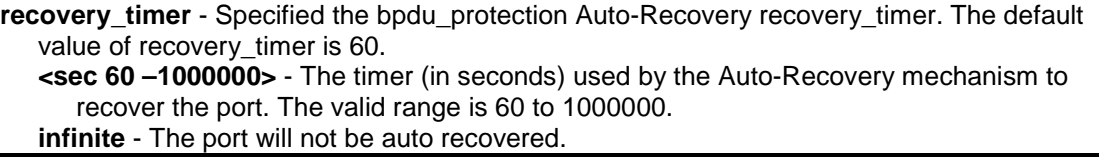

#### **Restrictions**

Only Administrator, Operator and Power-User level users can issue this command.

#### **Example**

To configure the bpdu\_protection recovery\_timer to 120 seconds for the entire switch:

```
DGS-3120-24TC:admin#config bpdu_protection recovery_timer 120
Command: config bpdu_protection recovery_timer 120
Success.
DGS-3120-24TC:admin#
```
# 13-3 config bpdu\_protection

#### **Description**

This command is used to configure the BPDU protection trap state or state for the Switch.

#### **Format**

#### **config bpdu\_protection [trap | log] [none | attack\_detected | attack\_cleared | both]**

#### **Parameters**

**trap** - To specify the trap state.

**log** - To specify the log state. **none** - Neither attack\_detected nor attack\_cleared is trapped or logged. **attack detected** - Events will be logged or trapped when the BPDU attacks is detected. **attack** cleared - Events will be logged or trapped when the BPDU attacks is cleared. **both** - The events of attack\_detected and attack\_cleared shall be trapped or logged.

#### **Restrictions**

Only Administrator, Operator and Power-User level users can issue this command.

#### **Example**

To config the bpdu\_protection trap state as both for the entire switch:

```
DGS-3120-24TC:admin#config bpdu_protection trap both
Command: config bpdu_protection trap both
```
Success.

DGS-3120-24TC:admin#

# 13-4 enable bpdu\_protection

#### **Description**

This command is used to enable BPDU protection function globally for the Switch.

#### **Format**

**enable bpdu\_protection**

#### **Parameters**

None.

#### **Restrictions**

Only Administrator, Operator and Power-User level users can issue this command.

#### **Example**

To enable bpdu\_protection function globally for the entire switch:

```
DGS-3120-24TC:admin#enable bpdu_protection
Command: enable bpdu_protection
Success.
```
DGS-3120-24TC:admin#

# 13-5 disable bpdu\_protection

#### **Description**

This command is used to disable BPDU protection function globally for the Switch.

#### **Format**

**disable bpdu\_protection**

#### **Parameters**

None.

#### **Restrictions**

Only Administrator, Operator and Power-User level users can issue this command.

#### **Example**

To disable bpdu\_protection function globally for the entire switch:

```
DGS-3120-24TC:admin#disable bpdu_protection
```
Command: disable bpdu\_protection

Success.

DGS-3120-24TC:admin#

# 13-6 show bpdu\_protection

#### **Description**

This command is used to display BPDU protection global configuration or per port configuration and current status.

#### **Format**

show bpdu\_protection {ports {<portlist>}}

#### **Parameters**

**ports** - Specified a range of ports to be configured. **<portlist>** - Enter the portlist here.

#### **Restrictions**

None.

#### **Example**

To show the bpdu\_protection for the entire switch:

```
DGS-3120-24TC:admin#show bpdu_protection
Command: show bpdu_protection
BPDU Protection Global Settings
 ----------------------------------------
BPDU Protection Status : Enabled
BPDU Protection Recover Time : 120 seconds
BPDU Protection Trap Status : Both
BPDU Protection Log Status : Both
DGS-3120-24TC:admin#
```
To show the bpdu\_protection status ports 1-12:

```
DGS-3120-24TC:admin#show bpdu_protection ports 1:1-1:12
Command: show bpdu_protection ports 1:1-1:12
Port State Mode Status
------ ----------- ---------- ----------
1:1 Enabled Drop Normal
1:2 Disabled Shutdown Normal
1:3 Disabled Shutdown Normal<br>1:4 Disabled Shutdown Normal
                Shutdown Normal
1:5 Disabled Shutdown Normal
1:6 Disabled Shutdown Normal
1:7 Disabled Shutdown Normal
1:8 Disabled Shutdown Normal
1:9 Disabled Shutdown Normal
1:10 Disabled Shutdown Normal
1:11 Disabled Shutdown Normal
1:12 Disabled Shutdown Normal
DGS-3120-24TC:admin#
```
# Chapter 14 Cable Diagnostics Command List

#### cable\_diag ports [<portlist> | all]

## 14-1 cable\_diag ports

## **Description**

This command is used to configure cable diagnostics on ports. For FE port, two pairs of cable will be diagnosed. For GE port, four pairs of cable will be diagnosed.

The type of cable error can be open, short, or crosstalk.

- **Open** The cable in the error pair does not have a connection at the specified position.
- **Short** The cables in the error pair has a short problem at the specified position,
- **Crosstalk** The cable in the error pair has a crosstalk problem at the specified position.
- **Unknow** The diagnosis does not obtain the cable status, please try again.
- **NA** No cable was found, maybe it's because cable is out of diagnosis specification or the quality is too bad.

When a port is in link-up status, the test will obtain the distance of the cable. Since the status is link-up, the cable will not have the short or open problem. But the test may still detect the crosstalk problem.

When a port is in link-down status, the link-down may be caused by many factors.

- 1. When the port has a normal cable connection, but the remote partner is powered off, the cable diagnosis can still diagnose the health of the cable as if the remote partner is powered on.
- 2. When the port does not have any cable connection, the result of the test will indicate no cable.
- 3. The test will detect the type of error and the position where the error occurs.

When the link partner is Fast Ethernet ports:

- Where the **link partner is powered on with no errors** and the **link is up**, this command can detect the cable length.
- Where the **link partner is powered on with errors**, this command can detect whether the error is open, short, or crosstalk. In this case this command can also detect the distance of the error.
- Where the l**ink partner is powered down with no errors** and the **link is down**, this command can detect the cable length.
- When the **link partner is powered down with errors**, this command can detect whether the error is open, short, or crosstalk. In this case this command can also detect the distance of the error.
- When there is **no link partner** with **no errors**, this command can detect the cable length.
- When there is **no link partner with errors**, this command can detect whether the error is open, short, or crosstalk. In this case this command can also detect the distance of the error.

When the link partner is Gigabit Ethernet ports:

- Where the **link partner is powered on with no errors** and the **link is up**, this command can detect the cable length.
- Where the **link partner is powered on with errors**, this command can detect whether the error is open, short, or crosstalk. In this case this command can also detect the distance of the error.
- Where the **link partner is powered down with no errors** and the **link is down**, this command cannot detect the cable length.
- When the **link partner is powered down with errors**, this command can detect whether the error is open, short, or crosstalk. In this case this command can also detect the distance of the error.
- When there is **no link partner with no errors**, this command can detect the cable length.
- When there is **no link partner with errors**, this command can detect whether the error is open, short, or crosstalk. In this case this command can also detect the distance of the error.
	- **NOTE:** This test is only for copper cable. The fiber port is not tested. For the combo ports, only the copper media will be tested.

The cable diagnosis does not support on the Pair 1 and 4 if the link partner is FE port. If the link partner is FE port, the target port's link will be down after the test.

## **Format**

cable\_diag ports [<portlist> | all]

## **Parameters**

**<portlist>** - Enter a list of ports used for the configuration here. **all** – Specify that all the ports will be used for this configuration.

## **Restrictions**

None.

## **Example**

Test the cable on port 1, 11, and 12:

```
DGS-3120-24TC:admin#cable_diag ports 1:1,1:11-1:12
Command: cable_diag ports 1:1,1:11-1:12
Perform Cable Diagnostics ...
Port Type Link Status Test Result Cable Length (M)
------ ---------- ------------- ------------------------- -----------------
1:1 1000BASE-T Link Up OK 1
1:11 1000BASE-T Link Down No Cable -
1:12 1000BASE-T Link Down No Cable -
DGS-3120-24TC:admin#
```
# Chapter 15 Command Logging Command List

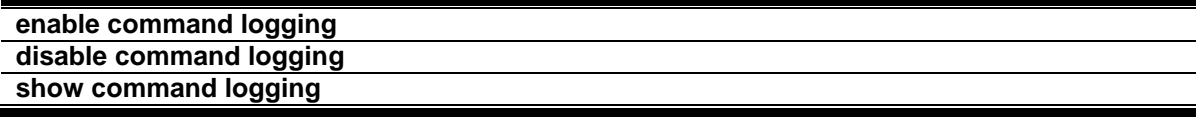

# 15-1 enable command logging

## **Description**

This command is used to enable the command logging function.

**NOTE:** When the Switch is under the booting procedure or in the procedure of downloading the configuration, all configuration commands should not be logged. When the user under AAA authentication, the user name should not changed if user uses "enable admin" command to replace its privilege.

## **Format**

**enable command logging**

## **Parameters**

None.

## **Restrictions**

Only Administrator-level users can issue this command.

## **Example**

To enable the command logging function:

```
DGS-3120-24TC:admin# enable command logging
Command: enable command logging
```
Success.

```
DGS-3120-24TC:admin#
```
# 15-2 disable command logging

## **Description**

This command is used to disable the command logging function.

## **Format**

**disable command logging**

## **Parameters**

None.

## **Restrictions**

Only Administrator-level users can issue this command.

## **Example**

To disable the command logging:

```
DGS-3120-24TC:admin# disable command logging
Command: disable command logging
```
Success.

DGS-3120-24TC:admin#

# 15-3 show command logging

## **Description**

This command is used to display the Switch's general command logging configuration status.

## **Format**

**show command logging**

## **Parameters**

None.

## **Restrictions**

Only Administrator and Operator-level users can issue this command.

## **Example**

To show the command logging configuration status:

```
DGS-3120-24TC:admin# show command logging
Command: show command logging
Command Logging State : Disabled
DGS-3120-24TC:admin#
```
# Chapter 16 Compound Authentication Command List

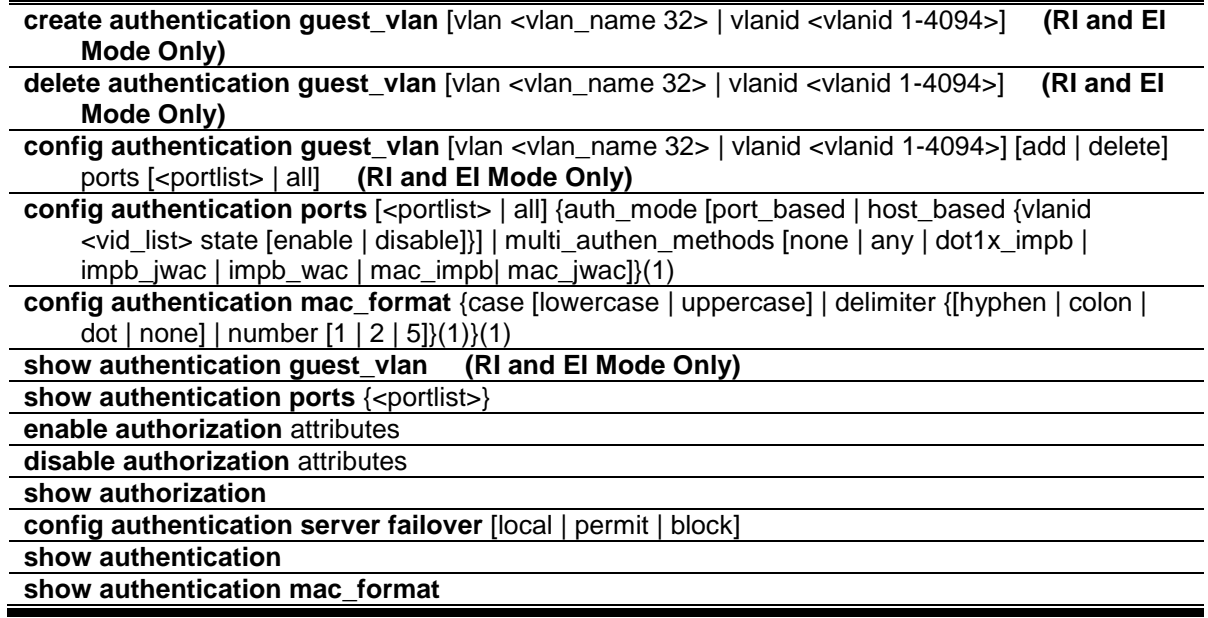

## 16-1 create authentication guest\_vlan (RI and EI Mode Only)

## **Description**

This command is used to assign a static VLAN to be guest VLAN. The specific VLAN which assigned to guest VLAN must be existed. The specific VLAN which assigned to guest VLAN can't be deleted.

## **Format**

**create authentication guest\_vlan [vlan <vlan\_name 32> | vlanid <vlanid 1-4094>]**

## **Parameters**

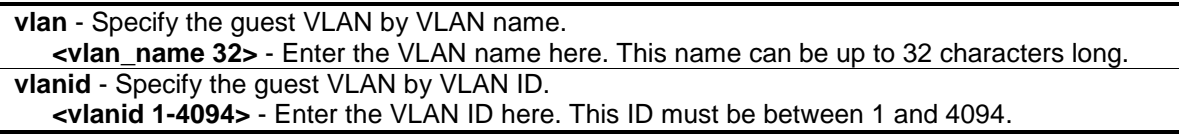

## **Restrictions**

Only Administrator, Operator and Power-User level users can issue this command.

## **Example**

To assign a static VLAN to be guest VLAN:

```
DGS-3120-24TC:admin# create authentication guest_vlan vlan guestVLAN
Command: create authentication guest_vlan vlan guestVLAN
Success.
```
DGS-3120-24TC:admin#

## 16-2 delete authentication guest\_vlan (RI and EI Mode Only)

## **Description**

This command is used to delete guest VLAN setting, but won't delete the static VLAN.

All ports which enable guest VLAN will move to original VLAN after deleting guest VLAN.

#### **Format**

**delete authentication guest\_vlan [vlan <vlan\_name 32> | vlanid <vlanid 1-4094>]**

#### **Parameters**

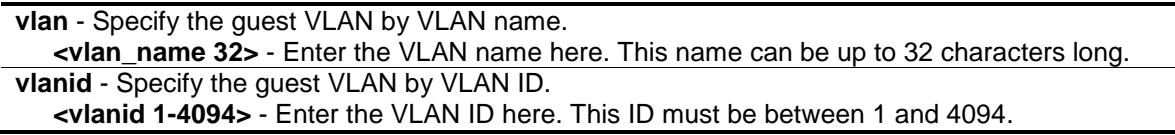

#### **Restrictions**

Only Administrator, Operator and Power-User level users can issue this command.

#### **Example**

To delete guest VLAN configuration:

```
DGS-3120-24TC:admin# delete authentication guest_vlan vlan guestVLAN
Command: delete authentication guest_vlan vlan guestVLAN
Success.
DGS-3120-24TC:admin#
```
# 16-3 config authentication guest\_vlan (RI and EI Mode Only)

## **Description**

This command is used to configure security port(s) as specified guest VLAN member.

## **Format**

**config authentication guest\_vlan [vlan <vlan\_name 32> | vlanid <vlanid 1-4094>] [add |**  delete] ports [<portlist> | all]

#### **Parameters**

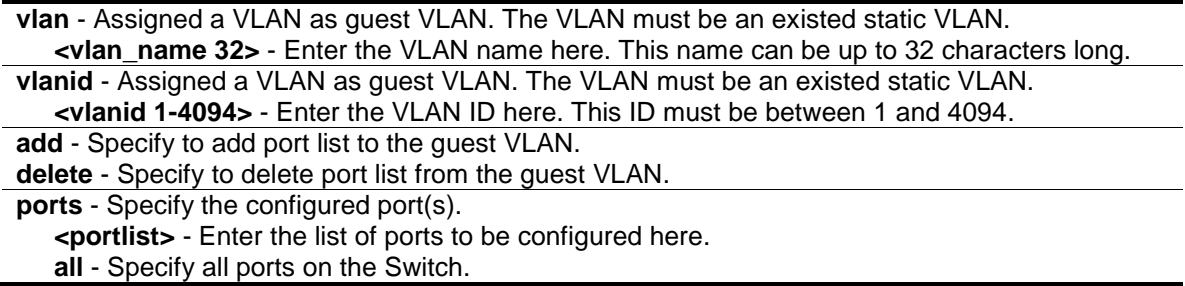

## **Restrictions**

Only Administrator, Operator and Power-User level users can issue this command.

## **Example**

To configure security port(s) as specified guest VLAN member:

```
DGS-3120-24TC:admin#config authentication guest_vlan vlan guestVLAN add ports 
all
Command: config authentication guest_vlan vlan guestVLAN add ports all
```
Success.

DGS-3120-24TC:admin#

## 16-4 config authentication ports

## **Description**

This command is used to configure security port(s).

## **Format**

config authentication ports [<portlist> | all] {auth\_mode [port\_based | host\_based {vlanid **<vid\_list> state [enable | disable]}] | multi\_authen\_methods [none | any | dot1x\_impb | impb\_jwac | impb\_wac | mac\_impb| mac\_jwac]}(1)**

## **Parameters**

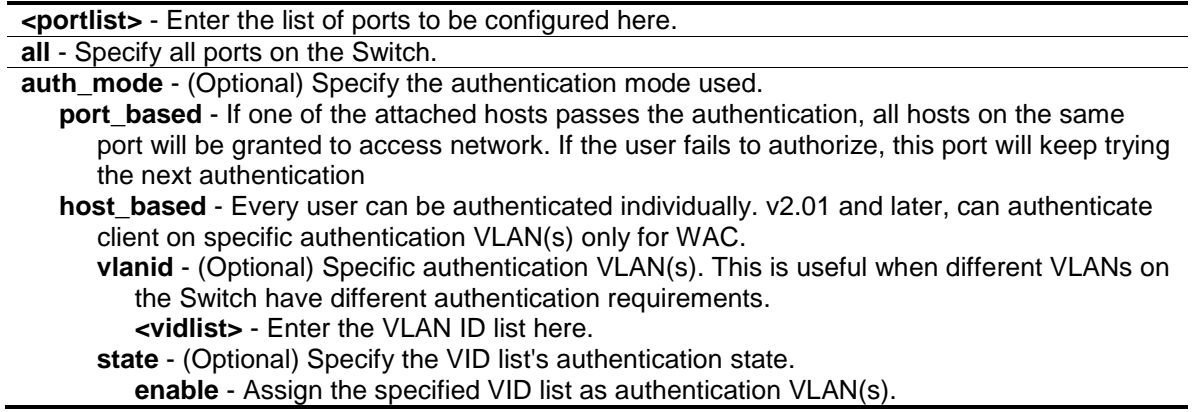

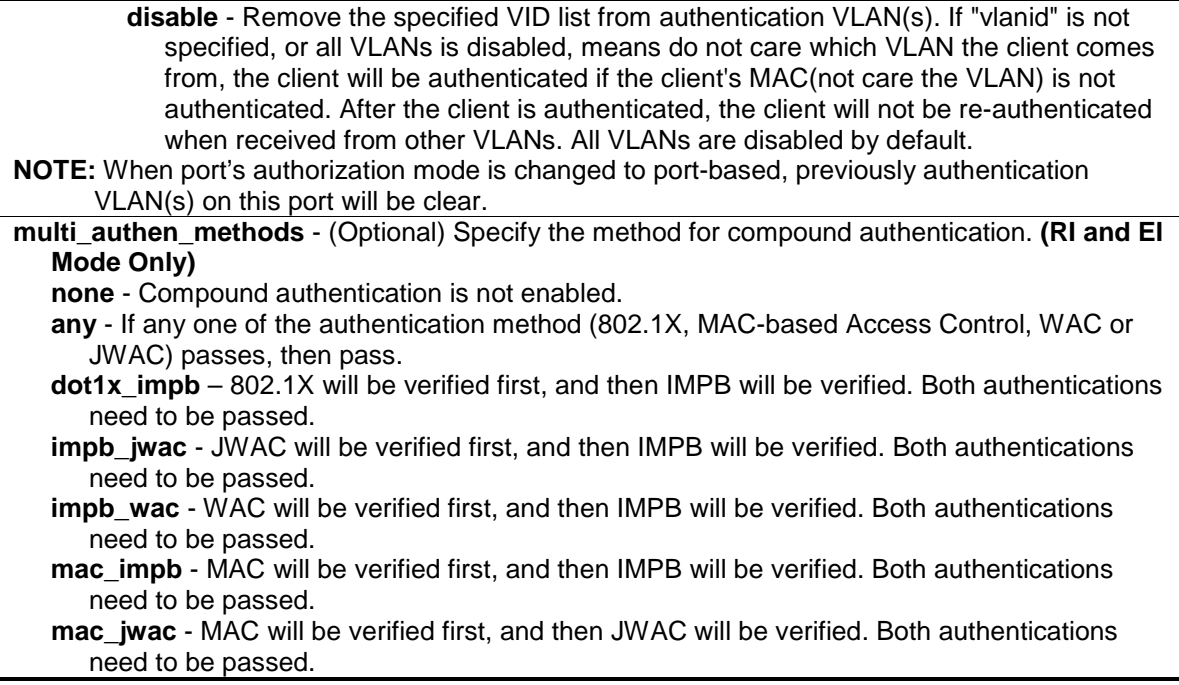

#### **Restrictions**

Only Administrator, Operator and Power-User level users can issue this command.

#### **Example**

The following example sets the compound authentication method of all ports to any:

```
DGS-3120-24TC:admin# config authentication ports all multi_authen_methods any
Command: config authentication ports all multi_authen_methods any
Success.
```
DGS-3120-24TC:admin#

## 16-5 config authentication mac\_format

#### **Description**

This command is used to configure the MAC address format of the RADIUS authentication user name for MAC-based Access Control and IGMP security.

#### **Format**

**config authentication mac\_format {case [lowercase | uppercase] | delimiter {[hyphen | colon | dot | none] | number [1 | 2 | 5]}(1)}(1)**

#### **Parameters**

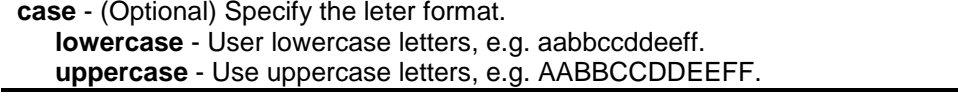

**delimiter** - (Optional)Specify whether to use delimiter and number of delimiters for MAC address. **hyphen** - (Optional) Use "-" when specifying MAC address, e.g. aa-bb-cc-dd-ee-ff. **colon** - (Optional) Use ":" when specifying MAC address, e.g. aa:bb:cc:dd:ee:ff. **dot** - (Optional) Use "."when specifying MAC address, e.g. aa.bb.cc.dd.ee.ff. **none** - (Optional) Do not use any delimiter when specifying MAC address, e.g. aabbccddeeff. **number** - (Optional)Specify the number of delimiters.

- **1** Use one delimiter, e.g. aabbcc-ddeeff.
- **2** Use two delimiters, e.g. aabb-ccdd-eeff.
- **5** Use five delimiters, e.g. aa-bb-cc-dd-ee-ff.

#### **Restrictions**

Only Administrator, Operator and Power-User level users can issue this command.

#### **Example**

To configure the MAC address format to IEFT style:

```
DGS-3120-24TC:admin#config authentication mac_format case uppercase delimiter 
hyphen number 5
Command: config authentication mac_format case uppercase delimiter hyphen number 
5
Success.
```

```
DGS-3120-24TC:admin#
```
## 16-6 show authentication guest\_vlan (RI and EI Mode Only)

#### **Description**

This command is used to show guest VLAN setting.

#### **Format**

**show authentication guest\_vlan**

## **Parameters**

None.

## **Restrictions**

None.

## **Example**

This example displays the guest VLAN setting:

```
DGS-3120-24TC:admin#show authentication guest_vlan
Command: show authentication guest_vlan
Guest VLAN VID : 2
Guest VLAN Member Ports: 1:1-1:24
Total Entries: 1
DGS-3120-24TC:admin#
```
# 16-7 show authentication ports

## **Description**

This command is used to display authentication setting on port(s).

## **Format**

show authentication ports {<portlist>}

## **Parameters**

**<portlist>** - Enter a list of ports to be displayed. If not specify the port list, displays compound authentication setting of all ports.

## **Restrictions**

None.

## **Example**

This example displays authentication setting for all ports:

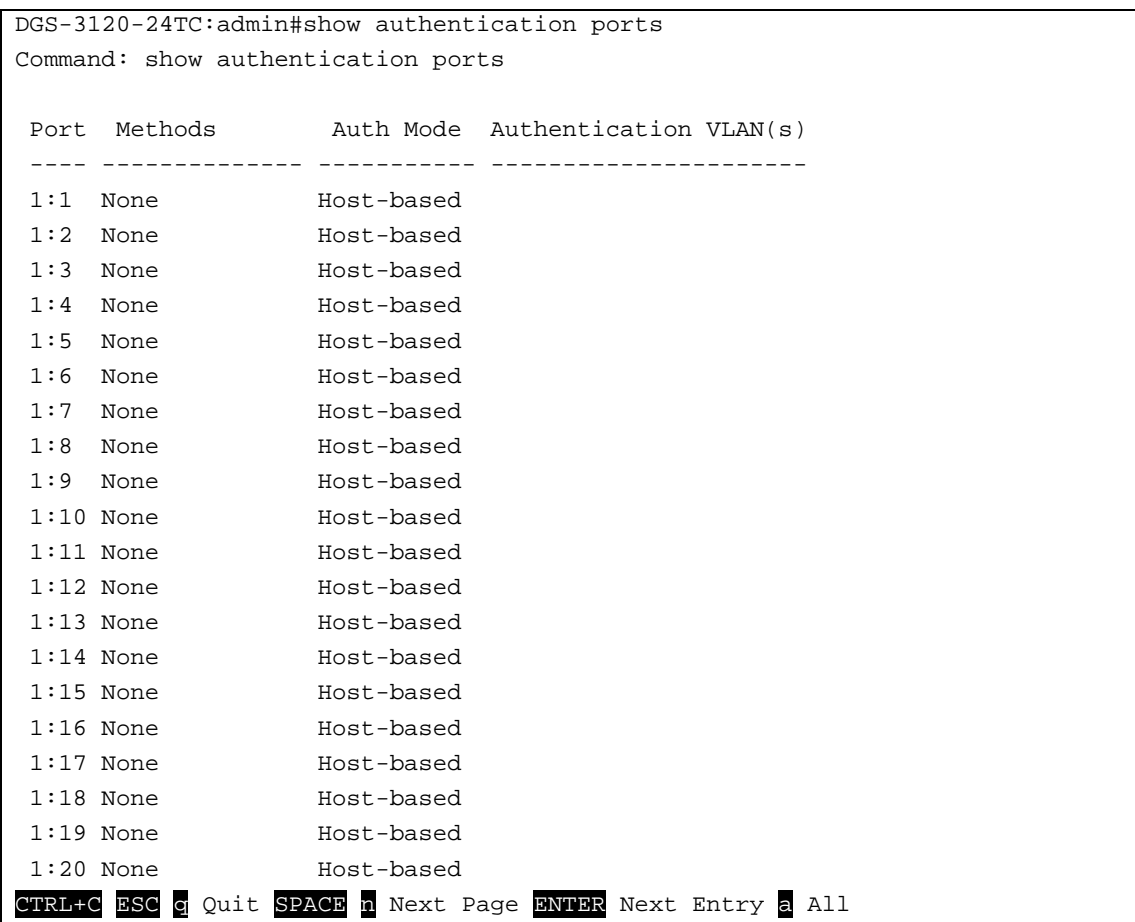

## 16-8 enable authorization attributes

## **Description**

This command is used to enable authorization.

## **Format**

**enable authorization attributes**

## **Parameters**

None.

## **Restrictions**

Only Administrator, Operator and Power-User level users can issue this command.

## **Example**

This example sets authorization global state enabled:

```
DGS-3120-24TC:admin# enable authorization attributes
Command: enable authorization attributes
Success.
```
DGS-3120-24TC:admin#

# 16-9 disable authorization attributes

## **Description**

This command is used to disable authorization.

## **Format**

**disable authorization attributes**

#### **Parameters**

None.

## **Restrictions**

Only Administrator, Operator and Power-User level users can issue this command.

## **Example**

This example sets authorization global state disabled:

```
DGS-3120-24TC:admin# disable authorization attributes
Command: disable authorization attributes
```
Success.

DGS-3120-24TC:admin#

## 16-10 show authorization

## **Description**

This command is used to display authorization status.

## **Format**

**show authorization**

#### **Parameters**

None.

## **Restrictions**

None.

## **Example**

This example displays authorization status:

```
DGS-3120-24TC:admin#show authorization
Command: show authorization
```
Authorization for Attributes: Enabled

DGS-3120-24TC:admin#

# 16-11 config authentication server failover

## **Description**

This command is used to configure authentication server failover function.

## **Format**

#### **config authentication server failover [local | permit | block]**

## **Parameters**

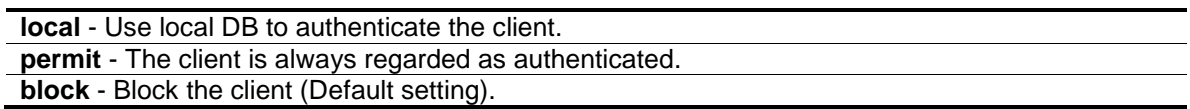

## **Restrictions**

Only Administrator, Operator and Power-User level users can issue this command.

## **Example**

Set authentication server auth fail over state:

```
DGS-3120-24TC:admin# config authentication server failover local
Command: config authentication server failover local
```
Success.

```
DGS-3120-24TC:admin#
```
# 16-12 show authentication

## **Description**

This command is used to display authentication global configuration.

## **Format**

**show authentication**

## **Parameters**

None.

## **Restrictions**

None.

## **Example**

To show authentication global configuration:

```
DGS-3120-24TC:admin#show authentication
Command: show authentication
Authentication Server Failover: Block.
DGS-3120-24TC:admin#
```
# 16-13 show authentication mac\_format

## **Description**

This command is used to display the authentication MAC format settings.

**Format**

**show authentication mac\_format**

## **Parameters**

None.

## **Restrictions**

None.

## **Example**

To display the authentication MAC format settings:

```
DGS-3120-24TC:admin#show authentication mac_format
Command: show authentication mac_format
 Case : Uppercase
 Delimiter : Hyphen
Delimiter Number : 5
DGS-3120-24TC:admin#
```
# Chapter 17 Configuration Command List

**show config** [effective | modified | current config | boot up | information| file <pathname>] {[include | exclude | begin] <filter\_string 80> {<filter\_string 80> {<filter\_string 80>}} {[include | exclude | begin] <filter\_string 80> {<filter\_string 80> {<filter\_string 80>}} {[include | exclude | begin] <filter\_string80> {<filter\_string 80> {<filter\_string 80>}}}}} **config configuration** {unit <unit\_id>} <pathname> [boot\_up | active] save {[config <pathname> | log | all]} **show boot\_file**

## 17-1 show config

## **Description**

This command is used to display the content of the current configuration, the configuration to be used in next boot, or the configuration file specified by the command.

The output stream of the configuration data can be filtered by the expression specified at the end of the command. The expression can contain up to three multiple filter evaluations. A filter evaluation begins with a filter type (include, exclude, and begin), followed by up to three filter strings (ex: "stp"). A filter string is enclosed by symbol ". The following describes the meaning of the each filter type.

**include:** includes lines that contain the specified filter string.

**exclude:** excludes lines that contain the specified filter string

**begin:** The first line that contains the specified filter string will be the first line of the output.

The relationship of multiple filter strings following the same filter type is OR. That is, one line is qualified if one of specified filter strings is matched.

If more than one filter evaluation is specified; the output of filtered by the former evaluation will be used as the input of the latter evaluation.

## **Format**

**show config [effective | modified | current\_config | boot\_up | information| file <pathname>] {[include | exclude | begin] <filter\_string 80> {<filter\_string 80> {<filter\_string 80>}} {[include | exclude | begin] <filter\_string 80> {<filter\_string 80> {<filter\_string 80>}} {[include | exclude | begin] <filter\_string80> {<filter\_string 80> {<filter\_string 80>}}}}}**

#### **Parameters**

**effective** - Show only commands which affects the behavior of the device. For example, if STP is disabled, then for STP configuration, only "STP is disabled" is displayed. All other lower level

setting regarding STP is not displayed. The lower level setting will only be displayed when the higher level setting is enabled.

**NOTE:** This parameter is only for the current configuration.

**modified** - Show only the commands which are not from the 'reset' default setting.

**NOTE:**This parameter is only for the current configuration.

**current config** - Specify the current configuration.

**boot** up - Specify the list of the bootup configuration.

**file** - Specify that the unit can display the specified configuration file.

**<pathname 64>** - The pathname specifies an absolute pathname on the device file system. If pathname is not specified, the boot up configuration is implied. This name can be up to 64 characters long.

**include** - (Optional) Include lines that contain the specified filter string.

**exclude** - (Optional) Exclude lines that contain the specified filter string.

**begin** - (Optional) The first line that contains the specified filter string will be the first line of the output.

- **<filter\_string 80>** A filter string is enclosed by symbol ". Thus, the filter string itself cannot contain the "character. The filter string is case sensitive. This value can be up to 80 characters long.
- **<filter\_string 80>** (Optional) A filter string is enclosed by symbol ". Thus, the filter string itself cannot contain the "character. The filter string is case sensitive. This value can be up to 80 characters long.
	- **<filter\_string 80>** (Optional) A filter string is enclosed by symbol ". Thus, the filter string itself cannot contain the "character. The filter string is case sensitive. This value can be up to 80 characters long.

**include** - (Optional) Include lines that contain the specified filter string.

**exclude** - (Optional) Exclude lines that contain the specified filter string.

- **begin** (Optional) The first line that contains the specified filter string will be the first line of the output.
	- **<filter\_string 80>** A filter string is enclosed by symbol ". Thus, the filter string itself cannot contain the "character. The filter string is case sensitive. This value can be up to 80 characters long.

**<filter\_string 80>** - (Optional) A filter string is enclosed by symbol ". Thus, the filter string itself cannot contain the "character. The filter string is case sensitive. This value can be up to 80 characters long.

**<filter\_string 80>** - (Optional) A filter string is enclosed by symbol ". Thus, the filter string itself cannot contain the "character. The filter string is case sensitive. This value can be up to 80 characters long.

**include** - (Optional) Include lines that contain the specified filter string.

**exclude** - (Optional) Exclude lines that contain the specified filter string.

- **begin** (Optional) The first line that contains the specified filter string will be the first line of the output.
	- **<filter\_string 80>** A filter string is enclosed by symbol ". Thus, the filter string itself cannot contain the "character. The filter string is case sensitive. This value can be up to 80 characters long.
	- **<filter\_string 80>** (Optional) A filter string is enclosed by symbol ". Thus, the filter string itself cannot contain the "character. The filter string is case sensitive. This value can be up to 80 characters long.

**<filter\_string 80>** - (Optional) A filter string is enclosed by symbol ". Thus, the filter string itself cannot contain the "character. The filter string is case sensitive. This value can be up to 80 characters long.

## **Restrictions**

Only Administrator-level users can issue this command.

## **Example**

The following example illustrates how the special filters 'modified' and .'effective' affect the configuration display:

```
DGS-3120-24TC:admin# show config modified
Command:show config modified
enable loopdetect
enable ssl
config ipif System vlan default ipaddress 192.168.3.4/8 state enable
create arpentry 10.1.1.1 00-00-00-00-00-01
DGS-3120-24TC:admin# show config effective
Command:show config effective
enable loopdetect
config loopdetect recover_timer 60
config loopdetect interval 10
config loopdetect port 1-28 state disabled
disable sim
disable stp
disable ssh
Output truncated...
DGS-3120-24TC:admin#
```
# 17-2 config configuration

## **Description**

This command is used to select a configuration file as the next boot up configuration or to apply a specific configuration to the system. This command is required when multiple configuration files are supported.

## **Format**

**config configuration {unit <unit\_id>} <pathname> [boot\_up | active]**

## **Parameters**

**unit** - (Optional) Specify which unit on the stacking system. If it is not specified, it refers to the master unit. **<unit\_id>** - Enter the unit ID value. This value must be between 1 and 6.

**<pathname>** - Specify a configuration file on the device file system.

**boot\_up** - (Optional) Specify it as a boot up file.

**active** - (Optional) Specify to apply the configuration.

## **Restrictions**

Only Administrator-level users can issue this command.

## **Example**

To configure the Switch's configuration file as boot up:

```
DGS-3120-24TC:admin#config configuration config.cfg boot_up 
Command: config configuration config.cfg boot_up
Success.
DGS-3120-24TC:admin#
```
## 17-3 save

## **Description**

This command is used to save the current configuration to a file. This command is required to be supported regardless of whether file system is supported or whether multiple configuration files are supported. The configuration will only save to the master unit. For projects that support multiple configurations, the configuration ID or configuration file name can be specified. If the configuration ID or configuration file name is not specified, the next boot up configuration is implied.

## **Format**

**save {[config <pathname> | log | all]}**

## **Parameters**

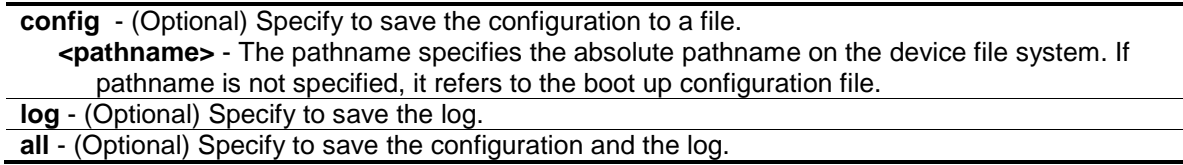

## **Restrictions**

Only Administrator, Operator and Power-User level users can issue this command.

## **Example**

To save the configuration:

```
DGS-3120-24TC:admin#save config c:/3120.cfg 
Command: save config c:/3120.cfg
Saving all configurations to NV-RAM.......... Done.
DGS-3120-24TC:admin#
```
# 17-4 show boot file

## **Description**

This command is used to display the configuration file and firmware image assigned as boot up files.

## **Format**

**show boot\_file**

## **Parameters**

None.

## **Restrictions**

None.

## **Example**

To display the boot file:

```
DGS-3120-24TC:admin#show boot_file
Command: show boot_file
 Bootup Firmware : /c:/runtime.had
  Bootup Configuration : /c:/config.cfg
DGS-3120-24TC:admin#
```
# Chapter 18 Configuration Trap Command List

**config configuration trap** {save [enable | disable] | upload [enable | disable] | download [enable | disable]}

## 18-1 config configuration trap

## **Description**

This command is used to configure the trap status of configuration saving completed, configuration uploading completed and configuration downloading completed.When set to enabled, the SNMP Agent will send a trap while the related operation (save / upload / download the configuration) is successfully completed.

## **Format**

**config configuration trap {save [enable | disable] | upload [enable | disable] | download [enable | disable]}**

## **Parameters**

**save** - (Optional) Enable or disable sending the trap by the SNMP agent when the configuration is saved in NVRAM. **enable** - Send the trap by the SNMP agent when the configuration is saved in NVRAM. **disable** - No trap will be send. **upload** - (Optional) Enable or disable sending the trap by the SNMP agent when successfully uploading configuration. **enable** - Send the trap by the SNMP agent when successfully uploading configuration. **disable** - No trap will be send. **download** - (Optional) Enable or disable sending the trap by the SNMP agent when successfully downloading configuration. **enable** - Send the trap by the SNMP agent when successfully downloading configuration. **disable** - No trap will be send.

## **Restrictions**

Only Administrator, Operator and Power-User level users can issue this command.

## **Example**

To enable the trap of a configuration saving completed:

```
DGS-3120-24TC:admin#config configuration trap save enable
Command: config configuration trap save enable
Success.
```
DGS-3120-24TC:admin#

# Chapter 19 Connectivity Fault Management (CFM) Command List (RI and EI Mode Only)

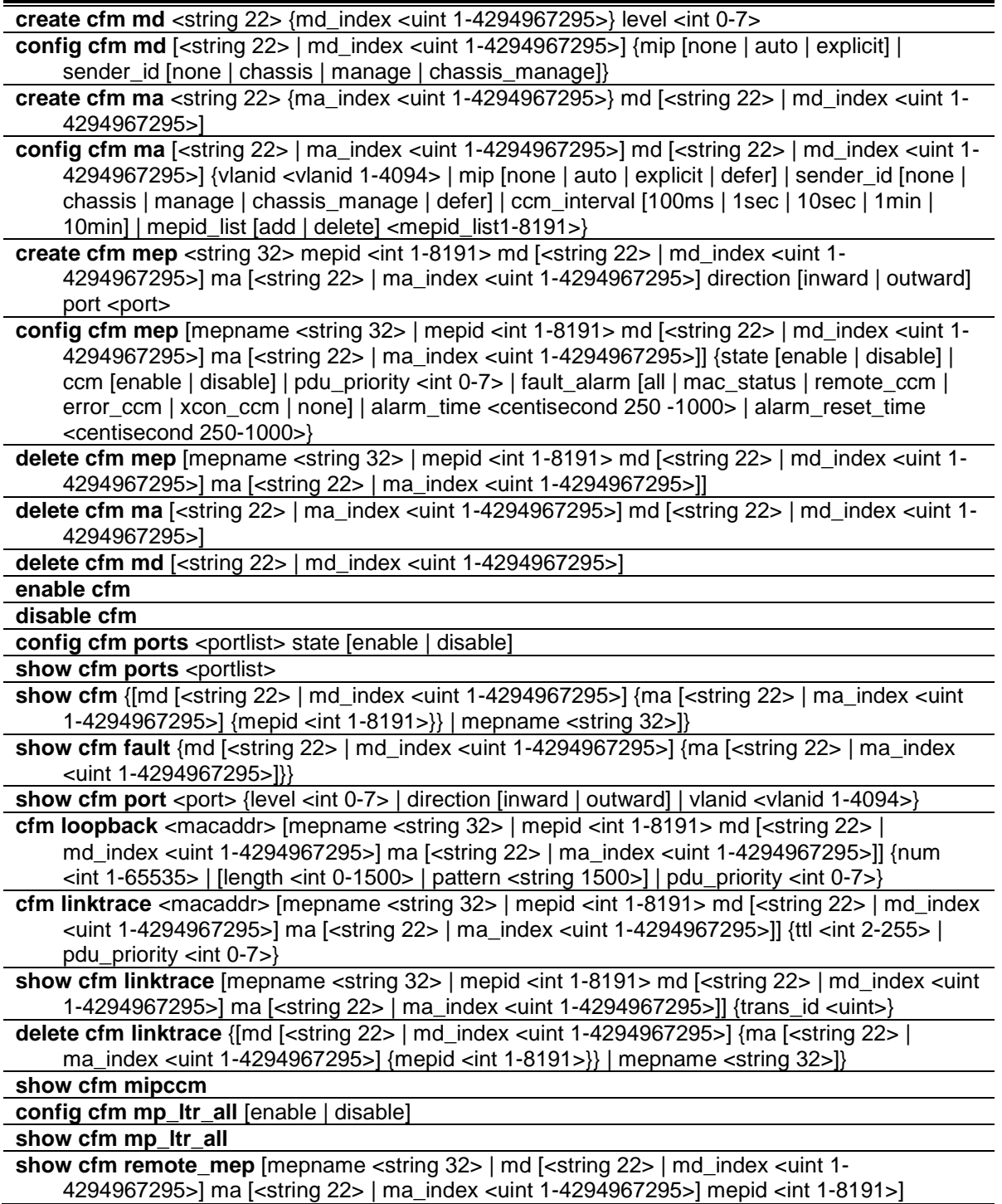

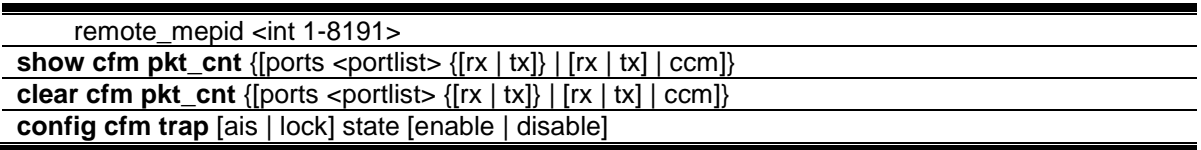

## 19-1 create cfm md

#### **Description**

This command is used to create a maintenance domain.

#### **Format**

**create cfm md <string 22> {md\_index <uint 1-4294967295>} level <int 0-7>**

#### **Parameters**

**<string 22>** - Enter the maintenance domain name. This name can be up to 22 characters long. **md\_index** - (Optional) Specify the maintenance domain index. **<uint 1-4294967295>** - Enter the maintenance domain index value here. This value must be between 1 and 4294967295. **level** - Specify the maintenance domain level. **<int 0-7>** - Enter the maintenance domain level here. This value must be between 0 and 7.

## **Restrictions**

Only Administrator, Operator and Power-User level users can issue this command.

## **Example**

To create a maintenance domain called "op\_domain" and assign a maintenance domain level of "2":

DGS-3120-24TC:admin# create cfm md op\_domain level 2 Command: create cfm md op\_domain level 2

Success.

DGS-3120-24TC:admin#

## 19-2 config cfm md

## **Description**

This command is used to configure the parameters of a maintenance domain. The creation of MIPs on an MA is useful to trace the link, MIP by MIP. It also allows the user to perform a loopback from an MEP to an MIP.

## **Format**

**config cfm md [<string 22> | md\_index <uint 1-4294967295>] {mip [none | auto | explicit] | sender\_id [none | chassis | manage | chassis\_manage]}**

## **Parameters**

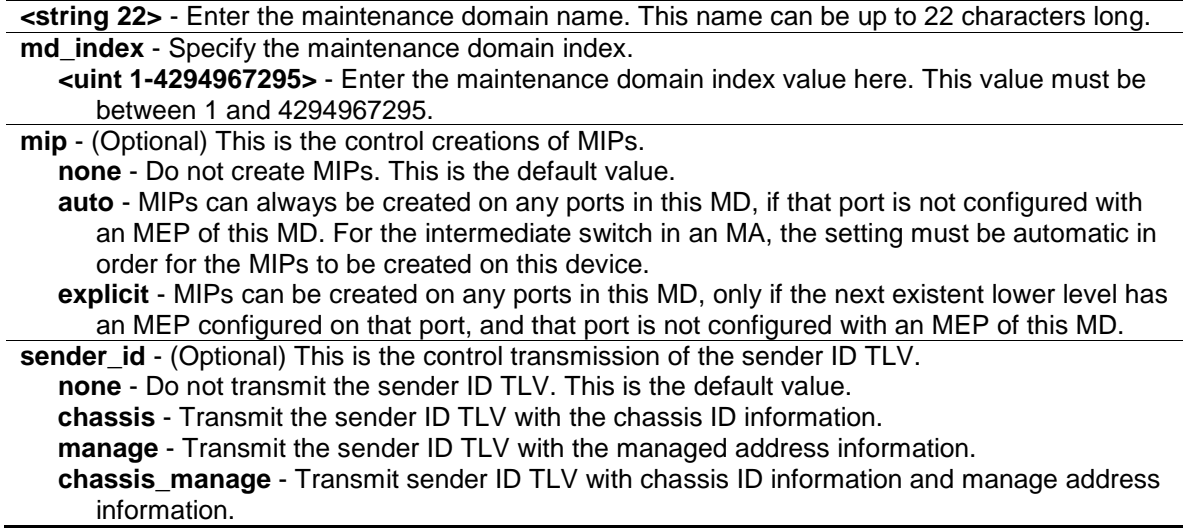

## **Restrictions**

Only Administrator, Operator and Power-User level users can issue this command.

#### **Example**

To configure the maintenance domain called "op\_domain" and specify the explicit option for creating MIPs:

DGS-3120-24TC:admin# config cfm md op\_domain mip explicit Command: config cfm md op\_domain mip explicit

Success.

DGS-3120-24TC:admin#

## 19-3 create cfm ma

#### **Description**

This command is used to create a maintenance association. Different MAs in an MD must have different MA Names. Different MAs in different MDs may have the same MA Name.

#### **Format**

**create cfm ma <string 22> {ma\_index <uint 1-4294967295>} md [<string 22> | md\_index <uint 1-4294967295>]**

## **Parameters**

**<string 22>** - Enter the maintenance association name. This name can be up to 22 characters long.

**ma\_index** - (Optional) Specify the maintenance association index.

**<uint 1-4294967295>** - Enter the maintenance association index value here. This value must be between 1 and 4294967295. **md** - Specify the maintenance domain name. **<string 22>** - Enter the maintenance domain name here. This name can be up to 22 characters long. md index - Specify the maintenance domain index.

**<uint 1-4294967295>** - Enter the maintenance domain index value here. This value must be between 1 and 4294967295.

## **Restrictions**

Only Administrator and Operator-level users can issue this command.

#### **Example**

To create a maintenance association called "ma" and assign it to the maintenance domain "op\_domain":

```
DGS-3120-24TC:admin# create cfm ma op1 md op_domain 
Command: create cfm ma op1 md op_domain
```
Success.

DGS-3120-24TC:admin#

## 19-4 config cfm ma

#### **Description**

This command is used to configure the parameters of a maintenance association. The MEP list specified for an MA can be located in different devices. MEPs must be created on the ports of these devices explicitly. An MEP will transmit a CCM packet periodically across the MA. The receiving MEP will verify these received CCM packets from the other MEPs against this MEP list for the configuration integrity check.

#### **Format**

**config cfm ma [<string 22> | ma\_index <uint 1-4294967295>] md [<string 22> | md\_index <uint 1-4294967295>] {vlanid <vlanid 1-4094> | mip [none | auto | explicit | defer] | sender\_id [none | chassis | manage | chassis\_manage | defer] | ccm\_interval [100ms | 1sec | 10sec | 1min | 10min] | mepid\_list [add | delete] <mepid\_list 1-8191>}**

#### **Parameters**

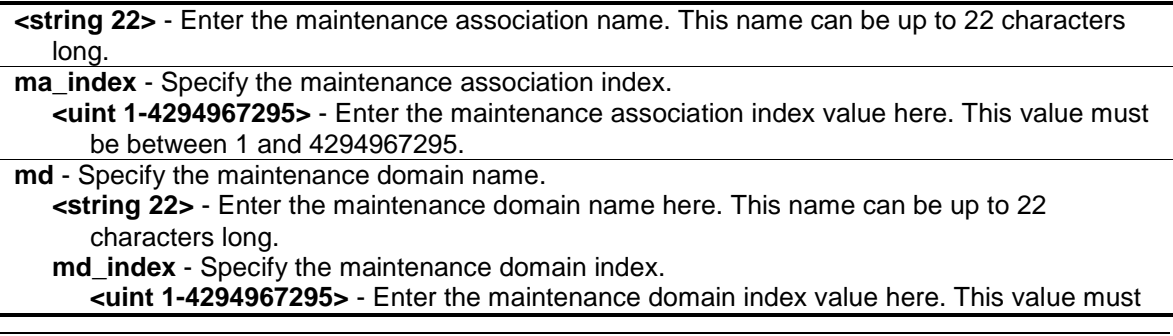

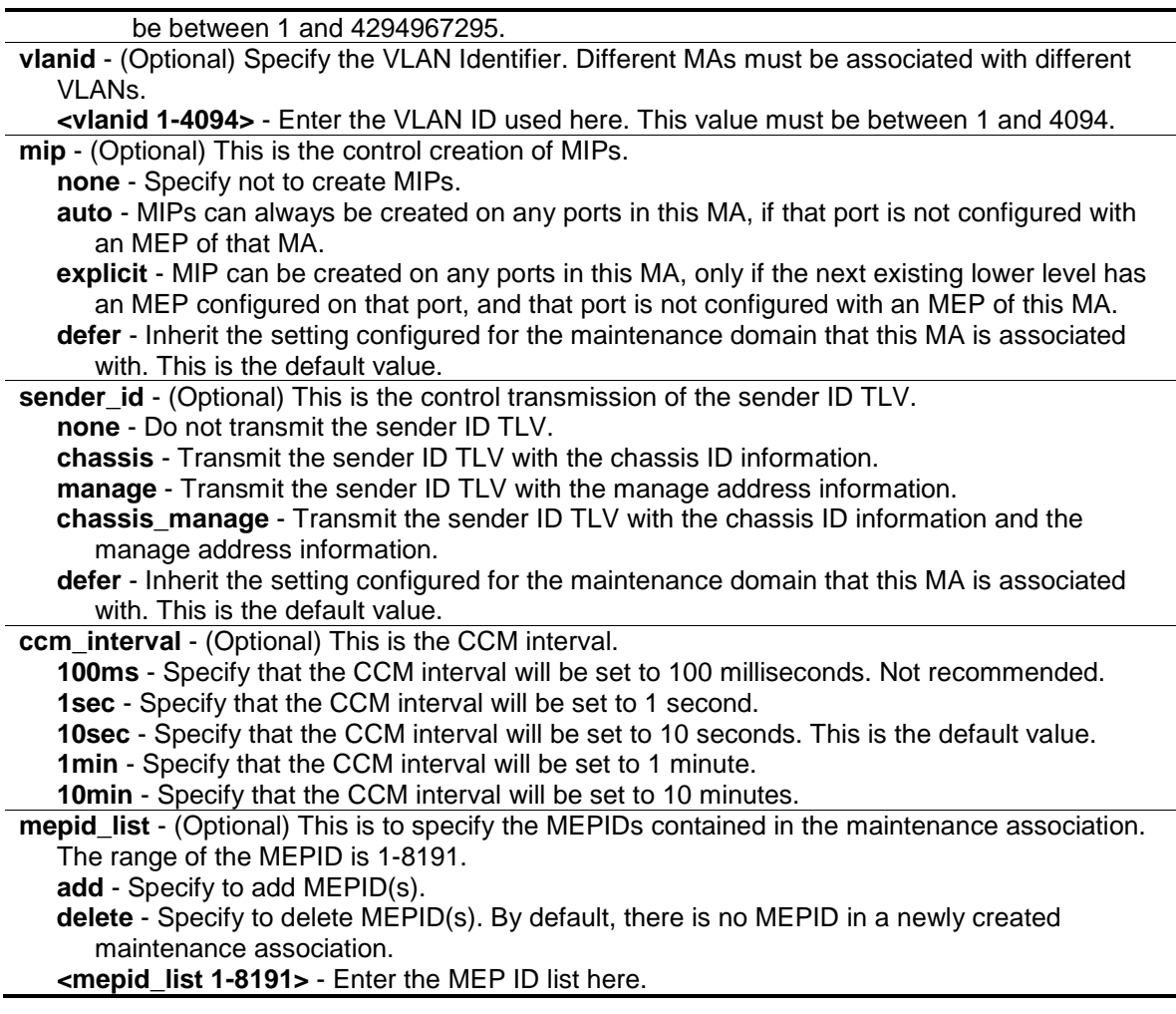

## **Restrictions**

Only Administrator, Operator and Power-User level users can issue this command.

#### **Example**

To configure a CFM MA:

```
DGS-3120-24TC:admin# config cfm ma op1 md op_domain vlanid 1 ccm_interval 1sec
Command: config cfm ma op1 md op_domain vlanid 1 ccm_interval 1sec
```
Success.

```
DGS-3120-24TC:admin#
```
## 19-5 create cfm mep

#### **Description**

This command is used to create an MEP. Different MEPs in the same MA must have a different MEPID. MD name, MA name, and MEPID that together identify a MEP.

Different MEPs on the same device must have a different MEP name. Before creating an MEP, its MEPID should be configured in the MA's MEPID list.

## **Format**

**create cfm mep <string 32> mepid <int 1-8191> md [<string 22> | md\_index <uint 1- 4294967295>] ma [<string 22> | ma\_index <uint 1-4294967295>] direction [inward | outward]**  port <port>

## **Parameters**

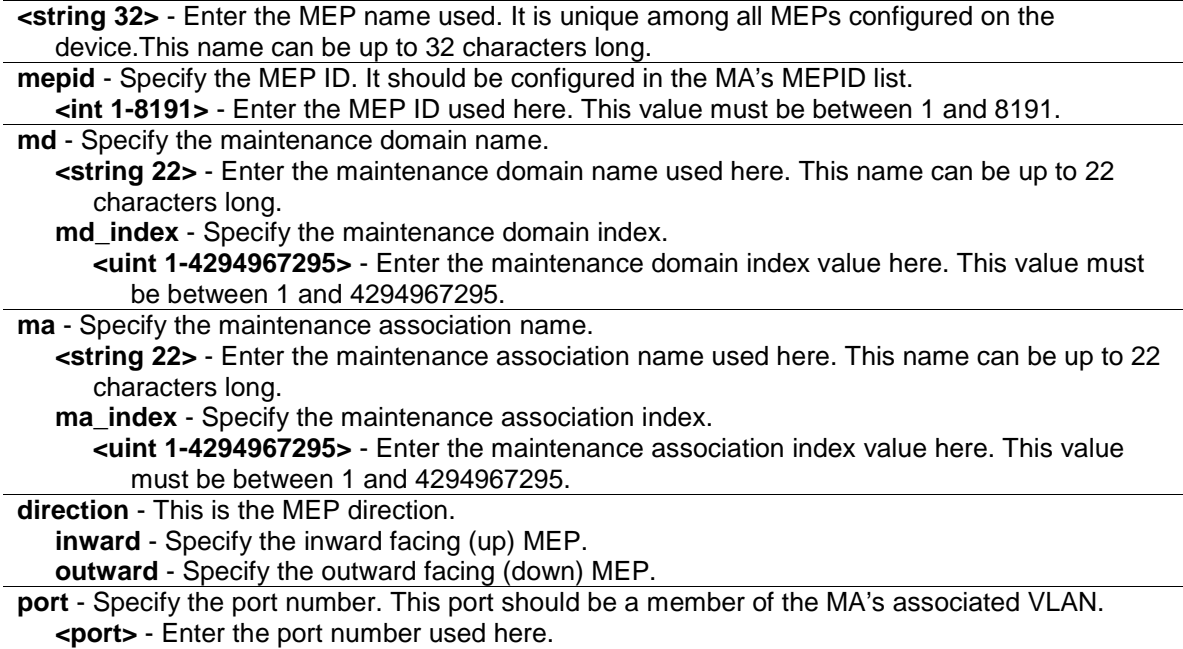

## **Restrictions**

Only Administrator, Operator and Power-User level users can issue this command.

## **Example**

To create a CFM MEP:

```
DGS-3120-24TC:admin#create cfm mep mep1 mepid 1 md op_domain ma op1 direction 
inward port 2
Command: create cfm mep mep1 mepid 1 md op_domain ma op1 direction inward port 
1:2
Success.
DGS-3120-24TC:admin#
```
# 19-6 config cfm mep

## **Description**

This command is used to configure the parameters of an MEP.

An MEP may generate 5 types of Fault Alarms, as shown below by their priorities from high to low:

• Cross-connect CCM Received: priority 5

- Error CCM Received: priority 4
- Some Remote MEPs Down: priority 3
- Some Remote MEP MAC Status Errors: priority 2
- Some Remote MEP Defect Indications: priority 1

If multiple types of the fault occur on an MEP, only the fault with the highest priority will be alarmed.

## **Format**

**config cfm mep [mepname <string 32> | mepid <int 1-8191> md [<string 22> | md\_index <uint 1-4294967295>] ma [<string 22> | ma\_index <uint 1-4294967295>]] {state [enable | disable] | ccm [enable | disable] | pdu\_priority <int 0-7> | fault\_alarm [all | mac\_status | remote\_ccm | error\_ccm | xcon\_ccm | none] | alarm\_time <centisecond 250 -1000> | alarm\_reset\_time <centisecond 250-1000>}**

## **Parameters**

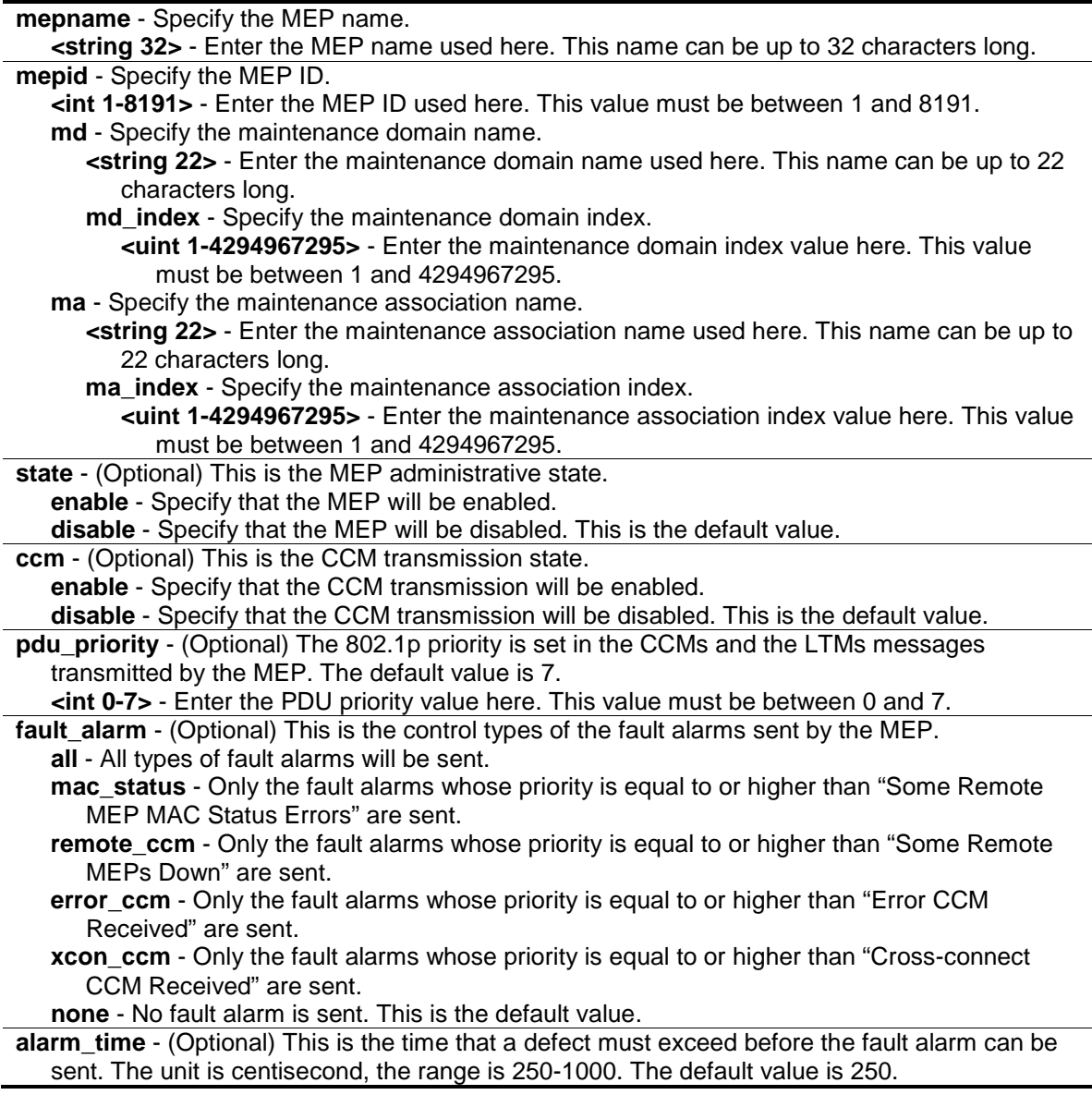

**<centisecond 250-1000>** - Enter the alarm time value here. This value must be between 250 and 1000 centiseconds.

**alarm\_reset\_time** - (Optional) This is the dormant duration time before a defect is triggered before the fault can be re-alarmed. The unit is centisecond, the range is 250-1000. The default value is 1000.

**<centisecond 250-1000>** - Enter the alarm reset time value here. This value must be between 250 and 1000 centiseconds.

## **Restrictions**

Only Administrator, Operator and Power-User level users can issue this command.

#### **Example**

To configure a CFM MEP:

```
DGS-3120-24TC:admin# config cfm mep mepname mep1 state enable ccm enable
Command: config cfm mep mepname mep1 state enable ccm enable
```
Success.

```
DGS-3120-24TC:admin#
```
## 19-7 delete cfm mep

## **Description**

This command is used to delete a previously created MEP.

#### **Format**

**delete cfm mep [mepname <string 32> | mepid <int 1-8191> md [<string 22> | md\_index <uint 1-4294967295>] ma [<string 22> | ma\_index <uint 1-4294967295>]]**

#### **Parameters**

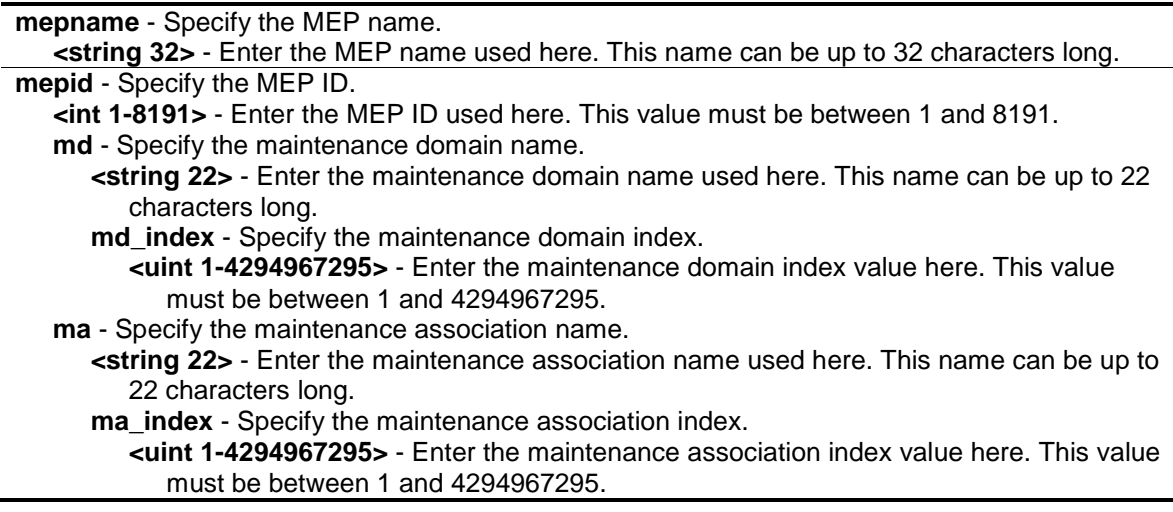

## **Restrictions**

Only Administrator, Operator and Power-User level users can issue this command.

## **Example**

To delete a CFM MEP:

```
DGS-3120-24TC:admin# delete cfm mep mepname mep1
Command: delete cfm mep mepname mep1
```
Success.

DGS-3120-24TC:admin#

# 19-8 delete cfm ma

## **Description**

This command is used to delete a created maintenance association. All MEPs created in the maintenance association will be deleted automatically.

## **Format**

**delete cfm ma [<string 22> | ma\_index <uint 1-4294967295>] md [<string 22> | md\_index <uint 1-4294967295>]**

## **Parameters**

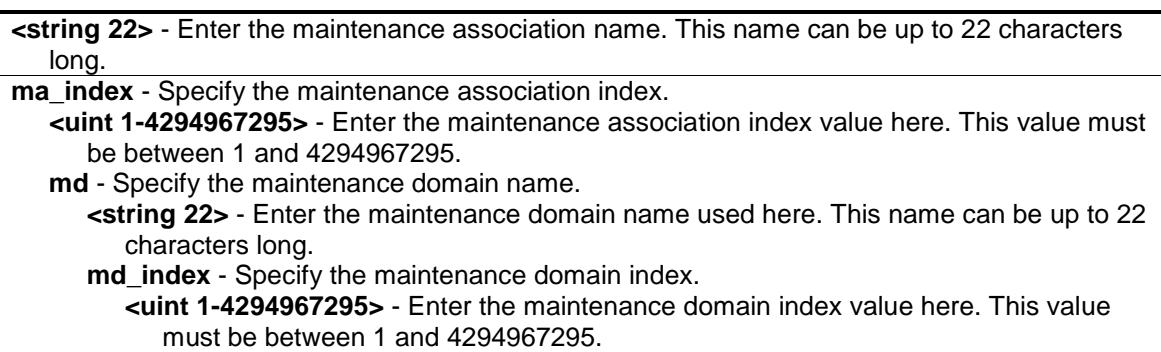

## **Restrictions**

Only Administrator, Operator and Power-User level users can issue this command.

## **Example**

To delete a CFM MA:

```
DGS-3120-24TC:admin# delete cfm ma op1 md op_domain
Command: delete cfm ma op1 md op_domain
Success.
DGS-3120-24TC:admin#
```
## 19-9 delete cfm md

#### **Description**

This command is used to delete a previously created maintenance domain. All the MEPs and maintenance associations created in the maintenance domain will be deleted automatically.

#### **Format**

**delete cfm md [<string 22> | md\_index <uint 1-4294967295>]**

#### **Parameters**

```
<string 22> - Enter the maintenance domain name. This name can be up to 22 characters long.
md_index - Specify the maintenance domain index.
   <uint 1-4294967295> - Enter the maintenance domain index value here. This value must be 
      between 1 and 4294967295.
```
#### **Restrictions**

Only Administrator, Operator and Power-User level users can issue this command.

#### **Example**

To delete a CFM MD:

```
DGS-3120-24TC:admin# delete cfm md op_domain
Command: delete cfm md op_domain
```
Success.

DGS-3120-24TC:admin#

## 19-10 enable cfm

#### **Description**

This command is used to enable the CFM globally.

#### **Format**

**enable cfm**

## **Parameters**

None.

## **Restrictions**

Only Administrator, Operator and Power-User level users can issue this command.

## **Example**

To enable the CFM globally:

DGS-3120-24TC:admin# enable cfm Command: enable cfm Success.

DGS-3120-24TC:admin#

# 19-11 disable cfm

## **Description**

This command is used to disable the CFM globally.

## **Format**

**disable cfm**

## **Parameters**

None.

## **Restrictions**

Only Administrator, Operator and Power-User level users can issue this command.

## **Example**

## To disable the CFM globally:

```
DGS-3120-24TC:admin# disable cfm
Command: disable cfm
Success.
DGS-3120-24TC:admin#
```
## 19-12 config cfm ports

## **Description**

This command is used to enable or disable the CFM function on a per-port basis. By default, the CFM function is disabled on all ports.

If the CFM is disabled on a port:

- 1. MIPs are never created on that port.
- 2. MEPs can still be created on that port, and the configuration can be saved.
- 3. MEPs created on that port can never generate or process CFM PDUs. If the user issues a Loopback or Link trace test on those MEPs, it will prompt the user to inform them that the CFM function is disabled on that port.

## **Format**

**config cfm ports <portlist> state [enable | disable]**

#### **Parameters**

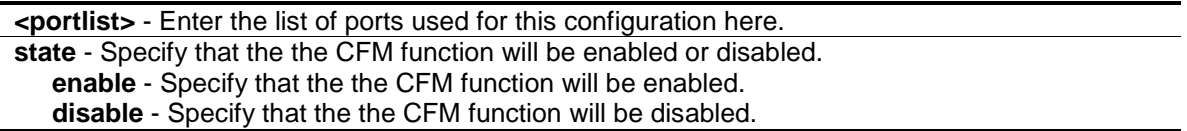

#### **Restrictions**

Only Administrator, Operator and Power-User level users can issue this command.

## **Example**

To configure the CFM ports:

```
DGS-3120-24TC:admin#config cfm ports 1:2-1:5 state enable
Command: config cfm ports 1:2-1:5 state enable
```
Success.

DGS-3120-24TC:admin#

## 19-13 show cfm ports

#### **Description**

This command is used to show the CFM state of specified ports.

## **Format**

show cfm ports <portlist>

#### **Parameters**

**<portlist>** - Enter the list of logical ports.
None.

# **Example**

To show the CFM ports:

DGS-3120-24TC:admin#show cfm ports 1:3-1:6 Command: show cfm ports 1:3-1:6 Port State ----- -------- 1:3 Enabled 1:4 Enabled 1:5 Enabled 1:6 Disabled DGS-3120-24TC:admin#

# 19-14 show cfm

# **Description**

This command is used to show the CFM configuration.

# **Format**

**show cfm {[md [<string 22> | md\_index <uint 1-4294967295>] {ma [<string 22> | ma\_index <uint 1-4294967295>] {mepid <int 1-8191>}} | mepname <string 32>]}**

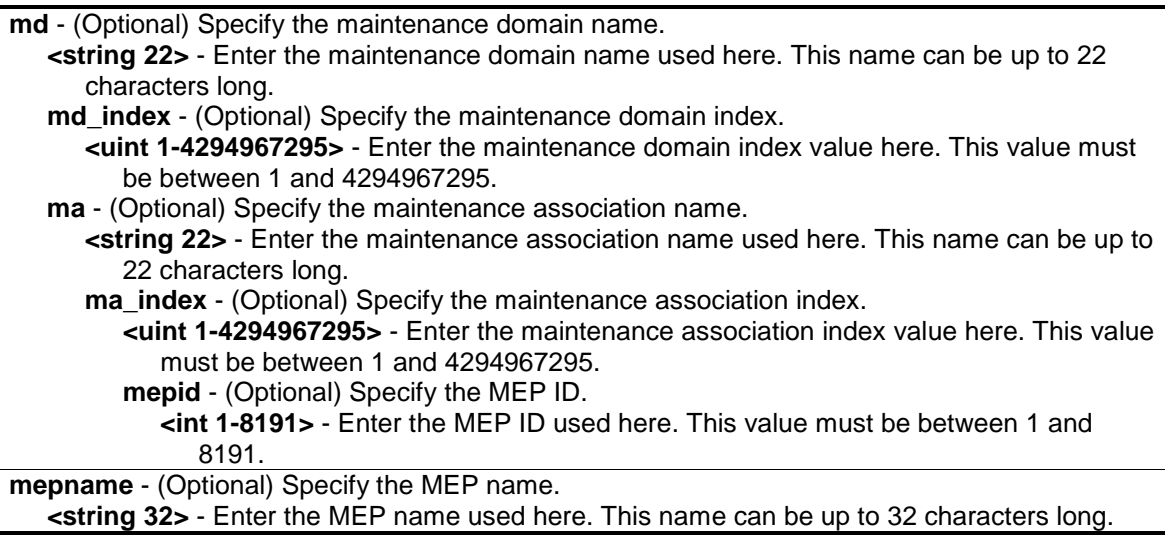

None.

## **Example**

To show the CFM configuration:

```
DGS-3120-24TC:admin#show cfm
Command: show cfm
CFM State: Enabled
AIS Trap State: Disabled
LCK Trap State: Disabled
MD Index MD Name Level
---------- ---------------------- -----
1 op_domain 2
DGS-3120-24TC:admin#show cfm md op_domain
Command: show cfm md op_domain
MD Index : 1
MD Name : op_domain
MD Level : 2
MIP Creation: Explicit
SenderID TLV: None
MA Index MA Name VID
---------- ---------------------- ----
1 op1 1
DGS-3120-24TC:admin#show cfm md op_domain ma op1
Command: show cfm md op_domain ma op1
MA Index : 1
MA Name : op1
MA VID : 1
MIP Creation: Defer
CCM Interval: 1 second
SenderID TLV: Defer
MEPID List : 1
MEPID Direction Port Name MAC Address
----- --------- ----- ----------- -----------------
1 Inward 1:2 mep1 00-01-02-03-04-02
DGS-3120-24TC:admin#show cfm mepname mep1
Command: show cfm mepname mep1
Name : mep1
MEPID : 1
```
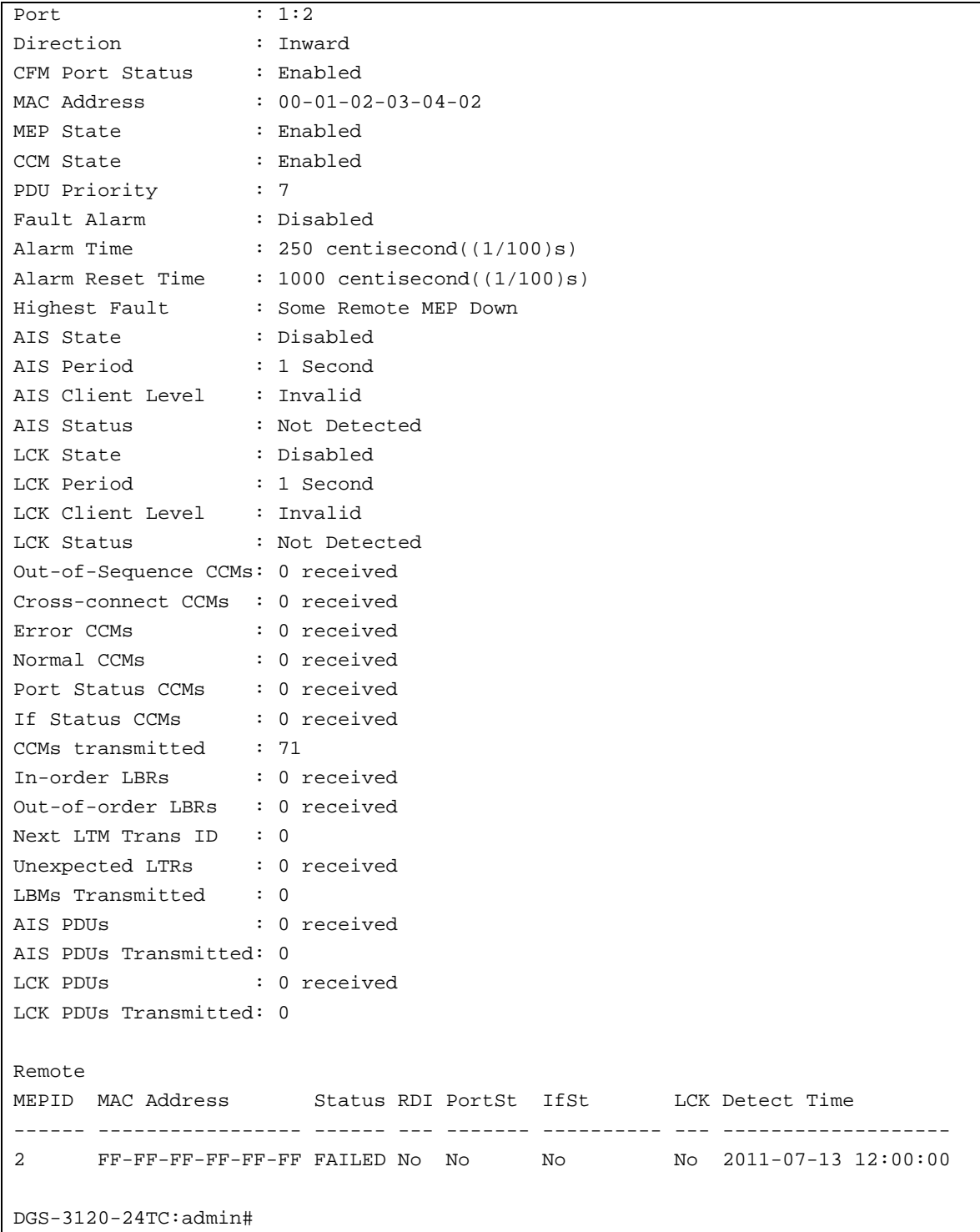

# 19-15 show cfm fault

# **Description**

This command is used to display all the fault conditions detected by the MEPs contained in the specified MA or MD. This display provides the overview of the fault status by MEPs.

# **Format**

**show cfm fault {md [<string 22> | md\_index <uint 1-4294967295>] {ma [<string 22> | ma\_index <uint 1-4294967295>]}}**

#### **Parameters**

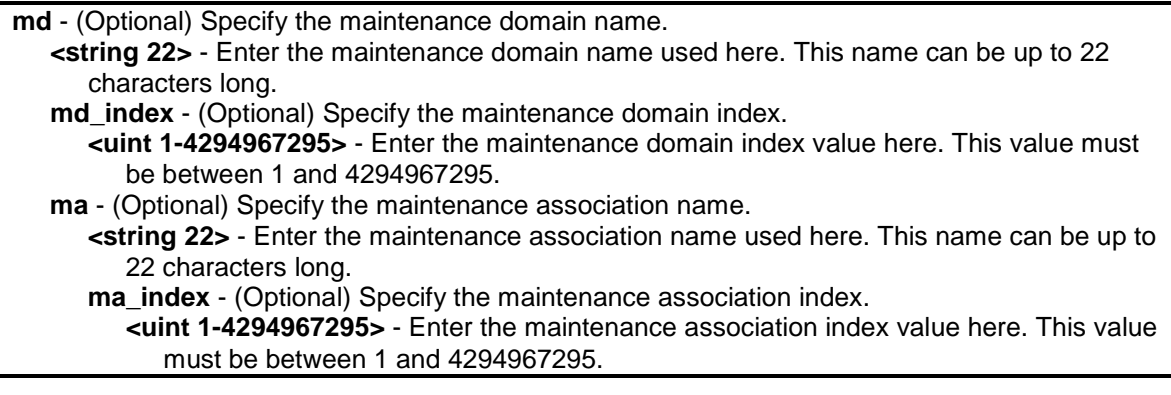

# **Restrictions**

None.

#### **Example**

To show the CFM faults:

```
DGS-3120-24TC:admin# show cfm fault
Command: show cfm fault
MD Name MA Name MEPID Status AIS Status LCK Status
----------- ----------- ----- ---------------------- ------------ ------------
op_domain op1 1 Cross-connect CCM Received
DGS-3120-24TC:admin#
```
# 19-16 show cfm port

#### **Description**

This command is used to show MEPs and MIPs created on a port.

#### **Format**

**show cfm port <port> {level <int 0-7> | direction [inward | outward] | vlanid <vlanid 1-4094>}**

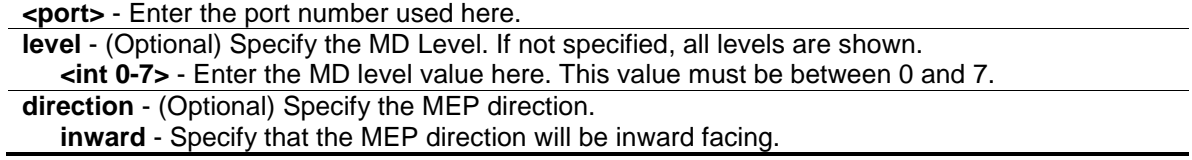

**outward** - Specify that the MEP direction will be outward facing. If not specified, both directions and the MIP are shown. **vlanid** - (Optional) Specify the VLAN identifier. If not specified, all VLANs are shown. **<vlanid 1-4094>** - Enter the VLAN ID used here. This value must be between 1 and 4094.

#### **Restrictions**

None.

# **Example**

To show the MEPs and MIPs created on a port:

```
DGS-3120-24TC:admin# show cfm port 1
Command: show cfm port 1
MAC Address: 00-05-78-82-32-01
MD Name MA Name MEPID Level Direction VID
----------- ----------- ----- ----- --------- ----
op_domain op1 1 2 inward 2
cust_domain cust1 8 4 inward 2
serv_domain serv2 MIP 3 2
DGS-3120-24TC:admin#
```
# 19-17 cfm loopback

# **Description**

This command is used to start a CFM loopback test. You can press Ctrl+C to exit the loopback test. The MAC address represents the destination MEP or MIP that can be reached by this MAC address. The MEP represents the source MEP to initiate the loopback message.

# **Format**

**cfm loopback <macaddr> [mepname <string 32> | mepid <int 1-8191> md [<string 22> | md\_index <uint 1-4294967295>] ma [<string 22> | ma\_index <uint 1-4294967295>]] {num <int 1-65535> | [length <int 0-1500> | pattern <string 1500>] | pdu\_priority <int 0-7>}**

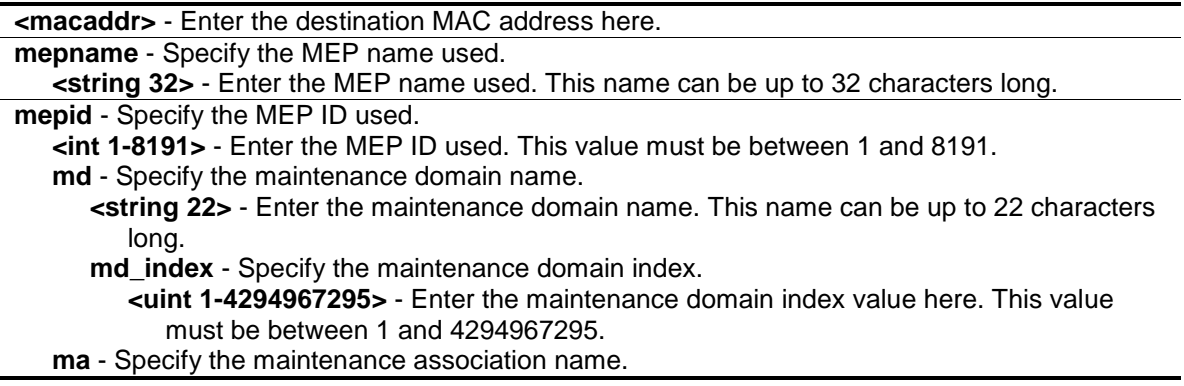

**<string 22>** - Enter the maintenance association name. This name can be up to 22 characters long. **ma\_index** - Specify the maintenance association index. **<uint 1-4294967295>** - Enter the maintenance association index value. This value must be between 1 and 4294967295. **num** - (Optional) Number of LBMs to be sent. The default value is 4. **<int 1-65535>** - Enter the number of LBMs to be sent. This value must be between 1 and 65535. **length** - (Optional) The payload length of the LBM to be sent. The default is 0. **<int 0-1500>** - Enter the payload length. This value must be between 0 and 1500. **pattern** - (Optional) An arbitrary amount of data to be included in a Data TLV, along with an indication whether the Data TLV is to be included. **<string 1500>** - Enter the pattern used. This value can be up to 1500 characters long. **pdu\_priority** - (Optional) The 802.1p priority to be set in the transmitted LBMs. If not specified, it uses the same priority as CCMs and LTMs sent by the MA. **<int 0-7>** - Enter the PDU priority value. This value must be between 0 and 7.

#### **Restrictions**

Only Administrator, Operator and Power-User level users can issue this command.

#### **Example**

To transmit a LBM:

```
DGS-3120-24TC:admin# cfm loopback 00-01-02-03-04-05 mepname mep1
Command: cfm loopback 00-01-02-03-04-05 mepname mep1
Request timed out.
Request timed out.
Reply from MPID 52: bytes=xxx time=xxxms
Request timed out.
CFM loopback statistics for 00-01-02-03-04-05:
     Packets: Sent=4, Received=1, Lost=3(75% loss).
DGS-3120-24TC:admin#
```
# 19-18 cfm linktrace

#### **Description**

This command is used to issue a CFM link track message.

#### **Format**

**cfm linktrace <macaddr> [mepname <string 32> | mepid <int 1-8191> md [<string 22> | md\_index <uint 1-4294967295>] ma [<string 22> | ma\_index <uint 1-4294967295>]] {ttl <int 2- 255> | pdu\_priority <int 0-7>}**

```
<macaddr> - Specify the destination MAC address.
mepname - Specify the MEP name used.
```
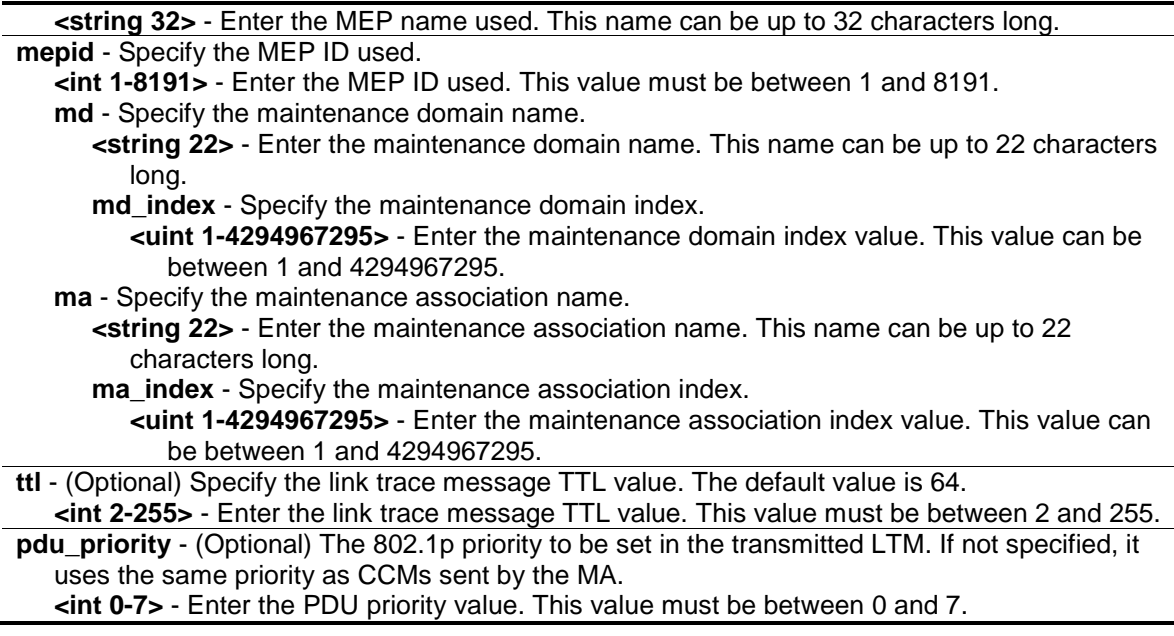

Only Administrator, Operator and Power-User level users can issue this command.

## **Example**

To transmit an LTM:

```
DGS-3120-24TC:admin# cfm linktrace 00-01-02-03-04-05 mepname mep1
Command: cfm linktrace 00-01-02-03-04-05 mepname mep1
Transaction ID: 26
Success.
```
DGS-3120-24TC:admin#

# 19-19 show cfm linktrace

#### **Description**

This command is used to show the link trace responses. The maximum link trace responses a device can hold is 128.

#### **Format**

**show cfm linktrace [mepname <string 32> | mepid <int 1-8191> md [<string 22> | md\_index <uint 1-4294967295>] ma [<string 22> | ma\_index <uint 1-4294967295>]] {trans\_id <uint>}**

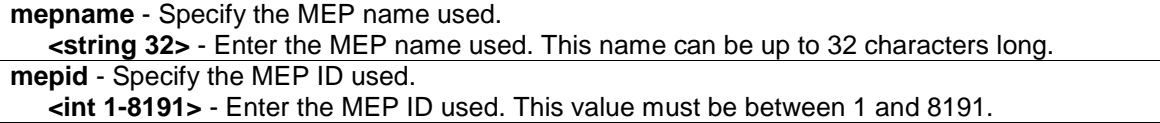

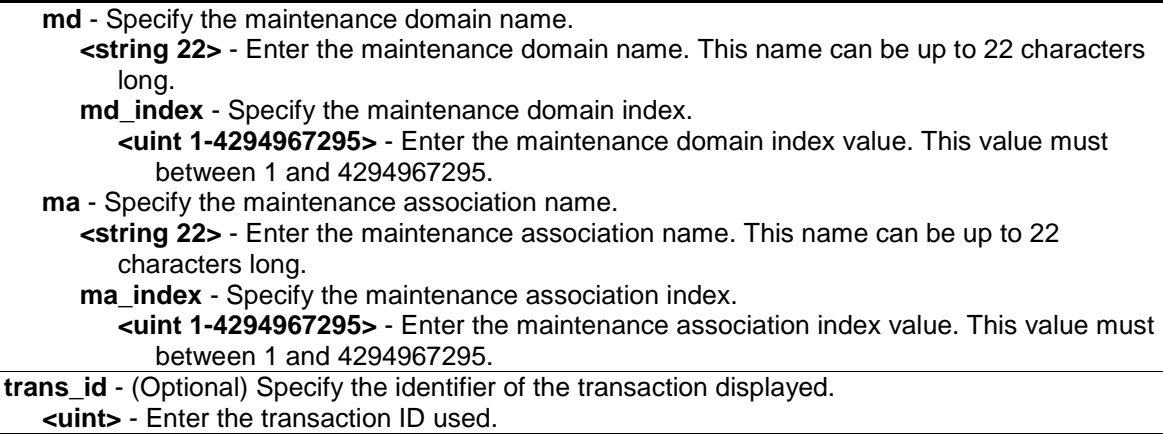

None.

#### **Example**

To show the link trace reply when the "all MPs reply LTRs" function is enabled:

```
DGS-3120-24TC:admin# show cfm linktrace mepname mep1 trans_id 26
Command: show cfm linktrace mepname mep1 trans_id 26
Transaction ID: 26
From MEP mep1 to 00-11-22-33-44-55
Start Time 2008-01-01 12:00:00
Hop MEPID MAC Address Forwarded Relay Action
--- ----- ----------------- --------- ------------
1 00-22-33-44-55-66 Yes FDB
2 00-33-44-55-66-77 Yes MPDB
3 00-11-22-33-44-55 No Hit
DGS-3120-24TC:admin#
```
To show the link trace reply when the "all MPs reply LTRs" function is disabled:

```
DGS-3120-24TC:admin# show cfm linktrace mep mep1 trans_id 26
Command: show cfm linktrace mep mep1 trans_id 26
Transaction ID: 26
From MEP mep1 to 00-11-22-33-44-55
Start Time 2008-01-01 12:00:00
Hop MEPID Ingress MAC Address Egress MAC Address Forwarded Relay Action
--- ----- ------------------- ------------------- --------- ------------
1 - 00-22-33-44-55-66 00-22-33-44-55-67 Yes FDB
2 - 00-33-44-55-66-77 00-33-44-55-66-78 Yes MPDB
3 X 00-44-55-66-77-88 00-11-22-33-44-55 No Hit
DGS-3120-24TC:admin#
```
# 19-20 delete cfm linktrace

#### **Description**

This command is used to delete the stored link trace response data that have been initiated by the specified MEP.

#### **Format**

**delete cfm linktrace {[md [<string 22> | md\_index <uint 1-4294967295>] {ma [<string 22> | ma\_index <uint 1-4294967295>] {mepid <int 1-8191>}} | mepname <string 32>]}**

#### **Parameters**

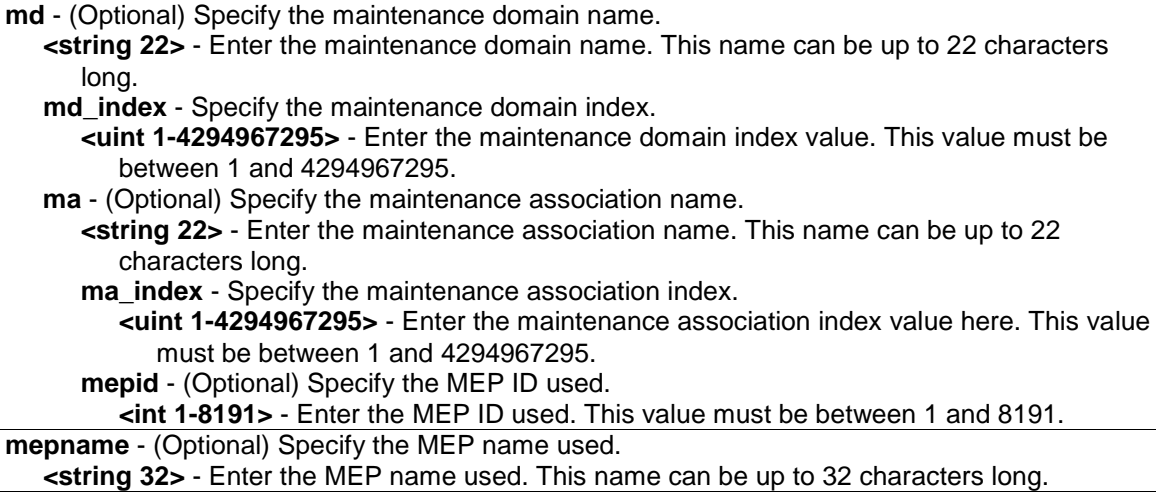

# **Restrictions**

Only Administrator, Operator and Power-User level users can issue this command.

# **Example**

To delete the CFM link trace reply:

```
DGS-3120-24TC:admin# delete cfm linktrace mepname mep1
Command: delete cfm linktrace mepname mep1
Success.
DGS-3120-24TC:admin#
```
# 19-21 show cfm mipccm

# **Description**

This command is used to show the MIP CCM database entries. All entries in the MIP CCM database will be shown. A MIP CCM entry is similar to a FDB which keeps the forwarding port information of a MAC entry.

# **Format**

**show cfm mipccm**

# **Parameters**

None.

# **Restrictions**

None.

# **Example**

To show MIP CCM database entries:

```
DGS-3120-24TC:admin# show cfm mipccm
Command: show cfm mipccm
MA VID MAC Address Port
---------- ---- ----------------- -----
opma 1 xx-xx-xx-xx-xx-xx 2
opma 1 xx-xx-xx-xx-xx-xx 3
Total: 2
DGS-3120-24TC:admin#
```
# 19-22 config cfm mp\_ltr\_all

# **Description**

This command is used to enable or disable the "all MPs reply LTRs" function.

# **Format**

**config cfm mp\_ltr\_all [enable | disable]**

# **Parameters**

```
enable - Specify that the MP's reply to the LTR function will be set to all.
disable - Disable sending the all MPs replay LTRs function.
```
# **Restrictions**

Only Administrator, Operator and Power-User level users can issue this command.

# **Example**

To enable the "all MPs reply LTRs" function:

```
DGS-3120-24TC:admin# config cfm mp_ltr_all enable
Command: config cfm mp_ltr_all enable
```
Success.

DGS-3120-24TC:admin#

# 19-23 show cfm mp\_ltr\_all

# **Description**

This command is used to show the current configuration of the "all MPs reply LTRs" function.

# **Format**

**show cfm mp\_ltr\_all**

#### **Parameters**

None.

# **Restrictions**

None.

# **Example**

To show the configuration of the "all MPs reply LTRs" function:

```
DGS-3120-24TC:admin# show cfm mp_ltr_all
Command: show cfm mp_ltr_all
All MPs reply LTRs: Disabled
DGS-3120-24TC:admin#
```
# 19-24 show cfm remote\_mep

# **Description**

This command is used to show remote MEPs.

# **Format**

**show cfm remote\_mep [mepname <string 32> | md [<string 22> | md\_index <uint 1- 4294967295>] ma [<string 22> | ma\_index <uint 1-4294967295>] mepid <int 1-8191>] remote\_mepid <int 1-8191>**

# **Parameters**

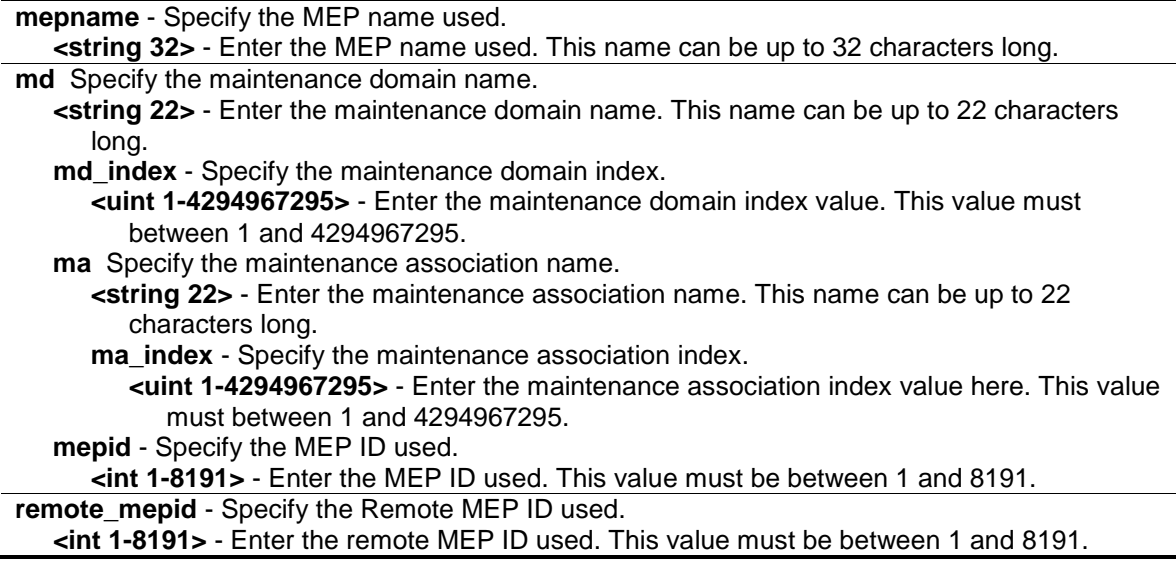

# **Restrictions**

None.

# **Example**

To show the CFM Remote MEP information:

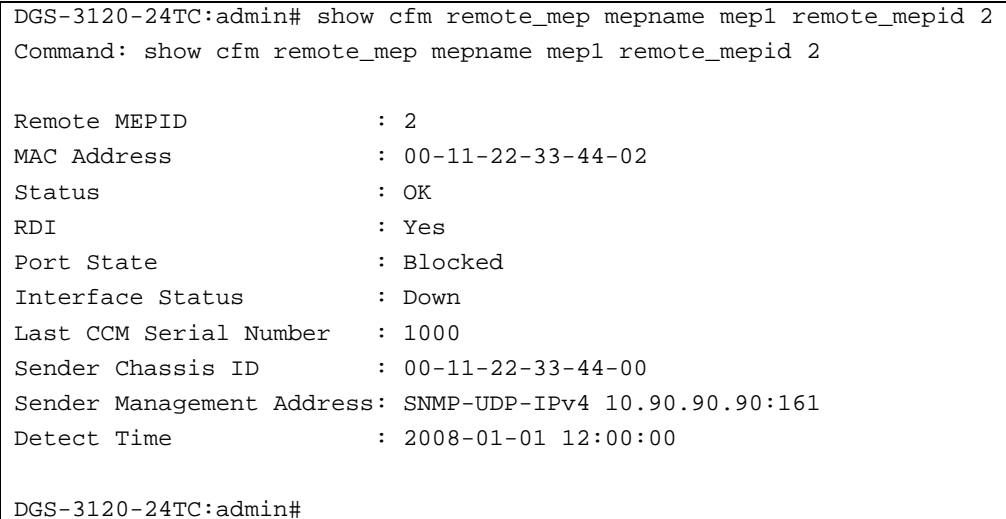

# 19-25 show cfm pkt\_cnt

#### **Description**

This command is used to show the CFM packet's RX/TX counters.

#### **Format**

**show cfm pkt\_cnt {[ports <portlist> {[rx | tx]} | [rx | tx] | ccm]}**

## **Parameters**

**ports** - (Optional) Specify the port counters to show. If not specified, all ports will be shown. **<portlist>** - Enter the list of ports used for this configuration here. **rx** - (Optional) Specify to display the RX counter. **tx** - (Optional) Specify to display the TX counter. If not specified, both of them will be shown. **rx** - (Optional) Specify to display the RX counter. **tx** - (Optional) Specify to display the TX counter. If not specified, both of them will be shown. **ccm** - (Optional) Specify the CCM RX counters.

#### **Restrictions**

None.

#### **Example**

To show the CFM packet's RX/TX counters:

```
DGS-3120-24TC:admin# show cfm pkt_cnt
Command: show cfm pkt_cnt
CFM RX Statistics
-----------------------------------------------------------------------------
Port AllPkt CCM LBR LBM LTR LTM VidDrop OpcoDrop
----- -------- -------- -------- -------- -------- -------- -------- --------
all 204 204 0 0 0 0 0 0
\begin{matrix} 1 & 0 & 0 & 0 & 0 & 0 & 0 & 0 \end{matrix}
```
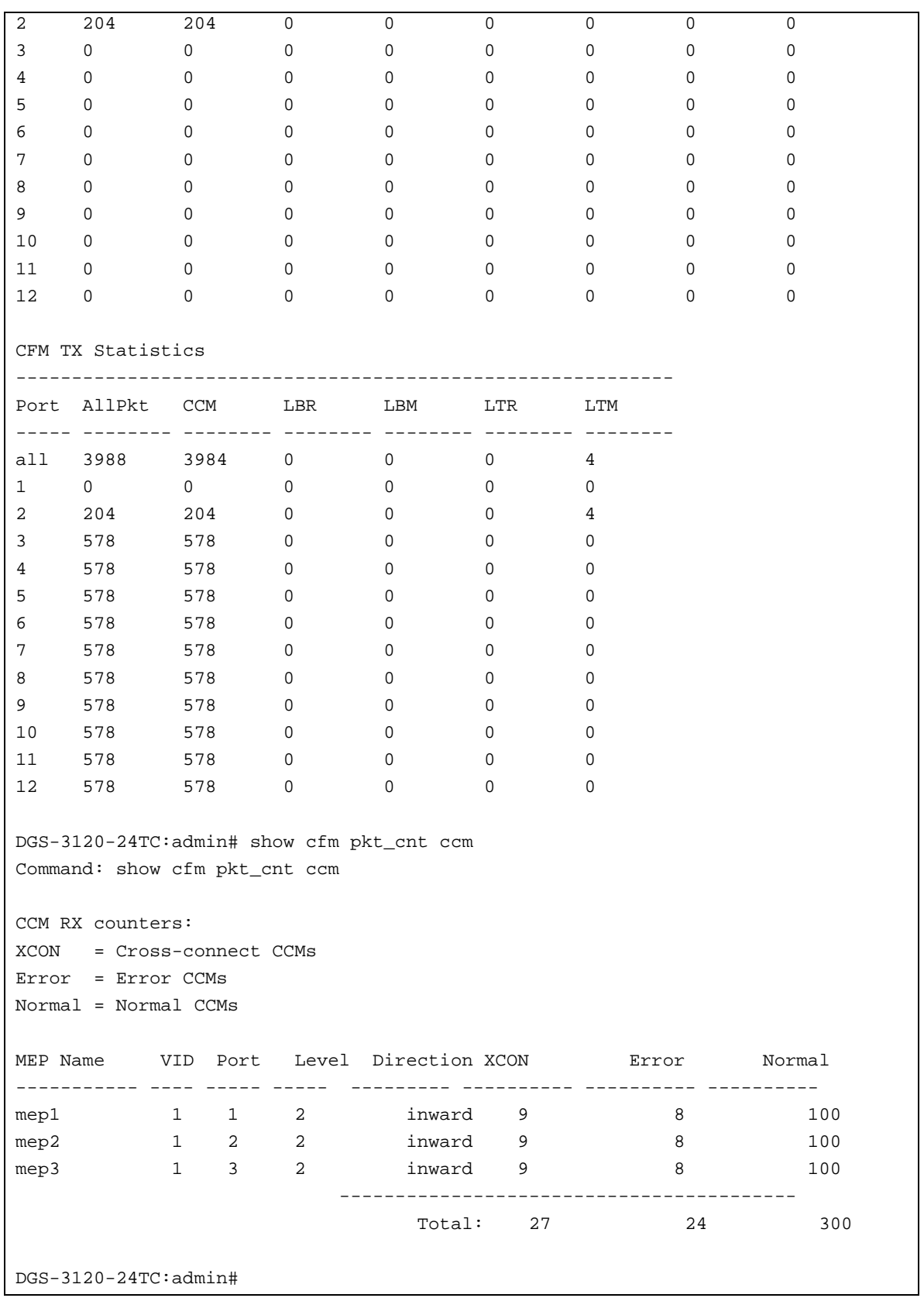

# 19-26 clear cfm pkt\_cnt

# **Description**

This command is used to clear the CFM packet's RX/TX counters.

# **Format**

# **clear cfm pkt\_cnt {[ports <portlist> {[rx | tx]} | [rx | tx] | ccm]}**

## **Parameters**

**ports** - (Optional) The ports which require need the counters clearing. If not specified, all ports will be cleared. **<portlist>** - Enter the list of ports used for this configuration here. **rx** - (Optional) Specify to clear the RX counter. **tx** - (Optional) Specify to clear the TX counter. If not specified, both of them will be cleared. **rx** - (Optional) Specify to clear the RX counter. **tx** - (Optional) Specify to clear the TX counter. If not specified, both of them will be cleared. **ccm** - (Optional) Specify the CCM RX counters.

# **Restrictions**

Only Administrator, Operator and Power-User level users can issue this command.

# **Example**

To clear the CFM packet's RX/TX counters:

```
DGS-3120-24TC:admin# clear cfm pkt_cnt
Command: clear cfm pkt_cnt
Success.
DGS-3120-24TC: clear cfm pkt_cnt ccm
Command: clear cfm pkt_cnt ccm
Success.
DGS-3120-24TC:admin#
```
# 19-27 config cfm trap

# **Description**

This command is used to configure the state of the CFM trap.

# **Format**

**config cfm trap [ais | lock] state [enable | disable]**

#### **Parameters**

**ais** - Specify the AIS trap status to be configured. If the trap status of AIS is enabled, a trap will be sent out when an ETH-AIS event occurs or clears. **lock** - Specify the LCK trap status that to be configured. If the trap status of LCK is enabled, a trap will be sent out wnen an ETH-LCK event occurs or clears. **state** – Specify the state of the CFM trap.

**enable** – Enable the CFM trap state. This is the default. **disable** – Disable the CFM trap state.

#### **Restrictions**

Only Administrator, Operator and Power-User level users can issue this command.

#### **Example**

DGS-3120-24TC:admin#config cfm trap ais state enable Command: config cfm trap ais state enable

Success.

DGS-3120-24TC:admin#

# Chapter 20 Connectivity Fault Management (CFM) Extension Command List (RI and EI Mode Only)

**config cfm ais** md [<string 22> | md\_index <uint 1-4294967295>] ma [<string 22> | ma\_index  $\epsilon$ uint 1-4294967295>] mepid  $\epsilon$ int 1-8191> {period [1sec | 1min] | level  $\epsilon$ int 0-7> | state [enable | disable]}

**config cfm lock** md [<string 22> | md index <uint 1-4294967295>] ma [<string 22> | ma\_index <uint 1-4294967295>] mepid <int 1-8191> {period [1sec | 1min] | level <int 0-7> | state [enable | disable]}

**cfm lock md** [<string 22> | md\_index <uint 1-4294967295>] ma [<string 22> | ma\_index <uint 1-4294967295>] mepid <int 1-8191> remote\_mepid <int 1-8191> action [start | stop]

# 20-1 config cfm ais

# **Description**

This command is used to configure the parameters of AIS function on a MEP. The default client MD level is MD level at which the most immediate client layer MIPs and MEPs exist.

**NOTE:** This default client MD level is not a fixed value. It may change when creating or deleting higher level MD and MA on the device.

When the most immediate client layer MIPs and MEPs do not exist, the default client MD level cannot be calculated. If the default client MD level cannot be calculated and user doesn't designate a client level, the AIS and LCK PDU cannot be transmitted.

# **Format**

**config cfm ais md [<string 22> | md\_index <uint 1-4294967295>] ma [<string 22> | ma\_index <uint 1-4294967295>] mepid <int 1-8191> {period [1sec | 1min] | level <int 0-7> | state [enable | disable]}**

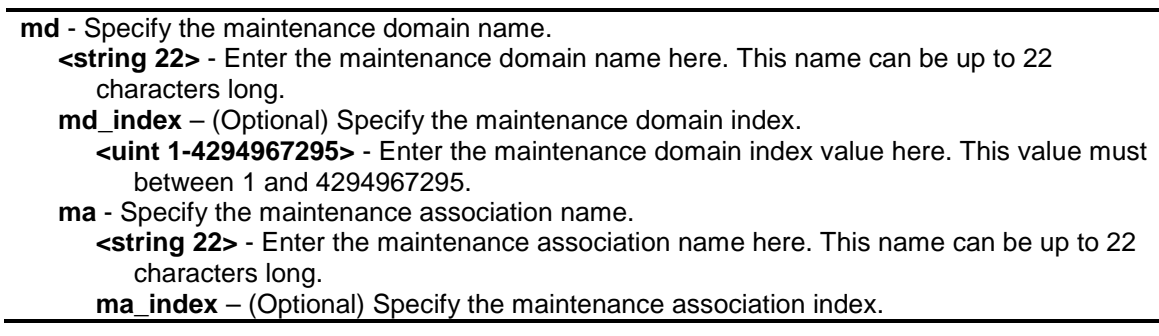

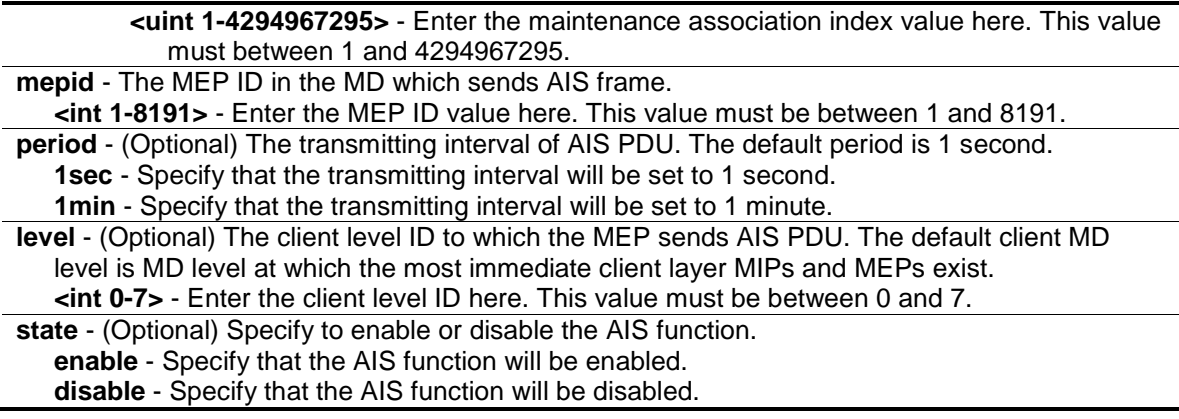

Only Administrator and Operator-level users can issue this command.

#### **Example**

To configure the AIS function enabled and client level is 5:

```
DGS-3120-24TC:admin# config cfm ais md op-domain ma op-ma mepid 1 state enable 
level 5
Command: config cfm ais md op-domain ma op-ma mepid 1 state enable level 5
Success.
DGS-3120-24TC:admin#
```
# 20-2 config cfm lock

# **Description**

This command is used to configure the parameters of LCK function on a MEP. The default client MD level is MD level at which the most immediate client layer MIPs and MEPs exist.

**NOTE:** This default client MD level is not a fixed value. It may change when creating or deleting higher level MD and MA on the device.

When the most immediate client layer MIPs and MEPs do not exist, the default client MD level cannot be calculated. If the default client MD level cannot be calculated and user doesn't designate a client level, the AIS and LCK PDU cannot be transmitted.

# **Format**

**config cfm lock md [<string 22> | md\_index <uint 1-4294967295>] ma [<string 22> |**  ma\_index <uint 1-4294967295>] mepid <int 1-8191> {period  $[1$ sec  $| 1$ min]  $|$  level <int 0-7>  $|$ **state [enable | disable]}**

#### **Parameters**

**md** - Specify the maintenance domain name. **<string 22>** - Enter the maintenance domain name here. This name can be up to 22

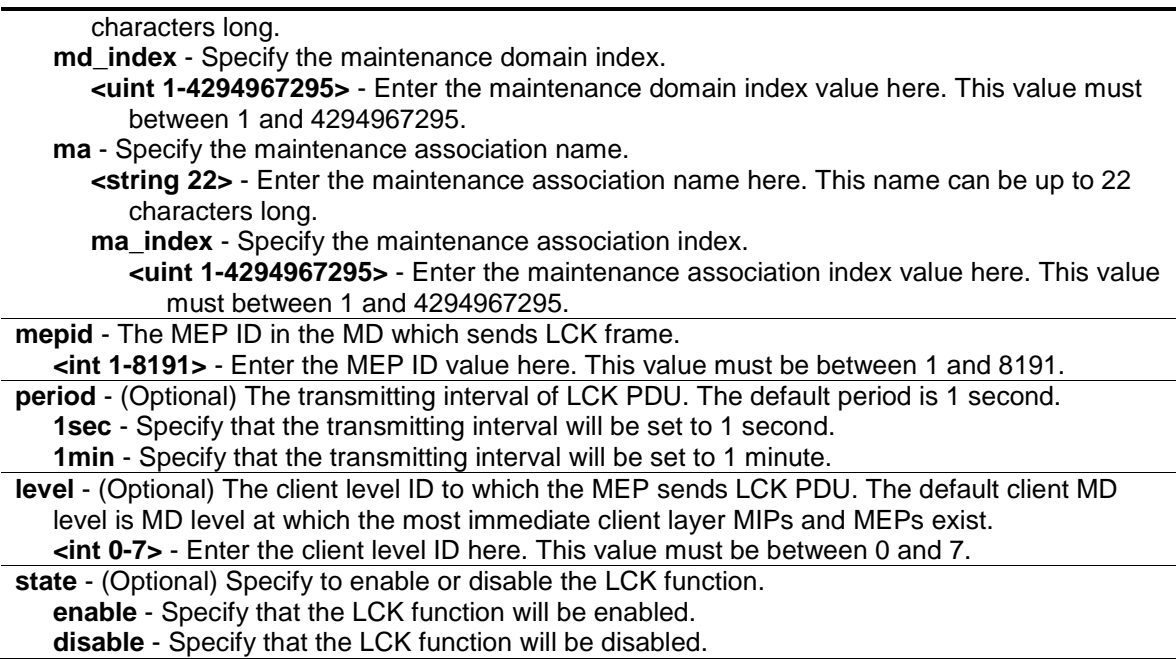

Only Administrator, Operator and Power-User level users can issue this command.

#### **Example**

To configure the LCK function enabled and client level is 5:

```
DGS-3120-24TC:admin# config cfm lock md op-domain ma op-ma mepid 1 state enable 
level 5
Command: config cfm lock md op-domain ma op-ma mepid 1 state enable level 5
Success.
DGS-3120-24TC:admin#
```
# 20-3 cfm lock md

#### **Description**

This command is used to start/stop cfm management lock. This command will result in the MEP sends a LCK PDU to client level MEP.

#### **Format**

```
cfm lock md [<string 22> | md_index <uint 1-4294967295>] ma [<string 22> | ma_index <uint 
1-4294967295>] mepid <int 1-8191> remote_mepid <int 1-8191> action [start | stop]
```
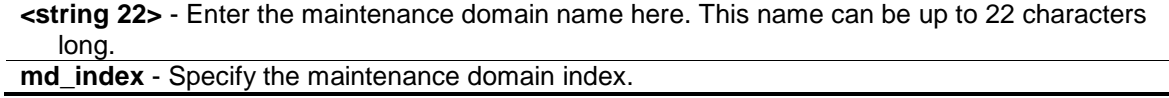

**<uint 1-4294967295>** - Enter the maintenance domain index value here. This value must between 1 and 4294967295.

**ma** - Specify the maintenance association name.

**<string 22>** - Enter the maintenance association name here. This name can be up to 22 characters long.

**ma\_index** - Specify the maintenance association index.

**<uint 1-4294967295>** - Enter the maintenance association index value here. This value must between 1 and 4294967295.

**mepid** - The MEP ID in the MD which sends LCK frame.

**<int 1-8191>** - Enter the MEP ID value here. This value must be between 1 and 8191. **remote\_mepid** - The peer MEP is the target of management action.

**<int 1-8191>** - Enter the remote MEP ID used here. This value must be between 1 and 8191. **action** - Specify to start or to stop the management lock function.

**start** - Specify to start the management lock function.

**stop** - Specify to stop the management lock function.

# **Restrictions**

Only Administrator, Operator and Power-User level users can issue this command.

#### **Example**

To start management lock:

DGS-3120-24TC:admin# cfm lock md op-domain ma op-ma mepid 1 remote\_mepid 2 action start Command: cfm lock md op-domain ma op-ma mepid 1 remote\_mepid 2 action start Success.

DGS-3120-24TC:admin#

# Chapter 21 CPU Interface Filtering Command List

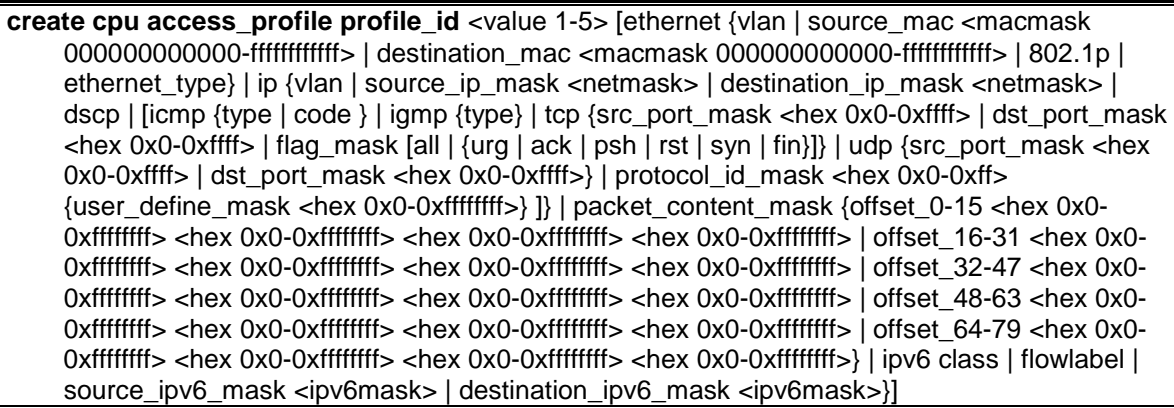

**delete cpu access\_profile** [profile\_id <value 1-5> | all]

**config cpu access\_profile profile\_id** <value 1-5> [add access\_id [auto\_assign | <value 1-100>] [ethernet {[vlan <vlan\_name 32> | vlan\_id <vlanid 1-4094>] | source\_mac <macaddr> | destination mac <macaddr> | 802.1p <value 0-7> | ethernet type <hex 0x0-0xffff>} | ip {[vlan <vlan\_name 32> | vlan\_id <vlanid 1-4094>] | source\_ip <ipaddr> | destination\_ip <ipaddr> | dscp <value 0-63> | [icmp {type <value 0-255> | code <value 0-255>} | igmp {type <value 0- 255>} | tcp {src\_port <value 0-65535> | dst\_port <value 0-65535> | flag [all | {urg | ack | psh | rst | syn | fin}]} |udp {src\_port <value 0-65535> | dst\_port <value 0-65535>} | protocol\_id <value 0-255> {user\_define <hex 0x0-0xffffffff>}]} | packet\_content {offset\_0-15 <hex 0x0- 0xffffffff> <hex 0x0-0xffffffff> <hex 0x0-0xffffffff> <hex 0x0-0xffffffff> | offset\_16-31 <hex 0x0- 0xffffffff> <hex 0x0-0xffffffff> <hex 0x0-0xffffffff> <hex 0x0-0xffffffff> | offset\_32-47 <hex 0x0- 0xffffffff> <hex 0x0-0xffffffff> <hex 0x0-0xffffffff> <hex 0x0-0xffffffff> | offset\_48-63 <hex 0x0- 0xffffffff> <hex 0x0-0xffffffff> <hex 0x0-0xffffffff> <hex 0x0-0xffffffff> | offset\_64-79 <hex 0x0- 0xffffffff> <hex 0x0-0xffffffff> <hex 0x0-0xffffffff> <hex 0x0-0xffffffff>} | ipv6 {class <value 0- 255> | flowlabel <hex 0x0-0xfffff> | source\_ipv6 <ipv6addr> | destination\_ipv6 <ipv6addr>}] port [<portlist> | all] [permit | deny] {time\_range <range\_name 32>} | delete access\_id <value 1-100>]

**enable cpu\_interface\_filtering disable cpu\_interface\_filtering show cpu access profile** {profile id <value 1-5>}

# 21-1 create cpu access\_profile

# **Description**

This command is used to create CPU access list rules.

# **Format**

**create cpu access\_profile profile\_id <value 1-5> [ethernet {vlan | source\_mac <macmask 000000000000-ffffffffffff> | destination\_mac <macmask 000000000000-ffffffffffff> | 802.1p | ethernet\_type} | ip {vlan | source\_ip\_mask <netmask> | destination\_ip\_mask <netmask> | dscp | [icmp {type | code } | igmp {type} | tcp {src\_port\_mask <hex 0x0-0xffff> | dst\_port\_mask <hex 0x0-0xffff> | flag\_mask [all | {urg | ack | psh | rst | syn | fin}]} | udp {src\_port\_mask <hex 0x0-0xffff> | dst\_port\_mask <hex 0x0-0xffff>} | protocol\_id\_mask <hex 0x0-0xff> {user\_define\_mask <hex 0x0-0xffffffff>} ]} | packet\_content\_mask {offset\_0-15** 

**<hex 0x0-0xffffffff> <hex 0x0-0xffffffff> <hex 0x0-0xffffffff> <hex 0x0-0xffffffff> | offset\_16-31 <hex 0x0-0xffffffff> <hex 0x0-0xffffffff> <hex 0x0-0xffffffff> <hex 0x0-0xffffffff> | offset\_32-47 <hex 0x0-0xffffffff> <hex 0x0-0xffffffff> <hex 0x0-0xffffffff> <hex 0x0-0xffffffff> | offset\_48-63 <hex 0x0-0xffffffff> <hex 0x0-0xffffffff> <hex 0x0-0xffffffff> <hex 0x0-0xffffffff> | offset\_64-79 <hex 0x0-0xffffffff> <hex 0x0-0xffffffff> <hex 0x0-0xffffffff> <hex 0x0-0xffffffff>} | ipv6 class | flowlabel | source\_ipv6\_mask <ipv6mask> | destination\_ipv6\_mask <ipv6mask>}]**

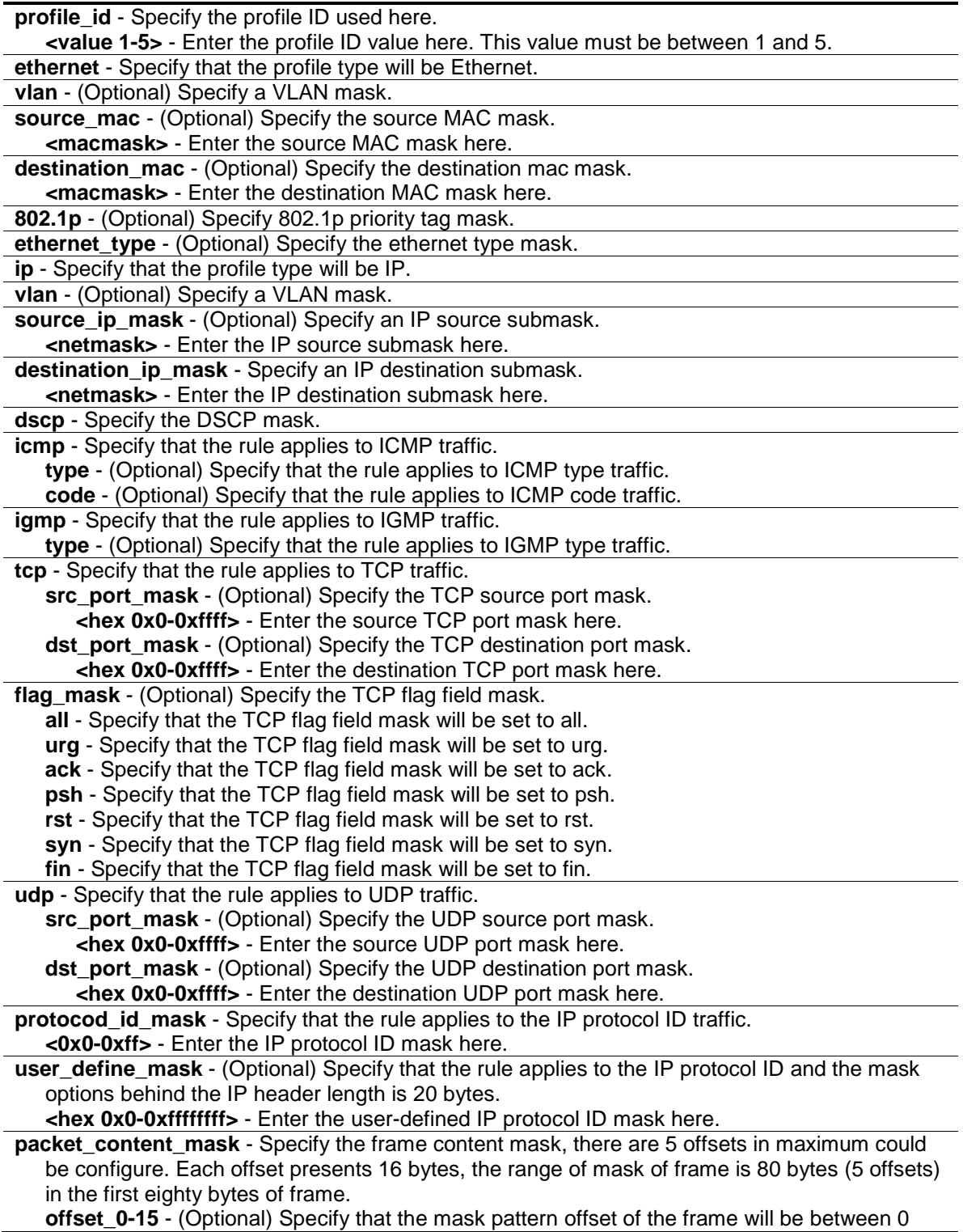

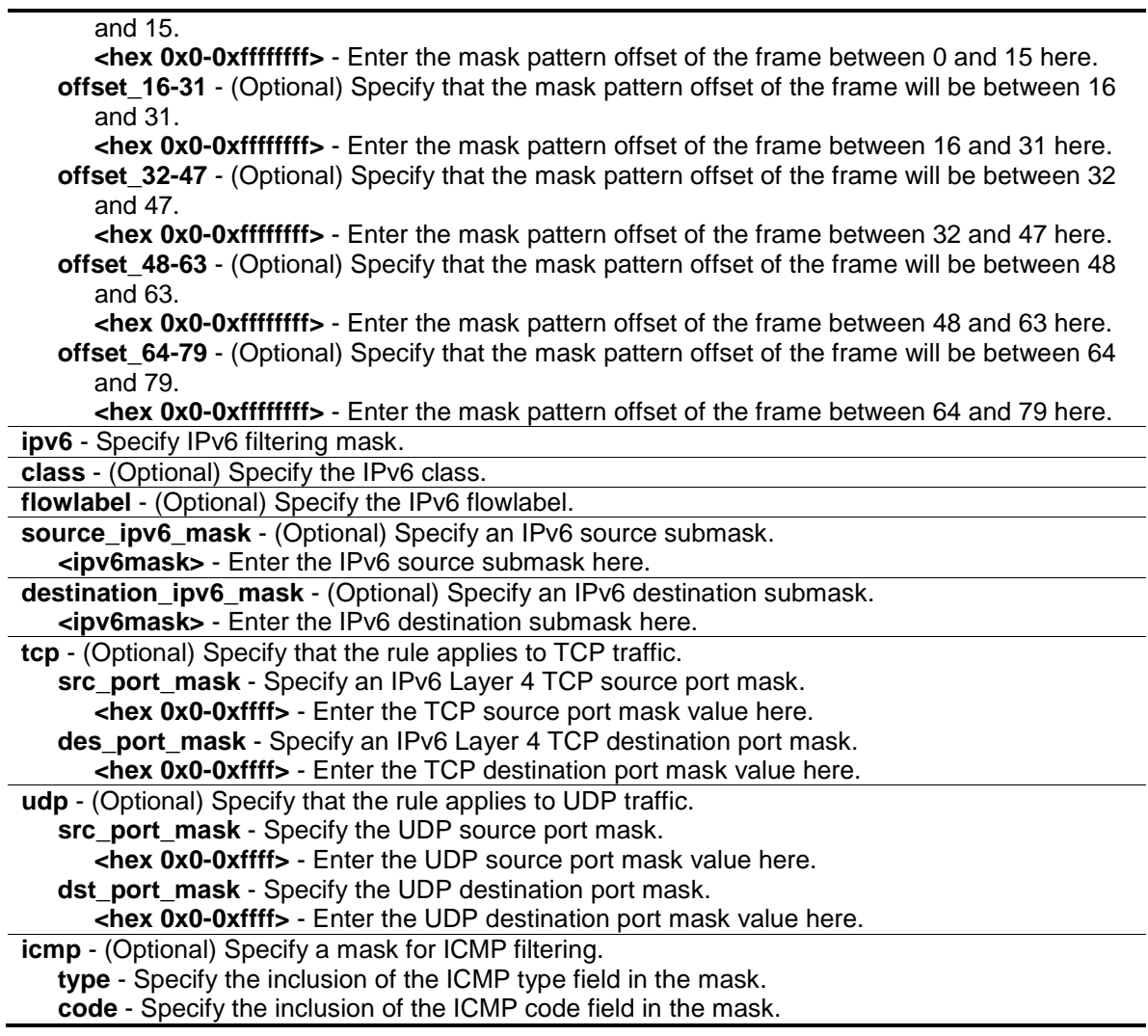

Only Administrator, Operator and Power-User level users can issue this command.

# **Example**

To create CPU access list rules:

DGS-3120-24TC:admin#create cpu access\_profile profile\_id 1 ethernet vlan source\_mac 00-00-00-00-00-01 destination\_mac 00-00-00-00-00-02 802.1p ethernet\_type Command: create cpu access\_profile profile\_id 1 ethernet vlan source\_mac 00-00- 00-00-00-01 destination\_mac 00-00-00-00-00-02 802.1p ethernet\_type Success. DGS-3120-24TC:admin#create cpu access\_profile profile\_id 2 ip vlan source\_ip\_mask 20.0.0.0 destination\_ip\_mask 10.0.0.0 dscp icmp type code Command: create cpu access\_profile profile\_id 2 ip vlan source\_ip\_mask 20.0.0.0 destination\_ip\_mask 10.0.0.0 dscp icmp type code Success.

# 21-2 delete cpu access\_profile

#### **Description**

DGS-3120-24TC:admin#

This command is used to delete CPU access list rules.

#### **Format**

**delete cpu access\_profile [profile\_id <value 1-5> | all]**

#### **Parameters**

**profile** id - Specify the index of access list profile. **<value 1-5>** - Enter the profile ID value here. This value must be between 1 and 5. **all** – Specify that al the access list profiles will be deleted.

# **Restrictions**

Only Administrator, Operator and Power-User level users can issue this command.

#### **Example**

To delete CPU access list rules:

```
DGS-3120-24TC:admin# delete cpu access_profile profile_id 1
Command: delete cpu access_profile profile_id 1
```
Success.

DGS-3120-24TC:admin#

# 21-3 config cpu access\_profile

#### **Description**

This command is used to configure CPU access list entry.

# **Format**

**config cpu access\_profile profile\_id <value 1-5> [add access\_id [auto\_assign | <value 1- 100>] [ethernet {[vlan <vlan\_name 32> | vlan\_id <vlanid 1-4094>] | source\_mac <macaddr> | destination\_mac <macaddr> | 802.1p <value 0-7> | ethernet\_type <hex 0x0-0xffff>} | ip {[vlan <vlan\_name 32> | vlan\_id <vlanid 1-4094>] | source\_ip <ipaddr> | destination\_ip <ipaddr> | dscp <value 0-63> | [icmp {type <value 0-255> | code <value 0-255>} | igmp {type <value 0- 255>} | tcp {src\_port <value 0-65535> | dst\_port <value 0-65535> | flag [all | {urg | ack | psh | rst | syn | fin}]} |udp {src\_port <value 0-65535> | dst\_port <value 0-65535>} | protocol\_id <value 0-255> {user\_define <hex 0x0-0xffffffff>}]} | packet\_content {offset\_0-15 <hex 0x0- 0xffffffff> <hex 0x0-0xffffffff> <hex 0x0-0xffffffff> <hex 0x0-0xffffffff> | offset\_16-31 <hex 0x0- 0xffffffff> <hex 0x0-0xffffffff> <hex 0x0-0xffffffff> <hex 0x0-0xffffffff> | offset\_32-47 <hex 0x0- 0xffffffff> <hex 0x0-0xffffffff> <hex 0x0-0xffffffff> <hex 0x0-0xffffffff> | offset\_48-63 <hex 0x0- 0xffffffff> <hex 0x0-0xffffffff> <hex 0x0-0xffffffff> <hex 0x0-0xffffffff> | offset\_64-79 <hex 0x0- 0xffffffff> <hex 0x0-0xffffffff> <hex 0x0-0xffffffff> <hex 0x0-0xffffffff>} | ipv6 {class <value 0- 255> | flowlabel <hex 0x0-0xfffff> | source\_ipv6 <ipv6addr> | destination\_ipv6 <ipv6addr>}] port [<portlist> | all] [permit | deny] {time\_range <range\_name 32>} | delete access\_id <value 1-100>]**

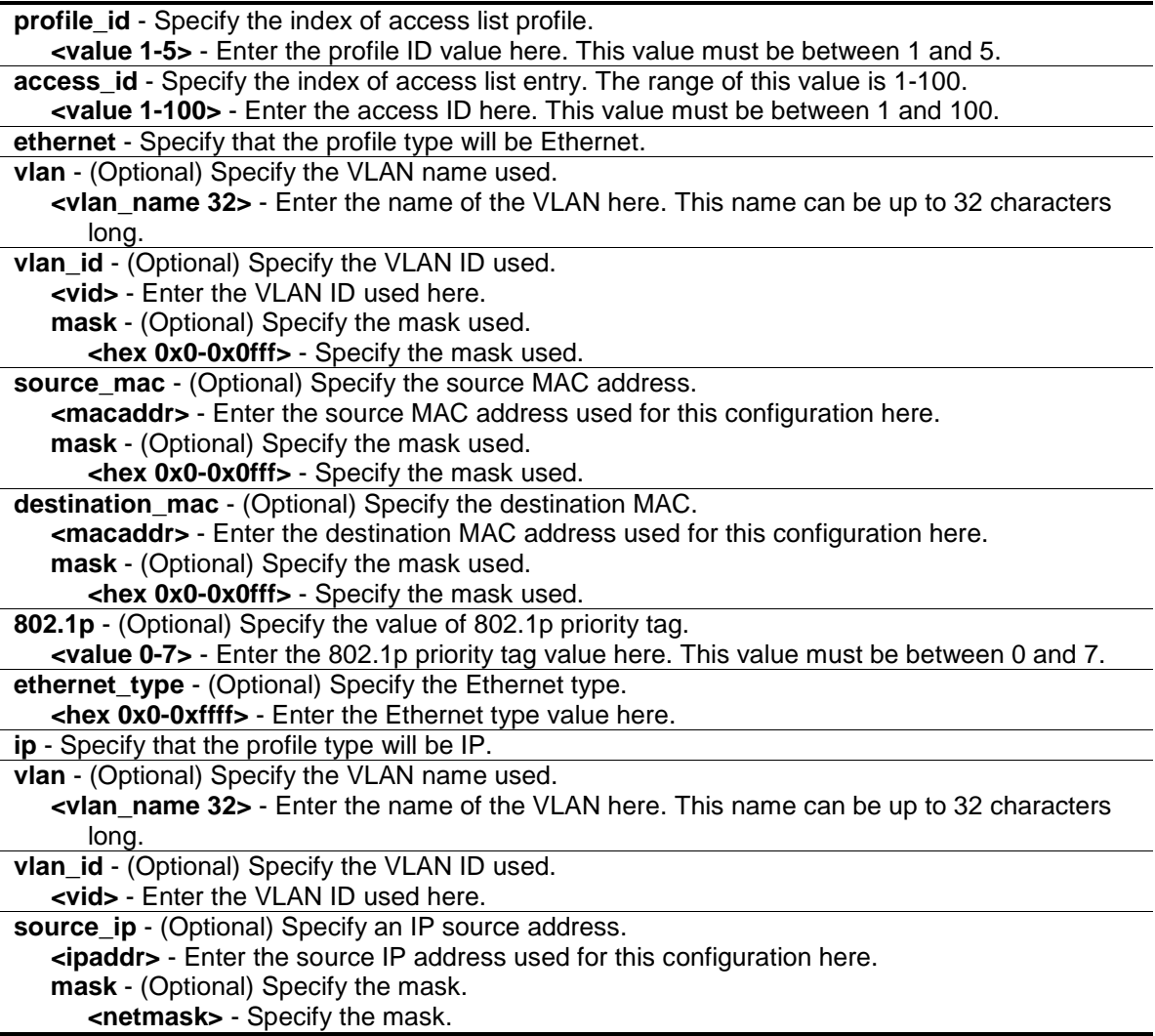

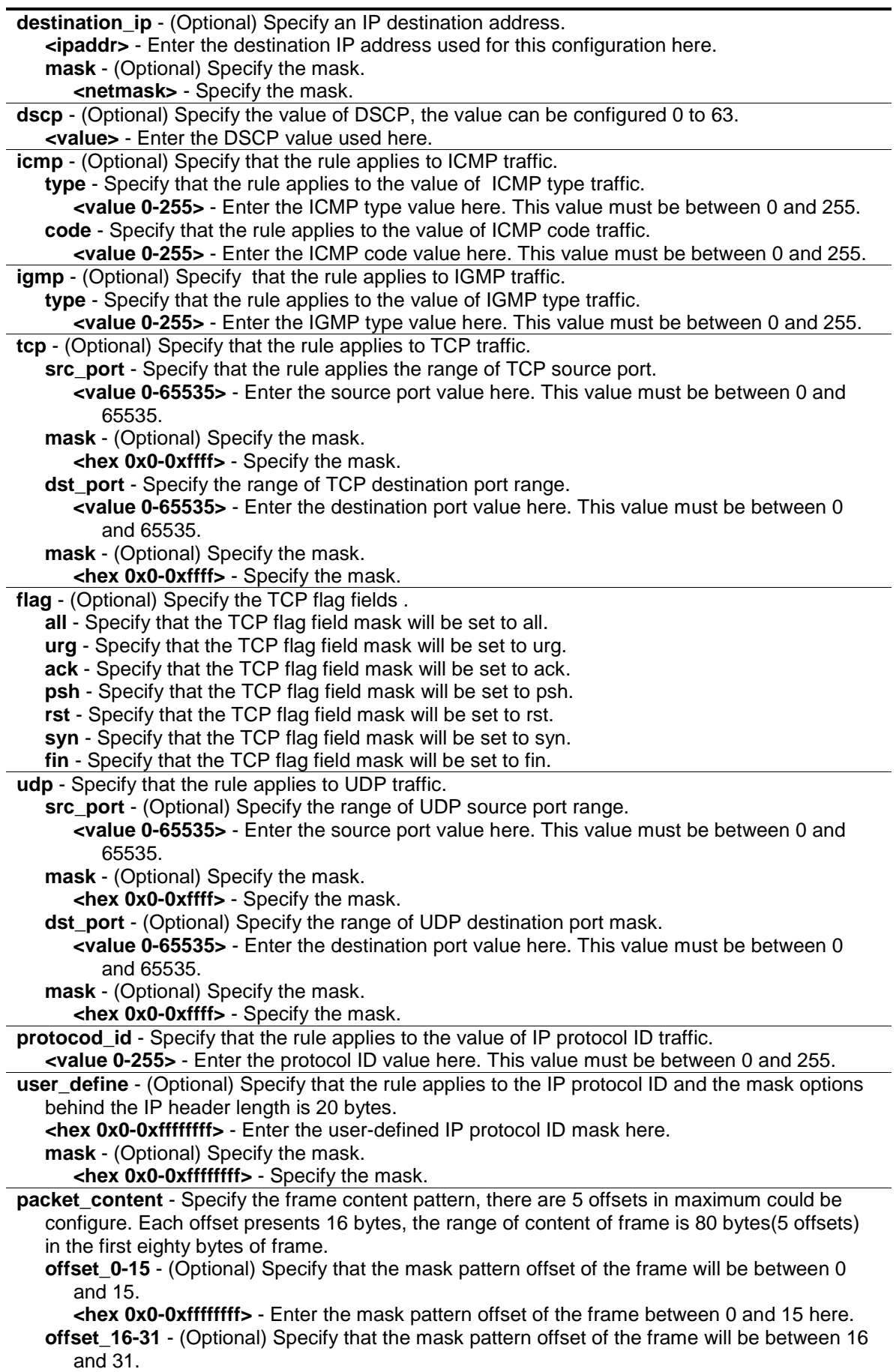

**<hex 0x0-0xffffffff>** - Enter the mask pattern offset of the frame between 16 and 31 here. **offset 32-47** - (Optional) Specify that the mask pattern offset of the frame will be between 32 and 47. **<hex 0x0-0xffffffff>** - Enter the mask pattern offset of the frame between 32 and 47 here. **offset\_48-63** - (Optional) Specify that the mask pattern offset of the frame will be between 48 and 63. **<hex 0x0-0xffffffff>** - Enter the mask pattern offset of the frame between 48 and 63 here. **offset 64-79** - (Optional) Specify that the mask pattern offset of the frame will be between 64 and 79. **<hex 0x0-0xffffffff>** - Enter the mask pattern offset of the frame between 64 and 79 here. **ipv6** - Specify the rule applies to IPv6 fields. **class** - (Optional) Specify the value of IPv6 class. **<value 0-255>** - Enter the IPv6 class value here. This value must be between 0 and 255. **flowlabel** - (Optional) Specify the value of IPv6 flowlabel. **<hex 0x0-0xffff>** - Enter the IPv6 flowlabel here. **source** ipv6 - (Optional) Specify the value of IPv6 source address. **<ipv6addr>** - Enter the IPv6 source address used for this configuration here. **mask** - (Optional) Specify the mask. **<ipv6mask>** - Specify the mask. destination ipv6 - (Optional) Specify the value of IPv6 destination address. **<ipv6addr>** - Enter the IPv6 destination address used for this configuration here. **mask** - (Optional) Specify the mask. **<ipv6mask>** - Specify the mask. **tcp** - (Optional) Specify to configure the TCP parameters. **src\_port** - Specify the value of the IPv6 Layer 4 TCP source port. **<value 0-65535>** - Enter the TCP source port value here. This value must be between 0 and 65535. **mask** - Specify an additional mask parameter that can be configured. **<hex 0x0-0xffff>** - Enter the TCP source port mask value here. **dst\_port** - (Optional) Specify the value of the IPv6 Layer 4 TCP destination port. **<value 0-65535>** - Enter the TCP destination port value here. This value must be between 0 and 65535. **mask** - Specify an additional mask parameter that can be configured. **<hex 0x0-0xffff>** - Enter the TCP destination port mask value here. **udp** - (Optional) Specify to configure the UDP parameters. **src\_port** - Specify the value of the IPv6 Layer 4 UDP source port. **<value 0-65535>** - Enter the UDP source port value here. This value must be between 0 and 65535. **mask** - Specify an additional mask parameter that can be configured. **<hex 0x0-0xffff>** - Enter the UDP source port mask value here. **dst\_port** - Specify the value of the IPv6 Layer 4 UDP destination port. **<value 0-65535>** - Enter the UDP destination port value here. This value must be between 0 and 65535. **mask** - Specify an additional mask parameter that can be configured. **<hex 0x0-0xffff>** - Enter the UDP destination port mask value here. **icmp** - (Optional) Specify to configure the ICMP parameters used. **type** - Specify that the rule applies to the value of ICMP type traffic. **<value 0-255>** - Enter the ICMP type traffic value here. This value must be between 0 and 255. **code** - Specify that the rule applies to the value of ICMP code traffic. **<value 0-255>** - Enter the ICMP code traffic value here. This value must be between 0 and 255. **port** - Specify the list of ports to be included in this configuration. **<portlist>** - Enter a list of ports used for the configuration here. **all** - Specify that all the ports will be used for this configuration. **permit** - Specify the packets that match the access profile are permit by the Switch. **deny** - Specify the packets that match the access profile are filtered by the Switch. **time\_range** - (Optional) Specify name of this time range entry. **<range\_name>** - Enter the time range here.

**delete** - Specify to delete a rule from the profile ID entered. **access\_id** - Specify the index of access list entry. The range of this value is 1-100. **<value 1-100>** - Enter the access ID here. This value must be between 1 and 100.

## **Restrictions**

Only Administrator and Operator-level users can issue this command.

#### **Example**

To configure CPU access list entry:

```
DGS-3120-24TC:admin# config cpu access_profile profile_id 1 add access_id 1 ip 
vlan default source_ip 20.2.2.3 destination_ip 10.1.1.252 dscp 3 icmp type 11 
code 32 port 1 deny
Command: config cpu access_profile profile_id 1 add access_id 1 ip vlan default 
source_ip 20.2.2.3 destination_ip 10.1.1.252 dscp 3 icmp type 11 code 32 port 1 
deny
```
Success.

DGS-3120-24TC:admin#

# 21-4 enable cpu interface filtering

#### **Description**

This command is used to enable CPU interface filtering control.

#### **Format**

**enable cpu\_interface\_filtering**

#### **Parameters**

None.

#### **Restrictions**

Only Administrator and Operator-level users can issue this command.

#### **Example**

To enable cpu\_interface\_filtering:

```
DGS-3120-24TC:admin# enable cpu_interface_filtering
Command: enable cpu_interface_filtering 
Success.
```
DGS-3120-24TC:admin#

# 21-5 disable cpu interface filtering

# **Description**

This command is used to disable CPU interface filtering control.

# **Format**

**disable cpu\_interface\_filtering**

# **Parameters**

None.

# **Restrictions**

Only Administrator and Operator-level users can issue this command.

# **Example**

To disable cpu\_interface\_filtering:

```
DGS-3120-24TC:admin# disable cpu_interface_filtering
Command: disable cpu_interface_filtering
```
Success.

DGS-3120-24TC:admin#

# 21-6 show cpu access\_profile

# **Description**

This command is used to display current access list table.

# **Format**

**show cpu access\_profile {profile\_id <value 1-5>}**

# **Parameters**

**profile id** - (Optional) Specify the index of access list profile. **<value 1-5>** - Enter the profile ID used here. This value must be between 1 and 5.

# **Restrictions**

None.

# **Example**

To display current cpu access list table:

```
DGS-3120-24TC:admin# show cpu access_profile 
Command: show cpu access_profile
CPU Interface Filtering State: Disabled
CPU Interface Access Profile Table
Total Unused Rule Entries : 497 
Total Used Rule Entries : 3 
===============================================================================
=
Profile ID: 1 Type: IPv6
MASK on 
    Source IPv6 Addr : FFFF:FFFF:FFFF::
Unused Rule Entries: 99
-------------------------------------------------------------------------------
-
Rule ID : 1 Ports: 2:20,3:20
Match on
   Source IPv6 : 2103:16:16:: 
Action:
    Deny
===============================================================================
=
===============================================================================
=
Profile ID: 2 Type: IPv4
MASK on 
   Source IP : 255.255.0.0
Unused Rule Entries: 99
-------------------------------------------------------------------------------
-
Rule ID : 1 Ports: 2:20,3:20
Match on
    Source IP : 172.18.0.0 
Action:
    Deny
===============================================================================
=
```
=============================================================================== = Profile ID: 3 Type: Ethernet MASK on Source MAC : FF-FF-FF-FF-FF-FF Unused Rule Entries: 99 ------------------------------------------------------------------------------- - Rule ID : 1 Ports: 1:1-1:24,2:1-2:24,3:1-3:24 Match on Source MAC : 00-00-22-B0-61-51 Action: Deny =============================================================================== = =============================================================================== = Profile ID: 4 Type: User Defined MASK on Offset 0-15 : 0xFFF000FF 0xFFFFFFFF 0xFFFFFFFF 0xFFFFFFFF Offset 16-31 : 0xFFFFFFFF 0xFFFFFFFF 0xFF00FFFF 0xFFFFFFFF Offset 32-47 : 0xFFFFFFFF 0xFFFFFFFF 0x000FFFFF 0xFFFFFFFF Offset 48-63 : 0xFFFFFFFF 0xFFFFFFFF 0xFFFFF000 0xFFFFFFFF Offset 64-79 : 0xFFFFFFFF 0xFFFFFFFF 0xFFFFFFFF 0xFFFFFF000 Unused Rule Entries: 100 DGS-3120-24TC:admin#

# Chapter 22 Debug Software Command List

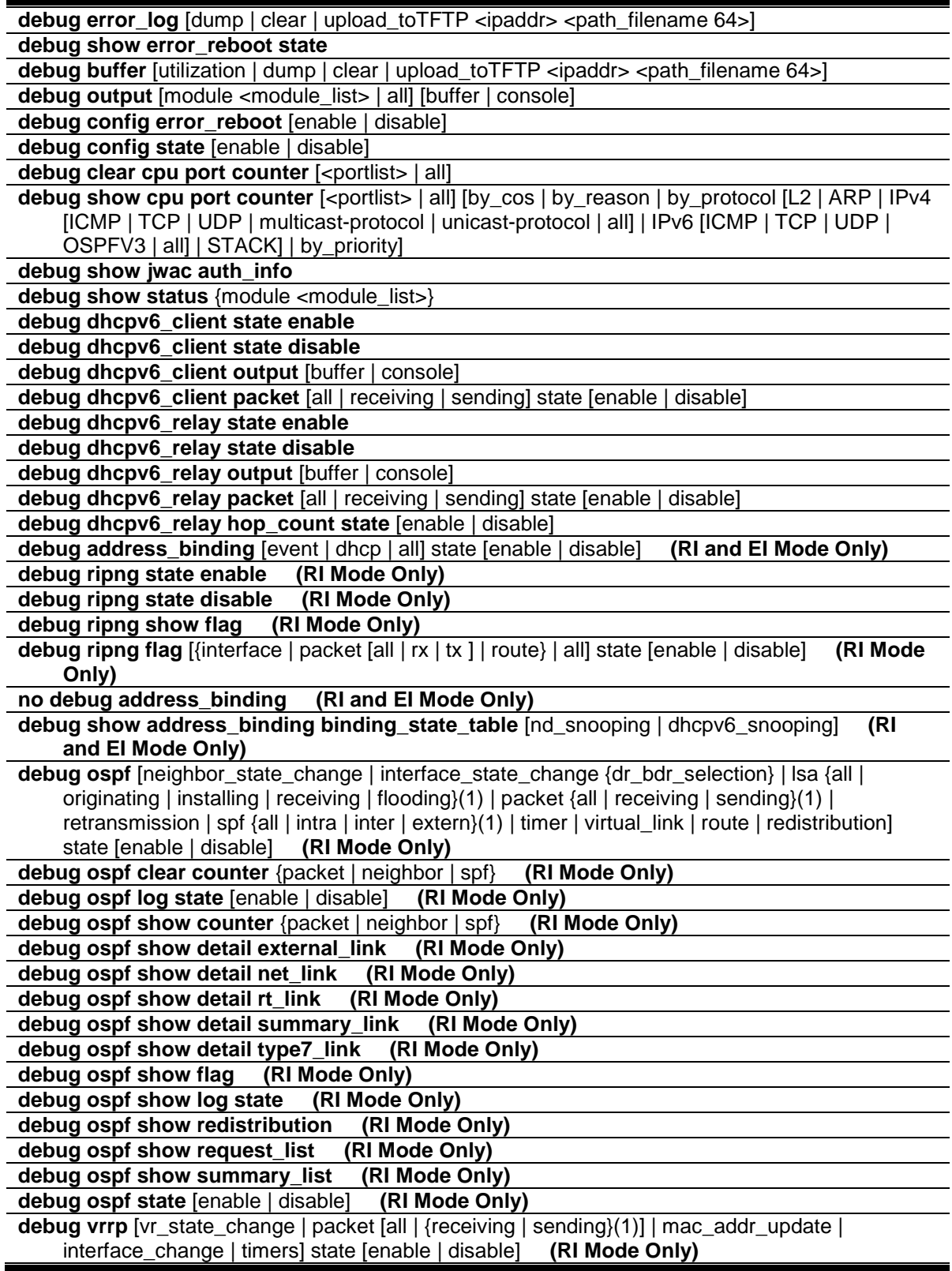

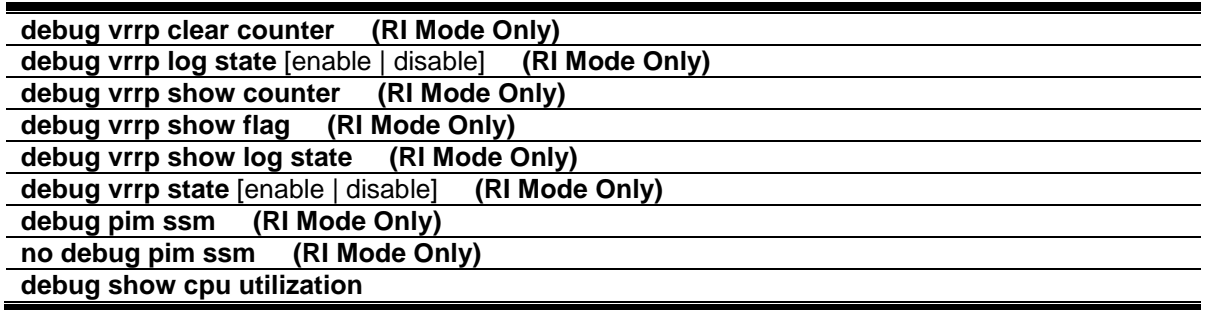

# 22-1 debug error\_log

# **Description**

This command is used to dump, clear or upload the software error log to a TFTP server.

# **Format**

**debug error\_log [dump | clear | upload\_toTFTP <ipaddr> <path\_filename 64>]**

#### **Parameters**

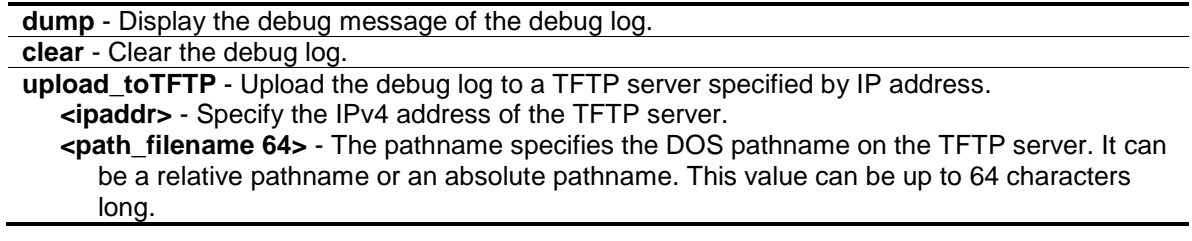

# **Restrictions**

Only Administrator-level users can issue this command.

# **Example**

To dump the error log:

```
DGS-3120-24TC:admin# debug error_log dump
Command: debug error_log dump
**************************************************************************
# debug log: 1
# level: fatal
# clock: 10000ms
# time : 2009/03/11 13:00:00
====================== SOFTWARE FATAL ERROR =======================
Invalid mutex handle : 806D6480
Current TASK : bcmARL.0
------------------------- TASK STACKTRACE ------------------------
->802ACE98
->8018C814
->8028FF44
->8028352C
->801D703C
->8013B8A4
-&>802AE754->802A5E0C
```
#### To clear the error log:

```
DGS-3120-24TC:admin# debug error_log clear
Command: debug error_log clear 
Success.
DGS-3120-24TC:admin#
```
To upload the error log to TFTP server:

```
DGS-3120-24TC:admin# debug error_log upload_toTFTP 10.0.0.90 debug-log.txt
Command: debug error_log upload_toTFTP 10.0.0.90 debug-log.txt 
Connecting to server................Done.
Upload error log ..................Done.
DGS-3120-24TC:admin#
```
# 22-2 debug show error\_reboot state

# **Description**

This command is used to display the error reboot status.

# **Format**

**debug show error\_reboot state**

## **Parameters**

None.

# **Restrictions**

Only Administrator-level users can issue this command.

# **Example**

To display the error reboot status:

```
DGS-3120-24TC:admin#debug show error_reboot state
Command: debug show error_reboot state
Error Reboot: Enabled
DGS-3120-24TC:admin#
```
# 22-3 debug buffer

# **Description**

This command is used to show the debug buffer's state, or dump, clear, or upload the debug buffer to a TFTP server.

**NOTE:** When selecting to output to the debug buffer and there are debug messages in process, the system's memory pool will be used as the debug buffer. Then, the functions which will be used in the system's memory pool resources may fail to excute these commands successfully. Use the **"debug buffer clear"** command to release the system's memroy pool resources manually.

# **Format**

**debug buffer [utilization | dump | clear | upload\_toTFTP <ipaddr> <path\_filename 64>]**

# **Parameters**

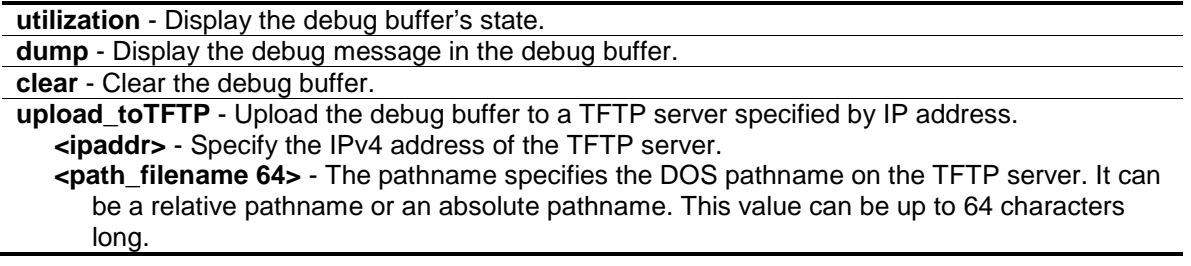

# **Restrictions**

Only Administrator-level users can issue this command.

# **Example**

To show the debug buffer's state:

```
DGS-3120-24TC:admin# debug buffer utilization
Command: debug buffer utilization 
Allocate from : System memory pool
Total size : 2 MB
Utilization rate : 30%
DGS-3120-24TC:admin#
```
To clear the debug buffer:

```
DGS-3120-24TC:admin# debug buffer clear
Command: debug buffer clear 
Success.
DGS-3120-24TC:admin#
```
To upload the messages stored in debug buffer to TFTP server:

```
DGS-3120-24TC:admin# debug buffer upload_toTFTP 10.0.0.90 debugcontent.txt
Command: debug buffer upload_toTFTP 10.0.0.90 debugcontent.txt 
Connecting to server.................... Done.
Upload debug file .................... Done.
DGS-3120-24TC:admin#
```
# 22-4 debug output

# **Description**

This command is used to set a specified module's debug message output to debug buffer or local console. If the user uses the command in a Telnet session, the error message also is output to the local console.

**NOTE:** When selecting to output to the debug buffer and there are debug messages in process, the system's memory pool will be used as the debug buffer. Then, the functions which will be used in the system's memory pool resources may fail to excute these commands successfully. Use the **"debug buffer clear"** command to release the system's memroy pool resources manually.

# **Format**

**debug output [module <module\_list> | all] [buffer | console]**
### **Parameters**

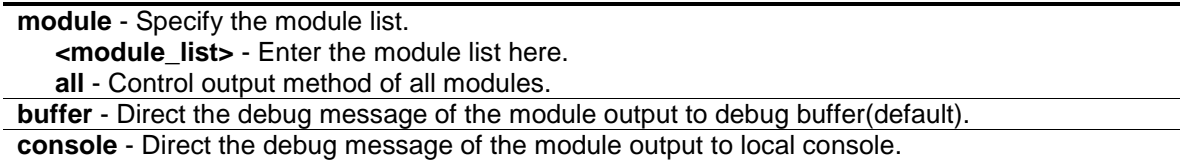

## **Restrictions**

Only Administrator-level users can issue this command.

### **Example**

To set all module debug message outputs to local console:

```
DGS-3120-24TC:admin# debug output all console
Command: debug output all console
```
Success.

DGS-3120-24TC:admin#

# 22-5 debug config error\_reboot

### **Description**

This command is used to set if the Switch needs to be rebooted when a fatal error occurs. When the error occurs, the watchdog timer will be disabled by the system first, and then all debug information will be saved in NVRAM. If the error reboot is enabled, the watchdog shall be enabled after all information is stored into NVRAM.

### **Format**

**debug config error\_reboot [enable | disable]**

### **Parameters**

**enable** – If enabled, the Switch will reboot when a fatal error happens. **disable** – If disabled the Switch will not reboot when a fatal error happens, system will hang-up for debug and enter the debug shell mode for debug.

### **Restrictions**

Only Administrator-level users can issue this command.

### **Example**

To set the Switch to not need a reboot when a fatal error occurs:

```
DGS-3120-24TC:admin# debug config error_reboot disable
Command: debug config error_reboot disable
Success.
```
DGS-3120-24TC:admin#

# 22-6 debug config state

#### **Description**

This command is used to set the state of the debug.

### **Format**

**debug config state [enable | disable]**

#### **Parameters**

**enable** - Enable the debug state. **disable** - Disable the debug state.

#### **Restrictions**

Only Administrator-level users can issue this command.

#### **Example**

To set the debug state to disabled:

```
DGS-3120-24TC:admin# debug config state disable
Command: debug config state disable
```
Success.

DGS-3120-24TC:admin#

# 22-7 debug clear cpu port counter

#### **Description**

This command is used to clear cpu port counter.

#### **Format**

debug clear cpu port counter [<portlist> | all]

#### **Parameters**

```
<portlist> - Specify a range of ports.
all - Specify all ports.
```
## **Restrictions**

Only Administrator-level users can issue this command.

### **Example**

To clear cpu port counter of all ports:

```
DGS-3120-24TC:admin#debug clear cpu port counter all
Command: debug clear cpu port counter all
```
Success.

DGS-3120-24TC:admin#

# 22-8 debug show cpu port counter

### **Description**

This command is used to show debug cpu port counter.

#### **Format**

**debug show cpu port counter [<portlist> | all] [by\_cos | by\_reason | by\_protocol [L2 | ARP | IPv4 [ICMP | TCP | UDP | multicast-protocol | unicast-protocol | all] | IPv6 [ICMP | TCP | UDP | OSPFV3 | all] | STACK] | by\_priority]**

#### **Parameters**

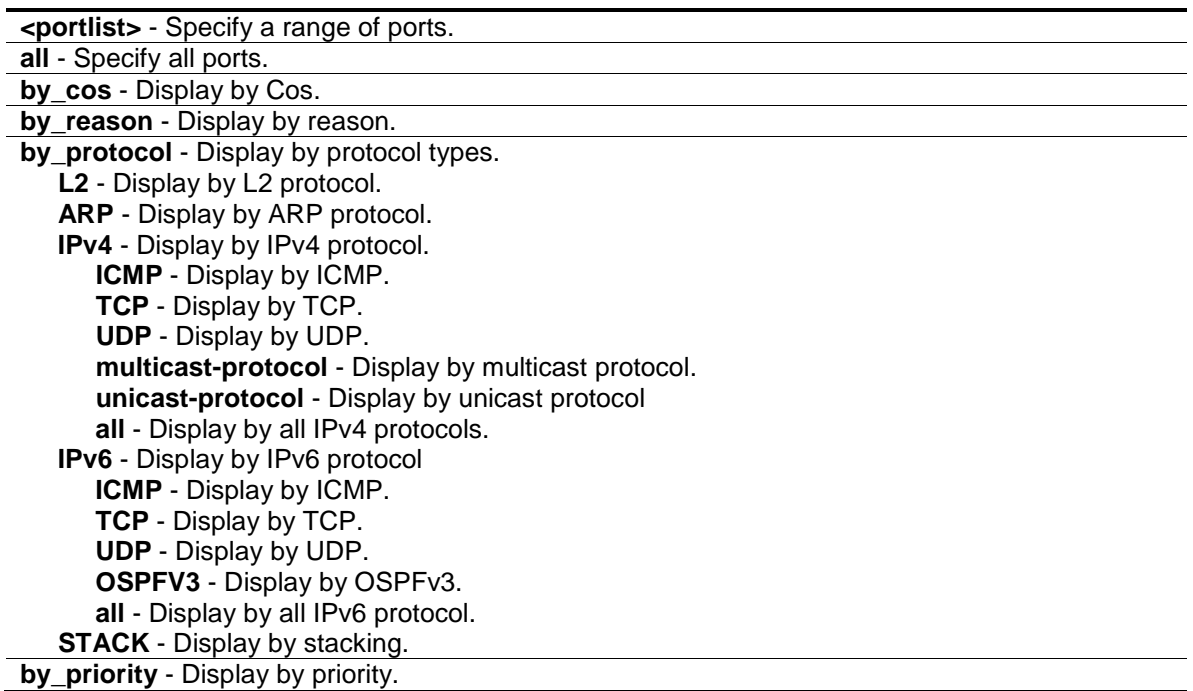

### **Restrictions**

Only Administrator-level users can issue this command.

# **Example**

To show debug cpu port counter by CoS on port 1:1 and 1:2:

```
DGS-3120-24TC:admin#debug show cpu port counter 1:1-1:2 by_cos
Command: debug show cpu port counter 1:1-1:2 by_cos
Ports:1
CoS 0 rx:0 tx:0
      1 rx:0 tx:0
       2 rx:0 tx:0
       3 rx:0 tx:0
       4 rx:0 tx:0
       5 rx:0 tx:0
       6 rx:0 tx:0
       7 rx:0 tx:0
       unknown rx:0 tx:0
       total rx:0 tx:0
Ports:2
CoS 0 rx:0 tx:0
      1 rx:0 tx:0
       2 rx:0 tx:0
       3 rx:0 tx:0
       4 rx:0 tx:0
       5 rx:0 tx:0
       6 rx:0 tx:0
       7 rx:0 tx:0
       unknown rx:0 tx:0
       total rx:0 tx:0
DGS-3120-24TC:admin#
```
# 22-9 debug show jwac auth\_info

# **Description**

This command is used to show debug information of JWAC.

# **Format**

**debug show jwac auth\_info**

# **Parameters**

None.

# **Restrictions**

Only Administrator, Operator and Power-User level users can issue this command.

## **Example**

To display debug information of JWAC:

```
DGS-3120-24TC:admin#debug show jwac auth_info
Command: debug show jwac auth_info
ACL Index Bitmap DB (jwac_db_acl_bmp):
00 00 00 00 00 00 00 00 00 00 00 00 00 00 00 00 00 00 00 00
00 00 00 00 00 00 00 00 00 00 00 00 00 00 00 00 00 00 00 00
00 00 00 00 00 00 00 00 00 00 00
Internal TCP Port Number (jwac_internal_port_bitmap):
FF FF FF FF FF FF FF FF FF FF FF FF FF FF FF FF FF FF FF FF
FF FF FF FF FF FF FF FF FF FF FF FF FF FF FF FF FF FF FF FF
FF FF FF FF FF FF FF FF FF FF FF FF FF FF FF FF FF FF FF FF
FF FF FF FF FF FF FF FF FF FF FF FF FF FF FF FF FF FF FF FF
FF FF FF FF FF FF FF FF FF FF FF FF FF FF FF FF FF FF FF FF
FF FF FF FF FF FF FF FF FF FF FF FF FF FF FF FF FF FF FF FF
FF FF FF FF FF FF FF FF
Connection DB:
No Host
Current AUTH DB (_jwac_db_nodes):
No Host
Ports AUTH Info: (_jwac_db_nodes)
port mac state last_bytes authing_cnt authed_cnt
 ----- ------------------ -------- ---------- ----------- -----------
JWAC Web data (jwac_web_auth_result_list):
CTRL+C ESC q Quit SPACE n Next Page ENTER Next Entry a All
```
# 22-10 debug show status

### **Description**

This command is used to display the specified module's debug status.

### **Format**

**debug show status {module <module\_list>}**

### **Parameters**

```
module – (Optional) Specify the module to be displayed.
   <module_list> - enter the module to be displayed.
```
### **Restrictions**

Only Administrator-level users can issue this command.

### **Example**

To display the all modules' debug state:

```
DGS-3120-24TC:admin#debug show status
Command: debug show status
Debug Global State : Enabled
MSTP : Disabled
IMPB : Disabled
DHCPv6_CLIENT : Disabled
DHCPv6_RELAY : Disabled
ERPS : Disabled
DGS-3120-24TC:admin#
```
# 22-11 debug dhcpv6\_client state enable

## **Description**

This command is used to enable the DHCPv6 client debug function.

#### **Format**

**debug dhcpv6\_client state enable**

#### **Parameters**

None.

### **Restrictions**

Only Administrator-level users can issue this command.

### **Example**

To enabled the DHCPv6 client debug function:

```
DGS-3120-24TC:admin#debug dhcpv6_client state enable
Command: debug dhcpv6_client state enable
```
Success.

DGS-3120-24TC:admin#

# 22-12 debug dhcpv6\_client state disable

### **Description**

This command is used to disable the DHCPv6 client debug function.

#### **Format**

**debug dhcpv6\_client state disable**

### **Parameters**

None.

### **Restrictions**

Only Administrator-level users can issue this command.

### **Example**

To disabled the DHCPv6 client debug function:

```
DGS-3120-24TC:admin#debug dhcpv6_client state disable
Command: debug dhcpv6_client state disable
Success.
DGS-3120-24TC:admin#
```
# 22-13 debug dhcpv6\_client output

# **Description**

This command is used to set debug message to output to buffer or console.

# **Format**

**debug dhcpv6\_client output [buffer | console]**

### **Parameters**

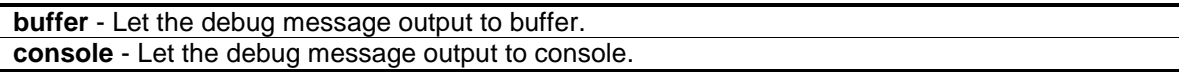

### **Restrictions**

Only Administrator-level users can issue this command.

### **Example**

To set debug information to output to console:

```
DGS-3120-24TC:admin#debug dhcpv6_client output console
```

```
Command: debug dhcpv6_client output console
```
Success.

DGS-3120-24TC:admin#

# 22-14 debug dhcpv6\_client packet

## **Description**

This command is used to enable or disable debug information flag for DHCPv6 client packet, including packet receiving and sending.

## **Format**

**debug dhcpv6\_client packet [all | receiving | sending] state [enable | disable]**

### **Parameters**

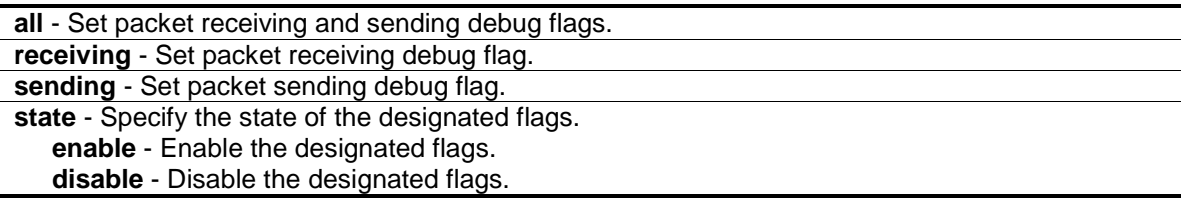

### **Restrictions**

Only Administrator-level users can issue this command.

### **Example**

To enable DHCPv6client packet sending debug flags:

```
DGS-3120-24TC:admin#debug dhcpv6_client packet sending state enable
Command: debug dhcpv6_client packet sending state enable
```
Success.

```
DGS-3120-24TC:admin#
```
# 22-15 debug dhcpv6\_relay state enable

### **Description**

This command is used to enable DHCPv6 relay debug functions.

### **Format**

**debug dhcpv6\_relay state enable**

#### **Parameters**

None.

### **Restrictions**

Only Administrator-level users can issue this command.

## **Example**

To enabled the DHCPv6 relay debug function:

```
DGS-3120-24TC:admin#debug dhcpv6_relay state enable
Command: debug dhcpv6_relay state enable
```
Success.

DGS-3120-24TC:admin#

# 22-16 debug dhcpv6\_relay state disable

## **Description**

This command is used to disable DHCPv6 relay debug functions.

### **Format**

**debug dhcpv6\_relay state disable**

## **Parameters**

None.

# **Restrictions**

Only Administrator-level users can issue this command.

# **Example**

To disable DHCPv6 relay debug functions:

```
DGS-3120-24TC:admin#debug dhcpv6_relay state disable
Command: debug dhcpv6_relay state disable
```
Success.

DGS-3120-24TC:admin#

# 22-17 debug dhcpv6\_relay output

# **Description**

This command is used to set the debug message to output to a buffer or a console.

### **Format**

**debug dhcpv6\_relay output [buffer | console]**

#### **Parameters**

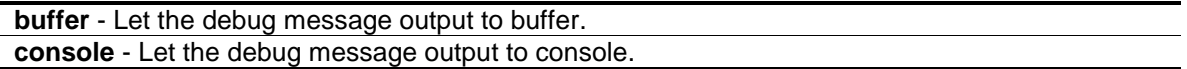

#### **Restrictions**

Only Administrator-level users can issue this command.

#### **Example**

To set debug information to output to a console:

```
DGS-3120-24TC:admin#debug dhcpv6_relay output console
Command: debug dhcpv6_relay output console
```
Success.

```
DGS-3120-24TC:admin#
```
# 22-18 debug dhcpv6\_relay packet

#### **Description**

This command is used to enable or disable the debug information flag of the DHCPv6 relay packet, including packets receiving and sending.

#### **Format**

**debug dhcpv6\_relay packet [all | receiving | sending] state [enable | disable]**

#### **Parameters**

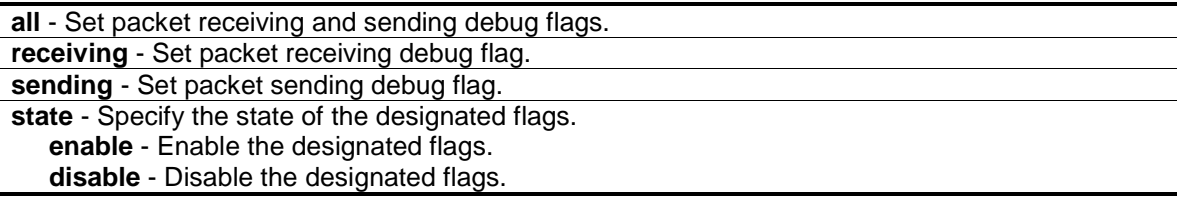

#### **Restrictions**

Only Administrator-level users can issue this command.

#### **Example**

To enabled the DHCPv6 relay packet sending debug:

```
DGS-3120-24TC:admin#debug dhcpv6_relay packet sending state enable
Command: debug dhcpv6_relay packet sending state enable
```
Success.

DGS-3120-24TC:admin#

# 22-19 debug dhcpv6\_relay hop\_count state

## **Description**

This command is used to enable or disable debug information flag about the hop count.

### **Format**

**debug dhcpv6\_relay hop\_count state [enable | disable]**

#### **Parameters**

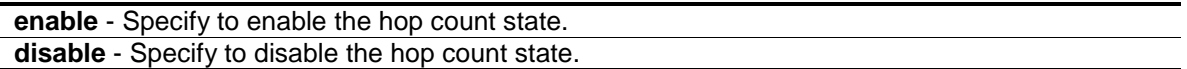

#### **Restrictions**

Only Administrator-level users can issue this command.

### **Example**

To enable debug information flag about the hop count:

```
DGS-3120-24TC:admin#debug dhcpv6_relay hop_count state enable
Command: debug dhcpv6_relay hop_count state enable
```
Success.

```
DGS-3120-24TC:admin#
```
# 22-20 debug address\_binding (RI and EI Mode Only)

### **Description**

This command is used to start the IMPB debug when the IMPB module receives an ARP/IP packet or a DHCP packet.

### **Format**

**debug address\_binding [event | dhcp | all] state [enable | disable]**

#### **Parameters**

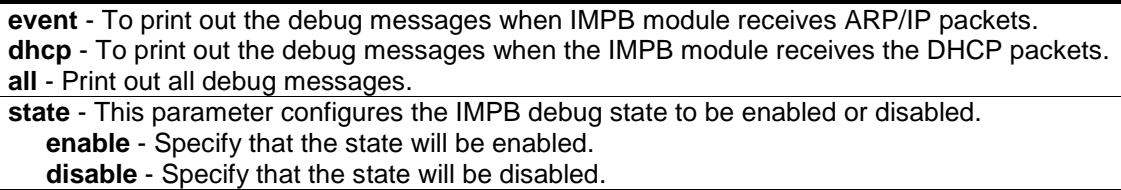

## **Restrictions**

Only Administrator-level users can issue this command.

### **Example**

To print out all debug IMPB messages:

```
DGS-3120-24TC:admin# debug address_binding all state enable
Command: debug address_binding all state enable
```
Success.

DGS-3120-24TC:admin#

# 22-21 debug ripng state enable (RI Mode Only)

### **Description**

This command is used to enable the RIPng debug flag.

### **Format**

**debug ripng state enable**

### **Parameters**

None.

# **Restrictions**

Only Administrator-level users can issue this command.

### **Example**

To enable RIPng debug globally:

```
DGS-3120-24TC:admin#debug ripng state enable
Command: debug ripng state enable
```
Success.

DGS-3120-24TC:admin#

# 22-22 debug ripng state disable (RI Mode Only)

### **Description**

This command is used to disable the RIPng debug flag.

#### **Format**

**debug ripng state disable**

### **Parameters**

None.

## **Restrictions**

Only Administrator-level users can issue this command.

## **Example**

To disable RIPng debug globally:

```
DGS-3120-24TC:admin#debug ripng state disable
Command: debug ripng state disable
Success.
DGS-3120-24TC:admin#
```
# 22-23 debug ripng show flag (RI Mode Only)

# **Description**

This command is used to display the RIPng debug flag setting.

# **Format**

**debug ripng show flag**

# **Parameters**

None.

# **Restrictions**

Only Administrator-level users can issue this command.

# **Example**

To show the current RIPng debug flag setting:

```
DGS-3120-24TC:admin#debug ripng show flag
Command: debug ripng show flag
Current RIPng debug level setting:
DGS-3120-24TC:admin#
```
# 22-24 debug ripng flag (RI Mode Only)

# **Description**

This command is used to enable or disable the RIPng debug flag.

## **Format**

**debug ripng flag [{interface | packet [all | rx | tx ] | route} | all] state [enable | disable]**

### **Parameters**

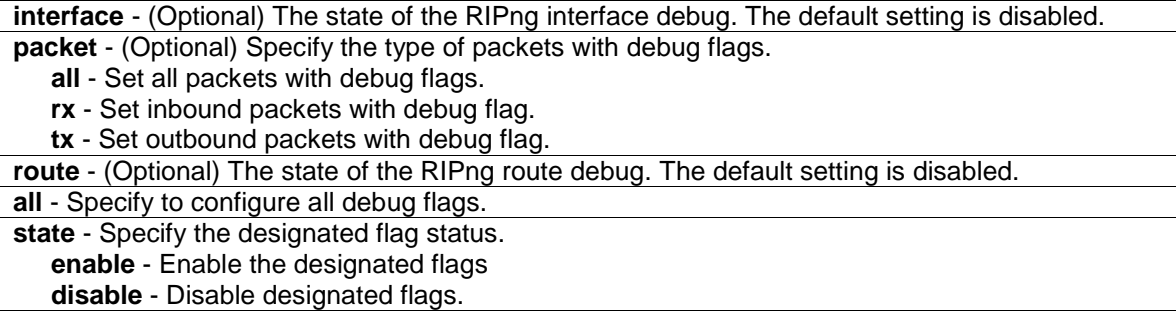

### **Restrictions**

Only Administrator-level users can issue this command.

### **Example**

To enable the ripng interface debug:

```
DGS-3120-24TC:admin#debug ripng flag interface state enable
Command: debug ripng flag interface state enable
```
Success.

DGS-3120-24TC:admin#

# 22-25 no debug address\_binding (RI and EI Mode Only)

### **Description**

This command is used to stop the IMPB debug starting when the IMPB module receives an ARP/IP packet or a DHCP packet.

### **Format**

**no debug address\_binding**

#### **Parameters**

None.

# **Restrictions**

Only Administrator-level users can issue this command.

# **Example**

To stop IMPB debug: starting when the IMPB module receives an ARP/IP or DHCP packet:

```
DGS-3120-24TC:admin# no debug address_binding
Command: no debug address_binding
```
Success.

DGS-3120-24TC:admin#

# 22-26 debug show address\_binding binding\_state\_table (RI and EI Mode Only)

# **Description**

This command is used to display the ND snooping and DHCPv6 binding state table.

## **Format**

**debug show address\_binding binding\_state\_table [nd\_snooping | dhcpv6\_snooping]**

### **Parameters**

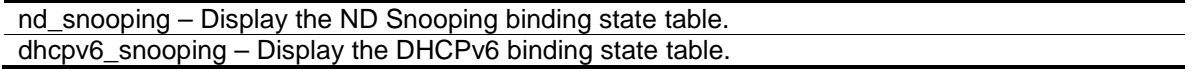

### **Restrictions**

Only Administrator-level users can issue this command.

### **Example**

To display the DHCPv6 snooping binding state of entries in BST:

```
DGS-3120-24TC:admin#debug show address_binding binding_state_table 
dhcpv6_snooping
Command: debug show address_binding binding_state_table dhcpv6_snooping
S (State) - S: Start, L: Live, D :Detection, R: Renew, B: Bound
Time - Expiry Time (sec)
IP Address MAC Address S Time Port
 --------------------------------------- ----------------- -- ---------- -----
2001:2222:1111:7777:5555:6666:7777:8888 00-00-00-00-00-02 S 50 5 
2001::1 00-00-00-00-03-02 B 100 6 
Total entries : 2
DGS-3120-24TC:admin#
```
# 22-27 debug ospf (RI Mode Only)

#### **Description**

This command is used to enable or disable OSPF debug flags.

#### **Format**

**debug ospf [neighbor\_state\_change | interface\_state\_change {dr\_bdr\_selection} | lsa {all | originating | installing | receiving | flooding} (1) | packet {all | receiving | sending} (1) | retransmission | spf {all | intra | inter | extern} (1) | timer | virtual\_link | route | redistribution] state [enable | disable]**

#### **Parameters**

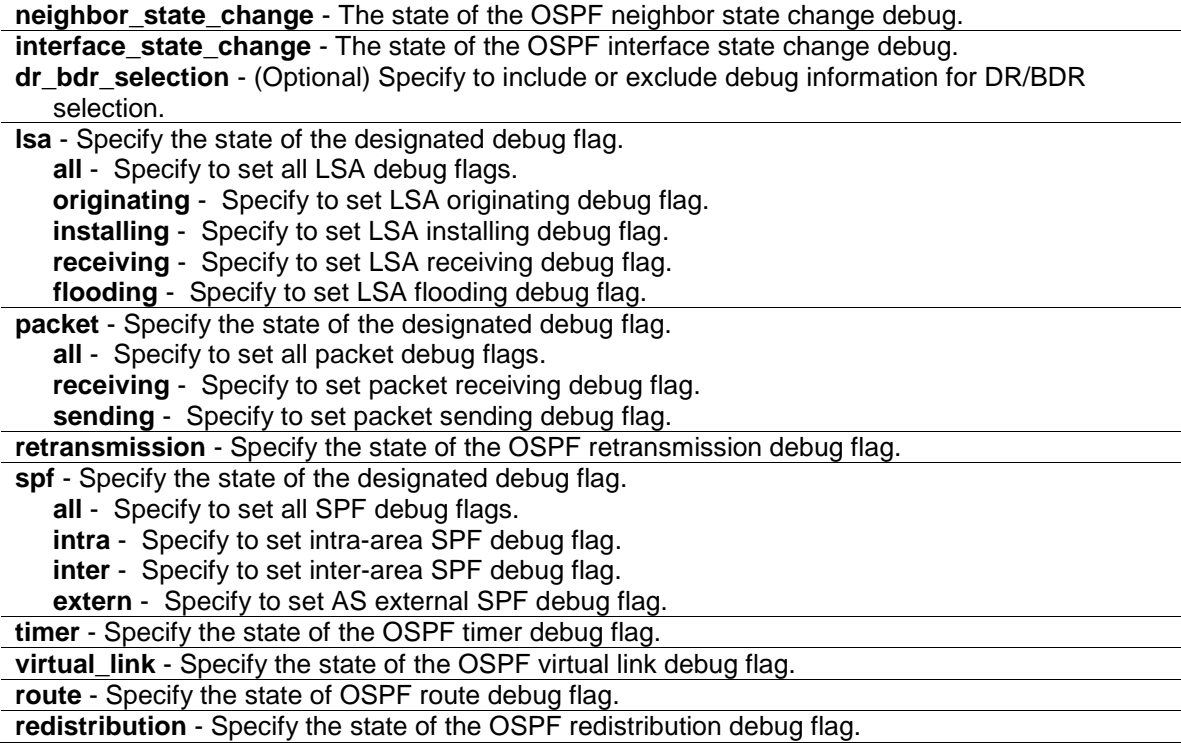

**state** - Specify to set the configured OSPF debug flag's state. **enable** - Specify that the configured OSPF debug flag's state will be enabled. **disable** - Specify that the configured OSPF debug flag's state will be disabled.

### **Restrictions**

Only Administrator-level users can issue this command.

### **Example**

To enable OSPF neighbor state change debug:

DGS-3120-24TC:admin#debug ospf neighbor\_state\_change state enable Command: debug ospf neighbor\_state\_change state enable

Success.

DGS-3120-24TC:admin#

#### To enable OSPF interface state change debug:

```
DGS-3120-24TC:admin#debug ospf interface_state_change state enable
Command: debug ospf interface_state_change state enable
```
Success.

```
DGS-3120-24TC:admin#
```
To enable all OSPF LSA debug flags:

```
DGS-3120-24TC:admin#debug ospf lsa all state enable
Command: debug ospf lsa all state enable
```
Success.

DGS-3120-24TC:admin#

To enable all OSPF packet debug flags:

```
DGS-3120-24TC:admin#debug ospf packet all state enable
Command: debug ospf packet all state enable
Success.
DGS-3120-24TC:admin#
```
To enable the OSPF retransmission debug flag:

DGS-3120-24TC:admin#debug ospf retransmission state enable Command: debug ospf retransmission state enable Success.

DGS-3120-24TC:admin#

#### To enable all OSPF SPF debug flags:

```
DGS-3120-24TC:admin#debug ospf spf all state enable
Command: debug ospf spf all state enable
Success.
DGS-3120-24TC:admin#
```
# 22-28 debug ospf clear counter (RI Mode Only)

#### **Description**

This command is used to reset the OSPF statistic counters.

#### **Format**

**debug ospf clear counter {packet | neighbor | spf}**

#### **Parameters**

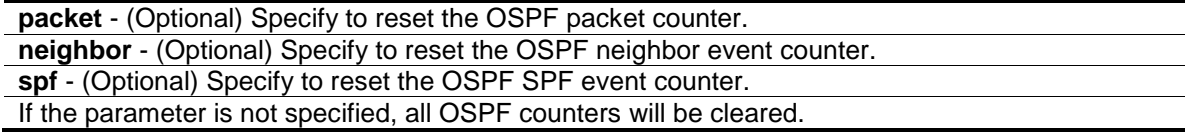

### **Restrictions**

Only Administrator-level users can issue this command.

### **Example**

To clear all OSPF statistic counters:

```
DGS-3120-24TC:admin#debug ospf clear counter
Command: debug ospf clear counter
Success.
DGS-3120-24TC:admin#
```
# 22-29 debug ospf log state (RI Mode Only)

#### **Description**

This command is used to enable or disable the OSPF debug log.

## **Format**

**debug ospf log state [enable | disable]**

#### **Parameters**

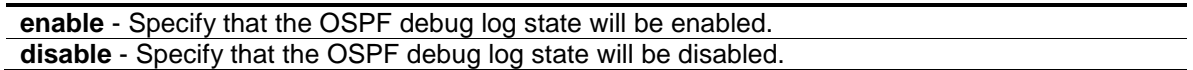

### **Restrictions**

Only Administrator-level users can issue this command.

## **Example**

To enable the OSPF debug log:

```
DGS-3120-24TC:admin#debug ospf log state enable
Command: debug ospf log state enable
```
Success.

DGS-3120-24TC:admin#

# 22-30 debug ospf show counter (RI Mode Only)

# **Description**

This command is used to display OSPF statistic counters.

### **Format**

**debug ospf show counter {packet | neighbor | spf}**

### **Parameters**

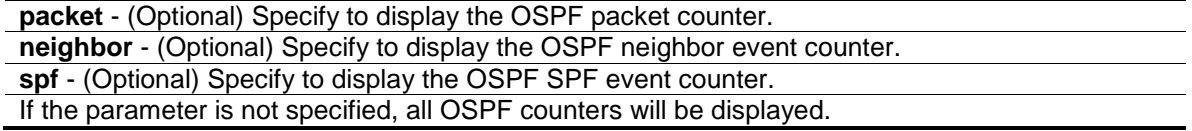

# **Restrictions**

Only Administrator-level users can issue this command.

# **Example**

To show all OSPF statistic counters:

```
DGS-3120-24TC:admin#debug ospf show counter
Command: debug ospf show counter
OSPF Debug Statistic Counters
Packet Receiving:
  Total : 30
  Hello : 30
  DD : 0
  LSR : 0
  LSU : 0
  LSAck : 0
  Drop : 0
  Auth Fail : 0
Packet Sending:
  Total : 59
  Hello : 59
  DD : 0
  LSR : 0
  LSU : 0
  LSAck : 0
Neighbor State:
  Change : 0
  SeqMismatch : 0
SPF Calculation:
  Intra : 0
  Inter : 0
  Extern : 0
DGS-3120-24TC:admin#
```
# 22-31 debug ospf show detail external\_link (RI Mode Only)

### **Description**

This command is used to display all AS external LSAs with detail information.

# **Format**

**debug ospf show detail external\_link**

### **Parameters**

None.

# **Restrictions**

Only Administrator-level users can issue this command.

# **Example**

To display all AS external LSAs with detail information:

```
DGS-3120-24TC:admin#debug ospf show detail external_link
Command: debug ospf show detail external_link
OSPF Phase2 External Link:
===========
AREA 0.0.0.0:
AS-External LSA:
Link-State ID: 192.168.205.0
Advertising Router: 1.1.1.1
LS Age: 10 Seconds
Options: 0x2
 .... ...0 = 0 Bit Isn't Set
 .... ..1. = E: ExternalRoutingCapability
 .... .0.. = MC: NOT Multicast Capable
 \ldots 0... = N/P: NSSA Bit
 ...0 .... = EA: Not Support Rcv And Fwd EA_LSA
 ..0. .... = DC: Not Support Handling Of Demand Circuits
 .0.. .... = O: O Bit Isn't Set
 0... \ldots = 7 Bit Isn't Set
LS Sequence Number: 0x80000001
Length: 36
Netmask: 255.255.255.0
Metric: 20
Forwarding Address: 10.90.90.101
External Route Tag: 0
Internal Field:
Del_flag: 0x0 I_ref_count: 0 Seq: 0x80000001 Csum: 0xd08e
Rxtime: 384 Txtime: 0 Orgage: 0
Current Time: 394
DGS-3120-24TC:admin#
```
# 22-32 debug ospf show detail net\_link (RI Mode Only)

### **Description**

This command is used to display all Network LSAs with detail information.

# **Format**

**debug ospf show detail net\_link**

### **Parameters**

None.

## **Restrictions**

Only Administrator-level users can issue this command.

### **Example**

To display all Network LSAs with detail information:

```
DGS-3120-24TC:admin#debug ospf show detail net_link
Command: debug ospf show detail net_link
OSPF Phase2 NET Link:
===========
AREA 0.0.0.0:
Network LSA:
Link-State ID: 10.90.90.123
Netmask: 255.0.0.0
Advertising Router: 10.90.90.91
LS Age: 109 Seconds
Options: 0x2
 \ldots \ldots 0 = 0 Bit Isn't Set
 .... ..1. = E: ExternalRoutingCapability
 .... .0.. = MC: NOT Multicast Capable
 .... 0... = N/P: NSSA Bit
 ...0 .... = EA: Not Support Rcv And Fwd EA_LSA
 ..0. .... = DC: Not Support Handling Of Demand Circuits
 .0.. .... = O: O Bit Isn't Set
 0... \ldots = 7 Bit Isn't Set
LS Sequence Number: 0x80000001
Length: 32
Attached Router: 10.90.90.91
Attached Router: 1.1.1.1
Internal Field:
Del_flag: 0x0 I_ref_count: 0 Seq: 0x80000001 Csum: 0x4e99
Rxtime: 4 Txtime: 4 Orgage: 1
Current Time: 112
DGS-3120-24TC:admin#
```
# 22-33 debug ospf show detail rt\_link (RI Mode Only)

### **Description**

This command is used to display all Router LSAs with detail information.

### **Format**

**debug ospf show detail rt\_link**

### **Parameters**

None.

#### **Restrictions**

Only Administrator-level users can issue this command.

#### **Example**

To display all Router LSAs with detail information:

```
DGS-3120-24TC:admin#debug ospf show detail rt_link
Command: debug ospf show detail rt_link
OSPF Phase2 RT Link:
===========
AREA 0.0.0.0:
Router LSA:
Link-State ID: 1.1.1.1
Advertising Router: 1.1.1.1
LS Age: 10 Seconds
Options: 0x2
 .... ...0 = 0 Bit Isn't Set
 .... ..1. = E: ExternalRoutingCapability
 .... .0.. = MC: NOT Multicast Capable
 .... 0... = N/P: NSSA Bit
 ...0 .... = EA: Not Support Rcv And Fwd EA_LSA
 ..0. .... = DC: Not Support Handling Of Demand Circuits
 .0.. .... = O: O Bit Isn't Set
 0... \ldots = 7 Bit Isn't Set
LS Sequence Number: 0x80000002
Length: 36
Flags: 0x0
 .... ...0 = B: Not Area Border Router
 .... ..0. = E: Not AS Boundary Router
 .... .0.. = V: Not Virtual Link Endpoint
Number Of Links: 1
Type: Transit ID: 10.90.90.123 Data: 10.90.90.91 Metric: 1
 Internal Field:
Del_flag: 0x0 I_ref_count: 0 Seq: 0x80000002 Csum: 0xd81d
Rxtime: 5 Txtime: 0 Orgage: 0
Current Time: 15
DGS-3120-24TC:admin#
```
# 22-34 debug ospf show detail summary\_link (RI Mode Only)

#### **Description**

This command is used to display all Summary LSAs with detail information.

#### **Format**

**debug ospf show detail summary\_link**

## **Parameters**

None.

# **Restrictions**

Only Administrator-level users can issue this command.

## **Example**

To display all Summary LSAs with detail information:

```
DGS-3120-24TC:admin#debug ospf show detail summary_link
Command: debug ospf show detail summary_link
OSPF Phase2 Summary Link:
===========
AREA 0.0.0.0:
Summary LSA:
Link-State ID: 20.1.1.0
Advertising Router: 10.90.90.91
 LS Age: 10 Seconds
Options: 0x2
 .... ...0 = 0 Bit Isn't Set
 .... ..1. = E: ExternalRoutingCapability
 .... .0.. = MC: NOT Multicast Capable
 \ldots 0... = N/P: NSSA Bit
 ...0 .... = EA: Not Support Rcv And Fwd EA_LSA
 ..0. .... = DC: Not Support Handling Of Demand Circuits
 .0.. .... = O: O Bit Isn't Set
 0... \ldots = 7 Bit Isn't Set
 LS Sequence Number: 0x80000001
 Length: 28
 Netmask: 255.255.255.0
Metric: 1
 Internal Field:
Del_flag: 0x0 I_ref_count: 0 Seq: 0x80000001 Csum: 0x8f9c
Rxtime: 246 Txtime: 246 Orgage: 1
 Current Time: 255
DGS-3120-24TC:admin#
```
# 22-35 debug ospf show detail type7\_link (RI Mode Only)

# **Description**

This command is used to display all type-7 LSAs with detail information.

## **Format**

**debug ospf show detail type7\_link**

### **Parameters**

None.

## **Restrictions**

Only Administrator-level users can issue this command.

## **Example**

To display all type-7 LSAs with detail information:

```
DGS-3120-24TC:admin#debug ospf show detail type7_link
Command: debug ospf show detail type7_link
OSPF Phase2 NSSA-External Link:
===========
AREA 0.0.0.1:
NSSA-External LSA:
Link-State ID: 0.0.0.0
Advertising Router: 10.90.90.91
LS Age: 855 Seconds
Options: 0x2
 .... ...0 = 0 Bit Isn't Set
 .... ..1. = E: ExternalRoutingCapability
 .... .0.. = MC: NOT Multicast Capable
 \ldots 0... = N/P: NSSA Bit
 ...0 .... = EA: Not Support Rcv And Fwd EA_LSA
 ..0. .... = DC: Not Support Handling Of Demand Circuits
 .0.. .... = O: O Bit Isn't Set
0... \ldots = 7 Bit Isn't Set
LS Sequence Number: 0x80000002
Length: 36
Netmask: 0.0.0.0
Metric: 0
Forwarding Address: 0.0.0.0
External Route Tag: 0
Internal Field:
Del_flag: 0x0 I_ref_count: 0 Seq: 0x80000002 Csum: 0x77be
Rxtime: 2301 Txtime: 0 Orgage: 0
Current Time: 3156
DGS-3120-24TC:admin#
```
# 22-36 debug ospf show flag (RI Mode Only)

## **Description**

This command is used to display the OSPF debug flag's settings.

### **Format**

**debug ospf show flag**

### **Parameters**

None.

## **Restrictions**

Only Administrator-level users can issue this command.

### **Example**

To display the current OSPF debug flag's settings:

```
DGS-3120-24TC:admin#debug ospf show flag
Command: debug ospf show flag
Global State: Disabled
Current OSPF Flags Setting:
Neighbor State Change
Interface State Change
Lsa Originating
Lsa Operating
Lsa Receiving
Lsa Flooding
Packet Receiving
Packet Sending
Retransmission
 SPF Intra
SPF Inter
SPF Extern
DGS-3120-24TC:admin#
```
# 22-37 debug ospf show log state (RI Mode Only)

# **Description**

This command is used to display the OSPF debug log state.

# **Format**

**debug ospf show log state**

# **Parameters**

None.

# **Restrictions**

Only Administrator-level users can issue this command.

# **Example**

To display the OSPF debug log state:

```
DGS-3120-24TC:admin#debug ospf show log state
Command: debug ospf show log state
OSPF Log State: Enabled
DGS-3120-24TC:admin#
```
# 22-38 debug ospf show redistribution (RI Mode Only)

# **Description**

This command is used to display the current internal OSPF redistribute list.

# **Format**

**debug ospf show redistribution**

# **Parameters**

None.

# **Restrictions**

Only Administrator-level users can issue this command.

# **Example**

To display the current OSPF redistribution list:

```
DGS-3120-24TC:admin#debug ospf show redistribution
Command: debug ospf show redistribution
OSPF Redistribution List:
IP Nexthop State Type Tag
------------------ --------------- ----- ---- ---------------
1.1.1.0/24 0.0.0.0 ON 2 0.0.0.0
OSPF ASE Table:
IP Nexthop State Type Tag
------------------ --------------- ----- ---- ---------------
1.1.1.0/24 0.0.0.0 ON 2 0.0.0.0
DGS-3120-24TC:admin#
```
# 22-39 debug ospf show request\_list (RI Mode Only)

# **Description**

This command is used to display the current internal OSPF request list.

## **Format**

**debug ospf show request\_list**

### **Parameters**

None.

# **Restrictions**

Only Administrator-level users can issue this command.

# **Example**

To display the current OSPF request list:

```
DGS-3120-24TC:admin#debug ospf show request_list
Command: debug ospf show request_list
OSPF Request List:
Area 0.0.0.0:
Circuit: 1.1.1.1
Neighbor: 90.2.0.1 IP: 1.1.1.2
LSID: 192.194.134.0 RTID: 90.2.0.1 
LSID: 192.194.135.0 RTID: 90.2.0.1
LSID: 192.194.136.0 RTID: 90.2.0.1
LSID: 192.194.137.0 RTID: 90.2.0.1
LSID: 192.194.138.0 RTID: 90.2.0.1
DGS-3120-24TC:admin#
```
# 22-40 debug ospf show summary\_list (RI Mode Only)

### **Description**

This command is used to display the current internal OSPF summary list.

### **Format**

**debug ospf show summary\_list**

### **Parameters**

None.

### **Restrictions**

Only Administrator-level users can issue this command.

### **Example**

To display the current OSPF summary list:

```
DGS-3120-24TC:admin#debug ospf show summary_list
Command: debug ospf show summary_list
OSPF Summary List:
Area 0.0.0.0:
Circuit: 1.1.1.1
Neighbor: 90.2.0.1 IP: 1.1.1.2
LSID: 1.1.1.1 RTID: 1.1.1.1
Circuit: 2.2.2.1
Circuit: 10.1.1.6
DGS-3120-24TC:admin#
```
# 22-41 debug ospf state (RI Mode Only)

### **Description**

This command is used to set the OSPF debug global state.

### **Format**

#### **debug ospf state [enable | disable]**

#### **Parameters**

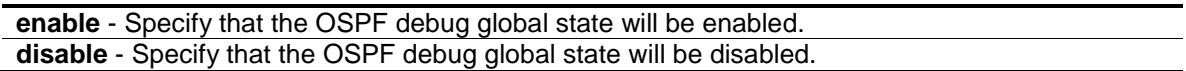

### **Restrictions**

Only Administrator-level users can issue this command.

### **Example**

To enable the OSPF debug global state:

```
DGS-3120-24TC:admin#debug ospf state enable
Command: debug ospf state enable
```
Success.

DGS-3120-24TC:admin#

# 22-42 debug vrrp (RI Mode Only)

### **Description**

This command is used to set VRRP debug flags.

## **Format**

**debug vrrp [vr\_state\_change | packet [all | {receiving | sending}(1)] | mac\_addr\_update | interface\_change | timers] state [enable | disable]**

#### **Parameters**

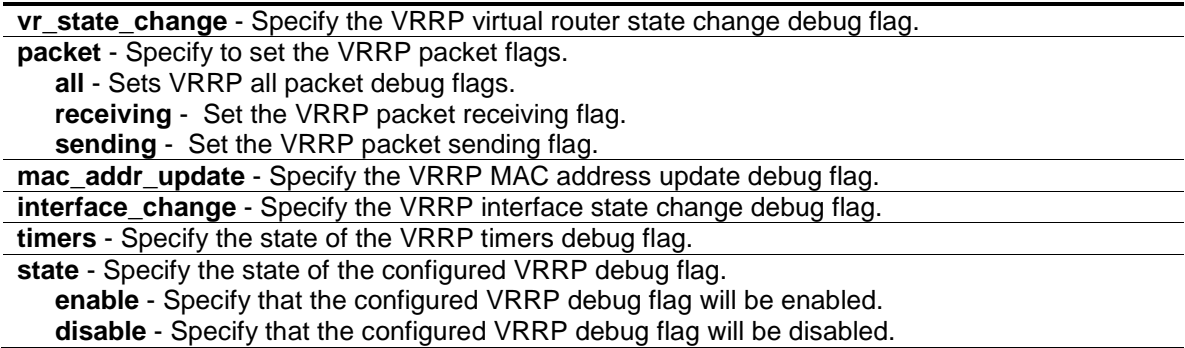

#### **Restrictions**

Only Administrator-level users can issue this command.

### **Example**

To enable the VRRP virtual router state change debug flag:

```
DGS-3120-24TC:admin#debug vrrp vr_state_change state enable
Command: debug vrrp vr_state_change state enable
```
Success.

DGS-3120-24TC:admin#

To enable all VRRP packet debug flags:

```
DGS-3120-24TC:admin#debug vrrp packet all state enable
Command: debug vrrp packet all state enable
```
Success.

DGS-3120-24TC:admin#

To enable the VRRP virtual MAC address update debug flag:

```
DGS-3120-24TC:admin#debug vrrp mac_addr_update state enable
Command: debug vrrp mac_addr_update state enable
Success.
DGS-3120-24TC:admin#
```
To enable the VRRP interface state change debug flag:

```
DGS-3120-24TC:admin#debug vrrp interface_change state enable
Command: debug vrrp interface_change state enable
Success.
DGS-3120-24TC:admin#
```
To enable the VRRP timers debug flag:

```
DGS-3120-24TC:admin#debug vrrp timers state enable
Command: debug vrrp timers state enable
Success.
DGS-3120-24TC:admin#
```
# 22-43 debug vrrp clear counter (RI Mode Only)

### **Description**

This command is used to reset the VRRP debug statistic counters.

#### **Format**

**debug vrrp clear counter**

#### **Parameters**

None.

#### **Restrictions**

Only Administrator-level users can issue this command.

#### **Example**

To clear VRRP statistic counters:

```
DGS-3120-24TC:admin#debug vrrp clear counter
Command: debug vrrp clear counter
```
Success.

DGS-3120-24TC:admin#

# 22-44 debug vrrp log state (RI Mode Only)

### **Description**

This command is used to enable or disable the VRRP debug log state.

## **Format**

### **debug vrrp log state [enable | disable]**

### **Parameters**

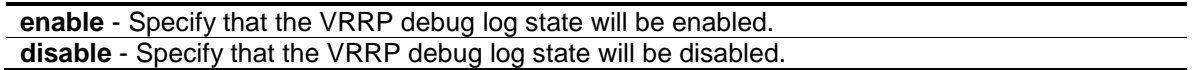

### **Restrictions**

Only Administrator-level users can issue this command.

## **Example**

To enable the VRRP debug log state:

```
DGS-3120-24TC:admin#debug vrrp log state enable
Command: debug vrrp log state enable
```
Success.

DGS-3120-24TC:admin#

# 22-45 debug vrrp show counter (RI Mode Only)

# **Description**

This command is used to display the VRRP debug statistic counters.

### **Format**

**debug vrrp show counter**

### **Parameters**

None.

# **Restrictions**

Only Administrator-level users can issue this command.

# **Example**

To display VRRP statistic counters:

```
DGS-3120-24TC:admin#debug vrrp show counter
Command: debug vrrp show counter
VRRP debug statistic counters
  Received ADV : 9
  Drop : 52
 Auth fail : 0
 Sent ADV : 0
DGS-3120-24TC:admin#
```
# 22-46 debug vrrp show flag (RI Mode Only)

## **Description**

This command is used to display VRRP debug flag settings.

**Format**

**debug vrrp show flag**

### **Parameters**

None.

## **Restrictions**

Only Administrator-level users can issue this command.

### **Example**

To display VRRP debug flag settings:

```
DGS-3120-24TC:admin#debug vrrp show flag
Command: debug vrrp show flag
Global State: Disabled
Current VRRP debug level setting:
 virtual router state change
packet receiving
 packet sending
 mac address update
 interface change
 timer
DGS-3120-24TC:admin#
```
# 22-47 debug vrrp show log state (RI Mode Only)

## **Description**

The command is used to display the VRRP debug log state.

### **Format**

**debug vrrp show log state**

#### **Parameters**

None.

### **Restrictions**

Only Administrator-level users can issue this command.

#### **Example**

To display the VRRP debug log state:

```
DGS-3120-24TC:admin#debug vrrp show log state
Command: debug vrrp show log state
```
VRRP Debug Log State : Enabled

DGS-3120-24TC:admin#

# 22-48 debug vrrp state (RI Mode Only)

### **Description**

The command is used to enable or disable the VRRP debug state.

### **Format**

**debug vrrp state [enable | disable]**

#### **Parameters**

```
enable - Specify that the VRRP debug state will be enabled.
disable - Specify that the VRRP debug state will be disabled.
```
### **Restrictions**

Only Administrator-level users can issue this command.

#### **Example**

To enable the VRRP debug state:

```
DGS-3120-24TC:admin#debug vrrp state enable
Command: debug vrrp state enable
Success.
```
DGS-3120-24TC:admin#

# 22-49 debug pim ssm (RI Mode Only)

### **Description**

This command is used to enable the PIM-SSM debug function.

### **Format**

**debug pim ssm**

#### **Parameters**

None.

### **Restrictions**

Only Administrator-level users can issue this command.

### **Example**

To enable the PIM-SSM debug function:

DGS-3120-24TC:admin#debug pim ssm

Command: debug pim ssm

Success.

DGS-3120-24TC:admin#

Once the PIM-SSM debug enabled, the debug information maybe outputted.

```
DGS-3120-24TC:admin#PIM_SSM, 29 Oct 2012 11:04:12 IGMP v1/v2 Report for group 
232.1.1.0 from 192.168.121.1 on n121, ignored.
```
Output truncated...

# 22-50 no debug pim ssm (RI Mode Only)

### **Description**

This command is used to disable the PIM-SSM debug function.

#### **Format**

**no debug pim ssm**
# **Parameters**

None.

# **Restrictions**

Only Administrator-level users can issue this command.

# **Example**

To disable the PIM-SSM debug function:

DGS-3120-24TC:admin#no debug pim ssm Command: no debug pim ssm Success. DGS-3120-24TC:admin#

# 22-51 debug show cpu utilization

# **Description**

This command is used to display the total CPU utilization and CPU utilization per process.

# **Format**

**debug show cpu utilization**

# **Parameters**

None.

# **Restrictions**

Only Administrator-level users can issue this command.

# **Example**

This example shows how to turn on debugging for the show CPU utilization command.

DGS-3120-24TC:admin#debug show cpu utilization Command: debug show cpu utilization Five seconds - 13 % One minute - 12 % Five minutes - 12 % Process Name 5Sec 1Min 5Min ----------------- ------ ------ ------ OS\_UTIL 88 % 88 % 88 % bcmL2X.0 5 % 5 % 5 % bcmCNTR.0 2 % 3 % 3 % DDM\_TIC 1 % 0 % 0 % DGS-3120-24TC:admin#

# Chapter 23 Denial-of-Service (DoS) Attack Prevention Command List

**config dos prevention dos type** [{land\_attack | blat\_attack | tcp\_null\_scan | tcp\_xmasscan | tcp\_synfin | tcp\_syn\_srcport\_less\_1024 | ping\_death\_attack | tcp\_tiny\_frag\_attack}(1) | all] {action [drop] | state [enable | disable]}(1)

**show dos\_prevention** {land\_attack | blat\_attack | tcp\_null\_scan | tcp\_xmasscan | tcp\_synfin | tcp\_syn\_srcport\_less\_1024 | ping\_death\_attack | tcp\_tiny\_frag\_attack} **config dos\_prevention trap** [enable | disable] **config dos\_prevention log** [enable | disable]

# 23-1 config dos\_prevention dos\_type

# **Description**

This command is used to prevent the DoS attack from specific ports.

# **Format**

**config dos\_prevention dos\_type [{land\_attack | blat\_attack | tcp\_null\_scan | tcp\_xmasscan | tcp\_synfin | tcp\_syn\_srcport\_less\_1024 | ping\_death\_attack | tcp\_tiny\_frag\_attack}(1) | all] {action [drop] | state [enable | disable]}(1)**

# **Parameters**

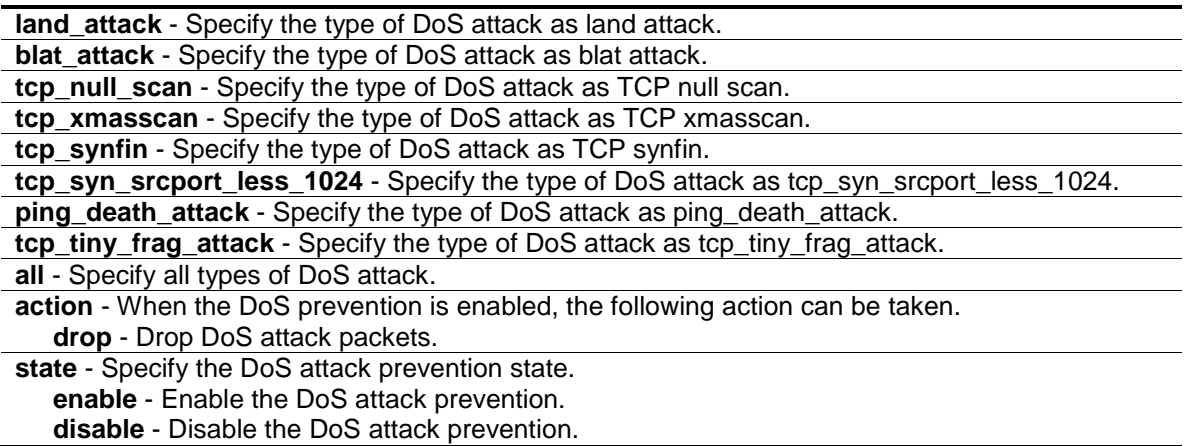

# **Restrictions**

Only Administrator, Operator and Power-User level users can issue this command.

# **Example**

To configure land attack and blat attack prevention, the action is drop:

DGS-3120-24TC:admin#config dos\_prevention dos\_type land\_attack blat\_attack action drop state enable Command: config dos\_prevention dos\_type land\_attack blat\_attack action drop state enable

Success.

DGS-3120-24TC:admin#

# 23-2 show dos\_prevention

# **Description**

This command is used to display DoS prevention information.

# **Format**

**show dos\_prevention {land\_attack | blat\_attack | tcp\_null\_scan | tcp\_xmasscan | tcp\_synfin | tcp\_syn\_srcport\_less\_1024 | ping\_death\_attack | tcp\_tiny\_frag\_attack}**

#### **Parameters**

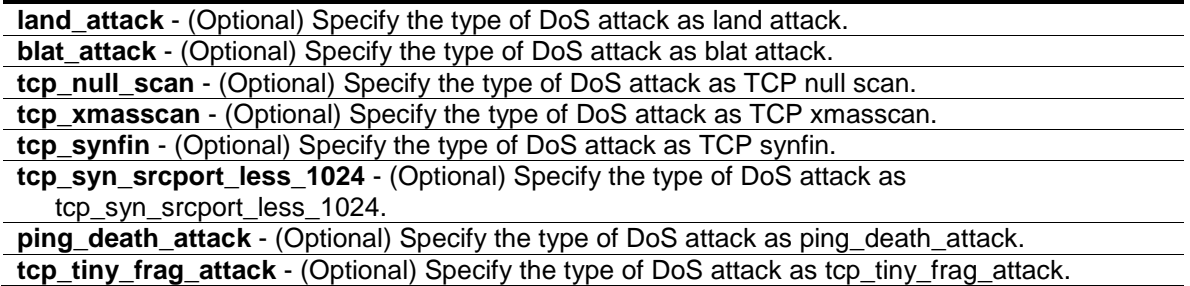

#### **Restrictions**

None.

# **Example**

To display DoS prevention information:

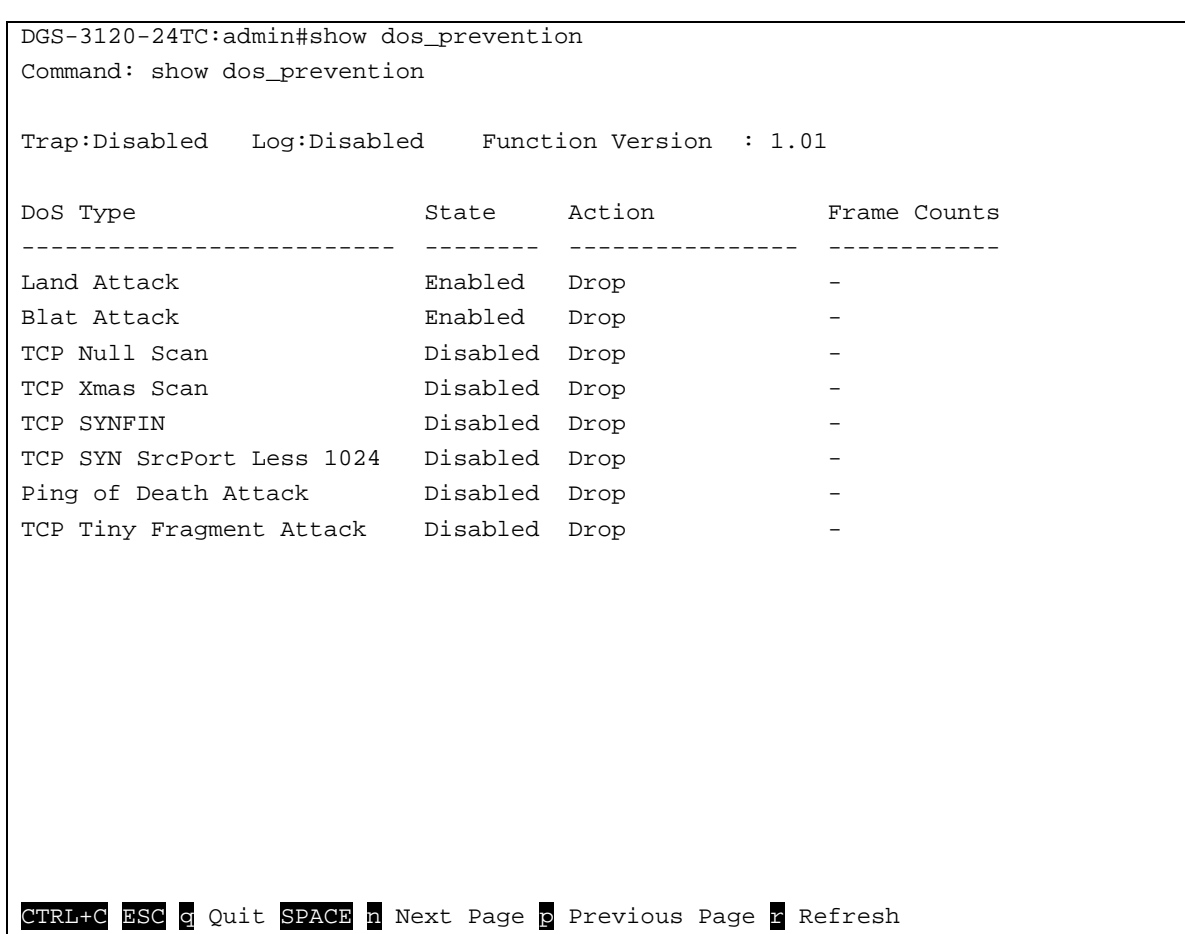

# 23-3 config dos\_prevention trap

# **Description**

This command is used to enable or disable the DoS prevention trap state.

# **Format**

**config dos\_prevention trap [enable | disable]**

#### **Parameters**

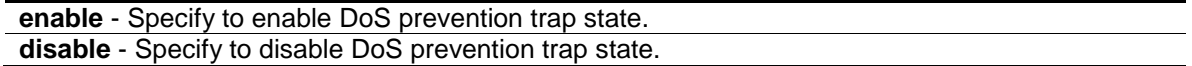

## **Restrictions**

Only Administrator, Operator and Power-User level users can issue this command.

# **Example**

To disable DoS prevention trap state:

```
DGS-3120-24TC:admin#config dos_prevention trap disable
Command: config dos_prevention trap disable
Success.
```
DGS-3120-24TC:admin#

# 23-4 config dos\_prevention log

## **Description**

This command is used to enable or disable the DoS prevention log state.

# **Format**

**config dos\_prevention log [enable | disable]**

#### **Parameters**

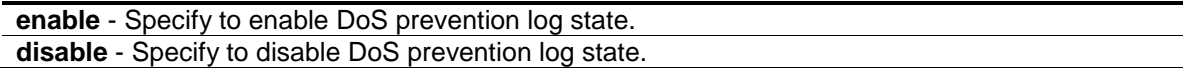

### **Restrictions**

Only Administrator, Operator and Power-User level users can issue this command.

#### **Example**

To enable DoS prevention log state:

DGS-3120-24TC:admin#config dos\_prevention log enable Command: config dos\_prevention log enable

Success.

DGS-3120-24TC:admin#

# Chapter 24 DHCP Local Relay Command List

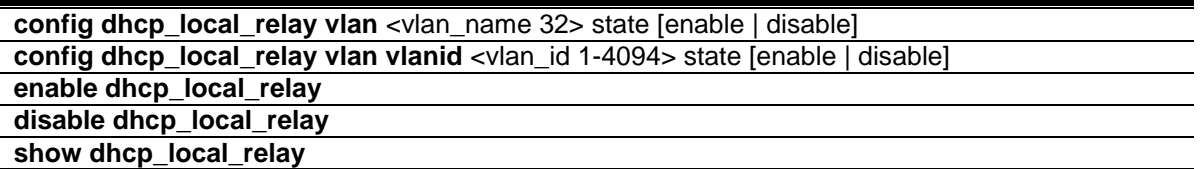

# 24-1 config dhcp\_local\_relay vlan

# **Description**

This command is used to enable or disable DHCP local relay function for specified VLAN name.

When DHCP local relay is enabled for the VLAN, the DHCP packet will be relayed in broadcast way without change of the source MAC address and gateway address. DHCP option 82 will be automatically added.

# **Format**

**config dhcp\_local\_relay vlan <vlan\_name 32> state [enable | disable]**

# **Parameters**

**<vlan\_name 32>** - Specify the VLAN name that the DHCP local relay function will be enabled. This name can be up to 32 characters long. **state** - Enable or disable DHCP local relay for specified vlan. **enable** - Specify that the DHCP local relay function will be enabled. **disable** - Specify that the DHCP local relay function will be disabled.

# **Restrictions**

Only Administrator-level users can issue this command.

# **Example**

To enable DHCP local relay for default VLAN:

```
DGS-3120-24TC:admin# config dhcp_local_relay vlan default state enable
Command: config dhcp_local_relay vlan default state enable
```
Success.

DGS-3120-24TC:admin#

# 24-2 config dhcp\_local\_relay vlan vlanid

# **Description**

This command is used to enable or disable DHCP local relay function for specified VLAN ID.

# **Format**

**config dhcp\_local\_relay vlan vlanid <vlan\_id 1-4094> state [enable | disable]**

# **Parameters**

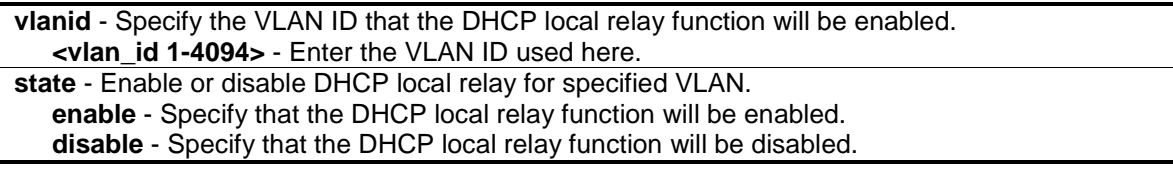

# **Restrictions**

Only Administrator-level users can issue this command.

# **Example**

To enable DHCP local relay for default VLAN:

```
DGS-3120-24TC:admin# config dhcp_local_relay vlan vlanid 1 state enable
Command: config dhcp_local_relay vlan vlanid 1 state enable
```
Success.

DGS-3120-24TC:admin#

# 24-3 enable dhcp\_local\_relay

# **Description**

This command is used to globally enable the DHCP local relay function on the Switch.

**Format**

**enable dhcp\_local\_relay**

# **Parameters**

None.

# **Restrictions**

Only Administrator-level users can issue this command.

# **Example**

To enable the DHCP local relay function:

```
DGS-3120-24TC:admin# enable dhcp_local_relay
Command: enable dhcp_local_relay
Success.
DGS-3120-24TC:admin#
```
# 24-4 disable dhcp\_local\_relay

# **Description**

This command is used to globally disable the DHCP local relay function on the Switch.

# **Format**

**disable dhcp\_local\_relay**

# **Parameters**

None.

# **Restrictions**

Only Administrator-level users can issue this command.

# **Example**

To disable the DHCP local relay function:

```
DGS-3120-24TC:admin# disable dhcp_local_relay
Command: disable dhcp_local_relay
```
Success.

DGS-3120-24TC:admin#

# 24-5 show dhcp\_local\_relay

# **Description**

This command is used to display the current DHCP local relay configuration.

# **Format**

**show dhcp\_local\_relay**

# **Parameters**

None.

# **Restrictions**

None.

# **Example**

To display local dhcp relay status:

DGS-3120-24TC:admin# show dhcp\_local\_relay Command: show dhcp\_local\_relay DHCP/BOOTP Local Relay Status : Disabled DHCP/BOOTP Local Relay VID List : 1,3-4 DGS-3120-24TC:admin#

293

# Chapter 25 DHCP Relay Command List

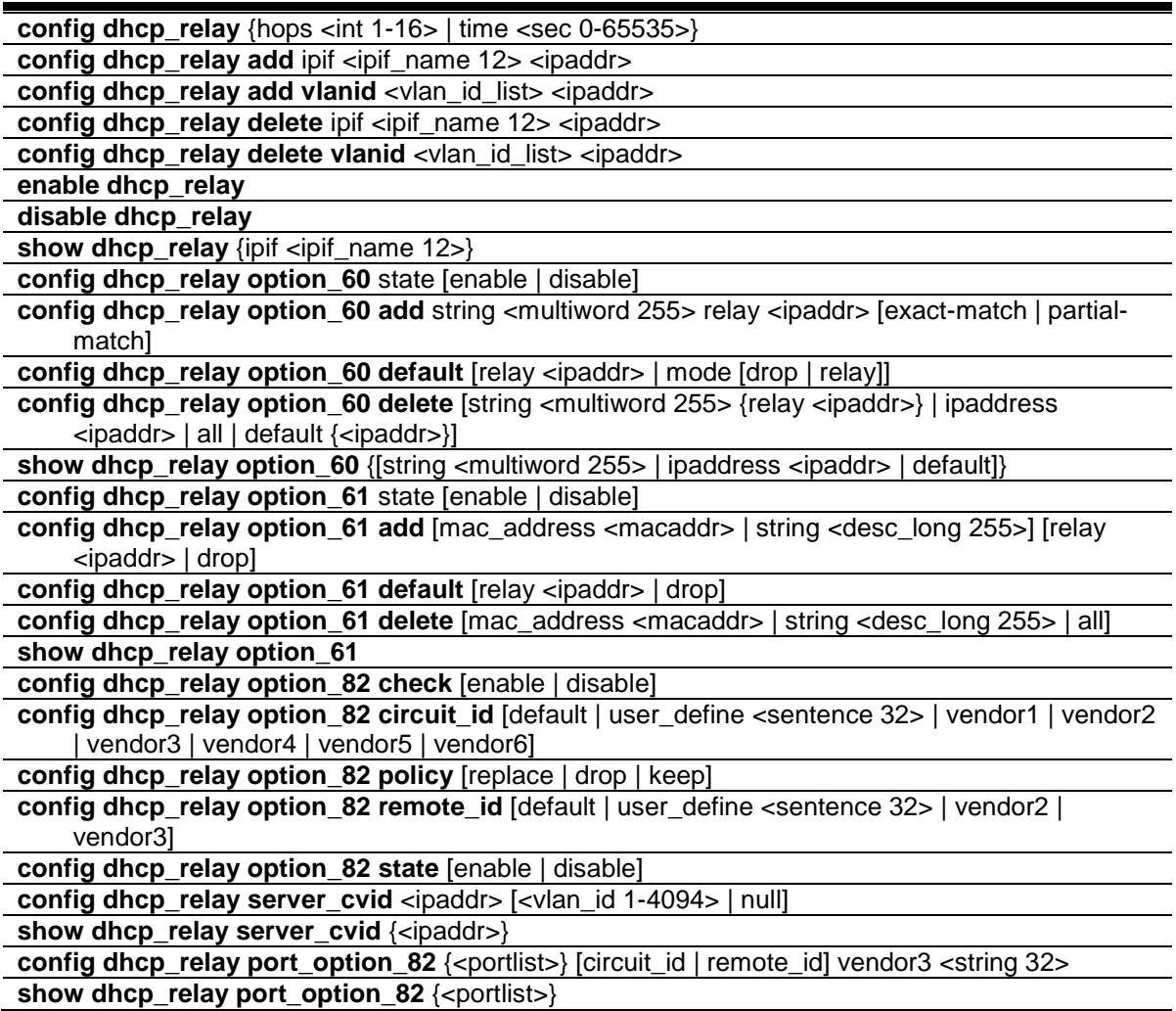

# 25-1 config dhcp\_relay

# **Description**

This command is used to configure the DHCP relay feature of the Switch.

# **Format**

**config dhcp\_relay {hops <int 1-16> | time <sec 0-65535>}**

# **Parameters**

**hops** - (Optional) Specify the maximum number of relay hops that the DHCP/BOOTP packets can cross. The range is 1 to 16. The default value is 4. The DHCP packet will be dropped when the relay hop count in the received packet is equal to or greater than this setting. **<int 1-16>** - Enter the maximum number of relay hops here. This value must be between 1 and 16.

**time** - (Optional) The time field in the DHCP packet must be equal to or greater than this setting to be relayed by the router. The default value is 0. **<sec 0-65535>** - Enter the relay time here. This value must be between 0 and 65535 seconds.

# **Restrictions**

Only Administrator, Operator and Power-User level users can issue this command.

## **Example**

To configure the DHCP relay hops and time parameters:

```
DGS-3120-24TC:admin# config dhcp_relay hops 4 time 2
Command: config dhcp_relay hops 4 time 2
Success.
DGS-3120-24TC:admin#
```
# 25-2 config dhcp\_relay add

### **Description**

This command is used to add an IP destination address to the Switch's DHCP relay table. Used to configure a DHCP server for relay of packets.

#### **Format**

**config dhcp\_relay add ipif <ipif\_name 12> <ipaddr>**

#### **Parameters**

```
ipif_name - The name of the IP interface which contains the IP address below.
   <ipif_name 12> - Enter the IP interface name used here. This name can be up to 12 
      characters long.
<ipaddr> - The DHCP/BOOTP server IP address.
```
#### **Restrictions**

Only Administrator, Operator and Power-User level users can issue this command.

# **Example**

To add a DHCP/BOOTP server to the relay table:

```
DGS-3120-24TC:admin#config dhcp_relay add ipif System 10.90.90.1
Command: config dhcp_relay add ipif System 10.90.90.1
```
Success.

DGS-3120-24TC:admin#

# 25-3 config dhcp\_relay add vlanid

# **Description**

This command is used to add an IP address as a destination to forward (relay) DHCP/BOOTP packets. If there is an IP interface in the VLAN and it has configured a DHCP server at the interface level, then the configuration at the interface level has higher priority. In this case, the DHCP server configured on the VLAN will not be used to forward the DHCP packets.

# **Format**

**config dhcp\_relay add vlanid <vlan\_id\_list> <ipaddr>**

# **Parameters**

```
vlanid - Specify the VLAN ID list used for this configuration.
   <vlan_id_list> - Enter the VLAN ID list used for this configuration here.
<ipaddr> - Enter the DHCP/BOOTP server IP address used here.
```
# **Restrictions**

Only Administrator, Operator and Power-User level users can issue this command.

# **Example**

To add a DHCP/BOOTP server 10.90.90.1 to VLAN 1 to 10:

DGS-3120-24TC:admin#config dhcp\_relay add vlanid 1-10 10.90.90.1 Command: config dhcp\_relay add vlanid 1-10 10.90.90.1

Success.

DGS-3120-24TC:admin#

# 25-4 config dhcp\_relay delete

# **Description**

This command is used to delete one of the IP destination addresses in the swith's relay table.

# **Format**

**config dhcp\_relay delete ipif <ipif\_name 12> <ipaddr>**

# **Parameters**

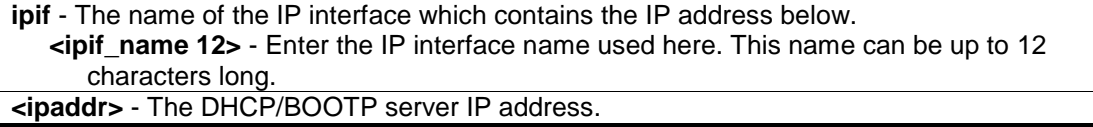

# **Restrictions**

Only Administrator, Operator and Power-User level users can issue this command.

# **Example**

To delete a DHCP/BOOTP server to the relay table:

```
DGS-3120-24TC:admin# config dhcp_relay delete ipif System 10.43.21.12
Command: config dhcp_relay delete ipif System 10.43.21.12
Success.
```
DGS-3120-24TC:admin#

# 25-5 config dhcp\_relay delete vlanid

### **Description**

This command is used to delete an IP address as a destination to forward (relay) DHCP/BOOTP packets. If there is an IP interface in the VLAN and it has configured a DHCP server at the interface level, then the configuration at the interface level has higher priority. In this case, the DHCP server configured on the VLAN will not be used to forward the DHCP packets.

### **Format**

**config dhcp\_relay delete vlanid <vlan\_id\_list> <ipaddr>**

#### **Parameters**

```
vlanid - Specify the VLAN ID list used for this configuration.
   <vlan_id_list> - Enter the VLAN ID list used for this configuration here.
<ipaddr> - Enter the DHCP/BOOTP server IP address used here.
```
# **Restrictions**

Only Administrator, Operator and Power-User level users can issue this command.

# **Example**

To delete a DHCP/BOOTP server 10.43.21.12 from VLAN 2 and VLAN 3:

```
DGS-3120-24TC:admin# config dhcp_relay delete vlanid 2-3 10.43.21.12
Command: config dhcp_relay delete vlanid 2-3 10.43.21.12
```
Success.

```
DGS-3120-24TC:admin#
```
# 25-6 enable dhcp\_relay

# **Description**

This command is used to enable the DHCP relay function on the Switch.

# **Format**

**enable dhcp\_relay**

# **Parameters**

None.

# **Restrictions**

Only Administrator, Operator and Power-User level users can issue this command.

# **Example**

To enable the DHCP relay function.

```
DGS-3120-24TC:admin# enable dhcp_relay
Command: enable dhcp_relay
```
Success.

DGS-3120-24TC:admin#

# 25-7 disable dhcp\_relay

# **Description**

This command is used to disable the DHCP relay function on the Switch.

# **Format**

**disable dhcp\_relay**

# **Parameters**

None.

# **Restrictions**

Only Administrator, Operator and Power-User level users can issue this command.

# **Example**

To disable the DHCP relay function:

```
DGS-3120-24TC:admin# disable dhcp_relay
Command: disable dhcp_relay
Success.
```
DGS-3120-24TC:admin#

# 25-8 show dhcp\_relay

# **Description**

This command is used to display the current DHCP relay configuration.

# **Format**

**show dhcp\_relay {ipif <ipif\_name 12>}**

# **Parameters**

**ipif** - (Optional) Specify the IP interface name. **<ipif\_name 12>** - Enter the IP interface name used here. This name can be up to 12 characters long. If no parameter is specified , the system will display all DHCP relay configuration.

# **Restrictions**

None.

# **Example**

To display DHCP relay configuration:

```
DGS-3120-24TC:admin#show dhcp_relay
Command: show dhcp relay
DHCP/BOOTP Relay Status : Enabled<br>NUCLAR Contract Countries
DHCP/BOOTP Hops Count Limit : 4
DHCP/BOOTP Relay Time Threshold : 2
DHCP Vendor Class Identifier Option 60 State: Disabled
DHCP Client Identifier Option 61 State: Disabled
DHCP Relay Agent Information Option 82 State : Disabled
DHCP Relay Agent Information Option 82 Check : Disabled
DHCP Relay Agent Information Option 82 Policy : Replace
DHCP Relay Agent Information Option 82 Remote ID : default
DHCP Relay Agent Information Option 82 Circuit ID : default
Interface Server 1 Server 2 Server 3 Server 4
------------ --------------- --------------- --------------- ---------------
System 10.90.90.1
Server VLAN ID List
--------------- -----------------------------------------------------------
10.90.90.1 1-10
DGS-3120-24TC:admin#
```
# 25-9 config dhcp\_relay option\_60

# **Description**

This command is used to decide whether DHCP relay will process the DHCP option 60 or not.

When option 60 is enabled, if the packet does not have option 60, then the relay servers cannot be determined based on option 60. The relay servers will be determined based on either option 61 or per IPIF configured servers.

If the relay servers are determined based on option 60 or option 61, then per IPIF configured servers will be ignored.

If the relay servers are not determined either by option 60 or option 61, then per IPIF configured servers will be used to determine the relay servers.

# **Format**

**config dhcp\_relay option\_60 state [enable | disable]**

#### **Parameters**

**state** - Specify that the DHCP relay function should use the option 60 rule to relay the DHCP packets. **enable** - Specify that the option 60 rule will be enabled.

**disable** - Specify that the option 60 rule will be disabled.

# **Restrictions**

Only Administrator, Operator and Power-User level users can issue this command.

# **Example**

To configure the state of dhcp\_relay option 60:

```
DGS-3120-24TC:admin# config dhcp_relay option_60 state enable
Command: config dhcp_relay option_60 state enable
```
Success

DGS-3120-24TC:admin#

# 25-10 config dhcp\_relay option\_60 add

# **Description**

This command is used to configure the option 60 relay rules. Note that different string can be specified with the same relay server, and the same string can be specified with multiple relay servers.

The system will relay the packet to all the matching servers.

# **Format**

**config dhcp\_relay option\_60 add string <multiword 255> relay <ipaddr> [exact-match | partial-match]**

#### **Parameters**

**string** - Specify the string used. **<multiword 255>** - Enter the string value here. This value can be up to 255 characters long. **relay** - Specify a relay server IP address. **<ipaddr>** - Enter the IP address used for this configuration here. **exact-match** - The option 60 string in the packet must full match with the specified string. **partial-match** - The option 60 string in the packet only need partial match with the specified string.

# **Restrictions**

Only Administrator, Operator and Power-User level users can issue this command.

#### **Example**

To configure the DHCP relay option 60 option:

```
DGS-3120-24TC:admin# config dhcp_relay option_60 add string "abc" relay 
10.90.90.1 exact-match
Command: config dhcp_relay option_60 add string "abc" relay 10.90.90.1 exact-
match
Success.
DGS-3120-24TC:admin#
```
# <span id="page-306-0"></span>25-11 config dhcp\_relay option\_60 default

# **Description**

This command is used to configure the DHCP relay option 60 default drop option.

When there are no match servers found for the packet based on option 60, the relay servers will be determined by the default relay server setting.

When there is no matching found for the packet, the relay servers will be determined based on the default relay servers.

When drop is specified, the packet with no matching rules found will be dropped without further process.

If the setting is no- drop, then the packet will be processed further based on option 61. The final relay servers will be the union of option 60 default relay servers and the relay servers determined by option 61.

# **Format**

**config dhcp\_relay option\_60 default [relay <ipaddr> | mode [drop | relay]]**

### **Parameters**

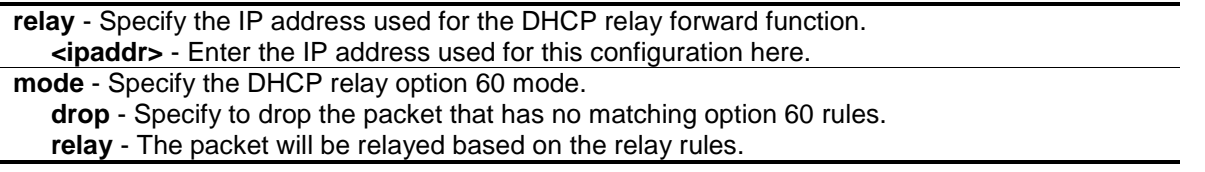

# **Restrictions**

Only Administrator, Operator and Power-User level users can issue this command.

# **Example**

To configure the DHCP relay option 60 default drop option:

DGS-3120-24TC:admin#config dhcp\_relay option\_60 default mode drop Command: config dhcp\_relay option\_60 default mode drop

Success.

```
DGS-3120-24TC:admin#
```
# 25-12 config dhcp\_relay option\_60 delete

# **Description**

This command is used to delete DHCP relay option 60 entry.

# **Format**

**config dhcp\_relay option\_60 delete [string <multiword 255> {relay <ipaddr>} | ipaddress <ipaddr> | all | default {<ipaddr>}]**

## **Parameters**

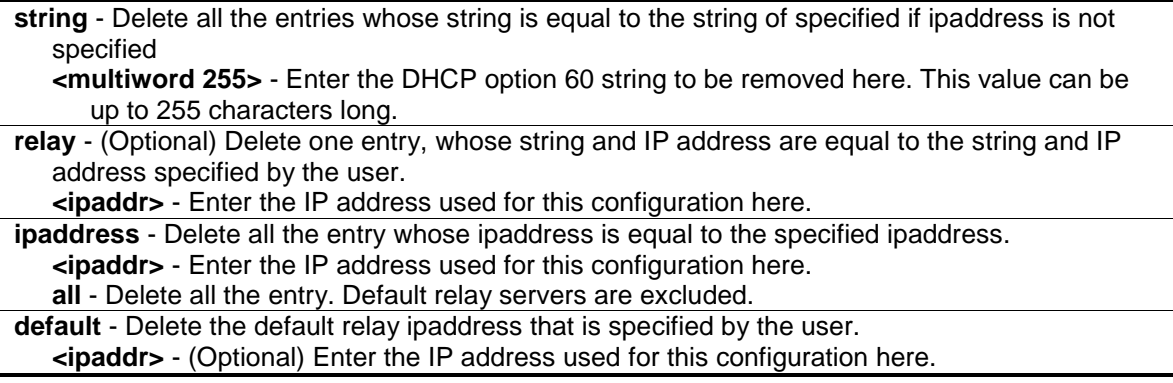

### **Restrictions**

Only Administrator, Operator and Power-User level users can issue this command.

### **Example**

To delete the DHCP relay option 60 string called 'abc':

```
DGS-3120-24TC:admin# delete dhcp_relay option_60 string "abc" relay 10.90.90.1
Command: delete dhcp_relay option_60 string "abc" relay 10.90.90.1
```
Success

DGS-3120-24TC:admin#

# 25-13 show dhcp\_relay option\_60

# **Description**

This command is used to show DHCP relay option 60 entry by the user specified.

#### **Format**

**show dhcp\_relay option\_60 {[string <multiword 255> | ipaddress <ipaddr> | default]}**

#### **Parameters**

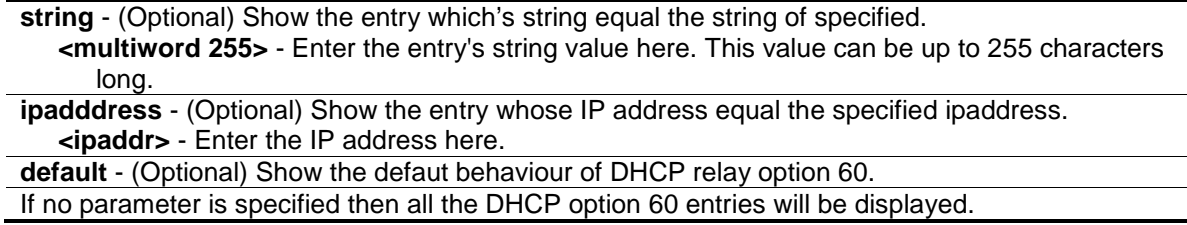

## **Restrictions**

None.

# **Example**

To show DHCP option 60 information:

```
DGS-3120-24TC:admin#show dhcp_relay option_60
Command: show dhcp_relay option_60
Default Processing Mode: Drop
Default Servers:
Matching Rules:
String Match Type IP Address
------- --------- ---------
abc Exact Match 10.90.90.1
Total Entries : 1
DGS-3120-24TC:admin#
```
# 25-14 config dhcp\_relay option\_61

# **Description**

This command is used to decide whether the DHCP relay will process the DHCP option 61 or not.

When option 61 is enabled, if the packet does not have option 61, then the relay servers cannot be determined based on option 61.

If the relay servers are determined based on option 60 or option 61, then per IPIF configured servers will be ignored.

If the relay servers are not determined either by option 60 or option 61, then per IPIF configured servers will be used to determine the relay servers.

# **Format**

**config dhcp\_relay option\_61 state [enable | disable]**

#### **Parameters**

**state** - Specify whether the DHCP relay option 61 is enabled or disabled. **enable** - Enables the function DHCP relay use option 61 ruler to relay DHCP packet. **disable** - Disables the function DHCP relay use option 61 ruler to relay DHCP packet.

# **Restrictions**

Only Administrator, Operator and Power-User level users can issue this command.

# **Example**

To configure the state of dhcp\_relay option 61:

```
DGS-3120-24TC:admin# config dhcp_relay option_61 state enable
Command: config dhcp_relay option_61 state enable
```
Success

DGS-3120-24TC:admin#

# 25-15 config dhcp\_relay option\_61 add

### **Description**

This command is used to add a rule to determine the relay server based on option 61. The match rule can base on either MAC address or a user-specified string. Only one relay server can be specified for a MAC-address or a string.

If relay servers are determined based on option 60, and one relay server is determined based on option 61, the final relay servers will be the union of these two sets of the servers.

### **Format**

**config dhcp\_relay option\_61 add [mac\_address <macaddr> | string <desc\_long 255>] [relay <ipaddr> | drop]**

#### **Parameters**

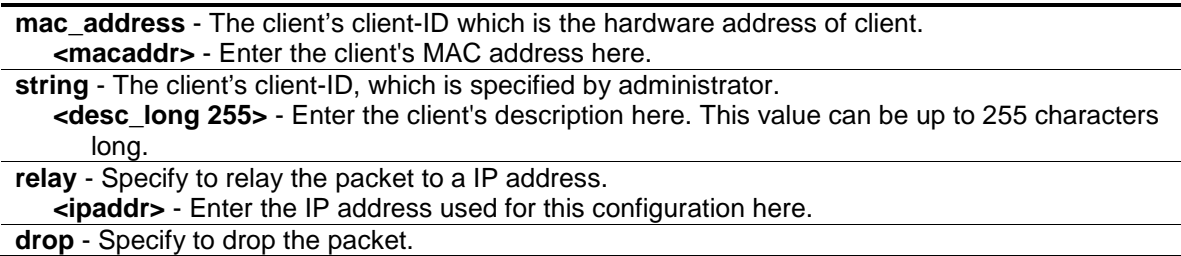

#### **Restrictions**

Only Administrator, Operator and Power-User level users can issue this command.

#### **Example**

To configure the DHCP relay option 61 function:

```
DGS-3120-24TC:admin# config dhcp_relay option_61 add mac_address 00-11-22-33-
44-55 drop
Command: config dhcp_relay option_61 add mac_address 00-11-22-33-44-55 drop
Success
DGS-3120-24TC:admin#
```
# 25-16 config dhcp\_relay option\_61 default

# **Description**

This command is used to configure the default ruler for option 61.

# **Format**

**config dhcp\_relay option\_61 default [relay <ipaddr> | drop]**

# **Parameters**

**relay** - Specify to relay the packet that has no option matching 61 matching rules to an IP address. **<ipaddr>** - Enter the IP address used for this configuration here. **drop** - Specify to drop the packet that have no option 61 matching rules.

# **Restrictions**

Only Administrator, Operator and Power-User level users can issue this command.

# **Example**

To configure the DHCP relay option 61 function:

DGS-3120-24TC:admin# config dhcp\_relay option\_61 default drop Command: config dhcp\_relay option\_61 default drop

Success

```
DGS-3120-24TC:admin#
```
# 25-17 config dhcp\_relay option\_61 delete

# **Description**

This command is used to delete an option 61 rule.

# **Format**

**config dhcp\_relay option\_61 delete [mac\_address <macaddr> | string <desc\_long 255> | all]**

# **Parameters**

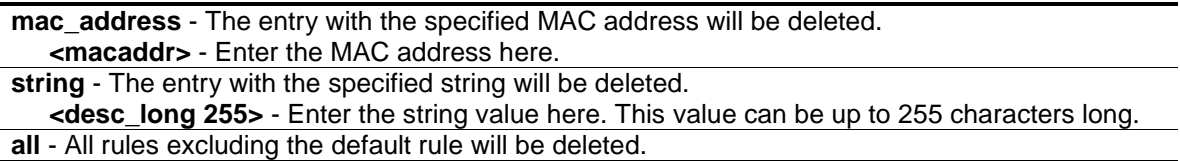

# **Restrictions**

Only Administrator, Operator and Power-User level users can issue this command.

# **Example**

To remove a DHCP relay option 61 entry:

```
DGS-3120-24TC:admin# config dhcp_relay option_61 delete mac_address 00-11-22-
33-44-55
Command: config dhcp_relay option_61 delete mac_address 00-11-22-33-44-55
Success
DGS-3120-24TC:admin#
```
# 25-18 show dhcp\_relay option\_61

# **Description**

This command is used to show all rulers for option 61.

# **Format**

**show dhcp\_relay option\_61**

# **Parameters**

None.

# **Restrictions**

None.

# **Example**

To display DHCP relay rulers for option 61:

```
DGS-3120-24TC:admin# show dhcp_relay option_61
Command: show dhcp_relay option_61
Default Relay Rule: 10.90.90.200
Matching Rules:
Client-ID Type Relay Rule
---------------------- ----------- ----------------
abc String Drop
abcde String 10.90.90.1
00-11-22-33-44-55 MAC Address Drop
Total Entries: 3
DGS-3120-24TC:admin#
```
# 25-19 config dhcp\_relay option\_82 check

# **Description**

This command is used to configure the checking mechanism of the DHCP relay agent information option 82 of the switch.

# **Format**

**config dhcp\_relay option\_82 check [enable | disable]**

#### **Parameters**

**enable** - When the state is enabled, the DHCP packet will be inserted with the option 82 field before being relayed to server. The DHCP packet will be processed based on the behavior defined in check and policy setting.

**disable** - When the state is disabled, the DHCP packet will be relayed directly to server without further check and processing on the packet. The default setting is disabled.

# **Restrictions**

Only Administrator, Operator and Power-User level users can issue this command.

# **Example**

To disable DHCP relay option 82 check:

```
DGS-3120-24TC:admin#config dhcp_relay option_82 check disable
Command: config dhcp_relay option_82 check disable
Success.
```

```
DGS-3120-24TC:admin#
```
# 25-20 config dhcp\_relay option\_82 circuit\_id

# **Description**

This command is used to configure the DHCP relay option 82 circuit ID.

# **Format**

**config dhcp\_relay option\_82 circuit\_id [default | user\_define <sentence 32> | vendor1 | vendor2 | vendor3 | vendor4 | vendor5 | vendor6]**

# **Parameters**

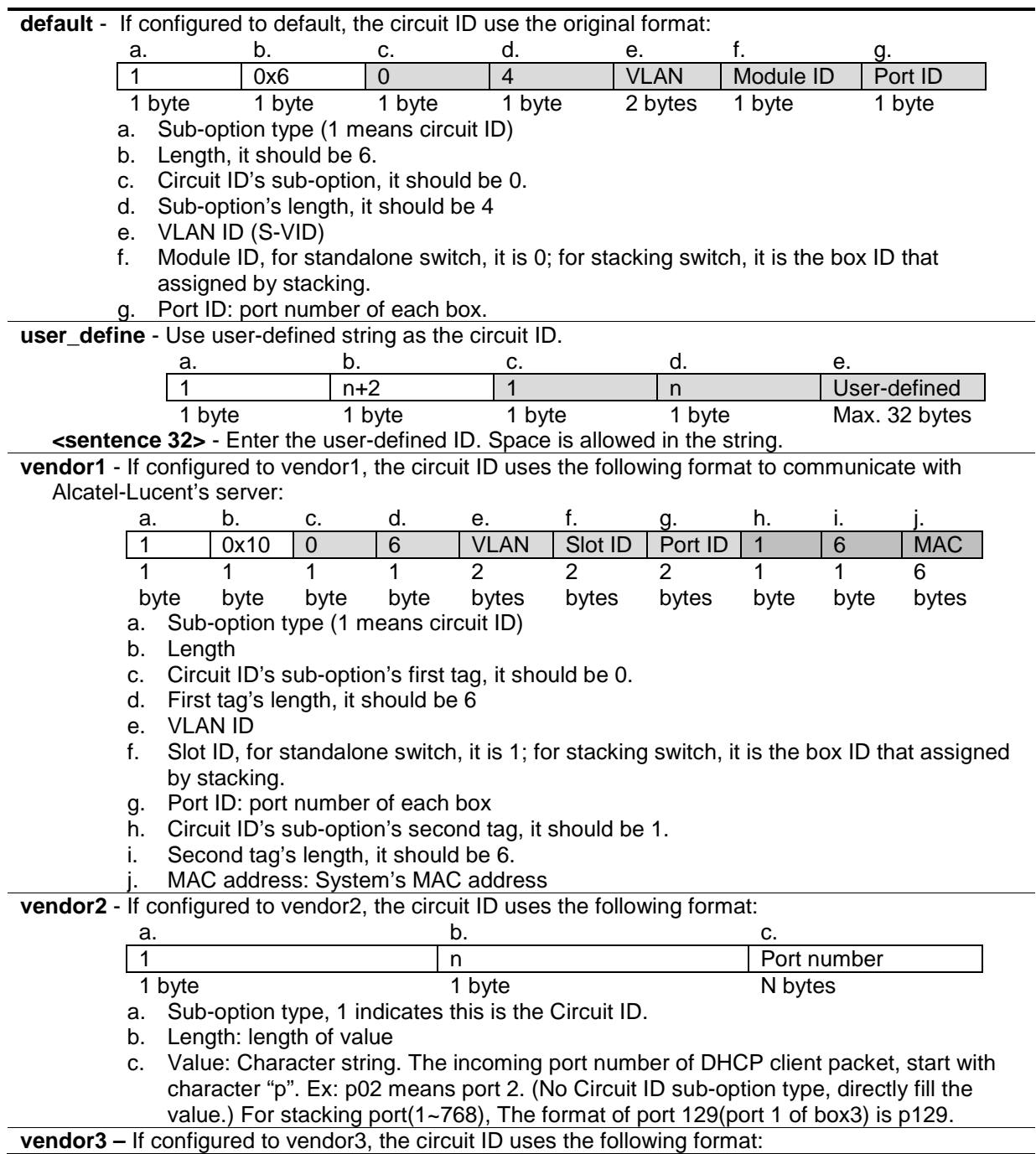

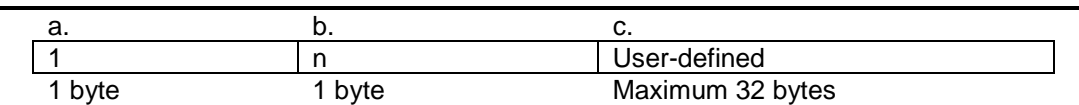

a. Sub-option type 1 (1 means circuit ID).

- b. Length: Total length of user-defined string. By default, the length is 0 with no field value.
- c. Value: User-defined string that can be configured using the **config dhcp\_relay port\_option\_82** command. The maximum length of the user-defined string is 32 bytes.

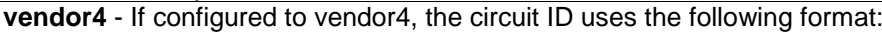

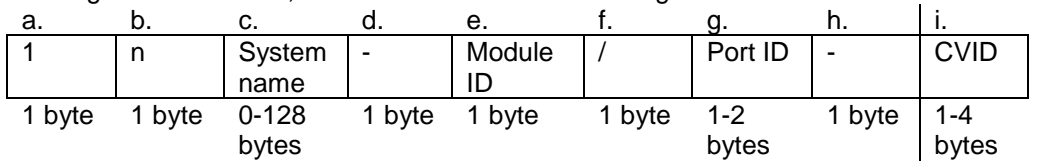

- a. Sub-option type (1 means circuit ID)
- b. Length: Total lengths of all follow fields.
- c. System name.
- d. Separator character
- e. Module ID
- f. Separator character.
- g. Port ID: port number
- h. Separator character
- i. CVID(Client VLAN ID)

**vendor5 –** If configured to vendor5, the circuit ID uses the following format:

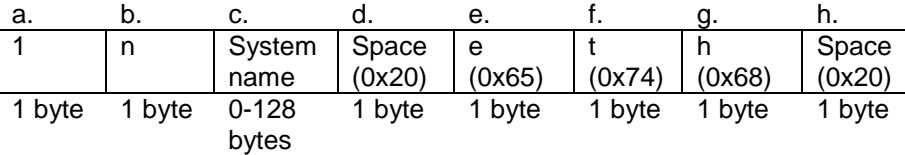

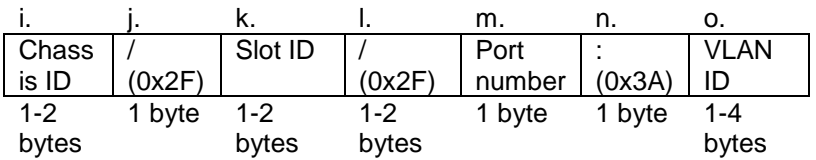

- a. Sub-option type (1 means circuit ID).
- b. Length.
- c. System name of the Switch. **NOTE:** If the System name exceeds 128 bytes, it will only use the first 128 bytes.
- d. Space
- 
- e. Character 'e'.<br>f. Character 't'. Character 't'.
- g. Character 'h'.
- h. Space.
- i. Chassis ID. The number of the chassis. For stand-alone devices, the chassis ID will always be 0. For stacked devices, the chassis ID will be the unit ID.
- j. Slash (/).
- k. Slot ID. The number of the slot used in the chassis. For non-chassis devices, the slot ID is the module ID of the device starting from 0.
- l. Slash (/).
- m. Port number. The number of the client's port.
- n. Colon (:).

o. VLAN ID. The ID number of the client's VLAN.

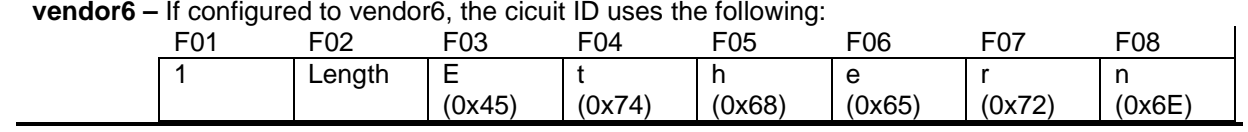

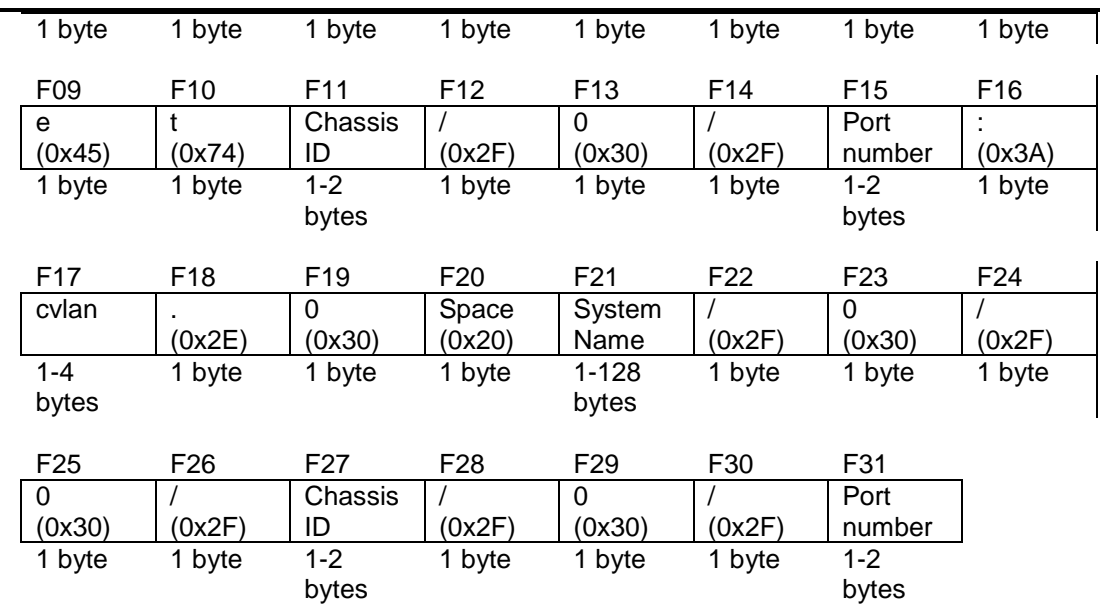

F01: Sub-option type (1 means circuit ID).

F02: Length.

F03: Character 'E'.

- F04: Character 't'.
- F05: Character 'h'.
- F06: Character 'e'.
- F07: Character 'r'.
- F08: Character 'n'.
- F09: Character 'e'.
- F10: Character 't'.

F11: Chassis ID. The number of the chassis. For stand-alone devices, the chassis ID will always be 1. For stacked devices, the chassis ID will be the unit ID.

F12: Slash (/).

F13: ASCII format string '0'.

F14: Slash (/).

F15: Port number. The incoming port number DHCP client packets. ASCII format string.

F16: Colon (:)

F17: 'cvlan' is the client's VLAN ID. The value ranges from 1 to 4094. ASCII format string.

F18: Dot (.).

F19: ASCII format string '0'.

F20: Space.

F21: System name of the Switch. **NOTE:** If the System name exceeds 128 bytes, it will only use the first 128 bytes.

F22: Slash (/).

- F23: ASCII format string '0'.
- F24: Slash (/).
- F25: ASCII format string '0'.
- F26: Slash (/).
- F27: Chassis ID. This value is the same as F11.
- F28: Slash (/).
- F29: ASCII format string '0'.
- F30: Slash (/).

F31: Port number. The incoming port number of DHCP client packets. ASCII format string.

# **Restrictions**

Only Administrator, Operator and Power-User level users can issue this command.

# **Example**

To configure the ciruit ID as vendor 2:

```
DGS-3120-24TC:admin#config dhcp_relay option_82 circuit_id vendor2
Command: config dhcp_relay option_82 circuit_id vendor2
Success.
DGS-3120-24TC:admin#
```
# 25-21 config dhcp\_relay option\_82 policy

# **Description**

This command is used to specify the way to process the packets from the client side which have the 82 option field, and are not dropped since the check function is disabled.

# **Format**

**config dhcp\_relay option\_82 policy [replace | drop | keep]**

### **Parameters**

**replace** - Replace the existing option 82 field in the packet. The Switch will use it's own Option 82 value to replace the old Option 82 value in the packet.

**drop** - Discard if the packet has the option 82 field. If the packet from the client side contains an Option 82 value, the packet will be dropped. If the packet from the client side doesn't contain an Option 82 value, it inserts it's own Option 82 value into the packet.

**keep** - Retain the existing option 82 field in the packet. If the packet from the client side contains an Option 82 value, it keeps the old Option 82 value. If the packet from the client side doesn't contain an Option 82 value, it inserts it's own Option 82 value into the packet.

# **Restrictions**

Only Administrator, Operator and Power-User level users can issue this command.

# **Example**

To configure DHCP relay option 82 policy:

```
DGS-3120-24TC:admin#config dhcp_relay option_82 policy replace
```
Command: config dhcp\_relay option\_82 policy replace

Success.

DGS-3120-24TC:admin#

# 25-22 config dhcp\_relay option\_82 remote\_id

# **Description**

This command is used to configure the remote ID string of the DHCP relay agent information option 82 of the switch.

# **Format**

## **config dhcp\_relay option\_82 remote\_id [default | user\_define <sentence 32> | vendor2 | vendor3]**

### **Parameters**

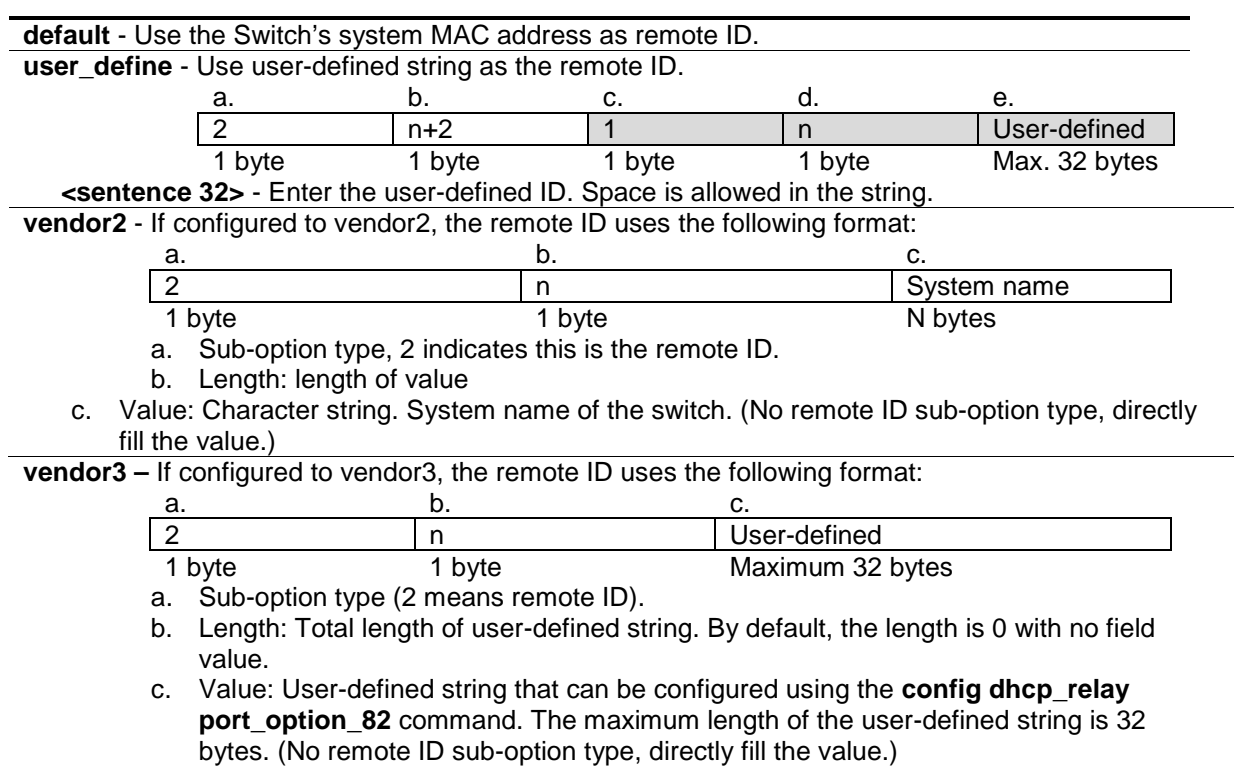

# **Restrictions**

Only Administrator, Operator and Power-User level users can issue this command.

#### **Example**

To configure the content in Remote ID sub-option:

```
DGS-3120-24TC:admin#config dhcp_relay option_82 remote_id user_define "D-Link 
L3 Switch"
Command: config dhcp_relay option_82 remote_id user_define "D-Link L3 Switch"
Success.
DGS-3120-24TC:admin#
```
# 25-23 config dhcp\_relay option\_82 state

# **Description**

This command is used to configure the state of the DHCP relay agent information option 82 of the switch.

# **Format**

## **config dhcp\_relay option\_82 state [enable | disable]**

## **Parameters**

**enable** - When the state is enabled, the DHCP packet will be inserted with the option 82 field before being relayed to server. The DHCP packet will be processed based on the behaviour defined in check and policy setting.

**disable** - When the state is disabled, the DHCP packet will be relayed directly to server without further check and processing on the packet. The default setting is disabled.

# **Restrictions**

Only Administrator, Operator and Power-User level users can issue this command.

# **Example**

To enable DHCP relay option 82 state:

```
DGS-3120-24TC:admin#config dhcp_relay option_82 state enable
Command: config dhcp_relay option_82 state enable
```
Success.

```
DGS-3120-24TC:admin#
```
# 25-24 config dhcp\_relay server\_cvid

# **Description**

This command is used to configure DHCP relay agent destination IP address inner VLAN ID. If the configure inner VID unequal to null, the DHCP relay will insert the inner VLAN ID when it sends ARP packet to the DHCP server.

# **Format**

**config dhcp\_relay server\_cvid <ipaddr> [<vlan\_id 1-4094> | null]**

# **Parameters**

```
<ipaddr> - Enter the DHCP or BOOTP server IP address.
   <vlan_id 1-4094> - Enter the DHCP or BOOTP inner VLAN ID.
   null - Do not enter the inner VLAN ID. This is the default.
```
# **Restrictions**

Only Administrators, Operators and Power-Users can issue this command.

#### **Example**

To configure the inner VID as 10 to the DHCP server with the IP of 10.0.0.1:

```
DGS-3120-24TC:admin#config dhcp_relay server_cvid 10.0.0.1 10
Command: config dhcp_relay server_cvid 10.0.0.1 10
Success.
DGS-3120-24TC:admin#
```
# 25-25 show dhcp\_relay server\_cvid

#### **Description**

This command is used to display DHCP relay agent destination IP address inner VLAN ID. .

#### **Format**

**show dhcp\_relay server\_cvid {<ipaddr>}**

#### **Parameters**

**<ipaddr>** - Enter the DHCP or BOOTP server IP address.

#### **Restrictions**

None.

#### **Example**

To display the DHCP server with the IP of 10.0.0.1:

```
DGS-3120-24TC:admin#show dhcp_relay server_cvid 10.0.0.1
Command: show dhcp_relay server_cvid 10.0.0.1
Server CVID
------------ ---------------
10.0.0.1 10
Total Entries : 1
DGS-3120-24TC:admin#
```
# 25-26 config dhcp\_relay port\_option\_82

#### **Description**

This command is used to configure the DHCP relay agent option 82 information of each port.

#### **Format**

**config dhcp\_relay port\_option\_82 {<portlist>} [circuit\_id | remote\_id] vendor3 <string 32>**

#### **Parameters**

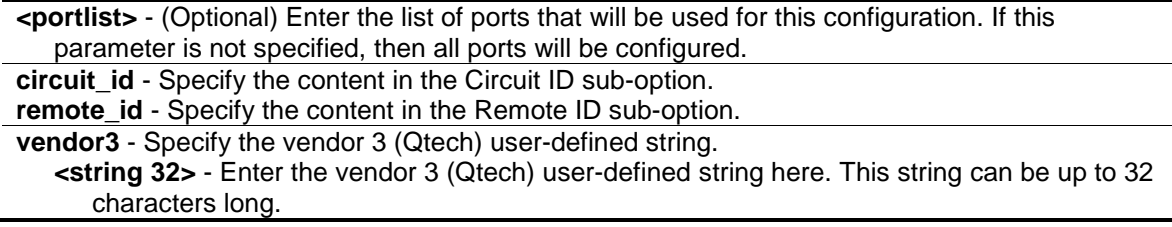

# **Restrictions**

Only Administrators, Operators and Power-Users can issue this command.

# **Example**

To configure the vendor 3 circuit ID of port 1 to "12345678":

```
DGS-3120-24TC:admin#config dhcp_relay port_option_82 1:1 circuit_id vendor3 
12345678
Command: config dhcp_relay port_option_82 1:1 circuit_id vendor3 12345678
Success.
```
DGS-3120-24TC:admin#

# 25-27 show dhcp\_relay port\_option\_82

# **Description**

This command is used to display the current DHCP relay option 82 information of each port.

# **Format**

**show dhcp\_relay port\_option\_82 {<portlist>}**

# **Parameters**

**<portlist>** - (Optional) Enter the list of ports that will be used for this display. If this parameter is not specified, then all ports will be displayed.

# **Restrictions**

None.

# **Example**

To display DHCP relay option 82 information of ports 1 to 4:

DGS-3120-24TC:admin#show dhcp\_relay port\_option\_82 1:1-1:4 Command: show dhcp\_relay port\_option\_82 1:1-1:4 DHCP Relay Agent Information Option 82 Per port info: Port Type 0ption 82 Remote ID Value 0ption 82 Circuit ID Value ----- -------- -------------------------------- ---------------------------- 1:1 vendor3 12345678 1:2 vendor3 1:3 vendor3 1:4 vendor3 Total Entries : 4 DGS-3120-24TC:admin#

# Chapter 26 DHCP Server Command List (RI Mode Only)

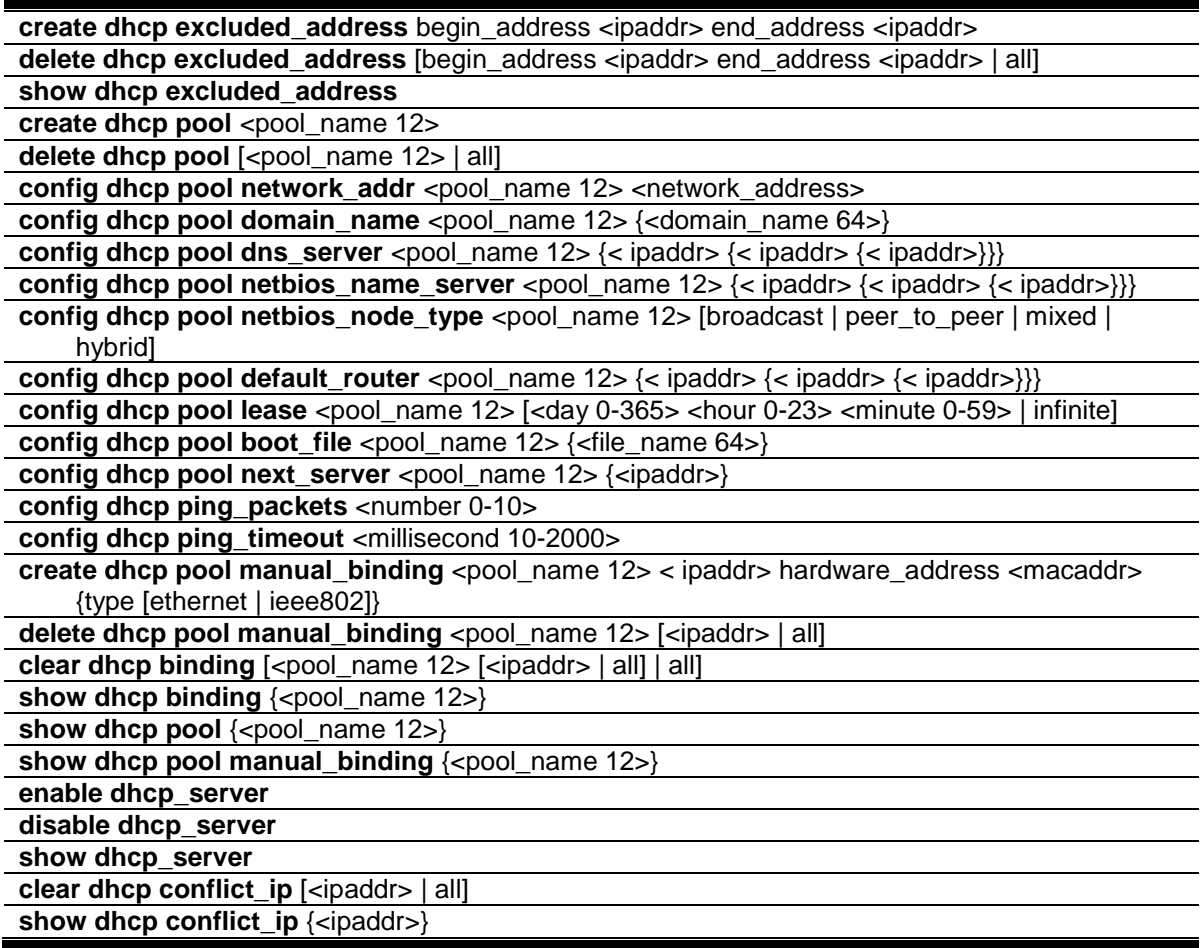

# 26-1 create dhcp excluded\_address

# **Description**

This command is used to create a DHCP server exclude address. The DHCP server assumes that all IP addresses in a DHCP pool subnet are available for assigning to DHCP clients. Use this command to specify the IP address that the DHCP server should not assign to clients. This command can be used multiple times in order to define multiple groups of excluded addresses.

# **Format**

**create dhcp excluded\_address begin\_address <ipaddr> end\_address <ipaddr>**

# **Parameters**

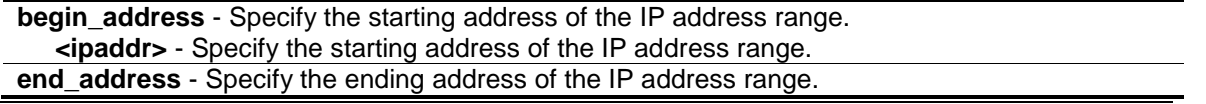

**<ipaddr>** - Specify the ending address of the IP address range.

### **Restrictions**

Only Administrator, Operator and Power-User level users can issue this command.

# **Example**

To specify the IP address that DHCP server should not assign to clients:

```
DGS-3120-24TC:admin#create dhcp excluded_address begin_address 10.10.10.1 
end_address 10.10.10.10
Command: create dhcp excluded_address begin_address 10.10.10.1 end_address 
10.10.10.10
Success.
DGS-3120-24TC:admin#
```
# 26-2 delete dhcp excluded\_address

### **Description**

This command is used to delete a DHCP server exclude address.

### **Format**

**delete dhcp excluded\_address [begin\_address <ipaddr> end\_address <ipaddr> | all]**

#### **Parameters**

```
begin_address - Specify the starting address of the IP address range.
   <ipaddr> - Specify the starting address of the IP address range.
end_address - Specify the ending address of the IP address range.
   <ipaddr> - Specify the ending address of the IP address range.
all - Specify to delete all IP addresses.
```
#### **Restrictions**

Only Administrator, Operator and Power-User level users can issue this command.

#### **Example**

To delete a DHCP server exclude address:

```
DGS-3120-24TC:admin#delete dhcp excluded_address begin_address 10.10.10.1 
end_address 10.10.10.10
Command: delete dhcp excluded_address begin_address 10.10.10.1 end_address 
10.10.10.10
Success.
DGS-3120-24TC:admin#
```
## 26-3 show dhcp excluded\_address

#### **Description**

This command is used to display the groups of IP addresses which are excluded from being a legal assigned IP address.

#### **Format**

**show dhcp excluded\_address**

#### **Parameters**

None.

#### **Restrictions**

None.

#### **Example**

To display the DHCP server excluded addresses:

```
GS-3120-24TC:admin#show dhcp excluded_address
Command: show dhcp excluded_address
Index Begin Address End Address
 ----- ------------ ------------
 1 10.10.10.1 10.10.10.10
Total Entries: 1
DGS-3120-24TC:admin#
```
# 26-4 create dhcp pool

#### **Description**

This command is used to create a DHCP pool by specifying a name. After creating a DHCP pool, use other DHCP pool configuration commands to configure parameters for the pool.

#### **Format**

**create dhcp pool <pool\_name 12>**

#### **Parameters**

**<pool\_name 12>** - Specify the name of the DHCP pool.

#### **Restrictions**

Only Administrator, Operator and Power-User level users can issue this command.

#### **Example**

To create a DHCP pool:

```
DGS-3120-24TC:admin#create dhcp pool dhcppool01
Command: create dhcp pool dhcppool01
```
Success.

DGS-3120-24TC:admin#

# 26-5 delete dhcp pool

#### **Description**

This command is used to delete a DHCP pool.

#### **Format**

**delete dhcp pool [<pool\_name 12> | all]**

#### **Parameters**

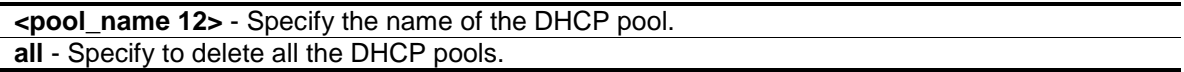

#### **Restrictions**

Only Administrator, Operator and Power-User level users can issue this command.

#### **Example**

To delete a DHCP pool:

```
DGS-3120-24TC:admin#delete dhcp pool dhcppool01
Command: delete dhcp pool dhcppool01
```
Success.

```
DGS-3120-24TC:admin#
```
# 26-6 config dhcp pool network\_addr

#### **Description**

This command is used to specify the network for the DHCP pool. The addresses in the network are free to be assigned to the DHCP client. The prefix length specifies the number of bits that comprise the address prefix. The prefix is an alternative way of specifying the network mask of the client. The prefix length must be preceded by a forward slash (/). When the DHCP server receives

a request from the client, the server will automatically find a pool to allocate the address. If the request is relayed to the server by the intermediate device, the server will match the gateway IP address carried in the packet against the network of each DHCP pool. The pool which has the longest match will be selected. If the request packet is not through relay, then the server will match the IP address of the IPIF that received the request packet against the network of each DHCP pool.

#### **Format**

**config dhcp pool network\_addr <pool\_name 12> <network\_address>**

#### **Parameters**

**<pool\_name 12>** - Specify the DHCP pool name. **<network\_address>** - Specify the IP address that the DHCP server may assign to clients.

#### **Restrictions**

Only Administrator, Operator and Power-User level users can issue this command.

#### **Example**

To configure the address range of the DHCP address pool:

```
DGS-3120-24TC:admin#config dhcp pool network_addr dhcppool01 10.10.10.0/24
Command: config dhcp pool network_addr dhcppool01 10.10.10.0/24
```
Success.

```
DGS-3120-24TC:admin#
```
# 26-7 config dhcp pool domain\_name

#### **Description**

This command is used to specify the domain name for the client if the server allocates the address for the client from this pool. The domain name configured here will be used as the default domain name by the client. By default, the domain name is empty. If the domain name is empty, the domain name information will not be provided to the client.

#### **Format**

**config dhcp pool domain\_name <pool\_name 12> {<domain\_name 64>}**

#### **Parameters**

**<pool\_name 12>** - Specify the DHCP pool name. **<domain\_name 64>** - (Optional) Specify the domain name of the client.

#### **Restrictions**

Only Administrator, Operator and Power-User level users can issue this command.

#### **Example**

To configure the domain name option of the DHCP pool:

DGS-3120-24TC:admin#config dhcp pool domain\_name dhcppool01 nba.com Command: config dhcp pool domain\_name dhcppool01 nba.com

Success.

DGS-3120-24TC:admin#

# 26-8 config dhcp pool dns\_server

#### **Description**

This command is used to specify the IP address of a DNS server that is available to a DHCP client. Up to three IP addresses can be specified on one command line. If DNS server is not specified, the DNS server information will not be provided to the client. If this command is input twice for the same pool, the second command will overwrite the first command.

#### **Format**

**config dhcp pool dns\_server <pool\_name 12> {< ipaddr> {< ipaddr> {< ipaddr>}}}**

#### **Parameters**

**<pool\_name 12>** - Specify the DHCP pooll name. **<ipaddr>** - (Optional) Specify the IP address of the DNS server. Up to three IP addresses can be specified on one command line.

#### **Restrictions**

Only Administrator, Operator and Power-User level users can issue this command.

#### **Example**

To configure the DNS server's IP address:

```
DGS-3120-24TC:admin#config dhcp pool dns_server dhcppool01 10.10.10.1
Command: config dhcp pool dns_server dhcppool01 10.10.10.1
```
Success.

```
DGS-3120-24TC:admin#
```
# 26-9 config dhcp pool netbios\_name\_server

#### **Description**

This command is used to specify the NetBIOS WINS server that is available to a Microsoft DHCP client. Up to three IP addresses can be specified on one command line.

Windows Internet Naming Service (WINS) is a name resolution service that Microsoft DHCP clients use to correlate host names to IP addresses within a general grouping of networks. If a NetBIOS name server is not specified, the NetBIOS name server information will not be provided to the client. If this command is input twice for the same pool, the second command will overwrite the first command.

#### **Format**

**config dhcp pool netbios\_name\_server <pool\_name 12> {< ipaddr> {< ipaddr> {< ipaddr>}}}**

#### **Parameters**

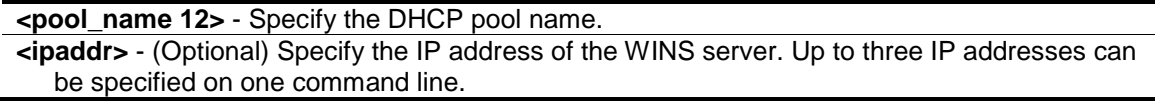

#### **Restrictions**

Only Administrator, Operator and Power-User level users can issue this command.

#### **Example**

To configure a WINS server IP address:

```
DGS-3120-24TC:admin#config dhcp pool netbios_name_server dhcppool01 10.10.10.1
Command: config dhcp pool netbios_name_server dhcppool01 10.10.10.1
Success.
```

```
DGS-3120-24TC:admin#
```
# 26-10 config dhcp pool netbios\_node\_type

#### **Description**

This command is used to specify the NetBIOS node type for a Microsoft DHCP client.

The NetBIOS node type for Microsoft DHCP clients can be one of four settings: broadcast, peer-topeer, mixed, or hybrid. Use this command to configure a NetBIOS over TCP/IP device that is described in RFC 1001/1002. By default, the NetBIOS node type is broadcast.

#### **Format**

**config dhcp pool netbios\_node\_type <pool\_name 12> [broadcast | peer\_to\_peer | mixed | hybrid]**

#### **Parameters**

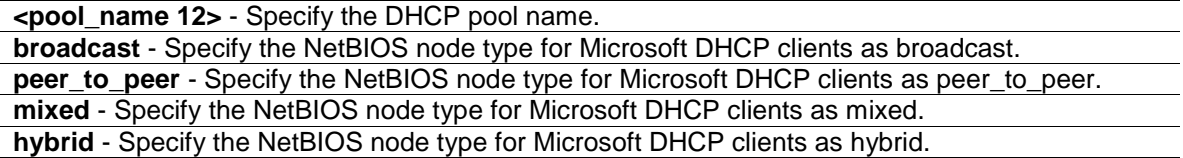

#### **Restrictions**

Only Administrator, Operator and Power-User level users can issue this command.

#### **Example**

To configure the NetBIOS node type:

```
DGS-3120-24TC:admin#config dhcp pool netbios_node_type dhcppool01 hybrid
Command: config dhcp pool netbios_node_type dhcppool01 hybrid
Success.
```
DGS-3120-24TC:admin#

# 26-11 config dhcp pool default\_router

#### **Description**

This command is used to specify the IP address of the default router for a DHCP client. Up to three IP addresses can be specified on one command line.

After a DHCP client has booted, the client begins sending packets to its default router. The IP address of the default router should be on the same subnet as the client. If the default router is not specified, the default router information will not be provided to the client. If this command is input twice for the same pool, the second command will overwrite the first command. The default router must be within the range the network defined for the DHCP pool.

#### **Format**

**config dhcp pool default\_router <pool\_name 12> {< ipaddr> {< ipaddr> {< ipaddr>}}}**

#### **Parameters**

```
<pool_name 12> - Specify the DHCP pool name.
<ipaddr> - (Optional) Specify the IP address of the default router. Up to three IP addresses can 
   be specified on one command line.
```
#### **Restrictions**

Only Administrator, Operator and Power-User level users can issue this command.

#### **Example**

To configure the default router:

```
DGS-3120-24TC:admin#config dhcp pool default_router dhcppool01 10.10.10.1
Command: config dhcp pool default_router dhcppool01 10.10.10.1
```
Success.

DGS-3120-24TC:admin#

# 26-12 config dhcp pool lease

#### **Description**

This command is used to specify the duration of the DHCP pool lease.

By default, each IP address assigned by a DHCP server comes with a one-day lease, which is the amount of time that the address is valid.

#### **Format**

**config dhcp pool lease <pool\_name 12> [<day 0-365> <hour 0-23> <minute 0-59> | infinite]**

#### **Parameters**

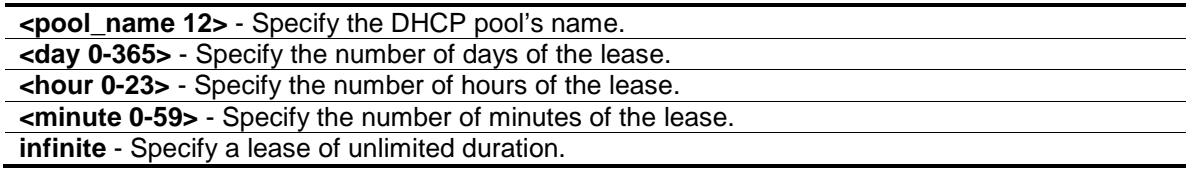

#### **Restrictions**

Only Administrator, Operator and Power-User level users can issue this command.

#### **Example**

To configure the lease of a pool:

```
DGS-3120-24TC:admin#config dhcp pool lease dhcppool01 infinite
Command: config dhcp pool lease dhcppool01 infinite
```
Success.

DGS-3120-24TC:admin#

# 26-13 config dhcp pool boot\_file

#### **Description**

This command is used to specify the name of the file that is used as a boot image.

The boot file is used to store the boot image for the client. The boot image is generally the operating system the client uses to load. If this command is input twice for the same pool, the second command will overwrite the first command. If the bootfile is not specified, the boot file information will not be provided to the client.

#### **Format**

**config dhcp pool boot\_file <pool\_name 12> {<file\_name 64>}**

#### **Parameters**

```
<pool_name 12> - Specify the DHCP pool name.
<file_name 64> - (Optional) Specify the file name of the boot image.
```
#### **Restrictions**

Only Administrator, Operator and Power-User level users can issue this command.

#### **Example**

To configure the boot file:

```
DGS-3120-24TC:admin#config dhcp pool boot_file dhcppool01 boot.had
Command: config dhcp pool boot_file dhcppool01 boot.had
Success.
```

```
DGS-3120-24TC:admin#
```
# 26-14 config dhcp pool next\_server

#### **Description**

This command is used by the DHCP client boot process, typically a TFTP server. If next server information is not specified, it will not be provided to the client. If this command is input twice for the same pool, the second command will overwrite the first command.

#### **Format**

**config dhcp pool next\_server <pool\_name 12> {<ipaddr>}**

#### **Parameters**

```
<pool_name 12> - Specify the DHCP pool name.
<ipaddr> - (Optional) Specify the IP address of the next server.
```
#### **Restrictions**

Only Administrator, Operator and Power-User level users can issue this command.

#### **Example**

To configure the next server:

```
DGS-3120-24TC:admin#config dhcp pool next_server dhcppool01 192.168.0.1
Command: config dhcp pool next_server dhcppool01 192.168.0.1
```
Success.

DGS-3120-24TC:admin#

# 26-15 config dhcp ping\_packets

#### **Description**

This command is used to specify the number of ping packets the DHCP server sends to an IP address before assigning this address to a requesting client.

By default, the DHCP server pings a pool address twice before assigning the address to a DHCP client. If the ping is unanswered, the DHCP server assumes (with a high probability) that the address is not in use and assigns the address to the requesting client. If the ping is answered, the server will discard the current IP address and try another IP address.

#### **Format**

**config dhcp ping\_packets <number 0-10>**

#### **Parameters**

```
<number 0-10> - Specify the number of ping packets. 0 means there is no ping test. The default 
   value is 2.
```
#### **Restrictions**

Only Administrator, Operator and Power-User level users can issue this command.

#### **Example**

To configure ping packets:

```
DGS-3120-24TC:admin#config dhcp ping_packets 4
Command: config dhcp ping_packets 4
```
Success.

DGS-3120-24TC:admin#

# 26-16 config dhcp ping\_timeout

#### **Description**

This command is used to specify the amount of time the DHCP server must wait before timing out a ping packet.

By default, the DHCP server waits 100 milliseconds before timing out a ping packet.

#### **Format**

**config dhcp ping\_timeout <millisecond 10-2000>**

#### **Parameters**

**<millisecond 10-2000>** - Specify the amount of time the DHCP server must wait before timing out a ping packet. The default value is 100.

#### **Restrictions**

Only Administrator, Operator and Power-User level users can issue this command.

#### **Example**

To configure the time out value for ping packets:

```
DGS-3120-24TC:admin#config dhcp ping_timeout 500
Command: config dhcp ping_timeout 500
Success.
DGS-3120-24TC:admin#
```
# 26-17 create dhcp pool manual\_binding

#### **Description**

This command is used to specify the distinct identification of the client in dotted-hexadecimal notation or hardware address.

An address binding is a mapping between the IP address and MAC address of a client. The IP address of a client can be assigned manually by an administrator or assigned automatically from a pool by a DHCP server.

The IP address specified in the manual binding entry must be in a range within that the network uses for the DHCP pool. If the user specifies a conflict IP address, an error message will be returned. If a number of manual binding entries are created, and the network address for the pool is changed such that conflicts are generated, those manual binding entries which conflict with the new network address will be automatically deleted.

#### **Format**

**create dhcp pool manual\_binding <pool\_name 12> < ipaddr> hardware\_address <macaddr> {type [ethernet | ieee802]}**

#### **Parameters**

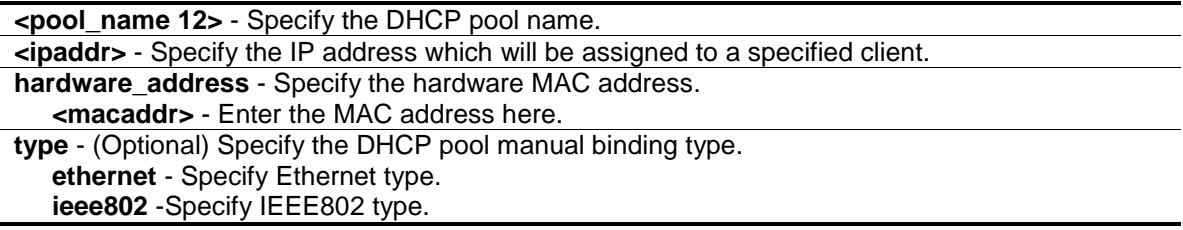

#### **Restrictions**

Only Administrator, Operator and Power-User level users can issue this command.

#### **Example**

To configure manual bindings:

```
DGS-3120-24TC:admin#create dhcp pool manual_binding dhcppool01 10.10.10.1 
hardware address 00-80-C8-02-02-02 type ethernet
Command: create dhcp pool manual_binding dhcppool01 10.10.10.1 hardware_address 
00-80-C8-02-02-02 type ethernet
Success.
```
DGS-3120-24TC:admin#

# 26-18 delete dhcp pool manual\_binding

#### **Description**

This command is used to delete DHCP server manual binding.

#### **Format**

**delete dhcp pool manual\_binding <pool\_name 12> [<ipaddr> | all]**

#### **Parameters**

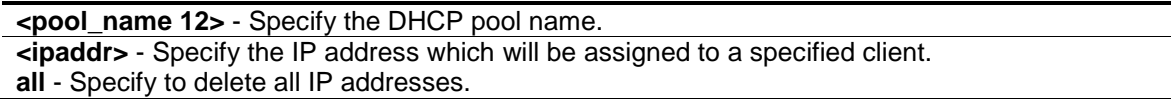

#### **Restrictions**

Only Administrator, Operator and Power-User level users can issue this command.

#### **Example**

To delete DHCP server manual binding:

```
DGS-3120-24TC:admin#delete dhcp pool manual_binding dhcppool01 10.10.10.1
Command: delete dhcp pool manual_binding dhcppool01 10.10.10.1
```
Success.

DGS-3120-24TC:admin#

# 26-19 clear dhcp binding

#### **Description**

This command is used to clear a binding entry or all binding entries in a pool or clears all binding entries in all pools. Note that this command will not clear the dynamic binding entry which matches a manual binding entry.

#### **Format**

**clear dhcp binding [<pool\_name 12> [<ipaddr> | all] | all]**

#### **Parameters**

```
<pool_name 12> - Specify the DHCP pool name to clear.
   <ipaddr> - Specify the IP address to clear.
   all - Specify to clear all IP addresses.
all - Specify to clear all DHCP pool names and IP addresses.
```
#### **Restrictions**

Only Administrator, Operator and Power-User level users can issue this command.

#### **Example**

To clear dynamic binding entries in the pool named "engineering":

```
DGS-3120-24TC:admin#clear dhcp binding dhcppool01 10.20.3.4
Command: clear dhcp binding dhcppool01 10.20.3.4
Success.
```
DGS-3120-24TC:admin#

#### 26-20 show dhcp binding

#### **Description**

This command is used to display dynamic binding entries.

#### **Format**

show dhcp binding {<pool\_name 12>}

#### **Parameters**

**<pool\_name 12>** - (Optional) Specify a DHCP pool name.

#### **Restrictions**

None.

#### **Example**

To display dynamic binding entries for "engineering":

```
DGS-3120-24TC:admin#show dhcp binding engineering
Command: show dhcp binding engineering
Pool Name IP Address Hardware Address Type Status Lifetime
------------ --------------- ----------------- -------- --------- -------------
                          00-80-C8-08-13-88 Ethernet Manual
engineering 192.168.0.2 00-80-C8-08-13-99 Ethernet Automatic 38600
engineering 192.168.0.3 00-80-C8-08-13-A0 Ethernet Offering -
engineering 192.168.0.4 00-80-C8-08-13-B0 Ethernet BOOTP Infinite
```
Total Entries: 4

DGS-3120-24TC:admin#

## 26-21 show dhcp pool

#### **Description**

This command is used to display the information for DHCP pool. If pool name is not specified, information for all pools will be displayed.

#### **Format**

**show dhcp pool {<pool\_name 12>}**

#### **Parameters**

**<pool\_name 12>** - (Optional) Specify the DHCP pool name.

#### **Restrictions**

None.

#### **Example**

To display the current DHCP pool information for "engineering":

```
DGS-3120-24TC:admin#show dhcp pool engineering
Command: show dhcp pool engineering
Pool Name : engineering
Network Address : 10.10.10.0/24
Domain Name : dlink.com
DNA Server : 10.10.10.1
NetBIOS Name Server : 10.10.10.1
NetBIOS Node Type : broadcast
Default Router : 10.10.10.1
Pool Lease : 10 days, 0 hours, 0 minutes
Boot File : boot.bin
Next Server : 10.10.10.2
DGS-3120-24TC:admin#
```
# 26-22 show dhcp pool manual\_binding

#### **Description**

This command is used to display the configured manual binding entries.

#### **Format**

show dhcp pool manual\_binding {<pool\_name 12>}

#### **Parameters**

**<pool\_name 12>** - (Optional) Specify the DHCP pool name.

#### **Restrictions**

None.

#### **Example**

To display the configured manual binding entries:

```
DGS-3120-24TC:admin#show dhcp pool manual_binding
Command: show dhcp pool manual_binding
Pool Name IP Address Hardware Address Type
 --------- --------- ------------------------ ---------
dhcppool01 10.10.10.1 00-80-C8-02-02-02 ethernet
  Total Entries: 1
DGS-3120-24TC:admin#
```
# 26-23 enable dhcp\_server

#### **Description**

This command is used to enable the DHCP server function.

If DHCP relay is enabled, DHCP server cannot be enabled. The opposite is also true. For Layer 2 switches, if DHCP client is enabled on the only interface, then DHCP server cannot be enabled. For layer 3 switches, when the System interface is the only interface then can DHCP client be enabled. If the DHCP client is enabled, then the DHCP server cannot be enabled.

#### **Format**

**enable dhcp\_server**

#### **Parameters**

None.

#### **Restrictions**

Only Administrator, Operator and Power-User level users can issue this command.

#### **Example**

To enable DHCP server:

```
DGS-3120-24TC:admin#enable dhcp_server
Command: enable dhcp_server
Success.
```
DGS-3120-24TC:admin#

# 26-24 disable dhcp\_server

#### **Description**

This command is used to disable the DHCP server function on the switch.

#### **Format**

**disable dhcp\_server**

#### **Parameters**

None.

#### **Restrictions**

Only Administrator, Operator and Power-User level users can issue this command.

#### **Example**

To disable the Switch's DHCP server:

```
DGS-3120-24TC:admin#disable dhcp_server
Command: disable dhcp_server
```
Success.

DGS-3120-24TC:admin#

# 26-25 show dhcp\_server

#### **Description**

This command is used to display the current DHCP server configuration.

#### **Format**

**show dhcp\_server**

#### **Parameters**

None.

#### **Restrictions**

None.

#### **Example**

To display the DHCP server status:

```
DGS-3120-24TC:admin#show dhcp_server
Command: show dhcp_server
  DHCP Server Global State: Enabled
 Ping Packet Number : 4
 Ping Timeout : 500 ms
```
DGS-3120-24TC:admin#

# 26-26 clear dhcp conflict\_ip

#### **Description**

This command is used to clear an entry or all entries from the conflict IP database.

#### **Format**

**clear dhcp conflict\_ip [<ipaddr> | all]**

#### **Parameters**

```
<ipaddr> - Specify the IP address to be cleared.
all - Specify that all IP addresses will be cleared.
```
#### **Restrictions**

None.

#### **Example**

To clear an IP address 10.20.3.4 from the conflict database:

```
DGS-3120-24TC:admin#clear dhcp conflict_ip 10.20.3.4
Command: clear dhcp conflict_ip 10.20.3.4
Success.
DGS-3120-24TC:admin#
```
# 26-27 show dhcp conflict\_ip

#### **Description**

This command is used to display the IP address that has been identified as being in conflict.

The DHCP server will use ping packet to determine whether an IP address is conflicting with other hosts before binding this IP. The IP address which has been identified in conflict will be moved to the conflict IP database. The system will not attempt to bind the IP address in the conflict IP database unless the user clears it from the conflict IP database.

#### **Format**

**show dhcp conflict\_ip {<ipaddr>}**

#### **Parameters**

**<ipaddr>** - (Optional) Specify the IP address to be displayed.

#### **Restrictions**

None.

#### **Example**

To display the entries in the DHCP conflict IP database:

```
DGS-3120-24TC:admin#show dhcp conflict_ip
Command: show dhcp conflict_ip
IP Address Detection Method Detection Time
----------- ---------------- --------------------
172.16.1.32 Ping 2007/08/30 17:06:59
172.16.1.32 Gratuitous ARP 2007/09/10 19:38:01
DGS-3120-24TC:admin#
```
# Chapter 27 DHCP Server Screening Command List

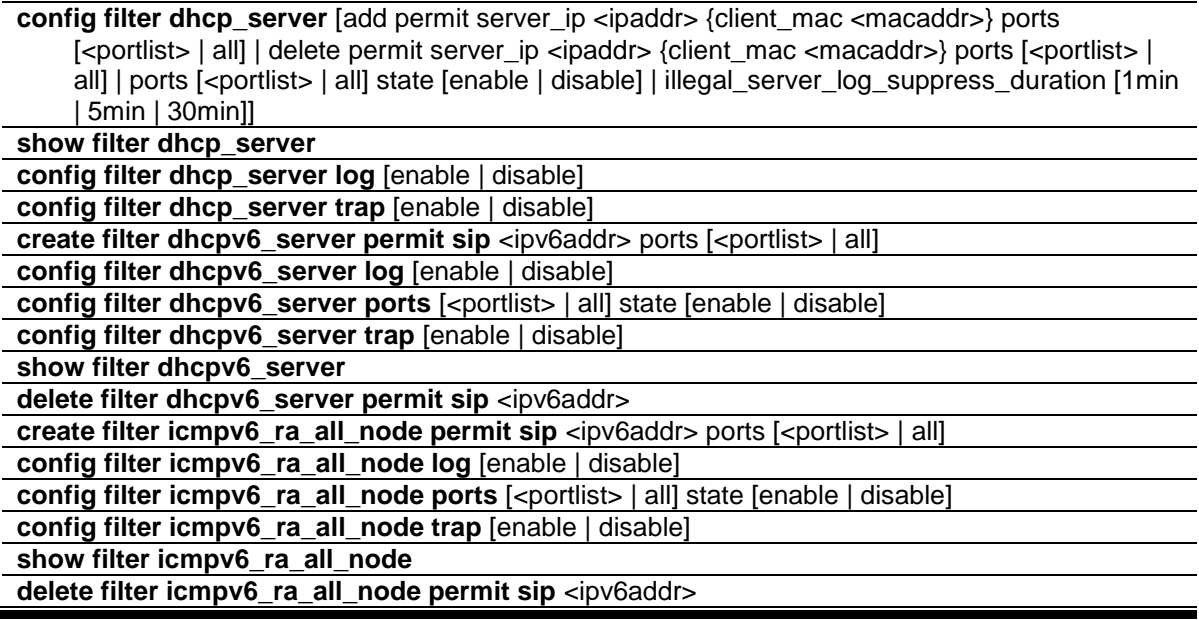

# 27-1 config filter dhcp\_server

#### **Description**

This command is used to configure DHCP server screening.

With DHCP server screening function, illegal DHCP server packet will be filtered. This command is used to configure the state of the function for filtering of DHCP server packet and to add/delete the DHCP server/client binding entry.

This command is useful for projects that support per port control of the DHCP server screening function. The filter can be based on the DHCP server IP address, or based on a binding of the DHCP server IP and client MAC address.

The command has two purposes: To specify to filter all DHCP server packets on the specific port and to specify to allow some DHCP server packets with pre-defined server IP addresses and client MAC addresses. With this function, we can restrict the DHCP server to service specific DHCP clients. This is useful when two DHCP servers are present on the network, one of them provides the private IP address, and one of them provides the IP address.

Enabling filtering of the DHCP server port state will create one access profile and create one access rule per port (UDP port = 67). Filter commands in this file will share the same access profile.

Addition of a permit DHCP entry will create one access profile and create one access rule. Filtering commands in this file will share the same access profile.

#### **Format**

**config filter dhcp\_server [add permit server\_ip <ipaddr> {client\_mac <macaddr>} ports [<portlist> | all] | delete permit server\_ip <ipaddr> {client\_mac <macaddr>} ports [<portlist>** 

#### **| all] | ports [<portlist> | all] state [enable | disable] | illegal\_server\_log\_suppress\_duration [1min | 5min | 30min]]**

#### **Parameters**

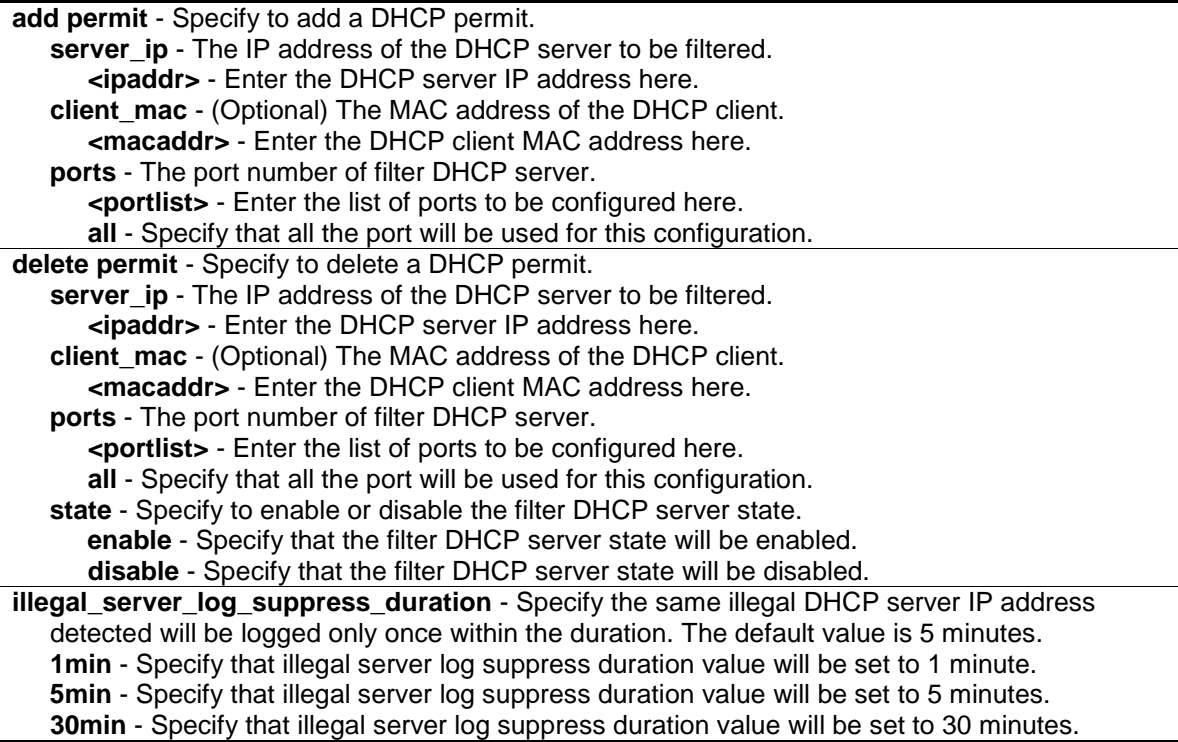

#### **Restrictions**

Only Administrator, Operator and Power-User level users can issue this command.

#### **Example**

To add an entry from the DHCP server/client filter list in the Switch's database:

```
DGS-3120-24TC:admin# config filter dhcp_server add permit server_ip 10.1.1.1 
client_mac 00-00-00-00-00-01 port 1:1-1:24
Command: config filter dhcp_server add permit server_ip 10.1.1.1 client_mac 00-
00-00-00-00-01 port 1:1-1:24
```
Success.

DGS-3120-24TC:admin#

DGS-3120-24TC:admin# config filter dhcp\_server ports 1:1-1:10 state enable Command: config filter dhcp\_server ports 1:1-1:10 state enable

Success.

DGS-3120-24TC:admin#

### 27-2 show filter dhcp\_server

#### **Description**

This command is used to display the DHCP server/client filter list created on the Switch.

#### **Format**

**show filter dhcp\_server**

#### **Parameters**

None.

#### **Restrictions**

None.

#### **Example**

To display the DHCP server/client filter list created on the Switch:

```
DGS-3120-24TC:admin#show filter dhcp_server
Command: show filter dhcp_server
Enabled Ports: 1:1-1:10
Trap State: Disabled
Log State: Disabled
Illegal Server Log Suppress Duration:5 minutes
Permit DHCP Server/Client Table:
Server IP Address Client MAC Address Port
----------------- ------------------ --------------------
10.1.1.1 00-00-00-00-00-01 1:1-1:24
Total Entries: 1
DGS-3120-24TC:admin#
```
# 27-3 config filter dhcp\_server log

#### **Description**

This command is used to enable or disable the log function.

#### **Format**

**config filter dhcp\_server log [enable | disable]**

#### **Parameters**

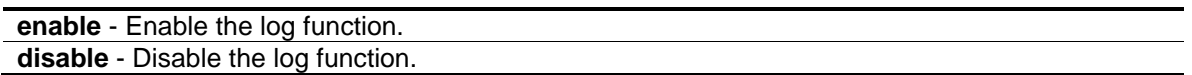

#### **Restrictions**

Only Administrator, Operator and Power-User level users can issue this command.

#### **Example**

To disable the log function.

```
DGS-3120-24TC:admin#config filter dhcp_server log disable
Command: config filter dhcp_server log disable
```
Success.

```
DGS-3120-24TC:admin#
```
# 27-4 config filter dhcp\_server trap

#### **Description**

This command is used to enable or disable the log function.

#### **Format**

**config filter dhcp\_server trap [enable | disable]**

#### **Parameters**

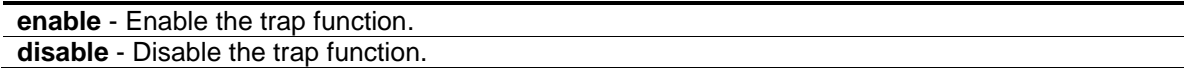

#### **Restrictions**

Only Administrator, Operator and Power-User level users can issue this command.

#### **Example**

To disable the trap function.

```
DGS-3120-24TC:admin#config filter dhcp_server trap disable
Command: config filter dhcp_server trap disable
```
Success.

DGS-3120-24TC:admin#

# 27-5 create filter dhcpv6\_server permit sip

#### **Description**

This command used to create a permit entry. The specific DHCPv6 server packets, with the source IPv6 address, will be forwarded on the specified port(s).

#### **Format**

create filter dhcpv6\_server permit sip <ipv6addr> ports [<portlist> | all]

#### **Parameters**

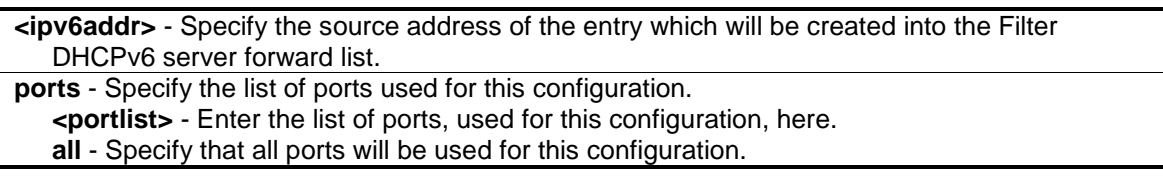

#### **Restrictions**

Only Administrators, Operators and Power-Users can issue this command.

#### **Example**

To create a Filter DHCPv6 server permit entry on port 1:5:

DGS-3120-24TC:admin#create filter dhcpv6\_server permit sip 2200::5 ports 1:5 Command: create filter dhcpv6\_server permit sip 2200::5 ports 1:5

Success.

```
DGS-3120-24TC:admin#
```
# 27-6 config filter dhcpv6\_server log

#### **Description**

This command is used to enable or disable the Filter DHCPv6 server log state.

#### **Format**

**config filter dhcpv6\_server log [enable | disable]**

#### **Parameters**

**enable** - Specify that the log for the Filter DHCPv6 server will be enabled. The log for Filter DHCPv6 server will be generated. **disable** - Specify that the log for the Filter DHCPv6 server will be disabled.

#### **Restrictions**

Only Administrators, Operators and Power-Users can issue this command.

#### **Example**

To enable the Filter DHCPv6 Server log state:

```
DGS-3120-24TC:admin#config filter dhcpv6_server log enable
Command: config filter dhcpv6_server log enable
```
Success.

DGS-3120-24TC:admin#

# 27-7 config filter dhcpv6\_server ports

#### **Description**

This command is used to configure the state of filter DHCPv6 server packets on the switch. The filter DHCPv6 server function is used to filter the DHCPv6 server packets on the specific port(s) and receive the trust packets from the specific source. This feature can be protected network usable when a malicious host sends the DHCPv6 server packets.

#### **Format**

**config filter dhcpv6\_server ports [<portlist> | all] state [enable | disable]**

#### **Parameters**

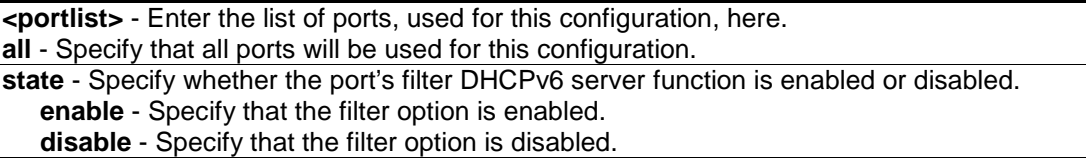

#### **Restrictions**

Only Administrators, Operators and Power-Users can issue this command.

#### **Example**

To configure the filter DHCPv6 server state to enabled for ports 1:1 to 1:8:

```
DGS-3120-24TC:admin#config filter dhcpv6_server ports 1:1-1:8 state enable
Command: config filter dhcpv6_server ports 1:1-1:8 state enable
Success.
```

```
DGS-3120-24TC:admin#
```
# 27-8 config filter dhcpv6\_server trap

#### **Description**

This command is used to enable or disable the filter DHCPv6 server trap state.

#### **Format**

**config filter dhcpv6\_server trap [enable | disable]**

#### **Parameters**

**enable** - Specify that the trap for the filter DHCPv6 server will be enabled. The trap for filter DHCPv6 server will be sent out. **disable** - Specify that the trap for the filter DHCPv6 server will be disabled.

#### **Restrictions**

Only Administrators, Operators and Power-Users can issue this command.

#### **Example**

To enable the filter DHCPv6 server trap state:

```
DGS-3120-24TC:admin#config filter dhcpv6_server trap enable
Command: config filter dhcpv6_server trap enable
```
Success.

```
DGS-3120-24TC:admin#
```
# 27-9 show filter dhcpv6\_server

#### **Description**

This command is used to display the filter DHCPv6 server information.

#### **Format**

**show filter dhcpv6\_server**

#### **Parameters**

None.

#### **Restrictions**

None.

#### **Example**

To display filter DHCPv6 server information:

```
DGS-3120-24TC:admin#show filter dhcpv6_server
Command: show filter dhcpv6_server
```

```
Enabled ports:1:1-1:8
```
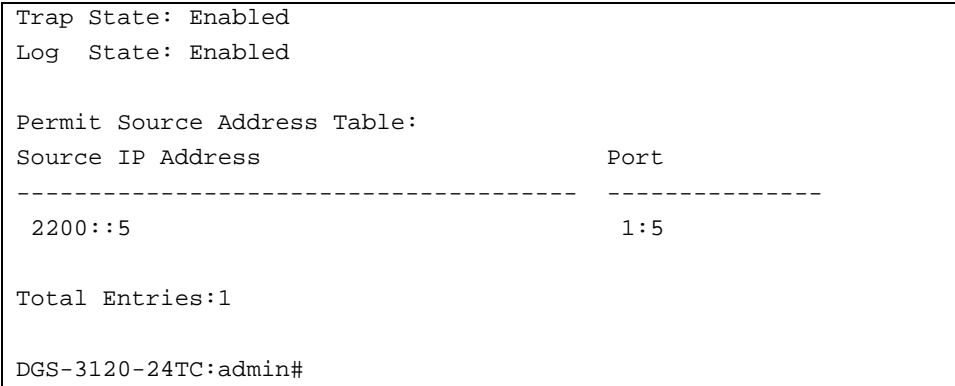

# 27-10 delete filter dhcpv6\_server permit sip

#### **Description**

This command is used to delete a filter DHCPv6 server permit entry.

#### **Format**

**delete filter dhcpv6\_server permit sip <ipv6addr>**

#### **Parameters**

**<ipv6addr>** - Enter the source IPv6 address of the entry here.

#### **Restrictions**

Only Administrators, Operators and Power-Users can issue this command.

#### **Example**

To delete permit entry from the filter DHCPv6 server forward list:

```
DGS-3120-24TC:admin#delete filter dhcpv6_server permit sip 2200::4
Command: delete filter dhcpv6_server permit sip 2200::4
Success.
```
# DGS-3120-24TC:admin#

# 27-11 create filter icmpv6\_ra\_all\_node permit sip

#### **Description**

This command is used to create a filter ICMPv6 RA All-nodes permit entry.

#### **Format**

**create filter icmpv6\_ra\_all\_node permit sip <ipv6addr> ports [<portlist> | all]**

#### **Parameters**

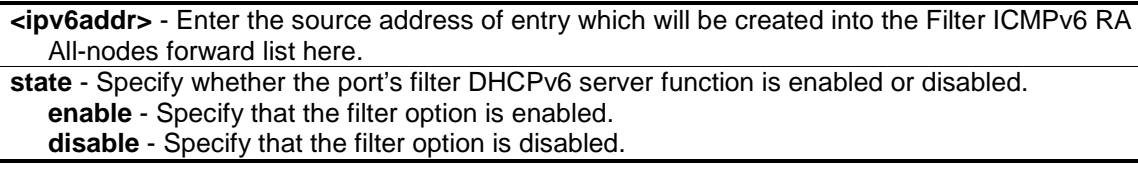

#### **Restrictions**

j.

Only Administrators, Operators and Power-Users can issue this command.

#### **Example**

To create a filter ICMPv6 RA All-nodes permit entry on port 1:5:

```
DGS-3120-24TC:admin#create filter icmpv6_ra_all_node permit sip 2200::5 ports 
1:5
Command: create filter icmpv6_ra_all_node permit sip 2200::5 ports 1:5
Success.
DGS-3120-24TC:admin#
```
# 27-12 config filter icmpv6\_ra\_all\_node log

#### **Description**

This command is used to enable or disable the filter ICMPv6 RA All-nodes log state.

#### **Format**

**config filter icmpv6\_ra\_all\_node log [enable | disable]**

#### **Parameters**

**enable** - Specify that the log for the filter ICMPv6 RA will be enabled. The log for filter ICMPv6 RA all-nodes will be generated. **disable** - Specify that the log for the filter ICMPv6 RA will be disabled.

#### **Restrictions**

Only Administrators, Operators and Power-Users can issue this command.

#### **Example**

To enable the filter ICMPv6 RA all-nodes log state:

```
DGS-3120-24TC:admin#config filter icmpv6_ra_all_node log enable
Command: config filter icmpv6_ra_all_node log enable
Success.
DGS-3120-24TC:admin#
```
# 27-13 config filter icmpv6\_ra\_all\_node ports

#### **Description**

This command is used to configure the state of the filter ICMPv6 RA all-nodes packets on the switch. The filter ICMPv6 RA all-nodes function is used to filter the ICMPv6 RA all-nodes packets on the specific port(s) and receive the trust packets from the specific source. This feature can be protected network usable when a malicious host sends ICMPv6 RA all-nodes packets.

**NOTE:** It only needs to filter the packet of which the destination address is the all-nodes multicast address (FF02::1).

#### **Format**

**config filter icmpv6\_ra\_all\_node ports [<portlist> | all] state [enable | disable]**

#### **Parameters**

**<portlist>** - Enter the list of ports, used for this configuration, here. **all** - Specify that all ports will be used for this configuration. **state** - Specify whether the port's filter ICMPv6 RA all-nodes packets function is enabled or disabled.

**enable** - Specify that the filter ICMPv6 RA all-nodes packets function is be enabled. **disable** - Specify that the filter ICMPv6 RA all-nodes packets function is be disabled.

#### **Restrictions**

Only Administrators, Operators and Power-Users can issue this command.

#### **Example**

To configure the filter ICMPv6 RA all-nodes state to enabled for ports 1:1 to 1:8:

```
DGS-3120-24TC:admin#config filter icmpv6_ra_all_node ports 1:1-1:8 state enable
Command: config filter icmpv6_ra_all_node ports 1:1-1:8 state enable
```
Success.

DGS-3120-24TC:admin#

# 27-14 config filter icmpv6\_ra\_all\_node trap

#### **Description**

This command is used to enable or disable the filter ICMPv6 RA all-nodes trap state. If the ICMPv6 RA all-nodes server trap state is disabled, no trap will be sent out.

#### **Format**

**config filter icmpv6\_ra\_all\_node trap [enable | disable]**

#### **Parameters**

**enable** - Specify that the trap for the filter ICMPv6 RA all-nodes will be enabled. The trap for filter ICMPv6 RA all-nodes will be sent out. **disable** - Specify that the trap for the filter ICMPv6 RA all-nodes will be disabled.

#### **Restrictions**

Only Administrators, Operators and Power-Users can issue this command.

#### **Example**

To enable the filter ICMPv6 RA all-nodes trap state:

```
DGS-3120-24TC:admin#config filter icmpv6_ra_all_node trap enable
Command: config filter icmpv6_ra_all_node trap enable
Success.
DGS-3120-24TC:admin#
```
#### 27-15 show filter icmpv6\_ra\_all\_node

#### **Description**

This command is used to display the filter ICMPv6 RA all-nodes information.

#### **Format**

**show filter icmpv6\_ra\_all\_node**

#### **Parameters**

None.

#### **Restrictions**

None.

#### **Example**

To display filter ICMPv6 RA all-nodes information:

```
DGS-3120-24TC:admin#show filter icmpv6_ra_all_node
Command: show filter icmpv6_ra_all_node
Enabled ports:1:1-1:8
Trap State: Enabled
Log State: Enabled
Permit Source Address Table:
Source IP Address Port
--------------------------------------- ---------------
```
2200::5 1:5

Total Entries:1

DGS-3120-24TC:admin#

# 27-16 delete filter icmpv6\_ra\_all\_node permit sip

#### **Description**

This command is used to delete a filter ICMPv6 RA all-nodes permit entry.

#### **Format**

**delete filter icmpv6\_ra\_all\_node permit sip <ipv6addr>**

#### **Parameters**

**<ipv6addr>** - Enter the source IPv6 address of the entry which will be deleted in the filter ICMPv6 RA all-nodes forward list.

#### **Restrictions**

Only Administrators, Operators and Power-Users can issue this command.

#### **Example**

To delete permit entry from the filter ICMPv6 RA all-nodes forward list:

```
DGS-3120-24TC:admin#delete filter icmpv6_ra_all_node permit sip 2200::4
Command: delete filter icmpv6_ra_all_node permit sip 2200::4
```
Success.

DGS-3120-24TC:admin#

# Chapter 28 DHCPv6 Relay Command List

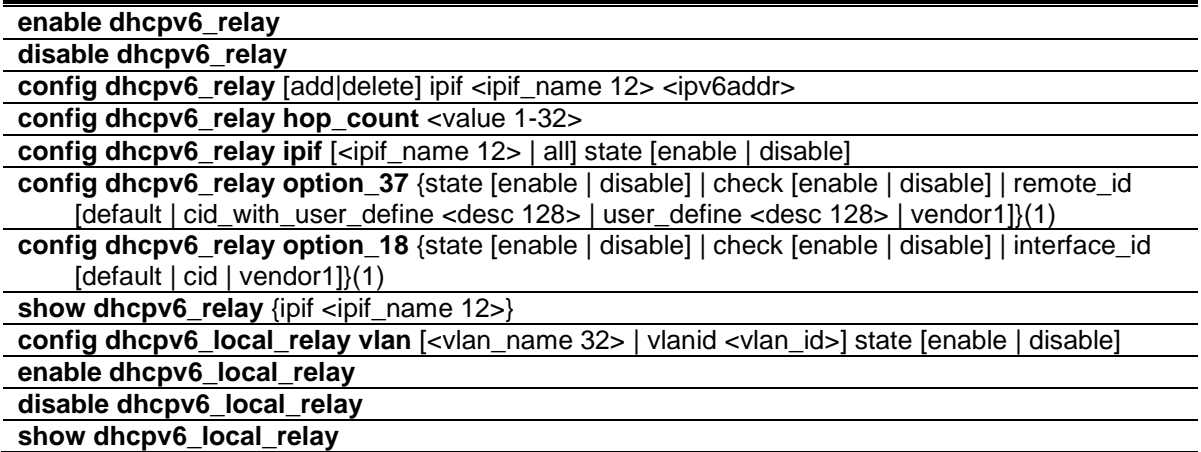

# 28-1 enable dhcpv6\_relay

#### **Description**

This command is used to enable the DHCPv6 relay function on the Switch.

#### **Format**

**enable dhcpv6\_relay**

#### **Parameters**

None.

#### **Restrictions**

Only Administrator, Operator and Power-User level users can issue this command.

#### **Example**

To configure the DHCPv6 relay global state to enable:

```
DGS-3120-24TC:admin#enable dhcpv6_relay
Command: enable dhcpv6_relay
```
Success.

DGS-3120-24TC:admin#

## 28-2 disable dhcpv6\_relay

#### **Description**

This command is used to disable the DHCPv6 relay function on the Switch.

#### **Format**

**disable dhcpv6\_relay**

#### **Parameters**

None.

#### **Restrictions**

Only Administrator, Operator and Power-User level users can issue this command.

#### **Example**

To configure the DHCPv6 relay global state to disable:

DGS-3120-24TC:admin#disable dhcpv6\_relay Command: disable dhcpv6\_relay

Success.

DGS-3120-24TC:admin#

# 28-3 config dhcpv6\_relay

#### **Description**

The command is used to add or delete an IPv6 address which is a destination to forward (relay) DHCPv6 packets.

#### **Format**

**config dhcpv6\_relay [add|delete] ipif <ipif\_name 12> <ipv6addr>**

#### **Parameters**

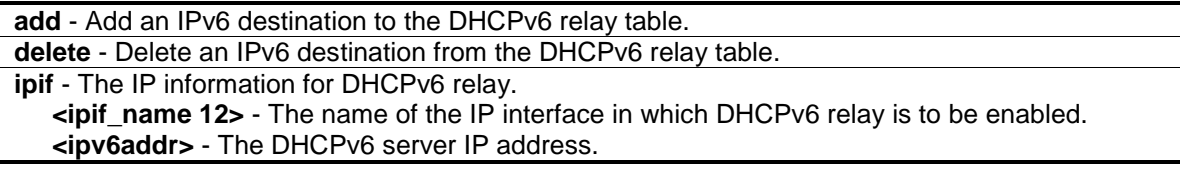

#### **Restrictions**

Only Administrator, Operator and Power-User level users can issue this command.

#### **Example**

To add a DHCPv6 server to the relay table:

```
DGS-3120-24TC:admin# config dhcpv6_relay add ipif System 
2001:DB8:1234:0:218:FEFF:FEFB:CC0E
Command: config dhcpv6_relay add ipif System 2001:DB8:1234:0:218:FEFF:FEFB:CC0E
Success.
```
DGS-3120-24TC:admin#

# 28-4 config dhcpv6\_relay hop\_count

#### **Description**

This command is used to configure the DHCPv6 relay hop count of the Switch.

#### **Format**

**config dhcpv6\_relay hop\_count <value 1-32>**

#### **Parameters**

**<value 1-32>** - Enter the number of relay agents that have to be relayed in this message. The range is from 1 to 32. The default value is 4.

#### **Restrictions**

Only Administrator, Operator and Power-User level users can issue this command.

#### **Example**

To configure the maximum hops of a DHCPv6 relay packet that can be transferred to 4:

```
DGS-3120-24TC:admin#config dhcpv6_relay hop_count 4
Command: config dhcpv6_relay hop_count 4
Success.
```

```
DGS-3120-24TC:admin#
```
# 28-5 config dhcpv6\_relay ipif

**Description**

#### **Format**

**config dhcpv6\_relay ipif [<ipif\_name 12> | all] state [enable | disable]**

#### **Parameters**

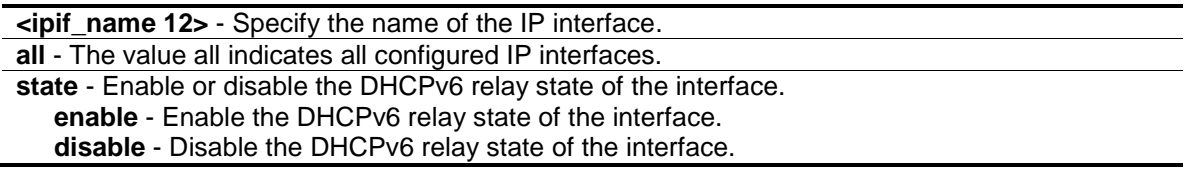

#### **Restrictions**

Only Administrator, Operator and Power-User level users can issue this command.

#### **Example**

To configure the DHCPv6 relay state of the System interface to enable:

DGS-3120-24TC:admin# config dhcpv6\_relay ipif System state enable Command: config dhcpv6\_relay ipif System state enable

Success.

DGS-3120-24TC:admin#

# 28-6 config dhcpv6\_relay option\_37

#### **Description**

This command is used to configure the DHCPv6 Relay option 37 function.When DHCPv6 relay option 37 is enabled, the DHCP packet is inserted with the option 37 field before being relayed to the server. The DHCP packet will be processed based on the behavior defined in the check and remote ID type setting. When the state is disabled, the DHCP packet is relayed directly to the server.

#### **Format**

**config dhcpv6\_relay option\_37 {state [enable | disable] | check [enable | disable] | remote\_id [default | cid\_with\_user\_define <desc 128> | user\_define <desc 128> | vendor1]}(1)**

#### **Parameters**

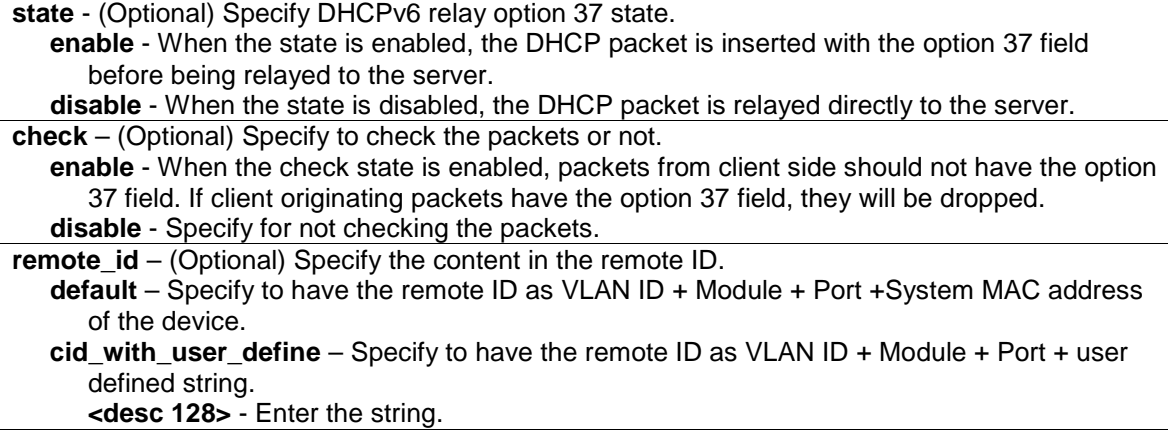

**user\_define** – Use the user-defined string as the remote ID. **<desc 128>** - Enter the string. **vendor1** - Specify that the remote ID will be the System MAC address of the Switch.

#### **Restrictions**

Only Administrator, Operator and Power-User level users can issue this command.

#### **Example**

To configure the DHCPv6 relay option 37:

```
DGS-3120-24TC:admin#config dhcpv6_relay option_37 state enable
Command: config dhcpv6_relay option_37 state enable
Success.
DGS-3120-24TC:admin#config dhcpv6_relay option_37 check enable
Command: config dhcpv6_relay option_37 check enable
Success.
DGS-3120-24TC:admin#config dhcpv6_relay option_37 remote_id default
Command: config dhcpv6_relay option_37 remote_id default
Success.
DGS-3120-24TC:admin#
```
# 28-7 config dhcpv6\_relay option\_18

#### **Description**

This command is used to configure the processing of Option 18 for the DHCPv6 relay function. Both the DHCPv6 relay and DHCPv6 local relay functions use the same Interface ID format. Local relay isn't concerned about the option state it adds to the packet.

#### **Format**

**config dhcpv6\_relay option\_18 {state [enable | disable] | check [enable | disable] | interface\_id [default | cid | vendor1]}(1)**

#### **Parameters**

**state** - (Optional) Specify the DHCPv6 relay Option 18's state.

**enable** - Specify that the DHCPv6 relay Option 18's state is enabled. When the state is enabled, the DHCP packet will be inserted with the Option 18 field before being relayed to server.

**disable** - Specify that the DHCPv6 relay Option 18's state is disabled. When the state is disabled, the DHCP packet will be relayed directly to server without further checks and inserted with the Option 18.

**check** - (Optional) Specify whether or not to check for the Option 18 field in incoming packets. If the incoming packets contains an Option 18 field, then it will be dropped.

**enable** - Specify to enable the check function. **disable** - Specify to disable the check function. **interface\_id** - (Optional) Specify the format of the Interface ID. **default** - Specify to used the default formation for the Interface ID. **cid** - Specify to use the CID format for the Interface ID. **vendor1** - Specify to use the Vendor 1 format for the Interface ID.

#### **Restrictions**

Only Administrator, Operator and Power-User level users can issue this command.

#### **Example**

To configure the DHCPv6 relay Option 18:

```
DGS-3120-24TC:admin#config dhcpv6_relay option_18 state enable
Command: config dhcpv6_relay option_18 state enable
Success.
DGS-3120-24TC:admin# config dhcpv6_relay option_18 check enable
Command: config dhcpv6_relay option_18 check enable
Success.
DGS-3120-24TC:admin# config dhcpv6_relay option_18 interface_id default
Command: config dhcpv6_relay option_18 interface_id default
Success.
DGS-3120-24TC:admin# config dhcpv6_relay option_18 interface_id cid
Command: config dhcpv6_relay option_18 interface_id cid
Success.
DGS-3120-24TC:admin# config dhcpv6_relay option_18 interface_id vendor1
Command: config dhcpv6_relay option_18 interface_id vendor1
Success.
```
# 28-8 show dhcpv6\_relay

DGS-3120-24TC:admin#

#### **Description**

This command is used to display the current DHCPv6 relay configuration of the specified or all IP Interfaces.

#### **Format**

```
show dhcpv6_relay {ipif <ipif_name 12>}
```
#### **Parameters**

```
ipif - (Optional) The IP information for DHCPv6 relay.
   <ipif_name 12> - The name of the IP interface in which DHCPv6 relay is to be enabled.
```
#### **Restrictions**

None.

#### **Example**

To show the DHCPv6 relay configuration of all interfaces:

```
DGS-3120-24TC:admin#show dhcpv6_relay
Command: show dhcpv6_relay
DHCPv6 Relay Global State : Disabled
DHCPv6 Hops Count Limit : 4
DHCPv6 Relay Information Option 18 State : Enabled
DHCPv6 Relay Information Option 18 Check : Disabled
DHCPv6 Relay Information Option 18 Interface ID Type : Default
DHCPv6 Relay Information Option 37 State : Disabled
DHCPv6 Relay Information Option 37 Check : Disabled
DHCPv6 Relay Information Option 37 Remote ID Type : Default
DHCPv6 Relay Information Option 37 Remote ID :
---------------------------------------------------------------
IP Interface : System
DHCPv6 Relay Status : Enabled
Server Address : 2001:DB8:1234::218:FEFF:FEFB:CC0E
Total Entries : 1
DGS-3120-24TC:admin#
```
# 28-9 config dhcpv6\_local\_relay vlan

#### **Description**

This command is used to enable or disable the DHCPv6 local relay function for a specified VLAN.

#### **Format**

**config dhcpv6\_local\_relay vlan [<vlan\_name 32> | vlanid <vlan\_id>] state [enable | disable]**

#### **Parameters**

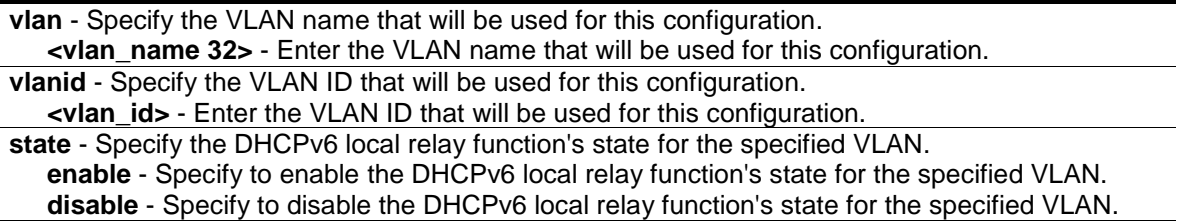
## **Restrictions**

Only Administrator, Operator and Power-User level users can issue this command.

## **Example**

To enable the DHCPv6 local relay function for the default VLAN:

```
DGS-3120-24TC:admin#config dhcpv6_local_relay vlan default state enable
Command: config dhcpv6_local_relay vlan default state enable
```
Success.

DGS-3120-24TC:admin#

## 28-10 enable dhcpv6\_local\_relay

## **Description**

This command is used to enable the DHCPv6 local relay function on the Switch.

**Format**

**enable dhcpv6\_local\_relay**

## **Parameters**

None.

## **Restrictions**

Only Administrator, Operator and Power-User level users can issue this command.

## **Example**

To enable the DHCPv6 local relay function's global state:

```
DGS-3120-24TC:admin#enable dhcpv6_local_relay
Command: enable dhcpv6_local_relay
```
Success.

```
DGS-3120-24TC:admin#
```
## 28-11 disable dhcpv6\_local\_relay

## **Description**

This command is used to disable the DHCPv6 local relay function on the Switch.

#### **Format**

**disable dhcpv6\_local\_relay**

## **Parameters**

None.

## **Restrictions**

Only Administrator, Operator and Power-User level users can issue this command.

## **Example**

To disable the DHCPv6 local relay function's global state:

```
DGS-3120-24TC:admin#disable dhcpv6_local_relay
Command: disable dhcpv6_local_relay
Success.
DGS-3120-24TC:admin#
```
# 28-12 show dhcpv6\_local\_relay

## **Description**

This command is used to display the current DHCPv6 local relay configuration.

## **Format**

**show dhcpv6\_local\_relay**

## **Parameters**

None.

## **Restrictions**

None.

## **Example**

To display the local DHCPv6 relay configuration:

```
DGS-3120-24TC:admin#show dhcpv6_local_relay
Command: show dhcpv6_local_relay
DHCPv6 Local Relay Status : Enabled
DHCPv6 Local Relay VID List : 1
DGS-3120-24TC:admin#
```
# Chapter 29 Digital Diagnostic Monitoring (DDM) Command List (RI and EI Mode Only)

#### config ddm [trap | log] [enable | disable]

config ddm ports  $[\text{sportlist}]$  all] [[temperature\_threshold {high\_alarm <degrees> | low\_alarm <degrees> | high\_warning <degrees> | low\_warning <degrees>} | voltage\_threshold {high\_alarm <voltage> | low\_alarm <voltage> | high\_warning <voltage> | low\_warning <voltage>} | bias\_current\_threshold {high\_alarm <milliampere> | low\_alarm <milliampere> | high\_warning <milliampere> | low\_warning <milliampere>} | tx\_power\_threshold {high\_alarm <mw\_or\_dbm> | low\_alarm <mw\_or\_dbm> | high\_warning <mw\_or\_dbm> | low\_warning  $\langle$  -mw or dbm>} | rx power threshold {high alarm  $\langle$  mw or dbm> | low alarm  $\langle$  mw or dbm> | high\_warning <mw\_or\_dbm> | low\_warning <mw\_or\_dbm>}] | {state [enable | disable] | shutdown [alarm | warning | none]} | reload\_threshold]

**config ddm power\_unit** [mw | dbm] **show ddm**

**show ddm ports** {<portlist>} [status | configuration]

## 29-1 config ddm

## **Description**

The command configures the DDM log and trap action when encountering an exceeding alarm or warning thresholds event.

## **Format**

**config ddm [trap | log] [enable | disable]**

#### **Parameters**

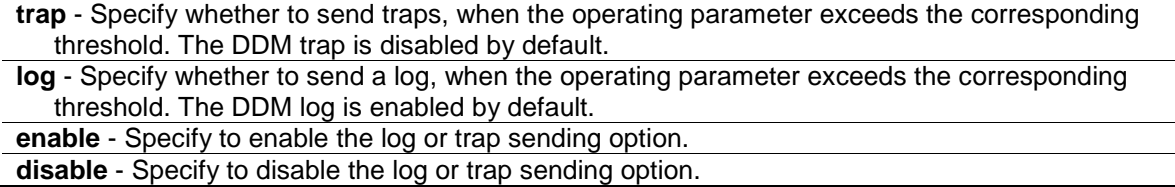

## **Restrictions**

Only Administrator, and Operator level users can issue this command.

## **Example**

To configure DDM log state to enable:

```
DGS-3120-24TC:admin#config ddm log enable
Command: config ddm log enable
Success.
```
DGS-3120-24TC:admin#

#### To configure DDM trap state to enable:

```
DGS-3120-24TC:admin#config ddm trap enable
Command: config ddm trap enable
Success.
DGS-3120-24TC:admin#
```
## 29-2 config ddm ports

#### **Description**

The command is used to configure the DDM settings of the specified ports.

## **Format**

**config ddm ports [<portlist> | all] [[temperature\_threshold {high\_alarm <degrees> | low\_alarm <degrees> | high\_warning <degrees> | low\_warning <degrees>} | voltage\_threshold {high\_alarm <voltage> | low\_alarm <voltage> | high\_warning <voltage> |**  low\_warning <voltage>} | bias\_current\_threshold {high\_alarm <milliampere> | low\_alarm **<milliampere> | high\_warning <milliampere> | low\_warning <milliampere>} | tx\_power\_threshold {high\_alarm <mw\_or\_dbm> | low\_alarm <mw\_or\_dbm> | high\_warning <mw\_or\_dbm> | low\_warning <mw\_or\_dbm>} | rx\_power\_threshold {high\_alarm <mw\_or\_dbm> | low\_alarm <mw\_or\_dbm> | high\_warning <mw\_or\_dbm> | low\_warning <mw\_or\_dbm>}] | {state [enable | disable] | shutdown [alarm | warning | none]} | reload\_threshold]**

#### **Parameters**

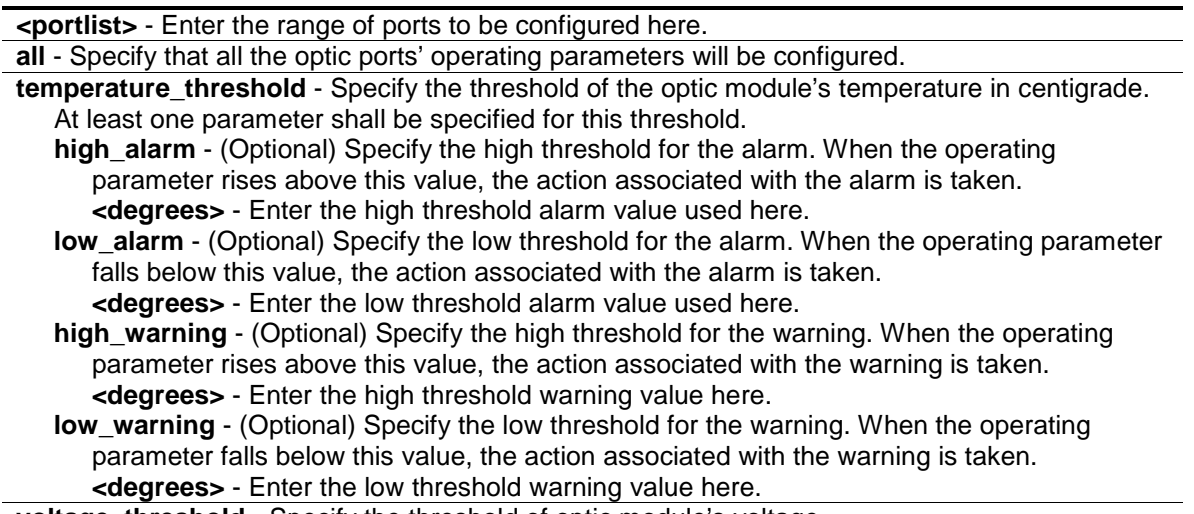

**voltage\_threshold** - Specify the threshold of optic module's voltage.

**high alarm** - (Optional) Specify the high threshold for the alarm. When the operating parameter rises above this value, the action associated with the alarm is taken. **<voltage>** - Enter the high threshold alarm value used here.

- **low\_alarm** (Optional) Specify the low threshold for the alarm. When the operating parameter falls below this value, the action associated with the alarm is taken. **<voltage>** - Enter the low threshold alarm value used here.
- **high\_warning** (Optional) Specify the high threshold for the warning. When the operating parameter rises above this value, the action associated with the warning is taken. **<voltage>** - Enter the high threshold warning value here.

**low warning** - (Optional) Specify the low threshold for the warning. When the operating parameter falls below this value, the action associated with the warning is taken. **<voltage>** - Enter the low threshold warning value here.

**bias current threshold** - Specify the threshold of the optic module's bias current.

- **high alarm** (Optional) Specify the high threshold for the alarm. When the operating parameter rises above this value, the action associated with the alarm is taken. **<milliampere>** - Enter the high threshold alarm value used here.
- **low alarm** (Optional) Specify the low threshold for the alarm. When the operating parameter falls below this value, the action associated with the alarm is taken. **<milliampere>** - Enter the low threshold alarm value used here.

**high\_warning** - (Optional) Specify the high threshold for the warning. When the operating parameter rises above this value, the action associated with the warning is taken. **<milliampere>** - Enter the high threshold warning value here.

**low\_warning** - (Optional) Specify the low threshold for the warning. When the operating parameter falls below this value, the action associated with the warning is taken. **<milliampere>** - Enter the low threshold warning value here.

**tx\_power\_threshold** - Specify the threshold of the optic module's output power.

- **high alarm** (Optional) Specify the high threshold for the alarm. When the operating parameter rises above this value, the action associated with the alarm is taken. **<mw\_or\_dbm>** - Enter the high threshold alarm value used here.
- **low alarm** (Optional) Specify the low threshold for the alarm. When the operating parameter falls below this value, the action associated with the alarm is taken. **<mw\_or\_dbm>** - Enter the low threshold alarm value used here.
- **high\_warning** (Optional) Specify the high threshold for the warning. When the operating parameter rises above this value, the action associated with the warning is taken. **<mw\_or\_dbm>** - Enter the high threshold warning value here.

**low** warning - (Optional) Specify the low threshold for the warning. When the operating parameter falls below this value, the action associated with the warning is taken. **<mw\_or\_dbm>** - Enter the low threshold warning value here.

**rx\_power\_threshold** - Specify the threshold of optic module's received power.

- **high alarm** (Optional) Specify the high threshold for the alarm. When the operating parameter rises above this value, the action associated with the alarm is taken. **<mw\_or\_dbm>** - Enter the high threshold alarm value used here.
- **low alarm** (Optional) Specify the low threshold for the alarm. When the operating parameter falls below this value, the action associated with the alarm is taken. **<mw\_or\_dbm>** - Enter the low threshold alarm value used here.
- **high warning** (Optional) Specify the high threshold for the warning. When the operating parameter rises above this value, the action associated with the warning is taken. **<mw** or dbm> - Enter the high threshold warning value here.
- **low warning** (Optional) Specify the low threshold for the warning. When the operating parameter falls below this value, the action associated with the warning is taken. **<mw\_or\_dbm>** - Enter the low threshold warning value here.
- **state** (Optional) Specify the DDM state to enable or disable. If the state is disabled, no DDM action will take effect.

**enable** - Specify to enable the DDM state.

**disable** - Specify to disable the DDM state.

**shutdown** - (Optional) Specify whether or not to shutdown the port when the operating parameter exceeds the corresponding alarm threshold or warning threshold. **alarm** - Shutdown the port when the configured alarm threshold range is exceeded. **warning** - Shutdown the port when the configured warning threshold range is exceeded. **none** - The port will never shutdown regardless if the threshold ranges are exceeded or not. reload threshold – Specify to reload the default threshold configuration of special ports. If the ports are link-up with optic modules, all thresholds of those ports will be set to the hardware defaults. If the ports are not optic ports, or the ports are link-down, all thresholds configuration will be cleared.

#### **Restrictions**

Only Administrator, and Operator level users can issue this command.

#### **Example**

To configure the port 21's temperature threshold:

```
DGS-3120-24TC:admin#config ddm ports 1:21 temperature_threshold high_alarm 
84.9555 low_alarm -10 high_warning 70 low_warning 2.25251
Command: config ddm ports 1:21 temperature_threshold high_alarm 84.9555 
low_alarm -10 high_warning 70 low_warning 2.25251
Success.
```
DGS-3120-24TC:admin#

To configure the port 21's voltage threshold:

```
DGS-3120-24TC:admin#config ddm ports 1:21 voltage_threshold high_alarm 4.25 
low_alarm 2.5 high_warning 3.5 low_warning 3
Command: config ddm ports 1:21 voltage_threshold high_alarm 4.25 low_alarm 2.5 
high_warning 3.5 low_warning 3
```
Success.

DGS-3120-24TC:admin#

To configure the port 21's bias current threshold:

DGS-3120-24TC:admin#config ddm ports 1:21 bias\_current\_threshold high\_alarm 7.25 low\_alarm 0.004 high\_warning 0.5 low\_warning 0.008 Command: config ddm ports 1:21 bias\_current\_threshold high\_alarm 7.25 low\_alarm 0.004 high\_warning 0.5 low\_warning 0.008

Success.

DGS-3120-24TC:admin#

To configure the port 21's transmit power threshold:

```
DGS-3120-24TC:admin#config ddm ports 1:21 tx_power_threshold high_alarm 0.625 
low_alarm 0.006 high_warning 0.55 low_warning 0.008
Command: config ddm ports 1:21 tx_power_threshold high_alarm 0.625 low_alarm 
0.006 high_warning 0.55 low_warning 0.008
Success.
```
DGS-3120-24TC:admin#

To configure the port 21's receive power threshold:

DGS-3120-24TC:admin#config ddm ports 1:21 rx\_power\_threshold high\_alarm 4.55 low\_alarm 0.01 high\_warning 3.5 low\_warning 0.03 Command: config ddm ports 1:21 rx\_power\_threshold high\_alarm 4.55 low\_alarm 0.01 high\_warning 3.5 low\_warning 0.03 Success. DGS-3120-24TC:admin#

To configure port 21's actions associate with the alarm:

DGS-3120-24TC:admin#config ddm ports 1:21 state enable shutdown alarm Command: config ddm ports 1:21 state enable shutdown alarm

Success.

DGS-3120-24TC:admin#

## 29-3 config ddm power\_unit

## **Description**

The command is used to configure the unit of DDM TX and RX power.

## **Format**

**config ddm power\_unit [mw | dbm]**

#### **Parameters**

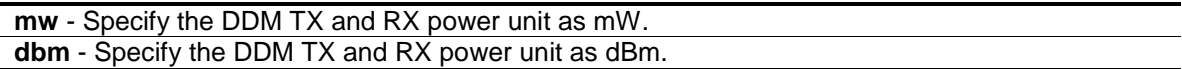

## **Restrictions**

Only Administrator, and Operator level users can issue this command.

## **Example**

To configure the DDM TX and RX power unit as dBm:

```
DGS-3120-24TC:admin# config ddm power_unit dbm
Command: config ddm power_unit dbm
Success.
DGS-3120-24TC:admin#
```
## 29-4 show ddm

## **Description**

This command is used to display the DDM global settings.

#### **Format**

**show ddm**

#### **Parameters**

None.

#### **Restrictions**

None.

## **Example**

To display the DDM global settings:

```
DGS-3120-24TC:admin#show ddm
Command: show ddm
DDM Log : Enabled
DDM Trap : Enabled
DGS-3120-24TC:admin#
```
# 29-5 show ddm ports

## **Description**

This command is used to show the current operating DDM parameters and configuration values of the optic module of the specified ports. There are two types of thresholds: the administrative configuration and the operation configuration threshold.

For the optic port, when a particular threshold was configured by user, it will be shown in this command with a tag indicating that it is a threshold that user configured, else it would be the threshold read from the optic module that is being inserted.

## **Format**

**show ddm ports {<portlist>} [status | configuration]**

#### **Parameters**

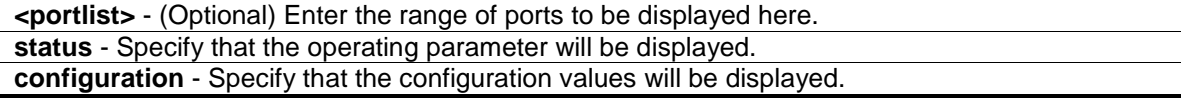

## **Restrictions**

None.

## **Example**

To display ports 21-22's operating parameters:

```
DGS-3120-24TC:admin#show ddm ports 1:21-1:22 status
Command: show ddm ports 1:21-1:22 status
Port Temperature Voltage Bias-Current TX-Power RX-Power
    (in \; Celsius) (V) (mA) (mW) (mW)------- ------------- ---------- -------------- ---------- ------------
1:21 21.5 2.5 50 3 4
 1:22 - - - - - - - - - - -
CTRL+C ESC q Quit SPACE n Next Page p Previous Page r Refresh
```
To display port 21's configuration:

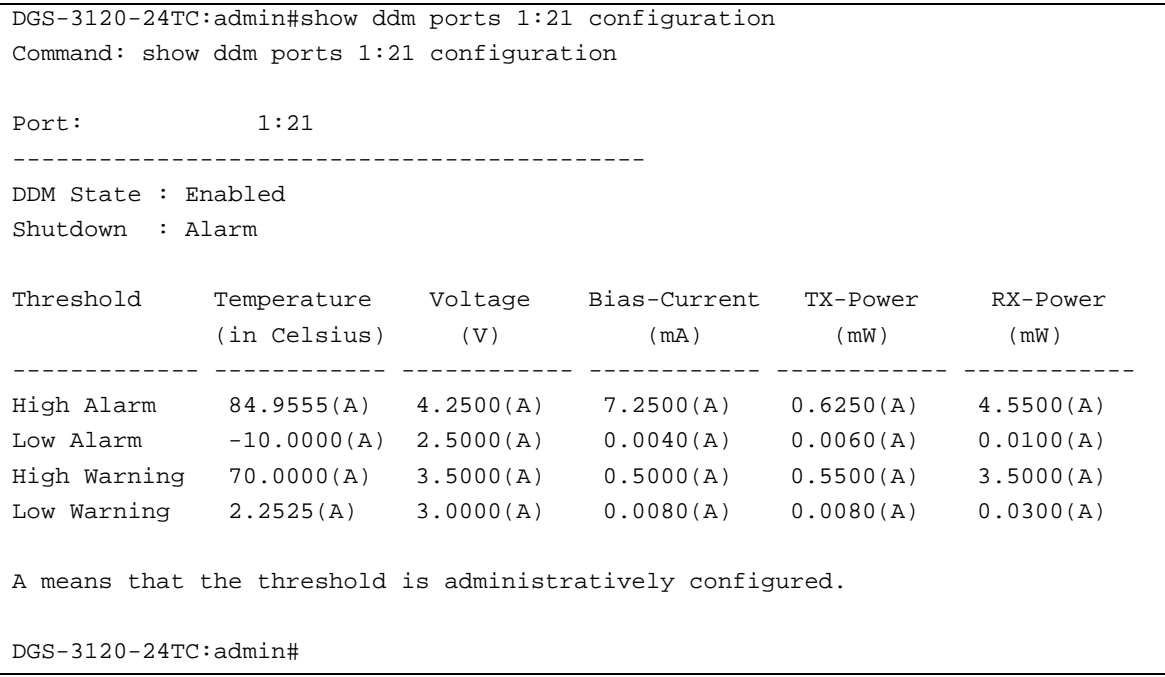

# Chapter 30 Distance Vector Multicast Routing Protocol (DVMRP) Command List (RI Mode Only)

**config dvmrp** [ipif <ipif\_name 12> | all] {metric <value 1-31> | probe <sec 1-65535> | neighbor\_timeout <sec 1-65535> | state [enable | disable]}(1)

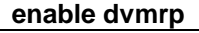

**disable dvmrp**

**show dvmrp** {ipif <ipif\_name 12>}

show dvmrp neighbor {ipif <ipif\_name 12> | ipaddress <network\_address>}

**show dvmrp nexthop** {ipaddress <network\_address> | ipif <ipif\_name 12>} **show dvmrp routing\_table** {ipaddress <network\_address>}

## 30-1 config dvmrp

## **Description**

This command is used to configure DVMRP configurations.

## **Format**

**config dvmrp [ipif <ipif\_name 12> | all] {metric <value 1-31> | probe <sec 1-65535> | neighbor\_timeout <sec 1-65535> | state [enable | disable]}(1)**

## **Parameters**

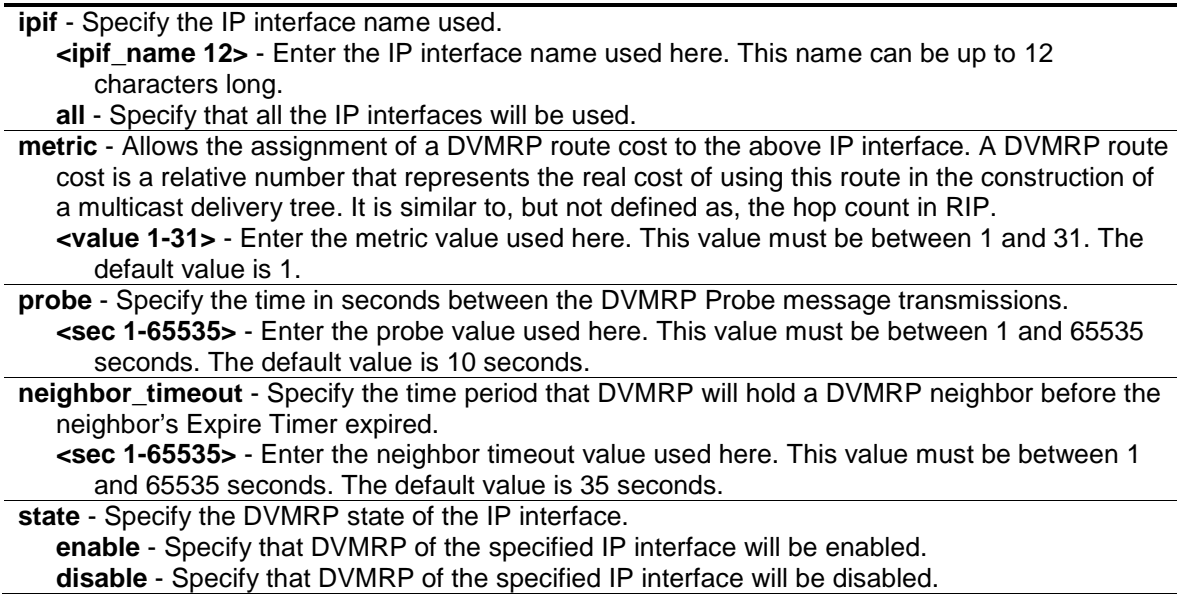

## **Restrictions**

Only Administrator, Operator and Power-User level users can issue this command.

## **Example**

To configure DVMRP configurations of IP interface called 'System':

```
DGS-3120-24TC:admin#config dvmrp ipif System neighbor_timeout 30 metric 1 probe
5
Command: config dvmrp ipif System neighbor_timeout 30 metric 1 probe 5
Success.
DGS-3120-24TC:admin#
```
## 30-2 enable dvmrp

## **Description**

This command is used to enable the DVMRP global state on the Switch.

## **Format**

**enable dvmrp**

#### **Parameters**

None.

## **Restrictions**

Only Administrator, Operator and Power-User level users can issue this command.

## **Example**

To enable DVMRP:

```
DGS-3120-24TC:admin#enable dvmrp
Command: enable dvmrp
```
Success.

```
DGS-3120-24TC:admin#
```
# 30-3 disable dvmrp

## **Description**

This command is used to disable the DVMRP global state on the Switch.

## **Format**

**disable dvmrp**

## **Parameters**

None.

## **Restrictions**

Only Administrator, Operator and Power-User level users can issue this command.

## **Example**

To disable DVMRP:

```
DGS-3120-24TC:admin#disable dvmrp
```
Command: disable dvmrp

Success.

DGS-3120-24TC:admin#

# 30-4 show dvmrp

## **Description**

This command is used to display DVMRP configurations.

## **Format**

**show dvmrp {ipif <ipif\_name 12>}**

## **Parameters**

**ipif** - (Optional) Specify the IP interface name used for the display. **<ipif\_name 12>** - Enter the IP interface name used for the display here. This name can be up to 12 characters long. If no parameter is specified, then all the IP interfaces will be displayed.

## **Restrictions**

None.

## **Example**

To display DVMRP configurations:

```
DGS-3120-24TC:admin#show dvmrp
Command: show dvmrp
DVMRP Global State : Disabled
Interface IP Address Neighbor Timeout Probe Metric State
------------ ----------------- ---------------- ----- ------ --------
System 10.90.90.90 35 10 1 Disabled
Total Entries: 1
DGS-3120-24TC:admin#
```
## 30-5 show dvmrp neighbor

## **Description**

This command is used to display the DVMRP neighbor table.

## **Format**

show dvmrp neighbor {ipif <ipif\_name 12> | ipaddress <network\_address>}

#### **Parameters**

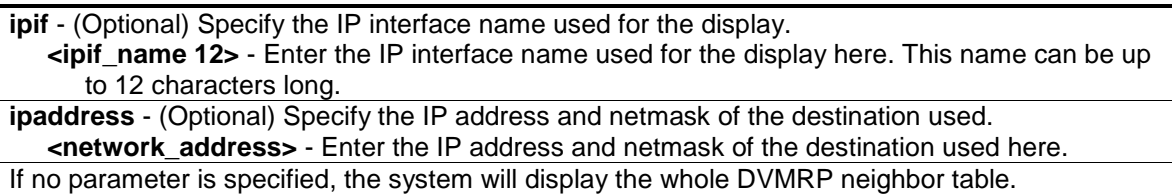

#### **Restrictions**

None.

## **Example**

To display DVMRP neighbor table:

```
DGS-3120-24TC:admin#show dvmrp neighbor
Command: show dvmrp neighbor
DVMRP Neighbor Address Table
Interface Neighbor Address Generation ID Expire Time
--------------- ---------------- ------------- -----------
System 10.48.74.123 86 32
Total Entries : 1
DGS-3120-24TC:admin#
```
## 30-6 show dvmrp nexthop

## **Description**

This command is used to display the DVMRP routing next hop table.

## **Format**

**show dvmrp nexthop {ipaddress <network\_address> | ipif <ipif\_name 12>}**

## **Parameters**

**ipaddress** - (Optional) Specify the IP address and netmask of the destination used. **<network\_address>** - Enter the IP address and netmask of the destination used here. **ipif** - (Optional) Specify the IP interface name used for the display. **<ipif\_name 12>** - Enter the IP interface name used for the display here. This name can be up to 12 characters long. If no parameter is specified, the system will display all the DVMRP routing next hop tables.

## **Restrictions**

None.

## **Example**

To display DVMRP routing next hop table:

```
DGS-3120-24TC:admin#show dvmrp nexthop
Command: show dvmrp nexthop 
DVMRP Routing Next Hop Table
Source Address/NetMask Interface Name Type
---------------------- --------------- ------
10.0.0.0/8 ip2 Leaf
10.0.0.0/8 ip3 Leaf
20.0.0.0/8 System Leaf
20.0.0.0/8 ip3 Leaf
30.0.0.0/8 System Leaf
30.0.0.0/8 ip2 Leaf
Total Entries : 6
DGS-3120-24TC:admin#
```
# 30-7 show dvmrp routing\_table

## **Description**

This command is used to display the DVMRP routing table.

## **Format**

#### **show dvmrp routing\_table {ipaddress <network\_address>}**

## **Parameters**

**ipaddress** - (Optional) Specify the IP address and netmask of the destination used. **<network\_address>** - Enter the IP address and netmask of the destination used here. If no parameter is specified, the system will display the whole DVMRP routing table.

## **Restrictions**

None.

## **Example**

To display DVMRP routing table:

DGS-3120-24TC:admin#show dvmrp routing\_table Command: show dvmrp routing\_table DVMRP Routing Table Source Address/Netmask Upstream Neighbor Metric Learned Interface Expire ---------------------- ----------------- ------ ------- ---------- ------ 10.0.0.0/8 10.90.90.90 2 Local System - 20.0.0.0/16 20.1.1.1 2 Local ip2 -30.0.0.0/24 30.1.1.1 2 Local ip3 - Total Entries : 3 DGS-3120-24TC:admin#

# Chapter 31 Domain Name System (DNS) Resolver Command List

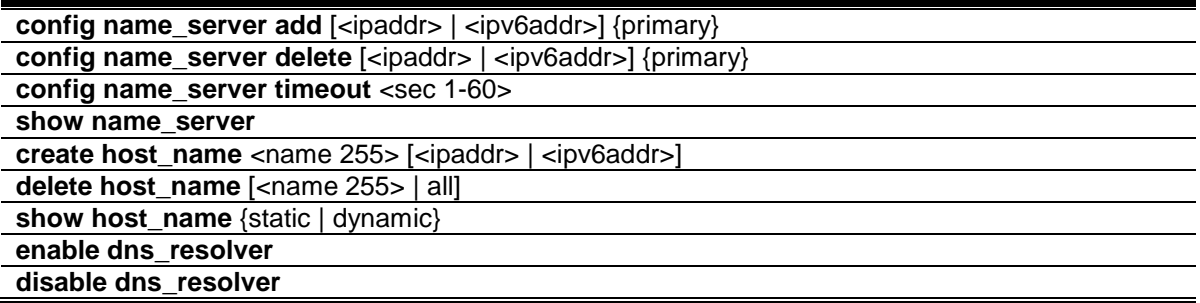

## 31-1 config name\_server add

## **Description**

This command is used to add a DNS resolver name server to the Switch.

#### **Format**

**config name\_server add [<ipaddr> | <ipv6addr>] {primary}**

#### **Parameters**

**<ipaddr>** - Enter the DNS Resolver name server IPv4 address used here. **<ipv6addr>** - Enter the DNS Resolver name server IPv6 address used here. **primary** – (Optional) Specify that the name server is a primary name server.

## **Restrictions**

Only Administrators, Operators and Power-Users can issue this command.

## **Example**

To add DNS Resolver primary name server 10.10.10.10:

```
DGS-3120-24TC:admin# config name_server add 10.10.10.10 primary
Command: config name_server add 10.10.10.10 primary
```
Success.

```
DGS-3120-24TC:admin#
```
## 31-2 config name\_server delete

## **Description**

This command is used to delete a DNS resolver name server from the Switch.

## **Format**

## **config name\_server delete [<ipaddr> | <ipv6addr>] {primary}**

#### **Parameters**

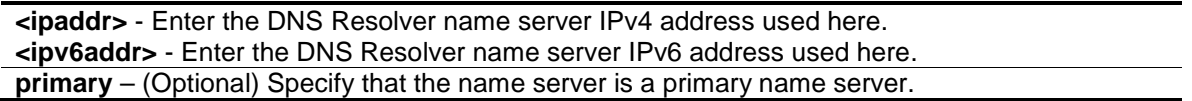

## **Restrictions**

Only Administrators, Operators and Power-Users can issue this command.

## **Example**

To delete DNS Resolver name server 10.10.10.1:

```
DGS-3120-24TC:admin# config name_server delete 10.10.10.10
```
Command: config name\_server delete 10.10.10.10

Success.

DGS-3120-24TC:admin#

## 31-3 config name\_server timeout

## **Description**

This command is used to configure the timeout value of a DNS Resolver name server.

## **Format**

**config name\_server timeout <sec 1-60>**

## **Parameters**

**timeout** - Specify the maximum time waiting for a responce from a specified name server. **<sec 1-60>** - Enter the timeout value used here. This value must be between 1 and 60 seconds.

## **Restrictions**

Only Administrators, Operators and Power-Users can issue this command.

## **Example**

To configure DNS Resolver name server time out to 10 seconds:

```
DGS-3120-24TC:admin# config name_server timeout 10
Command: config name_server timeout 10
Success.
DGS-3120-24TC:admin#
```
## 31-4 show name\_server

## **Description**

This command is used to display the current DNS Resolver name servers and name server time out on the Switch.

#### **Format**

**show name\_server**

#### **Parameters**

None.

## **Restrictions**

None.

## **Example**

To display the current DNS Resolver name servers and name server time out:

```
DGS-3120-24TC:admin# show name_server
Command: show name_server
Name Server Time Out: 3 seconds
Static Name Server Table:
Server IP Address Priority
--------------------- --------------
20.20.20.20 Secondary
10.1.1.1 Primary
Dynamic Name Server Table:
Server IP Address Priority
--------------------- --------------
10.48.74.122 Primary
DGS-3120-24TC:admin#
```
## 31-5 create host\_name

## **Description**

This command is used to create the static host name entry of the Switch.

## **Format**

**create host\_name <name 255> [<ipaddr> | <ipv6addr>]**

#### **Parameters**

```
<name 255> - Enter the hostname used here. This name can be up to 255 characters long.
<ipaddr> - Enter the host IPv4 address used here.
<ipv6addr> - Enter the host IPv6 address used here.
```
## **Restrictions**

Only Administrators, Operators and Power-Users can issue this command.

#### **Example**

To create static host name "www.example.com":

```
DGS-3120-24TC:admin# create host_name www.example.com 10.10.10.10
Command: create host_name www.example.com 10.10.10.10
```
Success.

```
DGS-3120-24TC:admin#
```
## 31-6 delete host\_name

## **Description**

This command is used to delete the static or dynamic host name entries of the Switch.

## **Format**

**delete host\_name [<name 255> | all]**

## **Parameters**

```
<name 255> - Enter the hostname used here. This name can be up to 255 characters long.
all - Specify that all the hostnames will be deleted.
```
## **Restrictions**

Only Administrators, Operators and Power-Users can issue this command.

#### **Example**

To delete the static host name entry "www.example.com":

```
DGS-3120-24TC:admin# delete host_name www.example.com 
Command: delete host_name www.example.com 
Success.
DGS-3120-24TC:admin#
```
## 31-7 show host\_name

#### **Description**

This command is used to display the current host name.

#### **Format**

**show host\_name {static | dynamic}**

#### **Parameters**

```
static – (Optional) Specify to display the static host name entries.
dynamic – (Optional) Specify to display the dynamic host name entries.
```
#### **Restrictions**

None.

#### **Example**

To display the static and dynamic host name entries:

```
DGS-3120-24TC:admin#show host_name
Command: show host_name
Static Host Name Table
Host Name : www.example1.com
IP Address : 20.20.20.20
IPv6 Address : 3000::1
Host Name : www.example2.com
 IP Address : 10.10.10.10
IPv6 Address : 1000::1
Host Name : www.example3.com
IP Address : 4.4.4.4
Host Name : www.example4.com
 IPv6 Address : 4000::1
```

```
Total Static Entries: 4
Dynamic Host Name Table
Total Dynamic Entries: 0
DGS-3120-24TC:admin#
```
## 31-8 enable dns\_resolver

## **Description**

This command is used to enable the DNS Resolver state of the Switch.

#### **Format**

**enable dns\_resolver**

#### **Parameters**

None.

## **Restrictions**

Only Administrators, Operators and Power-Users can issue this command.

## **Example**

To configure the DNS Resolver state to enabled:

```
DGS-3120-24TC:admin# enable dns_resolver
Command: enable dns_resolver
Success.
DGS-3120-24TC:admin#
```
# 31-9 disable dns\_resolver

## **Description**

This command is used to disable the DNS Resolver state of the Switch.

#### **Format**

**disable dns\_resolver**

## **Parameters**

None.

## **Restrictions**

Only Administrators, Operators and Power-Users can issue this command.

## **Example**

To configure the DNS Resolver state to disabled:

```
DGS-3120-24TC:admin# disable dns_resolver
Command: disable dns_resolver
```
Success.

DGS-3120-24TC:admin#

# Chapter 32 D-Link License management System (DLMS) Command List

**install dlms activation code** <string 25> {unit <unit id 1-6>} **show dlms license** {unit <unit\_id 1-6>}

## 32-1 install dlms activation\_code

## **Description**

This command is used to install an activation code to activate or unlock function on the applicance.

## **Format**

**install dlms activation\_code <string 25> {unit <unit\_id 1-6>}**

#### **Parameters**

**<string 25>** - Specify an activation code. **unit** - (Optional) Specify the Switch in the switch stack. **<unit\_id 1-6>** - Enter the unit ID value. This value must be between 1 and 6.

## **Restrictions**

Only Administrator-level users can issue this command.

## **Example**

To install an activation code:

```
DGS-3120-24TC:admin#install dlms activation_code xBc7vNWsSpchuQkGZsTfPwcfa
Command: install dlms activation_code xBc7vNWsSpchuQkGZsTfPwcfa
Success.
Please reboot the device to active the license.
```
DGS-3120-24TC:admin#

# 32-2 show dlms license

## **Description**

This command is used to display license information.

## **Format**

**show dlms license {unit <unit\_id 1-6>}**

## **Parameters**

**unit** - (Optional) Specify the Swithc in the switch stack. **<unit\_id 1-6>** - Enter the unit ID value. This value must be between 1 and 6.

## **Restrictions**

None.

## **Example**

To display license information:

```
DGS-3120-24TC:admin#show dlms license
Command: show dlms license
Device Default License : EI
```
DGS-3120-24TC:admin#

# Chapter 33 D-Link Unidirectional Link Detection (DULD) Command List (RI and EI Mode Only)

**config duld ports** [<portlist> | all ] {state [enable | disable] | mode [shutdown | normal] | discovery\_time <sec 5-65535>}(1) **show duld ports {<portlist>}** 

## 33-1 config duld ports

## **Description**

The command is used to configure unidirectional link detection on ports. Unidirectional link detection provides discovery mechanism based on 802.3ah to discovery its neighbor. If the OAM discovery can complete in configured discovery time, it concludes the link is bidirectional. Otherwise, it starts detecting task to detect the link status.

## **Format**

**config duld ports [<portlist> | all ] {state [enable | disable] | mode [shutdown | normal] | discovery\_time <sec 5-65535>}(1)**

## **Parameters**

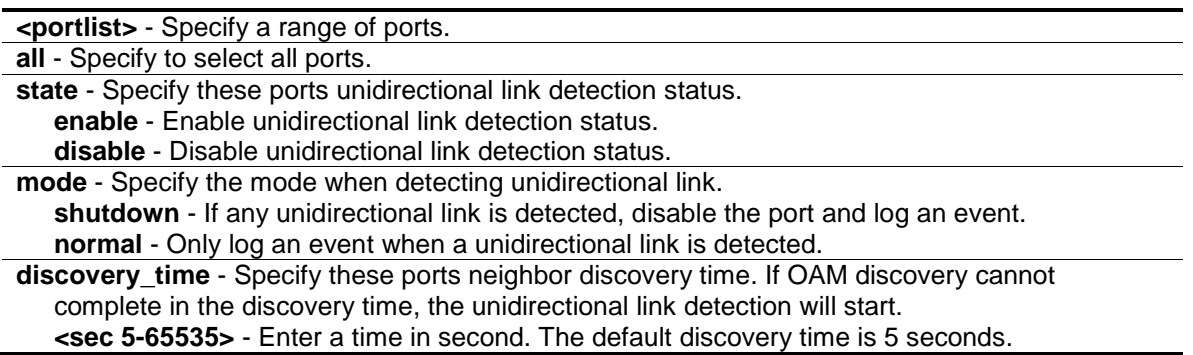

## **Restrictions**

Only Administrator, Operator and Power-User level users can issue this command.

## **Example**

To enable unidirectional link detection on port 1:

```
DGS-3120-24TC:admin#config duld ports 1 state enable
Command: config duld ports 1:1 state enable
Success.
```
DGS-3120-24TC:admin#

## 33-2 show duld ports

#### **Description**

This command is used to show unidirectional link detection information.

## **Format**

**show duld ports {<portlist>}**

#### **Parameters**

**<portlist>** - (Optional) Specify a range of ports.

## **Restrictions**

None.

## **Example**

To show ports 1-4 unidirectional link detection information:

```
DGS-3120-24TC:admin#show duld ports 1:1-1:4
Command: show duld ports 1:1-1:4
Port Admin State Oper Status Mode Link Status Discovery Time(Sec)
----- ----------- ----------- -------- -------------- -------------------
1:1 Enabled Disabled Normal Unknown 5
1:2 Disabled Disabled Normal Unknown 5
1:3 Disabled Disabled Normal Unknown 5
1:4 Disabled Disabled Normal Unknown 5
DGS-3120-24TC:admin#
```
# Chapter 34 Energy Efficient Ethernet (EEE) Command List

config eee ports [<portlist> | all] state [enable | disable] show eee ports {<portlist>}

## 34-1 config eee ports

#### **Description**

This command is used to enable or disable the EEE function on the specified port(s) on the Switch.

**NOTE:** EEE and ERPS are mutually exclusive functions.

#### **Format**

**config eee ports [<portlist> | all] state [enable | disable]**

#### **Parameters**

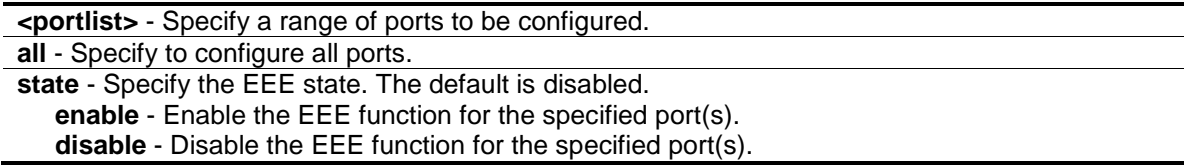

## **Restrictions**

Only Administrator and Operator-level users can issue this command.

## **Example**

To enable the EEE state on ports 1:2-1:5:

```
DGS-3120-24TC:admin#config eee ports 1:2-1:5 state enable
Command: config eee ports 1:2-1:5 state enable
```
Success.

DGS-3120-24TC:admin#

## 34-2 show eee ports

## **Description**

This command is used to display the EEE function state on the specified port(s).

#### **Format**

**show eee ports {<portlist>}**

## **Parameters**

**<portlist>** - (Optional) Specify a list of ports to be displayed.

#### **Restrictions**

None.

## **Example**

To display the EEE state:

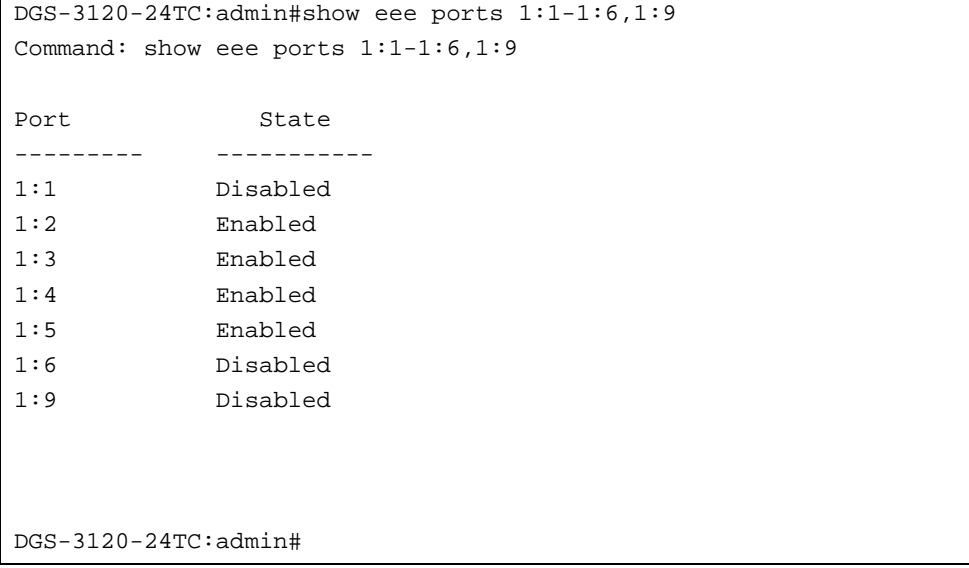

# Chapter 35 Ethernet Ring Protection Switching (ERPS) Command List (RI and EI Mode Only)

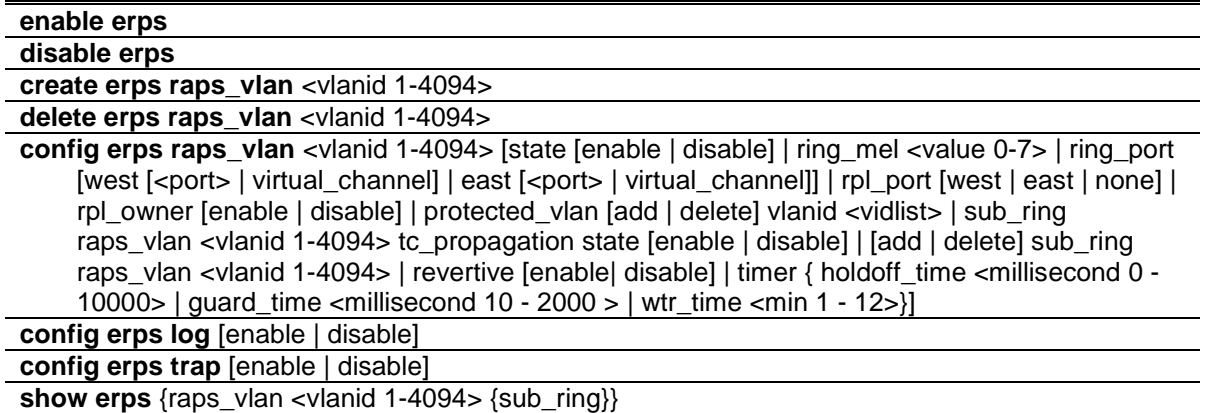

## 35-1 enable erps

## **Description**

This command is used to enable the global ERPS function on a switch. When both the global state and the specified ring ERPS state are enabled, the specified ring will be activated.

The global ERPS function cannot be enabled, when any ERPS ring on the device is enabled and the integrity of any ring parameter is not available. For each ring with the ring state enabled when ERPS is enabled, the following integrity will be checked:

- 1. R-APS VLAN is created.
- 2. The Ring port is a tagged member port of the R-APS VLAN.
- 3. The RPL port is specified if the RPL owner is enabled.
- 4. The RPL port is not sepcified as virtual channel.

**NOTE:** EEE and ERPS are mutually exclusive functions.

**Format**

**enable erps**

#### **Parameters**

None.

## **Restrictions**

Only Administrator, Operator and Power-User level users can issue this command.

## **Example**

To enable ERPS:

DGS-3120-24TC:admin# enable erps

```
Command: enable erps
```
Success.

DGS-3120-24TC:admin#

# 35-2 disable erps

## **Description**

This command is used to disable the global ERPS function on a switch.

## **Format**

**disable erps**

## **Parameters**

None.

## **Restrictions**

Only Administrator, Operator and Power-User level users can issue this command.

## **Example**

To disable ERPS:

```
DGS-3120-24TC:admin# disable erps
Command: disable erps
```
Success.

DGS-3120-24TC:admin#

## 35-3 create erps raps\_vlan

## **Description**

This command is used to create an R-APS VLAN on a switch. Only one R-APS VLAN should be used to transfer R-APS messages.

Note that the R-APS VLAN must already have been created by the create vlan command.

## **Format**

**create erps raps\_vlan <vlanid 1-4094>**

## **Parameters**

**<vlanid 1-4094>** - Specify the VLAN which will be the R-APS VLAN.

## **Restrictions**

Only Administrator, Operator and Power-User level users can issue this command.

## **Example**

To create an R-APS VLAN:

```
DGS-3120-24TC:admin# create erps raps_vlan 4094 
Command: create erps raps_vlan 4094
```
Success.

DGS-3120-24TC:admin#

# 35-4 delete erps raps\_vlan

## **Description**

This command is used to delete an R-APS VLAN on a switch. When an R-APS VLAN is deleted, all parameters related to this R-APS VLAN will also be deleted. This command can only be issued when the ring is not active.

## **Format**

**delete erps raps\_vlan <vlanid 1-4094>**

## **Parameters**

**<vlanid 1-4094>** - Specify the VLAN which will be the R-APS VLAN.

## **Restrictions**

Only Administrator, Operator and Power-User level users can issue this command.

## **Example**

To delete an R-APS VLAN:

```
DGS-3120-24TC:admin# delete erps raps_vlan 4094
Command: delete erps raps_vlan 4094
Success.
DGS-3120-24TC:admin#
```
# 35-5 config erps raps\_vlan

## **Description**

This command is used to configure the ERPS R-APS VLAN settings.

The ring MEL is one field in the R-APS PDU. Note that if CFM (Connectivity Fault Management) and ERPS are used at the same time, the R-APS PDU is one of a suite of Ethernet OAM PDU. The behavior for forwarding of R-APS PDU should follow the Ethernet OAM. If the MEL of R-APS PDU is not higher than the level of the MEP with the same VLAN on the ring ports, the R-APS PDU cannot be forwarded on the ring.

Restrictions apply for ports that are included in a link aggregation group. A link aggregation group can be configured as a ring port by specifying the master port of the link aggregation port. Only the master port can be specified as a ring port. If the specified link aggregation group is eliminated, the master port retains its ring port status. If the ring port configured on virtual channel, the ring which the port connects to will be considered as a sub-ring. Note that the ring ports can be modified when ERPS is enabled.

**RPL port** - Specify one of the R-APS VLAN ring ports as the RPL port. To remove an RPL port from an R-APS VLAN, use the none designation for rpl\_port.

**RPL owner** - Specify the node as the RPL owner.

Note that the RPL port and RPL owner can be modified when ERPS is enabled; and the virtual channel cannot be configured as RPL. For example, if a ring port is configured on the virtual channel and the ring port is configured as an RPL port, an error message will be display and the configuration will fail.

The R-APS VLAN cannot be the protected VLAN. The protected VLAN can be one that has already been created, or it can be used for a VLAN that has not yet been created.

**Holdoff timer** - The Holdoff timer is used to filter out intermittent link faults when link failures occur during the protection switching process. When a ring node detects a link failure, it will start the holdoff timer and report the link failure event (R-APS BPDU with SF flag) after the link failure is confirmed within period of time specified.

**Guard timer** - Guard timer is used to prevent ring nodes from receiving outdated R-APS messages. This timer is used during the protection switching process after the link failure recovers. When the link node detects the recovery of the link, it will report the link failure recovery event (R-APS PDU with NR flag) and start the guard timer. Before the guard timer expires, all received R-APS messages are ignored by this ring node, except in the case where a burst of three R-APS event messages that indicates the topology of a sub-ring has changed and the node needs to flush FDB are received on the node. In this case the recovered link does not go into a blocking state. The Guard Timer should be greater than the maximum expected forwarding delay for which one R-APS message circles around the ring.

**WTR timer** - WTR timer is used to prevent frequent operation of the protection switch due to an intermittent defect. This timer is used during the protection switching process when a link failure recovers. It is only used by the RPL owner. When the RPL owner in protection state receives R-APS PDU with an NR flag, it will start the WTR timer. The RPL owner will block the original

unblocked RPL port and start to send R-APS PDU with an RB flag after the link recovery is confirmed within this period of time.

When both the global state and the specified ring ERPS state are enabled, the specified ring will be activated. STP and LBD should be disabled on the ring ports before the specified ring is activated.

The ring cannot be enabled before the R-APS VLAN is created, and ring ports, RPL port, RPL owner, are configured. Note that these parameters cannot be changed when the ring is activated.

In order to guarantee correct operation, the following integrity will be checked when the ring is enabled and the global ERPS state is enabled.

- 1. R-APS VLAN is created.
- 2. The Ring port is the tagged member port of the R-APS VLAN.
- 3. The RPL port is specified if RPL owner is enabled.

## **Format**

**config erps raps\_vlan <vlanid 1-4094> [state [enable | disable] | ring\_mel <value 0-7> | ring\_port [west [<port> | virtual\_channel] | east [<port> | virtual\_channel]] | rpl\_port [west | east | none] | rpl\_owner [enable | disable] | protected\_vlan [add | delete] vlanid <vidlist> | sub\_ring raps\_vlan <vlanid 1-4094> tc\_propagation state [enable | disable] | [add | delete] sub\_ring raps\_vlan <vlanid 1-4094> | revertive [enable| disable] | timer { holdoff\_time <millisecond 0 - 10000> | guard\_time <millisecond 10 - 2000 > | wtr\_time <min 1 - 12>}]**

## **Parameters**

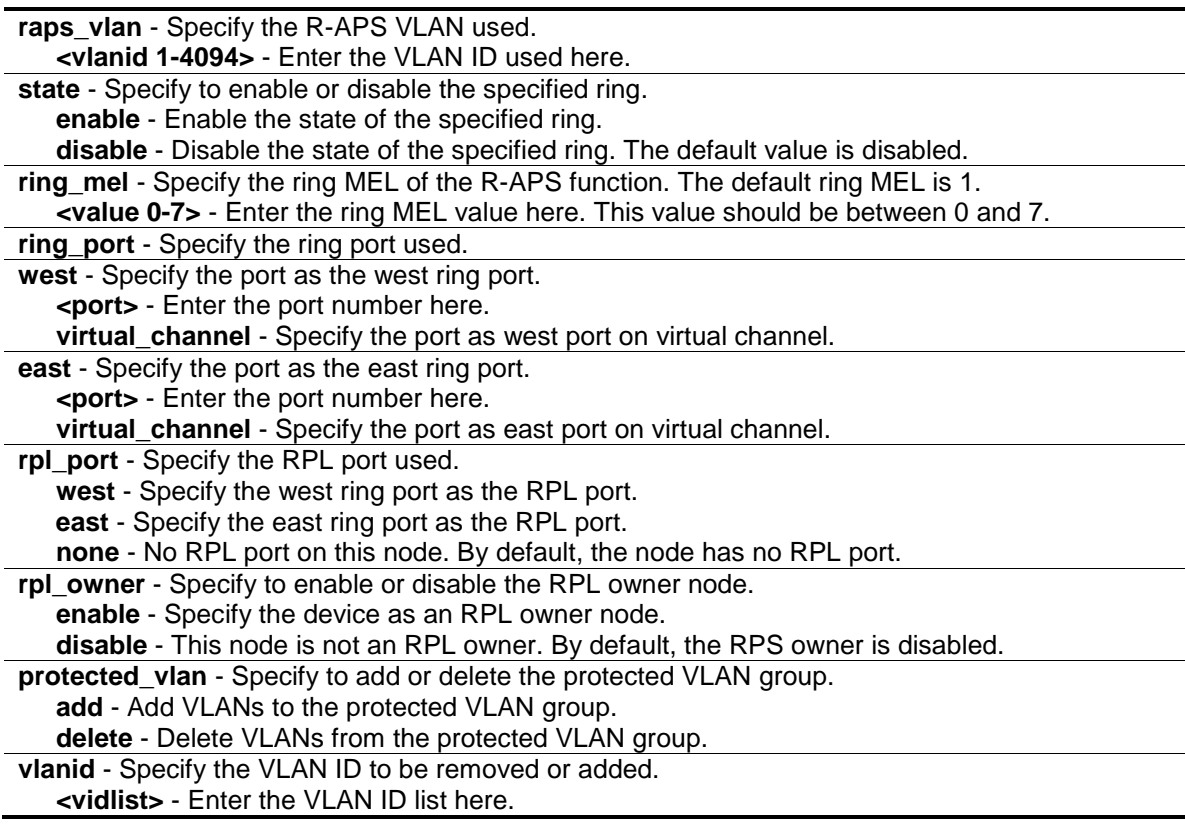

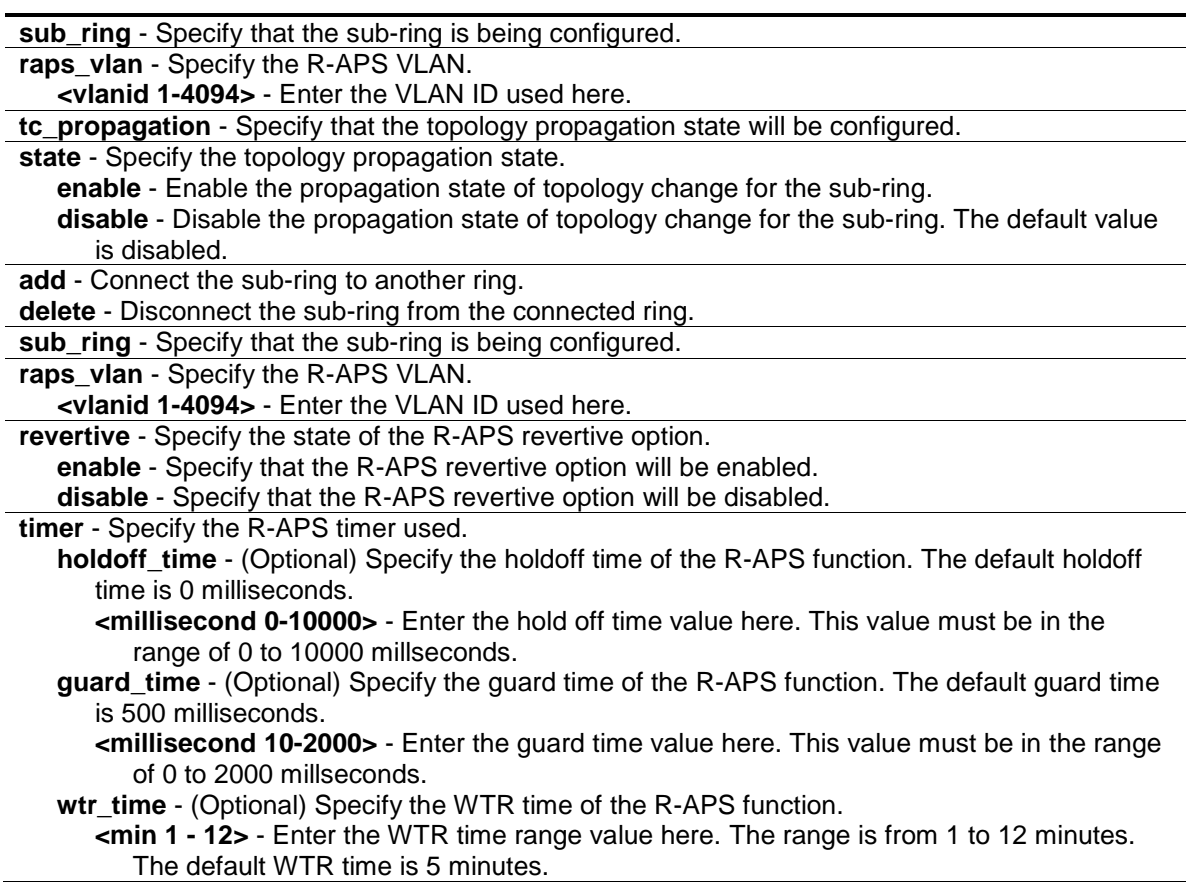

## **Restrictions**

Only Administrator, Operator and Power-User level users can issue this command.

## **Example**

To configure the MEL of the ERPS ring for a specific R-APS VLAN:

```
DGS-3120-24TC:admin#config erps raps_vlan 4094 ring_mel 2
Command: config erps raps_vlan 4094 ring_mel 2
Success.
```
DGS-3120-24TC:admin#

To configure the ports of the ERPS ring for a specific R-APS VLAN:

```
DGS-3120-24TC:admin#config erps raps_vlan 4094 ring_port west 1:5
Command: config erps raps_vlan 4094 ring_port west 1:5
Success.
DGS-3120-24TC:admin#
```
To configure the RPL port for a specific R-APS VLAN:

DGS-3120-24TC:admin#config erps raps\_vlan 4094 rpl\_port west Command: config erps raps\_vlan 4094 rpl\_port west Success.

DGS-3120-24TC:admin#

To configure the protected VLAN for a specific R-APS VLAN:

DGS-3120-24TC:admin# config erps raps\_vlan 4094 protected\_vlan add vlanid 10-20 Command: config erps raps\_vlan 4094 protected\_vlan add vlanid 10-20 Success. DGS-3120-24TC:admin#

To configure the ERPS timers for a specific R-APS VLAN:

```
DGS-3120-24TC:admin#config erps raps_vlan 4094 timer holdoff_time 100 
guard_time 1000 wtr_time 10
Command: config erps raps_vlan 4094 timer holdoff_time 100 guard_time 1000 
wtr_t
ime 10
Success.
DGS-3120-24TC:admin#
```
To configure the ring state of the ERPS:

DGS-3120-24TC:admin#

```
DGS-3120-24TC:admin#config erps raps_vlan 4094 state enable
Command: config erps raps_vlan 4094 state enable
Success.
```
To configure a sub-ring connected to another ring:

```
DGS-3120-24TC:admin# config erps raps_vlan 4094 add sub_ring raps_vlan 4093
Command: config erps raps_vlan 4094 add sub_ring raps_vlan 4093
Success.
DGS-3120-24TC:admin#
```
To configure the state of topology change propagation:

```
DGS-3120-24TC:admin# config erps raps_vlan 4094 sub_ring raps_vlan 4093 
tc_propagation state enable
Command: config erps raps_vlan 4094 sub_ring raps_vlan 4093 tc_propagation 
state enable
Success.
DGS-3120-24TC:admin#
```
## 35-6 config erps log

#### **Description**

This command is used to configure the log state of ERPS events.

#### **Format**

**config erps log [enable | disable]**

#### **Parameters**

**log** - Specify to enable or disable the ERPS log state. **enable** - Enter enable to enable the log state. **disable** - Enter disable to disable the log state. The default value is disabled.

#### **Restrictions**

Only Administrator, Operator and Power-User level users can issue this command.

#### **Example**

To configure the ERPS log state:

```
DGS-3120-24TC:admin# config erps log enable
Command: config erps log enable
Success.
DGS-3120-24TC:admin#
```
## 35-7 config erps trap

#### **Description**

This command is used to configure trap state of ERPS events.

#### **Format**

**config erps trap [enable | disable]**

#### **Parameters**

**trap** - Specify to enable or disable the ERPS trap state. **enable** - Enter enable to enable the trap state. **disable** - Enter disable to disable the trap state. The default value is disabled.

#### **Restrictions**

Only Administrator, Operator and Power-User level users can issue this command.

#### **Example**

To configure the trap state of the ERPS:

```
DGS-3120-24TC:admin# config erps trap enable
Command: config erps trap enable
Success.
DGS-3120-24TC:admin#
```
## 35-8 show erps

#### **Description**

This command is used to display ERPS configuration and operation information.

The port state of the ring port may be as "Forwarding", "Blocking", "Signal Fail". "Forwarding" indicates that traffic is able to be forwarded. "Blocking" indicates that traffic is blocked by ERPS and a signal failure is not detected on the port. "Signal Fail" indicates that a signal failure is detected on the port and traffic is blocked by ERPS.

The RPL owner administrative state could be configured to "Enabled" or "Disabled". But the RPL owner operational state may be different from the RPL owner administrative state, for example, the RPL owner conflict occurs. "Active" is used to indicate that the RPL owner administrative state is enabled and the device is operated as the active RPL owner. "Inactive" is used to indicate that the RPL owner administrative state is enabled, but the device is operated as the inactive RPL owner.

#### **Format**

**show erps {raps\_vlan <vlanid 1-4094> {sub\_ring}}**

#### **Parameters**

```
raps_vlan - (Optional) Specify the R-APS VLAN.
   <vlanid 1-4094> - Enter the VLAN ID used here.
sub_ring - (Optional) Display the sub-ring configuration information.
```
## **Restrictions**

None.

## **Example**

To display ERPS information:

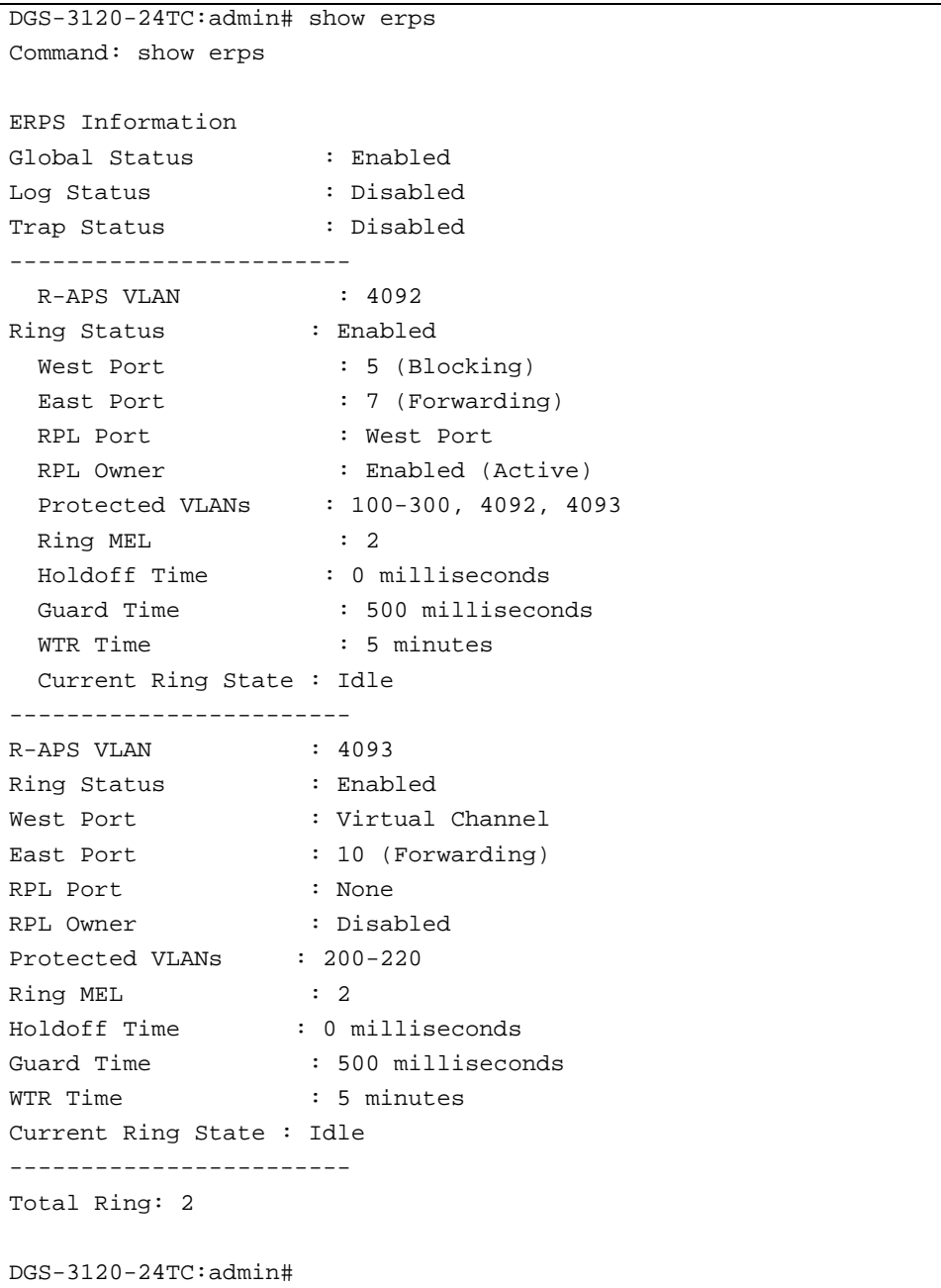

DGS-3120-24TC:admin# show erps raps\_vlan 4092 sub\_ring Command: show erps raps\_vlan 4092 sub\_ring R-APS VLAN: 4092 Sub-Ring R-APS VLAN TC Propagation State ------------------- --------------------- 4093 Enable 4094 Enable -------------------------------------------- Total Sub-Ring Connected: 2 DGS-3120-24TC:admin#

## Chapter 36 FDB Command List

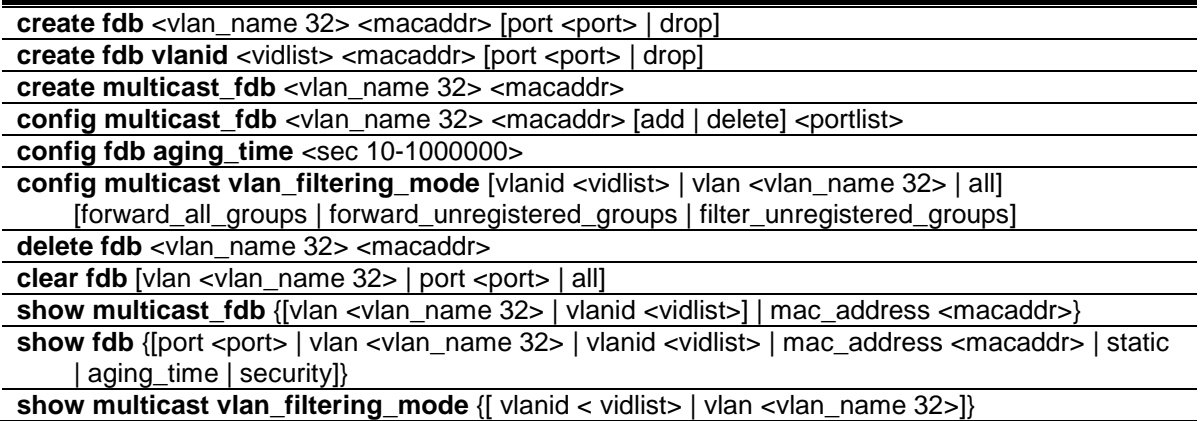

#### 36-1 create fdb

#### **Description**

This command is used to create a static entry in the unicast MAC address forwarding table (database).

#### **Format**

create fdb <vlan\_name 32> <macaddr> [port <port> | drop]

#### **Parameters**

**<vlan\_name 32>** - Specify a VLAN name associated with a MAC address. The maximum length of the VLAN name is 32 bytes.

**<macaddr>** - The MAC address to be added to the static forwarding table.

**port** - The port number corresponding to the MAC destination address. The switch will always forward traffic to the specified device through this port.

**<port>** - Enter the port number corresponding to the MAC destination address here. **drop** - Specify the action drop to be taken.

#### **Restrictions**

Only Administrator, Operator and Power-User level users can issue this command.

#### **Example**

To create a unicast MAC forwarding entry:

```
DGS-3120-24TC:admin#create fdb default 00-00-00-00-01-02 port 1:5
Command: create fdb default 00-00-00-00-01-02 port 1:5
```
Success.

DGS-3120-24TC:admin#

To filter a unicast MAC:

```
DGS-3120-24TC:admin# create fdb default 00-00-00-00-01-02 drop
Command: create fdb default 00-00-00-00-01-02 drop
Success.
DGS-3120-24TC:admin#
```
## 36-2 create fdb vlanid

#### **Description**

This command is used to create a static entry in the unicast MAC address forwarding table (database).

#### **Format**

create fdb vlanid <vidlist> <macaddr> [port <port> | drop]

#### **Parameters**

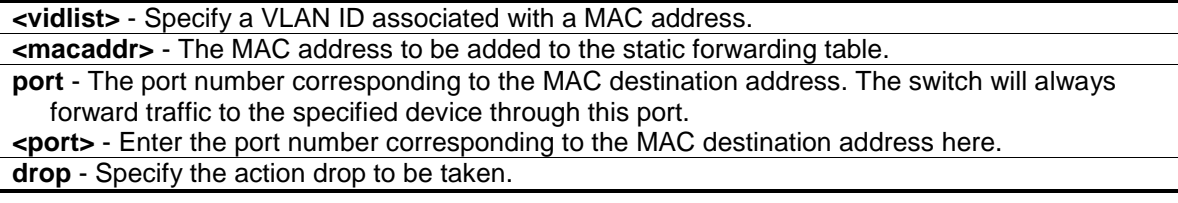

#### **Restrictions**

Only Administrator, Operator and Power-User level users can issue this command.

#### **Example**

To create a unicast MAC forwarding entry:

```
DGS-3120-24TC:admin#create fdb vlanid 1 00-00-00-00-02-02 port 1:5
Command: create fdb vlanid 1 00-00-00-00-02-02 port 1:5
Success.
DGS-3120-24TC:admin#
```
To filter a unicast MAC:

```
DGS-3120-24TC:admin#create fdb vlanid 1 00-00-00-00-02-02 drop
Command: create fdb vlanid 1 00-00-00-00-02-02 drop
Success.
DGS-3120-24TC:admin#
```
## 36-3 create multicast\_fdb

#### **Description**

This command is used to create a static entry in the multicast MAC address forwarding table (database).

#### **Format**

**create multicast\_fdb <vlan\_name 32> <macaddr>**

#### **Parameters**

**<vlan\_name 32>** - The name of the VLAN on which the MAC address resides. The maximum name length is 32.

**<macaddr>** - Enter the multicast MAC address to be added to the static forwarding table here. Addresses in the range 01-80-C2-XX-XX-XX are reserved addresses, 01-00-5E-XX-XX-XX are reserved for IPv4 multicast MAC address and 33-33-XX-XX-XX are reserved for IPv6 multicast MAC address.

#### **Restrictions**

Only Administrator, Operator and Power-User level users can issue this command.

#### **Example**

To create a multicast MAC forwarding entry to the default VLAN:

```
DGS-3120-24TC:admin#create multicast_fdb default 01-00-5C-11-22-33
Command: create multicast_fdb default 01-00-5C-11-22-33
```
Success.

DGS-3120-24TC:admin#

## 36-4 config multicast\_fdb

#### **Description**

This command is used to configure the Switch's multicast MAC address forwarding database.

#### **Format**

**config multicast\_fdb <vlan\_name 32> <macaddr> [add | delete] <portlist>**

#### **Parameters**

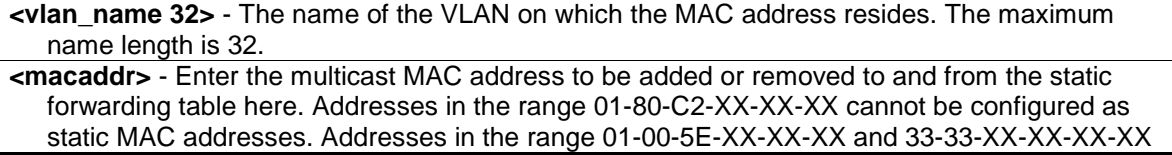

are IP multicast addresses, which cannot be specified as the static L2 multicast MAC address. **add** - Specify to add ports to the multicast forwarding table. **delete** - Specify to remove ports from the multicast forwarding table. **<portlist>** - Specify a range of ports to be configured.

#### **Restrictions**

Only Administrator, Operator and Power-User level users can issue this command.

#### **Example**

To add a multicast MAC forwarding entry to the default VLAN on port 1:1 to 1:5:

```
DGS-3120-24TC:admin#config multicast_fdb default 01-00-5C-11-22-33 add 1:1-1:5
Command: config multicast_fdb default 01-00-5C-11-22-33 add 1:1-1:5
```
Success.

```
DGS-3120-24TC:admin#
```
## 36-5 config fdb aging\_time

#### **Description**

This command is used to configure the MAC address table aging time.

#### **Format**

**config fdb aging\_time <sec 10-1000000>**

#### **Parameters**

**aging time** - Specify the FDB age out time in seconds. The aging time affects the learning process of the Switch. Dynamic forwarding table entries, which are made up of the source MAC addresses and their associated port numbers, are deleted from the table if they are not accessed within the aging time. The aging time can be from 10 to 1000000 seconds with a default value of 300 seconds. A very long aging time can result in dynamic forwarding table entries that are out-of-date or no longer exist. This may cause incorrect packet forwarding decisions by the Switch. If the aging time is too short however, many entries may be aged out too soon. This will result in a high percentage of received packets whose source addresses cannot be found in the forwarding table, in which case the Switch will broadcast the packet to all ports, negating many of the benefits of having a switch..

**<sec 10-1000000>** - The FDB age out time must be between 10 to 1000000 seconds.

#### **Restrictions**

Only Administrator, Operator and Power-User level users can issue this command.

#### **Example**

To configure the MAC address table aging time to 600 seconds:

```
DGS-3120-24TC:admin# config fdb aging_time 600
Command: config fdb aging_time 600
Success.
```
## 36-6 config multicast vlan\_filtering\_mode

#### **Description**

DGS-3120-24TC:admin#

This command is used to configure the multicast packet filtering mode for VLANs.

The registered group will be forwarded to the range of ports in the multicast forwarding database.

#### **Format**

**config multicast vlan\_filtering\_mode [vlanid <vidlist> | vlan <vlan\_name 32> | all] [forward\_all\_groups | forward\_unregistered\_groups | filter\_unregistered\_groups]**

#### **Parameters**

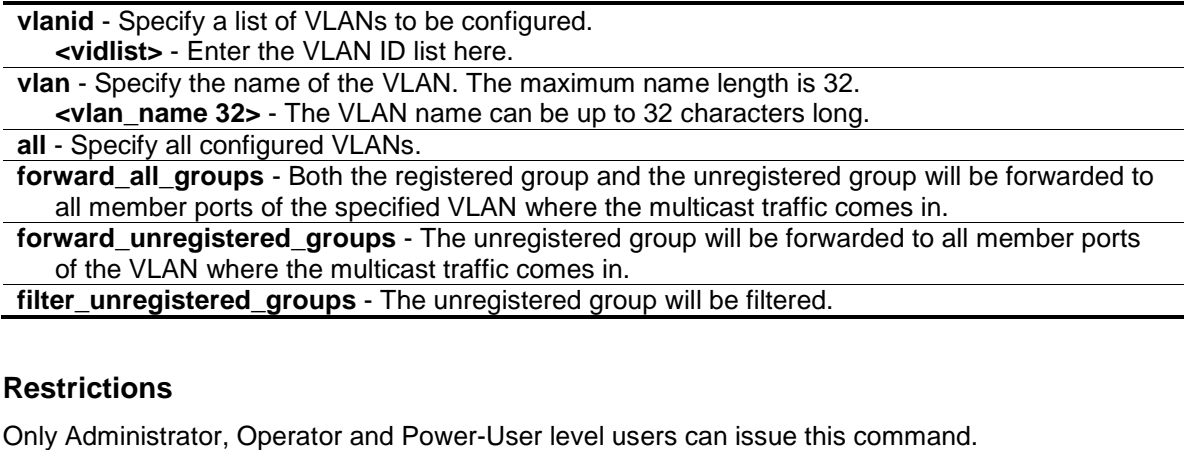

#### **Example**

To configure the multicast packet filtering mode to filter all unregistered multicast groups for the VLAN 200 to 300:

```
DGS-3120-24TC:admin# config multicast vlan_filtering_mode vlanid 200-300 
filter_unregistered_groups
Command: config multicast vlan_filtering_mode vlanid 200-300 
filter_unregistered_groups
Success.
DGS-3120-24TC:admin#
```
## 36-7 delete fdb

#### **Description**

This command is used to delete an entry from the forwarding database.

#### **Format**

**delete fdb <vlan\_name 32> <macaddr>**

#### **Parameters**

```
<vlan_name 32> - The name of the VLAN on which the MAC address resides. The maximum 
   name length is 32.
<macaddr> - The multicast MAC address to be deleted from the static forwarding table.
```
#### **Restrictions**

Only Administrator, Operator and Power-User level users can issue this command.

#### **Example**

To delete a static FDB entry:

```
DGS-3120-24TC:admin# delete fdb default 00-00-00-00-01-02
Command: delete fdb default 00-00-00-00-01-02
```
Success.

```
DGS-3120-24TC:admin#
```
## 36-8 clear fdb

#### **Description**

This command is used to clear the Switch's forwarding database for dynamically learned MAC addresses.

#### **Format**

clear fdb [vlan <vlan\_name 32> | port <port> | all]

#### **Parameters**

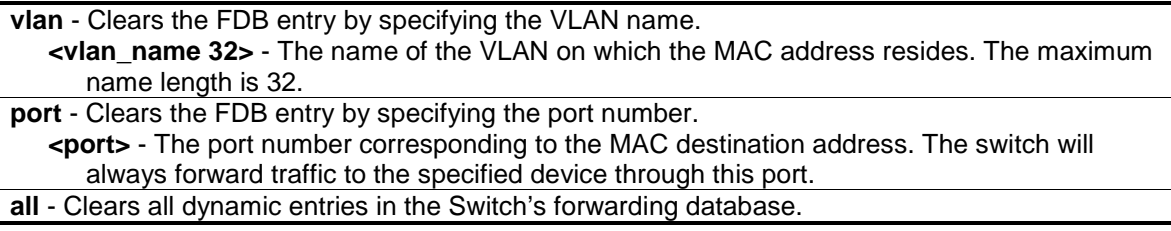

#### **Restrictions**

Only Administrator, Operator and Power-User level users can issue this command.

#### **Example**

To clear all FDB dynamic entries:

```
DGS-3120-24TC:admin# clear fdb all
Command: clear fdb all
```
Success.

DGS-3120-24TC:admin#

## 36-9 show multicast\_fdb

#### **Description**

This command is used to display the multicast forwarding database of the Switch.

#### **Format**

**show multicast\_fdb {[vlan <vlan\_name 32> | vlanid <vidlist>] | mac\_address <macaddr>}**

#### **Parameters**

**vlan** - (Optional) The name of the VLAN on which the MAC address resides. **<vlan\_name 32>** - Enter the VLAN name here. The VLAN name can be up to 32 characters long. **vlanid** - (Optional) Displays the entries for the VLANs indicated by VID list. **<vidlist>** - Enter the VLAN ID list here. **mac\_address** - (Optional) Specify a MAC address, for which FDB entries will be displayed. **<macaddr>** - Enter the MAC address here.

If no parameter is specified, all multicast FDB entries will be displayed.

#### **Restrictions**

None.

## **Example**

To display the multicast MAC address table:

```
DGS-3120-24TC:admin#show multicast_fdb
Command: show multicast_fdb
 VLAN Name : default
 MAC Address : 01-00-5C-11-22-33
Egress Ports : 1:1-1:5
Mode : Static
Total Entries: 1
DGS-3120-24TC:admin#
```
## 36-10 show fdb

#### **Description**

This command is used to display the current unicast MAC address forwarding database.

#### **Format**

**show fdb {[port <port> | vlan <vlan\_name 32> | vlanid <vidlist> | mac\_address <macaddr> | static | aging\_time | security]}**

#### **Parameters**

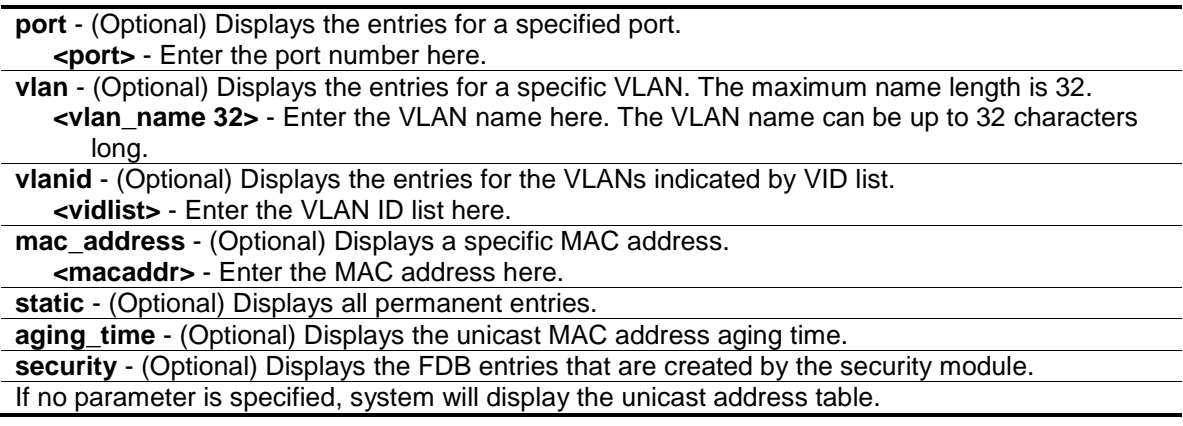

#### **Restrictions**

None.

#### **Example**

To display the FDB table:

```
DGS-3120-24TC:admin#show fdb
Command: show fdb
Unicast MAC Address Aging Time = 300
VID VLAN Name MAC Address Port Type Status
---- -------------------------------- ----------------- ----- ------- -------
1 default 00-01-02-03-04-00 CPU Self Forward
1 default 00-23-7D-BC-08-44 1:1 Dynamic Forward
1 default 00-23-7D-BC-2E-18 1:1 Dynamic Forward
1 default 00-26-5A-AE-CA-1C 1:1 Dynamic Forward
1 default 60-33-4B-C4-52-1A 1:1 Dynamic Forward
Total Entries: 5
DGS-3120-24TC:admin#
```
To display the security FDB table:

```
DGS-3120-24TC:admin# show fdb security
Command: show fdb security
VID MAC Address Port Type Status Security Module
---- ---------------- ----- ------- -------- ---------------
1 00-00-00-10-00-01 1:1 Dynamic Drop 802.1X
1 00-00-00-10-00-02 1:2 Static Forward WAC
1 00-00-00-10-00-04 1:4 Static Forward Port Security
1 00-00-00-10-00-0A 1:5 Static Forward MAC-based Access Control
1 00-00-00-10-00-06 1:6 Dynamic Drop Compound Authentication
Total Entries: 5
DGS-3120-24TC:admin#
```
## 36-11 [show multicast vlan\\_filtering\\_mode](#page-413-0)

#### **Description**

This command is used to show the multicast packet filtering mode for VLANs.

**NOTE:** A product supports the multicast VLAN filtering mode could not support the port filtering mode at the same time.

#### **Format**

**show multicast vlan\_filtering\_mode {[ vlanid < vidlist> | vlan <vlan\_name 32>]}**

#### **Parameters**

**vlanid** - (Optional) Specify a list of VLANs to be configured. **<vidlist>** - Enter the VLAN ID list here.

**vlan** - (Optional) Specify the name of the VLAN. The maximum name length is 32. **<vlan\_name 32>** - Enter the VLAN name here. The VLAN name can be up to 32 characters long.

If no parameter is specified, the device will show all multicast filtering settings in the device.

#### **Restrictions**

None.

#### **Example**

To show the multicast vlan\_filtering\_mode for VLANs:

```
DGS-3120-24TC:admin#show multicast vlan_filtering_mode
Command: show multicast vlan_filtering_mode
VLAN ID/VLAN Name Multicast Filter Mode
---------------------------------------- -----------------------------
1 /default forward_unregistered_groups
DGS-3120-24TC:admin#
```
## Chapter 37 Filter Command List

```
config filter netbios [<portlist> | all] state [enable | disable]
show filter netbios
config filter extensive_netbios [<portlist> | all] state [enable | disable]
```
**show filter extensive\_netbios**

## 37-1 config filter netbios

#### **Description**

This command is used to configure the Switch to deny the NETBIOS packets on specific ports.

#### **Format**

#### **config filter netbios [<portlist> | all] state [enable | disable]**

#### **Parameters**

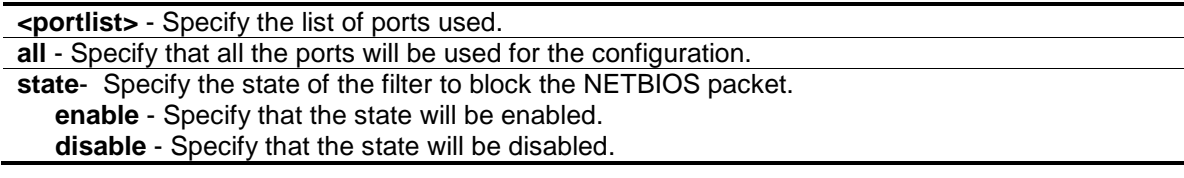

#### **Restrictions**

Only Administrator and Operator-level users can issue this command.

#### **Example**

To configure filter netbios state:

```
DGS-3120-24TC:admin# config filter netbios 1-10 state enable
Command: config filter netbios 1-10 state enable
```
Success.

DGS-3120-24TC:admin#

## 37-2 show filter netbios

#### **Description**

This command is used to display the NETBIOS filter state on the Switch.

#### **Format**

**show filter netbios**

#### **Parameters**

None.

#### **Restrictions**

None.

#### **Example**

To display the DHCP server/client filter list created on the Switch:

```
DGS-3120-24TC:admin# show filter netbios
Command: show filter netbios
Enabled Ports: 1-3
DGS-3120-24TC:admin#
```
## 37-3 config filter extensive\_netbios

#### **Description**

This command is used to configure the Switch to filter NETBIOS packets over 802.3 flame on the specific ports.

#### **Format**

**config filter extensive\_netbios [<portlist> | all] state [enable | disable]**

#### **Parameters**

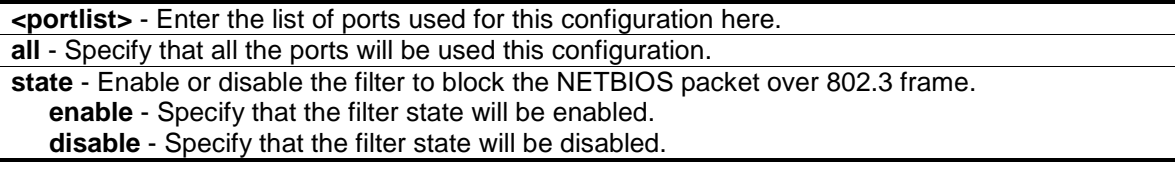

#### **Restrictions**

Only Administrator and Operator-level users can issue this command.

#### **Example**

To configure a DHCP client/server filter entry.

```
DGS-3120-24TC:admin# config filter extensive_netbios 1-10 state enable 
Command: config filter extensive_netbios 1-10 state enable
Success.
DGS-3120-24TC:admin#
```
## 37-4 show filter extensive\_netbios

#### **Description**

This command is used to display the extensive netbios state on the Switch.

#### **Format**

**show filter extensive\_netbios**

#### **Parameters**

None.

#### **Restrictions**

None.

#### **Example**

To display the extensive\_state created on the Switch:

DGS-3120-24TC:admin# show filter extensive\_netbios Command: show filter extensive\_netbios

Enabled Ports: 1-3

DGS-3120-24TC:admin#

## <span id="page-413-0"></span>Chapter 38 Flash File System (FFS) Command List

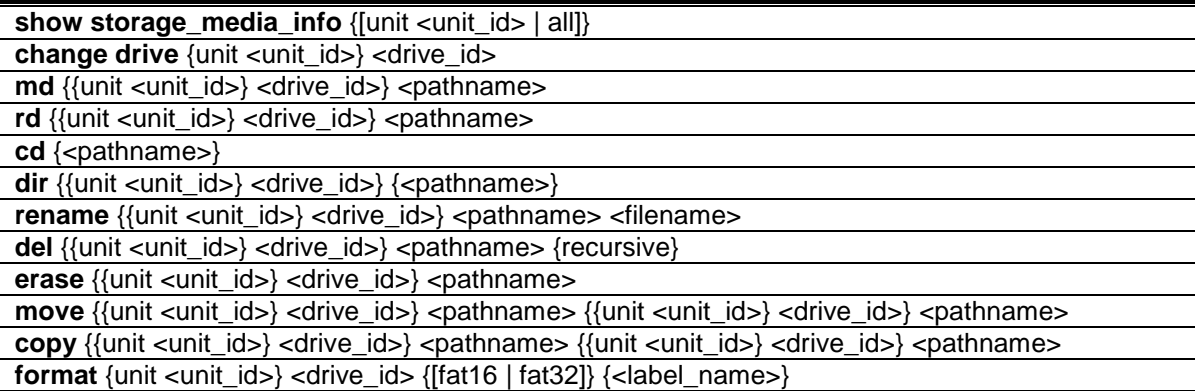

## 38-1 show storage\_media\_info

#### **Description**

This command is used to display the information of the storage media available on the system. There can be one or multiple media on the system. The information for a media includes the drive number, the media identification.

## **Format**

**show storage\_media\_info {[unit <unit\_id> | all]}**

#### **Parameters**

**unit** - (Optional) Specify a unit ID if in the stacking system. If not specified, it refers to the master unit. **<unit\_id>** - Enter the unit ID value. This value must be between 1 and 6. **all** - Specify all units.

#### **Restrictions**

None.

## **Example**

To display the storage media's information:

```
GS-3120-24TC:admin#show storage_media_info
Command: show storage_media_info
Unit Drive Media Type Size Label FS Type Version
---- ----- ---------- -------- ----------- ------- -------
 1 c: Flash 28 MB FFS Ver2.1
DGS-3120-24TC:admin#
```
## 38-2 change drive

#### **Description**

This command is used to change the current drive.

#### **Format**

**change drive {unit <unit\_id>} <drive\_id>**

#### **Parameters**

**unit** - (Optional) Specify a unit ID if in the stacking system. If not specified, it refers to the master unit.

**<unit\_id>** - Enter the unit ID value. This value must be between 1 and 6. **<drive\_id>** - Specify the drive ID. The format of drive\_id is C:, D: and so on.

#### **Restrictions**

None.

#### **Example**

To display the storage media's information:

```
DGS-3120-24TC:admin# change drive unit 3 c:
Command: change drive unit 3 c:
Success.
DGS-3120-24TC:admin#
```
## 38-3 md

#### **Description**

This command is used to create a directory.

#### **Format**

**md {{unit <unit\_id>} <drive\_id>} <pathname>**

#### **Parameters**

**unit** – (Optional) Specify a unit ID if in the stacking system. If not specified, it refers to the master unit.

**<unit\_id>** - Enter the unit ID value. This value must be between 1 and 6. **<drive id>** - (Optional) Enter the drive ID used here. Examples are C: or D:

**<pathname>** - Specify the directory to be removed. The path name can be specified either as a full path name or partial name. For partial path name, it indicates the file is in the current directory. The drive ID also included in this parameter, for example: d:/config/bootup.cfg.

#### **Restrictions**

Only Administrator and Operator-level users can issue this command.

#### **Example**

To make a directory:

```
DGS-3120-24TC:admin# md c:/abc
Command: md c:/abc
```
Success.

DGS-3120-24TC:admin#

#### 38-4 rd

#### **Description**

This command is used to remove a directory. If there are files still existing in the directory, this command will fail and return error message.

#### **Format**

**rd {{unit <unit\_id>} <drive\_id>} <pathname>**

#### **Parameters**

**unit** - (Optional) Specify a unit ID if in the stacking system. If not specified, it refers to the master unit.

**<unit\_id>** - Enter the unit ID value. This value must be between 1 and 6.

**<drive id>** - (Optional) Enter the drive ID used here. Examples are C: or D:

**<pathname>** - Specify the directory to be removed. The path name can be specified either as a full path name or partial name. For partial path name, it indicates the file is in the current directory.

#### **Restrictions**

Only Administrator and Operator-level users can issue this command.

#### **Example**

To remove a directory:

```
DGS-3120-24TC:admin# rd c:/abc
Command: rd c:/abc
Success.
```
DGS-3120-24TC:admin#

## 38-5 cd

#### **Description**

This command is used to change the current directory. The current directory is changed under the current drive. If you want to change the working directory to the directory in another drive, then you need to change the current drive to the desired drive, and then change the current directory. The current drive and current directory will be displayed if the <pathname> is not specified.

#### **Format**

**cd {<pathname>}**

#### **Parameters**

**<pathname>** - (Optional) Specify the directory to be removed. The path name can be specified either as a full path name or partial name. For partial path name, it indicates the file is in the current directory.

#### **Restrictions**

None.

#### **Example**

To change to other directory or display current directory path:

```
DGS-3120-24TC:admin# cd
Command: cd
Current work directory: "/unit2:/c:".
DGS-3120-24TC:admin#
```
## 38-6 dir

#### **Description**

This command is used to list all the files located in a directory of a drive.

If pathname is not specified, then all of the files in the specified drive will be displayed. If none of the parameters are specified, the files in the current drive will be displayed.

#### **Format**

**dir {{unit <unit\_id>} <drive\_id>} {<pathname>}**

#### **Parameters**

**unit** - (Optional) Specify a unit ID if in the stacking system. If not specified, it refers to the master unit.

**<unit\_id>** - Enter the unit ID value. This value must be between 1 and 6. **<drive\_id>** - (Optional) Enter the drive ID used here. Examples are C: or D:

**<pathname>** - (Optional) Specify the directory to be removed. The path name can be specified either as a full path name or partial name. For partial path name, it indicates the file is in the current directory.

#### **Restrictions**

None.

#### **Example**

List the files:

```
DGS-3120-24TC:admin#dir
Command: dir
Directory of /unit2:/c:
Idx Info Attr Size Update Time Name
--- ------- ---- -------- ------------------- ----------------
  1 CFG(*) -rw- 29661 2000/04/01 05:54:38 config.cfg
  2 RUN(*) -rw- 4879040 2000/03/26 03:15:11 B019.had
  3 d--- 0 2000/04/01 05:17:36 system
29618 KB total (24727 KB free)
(*) -with boot up info (b) -with backup info
DGS-3120-24TC:admin#
```
## 38-7 rename

#### **Description**

This command is used to rename a file. Note that for standalone device, the unit argument is not needed. This command is used to rename a file in the file system. The pathname specifies the file (in path form) to be renamed and the filename specifies the new filename. If the pathname is not a full path, then it refers to a path under the current directory for the drive. The renamed file will stay in the same directory.

#### **Format**

**rename {{unit <unit\_id>} <drive\_id>} <pathname> <filename>**

#### **Parameters**

**unit** - (Optional) Specify a unit ID if in the stacking system. If not specified, it refers to the master unit.

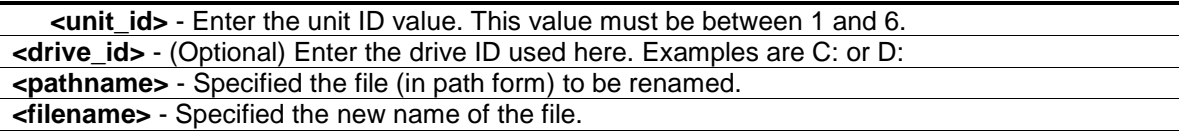

#### **Restrictions**

Only Administrator and Operator-level users can issue this command.

#### **Example**

To rename a file:

DGS-3120-24TC:admin# rename run.had run1.had Command: rename run.had run1.had

Success.

```
DGS-3120-24TC:admin#
```
## 38-8 del

#### **Description**

This command is used to delete a file, either physically or softly. It is also used to delete a directory and its contents. If two files with the same name under the same directory are softly deleted sequentially, only the last one will exist. Deleting, copying, renaming or moving the already softly deleted file is not acceptable.

System will prompt if the target file is a firmware or configuration file of which the type is bootup or backup.

#### **Format**

**del {{unit <unit\_id>} <drive\_id>} <pathname> {recursive}**

#### **Parameters**

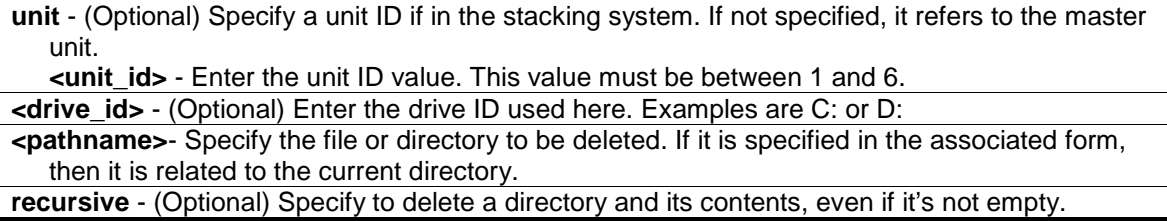

#### **Restrictions**

Only Administrator and Operator-level users can issue this command.

#### **Example**

Delete a directory with parameter "recursive":

```
DGS-3120-24TC:admin#dir
Command: dir
Directory of /unit2:/c:
Idx Info Attr Size Update Time Name
--- ------- ---- -------- ------------------- ----------------
  1 drw- 0 2000/04/02 06:02:04 12
  2 CFG(*) -rw- 29661 2000/04/01 05:54:38 config.cfg
  3 RUN(*) -rw- 4879040 2000/03/26 03:15:11 B019.had
  4 d--- 0 2000/04/01 05:17:36 system
29618 KB total (24727 KB free)
(*) -with boot up info (b) -with backup info
DGS-3120-24TC:admin#del 12 recursive 
Command: del 12 recursive
Success. 
DGS-3120-24TC:admin#dir 
Command: dir
Directory of /unit2:/c:
Idx Info Attr Size Update Time Name
--- ------- ---- -------- ------------------- ----------------
  1 CFG(*) -rw- 29661 2000/04/01 05:54:38 config.cfg
  2 RUN(*) -rw- 4879040 2000/03/26 03:15:11 B019.had
  3 d--- 0 2000/04/01 05:17:36 system
29618 KB total (24727 KB free)
(*) -with boot up info (b) -with backup info
DGS-3120-24TC:admin#
```
#### 38-9 erase

#### **Description**

This command is used to delete a file stored in the file system.

System will prompt if the target file is a FW or configuration whose type is boot up.

#### **Format**

**erase {{unit <unit\_id>} <drive\_id>} <pathname>**

#### **Parameters**

**unit** - (Optional) Specify a unit ID if in the stacking system. If not specified, it refers to the master unit. **<unit\_id>** - Enter the unit ID value. This value must be between 1 and 6.

```
<drive_id> - (Optional) Enter the drive ID used here. Examples are C: or D:
<pathname> - Specify the file to be deleted. If it is specified in the associated form, then it is 
   related to the current directory.
```
#### **Restrictions**

Only Administrator and Operator-level users can issue this command.

#### **Example**

To erase a file:

```
DGS-3120-24TC:admin#dir
Command: dir
Directory of /unit2:/c:
Idx Info Attr Size Update Time Name
--- ------- ---- -------- ------------------- ----------------
  1 CFG(b) -rw- 29661 2000/04/02 06:03:19 config2.cfg
  2 CFG(*) -rw- 29661 2000/04/01 05:54:38 config.cfg
  3 RUN(*) -rw- 4879040 2000/03/26 03:15:11 B019.had
  4 d--- 0 2000/04/01 05:17:36 system
29618 KB total (24697 KB free)
(*) -with boot up info (b) -with backup info
DGS-3120-24TC:admin#erase config2.cfg 
Command: erase config2.cfg
Success. 
DGS-3120-24TC:admin#dir 
Command: dir
Directory of /unit2:/c:
Idx Info Attr Size Update Time Name
--- ------- ---- -------- ------------------- ----------------
  1 CFG(*) -rw- 29661 2000/04/01 05:54:38 config.cfg
  2 RUN(*) -rw- 4879040 2000/03/26 03:15:11 B019.had
  3 d--- 0 2000/04/01 05:17:36 system
29618 KB total (24727 KB free)
(*) -with boot up info (b) -with backup info
DGS-3120-24TC:admin#
```
## 38-10 move

#### **Description**

This command is used to move a file around the file system. Files in a drive located in a unit can be moved to another drive located in another unit. Note that when a file is moved, it can be specified whether to rename at the same time.

#### **Format**

move {{unit <unit\_id>} <drive\_id>} <pathname> {{unit <unit\_id>} <drive\_id>} <pathname>

#### **Parameters**

**unit** - (Optional) Specify a unit ID if in the stacking system. If not specified, it refers to the master unit.

**<unit\_id>** - Enter the unit ID value. This value must be between 1 and 6.

**<drive\_id>** - (Optional) Enter the drive ID used here. Examples are C: or D:

**<pathname>** - Specify the file to be moved. The path name can be specified either as a full path name or partial name. Specified either as a full path name or partial name. For partial path name, it indicates the file is in the current directory.

**unit** - (Optional) Specify a unit ID if in the stacking system. If not specified, it refers to the master unit.

**<unit\_id>** - Enter the unit ID value. This value must be between 1 and 6.

**<drive\_id>** - (Optional) Enter the drive ID used here. Examples are C: or D: **<pathname>** - Specify the new path where the file will be moved. The path name can be. For partial path name, it indicates the file is in the current directory.

## **Restrictions**

Only Administrator and Operator-level users can issue this command.

## **Example**

To move a file from one location to another location:

```
DGS-3120-24TC:admin# move c:/log.txt c:/log1.txt
Command: move c:/log.txt c:/log1.txt
Success.
DGS-3120-24TC:admin#
```
## 38-11 copy

#### **Description**

This command is used to copy a file to another file in the file system. A file located in a drive of a unit can be copied to another file located in another drive of another unit.

For project that does not support file system on the flash, the system file such as runtime image/configuration / prom /log can still be copied to media or from media that support sfile system via this command using the reserved keyword. The keyword here refers to image\_id, config\_id, prom, or log.

## **Format**

**copy {{unit <unit\_id>} <drive\_id>} <pathname> {{unit <unit\_id>} <drive\_id>} <pathname>**

#### **Parameters**

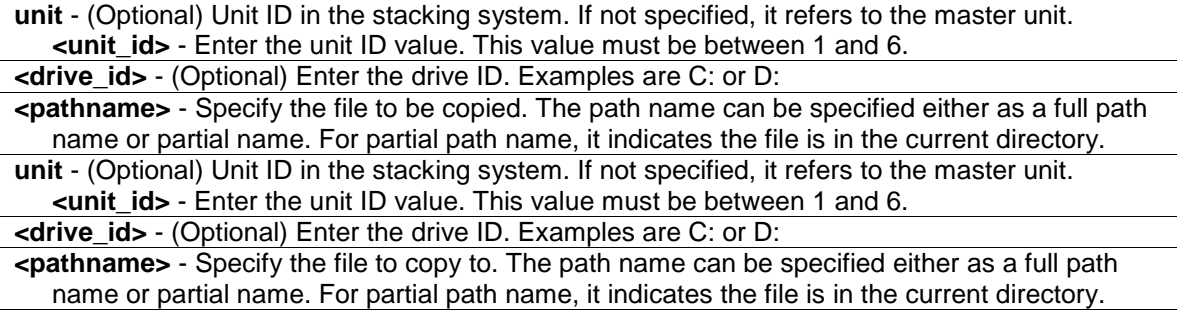

## **Restrictions**

Only Administrator and Operator-level users can issue this command.

## **Example**

To copy a file:

```
DGS-3120-24TC:admin# copy c:/log.txt c:/log1.txt
Command: copy c:/log.txt c:/log1.txt
Success.
```

```
DGS-3120-24TC:admin#
```
## 38-12 format

#### **Description**

This command is used to format a specific drive.

## **Format**

**format {unit <unit\_id>} <drive\_id> {[fat16 | fat32]} {<label\_name>}**

#### **Parameters**

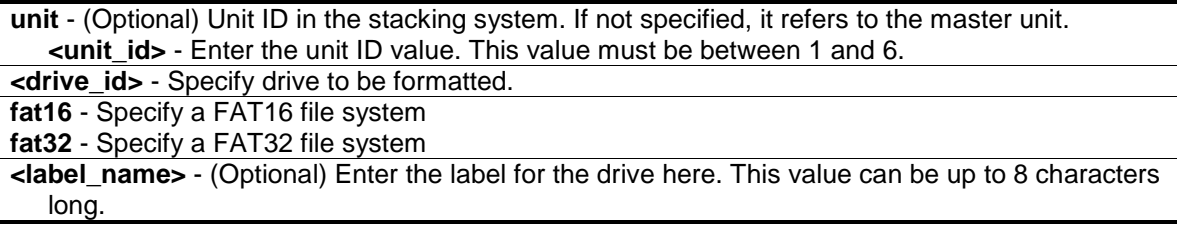

#### **Restrictions**

Only Administrator and Operator-level users can issue this command.

#### **Example**

To format a drive:

DGS-3120-24TC:admin#

```
DGS-3120-24TC:admin#format d: fat32 aaaa 
Command: format d: fat32 aaaa
Formatting........................... Done
Success
```
419

# Chapter 39 Gratuitous ARP Command List

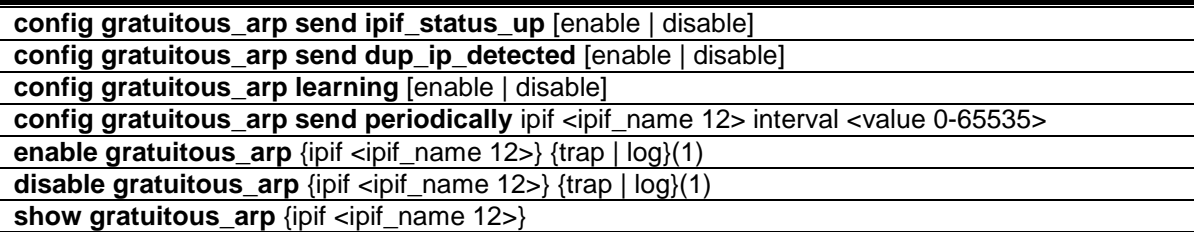

## 39-1 config gratuitous\_arp send ipif\_status\_up

#### **Description**

The command is used to enable or disable the sending of gratuitous ARP when the IP interface's status is up. This is used to automatically announce the interface's IP address to other nodes. Only one gratuitous ARP packet will be broadcasted.

#### **Format**

**config gratuitous\_arp send ipif\_status\_up [enable | disable]**

#### **Parameters**

**enable** - Enable the sending of gratuitous ARP when the IP interface's status is up. **disable** - Disable the sending of gratuitous ARP when the IP interface's status is up. This is the default value.

#### **Restrictions**

Only Administrator, Operator and Power-User level users can issue this command.

#### **Example**

To enable send gratuitous ARP request in normal situation:

```
DGS-3120-24TC:admin# config gratuitous_arp send ipif_status_up enable
Command: config gratuitous_arp send ipif_status_up enable
```
Success.

DGS-3120-24TC:admin#

## 39-2 config gratuitous\_arp send dup\_ip\_detected

#### **Description**

The command is used to enable or disable the sending of gratuitous ARP request packet while duplicate IP is detected. The duplicate IP detected means that the system received an ARP request packet that is sent by an IP address that matches the system's own IP address. In this case, the system knows that some body out there uses an IP address that is conflict with the system. In order to reclaim the correct host of this IP address, the system can send out the gratuitous ARP request packet for this duplicate IP address.

#### **Format**

**config gratuitous\_arp send dup\_ip\_detected [enable | disable]**

#### **Parameters**

```
enable - Enable sending of gratuitous ARP when duplicate IP is detected.
disable - Disable sending of gratuitous ARP when duplicate IP is detected. This is the default 
   value.
```
#### **Restrictions**

Only Administrator, Operator and Power-User level users can issue this command.

#### **Example**

To enable send gratuitous ARP request when duplicate IP is detected:

```
DGS-3120-24TC:admin# config gratuitous_arp send dup_ip_detected enable
Command: config gratuitous_arp send dup_ip_detected enable
Success.
```
## 39-3 config gratuitous\_arp learning

#### **Description**

DGS-3120-24TC:admin#

This command is used to configure gratuitous ARP learning. Normally, the system will only learn the ARP reply packet or a normal ARP request packet that asks for the MAC address that corresponds to the system's IP address. The command is used to enable/disable learning of ARP entry in ARP cache based on the received gratuitous ARP packet. The gratuitous ARP packet is sent by a source IP address that is identical to the IP that the packet is queries for. Note that, with the gratuitous ARP learning, the system will not learn new entry but only do the update on the ARP table based on the received gratuitous ARP packet. By default, the state is disabled status.

## **Format**

**config gratuitous\_arp learning [enable | disable]**

#### **Parameters**

**enable** - Enable learning of ARP entry based on the received gratuitous ARP packet. **disable** - Disable learning of ARP entry based on the received gratuitous ARP packet.

#### **Restrictions**

Only Administrator, Operator and Power-User level users can issue this command.

#### **Example**

To enable the Gratuitous ARP learning state:

```
DGS-3120-24TC:admin# config gratuitous_arp learning enable
Command: config gratuitous_arp learning enable
Success.
```

```
DGS-3120-24TC:admin#
```
## 39-4 config gratuitous\_arp send periodically

#### **Description**

The command is used to configure the interval for periodical sending of gratuitous ARP request packet. By default, the interval is 0.

#### **Format**

**config gratuitous\_arp send periodically ipif <ipif\_name 12> interval <value 0-65535>**

#### **Parameters**

**ipif** - Interface name of L3 interface. **<ipif\_name 12>** - Enter the IP interface name here. This name can be up to 12 characters long. **interval** - Periodically send gratuitous ARP interval time in seconds. 0 means not send gratuitous ARP periodically. **<value 0-65535>** - Enter the gratuitous ARP interval time here. This value must be between 0 and 65535 seconds.

#### **Restrictions**

Only Administrator, Operator and Power-User level users can issue this command.

#### **Example**

To configure gratuitous ARP interval to 5 for IPIF System:

```
DGS-3120-24TC:admin# config gratuitous_arp send periodically ipif System 
interval 5
Command: config gratuitous_arp send periodically ipif System interval 5
Success.
DGS-3120-24TC:admin#
```
## 39-5 enable gratuitous\_arp

#### **Description**

The command is used to enable gratuitous ARP trap and log state. The switch can trap and log the IP conflict event to inform the administrator. By default, trap is disabled and event log is enabled.

#### **Format**

```
enable gratuitous_arp {ipif <ipif_name 12>} {trap | log}(1)
```
#### **Parameters**

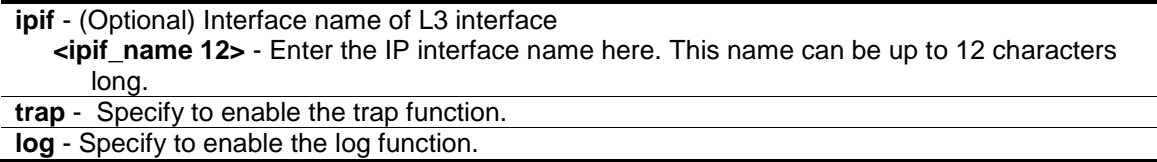

#### **Restrictions**

Only Administrator, Operator and Power-User level users can issue this command.

#### **Example**

To enable system interface's gratuitous ARP log and trap:

```
DGS-3120-24TC:admin#enable gratuitous_arp ipif System trap log
Command: enable gratuitous_arp ipif System trap log
Success.
DGS-3120-24TC:admin#
```
## 39-6 disable gratuitous\_arp

#### **Description**

The command is used to disable gratuitous ARP trap and log state. The switch can trap and log the IP conflict event to inform the administrator. By default, trap is disabled and event log is enabled.

#### **Format**

**disable gratuitous\_arp {ipif <ipif\_name 12>} {trap | log}(1)**

#### **Parameters**

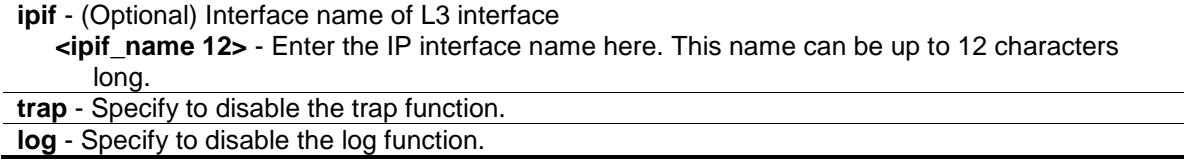

#### **Restrictions**

Only Administrator, Operator and Power-User level users can issue this command.

#### **Example**

To disable system interface's gratuitous ARP log and trap:

```
DGS-3120-24TC:admin# disable gratuitous_arp ipif System trap log
```
Command: disable gratuitous\_arp ipif System trap log

Success.

DGS-3120-24TC:admin#

## 39-7 show gratuitous\_arp

#### **Description**

This command is used to display gratuitous ARP configuration.

#### **Format**

**show gratuitous\_arp {ipif <ipif\_name 12>}**

#### **Parameters**

```
ipif - (Optional) Interface name of L3 interface.
   <ipif_name 12> - Enter the IP interface name here.
```
#### **Restrictions**

None.

## **Example**

To display gratuitous ARP configuration:

```
DGS-3120-24TC:admin#show gratuitous_arp
Command: show gratuitous_arp
Send on IPIF Status Up : Enabled
Send on Duplicate IP Detected : Enabled
Gratuitous ARP Learning : Enabled
IP Interface Name : System
           Gratuitous ARP Trap (1999) Search Manuel Contract Contract Contract Contract Contract Contract Contract Contract Contract Contract Contract Contract Contract Contract Contract Contract Contract Contract Contract Contract C
            Gratuitous ARP Log in the State of the State State of the State of the State of the State of the State of the S
             Gratuitous ARP Periodical Send Interval : 5
Total Entries: 1
DGS-3120-24TC:admin#
```
# Chapter 40 Internet Group Management Protocol (IGMP) Command List (RI Mode Only)

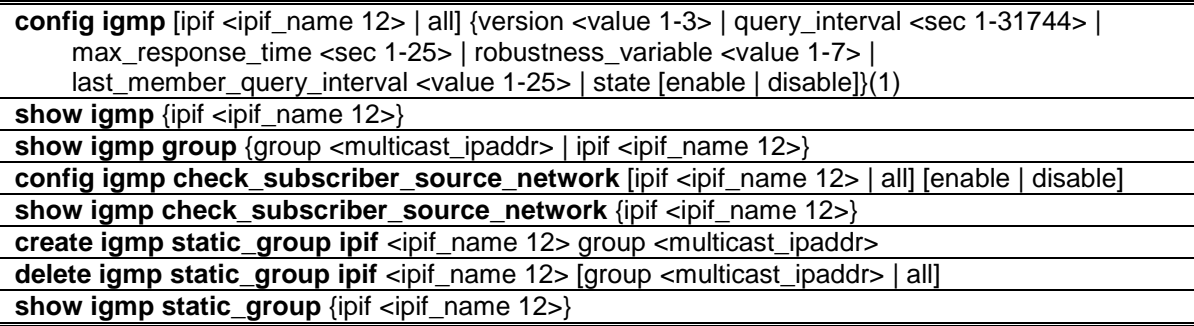

## 40-1 config igmp

#### **Description**

This command is used to configure IGMP on the Switch.

#### **Format**

**config igmp [ipif <ipif\_name 12> | all] {version <value 1-3> | query\_interval <sec 1-31744> | max\_response\_time <sec 1-25> | robustness\_variable <value 1-7> | last\_member\_query\_interval <value 1-25> | state [enable | disable]}(1)**

#### **Parameters**

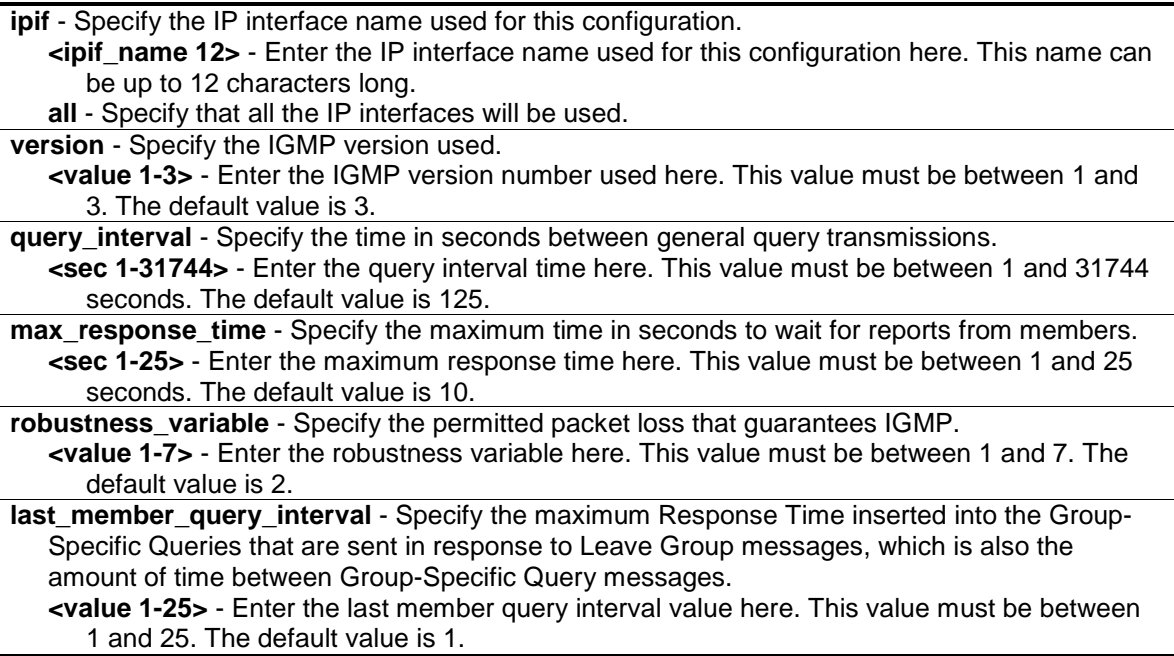

**state** - Specify the IGMP state on a router interface. **enable** - Specify that the IGMP state will be enabled. **disable** - Specify that the IGMP state will be disabled.

#### **Restrictions**

Only Administrator, Operator and Power-User level users can issue this command.

#### **Example**

To enable IGMP version 1 for the IP interface "System":

```
DGS-3120-24TC:admin#config igmp ipif System version 1 state enable
Command: config igmp ipif System version 1 state enable
```
Success.

DGS-3120-24TC:admin#

To configure IGMPv2 for all IP interfaces:

```
DGS-3120-24TC:admin#config igmp all version 2
Command: config igmp all version 2
Success.
DGS-3120-24TC:admin#
```
## 40-2 show igmp

#### **Description**

This command is used to display the IGMP configuration.

#### **Format**

**show igmp {ipif <ipif\_name 12>}**

#### **Parameters**

```
ipif - (Optional) Specify the IP interface name to be displayed.
   <ipif_name 12> - Enter the IP interface name, to be displayed, here. This name can be up to 
       12 characters long.
If no parameter is specified, the system will display all IGMP configurations.
```
#### **Restrictions**

None.

#### **Example**

To display the IGMP configuration for all interfaces:
```
DGS-3120-24TC:admin#show igmp
Command: show igmp
IGMP Interface Configurations
Interface IP Address/Netmask Ver- Query Maximum Robust- Last State
                              sion Response ness Member
                                        Time Value Query
                                                       Interval
                ------------ ------------------ ---- ------ -------- ------- -------- --------
System 10.90.90.90/8 2 125 10 2 1 Enabled
Total Entries: 1
DGS-3120-24TC:admin#
```
# 40-3 show igmp group

# **Description**

This command is used to display the switch's IGMP group table.

# **Format**

**show igmp group {group <multicast\_ipaddr> | ipif <ipif\_name 12>}**

## **Parameters**

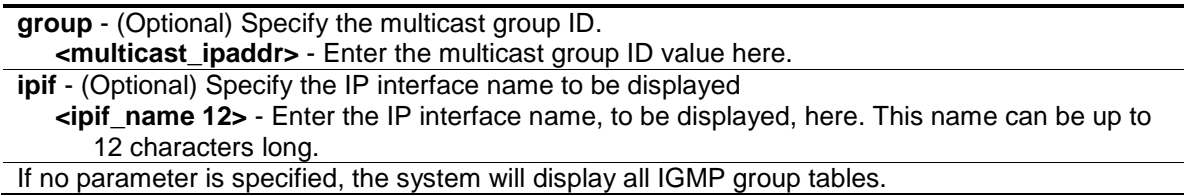

## **Restrictions**

None.

## **Example**

To display the IGMP group table:

```
DGS-3120-24TC:admin#show igmp group
Command: show igmp group
Interface Multicast Group Last Reporter IP Querier IP Expire
------------ --------------- --------------- --------------- ---------
System 224.0.0.2 10.42.73.111 10.48.74.122 260
System 224.0.0.9 10.20.53.1 10.48.74.122 260<br>System 224.0.1.24 10.18.1.3 10.48.74.122 259
System 224.0.1.24 10.18.1.3 10.48.74.122 259
System 224.0.1.41 10.1.43.252 10.48.74.122 259
System 224.0.1.149 10.20.63.11 10.48.74.122 259
Total Entries : 5
DGS-3120-24TC:admin#
```
# 40-4 config igmp check\_subscriber\_source\_network

# **Description**

This command is used to configure the flag that determines whether or not to check the subscriber source IP when an IGMP report or leave message is received. When this command is enabled on an interface, any IGMP report or leave messages received by the interface will be checked to determine whether its source IP is in the same network as the interface. If the check failed for a received report or leave message, the message won't be processed by IGMP protocol. If the check is disabled, the IGMP report or leave message with any source IP will be processed by the IGMP protocol.

## **Format**

**config igmp check\_subscriber\_source\_network [ipif <ipif\_name 12> | all] [enable | disable]**

## **Parameters**

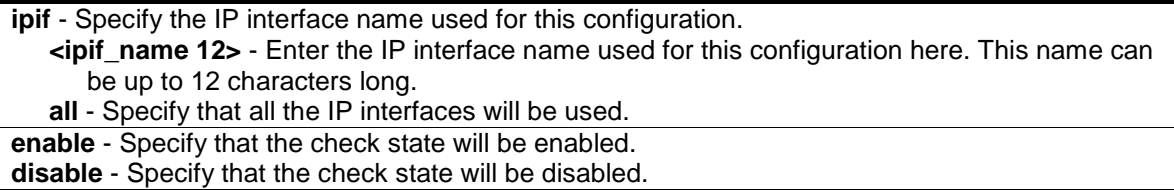

## **Restrictions**

Only Administrator, Operator and Power-User level users can issue this command.

## **Example**

To enable the checking of subscriber source IP addresses when an IGMP report or leave message is received on the interface called 'System':

```
DGS-3120-24TC:admin#config igmp check_subscriber_source_network ipif System 
enable
Command: config igmp check_subscriber_source_network ipif System enable
Success.
```
DGS-3120-24TC:admin#

# 40-5 show igmp check\_subscriber\_source\_network

# **Description**

This command is used to display the status of the IGMP report/leave message source IP check.

## **Format**

```
show igmp check_subscriber_source_network {ipif <ipif_name 12>}
```
## **Parameters**

**ipif** – (Optional) Specify the IP interface name to be displayed. **<ipif\_name 12>** - Enter the IP interface name, to be displayed, here. This name can be up to 12 characters long. If no parameter is specified, the system will display all interfaces.

# **Restrictions**

None.

# **Example**

To show the status of the check subscriber for the received IGMP report/leave messages on interface "n20":

```
DGS-3120-24TC:admin#show igmp check_subscriber_source_network ipif n20
Command: show igmp check_subscriber_source_network ipif n20
Interface IP Address/Netmask Check Subscriber Source Network
------------ ------------------ -------------------------
n20 20.1.1.1/8 Disabled
Total Entries: 1
DGS-3120-24TC:admin#
```
To show the status of the check subscriber for the received IGMP report/leave messages on all interfaces:

```
DGS-3120-24TC:admin#show igmp check_subscriber_source_network
Command: show igmp check_subscriber_source_network
Interface IP Address/Netmask Check Subscriber Source Network
------------ ------------------ -------------------------
System 10.90.90.90/8 Enabled
n1 1.1.1.1/8 Disabled
n11 11.1.1.1/8 Disabled
n20 20.1.1.1/8 Disabled
n100 100.3.2.2/8 Disabled
Total Entries: 5
DGS-3120-24TC:admin#
```
# 40-6 create igmp static\_group ipif

#### **Description**

This command is used to create an IGMP static group on the Switch.

#### **Format**

**create igmp static\_group ipif <ipif\_name 12> group <multicast\_ipaddr>**

#### **Parameters**

**<ipif\_name 12>** - Enter the IP interface name used for this configuration. This name can be up to 12 characters long. **group** - Specify the multicast IP address used. **<multicast\_ipaddr>** - Enter the multicast IP address used here.

#### **Restrictions**

Only Administrator, Operator and Power-User level users can issue this command.

#### **Example**

To create an IGMP static group, with the multicast IP address 225.0.0.2 on the IP interface "System":

```
DGS-3120-24TC:admin#create igmp static_group ipif System group 225.0.0.2
Command: create igmp static_group ipif System group 225.0.0.2
```
Success.

```
DGS-3120-24TC:admin#
```
# 40-7 delete igmp static\_group ipif

#### **Description**

This command is used to delete an IGMP static group on the Switch.

#### **Format**

#### **delete igmp static\_group ipif <ipif\_name 12> [group <multicast\_ipaddr> | all]**

#### **Parameters**

**<ipif\_name 12>** - Enter the IP interface name used for this configuration. This name can be up to 12 characters long. **group** - Specify the multicast IP address used. **<multicast\_ipaddr>** - Enter the multicast IP address used here. **all** – Specify that all the multicast IP addresses will be deleted.

#### **Restrictions**

Only Administrator, Operator and Power-User level users can issue this command.

## **Example**

To delete the IGMP static group, with the multicast IP address 225.0.0.2 on the IP interface "System".

```
DGS-3120-24TC:admin#delete igmp static_group ipif System group 255.0.0.2
Command: delete igmp static_group ipif System group 255.0.0.2
```
Success.

DGS-3120-24TC:admin#

To delete all IGMP static groups on the IP interface "n2".

```
DGS-3120-24TC:admin#delete igmp static_group ipif n2 all
Command: delete igmp static_group ipif n2 all
Success.
DGS-3120-24TC:admin#
```
# 40-8 show igmp static\_group

#### **Description**

This command is used to display IGMP static groups on the Switch.

#### **Format**

**show igmp static\_group {ipif <ipif\_name 12>}**

#### **Parameters**

**ipif** – (Optional) Specify the IP interface name to be displayed. **<ipif\_name 12>** - Enter the IP interface name, to be displayed, here. This name can be up to

12 characters long. If no parameter is specified, the system will display all IGMP static groups.

#### **Restrictions**

None.

## **Example**

To display all IGMP static groups on the interface "n20":

```
DGS-3120-24TC:admin#show igmp static_group ipif n20
Command: show igmp static_group ipif n20
Interface Multicast Group 
------------ --------------- 
n20 239.0.0.3 
Total Entries: 1 
DGS-3120-24TC:admin#
```
To display all IGMP static groups on all interfaces:

```
DGS-3120-24TC:admin#show igmp static_group 
Command: show igmp static_group
Interface Multicast Group
------------ ---------------
System 225.0.0.1 
System 225.0.0.2 
n20 239.0.0.3 
Total Entries: 3 
DGS-3120-24TC:admin#
```
# Chapter 41 IGMP Proxy Command List (RI Mode Only)

**enable igmp\_proxy disable igmp\_proxy** config igmp\_proxy downstream\_if [add | delete] vlan [<vlan\_name 32> | vlanid <vidlist>] **config igmp\_proxy upstream\_if** {vlan  $\left[ \times$ vlan name 32> | vlanid <vlanid1-4094>] | router\_ports [add | delete] <portlist> | source ip <ipaddr> | unsolicited report interval <sec 0-25>} (1) **show igmp\_proxy** {group}

# 41-1 enable igmp\_proxy

#### **Description**

This command is used to enable the IGMP proxy on the switch.

#### **Format**

**enable igmp\_proxy**

#### **Parameters**

None.

## **Restrictions**

Only Administrator, Operator and Power-User level users can issue this command.

#### **Example**

To enable the IGMP proxy:

```
DGS-3120-24TC:admin#enable igmp_proxy
Command: enable igmp_proxy
```
Success.

```
DGS-3120-24TC:admin#
```
# 41-2 disable igmp\_proxy

## **Description**

This command is used to disable the IGMP proxy on the switch.

#### **Format**

**disable igmp\_proxy**

None.

## **Restrictions**

Only Administrator, Operator and Power-User level users can issue this command.

## **Example**

To disable the IGMP proxy:

```
DGS-3120-24TC:admin#disable igmp_proxy
Command: disable igmp_proxy
Success.
DGS-3120-24TC:admin#
```
# 41-3 config igmp\_proxy downstream\_if

# **Description**

This command is used to configure the IGMP proxy downstream interfaces. The IGMP proxy plays the server role on the downstream interfaces. The downstream interface must be an IGMPsnooping enabled VLAN.

## **Format**

**config igmp\_proxy downstream\_if [add | delete] vlan [<vlan\_name 32> | vlanid <vidlist>]**

## **Parameters**

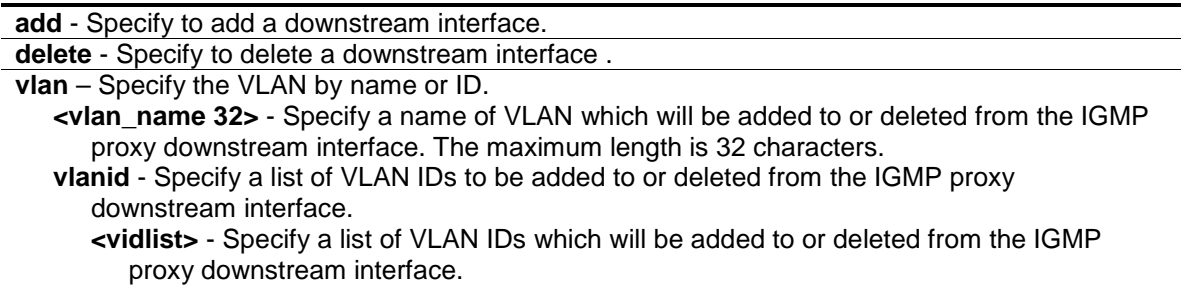

## **Restrictions**

Only Administrator, Operator and Power-User level users can issue this command.

## **Example**

To configure the IGMP proxy's downstream interface:

```
DGS-3120-24TC:admin#config igmp_proxy downstream_if add vlan vlanid 2-7
Command: config igmp_proxy downstream_if add vlan vlanid 2-7
Success.
```
# 41-4 config igmp\_proxy upstream\_if

# **Description**

DGS-3120-24TC:admin#

This command is used to configure the setting for the IGMP proxy's upstream interface. The IGMP proxy plays the host role on the upstream interface. It will send IGMP report packets to the router port.

The source IP address determines the source IP address to be encoded in the IGMP protocol packet.

If the router port is empty, the upstream will send the IGMP protocol packet to all member ports on the upstream interface.

# **Format**

**config igmp\_proxy upstream\_if {vlan [<vlan\_name 32> | vlanid <vlanid 1-4094>] | router\_ports [add | delete] <portlist> | source\_ip <ipaddr> | unsolicited\_report\_interval <sec 0-25>} (1)**

## **Parameters**

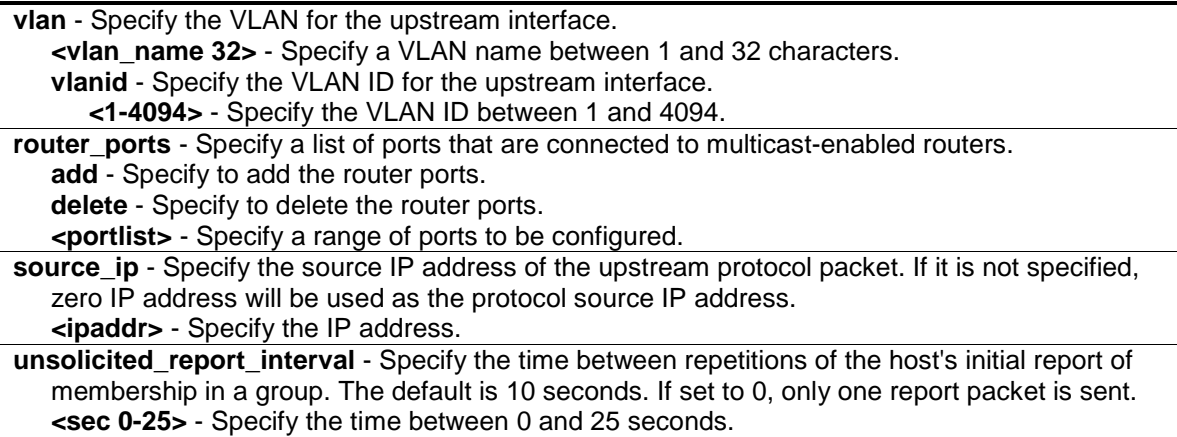

# **Restrictions**

Only Administrator, Operator and Power-User level users can issue this command.

## **Example**

To configure the router port of IGMP proxy's upstream interface:

```
DGS-3120-24TC:admin#config igmp_proxy upstream_if vlan default router_ports add 
1:3
Command: config igmp_proxy upstream_if vlan default router_ports add 1:3
Success.
DGS-3120-24TC:admin#
```
# 41-5 show igmp\_proxy

#### **Description**

This command displays IGMP proxy configuration information or group information on the switch. The display status item means group entry is determined by whether or not the chip is inserted.

#### **Format**

**show igmp\_proxy {group}**

#### **Parameters**

```
group - (Optional) Specify the group information. If the group is not specified, the IGMP proxy 
   configuration will be displayed.
```
#### **Restrictions**

None.

## **Example**

To display IGMP proxy information:

```
DGS-3120-24TC:admin#show igmp_proxy
Command: show igmp_proxy
IGMP Proxy Global State : Enabled
Upstream Interface
VLAN ID : 1Dynamic Router Ports : 1-4
Static Router Ports : 5-6
Unsolicited Report Interval : 10
Source IP Address : 0.0.0.0
Downstream Interface
VLAN List : 2-4
DGS-3120-24TC:admin#
```
To display the IGMP proxy's group information:

```
DGS-3120-24TC:admin#show igmp_proxy group
Command: show igmp_proxy group
Dest-V : The destination VLAN.
A : Active
I : Inactive
Dest IP Source IP Dest-V Member Ports Status
----------- ------------- ------ ---------------- ---------
224.2.2.2 NULL 4 3,6 A
2 2-4 I
227.3.1.5 NULL 2 2,5,8 I<br>3 5,7,9 A
                               3 5,7,9 A
Total Entries: 2
DGS-3120-24TC:admin#
```
# Chapter 42 IGMP Snooping Command List

The Internet Group Management Protocol (IGMP) is a L3 protocol used to manage the membership of Internet Protocol multicast groups. IGMP is used by IP hosts and adjacent multicast routers to establish multicast group memberships. IGMP snooping is the process of listening to IGMP network traffic. IGMP snooping, as implied by the name, is a feature that allows a layer 2 switch to "listen in" on the IGMP conversation between hosts and routers by processing the layer 3 IGMP packets sent in a multicast network.

When IGMP snooping is enabled in a switch it analyzes all IGMP packets between hosts connected to the Switch and multicast routers in the network. When a switch hears an IGMP report from a host for a given multicast group, the Switch adds the host's port number to the multicast list for that group. And, when the Switch hears an IGMP Leave, it removes the host's port from the table entry.

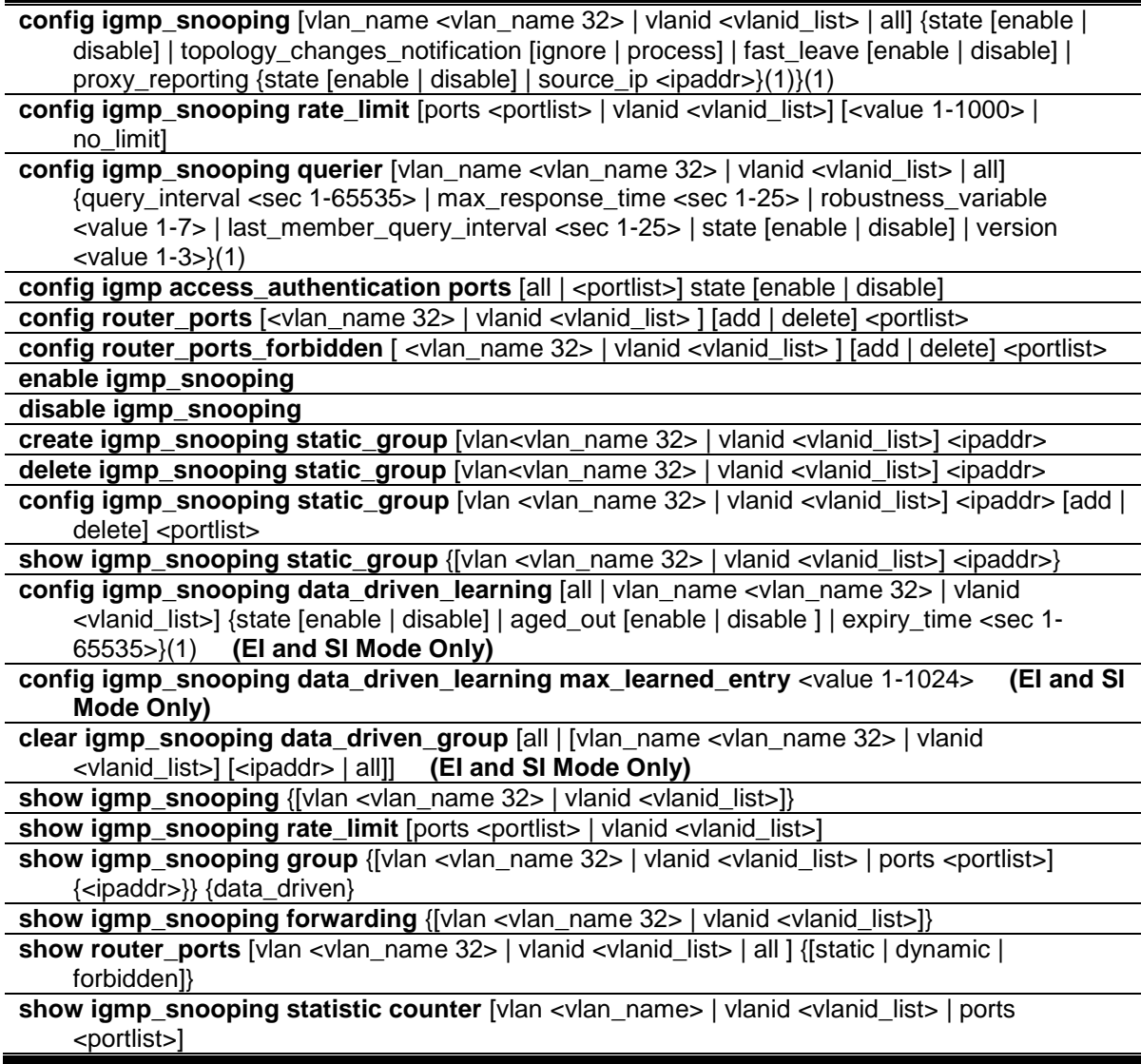

show igmp access\_authentication ports [all | <portlist>] **clear igmp\_snooping statistics counter**

# 42-1 config igmp\_snooping

#### **Description**

This command is used to configure IGMP snooping on the Switch.

#### **Format**

**config igmp\_snooping [vlan\_name <vlan\_name 32> | vlanid <vlanid\_list> | all] {state [enable | disable] | topology\_changes\_notification [ignore | process] | fast\_leave [enable | disable] | proxy\_reporting {state [enable | disable] | source\_ip <ipaddr>}(1)}(1)**

#### **Parameters**

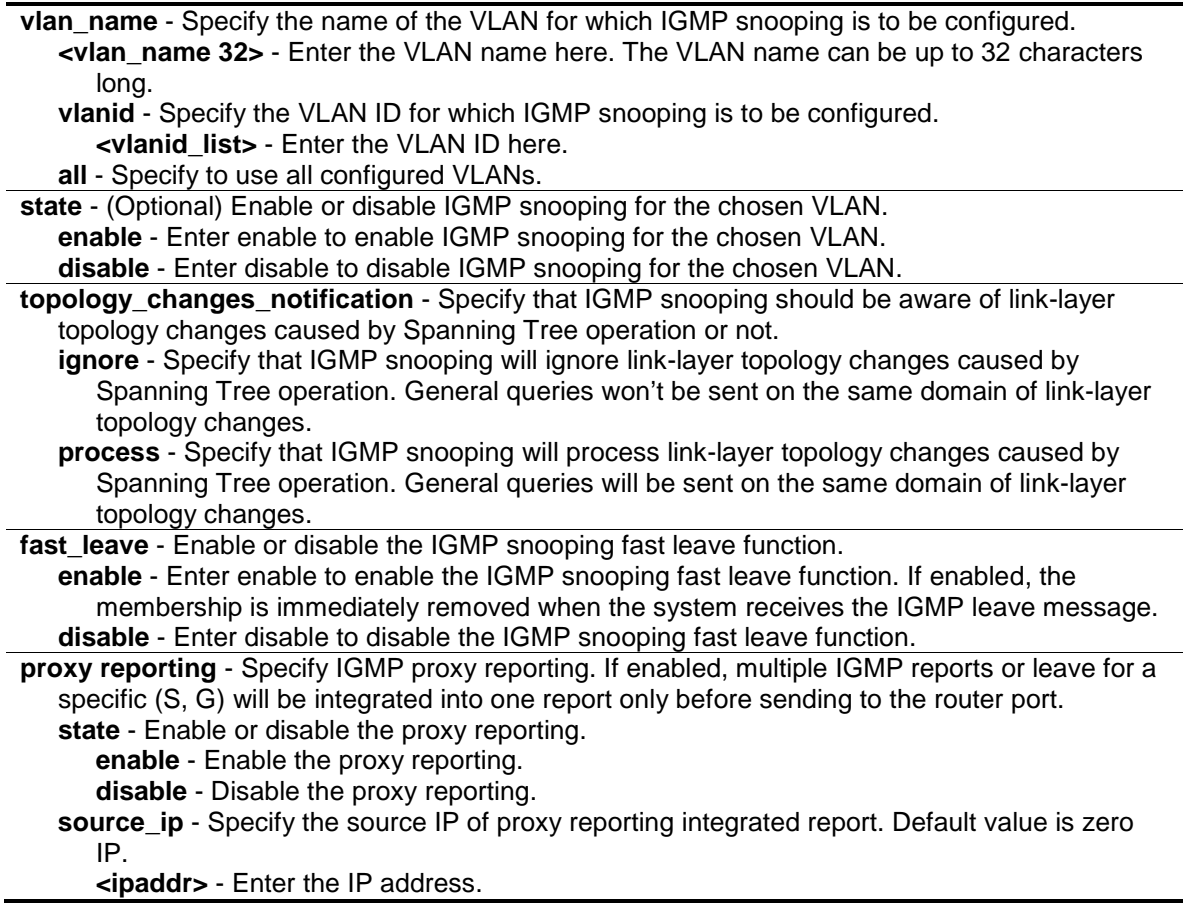

## **Restrictions**

Only Administrator, Operator and Power-User level users can issue this command.

#### **Example**

To configure IGMP snooping:

```
DGS-3120-24TC:admin# config igmp_snooping vlan_name default state enable
Command: config igmp_snooping vlan_name default state enable
Success.
DGS-3120-24TC:admin#
```
# 42-2 config igmp\_snooping rate\_limit

#### **Description**

This command is used to configure the rate of IGMP control packet that is allowed per port or per VLAN.

#### **Format**

config igmp\_snooping rate\_limit [ports <portlist> | vlanid <vlanid\_list>] [<value 1-1000> | **no\_limit]**

#### **Parameters**

**ports** - Specify a range of ports to be configured.

**<portlist>** - Enter the range of ports to be configured here.

**vlanid** - Specify a range of VLANs to be configured.

**<vlanid\_list>** - Enter the VLAN ID list here.

**<value 1-1000>** - Configure the rate of the IGMP control packet that the Switch can process on a specific port/VLAN. The rate is specified in packets per second. The packets that exceed the limit will be dropped.

**no\_limit** - Configure the rate of the IGMP control packet to be unlimited that the Switch can process on a specific port/VLAN. The rate is specified in packets per second. The packets that exceed the limit will be dropped. The default setting is no\_limit.

## **Restrictions**

Only Administrator, Operator and Power-User level users can issue this command.

## **Example**

To configure the IGMP snooping per port rate\_limit:

```
DGS-3120-24TC:admin#config igmp_snooping rate_limit ports 1:1 100
Command: config igmp_snooping rate_limit ports 1:1 100
Success.
```

```
DGS-3120-24TC:admin#
```
# 42-3 config igmp\_snooping querier

## **Description**

This command is used to configure the time in seconds between general query transmissions, the maximum time in seconds to wait for reports from members, and the permitted packet loss that guarantees IGMP snooping.

## **Format**

config igmp\_snooping querier [vlan\_name <vlan\_name 32> | vlanid <vlanid\_list> | all] **{query\_interval <sec 1-65535> | max\_response\_time <sec 1-25> | robustness\_variable <value 1-7> | last\_member\_query\_interval <sec 1-25> | state [enable | disable] | version <value 1-3>}(1)**

## **Parameters**

**vlan\_name** - Specify the name of the VLAN for which IGMP snooping querier is to be configured. **<vlan\_name 32>** - Enter the VLAN name here. The VLAN name can be up to 32 characters long.

**vlanid** - Specify the VLAN ID for which IGMP snooping querier is to be configured. **<vlanid\_list>** - Enter the VLAN ID list here.

**all** - Specify all VLANs for which IGMP snooping querier is to be configured.

**query interval** - (Optional) Specify the amount of time in seconds between general query transmissions. The default setting is 125 seconds.

**<sec 1-65535>** - Enter the query interval value here. This value must between 1 and 65535 seconds.

**max reponse time** - (Optional) Specify the maximum time in seconds to wait for reports from members. The default setting is 10 seconds.

**<sec 1-25>** - Enter the maximum response time value here. This value must be between 1 and 25 seconds.

robustness variable - (Optional) Provides fine-tuning to allow for expected packet loss on a subnet. The value of the robustness variable is used in calculating the following IGMP message intervals:

**<value 1-7>** - Enter the robustness variable value here. This value must be between 1 and 7. By default, the robustness variable is set to 2. You might want to increase this value if you expect a subnet to be loosely.

- Group member interval—Amount of time that must pass before a multicast router decides there are no more members of a group on a network. This interval is calculated as follows: (robustness variable x query interval) + (1 x query response interval).
- Other querier present interval—Amount of time that must pass before a multicast router decides that there is no longer another multicast router that is the querier. This interval is calculated as follows: (robustness variable x query interval) + (0.5 x query response interval).
- Last member query count—Number of group-specific queries sent before the router assumes there are no local members of a group. The default number is the value of the robustness variable.
- **last\_member\_query\_interval** (Optional) Specify the maximum amount of time between groupspecific query messages, including those sent in response to leave-group messages. You might lower this interval to reduce the amount of time it takes a router to detect the loss of the last member of a group. On receiving a leave message, the router will assume there are no local members on the interface if there are no reports received after the response time (which is last member query interval \* robustness variable)

**<sec 1-25>** - Enter the last member query interval value here. This value must be between 1 and 25 seconds.

**state** - (Optional) If the state is enabled, it allows the Switch to be selected as an IGMP Querier (sends IGMP query packets). It the state is disabled, then the Switch cannot play the role as a querier. Note that if the Layer 3 router connected to the Switch provide only the IGMP proxy function but does not provide the multicast routing function, then this state must be configured as disabled. Otherwise, if the Layer 3 router is not selected as the querier, it will not send the IGMP query packet. Since it will not send the multicast-routing protocol packet, the port will be timed out as a router port.

**enable** - Enter enable to enable this state.

**disable** - Enter disable to disable this state.

**version** - (Optional) Specify the version of IGMP packet that will be sent by this VLAN. If an

IGMP packet received by the VLAN has a version higher than the specified version, this packet will be dropped. **<value 1-3>** - Enter the version number here. This value must be between 1 and 3.

# **Restrictions**

Only Administrator, Operator and Power-User level users can issue this command.

# **Example**

To configure the IGMP snooping querier:

```
DGS-3120-24TC:admin# config igmp_snooping querier vlan_name default 
query_interval 125 state enable
Command: config igmp_snooping querier vlan_name default query_interval 125 
state enable
Success.
DGS-3120-24TC:admin#
```
# 42-4 config igmp access\_authentication ports

# **Description**

This command is used to enable or disable the IGMP Access Control function for the specified ports. If the IGMP Access Control function is enabled and the Switch receives an IGMP JOIN message, the Switch will send the access request to the RADIUS server for authentication.

# **Format**

**config igmp access\_authentication ports [all | <portlist>] state [enable | disable]**

# **Parameters**

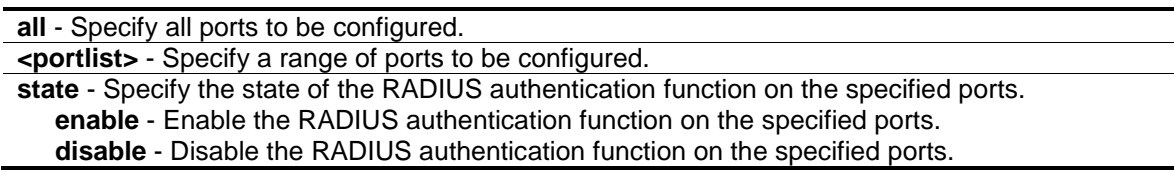

# **Restrictions**

Only Administrator, Operator and Power-User level users can issue this command.

# **Example**

To enable IGMP Access Control for all ports:

```
DGS-3120-24TC:admin#config igmp access_authentication ports all state enable
Command: config igmp access_authentication ports all state enable
Success.
```
42-5 config router\_ports

DGS-3120-24TC:admin#

# **Description**

This command is used to designate a range of ports as being connected to multicast-enabled routers. This will ensure that all packets with such a router as its destination will reach the multicast-enabled router, regardless of protocol, etc.

## **Format**

config router\_ports [<vlan\_name 32> | vlanid <vlanid\_list> ] [add | delete] <portlist>

#### **Parameters**

**<vlan\_name 32>** - Specify the name of the VLAN on which the router port resides. **vlanid** - Specify the ID of the VLAN on which the router port resides. **<vlanid\_list>** - Enter the VLAN ID here. **add** - Specify to add the router ports. **delete** - Specify to delete the router ports. **<portlist>** - Specify a range of ports to be configured.

## **Restrictions**

Only Administrator, Operator and Power-User level users can issue this command.

## **Example**

To set up static router ports:

```
DGS-3120-24TC:admin# config router_ports default add 1:1-1:10
Command: config router_ports default add 1:1-1:10
```
Success.

```
DGS-3120-24TC:admin#
```
# 42-6 config router\_ports\_forbidden

## **Description**

This command is used to designate a range of ports as being not connected to multicast-enabled routers. This ensures that the forbidden router port will not propagate routing packets out.

# **Format**

**config router\_ports\_forbidden [ <vlan\_name 32> | vlanid <vlanid\_list> ] [add | delete] <portlist>**

#### **Parameters**

**<vlan\_name 32>** - Specify the name of the VLAN on which the router port resides. **vlanid** - Specify the ID of the VLAN on which the router port resides. **<vlanid\_list>** - Enter the VLAN ID list here. **add** - Specify to add the router ports. **delete** - Specify to delete the router ports. **<portlist>** - Specify a range of ports to be configured.

## **Restrictions**

Only Administrator, Operator and Power-User level users can issue this command.

## **Example**

To set up port range 1-10 to forbidden router ports of default VLAN:

```
DGS-3120-24TC:admin# config router_ports_forbidden default add 1:11-1:12
Command: config router_ports_forbidden default add 1:11-1:12
Success.
DGS-3120-24TC:admin#
```
# 42-7 enable igmp\_snooping

## **Description**

This command is used to enable IGMP snooping on the Switch.

#### **Format**

**enable igmp\_snooping**

#### **Parameters**

None.

## **Restrictions**

Only Administrator, Operator and Power-User level users can issue this command.

## **Example**

To enable IGMP snooping on the Switch:

```
DGS-3120-24TC:admin# enable igmp_snooping
Command: enable igmp_snooping
Success.
```
# 42-8 disable igmp\_snooping

# **Description**

This command is used to disable IGMP snooping on the Switch. Disabling IGMP snooping allows all IGMP and IP multicast traffic to flood within a given IP interface. Note that disable igmp\_snooping will also disable the forward multicast router only function.

## **Format**

**disable igmp\_snooping**

DGS-3120-24TC:admin#

#### **Parameters**

None.

# **Restrictions**

Only Administrator, Operator and Power-User level users can issue this command.

## **Example**

To disable IGMP snooping on the Switch:

```
DGS-3120-24TC:admin# disable igmp_snooping
Command: disable igmp_snooping
Success.
DGS-3120-24TC:admin#
```
# 42-9 create igmp\_snooping static\_group

## **Description**

This command is used to create an IGMP snooping static group. Member ports can be added to the static group. The static member and the dynamic member port form the member ports of a group.

The static group will only take effect when IGMP snooping is enabled on the VLAN. For those static member ports, the device needs to emulate the IGMP protocol operation to the querier, and forward the traffic destined to the multicast group to the member ports.

For a layer 3 device, the device is also responsible to route the packet destined for this specific group to static member ports.

The static member port will only affect V2 IGMP operation.

The Reserved IP multicast address 224.0.0.X must be excluded from the configured group.

The VLAN must be created first before a static group can be created.

#### **Format**

**create igmp\_snooping static\_group [vlan<vlan\_name 32> | vlanid <vlanid\_list>] <ipaddr>**

#### **Parameters**

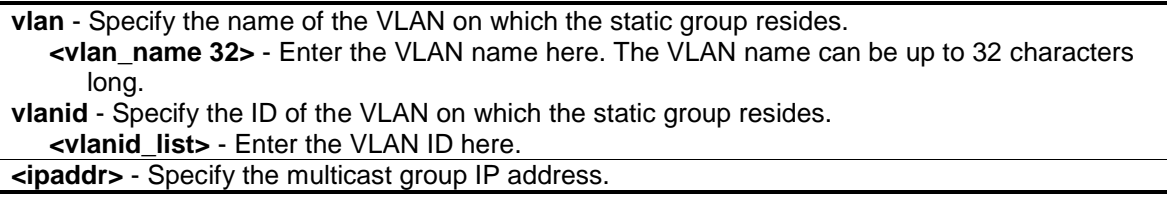

#### **Restrictions**

Only Administrator, Operator and Power-User level users can issue this command.

#### **Example**

To create an IGMP snooping static group for VLAN 1, group 239.1.1.1:

```
DGS-3120-24TC:admin# create igmp_snooping static_group vlan default 239.1.1.1
Command: create igmp_snooping static_group vlan default 239.1.1.1
```
Success.

DGS-3120-24TC:admin#

# 42-10 delete igmp\_snooping static\_group

#### **Description**

This command is used to delete an IGMP snooping multicast static group. The deletion of an IGMP snooping static group will not affect the IGMP snooping dynamic member ports for a group.

#### **Format**

**delete igmp\_snooping static\_group [vlan<vlan\_name 32> | vlanid <vlanid\_list>] <ipaddr>**

#### **Parameters**

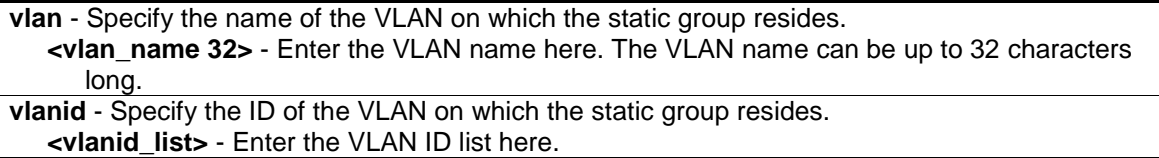

**<ipaddr>** - Specify the multicast group IP address.

#### **Restrictions**

Only Administrator, Operator and Power-User level users can issue this command.

# **Example**

To delete an IGMP snooping static group for VLAN 1, group 239.1.1.1:

```
DGS-3120-24TC:admin# delete igmp_snooping static_group vlan default 239.1.1.1
Command: delete igmp_snooping static_group vlan default 239.1.1.1
Success.
DGS-3120-24TC:admin#
```
# 42-11 config igmp\_snooping static\_group

## **Description**

This command is used to configure IGMP snooping static group. When a port is configured as a static member port, the IGMP protocol will not operate on this port. For example, suppose that a port is a dynamic member port learned by IGMP. If this port is configured as a static member later, then the IGMP protocol will stop operating on this port. The IGMP protocol will resume once this port is removed from static member ports.

The static member port will only affect V2 IGMP operation.

## **Format**

config igmp\_snooping static\_group [vlan <vlan\_name 32> | vlanid <vlanid\_list>] <ipaddr> **[add | delete] <portlist>**

#### **Parameters**

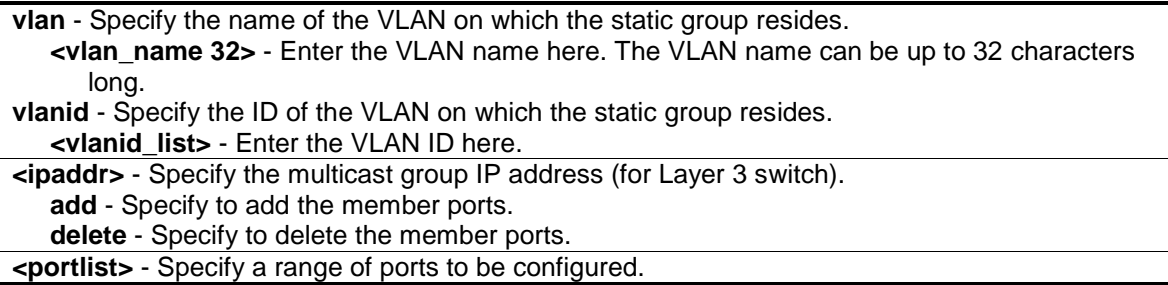

## **Restrictions**

Only Administrator, Operator and Power-User level users can issue this command.

# **Example**

To unset port range 9-10 from IGMP snooping static member ports for group 239.1.1.1 on default VLAN:

```
DGS-3120-24TC:admin# config igmp_snooping static_group vlan default 239.1.1.1 
delete 2:9-2:10
Command: create igmp_snooping static_group vlan default 239.1.1.1 delete 2:9-
2:10
Success.
```
DGS-3120-24TC:admin#

# 42-12 show igmp\_snooping static\_group

# **Description**

This command is used to display the IGMP snooping multicast group static members.

# **Format**

**show igmp\_snooping static\_group {[vlan <vlan\_name 32> | vlanid <vlanid\_list>] <ipaddr>}**

## **Parameters**

```
vlan - Specify the name of the VLAN on which the static group resides.
   <vlan_name 32> - Enter the VLAN name here. The VLAN name can be up to 32 characters 
      long.
vlanid - Specify the ID of the VLAN on which the static group resides.
   <vlanid_list> - Enter the VLAN ID here.
<ipaddr> - Specify the multicast group IP address.
```
## **Restrictions**

None.

## **Example**

To display all the IGMP snooping static groups:

```
DGS-3120-24TC:admin# show igmp_snooping static_group
Command: show igmp_snooping static_group
VLAN ID/Name      IP Address     Static Member Ports
-------------- ------------------ ------------------------
1 / default 239.1.1.1 2:9-2:10
Total Entries : 1
DGS-3120-24TC:admin#
```
# 42-13 config igmp\_snooping data\_driven\_learning (EI and SI Mode Only)

# **Description**

This command is used to enable or disable the data driven learning of an IGMP snooping group.

When data-driven learning is enabled for the VLAN, when the Switch receives the IP multicast traffic on this VLAN, an IGMP snooping group will be created. That is, the learning of an entry is not activated by IGMP membership registration, but activated by the traffic. For an ordinary IGMP snooping entry, the IGMP protocol will take care of the aging out of the entry. For a data-driven entry, the entry can be specified not to be aged out or to be aged out by the aged timer.

When data driven learning is enabled, and the data driven table is not full, the multicast filtering mode for all ports is ignored. That is, the multicast packets will be forwarded to router ports. If the data driven learning table is full, the multicast packets will be forwarded according to the multicast filtering mode.

Note that if a data-driven group is created and IGMP member ports are learned later, the entry will become an ordinary IGMP snooping entry. That is, the aging out mechanism will follow the ordinary IGMP snooping entry.

#### **Format**

**config igmp\_snooping data\_driven\_learning [all | vlan\_name <vlan\_name 32> | vlanid <vlanid\_list>] {state [enable | disable] | aged\_out [enable | disable ] | expiry\_time <sec 1- 65535>}(1)**

## **Parameters**

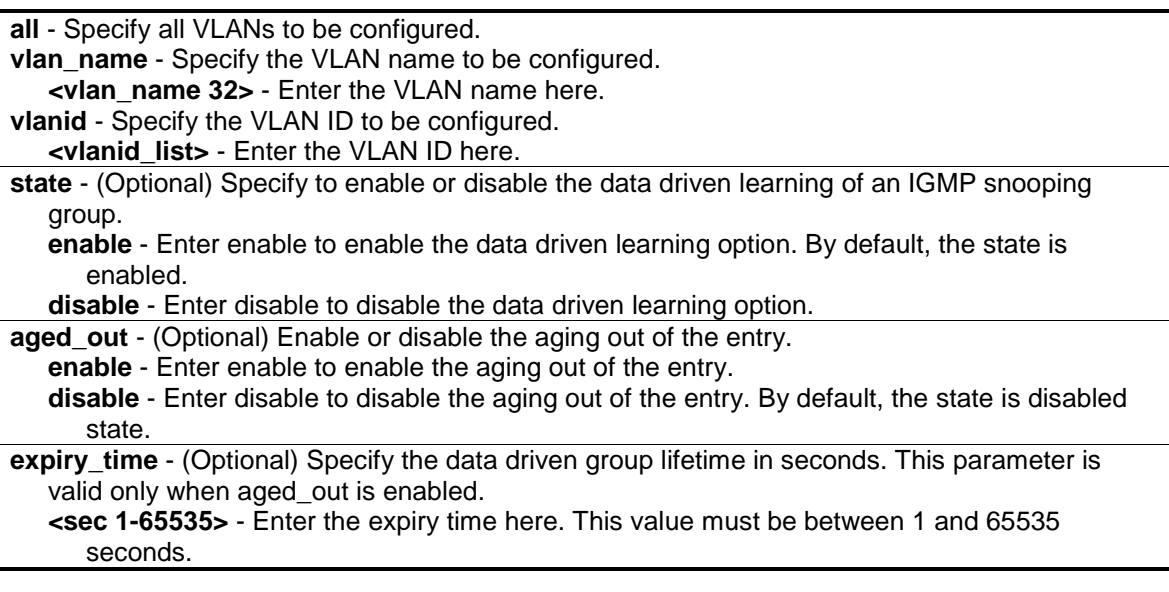

## **Restrictions**

Only Administrator, Operator and Power-User level users can issue this command.

# **Example**

To enable the data driven learning of an IGMP snooping group on the default VLAN:

```
DGS-3120-24TC:admin# config igmp_snooping data_driven_learning vlan default 
state enable
Command: config igmp_snooping data_driven_learning vlan default state enable
Success.
DGS-3120-24TC:admin#
```
# 42-14 config igmp\_snooping data\_driven\_learning max\_learned\_entry (EI and SI Mode Only)

#### **Description**

This command is used to configure the maximum number of groups that can be learned by data driven.

When the table is full, the system will stop the learning of the new data-driven groups. Traffic for the new groups will be dropped.

#### **Format**

**config igmp\_snooping data\_driven\_learning max\_learned\_entry <value 1-1024>**

#### **Parameters**

**max** learned entry - Specify the maximum number of groups that can be learned by data driven. The suggested default setting is 56. This default setting may vary depending on projects. **<value 1-1024>** - Enter the maximum learning entry value here. This value must be between 1 and 1024.

# **Restrictions**

Only Administrator, Operator and Power-User level users can issue this command.

## **Example**

To set the maximum number of groups that can be learned by data driven:

```
DGS-3120-24TC:admin# config igmp_snooping data_driven_learning 
max_learned_entry 50
Command: config igmp_snooping data_driven_learning max_learned_entry 50
Success.
DGS-3120-24TC:admin#
```
# 42-15 clear igmp\_snooping data\_driven\_group (EI and SI Mode Only)

# **Description**

This command is used to delete the IGMP snooping group(s) learned by data driven.

## **Format**

**clear igmp\_snooping data\_driven\_group [all | [vlan\_name <vlan\_name 32> | vlanid <vlanid\_list>] [<ipaddr> | all]]**

#### **Parameters**

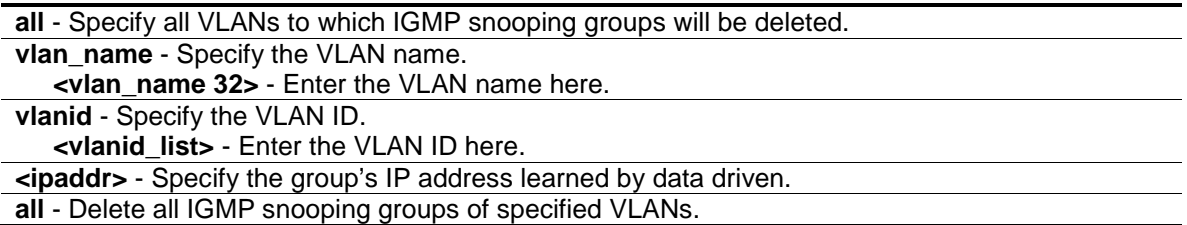

## **Restrictions**

Only Administrator, Operator and Power-User level users can issue this command.

## **Example**

To delete all the groups learned by data-driven:

```
DGS-3120-24TC:admin# clear igmp_snooping data_driven_group all
Command: clear igmp_snooping data_driven_group all
```
Success.

DGS-3120-24TC:admin#

# 42-16 show igmp\_snooping

## **Description**

This command is used to display the current IGMP snooping configuration on the Switch.

## **Format**

**show igmp\_snooping {[vlan <vlan\_name 32> | vlanid <vlanid\_list>]}**

#### **Parameters**

**vlan** - (Optional) Specify the name of the VLAN for which you want to view the IGMP snooping configuration. **<vlan\_name 32>** - Enter the VLAN name here. The VLAN name can be up to 32 characters long.

**vlanid** - (Optional) Specify the ID of the VLAN for which you want to view the IGMP snooping configuration. **<vlanid\_list>** - Enter the VLAN ID list here.

If the VLAN is not specified, the system will display all current IGMP snooping configurations.

#### **Restrictions**

None.

## **Example**

To show IGMP snooping:

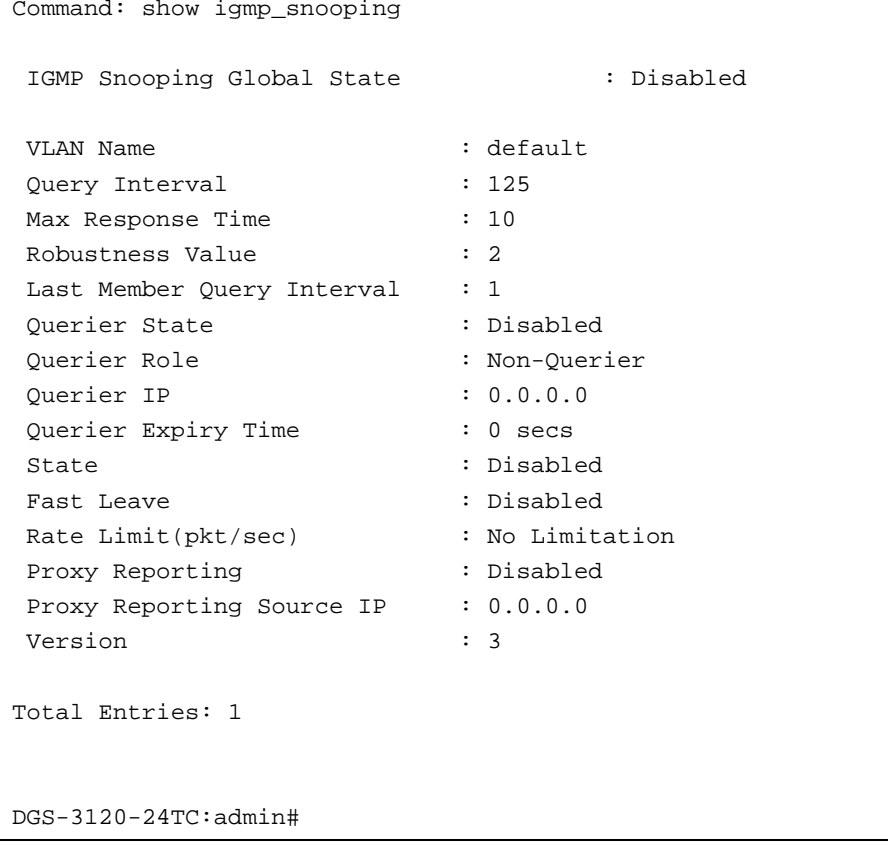

# 42-17 show igmp\_snooping rate\_limit

## **Description**

This command is used to display the IGMP snooping rate limit setting.

## **Format**

**show igmp\_snooping rate\_limit [ports <portlist> | vlanid <vlanid\_list>]**

#### **Parameters**

```
ports - Specify the port range.
   <portlist> - Enter the range of ports here.
vlanid - Specify the VLAN range..
```
**<vlanid\_list>** - Enter the VLAN ID list here.

#### **Restrictions**

None.

# **Example**

To display the IGMP snooping rate limit for ports 1 to 5:

```
DGS-3120-24TC:admin#show igmp_snooping rate_limit ports 1-5
Command: show igmp_snooping rate_limit ports 1:1-1:5
Port Rate Limit(pkt/sec)
 -------- --------------------
1:1 No Limit
1:2 100
1:3 No Limit
1:4 No Limit
1:5 No Limit
Total Entries: 5
DGS-3120-24TC:admin#
```
# 42-18 show igmp\_snooping group

## **Description**

This command is used to display the current IGMP snooping group configuration on the Switch.

## **Format**

**show igmp\_snooping group {[vlan <vlan\_name 32> | vlanid <vlanid\_list> | ports <portlist>] {<ipaddr>}} {data\_driven}**

## **Parameters**

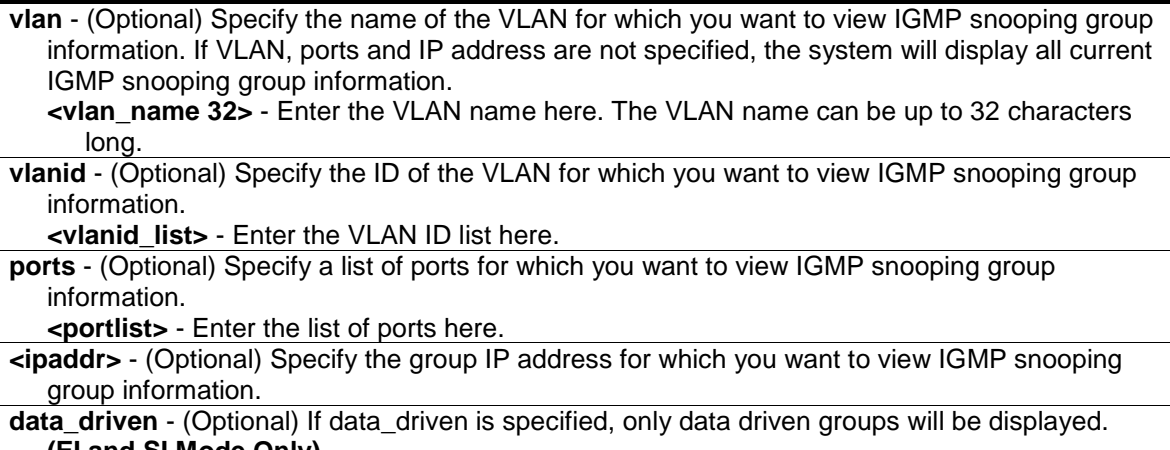

**(EI and SI Mode Only)**

# **Restrictions**

None.

# **Example**

To show IGMP snooping groups when IGMP v3 is supported:

```
DGS-3120-24TC:admin# show igmp_snooping group
Command: show igmp_snooping group
Source/Group : 10.0.0.1/225.0.0.1
VLAN Name/VID : default/1
Member Ports : 1:5
UP Time : 6
Expiry Time : 254
Filter Mode : INCLUDE
Source/Group : 10.0.0.10/225.0.0.1
VLAN Name/VID : default/1
Member Ports : 1:5
UP Time : 6
Expiry Time : 254
Filter Mode : INCLUDE
Source/Group : NULL/239.255.255.250
VLAN Name/VID : default/1
Member Ports : 1:5
UP Time : 2
Expiry Time : 258
Filter Mode : EXCLUDE
Total Entries: 3
DGS-3120-24TC:admin#
```

```
DGS-3120-24TC:admin# show igmp_snooping group data_driven
Command: show igmp_snooping group data_driven
Source/Group : NULL/225.0.0.5 
VLAN Name/VID : default/1
Reports : 0
Member Ports : 
Router Ports : 24
UP Time : 3 days 50 mins
Expiry Time : 120 secs
Filter Mode : EXCLUDE
Total Entries : 1
DGS-3120-24TC:admin#
```
To show IGMP snooping groups when only IGMP v2 is supported: The third item is a data-driven learned entry. If the member port list is empty, the multicast packets will be forwarded to the router ports. If the router port list is empty, the packets will be dropped.

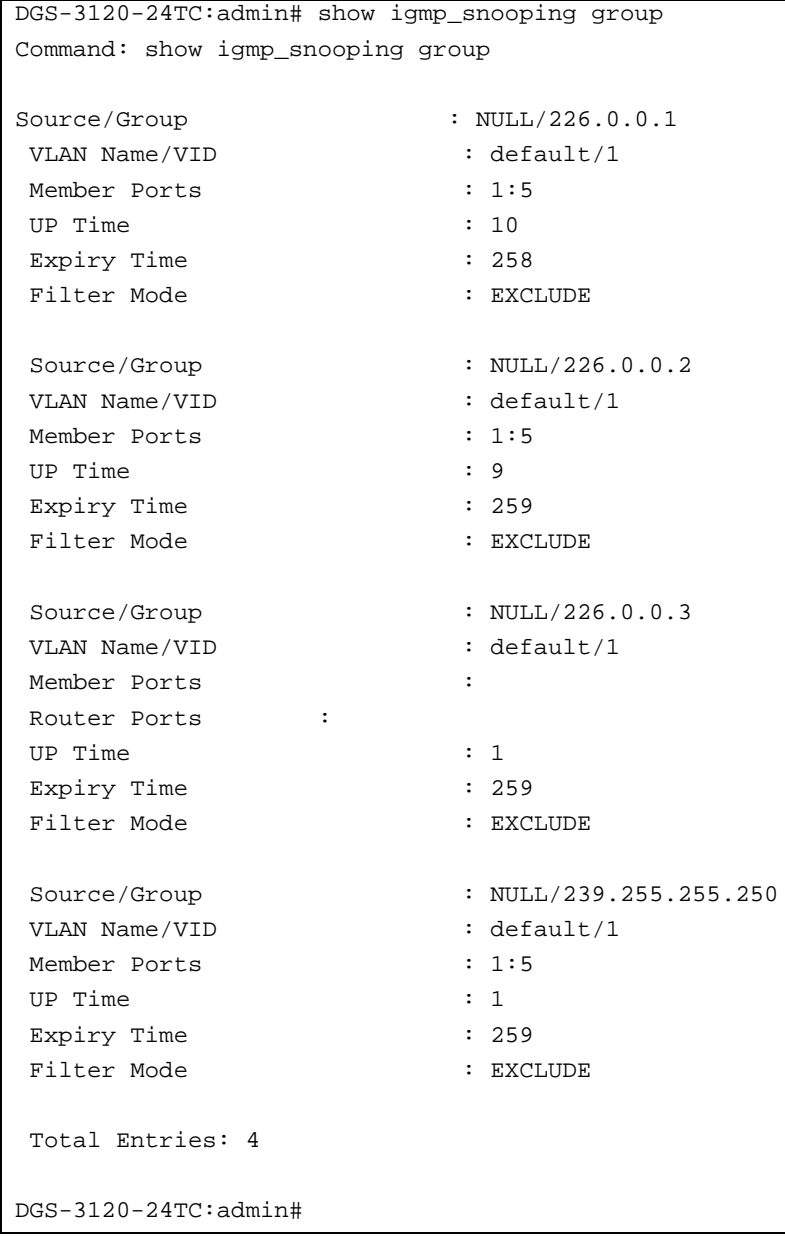

# 42-19 show igmp\_snooping forwarding

# **Description**

This command is used to display the Switch's current IGMP snooping forwarding table. It provides an easy way for users to check the list of ports that the multicast group that comes from a specific sources will be forwarded to. The packet comes from the source VLAN. They will be forwarded to the forwarding VLAN. The IGMP snooping further restricts the forwarding ports.

# **Format**

**show igmp\_snooping forwarding {[vlan <vlan\_name 32> | vlanid <vlanid\_list>]}**

**vlan** - (Optional) Specify the name of the VLAN for which you want to view IGMP snooping forwarding table information. **<vlan\_name 32>** - Enter the VLAN name here. The VLAN name can be up to 32 characters

long.

**vlanid** - (Optional) Specify the ID of the VLAN for which you want to view IGMP snooping forwarding table information.

**<vlanid\_list>** - Enter the VLAN ID list here.

If no parameter is specified, the system will display all current IGMP snooping forwarding table entries of the Switch.

## **Restrictions**

None.

## **Example**

To show all IGMP snooping forwarding entries located on the Switch:

```
DGS-3120-24TC:admin# show igmp_snooping forwarding
Command: show igmp_snooping forwarding
VLAN Name : default
Source IP : 10.90.90.114
Multicast Group: 225.0.0.0
Port Member : 2,7
VLAN Name : default
Source IP : 10.90.90.10
Multicast Group: 225.0.0.1
Port Member : 2,5
VLAN Name : default
Source IP : 10.90.90.20
Multicast Group: 225.0.0.2
Port Member : 2,8
Total Entries : 3
DGS-3120-24TC:admin#
```
# 42-20 show router\_ports

## **Description**

This command is used to display the currently configured router ports on the Switch.

## **Format**

show router\_ports [vlan <vlan\_name 32> | vlanid <vlanid\_list> | all ] {[static | dynamic | **forbidden]}**

**vlan** - Specify the name of the VLAN on which the router port resides. **<vlan\_name 32>** - Enter the VLAN name here. The VLAN name can be up to 32 characters long.

**vlanid** - Specify the ID of the VLAN on which the router port resides.

**<vlanid\_list>** - Enter the VLAN ID list here.

**all** - Specify all VLANs on which the router port resides.

**static** - (Optional) Displays router ports that have been statically configured.

**dynamic** - (Optional) Displays router ports that have been dynamically configured.

**forbidden** - (Optional) Displays forbidden router ports that have been statically configured. If no parameter is specified, the system will display all currently configured router ports on the Switch.

## **Restrictions**

None.

## **Example**

To display router ports:

```
DGS-3120-24TC:admin#show router_ports all
Command: show router ports all
VLAN Name : default
Static Router Port : 1:1-1:10
Dynamic Router Port :
Router IP
Forbidden Router Port : 1:11-1:12
Total Entries: 1
DGS-3120-24TC:admin#
```
# 42-21 show igmp\_snooping statistics counter

## **Description**

This command is used to display the statistics counter for IGMP protocol packets that are received by the Switch since IGMP snooping was enabled.

# **Format**

**show igmp\_snooping statistic counter [vlan <vlan\_name> | vlanid <vlanid\_list> | ports <portlist>]**

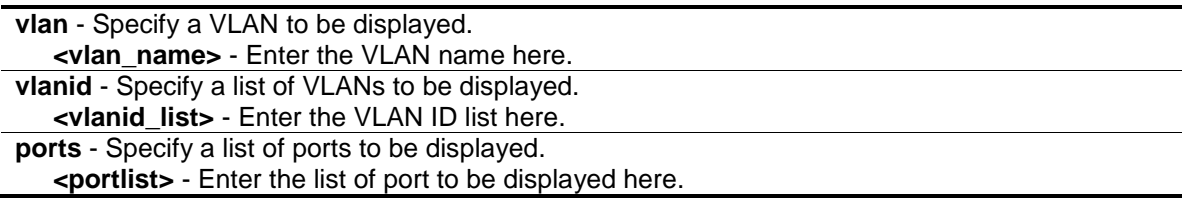

#### **Restrictions**

None.

#### **Example**

To display the IGMP snooping statistics counter:

```
DGS-3120-24TC:admin# show igmp_snooping statistics counter vlanid 1
Command: show igmp_snooping statistics counter vlanid 1
VLAN Name : default
-----------------------------------------------
Group Number : 10
Receive Statistics
    Query 
IGMP v1 Query : 1
IGMP v2 Query : 1
IGMP v3 Query : 1
Total : 3
Dropped By Rate Limitation : 1<br>Dropped By Multicast VLAN : 1
Dropped By Multicast VLAN
 Report & Leave 
IGMP v1 Report : 0
IGMP v2 Report : 10
IGMP v3 Report : 10
IGMP v2 Leave : 1
Total : 21 
Dropped By Rate Limitation : 0
Dropped By Max Group Limitation : 90
Dropped By Group Filter : 0
Dropped By Multicast VLAN : 1
Transmit Statistics
Query 
IGMP v1 Query : 1
IGMP v2 Query : 1
IGMP v3 Query : 1
Total : 3
Report & Leave 
IGMP v1 Report : 0
IGMP v2 Report : 10
IGMP v3 Report : 10
IGMP v2 Leave : 1
```
 $\begin{tabular}{c} \multicolumn{2}{c} {\textbf{Total}} \end{tabular} \begin{tabular}{c} \multicolumn{2}{c} {\textbf{Total}} \end{tabular} \begin{tabular}{c} \multicolumn{2}{c} {\textbf{Total}} \end{tabular} \begin{tabular}{c} \multicolumn{2}{c} {\textbf{Total}} \end{tabular} \end{tabular}$ Total Entries : 1

DGS-3120-24TC:admin#

#### To display the IGMP snooping statistics counter for a port:

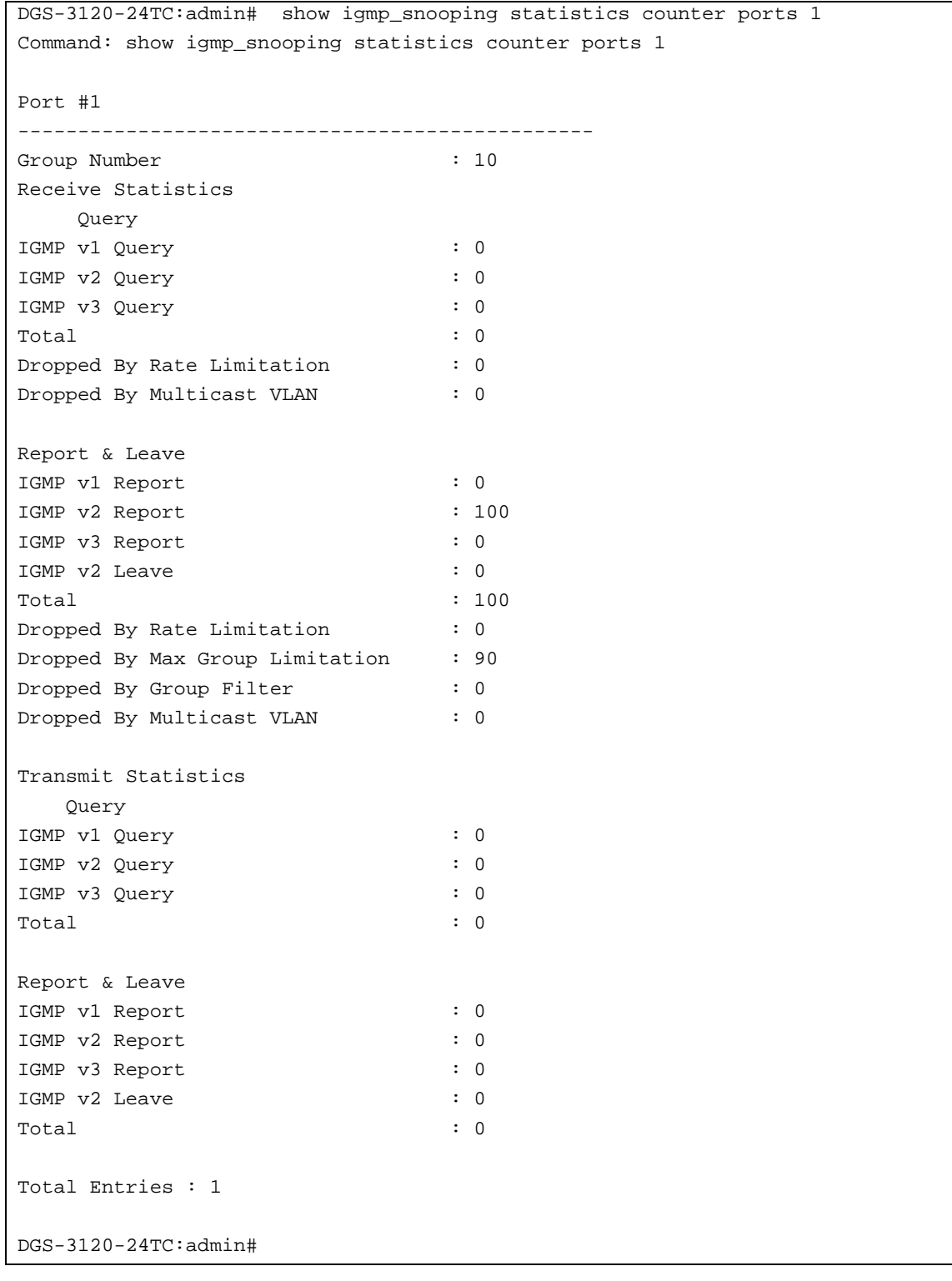

# 42-22 show igmp access\_authentication ports

#### **Description**

This command is used to display the current IGMP Access Control configuration.

#### **Format**

show igmp access\_authentication ports [all | <portlist>]

#### **Parameters**

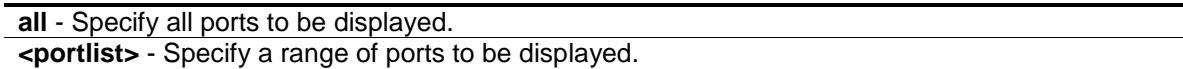

#### **Restrictions**

None.

#### **Example**

To display the IGMP Access Control status for ports 1-4:

```
DGS-3120-24TC:admin#show igmp access_authentication ports 1:1-1:4
Command: show igmp access_authentication ports 1:1-1:4
Port State
----- ---------
1:1 Enabled
1:2 Disabled
1:3 Disabled
1:4 Disabled
DGS-3120-24TC:admin#
```
To display the IGMP Access Control status for all ports:

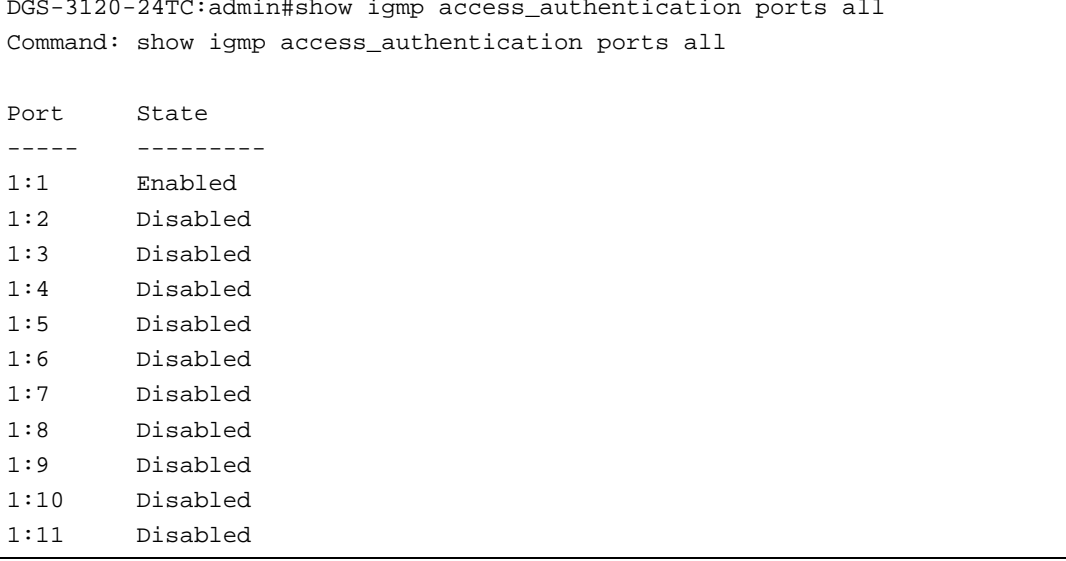

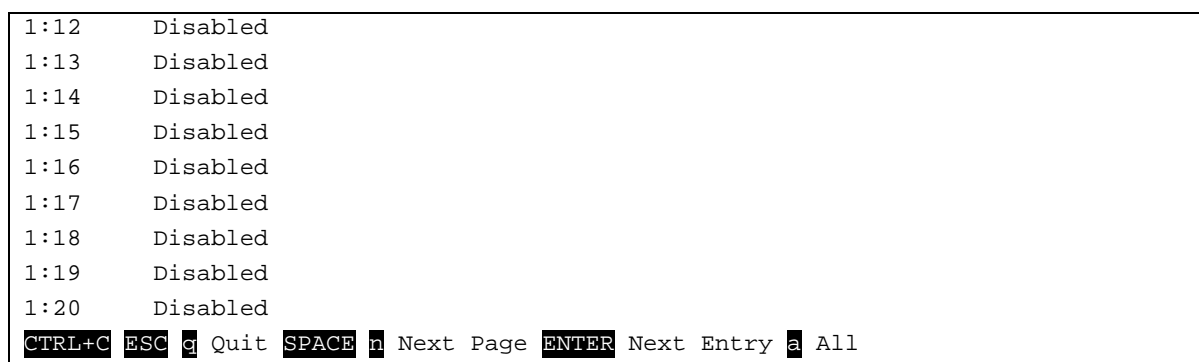

# 42-23 clear igmp\_snooping statistics counter

# **Description**

This command is used to clear the IGMP snooping statistics counter.

## **Format**

**clear igmp\_snooping statistics counter**

## **Parameters**

None.

# **Restrictions**

Only Administrator, Operator and Power-User level users can issue this command.

## **Example**

To clear the IGMP snooping statistics counter:

```
DGS-3120-24TC:admin# clear igmp_snooping statistic counter
Command: clear igmp_snooping statistic counter
```
Success.

DGS-3120-24TC:admin#

# Chapter 43 IP-MAC-Port Binding (IMPB) Command List (RI and EI Mode Only)

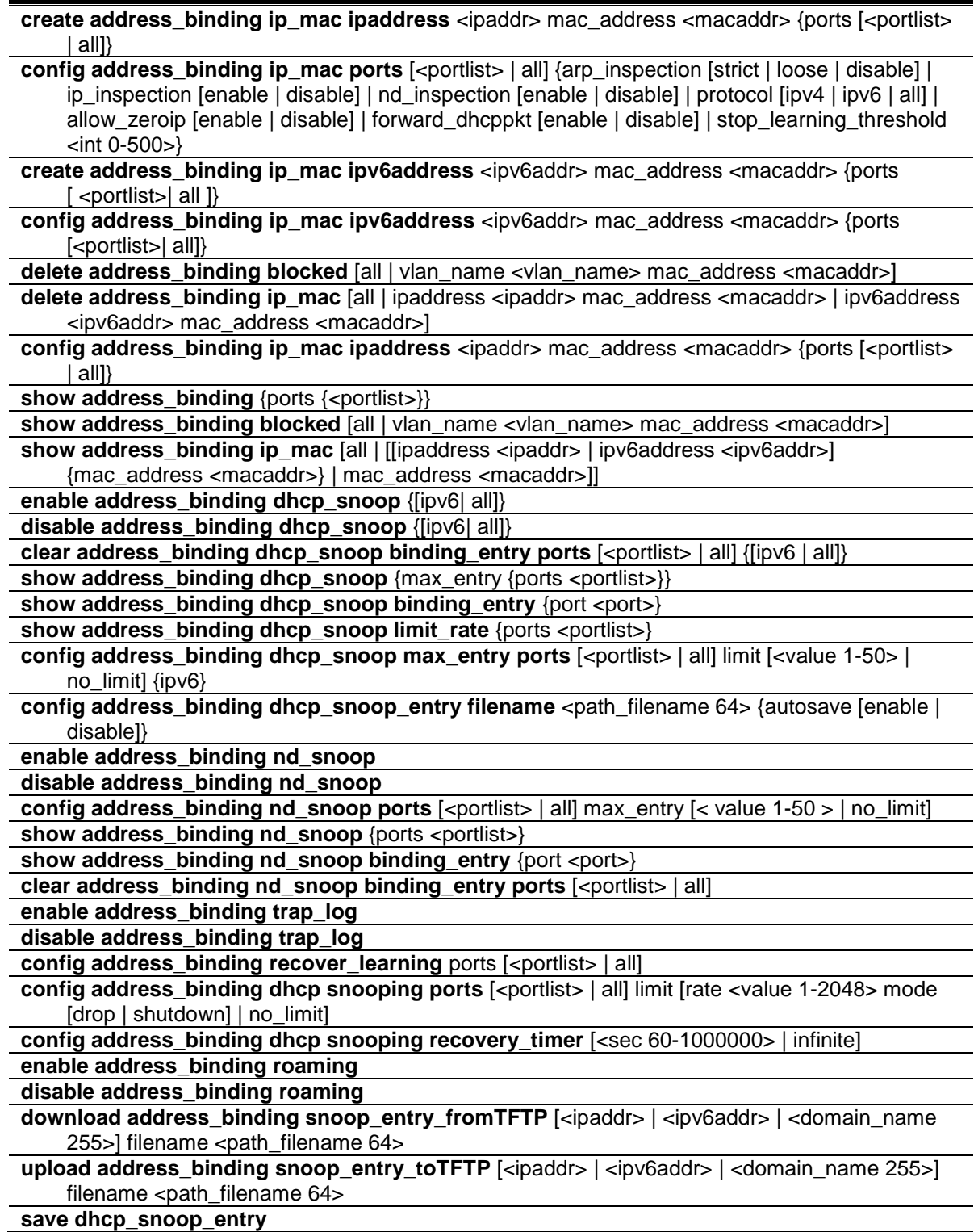
# 43-1 create address\_binding ip\_mac

## **Description**

This command is used to create an IMPB entry.

## **Format**

**create address\_binding ip\_mac ipaddress <ipaddr> mac\_address <macaddr> {ports [<portlist> | all]}**

#### **Parameters**

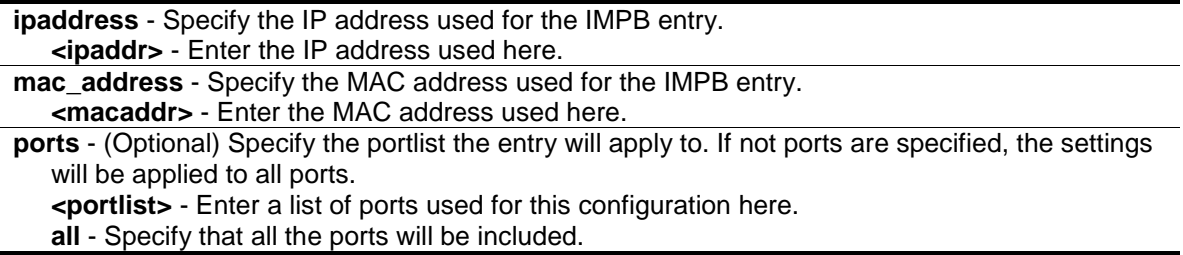

# **Restrictions**

Only Administrator, Operator and Power-User level users can issue this command.

# **Example**

To create an IMPB entry:

```
DGS-3120-24TC:admin#create address_binding ip_mac ipaddress 10.1.1.1 
mac_address 00-00-00-00-00-11
Command: create address_binding ip_mac ipaddress 10.1.1.1 mac_address 00-00-00-
00-00-11
Success.
DGS-3120-24TC:admin#
```
# 43-2 config address\_binding ip\_mac

#### **Description**

This command is used to configure the state of IMPB on the Switch for each port.

# **Format**

config address\_binding ip\_mac ports [<portlist> | all] {arp\_inspection [strict | loose | **disable] | ip\_inspection [enable | disable] | nd\_inspection [enable | disable] | protocol [ipv4 | ipv6 | all] | allow\_zeroip [enable | disable] | forward\_dhcppkt [enable | disable] | stop\_learning\_threshold <int 0-500>}**

#### **Parameters**

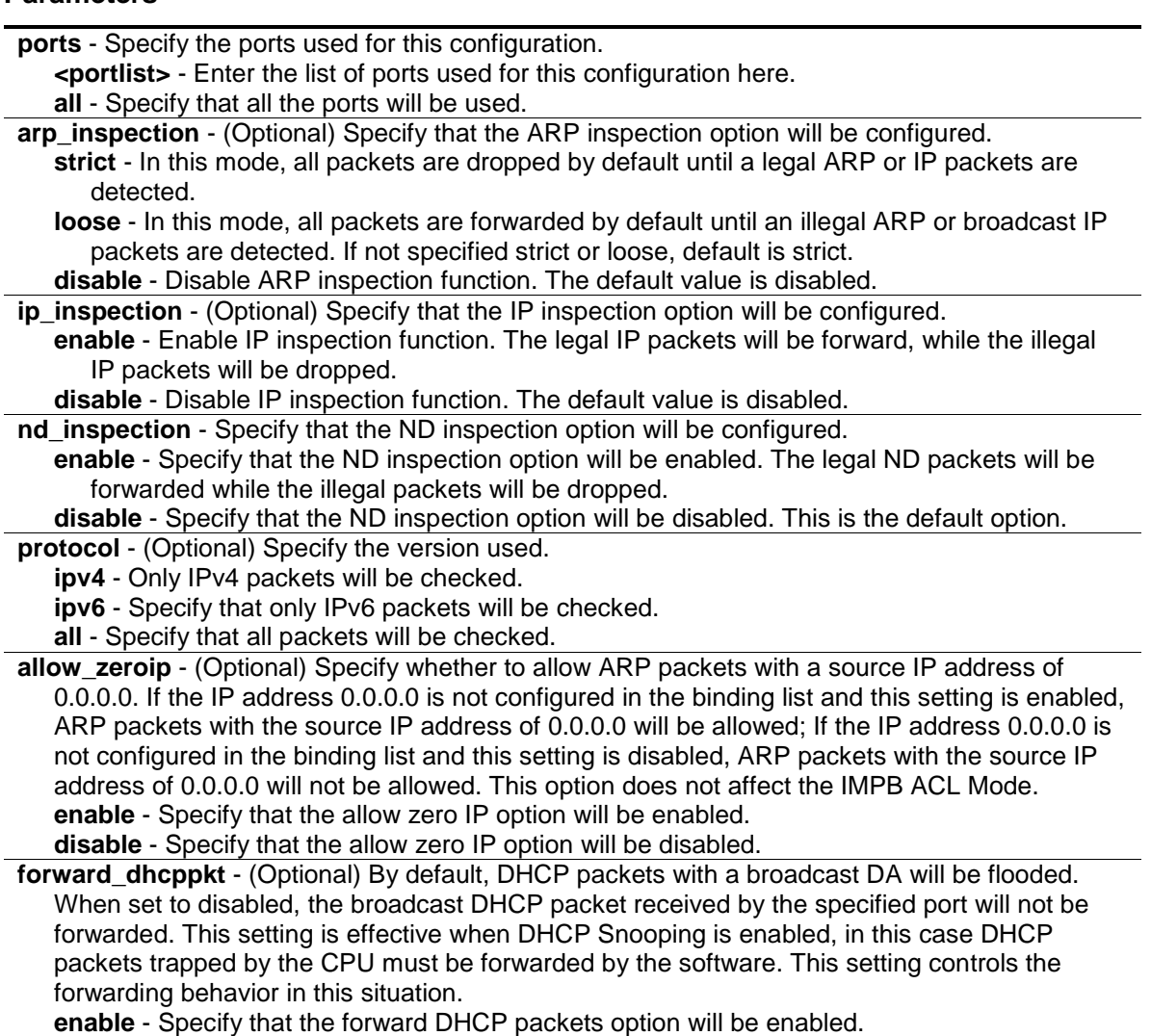

**disable** - Specify that the forward DHCP packets option will be disabled.

**stop\_learning\_threshold** - (Optional) When the number of blocked entries exceeds the threshold, the port will stop learning new addresses. Packets with a new address will be dropped.

**<int 0-500>** - Enter the stop learning threshold value here. This value must be between 0 and 500.

#### **Restrictions**

Only Administrator, Operator and Power-User level users can issue this command.

#### **Example**

To enable IMPB on port 1:

```
DGS-3120-24TC:admin#config address_binding ip_mac ports 1:1 arp_inspection 
strict
Command: config address_binding ip_mac ports 1:1 arp_inspection strict
Success.
DGS-3120-24TC:admin#
```
# 43-3 create address\_binding ip\_mac ipv6address

#### **Description**

This command is used to create an IP-MAC-Port binding entry using IPv6.

#### **Format**

**create address\_binding ip\_mac ipv6address <ipv6addr> mac\_address <macaddr> {ports [ <portlist>| all ]}**

#### **Parameters**

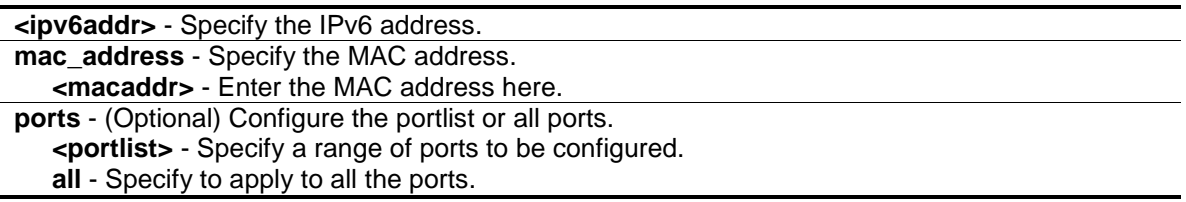

## **Restrictions**

Only Administrator, Operator and Power-User level users can issue this command.

## **Example**

To create a static IPv6 IMPB entry that binds the IPv6 address fe80::240:5ff:fe00:28 to the MAC address 00-00-00-00-00-11:

```
DGS-3120-24TC:admin#create address_binding ip_mac ipv6address 
fe80::240:5ff:fe00:28 mac_address 00-00-00-00-00-11
Command: create address_binding ip_mac ipv6address FE80::240:5FF:FE00:28 
mac_address 00-00-00-00-00-11
```
Success.

DGS-3120-24TC:admin#

# 43-4 config address\_binding ip\_mac ipv6address

#### **Description**

This command is used to update an address binding entry using IPv6.

#### **Format**

**config address\_binding ip\_mac ipv6address <ipv6addr> mac\_address <macaddr> {ports [<portlist>| all]}**

#### **Parameters**

**<ipv6addr>** - Enter the IPv6 address used here.

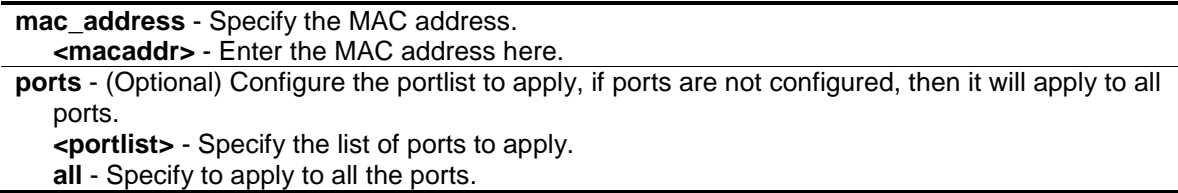

## **Restrictions**

Only Administrator, Operator and Power-User level users can issue this command.

#### **Example**

To configure a static IPv6 IMPB entry so that that IPv6 address fe80::240:5ff:fe00:28 is bound to the MAC address 00-00-00-00-00-11:

```
DGS-3120-24TC:admin#config address_binding ip_mac ipv6address 
fe80::240:5ff:fe00:28 mac_address 00-00-00-00-00-11
Command: config address_binding ip_mac ipv6address FE80::240:5FF:FE00:28 
mac_address 00-00-00-00-00-11
```
Success.

DGS-3120-24TC:admin#

# 43-5 delete address\_binding blocked

#### **Description**

This command is used to delete a blocked entry.

#### **Format**

**delete address\_binding blocked [all | vlan\_name <vlan\_name> mac\_address <macaddr>]**

#### **Parameters**

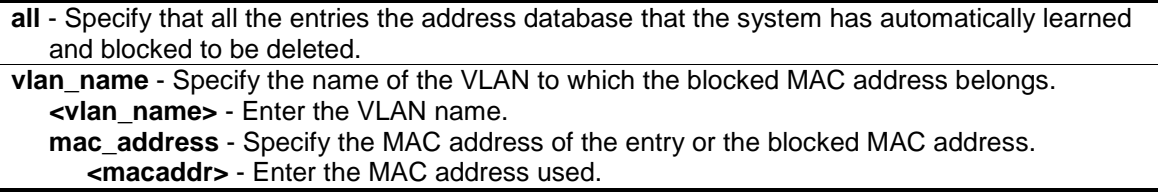

#### **Restrictions**

Only Administrator, Operator and Power-User level users can issue this command.

#### **Example**

To delete a blocked address:

```
DGS-3120-24TC:admin# delete address_binding blocked vlan_name v31 mac_address 
00-00-00-00-00-11
Command: delete address_binding blocked vlan_name v31 mac_address 00-00-00-00-
00-11
Success.
```
DGS-3120-24TC:admin#

# 43-6 delete address\_binding ip\_mac

#### **Description**

This command is used to delete an IMPB entry.

#### **Format**

**delete address\_binding ip\_mac [all | ipaddress <ipaddr> mac\_address <macaddr> | ipv6address <ipv6addr> mac\_address <macaddr>]**

#### **Parameters**

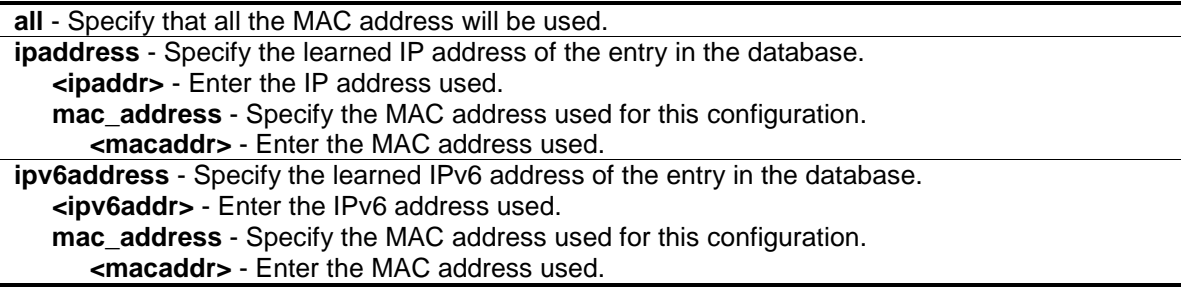

#### **Restrictions**

Only Administrator, Operator and Power-User level users can issue this command.

#### **Example**

To delete a blocked address:

```
DGS-3120-24TC:admin#delete address_binding ip_mac ipaddress 10.1.1.1 
mac_address 00-00-00-00-00-11
Command: delete address_binding ip_mac ipaddress 10.1.1.1 mac_address 00-00-00-
00 - 00 - 11Success.
DGS-3120-24TC:admin#
```
# 43-7 config address\_binding ip\_mac

#### **Description**

This command is used to update an IMPB entry.

## **Format**

**config address\_binding ip\_mac ipaddress <ipaddr> mac\_address <macaddr> {ports [<portlist> | all]}**

#### **Parameters**

**ipaddress** - Specify the IP address of the entry being updated. **<ipaddr>** - Enter the IP address used here. **mac\_address** - Specify the MAC address of the entry being updated **<macaddr>** - Enter the MAC address used here. **ports** - (Optional) Specify which ports are used for the IMPB entry being updated. If not specified, then it is applied to all ports. **<portlist>** - Enter the list of port used here. **all** - Specify that all the ports will be used.

#### **Restrictions**

Only Administrator, Operator and Power-User level users can issue this command.

#### **Example**

To configure an IMPB entry:

```
DGS-3120-24TC:admin# config address_binding ip_mac ipaddress 10.1.1.1 
mac_address 00-00-00-00-00-11
Command: config address_binding ip_mac ipaddress 10.1.1.1 mac_address 00-00-00-
00-00-11
```
Success.

```
DGS-3120-24TC:admin#
```
# 43-8 show address\_binding

#### **Description**

This command is used to display the IMPB global settings or IMPB settings on specified ports.

#### **Format**

show address\_binding {ports {<portlist>}}

#### **Parameters**

**ports** - (Optional) Specify the ports for which the information is displayed. If not specified, all ports are displayed. **<portlist>** - (Optional) Enter the list of ports used here.

#### **Restrictions**

None.

# **Example**

To show the IMPB global configuration:

```
DGS-3120-24TC:admin#show address_binding
Command: show address_binding
Roaming state : Enabled
Trap/Log : Disabled
DHCP Snoop(IPv4) : Disabled
DHCP Snoop(IPv6) : Disabled
ND Snoop : Disabled
Autosave state : Enabled
Save Filename : dhcpsnp.cfq
Function Version : 3.97
DGS-3120-24TC:admin#
```
To display the IMPB settings for ports 1 to 10:

```
DGS-3120-24TC:admin#show address_binding ports 1-10
Command: show address_binding ports 1-10
ARP:ARP Inspection IP:IP Inspection ND:ND Inspection Prot:Protocol
Port ARP IP ND Prot Zero IP DHCP Packet Stop Learning
 Threshold/Mode
             ----- -------- -------- -------- ---- --------- ----------- --------------
1 Disabled Disabled Disabled All Not Allow Forward 500/Normal
2 Disabled Disabled Disabled All Not Allow Forward 500/Normal
3 Disabled Disabled Disabled All Not Allow Forward 500/Normal
4 Disabled Disabled Disabled All Not Allow Forward 500/Normal
5 Disabled Disabled Disabled All Not Allow Forward 500/Normal
6 Disabled Disabled Disabled All Not Allow Forward 500/Normal
7 Disabled Disabled Disabled All Not Allow Forward 500/Normal
8 Disabled Disabled Disabled All Not Allow Forward 500/Normal
9 Disabled Disabled Disabled All Not Allow Forward 500/Normal
10 Disabled Disabled Disabled All Not Allow Forward 500/Normal
DGS-3120-24TC:admin#
```
# 43-9 show address\_binding blocked

# **Description**

This command is used to display the blocked MAC entries.

# **Format**

show address binding blocked [all | vlan\_name <vlan\_name> mac\_address <macaddr>]

#### **Parameters**

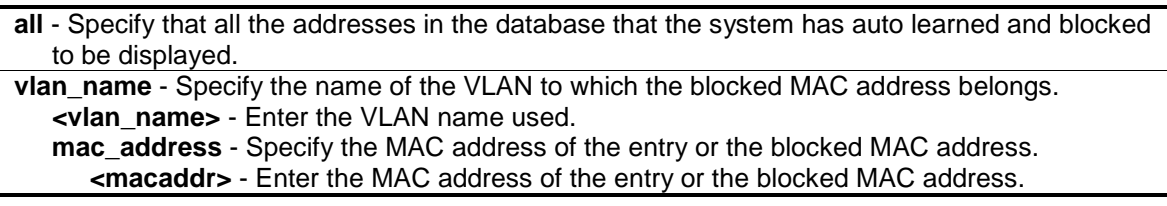

#### **Restrictions**

None.

## **Example**

To show the IMPB entries that are blocked:

```
DGS-3120-24TC:admin#show address_binding blocked all
Command: show address_binding blocked all
VID VLAN Name MAC Address Port
 ---- -------------------------------- ----------------- ----
1 default 00-0C-6E-AA-B9-C0 1:1
Total Entries : 1
DGS-3120-24TC:admin#
```
# 43-10 show address\_binding ip\_mac

# **Description**

This command is used to display the IMPB entries.

# **Format**

**show address\_binding ip\_mac [all | [[ipaddress <ipaddr> | ipv6address <ipv6addr>] {mac\_address <macaddr>} | mac\_address <macaddr>]]**

# **Parameters**

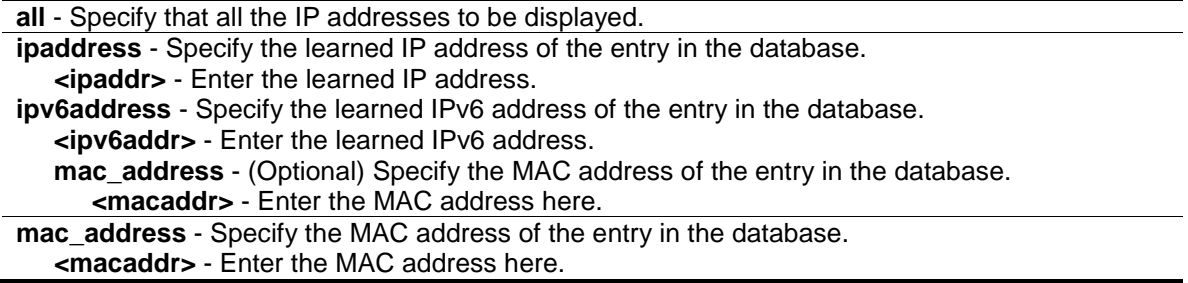

#### **Restrictions**

None.

## **Example**

To show IMPB entries:

```
DGS-3120-24TC:admin#show address_binding ip_mac all
Command: show address binding ip mac all
M(Mode) - D:DHCP, N:ND S:Static ACL - A:Active I:Inactive
IP Address MAC Address M ACL Ports
            --------------------------------------- ----------------- -- -- --------------
10.1.1.1 00-00-00-00-00-00-00-11 S I 1:1-1:24
Total Entries : 1
DGS-3120-24TC:admin#
```
# 43-11 enable address\_binding dhcp\_snoop

## **Description**

This command is used to enable DHCP snooping mode.

By default, DHCP snooping is disabled.

When a user enables the DHCP snooping mode, DHCPv4 snooping can learn binding entries only on IMPB enabled ports. DHCPv6 snooping can learn binding entries on all ports whether the port is IMPB enabled or disabled. DHCP server packets (both DHCPv4 and DHCPv6) received from IMPB enabled ports, must be verified before they are forwarded out. If the source IP address is not found in the binding table, it will be dropped.

**NOTE:** The DHCP discover packets cannot be passed thru the user ports if the allow\_zeroip function is disabled on the port.

The auto-learned IMPB entry will be mapped to a specific source port based on the MAC address learning function. This entry will be created as an IP-Inspection mode binding entry for this specific port. Each entry is associated with a lease time. When the lease time has expires, the expired entry will be removed from the port. The auto-learned binding entry can be moved from one port to another port if the DHCP snooping function has learned that the MAC address has moved to a different port.

If a situation occurs where a binding entry learned by DHCP snooping conflicts with a statically configured entry. The binding relation has conflicted. For example, if IP A is binded to MAC X with a static configuration and suppose that the binding entry learned by DHCP snooping is that IP A is bound to MAC Y, and then it is conflict. When the DHCP snooping learned entry binds with the static configured entry, and the DHCP snooping learned entry will not be created.

In a situation where the same IMPB pair has been statically configured, the auto-learned entry will not be created. In a situation where the learned information is consistent with the statically configured entry the auto-learned entry will not be created. In a situation where the entry is

statically configured in ARP mode the auto learned entry will not be created. In a situation where the entry is statically configured on one port and the entry is auto-learned on another port, the auto-learned entry will not be created.

## **Format**

**enable address\_binding dhcp\_snoop {[ipv6| all]}**

#### **Parameters**

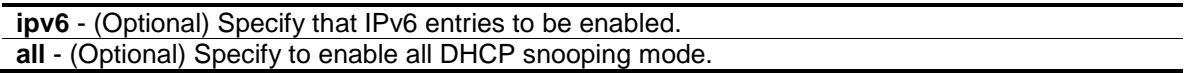

## **Restrictions**

Only Administrator, Operator and Power-User level users can issue this command.

## **Example**

To enable DHCP IPv4 snooping mode:

```
DGS-3120-24TC:admin# enable address_binding dhcp_snoop
Command: enable address_binding dhcp_snoop
Success.
DGS-3120-24TC:admin#
```
# 43-12 disable address\_binding dhcp\_snoop

# **Description**

This command is used to disable DHCP snooping mode. When the DHCP snooping function is disabled, all of the auto-learned binding entries will be removed.

# **Format**

**disable address\_binding dhcp\_snoop {[ipv6| all]}**

#### **Parameters**

```
ipv6 - (Optional) Specify that IPv6 entries to be disabled.
all - (Optional) Specify to disable all DHCP snooping mode.
```
#### **Restrictions**

Only Administrator, Operator and Power-User level users can issue this command.

## **Example**

To disable DHCP IPv4 snooping mode:

```
DGS-3120-24TC:admin# disable address_binding dhcp_snoop
Command: disable address_binding dhcp_snoop
Success.
DGS-3120-24TC:admin#
```
# 43-13 clear address\_binding dhcp\_snoop binding\_entry ports

#### **Description**

This command is used to clear the DHCP snooping entries learned for the specified ports.

#### **Format**

**clear address\_binding dhcp\_snoop binding\_entry ports [<portlist> | all] {[ipv6 | all]}**

#### **Parameters**

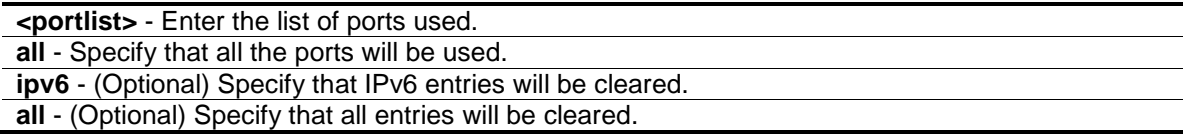

#### **Restrictions**

Only Administrator, Operator and Power-User level users can issue this command.

#### **Example**

To clear DHCP IPv4 snooping entries on ports 1-3:

```
DGS-3120-24TC:admin# clear address_binding dhcp_snoop binding_entry ports 1-3
Command: clear address_binding dhcp_snoop binding_entry ports 1-3
Success.
```

```
DGS-3120-24TC:admin#
```
# 43-14 show address\_binding dhcp\_snoop

#### **Description**

This command is used to display the DHCP snooping configuration and learning database.

#### **Format**

show address\_binding dhcp\_snoop {max\_entry {ports <portlist>}}

#### **Parameters**

```
max_entry - (Optional) To show the maximum number of entries per port.
   ports - Specify the ports used for this configuration.
       <portlist> - Enter a list of ports used here.
If no parameters are specified, show DHCP snooping displays the enable/disable state.
```
#### **Restrictions**

None.

#### **Example**

To show the DHCP snooping state:

```
DGS-3120-24TC:admin#show address_binding dhcp_snoop
Command: show address_binding dhcp_snoop
DHCP Snoop(IPv4) : Enabled
DHCP Snoop(IPv6) : Disabled
Auto Recovery Time : 300 Seconds
```
DGS-3120-24TC:admin#

To display DHCP snooping maximun entry configuration:

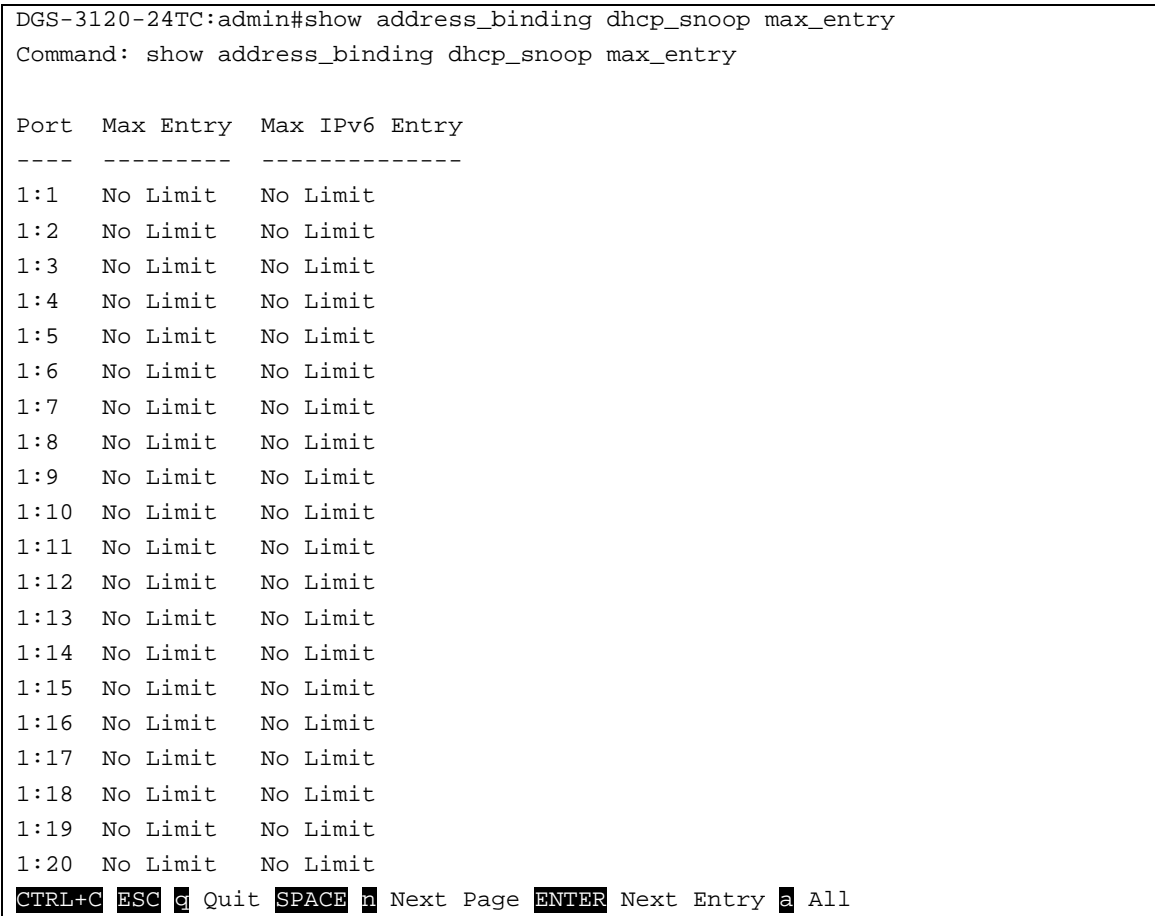

# 43-15 show address\_binding dhcp\_snoop binding\_entry

## **Description**

This command is used to display the DHCP snooping binding entries.

#### **Format**

**show address\_binding dhcp\_snoop binding\_entry {port <port>}**

#### **Parameters**

**port** – (Optional) Specify the port used for this configuration. **<port>** - Enter the port number used here.

#### **Restrictions**

None.

#### **Example**

To display the DHCP snooping binding entries:

```
DGS-3120-24TC:admin#show address_binding dhcp_snoop binding_entry
Command: show address_binding dhcp_snoop binding_entry
S (Status) - A: Active, I: Inactive
Time - Left Time (sec)
IP Address MAC Address S LT(sec) Port
 --------------------------------------- ----------------- -- ---------- -----
10.62.58.35 00-0B-5D-05-34-0B A 35964 1 
10.33.53.82 00-20-c3-56-b2-ef I 2590 2 
Total Entries : 2
DGS-3120-24TC:admin#
```
# 43-16 show address\_binding dhcp\_snoop limit\_rate

#### **Description**

This command is used to display the DHCP snooping limit rate entries.

#### **Format**

show address\_binding dhcp\_snoop limit\_rate {ports <portlist>}

#### **Parameters**

**port** – (Optional) Specify the port used for this configuration. **<port>** - Enter the port number used here.

## **Restrictions**

None.

## **Example**

To display the DHCP snooping limit rate entries:

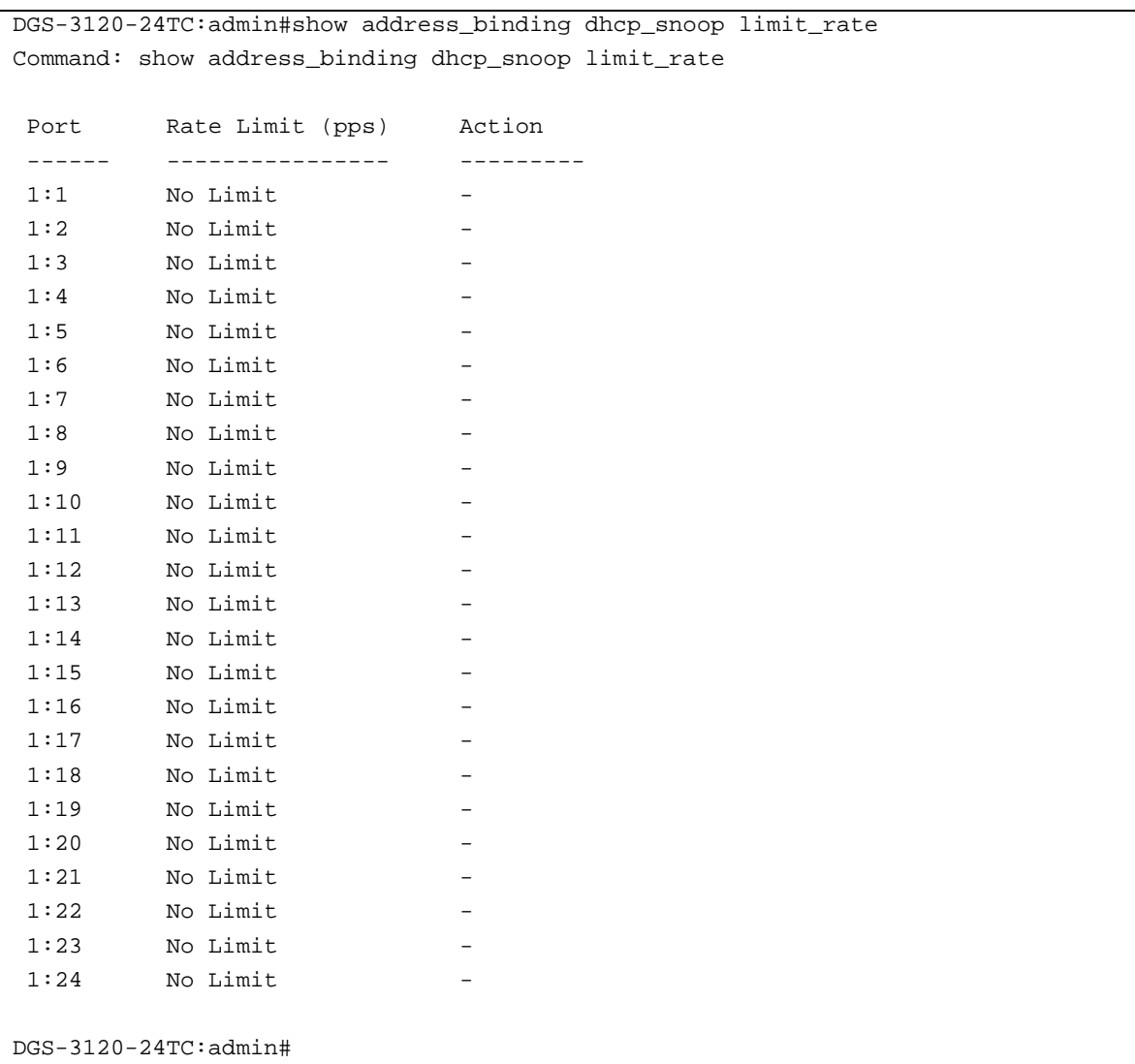

# 43-17 config address\_binding dhcp\_snoop max\_entry

# **Description**

This command is used to specify the maximum number of entries that can be learned by a specified port.

# **Format**

config address\_binding dhcp\_snoop max\_entry ports [<portlist> | all] limit [<value 1-50> | **no\_limit] {ipv6}**

#### **Parameters**

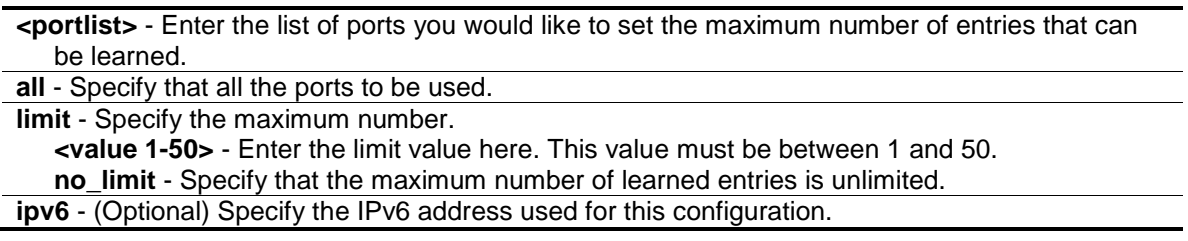

#### **Restrictions**

Only Administrator, Operator and Power-User level users can issue this command.

# **Example**

To set the maximum number of DHCP IPv4 snooping entries that ports 1:1–1:3 can learned to 10:

```
DGS-3120-24TC:admin#config address_binding dhcp_snoop max_entry ports 1:1-1:3 
limit 10
Command: config address_binding dhcp_snoop max_entry ports 1:1-1:3 limit 10
Success.
DGS-3120-24TC:admin#
```
# 43-18 config address\_binding dhcp\_snoop\_entry filename

#### **Description**

This command is used to configure the autosave state of DHCPv4 Snooping binding entries.

**NOTE:** This feature is only supported on devices that support external memory (e.g. SD card).

#### **Format**

**config address\_binding dhcp\_snoop\_entry filename <path\_filename 64> {autosave [enable | disable]}**

#### **Parameters**

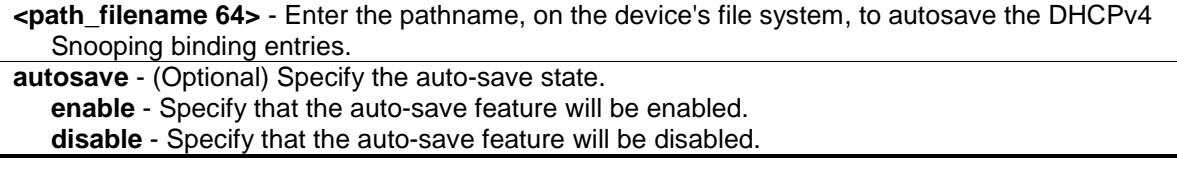

#### **Restrictions**

Only Administrator, Operator and Power-User level users can issue this command.

# **Example**

To enable the auto-save option:

```
DGS-3120-24TC:admin# config address_binding dhcp_snoop_entry file save_dhcp.cfg 
autosave enable
Command: config address_binding dhcp_snoop_entry filename save_dhcp.cfg 
autosave enable
Success.
```
DGS-3120-24TC:admin#

# 43-19 enable address\_binding nd\_snoop

# **Description**

This command is used to enable ND snooping on the switch.

# **Format**

**enable address\_binding nd\_snoop**

# **Parameters**

None.

# **Restrictions**

Only Administrator, Operator and Power-User level users can issue this command.

# **Example**

To enable the ND snooping function on the switch:

```
DGS-3120-24TC:admin#enable address_binding nd_snoop
Command: enable address_binding nd_snoop
Success.
DGS-3120-24TC:admin#
```
# 43-20 disable address\_binding nd\_snoop

# **Description**

This command is used to disable ND snooping on the switch.

#### **Format**

**disable address\_binding nd\_snoop**

## **Parameters**

None.

# **Restrictions**

Only Administrator, Operator and Power-User level users can issue this command.

# **Example**

To disable the ND snooping function on the switch:

```
DGS-3120-24TC:admin#disable address_binding nd_snoop
Command: disable address_binding nd_snoop
Success.
DGS-3120-24TC:admin#
```
# 43-21 config address\_binding nd\_snoop ports

# **Description**

This command is used to specify the maximum number of entries that can be learned with ND snooping. By default, there is no limit on the maximum number of entries that can be learned on a port with ND snooping.

# **Format**

**config address\_binding nd\_snoop ports [<portlist> | all] max\_entry [< value 1-50 > | no\_limit]**

# **Parameters**

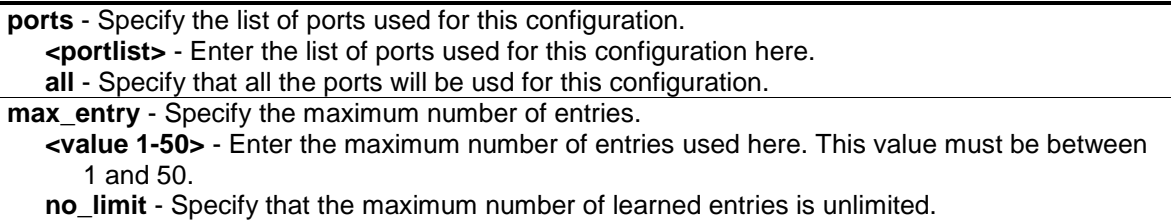

# **Restrictions**

Only Administrator, Operator and Power-User level users can issue this command.

# **Example**

To have a maximum of 10 entries can be learned by ND snooping on ports 1:1 to 1:3:

```
DGS-3120-24TC:admin#config address_binding nd_snoop ports 1:1-1:3 max_entry 10
Command: config address_binding nd_snoop ports 1:1-1:3 max_entry 10
Success.
```
DGS-3120-24TC:admin#

# 43-22 show address\_binding nd\_snoop

#### **Description**

This command is used to display the status of ND snooping on the Switch.

#### **Format**

show address\_binding nd\_snoop {ports <portlist>}

#### **Parameters**

**ports** – (Optional) Specify the list of ports used for this display. **<portlist>** - Enter the list of ports used for this display here.

#### **Restrictions**

None.

#### **Example**

To show the ND snooping state:

DGS-3120-24TC:admin#show address\_binding nd\_snoop Command: show address\_binding nd\_snoop

ND Snoop : Enabled

DGS-3120-24TC:admin#

To show the ND snooping maximum entry information for ports 1:1-1:5:

```
DGS-3120-24TC:admin#show address_binding nd_snoop ports 1:1-1:5
Command: show address_binding nd_snoop ports 1:1-1:5
Port Max Entry
---- ---------
1:1 10
1:2 10
1:3 10
1:4 No Limit
1:5 No Limit
DGS-3120-24TC:admin#
```
# 43-23 show address\_binding nd\_snoop binding\_entry

### **Description**

This command is used to show the ND snooping binding entries on the Switch.

#### **Format**

show address\_binding nd\_snoop binding\_entry {port <port>}

#### **Parameters**

**port** - (Optional) Specify a port used for this display. **<port>** - Enter the port number used for this display here.

#### **Restrictions**

None.

#### **Example**

To show the ND snooping binding entry:

```
DGS-3120-24TC:admin#show address_binding nd_snoop binding_entry
Command: show address_binding nd_snoop binding_entry
S (Status) - A: Active, I: Inactive
Time - Left Time (sec)
IP Address MAC Address S LT(sec) Port
 --------------------------------------- ----------------- -- ---------- -----
2001:2222:1111:7777:5555:6666:7777:8888 00-00-00-00-00-02 I 50 5 
2001::1 00-00-00-00-03-02 A 100 6 
Total Entries : 2
DGS-3120-24TC:admin#
```
# 43-24 clear address\_binding nd\_snoop binding\_entry ports

#### **Description**

This command is used to clear the ND snooping entries on specified ports.

#### **Format**

clear address\_binding nd\_snoop binding\_entry ports [<portlist> | all]

#### **Parameters**

**ports** - Specify the list of ports that you would like to clear the ND snoop learned entry. **<portlist>** - Enter the list of port used here. **all** - Clear all ND snooping learned entries.

## **Restrictions**

Only Administrator, Operator and Power-User level users can issue this command.

#### **Example**

To clear ND snooping entry on ports 1:1-1:3:

```
DGS-3120-24TC:admin#clear address_binding nd_snoop binding_entry ports 1:1-1:3
Command: clear address_binding nd_snoop binding_entry ports 1:1-1:3
Success.
```
DGS-3120-24TC:admin#

# 43-25 enable address\_binding trap\_log

#### **Description**

This command is used to send traps and logs when the IMPB module detects an illegal IP and MAC address.

#### **Format**

**enable address\_binding trap\_log**

#### **Parameters**

None.

#### **Restrictions**

Only Administrator, Operator and Power-User level users can issue this command.

#### **Example**

To enable the IMPB traps and logs:

```
DGS-3120-24TC:admin# enable address_binding trap_log
Command: enable address_binding trap_log
```
Success.

DGS-3120-24TC:admin#

# 43-26 disable address\_binding trap\_log

#### **Description**

This command is used to disable the IMPB traps and logs.

## **Format**

**disable address\_binding trap\_log**

#### **Parameters**

None.

## **Restrictions**

Only Administrator, Operator and Power-User level users can issue this command.

## **Example**

To disable IMPB traps and logs:

```
DGS-3120-24TC:admin# disable address_binding trap_log
Command: disable address_binding trap_log
```
Success.

DGS-3120-24TC:admin#

# 43-27 config address\_binding recover\_learning

# **Description**

This command is used to recover IMPB checking.

# **Format**

config address\_binding recover\_learning ports [<portlist> | all]

## **Parameters**

**ports** - Specify the list of ports that need to recover the IMPB check. **<portlist>** - Enter the list of port used here. **all** - Specify that all the ports will be used.

## **Restrictions**

Only Administrator, Operator and Power-User level users can issue this command.

# **Example**

To recover IMPB checking for ports 6 to 7:

```
DGS-3120-24TC:admin# config address_binding recover_learning ports 6-7
Command: config address_binding recover_learning ports 6-7
Success.
```
DGS-3120-24TC:admin#

# 43-28 config address\_binding dhcp snooping ports

#### **Description**

This command is used to configure the DHCP snooping rate limit state.

### **Format**

**config address\_binding dhcp snooping ports [<portlist> | all] limit [rate <value 1-2048> mode [drop | shutdown] | no\_limit]**

#### **Parameters**

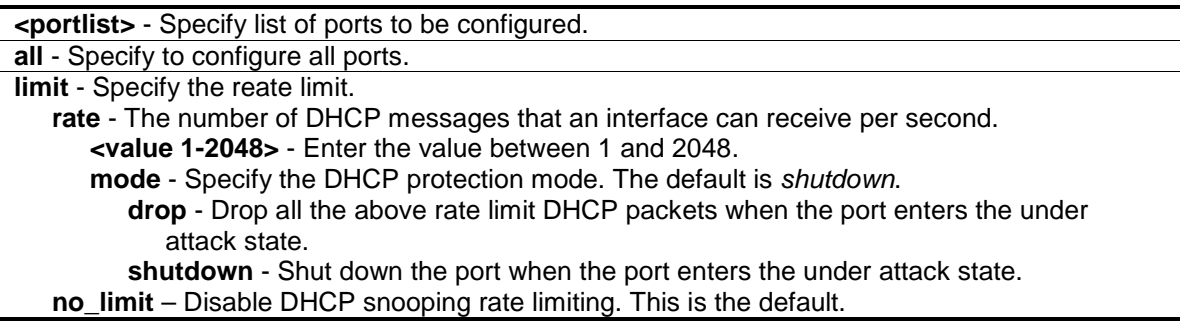

#### **Restrictions**

Only Administrator, Operator and Power-User level users can issue this command.

#### **Example**

To configure limit 10pps DHCP packet on port 1:

```
DGS-3120-24TC:admin#config address_binding dhcp snooping ports 1:1 limit rate 
10 mode drop
Command: config address_binding dhcp snooping ports 1:1 limit rate 10 mode drop
Success.
```

```
DGS-3120-24TC:admin#
```
# 43-29 config address\_binding dhcp snooping recovery\_timer

#### **Description**

This command is used to configure the auto recovery timer value.

## **Format**

**config address\_binding dhcp snooping recovery\_timer [<sec 60-1000000> | infinite]**

#### **Parameters**

```
<sec 60-1000000> - Enter a value between 60 and 1000000 for the time interval used by the 
   auto-recovery mechanism.
infinite - Specify that the port cannot be auto-recovered.
```
#### **Restrictions**

Only Administrator, Operator and Power-User level users can issue this command.

#### **Example**

To configure the auto-recovery time as 1000 seconds:

```
DGS-3120-24TC:admin#config address_binding dhcp snooping recovery_timer 1000
Command: config address_binding dhcp snooping recovery_timer 1000
Success.
```
DGS-3120-24TC:admin#

# 43-30 enable address\_binding roaming

#### **Description**

This command is used to enable IMPB roaming. When a client was authenticated on the specified port, using the DHCP/ND snooping function, the Switch will allow this authenticated client (VLAN ID and MAC address) to change to another port if it detects a new DHCP/ND process caused by the Station Move function. This behavior is known as roaming.

When IMPB roaming is enabled, the dynamic authenticated MAC address which learned through DHCP/ND snooping on specific port can change to another port if it detects (1) a new DHCP process belong to same IP and MAC address or (2) a new DAD process belong to same IP and MAC.

#### **Format**

**enable address\_binding roaming**

#### **Parameters**

None.

#### **Restrictions**

Only Administrators, Operators and Power-Users can issue this command.

# **Example**

To enable IMPB roaming:

```
DGS-3120-24TC:admin# enable address_binding roaming
Command: enable address_binding roaming
Success.
DGS-3120-24TC:admin#
```
# 43-31 disable address\_binding roaming

## **Description**

This command is used to disable IMPB roaming. When disabled, all dynamic entries learned through DHCP/ND snooping on a specific port will not have chance to change to the learning port, even if the switch detects that the client already changed ports. In other words, the MAC address, learned at port 1, will not have chance to change to port 2 until the IMPB entry aged out.

**NOTE:** For an inactive entry, whether the roaming state is enabled or not, it detects whether a new ARP or IP packet belongs to the same IP address from other ports. The inactive entry will change the port and set state to active.

## **Format**

**disable address\_binding roaming**

#### **Parameters**

None.

# **Restrictions**

Only Administrators, Operators and Power-Users can issue this command.

# **Example**

To disable IMPB roaming:

```
DGS-3120-24TC:admin# disable address_binding roaming
Command: disable address_binding roaming
```
Success.

```
DGS-3120-24TC:admin#
```
# 43-32 download address\_binding snoop\_entry\_fromTFTP

# **Description**

This command is used to download DHCPv4 Snooping binding entries by TFTP.

## **Format**

**download address\_binding snoop\_entry\_fromTFTP [<ipaddr> | <ipv6addr> | <domain\_name 255>] filename <path\_filename 64>**

#### **Parameters**

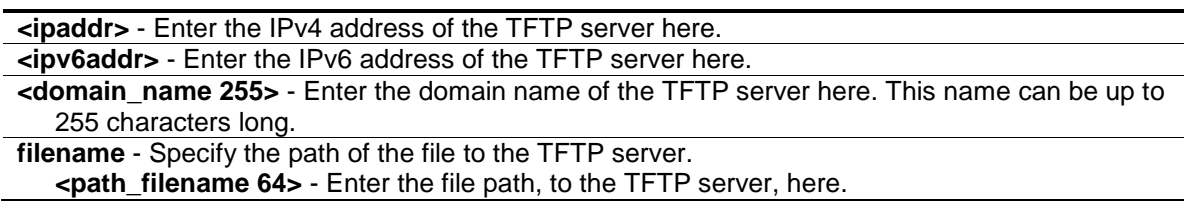

#### **Restrictions**

Only Administrators, Operators and Power-Users can issue this command.

#### **Example**

To download the DHCP snooping binding table:

```
DGS-3120-24TC:admin# download address_binding snoop_entry_fromTFTP 10.90.90.6 
filename impb.cfg
Command: download address_binding snoop_entry_fromTFTP 10.90.90.6 filename 
impb.cfg
Connecting to server..................... Done.
Download DHCP Snooping Entry................ Done.
DGS-3120-24TC:admin#
```
# 43-33 upload address\_binding snoop\_entry\_toTFTP

#### **Description**

This command is used to upload DHCPv4 Snooping binding entries by TFTP.

#### **Format**

**upload address\_binding snoop\_entry\_toTFTP [<ipaddr> | <ipv6addr> | <domain\_name 255>] filename <path\_filename 64>**

#### **Parameters**

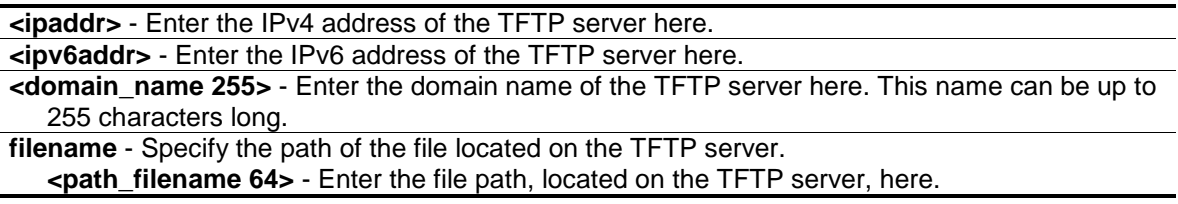

## **Restrictions**

Only Administrators, Operators and Power-Users can issue this command.

#### **Example**

To upload the DHCP snooping binding table:

```
DGS-3120-24TC:admin# upload address_binding snoop_entry_toTFTP 10.90.90.6 
filename impb.cfg
Command: upload address_binding snoop_entry_toTFTP 10.90.90.6 filename impb.cfg
Connecting to server.................... Done.
Upload DHCP Snooping Entry................... Done.
DGS-3120-24TC:admin#
```
# 43-34 save dhcp\_snoop\_entry

#### **Description**

This command is used to save the DHCPv4 Snooping binding entries.

#### **Format**

**save dhcp\_snoop\_entry**

#### **Parameters**

None.

#### **Restrictions**

Only Administrators, Operators and Power-Users can issue this command.

#### **Example**

To backup the binding entries:

```
DGS-3120-24TC:admin# save dhcp_snoop_entry
Command: save dhcp_snoop_entry
```
Success.

```
DGS-3120-24TC:admin#
```
# Chapter 44 IP Multicast (IPMC) Command List (RI Mode Only)

**show ipmc** {ipif <ipif\_name 12> | protocol [inactive | dvmrp | pim]} show ipmc cache {group <group>} {ipaddress <network\_address>}

# 44-1 show ipmc

#### **Description**

This command is used to display the IP Multicast interface table.

#### **Format**

**show ipmc {ipif <ipif\_name 12> | protocol [inactive | dvmrp | pim]}**

#### **Parameters**

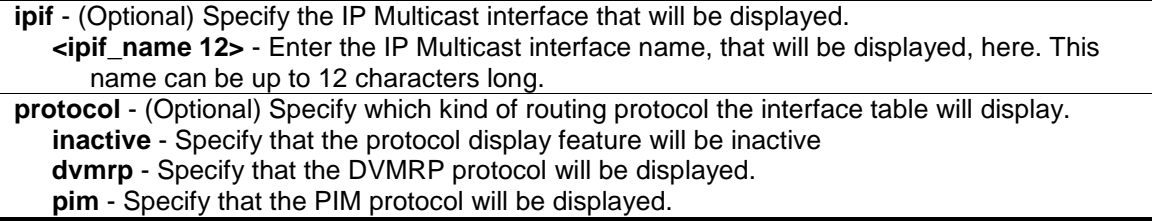

#### **Restrictions**

None.

#### **Example**

To display the IP Multicast interface table:

```
DGS-3120-24TC:admin#show ipmc
Command: show ipmc
Interface Name IP Address Multicast Routing
--------------- --------------- -----------------
System 10.90.90.90 PIM-DM
Total Entries: 1
DGS-3120-24TC:admin#
```
# 44-2 show ipmc cache

#### **Description**

This command is used to display the IP multicast forwarding cache.

#### **Format**

**show ipmc cache {group <group>} {ipaddress <network\_address>}**

#### **Parameters**

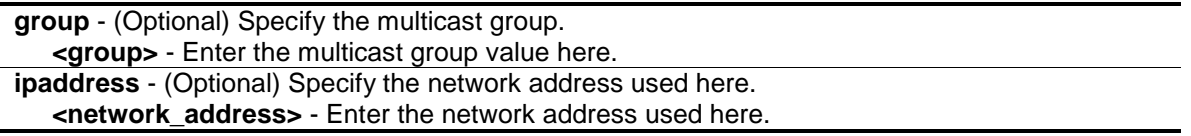

#### **Restrictions**

None.

## **Example**

To display the IP multicast forwarding cache:

```
DGS-3120-24TC:admin#show ipmc cache
Command: show ipmc cache
IP Multicast Forwarding Table
Multicast Source Upstream Expire Routing
Group Address/Netmask Neighbor Time Protocol
--------------- ---------------------- --------------- ------ ---------
224.1.1.1 10.48.74.121/8 10.48.75.63 30 DVMRP<br>224.1.1.1 20.48.74.25/8 20.48.75.25 20 PIM-DI<br>224.1.2.3 10.48.75.3/8 10.48.76.6 30 DVMRP
224.1.1.1 20.48.74.25/8 20.48.75.25 20 PIM-DM 
224.1.2.3 10.48.75.3/8 10.48.76.6 30 DVMRP
Total Entries: 3
DGS-3120-24TC:admin#
```
# Chapter 45 IP Route Filter Command List (RI Mode Only)

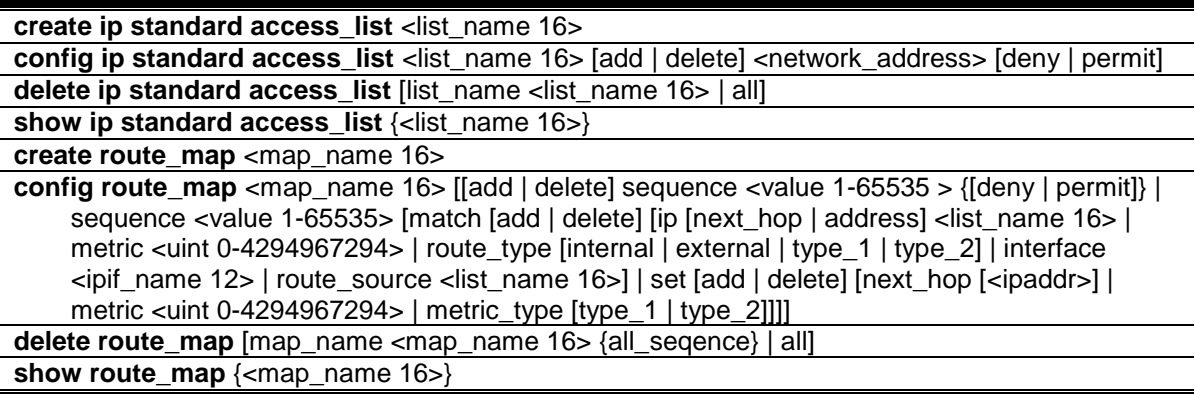

# 45-1 create ip standard access\_list

#### **Description**

This command is used to create an access list to filter routes.

#### **Format**

**create ip standard access\_list <list\_name 16>**

#### **Parameters**

**<list\_name16>** - Enter the name of the access list.

## **Restrictions**

Only Administrator, Operator and Power-User level users can issue this command.

#### **Example**

To create an access\_list named "list1":

```
DGS-3120-24TC:admin#create ip standard access_list list1
Command: create ip standard access_list list1
```
Success.

```
DGS-3120-24TC:admin#
```
# 45-2 config ip standard access\_list

#### **Description**

This command is used to configure an IP Route access list. It is used to filter the routes.

# **Format**

**config ip standard access\_list <list\_name 16> [add | delete] <network\_address> [deny | permit]**

#### **Parameters**

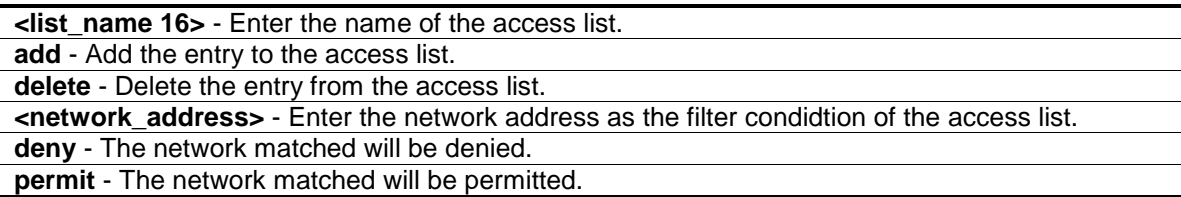

#### **Restrictions**

Only Administrator, Operator and Power-User level users can issue this command.

#### **Example**

To add an entry to the access list:

```
DGS-3120-24TC:admin#config ip standard access_list list1 add 10.10.10.0/24 
permit
Command: config ip standard access_list list1 add 10.10.10.0/24 permit
Success.
DGS-3120-24TC:admin#
```
# 45-3 delete ip standard access\_list

#### **Description**

This command is used to delete an access list identified by the access list name.

#### **Format**

**delete ip standard access\_list [list\_name <list\_name 16> | all]**

#### **Parameters**

```
list name - Specify the name of the access list.
   <list_name 16> - Enter the name of the access list.
all - specify to remove all access list.
```
#### **Restrictions**

Only Administrator, Operator and Power-User level users can issue this command.

## **Example**

To delete an access list named by "list1":

```
DGS-3120-24TC:admin#delete ip standard access_list list_name list1
Command: delete ip standard access_list list_name list1
Success.
```
DGS-3120-24TC:admin#

# 45-4 show ip standard access\_list

#### **Description**

This command is used to display the information of an access list.

## **Format**

**show ip standard access\_list {<list\_name 16>}**

#### **Parameters**

**<list\_name16>** - (Optional) Enter the name of the access list.

#### **Restrictions**

None.

# **Example**

To display the information of an access list named "list1":

```
DGS-3120-24TC:admin#show ip standard access_list list1
Command: show ip standard access_list list1
IP standard Access_list: list1
Total entries number : 1
      filter : permit 10.10.10.0/24
DGS-3120-24TC:admin#
```
# 45-5 create route\_map

#### **Description**

This command is used to create a route map.

# **Format**

**create route\_map <map\_name 16>**

#### **Parameters**

**<map\_name 16>** - Enter the route map name.

#### **Restrictions**

Only Administrator, Operator and Power-User level users can issue this command.

#### **Example**

To create a route map named map1:

```
DGS-3120-24TC:admin#create route_map map1
```
Command: create route\_map map1

Success.

DGS-3120-24TC:admin#

# 45-6 config route\_map

#### **Description**

This command is used to configure the route map. A route map can have multiple rule entries, each with a different sequence number. When creating a route map, a sequence ID, 10, will be add to the route map. If the sequence number is not specified, it will be automatically given. The automatically given sequence number will be multiple of 10. If permit/deny is not specified, permit is applied.

#### **Format**

**config route map <map name 16> [[add | delete] sequence <value 1-65535 > {[deny | permit]} | sequence <value 1-65535> [match [add | delete] [ip [next\_hop | address] <list\_name 16> | metric <uint 0-4294967294> | route\_type [internal | external | type\_1 | type\_2] | interface <ipif\_name 12> | route\_source <list\_name 16>] | set [add | delete] [next\_hop [<ipaddr>] | metric <uint 0-4294967294> | metric\_type [type\_1 | type\_2]]]]**

#### **Parameters**

 $\overline{a}$ 

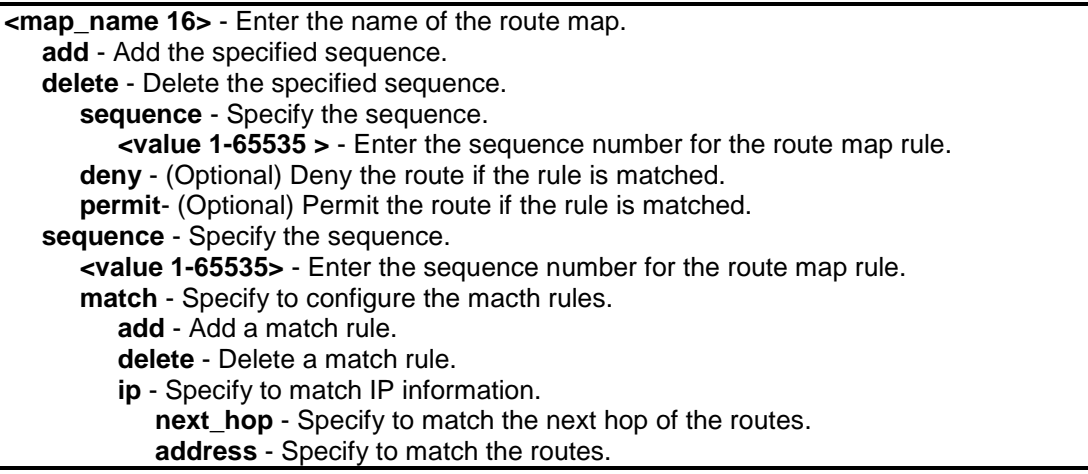

**<list\_name 16>** - Enter the name of the IP access list. **metric** - Specify to match the metric of the routes. **<uint 0-4294967294>** - Enter the value of the metric. **route\_type** - Specify to match the type of the routes. **internal** - Specify to match the AS- internal routes. **external** - Specify to match the AS-external routes. **type\_1** - Specify to match the AS-external type-1 routes. **type 2** - Specify to match the AS-external type-2 routes. **interface** - Specify to match the first hop interface of routes. **<ipif\_name 12>** - Enter the name of the interface. **route\_source** - Specify to match the advertising source address. **<list\_name 16>** - Enter the IP access-list name. **set** - Specify to configure the set rules. **add** - Add a set rule. **delete** - Delete a set rule. **next\_hop** - "Specify to set the next hop of the routes. **<ipaddr>** - Enter the IP address of the next hop. **metric** - Specify to set the metric of the routes. **<uint 0-4294967294>** - Enter the value of the metric. **metric\_type** - Specify to set the type of metric of the routes. **type\_1** - Specify to set the metric of the routes to be the OSPF external type 1 metric. **type\_2** - Specify to set the metric of the routes to be the OSPF external type 2 metric.

#### **Restrictions**

Only Administrator, Operator and Power-User level users can issue this command.

#### **Example**

To add a sequence to the route map:

DGS-3120-24TC:admin#config route\_map map1 add sequence 20

Command: config route\_map map1 add sequence 20

Success.

DGS-3120-24TC:admin#

#### 45-7 delete route\_map

#### **Description**

This command is used to delete a route map configuration

#### **Format**

**delete route\_map [map\_name <map\_name 16> {all\_seqence} | all]**

#### **Parameters**

**map\_name** - Specify the name of the route map. **<mep\_name 16>** - Enter the route map name. **all\_sequence** - (Optional) Specify to remove all sequence entries from the route map. The

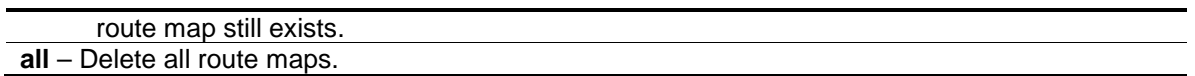

#### **Restrictions**

Only Administrator, Operator and Power-User level users can issue this command.

#### **Example**

To delete the route map:

```
DGS-3120-24TC:admin#delete route_map map_name map1
Command: delete route_map map_name map1
Success.
DGS-3120-24TC:admin#
```
# 45-8 show route\_map

## **Description**

This command is used to display the route map configuration.

## **Format**

**show route\_map {<map\_name 16>}**

#### **Parameters**

**<mep\_name 16>** - (Optional) Enter the route map name.

#### **Restrictions**

None.

# **Example**

To display the route map:

```
DGS-3120-24TC:admin#show route_map
Command: show route_map
   route_map : map1
--------------------------
      sequence : 10 (Permit)
            Match clauses:
            Set clauses:
      -----------------
      sequence : 20 (Permit)
           Match clauses:
           Set clauses:
Total Route Map Count:1
DGS-3120-24TC:admin#
```
# Chapter 46 IP Tunnel Command List (RI Mode Only)

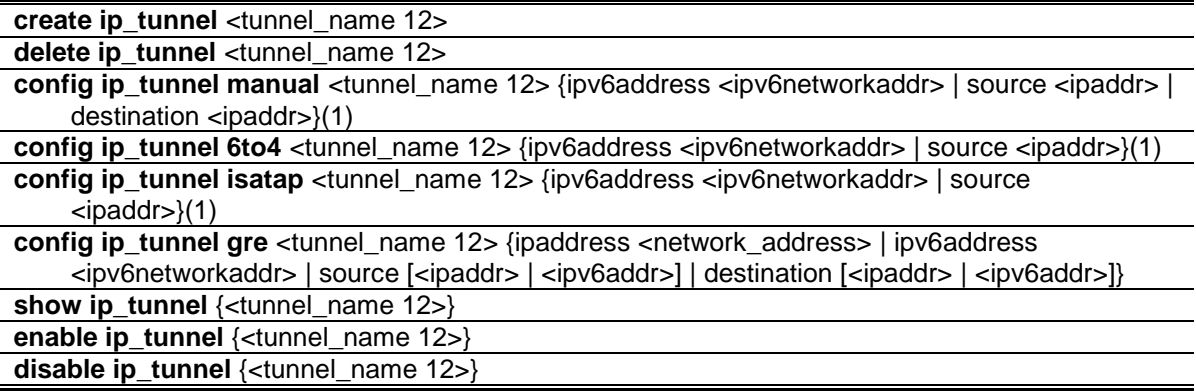

# 46-1 create ip\_tunnel

#### **Description**

This command is used to create an IP tunnel interface.

#### **Format**

**create ip\_tunnel <tunnel\_name 12>**

#### **Parameters**

**<tunnel\_name 12>** - Enter the IP tunnel interface name used here. This name can be up to 12 characters long.

# **Restrictions**

Only Administrator, Operator and Power-User level users can issue this command.

#### **Example**

To create an IP tunnel interface (with the tunnel name "tn2"):

```
DGS-3120-24TC:admin#create ip_tunnel tn2
Command: create ip_tunnel tn2
Success.
DGS-3120-24TC:admin#
```
# 46-2 delete ip\_tunnel

# **Description**

This command is used to delete an IP tunnel interface.

### **Format**

**delete ip\_tunnel <tunnel\_name 12>**

### **Parameters**

**<tunnel\_name 12>** - Enter the IP tunnel interface name used here. This name can be up to 12 characters long.

# **Restrictions**

Only Administrator, Operator and Power-User level users can issue this command.

### **Example**

To delete an IP tunnel interface (with the tunnel name "tn2"):

```
DGS-3120-24TC:admin#delete ip_tunnel tn2
Command: delete ip_tunnel tn2
Success.
DGS-3120-24TC:admin#
```
# 46-3 config ip\_tunnel manual

### **Description**

This command is used to configure an IPv6 manual tunnel. If this tunnel has previously been configured in another mode, the tunnel's information will still exist in the database. However, whether the tunnel's former information is invalid or not, will depend on the current mode.

IPv6 Manual tunnels are simple point-to-point tunnels that can be used within a site or between sites.

### **Format**

**config ip\_tunnel manual <tunnel\_name 12> {ipv6address <ipv6networkaddr> | source <ipaddr> | destination <ipaddr>}(1)**

#### **Parameters**

**<tunnel\_name 12>** - Enter the IP tunnel interface name used here. This name can be up to 12 characters long.

**ipv6address** - (Optional) Specify the IPv6 address assigned to the IPv6 tunnel interface. IPv6 processing becomes enabled on the IPv6 tunnel interface when an IPv6 address is configured. The IPv6 address is not connected with the tunnel source or the destination IPv4

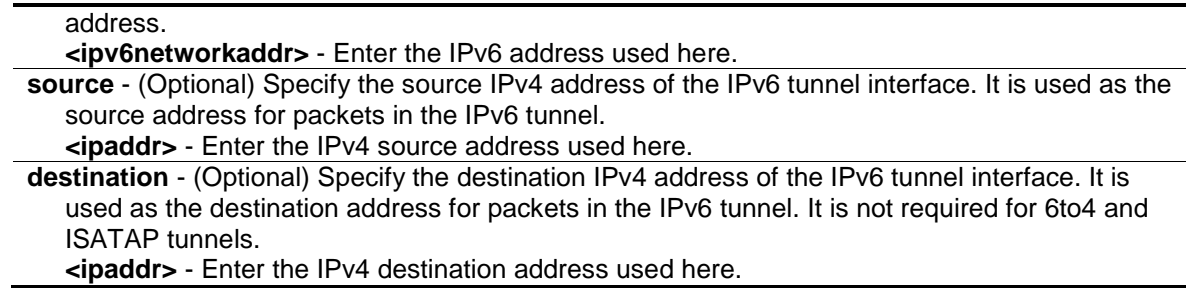

# **Restrictions**

Only Administrator, Operator and Power-User level users can issue this command.

### **Example**

To configure an IPv6 manual tunnel (Tunnel name is "tn2", Tunnel source IPv4 address is 1.0.0.1, Tunnel destination IPv4 address is 1.0.0.2, Tunnel IPv6 address is 2001::1/64):

```
DGS-3120-24TC:admin# config ip_tunnel manual tn2 source 1.0.0.1 destination 
1.0.0.2 ipv6address 2001::1/64
Command: config ip_tunnel manual tn2 source 1.0.0.1 destination 1.0.0.2 
ipv6address 2001::1/64
Success.
DGS-3120-24TC:admin#
```
# 46-4 config ip\_tunnel 6to4

#### **Description**

This command is used to configure an existing IPv6 tunnel as an IPv6 6to4 tunnel on the switch. If this tunnel has previously been configured in another mode, the tunnel's information will still exist in the database. However, whether the tunnel's former information is invalid or not will depend on the current mode. A maximum of one IPv6 6to4 tunnel can exist on the system.

IPv6 6to4 tunnels are point-to-multipoint tunnels that can be used to connect isolated IPv6 sites. Each IPv6 site has at least one connection to a shared IPv4 network and this IPv4 network could be the global Internet or a corporate backbone. The key requirement is that each site has a globally unique IPv4 address, which is used to construct a 48-bit globally unique 6to4 IPv6 prefix (starting with the prefix 2002::/16).

### **Format**

```
config ip_tunnel 6to4 <tunnel_name 12> {ipv6address <ipv6networkaddr> | source 
<ipaddr>}(1)
```
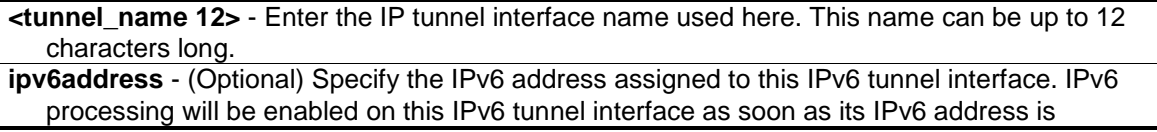

configured. The 32 bits following the initial 2002::/16 prefix correspond to an IPv4 address assigned to the tunnel source.

**<ipv6networkaddr>** - Enter the IPv6 address used here.

**source** - (Optional) Specify the IPv4 source address for a packet sent to the remote end of the 6to4 tunnel. The IPv4 destination address for the packet is derived from the IPv6 destination address of the remote destination, which is in the format of a 6to4 address. The address is derived by extracting the 4-octets immediately following the IPv6 destination address's 2002::/16 prefix. For example, a 6to4 address, 2002:c0a8:0001::/48 will be extracted to 192.168.0.1. Any IPv6 address that begins with the 2002::/16 prefix is known as a 6to4 address

**<ipaddr>** - Enter the IPv4 source address used here.

### **Restrictions**

Only Administrator, Operator and Power-User level users can issue this command.

# **Example**

To configure an IPv6 6to4 tunnel (Tunnel name is "tn2", Tunnel source IPv4 address is 10.0.0.1, Tunnel IPv6 address is 2002:a00:1::1/64):

```
DGS-3120-24TC:admin#config ip_tunnel 6to4 tn2 ipv6address 2002:A00:1::1/64 
source 10.0.0.1
Command: config ip_tunnel 6to4 tn2 ipv6address 2002:A00:1::1/64 source 10.0.0.1
Success.
DGS-3120-24TC:admin#
```
# 46-5 config ip\_tunnel isatap

# **Description**

This command is used to configure an existing IPv6 tunnel as an IPv6 ISATAP tunnel on the switch. If this tunnel has previously been configured in another mode, the tunnel's information will still exist in the database. However, whether the tunnel's former information is valid or not will depend on the current mode. IPv6 ISATAP tunnels are point-to-multipoint tunnels that can be used to connect systems within a site. An IPv6 ISATAP address is a well-defined unicast address that includes a 64-bit unicast IPv6 prefix (it can be either link-local or global prefixes), a 32-bit value 0000:5EFE/0200:5EFE and a 32-bit tunnel source IPv4 address.

# **Format**

**config ip\_tunnel isatap <tunnel\_name 12> {ipv6address <ipv6networkaddr> | source <ipaddr>}(1)**

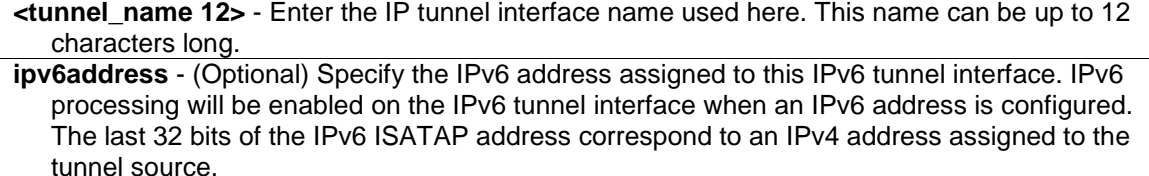

**<ipv6networkaddr>** - Enter the IPv6 address used here.

**source** - (Optional) Specify the source IPv4 address of this IPv6 tunnel interface. It is used as the source address for packets in the IPv6 tunnel. The tunnel destination IPv4 address is extracted from the last 32 bits of the remote tunnel endpoint's IPv6 ISATAP address. **<ipaddr>** - Enter the source IPv4 address used here.

### **Restrictions**

Only Administrator, Operator and Power-User level users can issue this command.

### **Example**

To configure an IPv6 ISATAP tunnel (Tunnel name is "tn2", Tunnel source IPv4 address is 10.0.0.1, Tunnel IPv6 address is 2001::5efe:a00:1/64):

```
DGS-3120-24TC:admin#config ip_tunnel isatap tn2 ipv6address 2001::5EFE:A00:1/64 
source 10.0.0.1
Command: config ip_tunnel isatap tn2 ipv6address 2001::5EFE:A00:1/64 source 
10.0.0.1
```
Success.

DGS-3120-24TC:admin#

# 46-6 config ip\_tunnel gre

### **Description**

This command is used to configure an existing tunnel as a GRE tunnel on the Switch. If this tunnel has been configured in another mode before, the tunnel's information will still exist in the database. However, whether the tunnel's former information is valid or not, depends on the current mode.

GRE tunnels are simple point-to-point tunnels that can be used within a site or between sites.

### **Format**

**config ip\_tunnel gre <tunnel\_name 12> {ipaddress <network\_address> | ipv6address <ipv6networkaddr> | source [<ipaddr> | <ipv6addr>] | destination [<ipaddr> | <ipv6addr>]}(1)**

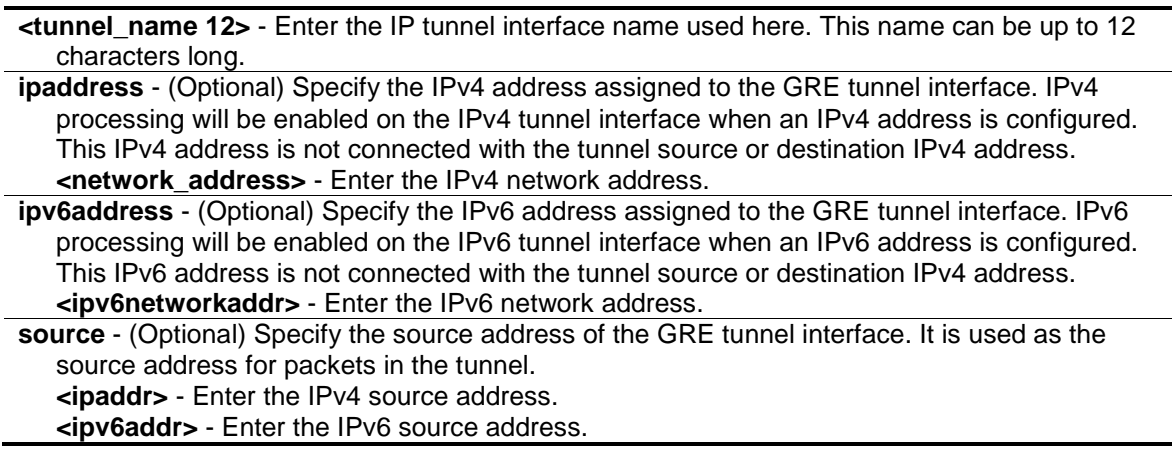

**destination** - (Optional) Specify the destination address of the GRE tunnel interface. It is used as the destination address for packets in the tunnel. **<ipaddr>** - Enter the IPv4 destination address. **<ipv6addr>** - Enter the IPv6 destination address.

#### **Restrictions**

Only Administrator, Operator and Power-User level users can issue this command.

#### **Example**

To configure a GRE tunnel (tunnel with: the name "tn1", the delivery protocol as IPv4, the tunnel source IPv4 address 1.0.0.1, the tunnel destination IPv4 address 1.0.0.2, the GRE tunnel interface's IPv6 address 2001::1/64, and the GRE tunnel interface's IPv4 address 2.0.0.1/8):

```
DGS-3120-24TC:admin#config ip_tunnel gre tn1 source 1.0.0.1 destination 1.0.0.2
Command: config ip_tunnel gre tn1 source 1.0.0.1 destination 1.0.0.2
Success.
DGS-3120-24TC:admin#config ip_tunnel gre tn1 ipaddress 2.0.0.1/8 ipv6address 
2000::1/64
Command: config ip_tunnel gre tn1 ipaddress 2.0.0.1/8 ipv6address 2000::1/64
Success.
DGS-3120-24TC:admin#
```
To display the configuration of a GRE tunnel interface named "tn1":

```
DGS-3120-24TC:admin#show ip_tunnel tn1
Command: show ip_tunnel tn1
Tunnel Interface : tn1
Interface Admin State : Enabled
Tunnel Mode : GRE
IPv4 Address : 2.0.0.1/8
IPv6 Global Unicast Address : 2000::1/64
Tunnel Source : 1.0.0.1
Tunnel Destination : 1.0.0.2
```
# 46-7 show ip\_tunnel

DGS-3120-24TC:admin#

# **Description**

This command is used to show one or all IP tunnel interfaces' information.

#### **Format**

**show ip\_tunnel {<tunnel\_name 12>}**

### **Parameters**

**<tunnel\_name 12>** - (Optional) Enter the IP tunnel interface name used here. This name can be up to 12 characters long.

### **Restrictions**

None.

# **Example**

To show an IP tunnel interface's information (Tunnel name is "tn2"):

```
DGS-3120-24TC:admin#show ip_tunnel tn2
Command: show ip_tunnel tn2
Tunnel Interface : tn2
Interface Admin State : Enabled
Tunnel Mode : ISATAP
IPv6 Link-Local Address : FE80::5EFE:A00:1/128
IPv6 Global Unicast Address : 2001::5EFE:A00:1/64
Tunnel Source : 10.0.0.1
Tunnel Destination : Unknown
```

```
DGS-3120-24TC:admin#
```
# 46-8 enable ip\_tunnel

# **Description**

This command is used to enable a single specified IP tunnel or all IP tunnels on the Switch.

### **Format**

**enable ip\_tunnel {<tunnel\_name 12>}**

### **Parameters**

**<tunnel\_name 12>** - (Optional) Enter the IP tunnel interface name used here. This name can be up to 12 characters long.

### **Restrictions**

Only Administrator, Operator and Power-User level users can issue this command.

### **Example**

To enable an IP tunnel interface (Tunnel name is "tn2"):

```
DGS-3120-24TC:admin#enable ip_tunnel tn2
Command: enable ip_tunnel tn2
Success.
```
DGS-3120-24TC:admin#

# 46-9 disable ip\_tunnel

# **Description**

This command is used to disable a single specified IP tunnel or all IP tunnels on the Switch.

# **Format**

**disable ip\_tunnel {<tunnel\_name 12>}**

### **Parameters**

**<tunnel\_name 12>** - (Optional) Enter the IP tunnel interface name used here. This name can be up to 12 characters long.

### **Restrictions**

Only Administrator, Operator and Power-User level users can issue this command.

### **Example**

To disable an IP tunnel interface (Tunnel name is "tn2"):

```
DGS-3120-24TC:admin#disable ip_tunnel tn2
```
Command: disable ip\_tunnel tn2

Success.

DGS-3120-24TC:admin#

# Chapter 47 IPv6 Neighbor Discover Command List

create ipv6 neighbor\_cache ipif <ipif\_name 12> <ipv6addr> <macaddr>

**delete ipv6 neighbor\_cache** ipif [<ipif\_name 12> | all] [<ipv6addr> | static | dynamic | all]

**show ipv6 neighbor\_cache** ipif  $\left| \right|$  <ipif\_name 12>  $\left|$  all] [ipv6address <ipv6addr>  $\left|$  static  $\right|$  dynamic  $\left| \right|$ all]

**config ipv6 nd ns ipif** <ipif\_name 12> **retrans\_time** <millisecond 0-4294967295> show ipv6 nd {ipif <ipif\_name 12>}

**config ipv6 nd ra ipif** <ipif\_name 12> {state [enable | disable] | life\_time <sec 0-9000> | reachable\_time <millisecond 0-3600000> | retrans\_time <millisecond 0-4294967295> | hop\_limit <value 0-255> | managed\_flag [enable | disable] | other\_config\_flag [enable | disable] | min\_rtr\_adv\_interval <sec 3-1350> | max\_rtr\_adv\_interval <sec 4-1800>}(1) **(RI Mode Only)**

**config ipv6 nd ra prefix option ipif** <ipif name 12> <ipv6networkaddr> {preferred\_life\_time <sec 0-4294967295> | valid\_life\_time <sec 0-4294967295> | on\_link\_flag [enable | disable] | autonomous\_flag [enable | disable]}(1) **(RI Mode Only)**

# 47-1 create ipv6 neighbor\_cache

# **Description**

This command is used to add a static neighbor on an IPv6 interface.

# **Format**

**create ipv6 neighbor\_cache ipif <ipif\_name 12> <ipv6addr> <macaddr>**

### **Parameters**

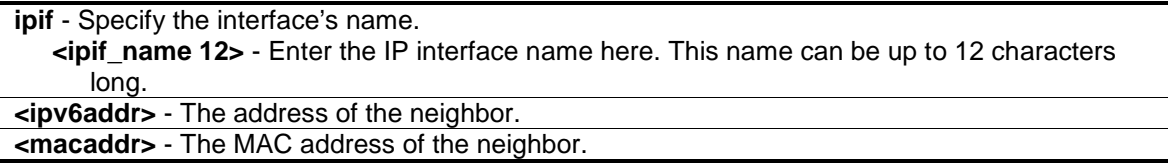

### **Restrictions**

Only Administrator, Operator and Power-User level users can issue this command.

### **Example**

Create a static neighbor cache entry:

```
DGS-3120-24TC:admin# create ipv6 neighbor_cache ipif System 3ffc::1 00-01-02-
03-04-05
Command: create ipv6 neighbor_cache ipif System 3ffc::1 00-01-02-03-04-05
Success.
DGS-3120-24TC:admin#
```
# 47-2 delete ipv6 neighbor\_cache

### **Description**

This command is used to delete a neighbor cache entry or static neighbor cache entries from the address cache or all address cache entries on this IP interface. Both static and dynamic entries can be deleted.

### **Format**

**delete ipv6 neighbor\_cache ipif [<ipif\_name 12> | all] [<ipv6addr> | static | dynamic | all]**

#### **Parameters**

**ipif** - Specify the IPv6 interface name. **<ipif\_name 12>** - Enter the IP interface name here. This name can be up to 12 characters long. **all** - Specify that all the interfaces will be used in this configuration. **<ipv6addr>** - The neighbor's address. **static** - Delete the static entry. **dynamic** - Delete those dynamic entries.

**all** - All entries include static and dynamic entries will be deleted.

### **Restrictions**

Only Administrator, Operator and Power-User level users can issue this command.

### **Example**

Delete a neighbor cache.entry on IP interface "System":

```
DGS-3120-24TC:admin# delete ipv6 neighbor_cache ipif System 3ffc::1
Command: delete ipv6 neighbor_cache ipif System 3FFC::1
```
Success.

```
DGS-3120-24TC:admin#
```
# 47-3 show ipv6 neighbor\_cache

#### **Description**

This command is used to display the neighbor cache entry for the specified interface. You can display a specific entry, all entries, or all static entries.

# **Format**

**show ipv6 neighbor\_cache ipif [<ipif\_name 12> | all] [ipv6address <ipv6addr> | static | dynamic | all]**

### **Parameters**

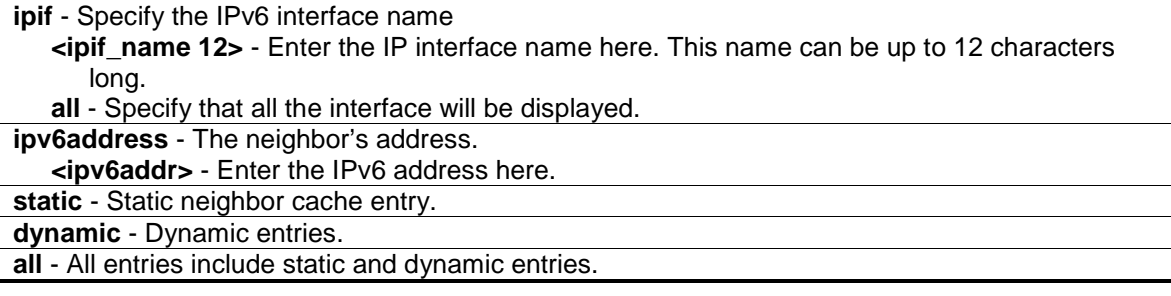

### **Restrictions**

None

### **Example**

Show all neighbor cache entries of IP interface "System":

```
DGS-3120-24TC:admin#show ipv6 neighbor_cache ipif System all
Command: show ipv6 neighbor_cache ipif System all
3FFC::1 State: Static
MAC Address : 00-01-02-03-04-05 Port : NA
Interface : System VID : 1
Total Entries: 1
DGS-3120-24TC:admin#
```
# 47-4 config ipv6 nd ns retrans\_time

### **Description**

This command is used to configure the IPv6 ND neighbor solicitation retransmit time, which is between retransmissions of neighbor solicitation messages to a neighbor when resolving the address or when probing the reachability of a neighbor.

### **Format**

**config ipv6 nd ns ipif <ipif\_name 12> retrans\_time <millisecond 0-4294967295>**

#### **Parameters**

**ipif** - The IPv6 interface name

```
<ipif_name 12> - Enter the IP interface name here. This name can be up to 12 characters 
   long.
```
**retrans\_time** - Neighbor solicitation's re-transmit timer in millisecond. **<millisecond 0-4294967295>** - Enter the re-transmit timer value here. This value must be between 0 and 4294967295 milliseconds.

#### **Restrictions**

Only Administrator, Operator and Power-User level users can issue this command.

#### **Example**

To configure the retrans time of IPv6 ND neighbor solicitation:

```
DGS-3120-24TC:admin# config ipv6 nd ns ipif Zira retrans_time 1000000
Command: config ipv6 nd ns ipif Zira retrans_time 1000000
Success.
DGS-3120-24TC:admin#
```
### 47-5 show ipv6 nd

#### **Description**

This command is used to display information regarding neighbor detection on the Switch.

#### **Format**

**show ipv6 nd {ipif <ipif\_name 12>}**

#### **Parameters**

```
ipif – (Optional) The name of the interface.
   <ipif_name 12> - Enter the IP interface name here. This name can be up to 12 characters 
      long.
If no IP interface is specified, it will show the IPv6 ND related configuration of all interfaces.
```
#### **Restrictions**

Only Administrator, Operator and Power-User level users can issue this command.

#### **Example**

To show IPv6 ND related configuration:

```
DGS-3120-24TC:admin#show ipv6 nd ipif System
Command: show ipv6 nd ipif System
Interface Name : System
NS Retransmit Time : 0 (ms)
DGS-3120-24TC:admin#
```
# 47-6 config ipv6 nd ra ipif (RI Mode Only)

# **Description**

This command is used to configure the RA parameters of a specified interface.

# **Format**

config ipv6 nd ra ipif <ipif\_name 12> {state [enable | disable] | life\_time <sec 0-9000> | **reachable\_time <millisecond 0-3600000> | retrans\_time <millisecond 0-4294967295> | hop\_limit <value 0-255> | managed\_flag [enable | disable] | other\_config\_flag [enable | disable] | min\_rtr\_adv\_interval <sec 3-1350> | max\_rtr\_adv\_interval <sec 4-1800>}(1)**

### **Parameters**

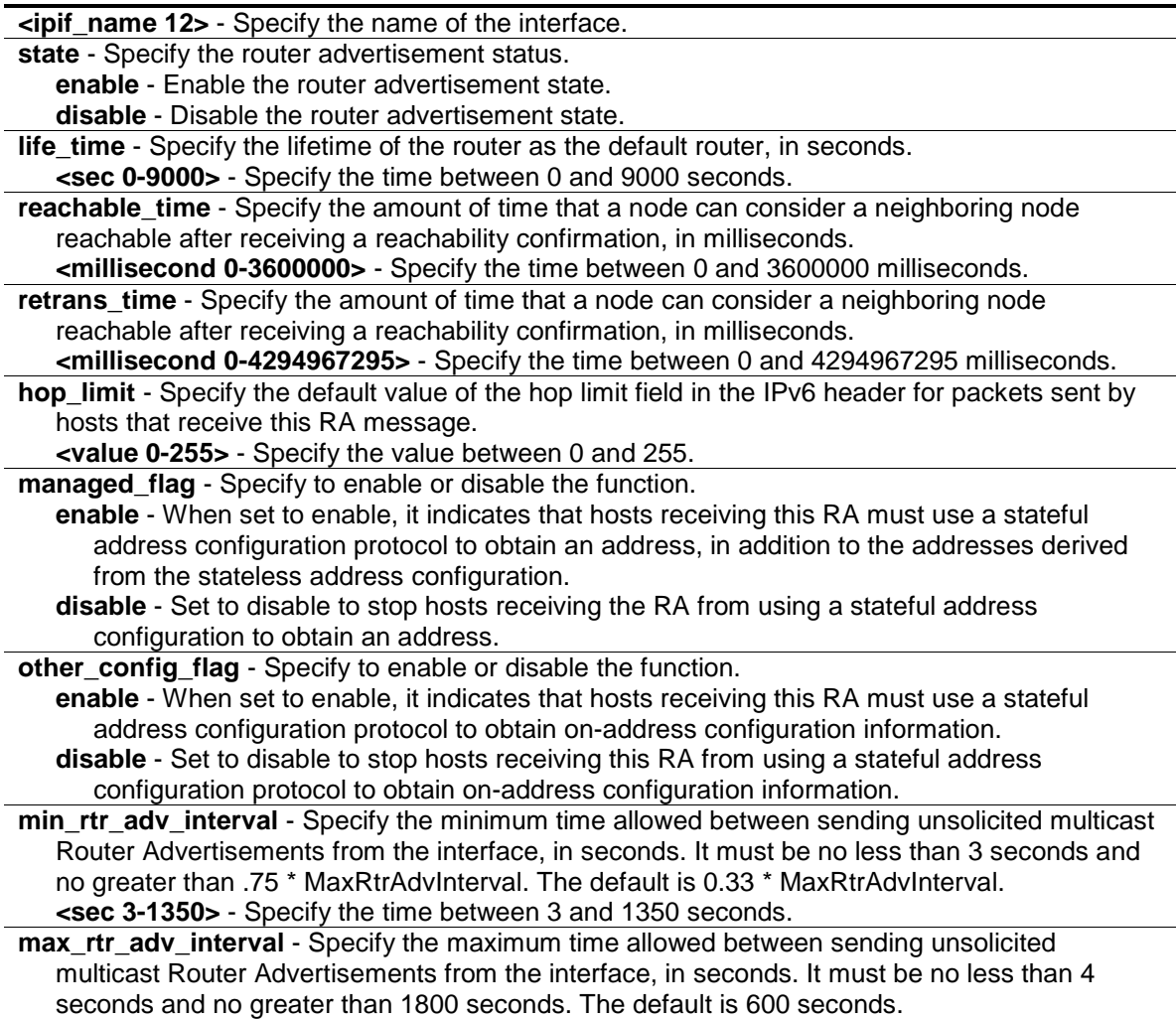

**<sec 4-1800>** - Specify the time between 4 and 1800 seconds.

# **Restrictions**

Only Administrator, Operator and Power-User level users can issue this command.

# **Example**

To configure the RA state as enabled and the life\_time of the "System" interface to be 1000 seconds:

```
DGS-3120-24TC:admin#config ipv6 nd ra ipif System state enable life_time 1000
Command: config ipv6 nd ra ipif System state enable life_time 1000
Success.
```
DGS-3120-24TC:admin#

# 47-7 config ipv6 nd ra prefix\_option ipif (RI Mode Only)

# **Description**

This command is used to configure the prefix option for the router advertisement function.

# **Format**

**config ipv6 nd ra prefix\_option ipif <ipif\_name 12> <ipv6networkaddr> {preferred\_life\_time <sec 0-4294967295> | valid\_life\_time <sec 0-4294967295> | on\_link\_flag [enable | disable] | autonomous\_flag [enable | disable]}(1)**

# **Parameters**

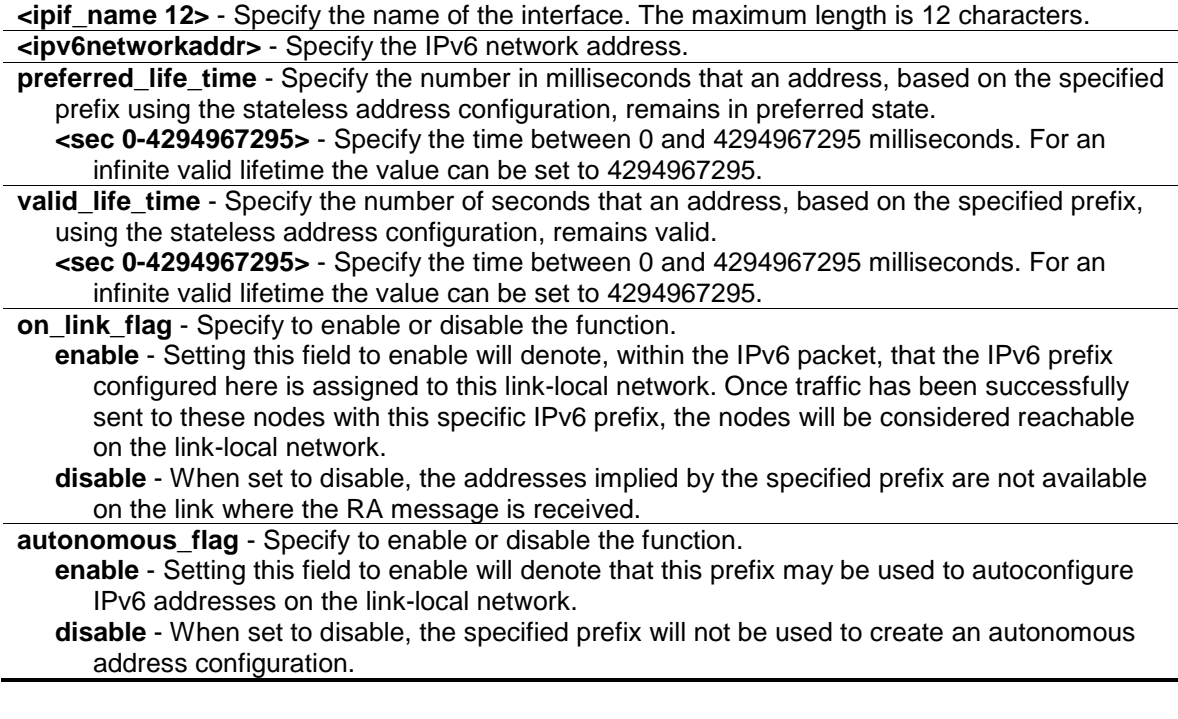

# **Restrictions**

Only Administrator, Operator and Power-User level users can issue this command.

# **Example**

To configure the value of the preferred\_life\_time of prefix option to be 1000 seconds for the prefix 3ffe:501:ffff:100::/64, which is the prefix of the ip1 interface:

```
DGS-3120-24TC:admin#config ipv6 nd ra prefix_option ipif ip1 
3ffe:501:ffff:100::/64 preferred_life_time 1000
Command: config ipv6 nd ra prefix_option ipif ip1 3ffe:501:ffff:100::/64 
preferred_life_time 1000
```
Success.

DGS-3120-24TC:admin#

# Chapter 48 IPv6 Route Command List

create ipv6route [default | <ipv6networkaddr>] [[<ipif\_name 12> <ipv6addr> | <ipv6addr>] {<metric 1-65535>} {[primary|backup]} | ip\_tunnel <tunnel\_name 12>] **delete ipv6route** [[default | <ipv6networkaddr>] [<ipif name 12> <ipv6addr> | <ipv6addr> |

ip\_tunnel <tunnel\_name 12>] | all]

**show ipv6route** {[<ipv6networkaddr> | <ipv6addr>}} {[static | ripng | ospfv3 | hardware]}

# 48-1 create ipv6route

### **Description**

This command is used to create an IPv6 static route. If the next hop is a global address, it is not needed to indicate the interface name. If the next hop is a link local address, then the interface name must be specified.

# **Format**

**create ipv6route [default | <ipv6networkaddr>] [[<ipif\_name 12> <ipv6addr> | <ipv6addr>] {<metric 1-65535>} {[primary|backup]} | ip\_tunnel <tunnel\_name 12>]**

### **Parameters**

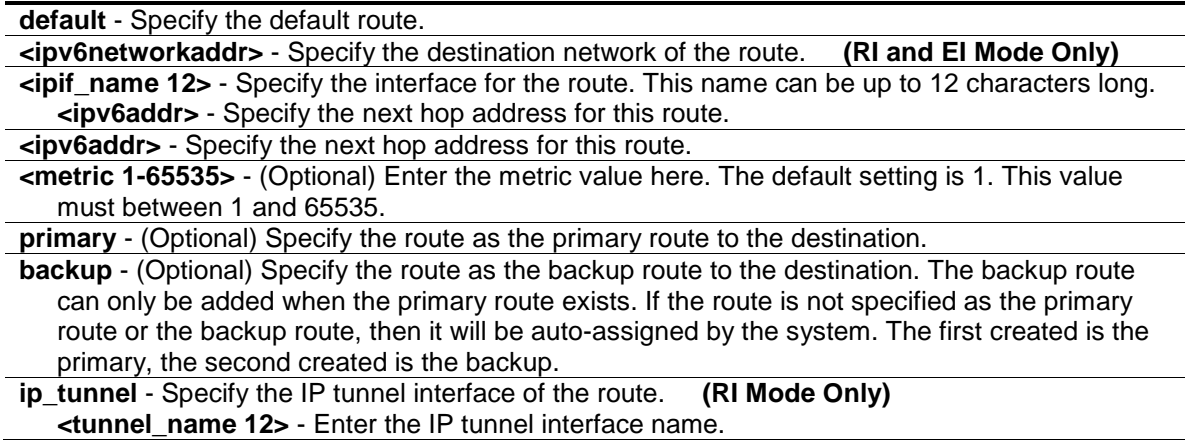

### **Restrictions**

Only Administrator, Operator and Power-User level users can issue this command.

### **Example**

To create an IPv6 route:

```
DGS-3120-24TC:admin#create ipv6route default System 3FFC::1 1 primary
Command: create ipv6route default System 3FFC::1 1 primary
Success.
DGS-3120-24TC:admin#
```
# 48-2 delete ipv6route

### **Description**

This command is used to delete an IPv6 static route. If the next hop is a global address, it is not needed to indicate the interface name. If the next hop is a link local address, then the interface name must be specified.

### **Format**

**delete ipv6route [[default | <ipv6networkaddr>] [<ipif\_name 12> <ipv6addr> | <ipv6addr> | ip\_tunnel <tunnel\_name 12>] | all]**

#### **Parameters**

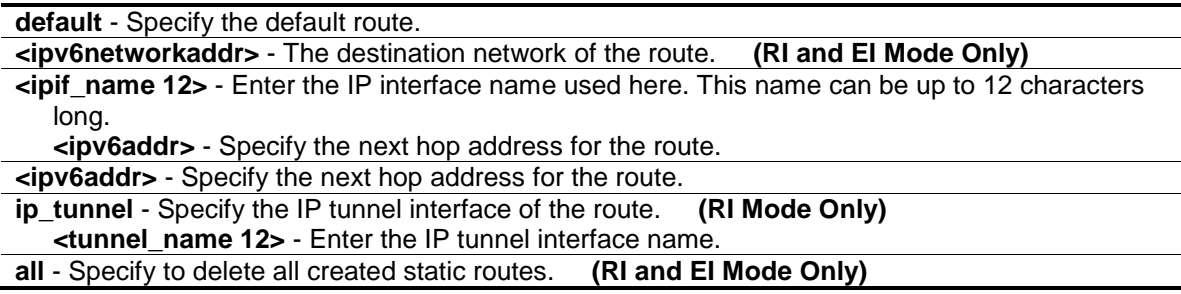

#### **Restrictions**

Only Administrator, Operator and Power-User level users can issue this command.

#### **Example**

Delete an IPv6 static route:

```
DGS-3120-24TC:admin#delete ipv6route default System 3FFC::1
Command: delete ipv6route default System 3FFC::1
```
Success.

```
DGS-3120-24TC:admin#
```
# 48-3 show ipv6route

### **Description**

This command is used to display IPv6 routes.

# **Format**

**show ipv6route {[<ipv6networkaddr> | <ipv6addr>]} {[static | ripng | ospfv3 | hardware]}**

### **Parameters**

None.

### **Restrictions**

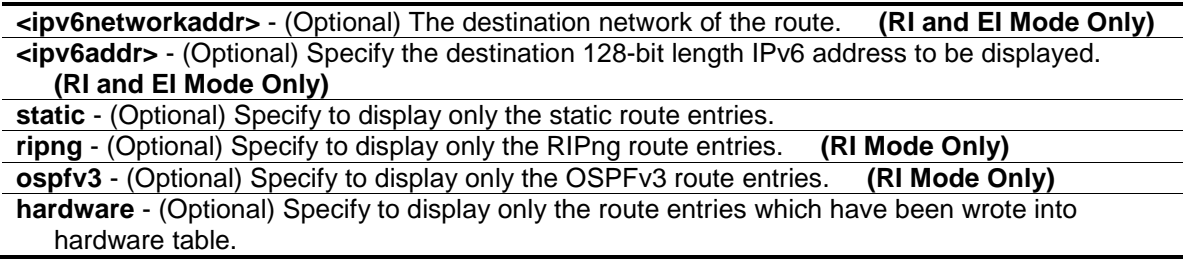

# **Example**

Show all the IPv6 routes:

```
DGS-3120-24PC:admin#show ipv6route
Command: show ipv6route
IPv6 Prefix: 1111:1111::/64 Protocol: Local Metric: 1
Next Hop : :: IPIF : System
IPv6 Prefix: 2103::/64 Protocol: Local Metric: 1<br>Next Hop : :: 1
Next Hop : ::
IPv6 Prefix: 5000:5000::/64 Protocol: Local Metric: 1
Next Hop : :: IPIF : i5
IPv6 Prefix: 6000:6000::/64 Protocol: Local Metric: 1
Next Hop : :: IPIF : i6
IPv6 Prefix: 7000:7000::/48 Protocol: Local Metric: 1
Next Hop : :: IPIF : i7
Total Entries: 5
DGS-3120-24TC:admin#
```
# Chapter 49 Japanese Web-Based Access Control (JWAC) Command List

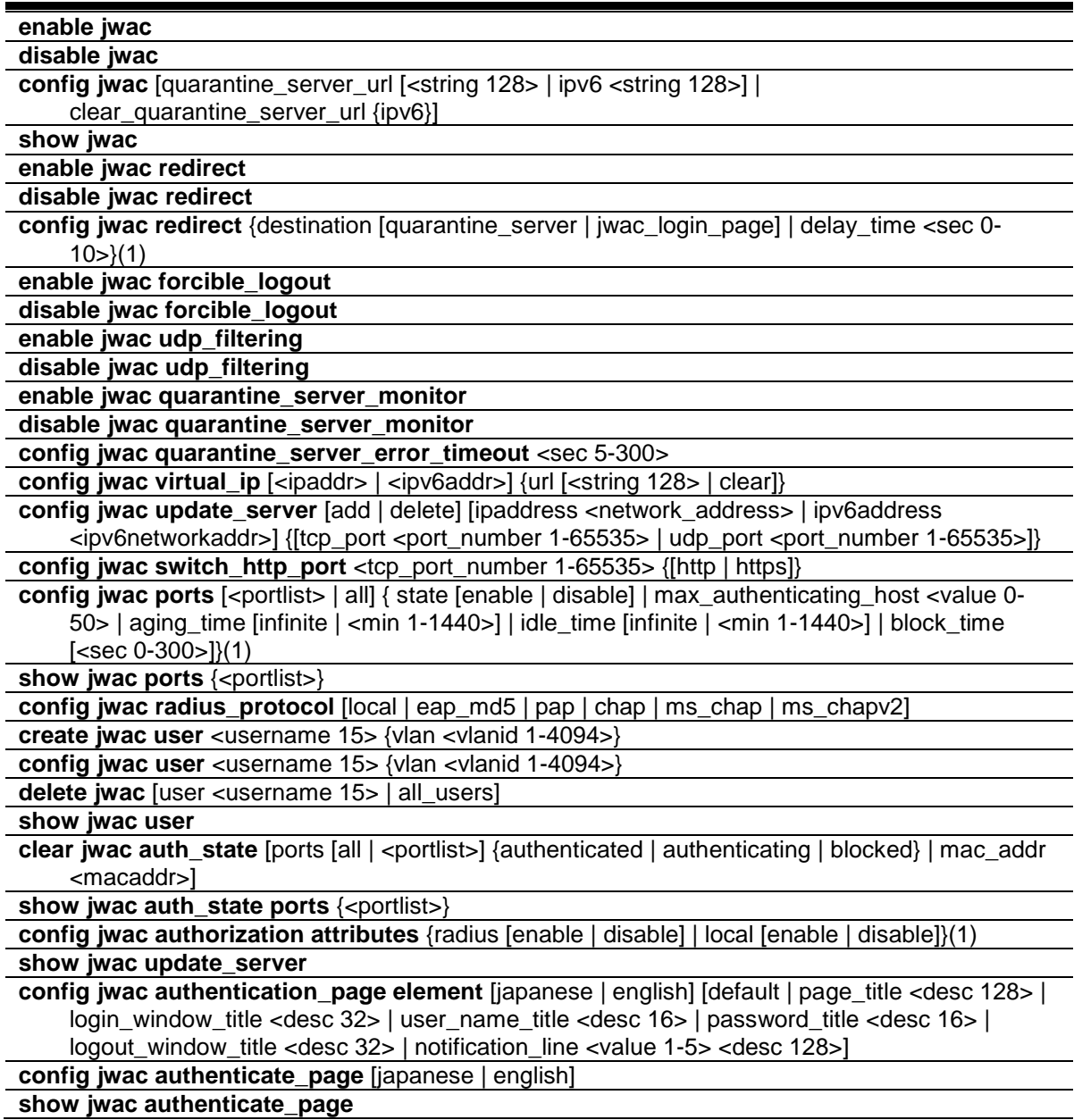

# 49-1 enable jwac

# **Description**

This command is used to enable the Japanese Web-based access control (JWAC) function. JWAC and WAC are mutually exclusive functions. That is, they can not be enabled at the same time.

Using the JWAC function, PC users need to pass two stages of authentication. The first stage is to do the authentication with the quarantine server and the second stage is the authentication with the Switch. For the second stage, the authentication is similar to WAC, except that there is no port VLAN membership change by JWAC after a host passes authentication. The RADIUS server will share the server configuration defined by the 802.1X command set.

### **Format**

**enable jwac**

#### **Parameters**

None.

### **Restrictions**

Only Administrator, Operator and Power-User level users can issue this command.

### **Example**

To enable JWAC:

```
DGS-3120-24TC:admin#enable jwac
Command: enable jwac
Success.
```
DGS-3120-24TC:admin#

# 49-2 disable jwac

### **Description**

This command is used to disable JWAC.

#### **Format**

**disable jwac**

#### **Parameters**

None.

### **Restrictions**

Only Administrator, Operator and Power-User level users can issue this command.

### **Example**

To disable JWAC:

```
DGS-3120-24TC:admin#disable jwac
Command: disable jwac
Success.
```
# 49-3 config jwac

DGS-3120-24TC:admin#

# **Description**

This command is used to configure the quarantine server URL. If the redirection is enabled and the redirection destination is a quarantine server, when a HTTP request from an unauthenticated host which is not headed to a quarantine server reaches the Switch, the Switch will handle this HTTP packet and send back a message to the host to make it access the quarantine server with the configured URL. When the PC connected to the specified URL, the quarantine server will request the PC user to input the user name and password to authenticate.

**NOTE:** If the quarantine server is linked to the JWAC enabled port on the Switch, it must be added to the static FDB correctly before it can work properly.

### **Format**

**config jwac [quarantine\_server\_url [<string 128> | ipv6 <string 128>] | clear\_quarantine\_server\_url {ipv6}]**

#### **Parameters**

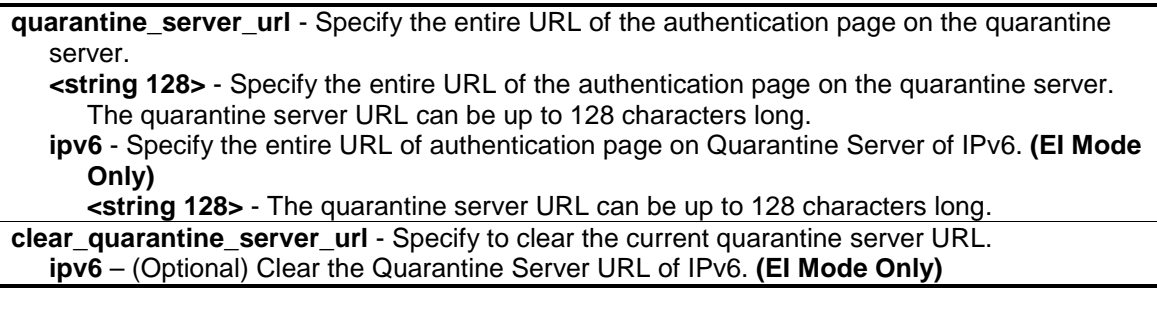

### **Restrictions**

Only Administrator, Operator and Power-User level users can issue this command.

#### **Example**

To configure the quarantine server URL:

```
DGS-3120-24TC:admin# config jwac quarantine_server_url 
http://10.90.90.88/authpage.html
Command: config jwac quarantine_server_url http://10.90.90.88/authpage.html
Success.
DGS-3120-24TC:admin#
```
# 49-4 show jwac

# **Description**

This command is used to display the JWAC configuration settings.

### **Format**

**show jwac**

### **Parameters**

None.

# **Restrictions**

None.

# **Example**

To display the current JWAC configuration:

```
DGS-3120-24TC:admin#show jwac
Command: show jwac
State : Disabled
Enabled Ports :
Virtual IP/URL : 0.0.0.0/-Virtual IPv6/URL : ::/-
Switch HTTP Port : 80 (HTTP)
 UDP Filtering : Enabled
 Forcible Logout : Enabled
 Redirect State : Enabled
 Redirect Delay Time : 1 Seconds
Redirect Destination : Quarantine Server<br>
\sum_{i=1}^{n}Quarantine Server
Quarantine Server IPv6 :
Q-Server Monitor : Disabled
Q-Server Error Timeout : 30 Seconds
RADIUS Auth-Protocol : PAP
RADIUS Authorization : Enabled
 Local Authorization : Enabled
 Function Version : 2.11
```

```
DGS-3120-24TC:admin#
```
# 49-5 enable jwac redirect

# **Description**

This command is used to enable JWAC redirect. When **redirect quarantine\_server** is enabled, the unauthenticated host will be redirected to a quarantine server when it tries to access a random URL. When redirect **jwac\_login\_page** is enabled, the unauthenticated host will be redirected to the **jwac\_login\_page** on the Switch to finish authentication.

When enable redirect to quarantine server is in effect, a quarantine server must be configured first.

### **Format**

**enable jwac redirect**

#### **Parameters**

None.

#### **Restrictions**

Only Administrator, Operator and Power-User level users can issue this command.

### **Example**

To enable JWAC redirect:

```
DGS-3120-24TC:admin#enable jwac redirect
Command: enable jwac redirect
Success.
DGS-3120-24TC:admin#
```
# 49-6 disable jwac redirect

### **Description**

This command is used to disable JWAC redirect. When redirect is disabled, only access to **quarantine\_server** and the **jwac\_login\_page** from an unauthenticated host is allowed, all other Web access will be denied.

#### **Format**

**disable jwac redirect**

### **Parameters**

None.

### **Restrictions**

Only Administrator, Operator and Power-User level users can issue this command.

### **Example**

To disable JWAC redirect:

```
DGS-3120-24TC:admin#disable jwac redirect
Command: disable jwac redirect
Success.
```
# 49-7 config jwac redirect

DGS-3120-24TC:admin#

### **Description**

This command is used to configure redirect destination and delay time before an unauthenticated host is redirected to the quarantine server or the JWAC login web page. The unit of delay time is seconds. 0 means no delaying the redirect.

### **Format**

**config jwac redirect {destination [quarantine\_server | jwac\_login\_page] | delay\_time <sec 0- 10>}(1)**

### **Parameters**

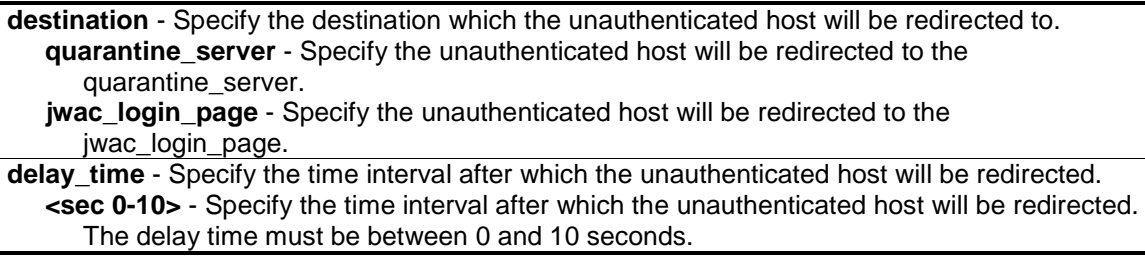

### **Restrictions**

Only Administrator, Operator and Power-User level users can issue this command.

### **Example**

To configure JWAC redirect destination to JWAC login web page and a delay time of 5 seconds:

```
DGS-3120-24TC:admin#config jwac redirect destination jwac_login_page delay_time 
5
Command: config jwac redirect destination jwac_login_page delay_time 5
Success.
DGS-3120-24TC:admin#
```
# 49-8 enable jwac forcible\_logout

### **Description**

This command is used to enable JWAC forcible logout. When enabled, a Ping packet from an authenticated host to the JWAC Switch with TTL=1 will be regarded as a logout request, and the host will be moved back to unauthenticated state.

# **Format**

**enable jwac forcible\_logout**

# **Parameters**

None.

# **Restrictions**

Only Administrator, Operator and Power-User level users can issue this command.

# **Example**

To enable JWAC forcible logout:

```
DGS-3120-24TC:admin#enable jwac forcible_logout
Command: enable jwac forcible_logout
Success.
```
DGS-3120-24TC:admin#

# 49-9 disable jwac forcible\_logout

# **Description**

This command is used to disable JWAC forcible logout.

# **Format**

**disable jwac forcible\_logout**

# **Parameters**

None.

# **Restrictions**

Only Administrator, Operator and Power-User level users can issue this command.

# **Example**

To disable JWAC forcible logout:

```
DGS-3120-24TC:admin#disable jwac forcible_logout
Command: disable jwac forcible_logout
Success.
DGS-3120-24TC:admin#
```
# 49-10 enable jwac udp\_filtering

### **Description**

This command is used to enable the JWAC UDP filtering function. When UDP filtering is enabled, all UDP and ICMP packets except DHCP and DNS packets from unauthenticated hosts will be dropped.

### **Format**

**enable jwac udp\_filtering**

### **Parameters**

None.

### **Restrictions**

Only Administrator, Operator and Power-User level users can issue this command.

### **Example**

To enable JWAC UDP filtering:

```
DGS-3120-24TC:admin#enable jwac udp_filtering
Command: enable jwac udp_filtering
Success.
```

```
DGS-3120-24TC:admin#
```
# 49-11 disable jwac udp\_filtering

#### **Description**

This command is used to disable JWAC UDP filtering.

#### **Format**

**disable jwac udp\_filtering**

### **Parameters**

None.

# **Restrictions**

Only Administrator, Operator and Power-User level users can issue this command.

### **Example**

To disable JWAC UDP filtering:

```
DGS-3120-24TC:admin#disable jwac udp_filtering
Command: disable jwac udp_filtering
Success.
DGS-3120-24TC:admin#
```
# 49-12 enable jwac quarantine\_server\_monitor

### **Description**

This command is used to enable the JWAC quarantine server monitor. When enabled, the JWAC switch will monitor the quarantine server to ensure the server is okay. If the Switch detects no quarantine server, it will redirect all unauthenticated HTTP accesses to the JWAC Login Page forcibly if the redirect is enabled and the redirect destination is configured to be quarantine server.

# **Format**

**enable jwac quarantine\_server\_monitor**

### **Parameters**

None.

# **Restrictions**

Only Administrator, Operator and Power-User level users can issue this command.

### **Example**

To enable JWAC quarantine server monitoring:

```
DGS-3120-24TC:admin#enable jwac quarantine_server_monitor
Command: enable jwac quarantine_server_monitor
Success.
DGS-3120-24TC:admin#
```
# 49-13 disable jwac quarantine\_server\_monitor

## **Description**

This command is used to disable JWAC quarantine server monitoring.

### **Format**

**disable jwac quarantine\_server\_monitor**

### **Parameters**

None.

# **Restrictions**

Only Administrator, Operator and Power-User level users can issue this command.

### **Example**

To disable JWAC quarantine server monitoring:

DGS-3120-24TC:admin#disable jwac quarantine\_server\_monitor Command: disable jwac quarantine\_server\_monitor

Success.

DGS-3120-24TC:admin#

# 49-14 config jwac quarantine\_server\_error\_timeout

### **Description**

This command is used to set the quarantine server error timeout. When the quarantine server monitor is enabled, the JWAC switch will periodically check if the quarantine works okay. If the Switch does not receive any response from quarantine server during the configured error timeout, the Switch then regards it as not working properly.

### **Format**

**config jwac quarantine\_server\_error\_timeout <sec 5-300>**

### **Parameters**

**<sec 5-300>** - Specify the error timeout interval.

### **Restrictions**

Only Administrator, Operator and Power-User level users can issue this command.

# **Example**

To set the quarantine server error timeout:

```
DGS-3120-24TC:admin#config jwac quarantine_server_error_timeout 60
Command: config jwac quarantine_server_error_timeout 60
Success.
DGS-3120-24TC:admin#
```
# 49-15 config jwac virtual\_ip

### **Description**

This command is used to configure JWAC virtual IP addresses used to accept authentication requests from an unauthenticated host. The virtual IP of JWAC is used to accept authentication request from unauthenticated host. Only requests sent to this IP will get correct responses. This IP does not respond to ARP requests or ICMP packets.

### **Format**

### **config jwac virtual\_ip [<ipaddr> | <ipv6addr>] {url [<string 128> | clear]}**

### **Parameters**

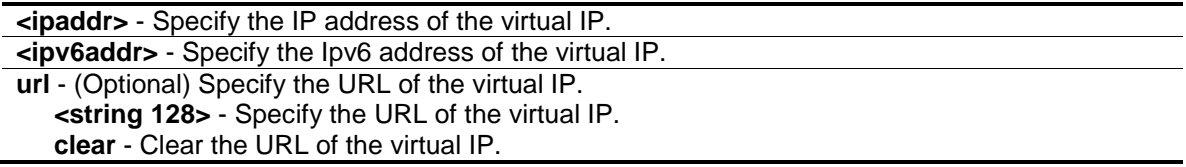

### **Restrictions**

Only Administrator, Operator and Power-User level users can issue this command.

#### **Example**

To configure a JWAC virtual IP address of 1.1.1.1 to accept authentication requests from an unauthenticated host:

```
DGS-3120-24TC:admin# config jwac virtual_ip 1.1.1.1
Command: config jwac virtual_ip 1.1.1.1
Success.
DGS-3120-24TC:admin#
```
# 49-16 config jwac update\_server

### **Description**

This command is used to add or delete a server network address to which the traffic from an unauthenticated client host will not be blocked by the JWAC Switch. Any servers running ActiveX need to be able to have access to accomplish authentication. Before the client passes authentication, it should be added to the Switch with its IP address. For example, the client may need to access update.microsoft.com or some sites of the Anti-Virus software companies to check whether the OS or Anti-Virus software of the client are the latest; and so IP addresses of update.microsoft.com and of Anti-Virus software companies need to be added in the Switch.

# **Format**

**config jwac update\_server [add | delete] [ipaddress <network\_address> | ipv6address <ipv6networkaddr>] {[tcp\_port <port\_number 1-65535> | udp\_port <port\_number 1-65535>]}**

### **Parameters**

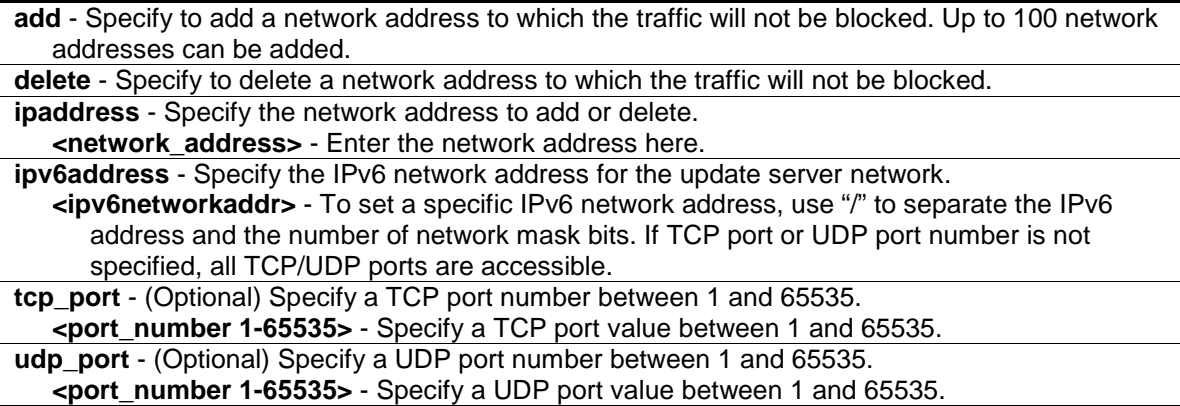

### **Restrictions**

Only Administrator, Operator and Power-User level users can issue this command.

#### **Example**

To configure the update servers:

```
DGS-3120-24TC:admin#config jwac update_server add ipv6address 3000::1/32
Command: config jwac update_server add ipv6address 3000::1/32
Update Server 3000::/32 is added.
Success.
DGS-3120-24TC:admin#
```
# 49-17 config jwac switch\_http\_port

### **Description**

This command is used to configure the TCP port which the JWAC switch listens to. This port number is used in the second stage of the authentication. PC users will connect to the page on the Switch to input the user name and password. If not specified, the default port number is 80. If no protocol is specified, the protocol is HTTP.

HTTP cannot run on TCP port 443, and HTTPS cannot run on TCP port 80.

### **Format**

### **config jwac switch\_http\_port <tcp\_port\_number 1-65535> {[http | https]}**

### **Parameters**

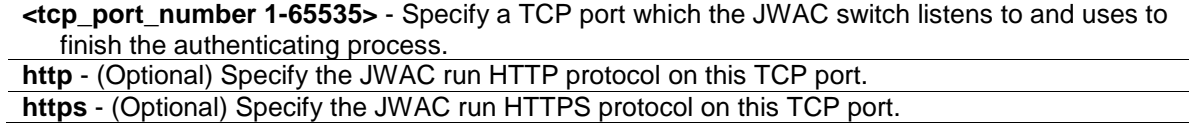

### **Restrictions**

Only Administrator, Operator and Power-User level users can issue this command.

# **Example**

To configure the TCP port which the JWAC switch listens to:

```
DGS-3120-24TC:admin# config jwac switch_http_port 8888 http
Command: config jwac switch_http_port 8888 http
```
Success.

DGS-3120-24TC:admin#

# 49-18 config jwac ports

### **Description**

This command is used to configure port state of JWAC.

### **Format**

**config jwac ports [<portlist> | all] { state [enable | disable] | max\_authenticating\_host <value 0-50> | aging\_time [infinite | <min 1-1440>] | idle\_time [infinite | <min 1-1440>] | block\_time [<sec 0-300>]}(1)**

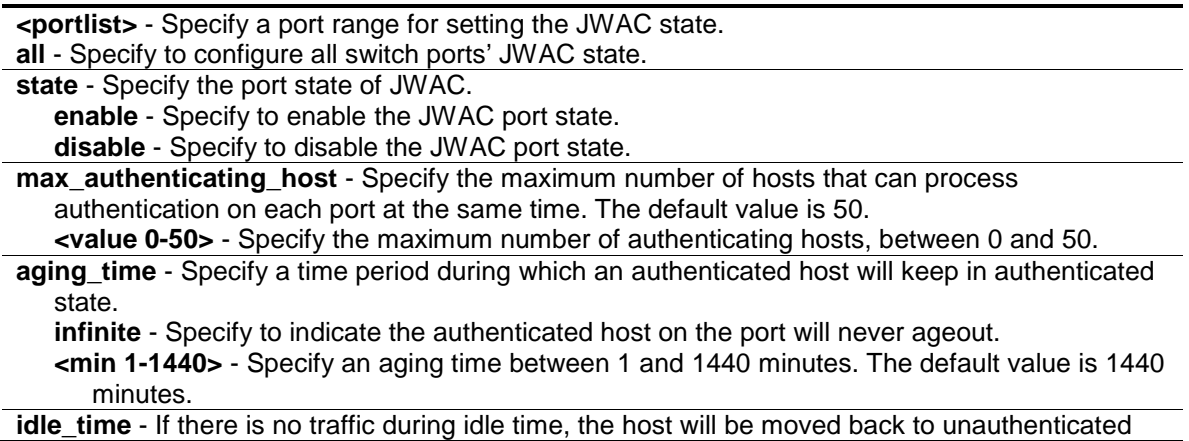

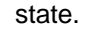

**infinite** - Specify to indicate the idle state of the authenticated host on the port will never be checked. The default value is infinite.

**<min 1-1440>** - Specify an idle time between 1 and 1440 minutes.

**block\_time** - If a host fails to pass the authentication, it will be blocked for a period specified by the blocking time.The default value is 60 seconds.

**<sec 0-300>** - Specify a blocking time value between 0 and 300.

### **Restrictions**

Only Administrator, Operator and Power-User level users can issue this command.

### **Example**

To configure the JWAC port state:

```
DGS-3120-24TC:admin# config jwac ports 1:1-1:9 state enable
Command: config jwac ports 1:1-1:9 state enable
```
Success.

DGS-3120-24TC:admin#

# 49-19 show jwac ports

### **Description**

This command is used to display the port configuration of JWAC.

#### **Format**

**show jwac ports {<portlist>}**

#### **Parameters**

**<portlist>** - (Optional) Specify a port range to show the configuration of JWAC.

#### **Restrictions**

None.

### **Example**

To display JWAC ports 1:1 to 1:4:

```
DGS-3120-24TC:admin#show jwac ports 1:1-1:4
Command: show jwac ports 1:1-1:4
Port State Aging Time Idle Time Block Time Max
                (min) (min) (sec) Hosts
 ----- -------- ---------- --------- ---------- -----
1:1 Disabled 1440 Infinite 60 50
1:2 Disabled 1440 Infinite 60 50
 1:3 Disabled 1440 Infinite 60 50
 1:4 Disabled 1440 Infinite 60 50
DGS-3120-24TC:admin#
```
# 49-20 config jwac radius\_protocol

### **Description**

This command is used to specify the RADIUS protocol used by JWAC to complete RADIUS authentication.

JWAC shares other RADIUS configurations with 802.1X. When using this command to set the RADIUS protocol, make sure the RADIUS server added by the **config radius** command supports the protocol.

# **Format**

**config jwac radius\_protocol [local | eap\_md5 | pap | chap | ms\_chap | ms\_chapv2]**

### **Parameters**

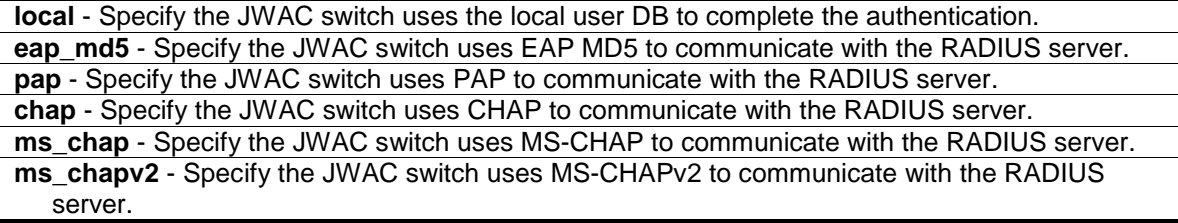

### **Restrictions**

Only Administrator, Operator and Power-User level users can issue this command.

### **Example**

To configure the RADIUS protocol used by JWAC:

```
DGS-3120-24TC:admin#config jwac radius_protocol ms_chapv2
Command: config jwac radius_protocol ms_chapv2
Success.
DGS-3120-24TC:admin#
```
# 49-21 create jwac user

### **Description**

This command is used to create JWAC users in the local database. When "local" is chosen while configuring the JWAC RADIUS protocol, the local database will be used.

### **Format**

**create jwac user <username 15> {vlan <vlanid 1-4094>}**

#### **Parameters**

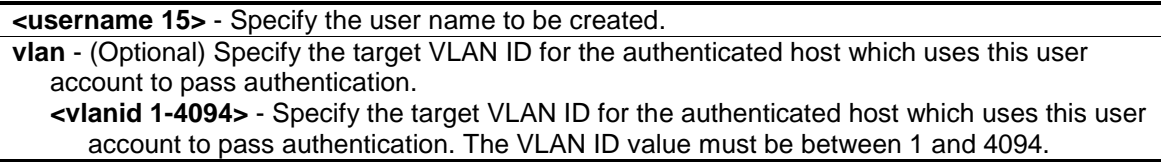

### **Restrictions**

Only Administrator, Operator and Power-User level users can issue this command.

#### **Example**

To create a JWAC user in the local database:

```
DGS-3120-24TC:admin#create jwac user 112233
Command: create jwac user 112233
Enter a case-sensitive new password:*****
Enter the new password again for confirmation:*****
Success.
```
DGS-3120-24TC:admin#

# 49-22 config jwac user

#### **Description**

This command is used to configure a JWAC user.

#### **Format**

**config jwac user <username 15> {vlan <vlanid 1-4094>}**

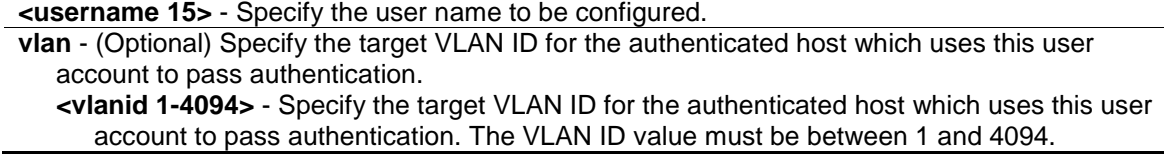

### **Restrictions**

Only Administrator, Operator and Power-User level users can issue this command.

### **Example**

To configure a JWAC user:

```
DGS-3120-24TC:admin#config jwac user 112233
Command: config jwac user 112233
Enter a old password:*****
Enter a case-sensitive new password:******
Enter the new password again for confirmation:******
Success.
```
DGS-3120-24TC:admin#

# 49-23 delete jwac

### **Description**

This command is used to delete JWAC users from the local database.

### **Format**

**delete jwac [user <username 15> | all\_users]**

### **Parameters**

```
user - Specify the user name to be deleted.
   <username 15> - Specify the user name to be deleted. The user name can be up to 15 
      characters long.
all_users - Specify all user accounts in the local database will be deleted.
```
### **Restrictions**

Only Administrator, Operator and Power-User level users can issue this command.

### **Example**

To delete a JWAC user from the local database:

```
DGS-3120-24TC:admin#delete jwac user 112233
Command: delete jwac user 112233
Success.
DGS-3120-24TC:admin#
```
# 49-24 show jwac user

### **Description**

This command is used to display JWAC users in the local database.

#### **Format**

**show jwac user**

#### **Parameters**

None.

### **Restrictions**

None.

### **Example**

To display the current JWAC local users:

```
DGS-3120-24TC:admin#show jwac user
Command: show jwac user
User Name Password VID
---------------- ---------------- ----------
112233 12345 -
 123 123 1
Total Entries:2
DGS-3120-24TC:admin#
```
# 49-25 clear jwac auth\_state

### **Description**

This command is used to clear authentication entries.

#### **Format**

**clear jwac auth\_state [ports [all | <portlist>] {authenticated | authenticating | blocked} | mac\_addr <macaddr>]**

#### **Parameters**

**ports** - Specify the port range to delete hosts on. **all** - Specify to delete all ports. **<portlist>** - Specify range of ports to delete. **authenticated** - (Optional) Specify the state of host to delete.

```
authenticating - (Optional) Specify the state of host to delete.
   blocked - (Optional) Specify the state of host to delete.
mac_addr - Delete a specified host with this MAC address.
   <macaddr> - Enter the MAC address here.
```
# **Restrictions**

Only Administrator, Operator and Power-User level users can issue this command.

### **Example**

To delete authentication entries:

```
DGS-3120-24TC:admin#clear jwac auth_state ports all blocked
Command: clear jwac auth_state ports all blocked
Success.
DGS-3120-24TC:admin#
```
# 49-26 show jwac auth\_state ports

# **Description**

This command is used to display information for JWAC client hosts.

### **Format**

show jwac auth\_state ports {<portlist>}

# **Parameters**

**<portlist>** - (Optional) Specify a port range to show the JWAC authentication entries. If no port is specified, the JWAC authentication state will be displayed for all ports.

### **Restrictions**

None.

### **Example**

To display JWAC authentication entries for ports 1:1 to 1:4:
DGS-3120-24TC: show jwac auth\_state ports 1:1-1:4 Command: show jwac auth\_state ports 1:1-1:4 Pri - Priority. State - A:Authenticated, B:Blocked, -:Authenticating Time - Aging Time/Idle Time for authenticated entries. Port MAC Address State VID Pri Time IP User Name ----- -------------------- ---- ---- --- ------- --------------- --------------- 1 00-00-00-00-00-01 A 20 3 1440/30 192.168.101.239 jack 1 00-00-00-00-00-02 A 1234 - 1440/30 172.18.61.242 tom 1 00-00-00-00-03 B - - -/40 172.18.61.243 user  $1$  00-00-00-00-00-04 - - - 10 - - - -2 00-00-00-00-00-10(P) A 1234 - 1440/30 10.10.10.90 admin  $3$  00-00-00-00-00-20(P) - - - 1440/30 10.10.10.131 3 00-00-00-00-00-21(P) B - - -/29 172.18.61.133 lina 4 00-00-00-00-00-21(P) A 1234 5 1440/30 3000:2000:3000:aabb:bbcc:ccdd:d dee:eeff name Total Authenticating Hosts : 2 Total Authenticated Hosts : 4 Total Blocked Hosts  $\cdot$  2 DGS-3120-24TC:admin#

# 49-27 config jwac authorization attributes

#### **Description**

This command is used to enable or disable acceptation of authorized configuration. When the authorization is enabled for JWAC's RADIUS, the authorized data assigned by the RADUIS server will be accepted if the global authorization network is enabled. When the authorization is enabled for JWAC's local, the authorized data assigned by the local database will be accepted.

#### **Format**

**config jwac authorization attributes {radius [enable | disable] | local [enable | disable]}(1)**

## **Parameters**

**radius** - If specified to enable, the authorized data assigned by the RADUIS server will be accepted if the global authorization network is enabled.The default state is enabled. **enable** - Specify to enable authorized data assigned by the RADUIS server to be accepted. **disable** - Specify to disable authorized data assigned by the RADUIS server from being accepted.

**local** - If specified to enable, the authorized data assigned by the local database will be accepted if the global authorization network is enabled. The default state is enabled. **enable** - Specify to enable authorized data assigned by the local database to be accepted. **disable** - Specify to disable authorized data assigned by the local database from being accepted.

# **Restrictions**

Only Administrator, Operator and Power-User level users can issue this command.

## **Example**

To disable the configuration authorized from the local database:

```
DGS-3120-24TC:admin#config jwac authorization attributes local disable
Command: config jwac authorization attributes local disable
```

```
Success.
```
DGS-3120-24TC:admin#

## 49-28 show jwac update\_server

#### **Description**

This command is used to display the JWAC update server.

#### **Format**

**show jwac update\_server**

#### **Parameters**

None.

#### **Restrictions**

None.

## **Example**

To display the JWAC update server:

```
DGS-3120-24TC:admin# show jwac update_server
Command: show jwac update_server
Index IP TCP/UDP Port State
----- ------------------ ------ ---- -------
1 172.18.0.0/21 TCP 1 Active<br>2 172.18.0.0/21 TCP 2 Active
2 172.18.0.0/21 TCP 2 Active
3 172.18.0.0/21 TCP 3 Active
DGS-3120-24TC:admin#
```
# 49-29 config jwac authentication\_page element

#### **Description**

This command is used by administrators to customize the JWAC authenticate page.

## **Format**

config jwac authentication\_page element [japanese | english] [default | page\_title <desc **128> | login\_window\_title <desc 32> | user\_name\_title <desc 16> | password\_title <desc 16> | logout\_window\_title <desc 32> | notification\_line <value 1-5> <desc 128>]**

#### **Parameters**

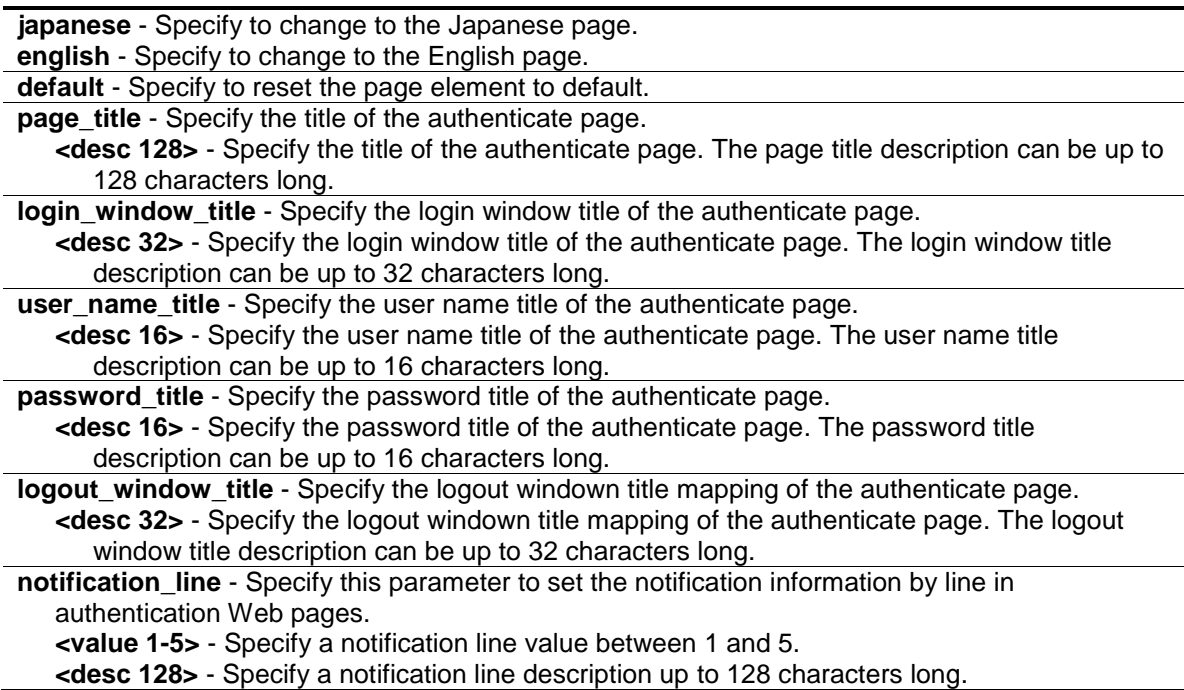

#### **Restrictions**

Only Administrator, Operator and Power-User level users can issue this command.

#### **Example**

To customize the authenticate page:

```
DGS-3120-24TC:admin# config jwac authentication_page element japanese 
page_title "ディーリンクジャパン株式会社" login_window_title "JWAC 认证" 
user_name_title "ユーザ名" password_title "パスワード" logout_window_title "ログアウ
ト"
Command: config jwac authentication_page element japanese page_title "ディーリン
クジャパン株式会社" login_window_title "JWAC 认证" user_name_title "ユーザ名" 
password_title "パスワード" logout_window_title "ログアウト"
Success.
```
DGS-3120-24TC:admin#

# 49-30 config jwac authenticate\_page

#### **Description**

This command is used by administrators to decide which authenticate page to use.

## **Format**

**config jwac authenticate\_page [japanese | english]**

#### **Parameters**

```
japanese - Specify to change to the Japanese page.
english - Specify to change to the English page. This is the default page.
```
#### **Restrictions**

Only Administrator, Operator and Power-User level users can issue this command.

#### **Example**

To customize the authenticate page:

```
DGS-3120-24TC:admin#config jwac authenticate_page japanese
Command: config jwac authenticate_page japanese
```
Success.

DGS-3120-24TC:admin#

# 49-31 show jwac authenticate\_page

#### **Description**

This command is used to display the element mapping of the customized authenticate page.

#### **Format**

**show jwac authenticate\_page**

#### **Parameters**

None.

#### **Restrictions**

None.

#### **Example**

To display the element mapping of the customized authenticate page:

```
DGS-3120-24TC:admin#show jwac authenticate_page
Command: show jwac authenticate_page
Current Page : English Version
English Page Element
-----------------------------------------------------------
Page Title :
Login Window Title : Authentication Login
User Name Title : User Name
Password Title : Password
Logout Window Title : Logout from the network
Notification :
Japanese Page Element
-----------------------------------------------------------
Page Title :
Login Window Title : 社内 LAN 認証ログイン
User Name Title : ユーザ ID
Password Title : パスワード
CTRL+C ESC q Quit SPACE n Next Page ENTER Next Entry a All
```
# Chapter 50 Jumbo Frame Command List

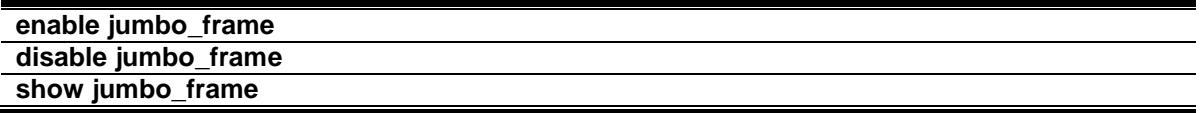

## 50-1 enable jumbo\_frame

#### **Description**

This command is used to configure the jumbo frame setting as enable.

#### **Format**

**enable jumbo\_frame**

#### **Parameters**

None.

#### **Restrictions**

Only Administrator and Operator-level users can issue this command.

#### **Example**

To enable the Jumbo frame:

```
DGS-3120-24TC:admin# enable jumbo_frame
Command: enable jumbo_frame
The maximum size of jumbo frame is 13312 bytes. 
Success.
DGS-3120-24TC:admin#
```
# 50-2 disable jumbo\_frame

## **Description**

This command is used to configure the jumbo frame setting as disable.

#### **Format**

**disable jumbo\_frame**

#### **Parameters**

None.

## **Restrictions**

Only Administrator and Operator-level users can issue this command.

## **Example**

To disable the Jumbo frame:

DGS-3120-24TC:admin#

```
DGS-3120-24TC:admin# disable jumbo_frame
Command: disable jumbo_frame
Success.
```
# 50-3 show jumbo\_frame

## **Description**

This command is used to display the current configuration of jumbo frame.

#### **Format**

**show jumbo\_frame**

#### **Parameters**

None.

#### **Restrictions**

None.

## **Example**

#### To show the Jumbo frame:

```
DGS-3120-24TC:admin#show jumbo_frame
Command: show jumbo_frame
Jumbo Frame State : Disabled
Maximum Frame Size : 1536 Bytes
DGS-3120-24TC:admin#
```
# Chapter 51 Layer 2 Protocol Tunneling (L2PT) Command List

**enable l2protocol\_tunnel disable l2protocol\_tunnel** config l2protocol\_tunnel ports [<portlist> | all] type [uni tunneled\_protocol [{stp | gvrp | protocol\_mac [01-00-0C-CC-CC-CC | 01-00-0C-CC-CC-CD]}(1) | all] {threshold <value 0- 65535>} | nni | none] **show l2protocol\_tunnel {[uni | nni]}**

# 51-1 enable l2protocol\_tunnel

## **Description**

This command is used to enable the Layer 2 protocol tunneling function.

#### **Format**

**enable l2protocol\_tunnel**

#### **Parameters**

None.

## **Restrictions**

Only Administrator, Operator and Power-User level users can issue this command.

#### **Example**

To enable the Layer 2 protocol tunneling function:

```
DGS-3120-24TC:admin#enable l2protocol_tunnel
Command: enable l2protocol_tunnel
```
Success.

```
DGS-3120-24TC:admin#
```
# 51-2 disable l2protocol\_tunnel

## **Description**

This command is used to disable the L2PT function globally on the Switch.

## **Format**

**disable l2protocol\_tunnel**

#### **Parameters**

None.

## **Restrictions**

Only Administrator, Operator and Power-User level users can issue this command.

## **Example**

To disable the Layer 2 protocol tunneling function:

```
DGS-3120-24TC:admin#disable l2protocol_tunnel
Command: disable l2protocol_tunnel
Success.
DGS-3120-24TC:admin#
```
# 51-3 config l2protocol\_tunnel ports

## **Description**

This command is used to configure Layer 2 protocol tunneling on ports. Layer 2 protocol tunneling is used to tunnel Layer 2 protocol packet. If a Layer 2 protocol is tunnel-enabled on an UNI, once received the PDU on this port, the multicast destination address of the PDU will be replaced by Layer 2 protocol tunneling multicast address. The Layer 2 protocol tunneling multicast address for STP is 01-05-5D-00-00-00, for GVRP is 01-05-5D-00-00-21, for Layer 2 protocols MAC 01-00-0C-CC-CC-CC is 01-05-5D-00-00-10 and for protocol MAC 01-00-0C-CC-CC-CD is 01-05-5D-00-00- 11.

When QinQ is enabled, an S-TAG will be added to the Layer 2 PDU too. The S-TAG is assigned according QinQ VLAN configuration.

## **Format**

config l2protocol\_tunnel ports [<portlist> | all] type [uni tunneled\_protocol [{stp | gvrp | **protocol\_mac [01-00-0C-CC-CC-CC | 01-00-0C-CC-CC-CD]}(1) | all] {threshold <value 0- 65535>} | nni | none]**

#### **Parameters**

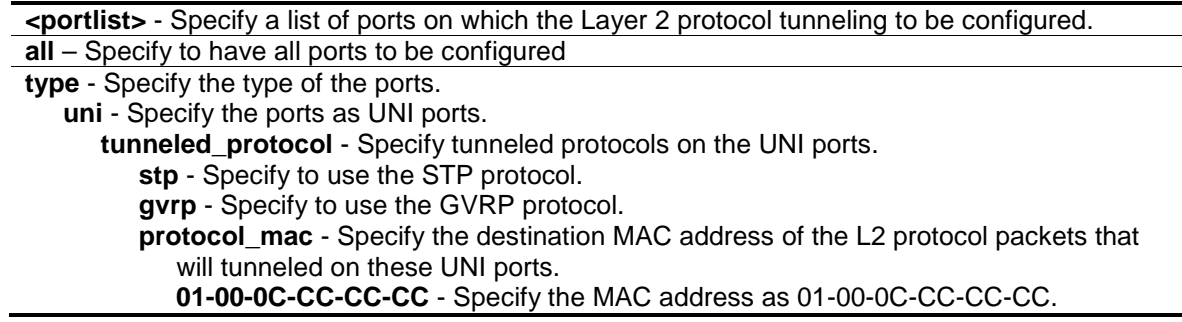

**01-00-0C-CC-CC-CD** - Specify the MAC address as 01-00-0C-CC-CC-CD. **all** - All tunnel-abled Layer 2 protocols will be tunneled on the ports. **threshold** - (Optional) Specify the drop threshold for packets-per-second accepted on the UNI ports. The ports drop the PDU if the protocol's threshold is exceeded. **<value 0-65535>** - The range of the threshold value is 0 to 65535 (packet/second). The value 0 means no limit. By default, the value is 0. **nni** - Specify the ports as NNI ports. **none** - Disable tunnel on it.

#### **Restrictions**

Only Administrator, Operator and Power-User level users can issue this command.

#### **Example**

To configure the STP tunneling on ports 1-4:

```
DGS-3120-24TC:admin#config l2protocol_tunnel ports 1:1-1:4 type uni 
tunneled_protocol stp
Command: config l2protocol_tunnel ports 1:1-1:4 type uni tunneled_protocol stp
```
Success.

DGS-3120-24TC:admin#

# 51-4 show l2protocol\_tunnel

#### **Description**

This command is used to display Layer 2 protocol tunneling information.

#### **Format**

**show l2protocol\_tunnel {[uni | nni]}**

#### **Parameters**

```
uni - (Optional) Specify to show UNI detail information, include tunneled and dropped PDU 
   statistic.
nni - (Optional) Specify to show NNI detail information, include de-capsulated Layer 2 PDU 
   statistic.
```
#### **Restrictions**

None.

#### **Example**

To show Layer 2 protocol tunneling information summary:

```
DGS-3120-24TC:admin# show l2protocol_tunnel
Command: show l2protocol_tunnel
Global State : Enabled
UNI Ports : 1:1-1:4
NNI Ports :
DGS-3120-24TC:admin#
```
To show Layer 2 protocol tunneling information summary:

```
DGS-3120-24TC:admin#show l2protocol_tunnel uni
Command: show l2protocol_tunnel uni
UNI Tunneled Threshold
Port Protocol (packet/sec)
---- ----------------- -----------<br>1:1 STP 0
1:1 STP
1:2 STP 0
1:3 STP 0
1:4 STP 0
DGS-3120-24TC:admin#
```
# Chapter 52 Link Aggregation Command List

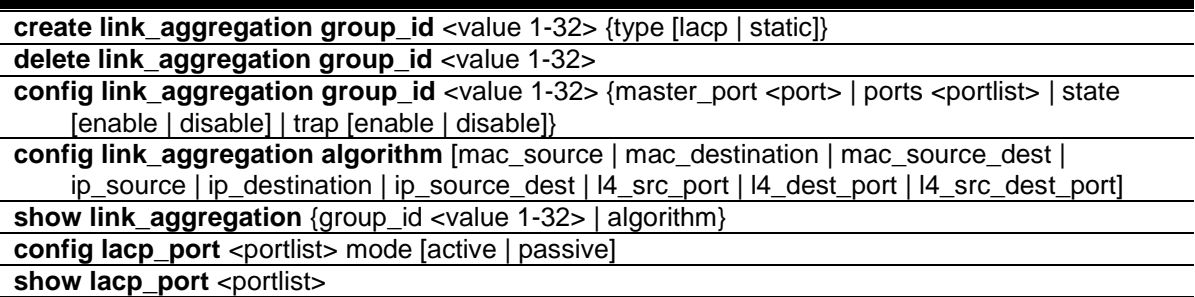

# 52-1 create link\_aggregation group\_id

#### **Description**

This command is used to create a link aggregation group on the Switch.

## **Format**

**create link\_aggregation group\_id <value 1-32> {type [lacp | static]}**

#### **Parameters**

**group\_id** - Specify the group id. The group number identifies each of the groups. **<value 1-32>** - Enter the group ID value here. This value must be between 1 and 32. **type** - (Optional) Specify the group type is belong to static or LACP. If type is not specified, the default is static type. **lacp** - Specify to use LACP as the group type. **static** - Specify to use static as the group type.

#### **Restrictions**

Only Administrator, Operator and Power-User level users can issue this command.

#### **Example**

To create link aggregation group:

```
DGS-3120-24TC:admin# create link_aggregation group_id 1 type lacp
Command: create link_aggregation group_id 1 type lacp
Success.
DGS-3120-24TC:admin#
```
# 52-2 delete link\_aggregation group\_id

## **Description**

This command is used to delete a previously configured link aggregation group.

#### **Format**

**delete link\_aggregation group\_id <value 1-32>**

#### **Parameters**

```
group_id - Specify the group id. The group number identifies each of the groups.
   <value 1-32> - Enter the group ID value here. This value must be between 1 and 32.
```
## **Restrictions**

Only Administrator, Operator and Power-User level users can issue this command.

#### **Example**

To delete link aggregation group:

```
DGS-3120-24TC:admin# delete link_aggregation group_id 3
Command: delete link_aggregation group_id 3
Success.
DGS-3120-24TC:admin#
```
# 52-3 config link\_aggregation group\_id

#### **Description**

This command is used to configure a previously created link aggregation group.

#### **Format**

config link\_aggregation group\_id <value 1-32> {master\_port <port> | ports <portlist> | state **[enable | disable] | trap [enable | disable]}**

#### **Parameters**

**group\_id** - Specify the group id. The group number identifies each of the groups. **<value 1-32>** - Enter the group ID value here. This value must be between 1 and 32.

master\_port - (Optional) Master port ID. Specify which port (by port number) of the link aggregation group will be the master port. All of the ports in a link aggregation group will share the port configuration with the master port.

**<port>** - Enter the master port number here.

**ports** - (Optional) Specify a range of ports that will belong to the link aggregation group. The port list is specified by listing the lowest switch number and the beginning port number on that switch, separated by a colon. Then highest switch number, and the highest port number of the range (also separated by a colon) are specified. The beginning and end of the port list range are separated by a dash. For example, 1:3 would specify switch number 1, port 3. 2:4

specifies switch number 2, port 4. 1:3-2:4 specifies all of the ports between switch 1, port 3 and switch 2, port  $4 - in$  numerical order.

**<portlist>** - Enter the list of port used for the configuration here.

**state** - (Optional) Enable or disable the specified link aggregation group. If not specified, the group will keep the previous state, the default state is disabled. If configure LACP group, the ports' state machine will start.

**enable** - Enable the specified link aggregation group. **disable** - Disable the specified link aggregation group.

**trap** - (Optional) Specify the state of Link Up and Link Down notifications. **enable** - Enable Link Up and Link Down notifications.

**disable** - Disable Link Up and Link Down notifications.

#### **Restrictions**

Only Administrator, Operator and Power-User level users can issue this command.

## **Example**

To define a load-sharing group of ports, group-id 1, master port 17 of unit 2:

```
DGS-3120-24TC:admin#config link_aggregation group_id 1 master_port 1:5 ports 
1:5-1:7
Command: config link_aggregation group_id 1 master_port 1:5 ports 1:5-1:7
Success.
DGS-3120-24TC:admin#
```
# 52-4 config link\_aggregation algorithm

#### **Description**

This command is used to configure the part of the packet examined by the Switch when selecting the egress port for transmitting load-sharing data. This feature is available using the addressbased load-sharing algorithm, only.

#### **Format**

**config link\_aggregation algorithm [mac\_source | mac\_destination | mac\_source\_dest | ip\_source | ip\_destination | ip\_source\_dest | l4\_src\_port | l4\_dest\_port | l4\_src\_dest\_port]**

#### **Parameters**

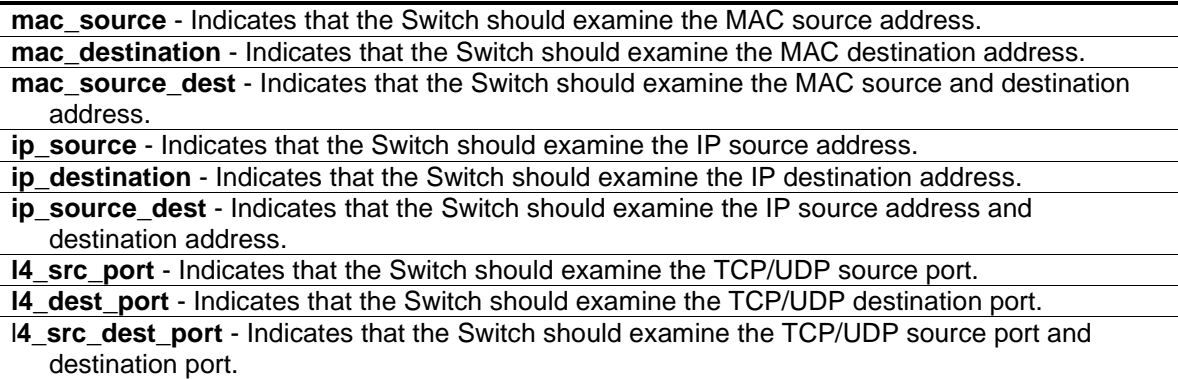

## **Restrictions**

Only Administrator, Operator and Power-User level users can issue this command.

#### **Example**

To configure link aggregation algorithm for mac-source-dest:

```
DGS-3120-24TC:admin# config link_aggregation algorithm mac_source_dest
Command: config link_aggregation algorithm mac_source_dest
```
Success.

DGS-3120-24TC:admin#

# 52-5 show link\_aggregation

#### **Description**

This command is used to display the current link aggregation configuration on the Switch.

#### **Format**

**show link\_aggregation {group\_id <value 1-32> | algorithm}**

#### **Parameters**

**group**  $id$  - (Optional) Specify the group id. The group number identifies each of the groups. **<value 1-32>** - Enter the group ID value here. This value must be between 1 and 32. **algorithm** - (Optional) Allows you to specify the display of link aggregation by the algorithm in

use by that group.

If no parameter specified, system will display all link aggregation information.

#### **Restrictions**

None.

#### **Example**

Link aggregation group enable:

```
DGS-3120-24TC:admin#show link_aggregation
Command: show link_aggregation
Link Aggregation Algorithm = MAC-Source-Dest
Group ID : 1
Type : LACP
Master Port : 1:5
Member Port : 1:5-1:7
Active Port : 7
Status : Enabled
Flooding Port : 7
Trap : Disabled
Total Entries : 1
DGS-3120-24TC:admin#
```
Link aggregation group enable and no member linkup:

```
DGS-3120-24TC:admin#show link_aggregation
Command: show link_aggregation
Link Aggregation Algorithm = MAC-Source-Dest
Group ID : 1
Type : LACP
Master Port : 1:5
Member Port : 1:5-1:7
Active Port :
Status : Enabled
Flooding Port :
Trap : Disabled
Total Entries : 1
DGS-3120-24TC:admin#
```
Link aggregation group disabled:

```
DGS-3120-24TC:admin#show link_aggregation
Command: show link_aggregation
Link Aggregation Algorithm = MAC-Source-Dest
Group ID : 1
Type : LACP
Master Port : 1:5
Member Port : 1:5-1:7
Active Port :
Status : Disabled
Flooding Port : 
Trap : Disabled
Total Entries : 1
DGS-3120-24TC:admin#
```
# 52-6 config lacp\_port

## **Description**

This command is used to configure per-port LACP mode.

#### **Format**

#### **config lacp\_port <portlist> mode [active | passive]**

#### **Parameters**

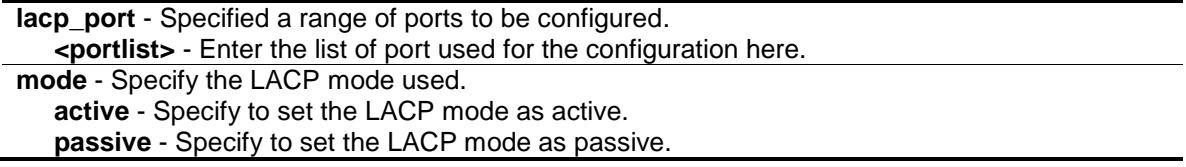

#### **Restrictions**

Only Administrator, Operator and Power-User level users can issue this command.

#### **Example**

To config port LACP mode:

```
DGS-3120-24TC:admin# config lacp_port 1:1-1:12 mode active
command: config lacp_port 1:1-1:12 mode active
Success.
DGS-3120-24TC:admin#
```
# 52-7 show lacp\_port

## **Description**

This command is used to display the current mode of LACP of the ports.

#### **Format**

show lacp\_port <portlist>

#### **Parameters**

**lacp\_port** - Specified a range of ports to be configured. **<portlist>** - Enter the list of ports used for this configuration here. If no parameter specified, the system will display current LACP and all port status.

#### **Restrictions**

None.

#### **Example**

To show port LACP mode:

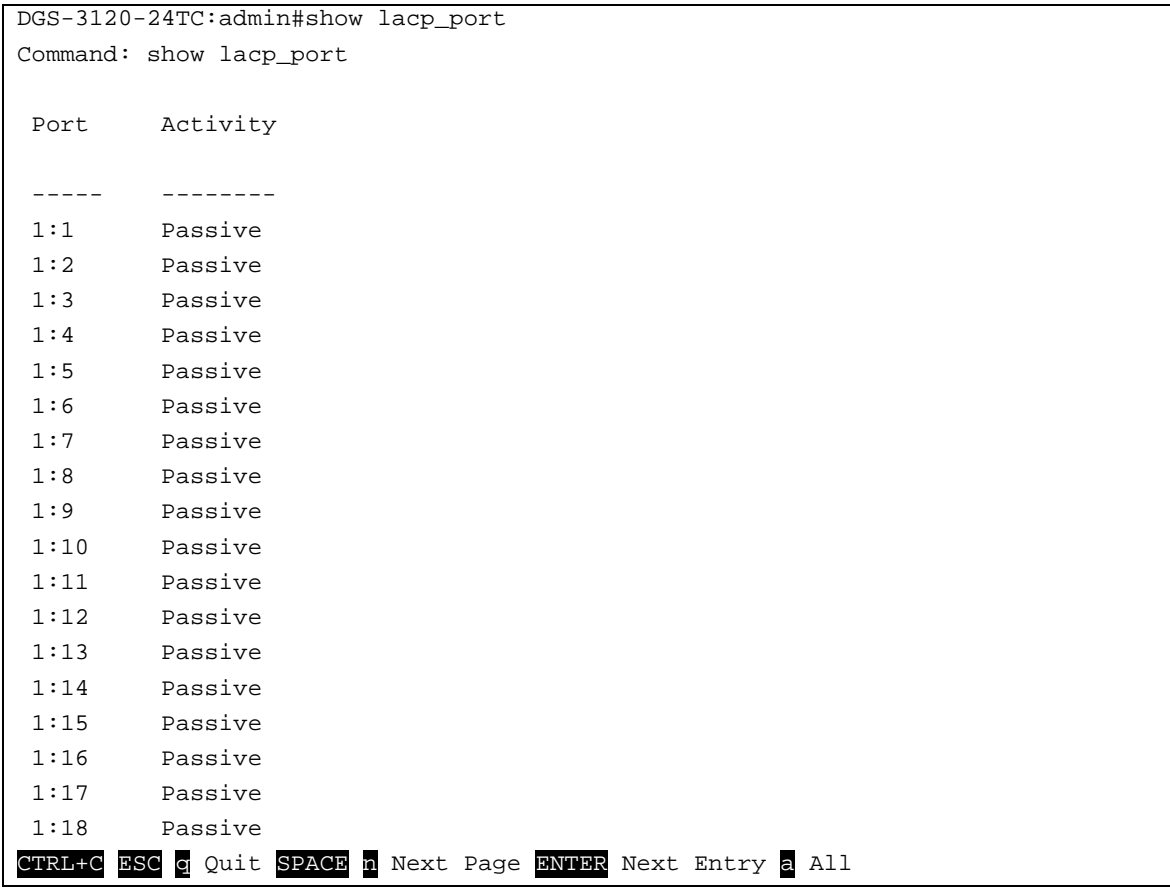

# <span id="page-558-0"></span>Chapter 53 Link Layer Discovery Protocol (LLDP) Command List

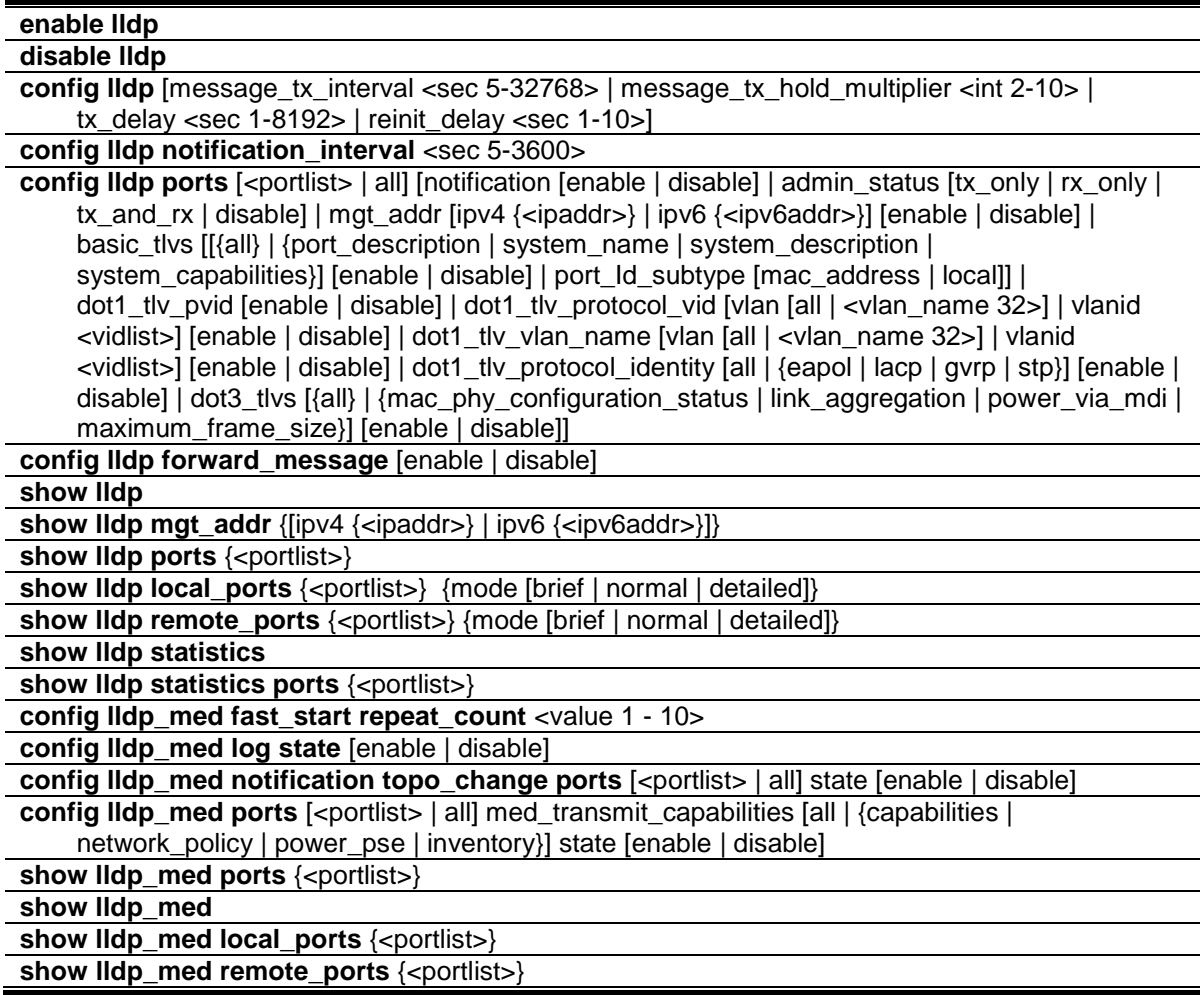

# 53-1 enable lldp

#### **Description**

This command is used to globally enable the LLDP function.

When this function is enabled, the Switch can start to transmit LLDP packets and receive and process the LLDP packets. The specific function of each port will depend on the per-port LLDP setting.

For the advertisement of LLDP packets, the Switch announces the information to its neighbor through ports. For the receiving of LLDP packets, the Switch will learn the information from the LLDP packets advertised from the neighbor in the neighbor table. The default state for LLDP is disabled.

## **Format**

**enable lldp**

## **Parameters**

None.

## **Restrictions**

Only Administrator, Operator and Power-User level users can issue this command.

## **Example**

To enable LLDP:

```
DGS-3120-24TC:admin# enable lldp
Command: enable lldp
```
Success.

DGS-3120-24TC:admin#

# 53-2 disable lldp

## **Description**

This command is used to stop sending and receiving of LLDP advertisement packet.

## **Format**

**disable lldp**

## **Parameters**

None.

## **Restrictions**

Only Administrator, Operator and Power-User level users can issue this command.

#### **Example**

To disable LLDP:

```
DGS-3120-24TC:admin# disable lldp
Command: disable lldp
Success.
```
# 53-3 config lldp

#### **Description**

This command is used to change the packet transmission interval.

#### **Format**

**config lldp [message\_tx\_interval <sec 5-32768> | message\_tx\_hold\_multiplier <int 2-10> | tx\_delay <sec 1-8192> | reinit\_delay <sec 1-10>]**

#### **Parameters**

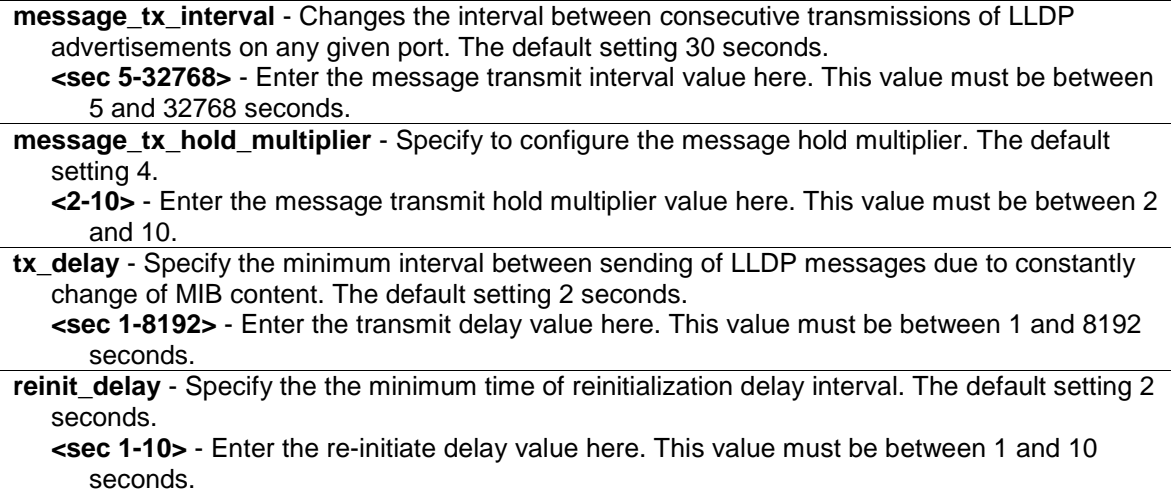

#### **Restrictions**

Only Administrator, Operator and Power-User level users can issue this command.

#### **Example**

To change the packet transmission interval:

```
DGS-3120-24TC:admin#config lldp message_tx_interval 30
Command: config lldp message_tx_interval 30
```
Success.

```
DGS-3120-24TC:admin#
```
# 53-4 config lldp notification\_interval

#### **Description**

This command is used to configure the timer of notification interval for sending notification to configured SNMP trap receiver(s).

#### **Format**

**config lldp notification\_interval <sec 5-3600>**

#### **Parameters**

**notification** interval - Specify the timer of notification interval for sending notification to configured SNMP trap receiver(s). The default setting is 5 seconds. **<sec 5-3600>** - Enter the notification interval value here. This value must be between 5 and 3600 seconds.

#### **Restrictions**

Only Administrator, Operator and Power-User level users can issue this command.

#### **Example**

To changes the notification interval to 10 second:

```
DGS-3120-24TC:admin#config lldp notification_interval 10
Command: config lldp notification_interval 10
```
Success.

DGS-3120-24TC:admin#

## 53-5 config lldp ports

#### **Description**

This command is used to configure each port for sending a notification to configure the SNMP trap receiver(s).

#### **Format**

config lldp ports [<portlist> | all] [notification [enable | disable] | admin\_status [tx\_only | rx\_only | tx\_and\_rx | disable] | mgt\_addr [ipv4 {<ipaddr>} | ipv6 {<ipv6addr>}] [enable | **disable] | basic\_tlvs [[{all} | {port\_description | system\_name | system\_description | system\_capabilities}] [enable | disable] | port\_Id\_subtype [mac\_address | local]] | dot1\_tlv\_pvid [enable | disable] | dot1\_tlv\_protocol\_vid [vlan [all | <vlan\_name 32>] | vlanid <vidlist>] [enable | disable] | dot1\_tlv\_vlan\_name [vlan [all | <vlan\_name 32>] | vlanid <vidlist>] [enable | disable] | dot1\_tlv\_protocol\_identity [all | {eapol | lacp | gvrp | stp}] [enable | disable] | dot3\_tlvs [{all} | {mac\_phy\_configuration\_status | link\_aggregation | power\_via\_mdi | maximum\_frame\_size}] [enable | disable]]**

#### **Parameters**

**<portlist>** - Enter a list of ports used for the configuration here.

**all** - Specify that all the ports will be used for this configuration.

**notification** - Enables or disables the SNMP trap notification of LLDP data changes detected on advertisements received from neighbor devices. The default notification state is disabled. **enable** - Specify that the SNMP trap notification of LLDP data changes detected will be enabled.

**disable** - Specify that the SNMP trap notification of LLDP data changes detected will be disabled.

**admin\_status** - Specify the per-port transmit and receive modes. **tx\_only** - Configure the specified port(s) to transmit LLDP packets, but block inbound LLDP

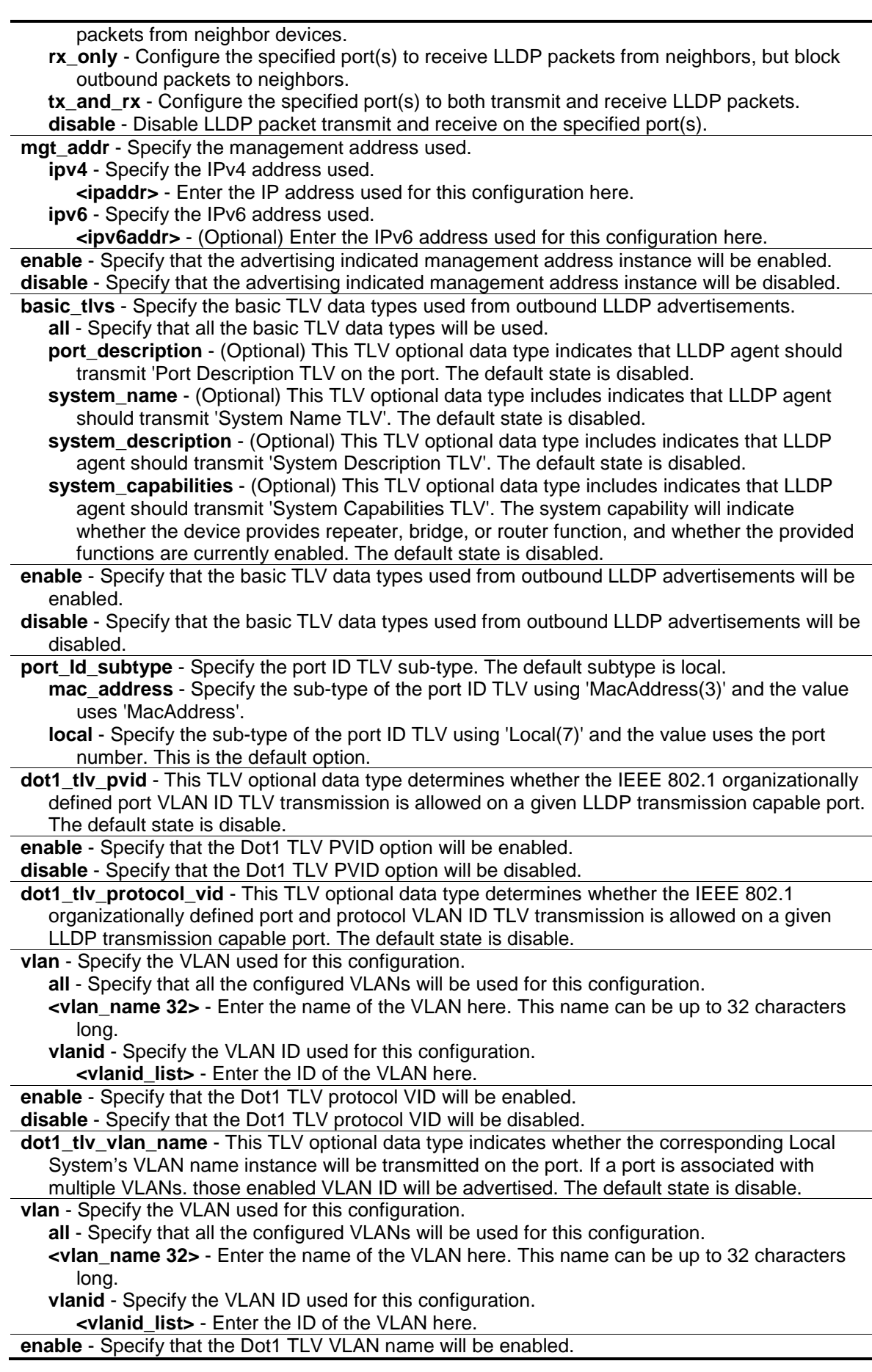

#### **disable** - Specify that the Dot1 TLV VLAN name will be disabled.

**dot1\_tlv\_protocol\_identity** - This TLV optional data type indicates whether the corresponding Local System's Protocol Identity instance will be transmitted on the port. The Protocol Identity TLV provides a way for stations to advertise protocols that are important to the operation of the network. Such as Spanning Tree Protocol, the Link Aggregation Control Protocol, and numerous vendor proprietary variations are responsible for maintaining the topology and connectivity of the network. If EAPOL, GVRP, STP (including MSTP), and LACP protocol identity is enabled on this port and it is enabled to be advertised, then this protocol identity will be advertised. The default state is disabled.

**all** - Specify that all the vendor proprietary protocols will be advertised.

**eapol** - (Optional) Specify that the EAPOL protocol will be advertised.

**lacp** - (Optional) Specify that the LACP protocol will be advertised.

**gvrp** - (Optional) Specify that the GVRP protocol will be advertised.

**stp** - (Optional) Specify that the STP protocol will be advertised.

- **enable** Specify that the protocol identity TLV according to the protocol specified will be adverstised.
- **disable** Specify that the protocol identity TLV according to the protocol specified will not be adverstised.
- **dot3 tlvs** Specify that the IEEE 802.3 specific TLV data type will be configured. a**l**l - Specify that all the IEEE 802.3 specific TLV data type will be used.

**mac\_phy\_configuration\_status** - (Optional) This TLV optional data type indicates that LLDP agent should transmit 'MAC/PHY configuration/status TLV'. This type indicates it is possible for two ends of an IEEE 802.3 link to be configured with different duplex and/or speed settings and still establish some limited network connectivity. More precisely, the information includes whether the port supported the auto-negotiation function, whether the function is enabled, the auto-negotiated advertised capability, and the operational MAU type. The default state is disabled.

- **link\_aggregation** (Optional) This TLV optional data type indicates that LLDP agent should transmit 'Link Aggregation TLV'. This type indicates the current link aggregation status of IEEE 802.3 MACs. More precisely, the information should include whether the port is capable of doing link aggregation, whether the port is aggregated in a aggregated link, and the aggregated port ID. The default state is disabled.
- **power\_via\_mdi** (Optional) This TLV optional data type indicates that LLDP agent should transmit 'Power via MDI TLV'. Three IEEE 802.3 PMD implementations (10BASE-T, 100BASE-TX, and 1000BASE-T) allow power to be supplied over the link for connected non-powered systems. The Power Via MDI TLV allows network management to advertise and discover the MDI power support capabilities of the sending IEEE 802.3 LAN station. The default state is disabled.
- **maximum\_frame\_size** (Optional) This TLV optional data type indicates that LLDP agent should transmit 'Maximum-frame-size TLV. The default state is disabled.

**enable** - Specify that the IEEE 802.3 specific TLV data type selected will be advertised. **disable** - Specify that the IEEE 802.3 specific TLV data type selected will be not advertised.

#### **Restrictions**

Only Administrator, Operator and Power-User level users can issue this command.

#### **Example**

To enable SNMP notifications from port 1:1-1:5:

```
DGS-3120-24TC:admin#config lldp ports 1:1-1:5 notification enable
Command: config lldp ports 1:1-1:5 notification enable
Success.
```

```
DGS-3120-24TC:admin#
```
To configure port 1:1-1:5 to transmit and receive:

DGS-3120-24TC:admin#config lldp ports 1:1-1:5 admin\_status tx\_and\_rx Command: config lldp ports 1:1-1:5 admin\_status tx\_and\_rx Success.

To enable ports 1-2 for manage address entry:

DGS-3120-24TC:admin#

```
DGS-3120-24TC:admin#config lldp ports 1:1-1:2 mgt_addr ipv4 192.168.254.10 
enable
Command: config lldp ports 1:1-1:2 mgt_addr ipv4 192.168.254.10 enable
Success
DGS-3120-24TC:admin#
```
To configure exclude the system name TLV from the outbound LLDP advertisements for all ports:

```
DGS-3120-24TC:admin#config lldp ports all basic_tlvs system_name enable
Command: config lldp ports all basic_tlvs system_name enable
Success.
DGS-3120-24TC:admin#
```
To configure exclude the vlan nameTLV from the outbound LLDP advertisements for all ports:

```
DGS-3120-24TC:admin#config lldp ports all dot1_tlv_protocol_vid vlan default 
enable
Command: config lldp ports all dot1_tlv_protocol_vid vlan default enable
Success.
```
DGS-3120-24TC:admin#

To configure exclude the port and protocol VLAN ID TLV from the outbound LLDP advertisements for all ports:

```
DGS-3120-24TC:admin# config lldp ports all dot1_tlv_protocol_vid vlanid 1-3 
enable
Command: config lldp ports all dot1_tlv_protocol_vid vlanid 1-3 enable
Success.
DGS-3120-24TC:admin#
```
To configure exclude the VLAN name TLV from the outbound LLDP advertisements for all ports:

```
DGS-3120-24TC:admin# config lldp ports all dot1_tlv_vlan_name vlanid 1-3 
enable
Command: config lldp ports all dot1_tlv_vlan_name vlanid 1-3 enable
Success.
```
DGS-3120-24TC:admin#

To configure exclude the protocol identity TLV from the outbound LLDP advertisements for all ports:

```
DGS-3120-24TC:admin# config lldp ports all dot1_tlv_protocol_identity all 
enable
Command: config lldp ports all dot1_tlv_protocol_identity all enable
Success.
DGS-3120-24TC:admin#
```
To configure exclude the MAC/PHY configuration/status TLV from the outbound LLDP advertisements for all ports:

```
DGS-3120-24TC:admin# config lldp ports all dot3_tlvs 
mac_phy_configuration_status enable
Command: config lldp ports all dot3_tlvs mac_phy_configuration_status enable
Success.
DGS-3120-24TC:admin#
```
# 53-6 config lldp forward\_ message

#### **Description**

This command is used to configure forwarding of LLDP PDU packet when LLDP is disabled.

#### **Format**

**config lldp forward\_message [enable | disable]**

#### **Parameters**

None.

#### **Restrictions**

Only Administrator, Operator and Power-User level users can issue this command.

#### **Example**

To configure LLDP to forward LLDP PDUs:

```
DGS-3120-24TC:admin# config lldp forward_message enable 
Command: config lldp forward_message enable
Success.
```
# 53-7 show lldp

DGS-3120-24TC:admin#

#### **Description**

This command is used to display the Switch's general LLDP configuration status.

#### **Format**

**show lldp**

#### **Parameters**

None.

#### **Restrictions**

None.

## **Example**

To display the LLDP system level configuration status:

```
Command: show lldp
LLDP System Information
 Chassis ID Subtype : MAC Address
   Chassis ID : 00-01-02-03-04-00
   System Name :
 System Description : Gigabit Ethernet Switch
 System Capabilities : Repeater, Bridge
LLDP Configurations
   LLDP Status : Enabled
   LLDP Forward Status : Enabled
  Message TX Interval : 30
   Message TX Hold Multiplier: 4
  ReInit Delay : 2
  TX Delay : 2
   Notification Interval : 10
DGS-3120-24TC:admin#
```
## 53-8 [show lldp mgt\\_addr](#page-558-0)

#### **Description**

This command is used to display the LLDP management address information.

#### **Format**

**show lldp mgt\_addr {[ipv4 {<ipaddr>} | ipv6 {<ipv6addr>}]}**

#### **Parameters**

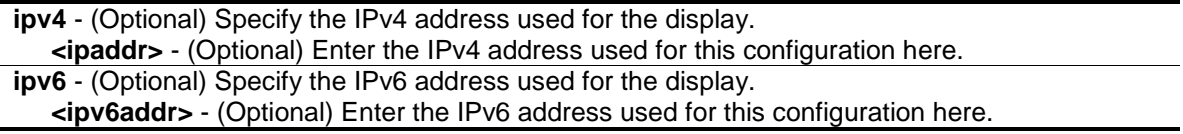

#### **Restrictions**

None.

#### **Example**

To display management address information:

```
DGS-3120-24TC:admin# show lldp mgt_addr ipv4 192.168.254.10
Command: show lldp mgt_addr ipv4 192.168.254.10
Address 1
-----------------------------------------------------------------------
    Subtype : IPV4
    Address : 192.168.254.10
    IF type : unknown
    OID : 1.3.6.1.4.1.171.10.36.1.11
    Advertising ports :
         1:1-1:5, 1:7, 2:10-2:20
DGS-3120-24TC:admin#
```
# 53-9 show lldp ports

#### **Description**

This command is used to display the LLDP per port configuration for advertisement options.

#### **Format**

**show lldp ports {<portlist>}**

#### **Parameters**

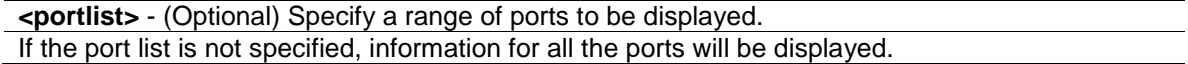

#### **Restrictions**

None.

#### **Example**

To display the LLDP port 1 TLV option configuration:

```
DGS-3120-24TC:admin#show lldp ports 1:1
Command: show lldp ports 1:1
Port ID : 1:1
-----------------------------------------------------------------
Admin Status : TX_and_RX
Notification Status : Enabled
Advertised TLVs Option :
  Port Description and Disabled Disabled
  System Name Disabled
  System Description and Disabled
  System Capabilities and Communicated Communicates and Disabled
   Enabled Management Address
      (None)
  Port VLAN ID Disabled
   Enabled Port_and_Protocol_VLAN_ID
      (None)
   Enabled VLAN Name
      (None)
   Enabled Protocol_Identity
      (None)
  MAC/PHY Configuration/Status Disabled
  Link Aggregation and the Disabled
  Maximum Frame Size Disabled
DGS-3120-24TC:admin#
```
# 53-10 show lldp local\_ports

## **Description**

This command is used to display the per-port information currently available for populating outbound LLDP advertisements.

## **Format**

**show lldp local\_ports {<portlist>} {mode [brief | normal | detailed]}**

#### **Parameters**

**<portlist>** - (Optional) Specified a range of ports to be configured. When port list is not specified, information for all ports will be displayed.

**mode** - (Optional) Specify the display mode. **brief** - Display the information in brief mode. **normal** - Display the information in normal mode. This is the default display mode. **detailed** - Display the information in detailed mode.

#### **Restrictions**

None.

#### **Example**

To display outbound LLDP advertisements for port 1 in detailed mode. Port description on the display should use the same value as ifDescr.

```
DGS-3120-24TC:admin#show lldp local_ports 1:1 mode detailed
Command: show lldp local_ports 1:1 mode detailed
Port ID : 1:1
-----------------------------------------------------------------------------
Port ID Subtype : MAC Address
Port ID : 00-01-02-03-04-01Port Description : D-Link DGS-3120-24TC R2.00.010
                              Port 1 on Unit 1
Port PVID : 1
Management Address Count : 2
      Subtype : IPv4
     Address : 0.0.0.0
      IF Type : IfIndex
     OID : 1.3.6.1.4.1.171.10.117.1.1
      Subtype : IPv4
     Address : 10.90.90.90
      IF Type : IfIndex
     OID : 1.3.6.1.4.1.171.10.117.1.1
PPVID Entries Count : 0
   (None)
VLAN Name Entries Count : 1
   Entry 1 :
     VLAN ID : 1
     VLAN Name : default
Protocol Identity Entries Count : 0
   (None)
MAC/PHY Configuration/Status :
  Auto-Negotiation Support : Supported
   Auto-Negotiation Enabled : Enabled
   Auto-Negotiation Advertised Capability : 6c01(hex)
   Auto-Negotiation Operational MAU Type : 0010(hex)
Link Aggregation
   Aggregation Capability : Aggregated
  Aggregation Status : Not Currently in Aggregation
```
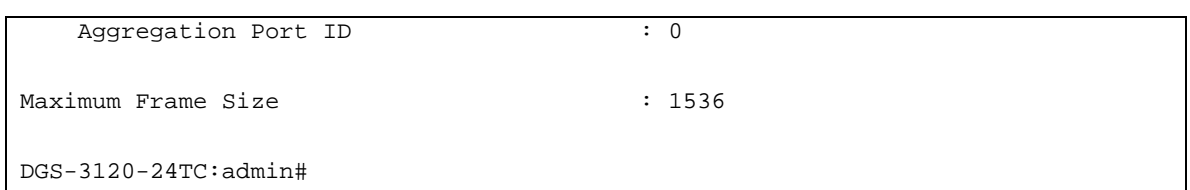

To display outbound LLDP advertisements for port 1 in normal mode:

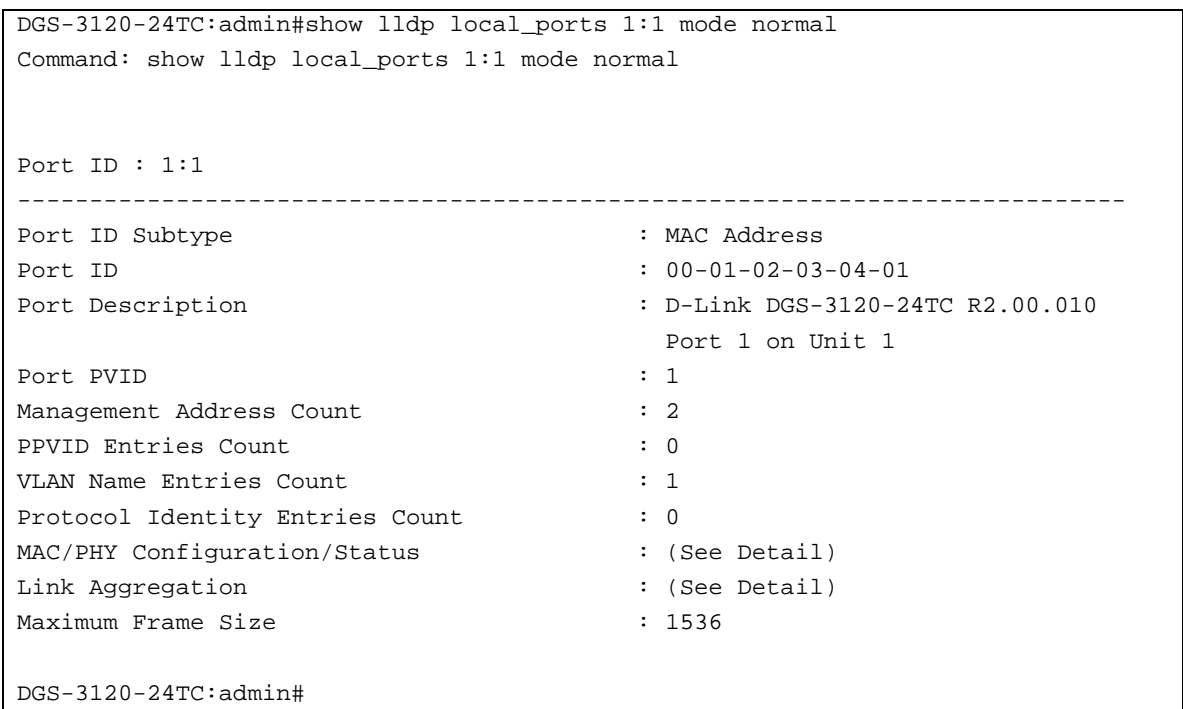

To display outbound LLDP advertisements for port 1 in brief mode:

```
DGS-3120-24TC:admin# show lldp local_ports 1:1 mode brief 
Command: show lldp local_ports 1:1 mode brief
Port ID 1:
-----------------------------------------------------------------------
Port ID Subtype : LOCAL
Port ID : 1/1
Port Description : RMON Port 1 on Unit 1
DGS-3120-24TC:admin#
```
# 53-11 show lldp remote\_ports

## **Description**

This command is used to display the information learned from the neighbor parameters.

## **Format**

**show lldp remote\_ports {<portlist>} {mode [brief | normal | detailed]}**

#### **Parameters**

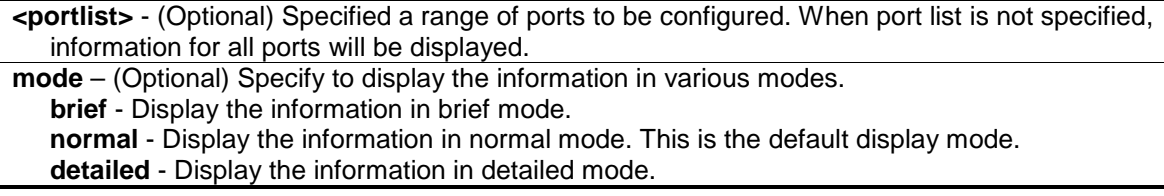

#### **Restrictions**

None.

#### **Example**

To display remote table in brief mode:

```
DGS-3120-24TC:admin# show lldp remote_ports 1:1-1:2 mode brief 
Command: show lldp remote_ports 1:1-1:2 mode brief
Port ID: 1
----------------------------------------------------------------------
Remote Entities count : 3
Entity 1
    Chassis ID Subtype : MACADDRESS
     Chassis ID : 00-01-02-03-04-01Port ID Subtype : LOCAL
     Port ID : 1/3Port Description : RMON Port 1 on Unit 3
Entity 2
     Chassis ID Subtype : MACADDRESS
     Chassis ID : 00-01-02-03-04-02
     Port ID Subtype : LOCAL
     Port ID : 1/4Port Description : RMON Port 1 on Unit 4
Port ID : 2 
---------------------------------------------------------------------
Remote Entities count : 3
Entity 1
    Chassis ID Subtype : MACADDRESS
     Chassis ID : 00-01-02-03-04-03
    Port ID Subtype : LOCAL
     Port ID : 2/1
     Port Description : RMON Port 2 on Unit 1
Entity 2
     Chassis ID Subtype : MACADDRESS
     Chassis ID : 00-01-02-03-04-04
     Port ID Subtype : LOCAL
     Port ID : 2/2
     Port Description : RMON Port 2 on Unit 2
```

```
Entity 3
    Chassis ID Subtype : MACADDRESS
    Chassis ID : 00-01-02-03-04-05
    Port ID Subtype : LOCAL
    Port ID : 2/3
    Port Description : RMON Port 2 on Unit 3
DGS-3120-24TC:admin#
```
To display remote table in normal mode:

```
DGS-3120-24TC:admin# show lldp remote_ports 1:1 mode normal 
Command: show lldp remote_ports 1:1 mode normal
Port ID : 1
----------------------------------------------------------------------
Remote Entities count : 2
Entity 1
     Chassis ID Subtype : MACADDRESS
     Chassis ID : 00-01-02-03-04-01
     Port ID Subtype : LOCAL
     Port ID : 1/3
     Port Description : RMON Port 3 on Unit 1 
     System Name : Switch1
     System Description : Stackable Ethernet Switch
     System Capabilities : Repeater, Bridge 
     Management Address count : 1 
     Port VLAN ID : 1
     PPVID Entries count : 5
     VLAN Name Entries count : 3
     Protocol Id Entries count : 2
     MAC/PHY Configuration/Status : (See detail)
     Power Via MDI : (See detail)
     Link Aggregation : (See detail)
     Maximum Frame Size : 1536
     Unknown TLVs count : 2
Entity 2
     Chassis ID Subtype : MACADDRESS
     Chassis ID : 00-01-02-03-04-02
     Port ID Subtype : LOCAL
     Port ID : 2/1Port Description : RMON Port 1 on Unit 2
     System Name : Switch2
     System Description : Switch2<br>System Oenobilities<br>System Canobilities
     System Capabilities : Repeater, Bridge
     Management Address count : 2
     Port VLAN ID : 1
     PPVID Entries count : 5
     VLAN Name Entries count : 3
     Protocol Id Entries count : 2
     MAC/PHY Configuration/Status : (See detail)
```
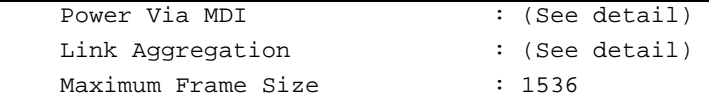

DGS-3120-24TC:admin#

To display remote table in detailed mode:

```
DGS-3120-24TC:admin# show lldp remote_ports 1:1 mode detailed 
Command: show lldp remote_ports 1:1 mode detailed
Port ID : 1
---------------------------------------------------------------------
Remote Entities count : 1
Entity 1
     Chassis ID Subtype : MACADDRESS
     Chassis ID : 00-01-02-03-04-01
     Port ID Subtype : LOCAL
     Port ID : 1/3
     Port Description : RMON Port 3 on Unit 1
     System Name : Switch1
     System Description : Stackable Ethernet Switch
     System Capabilities : Repeater, Bridge
    Management Address : 10.90.90.91
     Port VLAN ID : 1
     Management Address
          Address 1
               Subtype : IPV4
               Address : 192.168.254.10
               IF type : unknown
               OID : 1.3.6.1.4.1.171.10.36.1.11
          Address 2
               Subtype : IPV4
               Address : 192.168.254.11
               IF type : unknown
               OID : 2.3.6.1.4.1.171.10.36.1.11
     PPVID Entries
          Entry 1 
               Port and protocol VLAN ID : 4
               PPVID supported : supported
               PPVID Enable : Enable : Enable
          Entry 2 
               Port and protocol VLAN ID : 5
               PPVID supported : supported
               PPVID Enable : Enable : Enable
          Entry 3
               Port and protocol VLAN ID : 6
               PPVID supported : supported
```
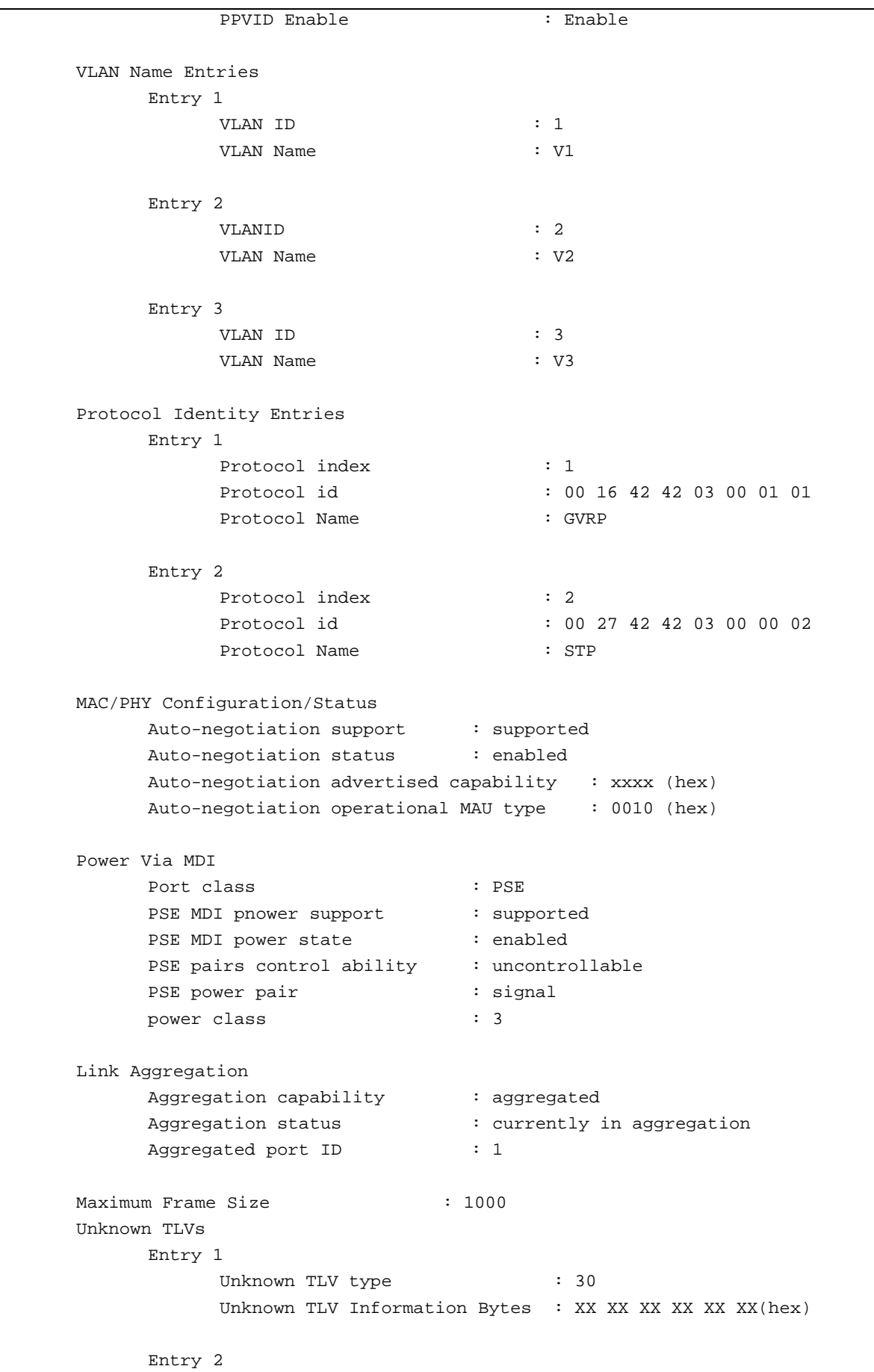

Unknown TLV type : 31 Unknown TLV Information Bytes : XX XX XX XX XX XX(hex) DGS-3120-24TC:admin#

## 53-12 show lldp statistics

#### **Description**

This command is used to display an overview of neighbor detection activity on the Switch.

#### **Format**

**show lldp statistics**

#### **Parameters**

None.

#### **Restrictions**

None.

#### **Example**

To display global statistics information:

```
DGS-3120-24TC:admin# show lldp statistics
Command: show lldp statistics
Last Change Time : 6094
Number of Table Insert : 1
Number of Table Delete : 0
Number of Table Drop : 0
Number of Table Ageout : 0
DGS-3120-24TC:admin#
```
# 53-13 show lldp statistics ports

#### **Description**

This command is used to display per-port LLDP statistics

#### **Format**

**show lldp statistics ports {<portlist>}**

#### **Parameters**

**<portlist>** - (Optional) Specified a range of ports to be configured. When port list is not specified,
information for all ports will be displayed.

#### **Restrictions**

None.

## **Example**

To display statistics information of port 1:

```
DGS-3120-24TC:admin# show lldp statistics ports 1:1
Command: show lldp statistics ports 1:1
Port ID: 1
------------------------------------------------------------------------
      lldpStatsTxPortFramesTotal : 27
      lldpStatsRxPortFramesDiscardedTotal : 0
      lldpStatsRxPortFramesErrors : 0
      lldpStatsRxPortFramesTotal : 27
      lldpStatsRxPortTLVsDiscardedTotal : 0
      lldpStatsRxPortTLVsUnrecognizedTotal : 0
      lldpStatsRxPortAgeoutsTotal : 0
DGS-3120-24TC:admin#
```
# 53-14 config lldp\_med fast\_start repeat\_count

#### **Description**

This command is used to configure the fast start repeat count. When an LLDP-MED Capabilities TLV is detected for an MSAP identifier not associated with an existing LLDP remote system MIB, the application layer shall start the fast start mechanism and set the 'medFastStart' timer to 'medFastStartRepeatCount' times 1. The default value is 4.

#### **Format**

**config lldp\_med fast\_start repeat\_count <value 1 - 10>**

#### **Parameters**

**<value 1-10>** - Specify a fast start repeat count value between 1 and 10. The default value is 4.

#### **Restrictions**

Only Administrator and Operator-level users can issue this command.

#### **Example**

To configure a LLDP-MED fast start repeat count of 5:

DGS-3120-24TC:admin#config lldp\_med fast\_start repeat\_count 5 Command: config lldp\_med fast\_start repeat\_count 5 Success.

DGS-3120-24TC:admin#

# 53-15 config lldp\_med log state

#### **Description**

This command is used to configure the log state of LLDP-MED events.

## **Format**

**config lldp\_med log state [enable | disable]**

#### **Parameters**

**enable** - Enable the log state for LLDP-MED events. **disable** - Disable the log state for LLDP-MED events. The default is disabled.

#### **Restrictions**

Only Administrator and Operator-level users can issue this command.

#### **Example**

To enable the log state of LLDP-MED events:

DGS-3120-24TC:admin#config lldp\_med log state enable Command: config lldp\_med log state enable

Success.

DGS-3120-24TC:admin#

# 53-16 config lldp\_med notification topo\_change ports

#### **Description**

This command is used to enable or disable each port for sending topology change notification to configured SNMP trap receiver(s) if an endpoint device is removed or moved to another port.

#### **Format**

**config lldp\_med notification topo\_change ports [<portlist> | all] state [enable | disable]**

#### **Parameters**

```
<portlist> - Specify a range of ports to be configured.
all - Specify to set all ports in the system.
```
**state** - Enable or disable the SNMP trap notification of topology change detected state. **enable** - Enable the SNMP trap notification of topology change detected. **disable** - Disable the SNMP trap notification of topology change detected. The default notification state is disabled.

#### **Restrictions**

Only Administrator and Operator-level users can issue this command.

#### **Example**

To enable topology change notification on ports 1:1 to 1:2:

```
DGS-3120-24TC:admin#config lldp_med notification topo_change ports 1:1-1:2 
state enable
Command: config lldp_med notification topo_change ports 1:1-1:2 state enable
Success.
DGS-3120-24TC:admin#
```
# 53-17 config lldp\_med ports

#### **Description**

This command is used to enable or disable transmitting LLDP-MED TLVs. It effectively disables LLDP-MED on a per-port basis by disabling transmission of TLV capabilities. In this case, the remote table's objects in the LLDP-MED MIB corresponding to the respective port will not be populated.

#### **Format**

config lldp\_med ports [<portlist> | all] med\_transmit\_capabilities [all | {capabilities | **network\_policy | power\_pse | inventory}(1)] state [enable | disable]**

#### **Parameters**

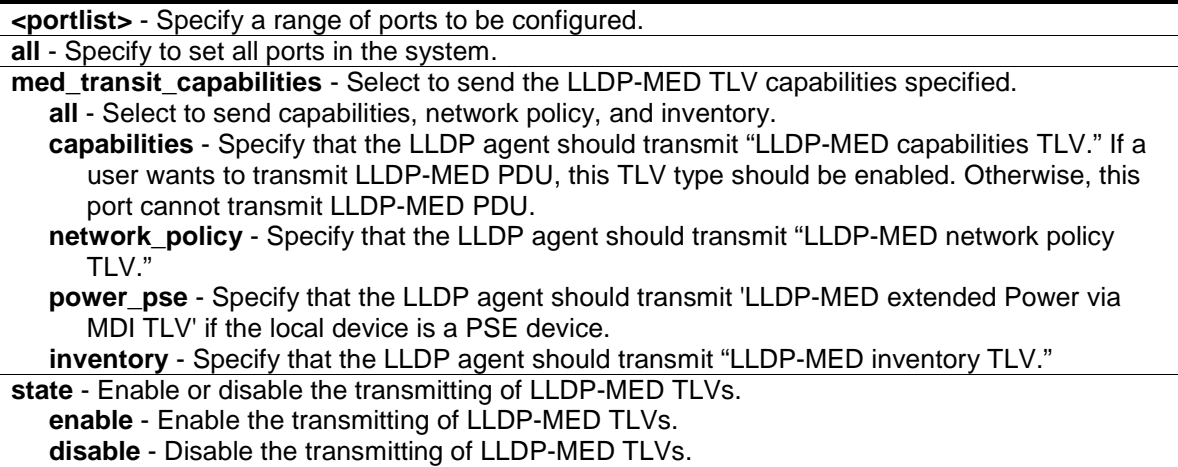

## **Restrictions**

Only Administrator and Operator-level users can issue this command.

## **Example**

To enable transmitting all capabilities on all ports:

```
DGS-3120-24TC:admin#config lldp_med ports all med_transmit_capabilities all 
state enable
Command: config lldp_med ports all med_transmit_capabilities all state enable
Success.
DGS-3120-24TC:admin#
```
# 53-18 show lldp\_med ports

#### **Description**

This command is used to display LLDP-MED per port configuration for advertisement options.

#### **Format**

**show lldp\_med ports {<portlist>}**

#### **Parameters**

```
<portlist> - (Optional) Specify a range of ports to be displayed.
If a port list is not specified, information for all ports will be displayed.
```
#### **Restrictions**

None.

#### **Example**

To display LLDP-MED configuration information for port 1:1:

```
DGS-3120-24TC:admin#show lldp_med ports 1:1
Command: show lldp_med ports 1:1
Port ID : 1:1
-----------------------------------------------------------------
Topology Change Notification Status :Enabled
LLDP-MED Capabilities TLV :Enabled
LLDP-MED Network Policy TLV :Enabled
LLDP-MED Extended Power Via MDI PSE TLV :Enabled
LLDP-MED Inventory TLV Example 1 and the state of the state of the state of the state of the state of the state of the state of the state of the state of the state of the state of the state of the state of the state of t
DGS-3120-24TC:admin#
```
# 53-19 show lldp\_med

## **Description**

This command is used to display the Switch's general LLDP-MED configuration status.

#### **Format**

**show lldp\_med**

#### **Parameters**

None.

#### **Restrictions**

None.

#### **Example**

To display the Switch's general LLDP-MED configuration status:

```
DGS-3120-24TC:admin#show lldp_med
Command: show lldp_med
LLDP-MED System Information:
   Device Class : Network Connectivity Device
    Hardware Revision : B1
   Firmware Revision : 3.00.501
   Software Revision : 4.00.015
   Serial Number : PVT93CB000001<br>Manufacturer Name : D-Link
   Manufacturer Name
   Model Name : DGS-3120-24TC Gigabit Ethernet S
 Asset ID :
 PoE Device Type : PSE Device
   POE PSE Power Source : Primary
LLDP-MED Configuration:
   Fast Start Repeat Count : 4
LLDP-MED Log State:Enabled
DGS-3120-24TC:admin#
```
# 53-20 show lldp\_med local\_ports

#### **Description**

This command is used to display the per-port LLDP-MED information currently available for populating outbound LLDP-MED advertisements.

## **Format**

**show lldp\_med local\_ports {<portlist>}**

#### **Parameters**

**<portlist>** - (Optional) Specify a range of ports to be displayed.

#### **Restrictions**

None.

## **Example**

To display LLDP-MED information currently available for populating outbound LLDP-MED advertisements for port 1:1:

```
DGS-3120-24TC:admin#show lldp_med local_ports 1:1
Command: show lldp_med local_ports 1:1
Port ID : 1:1
-----------------------------------------------------------------
LLDP-MED Capabilities Support:
    Capabilities :Support
    Network Policy :Support
    Location Identification :Not Support
    Extended Power Via MDI PSE :Not Support
    Extended Power Via MDI PD :Not Support
   Inventory : Support
Network Policy:
  None
Extended Power Via MDI:
  None
DGS-3120-24TC:admin#
```
# 53-21 show lldp\_med remote\_ports

#### **Description**

This command is used to display LLDP-MED information learned from neighbors.

#### **Format**

**show lldp\_med remote\_ports {<portlist>}**

#### **Parameters**

**<portlist>** - (Optional) Specify a range of ports to be displayed.

#### **Restrictions**

None.

#### **Example**

To display remote entry information:

```
DGS-3120-24TC:admin#show lldp_med remote_ports 1:1
Command: show lldp_med remote_ports 1:1
Port ID : 1:1
---------------------------------------------------------------------------
Remote Entities Count : 1
Entity 1
  Chassis ID Subtype : MAC Address
  Chassis ID : 00-01-02-03-04-00
 Port ID Subtype : Net Address
 Port ID : 172.18.10.11
  LLDP-MED capabilities:
     LLDP-MED Device Class: Endpoint Device Class III
     LLDP-MED Capabilities Support:
       Capabilities : Support
       Network Policy : Support
        Location Identification : Support
       Extended Power Via MDI : Support
        Inventory : Support
     LLDP-MED Capabilities Enabled:
       Capabilities : Enabled
       Network Policy : Enabled
       Location Identification : Enabled
      Extended Power Via MDI : Enabled
       Inventory : Enabled
  Network Policy:
    Application Type : Voice
      VLAN ID :
     Priority :
DSCP :
      Unknown : True
      Tagged :
   Application Type : Softphone Voice
      VLAN ID : 200
     Priority : 7
DSCP : 5
      Unknown : False
     Tagged : True
    Location Identification:
      Location Subtype: CoordinateBased
```
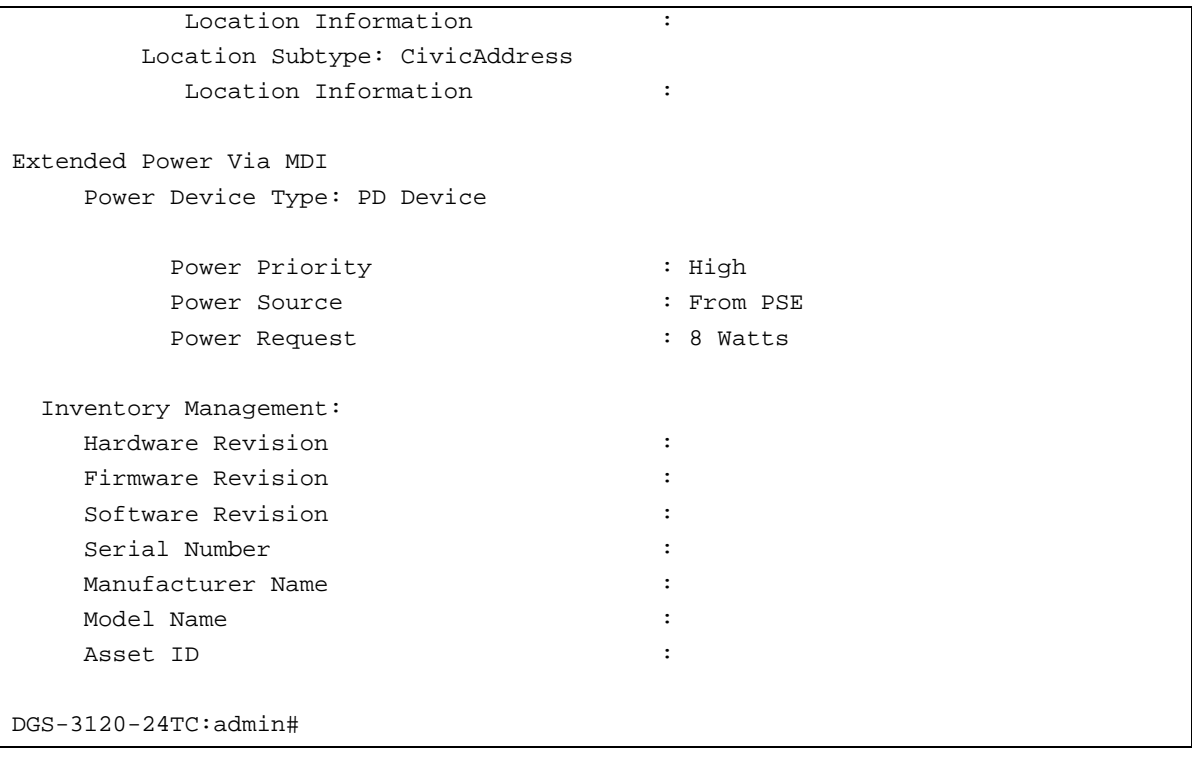

# Chapter 54 Loopback Detection (LBD) Command List

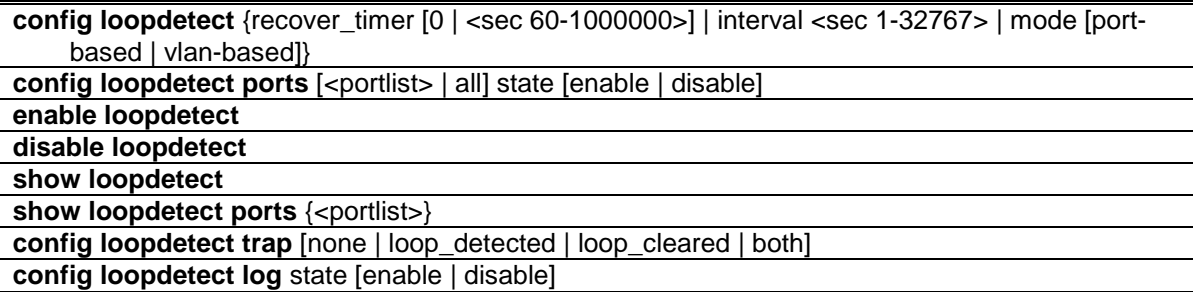

# 54-1 config loopdetect

#### **Description**

This command is used to setup the loop-back detection function (LBD) for the entire Switch.

## **Format**

**config loopdetect {recover\_timer [0 | <sec 60-1000000>] | interval <sec 1-32767> | mode [port-based | vlan-based]}**

#### **Parameters**

- **recover** timer (Optional) The time interval (in seconds) used by the Auto-Recovery mechanism to decide how long to check before determining that the loop status has gone. The valid range is from 60 to 1000000. 0 is a special value that specifies that the auto-recovery mechanism should be disabled. When the auto-recovery mechanism is disabled, a user would need to manually recover a disabled port. The default value for the recover timer is 60 seconds.
	- **0** 0 is a special value that specifies that the auto-recovery mechanism should be disabled. When the auto-recovery mechanism is disabled, a user would need to manually recover a disabled port.
	- **<sec 60-1000000>** Enter the recovery timer value here. This value must be between 60 and 1000000 seconds.
- **interval** (Optional) The time interval (in seconds) that the device will transmit all the CTP (Configuration Test Protocol) packets to detect a loop-back event. The default setting is 10 seconds. The valid range is from 1 to 32767 seconds.
	- **<sec - 1-32767>** Enter the time interval value here. This value must be between 1 and 32767 seconds.
- **mode** (Optional) Specify the loop-detection operation mode. In port-based mode, the port will be shut down (disabled) when loop has been detected In VLAN-based mode, the port cannot process the packets of the VLAN that has detected the loop.

**port-based** - Specify that the loop-detection operation mode will be set to port-based mode. **vlan-based** - Specify that the loop-detection operation mode will be set to vlan-based mode.

#### **Restrictions**

Only Administrator, Operator and Power-User level users can issue this command.

## **Example**

To set the auto-recover time to 0, which disables the auto-recovery mechanism, the interval to 20 seconds and specify VLAN-based mode:

```
DGS-3120-24TC:admin# config loopdetect recover_timer 0 interval 20 mode vlan-
based
Command: config loopdetect recover_timer 0 interval 20 mode vlan-based
Success.
DGS-3120-24TC:admin#
```
# 54-2 config loopdetect ports

#### **Description**

This command is used to setup the loop-back detection function for the interfaces on the Switch.

#### **Format**

**config loopdetect ports [<portlist> | all] state [enable | disable]**

#### **Parameters**

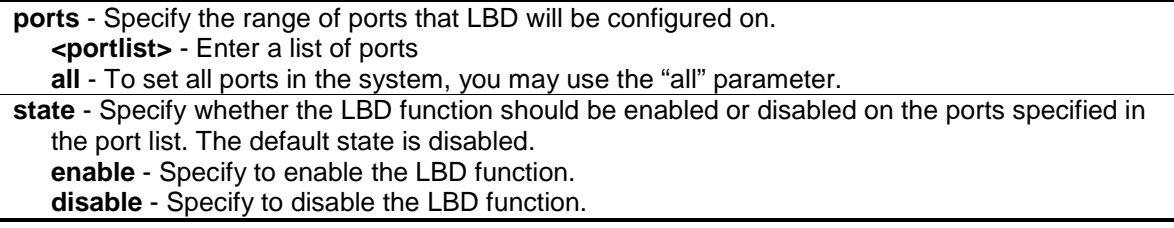

## **Restrictions**

Only Administrator, Operator and Power-User level users can issue this command.

#### **Example**

To enable the LBD function on ports 1:1-1:5:

```
DGS-3120-24TC:admin# config loopdetect ports 1:1-1:5 state enable
Command: config loopdetect ports 1:1-1:5 state enable
Success.
```

```
DGS-3120-24TC:admin#
```
# 54-3 enable loopdetect

#### **Description**

This command is used to enable the LBD function globally on the Switch. The default state is disabled.

## **Format**

## **enable loopdetect**

# **Parameters**

None.

# **Restrictions**

Only Administrator, Operator and Power-User level users can issue this command.

# **Example**

To enable the LBD function globally:

```
DGS-3120-24TC:admin# enable loopdetect
Command: enable loopdetect
```
Success.

DGS-3120-24TC:admin#

# 54-4 disable loopdetect

# **Description**

This command is used to disable the LBD function globally on the Switch.

# **Format**

**disable loopdetect**

## **Parameters**

None.

# **Restrictions**

Only Administrator, Operator and Power-User level users can issue this command.

# **Example**

To disable the LBD function globally:

```
DGS-3120-24TC:admin# disable loopdetect
Command: disable loopdetect
Success.
```
DGS-3120-24TC:admin#

# 54-5 show loopdetect

#### **Description**

This command is used to display the LBD global configuration.

#### **Format**

**show loopdetect**

#### **Parameters**

None.

## **Restrictions**

Only Administrator and Operator-level users can issue this command.

#### **Example**

To show the LBD global settings:

```
DGS-3120-24TC:admin#show loopdetect
Command: show loopdetect
LBD Global Settings
 ---------------------------
Status : Disabled
Mode : Port-based
Interval : 10 sec
Recover Time : 60 sec
Trap State : None
Log State : Enabled
Function Version : v4.04
DGS-3120-24TC:admin#
```
# 54-6 show loopdetect ports

#### **Description**

This command is used to display the LBD per-port configuration.

## **Format**

**show loopdetect ports {<portlist>}**

#### **Parameters**

```
ports - Specify the range of member ports that will display the LBD settings.
   <portlist> - Enter the list of port to be configured here.
If no port is specified, the configuration for all ports will be displayed.
```
#### **Restrictions**

None.

#### **Example**

To show the LBD settings on ports 1-9:

```
DGS-3120-24TC:admin# show loopdetect ports 1-9
Command: show loopdetect ports 1-9
Port Loopdetect State Loop Status
------ ------------------ ----------
1 Enabled Normal
2 Enabled Normal
3 Enabled Normal<br>4 Enabled Normal
4 Enabled
5 Enabled Loop!
6 Enabled Normal
7 Enabled Loop!
8 Enabled Normal
9 Enabled Normal
DGS-3120-24TC:admin#
```
# 54-7 config loopdetect trap

#### **Description**

This command is used to configure the trap modes for LBD.

#### **Format**

**config loopdetect trap [none | loop\_detected | loop\_cleared | both]**

#### **Parameters**

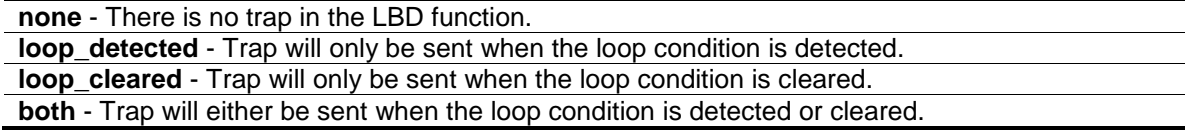

## **Restrictions**

Only Administrator, Operator and Power-User level users can issue this command.

## **Example**

To specify that traps will be sent when the loop condition is detected or cleared:

```
DGS-3120-24TC:admin# config loopdetect trap both
Command: config loopdetect trap both
Success.
```
DGS-3120-24TC:admin#

# 54-8 config loopdetect log

#### **Description**

This command is used to configure the log state for LBD. The default value is enabled.

#### **Format**

**config loopdetect log state [enable | disable]**

#### **Parameters**

**state** - Specify the state of the LBD log feature. **enable** - Enable the LBD log feature. **disable** - Disable the LBD log feature. All LBD-related logs will not be recorded.

#### **Restrictions**

Only Administrator, Operator and Power-User level users can issue this command.

#### **Example**

To enable the log state for LBD:

```
DGS-3120-24TC:admin# config loopdetect log state enable
Command: config loopdetect log state enable
```
Success.

```
DGS-3120-24TC:admin#
```
# Chapter 55 Loopback Interface Command List (RI Mode Only)

**create loopback ipif** <ipif name 12> {<network\_address>} {state [enable | disable]} config loopback ipif <ipif\_name 12> [{ipaddress <network\_address> | state [enable | disable]}(1)] **delete loopback ipif** [<ipif\_name 12> | all] **show loopback ipif** {<ipif\_name 12>}

# 55-1 create loopback ipif

#### **Description**

This command is used to create a loopback interface on the Switch.

#### **Format**

**create loopback ipif <ipif\_name 12> {<network\_address>} {state [enable | disable]}**

#### **Parameters**

**<ipif\_name 12>** - Enter the IP interface name used for this configuration here. This name can be up to 12 characters long.

**<network\_address>** - (Optional) Enter the IPv4 network address of the loopback interface here. It specifies a host address and length of network mask.

**state** - (Optional) Specify the state of the loopback interface. **enable** - Specify that the loopback interface state will be enabled. **disable** - Specify that the loopback interface state will be disabled.

#### **Restrictions**

Only Administrator, Operator and Power-User level users can issue this command.

#### **Example**

To create one loopback interface named loopback1 with subnet address 20.1.1.1/8 and enable the admin state:

```
DGS-3120-24TC:admin#create loopback ipif loopback1 20.1.1.1/8 state enable
Command: create loopback ipif loopback1 20.1.1.1/8 state enable
Success.
DGS-3120-24TC:admin#
```
# 55-2 config loopback ipif

## **Description**

This command is used to configure the loopback interface parameters.

## **Format**

**config loopback ipif <ipif\_name 12> [{ipaddress <network\_address> | state [enable | disable]}(1)]**

#### **Parameters**

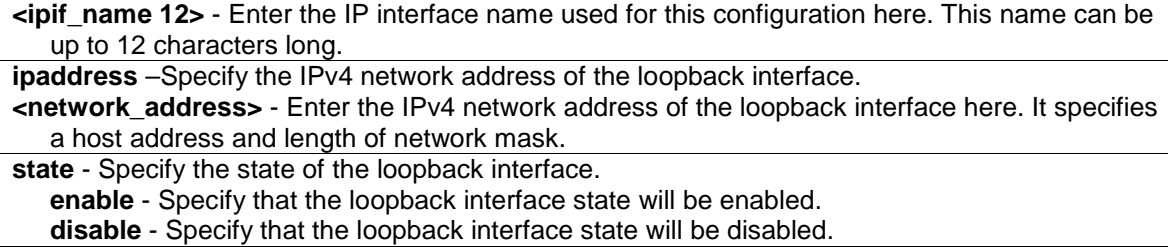

## **Restrictions**

Only Administrator, Operator and Power-User level users can issue this command.

## **Example**

To configure the loopback interface named loopback1 with subnet address 10.0.0.1/8:

```
DGS-3120-24TC:admin#config loopback ipif loopback1 ipaddress 10.0.0.1/8
Command: config loopback ipif loopback1 ipaddress 10.0.0.1/8
```
Success.

DGS-3120-24TC:admin#

# 55-3 delete loopback ipif

#### **Description**

This command is used to delete a loopback interface.

#### **Format**

**delete loopback ipif [<ipif\_name 12> | all]**

#### **Parameters**

```
<ipif_name 12> - Enter the IP interface name used for this configuration here. This name can be 
  up to 12 characters long.
```
**all** – Specify that all the IP loopback interfaces will be deleted.

## **Restrictions**

Only Administrator, Operator and Power-User level users can issue this command.

#### **Example**

To delete the loopback interface named loopback1:

```
DGS-3120-24TC:admin#delete loopback ipif loopback1
Command: delete loopback ipif loopback1
```
Success.

DGS-3120-24TC:admin#

# 55-4 show loopback ipif

#### **Description**

This command is used to display the information of the loopback interface.

#### **Format**

**show loopback ipif {<ipif\_name 12>}**

#### **Parameters**

```
<ipif_name 12> - (Optional) Enter the IP interface name used for this configuration here. This 
   name can be up to 12 characters long.
```
#### **Restrictions**

None.

#### **Example**

To show the information of the loopback interface named loopback1:

```
DGS-3120-24TC:admin#show loopback ipif loopback1
Command: show loopback ipif loopback1
Loopback Interface : loopback1
Interface Admin State : Enabled
IPv4 Address : 20.0.0.2/8 (Manual)
Total Entries : 1
DGS-3120-24TC:admin#
```
# Chapter 56 MAC Notification Command List

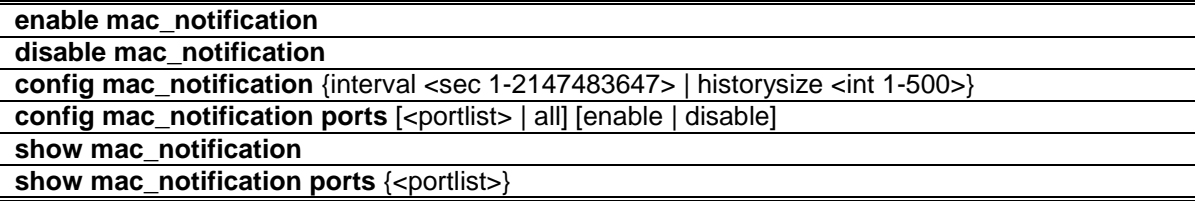

# 56-1 enable mac\_notification

#### **Description**

This command is used to enable global MAC address table notification on the Switch.

#### **Format**

**enable mac\_notification**

#### **Parameters**

None.

#### **Restrictions**

Only Administrator, Operator and Power-User level users can issue this command.

#### **Example**

To enable mac\_notification function:

```
DGS-3120-24TC:admin# enable mac_notification
Command: enable mac_notification
```
Success.

```
DGS-3120-24TC:admin#
```
# 56-2 disable mac\_notification

#### **Description**

This command is used to disable global MAC address table notification on the Switch.

#### **Format**

**disable mac\_notification**

#### **Parameters**

None.

## **Restrictions**

Only Administrator, Operator and Power-User level users can issue this command.

#### **Example**

To disable mac\_notification function:

```
DGS-3120-24TC:admin# disable mac_notification
Command: disable mac_notification
Success.
DGS-3120-24TC:admin#
```
# 56-3 config mac\_notification

#### **Description**

This command is used to configure the Switch's MAC address table notification global settings.

#### **Format**

**config mac\_notification {interval <sec 1-2147483647> | historysize <int 1-500>}**

#### **Parameters**

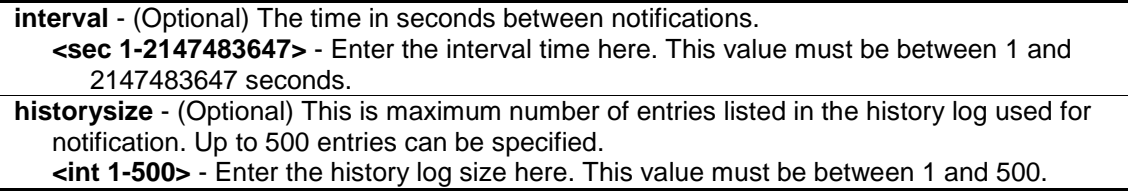

#### **Restrictions**

Only Administrator, Operator and Power-User level users can issue this command.

#### **Example**

To config the Switch's Mac address table notification global settings:

```
DGS-3120-24TC:admin# config mac_notification interval 1 historysize 500
Command: config mac_notification interval 1 historysize 500
Success.
```
DGS-3120-24TC:admin#

# 56-4 config mac\_notification ports

## **Description**

This command is used to configure the port's MAC address table notification status settings.

## **Format**

**config mac\_notification ports [<portlist> | all] [enable | disable]**

#### **Parameters**

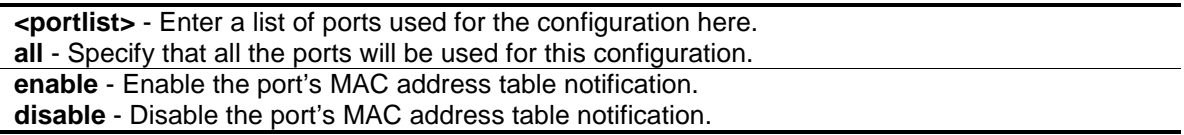

## **Restrictions**

Only Administrator, Operator and Power-User level users can issue this command.

## **Example**

To enable 7th port's mac address table notification:

```
DGS-3120-24TC:admin# config mac_notification ports 1:7 enable
Command: config mac_notification ports 1:7 enable
```
Success.

DGS-3120-24TC:admin#

# 56-5 show mac\_notification

## **Description**

This command is used to display the Switch's Mac address table notification global settings.

#### **Format**

**show mac\_notification**

#### **Parameters**

None.

## **Restrictions**

None.

# **Example**

To show the Switch's Mac address table notification global settings:

```
DGS-3120-24TC:admin# show mac_notification
Command: show mac_notification
Global Mac Notification Settings
State : Enabled
Interval : 1
History Size : 500
DGS-3120-24TC:admin#
```
# 56-6 show mac\_notification ports

## **Description**

This command is used to display the port's Mac address table notification status settings.

## **Format**

**show mac\_notification ports {<portlist>}**

#### **Parameters**

**<portlist>** - (Optional) Enter a list of ports used for the configuration here.

#### **Restrictions**

None.

#### **Example**

To display all port's Mac address table notification status settings:

```
DGS-3120-24TC:admin# show mac_notification ports
Command: show mac_notification ports
Port MAC Address Table Notification State
------ ------------------------------------
1:1 Disabled
1:2 Disabled
1:3 Disabled
1:4 Disabled
1:5 Disabled
1:6 Disabled
1:7 Disabled
1:8 Disabled
1:9 Disabled
1:10 Disabled
DGS-3120-24TC:admin#
```
# Chapter 57 MAC-based Access Control Command List

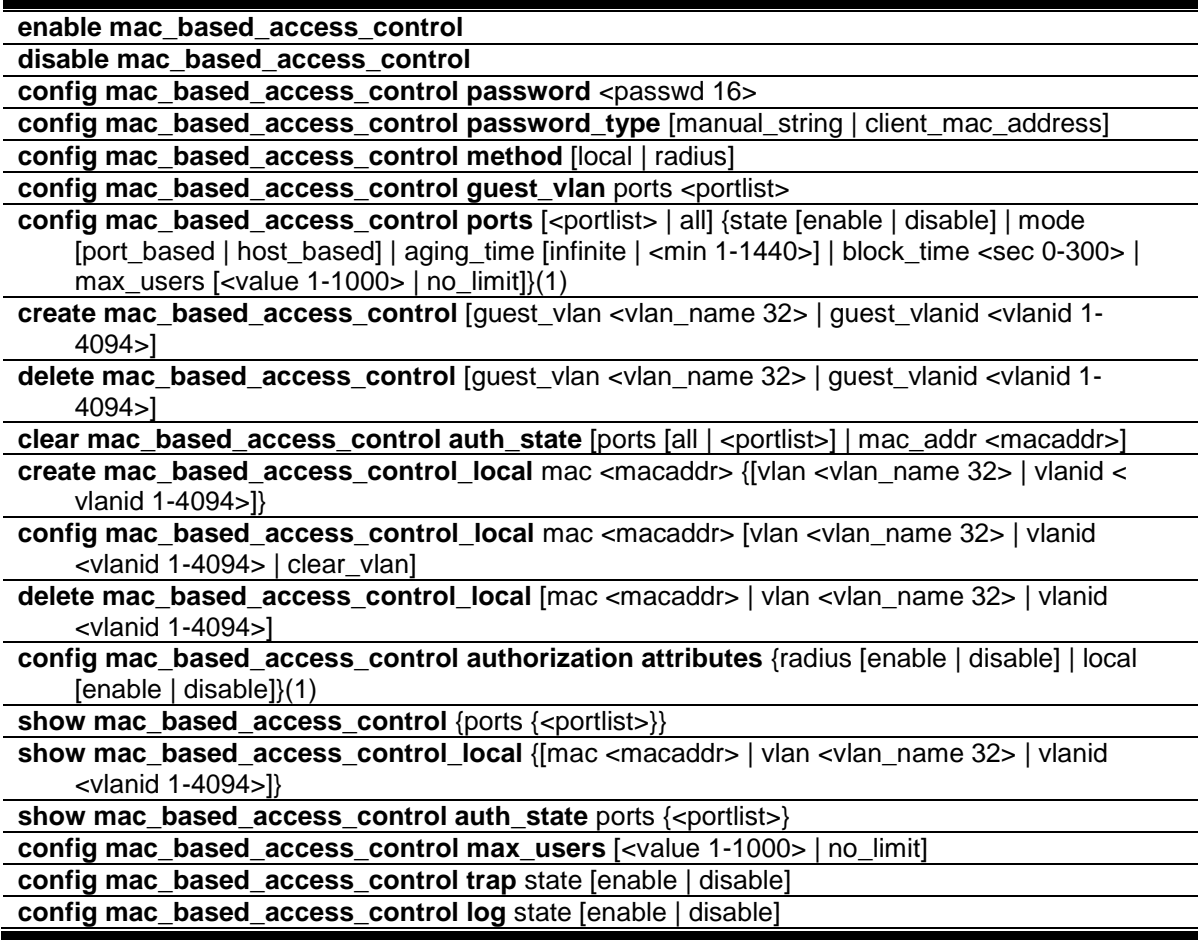

# 57-1 enable mac\_based\_access\_control

#### **Description**

This command is used to enable MAC-based Access Control.

#### **Format**

**enable mac\_based\_access\_control**

#### **Parameters**

None.

## **Restrictions**

Only Administrator, Operator and Power-User level users can issue this command.

## **Example**

To enable the MAC-based Access Control global state:

```
DGS-3120-24TC:admin# enable mac_based_access_control
Command: enable mac_based_access_control
```
Success.

DGS-3120-24TC:admin#

# 57-2 disable mac\_based\_access\_control

## **Description**

This command is used to disable MAC-based Access Control.

#### **Format**

**disable mac\_based\_access\_control**

## **Parameters**

None.

## **Restrictions**

Only Administrator, Operator and Power-User level users can issue this command.

## **Example**

To disable the MAC-based Access Control global state:

```
DGS-3120-24TC:admin# disable mac_based_access_control
Command: disable mac_based_access_control
Success.
DGS-3120-24TC:admin#
```
# 57-3 config mac\_based\_access\_control password

#### **Description**

This command is used to configure the RADIUS authentication password for MAC-based Access Control.

#### **Format**

**config mac\_based\_access\_control password <passwd 16>**

#### **Parameters**

**password** - In RADIUS mode, the Switch will communicate with the RADIUS server using this password. The maximum length of the key is 16. **<password>** - Enter the password used here. The default password is "default".

#### **Restrictions**

Only Administrator, Operator and Power-User level users can issue this command.

#### **Example**

To set the MAC-based Access Control password:

```
DGS-3120-24TC:admin# config mac_based_access_control password switch
Command: config mac_based_access_control password switch
Success.
DGS-3120-24TC:admin#
```
# 57-4 config mac\_based\_access\_control password\_type

#### **Description**

This command is used to chose the password type used for authentication via the RADIUS server.

#### **Format**

**config mac\_based\_access\_control password\_type [manual\_string | client\_mac\_address]**

#### **Parameters**

```
manual string - Use the same password for all clients to communicate with the RADIUS server.
client_mac_address - Use the client's MAC address as the password to communicate with the 
   RADIUS server.
```
#### **Restrictions**

Only Administrator, Operator and Power-User level users can issue this command.

#### **Example**

To configure the MAC-based Access Control using client's MAC address as authentication password:

```
DGS-3120-24TC:admin#config mac_based_access_control password_type 
client_mac_address
Command: config mac_based_access_control password_type client_mac_address
Success.
DGS-3120-24TC:admin#
```
# 57-5 config mac\_based\_access\_control method

## **Description**

This command is used to configure the MAC-based Access Control authentication method.

## **Format**

**config mac\_based\_access\_control method [local | radius]**

#### **Parameters**

```
local - Specify to authenticate via the local database.
radius - Specify to authenticate via a RADIUS server.
```
## **Restrictions**

Only Administrator, Operator and Power-User level users can issue this command.

#### **Example**

To set the MAC-based Access Control authentication method as local:

```
DGS-3120-24TC:admin# config mac_based_access_control method local
Command: config mac_based_access_control method local
Success.
DGS-3120-24TC:admin#
```
# 57-6 config mac\_based\_access\_control guest\_vlan

#### **Description**

This command is used to assign a specified port list to the MAC-based Access Control guest VLAN. Ports that are not contained in port list will be removed from the MAC-based Access Control guest VLAN.

For detailed information on the operation of MAC-based Access Control guest VLANs, please see the description for the "config mac\_based\_access\_control ports" command.

#### **Format**

config mac\_based\_access\_control guest\_vlan ports <portlist>

#### **Parameters**

**ports** - Specify MAC-based Access Control guest VLAN membership. **<portlist>** - Enter the list of port used for this configuration here.

#### **Restrictions**

Only Administrator, Operator and Power-User level users can issue this command.

## **Example**

To set the MAC-based Access Control guest VLAN membership:

```
DGS-3120-24TC:admin# config mac_based_access_control guest_vlan ports 1:1-1:8
Command: config mac_based_access_control guest_vlan ports 1:1-1:8
```
Success.

DGS-3120-24TC:admin#

# 57-7 config mac\_based\_access\_control ports

## **Description**

This command is used to configure MAC-based Access Control port's setting.

When the MAC-based Access Control function is enabled for a port and the port is not a MACbased Access Control guest VLAN member, the user who is attached to this port will not be forwarded unless the user passes the authentication.

- A user that does not pass the authentication will not be serviced by the Switch.
- If the user passes the authentication, the user will be able to forward traffic operated under the assigned VLAN.

When the MAC-based Access Control function is enabled for a port, and the port is a MAC-based Access Control guest VLAN member, the port(s) will be removed from the original VLAN(s) member ports, and added to MAC-based Access Control guest VLAN member ports.

- Before the authentication process starts, the user is able to forward traffic under the guest VLAN.
- After the authentication process, the user will be able to access the assigned VLAN.

If the port authorize mode is port based mode, when the port has been moved to the authorized VLAN, the subsequent users will not be authenticated again. They will operate in the current authorized VLAN.

If the port authorize mode is host based mode, then each user will be authorized individually and be capable of getting its own assigned VLAN.

If port's block time is set to" infinite", it means that a failed authentication client will never be blocked. Block time will be set to "0".

#### **Format**

**config mac\_based\_access\_control ports [<portlist> | all] {state [enable | disable] | mode [port\_based | host\_based] | aging\_time [infinite | <min 1-1440>] | block\_time <sec 0-300> | max\_users [<value 1-1000> | no\_limit]}(1)**

#### **Parameters**

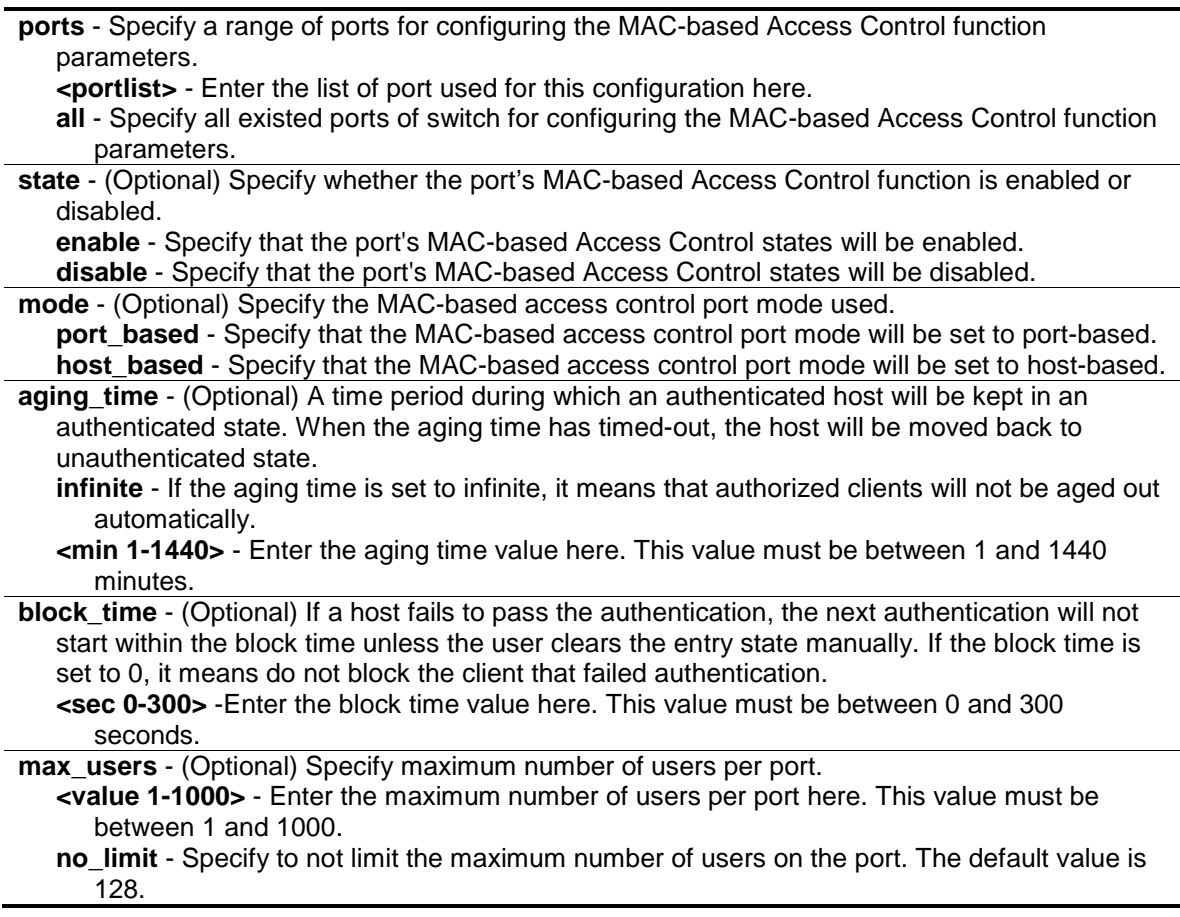

## **Restrictions**

Only Administrator, Operator and Power-User level users can issue this command.

#### **Example**

To configure an unlimited number of maximum users for MAC-based Access Control on ports 1:1 to 1:8:

```
DGS-3120-24TC:admin# config mac_based_access_control ports 1:1-1:8 max_users 
no_limit
Command: config mac_based_access_control ports 1:1-1:8 max_users no_limit
Success.
DGS-3120-24TC:admin#
```
To configure the MAC-based Access Control timer parameters to have an infinite aging time and a block time of 120 seconds on ports 1:1 to 1:8:

```
DGS-3120-24TC:admin# config mac_based_access_control ports 1:1-1:8 aging_time 
infinite block_time 120
Command: config mac_based_access_control ports 1:1-1:8 aging_time infinite 
block_time 120
Success.
```
DGS-3120-24TC:admin#

# 57-8 create mac\_based\_access\_control

## **Description**

This command is used to assign a static 802.1Q VLAN as a MAC-based Access Control guest VLAN.

## **Format**

**create mac\_based\_access\_control [guest\_vlan <vlan\_name 32> | guest\_vlanid <vlanid 1- 4094>]**

#### **Parameters**

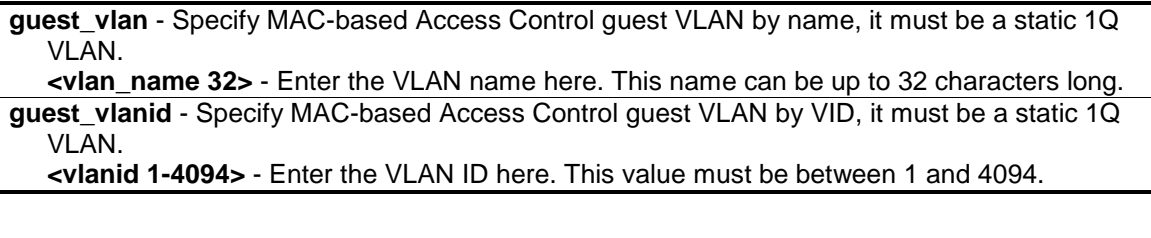

#### **Restrictions**

Only Administrator, Operator and Power-User level users can issue this command.

#### **Example**

To create a MAC-based Access Control guest VLAN:

```
DGS-3120-24TC:admin# create mac_based_access_control guest_vlan VLAN8
Command: create mac_based_access_control guest_vlan VLAN8
```
Success.

DGS-3120-24TC:admin#

# 57-9 delete mac\_based\_access\_control

#### **Description**

This command is used to remove a MAC-based Access Control guest VLAN.

## **Format**

**delete mac\_based\_access\_control [guest\_vlan <vlan\_name 32> | guest\_vlanid <vlanid 1- 4094>]**

#### **Parameters**

**guest vlan** - Specify the name of the MAC-based Access Control's guest VLAN. **<vlan\_name 32>** - Enter the VLAN name here. This name can be up to 32 characters long. **guest\_vlanid** - Specify the VID of the MAC-based Access Control's guest VLAN. **<vlanid 1-4094>** - Enter the VLAN ID here. This value must be between 1 and 4094.

#### **Restrictions**

Only Administrator, Operator and Power-User level users can issue this command.

#### **Example**

To delete the MAC-based Access Control guest VLAN called default:

```
DGS-3120-24TC:admin# delete mac_based_access_control guest_vlan default
Command: delete mac_based_access_control guest_vlan default
```
Success.

DGS-3120-24TC:admin#

# 57-10 clear mac\_based\_access\_control auth\_state

#### **Description**

This command is used to clear the authentication state of a user (or port). The port (or the user) will return to an un-authenticated state. All the timers associated with the port (or the user) will be reset.

#### **Format**

**clear mac\_based\_access\_control auth\_state [ports [all | <portlist>] | mac\_addr <macaddr>]**

#### **Parameters**

```
ports - To specify the port range to delete MAC addresses on them.
   all - To specify all MAC-based Access Control enabled ports to delete MAC addresses.
   <portlist> - Enter the list of port used for this configuration here.
mac_addr - To delete a specified host with this MAC address.
   <macaddr> - Enter the MAC address used here.
```
#### **Restrictions**

Only Administrator, Operator and Power-User level users can issue this command.

## **Example**

DGS-3120-24TC:admin#

To clear MAC-based Access Control clients' authentication information for all ports:

```
DGS-3120-24TC:admin# clear mac_based_access_control auth_state ports all
Command: clear mac_based_access_control auth_state ports all
Success.
```
To delete the MAC-based Access Control authentication information for the host that has a MAC address of 00-00-00-47-04-65:

```
DGS-3120-24TC:admin# clear mac_based_access_control auth_state mac_addr 00-00-
00-47-04-65
Command: clear mac_based_access_control auth_state mac_addr 00-00-00-47-04-65
Success.
DGS-3120-24TC:admin#
```
# 57-11 create mac\_based\_access\_control\_local

## **Description**

This command is used to create a MAC-based Access Control local database entry that will be used for authentication. This command can also specify the VLAN that an authorized host will be assigned to.

#### **Format**

**create mac\_based\_access\_control\_local mac <macaddr> {[vlan <vlan\_name 32> | vlanid < vlanid 1-4094>]}**

#### **Parameters**

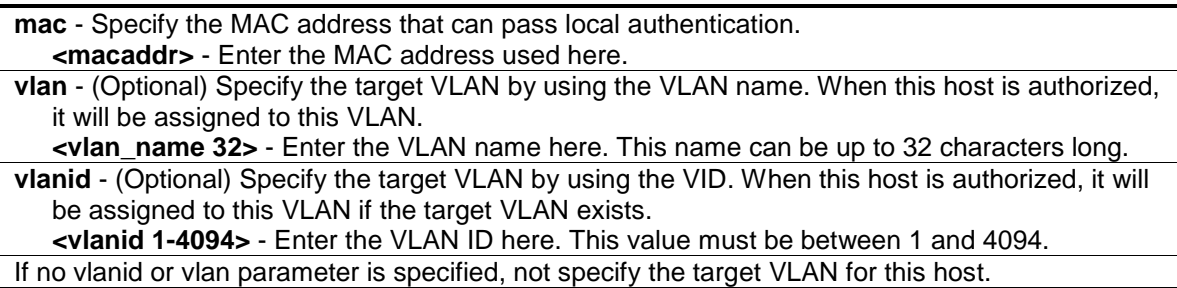

## **Restrictions**

Only Administrator, Operator and Power-User level users can issue this command.

# **Example**

To create one MAC-based Access Control local database entry for MAC address 00-00-00-00-00- 01 and specify that the host will be assigned to the "default" VLAN after the host has been authorized:

```
DGS-3120-24TC:admin# create mac_based_access_control_local mac 00-00-00-00-00-
01 vlan default
Command: create mac_based_access_control_local mac 00-00-00-00-00-01 vlan 
default
```
Success.

DGS-3120-24TC:admin#

# 57-12 config mac\_based\_access\_control\_local

## **Description**

This command is used to configure a MAC-based Access Control local database entry.

## **Format**

**config mac\_based\_access\_control\_local mac <macaddr> [vlan <vlan\_name 32> | vlanid <vlanid 1-4094> | clear\_vlan]**

#### **Parameters**

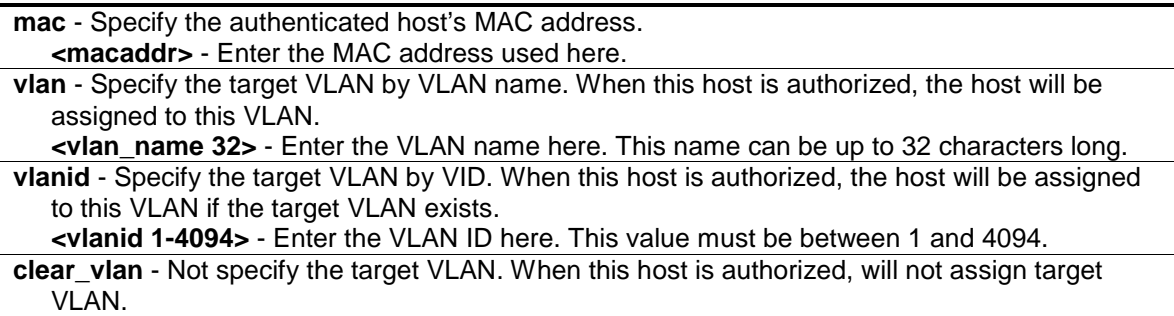

## **Restrictions**

Only Administrator, Operator and Power-User level users can issue this command.

#### **Example**

To configure the target VLAN "default" for the MAC-based Access Control local database entry 00- 00-00-00-00-01:

```
DGS-3120-24TC:admin# config mac_based_access_control_local mac 00-00-00-00-00-
01 vlan default
Command: config mac_based_access_control_local mac 00-00-00-00-00-01 vlan 
default
Success.
```
# 57-13 delete mac\_based\_access\_control\_local

## **Description**

DGS-3120-24TC:admin#

This command is used to delete a MAC-based Access Control local database entry.

#### **Format**

```
delete mac_based_access_control_local [mac <macaddr> | vlan <vlan_name 32> | vlanid 
<vlanid 1-4094>]
```
#### **Parameters**

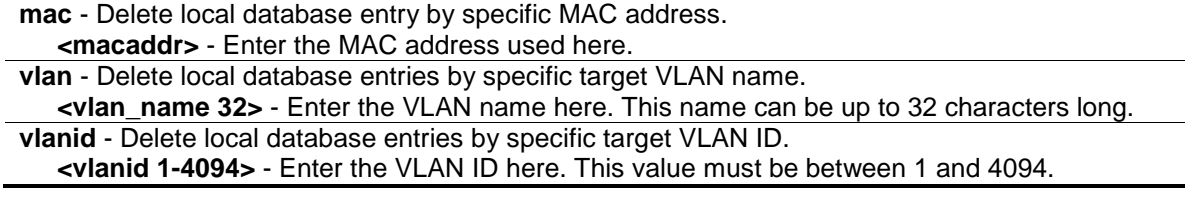

#### **Restrictions**

Only Administrator, Operator and Power-User level users can issue this command.

#### **Example**

To delete the MAC-based Access Control local database entry for MAC address 00-00-00-00-00- 01:

```
DGS-3120-24TC:admin# delete mac_based_access_control_local mac 00-00-00-00-00-
01
Command: delete mac_based_access_control_local mac 00-00-00-00-00-01
Success.
DGS-3120-24TC:admin#
```
To delete the MAC-based Access Control local database entry for the VLAN name VLAN3:

```
DGS-3120-24TC:admin# delete mac_based_access_control_local vlan VLAN3
Command: delete mac_based_access_control_local vlan VLAN3
Success.
DGS-3120-24TC:admin#
```
# <span id="page-609-0"></span>57-14 config mac\_based\_access\_control authorization attributes

#### **Description**

This command is used to enable or disable the acceptation of an authorized configuration.

When authorization is enabled for MAC-based Access Controls with RADIUS authentication, the authorized attributes (for example VLAN, 802.1p default priority, and ACL) assigned by the RADUIS server will be accepted if the global authorization status is enabled.

When authorization is enabled for MAC-based Access Controls with local authentication, the authorized attributes assigned by the local database will be accepted.

#### **Format**

**config mac\_based\_access\_control authorization attributes {radius [enable | disable] | local [enable | disable]}(1)**

#### **Parameters**

**radius** - (Optional) If specified to enable, the authorized attributes (for example VLAN, 802.1p default priority, and ACL) assigned by the RADUIS server will be accepted if the global authorization status is enabled. The default state is enabled. **enable** - Specify that the radius attributes will be enabled. **disable** - Specify that the radius attributes will be disabled.

**local** - (Optional) If specified to enable, the authorized attributes assigned by the local database will be accepted if the global authorization status is enabled. The default state is enabled. **enable** - Specify that the local attributes will be enabled. **disable** - Specify that the local attributes will be disabled.

#### **Restrictions**

Only Administrator, Operator and Power-User level users can issue this command.

#### **Example**

The following example will disable the configuration authorized from the local database:

```
DGS-3120-24TC:admin# config mac_based_access_control authorization attributes 
local disable
Command: config mac_based_access_control authorization attributes local disable
Success.
DGS-3120-24TC:admin#
```
# 57-15 show mac\_based\_access\_control

## **Description**

This command is used to display the MAC-based Access Control setting.

## **Format**

show mac\_based\_access\_control {ports {<portlist>}}

#### **Parameters**

**ports** – (Optional) Displays the MAC-based Access Control settings for a specific port or range of ports.

**<portlist>** - (Optional) Enter the list of port used for this configuration here.

If no parameter is specified, the global MAC-based Access Control settings will be displayed.

#### **Restrictions**

None.

#### **Examples**

To show the MAC-based Access Control port configuration for ports 1 to 4:

```
DGS-3120-24TC:admin#show mac_based_access_control ports 1:1-1:4
Command: show mac_based_access_control ports 1:1-1:4
Port State Aging Time Block Time Auth Mode Max User
               (min) (sec)
----- -------- ---------- --------- ---------- --------
1:1 Disabled 1440 300 Host-based 128
1:2 Disabled 1440 300 Host-based 128
1:3 Disabled 1440 300 Host-based 128
1:4 Disabled 1440 300 Host-based 128
DGS-3120-24TC:admin#
```
To show the MAC-based Access Control global configuration:

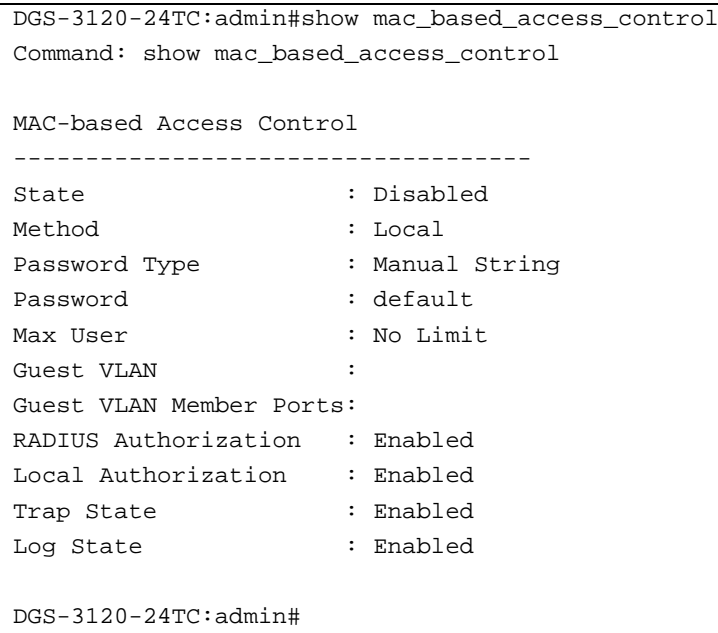

# 57-16 show mac\_based\_access\_control\_local

## **Description**

This command is used to display the MAC-based Access Control local database entry(s).

## **Format**

**show mac\_based\_access\_control\_local {[mac <macaddr> | vlan <vlan\_name 32> | vlanid <vlanid 1-4094>]}**

#### **Parameters**

**mac** - (Optional) Displays MAC-based Access Control local database entries for a specific MAC address.

**<macaddr>** - Enter the MAC address used here.

**vlan** - (Optional) Displays MAC-based Access Control local database entries for a specific target VLAN name.

**<vlan\_name 32>** - Enter the VLAN name here. This name can be up to 32 characters long. **vlanid** - (Optional) Displays MAC-based Access Control local database entries for a specific target VLAN ID.

**<vlanid 1-4094>** - Enter the VLAN ID here. This value must be between 1 and 4094.

If the parameter is no specified, displays all MAC-based Access Control local database entries.

#### **Restrictions**

None.

#### **Example**

To show MAC-based Access Control local database for the VLAN called 'default':
```
DGS-3120-24TC:admin# show mac_based_access_control_local vlan default 
Command: show mac_based_access_control_local vlan default 
MAC Address VID
----------------- ----
00-00-00-00-00-01 1
00-00-00-00-00-04 1
Total Entries:2
DGS-3120-24TC:admin#
```
# 57-17 show mac\_based\_access\_control auth\_state

### **Description**

This command is used to display the MAC-based Access Control authentication status.

## **Format**

**show mac\_based\_access\_control auth\_state ports {<portlist>}**

### **Parameters**

**ports** - Display authentication status by specific port. **<portlist>** - (Optional) Enter the list of port used for this configuration here. If not specified port(s), it will display all of MAC-based Access Control ports authentication status.

### **Restrictions**

None.

## **Example**

To display the MAC-based Access Control authentication status on port 1:1-1:4

```
DGS-3120-24TC:admin#show mac_based_access_control auth_state ports 1:1-1:4
Command: show mac_based_access_control auth_state ports 1:1-1:4
(P): Port-based
Port MAC Address State VID Priority Aging Time/
                                                    Block Time
  ---- -------------------- -------------- ---- -------- ------------
Total Authenticating Hosts : 0
Total Authenticated Hosts : 0
Total Blocked Hosts : 0
DGS-3120-24TC:admin#
```
# 57-18 config mac\_based\_access\_control max\_users

## **Description**

This command is used to configure the maximum number of authorized clients.

## **Format**

**config mac\_based\_access\_control max\_users [<value 1-1000> | no\_limit]**

### **Parameters**

**max\_users** - Specify to set the maximum number of authorized clients on the whole device. **<value 1-1000>** - Enter the maximum users here. This value must be between 1 and 1000. **no\_limit** - Specify to not limit the maximum number of users on the system. By default, there is no limit on the number of users.

## **Restrictions**

Only Administrator, Operator and Power-User level users can issue this command.

## **Example**

To configure the maximum number of users of the MAC-based Access Control system supports to 128:

DGS-3120-24TC:admin# config mac\_based\_access\_control max\_users 128 Command: config mac\_based\_access\_control max\_users 128

Success.

DGS-3120-24TC:admin#

# 57-19 config mac\_based\_access\_control trap state

## **Description**

This command is used to enable or disable sending of MAC-based Access Control traps.

## **Format**

**config mac\_based\_access\_control trap state [enable | disable]**

## **Parameters**

**enable** - Enable trap for MAC-based Access Control. The trap of MAC-based Access Control will be sent out. **disable** - Disable trap for MAC-based Access Control.

## **Restrictions**

Only Administrator, Operator and Power-User level users can issue this command.

## **Example**

To enable trap state of MAC-based Access Control:

```
DGS-3120-24TC:admin# config mac_based_access_control trap state enable
Command: config mac_based_access_control trap state enable
```
Success.

DGS-3120-24TC:admin#

# 57-20 config mac\_based\_access\_control log state

## **Description**

This command is used to enable or disable generating of MAC-based Access Control logs.

## **Format**

**config mac\_based\_access\_control log state [enable | disable]**

### **Parameters**

**enable** - Enable log for MAC-based Access Control. The log of MAC-based Access Control will be generated.

**disable** - Disable log for MAC-based Access Control.

## **Restrictions**

Only Administrator, Operator and Power-User level users can issue this command.

### **Example**

To disable log state of MAC-based Access Control:

```
DGS-3120-24TC:admin# config mac_based_access_control log state disable
Command: config mac_based_access_control log state disable
```
Success.

DGS-3120-24TC:admin#

# Chapter 58 MAC-based VLAN Command List

**create mac\_based\_vlan mac\_address** <macaddr> [vlan <vlan\_name 32> | vlanid <vlanid 1- 4094>] {priority <value 0-7>}

**delete mac\_based\_vlan** {mac\_address <macaddr> [vlan <vlan\_name 32> | vlanid <vlanid 1- 4094>]}

show mac\_based\_vlan {mac\_address <macaddr> | [vlan <vlan\_name 32> | vlanid <vlanid 1-4094>]}

# 58-1 create mac\_based\_vlan mac\_address

## **Description**

This command is used to create a static MAC-based VLAN entry.

This command only needs to be supported by the model which supports MAC-based VLAN.

There is a global limitation of the maximum entries supported for the static MAC-based entry.

# **Format**

**create mac\_based\_vlan mac\_address <macaddr> [vlan <vlan\_name 32> | vlanid <vlanid 1- 4094>] {priority <value 0-7>}**

## **Parameters**

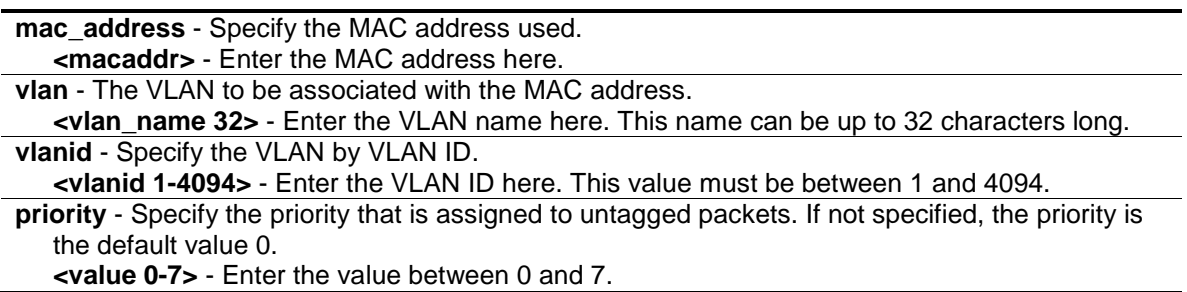

# **Restrictions**

Only Administrator, Operator and Power-User level users can issue this command.

# **Example**

To create a static MAC-based VLAN entry:

```
DGS-3120-24TC:admin# create mac_based_vlan mac_address 00-11-22-33-44-55 vlanid 
100
Command: create mac_based_vlan mac_address 00-11-22-33-44-55 vlanid 100
Success.
```

```
DGS-3120-24TC:admin#
```
# 58-2 delete mac\_based\_vlan

## **Description**

This command is used to delete the static MAC-based VLAN entry.

### **Format**

```
delete mac_based_vlan {mac_address <macaddr> [vlan <vlan_name 32> | vlanid <vlanid 1-
4094>]}
```
### **Parameters**

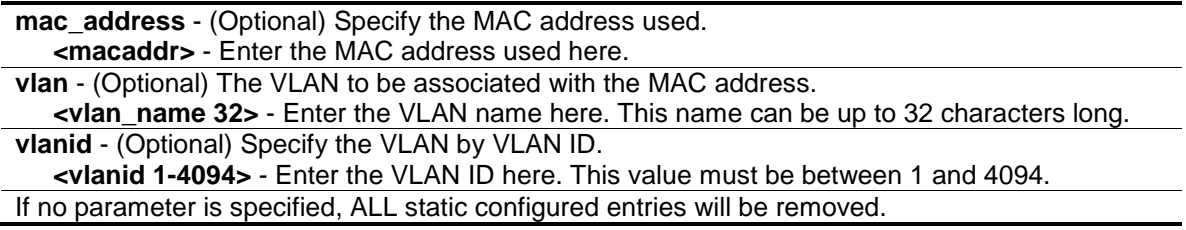

## **Restrictions**

Only Administrator, Operator and Power-User level users can issue this command.

## **Example**

To delete a static MAC-based VLAN entry:

```
DGS-3120-24TC:admin# delete mac_based_vlan mac_address 00-11-22-33-44-55 vlanid 
100
Command: delete mac_based_vlan mac_address 00-11-22-33-44-55 vlanid 100
Success. 
DGS-3120-24TC:admin#
```
# 58-3 show mac\_based\_vlan

## **Description**

This command is used to display the static or dynamic MAC-Based VLAN entry. If the MAC address and VLAN is not specified, all static and dynamic entries will be displayed.

# **Format**

**show mac\_based\_vlan {mac\_address <macaddr> | [vlan <vlan\_name 32> | vlanid <vlanid 1- 4094>]}**

## **Parameters**

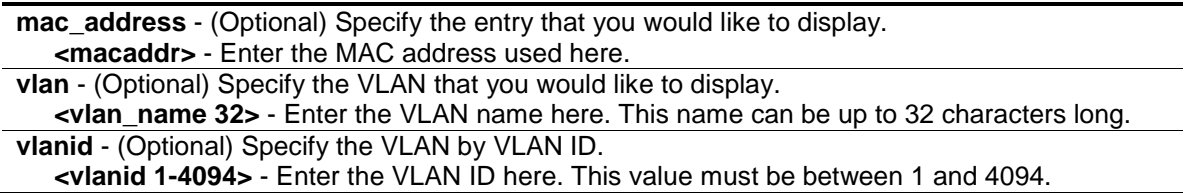

## **Restrictions**

None.

# **Example**

In the following example, MAC address "00-80-c2-33-c3-45" is assigned to VLAN 300 by manual config. It is assigned to VLAN 400 by Voice VLAN. Since Voice VLAN has higher priority than manual configuration, the manual configured entry will become inactive. To display the MACbased VLAN entry:

```
DGS-3120-24TC:admin# show mac_based_vlan 
  MAC Address WLAN ID Status Type
----------------- ------- -------- -------------------
00-80-e0-14-a7-57 200 Active Static
00-80-c2-33-c3-45 300 Inactive Static
00-80-c2-33-c3-45 400 Active Voice VLAN
Total Entries : 3
DGS-3120-24TC:admin#
```
# Chapter 59 MD5 Configuration Command List (RI Mode Only)

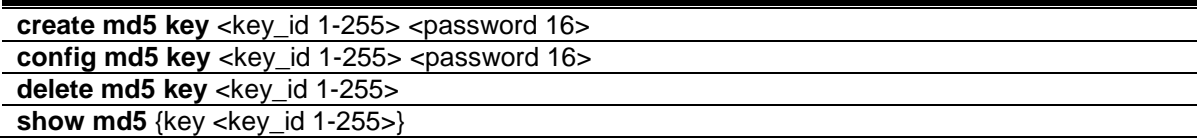

# 59-1 create md5

### **Description**

This command is used to create an MD5 key table.

### **Format**

**create md5 key <key\_id 1-255> <password 16>**

### **Parameters**

**<key\_id 1-255>** - Enter the MD5 key to be added. This key must be between 1 and 255. **<password 16>** - Enter an alphanumeric string of between 1 and 16, case-sensitive characters, used to generate the Message Digest which is in turn used to authenticate OSPF packets within the OSPF routing domain.

## **Restrictions**

Only Administrator and Operator-level users can issue this command.

## **Example**

To create an MD5 key table:

```
DGS-3120-24TC:admin#create md5 key 1 dlink
Command: create md5 key 1 dlink
Success.
DGS-3120-24TC:admin#
```
# 59-2 config md5

## **Description**

This command is used to configure an MD5 key and password. The MD5 Configuration allows for the entry of a 16 character Message Digest - version 5 (MD5) key which can be used to

authenticate every packet exchanged between OSPF routers. It is used as a security mechanism to limit the exchange of network topology information to the OSPF routing domain.

### **Format**

**config md5 key <key\_id 1-255> <password 16>**

### **Parameters**

**key\_id 1-255>** - Enter the MD5 key to be configured. This key must be between 1 and 255. **<password 16>** - Enter an alphanumeric string of between 1 and 16, case-sensitive characters, used to generate the Message Digest which is in turn used to authenticate OSPF packets within the OSPF routing domain.

## **Restrictions**

Only Administrator and Operator-level users can issue this command.

## **Example**

To configure an MD5 key and password:

```
DGS-3120-24TC:admin#config md5 key 1 dlink1
Command: config md5 key 1 dlink1
```
Success.

DGS-3120-24TC:admin#

# 59-3 delete md5

### **Description**

This command is used to delete an MD5 key table.

### **Format**

delete md5 key <key\_id 1-255>

### **Parameters**

**<key\_id 1-255>** - Enter the MD5 key to be removed. This key must be between 1 and 255.

### **Restrictions**

Only Administrator and Operator-level users can issue this command.

### **Example**

To delete an MD5 key table:

```
DGS-3120-24TC:admin#delete md5 key 1
Command: delete md5 key 1
Success.
```
DGS-3120-24TC:admin#

# 59-4 show md5

### **Description**

This command is used to display the MD5 key table.

## **Format**

**show md5 {key <key\_id 1-255>}**

### **Parameters**

**key** - (Optional) Specify that the MD5 key will be displayed. **<key\_id 1-255>** - Enter the MD5 key used here. This key must be between 1 and 255. If no parameter is specified, the system will display the MD5 key table.

### **Restrictions**

None.

## **Example**

To display the MD5 key table:

```
DGS-3120-24TC:admin#show md5
Command: show md5
MD5 Key Table Configurations
Key-ID Key
------ ----------
1 dlink1
Total Entries: 1
DGS-3120-24TC:admin#
```
# Chapter 60 Mirror Command List

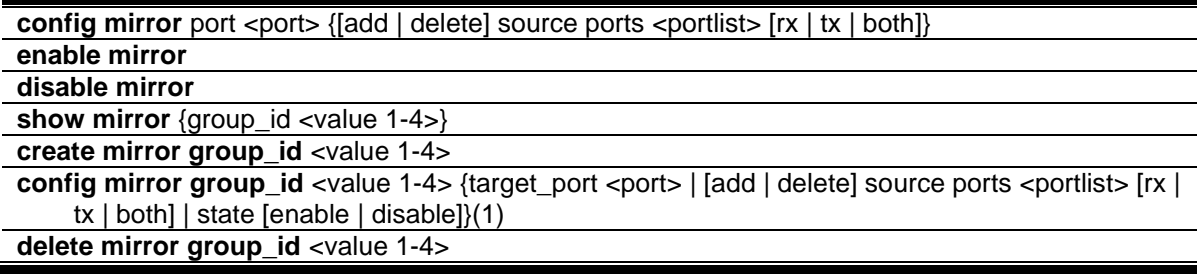

# 60-1 config mirror

## **Description**

This command is used to configure a mirror port − source port pair on the Switch. Traffic from any source port to a target port can be mirrored for real-time analysis. A logic analyzer or an RMON probe then can be attached to study the traffic crossing the source port in a completely unobtrusive manner. When mirroring port traffic, please note that the target port operates at the same speed as the source port. If the target port is operating at a lower speed, the source port will be forced to drop its operating speed to match that of the target port.

## **Format**

## **config mirror port <port> {[add | delete] source ports <portlist> [rx | tx | both]}**

## **Parameters**

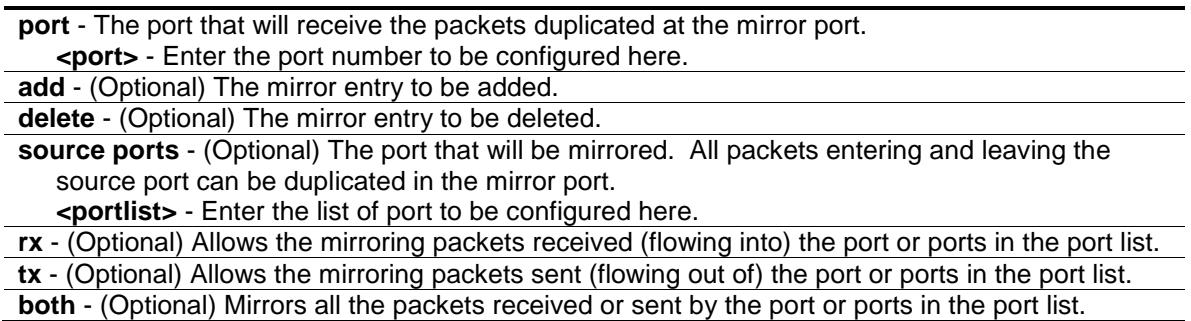

## **Restrictions**

Only Administrator and Operator-level users can issue this command.

# **Example**

To add the mirroring ports:

```
DGS-3120-24TC:admin#config mirror port 1:3 add source ports 1:7-1:12 both
Command: config mirror port 1:3 add source ports 1:7-1:12 both
Success.
```
60-2 enable mirror

DGS-3120-24TC:admin#

## **Description**

This command is used to enable mirror function without having to modify the mirror session configuration.

### **Format**

**enable mirror**

### **Parameters**

None.

### **Restrictions**

Only Administrator and Operator-level users can issue this command.

## **Example**

To enable mirroring function:

```
DGS-3120-24TC:admin# enable mirror
Command: enable mirror
Success.
DGS-3120-24TC:admin#
```
# 60-3 disable mirror

### **Description**

This command is used to disable mirror function without having to modify the mirror session configuration.

### **Format**

**disable mirror**

### **Parameters**

None.

## **Restrictions**

Only Administrator and Operator-level users can issue this command.

## **Example**

To disable mirroring function:

```
DGS-3120-24TC:admin# disable mirror
Command: disable mirror
Success.
DGS-3120-24TC:admin#
```
# 60-4 show mirror

## **Description**

This command is used to display the current mirror function state and mirror session configuration on the Switch.

## **Format**

**show mirror {group\_id <value 1-4>}**

### **Parameters**

**group\_id** - (Optional) Specify a mirror group ID. **<value 1-4>** - Enter a mirro group identify value.

## **Restrictions**

None.

## **Example**

To display mirroring configuration:

```
DGS-3120-24TC:admin#show mirror
Command: show mirror
Mirror Global State: Enabled
Group ID : 1
State : Enabled
Target Port : 1:10
Source Ports
     RX : 1:11-1:14
    TX : 1:11-1:14
DGS-3120-24TC:admin#
```
# 60-5 create mirror group\_id

## **Description**

This command is used to a mirror group on the switch

## **Format**

**create mirror group\_id <value 1-4>**

## **Parameters**

**<value 1-4>** - Enter a mirro group identify value.

# **Restrictions**

Only Administrator and Operator-level users can issue this command.

# **Example**

To create mirror group 3:

```
DGS-3120-24TC:admin#create mirror group_id 3
Command: create mirror group_id 3
```
Success.

```
DGS-3120-24TC:admin#
```
# 60-6 config mirror group\_id

## **Description**

This command is used to configure mirror group's parameters. It can configure mirror group's target port, state and source ports. The mirror group target port can't be a member of all mirror groups' source ports. Each mirror group's target port can be the same port. But each mirror group's source ports can't overlap.

## **Format**

**config mirror group\_id <value 1-4> {target\_port <port> | [add | delete] source ports <portlist> [rx | tx | both] | state [enable | disable]}(1)**

## **Parameters**

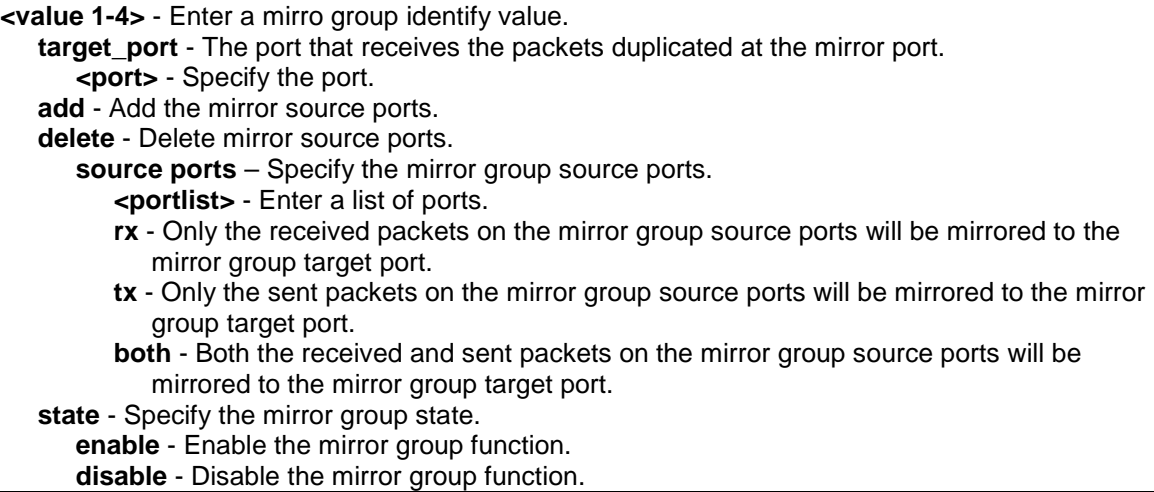

## **Restrictions**

Only Administrator and Operator-level users can issue this command.

## **Example**

To configure mirror group 3 with state enable and add source ports 1:4-1:9:

```
DGS-3120-24TC:admin#config mirror group_id 3 state enable add source ports 1:4-
1:9 both
Command: config mirror group_id 3 state enable add source ports 1:4-1:9 both
Success.
DGS-3120-24TC:admin#
```
# 60-7 delete mirror group\_id

## **Description**

This command is used to delete a mirror group.

### **Format**

**delete mirror group\_id <value 1-4>**

### **Parameters**

**<value 1-4>** - Enter a mirro group identify value.

# **Restrictions**

Only Administrator and Operator-level users can issue this command.

## **Example**

To delete mirror group 3:

```
DGS-3120-24TC:admin#delete mirror group_id 3
Command: delete mirror group_id 3
```
Success.

DGS-3120-24TC:admin#

# Chapter 61 Multicast Listener Discovery Protocol (MLD) Command List (RI Mode Only)

config mld [ipif <ipif\_name 12> | all] {query\_interval <sec 1-31744> | max\_response\_time <sec 1-25> | robustness\_variable <value 2-7> | last\_listener\_query\_interval <sec 1-25> | version <value 1-2> | state [enable | disable]}(1)

**show mld** {ipif <ipif\_name  $12$ >}

show mld group {ipif <ipif\_name 12> | group <ipv6addr>}

# 61-1 config mld

### **Description**

This command is used to configure MLD on the Switch.

## **Format**

**config mld [ipif <ipif\_name 12> | all] {query\_interval <sec 1-31744> | max\_response\_time <sec 1-25> | robustness\_variable <value 2-7> | last\_listener\_query\_interval <sec 1-25> | version <value 1-2> | state [enable | disable]}(1)**

## **Parameters**

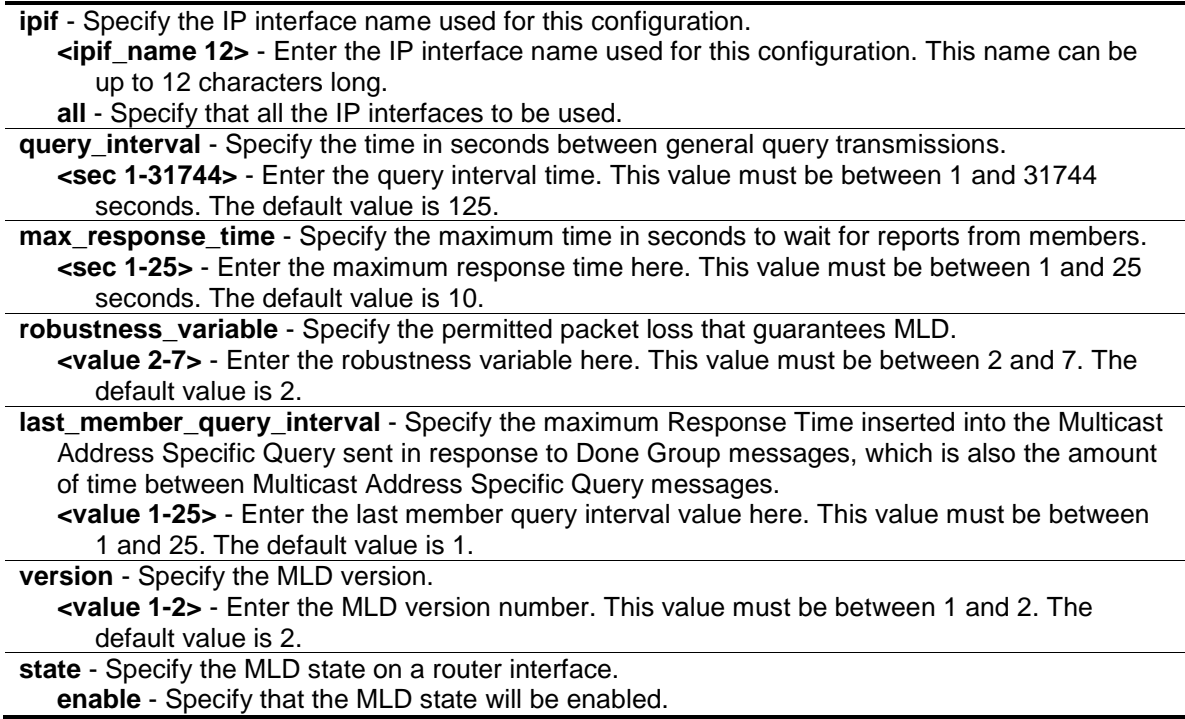

**disable** - Specify that the MLD state will be disabled.

## **Restrictions**

Only Administrator, Operator and Power-User level users can issue this command.

# **Example**

To configure the MLD on the IP interface "System":

```
DGS-3120-24TC:admin#config mld ipif System version 1 state enable
Command: config mld ipif System version 1 state enable
```
Success.

```
DGS-3120-24TC:admin#
```
# 61-2 show mld

## **Description**

This command is used to display the MLD configurations on the switch.

## **Format**

**show mld {ipif <ipif\_name 12>}**

## **Parameters**

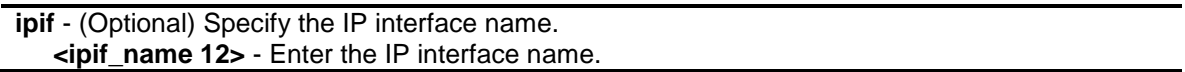

## **Restrictions**

None.

## **Example**

To display the MLD configurations on all interfaces::

```
DGS-3120-24TC:admin#show mld
Command: show mld
MLD Interface Configurations
MRT = Maximum Response Time, LLQI = Last Listener Query Interval
Interface Version Query MRT Robustness LLQI State
------------ ------- ------ ------ ---------- ------ --------
System 1 125 10 2 1 Enabled
Total Entries: 1
DGS-3120-24TC:admin#
```
# 61-3 show mld group

## **Description**

This command is used to display the MLD group member table.

## **Format**

**show mld group {ipif <ipif\_name 12> | group <ipv6addr>}**

### **Parameters**

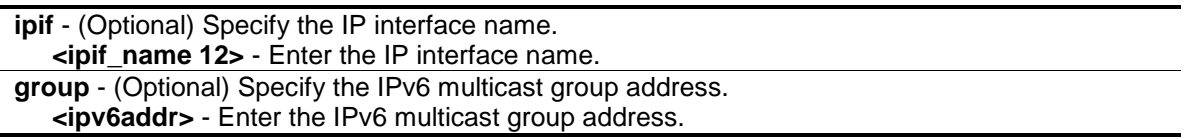

## **Restrictions**

None.

# **Example**

To display all the MLD group member information:

```
DGS-3120-24TC:admin#show mld group
Command: show mld group
Interface Multicast Group EXPIRE
------------ ------------------------------ ------
System FF1E::100:0:0:20 260
Total Entries : 1
DGS-3120-24TC:admin#
```
# Chapter 62 MLD Proxy Command List (RI Mode Only)

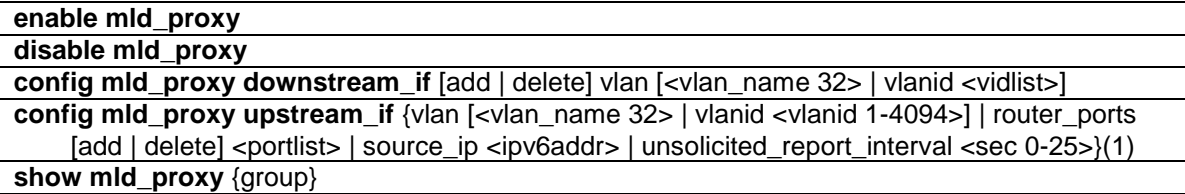

# 62-1 enable mld\_proxy

### **Description**

This command is used to enable the MLD proxy on the switch.

### **Format**

**enable mld\_proxy**

## **Parameters**

None.

## **Restrictions**

Only Administrator, Operator and Power-User level users can issue this command.

## **Example**

To enable the MLD proxy:

```
DGS-3120-24TC:admin#enable mld_proxy
Command: enable mld_proxy
```
Success.

```
DGS-3120-24TC:admin#
```
# 62-2 disable mld\_proxy

## **Description**

This command is used to disable the MLD proxy on the switch.

## **Format**

**disable mld\_proxy**

## **Parameters**

None.

## **Restrictions**

Only Administrator, Operator and Power-User level users can issue this command.

## **Example**

To disable the MLD proxy:

```
DGS-3120-24TC:admin#disable mld_proxy
Command: disable mld_proxy
Success.
DGS-3120-24TC:admin#
```
# 62-3 config mld\_proxy downstream\_if

# **Description**

This command configures the MLD proxy downstream interfaces. The MLD proxy plays the server role on the downstream interfaces. The downstream interface must be an MLD Snooping enabled VLAN.

# **Format**

**config mld\_proxy downstream\_if [add | delete] vlan [<vlan\_name 32> | vlanid <vidlist>]**

## **Parameters**

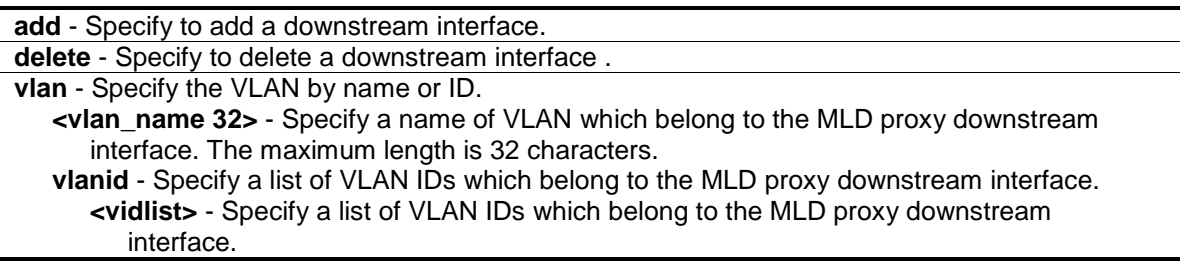

# **Restrictions**

Only Administrator, Operator and Power-User level users can issue this command.

# **Example**

To configure the MLD Proxy's downstream interface:

```
DGS-3120-24TC:admin#config mld_proxy downstream_if add vlan vlanid 2-7
Command: config mld_proxy downstream_if add vlan vlanid 2-7
Success.
```
# 62-4 config mld\_proxy upstream\_if

# **Description**

DGS-3120-24TC:admin#

This command is used to configure the setting for the MLD proxy's upstream interface. The MLD proxy plays the host role on the upstream interface. It will send MLD report packets to the router port. The source IP address determines the source IP address to be encoded in the MLD protocol packet. If the router port is empty, the upstream will send the MLD protocol packet to all member ports on the upstream interface.

# **Format**

**config mld\_proxy upstream\_if {vlan [<vlan\_name 32> | vlanid <vlanid 1-4094>] | router\_ports [add | delete] <portlist> | source\_ip <ipv6addr> | unsolicited\_report\_interval <sec 0-25>}(1)**

## **Parameters**

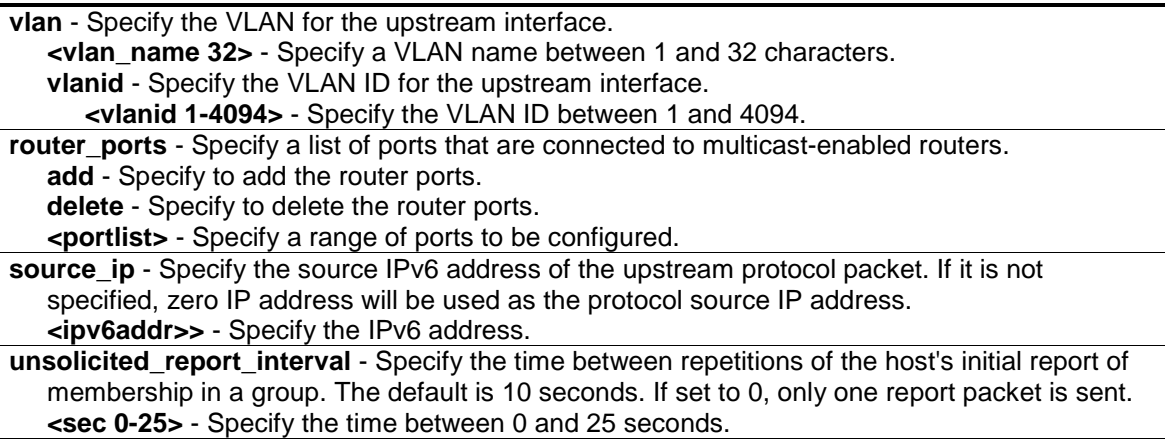

# **Restrictions**

Only Administrator, Operator and Power-User level users can issue this command.

# **Example**

To configure the router port of MLD proxy's upstream interface:

DGS-3120-24TC:admin#config mld\_proxy upstream\_if vlan default router\_ports add 1:3 Command: config mld\_proxy upstream\_if vlan default router\_ports add 1:3 Success.

DGS-3120-24TC:admin#

# 62-5 show mld\_proxy

## **Description**

This command is used to display the MLD proxy's configuration or group information. The display status item means group entry is determined by whether or not the chip has been inserted.

### **Format**

**show mld\_proxy {group}**

### **Parameters**

**group** - (Optional) Specify the group information.

### **Restrictions**

None.

## **Example**

To display the MLD proxy's information:

```
DGS-3120-24TC:admin#show mld_proxy
Command: show mld_proxy
MLD Proxy Global State : Enabled
Upstream Interface
VLAN ID \qquad \qquad : 1Dynamic Router Ports : 1:1-1:4
Static Router Ports : 1:5
Unsolicited Report Interval : 10
Source IP Address : : : :
Downstream Interface
VLAN List : 2-4
DGS-3120-24TC:admin#
```
To display the MLD proxy's group information:

```
DGS-3120-24TC:admin#show mld_proxy group
Command: show mld_proxy group
Source : NULL
Group : FF1E::0202
Downstream VLAN : 4
Member Ports : 3,6
Status : Active
Source : FF80::200
Group : FF1E::0202
Downstream VLAN : 2
Member Ports : 2,5,8
Status : Inactive
Total Entries: 2
DGS-3120-24TC:admin#
```
# Chapter 63 MLD Snooping Command List

The Multicast Listener Discovery (MLD) is used by IPv6 routers to discover multicast listeners on a directly attached link, much as IGMP is used in IPv4. The protocol is embedded in ICMPv6 instead of using a separate protocol. MLDv1 is similar to IGMPv2 and MLDv2 similar to IGMPv3.

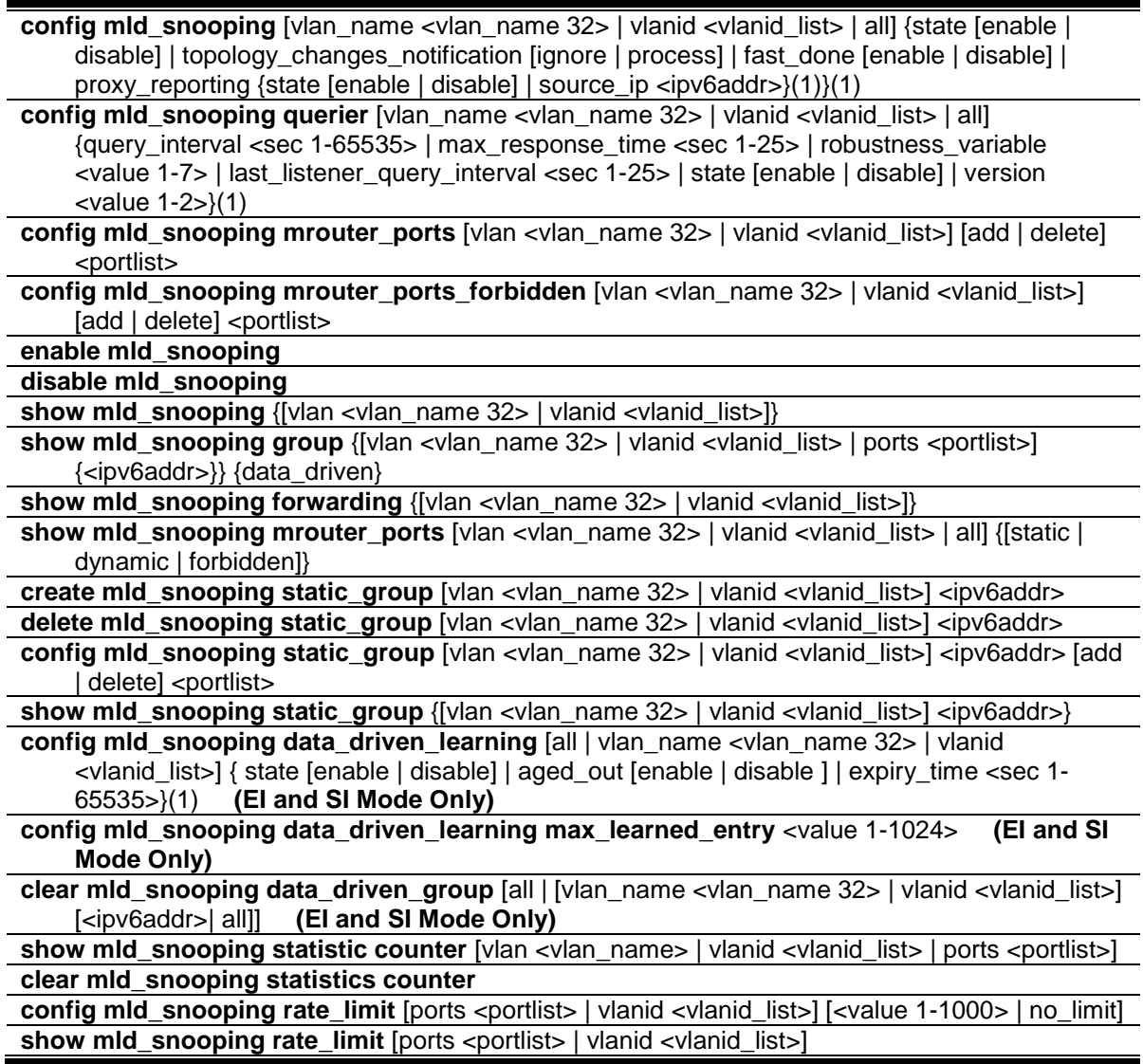

# 63-1 config mld\_snooping

# **Description**

This command is used to configure MLD snooping on the Switch.

# **Format**

**config mld\_snooping [vlan\_name <vlan\_name 32> | vlanid <vlanid\_list> | all] {state [enable | disable] | topology\_changes\_notification [ignore | process] | fast\_done [enable | disable] | proxy\_reporting {state [enable | disable] | source\_ip <ipv6addr>}(1)}(1)**

## **Parameters**

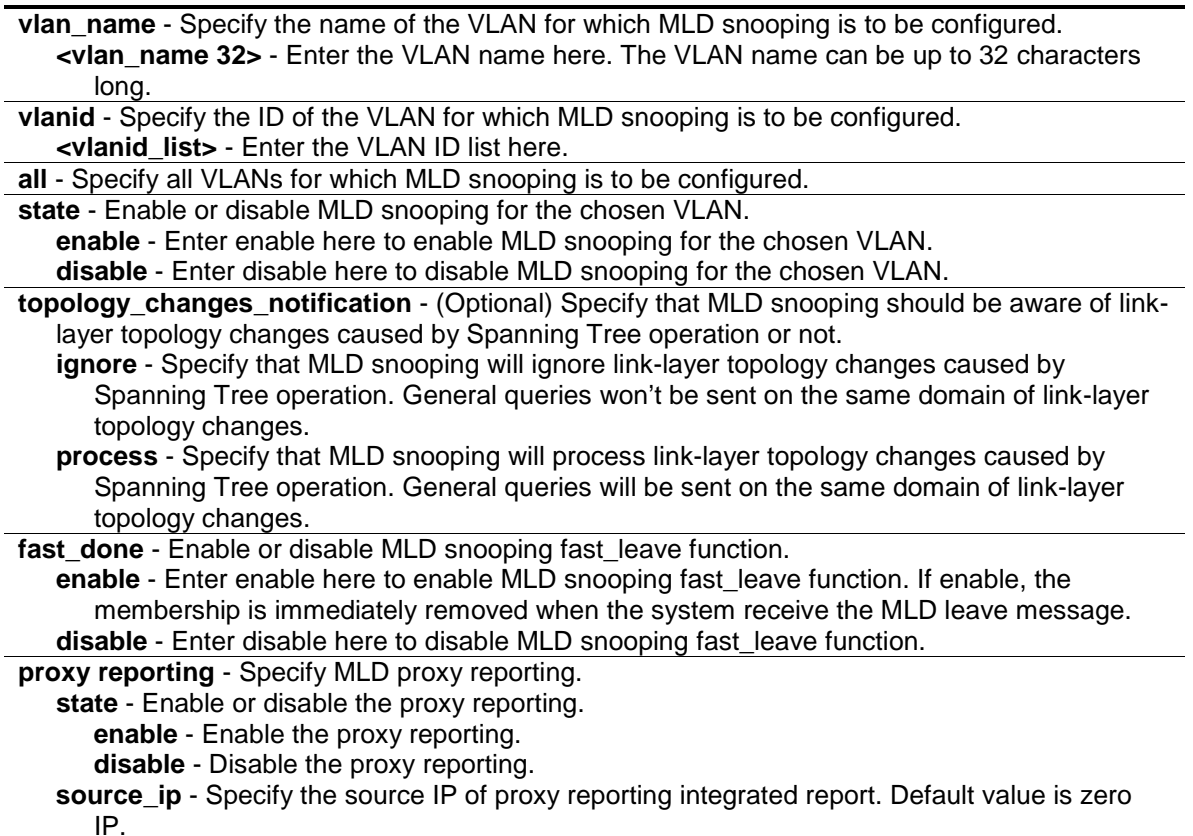

**<ipv6addr>** - Enter the Ipv6 address.

# **Restrictions**

Only Administrator, Operator and Power-User level users can issue this command.

## **Example**

To configure MLD snooping:

```
DGS-3120-24TC:admin#config mld_snooping vlan_name default state enable
Command: config mld_snooping vlan_name default state enable
```
Success.

DGS-3120-24TC:admin#

# 63-2 config mld\_snooping querier

## **Description**

This command is used to configure the timer in seconds between general query transmissions, the maximum time in seconds to wait for reports from listeners, and the permitted packet loss that is guaranteed by MLD snooping.

## **Format**

config mld\_snooping querier [vlan\_name <vlan\_name 32> | vlanid <vlanid\_list> | all] **{query\_interval <sec 1-65535> | max\_response\_time <sec 1-25> | robustness\_variable <value 1-7> | last\_listener\_query\_interval <sec 1-25> | state [enable | disable] | version <value 1-2>}(1)**

### **Parameters**

**vlan\_name** - Specify the name of the VLAN for which MLD snooping querier is to be configured. **<vlan\_name 32>** - Enter the VLAN name here. The VLAN name can be up to 32 characters long.

**vlanid** - Specify the ID of the VLAN for which MLD snooping querier is to be configured. **<vlanid\_list>** - Enter the VLAN ID list here.

**all** - Specify all VLANs for which MLD snooping querier is to be configured.

**query interval** - Specify the amount of time in seconds between general query transmissions. The default setting is 125 seconds.

**<sec 1-65535>** - Enter the query interval value here. This value must be between 1 and 65535 seconds.

**max\_reponse\_time** - Specify the maximum time in seconds to wait for reports from listeners. The default setting is 10 seconds.

**<sec 1-25>** - Enter the maximum response time value here. This value must be between 1 and 25 seconds.

**robustness** variable - Provides fine-tuning to allow for expected packet loss on a subnet. The value of the robustness variable is used in calculating the following MLD message intervals: **<value 1-7>** - Enter the robustness variable value here. This value must be between 1 and 7.

- Group listener interval—Amount of time that must pass before a multicast router decides there are no more listeners of a group on a network. This interval is calculated as follows: (robustness variable \* query interval) + (1 \* query response interval).
- Other querier present interval—Amount of time that must pass before a multicast router decides that there is no longer another multicast router that is the querier. This interval is calculated as follows: (robustness variable \* query interval) + (0.5 \* query response interval).
- Last listener query count—Number of group-specific queries sent before the router assumes there are no local listeners of a group. The default number is the value of the robustness variable.
- By default, the robustness variable is set to 2. You might want to increase this value if you expect a subnet to be loosely.

**last\_listener\_query\_interval** - (Optional) Specify the maximum amount of time between groupspecific query messages, including those sent in response to done-group messages. You might lower this interval to reduce the amount of time it takes a router to detect the loss of the last listener of a group.

**<sec 1-25>** - Enter the last listener query interval value here. This value must be between 1 and 25 seconds.

**state** - (Optional) This allows the Switch to be specified as an MLD Querier (sends MLD query packets) or a Non-Querier (does not send MLD query packets). Set to enable or disable. **enable** - Enter enable to enable the MLD querier state here. **disable** - Enter disable to disable the MLD querier state here.

**version** - (Optional) Specify the version of MLD packet that will be sent by this port. If a MLD

packet received by the interface has a version higher than the specified version, this packet will be dropped. **<value 1-2>** - Enter the version number value here. This value must be between 1 and 2.

## **Restrictions**

Only Administrator, Operator and Power-User level users can issue this command.

## **Example**

To configure the MLD snooping querier:

```
DGS-3120-24TC:admin# config mld_snooping querier vlan_name default 
query_interval 125 state enable
Command: config mld_snooping querier vlan_name default query_interval 125 state 
enable
Success.
DGS-3120-24TC:admin#
```
# 63-3 config mld\_snooping router\_ports

## **Description**

This command is used to designate a range of ports as being connected to multicast-enabled routers. This will ensure that all packets with such a router as its destination will reach the multicast-enabled router, regardless of protocol, etc.

## **Format**

**config mld\_snooping mrouter\_ports [vlan <vlan\_name 32> | vlanid <vlanid list>] [add | delete] <portlist>**

## **Parameters**

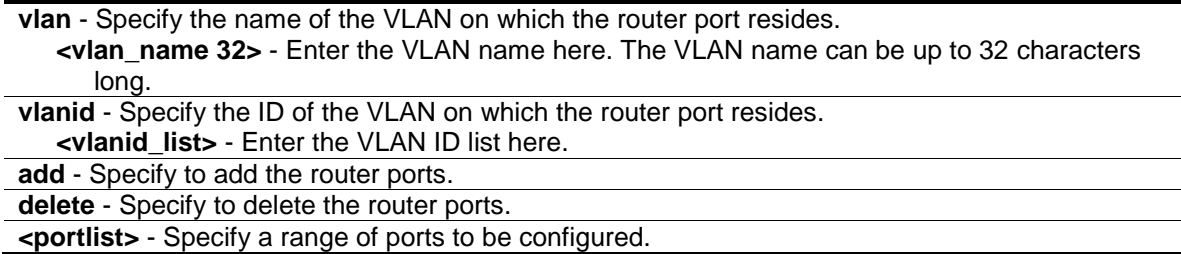

## **Restrictions**

Only Administrator, Operator and Power-User level users can issue this command.

## **Example**

To set up static router ports:

```
DGS-3120-24TC:admin# config mld_snooping mrouter_ports vlan default add 1:1-
1:10
Command: config mld_snooping mrouter_ports vlan default add 1:1-1:10
Success.
```
# 63-4 config mld\_snooping router\_ports\_forbidden

### **Description**

DGS-3120-24TC:admin#

This command is used to designate a range of ports as being not connected to multicast-enabled routers. This ensures that the forbidden router port will not propagate routing packets out.

### **Format**

**config mld\_snooping mrouter\_ports\_forbidden [vlan <vlan\_name 32> | vlanid <vlanid\_list>] [add | delete] <portlist>**

#### **Parameters**

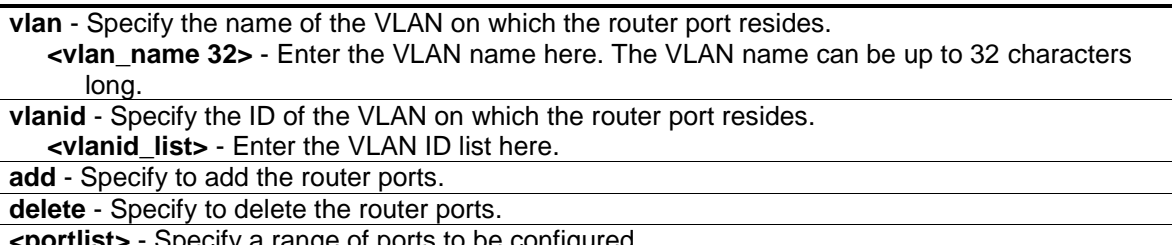

**<portlist>** - Specify a range of ports to be configured.

## **Restrictions**

Only Administrator, Operator and Power-User level users can issue this command.

### **Example**

To set up port range 1-10 to forbidden router ports of the default VLAN:

```
DGS-3120-24TC:admin# config mld_snooping mrouter_ports_forbidden vlan default 
add 1:1-1:10
Command: config mld_snooping mrouter_ports_forbidden vlan default add 1:1-1:10
Success.
```

```
DGS-3120-24TC:admin#
```
# 63-5 enable mld\_snooping

## **Description**

This command is used to enable MLD snooping on the Switch. The forward\_mcrouter\_only function is disabled by default. The enable mld\_snooping forward\_mcrouter\_only command will enable the MLD snooping function and the forward multicast router only function.

If forward multicast router only is enabled, the Switch will forward all multicast traffic to the multicast router, only. Otherwise, the Switch forwards all multicast traffic to any IP router.

### **Format**

**enable mld\_snooping**

## **Parameters**

When the Switch receives an MLD report packet from a port, this port will be learned as a member port of the multicast group that the port is reported, and the router will be a default member of this multicast group. The multicast packet destined for this multicast group will be forwarded to all the members of this multicast group.

## **Restrictions**

Only Administrator, Operator and Power-User level users can issue this command.

## **Example**

To enable MLD snooping on the Switch:

```
DGS-3120-24TC:admin# enable mld_snooping
Command: enable mld_snooping
```
Success.

```
DGS-3120-24TC:admin#
```
# 63-6 disable mld\_snooping

### **Description**

This command is used to disable MLD snooping on the Switch.

### **Format**

**disable mld\_snooping**

## **Parameters**

When the Switch receives an MLD report packet from a port, this port will be learned as a member port of the multicast group that the port is reported, and the router will be a default member of this multicast group. The multicast packet destined for this multicast group will be forwarded to all the members of this multicast group.

## **Restrictions**

Only Administrator, Operator and Power-User level users can issue this command.

# **Example**

To disable MLD snooping on the Switch:

```
DGS-3120-24TC:admin# disable mld_snooping
Command: disable mld_snooping
Success.
DGS-3120-24TC:admin#
```
# 63-7 show mld\_snooping

# **Description**

This command is used to display the current MLD snooping configuration on the Switch.

# **Format**

**show mld\_snooping {[vlan <vlan\_name 32> | vlanid <vlanid\_list>]}**

# **Parameters**

**vlan** - (Optional) Specify the name of the VLAN for which you want to view the IGMP snooping configuration.

**<vlan\_name 32>** - Enter the VLAN name here. The VLAN name can be up to 32 characters long.

**vlanid** - (Optional) Specify the ID of the VLAN for which you want to view the IGMP snooping configuration.

**<vlanid\_list>** - Enter the VLAN ID list here.

If VLAN is not specified, the system will display all current MLD snooping configurations.

# **Restrictions**

None.

# **Example**

To show MLD snooping:

```
Command: show mld_snooping
MLD Snooping Global State : Disabled
VLAN Name : default
Query Interval : 125
Max Response Time : 10<br>Robustness Value : 2Robustness Value
Last Listener Query Interval : 1
 Querier State : Disabled
 Querier Role : Non-Querier
 Querier IP : ::
Querier Expiry Time : 0 secs
State : Disabled : Disabled
 Fast Done : Disabled
 Rate Limit(pkt/sec) : No Limitation
 Proxy Reporting : Disabled
Proxy Reporting Source IP : ::
Version : 2
Total Entries: 1
DGS-3120-24TC:admin#
```
# 63-8 show mld\_snooping group

## **Description**

This command is used to display the current MLD snooping group information on the Switch.

## **Format**

show mld snooping group {[vlan <vlan\_name 32> | vlanid <vlanid list> | ports <portlist>] **{<ipv6addr>}} {data\_driven}**

### **Parameters**

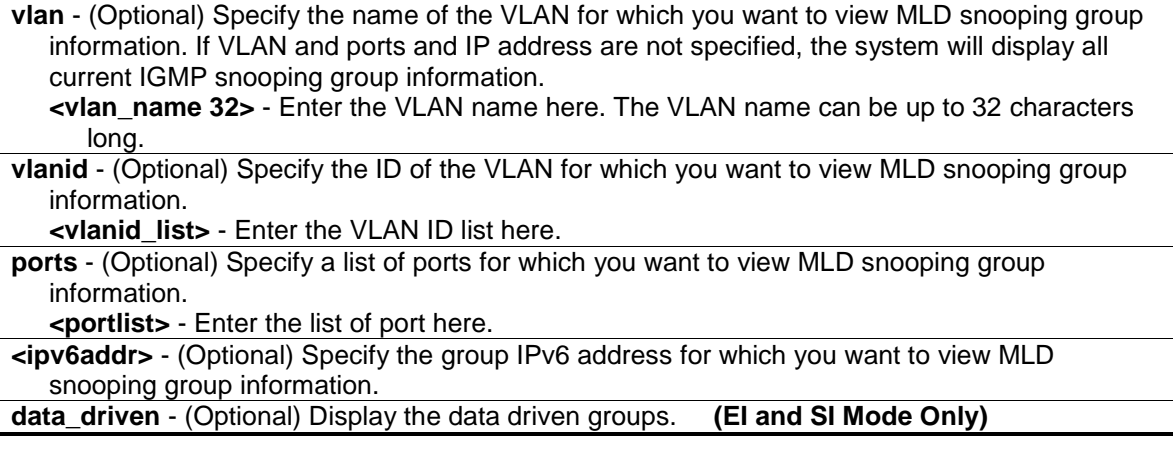

### **Restrictions**

None.

### **Example**

To show an MLD snooping group when MLD v2 is supported:

The first item means that for ports 1-2, the data from the 2001::1/FE1E::1 will be forwarded.

The second item means that for port 3, the data from the 2002::2/FE1E::1 must not be forwarded.

The third item means that for ports 4-5, the data from FE1E::2 will be forwarded, MLD v1 group doesn't care about the source address.

The fourth item is a data-driven learned entry. The member port list is empty. The multicast packets will be forwarded to the router ports. If the router port list is empty, the packet will be dropped.

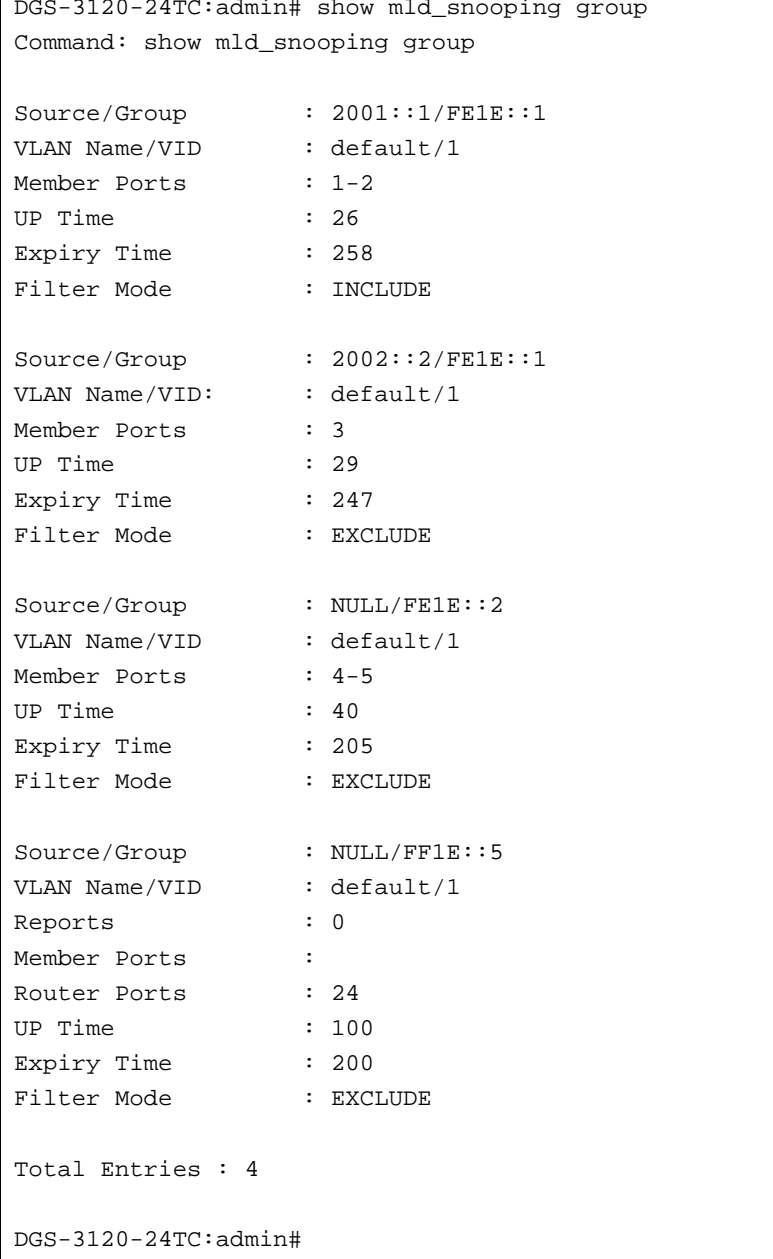

```
DGS-3120-24TC:admin# show mld_snooping group data_driven
Command: show mld_snooping group data_driven
Source/Group : NULL/FF1E::5
VLAN Name/VID : default/1 
Member Ports : 
Router Ports : 24
UP Time : 100
Expiry Time : 200
Filter Mode : EXCLUDE
Total Entries : 1
DGS-3120-24TC:admin#
```
# 63-9 show mld\_snooping forwarding

## **Description**

This command is used to display the Switch's current MLD snooping forwarding table. It provides an easy way for users to check the list of ports that the multicast group that comes from specific sources will be forwarded to. The packet comes from the source VLAN. They will be forwarded to the forwarding VLAN. The MLD snooping further restricts the forwarding ports.

### **Format**

**show mld\_snooping forwarding {[vlan <vlan\_name 32> | vlanid <vlanid\_list>]}**

## **Parameters**

**vlan** - (Optional) Specify the name of the VLAN for which you want to view MLD snooping forwarding table information.

**<vlan\_name 32>** - Enter the VLAN name here. The VLAN name can be up to 32 characters long.

**vlanid** - (Optional) Specify the ID of the VLAN for which you want to view MLD snooping forwarding table information. **<vlanid\_list>** - Enter the VLAN ID list here.

If no parameter is specified, the system will display all current MLD snooping forwarding table entries of the Switch.

### **Restrictions**

None.

## **Example**

To show all MLD snooping forwarding entries located on the Switch.

```
DGS-3120-24TC:admin# show mld_snooping forwarding
Command: show mld_snooping forwarding
VLAN Name : default
Source IP : 2001::1
Multicast Group: FE1E::1
Port Member : 2,7
VLAN Name : default
Source IP : 2001::2
Multicast Group: FF1E::1
Port Member : 5
Total Entries : 2
DGS-3120-24TC:admin#
```
# 63-10 show mld\_snooping mrouter\_ports

## **Description**

This command is used to display the currently configured router ports on the Switch.

### **Format**

### **show mld\_snooping mrouter\_ports [vlan <vlan\_name 32> | vlanid <vlanid\_list> | all] {[static | dynamic | forbidden]}**

### **Parameters**

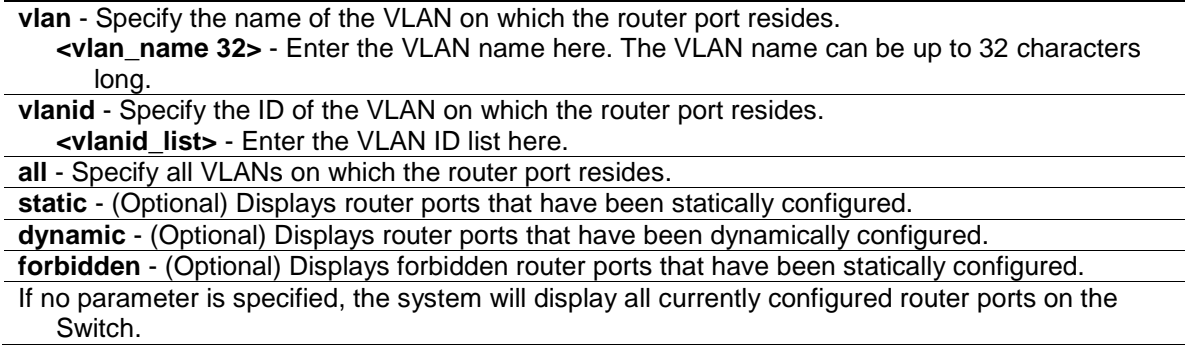

## **Restrictions**

None.

## **Example**

To display the mld\_snooping router ports:

```
DGS-3120-24TC:admin#show mld_snooping mrouter_ports all
Command: show mld_snooping mrouter_ports all
VLAN Name : default
Static Router Port : 1:1-1:10
Dynamic Router Port :
Router IP : FE08::1
Forbidden Router Port : 1:11
Total Entries: 1
DGS-3120-24TC:admin#
```
# 63-11 create mld\_snooping static\_group

## **Description**

This command is used to create an MLD snooping static group. Member ports can be added to the static group. The static member and the dynamic member ports form the member ports of a group.

The static group will only take effect when MLD snooping is enabled on the VLAN. For those static member ports, the device needs to emulate the MLD protocol operation to the querier, and forward the traffic destined to the multicast group to the member ports.

For a layer 3 device, the device is also responsible to route the packets destined for this specific group to static member ports.

The static member ports will only affect MLD V1 operation.

The Reserved IP multicast addresses FF0x::/16 must be excluded from the configured group.

The VLAN must be created first before a static group can be created.

### **Format**

**create mld\_snooping static\_group [vlan <vlan\_name 32> | vlanid <vlanid\_list>] <ipv6addr>**

### **Parameters**

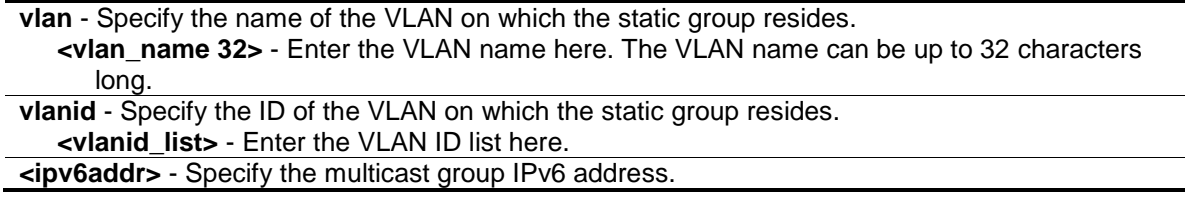

## **Restrictions**

Only Administrator, Operator and Power-User level users can issue this command.

## **Example**

To create an MLD snooping static group for VLAN, named default; group FF1E::1:

```
DGS-3120-24TC:admin# create mld_snooping static_group vlan default FF1E::1
Command: create mld_snooping static_group vlan default FF1E::1
Success.
```
DGS-3120-24TC:admin#

# 63-12 delete mld\_snooping static\_group

## **Description**

This command is used to delete a MLD Snooping multicast static group.

## **Format**

**delete mld\_snooping static\_group [vlan <vlan\_name 32> | vlanid <vlanid\_list>] <ipv6addr>**

### **Parameters**

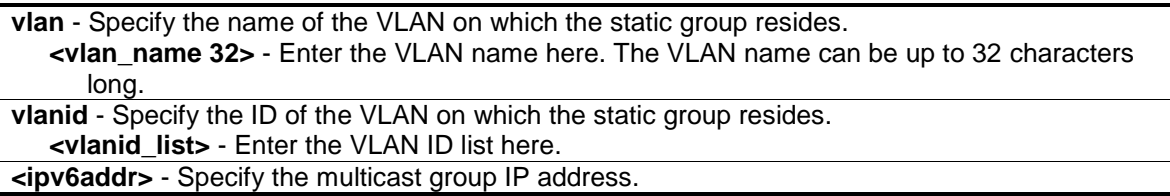

## **Restrictions**

Only Administrator, Operator and Power-User level users can issue this command.

## **Example**

To delete an MLD snooping static group for VLAN, named default; group FF1E::1:

```
DGS-3120-24TC:admin# delete mld_snooping static_group vlan default FF1E::1
Command: delete mld_snooping static_group vlan default FF1E::1 
Success.
DGS-3120-24TC:admin#
```
# 63-13 config mld\_snooping static\_group

## **Description**

This command is used to configure an MLD snooping multicast group static member port. When a port is configured as a static member port, the MLD protocol will not operate on this port. For example, suppose that a port is a dynamic member port learned by MLD. If this port is configured as a static member later, then the MLD protocol will stop operating on this port. The MLD protocol will resume once this port is removed from static member ports. The static member port will only affect MLD V1 operation.
**config mld\_snooping static\_group [vlan <vlan\_name 32> | vlanid <vlanid\_list>] <ipv6addr> [add | delete] <portlist>**

## **Parameters**

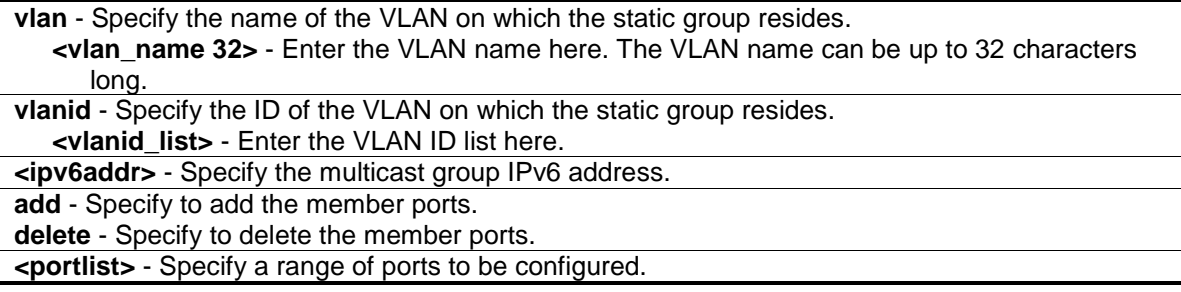

## **Restrictions**

Only Administrator, Operator and Power-User level users can issue this command.

## **Example**

To unset port range 9-10 from MLD snooping static member ports for group FF1E::1 on default VLAN:

```
DGS-3120-24TC:admin# config mld_snooping static_group vlan default FF1E::1 
delete 2:9-2:10
Command: config mld_snooping static_group vlan default FF1E::1 delete 2:9-2:10
```
Success.

DGS-3120-24TC:admin#

# 63-14 show mld\_snooping static\_group

# **Description**

This command used to display the MLD snooping multicast group static members.

# **Format**

**show mld\_snooping static\_group {[vlan <vlan\_name 32> | vlanid <vlanid\_list>] <ipv6addr>}**

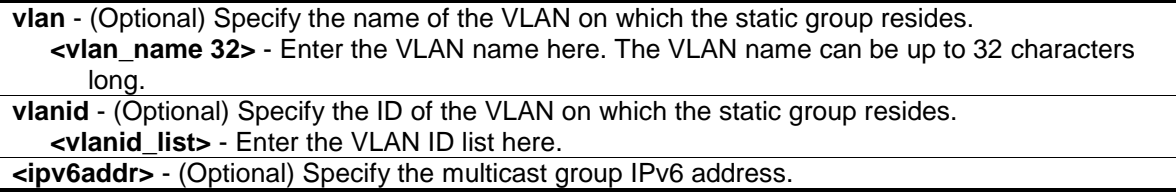

#### **Restrictions**

None.

# **Example**

To display all the MLD snooping static groups:

```
DGS-3120-24TC:admin# show mld_snooping static_group
VLAN ID/Name         IP Address              Static Member Ports
-------------- ------------------ ------------------------
1 / default FF1E ::1 2:9-2:10
Total Entries : 1
DGS-3120-24TC:admin#
```
# 63-15 config mld\_snooping data\_driven\_learning (EI and SI Mode Only)

## **Description**

This command is used to enable or disable the data-driven learning of an MLD snooping group.

When data-driven learning is enabled for the VLAN, when the Switch receives the IP multicast traffic, on this VLAN, an MLD snooping group will be created. That is, the learning of an entry is not activated by MLD membership registration, but activated by the traffic. For an ordinary MLD snooping entry, the MLD protocol will take care the aging out of the entry. For a data-driven entry, the entry can be specified not to be aged out or to be aged out by the aged timer.

When the data driven learning is enabled, and the data driven table is not full, the multicast filtering mode for all ports is ignored. That is, the multicast packets will be forwarded to router ports. If the data driven learning table is full, the multicast packets will be forwarded according to the multicast filtering mode.

Note that if a data-driven group is created and MLD member ports are learned later, the entry will become an ordinary MLD snooping entry. That is, the aging out mechanism will follow the ordinary MLD snooping entry.

# **Format**

**config mld\_snooping data\_driven\_learning [all | vlan\_name <vlan\_name 32> | vlanid <vlanid\_list>] { state [enable | disable] | aged\_out [enable | disable ] | expiry\_time <sec 1- 65535>}(1)**

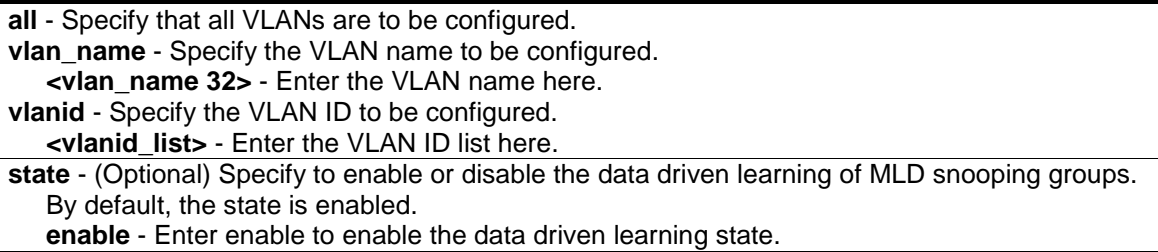

**disable** - Enter disable to disable the data driven learning state. **aged\_out** - (Optional) Enable or disable the aging out of entries. By default, the state is disabled. **enable** - Enter enable to enable the aged out option. **disable** - Enter disable to disable the aged out option. **expiry\_time** - (Optional) Specify the data driven group lifetime, in seconds. This parameter is valid only when aged out is enabled. **<sec 1-65535>** - Enter the expiry time value here. This value must be between 1 and 65535 seconds.

## **Restrictions**

Only Administrator, Operator and Power-User level users can issue this command.

## **Example**

To enable the data driven learning of an MLD snooping group on the default VLAN:

```
DGS-3120-24TC:admin# config mld_snooping data_driven_learning vlan_name
default state enable
Command: config mld_snooping data_driven_learning vlan_name default state 
enable
Success.
```
# 63-16 config mld\_snooping data\_driven\_learning max\_learned\_entry (EI and SI Mode Only)

#### **Description**

DGS-3120-24TC:admin#

This command is used to configure the maximum number of groups that can be learned by data driven.

When the table is full, the system will stop the learning of the new data-driven groups. Traffic for the new groups will be dropped.

#### **Format**

**config mld\_snooping data\_driven\_learning max\_learned\_entry <value 1-1024>**

#### **Parameters**

**max\_learned\_entry** - Specify the maximum number of groups that can be learned by data driven. The suggested default setting is 56. This default setting may vary depending on project.

**<value 1-1024>** - Enter the maximum learned entry value here. This value must be between 1 and 1024.

#### **Restrictions**

Only Administrator, Operator and Power-User level users can issue this command.

# **Example**

To set the maximum number of groups that can be learned by data driven:

```
DGS-3120-24TC:admin# config mld_snooping data_driven_learning max_learned_entry 
50
Command: config mld_snooping data_driven_learning max_learned_entry 50
Success.
DGS-3120-24TC:admin#
```
# 63-17 clear mld\_snooping data\_driven\_group (EI and SI Mode Only)

# **Description**

This command is used to delete the MLD snooping groups learned by data driven.

# **Format**

**clear mld\_snooping data\_driven\_group [all | [vlan\_name <vlan\_name 32> | vlanid <vlanid\_list>] [<ipv6addr>| all]]**

## **Parameters**

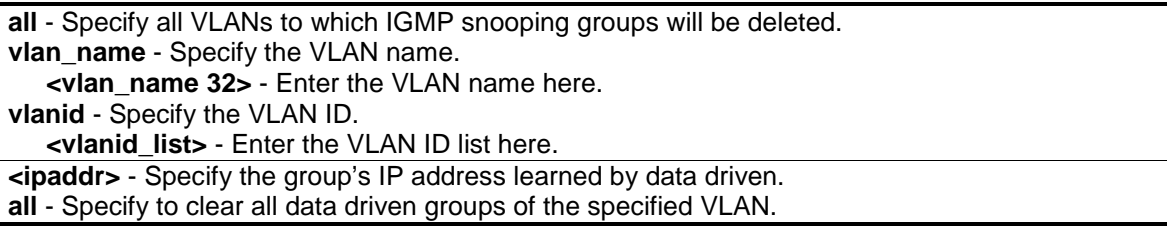

# **Restrictions**

Only Administrator, Operator and Power-User level users can issue this command.

# **Example**

To delete all the groups learned by data-driven:

```
DGS-3120-24TC:admin# clear mld_snooping data_driven_group all
Command: clear mld_snooping data_driven_group all
```
Success.

DGS-3120-24TC:admin#

# 63-18 show mld\_snooping statistic counter

# **Description**

This command is used to display the statistics counter for MLD protocol packets that are received by the Switch since MLD snooping was enabled.

**show mld \_snooping statistic counter [vlan <vlan\_name> | vlanid <vlanid\_list> | ports <portlist>]**

#### **Parameters**

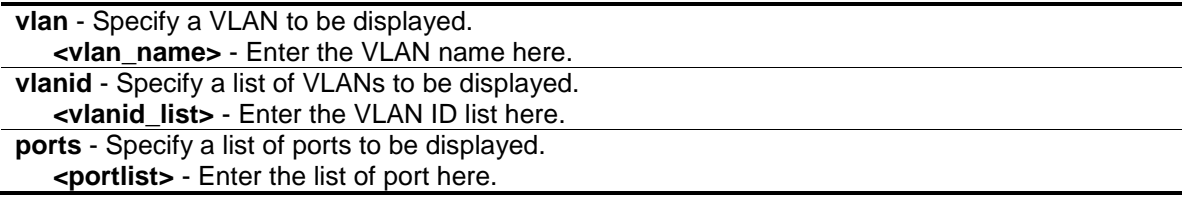

#### **Restrictions**

None.

#### **Example**

To show MLD snooping statistics counters:

```
DGS-3120-24TC:admin# show mld_snooping statistics counter vlanid 1
Command: show mld_snooping statistics counter vlanid 1
VLAN Name : default
-----------------------------------------------
 Total Groups : 10
Receive Statistics
     Query 
MLD v1 Query : 1
MLD v2 Query : 1
\begin{tabular}{ccc} Total & \multicolumn{2}{c}{\textbf{Total}}\\ \end{tabular} \hspace{1.2cm} : 2Dropped By Rate Limitation : 1 
Dropped By Multicast VLAN : 1
  Report & Leave 
MLD v1 Report : 0
MLD v2 Report : 10
MLD v1 Done : 1
Total : 11
Dropped By Rate Limitation : 0 
Dropped By Max Group Limitation : 90
Dropped By Group Filter : 0
Dropped By Multicast VLAN : 1
Transmit Statistics
Query 
MLD v1 Query : 1<br>
MLD v2 Ouerv : 1<br>
: 1
MLD v2 Query
Total : 2
Report & Leave
```

```
MLD v1 Report : 0
MLD v2 Report : 10
MLD v1 Done : 1
Total : 11 
Total Entries : 1
DGS-3120-24TC:admin#
```
# 63-19 clear mld\_snooping statistic counter

# **Description**

This command is used to clear MLD snooping statistics counters.

# **Format**

**clear mld \_snooping statistics counter**

# **Parameters**

None.

# **Restrictions**

Only Administrator, Operator and Power-User level users can issue this command.

# **Example**

To clear MLD snooping statistics counter:

```
DGS-3120-24TC:admin# clear mld_snooping statistic counter
Command: clear mld_snooping statistic counter
Success.
```
DGS-3120-24TC:admin#

# 63-20 config mld\_snooping rate\_limit

# **Description**

This command is used to configure the rate limit of MLD control packets that are allowed by each port or VLAN.

# **Format**

**config mld\_snooping rate\_limit [ports <portlist> | vlanid <vlanid\_list>] [<value 1-1000> | no\_limit]**

# **Parameters**

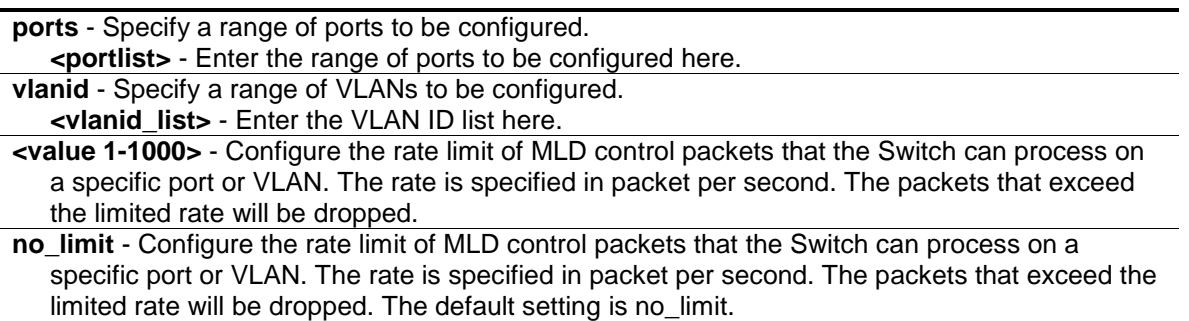

# **Restrictions**

Only Administrator, Operator and Power-User level users can issue this command.

## **Example**

To configure the MLD snooping per port rate limit:

```
DGS-3120-24TC:admin# config mld_snooping rate_limit ports 1:1 100
Command: config mld_snooping rate_limit ports 1:1 100
```
Success.

DGS-3120-24TC:admin#

# 63-21 show mld\_snooping rate\_limit

#### **Description**

This command is used to configure the rate limit of MLD control packets that are allowed by each port.

# **Format**

**show mld\_snooping rate\_limit [ports <portlist> | vlanid <vlanid\_list>]**

#### **Parameters**

```
ports - Specify a list of ports.
   <portlist> - Enter the range of ports to be configured here.
vlanid - Specify a list of VLANs.
   <vlanid_list> - Enter the VLAN ID list here.
```
#### **Restrictions**

None.

#### **Example**

To configure the mld snooping per port rate limit:

```
DGS-3120-24TC:admin#show mld_snooping rate_limit ports 1:1-1:5
Command: show mld_snooping rate_limit ports 1:1-1:5
Port Rate Limit(pkt/sec)
-------- --------------------
1:1 100
1:2 No Limit
1:3 No Limit
1:4 No Limit
1:5 No Limit
Total Entries: 5
DGS-3120-24TC:admin#
```
# Chapter 64 MSTP debug enhancement Command List

**debug stp config ports** [<portlist> | all] [event | bpdu | state\_machine | all] state [disable | brief | detail]

**debug stp show information**

**debug stp show flag** {ports <portlist>}

**debug stp show counter** {ports [<portlist> | all]}

debug stp clear counter [ports <portlist> | all] **debug stp state** [enable | disable]

**config stp trap** {topo\_change [disable | enable ] | new\_root [enable | disable]}(1)

# 64-1 debug stp config ports

# **Description**

This command is used to configure per-port STP debug level on the specified ports.

# **Format**

**debug stp config ports [<portlist> | all] [event | bpdu | state\_machine | all] state [disable | brief | detail]**

# **Parameters**

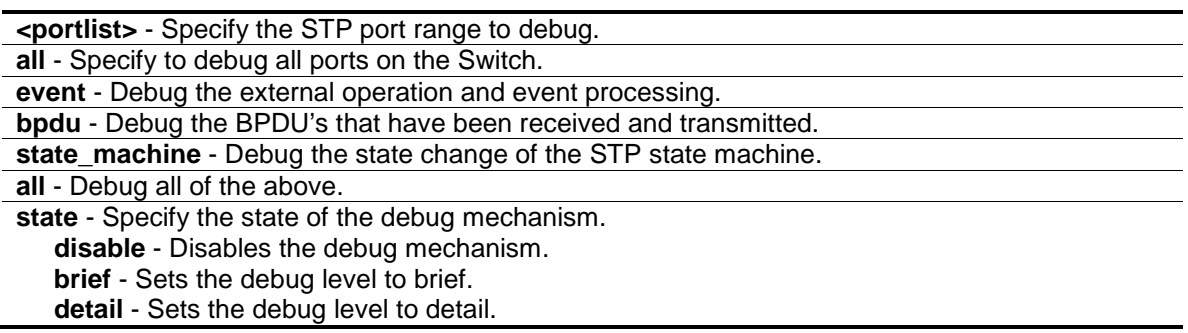

# **Restrictions**

Only Administrator-level users can issue this command.

# **Example**

To configure all STP debug flags to brief level on all ports:

DGS-3120-24TC:admin# debug stp config ports all all state brief Command: debug stp config ports all all state brief Warning: only support local device. Success. DGS-3120-24TC:admin#

# 64-2 debug stp show information

#### **Description**

This command is used to display STP detailed information, such as the hardware tables, the STP state machine, etc.

#### **Format**

**debug stp show information**

#### **Parameters**

None.

# **Restrictions**

Only Administrator-level users can issue this command.

#### **Example**

To show STP debug information:

```
DGS-3120-24TC:admin# debug stp show information 
Command: debug stp show information
Warning: only support local device.
Spanning Tree Debug Information:
----------------------------------------
Port Status In Hardware Table:
Instance 0:
Port 1:1 : FOR Port 1:2 : FOR Port 1:3 : FOR Port 1:4 : FOR Port 1:5 : FOR 
Port 1:6 : FOR 
Port 1:7 : FOR Port 1:8 : FOR Port 1:9 : FOR Port 1:10: FOR Port 1:11: FOR 
Port 1:12: FOR 
Port 1:13: FOR Port 1:14: FOR Port 1:15: FOR Port 1:16: FOR Port 1:17: FOR 
Port 1:18: FOR 
Port 1:19: FOR Port 1:20: FOR Port 1:21: FOR Port 1:22: FOR Port 1:23: FOR 
Port 1:24: FOR 
--------------------------------------
Root Priority And Times:
Instance 0:
Designated Root Bridge : 32768/00-01-70-33-21-02
External Root Cost : 0
```

```
Regional Root Bridge : 32768/00-01-70-33-21-02
 Internal Root Cost : 0 
 Designated Bridge : 32768/00-01-70-33-21-02
Designated Port : 0
Message Age \qquad \qquad : 0Max Age : 20
Forward Delay : 15
Hello Time : 2 
--------------------------------------
Designated Priority And Times:
Instance 0:
--------------------------------------
Port Priority And Times:
Instance 0:
DGS-3120-24TC:admin#
```
# 64-3 debug stp show flag

#### **Description**

This command is used to display the STP debug level on specified ports.

## **Format**

debug stp show flag {ports <portlist>}

#### **Parameters**

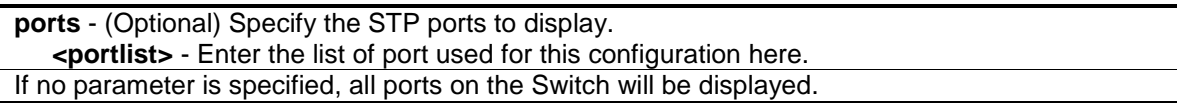

#### **Restrictions**

Only Administrator-level users can issue this command.

#### **Example**

To display the debug STP levels on all ports:

```
DGS-3120-24TC:admin#debug stp show flag 
Command: debug stp show flag
Warning: only support local device.
Global State: Enabled
Port Index 6 Event Flag BPDU Flag State Machine Flag
----------------------------------------------------------
 1:1 Brief Brief Brief 
1:2 Brief Brief Brief
```
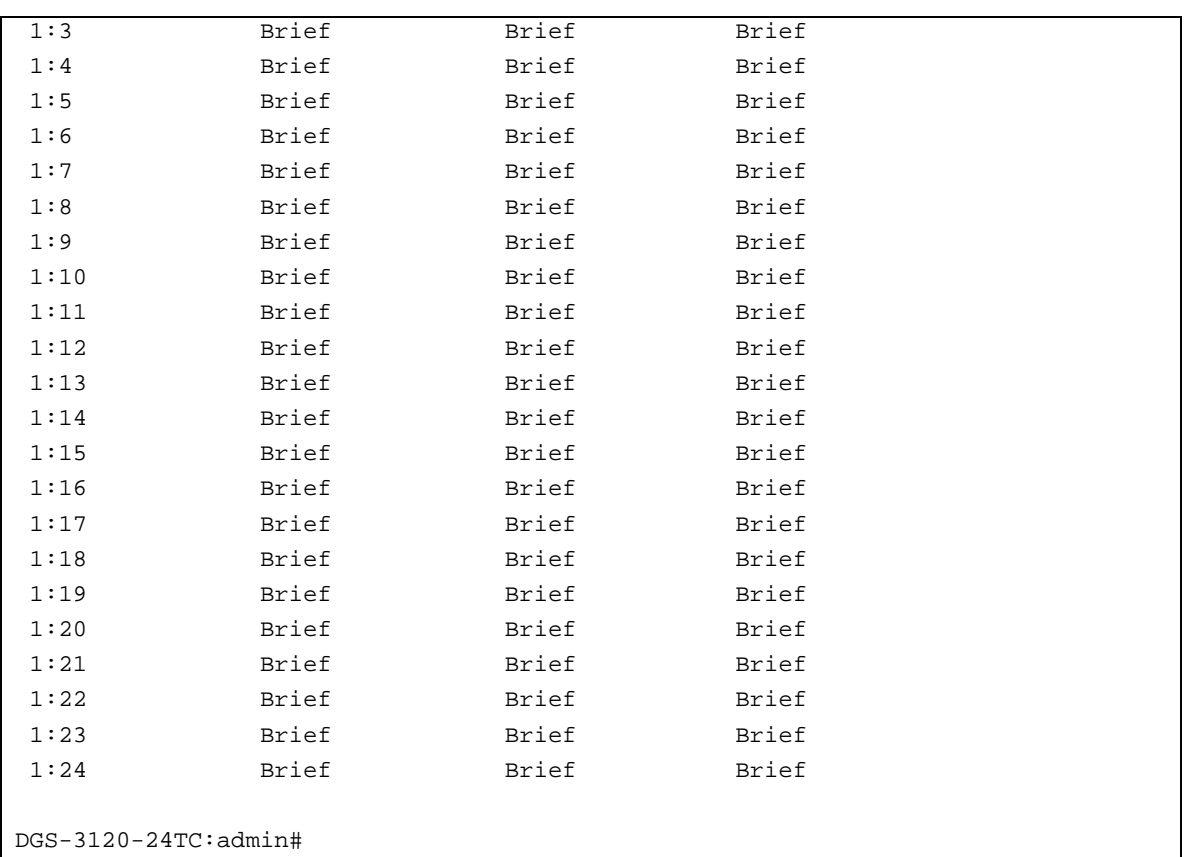

# 64-4 debug stp show counter

# **Description**

This command is used to display the STP counters.

# **Format**

debug stp show counter {ports [<portlist> | all]}

# **Parameters**

```
ports - (Optional) Specify the STP ports for display.
    <portlist> - Enter the list of port used for this configuration here.
    all - Display all port's counters.
If no parameter is specified, display the global counters.
```
# **Restrictions**

Only Administrator-level users can issue this command.

# **Example**

To show the STP counters for port 9:

```
DGS-3120-24TC:admin# debug stp show counter ports 1:9 
Command: debug stp show counter ports 1:9
STP Counters
--------------------------------------
Port 1:9 :
 Receive: Transmit:
  Total STP Packets : 0 Total STP Packets : 0 
  Configuration BPDU : 0 Configuration BPDU : 0 
 TCN BPDU : 0 TCN BPDU : 0
 RSTP TC-Flag \qquad \qquad : \qquad 0 \qquad \qquadRSTP TC-Flag \qquad \qquad : \qquad 0RST BPDU : 0 RST BPDU : 0
  Discard:
 Total Discarded BPDU : 0
 Global STP Disabled : 0
 Port STP Disabled : 0
 Invalid packet Format : 0
 Invalid Protocol : 0
  Configuration BPDU Length : 0 
 TCN BPDU Length : 0
 RST BPDU Length : 0
  Invalid Type : 0 
  Invalid Timers : 0 
DGS-3120-24TC:admin#
```
# 64-5 debug stp clear counter

# **Description**

This command is used to clear the STP counters.

# **Format**

debug stp clear counter [ports <portlist> | all]

# **Parameters**

```
ports - Specify the port range.
   <portlist> - Enter the list of port used for this configuration here.
   all - Clears all port counters.
```
# **Restrictions**

Only Administrator-level users can issue this command.

# **Example**

To clear all STP counters on the Switch:

```
DGS-3120-24TC:admin# debug stp clear counter ports all 
Command: debug stp clear counter ports all
Warning: only support local device.
Success. 
DGS-3120-24TC:admin#
```
# 64-6 debug stp state

# **Description**

This command is used to enable or disable the STP debug state.

# **Format**

**debug stp state [enable | disable]**

# **Parameters**

```
state - Specify the STP debug state.
   enable - Enable the STP debug state.
   disable - Disable the STP debug state.
```
# **Restrictions**

Only Administrator-level users can issue this command.

# **Example**

To configure the STP debug state to enable, and then disable the STP debug state:

```
DGS-3120-24TC:admin# debug stp state enable
Command: debug stp state enable
Success.
DGS-3120-24TC:admin# debug stp state disable
Command: debug stp state disable
Success.
DGS-3120-24TC:admin#
```
# 64-7 config stp trap

# **Description**

This command is used to configure sending the STP traps.

# **config stp trap {topo\_change [disable | enable ] | new\_root [enable | disable]}(1)**

## **Parameters**

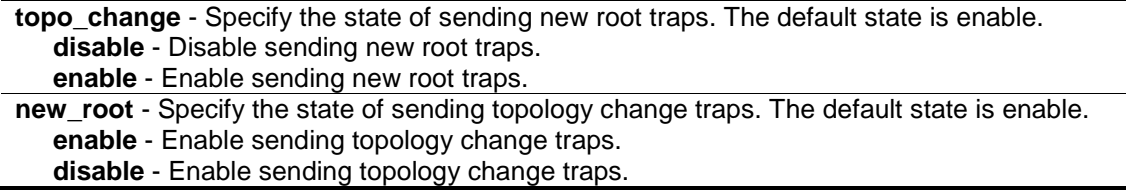

# **Restrictions**

Only Administrator, Operator and Power-User level users can issue this command.

# **Example**

To configure the sending state for STP traps:

DGS-3120-24TC:admin#config stp trap new\_root enable Command: config stp trap new\_root enable

Success.

DGS-3120-24TC:

# <span id="page-663-0"></span>Chapter 65 Multicast Filter Command List

**create mcast\_filter\_profile** {[ipv4 | ipv6]} profile\_id <value 1-24> profile\_name <name 32> **config mcast\_filter\_profile** [profile\_id <value 1-24> | profile\_name <name 32>] {profile\_name <name 32> | [add | delete] <mcast\_address\_list>}(1)

**config mcast filter profile ipv6** [profile id <value 1-24> | profile name <name 32>] {profile\_name <name 32> | [add | delete] <mcastv6\_address\_list>}(1)

**delete mcast\_filter\_profile** {[ipv4 | ipv6]} [profile\_id [<value 1-24> | all] | profile\_name <name 32>] **show mcast filter profile** { $[ipv4 | ipv6]$ } { $[profile id *value* 1-24> | profile name *name* 32>$ }}

**config limited multicast addr** [ports <portlist> | vlanid <vlanid list>] {[ipv4 | ipv6]} {[add [profile\_id <value 1-24> | profile\_name <name 32>] | delete [profile\_id <value 1-24> | profile\_name <name 32> | all]] | access [permit | deny]}(1)

config max\_mcast\_group [ports <portlist> | vlanid <vlanid\_list] {[ipv4 | ipv6]} {max\_group [<value 1-1024> | infinite] | action [ drop | replace]}(1)

show max\_mcast\_group [ports {<portlist>} | vlanid {<vlanid\_list >}] {[ipv4 | ipv6]}

show limited\_multicast\_addr [ports {<portlist>} | vlanid {<vlanid\_list>}] {[ipv4 | ipv6]}

**config cpu\_filter 13\_control\_pkt** <portlist>  $\frac{1}{\text{dump}}$  | pim | igmp\_query} | all] state [enable | disable]

show cpu\_filter I3\_control\_pkt ports {<portlist>}

# 65-1 create mcast\_filter\_profile

## **Description**

This command is used to configure a multicast address profile. Multiple ranges of multicast addresses can be defined in the profile. If the IPv4 or ipv6 option is not specified, IPv4 is implied.

# **Format**

**create mcast\_filter\_profile {[ipv4 | ipv6]} profile\_id <value 1-24> profile\_name <name 32>**

#### **Parameters**

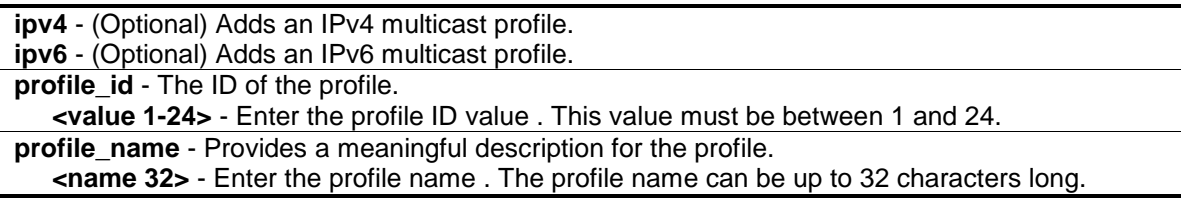

# **Restrictions**

Only Administrator, Operator and Power-User level users can issue this command.

# **Example**

To create a multicast address profile with a profile ID of 2 and a profile name of MOD:

```
DGS-3120-24TC:admin# create mcast_filter_profile profile_id 2 profile_name MOD
Command: create mcast_filter_profile profile_id 2 profile_name MOD
Success.
```
DGS-3120-24TC:admin#

# 65-2 config mcast\_filter\_profile

# **Description**

This command is used to add or delete a range of multicast IP addresses to or from the profile.

# **Format**

**config mcast\_filter\_profile [profile\_id <value 1-24> | profile\_name <name 32>] {profile\_name <name 32> | [add | delete] <mcast\_address\_list>}(1)**

#### **Parameters**

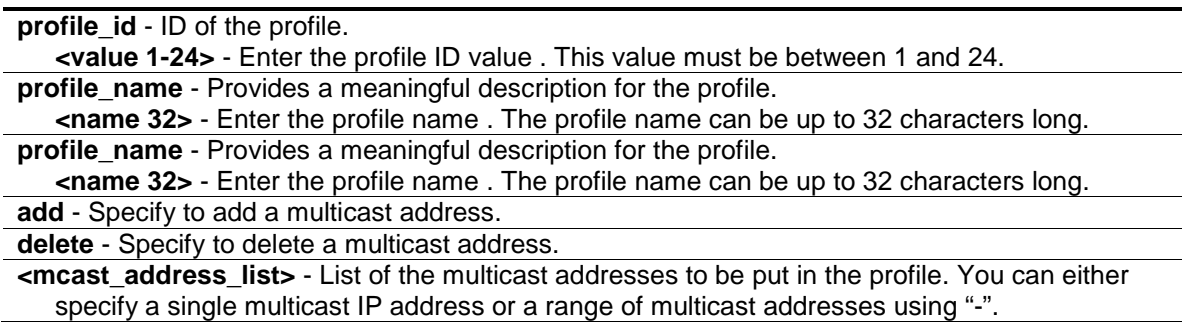

# **Restrictions**

Only Administrator, Operator and Power-User level users can issue this command.

# **Example**

To add the multicast address range 225.1.1.1 to 225.1.1.10 to the profile:

```
DGS-3120-24TC:admin# config mcast_filter_profile profile_id 2 add 225.1.1.1 -
225.1.1.10
Command: config mcast_filter_profile profile_id 2 add 225.1.1.1 - 225.1.1.10
Success.
DGS-3120-24TC:admin#
```
# 65-3 config mcast\_filter\_profile ipv6

# **Description**

This command is used to add or delete a range of IPv6 multicast addresses to the profile.

**config mcast\_filter\_profile ipv6 [profile\_id <value 1-24> | profile\_name <name 32>] {profile\_name <name 32> | [add | delete] <mcastv6\_address\_list>}(1)**

## **Parameters**

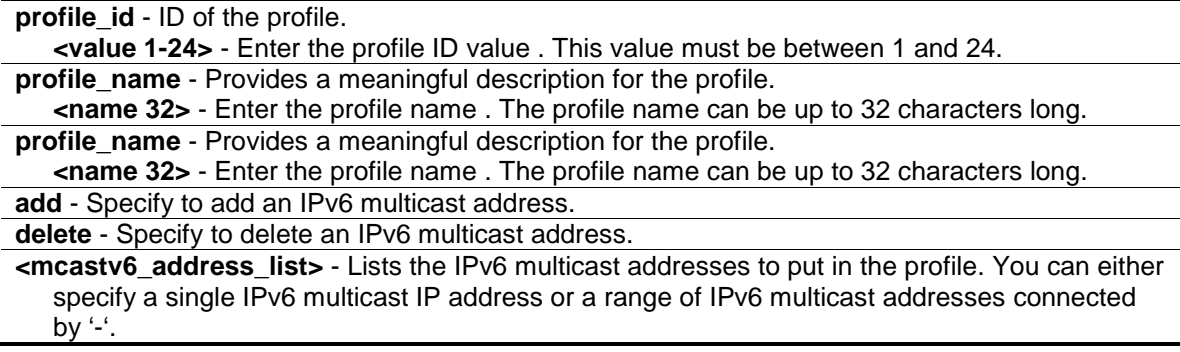

## **Restrictions**

Only Administrator, Operator and Power-User level users can issue this command.

## **Example**

To add the IPv6 multicast address range FF0E::100:0:0:20-FF0E::100:0:0:22 to profile ID 3:

```
DGS-3120-24TC:admin#config mcast_filter_profile ipv6 profile_id 3 add 
FF0E::100:0:0:20-FF0E::100:0:0:22
Command: config mcast_filter_profile ipv6 profile_id 3 add FF0E::100:0:0:20-
FF0E::100:0:0:22
Success.
```
DGS-3120-24TC:admin#

# 65-4 delete mcast\_filter\_profile

#### **Description**

This command is used to delete a multicast address profile. If the IPv4 or IPv6 option is not specified, IPv4 is implied.

# **Format**

**delete mcast\_filter\_profile {[ipv4 | ipv6]} [profile\_id [<value 1-24> | all] | profile\_name <name 32>]**

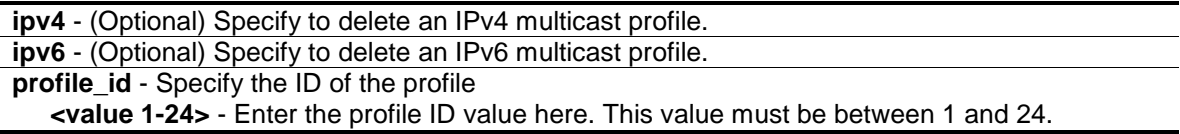

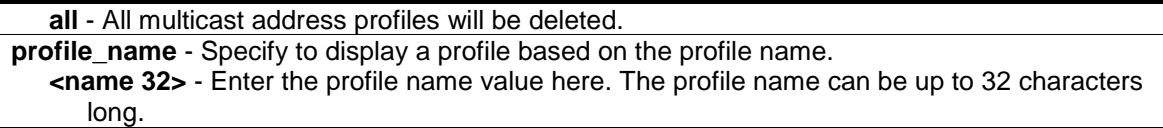

# **Restrictions**

Only Administrator, Operator and Power-User level users can issue this command.

## **Example**

To delete the multicast address profile with a profile ID of 3:

```
DGS-3120-24TC:admin# delete mcast_filter_profile profile_id 3
Command: delete mcast_filter_profile profile_id 3
Success.
DGS-3120-24TC:admin#
```
To delete the multicast address profile called MOD:

```
DGS-3120-24TC:admin# delete mcast_filter_profile profile_name MOD 
Command: delete mcast_filter_profile profile_name MOD
```
Success.

DGS-3120-24TC:admin#

# 65-5 show mcast\_filter\_profile

#### **Description**

This command is used to display the defined multicast address profiles. If the IPv4 or IPv6 option is not specified, IPv4 is implied.

#### **Format**

**show mcast\_filter\_profile {[ipv4 | ipv6]} {[profile\_id <value 1-24> | profile\_name <name 32>]}**

## **Parameters**

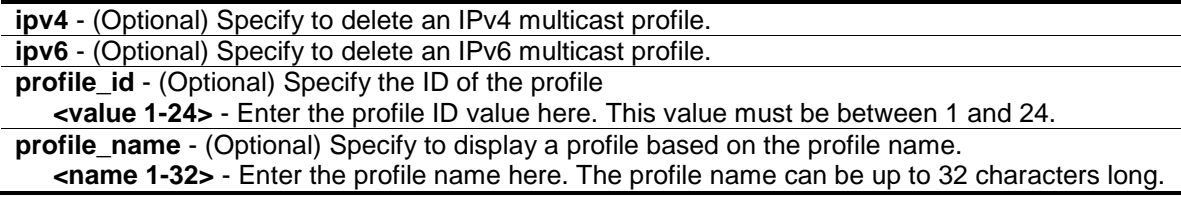

# **Restrictions**

None.

# **Example**

To display all the defined multicast address profiles:

```
DGS-3120-24TC:admin#show mcast_filter_profile
Command: show mcast_filter_profile
Profile ID Name \qquad \qquad \text{Multicast Addresses}---------- -------------------------------- -------------------------------
2 MOD 225.1.1.1-225.1.1.10
Total Entries: 1
DGS-3120-24TC:admin#
```
# 65-6 [config limited\\_multicast\\_addr](#page-663-0)

# **Description**

This command is used to configure the multicast address filtering function on a port or VLAN. When there are no profiles specified with a port or VLAN, the limited function is not effective. When the function is configured on a port, it limits the multicast group operated by the IGMP or MLD snooping function. When this function is configured on a VLAN, the multicast group is limited to only operate the IGMP or MLD layer 3 functions. If the IPv4 or IPv6 option is not specified, IPv4 is implied.

# **Format**

**config limited\_multicast\_addr [ports <portlist> | vlanid <vlanid\_list>] {[ipv4 | ipv6]} {[add [profile\_id <value 1-24> | profile\_name <name 32>] | delete [profile\_id <value 1-24> | profile\_name <name 32> | all]] | access [permit | deny]}(1)**

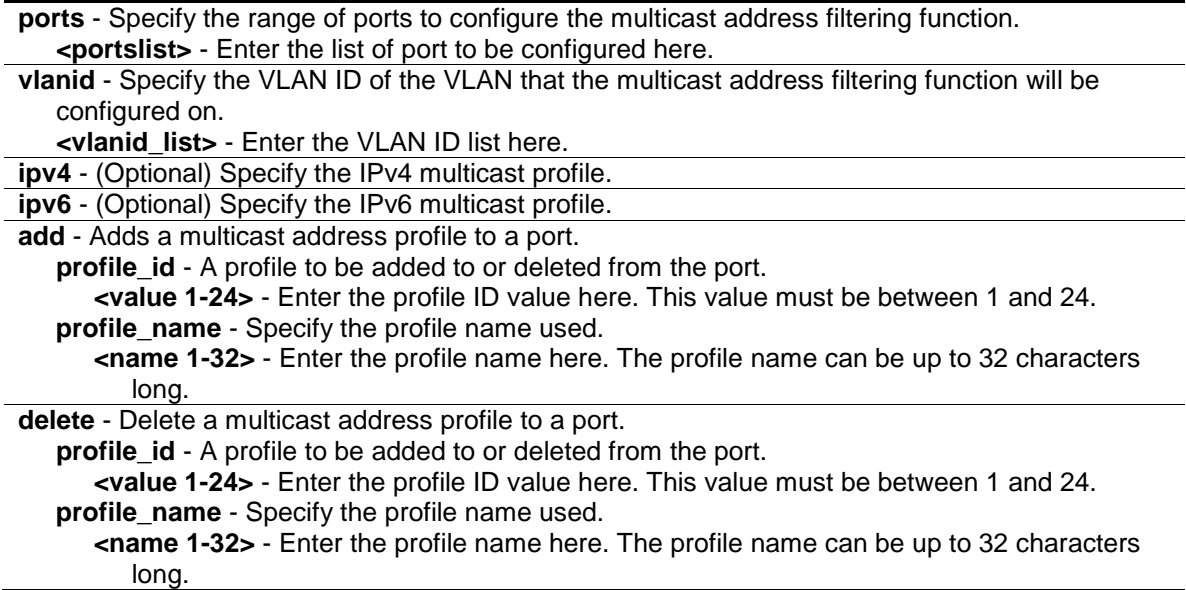

**all** - Specify to delete all multicast address profile..

**access** - Specify the access of packets matching the addresses defined in the profiles. **permit** - Specify that packets matching the addresses defined in the profiles will be permitted.

The default mode is permit.

**deny** - Specify that packets matching the addresses defined in the profiles will be denied.

#### **Restrictions**

Only Administrator, Operator and Power-User level users can issue this command.

## **Example**

To add multicast address profile 2 to ports 1:1 and 1:3:

```
DGS-3120-24TC:admin#config limited_multicast_addr ports 1:1,1:3 add profile_id 
2
Command: config limited_multicast_addr ports 1:1,1:3 add profile_id 2
Success.
DGS-3120-24TC:admin#
```
# 65-7 config max\_mcast\_group

## **Description**

This command is used to configure the maximum number of multicast groups that a port can join.

If the IPv4 or IPv6 option is not specified, IPv4 is implied.

When the joined groups for a port or a VLAN have reached the maximum number, the newly learned group will be dropped if the action is specified as drop. The newly learned group will replace the eldest group if the action is specified as replace.

# **Format**

config max\_mcast\_group [ports <portlist> | vlanid <vlanid\_list] {[ipv4 | ipv6]} {max\_group **[<value 1-1024> | infinite] | action [ drop | replace]}(1)**

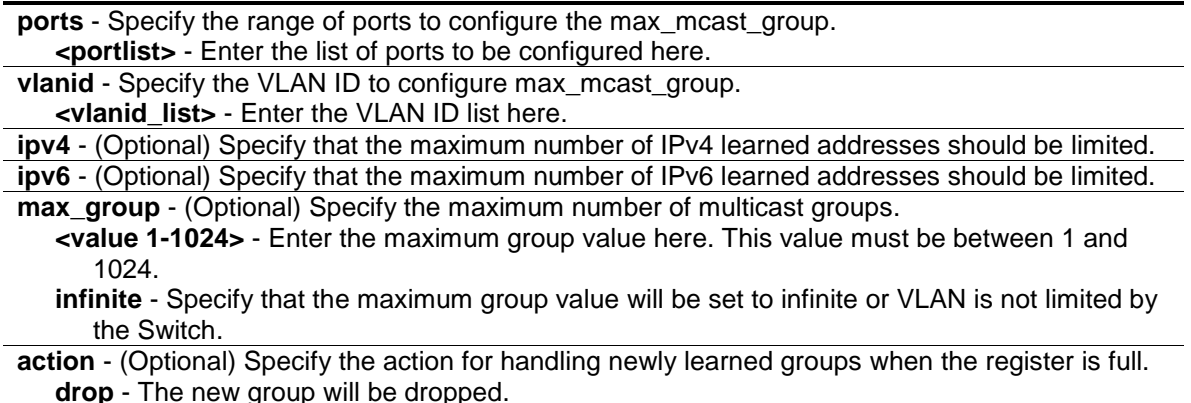

**replace** - The new group will replace the eldest group in the register table.

## **Restrictions**

Only Administrator, Operator and Power-User level users can issue this command.

# **Example**

To configure the maximum number of multicast group that ports 1:1 and 1:3 can join to 100:

```
DGS-3120-24TC:admin#config max_mcast_group ports 1:1,1:3 max_group 100
Command: config max_mcast_group ports 1:1,1:3 max_group 100
Success.
DGS-3120-24TC:admin#
```
# 65-8 show max\_mcast\_group

# **Description**

This command is used to display the maximum number of multicast groups that a port can join. If the IPv4 or IPv6 option is not specified, IPv4 is implied.

## **Format**

**show max\_mcast\_group [ports {<portlist>} | vlanid {<vlanid\_list >}] {[ipv4 | ipv6]}**

# **Parameters**

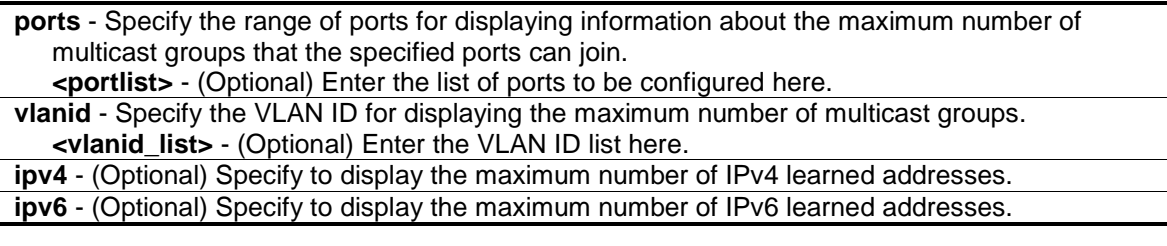

#### **Restrictions**

None.

#### **Example**

To display the maximum number of multicast groups that ports 1 and 2 can join:

```
DGS-3120-24TC:admin#show max_mcast_group ports 1:1-1:2
Command: show max_mcast_group ports 1:1-1:2
Port Max Multicast Group Number Action
------ ---------------------------- ---------
1:1 100 Drop
1:2 Infinite Drop
Total Entries: 2
DGS-3120-24TC:admin#
```
To display the maximum number of multicast groups that VLANs 1 and 2 can join:

```
DGS-3120-24TC:admin#show max_mcast_group vlanid 1-2
Command: show max_mcast_group vlanid 1-2
VLAN Max Multicast Group Number Action
------ ---------------------------- ---------
1 Infinite Drop
Total Entries: 1
DGS-3120-24TC:admin#
```
# 65-9 show limited\_multicast\_addr

# **Description**

This command is used to display the multicast address range by port or by VLAN.

When the function is configured on a port, it limits the multicast groups operated by the IGMP or MLD snooping function and layer 3 functions. When the function is configured on a VLAN, it limits the multicast groups operated by the IGMP or MLD layer 3 functions.

If the IPv4 or IPv6 option is not specified, IPv4 is implied.

# **Format**

**show limited\_multicast\_addr [ports {<portlist>} | vlanid {<vlanid\_list>}] {[ipv4 | ipv6]}**

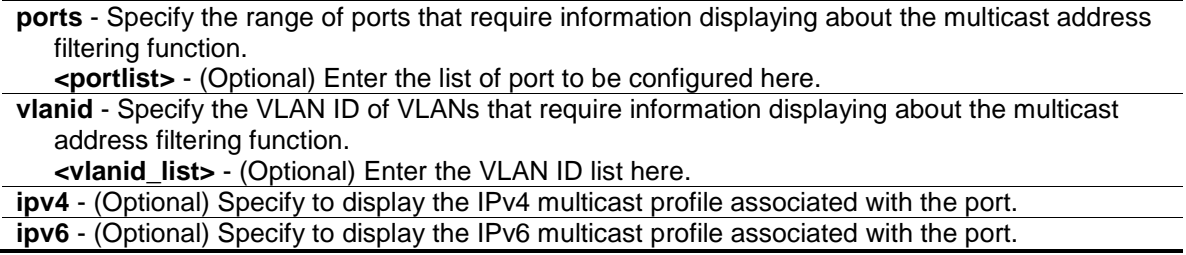

# **Restrictions**

None.

# **Example**

To show the limited multicast address range on ports 1 and 3:

```
DGS-3120-24TC:admin#show limited_multicast_addr ports 1:1,1:3
Command: show limited_multicast_addr ports 1:1,1:3
Port : 1:1
Access : Permit
Profile ID Name Multicast Addresses---------- -------------------------------- -------------------------------
2 MOD 225.1.1.1-225.1.1.10
Port : 1:3
Access : Permit
Profile ID Name Multicast Addresses---------- -------------------------------- -------------------------------
2 MOD 225.1.1.1-225.1.1.10
DGS-3120-24TC:admin#
```
To show the limited multicast settings configured on VLAN 1:

```
DGS-3120-24TC:admin#show limited_multicast_addr vlanid 1
Command: show limited_multicast_addr vlanid 1
VLAN ID : 1
Access : Permit
Profile ID Name \qquad \qquad \qquad \text{Multicast Addresses}---------- -------------------------------- -------------------------------
2 MOD 225.1.1.1-225.1.1.10
DGS-3120-24TC:admin#
```
# 65-10 config cpu\_filter l3\_control\_pkt

# **Description**

This command is used to configure the port state for the Layer 3 control packet filter.

**config cpu\_filter l3\_control\_pkt <portlist> [{dvmrp | pim | igmp\_query}(1) | all] state [enable | disable]**

## **Parameters**

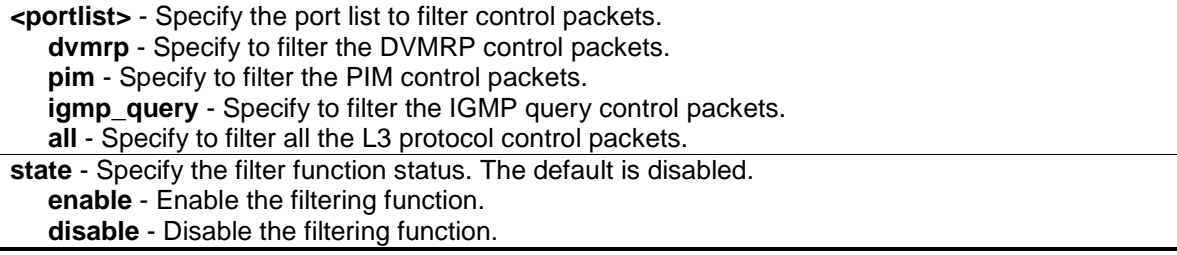

# **Restrictions**

Only Administrator, Operator and Power-User level users can issue this command.

#### **Example**

To filter the DVMRP control packets on ports 1 to 2:

```
DGS-3120-24TC:admin#config cpu_filter l3_control_pkt 1:1-1:2 dvmrp state enable
Command: config cpu_filter l3_control_pkt 1:1-1:2 dvmrp state enable
Success.
```

```
DGS-3120-24TC:admin#
```
# 65-11 show cpu\_filter l3\_control\_pkt ports

# **Description**

This command is used to display the L3 control packet CPU filtering state.

# **Format**

**show cpu\_filter l3\_control\_pkt ports {<portlist>}**

#### **Parameters**

**<portlist>** - (Optional) Specify the port list to display the L3 control packet CPU filtering state.

# **Restrictions**

None.

# **Example**

To display the filtering status for port 1:1 and 1:2:

DGS-3120-24TC:admin#show cpu\_filter l3\_control\_pkt ports 1:1-1:2 Command: show cpu\_filter l3\_control\_pkt ports 1:1-1:2 Port IGMP Query DVMRP PIM<br>---- ---------- -------- ------------ ---------- -------- -------- 1:1 Disabled Enabled Disabled 1:2 Disabled Enabled Disabled DGS-3120-24TC:admin#

# Chapter 66 Multicast VLAN Command List

**create [igmp\_snooping | mld\_snooping] multicast\_vlan** <vlan\_name 32> <vlanid 2-4094> {remap\_priority [<value 0-7> | none] {replace\_priority}}

**config igmp\_snooping multicast\_vlan** <vlan\_name 32> {[add | delete] [member\_port <portlist> | [source\_port <portlist> | untag\_source\_port <portlist>] | tag\_member\_port <portlist>] | state [enable | disable] | replace\_source\_ip [<ipaddr> | none] | remap\_priority [<value 0-7> | none] { replace priority} | cvid [<vlanid 1-4094> | null]}(1)

**config mld\_snooping multicast\_vlan** <vlan\_name 32> {[add | delete] [member\_port <portlist> | [source\_port <portlist> | untag\_source\_port <portlist>] | tag\_member\_port <portlist>] | state [enable | disable] | replace\_source\_ipv6 [<ipv6addr> | none] | remap\_priority [<value 0-7> | none] {replace\_priority} | cvid  $\left[ \left\langle \text{cylanid } 1\text{-}4094 \right\rangle \right]$  null]}(1)

**create [igmp\_snooping | mld\_snooping] multicast\_vlan\_group\_profile** <profile\_name 1-32> **config igmp\_snooping multicast\_vlan\_group\_profile** <profile\_name 1-32> [add | delete] <mcast\_address\_list>

**config mld\_snooping multicast\_vlan\_group\_profile** <profile\_name 1-32> [add | delete] <mcast\_v6address\_list>

**delete [igmp\_snooping | mld\_snooping] multicast\_vlan\_group\_profile** [profile\_name <profile\_name 1-32> | all]

**show ligmp\_snooping | mld\_snooping ] multicast\_vlan\_group\_profile**  $\{\leq p$  profile\_name 1-32>} **config [igmp\_snooping | mld\_snooping] multicast\_vlan\_group** <vlan\_name 32> [add | delete] profile\_name <profile\_name 1-32>

show [igmp\_snooping | mld\_snooping] multicast\_vlan\_group {<vlan\_name 32>} **delete [igmp\_snooping | mld\_snooping] multicast\_vlan** <vlan\_name 32>

**enable [igmp\_snooping | mld\_snooping] multicast\_vlan**

**disable [igmp\_snooping | mld\_snooping] multicast\_vlan**

**config [igmp\_snooping | mld\_snooping] multicast\_vlan forward\_unmatched** [enable | disable]

**show [igmp\_snooping | mld\_snooping] multicast\_vlan** {<vlan\_name 32>}

# 66-1 create [igmp\_snooping | mld\_snooping] multicast\_vlan

# **Description**

This command is used to create a multicast VLAN and implements relevant parameters as specified. More than one multicast VLANs can be configured.

Newly created IGMP snooping multicast VLANs must use a unique VLAN ID and name, i.e. they cannot use the VLAN ID or name of any existing 802.1q VLAN.

Also keep in mind the following conditions:

- Multicast VLANs cannot be configured or displayed using 802.1Q VLAN commands.
- An IP interface cannot be bound to a multicast VLAN.
- The multicast VLAN snooping function co-exists with the 802.1q VLAN snooping function.

**create [igmp\_snooping | mld\_snooping] multicast\_vlan <vlan\_name 32> <vlanid 2-4094> {remap\_priority [<value 0-7> | none] {replace\_priority}}**

## **Parameters**

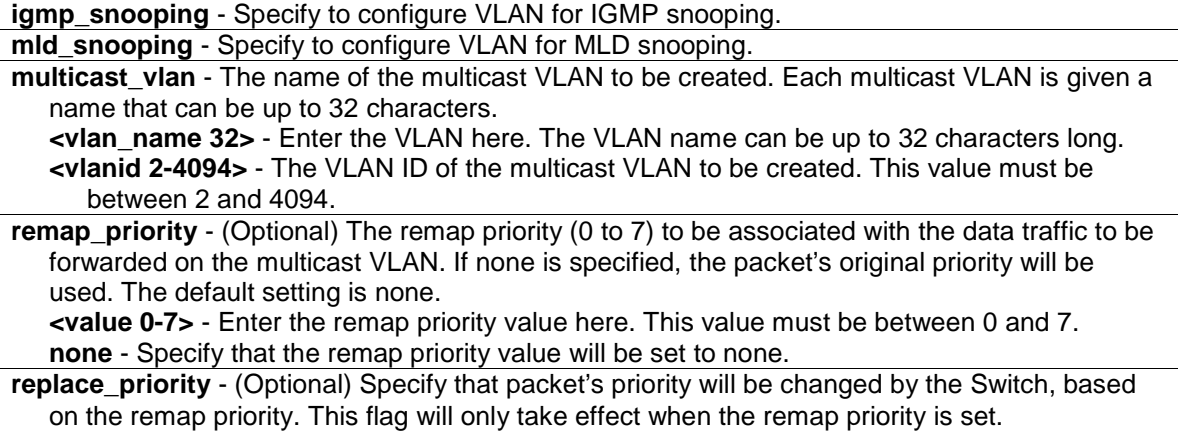

## **Restrictions**

Only Administrator, Operator and Power-User level users can issue this command.

## **Example**

To create an IGMP snooping multicast VLAN with the VLAN name mv1 and the VID 2:

```
DGS-3120-24TC:admin# create igmp_snoop multicast_vlan mv1 2
Command: create igmp_snoop multicast_vlan mv1 2
Success.
DGS-3120-24TC:admin#
```
# 66-2 config igmp\_snooping multicast\_vlan

# **Description**

This command is used to add member ports and source ports to a list of multicast VLAN member ports. Member ports automatically become untagged members of the multicast VLAN and source ports automatically become tagged members of the multicast VLAN. However, member ports of one multicast VLAN are allowed to overlap with member ports on a different multicast VLAN.

A multicast VLAN must first be created using the create igmp\_snooping multicast\_vlan command before the multicast VLAN can be configured.

# **Format**

**config igmp\_snooping multicast\_vlan <vlan\_name 32> {[add | delete] [member\_port <portlist> | [source\_port <portlist> | untag\_source\_port <portlist>] | tag\_member\_port <portlist>] | state [enable | disable] | replace\_source\_ip [<ipaddr> | none] | remap\_priority [<value 0-7> | none] { replace\_priority} | cvid [<vlanid 1-4094> | null]}(1)**

# **Parameters**

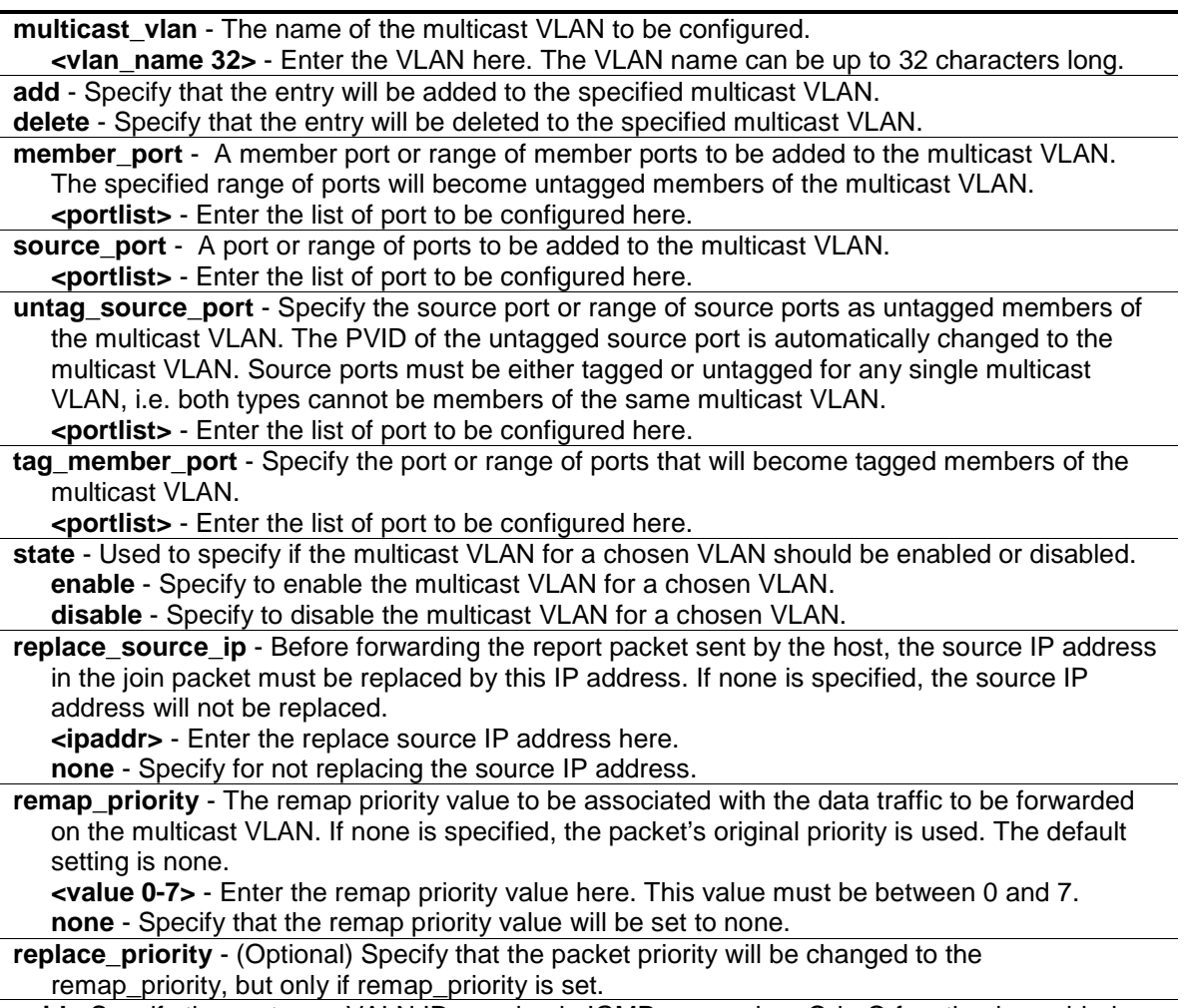

**cvid** - Specify the customer VALN ID carrying in IGMP query when Q-in-Q function is enabled. **<vlanid 1-4094>** - Enter the customer VLAN ID. **null** - Specify to not have the customer VLAN ID carrying in IGMP query.

# **Restrictions**

Only Administrator, Operator and Power-User level users can issue this command.

# **Example**

To configure an IGMP snooping multicast VLAN with the name "v1", make ports 1 and 3 members of the VLAN, and set the state to enable:

```
DGS-3120-24TC:admin# config igmp_snooping multicast_vlan v1 add member_port 
1,3 state enable
Command: config igmp_snooping multicast_vlan v1 add member_port 1,3 state 
enable
Success.
DGS-3120-24TC:admin#
```
# 66-3 config mld\_snooping multicast\_vlan

# **Description**

This command is used to add member ports and source ports to a list of multicast VLAN member ports. Member ports automatically become untagged members of the multicast VLAN and source ports automatically become tagged members of the multicast VLAN. If the port list of an existing multicast VLAN is changed without specifying add or delete, the newly added port list replaces the existing port list. A member port list cannot overlap with a source port list of the same multicast VLAN. However, member ports of one multicast VLAN are allowed to overlap with member ports on a different multicast VLAN.

A multicast VLAN must first be created using the create mld snooping multicast vlan command before it can be configured.

# **Format**

**config mld\_snooping multicast\_vlan <vlan\_name 32> {[add | delete] [member\_port <portlist> | [source\_port <portlist> | untag\_source\_port <portlist>] | tag\_member\_port <portlist>] | state [enable | disable] | replace\_source\_ipv6 [<ipv6addr> | none] | remap\_priority [<value 0-7> | none] {replace\_priority} | cvid [<vlanid 1-4094> | null]}(1)**

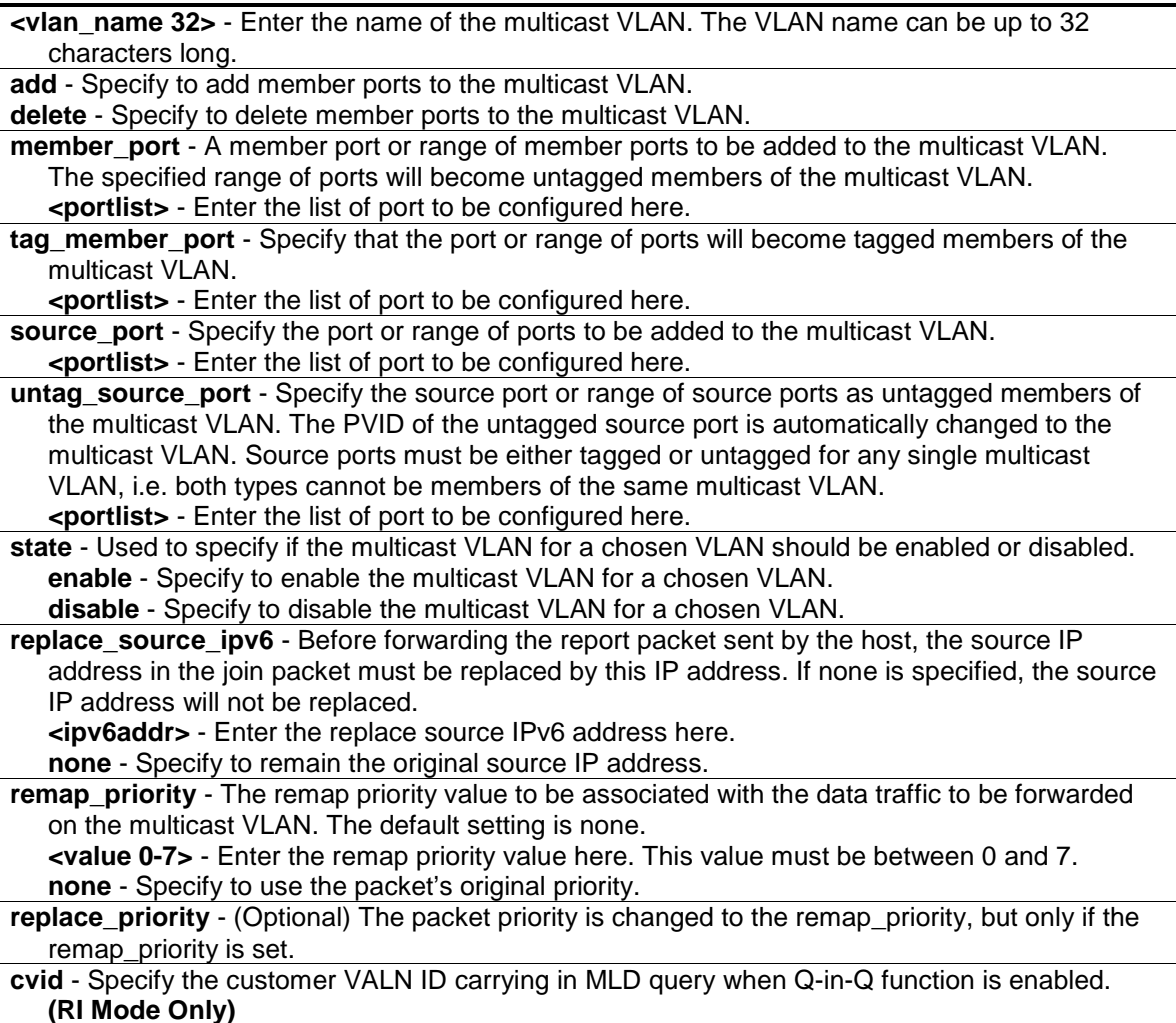

**<vlanid 1-4094>** - Enter the customer VLAN ID. **null** - Specify to not have the customer VLAN ID carrying in MLD query.

## **Restrictions**

Only Administrator, Operator and Power-User level users can issue this command.

## **Example**

To configure an MLD snooping multicast VLAN with the name "v1", make ports 1 and 3 members of the VLAN, and set the state to enable:

```
DGS-3120-24TC:admin#config mld_snooping multicast_vlan v1 add member_port 
1:1,1:3 state enable
Command: config mld_snooping multicast_vlan v1 add member_port 1:1,1:3 state 
enable 
Success.
DGS-3120-24TC:admin#
```
# 66-4 create [igmp\_snooping | mld\_snooping] multicast\_vlan\_group\_profile

## **Description**

This command is used to create an IGMP or MLD snooping multicast group profile on the Switch.

#### **Format**

**create [igmp\_snooping | mld\_snooping] multicast\_vlan\_group\_profile <profile\_name 1-32>**

#### **Parameters**

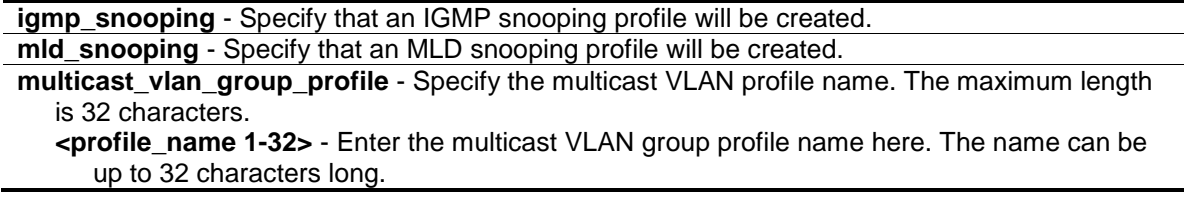

#### **Restrictions**

Only Administrator, Operator and Power-User level users can issue this command.

#### **Example**

To create an IGMP snooping multicast group profile with the name "test":

```
DGS-3120-24TC:admin# create igmp_snooping multicast_vlan_group_profile test 
Command: create igmp_snooping multicast_vlan_group_profile test
Success.
DGS-3120-24TC:admin#
```
# 66-5 config igmp\_snooping multicast\_vlan\_group\_profile

## **Description**

This command is used to configure an IGMP snooping multicast group profile on the Switch and add or delete multicast addresses for the profile.

#### **Format**

**config igmp\_snooping multicast\_vlan\_group\_profile <profile\_name 1-32> [add | delete] <mcast\_address\_list>**

#### **Parameters**

**multicast vlan group profile** - Specify the multicast VLAN profile name. The maximum length is 32 characters.

**<profile\_name 1-32>** - Enter the multicast VLAN group name here. This name can be up to 32 characters long.

**add** - Adds a multicast address list to or from this multicast VLAN profile. The <mcast\_address\_list> can be a continuous single multicast address, such as 225.1.1.1, 225.1.1.3, 225.1.1.8, a multicast address range, such as 225.1.1.1-225.2.2.2, or both of types, such as 225.1.1.1, 225.1.1.18-225.1.1.20.

**delete** - Deletes a multicast address list to or from this multicast VLAN profile. The <mcast\_address\_list> can be a continuous single multicast addresses, such as 225.1.1.1, 225.1.1.3, 225.1.1.8, or a multicast address range, such as 225.1.1.1-225.2.2.2, or both types, such as 225.1.1.1, 225.1.1.18-225.1.1.20.

```
<mcast_address_list> - Enter the multicast VLAN IP address here.
```
#### **Restrictions**

Only Administrator, Operator and Power-User level users can issue this command.

#### **Example**

To add the single multicast address 225.1.1.1 and multicast range 225.1.1.10-225.1.1.20 to the IGMP snooping multicast VLAN profile named "MOD":

```
DGS-3120-24TC:admin# config igmp_snooping multicast_vlan_group_profile MOD add 
225.1.1.1, 225.1.1.10-225.1.1.20
Command: config igmp_snooping multicast_vlan_group_profile MOD add 225.1.1.1, 
225.1.1.10-225.1.1.20
Success.
```
DGS-3120-24TC:admin#

# 66-6 config mld\_snooping multicast\_vlan\_group\_profile

# **Description**

This command is used to configure an MLD snooping multicast group profile on the Switch and add or delete multicast addresses for the profile.

# **Format**

**config mld\_snooping multicast\_vlan\_group\_profile <profile\_name 1-32> [add | delete] <mcast\_v6address\_list>**

## **Parameters**

**multicast vlan group profile** - Specify the multicast VLAN profile name. The maximum length is 32 characters. **<profile\_name 1-32>** - Enter the multicast VLAN group profile name here. This name can be up to 32 characters long. **add** - Add a multicast address list to or from this multicast VLAN profile. The <mcast\_v6address\_list> can be a continuous single multicast addresses, such as FF1E::1, a multicast address range, such asFF1E::1-FF1E::2, or both of them, such as FF1E::1, FF1E::10-FF1E::20.

**delete** - Delete multicast address list to or from this multicast VLAN profile. The <mcast\_v6address\_list> can be a continuous single multicast addresses, such as FF1E::1, a multicast address range, such as FF1E::1-FF1E::2, or both of them, such as FF1E::1, FF1E::10-FF1E::20.

**<mcast\_v6address\_list>** - Enter the multicast VLAN IPv6 address here.

# **Restrictions**

Only Administrator, Operator and Power-User level users can issue this command.

# **Example**

To add a multicast address or range to an MLD snooping multicast VLAN profile with name "MOD":

```
DGS-3120-24TC:admin# config mld_snooping multicast_vlan_group_profile MOD add 
FF1E::1, FF1E::10-FF1E::20
Command: config mld _snooping multicast_vlan_group_profile MOD add FF1E::1, 
FF1E::10-FF1E::20
```
Success.

DGS-3120-24TC:admin#

# 66-7 delete [igmp\_snooping | mld\_snooping] multicast\_vlan\_group\_profile

# **Description**

This command is used to delete an IGMP snooping or MLD snooping multicast group profile on the Switch. Specify a profile name to delete it. Specify all to remove all profiles along with the groups that belong to that profile.

**delete [igmp\_snooping | mld\_snooping] multicast\_vlan\_group\_profile [profile\_name <profile\_name 1-32> | all]**

## **Parameters**

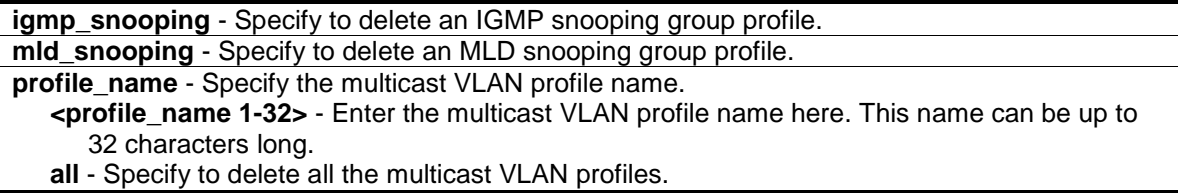

## **Restrictions**

Only Administrator, Operator and Power-User level users can issue this command.

# **Example**

To delete an IGMP snooping multicast group profile with the name "MOD":

```
DGS-3120-24TC:admin# delete igmp_snooping multicast_vlan_group_profile 
profile_name MOD 
Command: delete igmp_snooping multicast_vlan_group_profile profile_name MOD
Success.
DGS-3120-24TC:admin#
```
# 66-8 show [igmp\_snooping | mld\_snooping] multicast\_vlan\_group\_profile

# **Description**

This command is used to show the IGMP snooping or MLD snooping multicast group profiles.

# **Format**

show [igmp\_snooping | mld\_snooping ] multicast\_vlan\_group\_profile {< profile\_name 1-**32>}**

# **Parameters**

**igmp\_snooping** - Specify that an IGMP snooping multicast group profile should be displayed. **mld\_snooping** - Specify that an MLD snooping multicast group profile should be displayed.

**multicast\_vlan\_group\_profile** - Specify the profile name of the existing multicast VLAN profile that should be displayed.

**<profile\_name 1-32>** - (Optional) Enter the multicast VLAN group profile name here. The name can be up to 32 characters long.

# **Restrictions**

None.

# **Example**

To display all IGMP snooping multicast VLAN profiles:

```
DGS-3120-24TC:admin# show igmp_snooping multicast_vlan_group_profile 
Command: show igmp_snooping multicast_vlan_group_profile
Profile Name Multicast Addresses
--------------------- --------------------------------
MOD 234.1.1.1 - 238.244.244.244
                        239.1.1.1 - 239.2.2.2
Customer 224.19.62.34 - 224.19.162.200
Total Entries : 2
DGS-3120-24TC:admin#
```
# 66-9 config [igmp\_snooping | mld\_snooping] multicast\_vlan\_group

# **Description**

This command is used to configure the multicast group learned with the specific multicast VLAN. The following two cases can be considered for examples:

Case 1- The multicast group is not configured, multicast VLANs do not have any member ports overlapping and the join packet received by the member port is learned on only the multicast VLAN that this port is a member of.

Case 2-,The join packet is learned with the multicast VLAN that contains the destination multicast group. If the destination multicast group of the join packet cannot be classified into any multicast VLAN to which this port belongs, then the join packet will be learned on the natural VLAN of the packet.

Note that a profile cannot overlap in different multicast VLANs. Multiple profiles can be added to a multicast VI AN.

# **Format**

**config [igmp\_snooping | mld\_snooping] multicast\_vlan\_group <vlan\_name 32> [add | delete] profile\_name <profile\_name 1-32>**

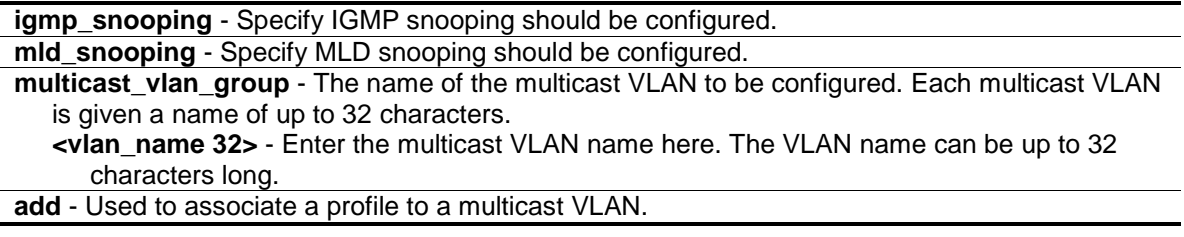

```
delete - Used to de-associate a profile from a multicast VLAN.
profile_name - Specify the multicast VLAN profile name.
   <profile_name 1-32> - Enter the multicast VLAN profile name here. The name can be up to 
      32 characters long.
```
#### **Restrictions**

Only Administrator, Operator and Power-User level users can issue this command.

#### **Example**

To add an IGMP snooping profile to a multicast VLAN group with the name "v1":

```
DGS-3120-24TC:admin# config igmp_snooping multicast_vlan_group v1 add 
profile_name channel_1
Command: config igmp_snooping multicast_vlan_group v1 add profile_name 
channel_1
Success.
```
DGS-3120-24TC:admin#

# 66-10 show [igmp\_snooping | mld\_snooping] multicast\_vlan\_group

#### **Description**

This command is used to show an IGMP snooping or MLD snooping multicast VLAN group.

#### **Format**

**show [igmp\_snooping | mld\_snooping] multicast\_vlan\_group {<vlan\_name 32>}**

#### **Parameters**

```
igmp_snooping - Specify that IGMP snooping VLAN groups should be displayed.
mld_snooping - Specify that MLD snooping VLAN groups should be displayed.
multicast_vlan_group - Specify the the name of the multicast VLAN to be displayed.
   <vlan_name 32> - (Optional) Enter the VLAN name here. The VLAN name can be up to 32 
      characters long.
```
#### **Restrictions**

Only Administrator, Operator and Power-User level users can issue this command.

#### **Example**

To show all MLD snooping multicast VLAN groups setup on the Switch:

```
DGS-3120-24TC:admin# show mld_snooping multicast_vlan_group
Command: show mld_snooping multicat_vlan_group
VLAN Name VLAN ID Multicast Group Profiles
------------------------------ ------------- -------------------------
mod 8 test
DGS-3120-24TC:admin#
```
# 66-11 delete [igmp\_snooping | mld\_snooping] multicast\_vlan

#### **Description**

This command is used to delete an IGMP or MLD snooping multicast VLAN.

#### **Format**

**delete [igmp\_snooping | mld\_snooping] multicast\_vlan <vlan\_name 32>**

#### **Parameters**

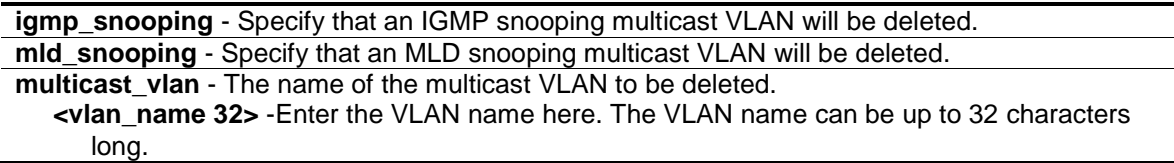

#### **Restrictions**

Only Administrator, Operator and Power-User level users can issue this command.

#### **Example**

To delete an MLD snooping multicast VLAN called "v1":

```
DGS-3120-24TC:admin# delete mld_snooping multicat_vlan v1
```
Command: delete mld\_snooping multicat\_vlan v1

Success.

DGS-3120-24TC:admin#

# 66-12 enable [igmp\_snooping | mld\_snooping] multicast\_vlan

#### **Description**

This command is used to control the status of the multicast VLAN function. The command disable igmp\_snooping controls the ordinary IGMP snooping function. The command disable mld\_snooping controls the status of the ordinary MLD snooping function. By default, the multicast VLAN function is disabled.

#### **Format**

**enable [igmp\_snooping | mld\_snooping] multicast\_vlan**

#### **Parameters**

**igmp\_snooping** - Specify that IGMP snooping multicast VLAN is to be enabled. **mld\_snooping** - Specify that MLD snooping multicast VLAN is to be enabled.

## **Restrictions**

Only Administrator-level users can issue this command.

#### **Example**

To enable the IGMP snooping multicast VLAN function globally:

```
DGS-3120-24TC:admin# enable igmp_snooping multicast_vlan
Command: enable igmp_snooping multicast_vlan
```
Success.

DGS-3120-24TC:admin#

# 66-13 [disable \[igmp\\_snooping | mld\\_snooping\] multicast\\_vlan](#page-674-0)

#### **Description**

This command is used to disable the IGMP or MLD snooping multicast VLAN function. The command disable igmp\_snooping is used to disable the ordinary IGMP snooping function, while the command disable mld\_snooping is used to disable the ordinary MLD snooping function. By default, the multicast VLAN is disabled.

#### **Format**

**disable [igmp\_snooping | mld\_snooping] multicast\_vlan**

#### **Parameters**

**igmp\_snooping** - Specify that the IGMP snooping multicast VLAN function should be disabled. **mld\_snooping** - Specify that the MLD snooping multicast VLAN function should be disabled.

#### **Restrictions**

Only Administrator-level users can issue this command.

#### **Example**

To disable the MLD snooping multicast VLAN function:

```
DGS-3120-24TC:admin# disable mld_snooping multicast_vlan
Command: disable mld_snooping multicast_vlan
```
Success.

DGS-3120-24TC:admin#

# 66-14 config [igmp\_snooping | mld\_snooping] multicast\_vlan forward\_unmatched

#### **Description**

This command is used to configure the forwarding mode for multicast VLAN unmatched packets. When the Switch receives an IGMP/MLD snooping packet, it will match the packet against the multicast profile to determine which multicast VLAN to associate with. If the packet does not match all profiles, the packet will be forwarded or dropped based on this setting.

By default, the packet will be dropped.

#### **Format**

**config [igmp\_snooping | mld\_snooping] multicast\_vlan forward\_unmatched [enable | disable]**

#### **Parameters**

**igmp\_snooping** - Specify that the IGMP snooping multicast VLAN function will be configured. **mld\_snooping** - Specify that the MLD snooping multicast VLAN function will be configured. **multicast** vlan forward unmatched - Specify to enable or disable packet flooding on the multicast VLAN. **enable** - The packet will be flooded on the VLAN. **disable** - The packet will be dropped.

## **Restrictions**

Only Administrator, Operator and Power-User level users can issue this command.

#### **Example**

To configure the forwarding mode for multicast VLAN unmatched packets:

```
DGS-3120-24TC:admin# config igmp_snooping multicast_vlan forward_unmatched 
enable
Command: config igmp_snooping multicast_vlan forward_unmatched enable
Success.
DGS-3120-24TC:admin#
```
# 66-15 show [igmp\_snooping | mld\_snooping] multicast\_vlan

#### **Description**

This command is used to display information for a multicast VLAN.

#### **Format**

**show [igmp\_snooping | mld\_snooping] multicast\_vlan {<vlan\_name 32>}**

#### **Parameters**

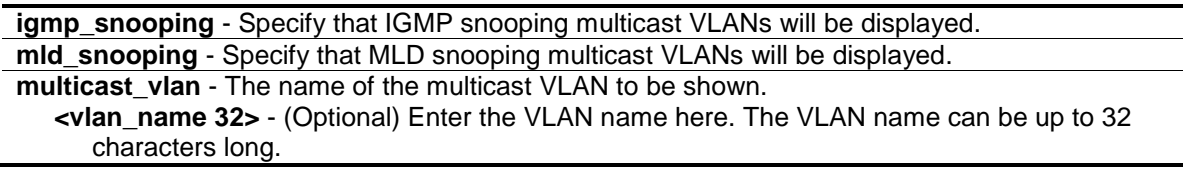

#### **Restrictions**

None.

#### **Example**

To display all IGMP snooping multicast VLANs:

```
DGS-3120-24TC:admin# show igmp_snooping multicast_vlan 
Command: show igmp_snooping multicast_vlan
IGMP Multicast VLAN Global State : Disabled
IGMP Multicast VLAN Forward Unmatched : Disabled
VLAN Name : test
VID : 100 
Member(Untagged) Ports : 1
Tagged Member Ports :
Source Ports : 3
Untagged Source Ports :
Status : Disabled
Replace Source IP : 0.0.0.0
Remap Priority : None
Total Entries: 1
DGS-3120-24TC:admin#
```
# Chapter 67 Network Load Balancing (NLB) Command List

**create nlb unicast\_fdb** <macaddr>

config nlb unicast\_fdb <macaddr> [add | delete] <portlist>

delete nlb unicast\_fdb <macaddr>

**create nlb multicast fdb** [<vlan name 32> | vlanid <vlanid 1-4094>] <macaddr>

**config nlb multicast\_fdb** [<vlan\_name 32>|vlanid <vlanid 1-4094>] <macaddr> [add | delete] <portlist>

delete nlb multicast\_fdb [<vlan\_name 32> |vlanid <vlanid 1-4094>] <macaddr> **show nlb fdb**

# 67-1 create nlb unicast\_fdb

#### **Description**

This command is used to create the NLB unicast FDB entry.

#### **Format**

**create nlb unicast\_fdb <macaddr>**

#### **Parameters**

**<macaddr>** - Specify the MAC address of the NLB unicast FDB entry to be created.

#### **Restrictions**

Only Administrator, Operator and Power-User level users can issue this command.

#### **Example**

To create an NLB unicast MAC forwarding entry, for the product that support the VLAN information on the unicast forwarding:

```
DGS-3120-24TC:admin#create nlb unicast_fdb 02-bf-01-01-01-01
Command: create nlb unicast_fdb 02-BF-01-01-01-01
```
Success.

```
DGS-3120-24TC:admin#
```
# 67-2 config nlb unicast\_fdb

#### **Description**

This command is used to add or delete the forwarding ports for the specified NLB unicast FDB entry.

## **Format**

**config nlb unicast\_fdb <macaddr> [add | delete] <portlist>**

#### **Parameters**

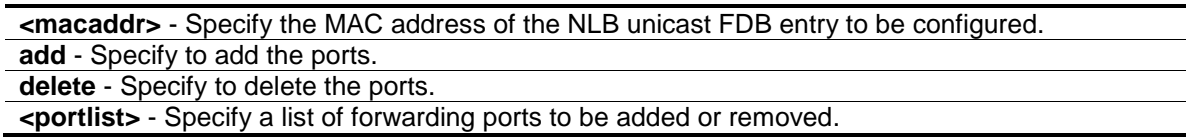

## **Restrictions**

Only Administrator, Operator and Power-User level users can issue this command.

## **Example**

To configure NLB unicast FDB entry, for the product that support the VLAN information on the unicast forwarding:

```
DGS-3120-24TC:admin#config nlb unicast_fdb 02-BF-01-01-01-01 add 1:1-1:5
Command: config nlb unicast_fdb 02-BF-01-01-01-01 add 1:1-1:5
```
Success.

DGS-3120-24TC:admin#

# 67-3 delete nlb unicast\_fdb

#### **Description**

This command is used to delete the NLB unicast FDB entry.

#### **Format**

**delete nlb unicast\_fdb <macaddr>**

#### **Parameters**

**<macaddr>** - Specify the MAC address of the NLB unicast FDB entry to be deleted.

#### **Restrictions**

Only Administrator, Operator and Power-User level users can issue this command.

#### **Example**

To delete the NLB unicast FDB entry, for the product that support the VLAN information on the unicast forwarding:

```
DGS-3120-24TC:admin#delete nlb unicast_fdb 02-bf-01-01-01-01
Command: delete nlb unicast_fdb 02-BF-01-01-01-01
Success.
```
DGS-3120-24TC:admin#

# 67-4 create nlb multicast\_fdb

## **Description**

This command is used to create a NLB multicast FDB entry.

The network load balancing command set is used to support the Microsoft server load balancing application where multiple servers can share the same IP address and MAC address. The requests from clients will be forwarded to all servers, but will only be processed by one of them. The server can work in two different modes – unicast mode and multicast mode. In unicast mode, the client use unicast MAC address as the destination MAC to reach the server. In multicast mode, the client use the multicast MAC address as the destination MAC to reach the server. Regarding of the mode, this destination Mac is the named the shared MAC. The server uses its own MAC address (rather than the shared MAC) as the source MAC address of the reply packet.

The NLB multicast FDB entry will be mutual exclusive with the L2 multicast entry.

#### **Format**

#### **create nlb multicast\_fdb [<vlan\_name 32> | vlanid <vlanid 1-4094>] <macaddr>**

#### **Parameters**

- multicast fdb Specify the VLAN of the NLB multicast FDB entry to be created. **<vlan\_name 32>** - Enter the VLAN name here. The VLAN name can be up to 32 characters long.
- **vlanid** Specify the VLAN by the VLAN ID. **<vlanid 1-4094>** - Enter the VLAN ID here.

**<macaddr>** - Enter the MAC address of the NLB multicast FDB entry to be created. Multicast MAC addresses with the prefix of 33-33-XX-XX-XX is used for address mapping with IP addresses. To avoid incorrect forwarding behaviors, 33-33-XX-XX-XX is not supported. Multicast MAC addresses with the prefix 01-80-C2-XX-XX is reserved MAC addresses and is also not supported.

#### **Restrictions**

Only Administrator, Operator and Power-User level users can issue this command.

#### **Example**

To create a NLB multicast FDB entry:

```
DGS-3120-24TC:admin# create nlb multicast_fdb default 03-bf-01-01-01-01
Command: create nlb multicast_fdb default 03-bf-01-01-01-01
Success.
```
DGS-3120-24TC:admin#

# 67-5 config nlb multicast\_fdb

## **Description**

This command is used to add or delete the forwarding ports for the specified NLB multicast FDB entry.

## **Format**

**config nlb multicast\_fdb [<vlan\_name 32>|vlanid <vlanid 1-4094>] <macaddr> [add | delete] <portlist>**

#### **Parameters**

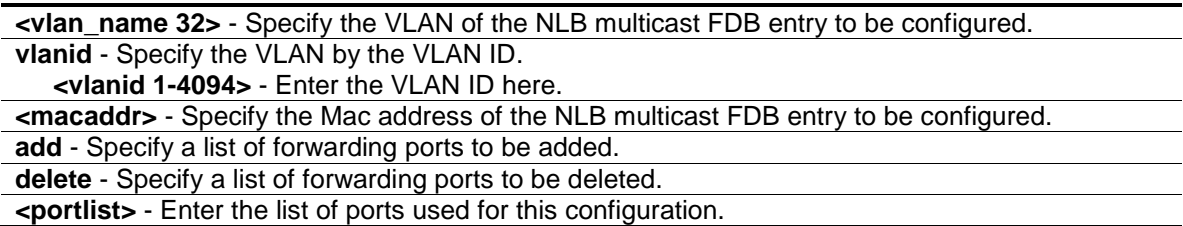

#### **Restrictions**

Only Administrator, Operator and Power-User level users can issue this command.

# **Example**

To configure NLB multicast MAC forwarding database:

```
DGS-3120-24TC:admin# config nlb multicast_fdb default 03-bf-01-01-01-01 add 
1:1-1:5
Command: config nlb multicast_fdb default 03-bf-01-01-01-01 add 1:1-1:5
Success.
DGS-3120-24TC:admin#
```
# 67-6 delete nlb multicast\_fdb

#### **Description**

This command is used to delete the NLB multicast FDB entry.

## **Format**

**delete nlb multicast\_fdb [<vlan\_name 32> |vlanid <vlanid 1-4094>] <macaddr>**

#### **Parameters**

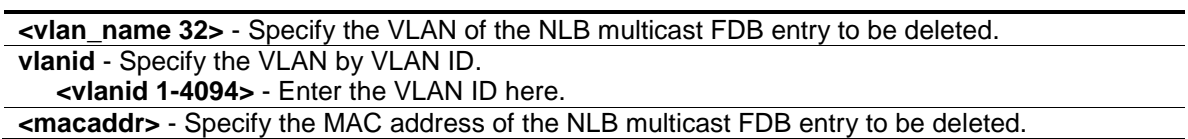

## **Restrictions**

Only Administrator, Operator and Power-User level users can issue this command.

## **Example**

To delete NLB multicast FDB entry:

```
DGS-3120-24TC:admin# delete nlb multicast_fdb default 03-bf-01-01-01-01
Command: delete nlb multicast_fdb default 03-bf-01-01-01-01
```
Success.

DGS-3120-24TC:admin#

# 67-7 show nlb fdb

#### **Description**

This command is used to show the NLB Configured entry.

#### **Format**

**show nlb fdb**

#### **Parameters**

None.

#### **Restrictions**

None.

# **Example**

To display the NLB forwarding table:

DGS-3120-24TC:admin# show nlb fdb Command: show nlb fdb MAC Address VLAN ID Egress Ports ----------------- ---------- ---------------------------------- 03-bf-01-01-01-01 100 1:1-1:5,1:24,2:24  $03-bf-01-01-01-01$  1  $1:1-1:5,1:24,2:24$ Total Entries : 2 DGS-3120-24TC:admin#

# Chapter 68 Network Monitoring Command List

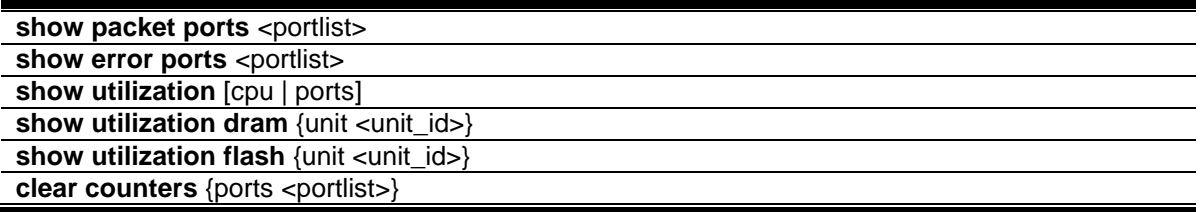

# 68-1 show packet ports

#### **Description**

This command is used to display statistics about the packets sent and received by the Switch.

#### **Format**

show packet ports <portlist>

#### **Parameters**

**<portlist>** - Specify a range of ports to be displayed.

#### **Restrictions**

None.

#### **Example**

To display the packets analysis for port 7 of the unit 1:

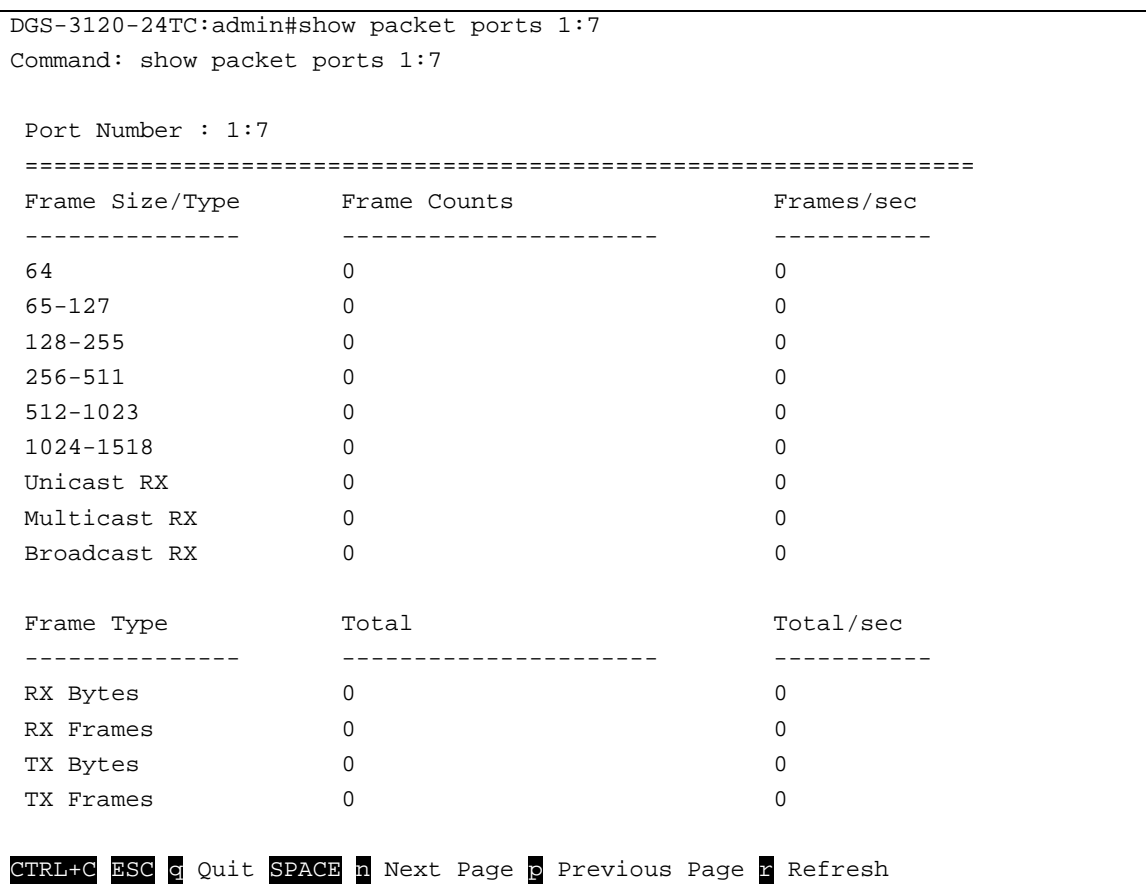

# 68-2 show error ports

#### **Description**

This command is used to display the error statistics for a range of ports.

#### **Format**

show errors ports <portlist>

#### **Parameters**

**<portlist>** - Specify a range of ports to be displayed.

#### **Restrictions**

None.

## **Example**

To display the errors of the port 3 of unit 1:

```
DGS-3120-24TC:admin#show error ports 1:3
Command: show error ports 1:3
Port Number : 1:3
RX Frames TX Frames TX Frames
              --------- ---------
CRC Error \begin{array}{ccc} 0 & \text{EXcessive Deferval} & 0 \\ \text{Undersize} & 0 & \text{CRC Error} & 0 \end{array}Undersize 0 CRC Error 0
Oversize 0 Density Density Density Density Density Density Density Density Density Density Density D
Fragment 0 0 Bxcessive Collision 0
Jabber 0 Single Collision 0
Drop Pkts 0 Collision 0
Symbol Error 0
CTRL+C ESC q Quit SPACE n Next Page p Previous Page r Refresh
```
# 68-3 show utilization

#### **Description**

This command is used to display real-time CPU or port utilization statistics.

#### **Format**

**show utilization [cpu | ports]**

#### **Parameters**

**cpu** - Specify to display information regarding the CPU. **ports** - Specify to display ports utilization information.

#### **Restrictions**

None.

#### **Example**

To display the ports utilization:

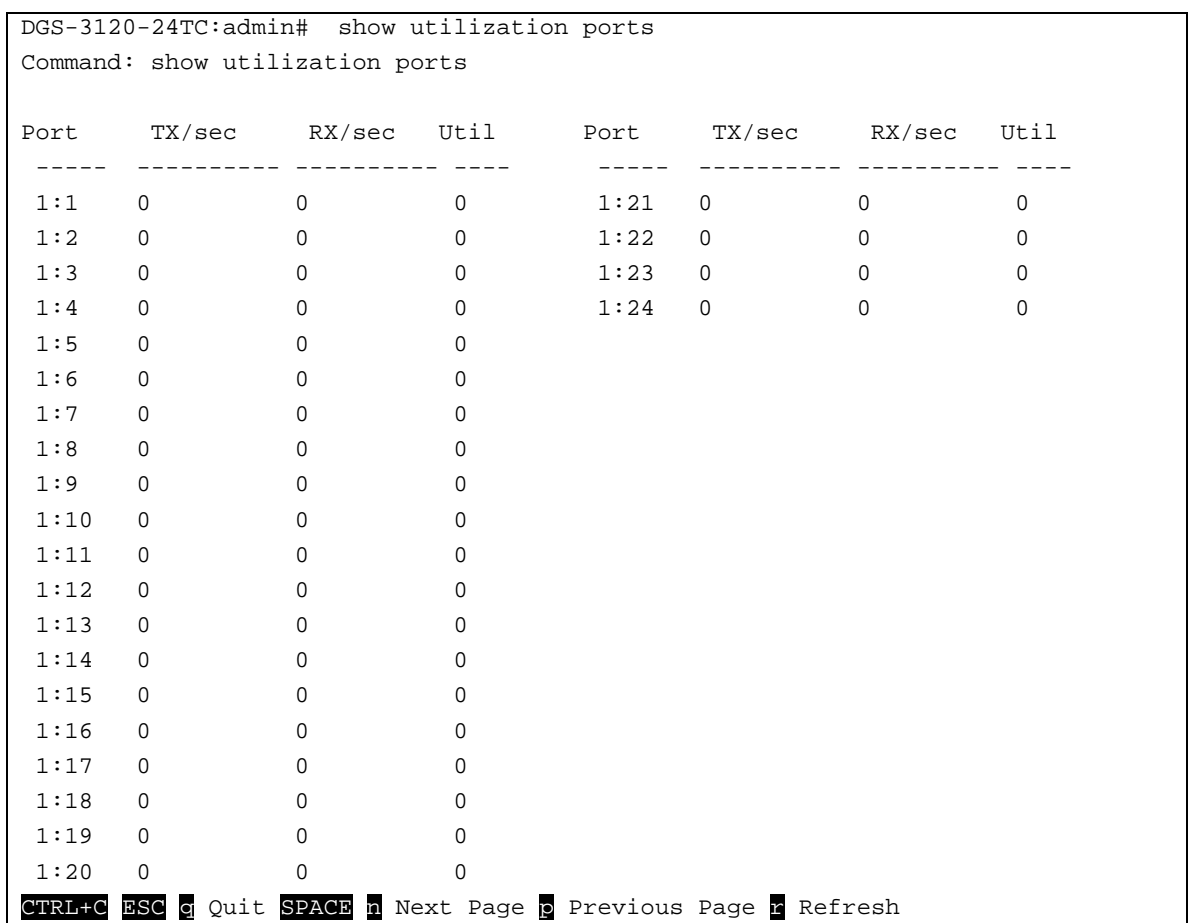

To display the CPU utilization:

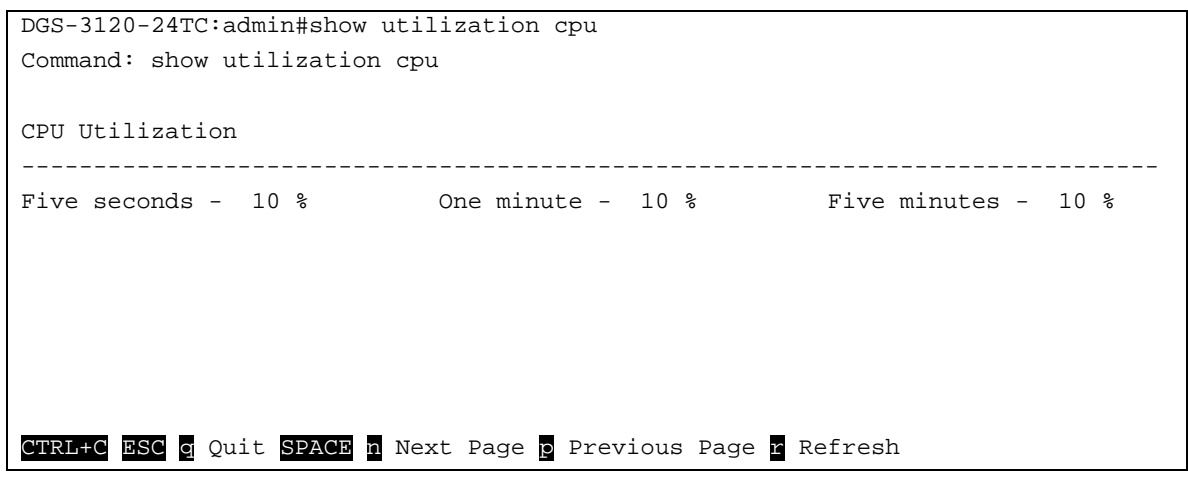

# 68-4 show utilization dram

# **Description**

This command is used to show DRAM memory utilization.

#### **Format**

**show utilization dram {unit <unit\_id>}**

#### **Parameters**

```
unit - (Optional) Specify the Switch unit ID to be displayed.
   <unit_id> - Enter the unit ID value. This value must be between 1 and 6.
```
#### **Restrictions**

None.

## **Example**

To display DRAM utilization:

```
DGS-3120-24TC:admin#show utilization dram
Command: show utilization dram
Unit 1 DRAM utilization :
        Total DRAM : 131072 KB
        Used DRAM : 128128 KB
        Utilization : 97 %
CTRL+C ESC q Quit SPACE n Next Page p Previous Page r Refresh
```
# 68-5 show utilization flash

#### **Description**

This command is used to show the flash memory utilization.

#### **Format**

**show utilization flash {unit <unit\_id>}**

#### **Parameters**

```
unit - (Optional) Specify the Switch unit ID to be displayed.
   <unit_id> - Enter the unit ID value. This value must be between 1 and 6.
```
#### **Restrictions**

None.

# **Example**

To display FLASH utilization:

```
DGS-3120-24TC:admin#show utilization flash
Command: show utilization flash
Unit 1 Flash Memory Utilization :
        Total Flash : 29618 KB
        Used Flash : 5422 KB
        Utilization : 18 %
CTRL+C ESC q Quit SPACE n Next Page p Previous Page r Refresh
```
# 68-6 clear counters

#### **Description**

This command is used to clear the Switch's statistics counters.

#### **Format**

clear counters {ports <portlist>}

#### **Parameters**

**ports** - (Optional) Specify a range of ports to be configured. The port list is specified by listing the lowest switch number and the beginning port number on that switch, separated by a colon. Then highest switch number, and the highest port number of the range (also separeted by a colon) are specified. The beginning and end of the port list range are seperated by a dash. **<portlist>** - Enter a list of ports used for the configuration here.

If no parameter is specified, the system will clear counters of all the ports.

#### **Restrictions**

Only Administrator and Operator-level users can issue this command.

#### **Example**

To clear the Switch's statistics counters:

DGS-3120-24TC:admin#

```
DGS-3120-24TC:admin# clear counters ports 2:7-2:9
Command: clear counters ports 2:7-2:9
Success.
```
# Chapter 69 OAM Command List (RI and EI Mode Only)

**config ethernet oam ports** [<portlist> | all ] [mode [active | passive] | state [enable | disable] | link\_monitor [error\_symbol {threshold <range 0-4294967295> | window <millisecond 1000-60000> | notify\_state [enable | disable]}(1) | error\_frame {threshold <range 0-4294967295> | window <millisecond 1000-60000> | notify\_state [enable | disable]}(1) | error\_frame\_seconds {threshold <range 1-900> | window <millisecond 10000-900000> | notify\_state [enable | disable]}(1) | error\_frame\_period {threshold <range 0-4294967295> | window <number 148810-100000000> | notify\_state [enable | disable]}(1)]| critical\_link\_event [dying\_gasp | critical\_event] notify\_state [enable | disable] | remote\_loopback [start | stop] | received remote loopback [process | ignore]]

**show ethernet\_oam ports** {<portlist>} [status | configuration | statistics | event\_log {index <value\_list>}]

**clear ethernet\_oam ports** [<portlist> | all] [event\_log | statistics]

# 69-1 config ethernet\_oam ports

## **Description**

This command is used to configure Ethernet OAM. The parameter to configure port Ethernet OAM mode operates in active or passive mode. The following two actions are allowed by ports in active mode, but disallowed by ports in passive mode: Initiate OAM discovery and start or stop remote loopback. Note that when a port is OAM-enabled, changing the OAM mode will cause the OAM discovery to be re-started.

The command used to enable or disable port's Ethernet OAM function. The parameter enabling a port's OAM will cause the port to start OAM discovery. If a port's is active, it initiates the discovery. Otherwise it reacts to the discovery received from peer. Disabling a port's OAM will cause the port to send out a dying gasp event to peers and then disconnect the established OAM link.

The link monitoring parameter is used to configure port Ethernet OAM link monitoring error symbols. The link monitoring function provides a mechanism to detect and indicate link faults under a variety of conditions. OAM monitors the statistics on the number of frame errors as well as the number of coding symbol errors. When the number of symbol errors is equal to or greater than the specified threshold in a period and the event notification state is enabled, it generates an error symbol period event to notify the remote OAM peer. The Ethernet OAM link monitoring error frames parameter provides a mechanism to detect and indicate link faults under a variety of conditions. OAM monitors the counter on the number of frame errors as well as the number of coding symbol errors. When the number of frame errors is equal to or greater than the specified threshold in a period and the event notification state is enabled, it generates an error frame event to notify the remote OAM peer.

The link event parameter configures the capability of the Ethernet OAM critical link event. If the capability for an event is disabled, the port will never send out the corresponding critical link event. The command is used to configure the client to process or to ignore the received Ethernet OAM remote loopback command. In remote loopback mode, all user traffic will not be processed. Ignoring the received remote loopback command will prevent the port from entering remote loopback mode.

# **Format**

config ethernet\_oam ports [<portlist> | all] [mode [active | passive] | state [enable | disable] **| link\_monitor [error\_symbol {threshold <range 0-4294967295> | window <millisecond 1000- 60000> | notify\_state [enable | disable]}(1) | error\_frame {threshold <range 0-4294967295> | window <millisecond 1000-60000> | notify\_state [enable | disable]}(1) | error\_frame\_seconds {threshold <range 1-900> | window <millisecond 10000-900000> |**  notify state [enable | disable]}(1) | error frame period {threshold <range 0-4294967295> | **window <number 148810-100000000> | notify\_state [enable | disable]}(1)]| critical\_link\_event [dying\_gasp | critical\_event] notify\_state [enable | disable] | remote\_loopback [start | stop] | received\_remote\_loopback [process | ignore]]**

#### **Parameters**

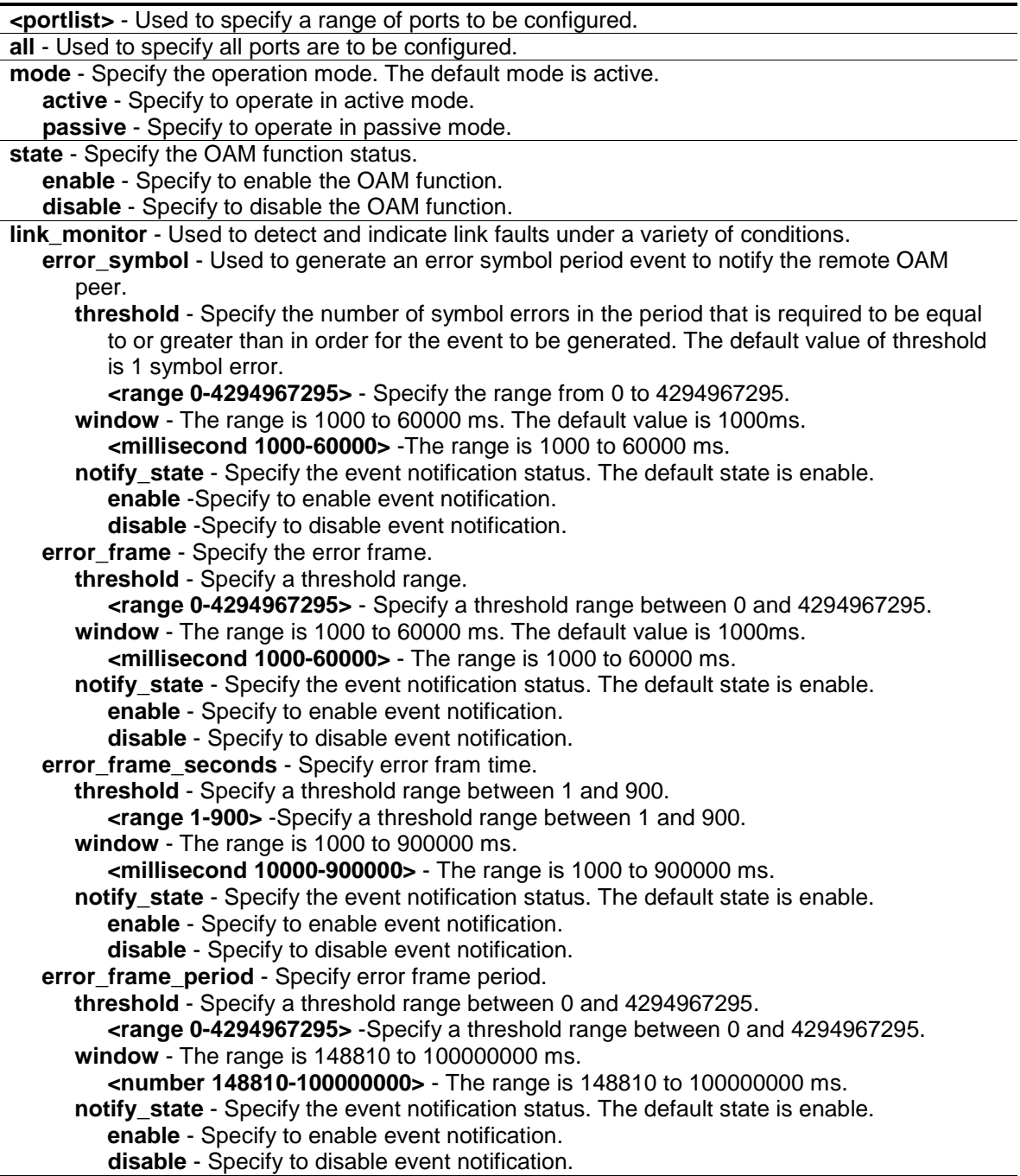

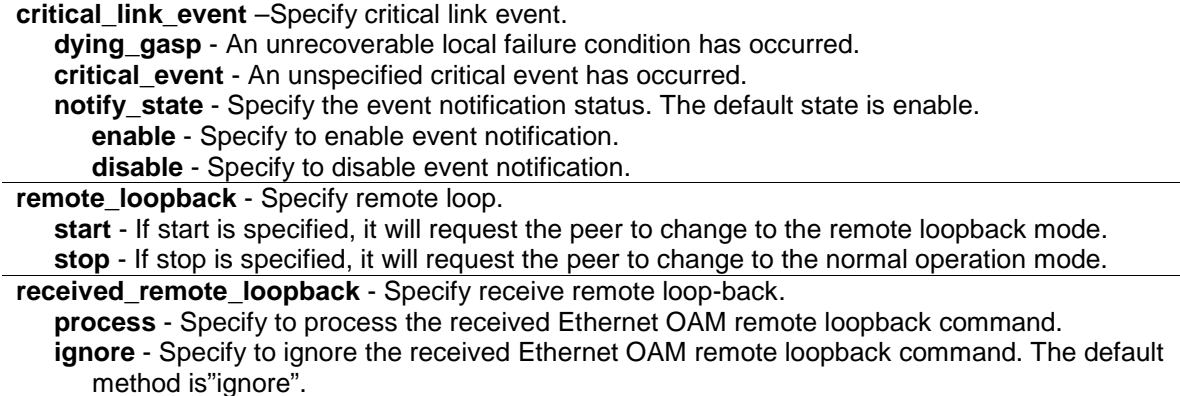

#### **Restrictions**

Only Administrator and Operator-level users can issue this command.

#### **Example**

To configure Ethernet OAM on ports 1 to 2 in active mode:

```
DGS-3120-24TC:admin# config ethernet_oam ports 1-2 mode active
Command: config ethernet_oam ports 1-2 mode active
```
Success.

```
DGS-3120-24TC:admin#
```
To enable Ethernet OAM on port 1:

```
DGS-3120-24TC:admin# config ethernet_oam ports 1 state enable
Command: config ethernet_oam ports 1 state enable
```
Success.

DGS-3120-24TC:admin#

To configure the error symbol threshold to 2 and period to 1000ms for port 1:

```
DGS-3120-24TC:admin# config ethernet_oam ports 1 link_monitor error_symbol 
threshold 2 window 1000 notify_state enable
Command: config ethernet_oam ports 1 link_monitor error_symbol threshold 2 
window 1000 notify_state enable
Success.
DGS-3120-24TC:admin#
```
To configure the error frame threshold to 2 and period to 1000 ms for port 1:

DGS-3120-24TC:admin# config ethernet\_oam ports 1 link\_monitor error\_frame threshold 2 window 1000 notify\_state enable Command: config ethernet\_oam ports 1 link\_monitor error\_frame threshold 2 window 1000 notify\_state enable Success.

DGS-3120-24TC:admin#

To configure the error frame seconds threshold to 2 and period to 10000 ms for port 1:

```
DGS-3120-24TC:admin# config ethernet_oam ports 1 link_monitor 
error_frame_seconds threshold 2 window 10000 notify_state enable
Command: config ethernet_oam ports 1 link_monitor error_frame_seconds threshold 
2 window 10000 notify_state enable
Success.
```
DGS-3120-24TC:admin#

To configure the error frame period threshold to10 and period to 1000000 ms for port 1:

```
DGS-3120-24TC:admin# config ethernet_oam ports 1 link_monitor 
error_frame_period threshold 10 window 1000000 notify_state enable
Command: config ethernet oam ports 1 link monitor error frame period threshold
10 window 1000000 notify_state enable
Success.
```
DGS-3120-24TC:admin#

#### To configure a dying gasp event for port 1:

```
DGS-3120-24TC:admin# config ethernet_oam ports 1 critical_link_event dying_gasp 
notify_state enable
Command: config ethernet_oam ports 1 critical_link_event dying_gasp 
notify_state enable
Success.
DGS-3120-24TC:admin#
```
To start remote loopback on port 1:

```
DGS-3120-24TC:admin# config ethernet_oam ports 1 remote_loopback start
Command: config ethernet_oam ports 1 remote_loopback start
Success.
DGS-3120-24TC:admin#
```
To configure the method of processing the received remote loopback command as "process" on port 1:

```
DGS-3120-24TC:admin# config ethernet_oam ports 1 received_remote_loopback 
process
Command: config ethernet_oam ports 1 received_remote_loopback process
Success.
```
DGS-3120-24TC:admin#

# 69-2 show ethernet\_oam ports

## **Description**

This command is used to display Ethernet OAM information, including status, configuration, statistics, and event log, on specified ports.

The status information includes:

(1) OAM administration status: enabled or disabled.

(2) OAM operation status. It maybe the below value:

- Disable: OAM is disabled on this port.
- LinkFault: The link has detected a fault and is transmitting OAMPDUs with a link fault indication.
- PassiveWait: The port is passive and is waiting to see if the peer device is OAM capable.
- ActiveSendLocal: The port is active and is sending local information.
- SendLocalAndRemote: The local port has discovered the peer but has not yet accepted or rejected the configuration of the peer.
- SendLocalAndRemoteOk: The local device agrees the OAM peer entity.
- PeeringLocallyRejected: The local OAM entity rejects the remote peer OAM entity.
- PeeringRemotelyRejected: The remote OAM entity rejects the local device.
- Operational: The local OAM entity learns that both it and the remote OAM entity have accepted the peering.
- NonOperHalfDuplex: Since Ethernet OAM functions are not designed to work completely over half-duplex port. This value indicates Ethernet OAM is enabled but the port is in half-duplex operation.

(3) OAM mode: passive or active.

(4) Maximum OAMPDU size: The largest OAMPDU that the OAM entity supports. OAM entities exchange maximum OAMPDU sizes and negotiate to use the smaller of the two maximum OAMPDU sizes between the peers.

(5) OAM configuration revision: The configuration revision of the OAM entity as reflected in the latest OAMPDU sent by the OAM entity. The config revision is used by OAM entities to indicate that configuration changes have occurred, which might require the peer OAM entity to re-evaluate whether OAM peering is allowed.

(6) OAM mode change.

(7) OAM Functions Supported: The OAM functions supported on this port. These functions include:

- Unidirectional: It indicates that the OAM entity supports the transmission of OAMPDUs on links that are operating in unidirectional mode (traffic flowing in one direction only).
- Loopback: It indicates that the OAM entity can initiate and respond to loopback commands.
- Link Monitoring: It indicates that the OAM entity can send and receive Event Notification OAMPDUs.

• Variable: It indicates that the OAM entity can send and receive variable requests to monitor the attribute value as described in the IEEE 802.3 Clause 30 MIB.

The event log displays Ethernet OAM event log information. The switch can buffer 1000 event logs. The event log is different from sys-log as it provides more detailed information than sys-log. Each OAM event will be recorded in both OAM event log and syslog.

# **Format**

**show ethernet\_oam ports {<portlist>} [status | configuration | statistics | event\_log {index <value\_list>}]**

## **Parameters**

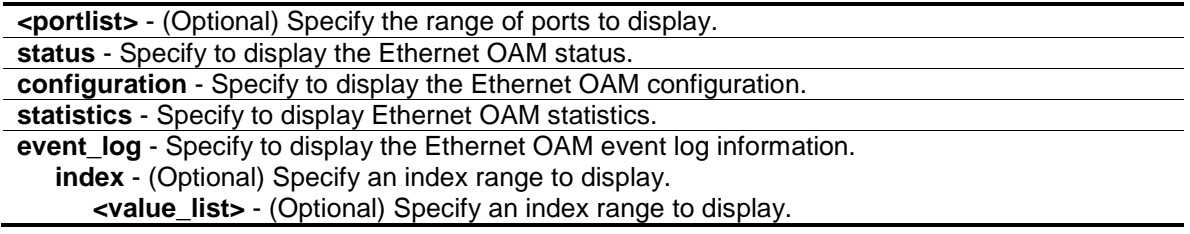

# **Restrictions**

Only Administrator and Operator-level users can issue this command.

# **Example**

To display Ethernet OAM statistics information for port 1:

DGS-3120-24TC:admin# show ethernet\_oam ports 1 statistics Command: show ethernet\_oam ports 1 statistics Port 1 ------------------------------------------------------------ Information OAMPDU TX : 0 Information OAMPDU RX : 0 Unique Event Notification OAMPDU TX : 0 Unique Event Notification OAMPDU RX : 0 Duplicate Event Notification OAMPDU TX: 0 Duplicate Event Notification OAMPDU RX: 0 Loopback Control OAMPDU TX : 0 Loopback Control OAMPDU RX : 0 Variable Request OAMPDU TX : 0 Variable Request OAMPDU RX : 0 Variable Response OAMPDU TX : 0 Variable Response OAMPDU RX : 0 Organization Specific OAMPDUs TX : 0 Organization Specific OAMPDUs RX : 0 Unsupported OAMPDU TX : 0 Unsupported OAMPDU RX : 0 Frames Lost Due To OAM : 0 DGS-3120-24TC:admin#

69-3 clear ethernet\_oam ports

#### **Description**

This command is used to clear Ethernet OAM information.

#### **Format**

clear ethernet\_oam ports [<portlist> | all] [event\_log | statistics]

#### **Parameters**

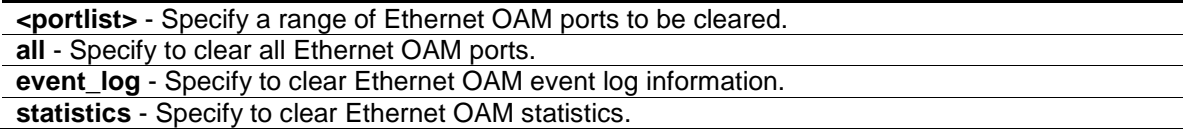

#### **Restrictions**

Only Administrator, Operator and Power-User level users can issue this command.

#### **Example**

To clear port 1 OAM statistics:

DGS-3120-24TC:admin# clear ethernet\_oam ports 1 statistics Command: clear ethernet\_oam ports 1 statistics

Success.

DGS-3120-24TC:admin#

#### To clear port 1 OAM events:

```
DGS-3120-24TC:admin# clear ethernet_oam ports 1 event_log
Command: clear ethernet_oam ports 1 event_log
Success. 
DGS-3120-24TC:admin#
```
# Chapter 70 Open Shortest Path First (OSPF) Version 2 Command List (RI Mode Only)

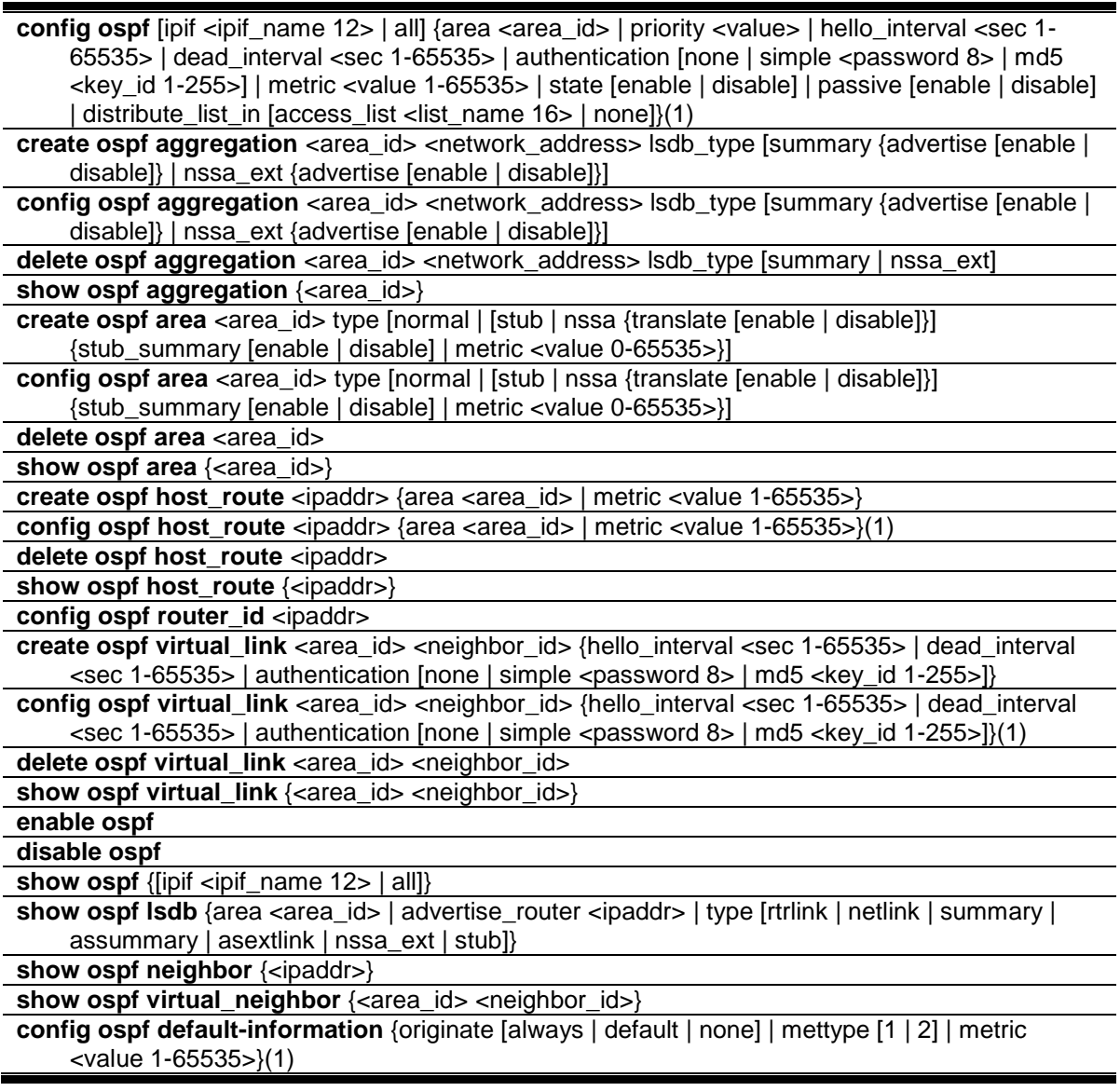

# 70-1 config ospf

# **Description**

This command is used to configure the OSPF interface settings.

# **Format**

**config ospf [ipif <ipif\_name 12> | all] {area <area\_id> | priority <value> | hello\_interval <sec 1-65535> | dead\_interval <sec 1-65535> | authentication [none | simple <password 8> | md5** 

#### **<key\_id 1-255>] | metric <value 1-65535> | state [enable | disable] | passive [enable | disable] | distribute\_list\_in [access\_list <list\_name 16> | none]}(1)**

#### **Parameters**

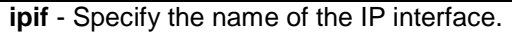

**<ipif\_name 12>** - Enter the IP interface name here. This name can be up to 12 characters long.

**all** - Specify that all the IP interfaces will be used.

**area** - (Optional) Specify the area to which the interface is assigned. An Area ID is a 32-bit number in the form of an IP address (xxx.xxx.xxx,xxx) that uniquely identifies the OSPF area in the OSPF domain.

**<area\_id>** - Enter the area ID used here.

**priority** - (Optional) Specify the priority value for the Designated Router election. If a Router Priority of 0 is set, the Switch cannot be elected as the DR for the network. **<value>** - Enter the priority value used here.

hello interval - (Optional) Allows the specification of the interval between the transmission of OSPF Hello packets, in seconds. Between 1 and 65535 seconds can be specified. The Hello Interval, Dead Interval, Authorization Type, and Authorization Key should be the same for all routers on the same network.

**dead\_interval** - (Optional) Allows the specification of the length of time between the receipt of Hello packets from a neighbor router before the selected area declares that router down. An interval between 1 and 65535 seconds can be specified. The Dead Interval must be evenly divisable by the Hello Interval.

**<sec 1-65535>** - Enter the dead interval value here. This value must be between 1 and 65535 seconds.

**authentication** - (Optional) Specify that authentication value.

**none** - Specify that the authentication value will be set to none.

**simple** - Specify that a simple text password must be specified.

**<password 8>** - Enter the simple text password value here.

**md5** - Specify that the authentication will be set to use an MD5 key ID.

**<key\_id 1-255>** - Enter the MD5 key used here. This key can must be between 1 and 255. **metric** - (Optional) Specify the interface metric used.

**<value 1-65535>** - Enter the metric value here. This value must be between 1 and 65535.

**state** - (Optional) Specify the OSPF interface state here. **enable** - Specify that the state will be set to enabled.

**disable** - Specify that the state will be set to disabled.

**passive** - (Optional) Specify whether the designated entry should be a passive interface or not. When the interface is specified to be passive, OSPF protocol packets will neither be sent out or received on the interface.

**enable** - Specify that the passive interface will be enabled.

**disable** - Specify that the passive interface will be disabled.

**distribute\_list\_in** - Specify the inbound route filter on the OSPF interface.

**access list** - Use an IP standard access list to filter the receiving OSPF routes.

**none** - Specify not to filter the receiving OSPF routes.

#### **Restrictions**

Only Administrator, Operator and Power-User level users can issue this command.

#### **Example**

To configure OSPF interface settings:

**<sup>&</sup>lt;sec 1-65535>** - Enter the hello packet interval value here. This value must be between 1 and 65535 seconds.

**<sup>&</sup>lt;list\_name16>** - Enter the access list name.

```
DGS-3120-24TC:admin#config ospf ipif System priority 2 hello_interval 20 metric 
2 state enable
Command: config ospf ipif System priority 2 hello_interval 20 metric 2 state 
enable
Success.
```
DGS-3120-24TC:admin#

# 70-2 create ospf aggregation

#### **Description**

This command is used to create an OSPF area aggregation entry.

#### **Format**

**create ospf aggregation <area\_id> <network\_address> lsdb\_type [summary {advertise [enable | disable]} | nssa\_ext {advertise [enable | disable]}]**

#### **Parameters**

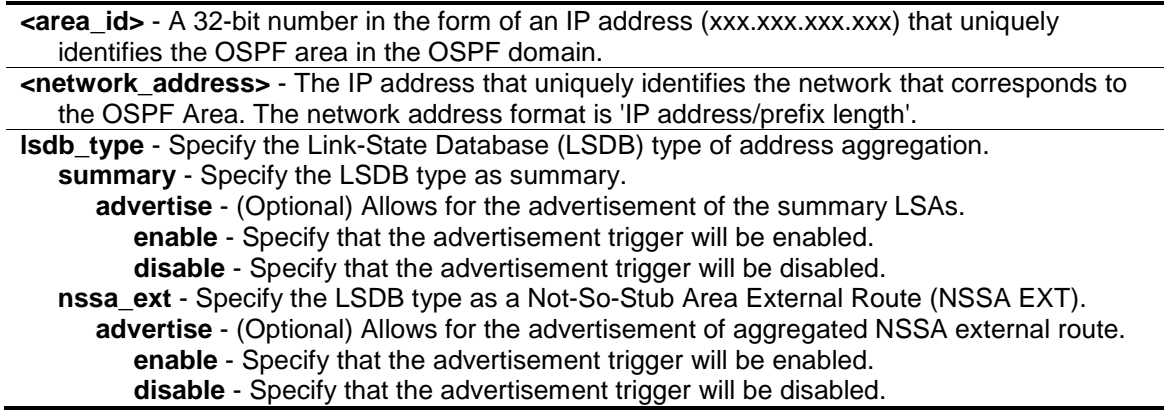

#### **Restrictions**

Only Administrator, Operator and Power-User level users can issue this command.

#### **Example**

To create an OSPF area aggregation entry:

```
DGS-3120-24TC:admin#create ospf aggregation 10.48.74.122 192.168.0.1/16 
lsdb_type summary
Command: create ospf aggregation 10.48.74.122 192.168.0.1/16 lsdb_type summary
Success.
DGS-3120-24TC:admin#
```
# 70-3 config ospf aggregation

#### **Description**

This command is used to configure the OSPF area aggregation settings.

#### **Format**

config ospf aggregation <area\_id> <network\_address> lsdb\_type [summary {advertise **[enable | disable]} | nssa\_ext {advertise [enable | disable]}]**

#### **Parameters**

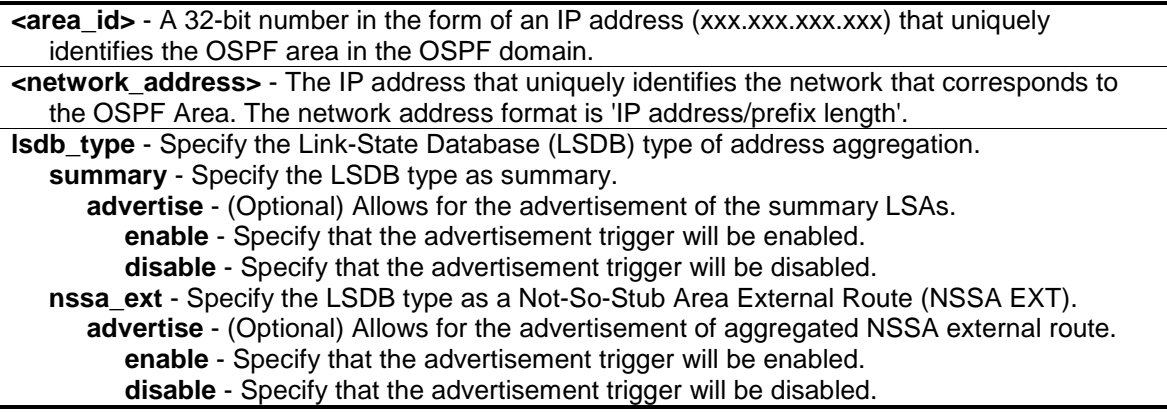

#### **Restrictions**

Only Administrator, Operator and Power-User level users can issue this command.

#### **Example**

To configure the OSPF area aggregation settings:

```
DGS-3120-24TC:admin#config ospf aggregation 10.48.74.122 192.168.0.1/16 
lsdb_type summary advertise enable
Command: config ospf aggregation 10.48.74.122 192.168.0.1/16 lsdb_type summary 
advertise enable
Success.
DGS-3120-24TC:admin#
```
# 70-4 delete ospf aggregation

#### **Description**

This command is used to delete an OSPF area aggregation entry.

#### **Format**

**delete ospf aggregation <area\_id> <network\_address> lsdb\_type [summary | nssa\_ext]**

#### **Parameters**

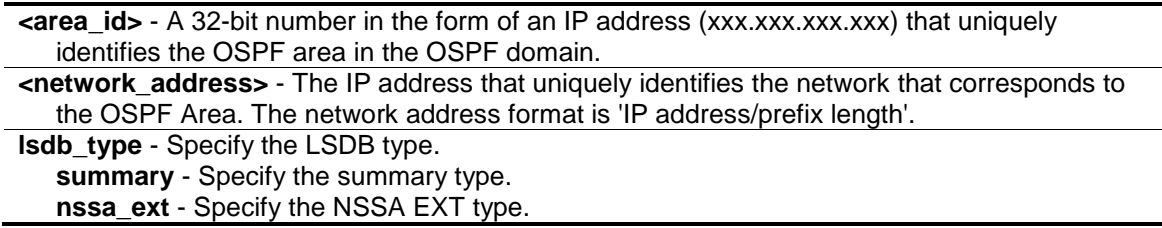

## **Restrictions**

Only Administrator, Operator and Power-User level users can issue this command.

# **Example**

To delete an OSPF area aggregation entry:

```
DGS-3120-24TC:admin#delete ospf aggregation 10.48.74.122 192.168.0.1/16 
lsdb_type summary
Command: delete ospf aggregation 10.48.74.122 192.168.0.1/16 lsdb_type summary
Success.
DGS-3120-24TC:admin#
```
# 70-5 show ospf aggregation

#### **Description**

This command is used to display the current OSPF area aggregation settings.

#### **Format**

show ospf aggregation {<area\_id>}

#### **Parameters**

**<area\_id>** - (Optional) Enter the area ID used here.

#### **Restrictions**

None.

#### **Example**

To display OSPF area aggregation settings:

```
DGS-3120-24TC:admin#show ospf aggregation
Command: show ospf aggregation
OSPF Area Aggregation Settings
Area ID Aggregated LSDB Advertise
              Network Address Type
--------------- ------------------ -------- ---------
10.48.74.122 192.168.0.0/16 Summary Enabled
Total Entries : 1
DGS-3120-24TC:admin#
```
# 70-6 create ospf area

#### **Description**

This command is used to create an OSPF area. OSPF allows collections of contiguous networks and hosts to be grouped together. Such a group, together with the routers having interfaces to any one of the included networks, is called an area.

#### **Format**

**create ospf area <area\_id> type [normal | [stub | nssa {translate [enable | disable]}] {stub\_summary [enable | disable] | metric <value 0-65535>}]**

#### **Parameters**

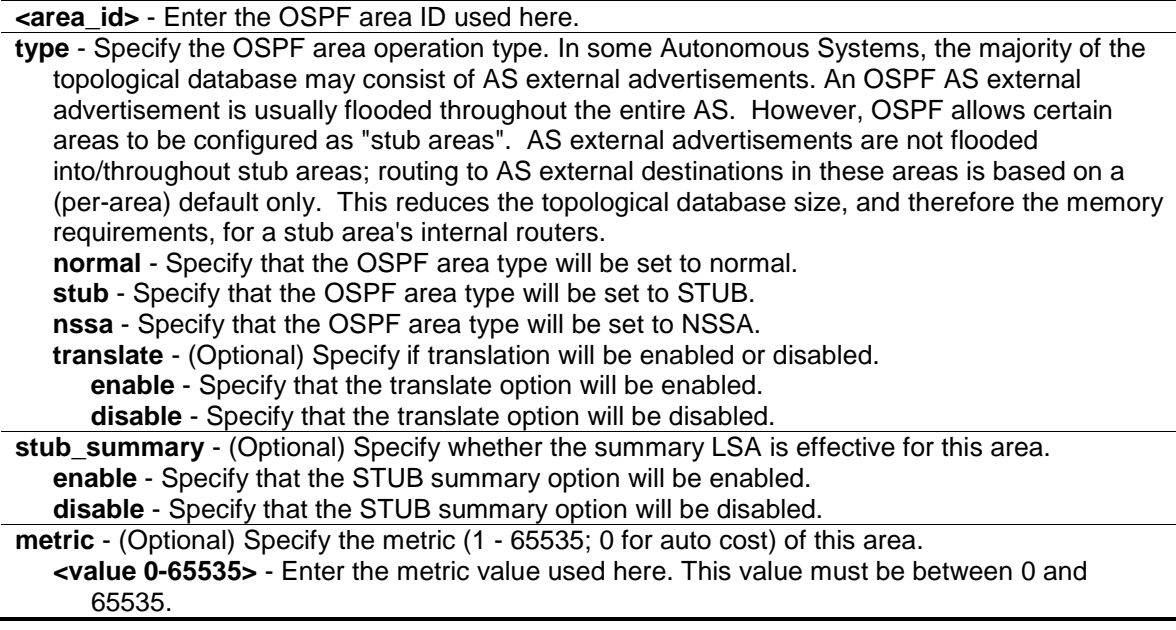

#### **Restrictions**

Only Administrator, Operator and Power-User level users can issue this command.

## **Example**

To create an OSPF area:

```
DGS-3120-24TC:admin#create ospf area 10.48.74.122 type stub stub_summary enable
metric 1
Command: create ospf area 10.48.74.122 type stub stub_summary enable metric 1
Success.
```
DGS-3120-24TC:admin#

# 70-7 config ospf area

## **Description**

This command is used to configure an OSPF area's settings.

## **Format**

**config ospf area <area\_id> type [normal | [stub | nssa {translate [enable | disable]}] {stub\_summary [enable | disable] | metric <value 0-65535>}]**

#### **Parameters**

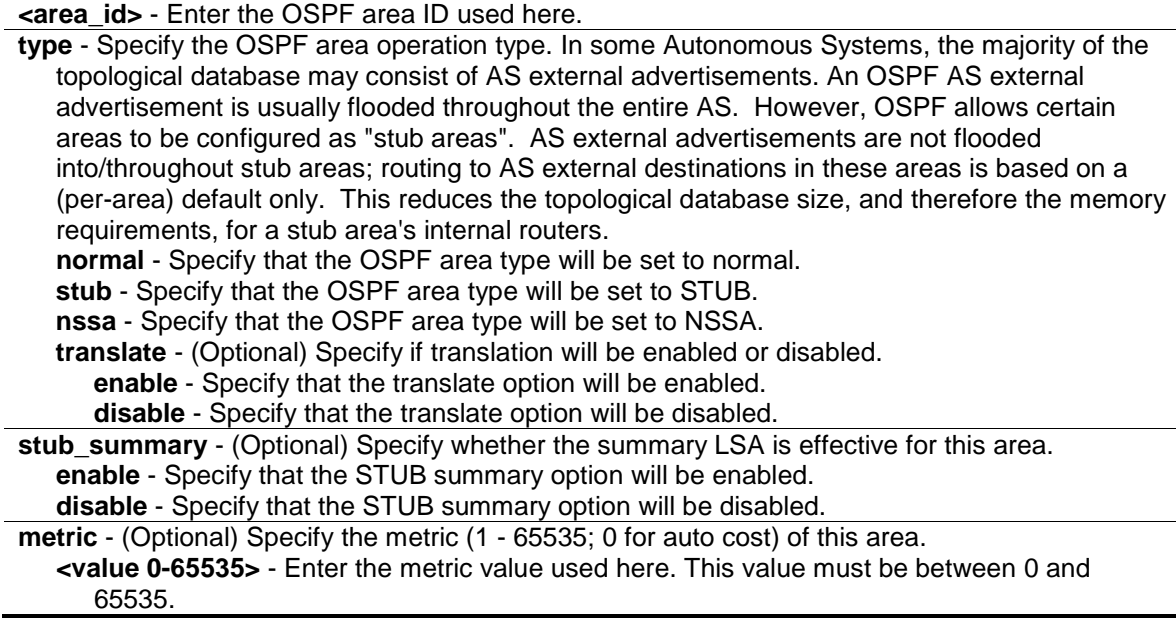

# **Restrictions**

Only Administrator, Operator and Power-User level users can issue this command.

# **Example**

To configure an OSPF area's settings:

DGS-3120-24TC:admin#config ospf area 10.48.74.122 type stub stub\_summary enable metric 1 Command: config ospf area 10.48.74.122 type stub stub\_summary enable metric 1 Success.

DGS-3120-24TC:admin#

# 70-8 delete ospf area

#### **Description**

This command is used to delete an OSPF area.

#### **Format**

**delete ospf area <area\_id>**

#### **Parameters**

**<area\_id>** - Enter the OSPF area ID used here.

#### **Restrictions**

Only Administrator, Operator and Power-User level users can issue this command.

#### **Example**

To delete an OSPF area:

```
DGS-3120-24TC:admin#delete ospf area 10.48.74.122
Command: delete ospf area 10.48.74.122
Success.
DGS-3120-24TC:admin#
```
# 70-9 show ospf area

#### **Description**

This command is used to display an OSPF area's configuration.

#### **Format**

show ospf area {<area\_id>}

#### **Parameters**

**<area\_id>** - (Optional) Enter the OSPF area ID used here.

#### **Restrictions**

None.

## **Example**

To display OSPF areas configuration:

```
DGS-3120-24TC:admin#show ospf area
Command: show ospf area
OSPF Area Settings
Area ID Type Stub Import Summary LSA Stub Default Cost Translate
--------------- ------ ----------------------- ----------------- ---------
0.0.0.0 Normal None None None
10.48.74.122 Stub Enabled 1 None
Total Entries : 2
DGS-3120-24TC:admin#
```
# 70-10 create ospf host\_route

#### **Description**

This command is used to create an OSPF host route.

#### **Format**

**create ospf host\_route <ipaddr> {area <area\_id> | metric <value 1-65535>}**

#### **Parameters**

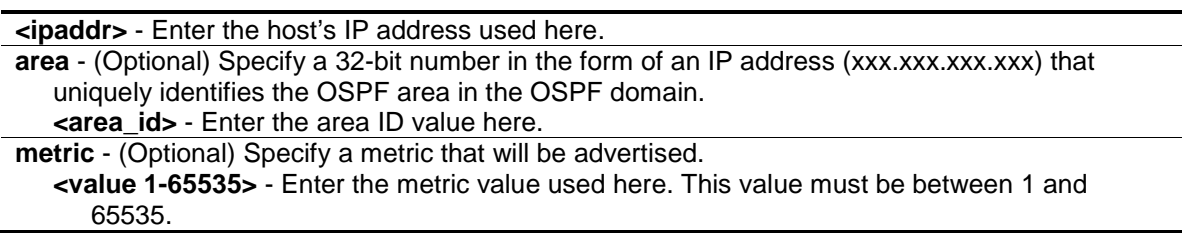

#### **Restrictions**

Only Administrator, Operator and Power-User level users can issue this command.

#### **Example**

To create an OSPF host route:

```
DGS-3120-24TC:admin#create ospf host_route 10.48.74.122 area 10.1.1.1 metric 2
Command: create ospf host_route 10.48.74.122 area 10.1.1.1 metric 2
Success.
```
# 70-11 config ospf host\_route

#### **Description**

DGS-3120-24TC:admin#

This command is used to configure an OSPF host route.

#### **Format**

**config ospf host\_route <ipaddr> {area <area\_id> | metric <value 1-65535>}(1)**

#### **Parameters**

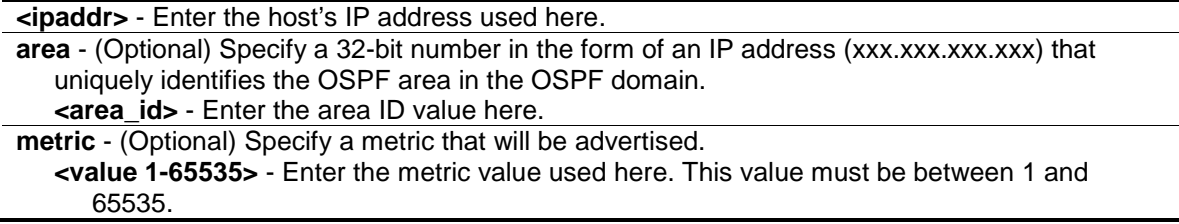

## **Restrictions**

Only Administrator, Operator and Power-User level users can issue this command.

#### **Example**

To configure an OSPF host route:

```
DGS-3120-24TC:admin#config ospf host_route 10.48.74.122 area 10.1.1.1 metric 3
Command: config ospf host_route 10.48.74.122 area 10.1.1.1 metric 3
Success.
DGS-3120-24TC:admin#
```
# 70-12 delete ospf host\_route

#### **Description**

This command is used to delete an OSPF host route.

#### **Format**

**delete ospf host\_route <ipaddr>**

## **Parameters**

**<ipaddr>** - Enter the host's IP address used here.

## **Restrictions**

Only Administrator, Operator and Power-User level users can issue this command.

## **Example**

To delete an OSPF host route:

```
DGS-3120-24TC:admin#delete ospf host_route 10.48.74.122
Command: delete ospf host_route 10.48.74.122
```
Success.

DGS-3120-24TC:admin#

# 70-13 show ospf host\_route

## **Description**

This command is used to display the current OSPF host route table.

#### **Format**

**show ospf host\_route {<ipaddr>}**

#### **Parameters**

**<ipaddr>** - (Optional) Enter the host's IP address used here.

#### **Restrictions**

None.

# **Example**

To display the OSPF host route settings:

```
DGS-3120-24TC:admin#show ospf host_route
Command: show ospf host_route
OSPF Host Route Settings
Host Address Metric Area ID
--------------- ------ ---------------
10.48.74.122 3 10.1.1.1
Total Entries : 1
DGS-3120-24TC:admin#
```
# 70-14 config ospf router\_id

#### **Description**

The command is used to configure the router ID for the Switch. Each Switch that is configured to run OSPF must have a unique router ID.

#### **Format**

**config ospf router\_id <ipaddr>**

#### **Parameters**

**<ipaddr>** - Enter the router's IP address here.

#### **Restrictions**

Only Administrator, Operator and Power-User level users can issue this command.

# **Example**

To configure the router ID for the Switch:

```
DGS-3120-24TC:admin#config ospf router_id 10.48.74.122
Command: config ospf router_id 10.48.74.122
Success.
DGS-3120-24TC:admin#
```
# 70-15 create ospf virtual\_link

#### **Description**

This command is used to create an OSPF virtual link.
create ospf virtual link <area\_id> <neighbor\_id> {hello\_interval <sec 1-65535> | dead interval <sec 1-65535> | authentication [none | simple <password 8> | md5 <key id 1-**255>]}**

#### **Parameters**

- **<area\_id>** Specify a 32-bit number in the form of an IP address (xxx.xxx.xxx.xxx) that uniquely identifies the OSPF area in the OSPF domain.
- **<neighbor\_id>** Specify the OSPF router ID for the remote area. This is a 32-bit number in the form of an IP address (xxx.xxx.xxx.xxx) that uniquely identifies the remote area's Area Border Router. This is the router ID of the neighbor router.
- **hello** interval (Optional) Allows the specification of the interval between the transmission of OSPF Hello packets, in seconds. The Hello Interval, Dead Interval, Authorization Type, and Authorization Key should be the same for all routers on the same network. **<sec 1-65535>** - Enter the hello packet interval used here. This value must be between 1 and 65535.
- dead interval (Optional) Allows the specification of the length of time between the receipt of Hello packets from a neighbor router before the selected area declares that router down. An interval between 1 and 65535 seconds can be specified. The Dead Interval must be evenly divisable by the Hello Interval.

**<sec 1-65535>** - Enter the dead interval used here. This value must be between 1 and 65535.

- **authentication** (Optional) Specify the authentication type used.
	- **none** Specify that the authentication type will be set to none.
	- **simple** Specify that a simple text password will be used in the authentication.
		- **<password 8>** Enter the simple text password value here. This value can be up to 8 characters long.
	- **md5** Specify that an MD5 key ID will be used for the authentication.
	- **<key\_id 1-255>** Enter the MD5 key ID value used here. This value can be between 1 and 255.

# **Restrictions**

Only Administrator, Operator and Power-User level users can issue this command.

# **Example**

To create a virtual link to another ABR:

```
DGS-3120-24TC:admin#create ospf virtual_link 10.1.1.1 20.1.1.1 hello_interval 
10
Command: create ospf virtual_link 10.1.1.1 20.1.1.1 hello_interval 10
Success.
DGS-3120-24TC:admin#
```
# 70-16 config ospf virtual\_link

#### **Description**

This command is used to configure the OSPF virtual link.

config ospf virtual link <area\_id> <neighbor\_id> {hello\_interval <sec 1-65535> | dead interval <sec 1-65535> | authentication [none | simple <password 8> | md5 <key id 1-**255>]}(1)**

# **Parameters**

- **<area\_id>** Specify a 32-bit number in the form of an IP address (xxx.xxx.xxx.xxx) that uniquely identifies the OSPF area in the OSPF domain.
- **<neighbor\_id>** Specify the OSPF router ID for the remote area. This is a 32-bit number in the form of an IP address (xxx.xxx.xxx.xxx) that uniquely identifies the remote area's Area Border Router. This is the router ID of the neighbor router.
- **hello\_interval** (Optional) Allows the specification of the interval between the transmission of OSPF Hello packets, in seconds. The Hello Interval, Dead Interval, Authorization Type, and Authorization Key should be the same for all routers on the same network. **<sec 1-65535>** - Enter the hello packet interval used here. This value must be between 1 and 65535.
- dead interval (Optional) Allows the specification of the length of time between the receipt of Hello packets from a neighbor router before the selected area declares that router down. An interval between 1 and 65535 seconds can be specified. The Dead Interval must be evenly divisable by the Hello Interval.

**<sec 1-65535>** - Enter the dead interval used here. This value must be between 1 and 65535.

- **authentication** (Optional) Specify the authentication type used.
	- **none** Specify that the authentication type will be set to none.
	- **simple** Specify that a simple text password will be used in the authentication.
		- **<password 8>** Enter the simple text password value here. This value can be up to 8 characters long.
	- **md5** Specify that an MD5 key ID will be used for the authentication.
	- **<key\_id 1-255>** Enter the MD5 key ID value used here. This value can be between 1 and 255.

# **Restrictions**

Only Administrator, Operator and Power-User level users can issue this command.

# **Example**

To configure the OSPF virtual link:

```
DGS-3120-24TC:admin#config ospf virtual_link 10.1.1.1 20.1.1.1 hello_interval 
30
Command: config ospf virtual_link 10.1.1.1 20.1.1.1 hello_interval 30
Success.
DGS-3120-24TC:admin#
```
# 70-17 delete ospf virtual\_link

# **Description**

This command is used to delete an OSPF virtual link.

delete ospf virtual\_link <area\_id> <neighbor\_id>

#### **Parameters**

**<area\_id>** - Specify a 32-bit number in the form of an IP address (xxx.xxx.xxx.xxx) that uniquely identifies the OSPF area in the OSPF domain. **<neighbor\_id>** - Specify the OSPF router ID for the remote area. This is a 32-bit number in the form of an IP address (xxx.xxx.xxx.xxx) that uniquely identifies the remote area's Area Border Router. This is the router ID of the neighbor router.

#### **Restrictions**

Only Administrator, Operator and Power-User level users can issue this command.

#### **Example**

To delete an OSPF virtual link:

```
DGS-3120-24TC:admin#delete ospf virtual_link 10.1.1.1 20.1.1.1
Command: delete ospf virtual_link 10.1.1.1 20.1.1.1
```
Success.

DGS-3120-24TC:admin#

# 70-18 show ospf virtual\_link

#### **Description**

This command is used to display the current OSPF virtual link configuration.

#### **Format**

**show ospf virtual\_link {<area\_id> <neighbor\_id>}**

#### **Parameters**

**<area\_id>** - (Optional) Specify a 32-bit number in the form of an IP address (xxx.xxx.xxx.xxx) that uniquely identifies the OSPF area in the OSPF domain.

**<neighbor\_id>** - (Optional) The OSPF router ID for the remote area. This is a 32-bit number in the form of an IP address (xxx.xxx.xxx.xxx) that uniquely identifies the remote area's Area Border Router. This is the router ID of the neighbor router.

If no parameter is specified, the system will display the all current OSPF virtual link configuration.

#### **Restrictions**

None.

#### **Example**

To display the current OSPF virtual link configuration:

```
DGS-3120-24TC:admin#show ospf virtual_link
Command: show ospf virtual_link
Virtual Interface Configuration
Transit Virtual Hello Dead Authentication Link
Area ID Meighbor Router Interval Interval Status
--------------- --------------- -------- -------- -------------- ------
10.1.1.1 20.1.1.1 30 60 None Down
Total Entries : 1
DGS-3120-24TC:admin#
```
# 70-19 enable ospf

#### **Description**

This command is used to enable OSPF on the Switch.

#### **Format**

**enable ospf**

#### **Parameters**

None.

#### **Restrictions**

Only Administrator, Operator and Power-User level users can issue this command.

#### **Example**

To enable OSPF on the Switch:

```
DGS-3120-24TC:admin#enable ospf
Command: enable ospf
```
Success.

```
DGS-3120-24TC:admin#
```
# 70-20 disable ospf

#### **Description**

This command is used to disable OSPF on the Switch.

**disable ospf**

# **Parameters**

None.

# **Restrictions**

Only Administrator, Operator and Power-User level users can issue this command.

# **Example**

To disable OSPF on the Switch:

```
DGS-3120-24TC:admin#disable ospf
Command: disable ospf
Success.
```
DGS-3120-24TC:admin#

# 70-21 show ospf

# **Description**

This command is used to display the current OSPF information on the Switch.

# **Format**

**show ospf {[ipif <ipif\_name 12> | all]}**

# **Parameters**

**ipif** - (Optional) Specify the IP interface name. **<ipif\_name 12>** - Enter the IP interface name here. This name can be up to 12 characters long. **all** - Specify that all the IP interfaces will be displayed. If no parameter is specified, the system will display the current OSPF state.

# **Restrictions**

None.

# **Example**

To display the current OSPF state:

```
DGS-3120-24TC:admin#show ospf
Command: show ospf
OSPF Router ID : 10.90.90.90 (Auto selected)
State : Disabled
OSPF Interface Settings
Interface IP Address Area ID State Link Metric
status in the status of the status of the status of the status of the status of the status of the status of the
------------ ------------------ --------------- -------- --------- ---------
System 10.90.90.90/8 0.0.0.0 Disabled Link Up 1
Total Entries : 1
OSPF Area Settings
Area ID Type Stub Import Summary LSA Stub Default Cost Translate
--------------- ------ ----------------------- ----------------- ---------
0.0.0.0 Normal None None None
Total Entries : 1
CTRL+C ESC q Quit SPACE n Next Page ENTER Next Entry a All
```
# 70-22 show ospf lsdb

#### **Description**

This command is used to display the OSPF Link State Database (LSDB).

## **Format**

**show ospf lsdb {area <area\_id> | advertise\_router <ipaddr> | type [rtrlink | netlink | summary | assummary | asextlink | nssa\_ext | stub]}**

#### **Parameters**

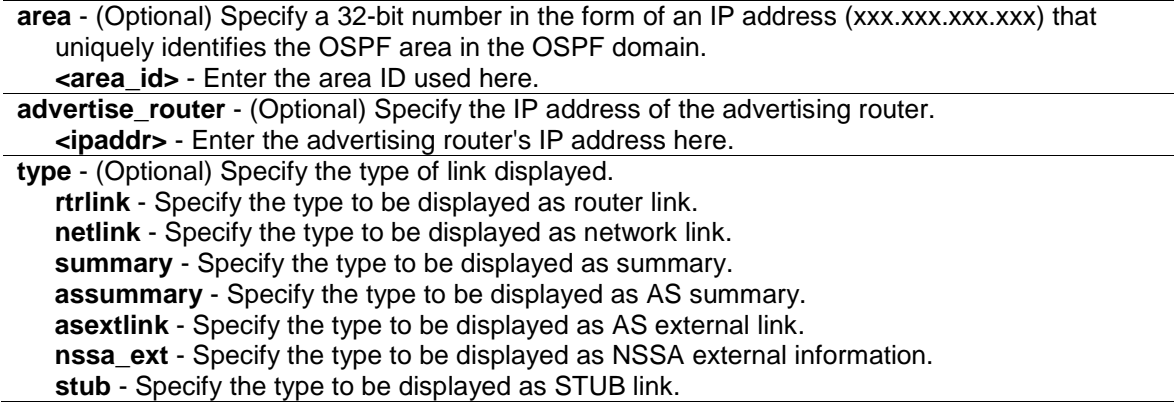

### **Restrictions**

None.

## **Example**

To display the link state database of OSPF:

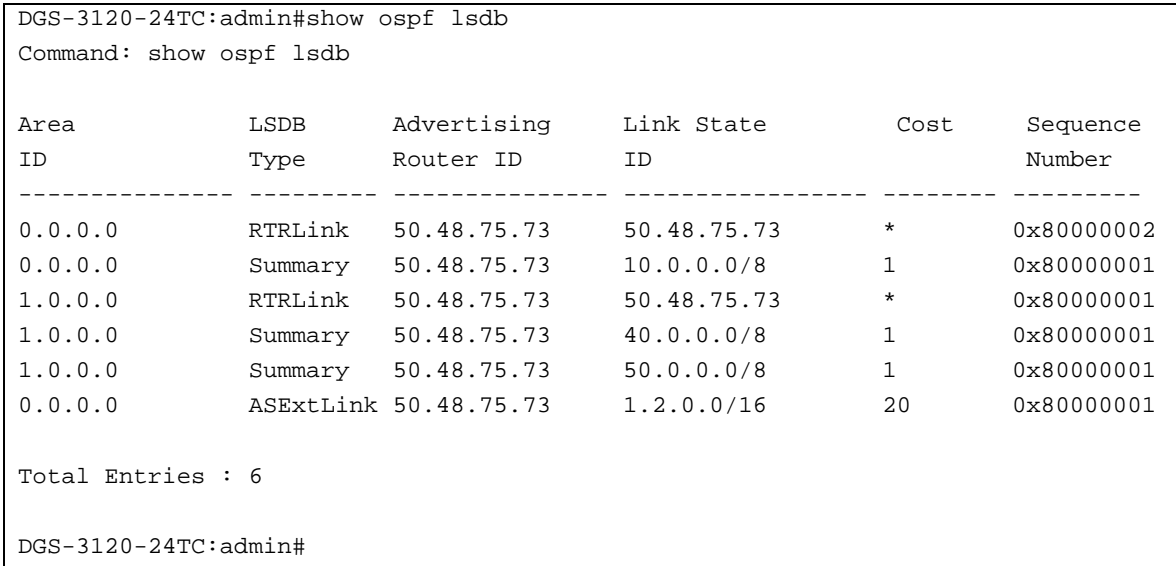

# 70-23 show ospf neighbor

#### **Description**

This command is used to display the OSPF-neighbor information on a per-interface basis.

# **Format**

**show ospf neighbor {<ipaddr>}**

#### **Parameters**

```
<ipaddr> - (Optional) Specify the IP address of the neighbor router.
If no parameter is specified, the system will display all OSPF neighbor information.
```
# **Restrictions**

None.

# **Example**

To display OSPF neighbor information:

```
DGS-3120-24TC:admin#show ospf neighbor
Command: show ospf neighbor
IP Address of Router ID of Neighbor Neighbor
Neighbor Neighbor Priority State
--------------- --------------- -------- -------------
10.48.74.122 10.2.2.2 1 Initial
Total Entries : 1
DGS-3120-24TC:admin#
```
# 70-24 show ospf virtual\_neighbor

#### **Description**

This command is used to display the OSPF-neighbor information of OSPF virtual links.

### **Format**

**show ospf virtual\_neighbor {<area\_id> <neighbor\_id>}**

#### **Parameters**

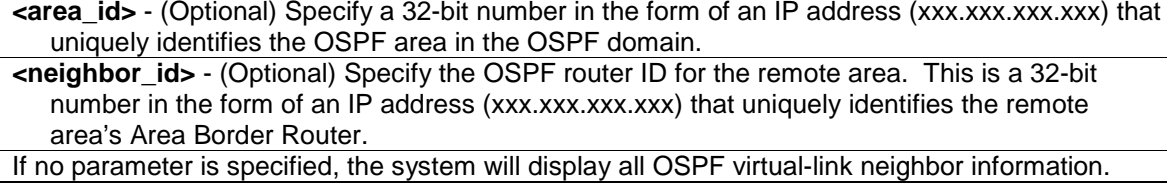

#### **Restrictions**

None.

#### **Example**

To display OSPF virtual-link neighbor information:

```
DGS-3120-24TC:admin#show ospf virtual_neighbor
Command: show ospf virtual_neighbor
Transit Router ID of IP Address of Virtual Neighbor
Area ID Virtual Neighbor Virtual Neighbor State
--------------- ---------------- ---------------- ----------------
10.1.1.1 10.2.3.4 10.48.74.111 Exchange
Total Entries : 1
DGS-3120-24TC:admin#
```
# 70-25 config ospf default-information

# **Description**

This command is used to change the status of originating the OSPF default external route.

# **Format**

**config ospf default-information {originate [always | default | none] | mettype [1 | 2] | metric <value 1-65535>}(1)**

## **Parameters**

**originate** - (Optional) Specify the status of originating default information.

- **always** Specify that the external default route will be originated, whether a default route exists or not.
- **default** Specify that the external default route will be originated only when one default route already exists.
- **none** Specify that the external default route will never be originated. This is the default option.
- **mettype** (Optional) Specify the type of LSA that contains the default external route imported into OSPF.
	- **1** Specify that this default external route will be calculated using the metric by adding the interface cost to the metric entered in the metric field.
	- **2** Specify that this default external route will be calculated using the metric entered in the metric field without change. This is the default option.

**metric** - (Optional) Specify the metric used by originating default external route.

**<value 1-65535>** - Enter the metric value used here. This value must be between 1 and 65535.

# **Restrictions**

Only Administrator, Operator and Power-User level users can issue this command.

# **Example**

To set the status of originating the OSPF default external route:

```
DGS-3120-24TC:admin#config ospf default-information originate always
Command: config ospf default-information originate always
```
Success.

DGS-3120-24TC:admin#

# Chapter 71 OSPF Version 3 Command List (RI Mode Only)

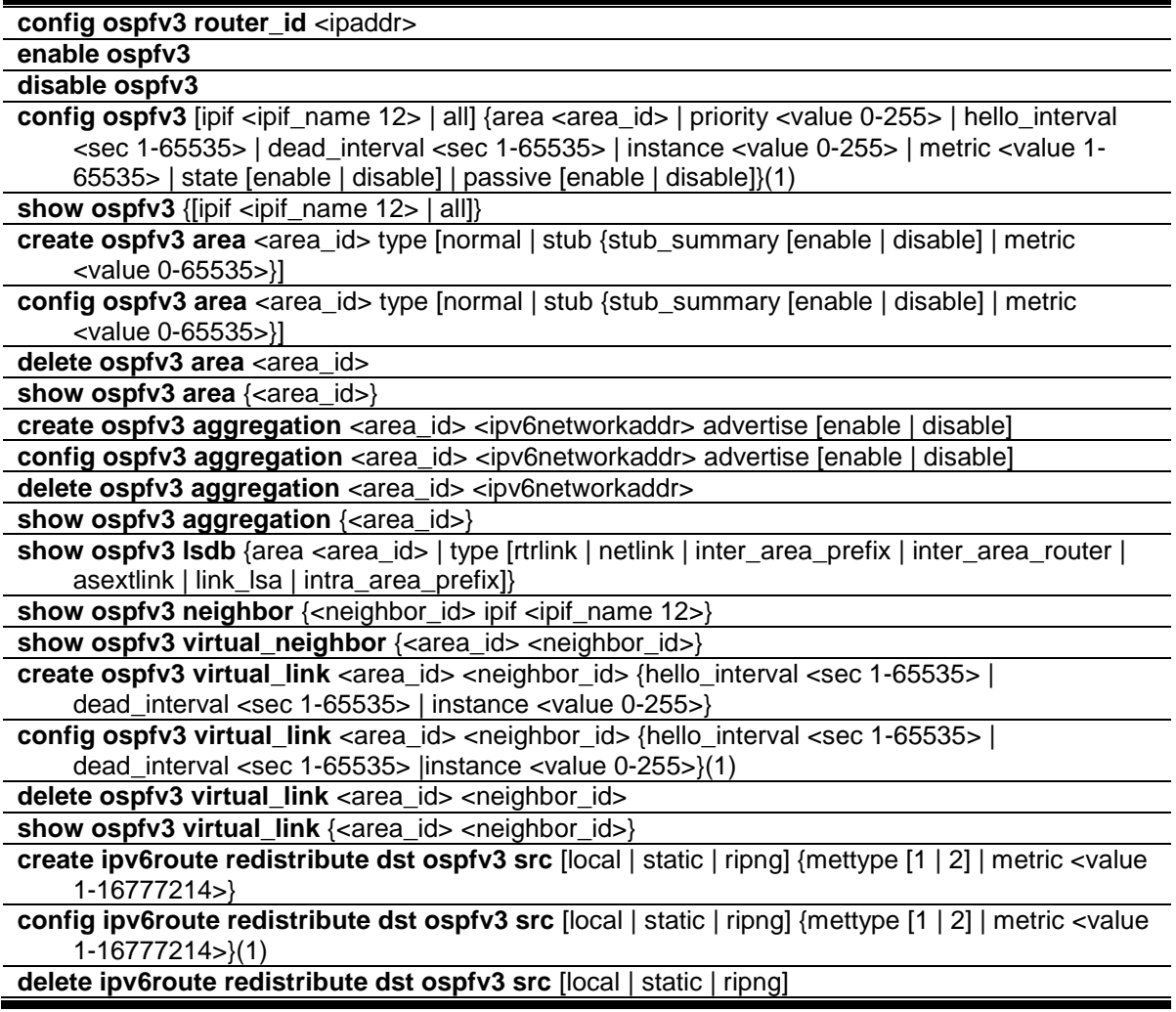

# 71-1 config ospfv3 router\_id

# **Description**

This command is used to configure the OSPFv3 router ID.

# **Format**

**config ospfv3 router\_id <ipaddr>**

#### **Parameters**

**<ipaddr>** - Enter a 32-bit number in the form of an IPv4 address that uniquely identifies the router in the OSPFv3 domain. In OSPFv3, neighboring routers on a given link are always identified by their OSPFv3 Router ID. Set 0.0.0.0 means auto-selected. Switch will select the largest

IPv4 address among the IP interfaces to be the router ID. The default value of OSPFv3 router ID is 0.0.0.0 (auto-selected). Only with executing this command, the OSPFv3 router ID can be changed.

## **Restrictions**

Only Administrator, Operator and Power-User level users can issue this command.

### **Example**

To configure OSPFv3 router ID:

```
DGS-3120-24TC:admin#config ospfv3 router_id 1.1.1.1
Command: config ospfv3 router_id 1.1.1.1
Success.
```
DGS-3120-24TC:admin#

# 71-2 enable ospfv3

#### **Description**

This command is used to enable OSPFv3 on the Switch.

#### **Format**

**enable ospfv3**

#### **Parameters**

None.

## **Restrictions**

Only Administrator, Operator and Power-User level users can issue this command.

#### **Example**

#### To enable OSPFv3:

```
DGS-3120-24TC:admin#enable ospfv3
Command: enable ospfv3
Success.
DGS-3120-24TC:admin#
```
# 71-3 disable ospfv3

#### **Description**

This command is used to disable OSPFv3 on the Switch.

**disable ospfv3**

## **Parameters**

None.

# **Restrictions**

Only Administrator, Operator and Power-User level users can issue this command.

## **Example**

To disable OSPFv3:

```
DGS-3120-24TC:admin#disable ospfv3
```
Command: disable ospfv3

Success.

DGS-3120-24TC:admin#

# 71-4 config ospfv3

# **Description**

This command is used to configure an OSPFv3 interface.

# **Format**

**config ospfv3 [ipif <ipif\_name 12> | all] {area <area\_id> | priority <value 0-255> | hello\_interval <sec 1-65535> | dead\_interval <sec 1-65535> | instance <value 0-255> | metric <value 1-65535> | state [enable | disable] | passive [enable | disable]}(1)**

#### **Parameters**

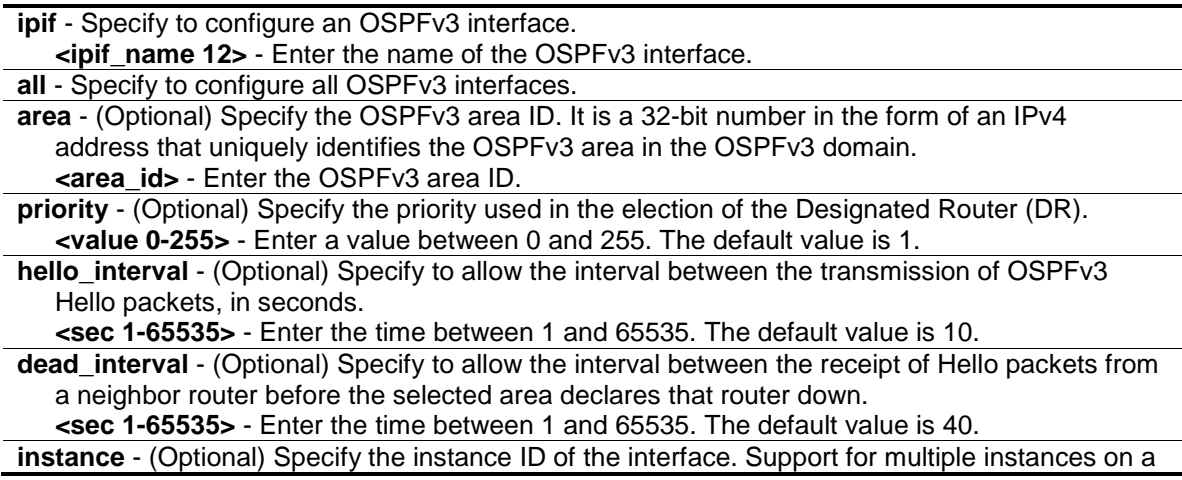

link is accomplished through an instance ID contained in the OSPFv3 packet header. If the instance ID configured on the interface and that of a received OSPFv3 packets do not match, the interface discards the packet and no neighbor relationship can be established. **<value 0-255>** - Enter a value between 0 and 255. The default value is 0.

**metric** - (Optional) Specify to allow the representative of the OSPFv3 cost to reach the specified OSPFv3 interface.

**<value 1-65535>** - Enter a value between 1 and 65535. The default value is 1.

**state** - (Optional) Specify to enable or disable this interface to run OSPFv3. **enable** - Enable the interface to run OSPFv3.

**disable** - Disable the interface to run OSPFv3. This is the default.

**passive** - (Optional) Specify that the user may select Active or Passive for this OSPFv3 interface. Active interface actively advertises OSPFv3 to routers on other Intranets that are not part of this specific OSPFv3 group. Passive interface does not advertise to any other routers except those within its OSPFv3 intranet. When this field is disabled, it denotes an active interface. Its default setting is Disabled.

**enable** - Specify to be passive interface.

**disable** - Specify to be active interface.

#### **Restrictions**

Only Administrator, Operator and Power-User level users can issue this command.

#### **Example**

To configure an OSPFv3 interface:

```
DGS-3120-24TC:admin#config ospfv3 ipif System area 1.1.1.1 priority 100 
hello interval 20 dead interval 60 instance 1 metric 20 state enable passive
disable
Command: config ospfv3 ipif System area 1.1.1.1 priority 100 hello_interval 20 
dead_interval 60 instance 1 metric 20 state enable passive disable
```
Success.

DGS-3120-24TC:admin#

# 71-5 show ospfv3

#### **Description**

This command is used to display OSPFv3 configurations, including global state, router ID, OSPFv3 interfaces, areas, virtual links and area aggregations. If the parameter is set, it is used to display the information of one or all OSPFv3 interfaces.

#### **Format**

**show ospfv3 {[ipif <ipif\_name 12> | all]}**

#### **Parameters**

**ipif** - (Optional) Specify the OSPFv3 interface. **<ipif\_name 12>** - Enter the OSPFv3 interface name. **all** - (Optional) Specify to display all OSPFv3 interfaces.

### **Restrictions**

None.

### **Example**

To display OSPFv3 configurations:

```
DGS-3120-24TC:admin#show ospfv3
Command: show ospfv3
OSPFv3 Router ID : 1.1.1.1
State : Disabled
OSPFv3 Interface Settings
Interface Area ID State Link Metric Instance ID
                                  Status
------------ --------------- -------- --------- --------- -----------
Total Entries: 0
OSPFv3 Area Settings
Area ID Type Stub Import Summary LSA Stub Default Cost
--------------- ------ ----------------------- -----------------
0.0.0.0 Normal None None
Total Entries: 1
Virtual Interface Configuration
CTRL+C ESC q Quit SPACE n Next Page ENTER Next Entry a All
```
# 71-6 create ospfv3 area

#### **Description**

This command is used to create an OSPFv3 area.

#### **Format**

**create ospfv3 area <area\_id> type [normal | stub {stub\_summary [enable | disable] | metric <value 0-65535>}]**

#### **Parameters**

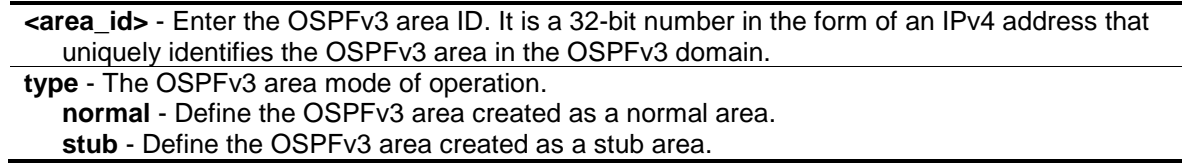

**stub\_summary** - (Optional) Specify whether the OSPFv3 stub area imports inter-area prefix LSA advertisements. **enable** - Import inter-area prefix LSA into this stub area. **disable** - Stop importing inter-area prefix LSA into this stub area. **metric** - (Optional) Specify the cost of default inter-area prefix LSA in OSPFv3 stub area. **<value 0-65535>** - Enter the value between 0 and 65535. The default value is 1.

## **Restrictions**

Only Administrator, Operator and Power-User level users can issue this command.

#### **Example**

To create an OSPFv3 area:

```
DGS-3120-24TC:admin#create ospfv3 area 1.1.1.1 type normal
Command: create ospfv3 area 1.1.1.1 type normal
```
Success.

DGS-3120-24TC:admin#

# 71-7 config ospfv3 area

#### **Description**

This command is used to configure an OSPFv3 area. The backbone area (0.0.0.0) can not be configured to be stub area.

#### **Format**

**config ospfv3 area <area\_id> type [normal | stub {stub\_summary [enable | disable] | metric <value 0-65535>}]**

#### **Parameters**

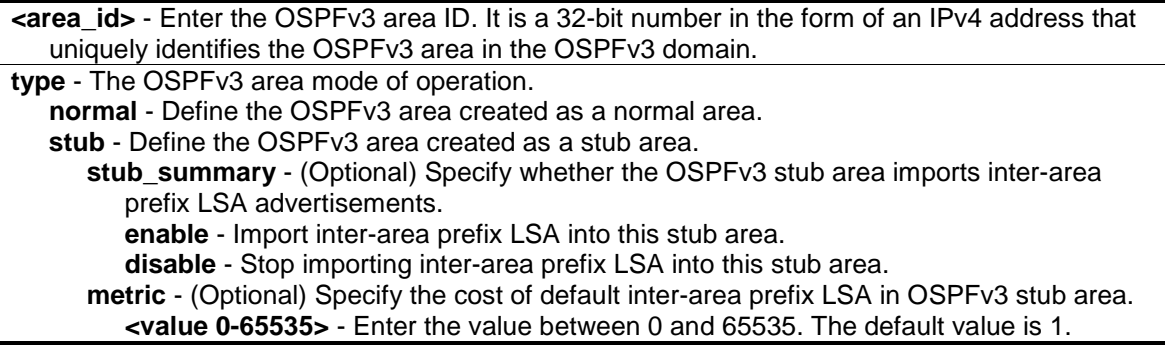

#### **Restrictions**

Only Administrator, Operator and Power-User level users can issue this command.

# **Example**

To configure OSPFv3 area:

```
DGS-3120-24TC:admin#config ospfv3 area 2.2.2.2 type stub
Command: config ospfv3 area 2.2.2.2 type stub
Success.
DGS-3120-24TC:admin#
```
# 71-8 delete ospfv3 area

## **Description**

This command is used to delete an OSPFv3 area. The backbone area (0.0.0.0) can not be deleted.

## **Format**

delete ospfv3 area <area\_id>

#### **Parameters**

**<area\_id>** - Enter the OSPFv3 area ID. It is a 32-bit number in the form of an IPv4 address that uniquely identifies the OSPFv3 area in the OSPFv3 domain.

# **Restrictions**

Only Administrator, Operator and Power-User level users can issue this command.

# **Example**

To delete an OSPFv3 area:

```
DGS-3120-24TC:admin#delete ospfv3 area 2.2.2.2
Command: delete ospfv3 area 2.2.2.2
Success.
DGS-3120-24TC:admin#
```
# 71-9 show ospfv3 area

#### **Description**

This command is used to display OSPFv3 area configurations or information.

#### **Format**

show ospfv3 area {<area\_id>}

#### **Parameters**

**<area\_id>** - (Optional) Enter the OSPFv3 area ID. It is a 32-bit number in the form of an IPv4 address that uniquely identifies the OSPFv3 area in the OSPFv3 domain.

#### **Restrictions**

None.

#### **Example**

To display OSPFv3 areas:

```
DGS-3120-24TC:admin#show ospfv3 area
Command: show ospfv3 area
OSPFv3 Area Settings
Area ID Type Stub Import Summary LSA Stub Default Cost
--------------- ------ ----------------------- -----------------
0.0.0.0 Normal None None
1.1.1.1 Normal None None
Total Entries: 2
DGS-3120-24TC:admin#
```
# 71-10 create ospfv3 aggregation

#### **Description**

This command is used to create an OSPFv3 area aggregation.

## **Format**

**create ospfv3 aggregation <area\_id> <ipv6networkaddr> advertise [enable | disable]**

## **Parameters**

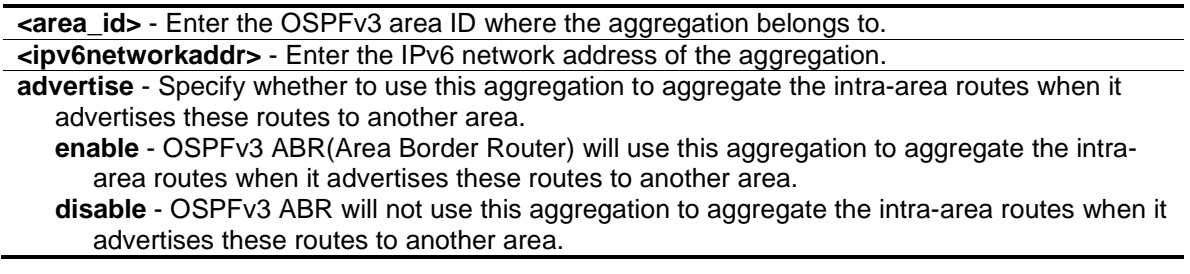

## **Restrictions**

Only Administrator, Operator and Power-User level users can issue this command.

# **Example**

To create an OSPFv3 area aggregation:

```
DGS-3120-24TC:admin#create ospfv3 aggregation 2.2.2.2 2000::/16 advertise 
enable
```
Command: create ospfv3 aggregation 2.2.2.2 2000::/16 advertise enable

Success.

DGS-3120-24TC:admin#

# 71-11 config ospfv3 aggregation

#### **Description**

This command is used to configure an OSPFv3 area aggregation.

#### **Format**

config ospfv3 aggregation <area\_id> <ipv6networkaddr> advertise [enable | disable]

#### **Parameters**

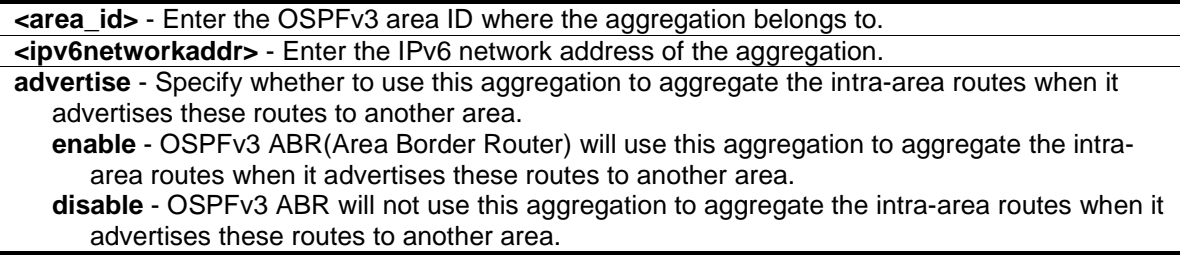

#### **Restrictions**

Only Administrator, Operator and Power-User level users can issue this command.

#### **Example**

To configure an OSPFv3 area aggregation:

```
DGS-3120-24TC:admin#config ospfv3 aggregation 2.2.2.2 2000::/16 advertise 
disable
Command: config ospfv3 aggregation 2.2.2.2 2000::/16 advertise disable
Success.
```
DGS-3120-24TC:admin#

# 71-12 delete ospfv3 aggregation

#### **Description**

This command is used to delete an OSPFv3 area aggregation.

**delete ospfv3 aggregation <area\_id> <ipv6networkaddr>**

#### **Parameters**

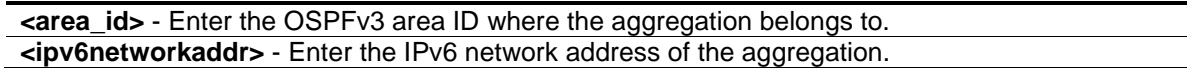

#### **Restrictions**

Only Administrator, Operator and Power-User level users can issue this command.

## **Example**

To delete an OSPFv3 area aggregation:

```
DGS-3120-24TC:admin#delete ospfv3 aggregation 2.2.2.2 2000::/16
Command: delete ospfv3 aggregation 2.2.2.2 2000::/16
```
Success.

DGS-3120-24TC:admin#

# 71-13 show ospfv3 aggregation

# **Description**

This command is used to display OSPFv3 area aggregation configurations.

#### **Format**

show ospfv3 aggregation {<area\_id>}

#### **Parameters**

**<area\_id>** - (Optional) Enter the OSPFv3 area ID where the aggregation belongs to.

#### **Restrictions**

None.

# **Example**

To display OSPFv3 area aggregations:

```
DGS-3120-24TC:admin#show ospfv3 aggregation
Command: show ospfv3 aggregation
OSPFv3 Area Aggregation Settings
Area ID Aggregated LSDB Advertise
              Network Address Type
--------------- ------------------ -------- ---------
2.2.2.2 2000::/16 Summary Enabled
Total Entries: 1
DGS-3120-24TC:admin#
```
# 71-14 show ospfv3 lsdb

#### **Description**

This command is used to display the OSPFv3 Link-State Database.

## **Format**

**show ospfv3 lsdb {area <area\_id> | type [rtrlink | netlink | inter\_area\_prefix | inter\_area\_router | asextlink | link\_lsa | intra\_area\_prefix]}**

#### **Parameters**

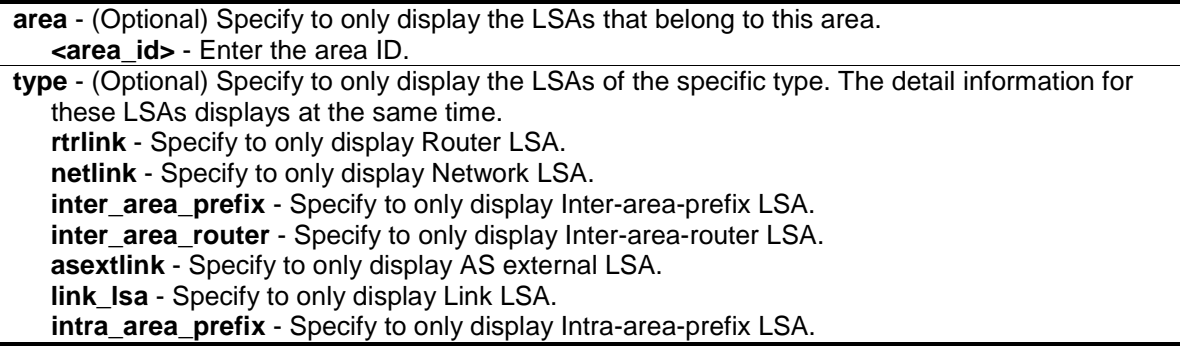

#### **Restrictions**

None.

#### **Example**

To show display OSPFv3 Link-State Database:

```
DGS-3120-24TC:admin#show ospfv3 lsdb
Command: show ospfv3 lsdb
             Router LSA (Area 0.0.0.0)
Link State ID Adv Router Age Seq# Link
0.0.0.0 2.2.2.2 696 0x80000003 0
             Link LSA (Interface System)
Link State ID Adv Router Age Seq# Prefix
0.0.0.1 2.2.2.2 696 0x80000003 1
             Intra-Area-Prefix LSA (Area 0.0.0.0)
Link State ID ADV Router Age Seq# Ref LSA Type
0.0.0.1 2.2.2.2 684 0x80000004 0x2001
Total Entries: 3
DGS-3120-24TC:admin#
```
# 71-15 show ospfv3 neighbor

# **Description**

This command is used to display OSPFv3 neighbor information.

## **Format**

**show ospfv3 neighbor {<neighbor\_id> ipif <ipif\_name 12>}**

#### **Parameters**

```
<neighbor_id> - (Optional) Specify the neighbor ID.
ipif - (Optional) Specify the interface where the neighbor is built.
   <ipif_name 12> - Enter the interface name.
```
#### **Restrictions**

Only Administrator, Operator and Power-User level users can issue this command.

# **Example**

To show ospfv3 neighbor:

```
DGS-3120-24TC:admin#show ospfv3 neighbor
Command: show ospfv3 neighbor
Router ID of Interface Neighbor Neighbor
Neighbor Name Priority State
--------------- ------------ -------- -------------
10.10.10.10 System 1 Full
20.20.20.20 ip1 10 Full
Total Entries: 2
DGS-3120-24TC:admin#
```
# 71-16 show ospfv3 virtual\_neighbor

#### **Description**

This command is used to display OSPFv3 virtual neighbor information.

#### **Format**

**show ospfv3 virtual\_neighbor {<area\_id> <neighbor\_id>}**

#### **Parameters**

```
<area_id> - (Optional) Specify the transit area where the virtual neighbor is built.
<neighbor_id> - (Optional) Specify the virtural neighbor router ID.
```
#### **Restrictions**

None.

#### **Example**

To display OSPFv3 virtual neighbor:

```
DGS-3120-24TC:admin#show ospfv3 virtual_neighbor
Command: show ospfv3 virtual_neighbor
Transit Router ID of Virtual Neighbor
Area ID Virtual Neighbor State
--------------- ---------------- ----------------
1.1.1.1 30.30.30.30 Full
Total Entries: 1
DGS-3120-24TC:admin#
```
# 71-17 create ospfv3 virtual\_link

#### **Description**

This command is used to create an OSPFv3 virtual link

create ospfv3 virtual\_link <area\_id> <neighbor\_id> {hello\_interval <sec 1-65535> | **dead\_interval <sec 1-65535> | instance <value 0-255>}**

#### **Parameters**

**<area\_id>** - Specify a 32-bit number in the form of an IPv4 address that uniquely identifies the OSPFv3 area in the OSPFv3 domain. This area is the transit area where the virtual link is built.

**<neighbor\_id>** - Specify a 32-bit number in the form of an IPv4 address that uniquely identifies the OSPFv3 virtual neighbor in the OSPFv3 domain.

**hello\_interval** - (Optional) Specify the interval between the transmission of OSPFv3 hello packets. The hello interval and dead interval should be the same for all routers at the same link.

**<sec 1-65535>** - Enter the interval between 1 and 65535 seconds. The default value is 10. **dead interval** - (Optional) Specify the interval between the receipt of hello packets from a neighbor router before the selected area declares that the router is down. The dead interval must be evenly divisible by the hello interval.

**<sec 1-65535>** - Enter the interval between 1 and 65535 seconds. The default value is 60. **instance** - (Optional) The instance ID on the virtual link. Support for multiple instances on a link is accomplished through an instance ID contained in the OSPFv3 packet header. If the instance ID configured on the interface and that of a received OSPFv3 packets do not match, the interface discards the packet and no neighbor relationship can be established. **<value 0-255>** - Enter a value between 0 and 255.

#### **Restrictions**

Only Administrator, Operator and Power-User level users can issue this command.

#### **Example**

To create OSPFv3 virtual link:

```
DGS-3120-24TC:admin#create ospfv3 virtual_link 1.1.1.1 60.60.60.60
Command: create ospfv3 virtual_link 1.1.1.1 60.60.60.60
```
Success.

DGS-3120-24TC:admin#

# 71-18 config ospfv3 virtual\_link

#### **Description**

This command is used to configure an OSPFv3 virtual link.

#### **Format**

**config ospfv3 virtual link <area id> <neighbor id> {hello interval <sec 1-65535> | dead\_interval <sec 1-65535> |instance <value 0-255>}(1)**

#### **Parameters**

- **<area\_id>** Specify a 32-bit number in the form of an IPv4 address that uniquely identifies the OSPFv3 area in the OSPFv3 domain. This area is the transit area where the virtual link is built.
- **<neighbor\_id>** Specify a 32-bit number in the form of an IPv4 address that uniquely identifies the OSPFv3 virtual neighbor in the OSPFv3 domain.
- **hello\_interval** (Optional) Specify the interval between the transmission of OSPFv3 hello packets. The hello interval and dead interval should be the same for all routers at the same link.
- **<sec 1-65535>** Enter the interval between 1 and 65535 seconds. The default value is 10. **dead\_interval** - (Optional) Specify the interval between the receipt of hello packets from a neighbor router before the selected area declares that the router is down. The dead interval must be evenly divisible by the hello interval.
- **<sec 1-65535>** Enter the interval between 1 and 65535 seconds. The default value is 60. **instance** - (Optional) The instance ID on the virtual link. Support for multiple instances on a link is accomplished through an instance ID contained in the OSPFv3 packet header. If the instance ID configured on the interface and that of a received OSPFv3 packets do not match, the interface discards the packet and no neighbor relationship can be established. **<value 0-255>** - Enter a value between 0 and 255.

#### **Restrictions**

Only Administrator, Operator and Power-User level users can issue this command.

#### **Example**

To configure an OSPFv3 virtual link:

```
DGS-3120-24TC:admin#config ospfv3 virtual_link 1.1.1.1 60.60.60.60 
hello_interval 20 dead_interval 80 instance 1
Command: config ospfv3 virtual_link 1.1.1.1 60.60.60.60 hello_interval 20 
dead_interval 80 instance 1
```
Success.

DGS-3120-24TC:admin#

# 71-19 delete ospfv3 virtual\_link

#### **Description**

This command is used to delete an OSPFv3 virtual link.

#### **Format**

delete ospfv3 virtual\_link <area\_id> <neighbor\_id>

#### **Parameters**

- **<area\_id>** Specify a 32-bit number in the form of an IPv4 address that uniquely identifies the OSPFv3 area in the OSPFv3 domain. This area is the transit area where the virtual link is built.
- **<neighbor\_id>** Specify a 32-bit number in the form of an IPv4 address that uniquely identifies the OSPFv3 virtual neighbor in the OSPFv3 domain.

## **Restrictions**

Only Administrator, Operator and Power-User level users can issue this command.

## **Example**

To delete an OSPFv3 virtual link:

```
DGS-3120-24TC:admin#delete ospfv3 virtual_link 1.1.1.1 60.60.60.60
Command: delete ospfv3 virtual_link 1.1.1.1 60.60.60.60
```
Success.

DGS-3120-24TC:admin#

# 71-20 show ospfv3 virtual\_link

## **Description**

This command is used to display OSPFv3 virtual link configurations.

#### **Format**

**show ospfv3 virtual\_link {<area\_id> <neighbor\_id>}**

#### **Parameters**

**<area\_id>** - (Optional) Specify a 32-bit number in the form of an IPv4 address that uniquely identifies the OSPFv3 area in the OSPFv3 domain. This area is the transit area where the virtual link is built. **<neighbor\_id>** - (Optional) Specify a 32-bit number in the form of an IPv4 address that uniquely identifies the OSPFv3 virtual neighbor in the OSPFv3 domain.

#### **Restrictions**

Only Administrator, Operator and Power-User level users can issue this command.

#### **Example**

To display an OSPFv3 virtual link:

```
DGS-3120-24TC:admin#show ospfv3 virtual_link
Command: show ospfv3 virtual_link
Virtual Interface Configuration
Transit Virtual Hello Dead Instance ID Link
Area ID Meighbor Router Interval Interval <a>
--------------- --------------- -------- -------- ----------- ------
1.1.1.1 60.60.60.60 20 80 1 Down
Total Entries: 1
DGS-3120-24TC:admin#
```
# 71-21 create ipv6route redistribute dst ospfv3 src

## **Description**

This command is used to create a new IPv6 route redistribution to import route of other protocol into OSPFv3.

#### **Format**

#### **create ipv6route redistribute dst ospfv3 src [local | static | ripng] {mettype [1 | 2] | metric <value 1-16777214>}**

#### **Parameters**

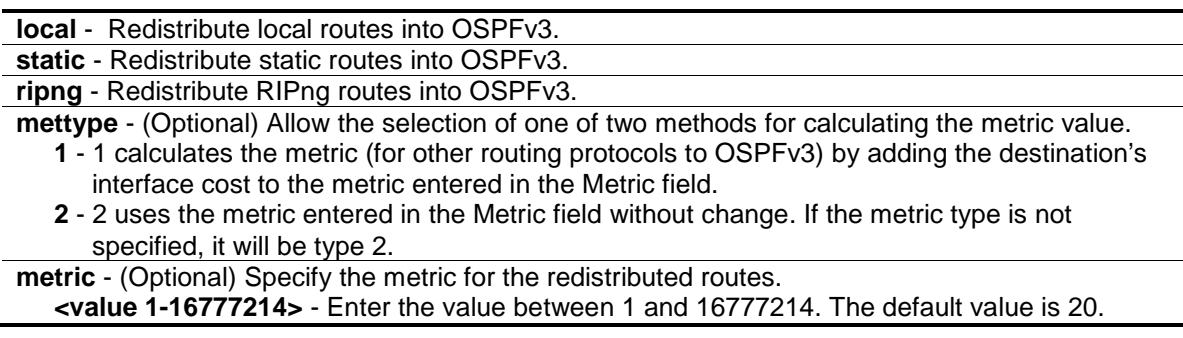

#### **Restrictions**

Only Administrator, Operator and Power-User level users can issue this command.

#### **Example**

To create OSPFv3 route redistribution:

```
DGS-3120-24TC:admin#create ipv6route redistribute dst ospfv3 src static
Command: create ipv6route redistribute dst ospfv3 src static
Success.
DGS-3120-24TC:admin#
```
# 71-22 config ipv6route redistribute dst ospfv3 src

# **Description**

This command is used to configure the settings of the IPv6 route redistribution to import route of other protocol into OSPFv3.

#### **Format**

**config ipv6route redistribute dst ospfv3 src [local | static | ripng] {mettype [1 | 2] | metric <value 1-16777214>}(1)**

#### **Parameters**

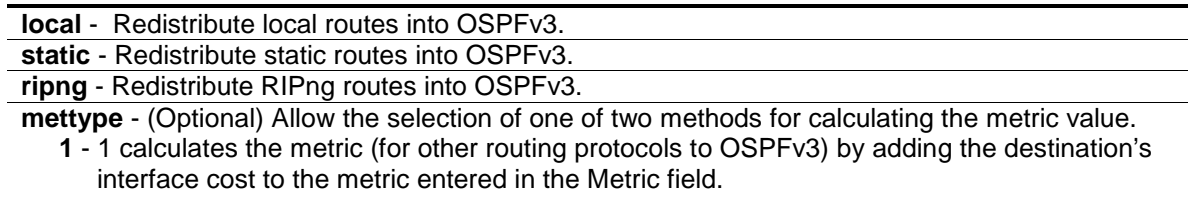

**2** - 2 uses the metric entered in the Metric field without change. If the metric type is not specified, it will be type 2.

**metric** - (Optional) Specify the metric for the redistributed routes. **<value 1-16777214>** - Enter the value between 1 and 16777214. The default value is 20.

#### **Restrictions**

Only Administrator, Operator and Power-User level users can issue this command.

#### **Example**

To configure the metric of OSPFv3 route redistribution:

```
DGS-3120-24TC:admin#config ipv6route redistribute dst ospfv3 src static mettype 
1 metric 100
Command: config ipv6route redistribute dst ospfv3 src static mettype 1 metric 
100
Success.
```
DGS-3120-24TC:admin#

# 71-23 delete ipv6route redistribute dst ospfv3 src

# **Description**

This command is used to remove the IPv6 route redistribution to stop importing route of other protocol into OSPFv3.

# **Format**

**delete ipv6route redistribute dst ospfv3 src [local | static | ripng]**

#### **Parameters**

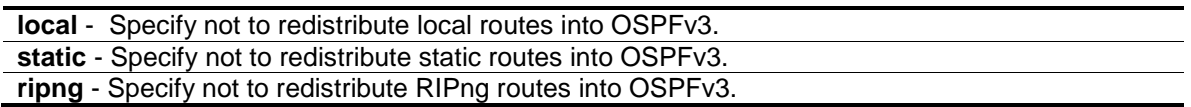

## **Restrictions**

Only Administrator, Operator and Power-User level users can issue this command.

## **Example**

To remove OSPFv3 route redistribution:

DGS-3120-24TC:admin#delete ipv6route redistribute dst ospfv3 src static Command: delete ipv6route redistribute dst ospfv3 src static

Success.

DGS-3120-24TC:admin#

# Chapter 72 Password Recovery Command List

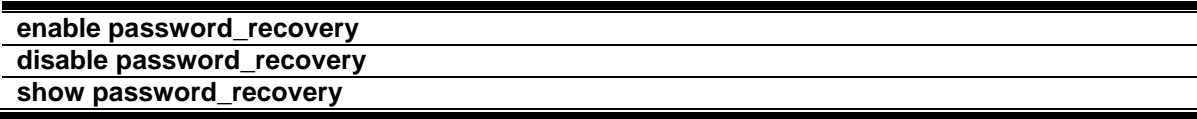

# 72-1 enable password\_recovery

#### **Description**

This command is used to enable the password recovery mode.

**NOTE:** This command does not take effect until being saved.

**Format enable password\_recovery**

#### **Parameters**

None.

# **Restrictions**

Only Administrator-level users can issue this command.

#### **Example**

To enable the password recovery mode:

```
DGS-3120-24TC:admin# enable password_recovery
Command: enable password_recovery
```
Success.

DGS-3120-24TC:admin#

# 72-2 disable password\_recovery

#### **Description**

This command is used to disable the password recovery mode.

**NOTE:** This command does not take effect until being saved.

**disable password\_recovery**

#### **Parameters**

None.

### **Restrictions**

Only Administrator-level users can issue this command.

## **Example**

To disable the password recovery mode:

```
DGS-3120-24TC:admin# disable password_recovery
Command: disable password_recovery
```
Success.

DGS-3120-24TC:admin#

# 72-3 show password\_recovery

## **Description**

The command is used to display the password recovery state. The displayed content includes both the running configuration and the NV-RAM configuration.

When the password recovery state is enabled, the user can reboot the Switch and enter the Password Recovery mode. Otherwise, the user will not be able to enter the special recovery mode.

**NOTE:** Only the NV-RAM configuration will take effect when the Switch restarts, the running configuration does not take effect until being saved. That means the password recovery is determined by the state stored in the NV-RAM and takes effect when the Switch starts up the next time. The Running Configuration is the current configured state of the password recovery, the configuration is deleted without being saved, or becomes the NV-RAM configuration when being saved.

# **Format**

**show password\_recovery**

#### **Parameters**

None.

#### **Restrictions**

Only Administrator-level users can issue this command.

# **Example**

To display the password recovery state:

```
DGS-3120-24TC:admin# show password_recovery
Command: show password_recovery
Running Configuration : Enabled
NV-RAM Configuration : Enabled
DGS-3120-24TC:admin#
```
# Chapter 73 Peripherals Command List

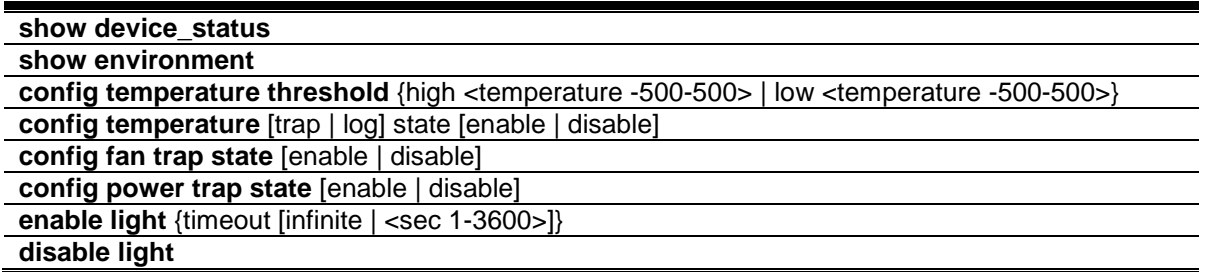

# 73-1 show device\_status

## **Description**

This command is used to display current status of power(s) and fan(s) on the system.

Within fan(s) status display, for example, there are three fans on the left of the Switch, if three fans is working normally, there will display "OK" in the Left Fan field. If some fans work failed, such as fan 1,3 , there will only display the failed fans in the Left Fan field, such as "1,3 Fail".

In the same way, the Right Fan, Back Fan is same to Left Fan. Because there is only one CPU Fan, if it is working failed, display "Fail", otherwise display "OK".

#### **Format**

**show device\_status**

#### **Parameters**

None.

#### **Restrictions**

None.

#### **Example**

To show device status, the number 1, 2, 3 etc represent the fan number:

```
DGS-3120-24TC:admin#show device_status
Command: show device_status
Unit 1:
    Internal Power: Active
    External Power: Fail
    Right Fan : 1,2 Fail
DGS-3120-24TC:admin#
```
# 73-2 show environment

# **Description**

This command is used to display current status of power(s) and fan(s) on the system.

# **Format**

**show environment**

# **Parameters**

None.

# **Restrictions**

None.

# **Example**

To display the standalone device environment:

```
DGS-3120-24TC:admin#show environment 
Command: show environment
High Warning Temperature Threshold(Celsius) : 79
Low Warning Temperature Threshold(Celsius) : -10
Unit 1
Internal Power : Active
External Power : Fail
Right Fan 1 : Speed Low (3000 RPM)
Right Fan 2 : Speed Low (3000 RPM)
Current Temperature(Celsius) : 37
Fan High Temperature Threshold(Celsius) : 40
Fan Low Temperature Threshold(Celsius) : 35
Unit<sub>2</sub>
Internal Power : Active
External Power : Fail
Right Fan 1 : Speed Low (3000 RPM)
Right Fan 2 : Speed Low (3000 RPM)
Current Temperature(Celsius) : 38
Fan High Temperature Threshold(Celsius) : 40
Fan Low Temperature Threshold(Celsius) : 35
IInit 3
Internal Power : Active 
External Power : Fail
Right Fan 1 : Speed Low (3000 RPM)
Right Fan 2 : Speed Low (3000 RPM)
Current Temperature(Celsius) : 37
Fan High Temperature Threshold(Celsius) : 40
Fan Low Temperature Threshold(Celsius) : 35
```
DGS-3120-24TC:admin#

# 73-3 config temperature threshold

#### **Description**

This command is used to configure the warning threshold for high and low temperature.

When temperature is above high threshold or below low threshold, SW will send alarm traps or shut down the Switch system.

#### **Format**

**config temperature threshold {high <temperature -500-500> | low <temperature -500-500>}**

#### **Parameters**

**threshold** - Specify the high and low threshold value. **high** - (Optional) To configure high threshold value. m is the high threshold value. The high threshold must bigger than the low threshold.

**<temperature -500-500>** - Enter the high threshold temperature here. **low** - (Optional) To configure low threshold value. n is the low threshold value. **<temperature -500-500>** - Enter the low threshold temperature here.

#### **Restrictions**

Only Administrator and Operator-level users can issue this command.

#### **Example**

To configure the warning temperature threshold:

```
DGS-3120-24TC:admin# config temperature threshold high 80
Command: config temperature threshold high 80
Success.
```
DGS-3120-24TC:admin#

# 73-4 config temperature

#### **Description**

This command is used to configure the trap and log state for temperature warning event.

#### **Format**

**config temperature [trap | log] state [enable | disable]**

#### **Parameters**

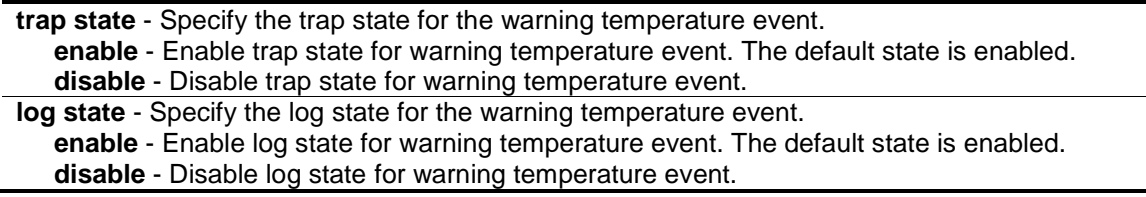

#### **Restrictions**

Only Administrator and Operator-level users can issue this command.

#### **Example**

To enable the trap state for temperature warning event:

```
DGS-3120-24TC:admin#config temperature trap state enable
Command: config temperature trap state enable
Success.
DGS-3120-24TC:admin#
```
# 73-5 config fan trap state

### **Description**

This command is used to configure the trap state for fan warning event.

### **Format**

**config fan trap state [enable | disable]**

#### **Parameters**

```
enable - Enable trap state for warning fan event.
disable - Disable trap state for warning fan event.
```
#### **Restrictions**

Only Administrator, Operator and Power-User level users can issue this command.

#### **Example**

To configure the warning fan traps state:

```
DGS-3120-24TC:admin#config fan trap state enable
Command: config fan trap state enable
Success.
DGS-3120-24TC:admin#
```
# 73-6 config power trap state

#### **Description**

This command is used to configure the trap state for power warning event.

#### **Format**

**config power trap state [enable | disable]**

#### **Parameters**

**enable** - Enable trap state for warning power event. **disable** - Disable trap state for warning power event.

#### **Restrictions**

Only Administrator, Operator and Power-User level users can issue this command.

#### **Example**

To configure the warning power traps state:
```
DGS-3120-24TC:admin#config power trap state enable
Command: config power trap state enable
Success.
```
# 73-7 enable light

DGS-3120-24TC:admin#

## **Description**

This command is used to turn on all the port LEDs on the Switch. When enabled, all port LEDs will light solid green. All port LEDs will return to normal either when the **disable light** command was issued or when the timeout value has expired.

## **Format**

```
enable light {timeout [infinite | <sec 1-3600>]}
```
## **Parameters**

**timeout** - (Optional) Specify the timeout value after which the port LEDs will return to normal. **infinite** - Specify that the port LEDs will stay on until the **disable light** command was issued. **<sec 1-3600>** - Enter the timeout value here. This value must be between 1 and 3600 seconds. By default, this value is 300 seconds.

## **Restrictions**

Only Administrator, Operator and Power-User level users can issue this command.

## **Example**

To turn on all the port LEDs for 600 seconds:

```
DGS-3120-24TC:admin#enable light timeout 600
Command: enable light timeout 600
Success.
DGS-3120-24TC:admin#
```
# 73-8 disable light

## **Description**

This command is used to return all the port LED's to the normal state.

## **Format**

**disable light**

## **Parameters**

None.

## **Restrictions**

Only Administrator, Operator and Power-User level users can issue this command.

# **Example**

To return all the port LEDs to the normal state:

DGS-3120-24TC:admin#disable light Command: disable light

Success.

DGS-3120-24TC:admin#

# Chapter 74 Ping Command List

**ping** [<ipaddr> | <domain\_name 255>] {times <value 1-255> | timeout <sec 1-99> | source\_ip <ipaddr>}

**ping6** [<ipv6addr> | <domain\_name 255>] {times <value 1-255> | size <value 1-6000> | timeout <sec 1-99> | source\_ip <ipv6addr>}

# 74-1 ping

## **Description**

This command is used to send Internet Control Message Protocol (ICMP) echo messages to a remote IP address. The remote IP address will then "echo" or return the message. This is used to confirm connectivity between the Switch and the remote device.

## **Format**

**ping [<ipaddr> | <domain\_name 255>] {times <value 1-255> | timeout <sec 1-99> | source\_ip <ipaddr>}**

## **Parameters**

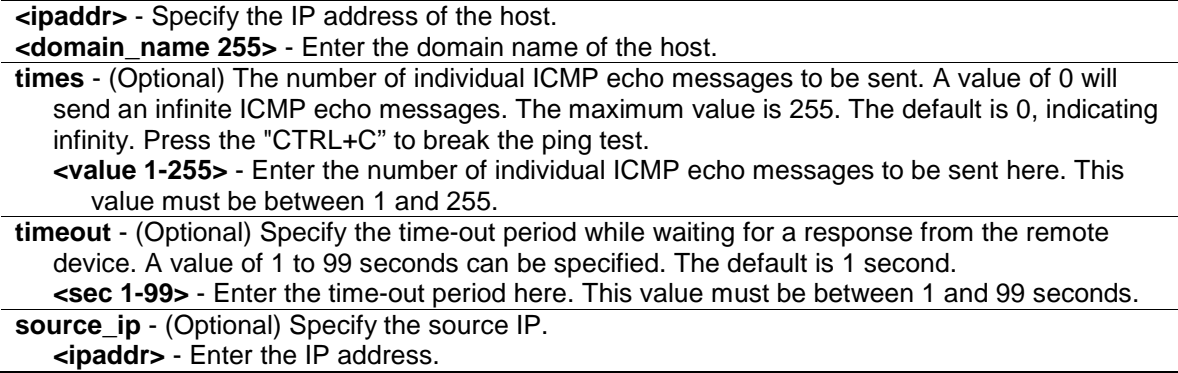

## **Restrictions**

None.

## **Example**

To send ICMP echo message to "10.51.17.1" for 4 times:

```
DGS-3120-24TC:admin# ping 10.51.17.1 times 4
Command: ping 10.51.17.1 times 4
Reply from 10.51.17.1, time<10ms
Reply from 10.51.17.1, time<10ms
Reply from 10.51.17.1, time<10ms
Reply from 10.51.17.1, time<10ms
Ping Statistics for 10.51.17.1
Packets: Sent =4, Received =4, Lost =0
DGS-3120-24TC:admin#
```
# 74-2 ping6

## **Description**

This command is used to send IPv6 Internet Control Message Protocol (ICMP) echo messages to a remote IPv6 address. The remote IPv6 address will then "echo" or return the message. This is used to confirm the IPv6 connectivity between the Switch and the remote device.

## **Format**

**ping6 [<ipv6addr> | <domain\_name 255>] {times <value 1-255> | size <value 1-6000> | timeout <sec 1-99> | source\_ip <ipv6addr>}**

## **Parameters**

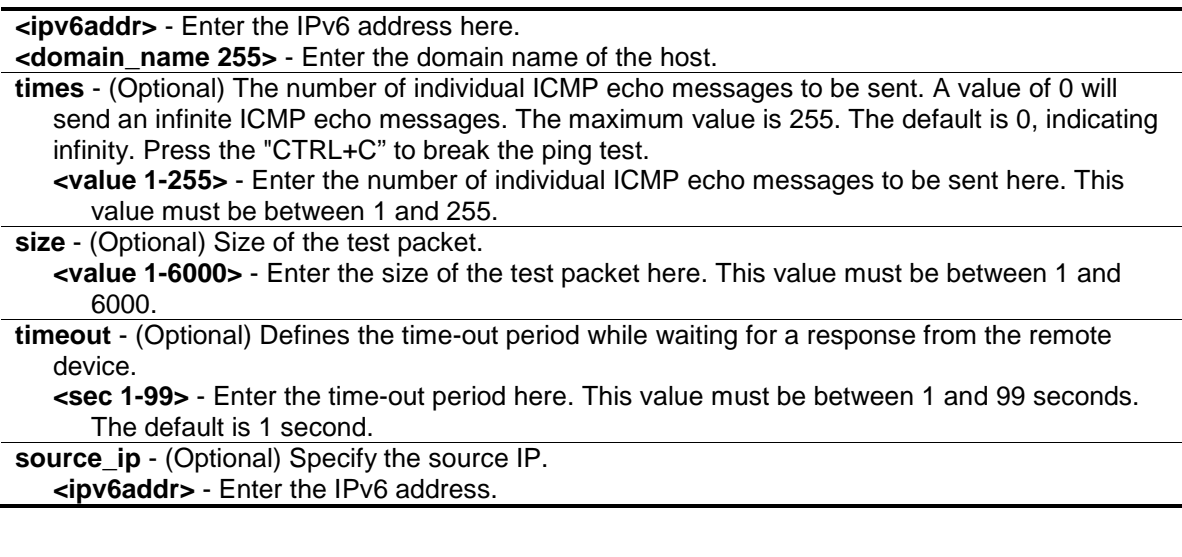

## **Restrictions**

None.

## **Example**

To send ICMP echo message to "3000::1" for 4 times:

DGS-3120-24TC:admin# ping6 3000::1 times 4 Command: ping6 3000::1 times 4 Reply from 3000::1, bytes=100, time<10ms Reply from 3000::1, bytes=100, time<10ms Reply from 3000::1, bytes=100, time<10ms Reply from 3000::1, bytes=100, time<10ms Ping Statistics for 3000::1 Packets: Sent =4, Received =4, Lost =0 DGS-3120-24TC:admin#

# Chapter 75 Policy Route Command List (RI Mode Only)

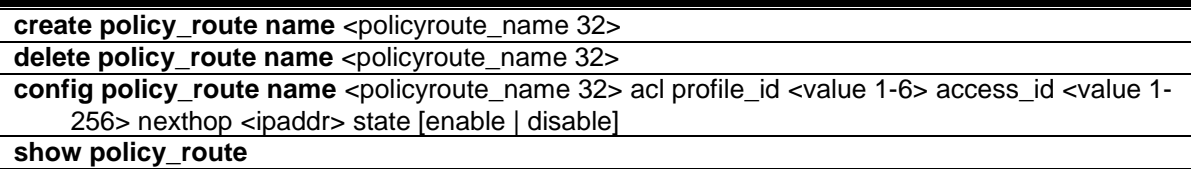

## 75-1 create policy\_route name

## **Description**

This command is used to create a policy route and define the route's name.

## **Format**

**create policy\_route name <policyroute\_name 32>**

## **Parameters**

**<policyroute\_name 32>** - The policy route name. The maximum length is 32 characters.

## **Restrictions**

Only Administrator, Operator and Power-User level users can issue this command.

## **Example**

To create a policy route named "danilo":

```
DGS-3120-24TC:admin#create policy_route name danilo
Command: create policy_route name danilo
Success.
DGS-3120-24TC:admin#
```
# 75-2 delete policy\_route name

## **Description**

This command is used to delete a policy route.

## **Format**

**delete policy\_route name <policyroute\_name 32>**

## **Parameters**

**<policyroute\_name 32>** - The policy route name. The maximum length is 32 characters.

## **Restrictions**

Only Administrator, Operator and Power-User level users can issue this command.

## **Example**

To delete an IP route entry in the Switch's IP routing table named "duhon":

```
DGS-3120-24TC:admin#delete policy_route name duhon
```
Command: delete policy\_route name duhon

Success.

DGS-3120-24TC:admin#

# 75-3 config policy\_route name

## **Description**

This command allows users to configure the different fields for a policy route entry. Users can set the state of a policy route to enable or disable.

- j. The user must create an ACL rule. If the ACL rule does not exist, the system will display an error message.
- k. If the ACL rule action is drop, these packets will not forward and the policy route will not be implemented.
- l. When a packet passes from the policy route, its TTL will decrease by 1.
- m. If a user deletes an ACL rule that is linked to a policy rule, the system will display an error message.

## **Format**

**config policy\_route name <policyroute\_name 32> acl profile\_id <value 1-6> access\_id <value 1-256> nexthop <ipaddr> state [enable | disable]**

## **Parameters**

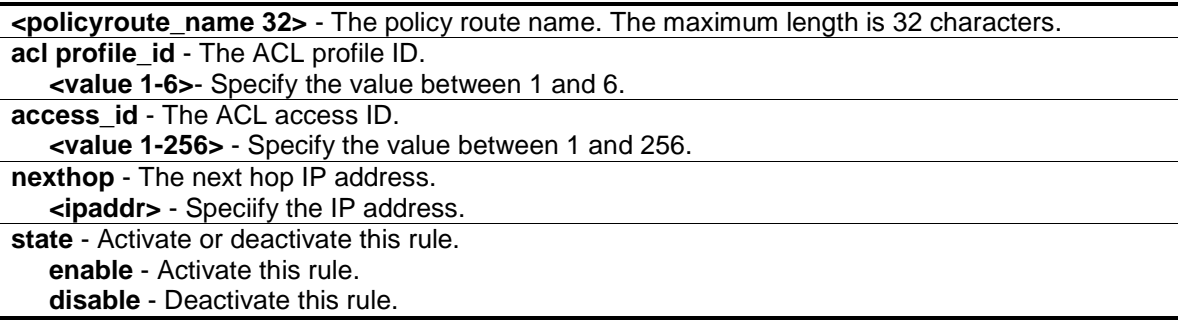

## **Restrictions**

Only Administrator, Operator and Power-User level users can issue this command.

## **Example**

To configure all packets which match ACL rule profile ID=1 and access ID=1, and then route to 20.1.1.100:

```
DGS-3120-24TC:admin#config policy_route name danilo acl profile_id 1 access_id 
1 nexthop 20.1.1.100 state enable
Command: config policy_route name danilo acl profile_id 1 access_id 1 nexthop 
20.1.1.100 state enable
Success.
```
DGS-3120-24TC:admin#

## 75-4 show policy\_route

#### **Description**

This command is used to display the Switch's current policy route rules.

**Format**

**show policy\_route**

#### **Parameters**

None.

#### **Restrictions**

None.

#### **Example**

To display the Switch's current policy route rules:

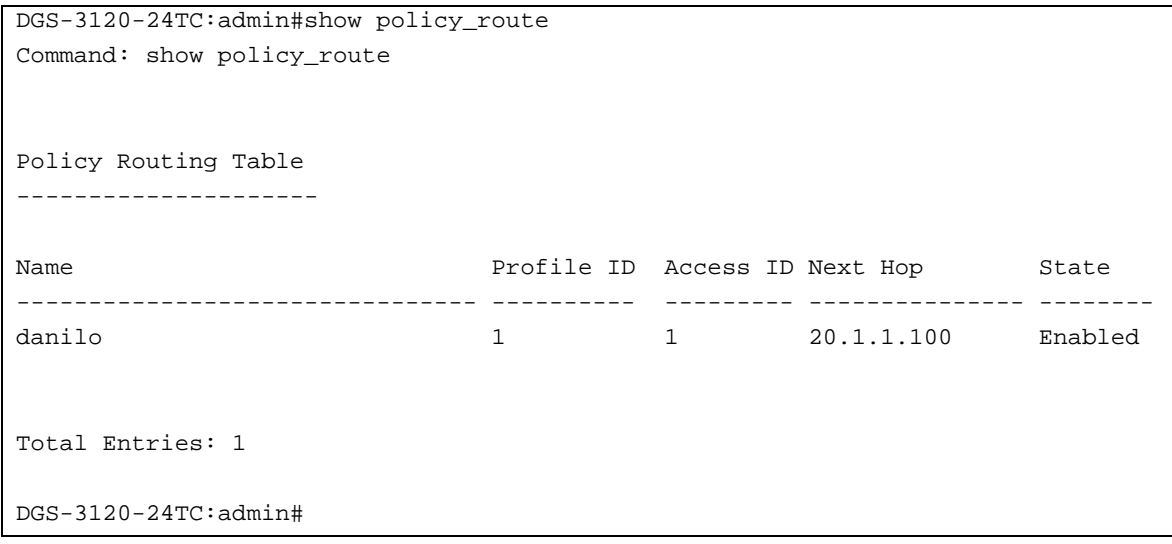

# Chapter 76 Port Security Command List

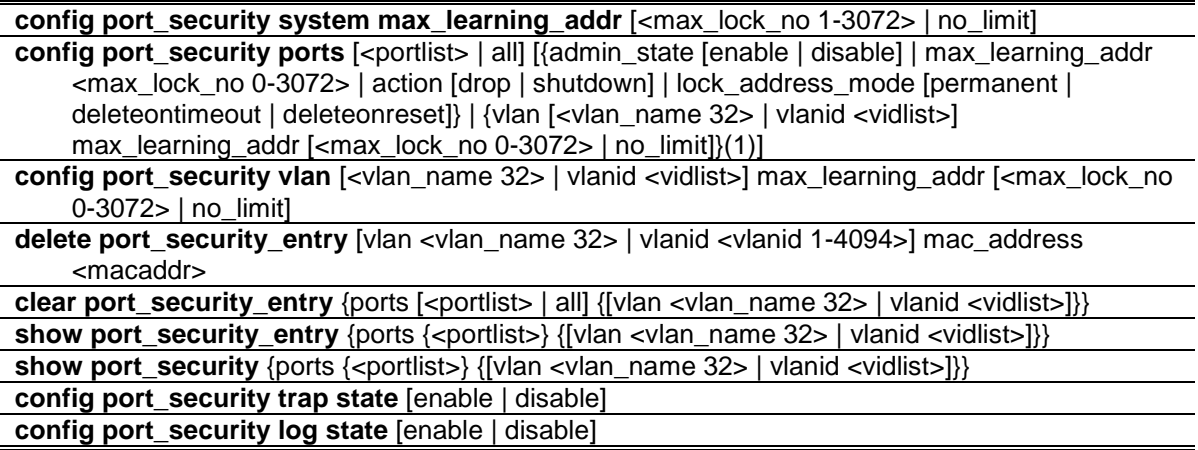

## 76-1 config port\_security system max\_learning\_addr

#### **Description**

This command is used to set the maximum number of port security entries that can be authorized system wide.

There are four levels of limitations on the learned entry number; for the entire system, for a port, for a VLAN, and for a specific VLAN on a port. If any limitation is exceeded, the new entry will be discarded.

The setting for system level maximum learned users must be greater than the total of maximum learned users allowed on all ports.

#### **Format**

**config port\_security system max\_learning\_addr [<max\_lock\_no 1-3072> | no\_limit]**

#### **Parameters**

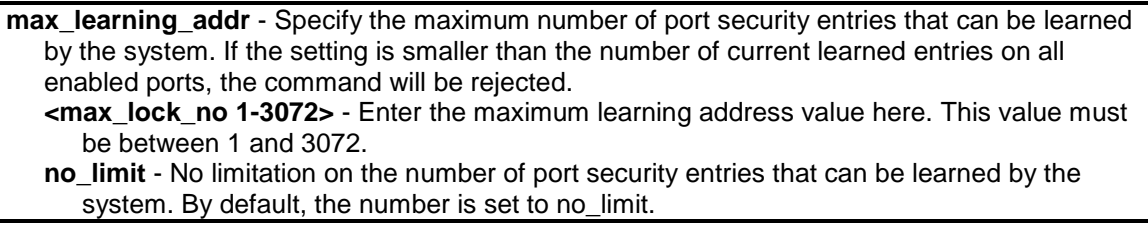

## **Restrictions**

Only Administrator, Operator and Power-User level users can issue this command.

## **Example**

To configure the maximum number of port security entries on the Switch to be 256:

```
DGS-3120-24TC:admin# config port_security system max_learning_addr 256
Command: config port_security system max_learning_addr 256
Success.
```
# 76-2 config port\_security ports

## **Description**

DGS-3120-24TC:admin#

This command is used to configure the admin state, the maximum number of addresses that can be learnt and the lock address mode.

There are four levels that limit the number of learned entries; the entire system, a port, a VLAN, and a specific VLAN on a port. If any limitation is exceeded, the new entry will be discarded.

## **Format**

config port\_security ports [<portlist> | all] [{admin\_state [enable | disable] | **max\_learning\_addr <max\_lock\_no 0-3072> | action [drop | shutdown] | lock\_address\_mode [permanent | deleteontimeout | deleteonreset]}(1) | {vlan [<vlan\_name 32> | vlanid <vidlist>] max\_learning\_addr [<max\_lock\_no 0-3072> | no\_limit]}(1)]**

#### **Parameters**

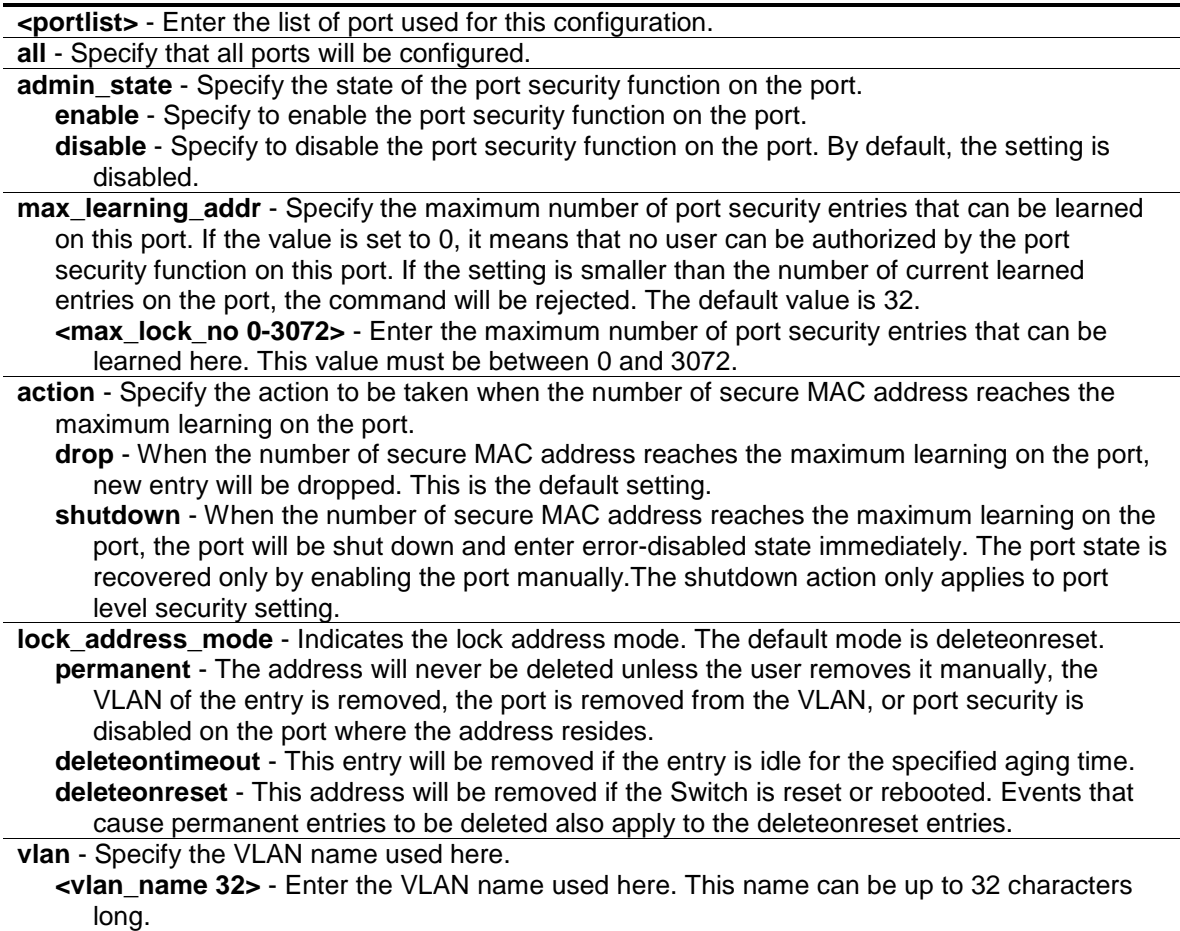

**vlanid** - Specify the VLAN ID used here. **<vidlist>** - Enter the VLAN ID used here. **max\_learning\_addr** - Specify the maximum learning address value. **<max\_lock\_no 0-3072>** - Enter the maximum learning address value here. This value must be between 0 and 3072. **no\_limit** - Specify that the maximum learning address value will be set to no limit.

## **Restrictions**

Only Administrator, Operator and Power-User level users can issue this command.

## **Example**

To configure the port-based port security setting so that the maximum number of port security entries is restricted to 10, and the lock\_address mode is set to permanent on port 6:

```
DGS-3120-24TC:admin#config port_security ports 1:6 admin_state enable 
max_learning_addr 10 lock_address_mode permanent
Command: config port_security ports 1:6 admin_state enable max_learning_addr 10 
lock_address_mode permanent
```
Success.

DGS-3120-24TC:admin#

# 76-3 config port\_security vlan

#### **Description**

This command is used to set the maximum number of port security entries that can be learned on a specific VLAN.

There are four levels that limit the number of learned entries; the entire system, a port, a VLAN, and a specific VLAN on a port. If any limitation is exceeded, the new entry will be discarded.

## **Format**

**config port\_security vlan [<vlan\_name 32> | vlanid <vidlist>] max\_learning\_addr [<max\_lock\_no 0-3072> | no\_limit]**

#### **Parameters**

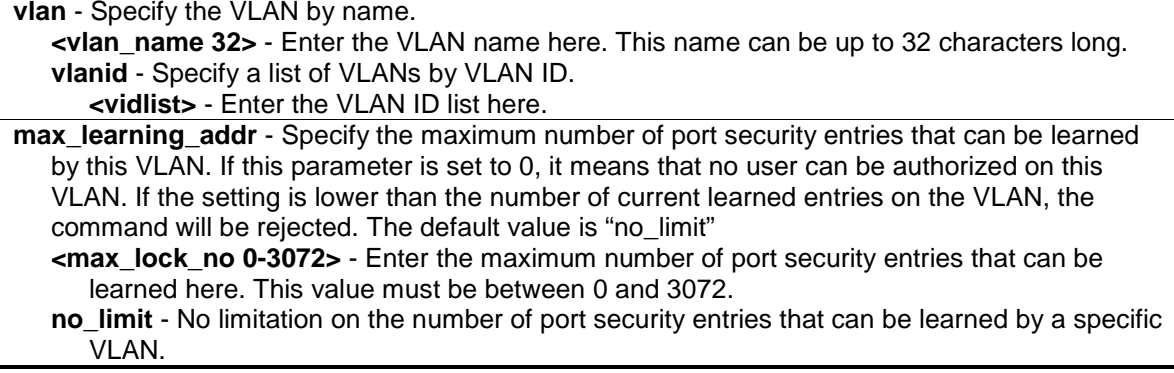

## **Restrictions**

Only Administrator, Operator and Power-User level users can issue this command.

## **Example**

To configure the maximum number of VLAN-based port security entries on VLAN 1 to be 64:

```
DGS-3120-24TC:admin# config port_security vlan vlanid 1 max_learning_addr 64
Command: config port_security vlan vlanid 1 max_learning_addr 64
```
Success.

DGS-3120-24TC:admin#

# 76-4 delete port\_security\_entry

## **Description**

This command is used to delete a port security entry.

## **Format**

**delete port\_security\_entry [vlan <vlan\_name 32> | vlanid <vlanid 1-4094>] mac\_address <macaddr>**

## **Parameters**

**vlan** - Specify the VLAN by VLAN name. **<vlan\_name 32>** - Enter the VLAN name here. This name can be up to 32 characters long. **vlanid** - Specify the VLAN by VLAN ID. **<vlanid 1-4094>** - Enter the VLAN ID list here. This value must be between 1 and 4094. **mac\_address** - Specify the MAC address of the entry. **<macaddr>** - Enter the MAC address used here.

## **Restrictions**

Only Administrator, Operator and Power-User level users can issue this command.

## **Example**

To delete the port security entry with a MAC address of 00-00-00-00-00-01 on VLAN 1:

```
DGS-3120-24TC:admin# delete port_security_entry vlanid 1 mac_address 00-00-00-
00-00-01
Command: delete port_security_entry vlanid 1 mac_address 00-00-00-00-00-01
Success.
DGS-3120-24TC:admin#
```
# 76-5 clear port\_security\_entry

## **Description**

This command is used to clear the MAC entries learned by the port security function.

## **Format**

**clear port\_security\_entry {ports [<portlist> | all] {[vlan <vlan\_name 32> | vlanid <vidlist>]}}**

#### **Parameters**

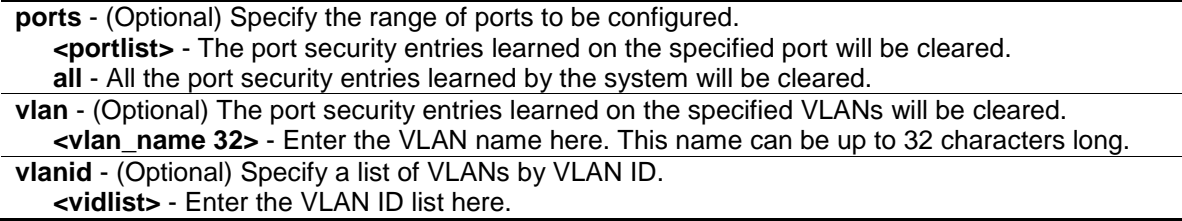

#### **Restrictions**

Only Administrator, Operator and Power-User level users can issue this command.

#### **Example**

To clear the port security entries on port 6:

```
DGS-3120-24TC:admin# clear port_security_entry ports 6
```

```
Command: clear port_security_entry ports 6
```
Success.

DGS-3120-24TC:admin#

# 76-6 show port\_security\_entry

## **Description**

This command is used to display the port security entries.

If more than one parameter is selected, only the entries matching all the selected parameters will be displayed.

If the user specifies ports and VLAN (either the VLAN name or VLAN ID list), only the entries matching all the parameters will be displayed.

## **Format**

**show port\_security\_entry {ports {<portlist>} {[vlan <vlan\_name 32> | vlanid <vidlist>]}}**

#### **Parameters**

**ports** - (Optional) Specify the range of ports that will display the port security entries. While this

parameter is null, to show the entries on all of the ports.

**<portlist>** - Enter the list of port used for this configuration here.

**vlan** - (Optional) Specify the name of the VLAN that the port security settings will be displayed for.

**<vlan\_name 32>** - Enter the VLAN name here. This name can be up to 32 characters long. **vlanid** - (Optional) Specify the ID of the VLAN that the port security entries will be displayed for. **<vidlist>** - Enter the VLAN ID list here.

#### **Restrictions**

None.

## **Example**

To show all the port security entries:

```
DGS-3120-24TC:admin# show port_security_entry
Command: show port_security_entry
MAC Address VID Port Lock Mode
----------------- ---- ----- ---------------
00-00-00-00-00-01 1 25 DeleteOnTimeout
Total Entries: 1
DGS-3120-24TC:admin#
```
# 76-7 show port\_security

## **Description**

This command is used to display the port security related information, including state, maximum learned addresses and lock address mode on a port and/or on a VLAN.

If both ports and vlanid (or vlan\_name) are specified, configurations matching any of these parameters will be displayed.

## **Format**

show port\_security {ports {<portlist>} {[vlan <vlan\_name 32> | vlanid <vidlist>]}}

#### **Parameters**

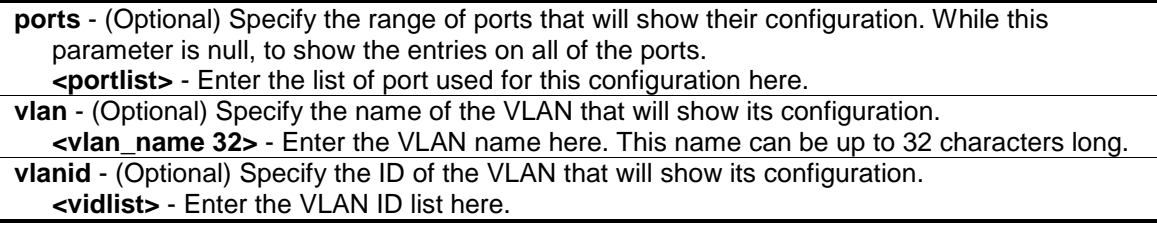

#### **Restrictions**

None.

## **Example**

To display the global configuration of port security:

```
DGS-3120-24TC:admin#show port_security
Command: show port_security
Port Security Trap State : Disabled
Port Security Log State : Disabled
System Maximum Address : 256
VLAN Configuration (Only VLANs with limitation are displayed)
VID VLAN Name Max. Learning Addr.
 ---- -------------------------------- ------------------
1 default 64
DGS-3120-24TC:admin#
```
# 76-8 config port\_security trap state

## **Description**

This command is used to enable or disable the sending of port security traps. When the port security trap is enabled, if there is a new MAC that violates the pre-defined port security configuration, a trap will be sent out with the information about the MAC address and port. If the port security trap is disabled, no trap will be sent out for a MAC address violation.

## **Format**

**config port\_security trap state [enable | disable]**

## **Parameters**

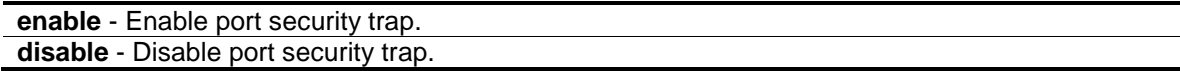

## **Restrictions**

Only Administrator, Operator and Power-User level users can issue this command.

## **Example**

To enable the sending of port security traps:

```
DGS-3120-24TC:admin#config port_security trap state enable
Command: config port_security trap state enable
```
Success.

DGS-3120-24TC:admin#

# 76-9 config port\_security log state

## **Description**

This command is used to enable or disable the port security log. When the port security log is enabled, if there is a new MAC that violates the pre-defined port security configuration, the MAC, port and other relevant information will be logged, otherwise, no log will be generated.

## **Format**

#### **config port\_security log state [enable | disable]**

## **Parameters**

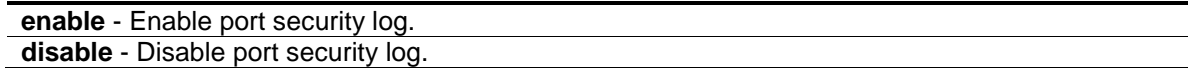

## **Restrictions**

Only Administrator, Operator and Power-User level users can issue this command.

## **Example**

To enable the port security log:

```
DGS-3120-24TC:admin#config port_security log state enable
```
Command: config port\_security log state enable

Success.

DGS-3120-24TC:admin#

# Chapter 77 Power over Ethernet (PoE) Command List (DGS-3120- 24PC and DGS-3120-48PC Only)

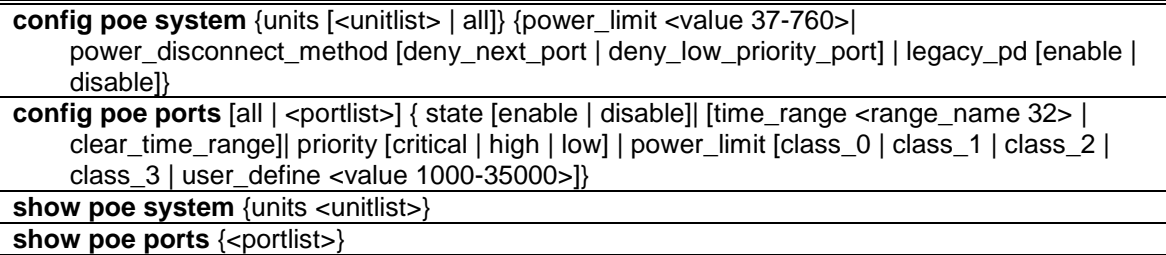

**NOTE:** When the stacking function is enabled, non-PoE switches in the DGS-3120 series will have PoE commands available.

## 77-1 config poe system

## **Description**

This command is used to configure the parameters for the POE system-wise function.

## **Format**

**config poe system {units [<unitlist> | all]} {power\_limit <value 37-760>| power\_disconnect\_method [deny\_next\_port | deny\_low\_priority\_port] | legacy\_pd [enable | disable]}**

#### **Parameters**

**units** - (Optional) Specified the units that will be configured. If no specified units, all supported PoE units in the system will be configured.

**<unitlist>** - Enter the list of units that will be configured here.

**all** - Specify that all the units will be configured.

- **power\_limit** (Optional) Configure the power budget of PoE system. The range of value which can be specified is determined by the system. Normally, the minimum setting is 37 W and the maximum setting is 760 W. The actual range will depend on power supply capability. **<value 37-760>** - Enter the power limit value here. This value must be between 37 and 760.
- **power\_disconnect\_method** (Optional) Configure the disconnection method that will be used when the power budget is running out. When the system attempts to supply power to a new port, if the power budget is insufficient to do this, PoE controller will initiate port disconnection procedure to prevent overloading the power supply. The controller uses one of the following two ways to perform the disconnection procedure.

**deny next port** - The port with max port number will be denied regardless of its priority. Note that if the disconnect method is set to deny next port, then the power provision will not utilize the system's maximum power. There is a 19W safe margin. That is, when the system has only 19W remaining, this power cannot be utilized.

deny low priority port - If there are ports that have been supplied power that have a priority lower than the new port, the port with the lowest priority will be disconnected. This process will stop until enough power is released for the new port. Note that if the disconnect method is set to deny low priority port, then the power provision can utilize the system's maximum power. **legacy** pd - (Optional) Configure legacy PDs detection status, enable for support, if set to disable, can't detect legacy PDs signal. **enable** - Specify that the legacy PDs detection status will be enabled. **disable** - Specify that the legacy PDs detection status will be disabled.

#### **Restrictions**

Only Administrator, Operator and Power-User level users can issue this command.

#### **Example**

To config PoE system-wise was setting:

```
DGS-3120-24PC:admin# config poe system power_limit 250 power_disconnect_method 
deny_low_priority_port
Command: config poe system power_limit 250 power_disconnect_method 
deny_low_priority_port
Success.
DGS-3120-24PC:admin#
```
# 77-2 config poe ports

#### **Description**

This command is used to configure the PoE port settings.

Based on 802.3af, there are 5 kinds of PD classes, class 0, class 1, class 2, and class 3. The power consumption ranges for them are 0.44~12.95W, 0.44~3.84W, 3.84~6.49W, 6.49~12.95W, and 12.95~ 29.5W, respectively.

The five pre-defined settings are for users' convenience: The following is the power limit applied to the port for these four classes. For each class, the power limit is a little more than the power consumption range for the class. This takes the factor of the power loss on cable into account. Thus, the following are the typical values defined by the chip vendor.

Class 0: 15400mW

Class 1: 4000mW

Class 2: 7000mW

Clase 3: 15400mW

Other than these four pre-defined settings, users can directly specify any value that the chip supported, Normally, the minimum setting is 1000mW, and the maximum setting is 15400mW for 802.3af and >=35000mW for 802.3at.

- **NOTE:** If the switch fails to supply power to the Powered Device (PD) that supports the IEEE 802.3at standard,
	- 1. Check if the PD connected to the port, supports the IEEE 802.3at standard.

2. Manually configure the corresponding port's power limit value to 30 Watts using the **config poe ports [all | <portlist>] power\_limit user\_define 30000** command.

## **Format**

config poe ports [all | <portlist>] { state [enable | disable] | [time\_range <range\_name 32> | **clear\_time\_range] | priority [critical | high | low] | power\_limit [class\_0 | class\_1 | class\_2 | class\_3 | user\_define <value 1000-35000>]}**

## **Parameters**

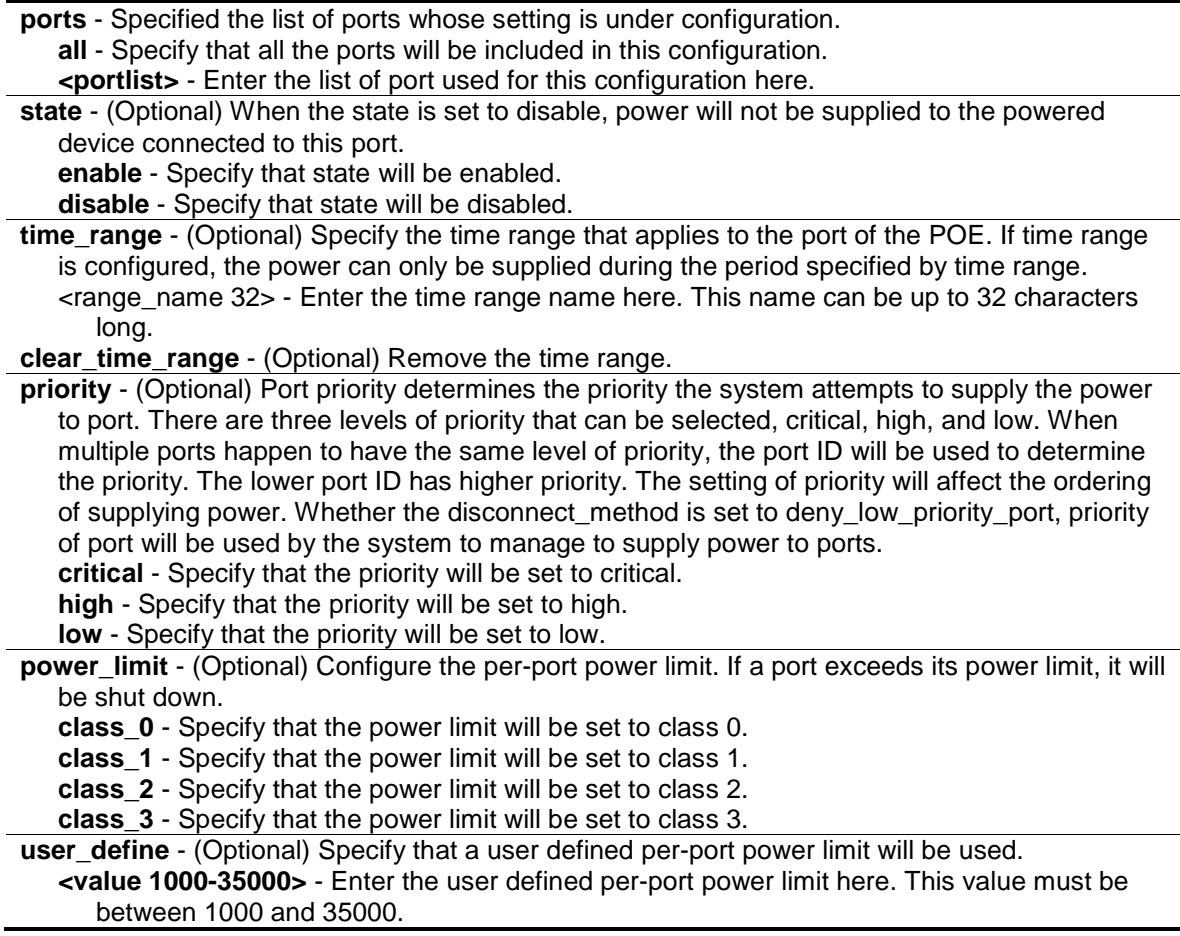

## **Restrictions**

Only Administrator, Operator and Power-User level users can issue this command.

## **Example**

To config PoE port:

DGS-3120-24PC:admin#config poe ports 1-4 state enable priority critical power\_limit class\_1 Command: config poe ports 1:1-1:4 state enable priority critical power\_limit class\_1 Success. DGS-3120-24PC:admin# config poe ports 5 state enable priority critical power\_lim it user\_define 1000 Command: config poe ports 1:5 state enable priority critical power\_limit user\_define 1000 Success. DGS-3120-24PC:admin#

# 77-3 show poe system

## **Description**

This command is used to display the setting and actual values of the whole PoE system.

## **Format**

**show poe system {units <unitlist>}**

## **Parameters**

**units** - (Optional) Specified units that will be displayed. **<unitlist>** - Enter the unit list that will be displayed here. If no parameter specified, the system will display the status of all supported poe units in the systems.

## **Restrictions**

None.

## **Example**

To display PoE system:

```
DGS-3120-24PC:admin#show poe system units 1
Command: show poe system units 1
Unit: 1 PoE System Information
---------------------------------------------------
Power Limit : 760(Watts)
Power Consumption : 0(Watts)
Power Remained : 371(Watts)
Power Disconnection Method : Deny Next Port
Detection Legacy PD : Disabled
If Power Disconnection Method is set to deny next port, then the system can not 
utilize out of its maximum power capacity. The maximum unused watt is 19W.
DGS-3120-24PC:admin#
```
# 77-4 show poe ports

## **Description**

This command is used to display the setting and actual values of PoE port.

## **Format**

**show poe ports {<portlist>}**

## **Parameters**

```
<portlist> - (Optional) Specified a list of ports to be displayed.
If no parameter specified, the system will display the status for all ports.
```
## **Restrictions**

None.

## **Example**

To display PoE port:

```
DGS-3120-24PC:admin#show poe ports 1:1-1:6
Command: show poe ports 1:1-1:6
Port State Priority Power Limit(mW) Time Range
       Class Power(mW) Voltage(decivolt) Current(mA)
       Status
===============================================================================
1:1 Enabled Low 15400(User-defined)
0 0 0 0 0
      OFF : Interim state during line detection<br>Enabled Low 15400(User-defined)
1:2 Enabled Low 15400(User-defined)
0\qquad \qquad 0\qquad \qquad 0\qquad \qquad 0 OFF : Interim state during line detection
1:3 Enabled Low 15400(User-defined)
0\qquad \qquad 0\qquad \qquad 0\qquad \qquad 0 OFF : Interim state during line detection
1:4 Enabled Low 15400(User-defined)
0 0 0 0 0
       OFF : Interim state during line detection
1:5 Enabled Low 15400(User-defined)
0\qquad \qquad 0\qquad \qquad 0\qquad \qquad 0 OFF : Interim state during line detection
1:6 Enabled Low 15400(User-defined)
0\qquad \qquad 0\qquad \qquad 0\qquad \qquad 0 OFF : Interim state during line detection
DGS-3120-24PC:admin#
```
# Chapter 78 Power Saving Command List

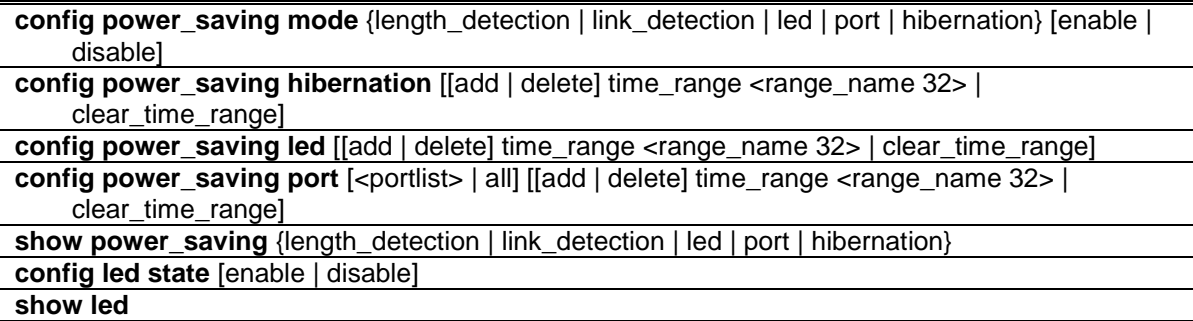

## 78-1 config power\_saving mode

#### **Description**

This command is used to set the power saving state.

For link detection and length detection function, they apply to the ports with copper media. If the power saving link detection state is enabled, the power is saved by following mechanisms:

- When no links are detected on the port, the port will automatically turn off and will only wake up the second a single link pulse is sent. While the port is turned off, a simple energy-detect circuit will continuously monitor energy on the cable. The moment energy is detected; the port will turn on fully as to the IEEE specification's requirements. The power saving function is performed while no link is detected and it will not affect the port capabilities while the link is up.
- When a link is detected on the port, for a shorter cable, the power consumption will be reduced by lowering the signal amplitude, since the signal attenuation is proportional to the cable length. The port will adjust the power based on the cable length and still maintain error free applications from both sides of the link. This mechanism is only available using the hardware support cable diagnostics function.

If the power saving state of port is disabled, all power saving schedules of port will not take effect.

If the power saving state of port LED is disabled, all power saving schedules of port LED will not take effect.

If the power saving state of system hibernation is disabled, all power saving schedules of system hibernation will not take effect.

## **Format**

**config power\_saving mode {length\_detection | link\_detection | led | port | hibernation} [enable | disable]**

#### **Parameters**

**length\_detection** - (Optional) Specify the power saving link detection state. **link\_detection** - (Optional) Specify the length detection used.

**led** - (Optional) Specify to configure the power saving state of port LED. **port** - (Optional) Specify to configure the power saving state of port. **hibernation** - (Optional) Specify to configure the power saving state of system hibernation. **enable** - Specify to enable power saving state. **disable** - Specify to disable power saving state.

#### **Restrictions**

Only Administrator and Operator-level users can issue this command.

#### **Example**

To enable the power saving state of port, hibernation:

DGS-3120-24TC:admin#config power\_saving mode port hibernation enable Command: config power\_saving mode port hibernation enable Success.

# 78-2 config power\_saving hibernation

## **Description**

DGS-3120-24TC:admin#

This command is used to add or delete the power saving schedule on system hibernation. When the system enters hibernation mode, the Switch changes to a low power state and is idle. It shuts down all the ports, and all network function does not work. Only the console connection will work via the RS232 port.

## **Format**

**config power\_saving hibernation [[add | delete] time\_range <range\_name 32> | clear\_time\_range]**

## **Parameters**

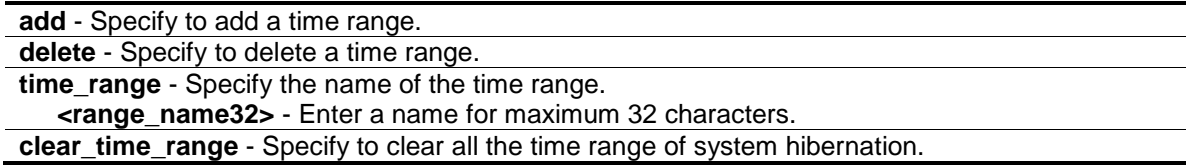

## **Restrictions**

Only Administrator and Operator-level users can issue this command.

#### **Example**

To add a time range named "range\_1" on system hibernation:

```
DGS-3120-24TC:admin#config power_saving hibernation add time_range range_1
Command: config power_saving hibernation add time_range range_1
Success.
```
78-3 config power\_saving led

## **Description**

DGS-3120-24TC:admin#

This command is used to add or delete the power saving schedule on the LED of all ports. When any schedule is up, all port's LED will be turned off even device's LED working on PoE mode.

**NOTE:** The port LED admin state (configured using the command 'config led state') gets high priority. If the port LED admin state is disabled, all ports' LED will always be turned off. Currently only three time ranges are supported.

## **Format**

**config power\_saving led [[add | delete] time\_range <range\_name 32> | clear\_time\_range]**

#### **Parameters**

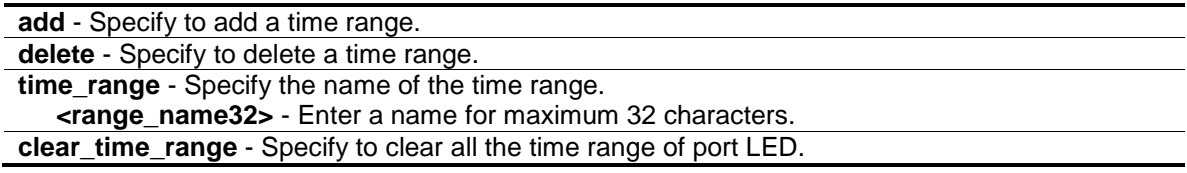

#### **Restrictions**

Only Administrator and Operator-level users can issue this command.

#### **Example**

To add a time range named "range\_1" on port LED:

DGS-3120-24TC:admin#config power\_saving led add time\_range range\_1 Command: config power\_saving led add time\_range range\_1

Success.

DGS-3120-24TC:admin#

# 78-4 config power\_saving port

#### **Description**

This command is used to add or delete the power saving schedule on the port. When any schedule is up, the specific port will be shut down (disabled).

**NOTE:** The port's admin state has high priority. If the port's admin state is disabled, the specific port will always be shut down (disabled). Currently only three time ranges are supported.

## **Format**

config power\_saving port [<portlist> | all] [[add | delete] time\_range <range\_name 32> | **clear\_time\_range]**

#### **Parameters**

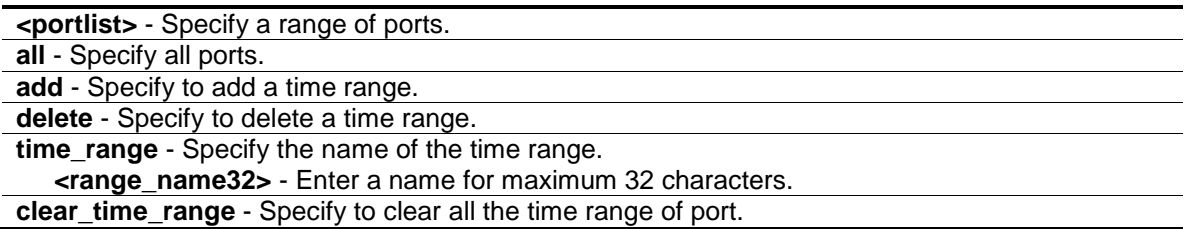

## **Restrictions**

Only Administrator and Operator-level users can issue this command.

#### **Example**

To add a time range named "range\_1" on port 1:

```
DGS-3120-24TC:admin#config power_saving port 1:1 add time_range range_1
Command: config power_saving port 1:1 add time_range range_1
```
Success.

DGS-3120-24TC:admin#

To delete a time range named "range\_2" on port 1:

DGS-3120-24TC:admin#config power\_saving port 1:1 delete time\_range range\_2 Command: config power\_saving port 1:1 delete time\_range range\_2

Success.

DGS-3120-24TC:admin#

# 78-5 show power\_saving

## **Description**

This command is used to display the current state of power saving.

## **Format**

show power\_saving {length\_detection | link\_detection | led | port | hibernation}

## **Parameters**

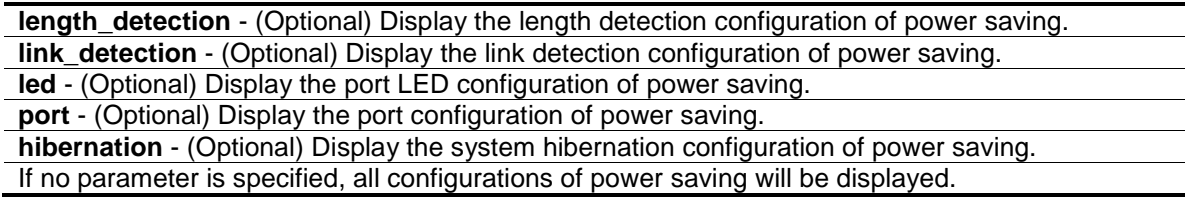

#### **Restrictions**

None.

#### **Example**

To display the power saving function setting:

```
DGS-3120-24TC:admin#show power_saving
Command: show power_saving
Link Detection State: Enabled
Length Detection State: Disabled
Power Saving Configuration On System Hibernation
 ----------------------------------------------------
 State: Disabled
Power Saving Configuration On Port LED
 ------------------------------------------
State: Disabled
 Power Saving Configuration On Port
 ------------------------------------------
State: Disabled
DGS-3120-24TC:admin#
```
# 78-6 config led state

## **Description**

This command is used to configure the LED admin state of all ports. When the port LED admin state is disabled, the LEDs of all ports are turned off. If the port LED admin state is enabled, the port LEDs are controlled by the ports' link status.

## **Format**

**config led state [enable | disable]**

#### **Parameters**

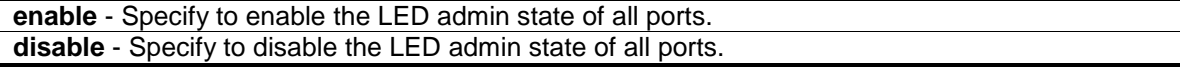

## **Restrictions**

Only Administrator and Operator-level users can issue this command.

## **Example**

To disable the LED admin state:

```
DGS-3120-24TC:admin#config led state disable
Command: config led state disable
Success.
DGS-3120-24TC:admin#
```
# 78-7 show led

## **Description**

This command is used to display the setting of all port's LED admin state.

## **Format**

**show led**

## **Parameters**

None.

## **Restrictions**

None.

# **Example**

To display the setting of all port's LED admin state:

```
DGS-3120-24TC:admin#show led
Command: show led
Port LED State: Enabled
DGS-3120-24TC:admin#
```
# Chapter 79 PPPoE Circuit ID Insertions Command List (RI and EI Mode Only)

**config pppoe circuit id insertion state** [enable | disable] **config pppoe circuit\_id\_insertion ports** <portlist> {state [enable | disable] | circuit\_id [mac | ip | udf <string 32>]}(1) **show pppoe circuit\_id\_insertion**

**show pppoe circuit\_id\_insertion ports** {<portlist>}

# 79-1 config pppoe circuit\_id\_insertion state

## **Description**

This command is used to enable or disable PPPoE circuit ID insertion function. When the setting is enabled, the system will insert the circuit ID tag to the received PPPoE discover and request packet if the tag is absent, and remove the circuit ID tag from the received PPPoE offer and session confirmation packet. The insert circuit ID contains the following information: Client MAC address, Device ID and Port number. By default, Switch IP address is used as the device ID to encode the circuit ID option.

## **Format**

**config pppoe circuit\_id\_insertion state [enable | disable]**

## **Parameters**

```
enable - Specify to enable the PPPoE circuit ID insertion on the Switch.
disable - Specify to disable the PPPoE circuit ID insertion on the Switch.
```
## **Restrictions**

Only Administrator and Operator-level users can issue this command.

## **Example**

To enable the PPPoE circuit insertion state:

```
DGS-3120-24TC:admin#config pppoe circuit_id_insertion state enable
Command: config pppoe circuit_id_insertion state enable
```
Success.

DGS-3120-24TC:admin#

# 79-2 config pppoe circuit\_id\_insertion ports

## **Description**

This command is used to configure port's PPPoE Circuit ID insertion function. When the port's state and the global state are enabled, the system will insert the Circuit ID TAG to the received PPPoE discovery initiation and request packet if the TAG is absent, and remove the Circuit ID TAG from the received PPPoE offer and session confirmation packet.

## **Format**

**config pppoe circuit\_id\_insertion ports <portlist> {state [enable | disable] | circuit\_id [mac | ip | udf <string 32>]}(1)**

#### **Parameters**

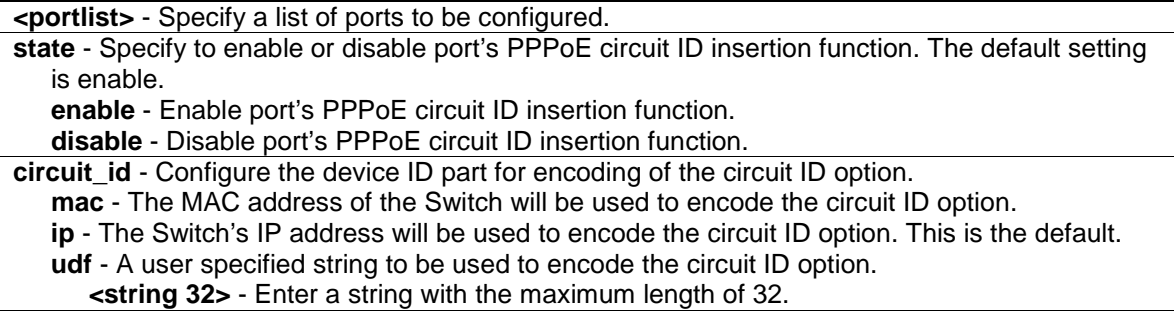

## **Restrictions**

Only Administrator-level users can issue this command.

## **Example**

To enable port 5 PPPoE circuit ID insertion function:

```
DGS-3120-24TC:admin#config pppoe circuit_id_insertion ports 5 state enable
Command: config pppoe circuit_id_insertion ports 1:5 state enable
```
Success.

```
DGS-3120-24TC:admin#
```
# 79-3 show pppoe circuit\_id\_insertion

## **Description**

This command is used to display PPPoE circuit ID insertion status.

## **Format**

**show pppoe circuit\_id\_insertion**

#### **Parameters**

None.

## **Restrictions**

None.

## **Example**

To display PPPoE circuit ID insertion status:

```
DGS-3120-24TC:admin#show pppoe circuit_id_insertion
Command: show pppoe circuit_id_insertion
Global PPPoE State: Enabled
DGS-3120-24TC:admin#
```
# 79-4 show pppoe circuit\_id\_insertion ports

## **Description**

This command is used to display Switch's port PPPoE Circuit ID insertion configuration.

## **Format**

**show pppoe circuit\_id\_insertion ports {<portlist>}**

## **Parameters**

**<portlist>** - (Optional) Specify a list of ports to be displayed.

## **Restrictions**

None.

## **Example**

To display port 2-5 PPPoE circuit ID insertion configuration:

```
DGS-3120-24TC:admin#show pppoe circuit_id_insertion ports 1:2-1:5
Command: show pppoe circuit_id_insertion ports 1:2-1:5
Port State Circuit ID
---- -------- ---------------------------------------------
1:2 Enabled Switch IP
1:3 Enabled Switch IP
1:4 Enabled Switch IP
1:5 Enabled Switch IP
```
DGS-3120-24TC:admin#

# Chapter 80 Protocol Independent Multicast (PIM) Command List (RI Mode Only)

**config pim** [[ipif <ipif\_name 12> | all] {hello <sec 1-18724> | jp\_interval <sec 1-18724> | state [enable | disable] | mode [dm | sm | sm-dm] | dr\_priority <uint 0-4294967294>}(1) | register\_probe\_time <value 1-127> | register\_suppression\_time <value 3-255>] **enable pim disable pim show pim neighbor** {ipif <ipif\_name 12> | ipaddress <network\_address>} **show pim** {ipif <ipif\_name 12>} **config pim cbsr** [ipif <ipif\_name 12> {priority [-1 | <value 0-255>]} | hash\_masklen <value 0-32> | bootstrap\_period <value 1-255>] **show pim cbsr** {ipif <ipif\_name 12>} **config pim crp** {holdtime <value 0-255> | priority <value 0-255> | wildcard\_prefix\_cnt [0 | 1]} create pim crp group <network\_address> rp <ipif\_name 12> **delete pim crp group** <network\_address> **show pim crp config pim last\_hop\_spt\_switchover** [never | immediately] **show pim ipmroute create pim static\_rp group** <network\_address> rp <ipaddr> delete pim static\_rp group <network\_address> **show pim static\_rp show pim rpset create pim register\_checksum\_include\_data rp\_address** <ipaddr> **delete pim register\_checksum\_include\_data rp\_address** <ipaddr> **show pim register\_checksum\_include\_data\_rp\_list config pim-ssm** {state [enable | disable] | group\_range [default | <network\_address>]}(1) **show pim-ssm**

# 80-1 config pim

## **Description**

This command is used to configure the PIM settings.

## **Format**

**config pim [[ipif <ipif\_name 12> | all] {hello <sec 1-18724> | jp\_interval <sec 1-18724> | state [enable | disable] | mode [dm | sm | sm-dm] | dr\_priority <uint 0-4294967294>}(1) | register\_probe\_time <value 1-127> | register\_suppression\_time <value 3-255>]**

## **Parameters**

**ipif** - Specify the IP interface name. **<ipif\_name 12>** - Enter the IP interface name used here. This name can be up to 12 characters long. **all** - Specify that all the IP interfaces will be used. **hello** - Specify the time between issuing hello packets to find neighboring routers.

**<sec 1-18724>** - Enter the hello time value here. This value must be between 1 and 18724 seconds. The default value is 30 seconds. **jp\_interval** - Specify the interval between transmitting (flooding to all interfaces) multicast messages to downstream routers, and automatically 'pruning' a branch from the multicast delivery tree. This interval also determines the time interval the router uses to automatically remove prune information from a branch of a multicast delivery tree and begin to flood multicast messages to all branches of that delivery tree. These two actions are equivalent. The default is 60 seconds. **<sec 1-18724>** - Enter the join/prune interval value here. This value must be between 1 and 18724 seconds. **state** - Specify to allow the PIM function to be disabled or enabled for the above IP interface. The default is disabled. **enable** - Specify that the PIM function will be enabled. **disable** - Specify that the PIM function will be disabled. **mode** - Specify the multicast protocol mode used. – dense mode or sparse mode, or sparsedense mode. The default value is dense mode. **dm** - Specify that the multicast protocol mode will be set to dense mode. **sm** - Specify that the multicast protocol mode will be set to sparse mode. **sm-dm** - Specify that the multicast protocol mode will be set to sparse-dense mode. **dr\_priority** - Specify the priority for DR (Designated Router) election. The DR will forward multicast traffic from a unicast source to the appropriate RP (Rendezvous Point). The router with the highest priority value will be elected as the DR in the VLAN. When multiple routers are configured with the same highest priority value, the router with the highest IP addres will the elected as the DR. **<uint 0-4294967294>** - Enter the DR priority value used here. This value must be between 0 and 4294967294. **register probe time** - Specify the time before the Register-Stop Timer expires. This is used when a DR may send a Null-Register to the RP to cause it to resend a Register-Stop message. The default value is 5 sec. **<value 1-127>** - Enter the register probe time value here. This value must be between 1 and 127. **register** suppression time - Specify the period after which a PIM DR will stop sending register

encapsulated data to the RP after receiving a Register-Stop message. The default value is 60 sec.

**<value 3-255>** - Enter the register suppression time value here. This value must be between 3 and 255.

## **Restrictions**

Only Administrator, Operator and Power-User level users can issue this command.

## **Example**

To configure PIM configurations of IP interface System:

```
DGS-3120-24TC:admin#config pim ipif System hello 35 jp_interval 70 state enable
Command: config pim ipif System hello 35 jp_interval 70 state enable
```
Success.

```
DGS-3120-24TC:admin#
```
# 80-2 enable pim

## **Description**

This command is used to enable PIM on the switch.

## **Format**

**enable pim**

#### **Parameters**

None.

## **Restrictions**

Only Administrator, Operator and Power-User level users can issue this command.

#### **Example**

To enable PIM:

```
DGS-3120-24TC:admin#enable pim
Command: enable pim
```
Success.

DGS-3120-24TC:admin#

# 80-3 disable pim

## **Description**

This command is used to disable PIM on the switch.

## **Format**

**disable pim**

#### **Parameters**

None.

## **Restrictions**

Only Administrator, Operator and Power-User level users can issue this command.

## **Example**

To disable PIM:

```
DGS-3120-24TC:admin#disable pim
Command: disable pim
Success.
```
DGS-3120-24TC:admin#

## 80-4 show pim neighbor

#### **Description**

This command is used to display the current PIM neighbor router table.

#### **Format**

**show pim neighbor {ipif <ipif\_name 12> | ipaddress <network\_address>}**

#### **Parameters**

**ipif** - (Optional) Specify the name of the IP interface for which you want to display the current PIM neighbor router table.

**<ipif\_name 12>** - Enter the IP interface name used here. This name can be up to 12 characters long.

**ipaddress** - (Optional) Specify the IP address and netmask of the destination. **<network\_address>** - Enter the destination IP address and netmask used here. If no parameter is specified, the system will display all the PIM neighbor addresses in the table.

#### **Restrictions**

None.

## **Example**

To display PIM neighbor address table:

```
DGS-3120-24TC:admin#show pim neighbor
Command: show pim neighbor
PIM Neighbor Address Table
Interface Name Neighbor Address Expired Time
--------------- ---------------- ------------
System 10.48.74.122 5
Total Entries : 1
DGS-3120-24TC:admin#
```
# 80-5 show pim

## **Description**

This command is used to display the current PIM configuration.

## **Format**

**show pim {ipif <ipif\_name 12>}**
#### **Parameters**

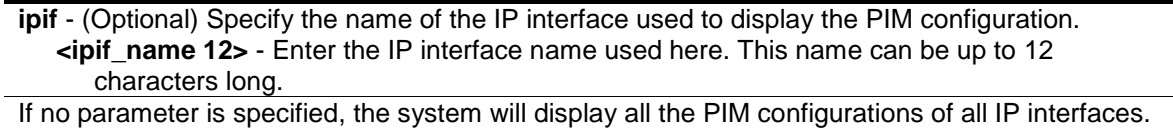

#### **Restrictions**

None.

#### **Example**

To display PIM configurations of IP interface System:

```
DGS-3120-24TC:admin#show pim
Command: show pim
PIM Global State : Disabled
Last Hop SPT Switchover : Never
Register Probe Time : 5
Register Suppression Time : 60
PIM Interface Table
                           Designated Hello J/P
Interface IP Address Router Interval Interval Mode State
------------ ------------------ --------------- -------- -------- ----- --------
System 10.90.90.90/8 10.90.90.90 30 60 DM Disabled
Total Entries: 1
DGS-3120-24TC:admin#
```
# 80-6 config pim cbsr

#### **Description**

This command is used to configure the BSR (Bootstrap Router) candidate feature and parameters used by this Switch. The BSR elected, will keep all the routers in the PIM-SM domain informed of the currently assigned RP for each multicast group. As a rule, there should be multiple BSR candidates configured in a PIM-SM domain. The reason for this is when the elected BSR becomes unavailable, another candidate can simply take its place. In the BSR election process the BSR candidate with the highest priority value will be determained as the elected BSR. When the highest priority value on multiple BSR candidates are the same, the highest IP address will be selected.

# **Format**

**config pim cbsr [ipif <ipif\_name 12> {priority [-1 | <value 0-255>]} | hash\_masklen <value 0- 32> | bootstrap\_period <value 1-255>]**

#### **Parameters**

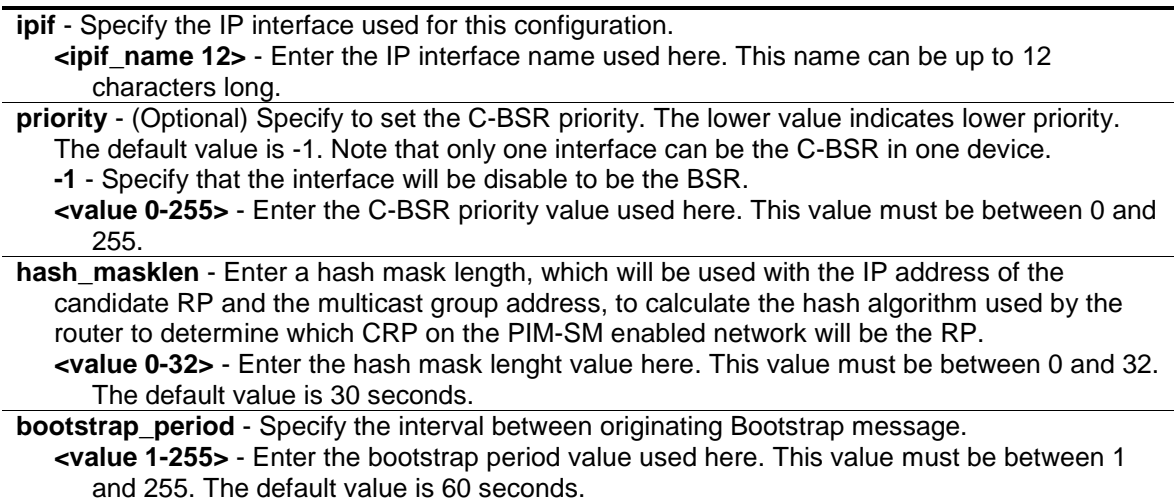

#### **Restrictions**

Only Administrator, Operator and Power-User level users can issue this command.

#### **Example**

To configure the C-BSR for the System interface :

```
DGS-3120-24TC:admin#config pim cbsr ipif System priority 255
```

```
Command: config pim cbsr ipif System priority 255
```
Success.

```
DGS-3120-24TC:admin#
```
# 80-7 show pim cbsr

## **Description**

This command is used to list the candidate bootstrap router related information.

#### **Format**

**show pim cbsr {ipif <ipif\_name 12>}**

#### **Parameters**

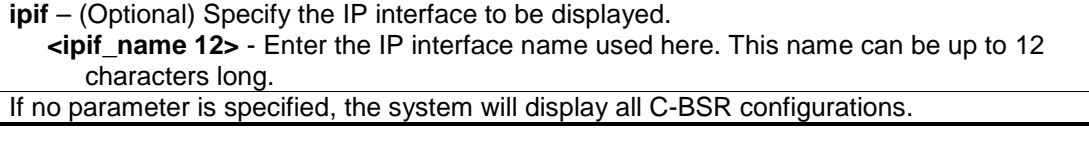

#### **Restrictions**

None.

# **Example**

To display the C-BSR settings:

```
DGS-3120-24TC:admin#show pim cbsr
Command: show pim cbsr
PIM Candidate-BSR Table
C-BSR Hash Mask Len : 30
C-BSR Bootstrap Period : 60
Interface IP Address Priority
------------ ------------------ -------------
System 10.90.90.90/8 255
Total Entries: 1
DGS-3120-24TC:admin#
```
# 80-8 config pim crp

## **Description**

This command is used to configure the RP (Rendezvous Point) candidate feature and parameters used by this Switch. The elected RP, for a specific multicast group, will receive requested multicast traffic from the DR (Designated Router) and will forward this to the multicast receiver(s) requesting the traffic. In a multicast group only one active RP can exist. All other RPs will be configured as candidate RPs.

# **Format**

**config pim crp {holdtime <value 0-255> | priority <value 0-255> | wildcard\_prefix\_cnt [0 | 1]}**

#### **Parameters**

**holdtime** - (Optional) This field is used to set the time Candidate RP (CRP) advertisements are valid on the PIM-SM enabled network. If CRP advertisements are not received by the BSR within this time frame, the CRP is removed from the list of candidates. An entry of 0 will send out one advertisement that states to the BSR that it should be immediately removed from CRP status on the PIM-SM network.

**<value 0-255>** - Enter the hold time for the RP here. This value must be between 0 and 255. The default value is 150 seconds.

**priority** - (Optional) Specify the priority used for RP election. This priority value will be included in the router's CRP advertisements. A lower value means a higher priority, yet, if there is a tie for the highest priority, the router having the higher IP address will become the RP.

**<value 0-255>** - Enter the priority value used here. This value must be between 0 and 255. The default value is 192.

**wildcard\_prefix\_cnt** - (Optional) Specify the Prefix Count value of the wildcard address (224.0.0.0/24) to be choosed. The default vaule is 0.

**0** - Specify that the wildcard prefix count value will be set to 0.

**1** - Specify that the wildcard prefix count value will be set to 1.

# **Restrictions**

Only Administrator, Operator and Power-User level users can issue this command.

## **Example**

To configure the candidate rendezvous point (RP) holdtime, priority and wildcard prefix count:

```
DGS-3120-24TC:admin#config pim crp holdtime 150 priority 192 
wildcard prefix cnt 0
Command: config pim crp holdtime 150 priority 192 wildcard_prefix_cnt 0
Success.
DGS-3120-24TC:admin#
```
# 80-9 create pim crp group

#### **Description**

This command is used to add a multicast group range into a C-RP serve list for PIM-SM.

## **Format**

**create pim crp group <network\_address> rp <ipif\_name 12>**

#### **Parameters**

**group** - Specify the multicast group address for this Switch to become a Candidate RP. This address must be a class D address. **<network\_address>** - Enter the group network address used here. **rp** - Specify that the interface will act as C-RP for the group. **<ipif\_name 12>** - Enter the IP interface name used here. This name can be up to 12 characters long.

# **Restrictions**

Only Administrator, Operator and Power-User level users can issue this command.

# **Example**

To add a multicast group range into a C-RP server list:

```
DGS-3120-24TC:admin#create pim crp group 224.1.2.3/32 rp System
Command: create pim crp group 224.1.2.3/32 rp System
Success.
DGS-3120-24TC:admin#
```
# 80-10 delete pim crp group

#### **Description**

This command is used to delete a multicast group range from the C-RP server list.

#### **Format**

**delete pim crp group <network\_address>**

#### **Parameters**

**<network\_address>** - Enter the multicast group address for this switch to be removed from being a Candidate RP. This address must be a class ID address.

## **Restrictions**

Only Administrator, Operator and Power-User level users can issue this command.

#### **Example**

To delete a multicast group range from the C-RP server list:

```
DGS-3120-24TC:admin#delete pim crp group 224.1.2.3/32
Command: delete pim crp group 224.1.2.3/32
Success.
DGS-3120-24TC:admin#
```
# 80-11 show pim crp

#### **Description**

This command is used to list all the candidate rendezvous point (C-RP) related information.

#### **Format**

**show pim crp**

#### **Parameters**

None.

#### **Restrictions**

None.

#### **Example**

To list all the candidate rendezvous point (C-RP) related information:

```
DGS-3120-24TC:admin#show pim crp
Command: show pim crp
PIM Candidate-RP Table
C-RP Holdtime : 150
C-RP Priority : 192
C-RP Wildcard Prefix Count : 0
Group Interface
------------------ ------------------
224.1.2.3/32 System
Total Entries: 1
DGS-3120-24TC:admin#
```
# 80-12 config pim last\_hop\_spt\_switchover

## **Description**

This command is used by the last hop router to decide whether to receive the multicast data from the shared tree or switch over to the shortest path tree. When the switchover mode is set to be never, the last hop router will always receive the multicast data from the shared tree. When the mode is set to immediately, the last hop router will always receive the multicast data from the shortest path tree.

#### **Format**

**config pim last\_hop\_spt\_switchover [never | immediately]**

#### **Parameters**

**never** - Specify that the router will always receive multicast data from the shared tree. **immediately** - Specify that the router will always receive multicast data from shortest path tree.

#### **Restrictions**

Only Administrator, Operator and Power-User level users can issue this command.

#### **Example**

Set the SPT-switchover mode to never:

```
DGS-3120-24TC:admin#config pim last_hop_spt_switchover never
Command: config pim last_hop_spt_switchover never
```
Success.

DGS-3120-24TC:admin#

# 80-13 show pim ipmroute

## **Description**

This command is used to list all the entries of multicast routing, includes (\*,G), (S,G) and (S,G,rpt).

#### **Format**

**show pim ipmroute**

#### **Parameters**

None.

#### **Restrictions**

None.

#### **Example**

To list all the entries of multicast routing:

```
DGS-3120-24TC:admin#show pim ipmroute
Command: show pim ipmroute
PIM IP Multicast Route Table
UA = Upstream AssertTimer
AM = Assert Metric
AMPref = Assert MetricPref
ARB = Assert RPTBit
Group Address Source Address UA AM AMPref ARB Flag Type Mode
------------------ ------------------ ---- ---- ------ ---- ---- ------- ----
225.0.0.0 12.90.90.90/32 0 0 0 0 RPT (*.G) ASM
225.0.0.1 12.90.90.90/32 0 0 0 0 RPT (*.G) ASM
225.0.0.5 12.90.90.90/32 0 0 0 0 RPT (*.G) ASM
225.7.7.5 12.90.90.90/32 0 0 0 0 RPT (*.G) ASM
226.0.0.0 12.90.90.90/32 0 0 0 0 RPT (*.G) ASM
227.0.0.3 12.90.90.90/32 0 0 0 0 RPT (*.G) ASM
232.0.0.0 12.90.90.114/32 0 0 0 0 SPT (S.G) SSM
239.255.255.250 12.90.90.90/32 0 0 0 0 RPT (*.G) ASM
Total Entries: 8
DGS-3120-24TC:admin#
```
# 80-14 create pim static\_rp group

## **Description**

This command is used to create a static RP.

## **Format**

**create pim static\_rp group <network\_address> rp <ipaddr>**

#### **Parameters**

```
group - Specify to assign the multicast group address for this static RP.
   <network_address> - Enter the multicast group address used here.
rp - Specify the IP address used by this static RP.
   <ipaddr> - Enter the IP address used here.
```
#### **Restrictions**

Only Administrator, Operator and Power-User level users can issue this command.

## **Example**

To create a static RP:

```
DGS-3120-24TC:admin#create pim static_rp group 239.1.1.0/24 rp 10.52.33.18
Command: create pim static_rp group 239.1.1.0/24 rp 10.52.33.18
```
Success.

```
DGS-3120-24TC:admin#
```
# 80-15 delete pim static\_rp group

#### **Description**

This command is used to delete a static RP.

# **Format**

**delete pim static\_rp group <network\_address>**

#### **Parameters**

**<network\_address>** - Enter Specify the multicast group address that will removed from the static RP.

#### **Restrictions**

Only Administrator, Operator and Power-User level users can issue this command.

# **Example**

To delete a static RP:

```
DGS-3120-24TC:admin#delete pim static_rp group 239.1.1.0/24
Command: delete pim static_rp group 239.1.1.0/24
Success.
DGS-3120-24TC:admin#
```
# 80-16 show pim static\_rp

# **Description**

This command is used to list all the static RP settings.

# **Format**

**show pim static\_rp**

# **Parameters**

None.

# **Restrictions**

None.

# **Example**

To list all the static RP settings:

```
DGS-3120-24TC:admin#show pim static_rp
Command: show pim static_rp
PIM Static RP Table
Group RP Address
------------------ ------------------
224.1.2.0/24 10.52.33.4
239.1.1.0/24 10.52.33.18
Total Entries: 2
DGS-3120-24TC:admin#
```
# 80-17 show pim rpset

# **Description**

This command is used to list all the RPset information.

# **Format**

**show pim rpset**

## **Parameters**

None.

## **Restrictions**

None.

## **Example**

To list all the RPset information:

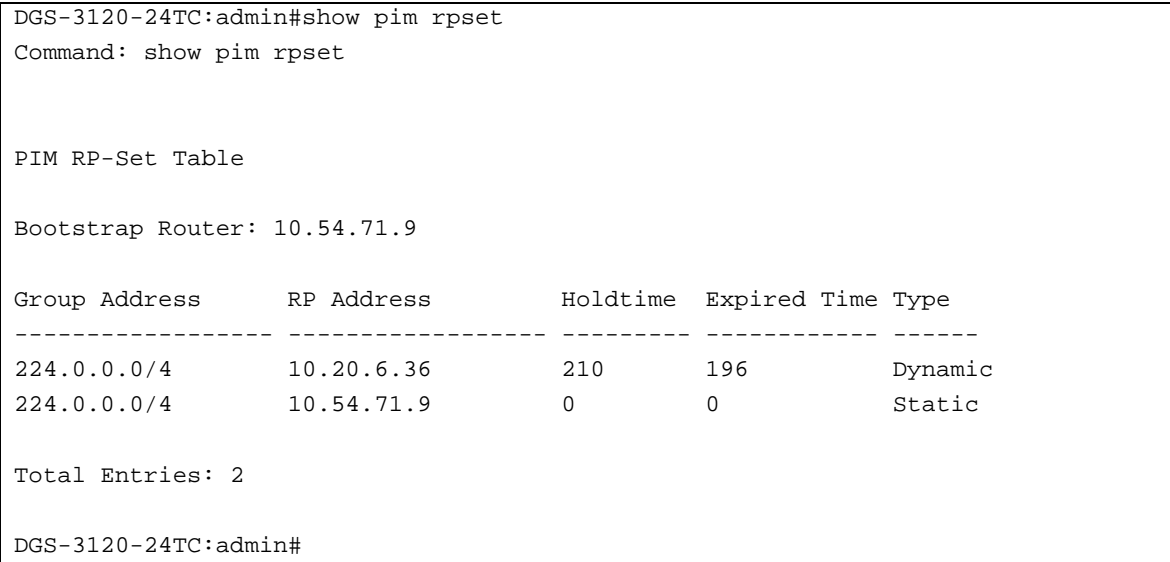

# 80-18 create pim register\_checksum\_include\_data rp\_address

# **Description**

This command is used to decide the checksum in register packet will include the data portion or not. As defined in RFC 4601, the checksum for Registers is done only on the first 8 bytes of the packet, including the PIM header and the next 4 bytes, excluding the data packet portion. Some earlier PIM-SM routers will calculate checksum for register packet including data portion. This configuration makes our routers communicate with those earlier routers smoothly. The default set is not including data portion.

## **Format**

**create pim register\_checksum\_include\_data rp\_address <ipaddr>**

#### **Parameters**

**<ipaddr>** - Specify that the RP will expect to receive a register packet in which the checksum will be included in the data portion.

#### **Restrictions**

Only Administrator, Operator and Power-User level users can issue this command.

#### **Example**

To create an entry for a specific RP in which the checksum in the registered packet will include the data portion:

```
DGS-3120-24TC:admin#create pim register_checksum_include_data rp_address 
24.1.2.3
Command: create pim register_checksum_include_data rp_address 24.1.2.3
```
Success.

DGS-3120-24TC:admin#

# 80-19 delete pim register\_checksum\_include\_data rp\_address

#### **Description**

This command is used to delete the register checksum including the data for the specific RP address.

#### **Format**

**delete pim register\_checksum\_include\_data rp\_address <ipaddr>**

#### **Parameters**

**<ipaddr>** - Specify the RP address that will be removed from the checksum, including the data portion list.

#### **Restrictions**

Only Administrator, Operator and Power-User level users can issue this command.

#### **Example**

To delete the register checksum including the data for the specific RP address:

```
DGS-3120-24TC:admin#delete pim register_checksum_include_data rp_address 
24.1.2.3
Command: delete pim register_checksum_include_data rp_address 24.1.2.3
Success.
```
DGS-3120-24TC:admin#

# 80-20 show pim register\_checksum\_include\_data\_rp\_list

## **Description**

This command is used to list all the RPs of the registered checksum, including the data.

#### **Format**

**show pim register\_checksum\_include\_data\_rp\_list**

#### **Parameters**

None.

#### **Restrictions**

None.

#### **Example**

To list all the RPs of the registered checksum, including the data:

```
DGS-3120-24TC:admin#show pim register_checksum_include_data_rp_list
Command: show pim register_checksum_include_data_rp_list
PIM Register Checksum Include Data
RP Address
-----------------------------------
24.0.0.0
24.1.2.3
Total Entries: 2
DGS-3120-24TC:admin#
```
# 80-21 config pim-ssm

## **Description**

This command is used to enable the SSM (Source-Specific Multicast) service model in PIM-SM on the switch. The PIM-SSM function will take active only when SSM service model and PIM-SM state both enabled.

## **Format**

**config pim-ssm {state [enable | disable] | group\_range [default | <network\_address>]}(1)**

#### **Parameters**

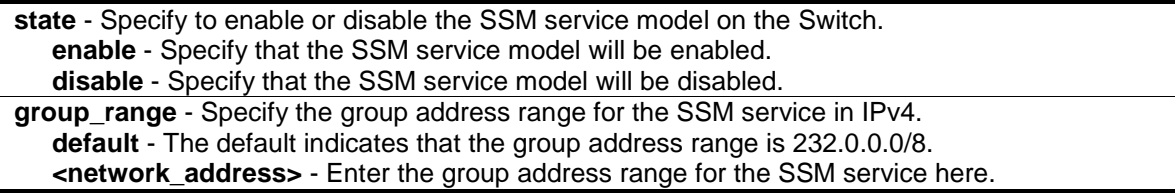

#### **Restrictions**

Only Administrator, Operator and Power-User level users can issue this command.

#### **Example**

To configure PIM-SSM state and group range:

```
DGS-3120-24TC:admin#config pim-ssm state enable group_range default
Command: config pim-ssm state enable group_range default
Success.
```
DGS-3120-24TC:admin#

# 80-22 show pim-ssm

#### **Description**

This command is used to list all PIM-SSM protocol related information.

#### **Format**

**show pim-ssm**

#### **Parameters**

None.

#### **Restrictions**

None.

# **Example**

To display PIM-SSM state and group range:

DGS-3120-24TC:admin#show pim-ssm Command: show pim-ssm SSM Service Model State : Enabled SSM Group : 232.0.0.0/8

DGS-3120-24TC:admin#

# Chapter 81 PIM for IPv6 Command List (RI Mode Only)

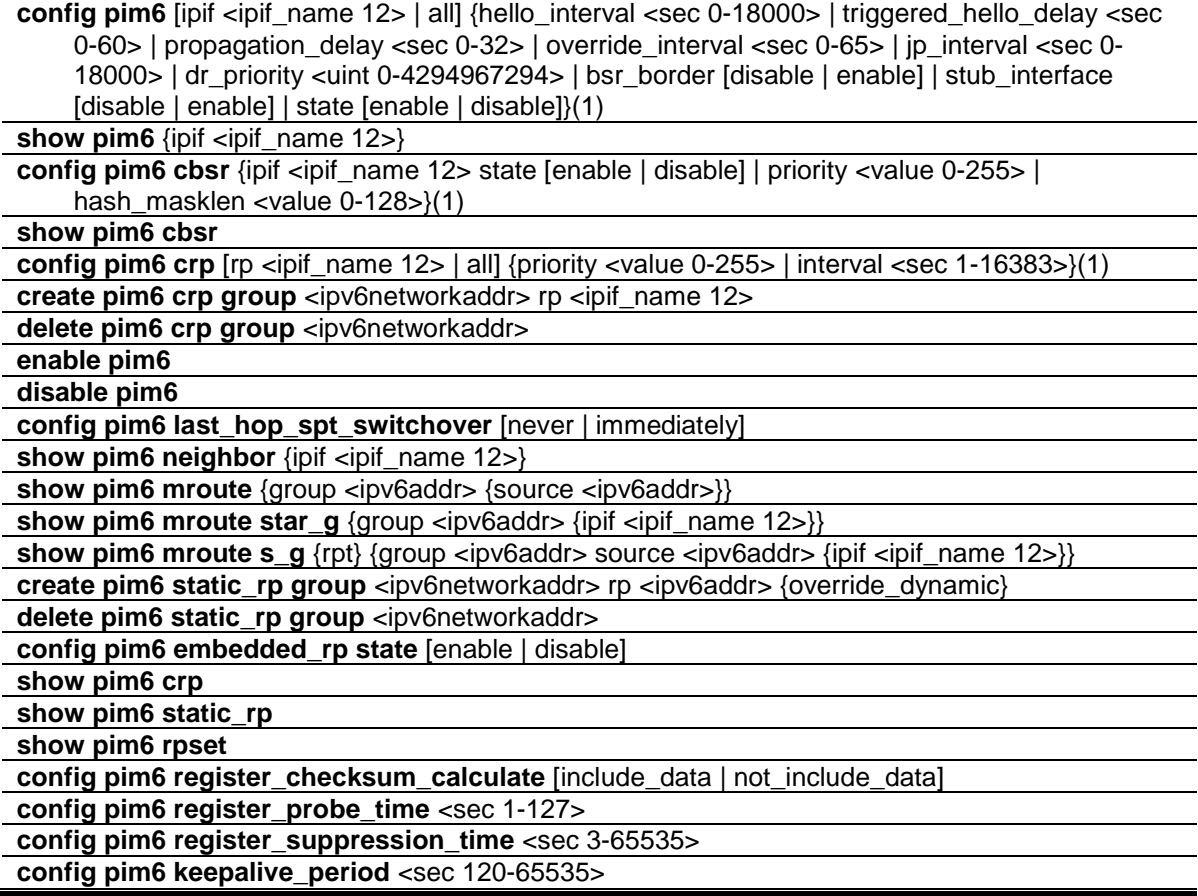

# 81-1 config pim6

# **Description**

This command is used to set the PIM6 multicast protocol state and some related parameters in the protocol on some interfaces.

# **Format**

**config pim6 [ipif <ipif\_name 12> | all] {hello\_interval <sec 0-18000> | triggered\_hello\_delay <sec 0-60> | propagation\_delay <sec 0-32> | override\_interval <sec 0-65> | jp\_interval <sec 0-18000> | dr\_priority <uint 0-4294967294> | bsr\_border [disable | enable] | stub\_interface [disable | enable] | state [enable | disable]}(1)**

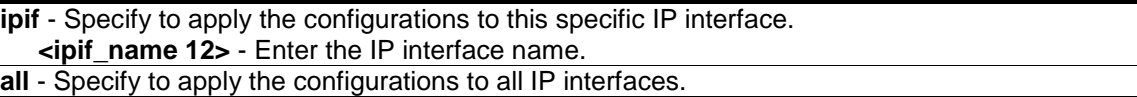

**hello** interval – Specify the interval of issuing hello packets fo find neighboring routers. **<sec 0-18000>** - Enter the time between 0 and 18000 seconds. The default value is 30.

**triggered\_hello\_delay** - Specify the maximum time, in seconds, before the router sends a triggered PIM Hello message on the specified interface. A value of zero indicates that triggered PIM6 Hello message should always be sent immediately.

**<sec 0-60>** - Enter the time between 0 and 60 seconds. The default value is 5.

**propagation delay** - Specify the expected propagation delay between the PIM6 routers on this network or link, in seconds.

**<sec 0-32>** - Enter the time between 0 and 32 seconds. The default value is 1.

**override\_interval** - Specify the value for the router to insert into the Override\_Interval field of the LAN Prune Delay option in the PIM6 Hello messages it sends on this interface. When overriding a prune, PIM6 routers pick random time duration up to the value of this object. The more PIM6 routers that are active on a network, the more likely it is that the prune will be overridden after a small proportion of this time has elapsed. The more PIM6 routers are active on this network, the larger this object should be to obtain an optimal spread of prune override latencies.

**<sec 0-65>** - Enter the time between 0 and 65 seconds. The default value is 3.

**jp** interval - Specify the frequency at which this router sends PIM6 Join/Prune messages on this PIM6 interface. A value of zero represents not to send PIM Join/Prune message on this interface.

**<sec 0-18000>** - Enter the time between 0 and 18000 seconds. The default value is 60.

**dr\_priority** - Specify the Designated Router Priority value inserted into the DR Priority option in PIM6 Hello message transmitted on this interface. Numerically higher values for this parameter indicate higher priorities.

**<uint 0-4294967294>** - Enter the value between 0 and 4294967294. The default value is 1.

**bsr\_border** - Specify to determine whether this interface is a PIM6 domain border. If this interface is a domain border, it prevents bootstrap router (BSR) messages from being sent or received through it.

**disable** - Specify that the interface is not a PIM6 domain border. This is the default. **enable** - Specify that the interface is a PIM6 domain border.

**stub\_interface** - Specify whether this interface is a stub interface. If this interface is a stub interface, no PIM6 packets are sent out to this interface, and any received PIM6 packets are ignored.

**disable** - Specify that the interface is not a stub interface. This is the default. **enable** - Specify that the interface is a stub interface.

**state** - Specify to allow the PIM6 to be disabled or enabled for the IPv6 interface. **enable** - Enable PIM6 for the IPv6 interface. **disable** - Disable PIM6 for the IPv6 interface.

#### **Restrictions**

Only Administrator, Operator and Power-User level users can issue this command.

#### **Example**

To set the jp\_interval to 60 seconds, the hello\_interval to 60 seconds, and enable the PIM6 state for interface "System":

```
DGS-3120-24TC:admin#config pim6 ipif System jp_interval 60 hello_interval 60 
state enable
Command: config pim6 ipif System jp_interval 60 hello_interval 60 state enable
Success.
DGS-3120-24TC:admin#
```
# 81-2 show pim6

# **Description**

This command is used to display the PIM6 configurations.

# **Format**

**show pim6 {ipif <ipif\_name 12>}**

## **Parameters**

**ipif** - (Optional) Specify to the IP interface name to be displayed. **<ipif\_name 12>** - Enter the IP interface name.

## **Restrictions**

None.

## **Example**

To show brief information for the PIM6 protocol related parameters on all interfaces:

```
DGS-3120-24TC:admin#show pim6
Command: show pim6
PIM6 Global State : Disabled
Last Hop SPT Switchover : Never
Register Probe Interval : 5 sec
Register Suppression Timeout : 60 sec
Keepalive Period : 210 sec
Register Checksum Calculate : Not Include Data
Embedded RP State : Disabled
PIM6-SM Interface Table
           DR Hello J/P BSR
Interface Priority Interval Interval State Border
------------ ---------- -------- -------- -------- --------
System 1 60 60 Enabled Disabled
Total Entries : 1
DGS-3120-24TC:admin#
```
To show detailed information for PIM6 protocol related parameters on the interface "System":

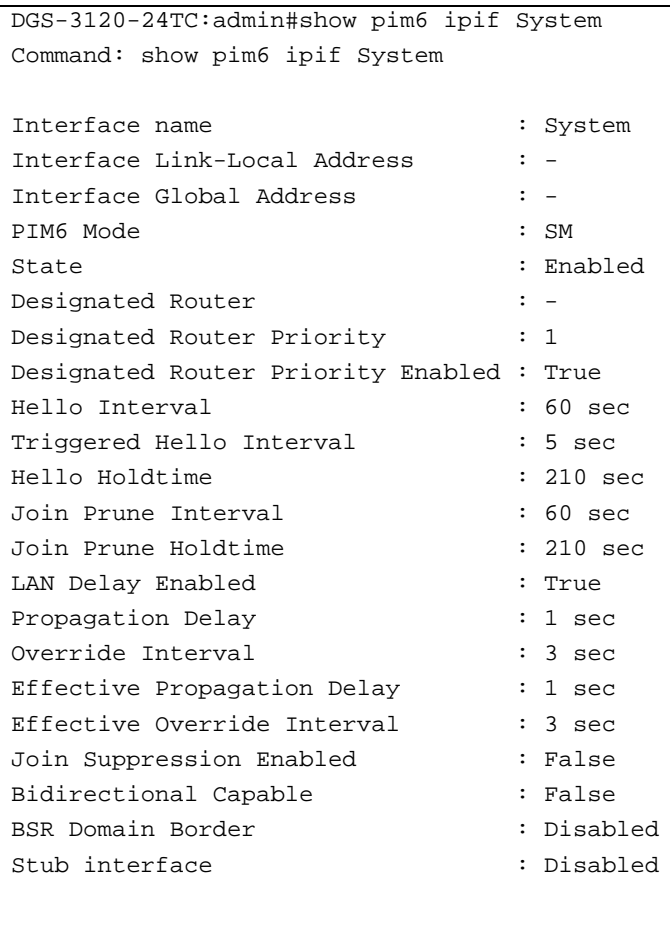

DGS-3120-24TC:admin#

# 81-3 config pim6 cbsr

#### **Description**

This command is used to set the C-BSR state, the priority and the hash mask length of the candidate bootstrap router on an interface.

#### **Format**

**config pim6 cbsr {ipif <ipif\_name 12> state [enable | disable] | priority <value 0-255> | hash\_masklen <value 0-128>}(1)**

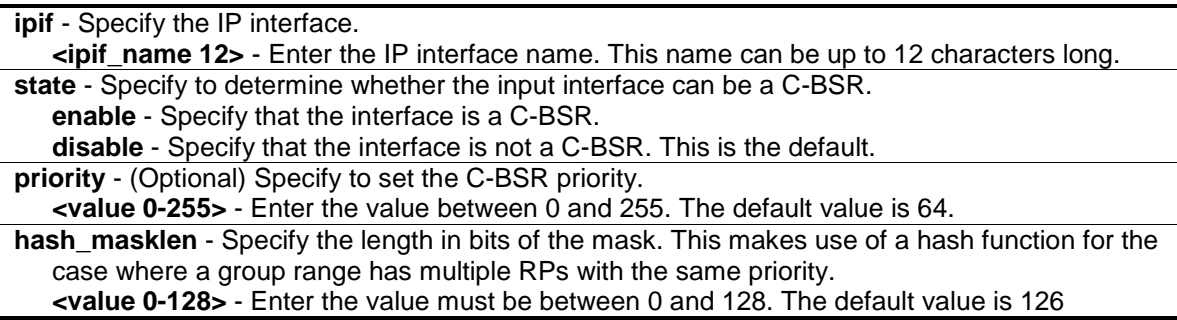

seconds.

## **Restrictions**

Only Administrator, Operator and Power-User level users can issue this command.

# **Example**

To configure the C-BSR on the interface "System":

```
DGS-3120-24TC:admin#config pim6 cbsr ipif System state enable priority 64 
hash_masklen 126
Command: config pim6 cbsr ipif System state enable priority 64 hash_masklen 126
Success.
DGS-3120-24TC:admin#
```
# 81-4 show pim6 cbsr

#### **Description**

This command is used to display the candidate bootstrap router related information.

#### **Format**

**show pim6 cbsr**

#### **Parameters**

None.

#### **Restrictions**

None.

# **Example**

To show C-BSR settings on the Switch:

```
DGS-3120-24TC:admin#show pim6 cbsr
Command: show pim6 cbsr
PIM6 Candidate-BSR Information
--------------------------------------
C-BSR Interface Name : System
C-BSR Priority : 64
C-BSR Hash Mask Len : 126
DGS-3120-24TC:admin#
```
# 81-5 config pim6 crp

## **Description**

This command is used to configure the PIM6 C-RP related parameters.

## **Format**

**config pim6 crp [rp <ipif\_name 12> | all] {priority <value 0-255> | interval <sec 1-16383>}(1)**

#### **Parameters**

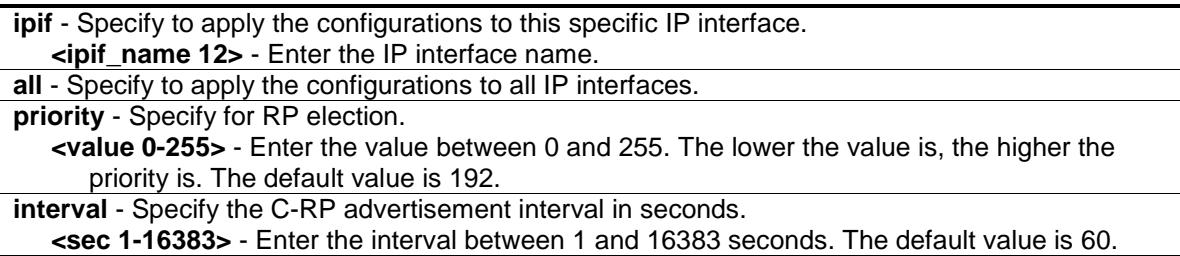

## **Restrictions**

Only Administrator, Operator and Power-User level users can issue this command.

#### **Example**

To set the C-RP priority and the interval on the interface "System":

```
DGS-3120-24TC:admin#config pim6 crp rp System priority 60 interval 60
Command: config pim6 crp rp System priority 60 interval 60
```
Success.

DGS-3120-24TC:admin#

# 81-6 create pim6 crp group

#### **Description**

This command is used to add a multicast group range into a C-RP serve list.

#### **Format**

**create pim6 crp group <ipv6networkaddr> rp <ipif\_name 12>**

```
<ipv6networkaddr> - Specify the IPv6 group address range served by the RP.
rp - Specify the interface act as a C-RP.
   <ipif_name 12> - Enter the IP interface name.
```
## **Restrictions**

Only Administrator, Operator and Power-User level users can issue this command.

#### **Example**

To add a multicast group range "FF1E::12EF:1023/64" into the serve list of the C-RP "System":

```
DGS-3120-24TC:admin#create pim6 crp group FF1E::12EF:1023/64 rp System
Command: create pim6 crp group FF1E::12EF:1023/64 rp System
```
Success.

DGS-3120-24TC:admin#

# 81-7 delete pim6 crp group

#### **Description**

This command is used to delete a multicast group range from the C-RP serve list.

#### **Format**

**delete pim6 crp group <ipv6networkaddr>**

#### **Parameters**

**<ipv6networkaddr>** - Specify the multicast group address range of the C-RP entry to be removed from C-RP serve list.

#### **Restrictions**

Only Administrator, Operator and Power-User level users can issue this command.

#### **Example**

To delete a multicast group range "FF1E::12EF:1023/64" from the C-RP serve list:

```
DGS-3120-24TC:admin#delete pim6 crp group FF1E::12EF:1023/64
Command: delete pim6 crp group FF1E::12EF:1023/64
```
Success.

```
DGS-3120-24TC:admin#
```
# 81-8 enable pim6

#### **Description**

This command is used to enable the PIM global state for an IPv6 network.

## **Format**

**enable pim6**

## **Parameters**

None.

## **Restrictions**

Only Administrator, Operator and Power-User level users can issue this command.

## **Example**

To enable the PIM global state for an IPv6 network:

```
DGS-3120-24TC:admin#enable pim6
Command: enable pim6
Success.
```
DGS-3120-24TC:admin#

# 81-9 disable pim6

## **Description**

This command is used to disable the PIM global state for an IPv6 network.

#### **Format**

**disable pim6**

#### **Parameters**

None.

# **Restrictions**

Only Administrator, Operator and Power-User level users can issue this command.

#### **Example**

To disable PIM-SM for an IPv6 network:

```
DGS-3120-24TC:admin#disable pim6
Command: disable pim6
Success.
```
DGS-3120-24TC:admin#

# 81-10 config pim6 last\_hop\_spt\_switchover

## **Description**

This command is used to make the last hop router to decide whether to receive the multicast data from the shared tree or switch over to the shortest path tree (SPT).

## **Format**

**config pim6 last\_hop\_spt\_switchover [never | immediately]**

#### **Parameters**

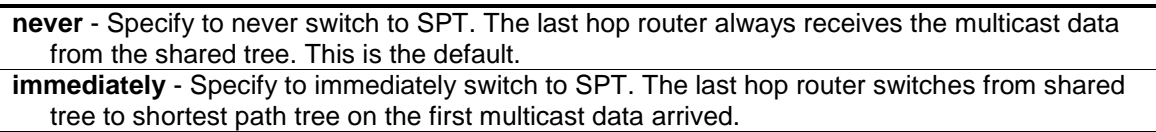

#### **Restrictions**

Only Administrator, Operator and Power-User level users can issue this command.

#### **Example**

To set the SPT-switchover mode to never:

```
DGS-3120-24TC:admin#config pim6 last_hop_spt_switchover never
Command: config pim6 last_hop_spt_switchover never
Success.
```
DGS-3120-24TC:admin#

# 81-11 show pim6 neighbor

#### **Description**

This command is used to display all neighbors learned by PIM6 on the switch.

#### **Format**

**show pim6 neighbor {ipif <ipif\_name 12>}**

#### **Parameters**

**ipif** - (Optional) Specify to the IPv6 interface name to be displayed. **<ipif\_name 12>** - Enter the IPv6 interface name.

#### **Restrictions**

None.

# **Example**

To show the PIM6 neighbors:

```
DGS-3120-24TC:admin#show pim6 neighbor
Command: show pim6 neighbor
PIM6 Neighbor Address Table
Interface Neighbor Address
-------------- ----------------
System FE80::200:FF:FE26:66D0
n1 FE80::200:FF:FE26:66D1
Total Entries : 2
DGS-3120-24TC:admin#
```
To show the PIM6 neighbors of interface "n20":

```
DGS-3120-24TC:admin# show pim6 neighbor ipif n20
Command: show pim6 neighbor ipif n20
Neighbor Info on Interface n20
----------------------------------------------------
Neighbor Address : FE80::11FF:4CD8
Neighbor Up Time : 00:00:50
Neighbor Expiry Time : 00:01:50
Neighbor DR Priority Present : True
Neighbor DR Priority : 1
Total Entries : 1
DGS-3120-24TC:admin#
```
# 81-12 show pim6 mroute

# **Description**

This command is used to display the multicast routing information generated by PIM6.

# **Format**

**show pim6 mroute {group <ipv6addr> {source <ipv6addr>}}**

```
group - (Optional) Specify the IPv6 multicast group address to be displayed.
   <ipv6addr> - Enter the IPv6 address.
source - (Optional) Specify the IPv6 source address to be displayed.
   <ipv6addr> - Enter the IPv6 address.
```
#### **Restrictions**

None.

#### **Example**

To show the whole IPv6 multicast routing table generated on the Switch:

```
DGS-3120-24TC:admin#show pim6 mroute
Command: show pim6 mroute
Total (*,*,RP) Entries : 0
Total (*, G) Entries : 1
Total (S,G) Entries : 2
Total (S,G,rpt) Entries : 1
Group : FF13::100<br>Source : *
        : * Upstream: n1
Outgoing : n10 n30
Group : FF13::100
Source : 2001::1111 Upstream: n2
Outgoing: n10
Group : FF13::102
Source : 2001::3F6D Upstream: n2
Outgoing: n20
Group : FF13::100
Source : 2001::1111 rpt, Upstream: n1
RP Address: 3FFE:10:10::153
Outgoing : -
Total Entries: 4
DGS-3120-24TC:admin#
```
# 81-13 show pim6 mroute star\_g

#### **Description**

This command is used to display the multicast routing information for (\*, G) entries generated by PIM6.

#### **Format**

**show pim6 mroute star\_g {group <ipv6addr> {ipif <ipif\_name 12>}}**

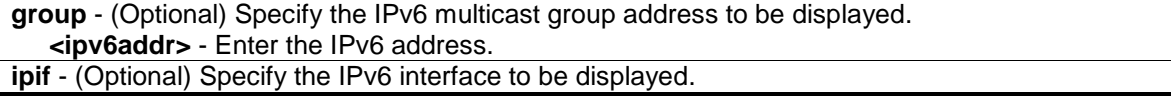

**<ipif\_name 12>** - Enter the IPv6 interface name.

#### **Restrictions**

None.

# **Example**

To show the whole IPv6 multicast routing table of (\*, G) generated on the switch:

```
DGS-3120-24TC:admin#show pim6 mroute star_g
Command: show pim6 mroute star_g
(*, G) Entry Table
-------------------------
Group : FF13::100
Upstream : n2 
RP Address : 3FFE:10:10::153
Group : FF13::101
Upstream : n2 
RP Address : 3FFE:10:10::153
Group : FF13::102
Upstream : n2 
RP Address : 3FFE:10:10::153
Total Entries: 3
DGS-3120-24TC:admin#
```
# 81-14 show pim6 mroute s\_g

#### **Description**

This command is used to display the multicast routing information for (S, G) or (S, G, rpt) entries generated by PIM6.

#### **Format**

**show pim6 mroute s\_g {rpt} {group <ipv6addr> source <ipv6addr> {ipif <ipif\_name 12>}}**

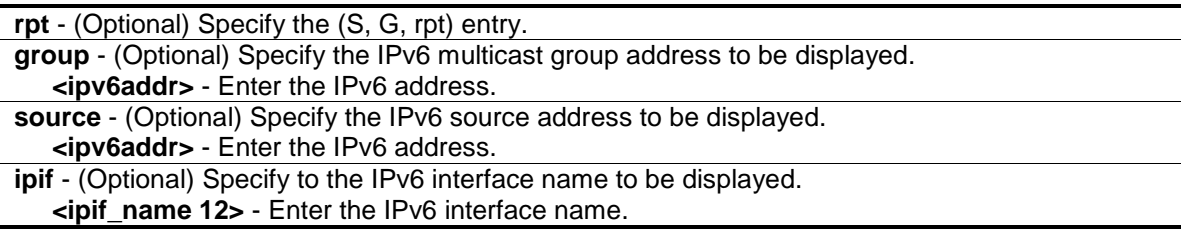

## **Restrictions**

None.

## **Example**

To show all (S, G) route entries generated on the Switch:

```
DGS-3120-24TC:admin#show pim6 mroute s_g
Command: show pim6 mroute s_g
(S, G) Entry Table
------------------------
Group : FF13::100
Source : 2001::1111
Group : FF13::100<br>Source : 2001::222
        : 2001:2222Group : FF13::200
Source : 2001::1111
Group : FF13::300
Source : 2001::1111
Total Entries: 4
DGS-3120-24TC:admin#
```
# 81-15 create pim6 static\_rp group

#### **Description**

This command is used to create a static RP. In general, a static RP cannot override a dynamic RP. If override dynamic is configured, the static RP will override any dynamically learned RP.

#### **Format**

**create pim6 static\_rp group <ipv6networkaddr> rp <ipv6addr> {override\_dynamic}**

#### **Parameters**

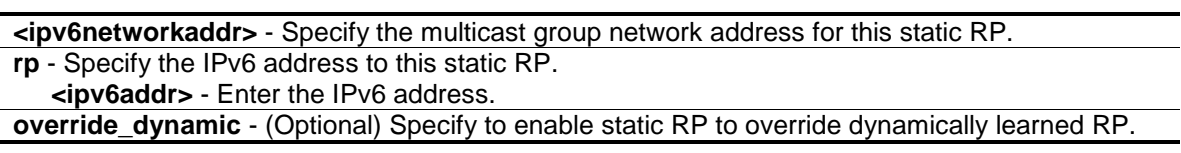

#### **Restrictions**

Only Administrator, Operator and Power-User level users can issue this command.

# **Example**

To create a static RP:

```
DGS-3120-24TC:admin#create pim6 static_rp group FF02::11/64 rp 3000::12
Command: create pim6 static_rp group FF02::11/64 rp 3000::12
Success.
```
DGS-3120-24TC:admin#

# 81-16 delete pim6 static\_rp group

## **Description**

This command is used to delete a static RP.

## **Format**

**delete pim6 static\_rp group <ipv6networkaddr>**

#### **Parameters**

**<ipv6networkaddr>** - Specify the multicast group network address for this static RP.

#### **Restrictions**

Only Administrator, Operator and Power-User level users can issue this command.

#### **Example**

To delete a static RP:

```
DGS-3120-24TC:admin#delete pim6 static_rp group FF02::11/64
Command: delete pim6 static_rp group FF02::11/64
```
Success.

DGS-3120-24TC:admin#

# 81-17 config pim6 embedded\_rp state

#### **Description**

This command is used to configure the state of the embedded RP.

#### **Format**

**config pim6 embedded\_rp state [enable | disable]**

#### **Parameters**

**enable** - Specify to enable embedded RP support in PIM6.

**disable** - Specify to disable embedded RP support in PIM6.

#### **Restrictions**

Only Administrator, Operator and Power-User level users can issue this command.

## **Example**

To enable the embedded RP state:

```
DGS-3120-24TC:admin#config pim6 embedded_rp state enable
Command: config pim6 embedded_rp state enable
```
Success.

```
DGS-3120-24TC:admin#
```
# 81-18 show pim6 crp

#### **Description**

This command is used to display all candidate rendezvous point (C-RP) related information.

#### **Format**

**show pim6 crp**

#### **Parameters**

None.

#### **Restrictions**

None.

#### **Example**

To show C-RP information:

```
DGS-3120-24TC:admin#show pim6 crp
Command: show pim6 crp
PIM6 Candidate-RP Table
Group Interface Priority Interval
------------------------------------------- ------------ -------- --------
ff1e::/64 System 192 60
Total Entries : 1
DGS-3120-24TC:admin#
```
# 81-19 show pim6 static\_rp

#### **Description**

This command is used to display all static RP settings.

#### **Format**

**show pim6 static\_rp**

#### **Parameters**

None.

#### **Restrictions**

None.

#### **Example**

To show the static RP:

```
DGS-3120-24TC:admin#show pim6 static_rp
Command: show pim6 static_rp
PIM6 Static RP Table
-----------------------------------
Group : FF02::/64
RP Address : 3000::12
Override Dynamic : False
Total Entries: 1
DGS-3120-24TC:admin#
```
# 81-20 show pim6 rpset

#### **Description**

This command is used to display all the active RP information.

#### **Format**

**show pim6 rpset**

#### **Parameters**

None.

## **Restrictions**

None.

## **Example**

To show all the active RP information:

```
DGS-3120-24TC:admin#show pim6 rpset
Command: show pim6 rpset
Bootstrap Router: 3120::110
PIM6 RP-Set Table
---------------------------------------------
Group : FF3D::/64
RP Address : 3121::110<br>Hold Time : 210 sec
Hold Time
Expired Time : 196 sec
Type : Dynamic
Group : FF3E::/64
RP Address : 3127::111
Override Dynamic : False
Type : Static
Total Entries: 2
DGS-3120-24TC:admin#
```
# 81-21 config pim6 register\_checksum\_calculate

#### **Description**

This command is used to decide whether the checksum in register packet will include the data portion.

#### **Format**

**config pim6 register\_checksum\_calculate [include\_data | not\_include\_data]**

#### **Parameters**

**include\_data** - When specified to calculate the checksum in IPv6 PIM register packets, the data portion is included.

**not\_include\_data** - When specified to calculate the checksum in IPv6 PIM register packets, the data portion is excluded.

#### **Restrictions**

Only Administrator, Operator and Power-User level users can issue this command.

## **Example**

To specify the switch calculates the register packet checksum including the data portion:

```
DGS-3120-24TC:admin#config pim6 register_checksum_calculate include_data
Command: config pim6 register_checksum_calculate include_data
Success.
```
DGS-3120-24TC:admin#

# 81-22 config pim6 register\_probe\_time

#### **Description**

This command is used to configure the PIM6-SM register probe time.

#### **Format**

**config pim6 register\_probe\_time <sec 1-127>**

#### **Parameters**

```
<sec 1-127> - Enter the time before the Register-Stop Timer (RST) expires when a DR may send 
   a Null-Register to the RP to cause it to resend a Register-Stop message. The default value is 
   5.
```
#### **Restrictions**

Only Administrator, Operator and Power-User level users can issue this command.

#### **Example**

To configure the register probe time to be 20 seconds:

```
DGS-3120-24TC:admin#config pim6 register_probe_time 20
Command: config pim6 register_probe_time 20
Success.
```
DGS-3120-24TC:admin#

# 81-23 config pim6 register\_suppression\_time

#### **Description**

This command is used to configure the PIM6-SM register suppression time.

#### **Format**

**config pim6 register\_suppression\_time <sec 3-65535>**

#### **Parameters**

**<sec 3-655535>** - Enter the period during which a PIM DR stops sending Register-encapsulated data to the RP after receiving a Register-Stop message. The default value is 60.

#### **Restrictions**

Only Administrator, Operator and Power-User level users can issue this command.

#### **Example**

To configure the PIM6-SM register suppression time to be 120 seconds:

```
DGS-3120-24TC:admin#config pim6 register_suppression_time 120
Command: config pim6 register_suppression_time 120
Success.
```
DGS-3120-24TC:admin#

# 81-24 config pim6 keepalive\_period

#### **Description**

This command is used to configure the PIM6-SM multicast routing entry Keepalive Timer.

#### **Format**

**config pim6 keepalive\_period <sec 120-65535>**

#### **Parameters**

```
<sec 120-655535> - Enter the period during which the PIM router will maintain the (S, G) state in 
   the absence of explicit (S, G) local membership or (S, G) join messages received to maintain 
   it. The default value is 210.
```
#### **Restrictions**

Only Administrator, Operator and Power-User level users can issue this command.

#### **Example**

To configure the multicast routing keepalive period to be 220 seconds:

```
DGS-3120-24TC:admin#config pim6 keepalive_period 220
Command: config pim6 keepalive_period 220
Success.
DGS-3120-24TC:admin#
```
# Chapter 82 Protocol VLAN Command List

**create dot1v\_protocol\_group group\_id** <int 1-16> {group\_name <name 32>} **config dot1v\_protocol\_group** [group\_id <int 1-16> | group\_name <name 32>] [add protocol [ethernet\_2 | ieee802.3\_snap | ieee802.3\_llc] <protocol\_value> | delete protocol [ethernet\_2 | ieee802.3\_snap | ieee802.3\_llc] <protocol\_value>] **delete dot1v\_protocol\_group** [group\_id <int 1-16> | group\_name <name 32> | all] **show dot1v\_protocol\_group** {[group\_id <int 1-16> | group\_name <name 32>]} **config port dot1v ports**  $\left[\left\langle\text{portlists}\right\rangle\right]$  all] [add protocol\_group [group id  $\left\langle\text{int 1-16}\right\rangle$  | group\_name <name 32>] [vlan <vlan\_name 32> | vlanid <id>] {priority <value 0-7>} | delete protocol\_group  $[group$  id  $\leq int$  1-16 $>$  | all]] **show port dot1v** {ports <portlist>}

# 82-1 create dot1v\_protocol\_group

#### **Description**

This command is used to create a protocol group for protocol VLAN function.

#### **Format**

**create dot1v\_protocol\_group group\_id <int 1-16> {group\_name <name 32>}**

#### **Parameters**

**group\_id** - The ID of protocol group which is used to identify a set of protocols **<int 1-16>** - Enter the group ID used here. **group name** - (Optional) The name of the protocol group. The maximum length is 32 chars. **<name 32>** - Enter the group name here. This name can be up to 32 characters long.

#### **Restrictions**

Only Administrator, Operator and Power-User level users can issue this command.

#### **Example**

To create a protocol group:

```
DGS-3120-24TC:admin# create dot1v_protocol_group group_id 10 group_name 
General_Group
Command: create dot1v_protocol_group group_id 10 group_name General_Group
Success.
DGS-3120-24TC:admin#
```
# 82-2 config dot1v\_protocol\_group add protocol

## **Description**

This command is used to add a protocol to a protocol group. The selection of a protocol can be a pre-defined protocol type or a user defined protocol.

## **Format**

**config dot1v\_protocol\_group [group\_id <int 1-16> | group\_name <name 32>] [add protocol [ethernet\_2 | ieee802.3\_snap | ieee802.3\_llc] <protocol\_value> | delete protocol [ethernet\_2 | ieee802.3\_snap | ieee802.3\_llc] <protocol\_value>]**

#### **Parameters**

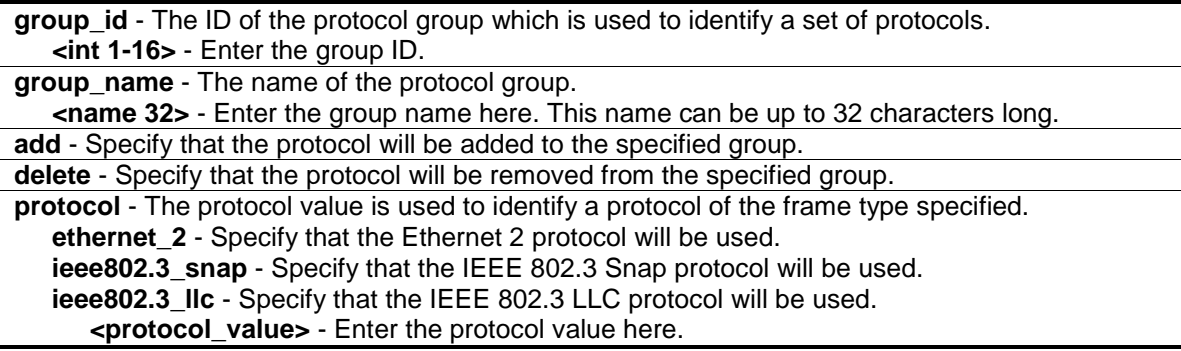

#### **Restrictions**

Only Administrator, Operator and Power-User level users can issue this command.

#### **Example**

To add a protocol ipv6 to protocol group 10:

```
DGS-3120-24TC:admin# config dot1v_protocol_group group_id 10 add protocol 
ethernet_2 86DD
Command: config dot1v_protocol_group group_id 10 add protocol ethernet_2 86DD
Success.
DGS-3120-24TC:admin#
```
# 82-3 delete dot1v\_protocol\_group

#### **Description**

This command is used to delete a protocol group

#### **Format**

**delete dot1v\_protocol\_group [group\_id <int 1-16> | group\_name <name 32> | all]**

## **Parameters**

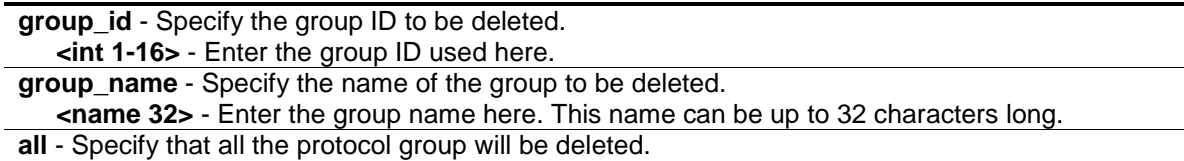

## **Restrictions**

Only Administrator, Operator and Power-User level users can issue this command.

#### **Example**

To delete protocol group 100:

```
DGS-3120-24TC:admin# delete dot1v_protocol_group group_id 100
Command: delete dot1v_protocol_group group_id 100
```
Success.

```
DGS-3120-24TC:admin#
```
# 82-4 show dot1v\_protocol\_group

## **Description**

This command is used to display the protocols defined in a protocol group.

# **Format**

**show dot1v\_protocol\_group {[group\_id <int 1-16> | group\_name <name 32>]}**

#### **Parameters**

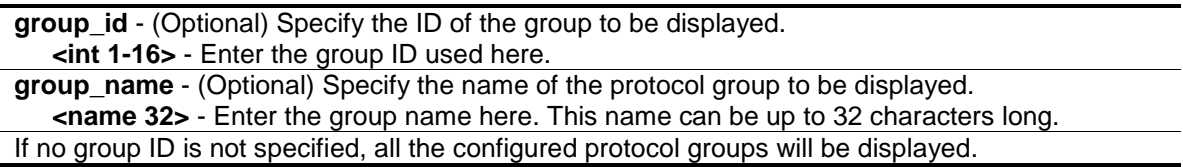

#### **Restrictions**

None.

# **Example**

To display the protocol group ID 10:
```
DGS-3120-24TC:admin# show dot1v_protocol_group group_id 10 
Command: show dot1v_protocol_group group_id 10
Protocol Protocol Frame Type Protocol
Group ID Group Name Group Community Value
--------- --------------- ------------ ------------
100 General Group EthernetII 86dd
Success.
DGS-3120-24TC:admin#
```
# 82-5 config port dot1v ports

#### **Description**

This command is used to assign the VLAN for untagged packets ingress from the port list based on the protocol group configured. This assignment can be removed by using the delete protocol\_group option.

When priority is not specified in the command, the port default prority will be the priority for those untagged packets classified by the protocol vlan.

#### **Format**

**config port dot1v ports [<portlist> | all] [add protocol\_group [group\_id <int 1-16> | group\_name <name 32>] [vlan <vlan\_name 32> | vlanid <id>] {priority <value 0-7>} | delete protocol\_group [group\_id <int 1-16> | all]]**

#### **Parameters**

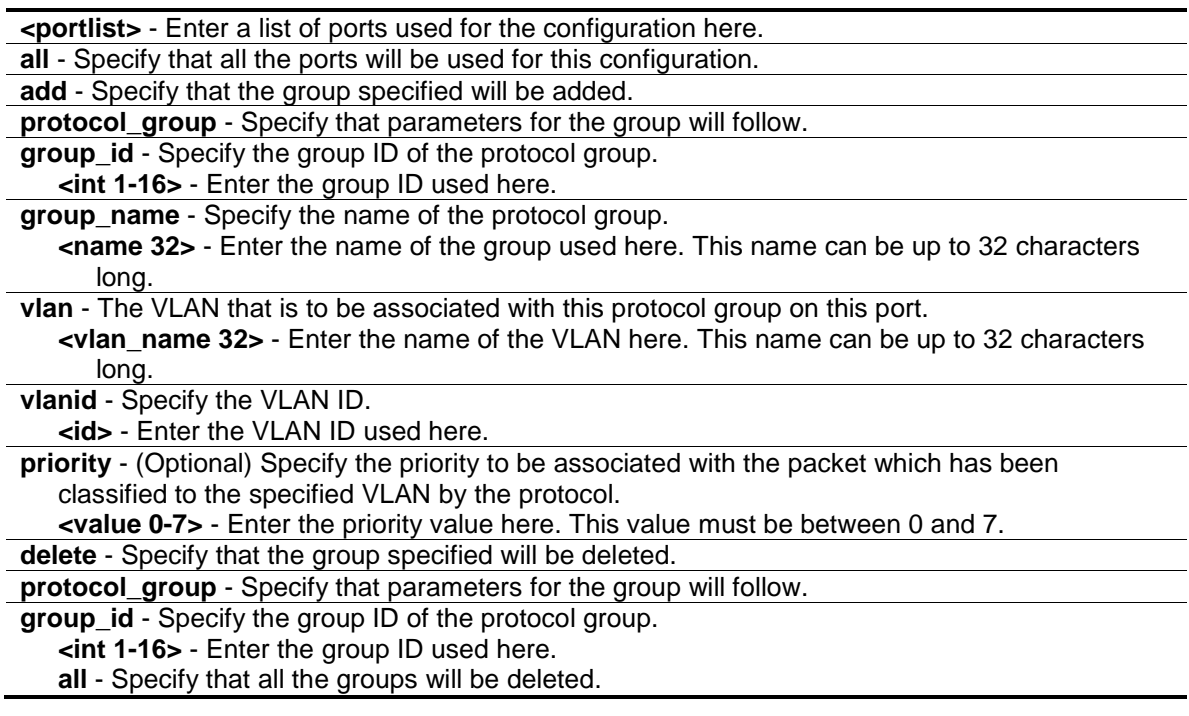

# **Restrictions**

Only Administrator, Operator and Power-User level users can issue this command.

## **Example**

The example is to assign VLAN marketing-1 for untaged ipv6 packet ingress from port 3.

To configure the group ID 10 on port 3 to be associated with VLAN marketing-1:

```
DGS-3120-24TC:admin#config port dot1v ports 1:3 add protocol_group group_id 10 
vlan marketing-1 
Command: config port dot1v ports 1:3 add protocol_group group_id 10 vlan 
marketing-1
Success.
DGS-3120-24TC:admin#
```
# 82-6 show port dot1v

#### **Description**

This command is used to display the VLAN to be associated with untagged packet ingressed from a port based on the protocol group.

#### **Format**

#### show port dot1v {ports <portlist>}

#### **Parameters**

**ports** - (Optional) Specify a range of ports to be displayed. **<portlist>** - Enter a list of ports used for the configuration here. If not port is specified, information for all ports will be displayed.

#### **Restrictions**

None.

## **Example**

The example display the protocol VLAN information for ports 1:

DGS-3120-24TC:admin# show port dot1v ports 1:1 Command: show port dot1v ports 1:1 Port: 1:1 Protocol Group ID VLAN Name extending the Protocol Priority ------------------- --------------------------------- ----------------- 1 default -<br>2 VLAN2 -2 VLAN2 –  $VLM3$   $VLM4$   $-$ Success. DGS-3120-24TC:admin#

# Chapter 83 QinQ Command List (RI and EI Mode Only)

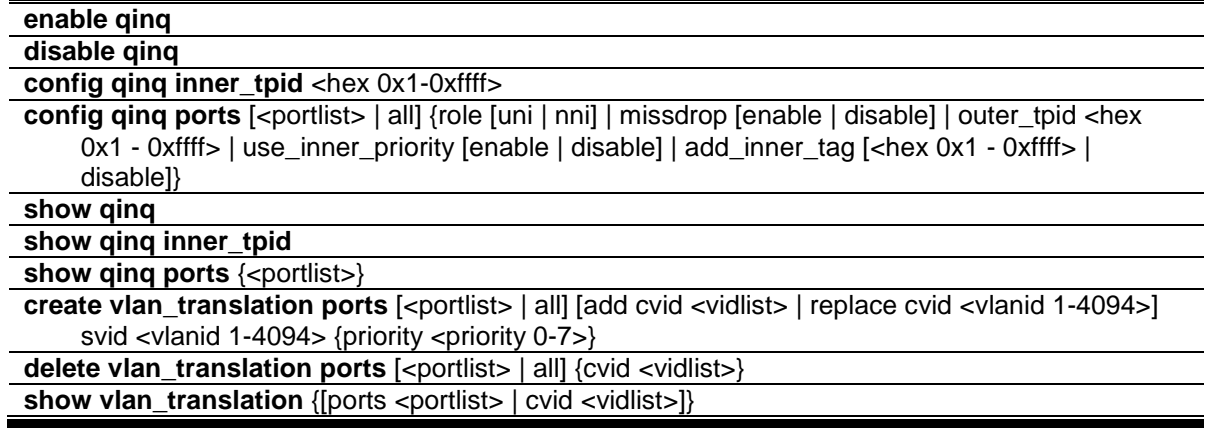

# 83-1 enable qinq

#### **Description**

This command is used to enable QinQ. When QinQ is enabled, all network port roles will be NNI ports; all existing static VLANs will run as S-VLAN; all dynamic learned L2 address will be cleared; all dynamic registered VLAN entries will be cleared; and GVRP will be disabled.

To run GVRP on the Switch, the administrator should enable GVRP manually. In QinQ mode, GVRP protocol will employ reserve address 01-80-C2-00-00-0D.

## **Format**

**enable qinq**

## **Parameters**

None.

## **Restrictions**

Only Administrator, Operator and Power-User level users can issue this command.

## **Example**

To enable QinQ:

```
DGS-3120-24TC:admin# enable qinq
Command: enable qinq
Success.
```
DGS-3120-24TC:admin#

# 83-2 disable qinq

## **Description**

This command is used to disable the QinQ. When QinQ is disabled, all dynamic learned L2 addresses will be cleared, all dynamic registered VLAN entries will be cleared, and GVRP will be disabled.

To run GVRP on the Switch, the administrator should enable GVRP manually.

#### **Format**

**disable qinq**

#### **Parameters**

None.

### **Restrictions**

Only Administrator, Operator and Power-User level users can issue this command.

## **Example**

#### To disable QinQ:

```
DGS-3120-24TC:admin# disable qinq
Command: disable qinq
Success. 
DGS-3120-24TC:admin#
```
# 83-3 config qinq inner\_tpid

## **Description**

The command is used to configure the inner TPID of the system. The inner TPID is used to decide if the ingress packet is c-tagged. Inner tag TPID is per system configurable.

## **Format**

**config qinq inner\_tpid <hex 0x1-0xffff>**

#### **Parameters**

```
inner tpid - Specify the inner-TPID of the system.
   <hex 0x1-0xffff> - Enter the inner-TPID of the system here.
```
#### **Restrictions**

Only Administrator, Operator and Power-User level users can issue this command.

#### **Example**

To configure the inner TPID in the system to 0x9100:

```
DGS-3120-24TC:admin# config qinq inner_tpid 0x9100
Command: config qinq inner_tpid 0x9100
Success.
```

```
DGS-3120-24TC:admin#
```
# 83-4 config qinq ports

#### **Description**

This command is used to configure the QinQ port's parameters.

#### **Format**

**config qinq ports [<portlist> | all] {role [uni | nni] | missdrop [enable | disable] | outer\_tpid <hex 0x1 - 0xffff> | use\_inner\_priority [enable | disable] | add\_inner\_tag [<hex 0x1 - 0xffff> | disable]}**

#### **Parameters**

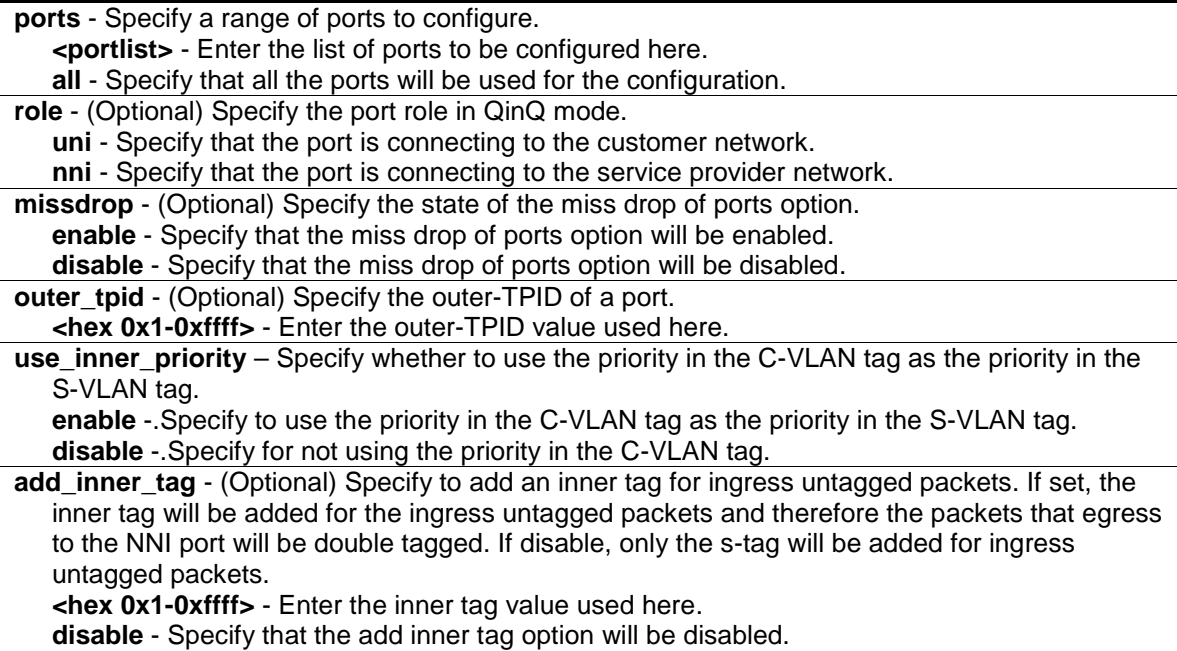

### **Restrictions**

Only Administrator, Operator and Power-User level users can issue this command.

#### **Example**

To configure port list 1-4 as NNI port and set the TPID to 0x88A8:

```
DGS-3120-24TC:admin# config qinq ports 1:1-1:4 role nni outer_tpid 0x88A8
Command: config qinq ports 1:1-1:4 role nni outer_tpid 0x88A8
```
Success.

```
DGS-3120-24TC:admin#
```
# 83-5 show qinq

#### **Description**

This command is used to display the global QinQ status.

#### **Format**

**show qinq**

#### **Parameters**

None.

#### **Restrictions**

None.

#### **Example**

To display the global QinQ status:

```
DGS-3120-24TC:admin# show qinq
Command: show qinq
```
QinQ Status : Enabled

```
DGS-3120-24TC:admin#
```
# 83-6 show qinq inner\_tpid

#### **Description**

This command is used to display the inner-TPID of a system.

## **Format**

**show qinq inner\_tpid**

### **Parameters**

None.

### **Restrictions**

None.

## **Example**

To display the inner-TPID of a system:

```
DGS-3120-24TC:admin# show qinq inner_tpid
Command: show qinq inner_tpid
Inner TPID: 0x9100
```
DGS-3120-24TC:admin#

# 83-7 show qinq ports

## **Description**

This command is used to display the QinQ configuration of the ports.

## **Format**

**show qinq ports {<portlist>}**

## **Parameters**

**ports** - Specify a list of ports to be displayed. **<portlist>** - (Optional) Enter the list of ports to be displayed here.

## **Restrictions**

None.

## **Example**

To show the QinQ mode for ports 1-2 of unit 1:

```
DGS-3120-24TC:admin# show qinq ports 1:1-1:2
Command: show qinq ports 1:1-1:2
Port ID: 1:1
---------------------------------------------------------
  Role: NNI
  Miss Drop: Disabled
  Outer Tpid: 0x88a8
  Add Inner Tag: Disabled
Port ID: 1:2
---------------------------------------------------------
 Role: NNI
  Miss Drop: Disabled
  Outer Tpid: 0x88a8
 Add Inner Tag:
DGS-3120-24TC:admin#
```
# 83-8 create vlan\_translation ports

#### **Description**

This command is used to create a VLAN translation rule. This setting will not be effective when the QinQ mode is disabled.

This configuration is only effective for a UNI port. At UNI port, the ingress C-VLAN tagged packets will be translated to S-VLAN tagged packets by adding or replacing according the configured rule. The S-VLAN Tag of egress packets at this port will be recovered to C-VLAN Tag or stripped.

#### **Format**

create vlan\_translation ports [<portlist> | all] [add cvid <vidlist> | replace cvid <vlanid 1-**4094>] svid <vlanid 1-4094> {priority <priority 0-7>}**

#### **Parameters**

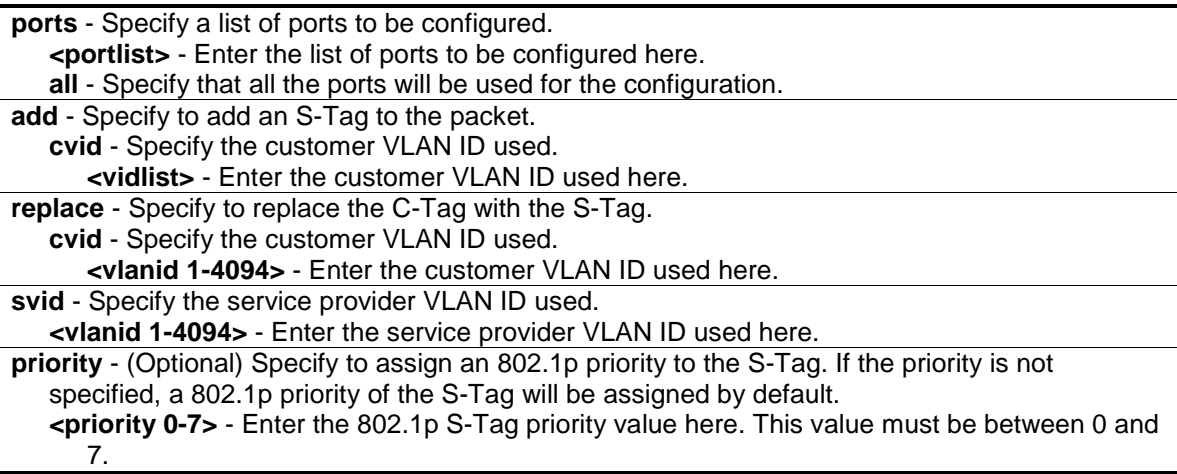

### **Restrictions**

Only Administrator, Operator and Power-User level users can issue this command.

#### **Example**

To replace the C-Tag in which the CVID is 20, with the S-Tag and the S-VID is 200 at UNI Port 1:

```
DGS-3120-24TC:admin# create vlan_translation ports 1:1 replace cvid 20 svid 200
Command: create vlan_translation ports 1:1 replace cvid 20 svid 200
Success.
```
DGS-3120-24TC:admin#

To add S-Tag, when the S-VID is 300, to a packet in which the CVID is 30 at UNI Port 1:

```
DGS-3120-24TC:admin# create vlan_translation ports 1:1 add cvid 30 svid 300
Command: create vlan_translation ports 1:1 add cvid 30 svid 300
```
Success.

DGS-3120-24TC:admin#

# 83-9 delete vlan\_translation ports

#### **Description**

This command is used to delete translation relationships between the C-VLAN and the S-VLAN.

#### **Format**

**delete vlan\_translation ports [<portlist> | all] {cvid <vidlist>}**

#### **Parameters**

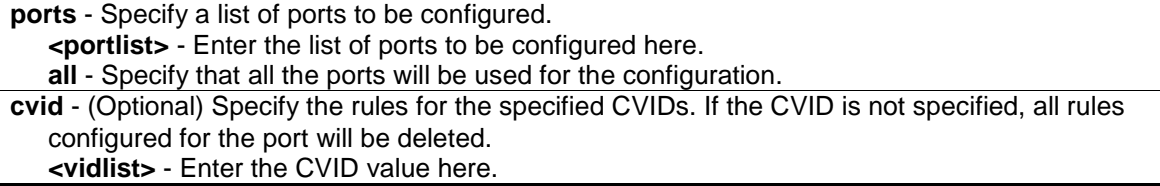

#### **Restrictions**

Only Administrator, Operator and Power-User level users can issue this command.

#### **Example**

To delete a VLAN translation rule on ports 1-4:

```
DGS-3120-24TC:admin# delete vlan_translation ports 1:1-1:4
Command: delete vlan_translation ports 1:1-1:4
```
Success.

DGS-3120-24TC:admin#

# 83-10 show vlan\_translation

#### **Description**

This command is used to display the existing C-VLAN-based VLAN translation rules.

#### **Format**

**show vlan\_translation {[ports <portlist> | cvid <vidlist>]}**

#### **Parameters**

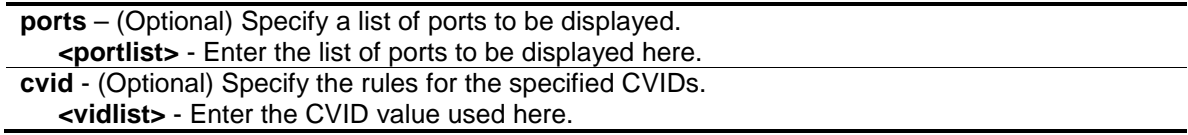

#### **Restrictions**

None.

#### **Example**

To show C-VLANs based on VLAN translation rules in the system:

```
DGS-3120-24TC:admin# show vlan_translation
Command: show vlan_translation
Port CVID SPVID Action Priority
----- -------- -------- ------- ---------
1:1 20 200 Replace -
1:1 30 300 Add -
Total Entries: 2
DGS-3120-24TC:admin#
```
# Chapter 84 Quality of Service (QoS) Command List

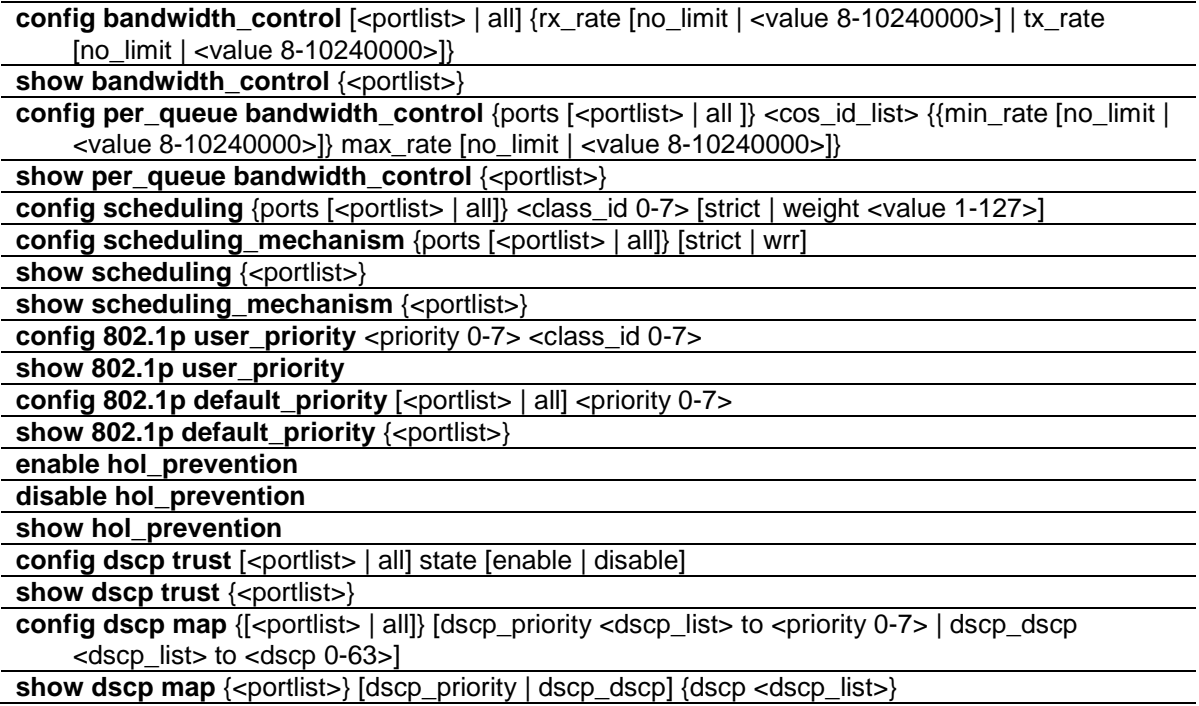

# 84-1 config bandwidth\_control

#### **Description**

This command is used to configure the port bandwidth limit control.

#### **Format**

#### **config bandwidth\_control [<portlist> | all] {rx\_rate [no\_limit | <value 8-10240000>] | tx\_rate [no\_limit | <value 8-10240000>]}**

#### **Parameters**

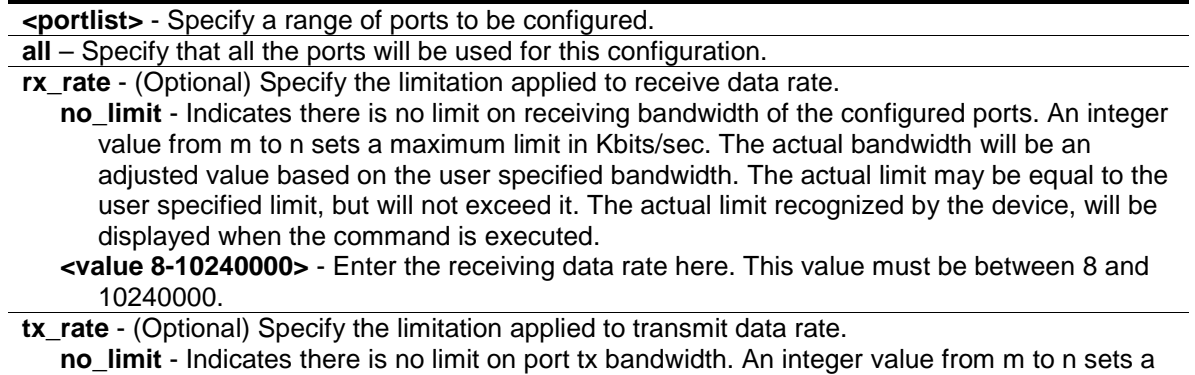

maximum limit in Kbits/sec. The actual bandwidth will be an adjusted value based on the user specified bandwidth. The actual limit may be equal to the user specified limit, but will not exceed it.. The actual limit recognized by the device, will be displayed when the command is executed.

**<value 8-10240000>** - Enter the transmitting data rate here. This value must be between 8 and 10240000.

#### **Restrictions**

Only Administrator, Operator and Power-User level users can issue this command.

#### **Example**

To configure the port bandwidth:

```
DGS-3120-24TC:admin#config bandwidth_control 1:1-1:10 tx_rate 100
Command: config bandwidth_control 1:1-1:10 tx_rate 100
Granularity: RX: 8, TX: 8. Actual Rate: TX: 96.
Success.
DGS-3120-24TC:admin#
```
# 84-2 show bandwidth\_control

#### **Description**

This command is used to display the port bandwidth configurations.

The bandwidth can also be assigned by the RADIUS server through the authentication process. If RADIUS server has assigned the bandwidth, then the RADIUS-assigned bandwidth will be the effective bandwidth. The authentication with the RADIUS sever can be per port or per user. For per-user authentication, there may be multiple bandwidth control values assigned when there are multiple users attached to this specific port. In this case, the largest assigned bandwidth value will be applied to the effective bandwidth for this specific port. Note that only devices that support MAC-based VLAN can provide per user authentication.

#### **Format**

show bandwidth\_control {<portlist>}

#### **Parameters**

**<portlist>** - (Optional) Specify a range of ports to be displayed. If no parameter specified, system will display all ports bandwidth configurations.

#### **Restrictions**

None.

## **Example**

To display port bandwidth control table:

```
DGS-3120-24TC:admin#show bandwidth_control 1:1-1:10
Command: show bandwidth_control 1:1-1:10
Bandwidth Control Table
Port RX Rate TX Rate Biffective RX Effective TX
     (Kbit/sec) (Kbit/sec) (Kbit/sec) (Kbit/sec)
----- ---------- ---------- ---------------- ----------------
1:1 No Limit No Limit -
1:2 No Limit No Limit -
1:3 No Limit No Limit -
1:4 No Limit No Limit -
1:5 No Limit No Limit - -
1:6 No Limit No Limit - -
1:7 No Limit No Limit -
1:8 No Limit - No Limit
1:9 No Limit No Limit - -
1:10 No Limit No Limit - -
DGS-3120-24TC:admin#
```
# 84-3 config per\_queue bandwidth\_control

#### **Description**

This command is used to configure per port CoS bandwidth control.

#### **Format**

**config per\_queue bandwidth\_control {ports [<portlist> | all ]} <cos\_id\_list> {{min\_rate [no\_limit | <value 8-10240000>]} max\_rate [no\_limit | <value 8-10240000>]}**

#### **Parameters**

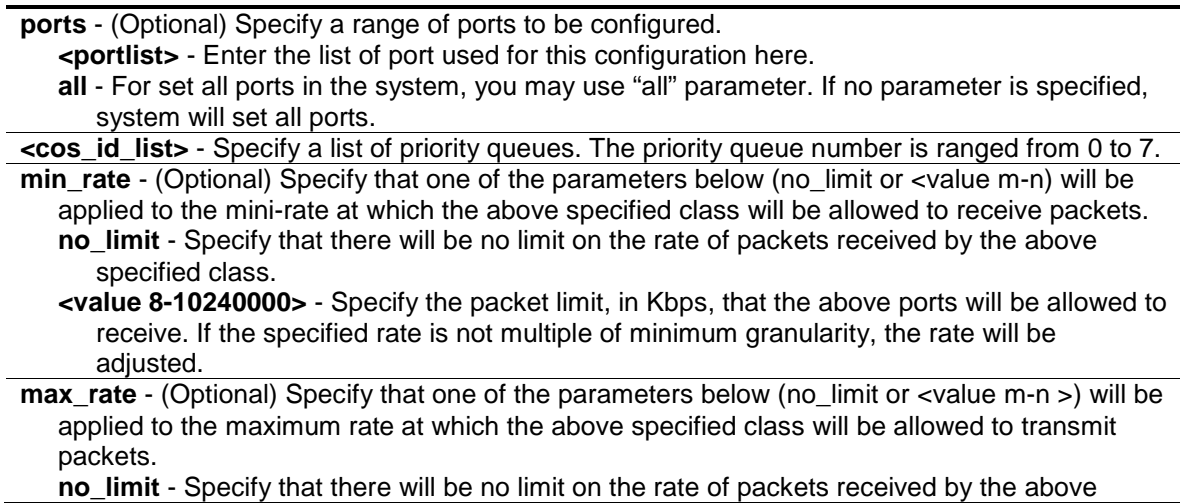

```
specified class.
<value 8-10240000> - Specify the packet limit, in Kbps, that the above ports will be allowed to 
   receive. If the specified rate is not multiple of minimum granularity, the rate will be 
   adjusted.
```
#### **Restrictions**

Only Administrator-level users can issue this command.

#### **Example**

To configure the ports 1:1-1:10 CoS bandwidth queue 1 min rate to 130 and max rate to 100000:

```
DGS-3120-24TC:admin#config per_queue bandwidth_control ports 1:1-1:10 1 
min_rate 130 max_rate 1000
Command: config per_queue bandwidth_control ports 1:1-1:10 1 min_rate 130 
max_rate 1000
Granularity: TX: 8. Actual Rate: MIN: 128, MAX: 1000.
Success.
DGS-3120-24TC:admin#
```
# 84-4 show per\_queue bandwidth\_control

#### **Description**

This command is used to display per port CoS bandwidth control settings.

#### **Format**

show per\_queue bandwidth\_control {<portlist>}

#### **Parameters**

```
<portlist> - (Optional) Specify a range of ports to be displayed.
If no parameter is specified, system will display all ports CoS bandwidth configurations.
```
#### **Restrictions**

None.

#### **Example**

Display per port CoS bandwidth control table:

```
DGS-3120-24TC:admin#show per_queue bandwidth_control 1:10 
Command: show per_queue bandwidth_control 1:10
Queue Bandwidth Control Table On Port: 1:10
Queue Min Rate(Kbit/sec) Max Rate(Kbit/sec)
0 640 No Limit
1 640 No Limit 
2 640 No Limit 
3 640 No Limit 
4 No Limit No Limit 
5 No Limit No Limit 
6 No Limit No Limit 
7 No Limit No Limit 
DGS-3120-24TC:admin#
```
### 84-5 config scheduling

#### **Description**

This command is used to configure the traffic scheduling mechanism for each CoS queue.

#### **Format**

**config scheduling {ports [<portlist> | all]} <class\_id 0-7> [strict | weight <value 1-127>]**

#### **Parameters**

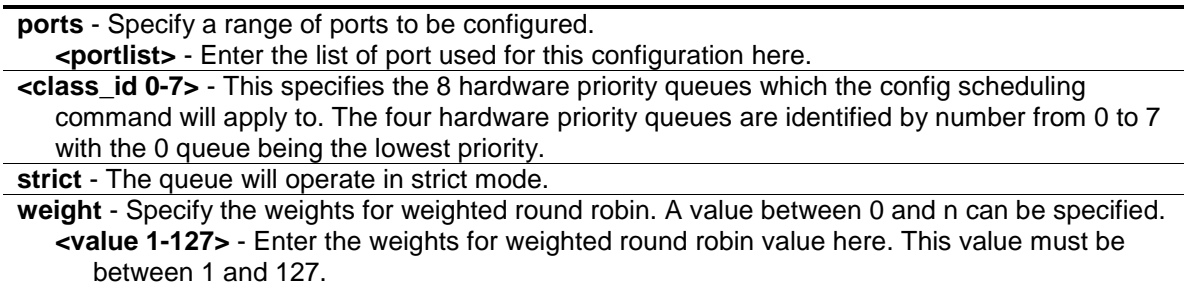

#### **Restrictions**

Only Administrator, Operator and Power-User level users can issue this command.

#### **Example**

To configure the traffic scheduling CoS queue 1 to weight 25 on port 1:10:

```
DGS-3120-24TC:admin# config scheduling ports 1:10 1 weight 25
Command: config scheduling ports 1:10 1 weight 25
Success.
```
DGS-3120-24TC:admin#

# 84-6 config scheduling\_mechanism

#### **Description**

This command is used to configure the traffic scheduling mechanism for each CoS queue.

#### **Format**

**config scheduling\_mechanism {ports [<portlist> | all]} [strict | wrr]**

#### **Parameters**

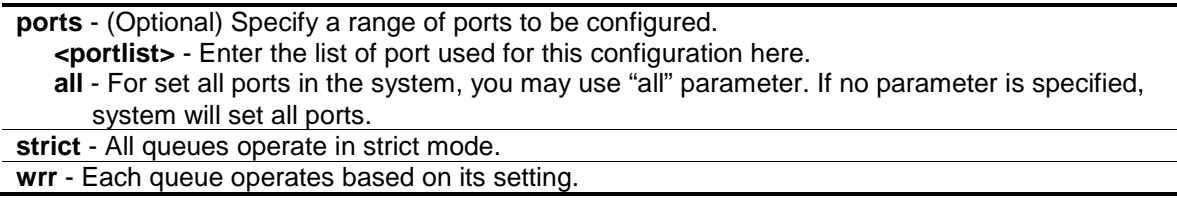

## **Restrictions**

Only Administrator, Operator and Power-User level users can issue this command.

#### **Example**

To configure the traffic scheduling mechanism for each CoS queue:

```
DGS-3120-24TC:admin# config scheduling_mechanism strict
```
Command: config scheduling\_mechanism strict

Success.

DGS-3120-24TC:admin#

To configure the traffic scheduling mechanism for CoS queue on port 1:1:

DGS-3120-24TC:admin# config scheduling\_mechanism ports 1:1 strict Command: config scheduling\_mechanism ports 1:1 strict

Success.

DGS-3120-24TC:admin#

# 84-7 show scheduling

#### **Description**

This command is used to display the current traffic scheduling parameters.

#### **Format**

show scheduling {<portlist>}

#### **Parameters**

**<portlist>** - (Optional) Specify a range of ports to be displayed. If no parameter specified, system will display all ports scheduling configurations.

#### **Restrictions**

None.

#### **Example**

To display the traffic scheduling parameters for each CoS queue on port 1:1(take eight hardware priority queues for example):

```
DGS-3120-24TC:admin#show scheduling 1:1
Command: show scheduling 1:1
QOS Output Scheduling On Port: 1:1
Class ID Weight
-------- ------
Class-0 1
Class-1 2
Class-2 3
Class-3 4
Class-4 5
Class-5 6
Class-6 7
Class-7 8
DGS-3120-24TC:admin#
```
# 84-8 show scheduling\_mechanism

#### **Description**

This command is used to show the traffic scheduling mechanism.

#### **Format**

show scheduling\_mechanism {<portlist>}

#### **Parameters**

**<portlist>** - (Optional) Specify a range of ports to be displayed. If no parameter specified, system will display all ports scheduling mechanism configurations.

#### **Restrictions**

None.

## **Example**

To show scheduling mechanism:

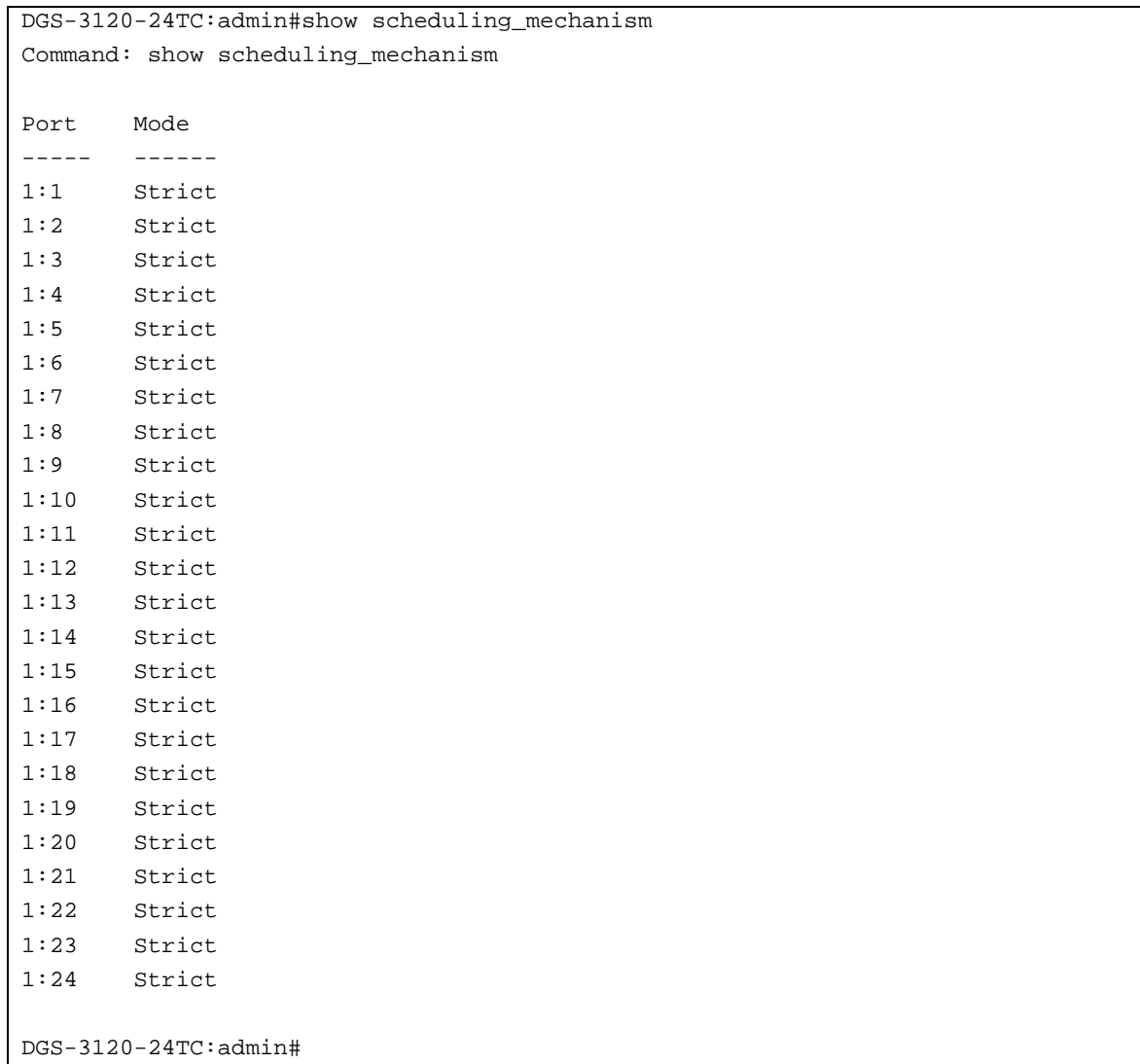

# 84-9 config 802.1p user\_priority

#### **Description**

This command is used to map the 802.1p user priority of an incoming packet to one of the eight hardware queues available on the Switch.

## **Format**

**config 802.1p user\_priority <priority 0-7> <class\_id 0-7>**

#### **Parameters**

**<priority 0-7>** - The 802.1p user priority you want to associate with the <class\_id> (the number of the hardware queue) with. **<class\_id 0-7>** - The number of the Switch's hardware priority queue. The switch has 8 hardware priority queues available. They are numbered between 0 (the lowest priority) and 7 (the highest priority).

### **Restrictions**

Only Administrator, Operator and Power-User level users can issue this command.

#### **Example**

To configure the 802.1p user priority:

```
DGS-3120-24TC:admin#config 802.1p user_priority 1 3 
Command: config 802.1p user_priority 1 3
Success.
DGS-3120-24TC:admin#
```
# 84-10 show 802.1p user\_priority

#### **Description**

This command is used to display 802.1p user priority for ports.

#### **Format**

**show 802.1p user\_priority**

#### **Parameters**

None.

#### **Restrictions**

None.

## **Example**

To display the 802.1p user priority:

```
DGS-3120-24TC:admin# show 802.1p user_priority 
Command: show 802.1p user_priority
QOS Class of Traffic:
Priority-0 -> <Class-2>
Priority-1 -> <Class-0>
Priority-2 -> <Class-1>
Priority-3 -> <Class-3>
Priority-4 -> <Class-4>
Priority-5 -> <Class-5>
Priority-6 -> <Class-6>
Priority-7 -> <Class-7>
DGS-3120-24TC:admin#
```
# 84-11 config 802.1p default\_priority

#### **Description**

This command is used to configure the 802.1p default priority settings on the Switch. If an untagged packet is received by the Switch, the priority configured with this command will be written to the packet's priority field.

#### **Format**

**config 802.1p default\_priority [<portlist> | all] <priority 0-7>**

#### **Parameters**

- **<portlist>** This specifies a range of ports for which the default priority is to be configured. That is, a range of ports for which all untagged packets received will be assigned the priority specified below. The port list is specified by listing the lowest switch number and the beginning port number on that switch, separated by a colon. Then highest switch number, and the highest port number of the range (also separated by a colon) are specified. The beginning and end of the port list range are separated by a dash.
- For example, 1:3 would specify switch number 1, port 3. 2:4 specifies switch number 2, port 4. 1:3-2:4 specifies all of the ports between switch 1, port 3 and switch 2, port 4 − in numerical order.

**all** - Specify that the command apply to all ports on the Switch.

**<priority 0-7>** - The priority value (0 to 7) assigned to untagged packets received by the Switch or a range of ports on the Switch.

#### **Restrictions**

Only Administrator, Operator and Power-User level users can issue this command.

#### **Example**

To configure the 802.1p default priority settings on the Switch:

```
DGS-3120-24TC:admin# config 802.1p default_priority all 5
Command: config 802.1p default_priority all 5
Success.
```
# 84-12 show 802.1p default\_priority

## **Description**

DGS-3120-24TC:admin#

This command is used to display the current configured default priority settings on the Switch.

The default priority can also be assigned by the RADIUS server through the authentication process. The authentication with the RADIUS sever can be per port or port user. For per port authentication, the priority assigned by RADIUS server will be the effective port default priority. For per user authentication, the priority assigned by RADIUS will not be the effective port default priority whereas it will become the priority associated with MAC address. Note that only devices supporting MAC-based VLAN can provide per user authentication.

#### **Format**

show 802.1p default\_priority {<portlist>}

#### **Parameters**

**<portlist>** - (Optional) Specified a range of ports to be displayed. If no parameter is specified, all ports for 802.1p default priority will be displayed.

#### **Restrictions**

None.

#### **Example**

To display 802.1p default priority:

```
DGS-3120-24TC:admin# show 802.1p default_priority 1:1-1:10
Command: show 802.1p default_priority 1:1-1:10
Port Priority Effective Priority
---- ----------- ------------------
1:1 5 5
1:2 5 5
1:3 5 5
1:4 5 5
1:5 5 5
1:6 5 5
1:7 5 5
1:8 5 5
1:9 5 5
1:10 5 5
DGS-3120-24TC:admin#
```
## 84-13 enable hol\_prevention

#### **Description**

This command is used to enable head of line prevention on the Switch.

#### **Format**

**enable hol\_prevention**

#### **Parameters**

None.

#### **Restrictions**

Only Administrator, Operator and Power-User level users can issue this command.

#### **Example**

To enable HOL prevention on the Switch:

```
DGS-3120-24TC:admin# enable hol_prevention
Command: enable hol_prevention
```
Success.

DGS-3120-24TC:admin#

# 84-14 disable hol\_prevention

#### **Description**

This command is used to disable head of line prevention on the Switch.

## **Format**

**disable hol\_prevention**

## **Parameters**

None.

## **Restrictions**

Only Administrator, Operator and Power-User level users can issue this command.

## **Example**

To disable HOL prevention on the Switch:

```
DGS-3120-24TC:admin# disable hol_prevention
Command: disable hol_prevention
Success.
```
DGS-3120-24TC:admin#

# 84-15 show hol\_prevention

# **Description**

This command is used to display head of line prevention state on the Switch.

# **Format**

**show hol\_prevention**

## **Parameters**

None.

## **Restrictions**

None.

# **Example**

To display HOL prevention state on the Switch.

```
DGS-3120-24TC:admin# show hol_prevention
Command: show hol_prevention
Device HOL Prevention State: Enabled
DGS-3120-24TC:admin#
```
# 84-16 config dscp trust

#### **Description**

This command is used to configure the state of DSCP trust per port. When DSCP is not trusted, 802.1p is trusted.

#### **Format**

**config dscp trust [<portlist> | all] state [enable | disable]**

#### **Parameters**

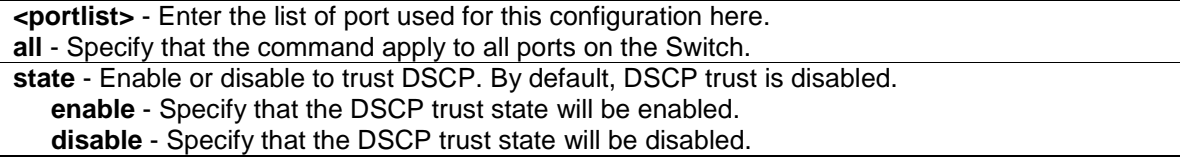

#### **Restrictions**

Only Administrator, Operator and Power-User level users can issue this command.

#### **Example**

Enable DSCP trust on ports 1:1-1:8.

```
DGS-3120-24TC:admin#config dscp trust 1:1-1:8 state enable
Command: config dscp trust 1:1-1:8 state enable
Success.
DGS-3120-24TC:admin#
```
# 84-17 show dscp trust

#### **Description**

This command is used to display DSCP trust state for the specified ports on the Switch.

#### **Format**

**show dscp trust {<portlist>}**

#### **Parameters**

**<portlist>** - (Optional) A range of ports to display. If not specify the port, all ports for DSCP trust status on the Switch will be displayed.

#### **Restrictions**

None.

#### **Example**

Display DSCP trust status on ports 1:1-1:8.

```
DGS-3120-24TC:admin#show dscp trust 1:1-1:8
Command: show dscp trust 1:1-1:8
Port DSCP-Trust
---- ----------
1:1 Enabled
1:2 Enabled
1:3 Enabled
1:4 Enabled
1:5 Enabled
1:6 Enabled
1:7 Enabled
1:8 Enabled
DGS-3120-24TC:admin#
```
# 84-18 config dscp map

#### **Description**

This command is used to configure DSCP mapping. The mapping of DSCP to priority will be used to determine the priority of the packet (which will be then used to determine the scheduling queue) when the port is in DSCP trust state.

The mapping of DSCP to color will be used to determine the initial color of the packet when the policing function of the packet is color aware and the packet is DSCP-trusted.

The DSCP-to-DSCP mapping is used in the swap of DSCP of the packet when the packet is ingresses to the port. The remaining processing of the packet will base on the new DSCP. By default, the DSCP is mapped to the same DSCP.

These DSCP mapping will take effect at the same time when IP packet ingress from a DSCPtrusted port.

#### **Format**

**config dscp map {[<portlist> | all]} [dscp\_priority <dscp\_list> to <priority 0-7> | dscp\_dscp <dscp\_list> to <dscp 0-63>]**

#### **Parameters**

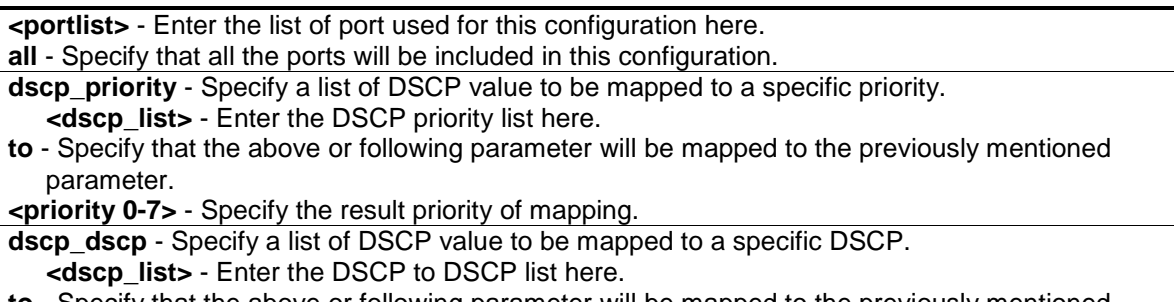

**to** - Specify that the above or following parameter will be mapped to the previously mentioned parameter.

**<dscp 0-63>** - Specify the result DSCP of mapping.

#### **Restrictions**

Only Administrator, Operator and Power-User level users can issue this command.

#### **Example**

To configure the mapping of the DSCP priority to priority 1:

```
DGS-3120-24TC:admin#config dscp map 1:1-1:8 dscp_priority 1 to 1
Command: config dscp map 1:1-1:8 dscp_priority 1 to 1
```
Success.

```
DGS-3120-24TC:admin#
```
To configure the global mapping of the DSCP priority to priority 1:

```
DGS-3120-24TC:admin#config dscp map dscp_priority 1 to 1
```
Command: config dscp map dscp\_priority 1 to 1

Success.

DGS-3120-24TC:admin#

# 84-19 show dscp map

#### **Description**

This command is used to show DSCP trusted port list and mapped color, priority and DSCP.

#### **Format**

**show dscp map {<portlist>} [dscp\_priority | dscp\_dscp] {dscp <dscp\_list>}**

#### **Parameters**

**<portlist>** - (Optional) A range of ports to show. If no parameter is specified, all ports' dscp mapping will be displayed.

**dscp\_priotity** - Specify a list of DSCP value to be mapped to a specific priority.

**dscp\_dscp** - Specify a list of DSCP value to be mapped to a specific DSCP. **dscp** - (Optional) This specifies DSCP value that will be mapped. **<dscp\_list>** - Enter the DSCP list here.

#### **Restrictions**

None.

#### **Example**

In case of project support per port configure, show DSCP map configuration on port 1:1.

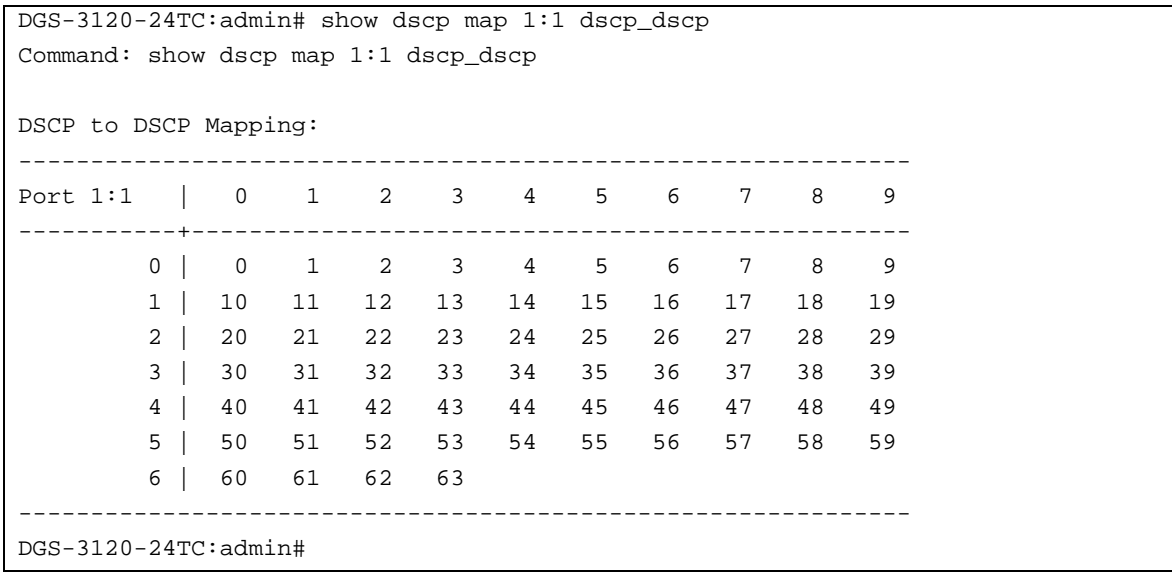

# Chapter 85 Reboot Schedule Command List

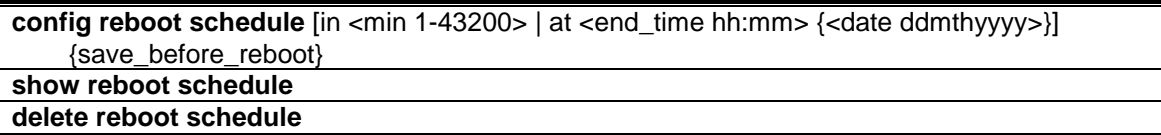

# 85-1 config reboot schedule

#### **Description**

This command is used to configure reboot time and save parameters for the reboot schedule on the Switch.

There are three parameters setting here. Users can configure the reboot time in two ways. The first way is to configure the reboot after a specific interval time and the other way is to configure the reboot at a specific date and time.

The third parameter determines whether to save the configuration or not before the reboot. The reboot schedule won't be saved to the configuration file. After a reboot or shutdown, the reboot schedule will be deleted automatically. Even when the system is saved by using the **save** command, the configuration of the reboot schedule also won't be saved.

## **Format**

**config reboot schedule [in <min 1-43200> | at <end\_time hh:mm> {<date ddmthyyyy>}] {save\_before\_reboot}**

#### **Parameters**

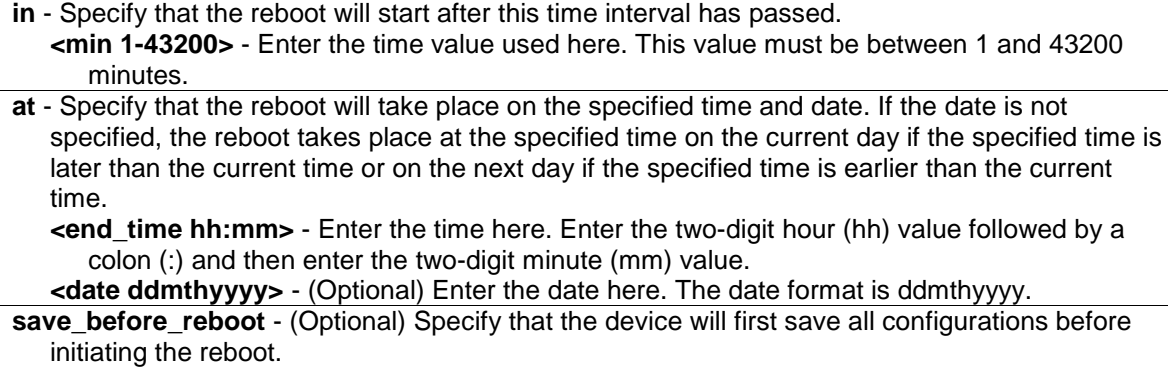

#### **Restrictions**

Only Administrators, Operators and Power-Users can issue this command.

## **Examples**

This example shows how to reboot the device after 10 minutes and not to save the configuration before doing so.

```
DGS-3120-24TC:admin# config reboot schedule in 10
Command: config reboot schedule in 10
Success.
DGS-3120-24TC:admin#
```
This example shows how to reboot the device at 1 September 2013 23:00 and save all configurations before rebooting.

```
DGS-3120-24TC:admin# config reboot schedule at 23:00 01sep2013 
save_before_reboot
Command: config reboot schedule at 23:00 01sep2013 save_before_reboot
Success.
DGS-3120-24TC:admin#
```
# 85-2 show reboot schedule

#### **Description**

This command is used to display the reboot schedule status.

#### **Format**

**show reboot schedule**

#### **Parameters**

None.

#### **Restrictions**

None.

#### **Example**

This example shows how to display the reboot schedule status.

```
DGS-3120-24TC:admin# show reboot schedule
Command: show reboot schedule
Reboot Schedule Settings
 ---------------------------
Reboot schedule at 1 Sep 2013 23:00:00 (in 26234 minutes)
Save before reboot: Yes
DGS-3120-24TC:admin#
```
# 85-3 delete reboot schedule

#### **Description**

This command is used to delete the reboot schedule.

#### **Format**

**delete reboot schedule**

#### **Parameters**

None.

## **Restrictions**

None.

## **Example**

This example shows how to delete the reboot schedule.

```
DGS-3120-24TC:admin# delete reboot schedule
Command: delete reboot schedule
```
Success.

DGS-3120-24TC:admin#

# Chapter 86 Remote Switched Port ANalyzer (RSPAN) Command List

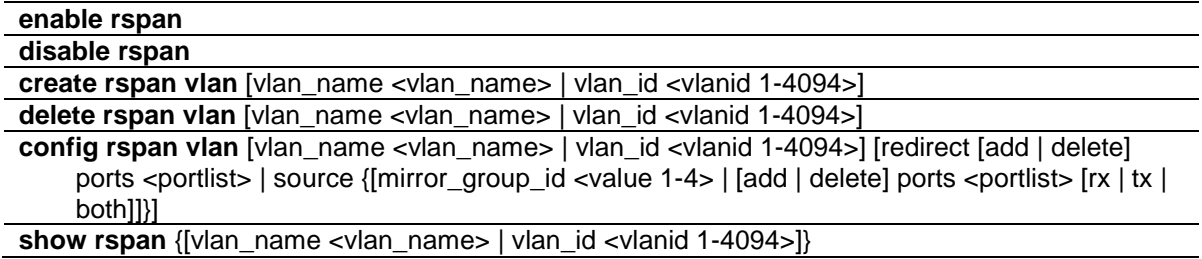

## 86-1 enable rspan

#### **Description**

This command is used to enable the RSPAN function. The purpose of the RSPAN function is to mirror packets to a remote switch.

A packet travels from the Switch where the monitored packet is received, passing through the intermediate switch, and then to the Switch where the sniffer is attached. The first switch is also named the source switch.

To make the RSPAN function work, the RSPAN VLAN source setting must be configured on the source switch. For the intermediate and the last switch, the RSPAN VLAN redirect setting must be configured.

**NOTE:** RSPAN VLAN mirroring will only work when RSPAN is enabled (when one RSPAN VLAN has been configured with a source port).

The RSPAN redirect function will work when RSPAN is enabled and at least one RSPAN VLAN has been configured with redirect ports.

# **Format**

**enable rspan**

#### **Parameters**

None.

#### **Restrictions**

Only Administrator and Operator-level users can issue this command.

## **Example**

Configure RSPAN state to enable:

DGS-3120-24TC:admin# enable rspan Command: enable rspan Success.

DGS-3120-24TC:admin#

# 86-2 disable rspan

#### **Description**

This command is used to disable the RSPAN function.

#### **Format**

**disable rspan**

#### **Parameters**

None.

## **Restrictions**

Only Administrator and Operator-level users can issue this command.

## **Example**

Configure RSPAN state to disabled:

```
DGS-3120-24TC:admin# disable rspan
Command: disable rspan
Success.
```
DGS-3120-24TC:admin#

# 86-3 create rspan vlan

#### **Description**

This command is used to create the RSPAN VLAN. Up to 16 RSPAN VLANs can be created.

## **Format**

**create rspan vlan [vlan\_name <vlan\_name> | vlan\_id <vlanid 1-4094>]**

#### **Parameters**

```
vlan_name - Create the RSPAN VLAN by VLAN name.
   <vlan_name> - Enter the VLAN name here.
vlan_id - Create the RSPAN VLAN by VLAN ID.
  <vlanid 1-4094> - Enter the VLAN ID here. This value must be between 1 and 4094.
```
### **Restrictions**

Only Administrator and Operator-level users can issue this command.

#### **Example**

To create an RSPAN VLAN entry by VLAN name "v2":

```
DGS-3120-24TC:admin#create rspan vlan vlan_name v2
Command: create rspan vlan vlan name v2
Success.
DGS-3120-24TC:admin#
```
To create an RSPAN VLAN entry by VLAN ID "3":

```
DGS-3120-24TC:admin#create rspan vlan vlan_id 3
Command: create rspan vlan vlan id 3
Success.
```
DGS-3120-24TC:admin#

# 86-4 delete rspan vlan

#### **Description**

This command is used to delete RSPAN VLANs.

#### **Format**

**delete rspan vlan [vlan\_name <vlan\_name> | vlan\_id <vlanid 1-4094>]**

#### **Parameters**

```
vlan_name - Delete RSPAN VLAN by VLAN name.
  <vlan_name> - Enter the VLAN name here.
vlan_id - Delete RSPAN VLAN by VLAN ID.
  <vlanid 1-4094> - Enter the VLAN ID here. This value must be between 1 and 4094.
```
#### **Restrictions**

Only Administrator and Operator-level users can issue this command.

### **Example**

To delete an RSPAN VLAN entry by VLAN name "v2":

```
DGS-3120-24TC:admin#delete rspan vlan vlan_name v2
Command: delete rspan vlan vlan_name v2
Success.
DGS-3120-24TC:admin#
```
To delete an RSPAN VLAN entry by VLAN ID "3":

```
DGS-3120-24TC:admin#delete rspan vlan vlan_id 3
Command: delete rspan vlan vlan_id 3
Success.
DGS-3120-24TC:admin#
```
# 86-5 config rspan vlan

#### **Description**

This command is used to configure the source setting for the RSPAN VLAN on the source switch or configures the redirect port on the intermediate switch and destination switch.

#### **Format**

**config rspan vlan [vlan\_name <vlan\_name> | vlan\_id <vlanid 1-4094>] [redirect [add | delete] ports <portlist> | source {[mirror\_group\_id <value 1-4> | [add | delete] ports <portlist> [rx | tx | both]]}]**

#### **Parameters**

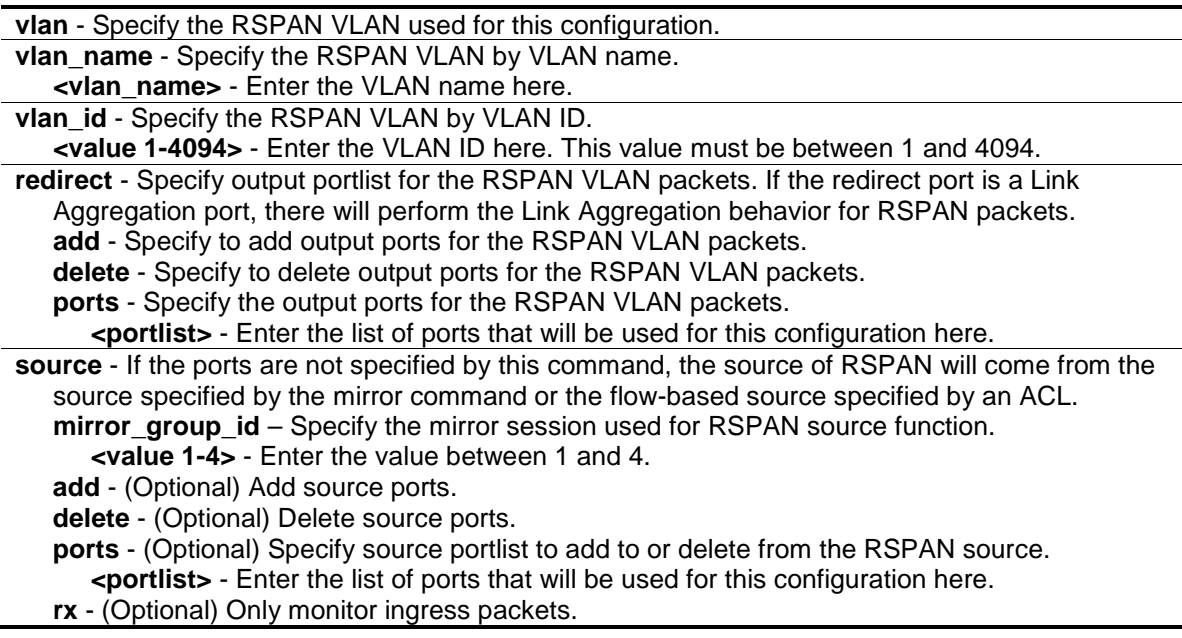

**tx** - (Optional) Only monitor egress packets. **both** - (Optional) Monitor both ingress and egress packets.

#### **Restrictions**

Only Administrator and Operator-level users can issue this command.

#### **Example**

To configure an RSPAN source entry without source target port:

```
DGS-3120-24TC:admin#config rspan vlan vlan_name v2 source add ports 1:2-1:5 rx
Command: config rspan vlan vlan_name v2 source add ports 1:2-1:5 rx
Success.
DGS-3120-24TC:admin#
```
To configure an RSPAN source entry for per flow RSPAN, without any source ports:

```
DGS-3120-24TC:admin#config rspan vlan vlan_id 2 source
Command: config rspan vlan vlan_id 2 source
Success.
DGS-3120-24TC:admin#
```
To add redirect ports for special RSPAN VLAN on intermediate or destination switch:

```
DGS-3120-24TC:admin#config rspan vlan vlan_name vlan2 redirect add ports 1:18-
1:19
Command: config rspan vlan vlan_name vlan2 redirect add ports 1:18-1:19
Success.
DGS-3120-24TC:admin#config rspan vlan vlan_id 2 redirect add ports 1:18-1:19
Command: config rspan vlan vlan_id 2 redirect add ports 1:18-1:19
Success.
```
DGS-3120-24TC:admin#

# 86-6 show rspan

#### **Description**

This command is used to display the RSPAN configuration.

#### **Format**

**show rspan {[vlan\_name <vlan\_name> | vlan\_id <vlanid 1-4094>]}**
### **Parameters**

```
vlan_name - (Optional) Specify the RSPAN VLAN by VLAN name
   <vlan_name> - Enter the VLAN name here.
vlan_id - (Optional) Specify the RSPAN VLAN by VLAN ID.
   <value 1-4094> - Enter the VLAN ID here. This value must be between 1 and 4094.
```
## **Restrictions**

None.

## **Example**

Display the specific settings:

```
DGS-3120-24TC:admin#show rspan
Command: show rspan
RSPAN : Enabled
RSPAN VLAN ID : 2
--------------------
  Mirror Group ID : 1
 Target Port :
  Source Port
RX : 1:2-1:5
 TX :
RSPAN VLAN ID : 3
--------------------
Total RSPAN VLAN :2
DGS-3120-24TC:admin#
```
# Chapter 87 Routing Information Protocol (RIP) Command List (RI Mode Only)

#### **enable rip disable rip**

config rip [ipif <ipif\_name 12> | all] {authentication [enable <password 16> | disable] | tx\_mode [disable | v1\_only | v1\_compatible | v2\_only] | rx\_mode [v1\_only| v2\_only | v1\_or\_v2 | disable] | state [enable | disable] | distribute\_list\_in [access\_list <list\_name 16> | none]}(1) **config rip timers** {update <sec 5-65535> | timeout <sec 5-65535> | garbage\_collection <sec 5- 65535>}(1) show rip {ipif <ipif\_name 12>}

## 87-1 enable rip

#### **Description**

This command is used to enable RIP for the Switch. The default setting is disabled.

#### **Format**

**enable rip**

#### **Parameters**

None.

#### **Restrictions**

Only Administrator, Operator and Power-User level users can issue this command.

#### **Example**

To enable RIP:

```
DGS-3120-24TC:admin#enable rip
Command: enable rip
```
Success.

DGS-3120-24TC:admin#

# 87-2 disable rip

#### **Description**

This command is used to disable RIP for the Switch.

#### **Format**

**disable rip**

#### **Parameters**

None.

#### **Restrictions**

Only Administrator, Operator and Power-User level users can issue this command.

#### **Example**

To disable RIP:

```
DGS-3120-24TC:admin#disable rip
Command: disable rip
```
Success.

DGS-3120-24TC:admin#

# 87-3 config rip

#### **Description**

This command is used to configure the RIP settings for one or more IP interfaces.

#### **Format**

config rip [ipif <ipif\_name 12> | all] {authentication [enable <password 16> | disable] | **tx\_mode [disable | v1\_only | v1\_compatible | v2\_only] | rx\_mode [v1\_only| v2\_only |**  v1 or v2 | disable] | state [enable | disable] | distribute list in [access list <list\_name 16> | **none]}(1)**

#### **Parameters**

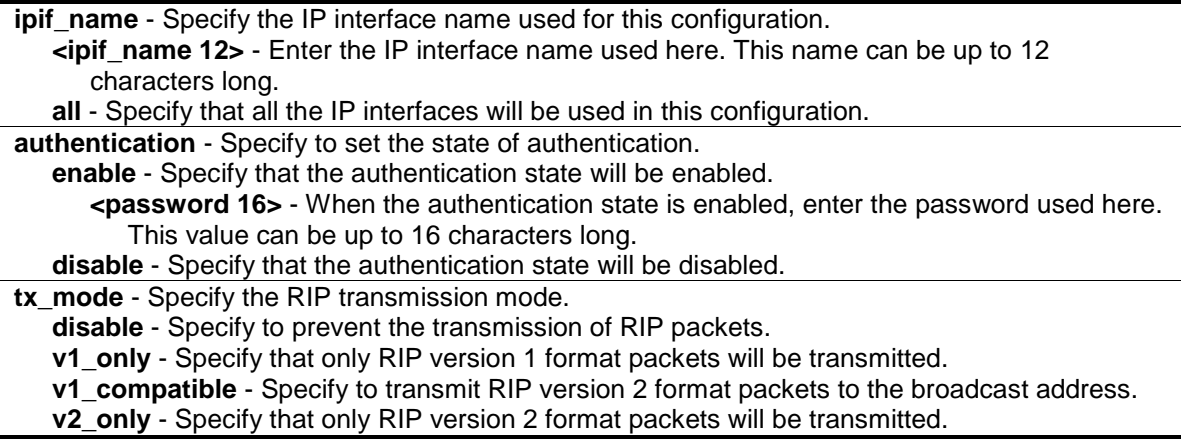

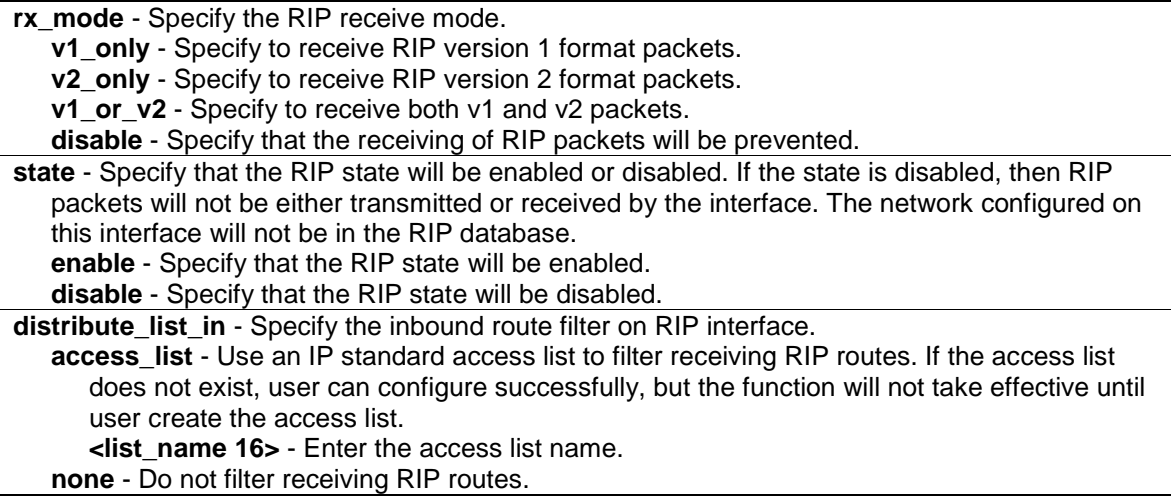

#### **Restrictions**

Only Administrator, Operator and Power-User level users can issue this command.

#### **Example**

To change the RIP receive mode for the IP interface System:

```
DGS-3120-24TC:admin#config rip ipif System rx_mode v1_only
Command: config rip ipif System rx_mode v1_only
Success.
DGS-3120-24TC:admin#
```
# 87-4 config rip timers

#### **Description**

This command is used to configure RIP timers.

#### **Format**

**config rip timers {update <sec 5-65535> | timeout <sec 5-65535> | garbage\_collection <sec 5-65535>}(1)**

#### **Parameters**

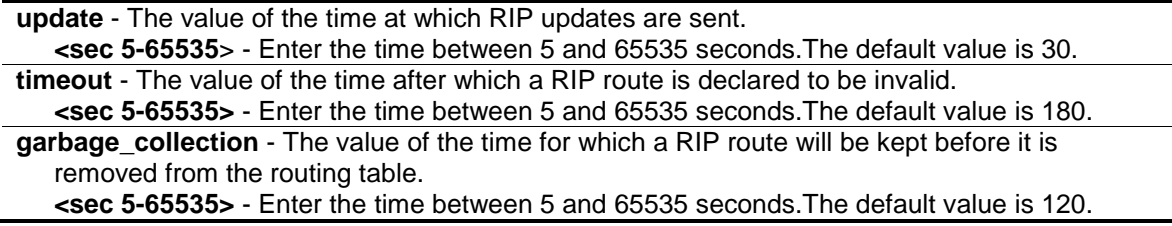

## **Restrictions**

Only Administrator, Operator and Power-User level users can issue this command.

## **Example**

To configure the RIP timers:

```
DGS-3120-24TC:admin#config rip timers update 60 timeout 360 garbage_collection 
240
Command: config rip timers update 60 timeout 360 garbage_collection 240
Success.
DGS-3120-24TC:admin#
```
# 87-5 show rip

#### **Description**

This command is used to display the RIP configuration for one or all IP interfaces.

## **Format**

**show rip {ipif <ipif\_name 12>}**

#### **Parameters**

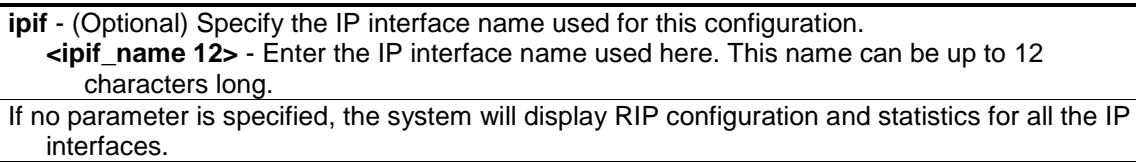

#### **Restrictions**

None.

#### **Example**

To display RIP configuration and statistics for all IP interfaces.

```
DGS-3120-24TC:admin#show rip
Command: show rip
RIP Global State : Enabled<br>Update Time : 30 seconds
Update Time \qquad \qquad : \quad 30 \text{ seconds}Timeout Time : 180 seconds
Garbage Collection Time : 120 seconds
RIP Interface Settings
Interface IP Address TX Mode RX Mode Authen- State
                                                      tication
------------- ------------------ ---------- ------------- ---------- -----
System 10.90.90.90/8 Disabled V1 Only Disabled Disabled
Total Entries : 1
DGS-3120-24TC:admin#
```
# Chapter 88 RIPng Command List (RI Mode Only)

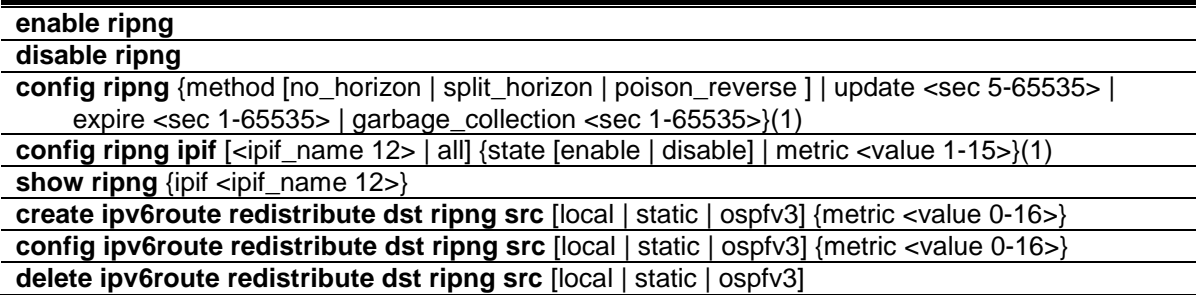

ı

L ÷,

# 88-1 enable ripng

#### **Description**

This command is used to enable RIPng globally.

#### **Format**

**enable ripng**

#### **Parameters**

None.

#### **Restrictions**

Only Administrator, Operator and Power-User level users can issue this command.

#### **Example**

To enable RIPng globally:

```
DGS-3120-24TC:admin#enable ripng
Command: enable ripng
```
Success.

```
DGS-3120-24TC:admin#
```
# 88-2 disable ripng

## **Description**

This command is used to disable RIPng globally.

# **Format**

**disable ripng**

## **Parameters**

None.

# **Restrictions**

Only Administrator, Operator and Power-User level users can issue this command.

# **Example**

To disable RIPng globally:

```
DGS-3120-24TC:admin#disable ripng
Command: disable ripng
```
Success.

DGS-3120-24TC:admin#

# 88-3 config ripng

# **Description**

This command is used to configure the RIPng method and timer.

# **Format**

**config ripng {method [no\_horizon | split\_horizon | poison\_reverse ] | update <sec 5-65535> | expire <sec 1-65535> | garbage\_collection <sec 1-65535>}(1)**

# **Parameters**

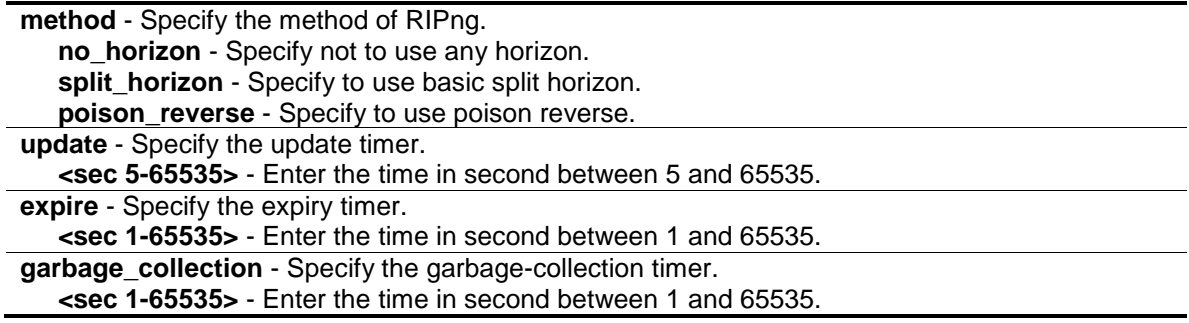

# **Restrictions**

Only Administrator, Operator and Power-User level users can issue this command.

## **Example**

To configure the RIPng method as poison reverse:

```
DGS-3120-24TC:admin#config ripng method poison_reverse
Command: config ripng method poison_reverse
Success.
DGS-3120-24TC:admin#
```
# 88-4 config ripng ipif

## **Description**

This command is used to specify the RIPng state or metric value for one or all interfaces.

## **Format**

**config ripng ipif [<ipif\_name 12> | all] {state [enable | disable] | metric <value 1-15>}(1)**

#### **Parameters**

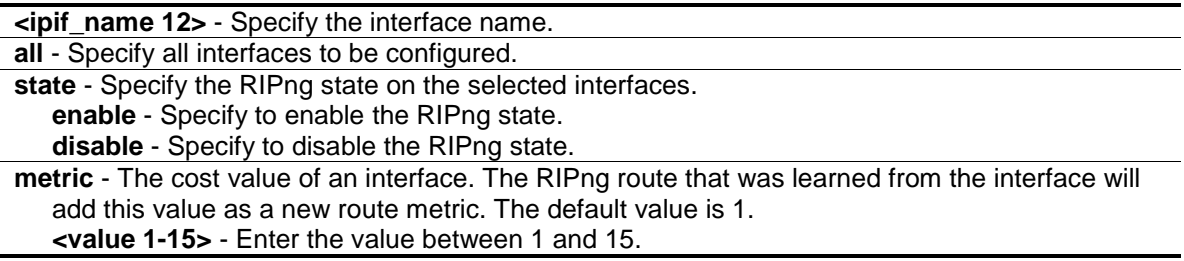

## **Restrictions**

Only Administrator, Operator and Power-User level users can issue this command.

#### **Example**

To enable the RIPng interface state:

```
DGS-3120-24TC:admin#config ripng ipif System state enable
Command: config ripng ipif System state enable
```
Success.

```
DGS-3120-24TC:admin#
```
# 88-5 show ripng

#### **Description**

This command is used to display RIPng configurations.

## **Format**

**show ripng {ipif <ipif\_name 12>}**

## **Parameters**

**ipif** - (Optional) Specify the interface name. **<ipif\_name 12>** - Enter the interface name.

## **Restrictions**

None.

## **Example**

To display RIPng information:

```
DGS-3120-24TC:admin#show ripng
Command: show ripng
Global State: Enabled
Method: Poison Reverse<br>Update Time: 30 seconds
 Update Time: 30 seconds
 Expire Time: 180 seconds
Garbage Collection Time: 120 seconds
Interface State State Metric
-----------------------------------------------------
int8 Disabled 1
int14 Disabled 1
Total Entries : 2
IPv6 Route Redistribution Settings
Source Destination Type Metric
Protocol Protocol
-------- ------------ -------- ------------
Local RIPng All 6
Static RIPng All Transparency
Total Entries: 2
DGS-3120-24TC:admin#
```
# 88-6 create ipv6route redistribute dst ripng src

## **Description**

This command is used to create RIPng route redistribution to import routes from other routing domain into RIPng routing domain.

## **Format**

**create ipv6route redistribute dst ripng src [local | static | ospfv3] {metric <value 0-16>}**

#### **Parameters**

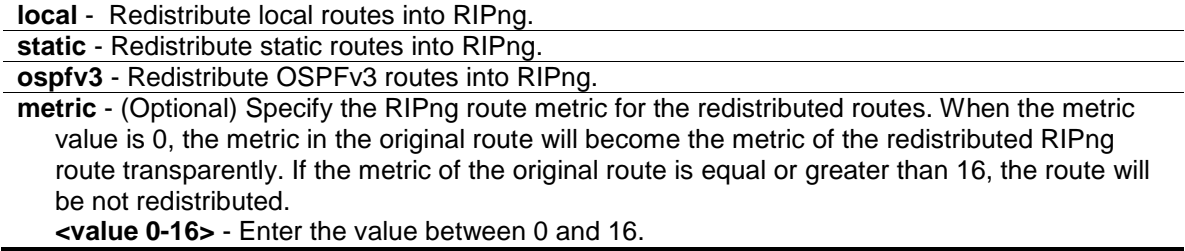

#### **Restrictions**

Only Administrator, Operator and Power-User level users can issue this command.

#### **Example**

To create RIPng route redistribution:

```
DGS-3120-24TC:admin#create ipv6route redistribute dst ripng src local
Command: create ipv6route redistribute dst ripng src local
```
Success.

DGS-3120-24TC:admin#

# 88-7 config ipv6route redistribute dst ripng src

#### **Description**

This command is used to configure the metric to be associated with the redistributed routes imported from a specified protocol to RIPng protocol.

#### **Format**

**config ipv6route redistribute dst ripng src [local | static | ospfv3] {metric <value 0-16>}**

#### **Parameters**

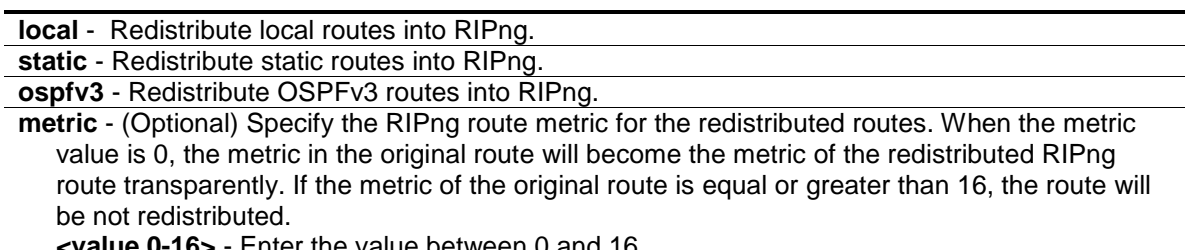

**<value 0-16>** - Enter the value between 0 and 16.

## **Restrictions**

Only Administrator, Operator and Power-User level users can issue this command.

#### **Example**

To configure the RIPng route redistribution:

```
DGS-3120-24TC:admin#config ipv6route redistribute dst ripng src local metric 6
Command: config ipv6route redistribute dst ripng src local metric 6
```
Success.

DGS-3120-24TC:admin#

# 88-8 delete ipv6route redistribute dst ripng src

#### **Description**

This command is used to remove RIPng route redistribution to stop importing routes from other routing domain into RIPng domain.

#### **Format**

#### **delete ipv6route redistribute dst ripng src [local | static | ospfv3]**

#### **Parameters**

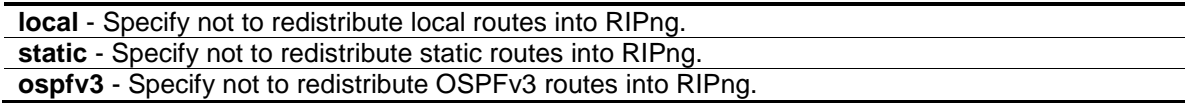

#### **Restrictions**

Only Administrator, Operator and Power-User level users can issue this command.

#### **Example**

To remove the RIPng route redistribution:

```
DGS-3120-24TC:admin#delete ipv6route redistribute dst ripng src local
Command: delete ipv6route redistribute dst ripng src local
Success.
DGS-3120-24TC:admin#
```
# Chapter 89 Routing Command List

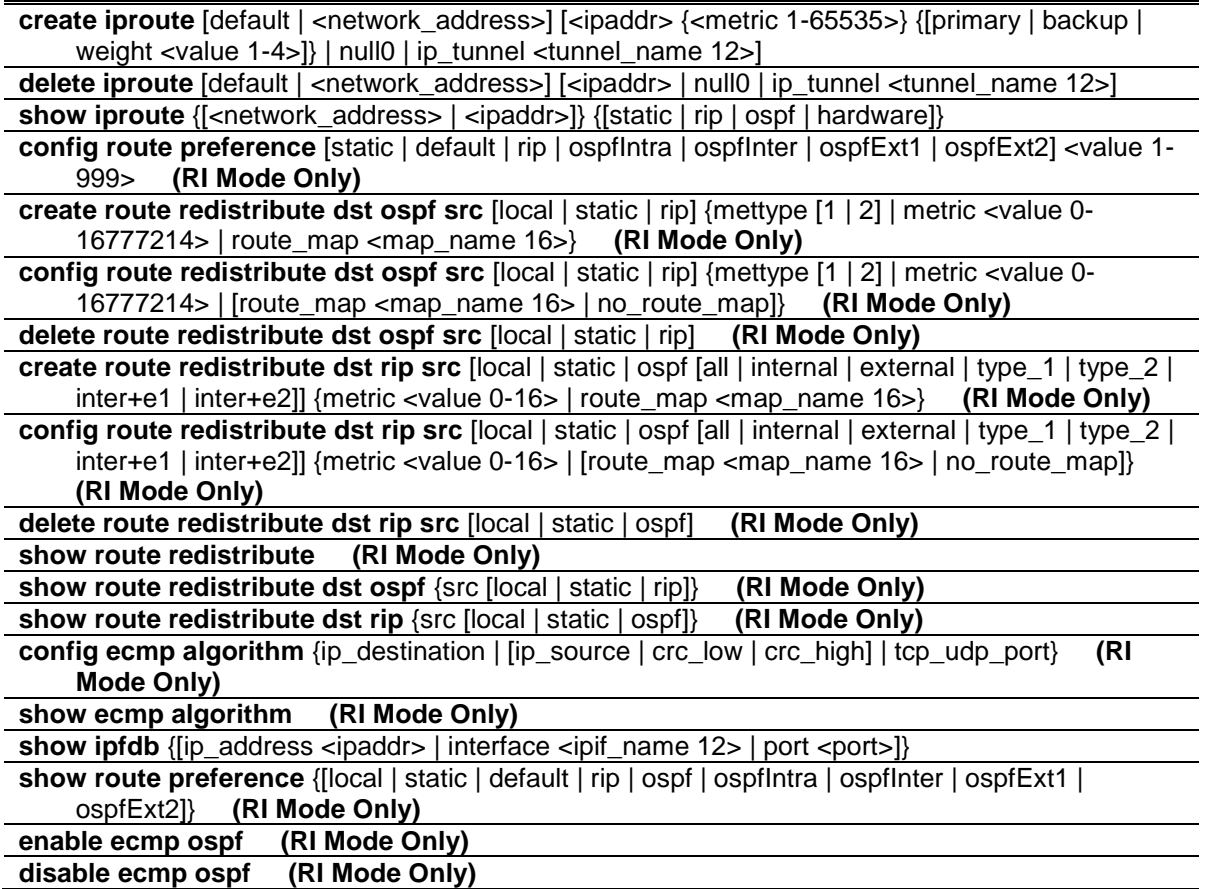

# 89-1 create iproute

#### **Description**

This command is used to create an IP static route.

Selecting "primary" or "backup" means the newly created route is a floating static route.

If none of the following, "primary" or "backup", is selected, the default route will:

- 1. be primary if there is no primary route that has the same destination;
- 2. be backup if there has been a primary route that has the same destination.
- 3. fail to create if there have been a primary route and a backup route that have the same destination.
- 4. fail to create if there has been one static multipath route that has the same destination.

It will fail if a user wants to create a floating static route and there has been one static multipath route with the same destination.

It will fail if a user wants to create a static multipath route and there has been a floating static route, whether primary or backup.

## **Format**

create iproute [default | <network\_address>] [<ipaddr> {<metric 1-65535>} {[primary | **backup | weight <value 1-4>]} | null0 | ip\_tunnel <tunnel\_name 12>]**

#### **Parameters**

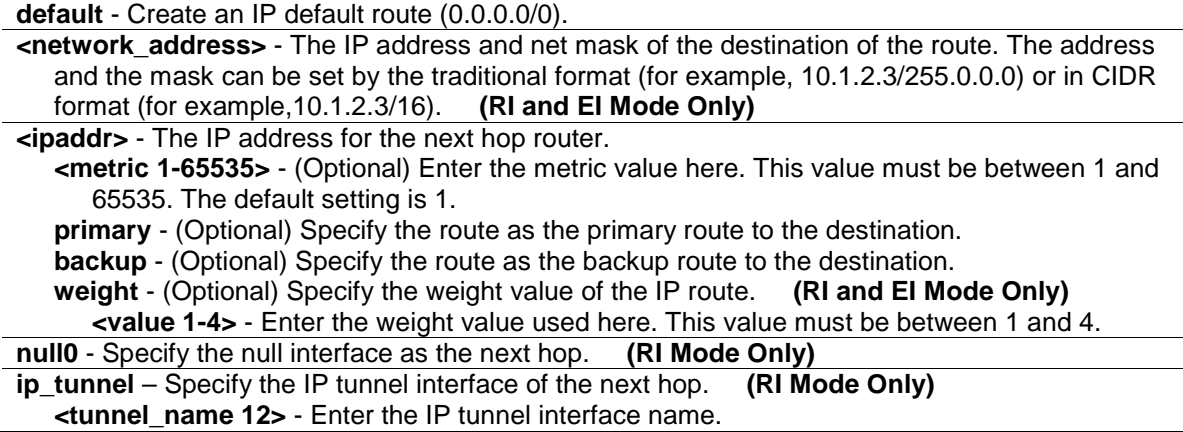

#### **Restrictions**

Only Administrator, Operator and Power-User level users can issue this command.

#### **Example**

To add a floating static route:

```
DGS-3120-24TC:admin# create iproute default 10.1.1.254 primary 
Command: create iproute default 10.1.1.254 primary
```
Success.

DGS-3120-24TC:admin#

# 89-2 delete iproute

#### **Description**

This command is used to delete an IP route entry from the Switch's IP routing table.

#### **Format**

**delete iproute [default | <network\_address>] [<ipaddr> | null0 | ip\_tunnel <tunnel\_name 12>]**

#### **Parameters**

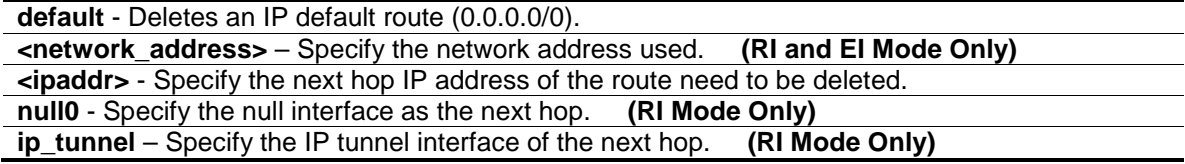

**<tunnel\_name 12>** - Enter the IP tunnel interface name.

#### **Restrictions**

Only Administrator, Operator and Power-User level users can issue this command.

## **Example**

To delete an IP default route:

```
DGS-3120-24TC:admin# delete iproute default 10.1.1.254
Command: delete iproute default 10.1.1.254
```
Success.

```
DGS-3120-24TC:admin#
```
# 89-3 show iproute

## **Description**

This command is used to display the Switch's current IP routing table.

#### **Format**

**show iproute {[<network\_address> | <ipaddr>]} {[static | rip | ospf | hardware]}**

## **Parameters**

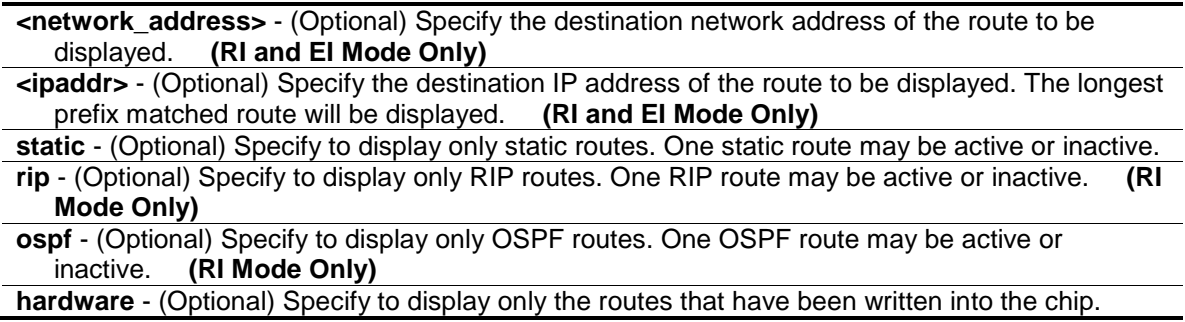

#### **Restrictions**

None.

#### **Example**

To display the contents of the IP routing table:

```
DGS-3120-24TC:admin# show iproute
Command: show iproute
Routing Table
IP Address/Netmask Gateway Interface Cost Protocol
------------------ --------------- ------------ -------- --------
10.1.1.0/24 0.0.0.0 System 1 Local
192.168.1.0/24   0.0.0.0    ip1    1    Local
Total Entries : 2
DGS-3120-24TC:admin#
```
# 89-4 config route preference (RI Mode Only)

#### **Description**

This command is used to configure the route preference. The route with smaller preference has higher priority. The preference for local routes is fixed to 0.

#### **Format**

**config route preference [static | default | rip | ospfIntra | ospfInter | ospfExt1 | ospfExt2] <value 1-999>**

#### **Parameters**

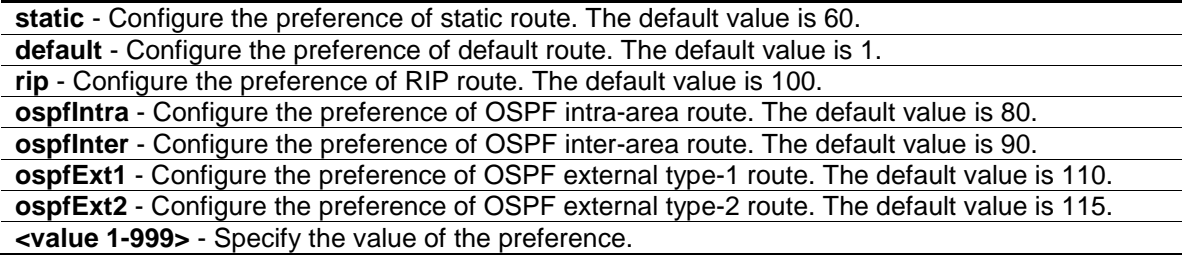

#### **Restrictions**

Only Administrator, Operator and Power-User level users can issue this command.

#### **Example**

DGS-3120-24TC:admin#

To configure the route preference for static routes to 70:

```
DGS-3120-24TC:admin#config route preference static 70
Command: config route preference static 70
Success.
```
# 89-5 create route redistribute dst ospf src (RI Mode Only)

### **Description**

This command is used to redistribute routing information from other routing protocols into OSPF.

#### **Format**

**create route redistribute dst ospf src [local | static | rip] {mettype [1 | 2] | metric <value 0- 16777214> | route\_map <map\_name 16>}**

#### **Parameters**

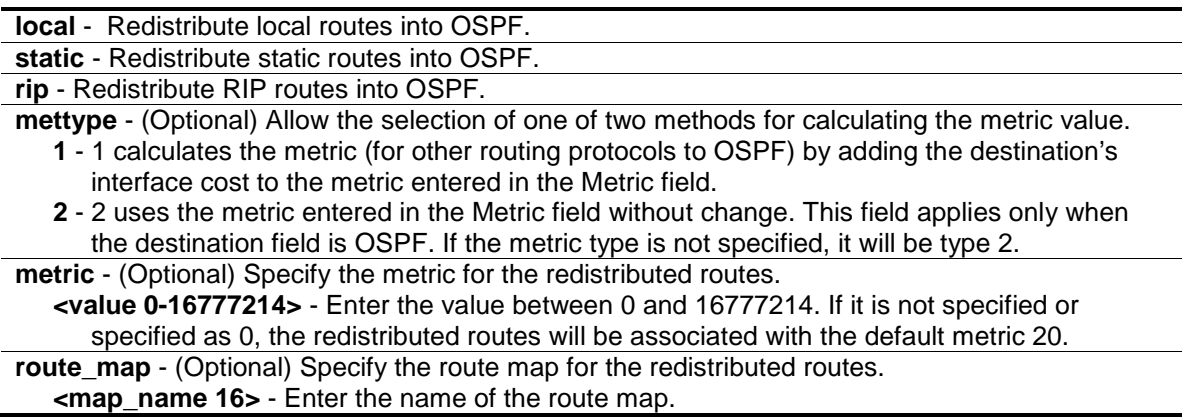

#### **Restrictions**

Only Administrator, Operator and Power-User level users can issue this command.

#### **Example**

To add route redistribution settings:

```
DGS-3120-24TC:admin#create route redistribute dst ospf src rip metric 2
Command: create route redistribute dst ospf src rip metric 2
Success.
DGS-3120-24TC:admin#
```
# 89-6 config route redistribute dst ospf src (RI Mode Only)

#### **Description**

This command is used to update the metric or the route map to be associated with the redistributed routes from a specific protocol to OSPF protocol.

#### **Format**

**config route redistribute dst ospf src [local | static | rip] {mettype [1 | 2] | metric <value 0- 16777214> | [route\_map <map\_name 16> | no\_route\_map]}**

#### **Parameters**

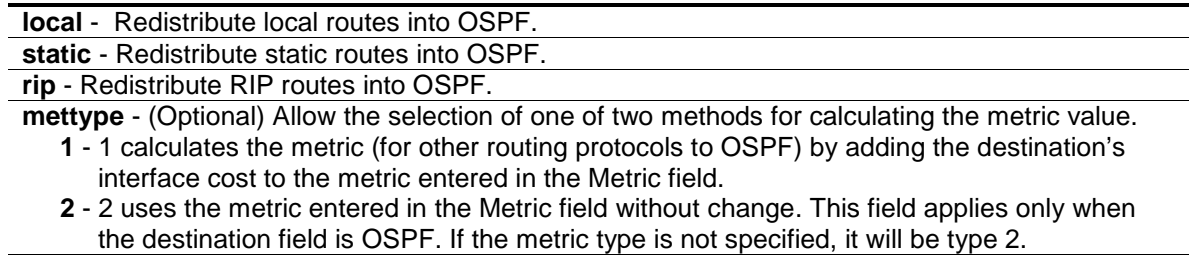

**metric** - (Optional) Specify the metric for the redistributed routes.

**<value 0-16777214>** - Enter the value between 0 and 16777214. If it is not specified or specified as 0, the redistributed routes will be associated with the default metric 20.

**route map** - (Optional) Specify the route map for the redistributed routes.

**<map\_name 16>** - Enter the name of the route map.

**no\_route\_map** - (Optional) Specify to remove the route map associated with the redistributed routes.

## **Restrictions**

Only Administrator, Operator and Power-User level users can issue this command.

## **Example**

To configure route redistributions:

```
DGS-3120-24TC:admin#config route redistribute dst ospf src rip mettype 1 metric
2
```
Command: config route redistribute dst ospf src rip mettype 1 metric 2

Success.

```
DGS-3120-24TC:admin#
```
# 89-7 delete route redistribute dst ospf src (RI Mode Only)

## **Description**

This command is used to stop redistribution of routes from one source protocol to OSPF.

#### **Format**

**delete route redistribute dst ospf src [local | static | rip]**

#### **Parameters**

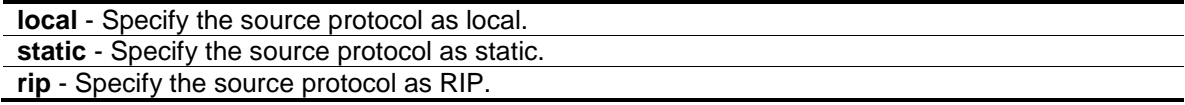

#### **Restrictions**

Only Administrator, Operator and Power-User level users can issue this command.

## **Example**

To delete route redistribution settings:

```
DGS-3120-24TC:admin#delete route redistribute dst ospf src local
Command: delete route redistribute dst ospf src local
Success.
DGS-3120-24TC:admin#
```
# 89-8 create route redistribute dst rip src (RI Mode Only)

## **Description**

This command is used to redistribute routing information from other routing protocols into RIP.

When the metric is specified as 0, the metric in the original route will become the metric of the redistributing RIP routes transparently. If the metric of the original routes is greater than 16, the route will be not redistributed.

## **Format**

**create route redistribute dst rip src [local | static | ospf [all | internal | external | type\_1 | type\_2 | inter+e1 | inter+e2]] {metric <value 0-16> | route\_map <map\_name 16>}**

## **Parameters**

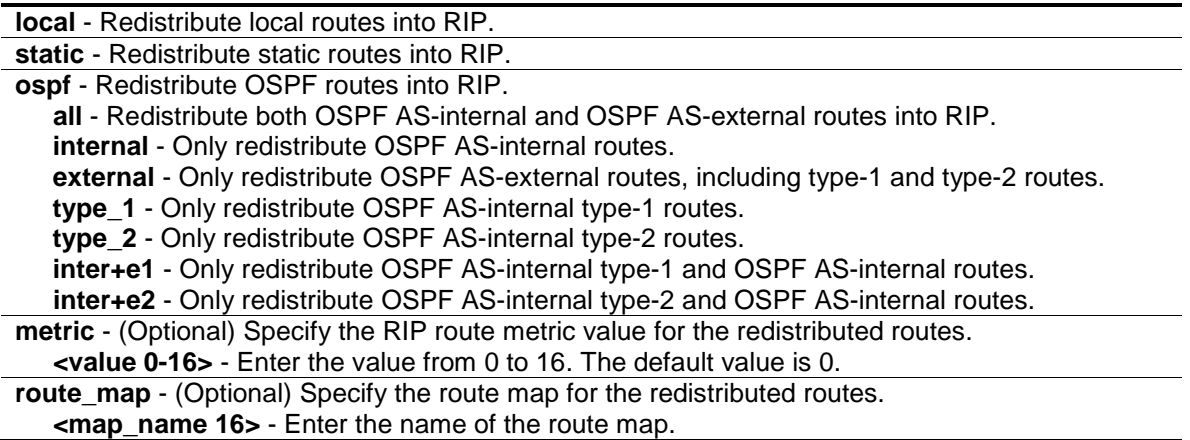

#### **Restrictions**

Only Administrator, Operator and Power-User level users can issue this command.

## **Example**

To add route redistribution settings:

```
DGS-3120-24TC:admin#create route redistribute dst rip src ospf all metric 2
Command: create route redistribute dst rip src ospf all metric 2
Success.
DGS-3120-24TC:admin#
```
# 89-9 config route redistribute dst rip src (RI Mode Only)

#### **Description**

This command is used to update the metric to be associated with the redistributed routes from a specific protocol to RIP protocol.

#### **Format**

**config route redistribute dst rip src [local | static | ospf [all | internal | external | type\_1 | type\_2 | inter+e1 | inter+e2]] {metric <value 0-16> | [route\_map <map\_name 16> | no\_route\_map]}**

#### **Parameters**

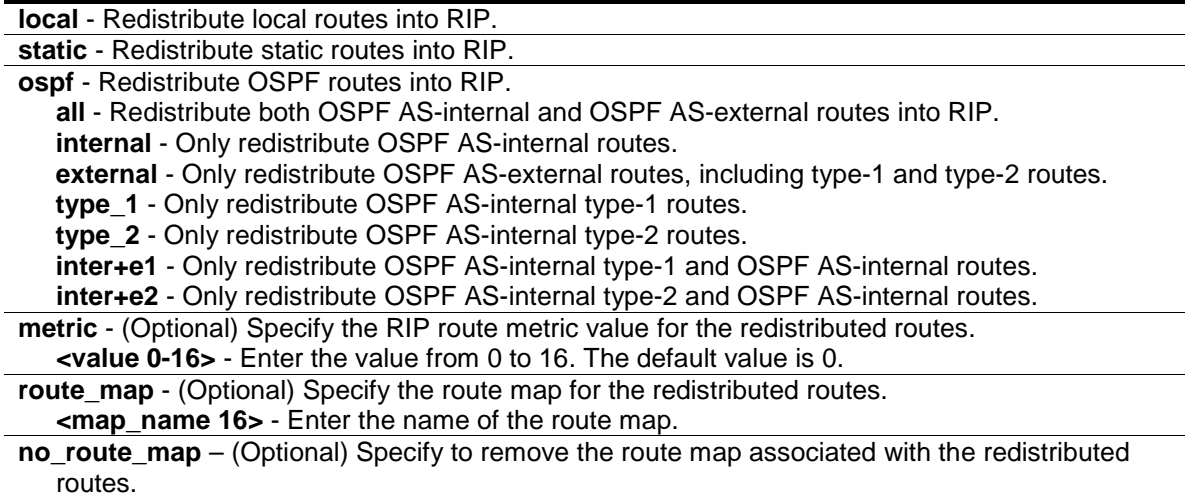

#### **Restrictions**

Only Administrator, Operator and Power-User level users can issue this command.

#### **Example**

To configure the route redistributions:

```
DGS-3120-24TC:admin#config route redistribute dst rip src ospf internal
Command: config route redistribute dst rip src ospf internal
```
Success.

DGS-3120-24TC:admin#

# 89-10 delete route redistribute dst rip src (RI Mode Only)

### **Description**

This command is used to stop redistribution of routes from one source protocol to RIP.

#### **Format**

**delete route redistribute dst rip src [local | static | ospf]**

#### **Parameters**

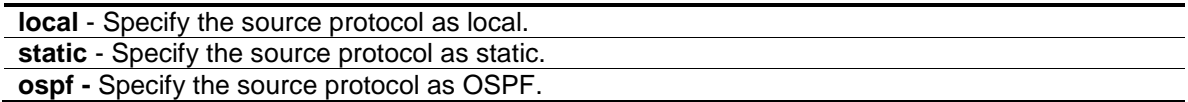

#### **Restrictions**

Only Administrator, Operator and Power-User level users can issue this command.

#### **Example**

To delete route redistribution settings:

```
DGS-3120-24TC:admin#delete route redistribute dst rip src local
Command: delete route redistribute dst rip src local
```
Success.

```
DGS-3120-24TC:admin#
```
# 89-11 show route redistribute (RI Mode Only)

#### **Description**

This command is used to display the route redistribution settings on the Switch.

#### **Format**

**show route redistribute**

#### **Parameters**

None.

#### **Restrictions**

None.

#### **Example**

To display the route redistribution settings:

```
DGS-3120-24TC:admin#show route redistribute
Command: show route redistribute
Route Redistribution Settings
Source Destination Type Metric RouteMapName
Protocol Protocol
-------- ------------ -------- ------------ ------------
OSPF RIP Internal 2 N/A<br>RIP OSPF Type-1 2 N/A
       OSPF Type-1 2 N/ATotal Entries : 2
DGS-3120-24TC:admin#
```
# 89-12 show route redistribute dst ospf (RI Mode Only)

## **Description**

This command is used to display the redistribution with the target protocol OSPF.

## **Format**

**show route redistribute dst ospf {src [local | static | rip]}**

#### **Parameters**

**src** - (Optional) Specify the source protocol. **local** - Display the redistribution with the source local. **static** - Display the redistribution with the source static. **rip** - Display the redistribution with the source protocol RIP.

#### **Restrictions**

None.

#### **Example**

To display the redistribution with the target protocol OSPF:

```
DGS-3120-24TC:admin#show route redistribute dst ospf
Command: show route redistribute dst ospf
Route Redistribution Settings
Source Destination Type Metric RouteMapName
Protocol Protocol
-------- ------------ -------- ------ ------------
RIP OSPF Type-1 2 N/A
Total Entries : 1
DGS-3120-24TC:admin#
```
#### 89-13 show route redistribute dst rip (RI Mode Only)

#### **Description**

This command is used to the redistribution with the target protocol RIP.

#### **Format**

**show route redistribute dst rip {src [local | static | ospf]}**

#### **Parameters**

**src** - (Optional) Specify the source protocol. **local** - Display the redistribution with the source local. **static** - Display the redistribution with the source static. **rip** - Display the redistribution with the source protocol RIP.

#### **Restrictions**

None.

#### **Example**

To display the redistribution with the target protocol RIP:

```
DGS-3120-24TC:admin#show route redistribute dst rip
Command: show route redistribute dst rip
Route Redistribution Settings
Source Destination Type Metric RouteMapName
Protocol Protocol
-------- ------------ -------- ------ ------------
OSPF RIP Internal 2 N/A
Total Entries : 1
DGS-3120-24TC:admin#
```
# 89-14 config ecmp algorithm (RI Mode Only)

### **Description**

This command is used to configure the ECMP route load- balancing algorithm. It is effective for ECMP routing. ECMP routing can be adopted either by OSPF dynamic routes or by static routes which are configured with equal weight.

## **Format**

**config ecmp algorithm {ip\_destination | [ip\_source | crc\_low | crc\_high] | tcp\_udp\_port}**

#### **Parameters**

**ip\_destination** - (Optional) Specify to include the destination IP in the ECMP algorithm. This is the default.

**ip\_source**- (Optional) Specify to include the lower 5 bits of the source IP in the ECMP algorithm. **crc\_low**- (Optional) Specify to include the lower 5 bits of the CRC in the ECMP algorithm. **crc\_high**- (Optional) Specify to include the upper 5 bits of the CRC in the ECMP algorithm. **tcp\_udp\_port**- (Optional) Specify to include the TCP or UDP port in the ECMP algorithm.

#### **Restrictions**

Only Administrator, Operator and Power-User level users can issue this command.

## **Example**

To configure ECMP algorithm:

DGS-3120-24TC:admin#config ecmp algorithm ip\_destination ip\_source Command: config ecmp algorithm ip\_destination ip\_source

Success.

DGS-3120-24TC:admin#

# 89-15 show ecmp algorithm (RI Mode Only)

#### **Description**

This command is used to display the ECMP route load-balancing algorithm.

#### **Format**

**show ecmp algorithm**

#### **Parameters**

None.

## **Restrictions**

None.

## **Example**

To display the ECMP hash algorithm:

```
GS-3120-24TC:admin#show ecmp algorithm
Command: show ecmp algorithm
ECMP for OSPF : Enabled
ECMP Load Balance Algorithm :
  Destination IP : used.
  Source IP : used.
  CRC_Low : not used.
  CRC_High : not used.
  TCP_UDP_Port : not used.
```
DGS-3120-24TC:admin#

# 89-16 show ipfdb

#### **Description**

This command is used to display the current network address forwarding database.

#### **Format**

**show ipfdb {[ip\_address <ipaddr> | interface <ipif\_name 12> | port <port>]}**

### **Parameters**

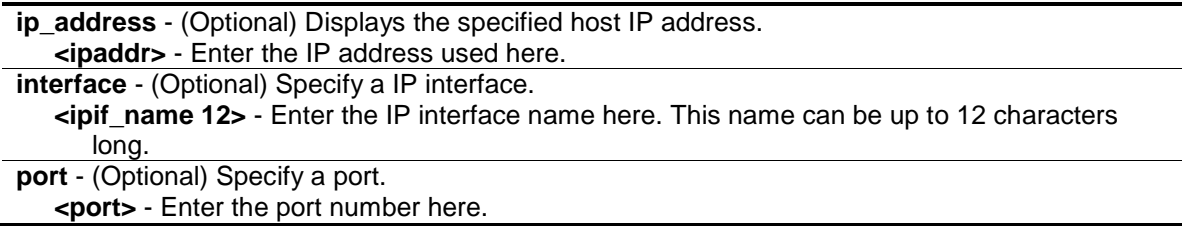

#### **Restrictions**

None.

#### **Example**

To display network address forwarding table:

```
DGS-3120-24TC:admin# show ipfdb
Command: show ipfdb
Interface IP Address Port Learned
------------ --------------- ------ ---------
System 10.1.1.101 1:3 Dynamic<br>System 10.1.40.22 1:3 Dynamic<br>System 10.2.27.250 1:3 Dynamic
System 10.1.40.22 1:3 Dynamic
System 10.2.27.250 1:3 Dynamic
Total Entries: 3
DGS-3120-24TC:admin#
```
# 89-17 show route preference (RI Mode Only)

## **Description**

This command is used to display the route preference setting.

#### **Format**

show route preference {[local | static | default | rip | ospf | ospfIntra | ospfInter | ospfExt1 | **ospfExt2]}**

#### **Parameters**

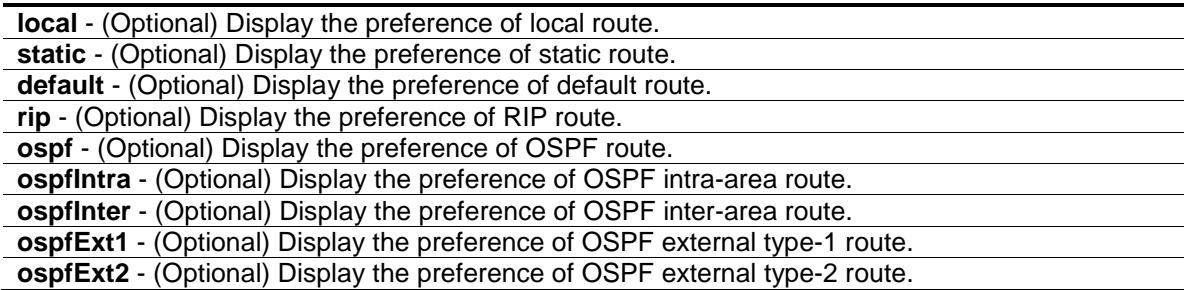

#### **Restrictions**

None.

#### **Example**

To display the route preference for all route types:

```
DGS-3120-24TC:admin#show route preference
Command: show route preference
Route Preference Settings
Protocol Preference
---------- ----------
RIP 100
Static 60<br>Default 1
Default 1
Local 0
OSPF Intra 80
OSPF Inter 90
OSPF ExtT1 110
OSPF ExtT2 115
DGS-3120-24TC:admin#
```
# 89-18 enable ecmp ospf (RI Mode Only)

#### **Description**

This command is used to activate the OSPF ECMP function.

#### **Format**

**enable ecmp ospf**

#### **Parameters**

None.

#### **Restrictions**

Only Administrator, Operator and Power-User level users can issue this command.

#### **Example**

To enable the OSPF ECMP function:

```
DGS-3120-24TC:admin#enable ecmp ospf
Command: enable ecmp ospf
```
Success.

DGS-3120-24TC:admin#

# 89-19 disable ecmp ospf (RI Mode Only)

#### **Description**

This command is used to disable the OSPF ECMP function.

# **Format**

**disable ecmp ospf**

## **Parameters**

None.

# **Restrictions**

Only Administrator, Operator and Power-User level users can issue this command.

# **Example**

To disable the OSPF ECMP function:

```
DGS-3120-24TC:admin#disable ecmp ospf
Command: disable ecmp ospf
```
Success.

DGS-3120-24TC:admin#

# Chapter 90 RPC PortMapper Command List

config filter rpc\_portmapper [<portlist> | all] state [enable | disable] **show filter rpc\_portmapper**

# 90-1 config filter rpc\_portmapper

#### **Description**

This command is used to configure the Switch to deny TCP/UDP packets with port number 135 on the network.

## **Format**

**config filter rpc\_portmapper [<portlist> | all] state [enable | disable]**

#### **Parameters**

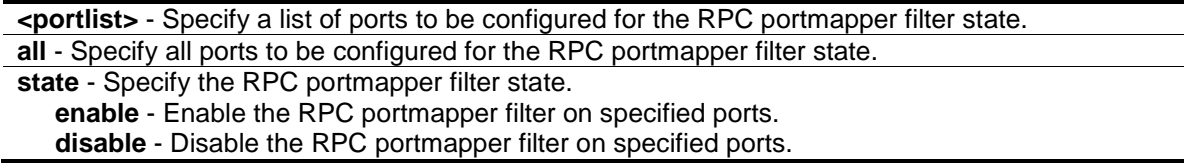

#### **Restrictions**

Only Administrator, Operator and Power-User level users can issue this command.

#### **Example**

To enable RPC portmapper filter on unit 1 port 1 to port 10:

```
DGS-3120-24TC:admin#config filter rpc_portmapper 1:1-1:10 state enable
Command: config filter rpc_portmapper 1:1-1:10 state enable
```
Success.

```
DGS-3120-24TC:admin#
```
# 90-2 show filter rpc\_portmapper

#### **Description**

This command is used to display the RPC portmapper filter state on the Switch.

#### **Format**

**show filter rpc\_portmapper**

#### **Parameters**

None.

#### **Restrictions**

None.

## **Example**

To display the RPC portmapper state:

DGS-3120-24TC:admin#show filter rpc\_portmapper Command: show filter rpc\_portmapper Enabled Ports: 1:1-1:10 DGS-3120-24TC:admin#

# Chapter 91 Safeguard Engine Command List

**config safeguard\_engine** {state [enable | disable] | utilization {rising <value 20-100> | falling <value 20-100>}(1) | trap\_log [enable|disable] | mode [ strict | fuzzy]}(1)

**show safeguard\_engine**

# 91-1 config safeguard\_engine

## **Description**

This command is used to configure the CPU protection control for the system.

## **Format**

**config safeguard\_engine {state [enable | disable] | utilization {rising <value 20-100> | falling <value 20-100>}(1) | trap\_log [enable|disable] | mode [ strict | fuzzy]}(1)**

#### **Parameters**

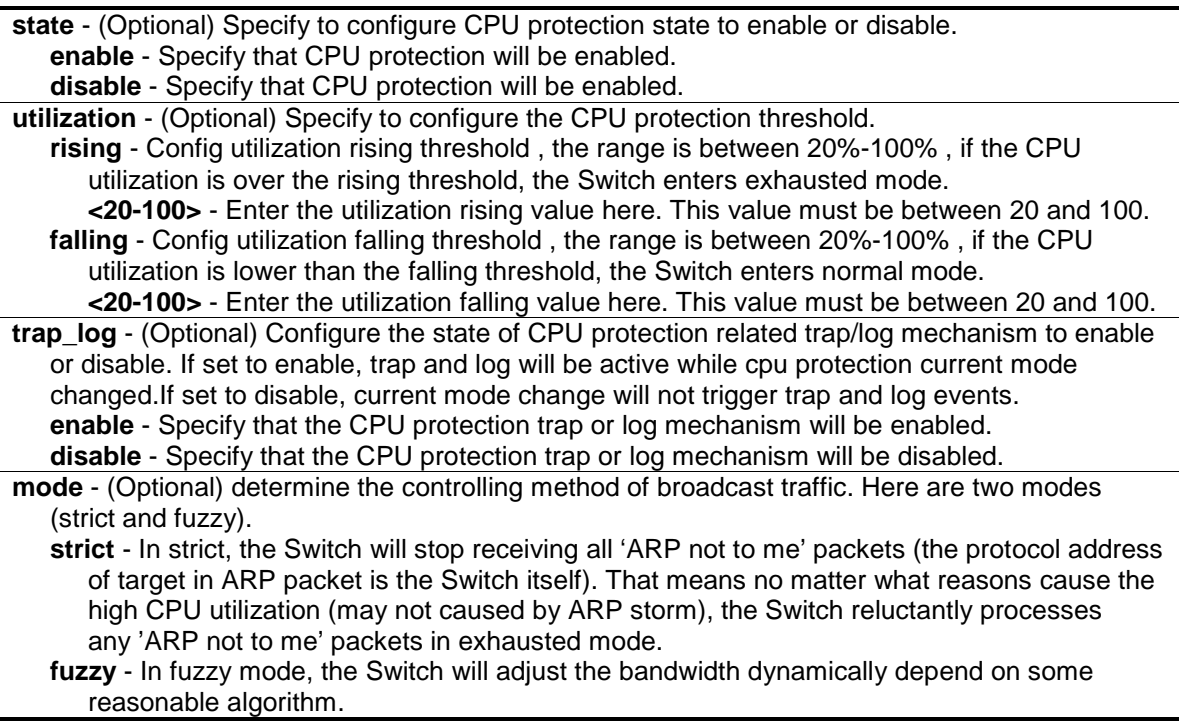

#### **Restrictions**

Only Administrator, Operator and Power-User level users can issue this command.

#### **Example**

To configure CPU protection:

```
DGS-3120-24TC:admin# config safeguard_engine state enable utilization rising 50 
falling 30 trap_log enable
Command: config safeguard_engine state enable utilization rising 50 falling 30 
trap_log enable
Success.
```
DGS-3120-24TC:admin#

# 91-2 show safeguard\_engine

#### **Description**

This command is used to show safeguard engine information.

#### **Format**

**show safeguard\_engine**

#### **Parameters**

None.

## **Restrictions**

None.

## **Example**

To show safeguard\_engine information:

```
DGS-3120-24TC:admin# show safeguard_engine
Command: show safeguard_engine
Safeguard Engine State : Disabled
Safeguard Engine Current Status : Normal Mode
=======================================================
CPU Utilization Information:
Rising Threshold : 30%
Falling Threshold : 20%
Trap/Log State : Disabled
Mode : Fuzzy
DGS-3120-24TC:admin#
```
**NOTE:** Safeguard engine current status has two modes: exhausted and normal mode.

# Chapter 92 SD Card Management Command List

**create backup** [config | log] time\_range <range\_name 32> filename <pathname> {state [enable | disable]}

**config backup** [config | log] time\_range <range\_name 32> filename <pathname> state [enable | disable]

**delete backup** [config | log] [all | time\_range <range\_name 32> {filename <pathname>}] show backup {config | log}

**create execute config time range** <range name 32> config <pathname> {state [enable ] disable] | [increment | reset]}

**config execute\_config time\_range** <range\_name 32> config <pathname> {state [enable | disable] | [increment | reset]}

**delete execute\_config** [all | time\_range <range\_name 32> {config <pathname>}]

# 92-1 create backup

#### **Description**

This command is used to create a schedule to backup the configuration or log to file system.

If the time range does not exist, the schedule will still be created without prompt. But the schedule will not take effective until the time range is created. To create an existed entry, the device will feedback a success message and does no change for the existed schedule. The maximum of schedules backup is 15.

#### **Format**

**create backup [config | log] time\_range <range\_name 32> filename <pathname> {state [enable | disable]}**

#### **Parameters**

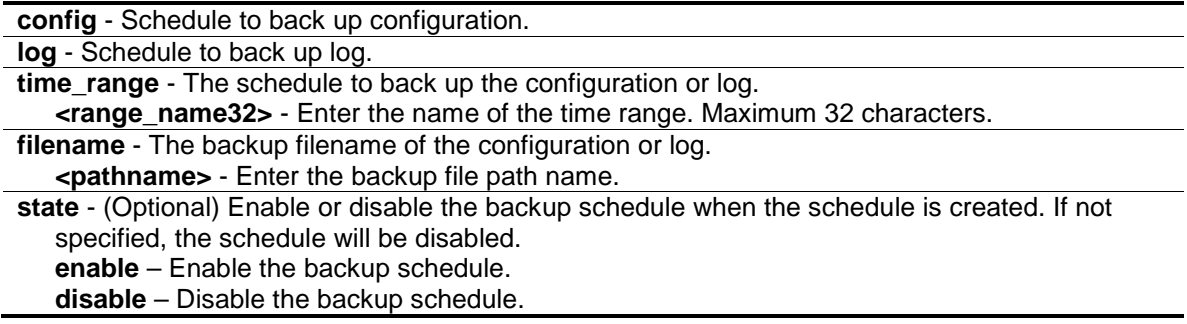

#### **Restrictions**

Only Administrator and Operator-level users can issue this command.

## **Example**

To create a backup schedule on time range "range\_1":

```
DGS-3120-24TC:admin#create backup config time_range range_1 filename c:/bk-
confi
g-1
Command: create backup config time_range range_1 filename c:/bk-config-1
Success.
```
# 92-2 config backup

DGS-3120-24TC:admin#

# **Description**

This command is used to enable or disable a schedule backup.

#### **Format**

**config backup [config | log] time\_range <range\_name 32> filename <pathname> state [enable | disable]**

#### **Parameters**

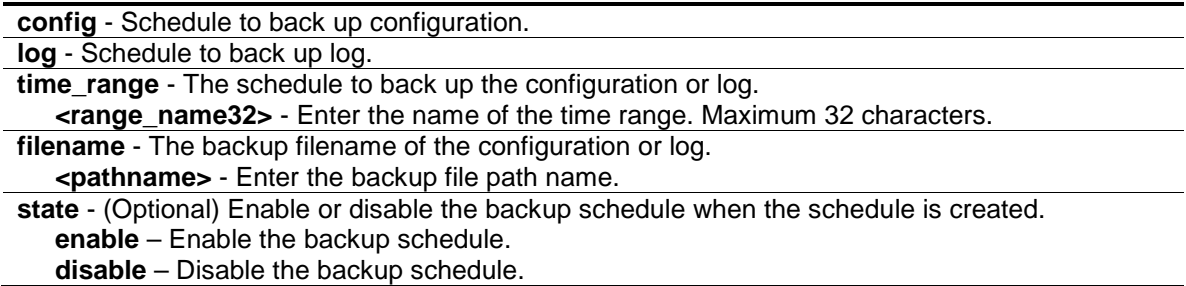

#### **Restrictions**

Only Administrator and Operator-level users can issue this command.

#### **Example**

To enable a backup schedule on time range "range\_1":

```
DGS-3120-24TC:admin# config backup log time_range range_1 filename bk-dgs-log 
state enable
Command: config backup log time_range range_1 filename bk-dgs-log state enable
Success.
DGS-3120-24TC:admin#
```
# 92-3 delete backup

### **Description**

This command is used to delete schedule backup.

### **Format**

**delete backup [config | log] [all | time\_range <range\_name 32> {filename <pathname>}]**

#### **Parameters**

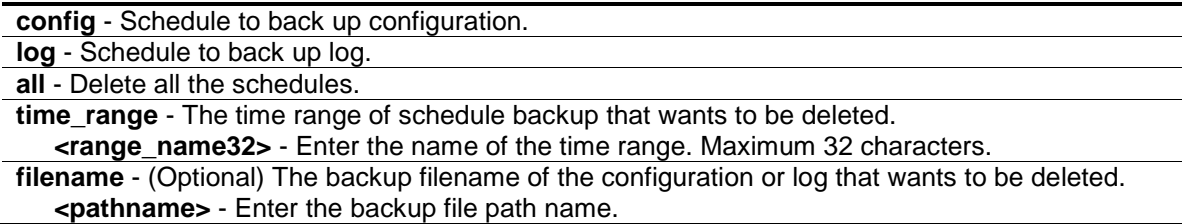

#### **Restrictions**

Only Administrator and Operator-level users can issue this command.

#### **Example**

To delete all the schedules:

```
DGS-3120-24TC:admin# delete backup config all
Command: delete backup config all
```
Success.

```
DGS-3120-24TC:admin#
```
# 92-4 show backup

#### **Description**

This command is used to show schedule backup.

#### **Format**

**show backup {config | log}**

#### **Parameters**

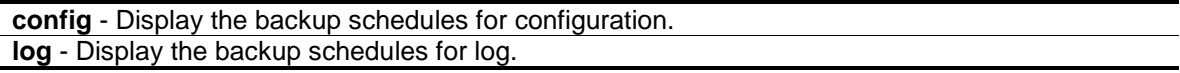

#### **Restrictions**

None.

## **Example**

To show all backup schedules:

```
DGS-3120-24TC:admin#show backup
Command: show backup
Backup Schedule Entry 1
Time Range : range_1
Type : configuration
Filename : c:/bk-config-1
State : Disabled
Total Entries1
DGS-3120-24TC:admin#
```
# 92-5 create execute\_config time\_range

#### **Description**

This command is used to create a schedule to execute the configuration on file system. If the time range does not exist, the schedule will still be created without prompt. But the schedule will not take effective until the time range is created. To create an existed entry, the device will feedback a success message and does no change for the existed schedule. The maximum of schedules execute is 15.

#### **Format**

**create execute\_config time\_range <range\_name 32> config <pathname> {state [enable | disable] | [increment | reset]}**

#### **Parameters**

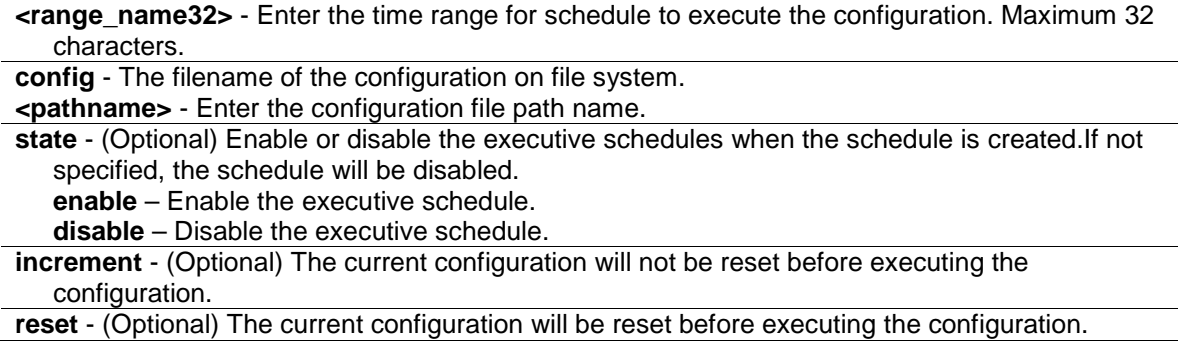

#### **Restrictions**

Only Administrator-level users can issue this command.

#### **Example**

To create a schedule to execute the configuration on file system:
```
DGS-3120-24TC:admin#create execute_config time_range range-1 config c:/vlan-
config state enable
Command: create execute_config time_range range-1 config c:/vlan-config state 
enable
Success.
```
DGS-3120-24TC:admin#

# 92-6 config execute\_config time\_range

## **Description**

This command is used to configure configuration state or execute method of a executive schedule.

## **Format**

**config execute\_config time\_range <range\_name 32> config <pathname> {state [enable | disable] | [increment | reset]}**

## **Parameters**

**<range\_name32>** - Enter the time range for schedule to execute the configuration. Maximum 32 characters.

**config** - The filename of the configuration on file system.

**<pathname>** - Enter the configuration file path name.

**state** - (Optional) Enable or disable the executive schedules.

**enable** – Enable the executive schedule.

**disable** – Disable the executive schedule.

**increment** - (Optional) The current configuration will not be reset before executing the configuration.

**reset** - (Optional) The current configuration will be reset before executing the configuration.

## **Restrictions**

Only Administrator-level users can issue this command.

## **Example**

To configure a executive schedule:

```
DGS-3120-24TC:admin# config execute_config time_range range_1 config c:/system-
config state enable increment
Command: config execute_config time_range range_1 config c:/system-config state 
enable increment 
Success.
DGS-3120-24TC:admin#
```
# 92-7 delete execute\_config

## **Description**

This command is used to delete the schedule of executing configuration.

## **Format**

**delete execute\_config [all | time\_range <range\_name 32> {config <pathname>}]**

## **Parameters**

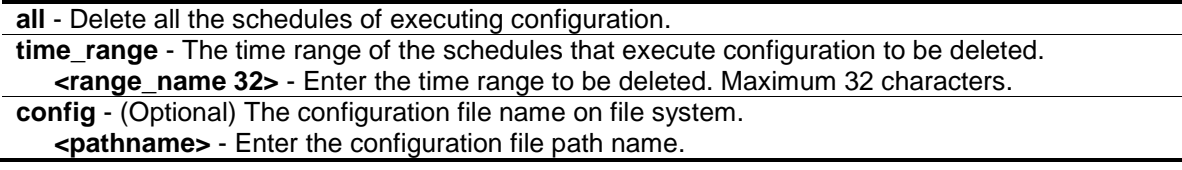

## **Restrictions**

Only Administrator-level users can issue this command.

## **Example**

To delete all the schedule of executing configuration:

```
DGS-3120-24TC:admin# delete execute_config all
Command: delete execute_config all
Success.
```
DGS-3120-24TC:admin#

# 92-8 show execute\_config

## **Description**

This command is used t o display all the executive schedules.

**Format show execute\_config**

## **Parameters**

None.

## **Restrictions**

None.

To display all the executive schedules:

```
DGS-3120-24TC:admin#show execute_config
Command: show execute_config
Time Range : range-1
Filename : c:/vlan-config
Method : Reset
State : Enabled
Total Entries1
DGS-3120-24TC:admin#
```
# 92-9 execute config

## **Description**

This command is used to execute configuration on file system.

## **Format**

**execute config <pathname> {increment}**

## **Parameters**

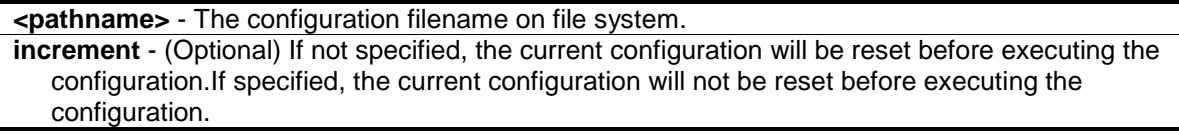

# **Restrictions**

Only Administrator-level users can issue this command.

## **Example**

To load and execute a configuration:

```
DGS-3120-24PC:admin#execute config c:/config-vlan-0.cfg
Command: execute config c:/config-vlan-0.cfg
Success.
DGS-3120-24TC:admin#
```
# Chapter 93 Secure File Transfer Protocol (SFTP) Command List

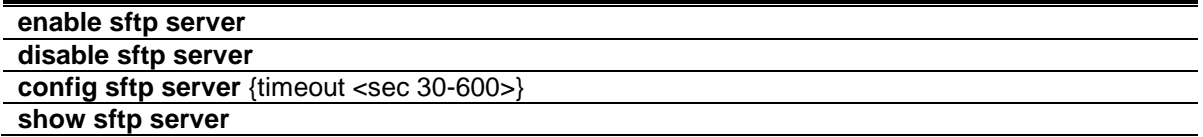

## 93-1 enable sftp server

#### **Description**

This command is used to enable the SFTP function globally. SFTP over SSH2 is a remotely secure file transfer protocol providing security on all file operations. SFTP server runs as a subsystem of SSH server. SSH server is required to be enabled before enabling SFTP server.

#### **Format**

**enable sftp server**

#### **Parameters**

None.

#### **Restrictions**

Only Administrators, Operators and Power-Users can issue this command.

#### **Example**

To enable SFTP server globally.

```
DGS-3120-24TC:admin#enable sftp server
Command: enable sftp server
Success.
```

```
DGS-3120-24TC:admin#
```
# 93-2 disable sftp server

#### **Description**

This command is used to disable the SFTP server function globally. All active SFTP sessions will be disturbed after executing this command. SFTP server runs as a subsystem of the SSH server. Disabling SSH server will also disturb all SFTP session.

## **Format**

**disable sftp server**

## **Parameters**

None.

## **Restrictions**

Only Administrators, Operators and Power-Users can issue this command.

## **Example**

To disable the SFTP server.

```
DGS-3120-24TC:admin#disable sftp server
Command: disable sftp server
Success.
```
DGS-3120-24TC:admin#

# 93-3 config sftp server

## **Description**

This command is used to configure parameters for SFTP server.

## **Format**

**config sftp server {timeout <sec 30-600>}**

## **Parameters**

**timeout** - Specify the idle timer for SFTP server. If the SFTP server detects no operation after this duration for a specific SFTP session, it will close this SFTP session. The default value is 120 seconds. **<sec 30-600>** - Enter the SFTP server timeout value here. This value must be between 30 and 600 seconds.

# **Restrictions**

Only Administrators, Operators and Power-Users can issue this command.

## **Example**

To configure idle timer to 600 seconds.

```
DGS-3120-24TC:admin#config sftp server timeout 600
Command: config sftp server timeout 600
```
Success.

DGS-3120-24TC:admin#

# 93-4 show sftp server

## **Description**

This command is used to show the parameters of the SFTP server.

## **Format**

**show sftp server**

## **Parameters**

None.

## **Restrictions**

None.

## **Example**

To show the parameters of the SFTP server.

```
DGS-3120-24TC:admin#show sftp server
Command: show sftp server
The SFTP Server Configuration
Protocol Version : 3
State : Enabled<br>Session Idle Timeout : 600 sec
Session Idle Timeout
DGS-3120-24TC:admin#
```
# Chapter 94 Secure Shell (SSH) Command List

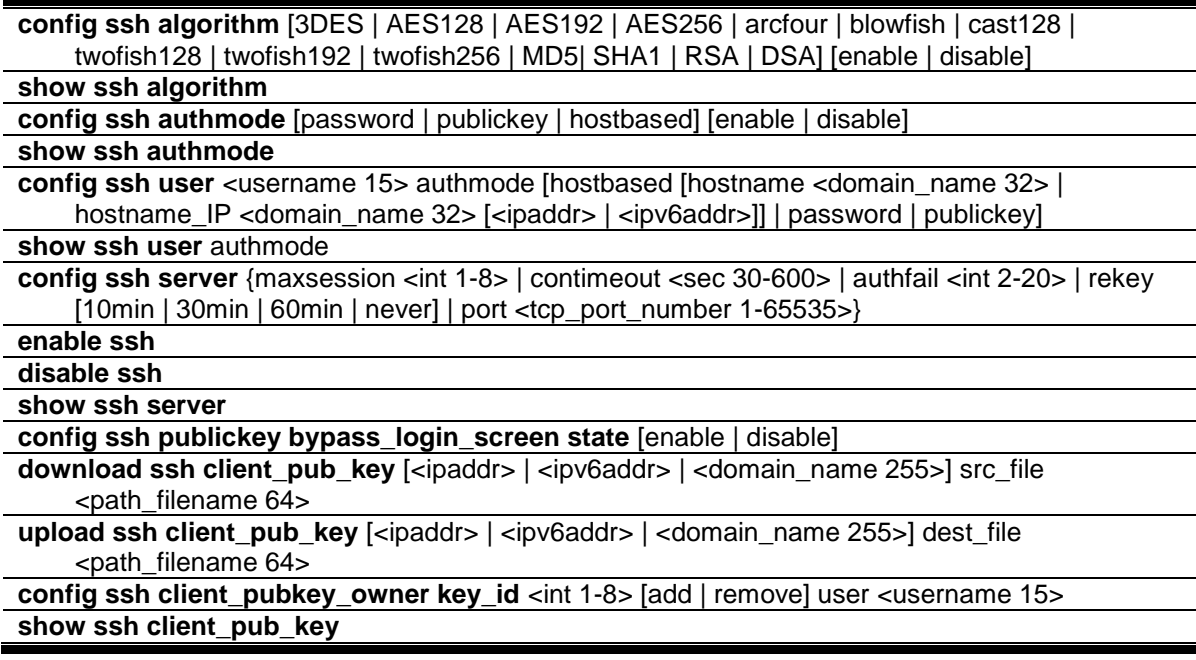

# 94-1 config ssh algorithm

## **Description**

This command is used to configure SSH service algorithm.

## **Format**

**config ssh algorithm [3DES | AES128 | AES192 | AES256 | arcfour | blowfish | cast128 | twofish128 | twofish192 | twofish256 | MD5| SHA1 | RSA | DSA] [enable | disable]**

## **Parameters**

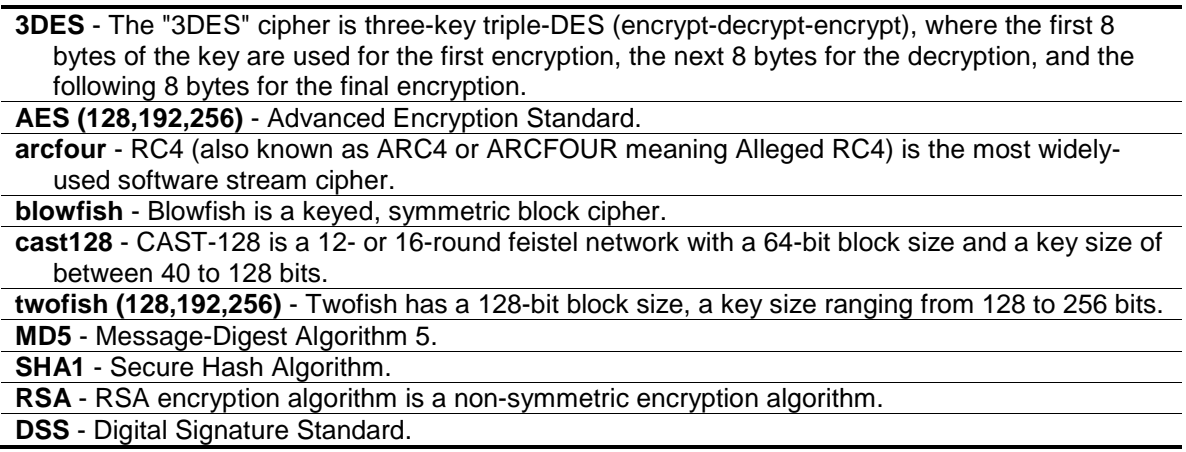

```
enable - Enabled the algorithm.
disable - Disables the algorithm.
```
## **Restrictions**

Only Administrator, Operator and Power-User level users can issue this command.

## **Example**

To enable SSH server public key algorithm:

```
DGS-3120-24TC:admin#config ssh algorithm DSA enable
Command: config ssh algorithm DSA enable
Success.
```
# 94-2 show ssh algorithm

DGS-3120-24TC:admin#

## **Description**

This command is used to show the SSH service algorithm.

## **Format**

**show ssh algorithm**

#### **Parameters**

None.

## **Restrictions**

None.

## **Example**

To show server algorithm:

DGS-3120-24TC:admin# show ssh algorithm Command: show ssh algorithm Encryption Algorithm -------------------------- 3DES : Enabled<br>AES128 : Enabled : Enabled AES192 : Enabled AES256 : Enabled Arcfour : Enabled Blowfish : Enabled Cast128 : Enabled Twofish128 : Enabled Twofish192 : Enabled Twofish256 : Enabled Data Integrity Algorithm -------------------------- MD5 : Enabled SHA1 : Enabled Public Key Algorithm -------------------------- RSA : Enabled DSA : Enabled DGS-3120-24TC:admin#

# 94-3 config ssh authmode

## **Description**

This command is used to configure user authentication method for SSH.

## **Format**

**config ssh authmode [password | publickey | hostbased] [enable | disable]**

## **Parameters**

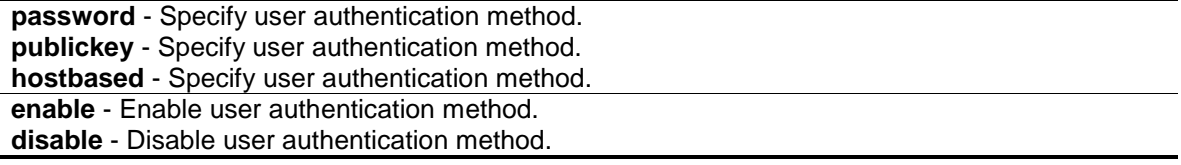

## **Restrictions**

Only Administrator, Operator and Power-User level users can issue this command.

To configure user authentication method:

```
DGS-3120-24TC:admin# config ssh authmode publickey enable
Command: config ssh authmode publickey enable
Success.
```
DGS-3120-24TC:admin#

# 94-4 show ssh authmode

## **Description**

This command is used to show the user authentication method.

## **Format**

**show ssh authmode**

## **Parameters**

None.

# **Restrictions**

None.

# **Example**

To show user authentication method:

```
DGS-3120-24TC:admin#show ssh authmode
Command: show ssh authmode
The SSH Authentication Method:
Password : Enabled
Public Key : Enabled
Host-based : Enabled
DGS-3120-24TC:admin#
```
# 94-5 config ssh user

# **Description**

This command is used to update user information for SSH configuration.

## **Format**

**config ssh user <username 15> authmode [hostbased [hostname <domain\_name 32> | hostname\_IP <domain\_name 32> [<ipaddr> | <ipv6addr>]] | password | publickey]**

## **Parameters**

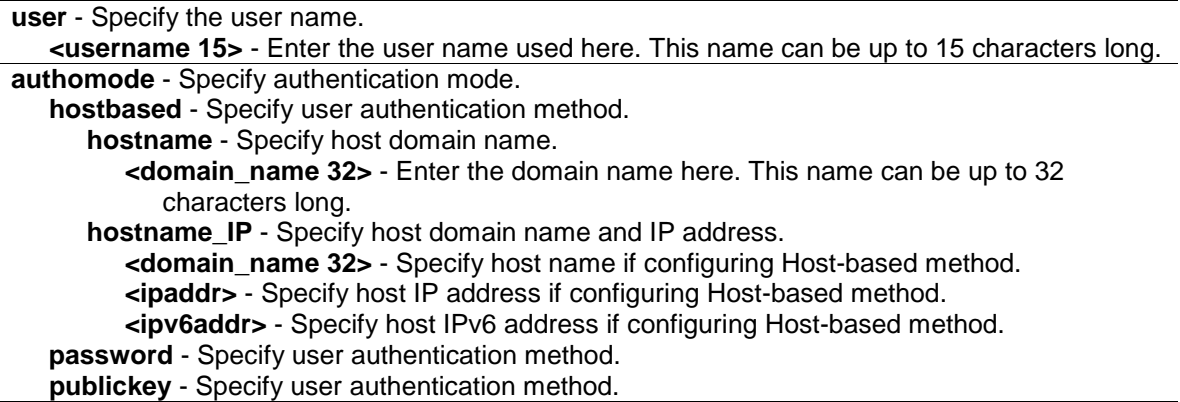

## **Restrictions**

Only Administrator-level users can issue this command.

## **Example**

To update user "test" authentication method:

```
DGS-3120-24TC:admin# config ssh user test authmode publickey
Command: config ssh user test authmode publickey
```
Success.

DGS-3120-24TC:admin#

# 94-6 show ssh user

## **Description**

This command is used to show the SSH user information.

#### **Format**

**show ssh user authmode**

#### **Parameters**

None.

## **Restrictions**

Only Administrator-level users can issue this command.

To show user information about SSH configuration:

```
DGS-3120-24TC:admin# show ssh user authmode
Command: show ssh user authmode
Current Accounts:
User Name Authentication Host Name Host IP
---------- --- -------------- --------- -------------
test Public Key
alpha Host-based alpha-local 172.18.61.180
beta Host-based beta-local 3000::105
Total Entries : 3
DGS-3120-24TC:admin#
```
# 94-7 config ssh server

## **Description**

This command is used to configure the SSH server general information.

## **Format**

## config ssh server {maxsession <int 1-8> | contimeout <sec 30-600> | authfail <int 2-20> | **rekey [10min | 30min | 60min | never] | port <tcp\_port\_number 1-65535>}**

## **Parameters**

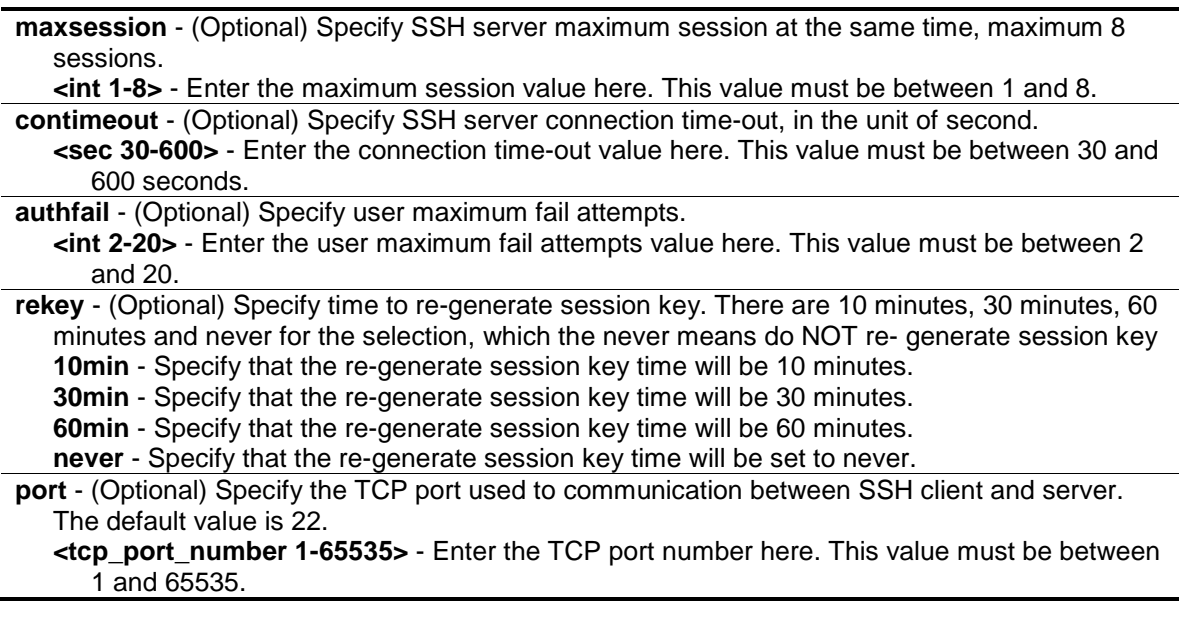

## **Restrictions**

Only Administrator, Operator and Power-User level users can issue this command.

To configure SSH server maximum session number is 3:

```
DGS-3120-24TC:admin# config ssh server maxsession 3
Command: config ssh server maxsession 3
```
Success.

DGS-3120-24TC:admin#

# 94-8 enable ssh

## **Description**

This command is used to enable SSH server services.

## **Format**

**enable ssh**

## **Parameters**

None.

# **Restrictions**

Only Administrator, Operator and Power-User level users can issue this command.

# **Example**

To enable SSH server:

```
DGS-3120-24TC:admin# enable ssh
Command: enable ssh
Success.
```
DGS-3120-24TC:admin#

# 94-9 disable ssh

## **Description**

This command is used to disable SSH server services.

#### **Format**

**disable ssh**

# **Parameters**

None.

# **Restrictions**

Only Administrator, Operator and Power-User level users can issue this command.

# **Example**

To disable the SSH server services:

DGS-3120-24TC:admin#disable ssh Command: disable ssh Success.

DGS-3120-24TC:admin#

# 94-10 show ssh server

# **Description**

This command is used to show the SSH server general information.

# **Format**

**show ssh server**

# **Parameters**

None.

# **Restrictions**

None.

# **Example**

To show SSH server:

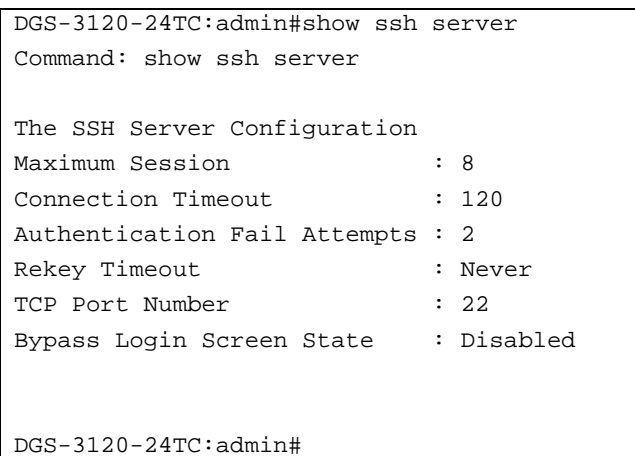

# 94-11 config ssh publickey bypass\_login\_screen state

## **Description**

This command is used to enable or disable bypassing login screen which is used to avoid a secondary username/password authentication for users using SSH public key authentication.

#### **Format**

#### **config ssh publickey bypass\_login\_screen state [enable | disable]**

#### **Parameters**

**enable** - Specify to bypass the username/password login screen to avoid a secondary authentication after using SSH public key authentication. If this method is specified, the login user using SSH public key authentication can execute command directly with the initial privilege level of the login user.

**disable** - Specify to need a secondary username/password authentication after using SSH public key authentication. If this method is specified, the login user using SSH public key authentication must pass username/password authentication before execution shell is obtained. The initial privilege level depends on the secondary username/password authentication.

#### **Restrictions**

Only Administrator, Operator and Power-User level users can issue this command.

#### **Example**

To disable the secondary username/password authentication for users using SSH public key authentication:

```
DGS-3120-24TC:admin#config ssh publickey bypass_login_screen state disable
Command: config ssh publickey bypass_login_screen state disable
Success.
DGS-3120-24TC:admin#
```
# 94-12 download ssh client\_pub\_key

## **Description**

This command is used to download the SSH public key file on client computer to the switch through TFTP protocol.

## **Format**

**download ssh client\_pub\_key [<ipaddr> | <ipv6addr> | <domain\_name 255>] src\_file <path\_filename 64>**

## **Parameters**

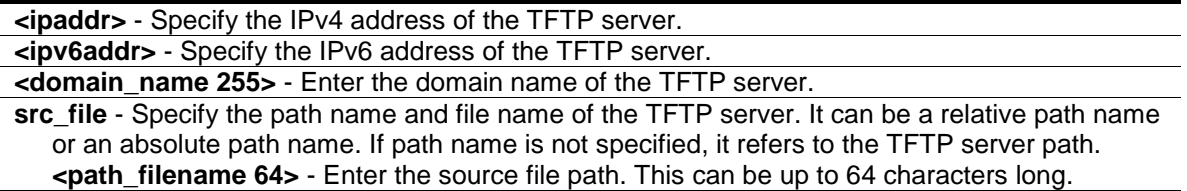

## **Restrictions**

Only Administrator-level users can issue this command.

## **Example**

To download a SSH public key file named id\_rsa\_keys from TFTP server 169.168.10.100 to the switch:

```
DGS-3120-24TC:admin#download ssh client_pub_key 169.168.10.100 src_file 
id_rsa_keys
Command: download ssh client_pub_key 169.168.10.100 src_file id_rsa_keys
 Connecting to server.................... Done.
  Download SSH public key.................Done.
DGS-3120-24TC:admin#
```
# 94-13 upload ssh client\_pub\_key

## **Description**

This command is used to upload the SSH public key file from the switch to a computer through TFTP protocol.

## **Format**

upload ssh client\_pub\_key [<ipaddr> | <ipv6addr> | <domain\_name 255>] dest\_file **<path\_filename 64>**

#### **Parameters**

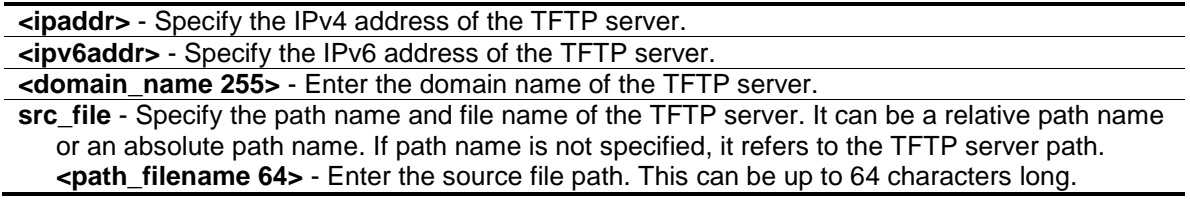

#### **Restrictions**

Only Administrator-level users can issue this command.

#### **Example**

To upload a SSH public key file named id\_rsa\_keys from TFTP server 169.168.10.100 to the switch:

```
DGS-3120-24TC:admin# upload ssh client_pub_key 169.168.10.100 dest_file 
id_rsa_keys
Command: upload ssh client_pub_key 169.168.10.100 dest_file id_rsa_keys
  Connecting to server.................... Done.
   Upload SSH public key.................. Done.
DGS-3120-24TC:admin#
```
## 94-14 config ssh client\_pubkey\_owner key\_id

#### **Description**

This command is used to manage the public keys ownership. Once the authorized public keys file (each line of the file contains one key) is downloaded to the switch, each key will be automatically assigned an index which starts from one. The administrator can associate the public key with a user account based on the index.

**NOTE:** Each time the authorized public keys file is downloaded to the switch, the previous configuration about the relationship between user account and public key will be reset. The administrator must re-configure if a public key is intended for a special user account.

#### **Format**

**config ssh client\_pubkey\_owner key\_id <int 1-8> [add | remove] user <username 15>**

#### **Parameters**

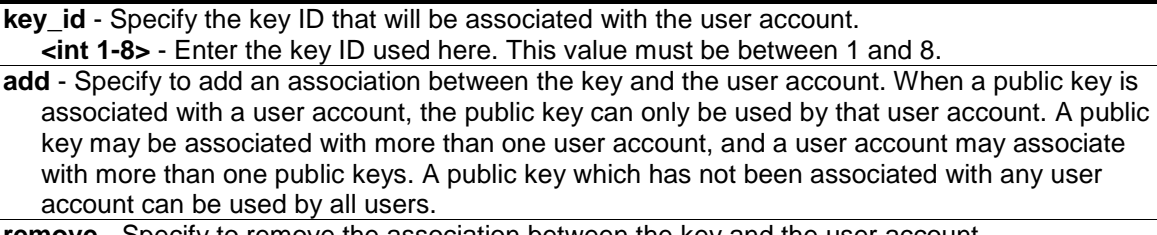

**remove** - Specify to remove the association between the key and the user account.

```
user - Specify the user account that will be used for this configuration.
   <username 15> - Enter the user account's user name here. This name can be up to 15 
      characters long.
```
## **Restrictions**

Only Administrator level can issue this command.

# **Example**

This example shows how to associate a public key with the index of 1 to the user account named "User1":

```
DGS-3120-24TC:admin# config ssh client_pubkey_owner key_id 1 add user User1
Command: config ssh client_pubkey_owner key_id 1 add user User1
Success.
```

```
DGS-3120-24TC:admin#
```
# 94-15 show ssh client\_pub\_key

## **Description**

This command is used to display the client SSH public key.

## **Format**

**show ssh client\_pub\_key**

## **Parameters**

None.

# **Restrictions**

None.

# **Example**

This example shows how to display SSH public keys.

```
DGS-3120-24TC:admin# show ssh client_pub_key
Command: show ssh client_pub_key
Key ID : 1
User Name :
Key :
ssh-rsa 
AAAAB3NzaC1yc2EAAAABIwAAAIEA2ubZ/h5yrP8vEmYeDcpZP/TA8SR7q0tZcywKcTujES0Ue/muoyy
tJhTZuI2B2Z4A4ufJ1yCR9NTWrL4mhJNJOspGLssBeHbf6HtGwyInYm5MJBqeoht0RrS8NIa2VWsvQc
xQQSoNeS7J5ROvfSpgTdYBsTosJUHzBvNsGy4w1S0= rsa-key-20110603
Key ID : 2
User Name : User1
Key :
ssh-rsa 
AAAAB3NzaC1yc2EAAAABJQAAAIBJv3BYQ7DeO0mDatPa//wG3j/5yhBZw9mY+xw1ovskDE6/os7swVj
w3wK+Tt40GJVdVVF7w195prYA+tYcBFy5iJpnwykwwxD09BMVwHhvZs9/U4LaAek2USarYfQU7ZoNof
OC3F86EPtsUJ2s98rMAa6DYqRS+JyH/IpA8T1x5w== rsa-key-20110603
DGS-3120-24TC:admin#
```
# Chapter 95 Secure Sockets Layer (SSL) Command List

download ssl certificate <ipaddr> certfilename <path\_filename 64> keyfilename <path\_filename 64> **enable ssl** {ciphersuite {RSA\_with\_RC4\_128\_MD5 | RSA\_with\_3DES\_EDE\_CBC\_SHA | DHE\_DSS\_with\_3DES\_EDE\_CBC\_SHA | RSA\_EXPORT\_with\_RC4\_40\_MD5 | RSA\_with\_RC4\_128\_SHA}} **disable ssl** {ciphersuite {RSA\_with\_RC4\_128\_MD5 | RSA\_with\_3DES\_EDE\_CBC\_SHA | DHE\_DSS\_with\_3DES\_EDE\_CBC\_SHA | RSA\_EXPORT\_with\_RC4\_40\_MD5 | RSA\_with\_RC4\_128\_SHA}} delete ssl certificate <path\_filename 64> **show ssl** {certificate {[chain | <path\_filename 64>]}} **show ssl cachetimeout config ssl cachetimeout** <value 60-86400> **config ssl certificate chain** [default | <cert\_list>]

# 95-1 download ssl certificate

## **Description**

This command is used to download the certificate to the device according to the certificate level. The user can download the specified certificate to the device which must, according to desired key exchange algorithm. For RSA key exchange, the user must download RSA type certificate and for DHS DSS is using the DSA certificate for key exchange.

# **Format**

**download ssl certificate <ipaddr> certfilename <path\_filename 64> {keyfilename <path\_filename 64>}**

## **Parameters**

**<ipaddr>** - Enter the TFTP server IP address used for this configuration here. **certfilename** - Specify the desired certificate file name. **<path\_filename 64>** - Certificate file path respect to tftp server root path, and input characters max to 64 octets. **keyfilename** – (Optional) Specify the private key file name which accompany with the certificate. **<path\_filename 64>** - Private key file path respect to tftp server root path, and input characters max to 64 octets.

## **Restrictions**

Only Administrator-level users can issue this command.

## **Example**

To download certificate from TFTP server:

DGS-3120-24TC:admin# download ssl certificate 10.55.47.1 certfilename cert.der keyfilename pkey.der Command: download ssl certificate 10.55.47.1 certfilename cert.der keyfilename pkey.der Success.

DGS-3120-24TC:admin#

# 95-2 enable ssl

#### **Description**

This command is used to enable SSL status and it's ciphersuites. Using "enable ssl" command will enable SSL feature which means enable SSLv3 and TLSv1. For each ciphersuites, user must specify it by this command.

## **Format**

**enable ssl {ciphersuite {RSA\_with\_RC4\_128\_MD5 | RSA\_with\_3DES\_EDE\_CBC\_SHA |**  DHE\_DSS\_with\_3DES\_EDE\_CBC\_SHA | RSA\_EXPORT\_with\_RC4\_40\_MD5 | **RSA\_with\_RC4\_128\_SHA}}**

#### **Parameters**

**ciphersuite** - (Optional) Specify the cipher suite combination used for this configuration. **RSA\_with\_RC4\_128\_MD5** - Specify to use the RSA key exchange with RC4, 128-bit, encryption using the MD5 hash.

**RSA\_with\_3DES\_EDE\_CBC\_SHA** - Specify to use the RSA key exchange with 3DES-EDE-CBC encryption using the SHA hash.

**DHE\_DSS\_with\_3DES\_EDE\_CBC\_SHA** - Specify to use the DHE-DSS key exchange with 3DES-EDE-CBC encryption using the SHA hash.

**RSA\_EXPORT\_with\_RC4\_40\_MD5** - Specify to use the RSA-EXPORT key exchange with RC4, 40-bit, encryption using the MD5 hash.

**RSA\_with\_RC4\_128\_SHA** - Specifies to use the RSA key exchange with an RC4, 128-bit, encryption using the SHA hash.

#### **Restrictions**

Only Administrator-level users can issue this command.

#### **Example**

To enable the SSL ciphersuite for RSA\_with\_RC4\_128\_MD5:

```
DGS-3120-24TC:admin# enable ssl ciphersuite RSA_with_RC4_128_MD5
Command: enable ssl ciphersuite RSA_with_RC4_128_MD5
```
Success.

DGS-3120-24TC:admin#

To enable SSL:

```
DGS-3120-24TC:admin# enable ssl
Command: enable ssl
Note: Web will be disabled if SSL is enabled.
Success.
DGS-3120-24TC:admin#
```
# 95-3 disable ssl

## **Description**

This command is used to disable SSL feature and supported ciphercuites. Using "disable ssl" command will disable SSL feature and for each ciphersuites status user must specified it by this command.

## **Format**

**disable ssl {ciphersuite {RSA\_with\_RC4\_128\_MD5 | RSA\_with\_3DES\_EDE\_CBC\_SHA | DHE\_DSS\_with\_3DES\_EDE\_CBC\_SHA | RSA\_EXPORT\_with\_RC4\_40\_MD5 | RSA\_with\_RC4\_128\_SHA}}**

## **Parameters**

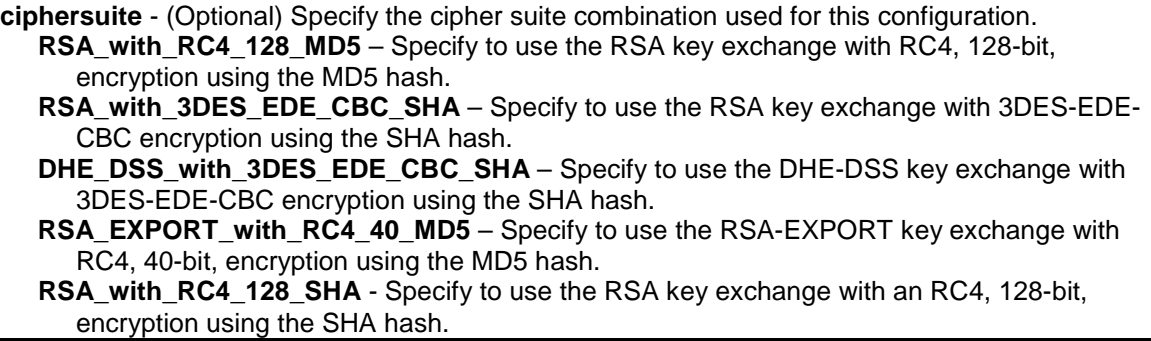

## **Restrictions**

Only Administrator-level users can issue this command.

## **Example**

To disable SSL ciphersuite for RSA\_with\_RC4\_128\_MD5:

```
DGS-3120-24TC:admin# disable ssl ciphersuite RSA_with_RC4_128_MD5
Command: disable ssl ciphersuite RSA_with_RC4_128_MD5
Success.
DGS-3120-24TC:admin#
```
To disable SSL:

```
DGS-3120-24TC:admin# disable ssl
Command: disable ssl
Success.
```
DGS-3120-24TC:admin#

# 95-4 delete ssl certificate

## **Description**

This command is used to delete a certification on the Switch.

## **Format**

**delete ssl certificate <path\_filename 64>**

## **Parameters**

**<path\_filename 64>** - Specify the certification file name on the Switch.

## **Restrictions**

Only Administrator-level users can issue this command.

## **Example**

To delete a certificate:

```
DGS-3120-24TC:admin#delete ssl certificate web_ca2.cer
Command: delete ssl certificate web_ca2.cer
```
Success.

DGS-3120-24TC:admin#

# 95-5 show ssl

## **Description**

This command is used to display the certificate status. User must download specified certificate type according to desired key exchange algorithm. The options may be no certificate, RSA type or DSA type certificate

## **Format**

show ssl {certificate {[chain | <path\_filename 64>]}}

#### **Parameters**

**certificate** - (Optional) Specify that the SSL certificate will be displayed. **chain** - (Optioanl) Specify the chain of certifications on the Switch to be displayed.

#### **<path\_filename 64>** - (Optioanl) Specify the certification file name on the Switch.

#### **Restrictions**

None.

## **Example**

To show SSL:

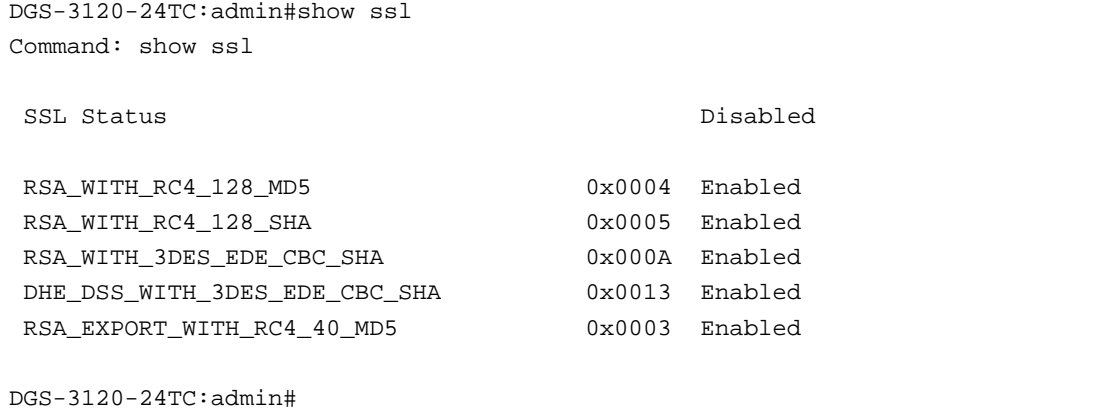

#### To show certificate:

```
DGS-3120-24TC:admin# show ssl certificate
Command: show ssl certificate
```
DGS-3120-24TC:admin#

# 95-6 show ssl cachetimeout

## **Description**

This command is used to show cahce timeout value which is designed for dlktimer library to remove the session id after expired. In order to support the resume session feature, the SSL library keep the session id in web server, and invoking the dlktimer library to remove this session id by cache timeout value.

## **Format**

**show ssl cachetimeout**

#### **Parameters**

None.

## **Restrictions**

None.

To show SSL cache timeout:

```
DGS-3120-24TC:admin#show ssl cachetimeout
Command: show ssl cachetimeout
Cache timeout is 600 second(s)
DGS-3120-24TC:admin#
```
# 95-7 config ssl cachetimeout

# **Description**

This command is used to configure cahce timeout value which is designed for dlktimer library to remove the session id after expired. In order to support the resume session feature, the SSL library keep the session id in web server, and invoking the dlktimer library to remove this session id by cache timeout value. The unit of argument's value is second and it's boundary is between 60 (1 minute) and 86400 (24 hours). Default value is 600 seconds.

# **Format**

**config ssl cachetimeout <value 60-86400>**

## **Parameters**

**timeout** - Specify the SSL cache timeout value attributes. **<value 60-86400>** - Enter the timeout value here. This value must be between 60 and 86400.

## **Restrictions**

None.

# **Example**

To configure the SSL cache timeout value to 60:

```
DGS-3120-24TC:admin#config ssl cachetimeout 60
Command: config ssl cachetimeout 60
Success.
```

```
DGS-3120-24TC:admin#
```
# 95-8 config ssl certificate chain

# **Description**

This command is used to specify chain of certifications on the Switch.

## **Format**

**config ssl certificate chain [default | <cert\_list>]**

## **Parameters**

**default** - Specify to use all certificates to constitute the SSL certificate chain. **<cert\_list>** - Specify chain of certifications on the Switch.

## **Restrictions**

Only Administrator-level users can issue this command.

# **Example**

To configure SSL chain of certifications

```
DGS-3120-24TC:admin#config ssl certificate chain web_ca2.cer,server.crt
Command: config ssl certificate chain web_ca2.cer,server.crt
```
Success.

DGS-3120-24TC:admin#

# Chapter 96 Spanning Tree Protocol (STP) Command List

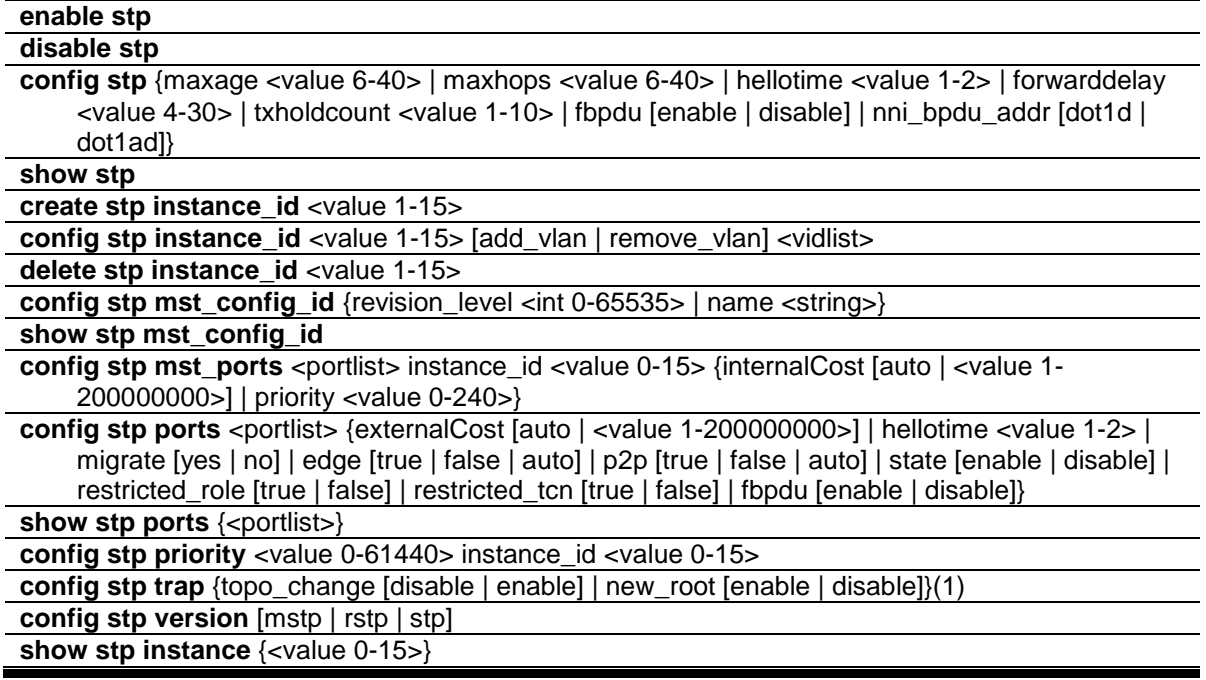

# 96-1 enable stp

## **Description**

This command is used to enable STP globally.

## **Format**

**enable stp**

## **Parameters**

None.

# **Restrictions**

Only Administrator, Operator and Power-User level users can issue this command.

## **Example**

To enable STP:

```
DGS-3120-24TC:admin#enable stp
Command: enable stp
Success.
```
DGS-3120-24TC:admin#

# 96-2 disable stp

## **Description**

This command is used to disable STP globally.

## **Format**

**disable stp**

## **Parameters**

None.

## **Restrictions**

Only Administrator, Operator and Power-User level users can issue this command.

## **Example**

To disable STP:

```
DGS-3120-24TC:admin#disable stp
```
Command: disable stp

Success.

DGS-3120-24TC:admin#

# 96-3 config stp

## **Description**

This command is used to configure the bridge parameters global settings.

## **Format**

**config stp {maxage <value 6-40> | maxhops <value 6-40> | hellotime <value 1-2> | forwarddelay <value 4-30> | txholdcount <value 1-10> | fbpdu [enable | disable] | nni\_bpdu\_addr [dot1d | dot1ad]}**

#### **Parameters**

**maxage** - (Optional) Used to determine if a BPDU is valid. The default value is 20.

**<value 6-40>** - Enter the maximum age value here. This value must be between 6-40. **maxhops** - (Optional) Used to restrict the forwarded times of one BPDU. The default value is 20. **<value 6-40>** - Enter the maximum hops value here. This value must be between 6 and 40.

**hello\_time** - (Optional) The time interval for sending configuration BPDUs by the Root Bridge. The default value is 2 seconds. This parameter is for STP and RSTP version. MSTP version uses per-port hellotime parameter.

**<value 1-2>** - Enter the hello time value here. This value must be between 1 and 2.

**forwarddelay** - (Optional) The maximum delay time for one BPDU to be transmitted by a bridge and received from another bridge. The default value is 15.

**<value 4-30>** - Enter the maximum delay time here. This value must be between 4 and 30. **txholdcount** - (Optional) Used to restrict the numbers of BPDU transmitted in a time interval.

**<value 1-10>** - Enter the transmitted BPDU restriction value here. This value must be between 1 and 10.

**fbpdu** - (Optional) To decide if the bridge will flood STP BPDU when STP functionality is disabled.

**enable** - Specify that the bridge will flood STP BPDU when STP functionality is disabled **disable** - Specify that the bridge will not flood STP BPDU when STP functionality is disabled

**nni\_bpdu\_addr** - (Optional) Used to determine the BPDU protocol address for STP in service provide site. It can use 802.1d STP address, or 802.1ad service provider STP address. **dot1d** - Specify that the NNI BPDU protocol address value will be set to Dot1d. **dot1ad** - Specify that the NNI BPDU protocol address value will be set to Dot1ad.

## **Restrictions**

Only Administrator, Operator and Power-User level users can issue this command.

## **Example**

To configure STP:

```
DGS-3120-24TC:admin#config stp maxage 25
Command: config stp maxage 25
```
Success.

```
DGS-3120-24TC:admin#
```
# 96-4 show stp

## **Description**

This command is used to show the bridge parameters global settings.

## **Format**

**show stp**

## **Parameters**

None.

# **Restrictions**

None.

## To show STP:

```
DGS-3120-24TC:admin#show stp
Command: show stp
STP Bridge Global Settings
---------------------------
 STP Status : Enabled
 STP Version : RSTP
Max Age : 25
Hello Time : 2<br>Forward Delay : 15
Forward Delay
Max Hops : 20
 TX Hold Count : 6
 Forwarding BPDU : Disabled
 New Root Trap : Enabled
Topology Change Trap : Enabled
NNI BPDU Address : dot1d
```
DGS-3120-24TC:admin#

# 96-5 create stp instance\_id

# **Description**

This command is used to create an MST Instance without mapping the corresponding VLANs.

## **Format**

**create stp instance\_id <value 1-15>**

## **Parameters**

```
instance_id - Specify the MSTP instance ID. Instance 0 represents for default instance, CIST.
   <value 1-15> - Enter the MSTP instance ID here. This value must be between 1 and 15.
```
# **Restrictions**

Only Administrator, Operator and Power-User level users can issue this command.

# **Example**

To create MSTP instance:

```
DGS-3120-24TC:admin#create stp instance_id 2
Command: create stp instance_id 2
Warning:There is no VLAN mapping to this instance_id!
Success.
DGS-3120-24TC:admin#
```
# 96-6 config stp instance\_id

## **Description**

This command is used to map or remove the VLAN range of the specified MST instance for the existed MST instances.

## **Format**

**config stp instance\_id <value 1-15> [add\_vlan | remove\_vlan] <vidlist>**

## **Parameters**

**instance\_id** - Specify the MSTP instance ID. Instance 0 represents for default instance, CIST. **<value 1-15>** - Enter the MSTP instance ID here. This value must be between 1 and 15. **add\_vlan** - Specify to map the specified VLAN list to an existing MST instance. **remove\_vlan** - Specify to delete the specified VLAN list from an existing MST instance. **<vidlist>** - Specify a list of VLANs by VLAN ID.

#### **Restrictions**

Only Administrator, Operator and Power-User level users can issue this command.

#### **Example**

To map a VLAN ID to an MSTP instance:

```
DGS-3120-24TC:admin# config stp instance_id 2 add_vlan 1-3
Command: config stp instance_id 2 add_vlan 1-3
Success.
DGS-3120-24TC:admin#
```
To remove a VLAN ID from an MSTP instance:

```
DGS-3120-24TC:admin# config stp instance_id 2 remove_vlan 2
Command: config stp instance_id 2 remove_vlan 2
Success.
DGS-3120-24TC:admin#
```
# 96-7 delete stp instance\_id

## **Description**

This command is used to delete an MST Instance.

## **Format**

**delete stp instance\_id <value 1-15>**

## **Parameters**

```
instance_id - Specify the MSTP instance ID. Instance 0 represents for default instance, CIST.
   <value 1-15> - Enter the MSTP instance ID here. This value must be between 1 and 15.
```
## **Restrictions**

Only Administrator, Operator and Power-User level users can issue this command.

## **Example**

To delete an MSTP instance:

```
DGS-3120-24TC:admin# delete stp instance_id 2 
Command: delete stp instance_id 2 
Success.
DGS-3120-24TC:admin#
```
# 96-8 config stp mst\_config\_id

## **Description**

This command is used to change the name or the revision level of the MST configuration identification.

## **Format**

**config stp mst\_config\_id {revision\_level <int 0-65535> | name <string>}**

## **Parameters**

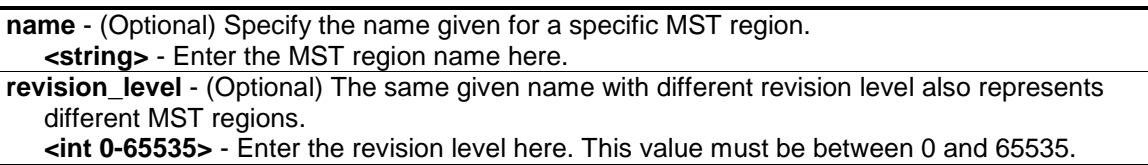

## **Restrictions**

Only Administrator, Operator and Power-User level users can issue this command.

To change the name and revision level of the MST configuration identification:

```
DGS-3120-24TC:admin#config stp mst_config_id name R&D_BlockG revision_level 1
Command: config stp mst_config_id name R&D_BlockG revision_level 1
Success.
DGS-3120-24TC:admin#
```
# 96-9 show stp mst\_config\_id

## **Description**

This command is used to show the MST configuration identification.

## **Format**

**show stp mst\_config\_id**

## **Parameters**

None.

## **Restrictions**

None.

# **Example**

show STP MST configuration ID:

```
DGS-3120-24TC:admin# show stp mst_config_id
Command: show stp mst_config_id
Current MST Configuration Identification
       ----------------------------------------
Configuration Name : 00-22-22-22-22-00 Revision Level :0
MSTI ID Vid list
------- -----------
   CIST 1-4094
DGS-3120-24TC:admin#
```
# 96-10 config stp mst\_ports

## **Description**

This command is used to configure the ports management parameters.

## **Format**

**config stp mst\_ports <portlist> instance\_id <value 0-15> {internalCost [auto | <value 1- 200000000>] | priority <value 0-240>}**

## **Parameters**

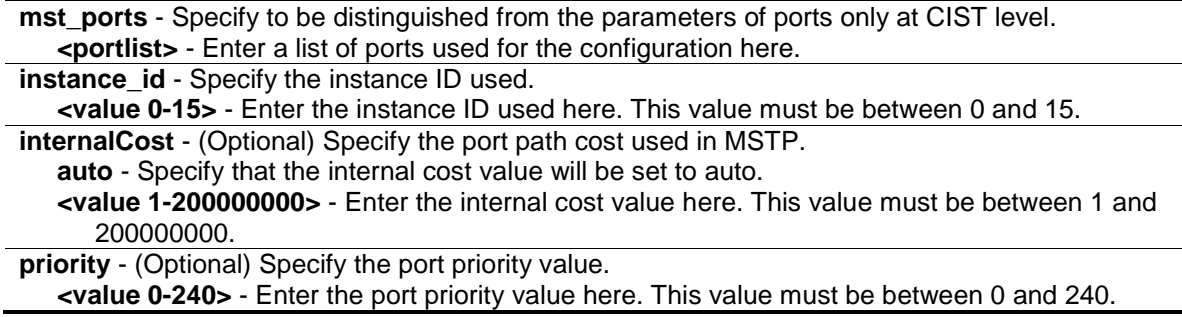

## **Restrictions**

Only Administrator, Operator and Power-User level users can issue this command.

## **Example**

To configure STP MST ports:

DGS-3120-24TC:admin#config stp mst\_ports 1:1 instance\_id 0 internalCost auto Command: config stp mst\_ports 1:1 instance\_id 0 internalCost auto

Success.

```
DGS-3120-24TC:admin#
```
# 96-11 config stp ports

#### **Description**

This command is used to configure all the parameters of ports, except for Internal Path Cost and Port Priority.

## **Format**

**config stp ports <portlist> {externalCost [auto | <value 1-200000000>] | hellotime <value 1- 2> | migrate [yes | no] | edge [true | false | auto] | p2p [true | false | auto] | state [enable | disable] | restricted\_role [true | false] | restricted\_tcn [true | false] | fbpdu [enable | disable]}**

#### **Parameters**

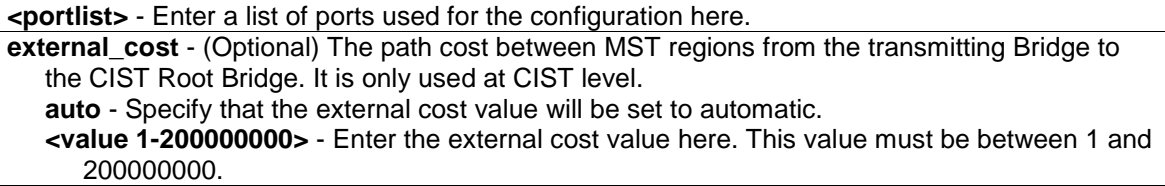

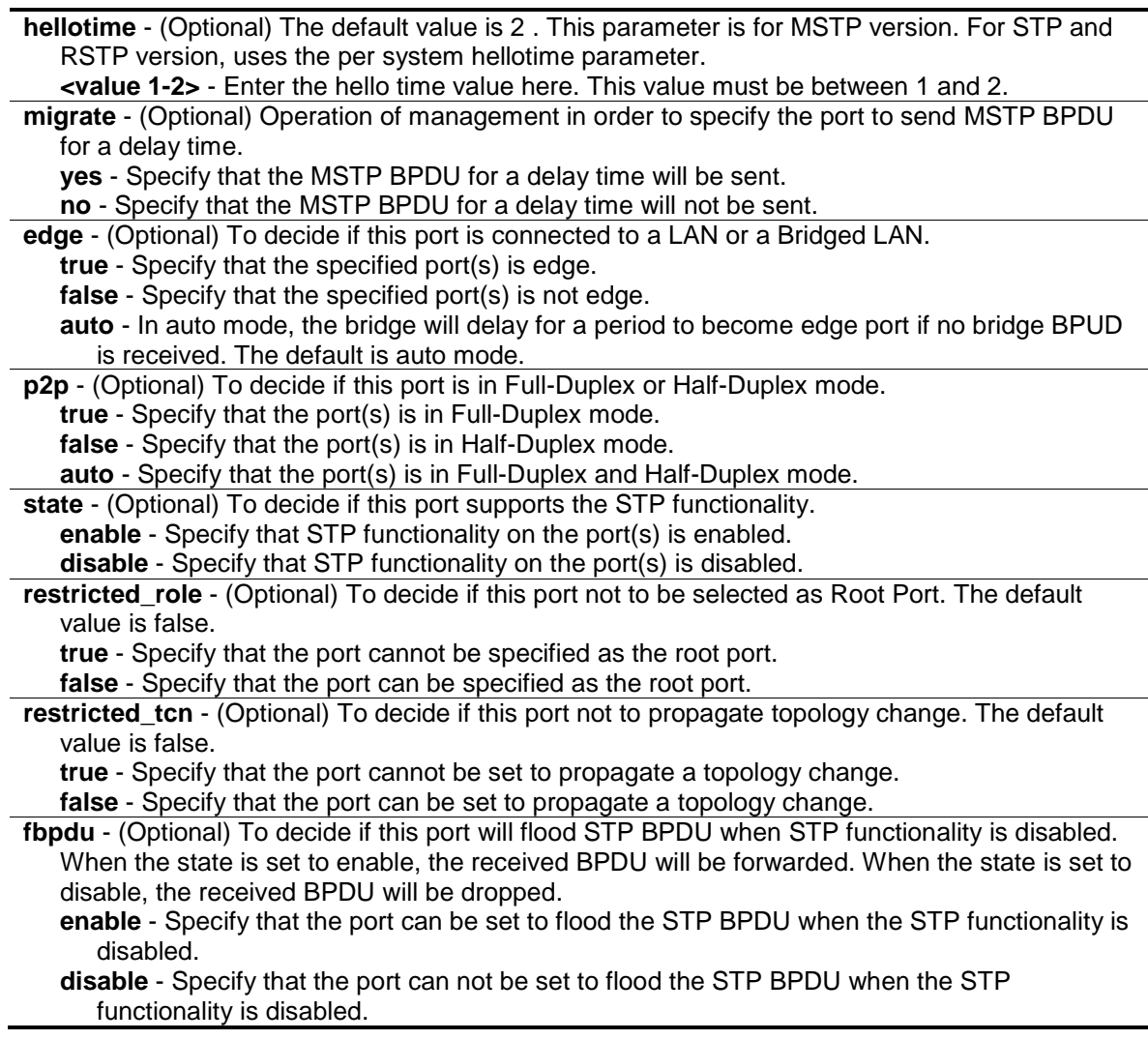

# **Restrictions**

Only Administrator, Operator and Power-User level users can issue this command.

## **Example**

To configure STP ports:

```
DGS-3120-24TC:admin#config stp ports 1:1 externalCost auto
Command: config stp ports 1:1 externalCost auto
Success.
```
# 96-12 show stp ports

DGS-3120-24TC:admin#

## **Description**

This command is used to show the port information includes parameters setting and operational value.

## **Format**

#### show stp ports {<portlist>}

#### **Parameters**

**ports** - To show parameters of the designated port numbers, to be distinguished from showing parameters of the bridge. **<portlist>** - (Optional) Enter a list of ports used for the configuration here.

## **Restrictions**

None.

## **Example**

To show STP ports:

```
DGS-3120-24TC:admin#show stp ports
Command: show stp ports
MSTP Port Information
 ----------------------
Port Index : 1:1 , Hello Time: 2 / 2, Port STP : Enabled,
External PathCost : Auto/200000 , Edge Port : False/No , P2P : Auto /Yes
Port RestrictedRole : False, Port RestrictedTCN : False
Port Forward BPDU : Disabled
MSTI Designated Bridge Internal PathCost Prio Status Role
----- ------------------ ----------------- ---- ---------- ----------
0 8000/000102030400 200000 128 Forwarding Designated
 2 N/A 200000 128 Forwarding NonStp
CTRL+C ESC q Quit SPACE n Next Page p Previous Page r Refresh
```
# 96-13 config stp priority

## **Description**

This command is used to configure the instance priority.

## **Format**

**config stp priority <value 0-61440> instance\_id <value 0-15>** 

#### **Parameters**

**priority** - Specify the bridge priority value. This value must be divisible by 4096.
**<value 0-61440>** - Enter the bridge priority value here. This value must be between 0 and 61440.

**instance\_id** - Identifier to distinguish different STP instances. **<value 0-15>** - Enter the STP instance ID here. This value must be between 0 and 15.

#### **Restrictions**

Only Administrator, Operator and Power-User level users can issue this command.

#### **Example**

To configure the STP instance ID:

```
DGS-3120-24TC:admin# config stp priority 61440 instance_id 0
Command: config stp priority 61440 instance_id 0
```
Success.

```
DGS-3120-24TC:admin#
```
# 96-14 config stp trap

#### **Description**

This command is used to enable or disable sending STP traps.

#### **Format**

**config stp trap {topo\_change [disable | enable] | new\_root [enable | disable]}**

#### **Parameters**

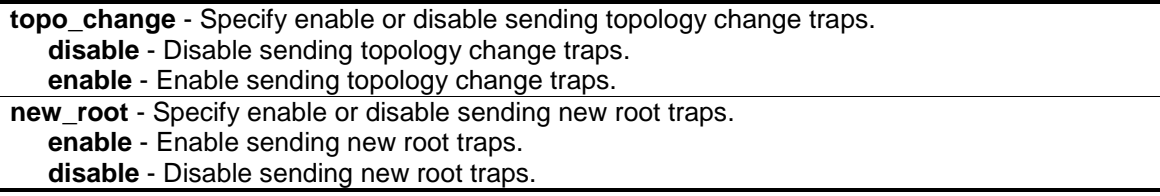

#### **Restrictions**

Only Administrator, Operator and Power-User level users can issue this command.

#### **Example**

To disable sending new root traps:

```
DGS-3120-24TC:admin#config stp trap new_root disable
Command: config stp trap new_root disable
```
DGS-3120-24TC:admin#

# 96-15 config stp version

#### **Description**

This command is used to configure the STP version.

#### **Format**

**config stp version [mstp | rstp | stp]**

#### **Parameters**

**version** - To decide to run under which version of STP. **mstp** - Multiple Spanning Tree Protocol. **rstp** - Rapid Spanning Tree Protocol. **stp** - Spanning Tree Protocol.

#### **Restrictions**

Only Administrator, Operator and Power-User level users can issue this command.

#### **Example**

To configure STP version:

DGS-3120-24TC:admin# config stp version mstp Command: config stp version mstp

Success.

DGS-3120-24TC:admin#

To config STP version with the same value of old configuration:

```
DGS-3120-24TC:admin# config stp version mstp
Command: config stp version mstp
Configure value is the same with current value.
Success.
```
DGS-3120-24TC:admin#

# 96-16 show stp instance

#### **Description**

This command is used to display each instance parameters settings. Value means the instance ID, if there is no input of this value, all instance will be shown.

#### **Format**

**show stp instance {<value 0-15>}**

#### **Parameters**

```
instance - Specify the MSTP instance ID.
   <value 0-15> - (Optional) Enter the MSTP instance ID value here. This value must be 
      between 0 and 15.
```
#### **Restrictions**

None.

#### **Example**

To show STP instance:

```
DGS-3120-24TC:admin# show stp instance 
Command: show stp instance
STP Instance Settings
---------------------------
Instance Type : CIST
Instance Status : Enabled
Instance Priority : 32768(bridge priority : 32768, sys ID ext : 0)
STP Instance Operational Status
--------------------------------
Designated Root Bridge : 32768/00-22-22-22-22-00
External Root Cost : 0
Regional Root Bridge : 32768/00-22-22-22-22-00
Internal Root Cost : 0
Designated Bridge : 32768/00-22-22-22-22-00
Root Port : None
Max Age : 20
Forward Delay : 15
Last Topology Change : 2430
Topology Changes Count : 0
DGS-3120-24TC:admin#
```
# Chapter 97 Surveillance VLAN Command List

**enable surveillance\_vlan** [<vlan\_name 32> | vlanid <vlanid 1-4094>] **disable surveillance\_vlan config surveillance\_vlan priority** <int 0-7> **config surveillance vlan oui** [add | delete] <macaddr> <macmask> {component\_type [vms | vms\_client | video\_encoder | network\_storage | other] description <desc 32>} config surveillance\_vlan ports [<portlist> | all] state [enable | disable] **config surveillance\_vlan aging\_time** <min 1-65535> **config surveillance\_vlan log state** [enable | disable] **show surveillance\_vlan** {[oui | ports {<portlist>} | device {ports <portlist>}]}

# 97-1 enable surveillance\_vlan

### **Description**

This command is used to enable surveillance VLAN globally. To enable the surveillance VLAN, a name must be assigned to the sureveillance VLAN, and there must be an existing static 802.1Q VLAN. To change the surveillance VLAN ID, the surveillance VLAN function has to be disabled and then re-issue the enable command.

### **Format**

**enable surveillance\_vlan [<vlan\_name 32> | vlanid <vlanid 1-4094>]**

#### **Parameters**

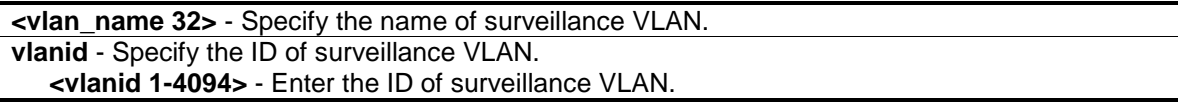

#### **Restrictions**

Only Administrator, Operator and Power-User level users can issue this command.

#### **Example**

To enable a surveillance VLAN with the name "v2":

```
DGS-3120-24TC:admin#enable surveillance_vlan v2
```

```
Command: enable surveillance_vlan v2
```
Success.

DGS-3120-24TC:admin#

# 97-2 disable surveillance\_vlan

#### **Description**

This command is used to disable surveillance VLAN globally.

#### **Format**

**disable surveillance\_vlan**

#### **Parameters**

None.

#### **Restrictions**

Only Administrator, Operator and Power-User level users can issue this command.

#### **Example**

To disable the surveillance VLAN:

```
DGS-3120-24TC:admin#disable surveillance_vlan
Command: disable surveillance_vlan
```
Success.

DGS-3120-24TC:admin#

# 97-3 config surveillance\_vlan priority

#### **Description**

This command is used to configure the surveillance VLAN priority which is associated with the surveillance VLAN traffic to distinguish the QoS of the surveillance traffic from the data traffic.

#### **Format**

**config surveillance\_vlan priority <int 0-7>**

#### **Parameters**

**<int 0-7>** - Enter the priority of the surveillance VLAN. The range is from 0 to 7. The default priority is 5.

#### **Restrictions**

Only Administrator, Operator and Power-User level users can issue this command.

#### **Example**

To set the priority of the surveillance VLAN to be 6:

```
DGS-3120-24TC:admin#config surveillance_vlan priority 6
Command: config surveillance_vlan priority 6
Success.
```
DGS-3120-24TC:admin#

# 97-4 config surveillance\_vlan oui

### **Description**

This command is used to configure the user-defined surveillance traffic OUI. OUI is used by the Switch to identify the surveillance traffic packets. Apart from the pre-defined OUIs, the user can further create user-defined OUI if needed. A user-defined OUI cannot be the same as any of the pre-defined OUI.

### **Format**

config surveillance vlan oui [add | delete] <macaddr> <macmask> {component\_type [vms | **vms\_client | video\_encoder | network\_storage | other] description <desc 32>}**

#### **Parameters**

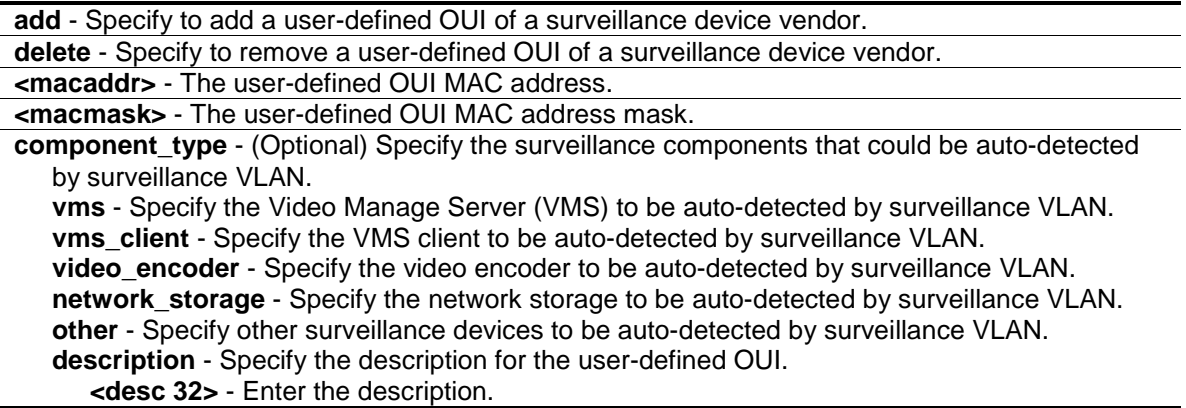

#### **Restrictions**

Only Administrator, Operator and Power-User level users can issue this command.

# **Example**

To add a user-defined OUI of a surveillance device:

```
DGS-3120-24TC:admin#config surveillance_vlan oui add AA-BB-CC-DD-EF-FF FF-FF-FF-
00-00-00 component_type other description abc
Command: config surveillance_vlan oui add AA-BB-CC-DD-EF-FF FF-FF-FF-00-00-00 
component_type other description abc
Success.
DGS-3120-24TC:admin#
```
# 97-5 config surveillance\_vlan ports

#### **Description**

This command is used to configure the surveillance VLAN state on the specific ports.

#### **Format**

**config surveillance\_vlan ports [<portlist> | all] state [enable | disable]**

#### **Parameters**

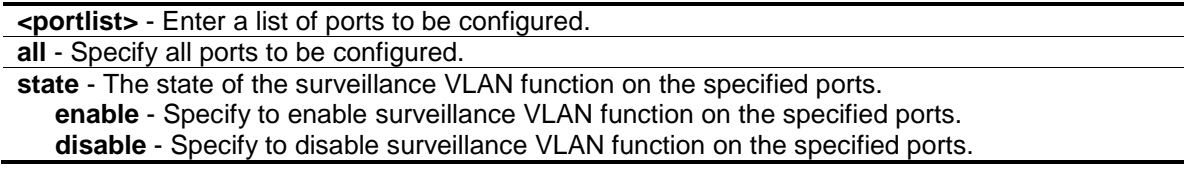

#### **Restrictions**

Only Administrator, Operator and Power-User level users can issue this command.

#### **Example**

To configure Surveillance VLAN to the enabled state on ports 4-6 of unit 1:

DGS-3120-24TC:admin#config surveillance\_vlan ports 1:4-1:6 state enable Command: config surveillance\_vlan ports 1:4-1:6 state enable

Success.

DGS-3120-24TC:admin#

# 97-6 config surveillance\_vlan aging\_time

#### **Description**

This command is used to set the aging time of the surveillance VLAN. The aging time is used to remove a port from the surveillance VLAN if the port is an automatic surveillance VLAN member. When the last surveillance device stops sending traffic and the MAC address of this surveillance device is aged out, the surveillance VLAN aging timer will be started. The port will be removed from the surveillance VLAN after expiration of surveillance VLAN aging timer. If the surveillance traffic resumes during the aging time, the aging timer will be reset and stopped.

#### **Format**

**config surveillance\_vlan aging\_time <min 1-65535>**

#### **Parameters**

**<min 1-65535>** - Specify the aging time. The range is from 1 to 65535 minutes. The default value is 720.

### **Restrictions**

Only Administrator, Operator and Power-User level users can issue this command.

#### **Example**

To set the aging time of the surveillance VLAN to 60 minutes:

```
DGS-3120-24TC:admin#config surveillance_vlan aging_time 60
Command: config surveillance_vlan aging_time 60
```
Success.

DGS-3120-24TC:admin#

# 97-7 config surveillance\_vlan log state

#### **Description**

This command is used to configure the log state of the surveillance VLAN.

#### **Format**

**config surveillance\_vlan log state [enable | disable]**

#### **Parameters**

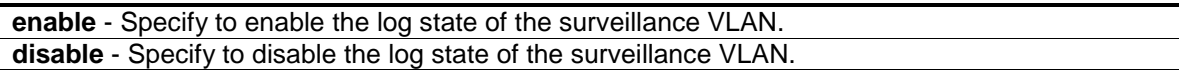

#### **Restrictions**

Only Administrator, Operator and Power-User level users can issue this command.

#### **Example**

To enable the log state of the surveillance VLAN:

```
DGS-3120-24TC:admin#config surveillance_vlan log state enable
Command: config surveillance_vlan log state enable
```
Success.

```
DGS-3120-24TC:admin#
```
# 97-8 show surveillance\_vlan

#### **Description**

This command is used to display the surveillance VLAN information.

# **Format**

#### **show surveillance\_vlan {[oui | ports {<portlist>} | device {ports <portlist>}]}**

#### **Parameters**

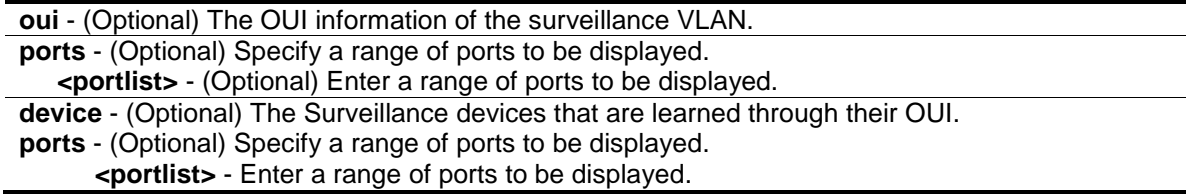

#### **Restrictions**

None.

#### **Example**

To display the surveillance VLAN global information when surveillance VLAN is enabled:

```
GS-3120-24TC:admin#show surveillance_vlan
Command: show surveillance_vlan
Surveillance VLAN State : Enabled
VLAN ID : 2
VLAN Name : v2
Priority : 6
Aging Time : 60 minutes
Log State : Enabled
Member Ports :
Dynamic Member Ports :
DGS-3120-24TC:admin#
```
# Chapter 98 sFlow Command List (RI and EI Mode Only)

create sflow flow\_sampler ports [<portlist> | all] analyzer\_server\_id <value 1-4> {rate <value 0-65535> | maxheadersize <value 18-256>} **config sflow flow\_sampler** ports [<portlist> | all] {rate <value 0-65535> | maxheadersize <value 18-256>} **delete sflow flow\_sampler** ports [<portlist> | all] **create sflow counter poller** ports  $\left[$  <br/>coortlist>  $\right]$  all] analyzer server id <value 1-4> {interval

[disable | <sec 20-120>]} **config sflow counter\_poller** ports [<portlist> | all] interval [disable | <sec 20-120>]

**delete sflow counter\_poller** ports [<portlist> | all]

**create sflow analyzer server** <value 1-4> owner <name 16> {timeout  $\left[$ <sec 1-2000000>  $\right]$ infinite] | collectoraddress <ipaddr> | collectorport <udp\_port\_number 1-65535> | maxdatagramsize <value 300-1400>}

**config sflow analyzer\_server** <value 1-4> {timeout [<sec 1-2000000> | infinite] | collectoraddress <ipaddr> | collectorport <udp\_port\_number 1-65535> | maxdatagramsize <value 300-1400>}

**delete sflow analyzer\_server** <value 1-4>

**enable sflow**

**disable sflow**

**show sflow**

**show sflow flow\_sampler**

**show sflow counter\_poller**

**show sflow analyzer\_server**

# 98-1 create sflow flow sampler

# **Description**

This command is used to create the sFlow flow sampler. By configuring the sampling function for a port, a sample packet received by this port will be encapsulated and forwarded to analyzer server at the specified interval.

# **Format**

**create sflow flow\_sampler ports [<portlist> | all] analyzer\_server\_id <value 1-4> {rate <value 0-65535> | maxheadersize <value 18-256>}**

#### **Parameters**

**ports** - Specify the list of ports to be configured.

**<portlist>** - Enter the list of ports that will be used for this configuration here. **all** - Specify all ports on the Switch.

**analyzer\_server\_id** - Specify the ID of a server analyzer where the packet will be forwarded. **<value 1-4>** - Enter the analyzer server ID here. This value must be between 1 and 4.

**rate** - (Optional) The sampling rate for packet Rx sampling. The configured rate value multiplied by x is the actual rate, where the x is project dependent with the default value 256. If set to 0, the sampler is disabled. If the rate is not specified, its default value is 0.

**<value 0-65535>** - Enter the sampling rate value here. This value must be between 0 and 65535.

**maxheadersize** - (Optional) The maximum number of leading bytes in the packet which has

been sampled that will be encapsulated and forwarded to the server. If not specified, the default value is 128. **<value 18-256>** - Enter the maximum header size here. This value must be between 18 and 256.

#### **Restrictions**

Only Administrator and Operator-level users can issue this command.

#### **Example**

Create sFlow flow sampler:

```
DGS-3120-24TC:admin# create sflow flow_sampler ports 1 analyzer_server_id 1 
rate 1 maxheadersize 18
Command: create sflow flow_sampler ports 1 analyzer_server_id 1 rate 1 
maxheadersize 18
Success.
DGS-3120-24TC:admin#
```
# 98-2 config sflow flow\_sampler

#### **Description**

This command is used to configure the sFlow flow sampler parameters. In order to change the analyzer\_server\_id, delete the flow\_sampler first and create a new one.

#### **Format**

config sflow flow\_sampler ports [<portlist> | all] {rate <value 0-65535> | maxheadersize **<value 18-256>}**

#### **Parameters**

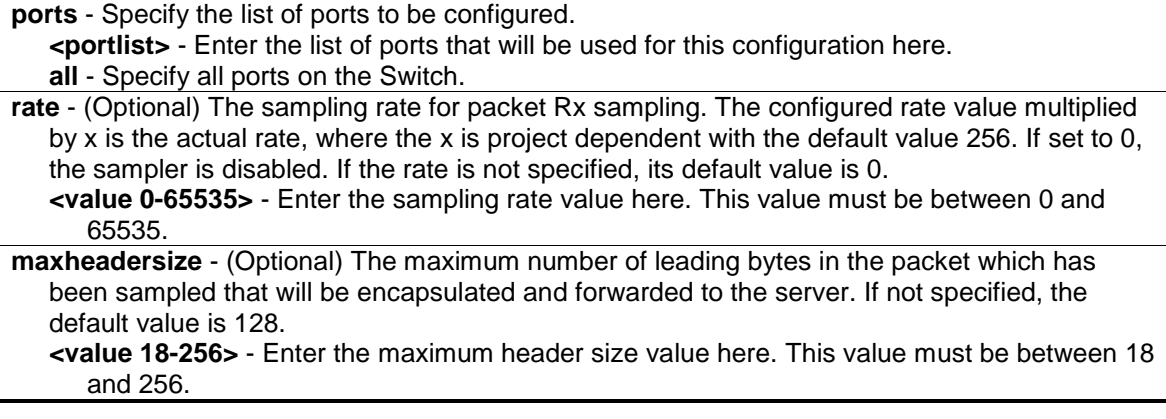

#### **Restrictions**

Only Administrator and Operator-level users can issue this command.

# **Example**

Configure the sFlow sampler the rate of port 1 to be 0:

```
DGS-3120-24TC:admin#config sflow flow_sampler ports 1:1 rate 0 maxheadersize 18
Command: config sflow flow_sampler ports 1:1 rate 0 maxheadersize 18
```

```
Success.
```
DGS-3120-24TC:admin#

# 98-3 delete sflow flow\_sampler

#### **Description**

This command is used to delete the sFlow flow sampler.

#### **Format**

delete sflow flow sampler ports [<portlist> | all]

#### **Parameters**

```
ports - Specify the list of ports to be configured.
   <portlist> - Enter the list of ports that will be used for this configuration here.
   all - Specify all ports on the Switch.
```
#### **Restrictions**

Only Administrator and Operator-level users can issue this command.

#### **Example**

Delete the sFlow sampler port 1:

```
DGS-3120-24TC:admin#delete sflow flow_sampler ports 1:1
Command: delete sflow flow_sampler ports 1:1
Success.
```
DGS-3120-24TC:admin#

# 98-4 create sflow counter\_poller

#### **Description**

This command is used to create the sFlow counter poller. The poller function instructs the Switch to forward statistics counter information with respect to a port.

#### **Format**

create sflow counter poller ports [<portlist> | all] analyzer server id <value 1-4> {interval **[disable | <sec 20-120>]}**

#### **Parameters**

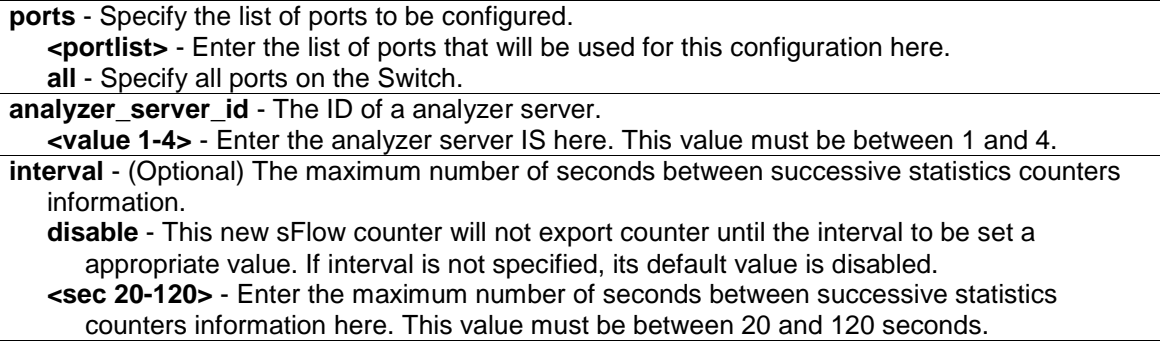

#### **Restrictions**

Only Administrator and Operator-level users can issue this command.

#### **Example**

Create sFlow counter poller, which sample port 1 to analyzer server 1:

```
DGS-3120-24TC:admin#create sflow counter_poller ports 1:1 analyzer_server_id 1
Command: create sflow counter_poller ports 1:1 analyzer_server_id 1
Success.
```
DGS-3120-24TC:admin#

# 98-5 config sflow counter\_poller

#### **Description**

This command is used to configure the sFlow counter poller parameters. If the user wants the change the analyzer\_server\_id, he needs to delete the counter\_poller and creates a new one.

#### **Format**

config sflow counter\_poller ports [<portlist> | all] interval [disable | <sec 20-120>]

#### **Parameters**

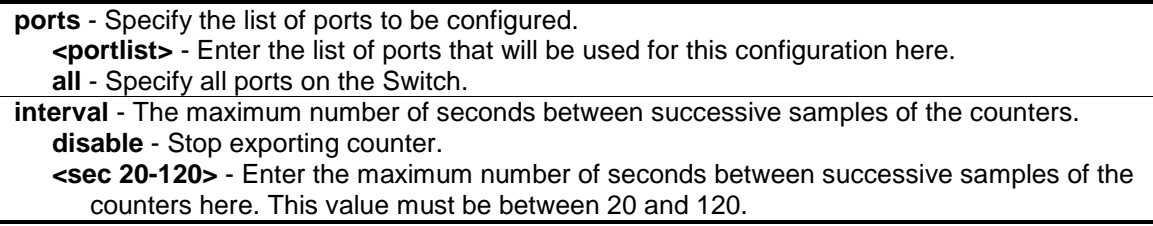

#### **Restrictions**

Only Administrator and Operator-level users can issue this command.

### **Example**

Configure the interval of sFlow counter poller port 1 to be 0:

```
DGS-3120-24TC:admin#config sflow counter_poller ports 1:1 interval disable
Command: config sflow counter_poller ports 1:1 interval disable
```
Success.

DGS-3120-24TC:admin#

# 98-6 delete sflow counter\_poller

#### **Description**

This command is used to delete the sFlow counter poller from the specified port.

#### **Format**

**delete sflow counter\_poller ports [<portlist> | all]**

#### **Parameters**

**ports** - Specify the list of ports to delete the counter poller. **<portlist>** - Enter the list of ports that will be used for this configuration here. **all** - Specify all ports on the Switch.

#### **Restrictions**

Only Administrator and Operator-level users can issue this command.

#### **Example**

Delete sFlow counter poller on port 1:

```
DGS-3120-24TC:admin#delete sflow counter_poller ports 1:1
Command: delete sflow counter_poller ports 1:1
```
Success.

DGS-3120-24TC:admin#

# 98-7 create sflow analyzer\_server

#### **Description**

This command is used to create the analyzer server. You can specify more than one analyzer\_server with the same IP address but with different UDP port numbers. You can have up to four unique combinations of IP address and UDP port number.

### **Format**

**create sflow analyzer\_server <value 1-4> owner <name 16> {timeout [<sec 1-2000000> | infinite] | collectoraddress <ipaddr> | collectorport <udp\_port\_number 1-65535> | maxdatagramsize <value 300-1400>}**

#### **Parameters**

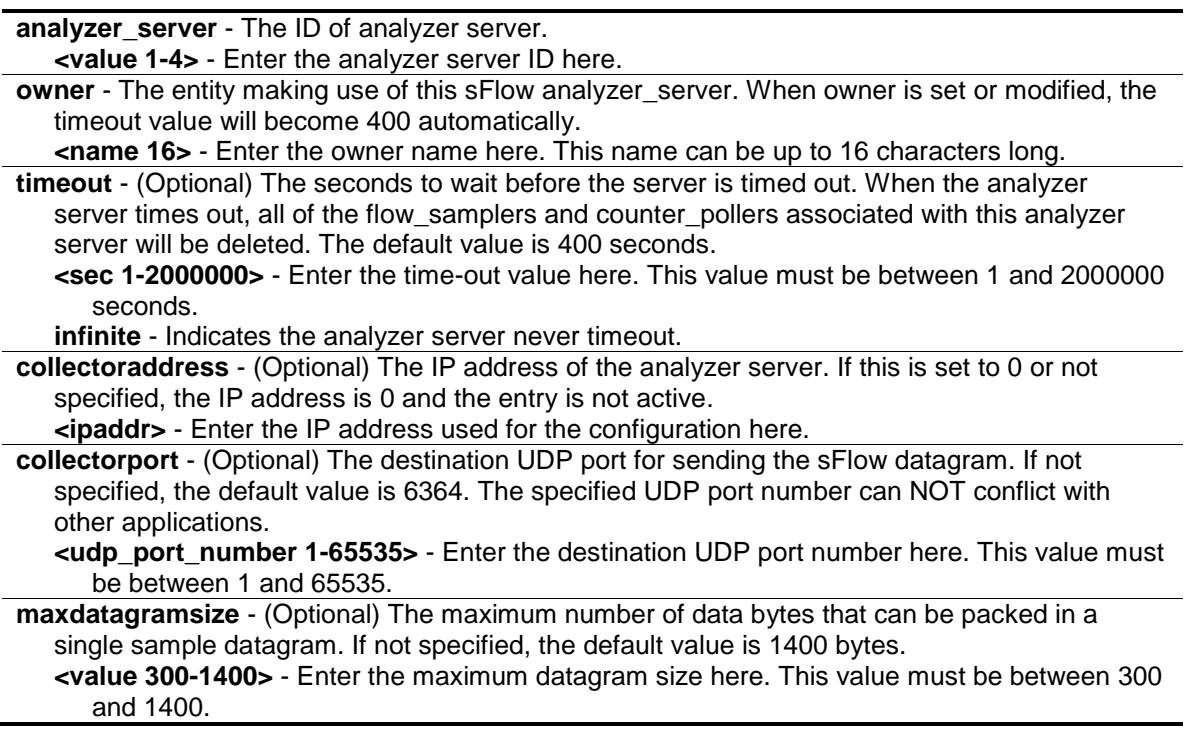

#### **Restrictions**

Only Administrator and Operator-level users can issue this command.

#### **Example**

To create the analyzer server:

```
DGS-3120-24TC:admin# create sflow analyzer_server 2 owner monitor timeout 
infinite collectoraddress 10.0.0.1 collectorport 65524 maxdatagramsize 300
Command: create sflow analyzer_server 2 owner monitor timeout infinite 
collectoraddress 10.0.0.1 collectorport 65524 maxdatagramsize 300
```
Success.

```
DGS-3120-24TC:admin#
```
# 98-8 config sflow analyzer\_server

#### **Description**

This command is used to configure the receiver information. You can specify more than one collector with the same IP address if the UDP port numbers are unique.

### **Format**

**config sflow analyzer\_server <value 1-4> {timeout [<sec 1-2000000> | infinite] | collectoraddress <ipaddr> | collectorport <udp\_port\_number 1-65535> | maxdatagramsize <value 300-1400>}**

#### **Parameters**

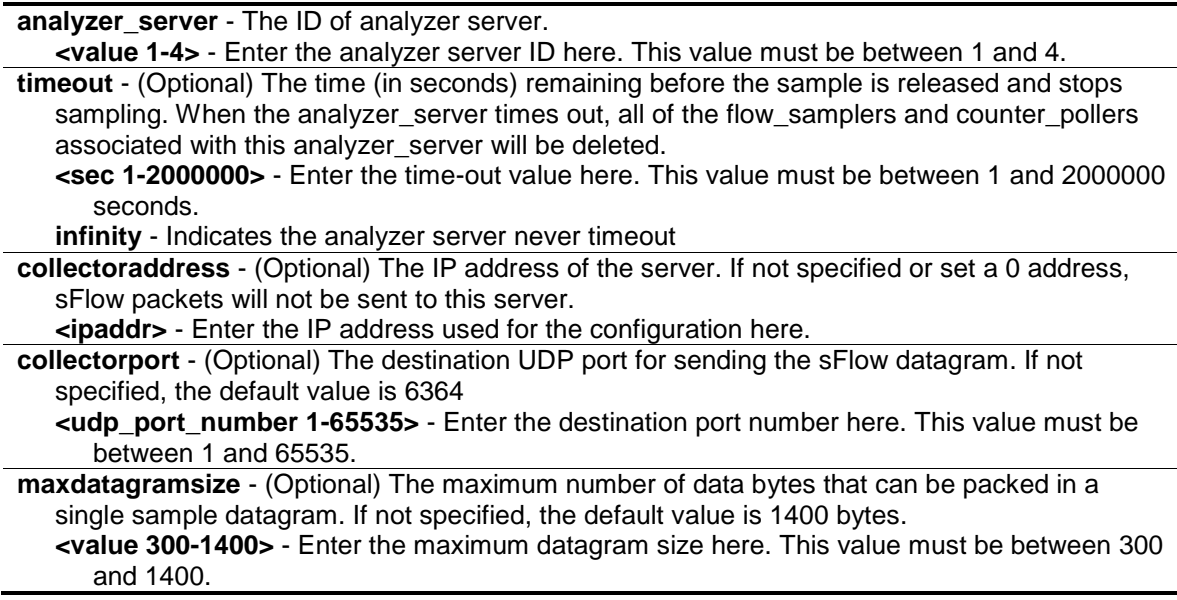

#### **Restrictions**

Only Administrator and Operator-level users can issue this command.

#### **Example**

Configure the host 10.90.90.90 to be the sFlow analyzer server with the ID 1:

```
DGS-3120-24TC:admin# config sflow analyzer_server 1 collectoraddress 
10.90.90.90
Command: config sflow analyzer_server 1 collectoraddress 10.90.90.90
Success.
DGS-3120-24TC:admin#
```
# 98-9 delete sflow\_analyzer\_server

#### **Description**

This command is used to delete a specified analyzer server.

#### **Format**

**delete sflow analyzer\_server <value 1-4>**

#### **Parameters**

```
analyzer_server - The ID of analyzer server that to be deleted.
   <value 1-4> - Enter the analyzer server ID value here. This value must be between 1 and 4.
```
#### **Restrictions**

Only Administrator and Operator-level users can issue this command.

#### **Example**

To delete an analyzer server:

```
DGS-3120-24TC:admin# delete sflow analyzer_server 1
Command: delete sflow analyzer_server 1
Success.
```

```
DGS-3120-24TC:admin#
```
# 98-10 enable sflow

#### **Description**

This command is used to enable the sFlow function on the Switch.

#### **Format**

**enable sflow**

#### **Parameters**

None.

#### **Restrictions**

Only Administrator and Operator-level users can issue this command.

#### **Example**

#### Enable sFlow globally:

```
DGS-3120-24TC:admin# enable sflow
Command: enable sflow 
Success.
```
DGS-3120-24TC:admin#

# 98-11 disable sflow

#### **Description**

This command is used to disable the sFlow function on the Switch.

#### **Format**

**disable sflow**

#### **Parameters**

None.

#### **Restrictions**

Only Administrator and Operator-level users can issue this command.

#### **Example**

Disable the sFlow globally:

DGS-3120-24TC:admin# disable sflow Command: disable sflow

Success.

DGS-3120-24TC:admin#

# 98-12 show sflow

# **Description**

This command is used to show the sFlow information.

sFlow Address: The IPv4 address associated with this agent.

sFlow State: The current state of the sFlow agent.

**Format**

**show sflow**

#### **Parameters**

None.

#### **Restrictions**

None.

# **Example**

To show the sFlow information:

```
DGS-3120-24TC:admin#show sflow
Command: show sflow
sFlow Version : V5
sFlow Address : 10.90.90.90
sFlow State : Disabled
```
DGS-3120-24TC:admin#

# 98-13 show sflow flow\_sampler

### **Description**

This command is used to show the sFlow flow sampler configured for ports. The actual value rate is 256 times the displayed rate value. There are two types of rates. The Configured Rate is configured by the user. In order to limit the number of packets sent to the CPU when the rate of traffic to the CPU is high, the sampling rate will be decreased. This is specified as the active rate.

### **Format**

**show sflow flow\_sampler**

#### **Parameters**

None.

# **Restrictions**

None.

# **Example**

To show the sFlow flow sampler information of ports which have been created:

```
DGS-3120-24TC:admin#show sflow flow_sampler
Command: show sflow flow_sampler
Port Analyzer Server ID Configured Rate Active Rate Max Header Size
 ---- ------------------ --------------- ----------- ---------------
 1:1 1 0 0 0 18
Total Entries: 1
DGS-3120-24TC:admin#
```
# 98-14 show sflow counter\_poller

#### **Description**

This command is used to display the sFlow counter pollers which have been configured for port.

#### **Format**

**show sflow counter\_poller**

#### **Parameters**

None.

#### **Restrictions**

None.

#### **Example**

To show the sFlow counter poller information of ports which have been created:

```
DGS-3120-24TC:admin#show sflow counter_poller
Command: show sflow counter_poller
Port Analyzer Server ID Polling Interval (sec)
 ---- ------------------ -----------------------
1:1 1 Disable
Total Entries: 1
DGS-3120-24TC:admin#
```
# 98-15 show sflow analyzer\_server

#### **Description**

This command is used to show the sFlow analyzer server information. The Timeout field specifies the time configured by user. The Current Countdown Time is the current time remaining before the server timeout.

#### **Format**

**show sflow analyzer\_server**

#### **Parameters**

None.

#### **Restrictions**

None.

# **Example**

To show the sFlow flow sampler information of ports which have been created:

```
DGS-3120-24TC:admin#show sflow analyzer_server
Command: show sflow analyzer_server
sFlow Analyzer_server Information
------------------------------
Server ID : 1
Owner : sflow
Timeout : 400
Current Countdown Time: 400
Collector Address : 10.90.90.90
Collector Port : 6343
Max Datagram Size : 1400
Server ID : 2
Owner : monitor
Timeout : Infinite
Current Countdown Time: Infinite
Collector Address : 10.0.0.1
 Collector Port : 65524
 Max Datagram Size : 300
Total Entries: 2
DGS-3120-24TC:admin#
```
# <span id="page-957-0"></span>Chapter 99 Show Technical Support Command List

**show tech\_support** upload tech\_support\_toTFTP <ipaddr> <path\_filename 64>

# 99-1 show tech\_support

### **Description**

This command is especially used by the technical support personnel to dump the device overall operation information. The output includes the following information.

- Basic System information
- System log
- Running configuration
- Layer 1 information
- Layer 2 information
- Layer 3 information
- Application
- OS status
- Controller's status

This command can be interrupted by Ctrl+C or ESC when it is executing.

#### **Format**

**show tech\_support**

#### **Parameters**

None.

#### **Restrictions**

Only Administrator and Operator-level users can issue this command.

#### **Example**

To show the information of technique's support:

```
Command: show tech_support
#------------------------------------------------------------------------------
-
# DGS-3120-24TC Gigabit Ethernet Switch
# Technical Support Information
#
# Firmware: Build 4.00.015
# Copyright(C) 2014 D-Link Corporation. All rights reserved.
#------------------------------------------------------------------------------
-
 ******************* Basic System Information *********************
 [SYS 2013-11-30 09:38:25]
Boot Time : 30 Nov 2013 09:33:23
RTC Time : 2013/11/30 09:38:25
Boot PROM Version : Build 3.00.501
Firmware Version : Build 4.00.015
Hardware Version : B1
Serial number : PVT93CB000002<br>MAC Address : 10-BF-48-D0-E
                : 10-BF-48-D0-E0-E0MAC Address Number : 65535
 [STACKING 2013-11-30 09:38:25]
  #Topology Information
  Stable Topology:
 My Box ID : 1 Role : Master
 Box Cnt : 1 Topology Type : Duplex Chain
 Unit Prio- Device Runtime Stacking
  ID rity Role MAC Type option version version
  ----- ---- ------- ----------------- ---------- ------ --------- -------
  1 32 32 Master 10-BF-48-D0-E0-E0 DGS-3120-24TC 0x0002 4.00.015 2.0.1
  2 NOT EXIST
  3 NOT EXIST
  4 NOT EXIST
  5 NOT EXIST
  6 NOT EXIST
  *(S) means static box ID
  Temporary Topology:
 Stable Cnt : 48 Hot Swap Type : Stable
 Box Cnt : 1 Topology Type : Duplex Chain
```
# 99-2 [upload tech\\_support\\_toTFTP](#page-957-0)

### **Description**

This command is used to upload the information of technical support to the TFTP server. The upload information includes the following:

- **Basic System information**
- System log
- Running configuration
- Layer 1 information
- Layer 2 information
- Layer 3 information
- Application
- OS status
- Controller's status

This command can be interrupted by Ctrl+C or ESC when it is executing.

#### **Format**

#### **upload tech\_support\_toTFTP <ipaddr> <path\_filename 64>**

#### **Parameters**

**<ipaddr>** - Specify the IP address of TFTP server. **<path\_filename 64>** - Specify the file name to store the information of technique's support in TFTP server. The max size of the file name is 64.

#### **Restrictions**

Only Administrator and Operator-level users can issue this command.

#### **Example**

To upload the information of technique's support:

```
DGS-3120-24TC:admin#upload tech_support_toTFTP 10.0.0.66 tech_report.txt
Command: upload tech_support_toTFTP 10.0.0.66 tech_report.txt
Connecting to server................... Done.
Upload techsupport file................ Done.
 Success.
DGS-3120-24TC:admin#
```
# Chapter 100 Simple Mail Transfer Protocol (SMTP) Command List

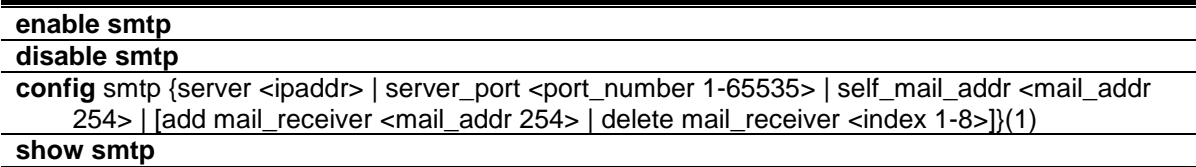

**smtp send\_testmsg**

# 100-1 enable smtp

#### **Description**

This command is used to enable the SMTP status.

**Format**

**enable smtp**

#### **Parameters**

None.

#### **Restrictions**

Only Administrator-level users can issue this command.

#### **Example**

To enable SMTP status:

```
DGS-3120-24TC:admin#enable smtp
Command: enable smtp
```
Success.

```
DGS-3120-24TC:admin#
```
# 100-2 disable smtp

#### **Description**

This command is used to disable SMTP status.

### **Format**

**disable smtp**

#### **Parameters**

None.

#### **Restrictions**

Only Administrator-level users can issue this command.

### **Example**

To disable SMTP status:

```
DGS-3120-24TC:admin#disable smtp
```
Command: disable smtp

Success.

DGS-3120-24TC:admin#

# 100-3 config smtp

### **Description**

This command is used to configure SMTP settings.

# **Format**

**config smtp {server <ipaddr> | server\_port <port\_number 1-65535> | self\_mail\_addr <mail\_addr 254> | [add mail\_receiver <mail\_addr 254> | delete mail\_receiver <index 1-8>]}(1)**

#### **Parameters**

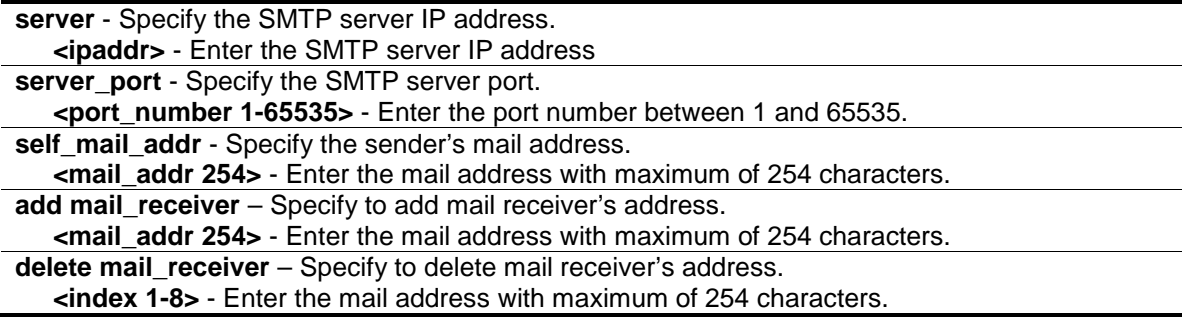

# **Restrictions**

Only Administrator-level users can issue this command.

# **Example**

To configure an SMTP server IP address:

```
DGS-3120-24TC:admin#config smtp server 172.18.208.9
Command: config smtp server 172.18.208.9
Success.
DGS-3120-24TC:admin#
```
#### To configure an SMTP server port:

```
DGS-3120-24TC:admin#config smtp server_port 25
Command: config smtp server_port 25
Success.
DGS-3120-24TC:admin#
```
#### To configure a mail source address:

```
DGS-3120-24TC:admin#config smtp self_mail_addr mail@dlink.com
Command: config smtp self_mail_addr mail@dlink.com
Success.
```

```
DGS-3120-24TC:admin#
```
#### To add a mail destination address:

```
DGS-3120-24TC:admin#config smtp add mail_receiver receiver@dlink.com
Command: config smtp add mail_receiver receiver@dlink.com
```
Success.

DGS-3120-24TC:admin#

#### To delete a mail destination address:

```
DGS-3120-24TC:admin#config smtp delete mail_receiver 1
Command: config smtp delete mail_receiver 1
Success.
```

```
DGS-3120-24TC:admin#
```
# 100-4 show smtp

#### **Description**

This command is display the current SMTP information.

### **Format**

**show smtp**

#### **Parameters**

None.

#### **Restrictions**

None.

### **Example**

To display the current SMTP information:

```
DGS-3120-24TC:admin#show smtp
Command: show smtp
SMTP Status : Disabled
SMTP Server Address : 172.18.208.9
SMTP Server Port : 25
Self Mail Address : mail@dlink.com
Index Mail Receiver Address
----- -----------------------------------------------------------------------
1 receiver@dlink.com
2
3
4
5
6
7
8
DGS-3120-24TC:admin#
```
# 100-5 smtp send\_testmsg

# **Description**

This command is used to test whether the SMTP server can be reached.

# **Format**

**smtp send\_testmsg**

# **Parameters**

None.

# **Restrictions**

Only Administrator-level users can issue this command.

# **Example**

To test whether the SMTP server can be reached:

```
DGS-3120-24TC:admin#smtp send_testmsg
Command: smtp send_testmsg
Subject:e-mail heading
Content:e-mail content
Sending mail, please wait...
Success.
DGS-3120-24TC:admin#
```
# Chapter 101 Simple Network Management Protocol (SNMP) Command List

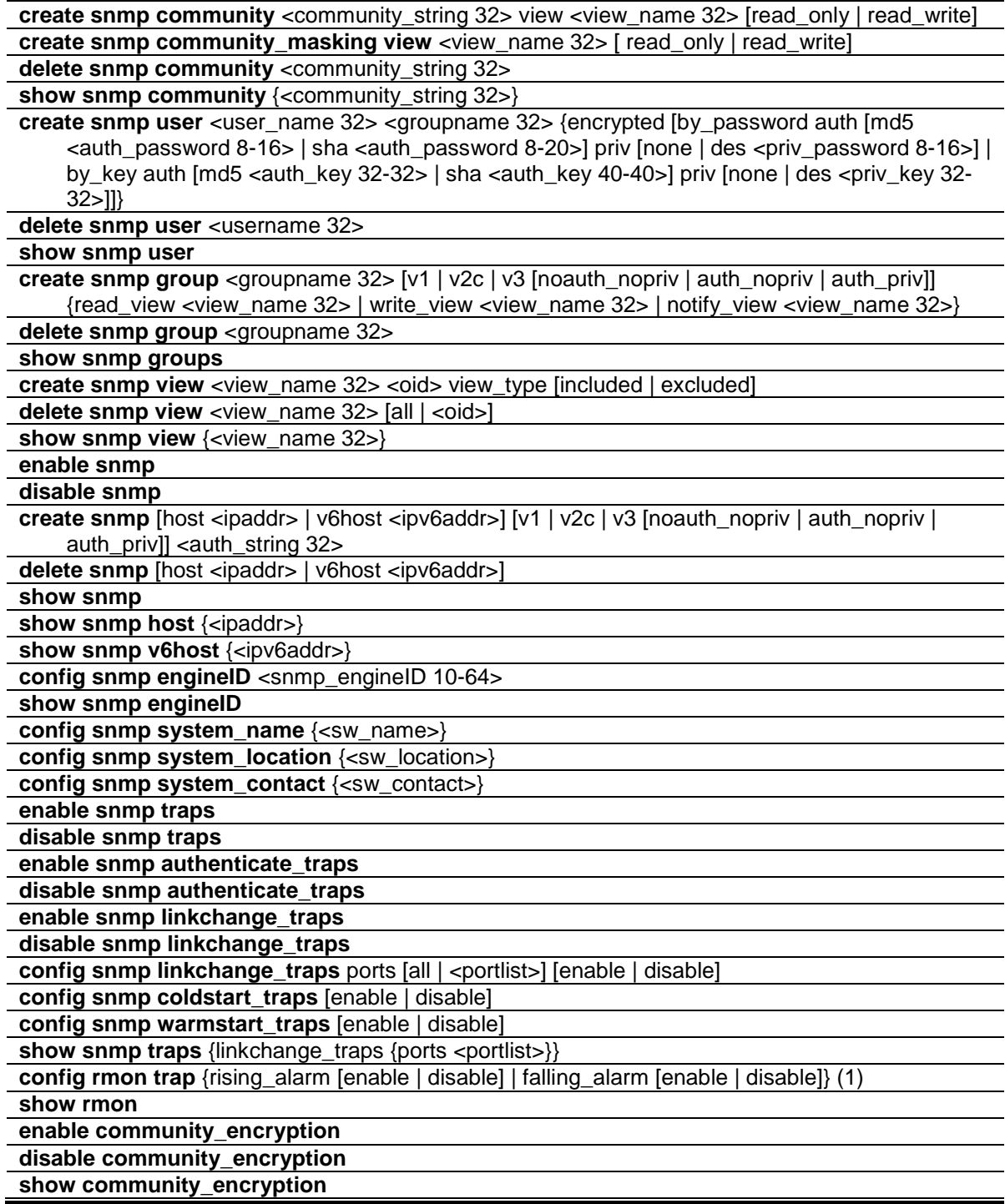

# 101-1 create snmp community

#### **Description**

This command is used to create an SNMP community string.

Use an SNMP community string to define the relationship between the SNMP manager and the agent. The community string acts like a password to permit access to the agent on the Switch. You can specify one or more of the following characteristics associated with the string:

An access list of IP addresses of the SNMP managers that are permitted to use the community string to gain access to the agent.

A MIB view, which defines the subset of all MIB objects accessible to the given community.

Read and write or read-only permission for the MIB objects accessible to the community.

#### **Format**

**create snmp community <community\_string 32> view <view\_name 32> [read\_only | read\_write]**

#### **Parameters**

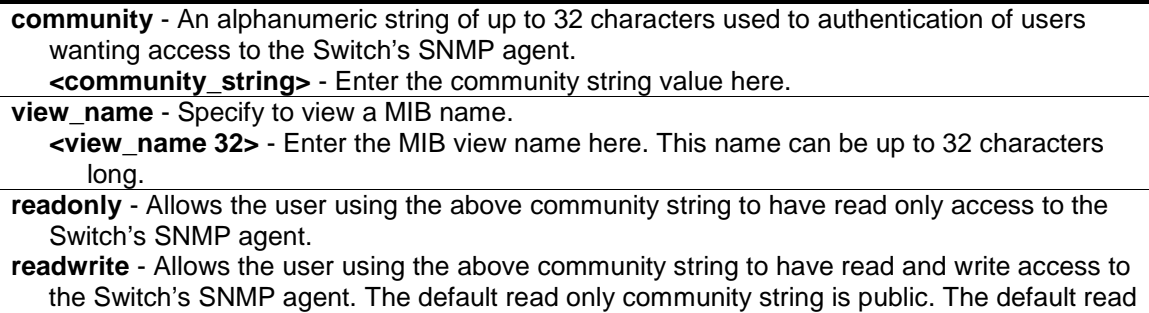

#### **Restrictions**

Only Administrator-level users can issue this command.

write community string is private.

#### **Example**

To create a read-only level SNMP community "System" with a "CommunityView" view:

```
DGS-3120-24TC:admin# create snmp community System view CommunityView read_only 
Command: create snmp community System view CommunityView read_only
Success.
DGS-3120-24TC:admin#
```
# 101-2 create snmp community\_masking view

#### **Description**

This command is used to create a secure method to create a SNMP community string.

#### **Format**

**create snmp community\_masking view <view\_name 32> [ read\_only | read\_write]**

#### **Parameters**

**<view\_name 32>** - Specify the name that is used to identify the group of MIB objects that a remote SNMP manager is allowed to access on the Switch. The view name must exist in the **show snmp view** command.

**read only** - Specify that SNMP community members using the community string created can only read the contents of the MIBs on the Switch.

**read\_write** - Specify that SNMP community members using the community string created can read from, and write to the contents of the MIBs on the Switch.

#### **Restrictions**

Only Administrator-level users can issue this command.

#### **Example**

To create a secure SNMP community string:

```
DGS-3120-24TC:admin#create snmp community_masking view restricted read_only
Command: create snmp community_masking view restricted read_only
Enter a case-sensitive community:*****
Enter the community again for confirmation:*****
Success.
```
DGS-3120-24TC:admin#

# 101-3 delete snmp community

#### **Description**

This command is used to delete an SNMP community string.

#### **Format**

**delete snmp community <community\_string 32>**

#### **Parameters**

**community** - Community string will be deleted. **<community\_string 32>** - Enter the community string value here. This value can be up to 32 characters long.

#### **Restrictions**

Only Administrator-level users can issue this command.

#### **Example**

To delete a SNMP community "System":

DGS-3120-24TC:admin# delete snmp community System Command: delete snmp community System

Success.

DGS-3120-24TC:admin#

# 101-4 show snmp community

#### **Description**

This command is used to display the community string configurations.

#### **Format**

**show snmp community <community\_string 32>**

#### **Parameters**

```
<community_string 32> - (Optional) Specify the Community string.
If not specify community string , all community string information will be displayed.
```
#### **Restrictions**

None.

#### **Example**

To display SNMP community:

```
DGS-3120-24TC:admin# show snmp community
Command: show snmp community
SNMP Community Table
Community Name View Name Access Right
------------------------------- ---------------------- ------------
private CommunityView read_write
public CommunityView read_only
Total Entries : 2
DGS-3120-24TC:admin#
```
# 101-5 create snmp user

### **Description**

This command is used to create a new user to an SNMP group originated by this command.

### **Format**

**create snmp user <user\_name 32> <groupname 32> {encrypted [by\_password auth [md5 <auth\_password 8-16> | sha <auth\_password 8-20>] priv [none | des <priv\_password 8-16>]**  | by key auth [md5 <auth\_key 32-32> | sha <auth\_key 40-40>] priv [none | des <priv\_key 32-**32>]]}**

#### **Parameters**

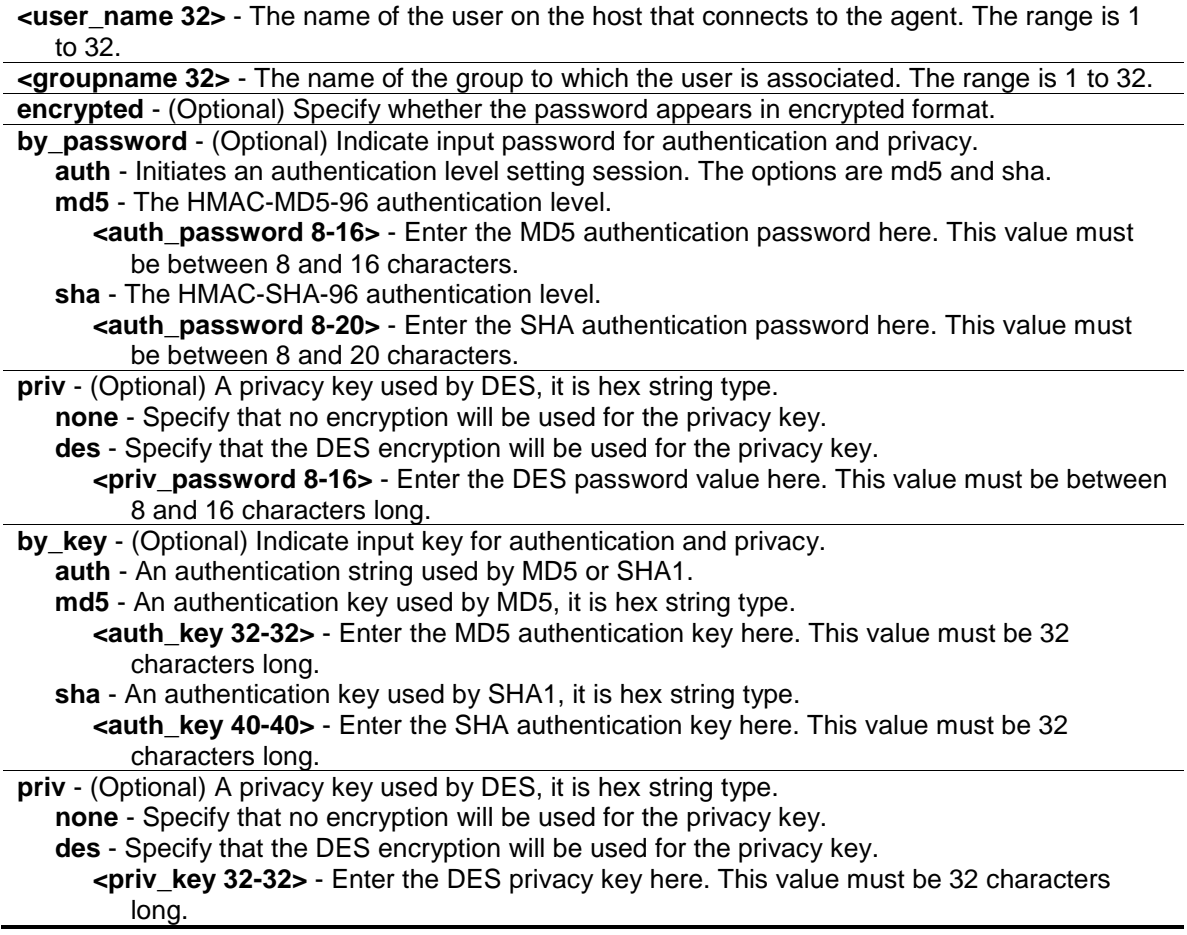

#### **Restrictions**

Only Administrator-level users can issue this command.

#### **Example**

To create a SNMP user "user123" with group "group123":

DGS-3120-24TC:admin# create snmp user user123 group123 encrypted by\_password auth md5 12345678 priv des 12345678 Command: create snmp user user123 group123 encrypted by\_password auth md5 12345678 priv des 12345678 Success.

DGS-3120-24TC:admin#

# 101-6 delete snmp user

#### **Description**

This command is used to remove a user from an SNMP group and delete the associated group in SNMP group.

#### **Format**

**delete snmp user <username 32>**

#### **Parameters**

**<username 32>** - The name of the user on the host that connects to the agent. The range is 1 to 32.

#### **Restrictions**

Only Administrator-level users can issue this command.

#### **Example**

To delete a SNMP user "user123":

```
DGS-3120-24TC:admin# delete snmp user user123
Command: delete snmp user user123
```
Success.

DGS-3120-24TC:admin#

# 101-7 show snmp user

#### **Description**

This command is used to display information on each SNMP username in the group username table.

#### **Format**

**show snmp user**

#### **Parameters**

None.

#### **Restrictions**

None.

#### **Example**

To show SNMP user:

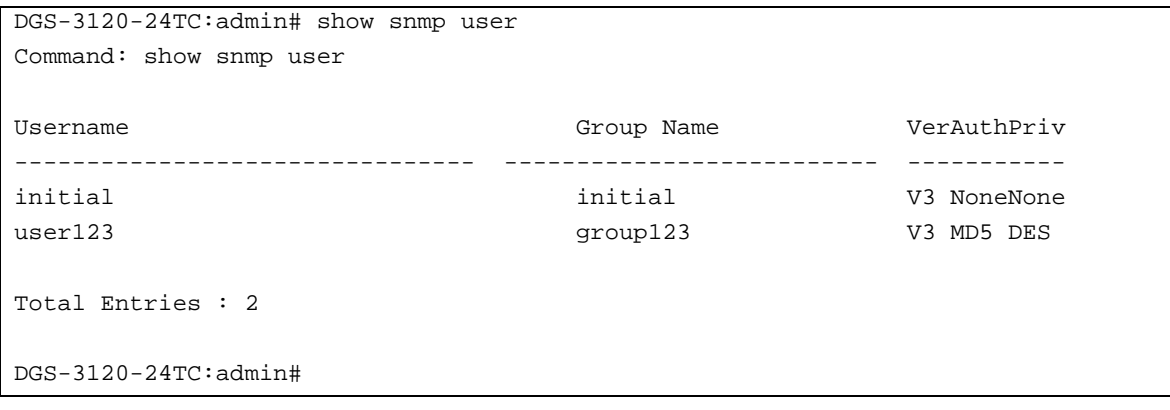

# 101-8 create snmp group

#### **Description**

This command is used to create a new SNMP group, or a table that maps SNMP users to SNMP views.

#### **Format**

**create snmp group <groupname 32> [v1 | v2c | v3 [noauth\_nopriv | auth\_nopriv | auth\_priv]] {read\_view <view\_name 32> | write\_view <view\_name 32> | notify\_view <view\_name 32>}**

#### **Parameters**

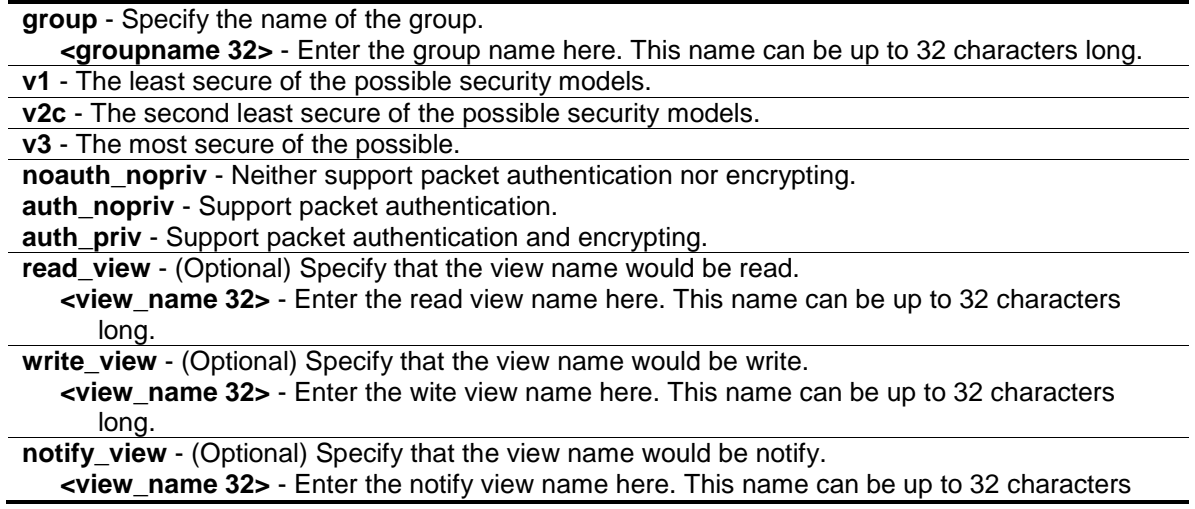
long.

#### **Restrictions**

Only Administrator-level users can issue this command.

## **Example**

To create SNMP group "group123":

```
DGS-3120-24TC:admin# create snmp group group123 v3 auth_priv read_view 
CommunityView write_view CommunityView notify_view CommunityView
Command: create snmp group group123 v3 auth_priv read_view CommunityView 
write_view CommunityView notify_view CommunityView
```
Success.

DGS-3120-24TC:admin#

# 101-9 delete snmp group

#### **Description**

This command is used to remove a SNMP group.

#### **Format**

**delete snmp group <groupname 32>**

#### **Parameters**

**<groupname 32>** - The name of the group will be deleted.

#### **Restrictions**

Only Administrator-level users can issue this command.

#### **Example**

To delete SNMP group "group123":

```
DGS-3120-24TC:admin# delete snmp group group123
Command: delete snmp group group123
```
Success.

DGS-3120-24TC:admin#

# 101-10 show snmp groups

# **Description**

This command is used to display the names of groups on the Switch and the security model, level, the status of the different views.

# **Format**

**show snmp groups**

#### **Parameters**

None.

## **Restrictions**

None.

## **Example**

To show SNMP groups:

```
DGS-3120-24TC:admin# show snmp groups
Command: show snmp groups
Vacm Access Table Settings
Group Name : public
ReadView Name : CommunityView
WriteView Name :
Notify View Name : CommunityView
Securiy Model : SNMPv1
Securiy Level : NoAuthNoPriv
Group Name : public
ReadView Name : CommunityView
WriteView Name :
Notify View Name : CommunityView
Securiy Model : SNMPv2
Securiy Level : NoAuthNoPriv
Group Name : initial
ReadView Name : restricted
WriteView Name :
Notify View Name : restricted
Securiy Model : SNMPv3
Securiy Level : NoAuthNoPriv
Group Name : WriteGroup
ReadView Name : CommunityView
WriteView Name : CommunityView
Notify View Name : CommunityView
Securiy Model : SNMPv2
Securiy Level : NoAuthNoPriv
Total Entries: 10
DGS-3120-24TC:admin#
```
# 101-11 create snmp view

#### **Description**

This command is used to assign views to community strings to limit which MIB objects an SNMP manager can access.

#### **Format**

**create snmp view <view\_name 32> <oid> view\_type [included | excluded]**

#### **Parameters**

```
view - View name to be created.
   <view_name 32> - Enter the view name here. The name can be up to 32 characters long.
```
**<oid>** - Object-Identified tree, MIB tree. **view\_type** - Specify the access type of the MIB tree in this view. **included** - Includes for this view. **excluded** - Excluded for this view.

## **Restrictions**

Only Administrator-level users can issue this command.

### **Example**

To create SNMP view "view123":

DGS-3120-24TC:admin# create snmp view view123 1.3.6 view\_type included Command: create snmp view view123 1.3.6 view\_type included

Success.

```
DGS-3120-24TC:admin#
```
# 101-12 delete snmp view

## **Description**

This command is used to remove a view record.

#### **Format**

**delete snmp view <view\_name 32> [all | <oid>]**

#### **Parameters**

```
view - View name to be deleted.
   <view_name 32> - Enter the view name here. The name can be up to 32 characters long.
all - Specify that all view records will be removed.
<oid> - Object-Identified tree, MIB tree.
```
#### **Restrictions**

Only Administrator-level users can issue this command.

#### **Example**

To delete SNMP view "view123":

```
DGS-3120-24TC:admin# delete snmp view view123 all
Command: delete snmp view view123 all
Success.
DGS-3120-24TC:admin#
```
# 101-13 show snmp view

#### **Description**

This command is used to display the SNMP view record.

## **Format**

**show snmp view {<view\_name 32>}**

#### **Parameters**

**view** - (Optional) View name of the user who likes to show. **<view\_name 32>** - Enter the view name here. The name can be up to 32 characters long.

#### **Restrictions**

None.

#### **Example**

To show SNMP view:

```
DGS-3120-24TC:admin# show snmp view
Command: show snmp view
Vacm View Table Settings
View Name Subtree View Type
--------------------- ------------------------ ----------
view123 1.3.6 Included
restricted 1.3.6.1.2.1.1 Included
restricted 1.3.6.1.2.1.11 Included
restricted 1.3.6.1.6.3.10.2.1 Included
restricted 1.3.6.1.6.3.11.2.1 Included
restricted 1.3.6.1.6.3.15.1.1 Included
CommunityView 1 1 1 Included
CommunityView 1.3.6.1.6.3 Excluded
CommunityView 1.3.6.1.6.3.1 Included
Total Entries: 9
DGS-3120-24TC:admin#
```
# 101-14 enable snmp

#### **Description**

This command is used to enable the SNMP function.

#### **Format**

**enable snmp**

## **Parameters**

None.

## **Restrictions**

Only Administrator and Operator-level users can issue this command.

## **Example**

To enable SNMP:

```
DGS-3120-24TC:admin# enable snmp
Command: enable snmp
Success.
DGS-3120-24TC:admin#
```
# 101-15 disable snmp

# **Description**

This command is used to disable the SNMP function.

# **Format**

**disable snmp**

# **Parameters**

None.

## **Restrictions**

Only Administrator and Operator-level users can issue this command.

# **Example**

To disable SNMP:

```
DGS-3120-24TC:admin# disable snmp
Command: disable snmp
Success.
DGS-3120-24TC:admin#
```
# 101-16 create snmp

### **Description**

This command is used to create a recipient of an SNMP trap operation.

## **Format**

**create snmp [host <ipaddr> | v6host <ipv6addr>] [v1 | v2c | v3 [noauth\_nopriv | auth\_nopriv | auth\_priv]] <auth\_string 32>**

#### **Parameters**

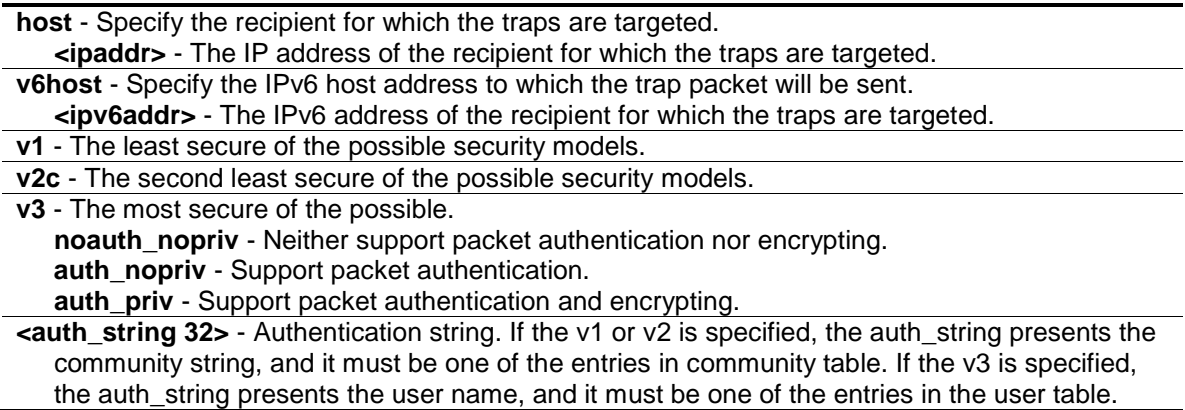

#### **Restrictions**

Only Administrator-level users can issue this command.

#### **Example**

To create SNMP host "10.0.0.1" with community string "public":

```
DGS-3120-24TC:admin# create snmp host 10.0.0.1 v1 public
Command: create snmp host 10.0.0.1 v1 public
Success.
DGS-3120-24TC:admin#
```
# 101-17 delete snmp

#### **Description**

This command is used to delete a recipient of an SNMP trap operation.

#### **Format**

**delete snmp [host <ipaddr> | v6host <ipv6addr>]**

## **Parameters**

```
host - The IP address of the recipient for which the traps are targeted.
   <ipaddr> - Enter the IP address used for the configuration here.
v6host - The IPv6 address of the recipient for which the traps are targeted.
   <ipv6addr> - Enter the IPv6 address used for the configuration here.
```
## **Restrictions**

Only Administrator-level users can issue this command.

## **Example**

To delete SNMP host "10.0.0.1":

```
DGS-3120-24TC:admin# delete snmp host 10.0.0.1
Command: delete snmp host 10.0.0.1
Success.
```
# DGS-3120-24TC:admin#

# 101-18 show snmp

#### **Description**

This command is used to display SNMP status.

#### **Format**

**show snmp**

#### **Parameters**

None.

## **Restrictions**

None.

# **Example**

To display SNMP:

```
DGS-3120-24TC:admin#show snmp
Command: show snmp
System Name :
System Location :
System Contact :
 SNMP Trap : Enabled
 SNMP State : Enabled
DGS-3120-24TC:admin#
```
# 101-19 show snmp host

## **Description**

This command is used to display the recipient for which the traps are targeted.

#### **Format**

**show snmp host {<ipaddr>}**

#### **Parameters**

**host** - (Optional) The IP address of the recipient for which the traps are targeted. **<ipaddr>** - Enter the IP address used for the configuration here. If no parameter specified, all SNMP hosts will be displayed.

#### **Restrictions**

None.

#### **Example**

To show SNMP host:

```
DGS-3120-24TC:admin# show snmp host
Command: show snmp host
SNMP Host Table
Host IP Address SNMP Version Community Name / SNMPv3 User Name
--------------- --------------- ---------------------------------
10.90.90.3 V3 noauthnopriv initial
10.90.90.2 V2c private
10.90.90.1 V1 public
10.90.90.4 V3 authnopriv user123
10.90.90.5 V3 authpriv user234 
Total Entries : 5
DGS-3120-24TC:admin#
```
# 101-20 show snmp v6host

### **Description**

This command is used to display the recipient for which the traps are targeted.

#### **Format**

**show snmp v6host {<ipv6addr>}**

#### **Parameters**

```
v6host - (Optional) Specify the IPv6 host address.
   <ipv6addr> - Enter the IPv6 address used for the configuration here.
If no parameter specified, all SNMP hosts will be displayed.
```
#### **Restrictions**

None.

#### **Example**

To show SNMP host:

```
DGS-3120-24TC:admin# show snmp v6host
Command: show snmp v6host
SNMP Host Table
------------------------------------------------------------------
Host IPv6 Address : 3FFE::3
SNMP Version : V3 na/np
Community Name/SNMPv3 User Name : initial
Host IPv6 Address : 3FFE::2
SNMP Version : V2c
Community Name/SNMPv3 User Name : private
Host IPv6 Address : 3FFE::1
SNMP Version : V1
Community Name/SNMPv3 User Name : public
Host IPv6 Address : 3FFE::3
SNMP Version : V3 a/np
Community Name/SNMPv3 User Name : user123
Host IPv6 Address : 3FFE::3
SNMP Version : V3 a/ p
Community Name/SNMPv3 User Name : user234
Total Entries: 5
DGS-3120-24TC:admin#
```
# 101-21 config snmp engineID

## **Description**

This command is used to configure a identifier for the SNMP engine on the Switch.

## **Format**

**config snmp engineID <snmp\_engineID 10-64>**

#### **Parameters**

**engineID** - Identify for the SNMP engine on the Switch. It is octet string type. It accepts the hex number directly. **<snmp\_engineID 10-64>** - Enter the SNMP engine ID here. This value must be between 10 and 64.

#### **Restrictions**

Only Administrator-level users can issue this command.

#### **Example**

To configure SNMP engine ID to "1023457890":

```
DGS-3120-24TC:admin# config snmp engineID 1023457890
Command: config snmp engineID 1023457890
Success.
DGS-3120-24TC:admin#
```
# 101-22 show snmp engineID

#### **Description**

The show snmp engineID command displays the identification of the SNMP engine on the Switch. The default value is suggested in RFC2271. The very first bit is 1, and the first four octets are set to the binary equivalent of the agent's SNMP management private enterprise number as assigned by IANA, D\_Link is 171. The fifth octet is 03 to indicates the rest is the MAC address of this device. The 6th –11th octets is MAC address.

#### **Format**

**show snmp engineID**

#### **Parameters**

None.

## **Restrictions**

None.

## **Example**

To show SNMP engine ID:

```
DGS-3120-24TC:admin# show snmp engineID
Command: show snmp engineID
```
SNMP Engine ID : 1023457890

DGS-3120-24TC:admin#

# 101-23 config snmp system\_name

## **Description**

This command is used to configure the name for the Switch.

## **Format**

**config snmp system\_name {<sw\_name>}**

#### **Parameters**

```
system_name - A maximum of 128 characters is allowed. And NULL string is accepted.
   <sw_name> - (Optional) Enter the system name used here.
```
#### **Restrictions**

Only Administrator and Operator-level users can issue this command.

# **Example**

To configure the Switch name for "DGS-XXXXS Stackable Switch":

```
DGS-3120-24TC:admin# config snmp system_name DGS-XXXXS Stackable Switch
Command: config snmp system_name DGS-XXXXS Stackable Switch
Success.
DGS-3120-24TC:admin#
```
# 101-24 config snmp system\_location

# **Description**

This command is used to enter a description of the location of the Switch.

#### **Format**

**config snmp system\_location {<sw\_location>}**

#### **Parameters**

```
system location - A maximum of 128 characters is allowed. And NULL string is accepted
  <sw_location> - (Optional) Enter the system location string here.
```
#### **Restrictions**

Only Administrator and Operator-level users can issue this command.

#### **Example**

To configure the Switch location for "HQ 5F":

```
DGS-3120-24TC:admin# config snmp system_location HQ 5F
Command: config snmp system_location HQ 5F
```
Success.

DGS-3120-24TC:admin#

# 101-25 config snmp system\_contact

#### **Description**

This command is used to enter the name of a contact person who is responsible for the Switch.

#### **Format**

**config snmp system\_contact {<sw\_contact>}**

#### **Parameters**

```
system_contact - A maximum of 128 characters is allowed. And NULL string is accepted.
   <sw_contact> - (Optional) Enter the system contact string here.
```
#### **Restrictions**

Only Administrator and Operator-level users can issue this command.

#### **Example**

To configure the Switch contact to "MIS Department II":

```
DGS-3120-24TC:admin# config snmp system_contact "MIS Department II"
Command: config snmp system_contact "MIS Department II"
Success.
```
DGS-3120-24TC:admin#

# 101-26 enable snmp traps

#### **Description**

This command is used to enable SNMP trap support.

#### **Format**

**enable snmp traps**

#### **Parameters**

None.

#### **Restrictions**

Only Administrator and Operator-level users can issue this command.

#### **Example**

To enable SNMP trap support:

```
DGS-3120-24TC:admin# enable snmp traps
Command: enable snmp traps
Success.
```

```
DGS-3120-24TC:admin#
```
# 101-27 disable snmp traps

#### **Description**

This command is used to disable SNMP trap support on the Switch.

#### **Format**

**disable snmp traps**

#### **Parameters**

None.

## **Restrictions**

Only Administrator and Operator-level users can issue this command.

#### **Example**

To prevent SNMP traps from being sent from the Switch:

```
DGS-3120-24TC:admin# disable snmp traps
Command: disable snmp traps
Success.
```
DGS-3120-24TC:admin#

# 101-28 enable snmp authenticate\_traps

#### **Description**

This command is used to enable SNMP authentication failure trap support.

#### **Format**

#### **enable snmp authenticate\_traps**

#### **Parameters**

None.

#### **Restrictions**

Only Administrator and Operator-level users can issue this command.

#### **Example**

To enable SNMP authentication trap support:

```
DGS-3120-24TC:admin# enable snmp authenticate_traps
Command: enable snmp authenticate_traps
```
Success.

DGS-3120-24TC:admin#

# 101-29 disable snmp authenticate\_traps

#### **Description**

This command is used to disable SNMP authentication failure trap support.

#### **Format**

**disable snmp authenticate\_traps**

#### **Parameters**

None.

## **Restrictions**

Only Administrator and Operator-level users can issue this command.

#### **Example**

To disable SNMP authentication trap support:

```
DGS-3120-24TC:admin# disable snmp authenticate_traps
Command: disable snmp authenticate_traps
```
Success.

DGS-3120-24TC:admin#

# 101-30 enable snmp linkchange\_traps

#### **Description**

This command is used to configure the sending of linkchange traps.

**Format**

**enable snmp linkchange\_traps**

#### **Parameters**

None.

# **Restrictions**

Only Administrator and Operator-level users can issue this command.

#### **Example**

To enable the sending of linkchange traps:

```
DGS-3120-24TC:admin# enable snmp linkchange_traps
Command: enable snmp linkchange_traps
```
Success.

```
DGS-3120-24TC:admin#
```
# 101-31 disable snmp linkchange\_traps

#### **Description**

This command is used to configure the sending of linkchange traps.

#### **Format**

**disable snmp linkchange\_traps**

#### **Parameters**

None.

## **Restrictions**

Only Administrator and Operator-level users can issue this command.

#### **Example**

To disable the sending of linkchange traps:

```
DGS-3120-24TC:admin# disable snmp linkchange_traps
Command: disable snmp linkchange_traps
Success.
DGS-3120-24TC:admin#
```
# 101-32 config snmp linkchange\_traps ports

## **Description**

This command is used to configure the sending of linkchange traps and per port control for sending of change trap.

# **Format**

**config snmp linkchange\_traps ports [all | <portlist>] [enable | disable]**

## **Parameters**

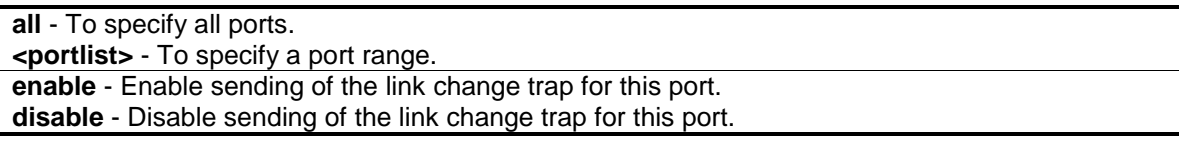

#### **Restrictions**

Only Administrator and Operator-level users can issue this command.

#### **Example**

To configure the sending of linkchange traps:

```
DGS-3120-24TC:admin# config snmp linkchange_traps ports 1:1-1:4 enable
Command: config snmp linkchange_traps ports 1:1-1:4 enable
Success.
DGS-3120-24TC:admin#
```
# 101-33 config snmp coldstart\_traps

## **Description**

This command is used to configure the trap for coldstart event.

## **Format**

**config snmp coldstart\_traps [enable | disable]**

#### **Parameters**

```
enable - Enable the trap of the coldstart event. The default state is enabled.
disable - Disable the trap of the coldstart event.
```
#### **Restrictions**

Only Administrator-level users can issue this command.

#### **Example**

To configure the trap for coldstart event:

```
DGS-3120-24TC:admin# config snmp coldstart_traps enable
Command: config snmp coldstart_traps enable
Success.
DGS-3120-24TC:admin#
```
# 101-34 config snmp warmstart\_traps

#### **Description**

This command is used to configure the trap state for warmstart event.

#### **Format**

**config snmp warmstart\_traps [enable | disable]**

#### **Parameters**

**enable** - Enable the trap of the warmstart event. The default state is enabled. **disable** - Disable the trap of the warmstart event.

#### **Restrictions**

Only Administrator-level users can issue this command.

# **Example**

To configure the trap state for warmstart event:

```
DGS-3120-24TC:admin# config snmp warmstart_traps enable
Command: config snmp warmstart_traps enable
Success.
DGS-3120-24TC:admin#
```
# 101-35 show snmp traps

#### **Description**

This command is used to display the snmp trap sending status.

#### **Format**

show snmp traps {linkchange\_traps {ports <portlist>}}

#### **Parameters**

```
linkchange_traps - (Optional) Specify that the SNMP trap sending status will be displayed.
ports - (Optional) Specify the ports for the display.
   <portlist> - Enter the list of ports used for the display here.
```
#### **Restrictions**

None.

#### **Example**

```
DGS-3120-24TC:admin#show snmp traps
Command: show snmp traps
SNMP Traps : Enabled
Authenticate Traps : Enabled
Linkchange Traps : Enabled
Coldstart Traps : Enabled
Warmstart Traps : Enabled
DGS-3120-24TC:admin#
```
# 101-36 config rmon trap

#### **Description**

This command is used to configure the trap state for RMON events.

## **Format**

#### **config rmon trap {rising\_alarm [enable | disable] | falling\_alarm [enable | disable]} (1)**

#### **Parameters**

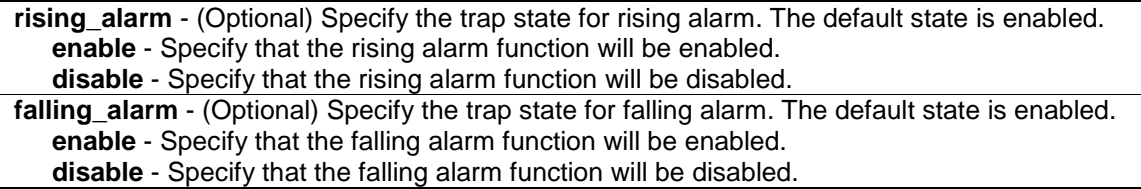

#### **Restrictions**

Only Administrator-level users can issue this command.

#### **Example**

To configure the trap state for RMON events:

```
DGS-3120-24TC:admin# config rmon trap rising_alarm disable
Command: config rmon trap rising_alarm disable
Success.
DGS-3120-24TC:admin#
```
# 101-37 show rmon

#### **Description**

This command is used to display the RMON related setting.

#### **Format**

**show rmon**

#### **Parameters**

None.

#### **Restrictions**

Only Administrator-level users can issue this command.

#### **Example**

To display the RMON related setting:

```
DGS-3120-24TC:admin# show rmon
Command: show rmon
RMON Rising Alarm Trap : Enabled
RMON Falling Alarm Trap : Enabled
DGS-3120-24TC:admin#
```
# 101-38 enable community\_encryption

#### **Description**

This command is used to enable the encryption state on SNMP community string.

#### **Format**

**enable community\_encryption**

#### **Parameters**

None.

#### **Restrictions**

Only Administrator-level users can issue this command.

#### **Example**

To enable the encryption state on SNMP community string:

```
DGS-3120-24TC:admin#enable community_encryption
Command: enable community_encryption
Success.
DGS-3120-24TC:admin#
```
# 101-39 disable community\_encryption

#### **Description**

This command is used to disable the encryption state on SNMP community string.

#### **Format**

**disable community\_encryption**

#### **Parameters**

None.

## **Restrictions**

Only Administrator-level users can issue this command.

## **Example**

To disable the encryption state on SNMP community string:

```
DGS-3120-24TC:admin#disable community_encryption
Command: disable community_encryption
Success.
```
# 101-40 show community\_encryption

#### **Description**

This command is used to display the encryption state on SNMP community string.

#### **Format**

**show community\_encryption**

DGS-3120-24TC:admin#

#### **Parameters**

None.

#### **Restrictions**

None.

#### **Example**

To display the encryption state on SNMP community string:

```
DGS-3120-24TC:admin#show community_encryption
Command: show community_encryption
```
SNMP Community Encryption State : Enabled

DGS-3120-24TC:admin#

# Chapter 102 Single IP Management Command List

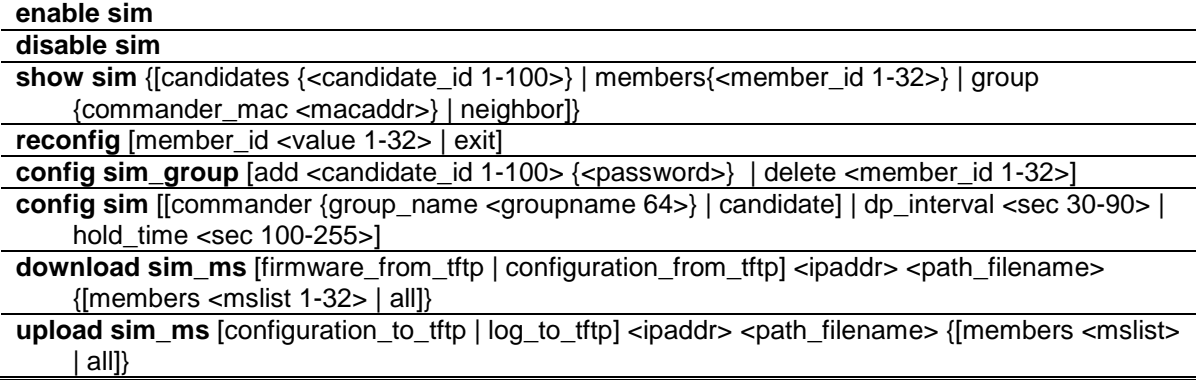

# 102-1 enable sim

## **Description**

This command is used to configure the single IP management on the Switch as enabled.

#### **Format**

**enable sim**

#### **Parameters**

None.

#### **Restrictions**

Only Administrator, Operator and Power-User level users can issue this command.

#### **Example**

#### To enable SIM:

```
DGS-3120-24TC:admin# enable sim
Command: enable sim
Success.
DGS-3120-24TC:admin#
```
# 102-2 disable sim

### **Description**

This command is used to disable single IP management on the Switch.

#### **Format**

**disable sim**

#### **Parameters**

None.

#### **Restrictions**

Only Administrator, Operator and Power-User level users can issue this command.

#### **Example**

To disable SIM:

DGS-3120-24TC:admin# disable sim Command: disable sim

Success.

DGS-3120-24TC:admin#

# 102-3 show sim

## **Description**

This command is used to display the current information of the specific sort of devices.

#### **Format**

**show sim {[candidates {<candidate\_id 1-100>} | members{<member\_id 1-32>} | group {commander\_mac <macaddr>} | neighbor]}**

#### **Parameters**

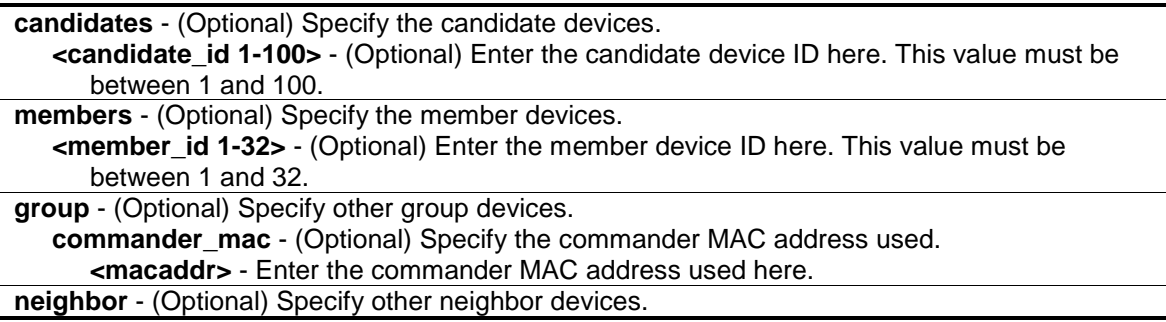

## **Restrictions**

None.

## **Example**

To show the self information in detail:

```
DGS-3120-24TC:admin#show sim
Command: show sim
SIM Version : VER-1.61
Firmware Version : 4.00.015
Device Name :
MAC Address : 00-01-02-03-04-00Capabilities : L3
Platform : DGS-3120-24TC L3 Switch
SIM State : Enabled
Role State : Candidate
Discovery Interval : 30 sec
Hold Time : 100 sec
DGS-3120-24TC:admin#
```
To show the candidate information in summary, if user specify candidate id, it would show information in detail:

```
DGS-3120-24TC:admin#show sim candidate
Command: show sim candidates
ID MAC Address Platform / Hold Firmware Device Name
                  Capability Time Version
-- ----------------- -------------------------- ---- --------- ----------------
1 00-01-02-03-04-00 Product-Code L2 Switch 40 1.00-B01 Device-Name-01
2 00-55-55-00-55-00 Product-Code L3 Switch 140 4.00-B15 Device-Name-02
Total Entries: 2
DGS-3120-24TC:admin#
```
To show the member information in summary, if user specify member id, it will show information in detail:

DGS-3120-24TC:admin#show sim member Command: show sim members ID MAC Address Platform / Hold Firmware Device Name Capability Time Version -- ----------------- -------------------------- ---- --------- ---------------- 1 00-01-02-03-04-00 Product-Code L2 Switch 40 1.00-B01 Device-Name-01 2 00-55-55-00-55-00 Product-Code L3 Switch 140 4.00-B15 Device-Name-02 Total Entries: 2 DGS-3120-24TC:admin#

To show other groups information in summary, if user specify group name, it will show information in detail:

```
DGS-3120-24TC:admin# show sim group
Command: show sim group
SIM Group Name : default
ID MAC Address Platform / Hold Firmware Device Name
                  Capability Time Version
-- ----------------- -------------------------- ---- --------- ----------------
*1 00-01-02-03-04-01 DES-XXXXS L2 Switch 40 1.00-B01 aaaaaaaaaaaaaaaa
                                                      bbbbbbbbbbbbbbb
  2 00-55-55-02-55-00 
SIM Group Name : SIM2
ID MAC Address Platform / Hold Firmware Device Name
                  Capability Time Version
-- ----------------- -------------------------- ---- --------- ----------------
*1 00-01-02-03-04-00 DES-XXXXS L2 Switch 40 1.00-B01 aaaaaaaaaaaaaaaa
                                                      bbbbbbbbbbbbbbb
  2 00-55-55-00-55-00 
  3 00-55-55-00-55-11
'*' means commander switch.
DGS-3120-24TC:admin#
```
To show neighbor table of SIM:

```
DGS-3120-24TC:admin# show sim neighbor
Command: show sim neighbor
Neighbor Table
Port MAC Address Role
------ ------------------ ---------
23 00-35-26-00-11-99 Commander
23 00-35-26-00-11-91 Member
24 00-35-26-00-11-90 Candidate
Total Entries: 3
DGS-3120-24TC:admin#
```
# 102-4 reconfig

#### **Description**

This command is used to re-telnet to member.

#### **Format**

**reconfig [member\_id <value 1-32> | exit]**

#### **Parameters**

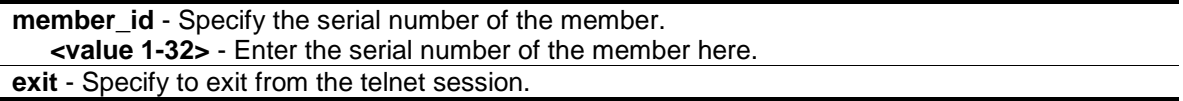

#### **Restrictions**

Only Administrator, Operator and Power-User level users can issue this command.

#### **Example**

To re-telnet to member:

```
DGS-3120-24TC:admin# reconfig member_id 1
Command: reconfig member_id 1
DGS-3120-24TC:admin# 
Login:
```
# 102-5 config sim\_group

#### **Description**

This command is used to configure group information.

## **Format**

**config sim\_group [add <candidate\_id 1-100> {<password>} | delete <member\_id 1-32>]**

#### **Parameters**

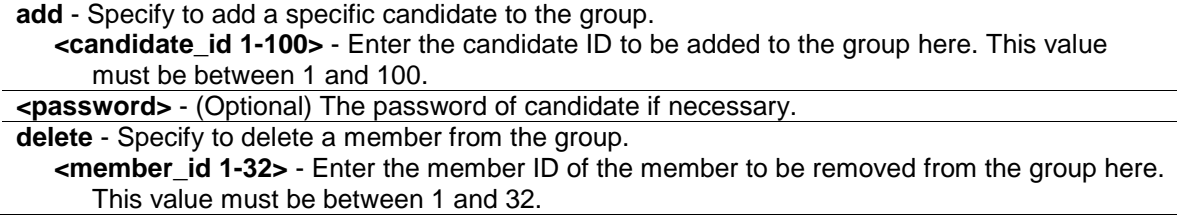

## **Restrictions**

Only Administrator, Operator and Power-User level users can issue this command.

#### **Example**

To add a member:

```
DGS-3120-24TC:admin# config sim_group add 2
Command: config sim_group add 2
Please wait for ACK !!!
SIM Configure Success !!!
Success.
DGS-3120-24TC:admin#
```
To delete a member:

```
DGS-3120-24TC:admin# config sim_group delete 1
Command: config sim_group delete 1
Please wait for ACK !!!
SIM Configure Success !!!
Success.
DGS-3120-24TC:admin#
```
# 102-6 config sim

#### **Description**

This command is used to configure the role state and the parameters of the discovery protocol on the Switch.

## **Format**

**config sim [[commander {group\_name <groupname 64>} | candidate] | dp\_interval <sec 30- 90> | hold\_time <sec 100-255>]** 

#### **Parameters**

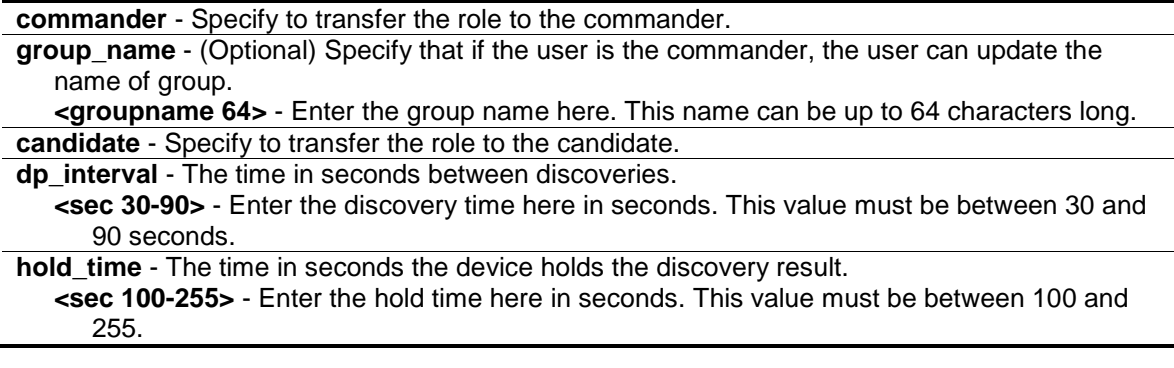

#### **Restrictions**

Only Administrator, Operator and Power-User level users can issue this command..

#### **Example**

To transfer to commander:

```
DGS-3120-24TC:admin# config sim commander 
Command: config sim commander
```
Success.

```
DGS-3120-24TC:admin#
```
#### To transfer to candidate:

DGS-3120-24TC:admin# config sim candidate Command: config sim candidate

Success.

DGS-3120-24TC:admin#

#### To update name of group:

```
DGS-3120-24TC:admin# config sim commander group_name mygroup
Command: config sim commander group_name mygroup
Success.
DGS-3120-24TC:admin#
```
To change the time interval of discovery protocol:

```
DGS-3120-24TC:admin# config sim dp_interval 30
Command: config sim dp_interval 30
Success.
```
DGS-3120-24TC:admin#

To change the hold time of discovery protocol:

```
DGS-3120-24TC:admin# config sim hold_time 200 
Command: config sim hold_time 200
Success.
DGS-3120-24TC:admin#
```
# 102-7 download sim\_ms

# **Description**

This command is used to download firmware or configuration to indicated device.

# **Format**

**download sim\_ms [firmware\_from\_tftp | configuration\_from\_tftp] <ipaddr> <path\_filename> {[members <mslist 1-32> | all]}**

# **Parameters**

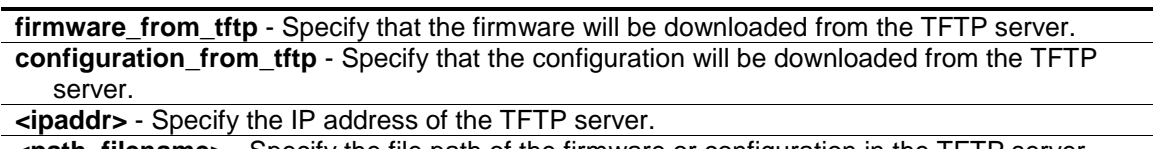

**<path\_filename>** - Specify the file path of the firmware or configuration in the TFTP server. **members** - (Optional) Specify a range of members who can download this firmware or configuration.

**<mslist 1-32>** - Enter the member list used here. This value must be between 1 and 32. **all** - (Optional) Specify that all members will be used.

# **Restrictions**

Only Administrator, Operator and Power-User level users can issue this command.

# **Example**

To download configuration:

```
DGS-3120-24TC:admin#download sim_ms configuration_from_tftp 10.55.47.1 
D:\dwl600x.tfp members 1 
Command: download sim_ms configuration_from_tftp 10.55.47.1 D:\dwl600x.tfp 
members 1
This device is updating configuration. Please wait several minutes ...
Download Status :
ID MAC Address Result
--- ----------------- ----------------
1 00-01-02-03-04-00 Success
DGS-3120-24TC:admin#
```
#### To download firmware:

```
DGS-3120-24TC:admin#download sim_ms firmware_from_tftp 10.55.47.1 D:\test.txt 
members 1 
Command: download sim_ms firmware_from_tftp 10.55.47.1 D:\test.txt members 1 
This device is updating firmware. Please wait several minutes ...
Download Status :
ID MAC Address Result
--- ----------------- ----------------
1 00-01-02-03-04-00 Success
DGS-3120-24TC:admin#
```
# 102-8 upload sim\_ms

#### **Description**

This command is used to upload configuration to TFTP server.

### **Format**

**upload sim\_ms [configuration\_to\_tftp | log\_to\_tftp] <ipaddr> <path\_filename> {[members <mslist> | all]}**

#### **Parameters**

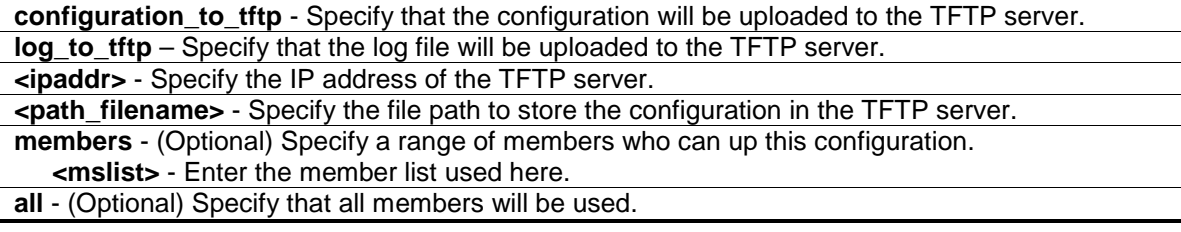

## **Restrictions**

Only Administrator, Operator and Power-User level users can issue this command.

## **Example**

To upload configuration:

```
DGS-3120-24TC:admin# upload sim_ms configuration_to_tftp 10.55.47.1 
D:\configuration.txt members 1
Command: upload sim_ms configuration_to_tftp 10.55.47.1 D:\configuration.txt 
members 1
This device is uploading configuration. Please wait several minutes ...
Upload Status :
ID MAC Address Result
     --- ----------------- ----------------
1 00-1A-2D-00-12-12 Success
DGS-3120-24TC:admin#
```
# 102-9 config sim trap

#### **Description**

This command is used to control sending of traps issued from the member switch.

#### **Format**

**config sim trap [enable | disable]**

#### **Parameters**

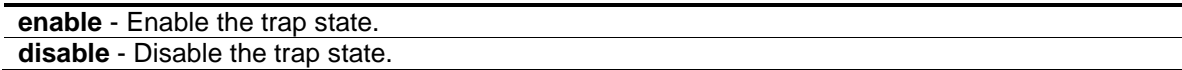

#### **Restrictions**

Only Administrator, Operator and Power-User level users can issue this command.

#### **Example**

To enable sim trap:

```
DGS-3120-24TC:admin# config sim trap enable
Command: config sim trap enable
Success.
```
DGS-3120-24TC:admin#

# Chapter 103 Stacking Command List (EI and SI Mode Only)

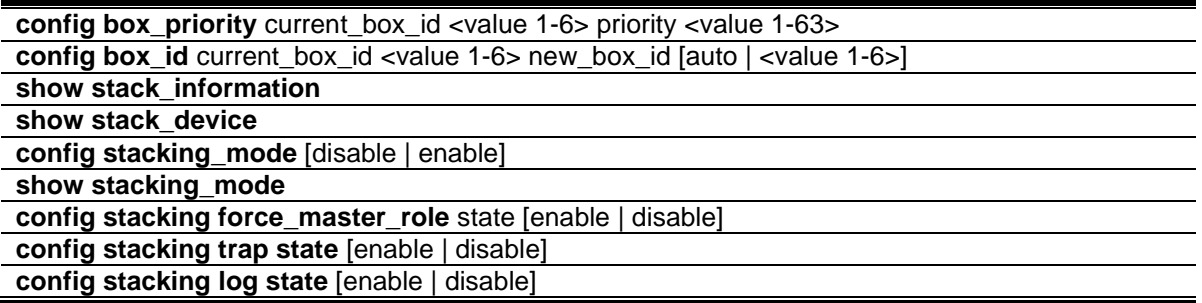

**NOTE:** When the stacking function is enabled, non-PoE switches in the DGS-3120 series will have PoE commands available.

# 103-1 config box\_priority

#### **Description**

This command is used to configure the priority of switch, which will determines which box becomes master. A lower number means a higher priority. The new priority will take effect after the Switch was rebooted or when the topology changed.

# **Format**

**config box\_priority current\_box\_id <value 1-6> priority <value 1-63>**

## **Parameters**

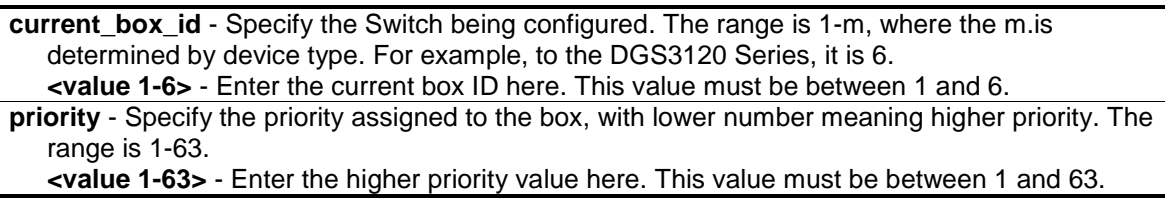

## **Restrictions**

Only Administrator, Operator and Power-User level users can issue this command.

#### **Example**

To configure box priority:

```
DGS-3120-24TC:admin#config box_priority current_box_id 1 priority 1
Command: config box_priority current_box_id 1 priority 1
Success.
```
DGS-3120-24TC:admin#

# 103-2 config box\_id

#### **Description**

This command is used to configure the box ID. By default, the box ID is automatically assigned by the system based topology election results. Administrators can assign box IDs statically. The new box ID will take effect after unit reboot. Each unit in the Switch stack must have a unique box IDs. If the IDs duplicate, the stack system cannot stack normally.

#### **Format**

**config box\_id current\_box\_id <value 1-6> new\_box\_id [auto | <value 1-6>]**

#### **Parameters**

**current box id** - Specify the Switch being configured. The parameter range is 1-m, where the m is determined by device type. For example, to the DGS3120 Series, it is 6. **<value 1-6>** - Enter the current box ID here. This value must be between 1 and 6. **new\_box\_id** - Specify the new ID assigned to the box. The parameter range is 1-m. **auto** - Allows the box ID to be assigned automatically by the stack system. The new box ID will take effect after the next boot.

**<value 1-6>** - Enter the new box ID here. This value must be between 1 and 6.

#### **Restrictions**

Only Administrator, Operator and Power-User level users can issue this command.

#### **Example**

To configure box ID of box 1 to be auto:

```
DGS-3120-24TC:admin#config box_id current_box_id 1 new_box_id auto
Command: config box_id current_box_id 1 new_box_id auto
```
**Success** 

```
DGS-3120-24TC:admin#
```
# 103-3 show stack\_information

#### **Description**

This command is used to display stacking information.

There are three messages defined for stack topology status displayed by show stack information, beside the basic information of stack devices.

## **Message 1:**

Stack Topology Status: Topology will change from Chain to Ring after n seconds.

When this message is shown, it means the topology change is detected; the topology change process will take place after the count down timer reaches 0. If topology change is detected again before the count down timer reaches 0, the count down timer will be reset.

## **Message 2:**

Stack Topology Status: New device is detected; hot insert may happen after n seconds.

When this message is shown, it means hot insert of new device is detected. The stack system will do the hot insert action after the timer reaches 0. If topology change is detected again before the count down timer reaches 0, the count down timer will be reset. It is suggested for the user not to do any command regarding read /write of flash, for example:"download firmware","save","show config in flash","upload","copy","show slave's dangerous log".

## **Message 3:**

Stack Topology Status: Configuring the new device.

When this message is shown, it means stacking has started to do the hot insert action. Now the system is configuring the new device, and the user can not execute any command except "show stack\_ information".

If no message shown means the topology is stable and the system operation is normally.

#### **Format**

**show stack\_information**

#### **Parameters**

None.

# **Restrictions**

Only Administrator, Operator and Power-User level users can issue this command.

# **Example**

To display the stack information:

```
DGS-3120-24TC:admin#show stack_information
Command: show stack_information
Topology : Duplex_Chain
My Box ID : 1
Master ID : 1
Box Count : 1
Force Master Role : Disable
Trap State : Enabled
Log State : Enabled
Box User Prio- Prom Runtime H/W
ID Set Type Exist rity MAC version version version
--- ---- ----------------- ----- --- ----------------- -------- --------- ------
1 Auto DGS-3120-24TC Exist 1 00-01-02-03-04-00 3.00.501 4.00.015 B1
2 - NOT_EXIST
3 - NOT_EXIST No
4 - NOT_EXIST No
5 - NOT_EXIST No
6 - NOT_EXIST No
DGS-3120-24TC:admin#
```
# 103-4 show stack\_device

#### **Description**

This command is used to display the information for devices in the stack.

#### **Format**

**show stack\_device**

#### **Parameters**

None.

#### **Restrictions**

None.

### **Example**

To display the stack information:
```
DGS-3120-24TC:admin#show stack_device
Command: show stack_device
Box ID Box Type H/W Version Serial Number
------ ---------------- ----------- --------------------
1 DGS-3120-24TC B1 PVT93CB000001
DGS-3120-24TC:admin#
```
## 103-5 config stacking\_mode

## **Description**

This command is used to configure the state of stacking function. By default stacking mode is enabled. Administrators need to specifically configure the stacking mode to make the Switch stackable. Stacking mode can be changed under standalone mode only.

## **Format**

**config stacking\_mode [disable | enable]**

#### **Parameters**

**stacking\_mode** - Enable or disable the Switch's stacking capability. **enable** - Specify that the Switch's stacking capabilty will be enabled. **disable** - Specify that the Switch's stacking capabilty will be disabled.

#### **Restrictions**

Only Administrator-level users can issue this command.

#### **Example**

To enable stacking mode:

```
DGS-3120-24TC:admin# config stacking_mode enable
Command: config stacking_mode enable
Change Box stacking_mode may cause devices work restart, still continue?(y/n)y
Please wait, the switch is rebooting...
```
## 103-6 show stacking\_mode

## **Description**

This command is used to display the current stacking mode.

#### **Format**

**show stacking\_mode**

## **Parameters**

None.

## **Restrictions**

Only Administrator, Operator and Power-User level users can issue this command.

## **Example**

To display stacking mode:

```
DGS-3120-24TC:admin# show stacking_mode 
Command: show stacking_mode
Stacking mode : Enabled
DGS-3120-24TC:admin#
```
# 103-7 config stacking force\_master\_role

## **Description**

This command is used to configure the stacking force master role state. If the state is enabled, when device is in election state, it still uses old priority setting and MAC to compare device priority. After stacking is stable, master's priority will become zero. If stacking topology change again, Master will use priority zero and MAC address to determine who new primary master is.

## **Format**

**config stacking force\_master\_role state [enable | disable]**

## **Parameters**

**force\_master\_role** - Enable or disable the Switch's Stacking Force Master Role state. Default setting is disabled. **enable** - Specify that switch's stacking force master role will be enabled. **disable** - Specify that switch's stacking force master role will be disabled.

## **Restrictions**

Only Administrator, Operator and Power-User level users can issue this command.

## **Example**

To enable stacking force master role state:

DGS-3120-24TC:admin# config stacking force\_master\_role state enable Command: config stacking force\_master\_role state enable

Success.

DGS-3120-24TC:admin#

## 103-8 config stacking trap state

## **Description**

This command is used to configure trap state for stacking.

## **Format**

**config stacking trap state [enable | disable]**

#### **Parameters**

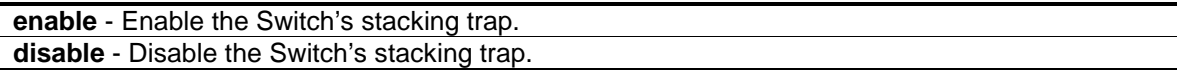

### **Restrictions**

Only Administrator, Operator and Power-User level users can issue this command.

#### **Example**

To enable the stacking trap state:

DGS-3120-24TC:admin#config stacking trap state enable Command: config stacking trap state enable

Success.

DGS-3120-24TC:admin#

## 103-9 config stacking log state

## **Description**

This command is used to configure log state for stacking.

#### **Format**

**config stacking log state [enable | disable]**

### **Parameters**

```
enable - Enable the Switch's stacking log.
disable - Disable the Switch's stacking log.
```
## **Restrictions**

Only Administrator, Operator and Power-User level users can issue this command.

## **Example**

To enable the stacking log state:

```
DGS-3120-24TC:admin#config stacking log state enable
Command: config stacking log state enable
```
Success.

# Chapter 104 Static Multicast Route Command List (RI Mode Only)

**create ipmroute** <network\_address> rpf\_address [<ipaddr> | null] **delete ipmroute** [<network\_address> | all] **show ipmroute** {<network\_address>}

## 104-1 create ipmroute

## **Description**

This command is used to create a static multicast route entry on the Switch.

### **Format**

#### **create ipmroute <network\_address> rpf\_address [<ipaddr> | null]**

#### **Parameters**

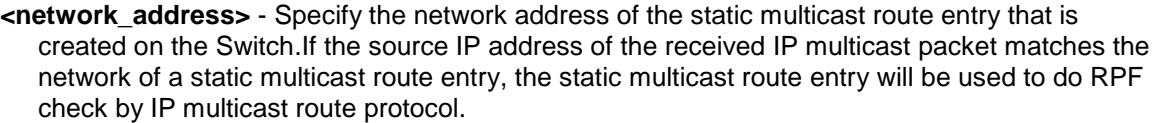

**rpf\_address** - Specify the RPF address of the static multicast route entry that is created on the Switch.If the source IP address of the received IP multicast packet matches the network of a static multicast route entry, the RPF address of the static multicast route entry will be used to check whether the IP multicast packet is received from legal upstream interface. **<ipaddr>** - Enter the RPF address.

**null** - If set the RPF address of a static multicast route entry to null, the RPF checks whether the source IP address of IP multicast packets matches this static multicast route entry. If matches, it will be always failed.

#### **Restrictions**

Only Administrator, Operator and Power-User level users can issue this command.

## **Example**

To create a static multicast route entry:

```
DGS-3120-24TC:admin#create ipmroute 11.0.0.0/8 rpf_address 20.1.1.1
Command: create ipmroute 11.0.0.0/8 rpf_address 20.1.1.1
```
Success.

## 104-2 delete ipmroute

## **Description**

This command is used to delete static multicast route entries on the switch.

## **Format**

```
delete ipmroute [<network_address> | all]
```
### **Parameters**

```
<network_address> - Specify the network address of the static multicast route entry.
all - Specify to delete all static multicast route entries.
```
## **Restrictions**

Only Administrator, Operator and Power-User level users can issue this command.

## **Example**

To delete a static multicast route entry:

```
DGS-3120-24TC:admin#delete ipmroute 11.0.0.0/8
Command: delete ipmroute 11.0.0.0/8
Success.
DGS-3120-24TC:admin#
```
# 104-3 show ipmroute

## **Description**

This command is used to display static multicast route entries on the Switch.

## **Format**

**show ipmroute {<network\_address>}**

#### **Parameters**

**<network\_address>** - (Optional) Specify the network address of the static multicast route entry.

#### **Restrictions**

None.

## **Example**

To display all static multicast route entries:

```
DGS-3120-24TC:admin#show ipmroute
Command: show ipmroute
Index Source IP Address RPF IP Address
----- -------------------- ---------------------
      1 11.0.0.0/8 20.1.1.1
Total Entries : 1
DGS-3120-24TC:admin#
```
# Chapter 105 Syslog and Trap Sourceinterface Command List

**config syslog source\_ipif** [<ipif\_name 12> {<ipaddr> | <ipv6addr>} | none] **show syslog source\_ipif** config trap source\_ipif [<ipif\_name 12> {<ipaddr> | <ipv6addr> } | none] **show trap source\_ipif**

## 105-1 config syslog source\_ipif

## **Description**

This command is used to configure syslog source IP interface.

## **Format**

**config syslog source\_ipif [<ipif\_name 12> {<ipaddr> | <ipv6addr>} | none]**

## **Parameters**

**ipif** - Specify the IP interface name. If only specify this parameter, the least IPv4 address and the smallest IPv6 address of ipif\_name will be used as source IP addresses. **<ipif\_name 12>** - Enter the IP interface name here. This name can be up to 12 characters long. **<ipaddr>** - (Optional) Enter the IP address used for the configuration here. **<ipv6addr>** - (Optional) Enter the IPv6 address used for the configuration here. **none** - Specify to clear the configured source IP interface.

## **Restrictions**

Only Administrator and Operator-level users can issue this command.

## **Example**

Configure syslog source IP interface:

```
DGS-3120-24TC:admin# config syslog source_ipif ipif3 14.0.0.5
Command: config syslog source_ipif add ipif3 14.0.0.5
```
Success

```
DGS-3120-24TC:admin#
```
To clear the configured source IP interface for syslog:

```
DGS-3120-24TC:admin# config syslog source_ipif none
Command: config syslog source_ipif none
Success
```
DGS-3120-24TC:admin#

## 105-2 show syslog source\_ipif

## **Description**

This command is used to display the syslog source IP interface.

## **Format**

**show syslog source\_ipif**

### **Parameters**

None.

## **Restrictions**

None.

## **Example**

Show syslog source IP interface:

```
DGS-3120-24TC:admin#show syslog source_ipif
Command: show syslog source_ipif
Syslog Source IP Interface Configuration:
IP Interface : ipif3
IPv4 Address : 14.0.0.5
IPv6 Address : None
DGS-3120-24TC:admin#
```
# 105-3 config trap source\_ipif

## **Description**

This command is used to configure trap source IP interface.

## **Format**

**config trap source\_ipif [<ipif\_name 12> {<ipaddr> | <ipv6addr> } | none]**

## **Parameters**

**ipif** - Specify the IP interface name. If only specify this parameter, the least IPv4 address and the smallest IPv6 address of ipif name will be used as source IP addresses. **<ipif\_name 12>** - Enter the IP interface name here. This name can be up to 12 characters long. **<ipaddr>** - (Optional) Enter the IP address used for the configuration here. **<ipv6addr>** - (Optional) Enter the IPv6 address used for the configuration here. **none** - Specify to clear the configured source IP interface.

### **Restrictions**

Only Administrator and Operator-level users can issue this command.

### **Example**

Configure trap source IP interface:

```
DGS-3120-24TC:admin# config trap source_ipif System
Command: config trap source_ipif System
```
Success

DGS-3120-24TC:admin#

To clear the configured trap source IP interface:

```
DGS-3120-24TC:admin# config trap source_ipif none
Command: config trap source_ipif none
```
Success

DGS-3120-24TC:admin#

## 105-4 show trap source\_ipif

## **Description**

This command is used to display the trap source IP interface.

**Format show trap source\_ipif**

#### **Parameters**

None.

#### **Restrictions**

None.

## **Example**

Show trap source IP interface:

DGS-3120-24TC:admin# show trap source\_ip Command: show trap source\_ip Trap Source IP Interface Configuration: IP Interface : System IPv4 Address : None DGS-3120-24TC:admin#

# Chapter 106 System Log Command List

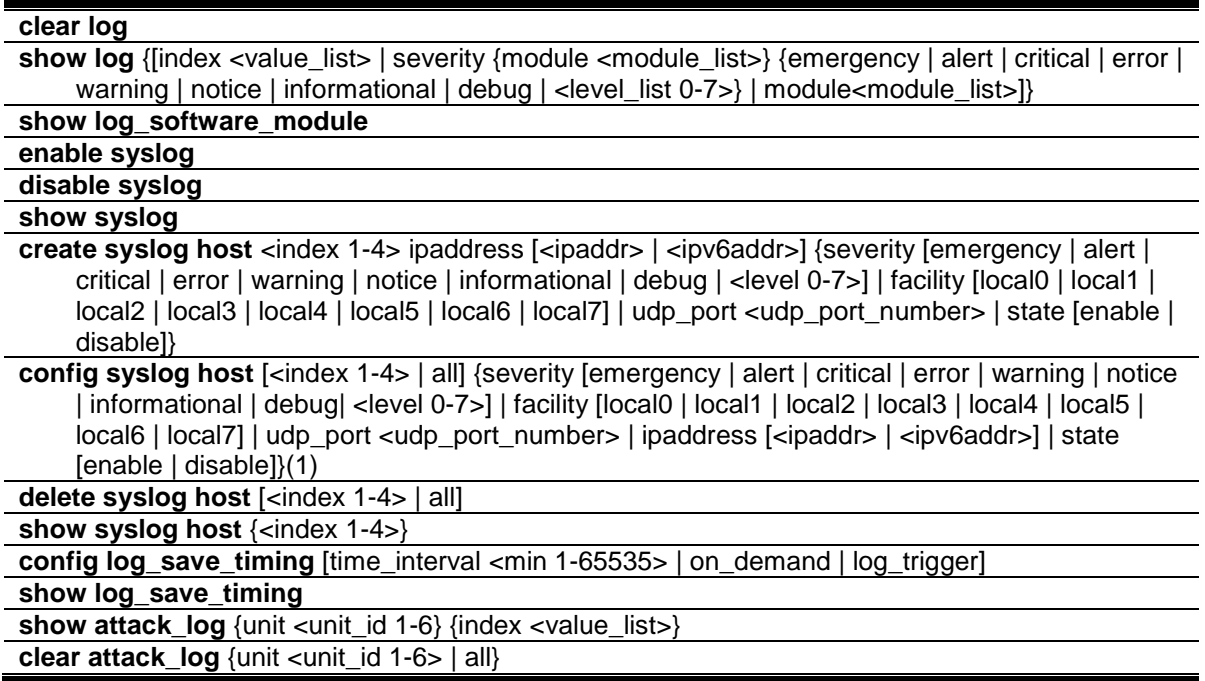

# 106-1 clear log

## **Description**

This command is used to clear the Switch's history log.

## **Format**

**clear log**

## **Parameters**

None.

## **Restrictions**

Only Administrator and Operator-level users can issue this command.

## **Example**

To clear the Switch's history log:

```
DGS-3120-24TC:admin# clear log
Command: clear log
Success.
```
DGS-3120-24TC:admin#

# 106-2 show log

## **Description**

This command is used to display the Switch's history log.

## **Format**

**show log {[index <value\_list> | severity {module <module\_list>} {emergency | alert | critical | error | warning | notice | informational | debug | <level\_list 0-7>} | module<module\_list>]}**

## **Parameters**

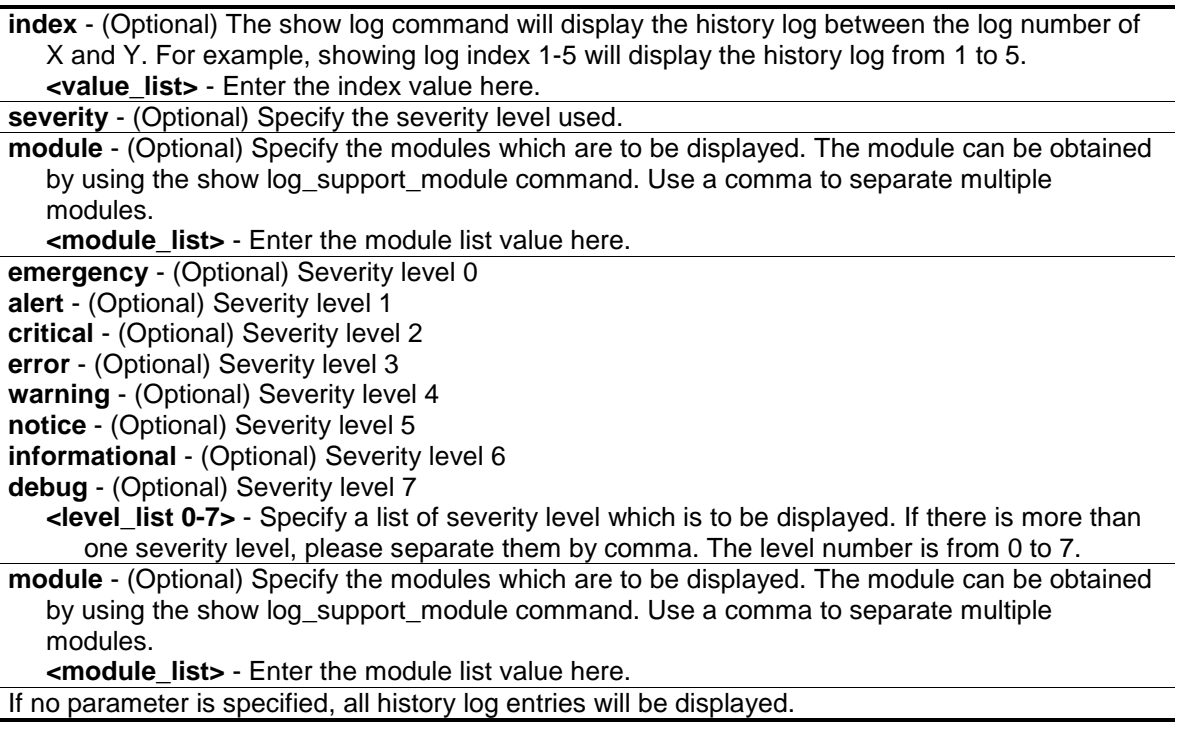

## **Restrictions**

None.

## **Example**

To display the Switch's history log:

```
DGS-3120-24TC:admin#show log index 1-3
Command: show log index 1-3
Index Date Time Level Log Text
----- ---------- -------- ------- ----------------------------------------------
3 2011-05-10 04:06:40 CRIT(2) Unit 1, Right Side Fan 2 failed
2 2011-05-10 04:06:40 CRIT(2) Unit 1, Right Side Fan 1 failed
1 2011-05-09 11:10:23 INFO(6) Unit 1, Configuration and log saved to flash b
                                  y console (Username: Anonymous)
```

```
DGS-3120-24TC:admin#
```
## 106-3 show log\_software\_module

## **Description**

This command is used to display the protocols or applications that support the enhanced log. The enhanced log adds the module name and module ID. Network administrators can display logs by module name or module ID.

## **Format**

**show log\_software\_module**

## **Parameters**

None.

## **Restrictions**

None.

## **Example**

To display the protocols or applications that support the enhanced log:

```
DGS-3120-24TC:admin#show log_software_module
Command: show log_software_module
CFM_EXT DHCPv6_CLIENT DHCPv6_RELAY ERPS
ERROR_LOG MSTP OSPFV2 VRRP
DGS-3120-24TC:admin#
```
# 106-4 enable syslog

## **Description**

This command is used to enable the sending of syslog messages.

## **Format**

**enable syslog**

## **Parameters**

None.

## **Restrictions**

Only Administrator and Operator-level users can issue this command.

## **Example**

To enable the sending of syslog messages:

```
DGS-3120-24TC:admin# enable syslog
Command: enable syslog
```
Success.

DGS-3120-24TC:admin#

# 106-5 disable syslog

## **Description**

This command is used to disable the sending of syslog messages.

## **Format**

**disable syslog**

## **Parameters**

None.

## **Restrictions**

Only Administrator and Operator-level users can issue this command.

## **Example**

To disable the sending of syslog messages:

```
DGS-3120-24TC:admin# disable syslog
Command: disable syslog
Success.
```
## 106-6 show syslog

## **Description**

This command is used to display the syslog protocol global state.

## **Format**

**show syslog**

## **Parameters**

None.

## **Restrictions**

None.

## **Example**

To display the syslog protocol global state:

```
DGS-3120-24TC:admin# show syslog
Command: show syslog
Syslog Global State: Enabled
DGS-3120-24TC:admin#
```
# 106-7 create syslog host

## **Description**

This command is used to create a new syslog host. The user can choose and report specific levels of messages to a specific host. When the user chooses a specific level for a specific host, messages which are at that severity level or higher will be reported to that host.

## **Format**

**create syslog host <index 1-4> ipaddress [<ipaddr> | <ipv6addr>] {severity [emergency | alert | critical | error | warning | notice | informational | debug | <level 0-7>] | facility [local0 | local1 | local2 | local3 | local4 | local5 | local6 | local7] | udp\_port <udp\_port\_number> | state [enable | disable]}**

## **Parameters**

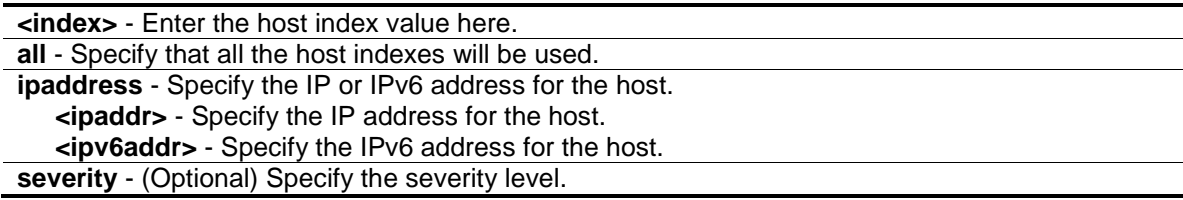

**emergency** - Severity level 0 **alert** - Severity level 1 **critical** - Severity level 2 **error** - Severity level 3 **warning** - Severity level 4 **notice** - Severity level 5 **informational** - Severity level 6 **debug** - Severity level 7 **<level 0-7>** - Enter the severity level value here. This value must be between 0 and 7. **facility** - (Optional) Some of the operating system daemons and processes have been assigned Facility values. Processes and daemons that have not been explicitly assigned a Facility may use any of the "local use" facilities or they may use the "user-level" Facility. Those Facilities that have been designated are shown below. This facility setting will be put in the syslog packet when it is sent to a specific syslog server. **local0** - Specify that the user-defined facility will be set to local 0. **local1** - Specify that the user-defined facility will be set to local 1. **local2** - Specify that the user-defined facility will be set to local 2. **local3** - Specify that the user-defined facility will be set to local 3. **local4** - Specify that the user-defined facility will be set to local 4. **local5** - Specify that the user-defined facility will be set to local 5. **local6** - Specify that the user-defined facility will be set to local 6. **local7** - Specify that the user-defined facility will be set to local 7. udp port - (Optional) Specify the UDP port number. **<udp\_port\_number>** - Enter the UDP port number used here.

**state** - (Optional) The syslog protocol is used for the transmission of event notification messages across networks to a host. The option enables or disables the host to receive such messages. **enable** - Specify that the host to receive such messages will be enabled. **disable** - Specify that the host to receive such messages will be disabled.

## **Restrictions**

Only Administrator and Operator-level users can issue this command.

## **Example**

Adds a new syslog host:

```
DGS-3120-24TC:admin#create syslog host 1 ipaddress 10.90.90.1 severity debug 
facility local0
Command: create syslog host 1 ipaddress 10.90.90.1 severity debug facility 
local0
Success.
DGS-3120-24TC:admin#
```
# 106-8 config syslog host

## **Description**

This command is used to configure the syslog host configurations. The user can choose and report a specific level of messages to a specific host. When the user chooses a specific level for a specific host, messages which are at that severity level or higher will be reported to the specified host.

## **Format**

**config syslog host [<index 1-4> | all] {severity [emergency | alert | critical | error | warning | notice | informational | debug| <level 0-7>] | facility [local0 | local1 | local2 | local3 | local4 | local5 | local6 | local7] | udp\_port <udp\_port\_number> | ipaddress [<ipaddr> | <ipv6addr>] | state [enable | disable]}(1)**

## **Parameters**

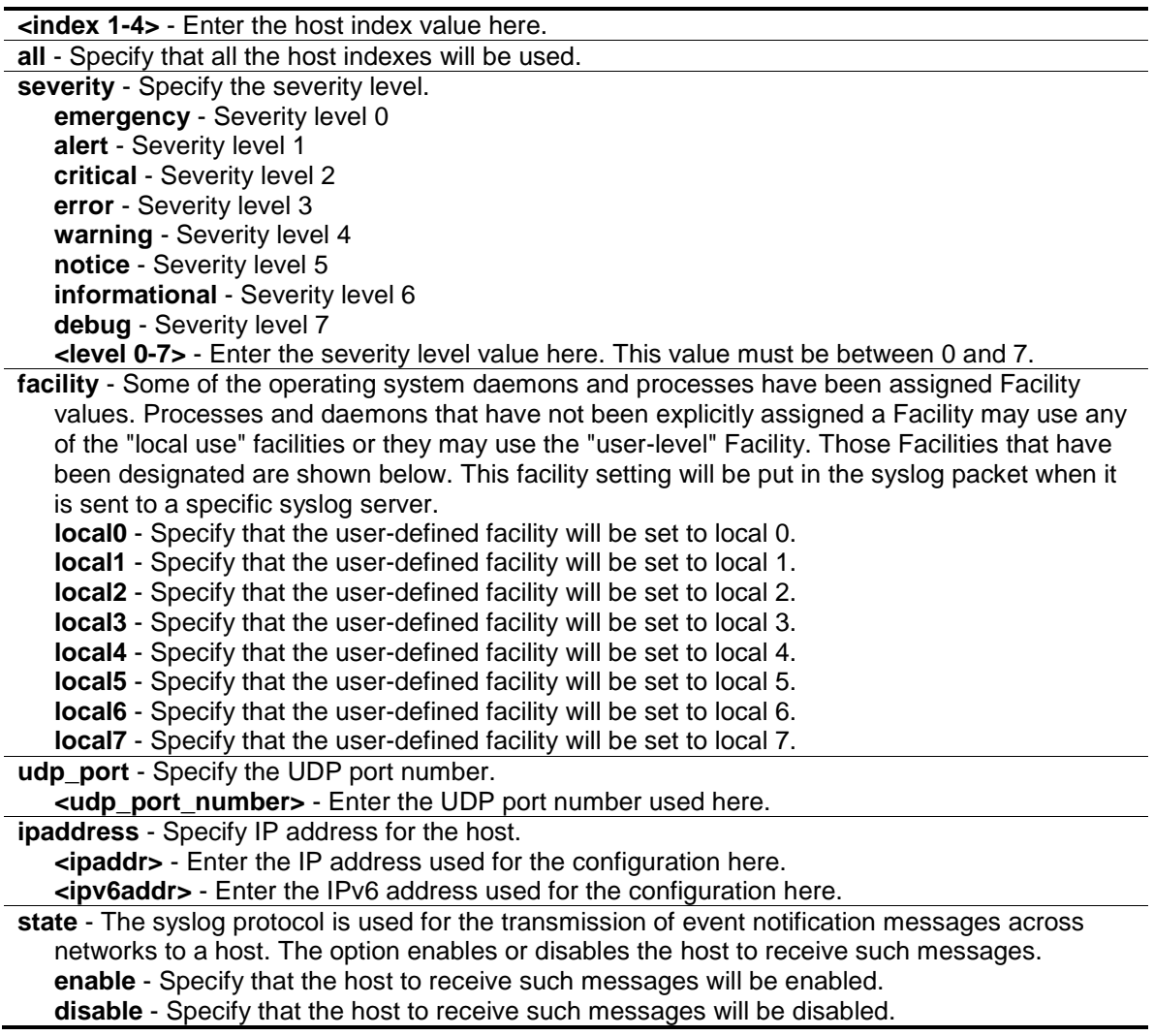

## **Restrictions**

Only Administrator and Operator-level users can issue this command.

## **Example**

To configure the syslog host configuration:

DGS-3120-24TC:admin#config syslog host all severity debug facility local0 Command: config syslog host all severity debug facility local0

Success.

DGS-3120-24TC:admin#

## 106-9 delete syslog host

## **Description**

This command is used to delete the syslog host(s).

## **Format**

**delete syslog host [<index 1-4> | all]**

#### **Parameters**

**host** - The host index or all hosts. **<index>** - Enter the host index value here. **all** - Specify that all the host indexes will be used.

### **Restrictions**

Only Administrator and Operator-level users can issue this command.

## **Example**

To delete the specific syslog host:

```
DGS-3120-24TC:admin# delete syslog host 4
Command: delete syslog host 4
Success.
DGS-3120-24TC:admin#
```
## 106-10 show syslog host

#### **Description**

This command is used to display the syslog host configurations.

#### **Format**

**show syslog host {<index 1-4>}**

#### **Parameters**

**host** - The host index or all hosts. **<index>** - (Optional) Enter the host index value here. If no parameter is specified, all hosts will be displayed.

### **Restrictions**

None.

## **Example**

To show the syslog host information:

```
DGS-3120-24TC:admin#show syslog host
Command: show syslog host
Syslog Global State: Disabled
Host 1
  IP Address : 10.90.90.1
 Severity : Debug(7)
 Facility : Local0
 UDP Port : 514
  Status : Disabled
Total Entries : 1
DGS-3120-24TC:admin#
```
# 106-11 config log\_save\_timing

## **Description**

This command is used to set the method for saving the log.

## **Format**

**config log\_save\_timing [time\_interval <min 1-65535> | on\_demand | log\_trigger]**

#### **Parameters**

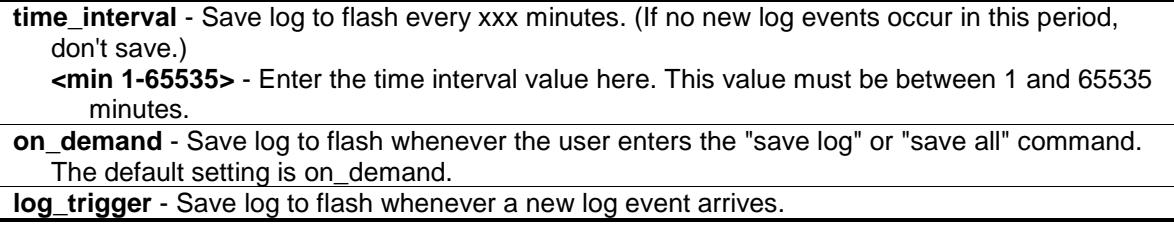

## **Restrictions**

Only Administrator and Operator-level users can issue this command.

## **Example**

To configure the method for saving a log as on demand:

```
DGS-3120-24TC:admin# config log_save_timing on_demand
Command: config log_save_timing on_demand
Success.
```
## 106-12 show log\_save\_timing

## **Description**

This command is used to show the method for saving the log.

## **Format**

**show log\_save\_timing**

DGS-3120-24TC:admin#

### **Parameters**

None.

## **Restrictions**

None.

## **Example**

To show the timing method used for saving the log:

```
DGS-3120-24TC:admin#show log_save_timing
Command: show log_save_timing
Saving Log Method: On_demand
```
DGS-3120-24TC:admin#

# 106-13 show attack\_log

## **Description**

This command is used to display the attack log messages. The attack log message refers to log messages driven by modules such as DOS and the IP-MAC-port binding module. This type of log message may generate a large amount of messages and quickly cause the system to run out of system log storage. Therefore, for this type of log messages only the first log that is generated each minute can be stored in the system log, with the rest of them being stored in a separate table named attack log.

## **Format**

**show attack\_log {unit <unit\_id 1-6} {index <value\_list>}**

## **Parameters**

**unit** - (Optional) The attack log messages on the specified unit will be displayed. If unit ID is not specified, then it will be referred to as the master unit. **(EI and SI Mode Only) <unit\_id 1-6>** - Enter the unit ID value. This value must be between 1 and 6. **index** - (Optional) The list of index numbers of the entries that need to be displayed. For example, show attack\_log index 1-5 will display the attack log messages from 1 to 5. **<value\_list>** - Enter the index numbers of the entries that needs to be displayed here. If no parameter is specified, all entries in the attack log will be displayed.

## **Restrictions**

None.

## **Example**

To show dangerous messages on the master:

```
DGS-3120-24TC:admin# show attack_log index 1
Command: show attack_log index 1
Index Date Time Level Log Text
----- ---------- -------- -------- ---------------------------------------------
1 2008-10-17 15:00:14 CRIT(2) Possible spoofing attack from IP: , MAC: 
                                    0A-00-00-5A-00-01, port: 1:3
DGS-3120-24TC:admin#
```
# 106-14 clear attack\_log

## **Description**

This command is used to clear the attack log.

## **Format**

**clear attack\_log {unit <unit\_id 1-6> | all}**

## **Parameters**

```
unit - (Optional) The attack log messages on the specified unit will be cleared. If not specified, it 
   will be referred to as the master unit. (EI and SI Mode Only)
   <unit_id 1-6> - Enter the unit ID value. This value must be between 1 and 6.
   all - Specify that all the unit ID's information will be used.
```
## **Restrictions**

Only Administrator and Operator-level users can issue this command.

## **Example**

To clear the master's attack log:

```
DGS-3120-24TC:admin# clear attack_log
Command: clear attack_log
```
Success.

# Chapter 107 System Severity Command List

**config system\_severity** [trap | log | all] [emergency | alert| critical | error | warning | notice | information | debug | <level 0-7>]

**show system\_severity**

## 107-1 config system\_severity

## **Description**

This command is used to configure the severity level control for the system.

When the user chooses a specific level to log or trap, messages at that severity level or more will be logged or trapped to SNMP managers.

### **Format**

**config system\_severity [trap | log | all] [emergency | alert| critical | error | warning | notice | information | debug | <level 0-7>]**

### **Parameters**

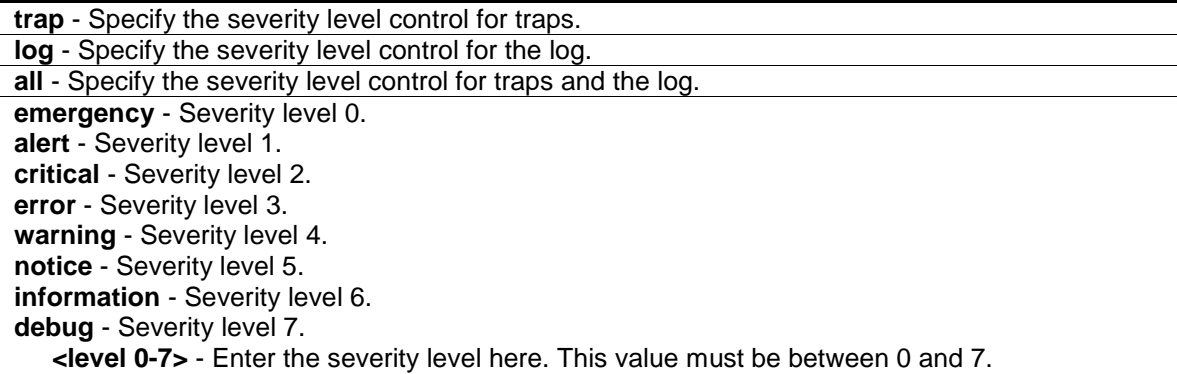

## **Restrictions**

Only Administrator and Operator-level users can issue this command.

## **Example**

To configure severity level control as information level for trap:

```
DGS-3120-24TC:admin#config system_severity trap warning
Command: config system_severity trap warning
```
Success.

## 107-2 show system\_severity

## **Description**

This command is used to display the severity level controls for the system.

## **Format**

**show system\_severity**

## **Parameters**

None.

## **Restrictions**

None.

## **Example**

To show severity level control for system:

```
DGS-3120-24TC:admin#show system_severity
Command: show system_severity
System Severity Trap : warning(4)
System Severity Log : information(6)
```
# Chapter 108 Telnet Client Command List

**telnet** [<ipaddr> | <domain\_name 255> | <ipv6addr>] {tcp\_port <value 1-65535>}

## 108-1 telnet

#### **Description**

This command is used to start the telnet client to connect to the specific telnet server. The parameters specified by the command will only be used for the establishment of this specific session. They will not affect the establishment of other sessions.

### **Format**

**telnet [<ipaddr> | <domain\_name 255> | <ipv6addr>] {tcp\_port <value 1-65535>}**

#### **Parameters**

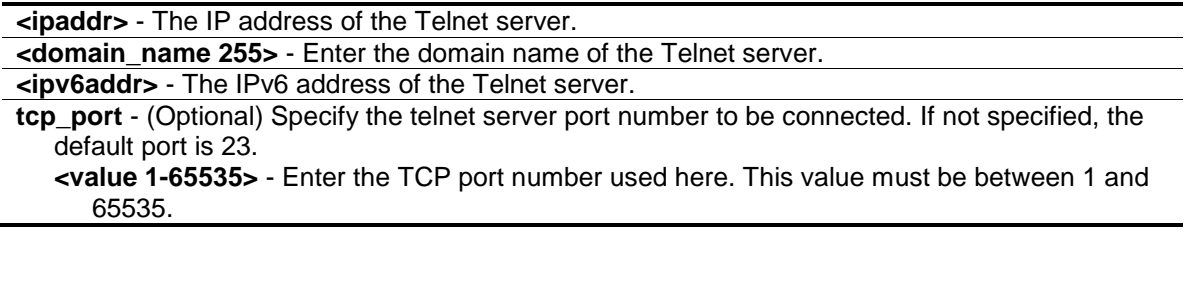

## **Restrictions**

None.

#### **Example**

Telnet to a Switch by specifying the IP address:

```
DGS-3120-24TC:admin# telnet 10.90.90.90
Command: telnet 10.90.90.90
               DGS-XXXX Fast Ethernet Switch Command Line Interface
                             Firmware: Build 1.00.B01
         Copyright(C) 2006-2009 D-Link Corporation. All rights reserved.
UserName:
```
# Chapter 109 TFTP Client Command List

**download** [firmware\_fromTFTP [<ipaddr> | <ipv6addr> | <domain\_name 255>] src\_file <path\_filename 64> {[unit <unit\_id> | all]} {dest\_file <pathname>} {boot\_up} | cfg\_fromTFTP [<ipaddr> | <ipv6addr> | <domain\_name 255>] src\_file <path\_filename 64> {[unit <unit\_id> | all]} {[increment | dest\_file <pathname>]}] upload [cfg\_toTFTP [<ipaddr> | <ipv6addr> | <domain\_name 255>] dest\_file <path\_filename 64> {unit <unit\_id>} {src\_file <pathname>} {[include | exclude | begin] <filter\_string 80> {<filter\_string 80> {<filter\_string 80>}} {[include | exclude | begin] <filter\_string 80> {<filter\_string 80> {<filter\_string 80>}} {[include | exclude | begin] <filter\_string 80> {<filter\_string 80> {<filter\_string 80>}}}}} | log\_toTFTP [<ipaddr> | <ipv6addr> | <domain\_name 255>] dest\_file <path\_filename 64> | attack\_log\_toTFTP [<ipaddr> |  $\langle$ ipv6addr> |  $\langle$ domain\_name 255>] dest\_file  $\langle$ path\_filename 64> {unit  $\langle$ unit  $\langle$ id>} | firmware\_toTFTP [<ipaddr> | <ipv6addr> | <domain\_name 255>] dest\_file <path\_filename

64> {unit <unit\_id>} {src\_file <pathname>}]

## 109-1 download

### **Description**

This command is used to download the firmware image and configuration from TFTP server.

### **Format**

**download [firmware\_fromTFTP [<ipaddr> | <ipv6addr> | <domain\_name 255>] src\_file <path\_filename 64> {[unit <unit\_id> | all]} {dest\_file <pathname>} {boot\_up} | cfg\_fromTFTP [<ipaddr> | <ipv6addr> | <domain\_name 255>] src\_file <path\_filename 64> {[unit <unit\_id> | all]} {[increment | dest\_file <pathname>]}]**

#### **Parameters**

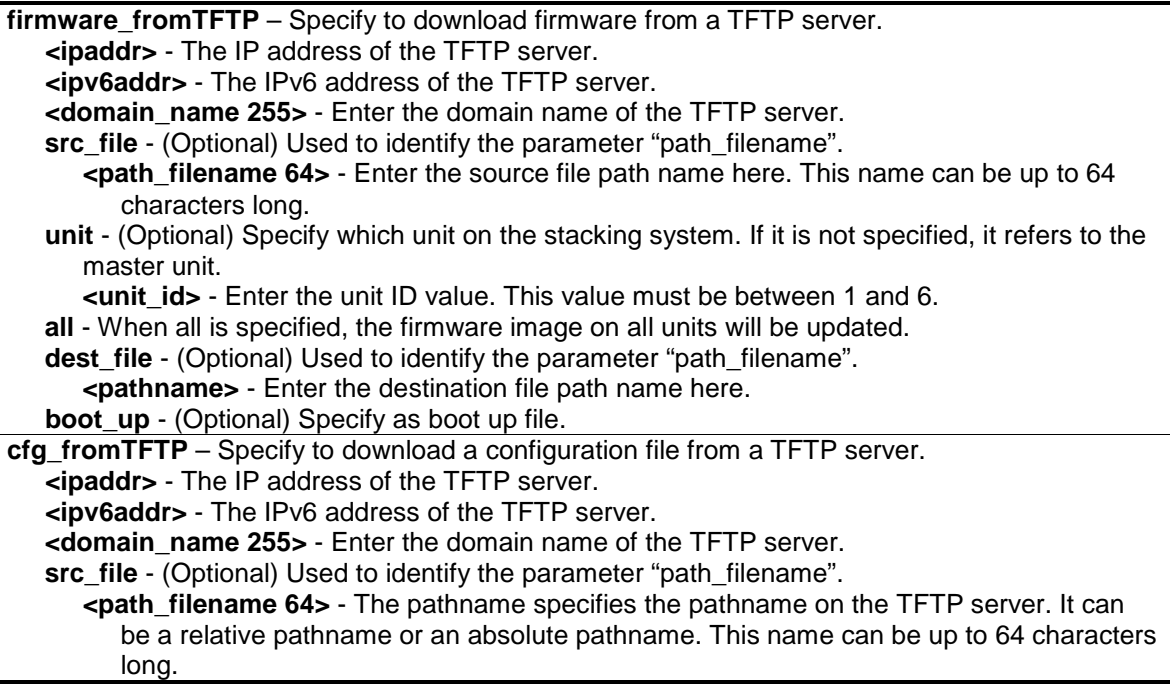

**unit** - (Optional) Specify which unit on the stacking system. If it is not specified, it refers to the master unit.

**<unit\_id>** - Enter the unit ID value. This value must be between 1 and 6.

**all** - (Optional) When all is specified, the firmware image on all units will be updated. **increment** - (Optional) This is only required for system which does not have file system and only support one configuration file since the download of a configuration will automatically apply the setting to the system. If increment is specified, the existing configuration will not be cleared before applying to the new configuration. If it is not specified, the existing configuration will be cleared before applying to the new configuration.

**dest file** - (Optional) Used to identify the parameter "path filename".

**<pathname>**- The pathname specifies an absolute pathname on the device file system. If pathname is not specified, it refers to the boot\_up configuration file.

### **Restrictions**

Only Administrator-level users can issue this command.

### **Example**

To download firmware from TFTP:

```
DGS-3120-24TC:admin# download firmware_fromTFTP 10.54.71.1 src_file px.had
Command: download firmware_fromTFTP 10.54.71.1 src_file px.had
Connecting to server..................... Done.
Download firmware....................... Done. Do not power off!
Please wait, programming flash......... Done.
```
DGS-3120-24TC:admin#

To download configuration from TFTP:

```
DGS-3120-24TC:admin# download cfg_fromTFTP 10.54.71.1 src_file cfg01.txt
Command: download cfg_fromTFTP 10.54.71.1 src_file cfg01.txt
```
Connecting to server....................... Done. Download configuration................. Done.

DGS-3120-24TC:admin#

## 109-2 upload

#### **Description**

This command is used to upload firmware and configuration from device to TFTP server.

## **Format**

**upload [cfg\_toTFTP [<ipaddr> | <ipv6addr> | <domain\_name 255>] dest\_file <path\_filename 64> {unit <unit\_id>} {src\_file <pathname>} {[include | exclude | begin] <filter\_string 80> {<filter\_string 80> {<filter\_string 80>}} {[include | exclude | begin] <filter\_string 80> {<filter\_string 80> {<filter\_string 80>}} {[include | exclude | begin] <filter\_string 80> {<filter\_string 80> {<filter\_string 80>}}}}} | log\_toTFTP [<ipaddr> | <ipv6addr> |**  <domain\_name 255>] dest\_file <path\_filename 64> | attack\_log\_toTFTP [<ipaddr> |

## **<ipv6addr> | <domain\_name 255>] dest\_file <path\_filename 64> {unit <unit\_id>} | firmware\_toTFTP [<ipaddr> | <ipv6addr> | <domain\_name 255>] dest\_file <path\_filename 64> {unit <unit\_id>} {src\_file <pathname>}]**

## **Parameters**

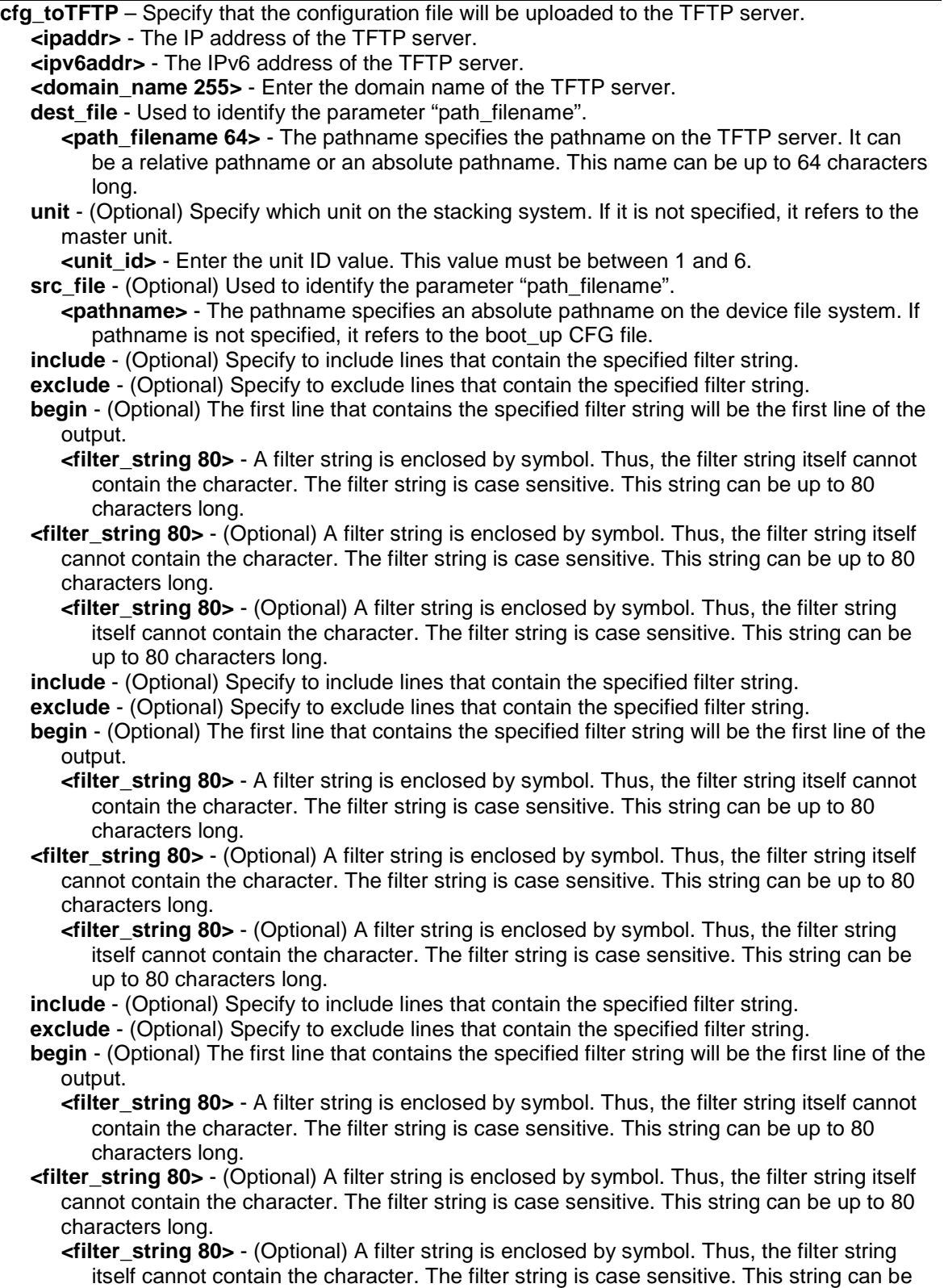

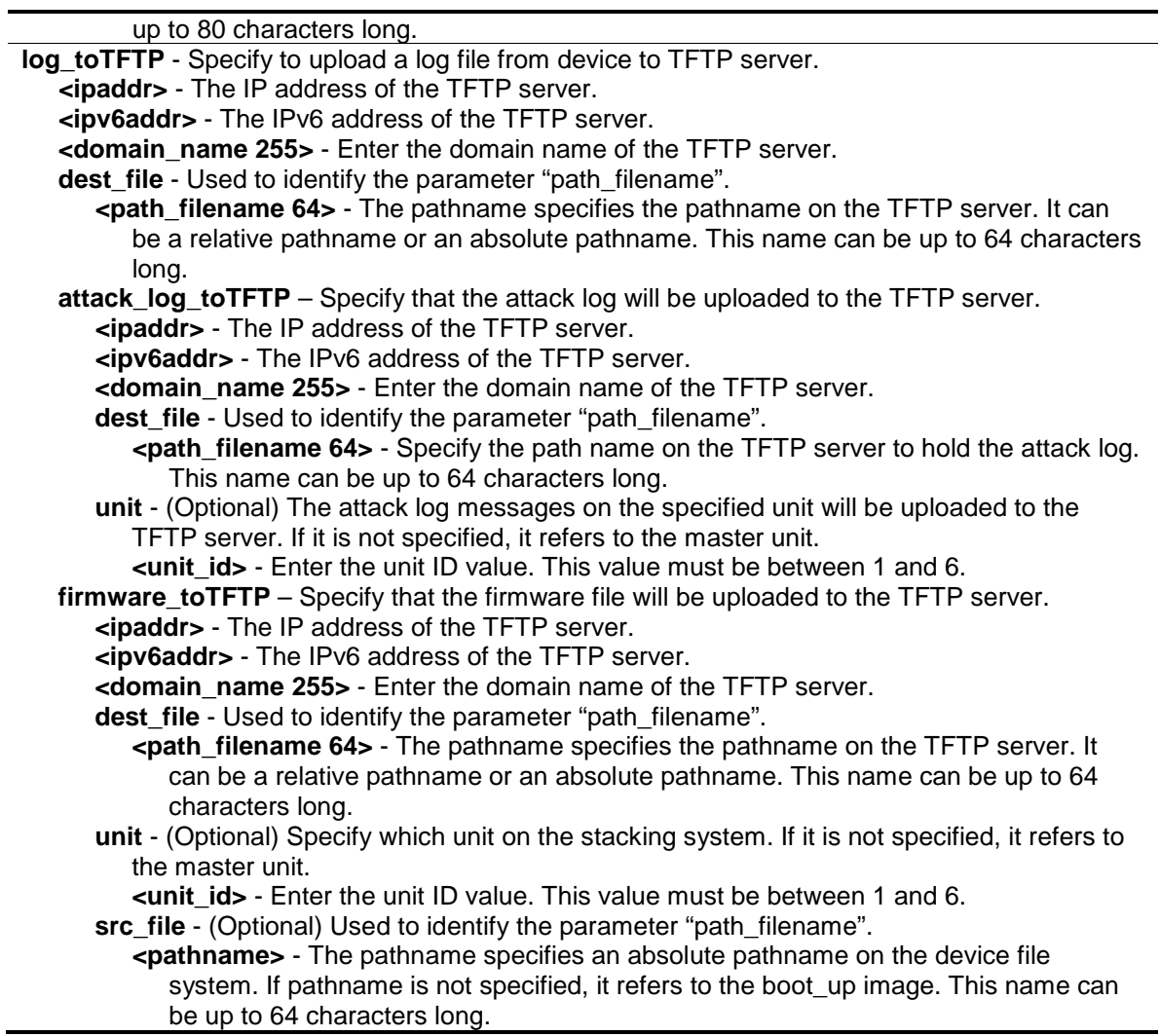

## **Restrictions**

Only Administrator and Operator-level users can issue this command.

#### **Example**

To upload firmware from a file system device to a TFTP server:

```
DGS-3120-24TC:admin# upload firmware_toTFTP 10.1.1.1 dest_file D:/firmware.had 
src_file 100b70.had
Command: upload firmware_toTFTP 10.1.1.1 dest_file D:/firmware.had src_file 
100b70.had
Connecting to server.................... Done.
Upload firmware........................... Done.
DGS-3120-24TC:admin#
```
In case that the designated file does not exist:

DGS-3120-24TC:admin# upload firmware\_toTFTP 10.1.1.1 dest\_file D:/firmware.had src\_file 100b70.had Command: upload firmware\_toTFTP 10.1.1.1 dest\_file D:/firmware.had src\_file 100b70.had No such file. Failure! DGS-3120-24TC:admin#

To upload configuration from TFTP:

```
DGS-3120-24TC:admin#upload cfg_toTFTP 10.90.90.99 dest_file 111.cfg unit 1 
src_file c:/config.cfg
Command: upload cfg_toTFTP 10.90.90.99 dest_file 111.cfg unit 1 src_file 
c:/config.cfg
Connecting to server..................... Done.
Upload configuration................... Done.
DGS-3120-24TC:admin#
```
In case that the designated file does not exist:

```
DGS-3120-24TC:admin#upload cfg_toTFTP 10.90.90.99 dest_file 111.cfg unit 1 
src_file c:/config2.cfg
Command: upload cfg_toTFTP 10.90.90.99 dest_file 111.cfg unit 1 src_file 
c:/config2.cfg
No such file.
Failure!
DGS-3120-24TC:admin#
```
To upload the master's dangerous log:

```
DGS-3120-24TC:admin# upload attack_log_toTFTP 10.90.90.1 dest_file c:\alert.txt
Command: upload attack_log_toTFTP 10.90.90.1 dest_file c:\alert.txt
```
Success.

# Chapter 110 Time and SNTP Command List

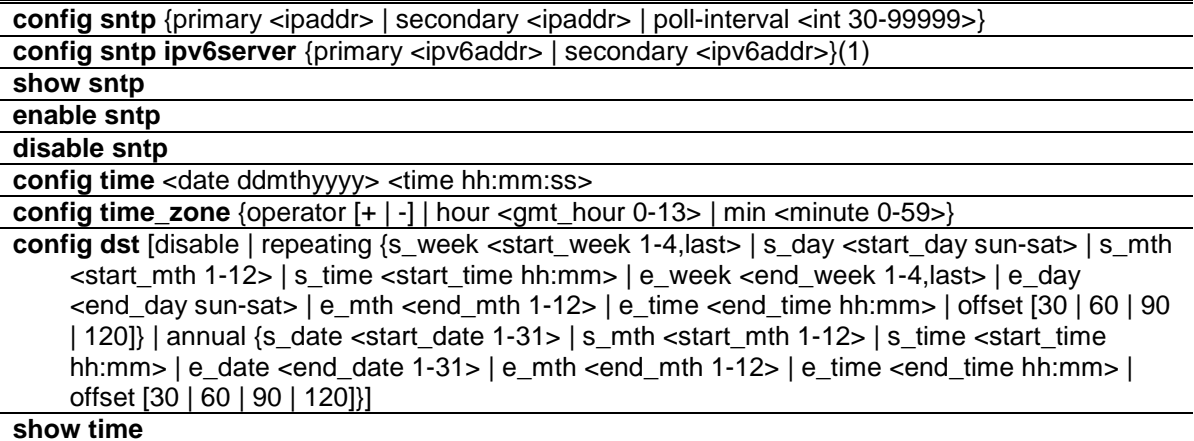

# 110-1 config sntp

## **Description**

This command is used to change SNTP configurations.

## **Format**

**config sntp {primary <ipaddr> | secondary <ipaddr> | poll-interval <int 30-99999>}**

## **Parameters**

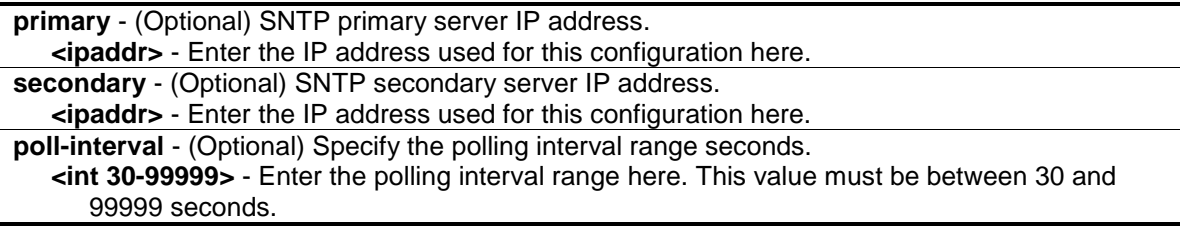

## **Restrictions**

Only Administrator, Operator and Power-User level users can issue this command.

## **Example**

To configure SNTP:

```
DGS-3120-24TC:admin# config sntp primary 10.1.1.1 secondary 10.1.1.2 poll-
interval 30
Command: config sntp primary 10.1.1.1 secondary 10.1.1.2 poll-interval 30
Success.
```
## 110-2 config sntp ipv6server

## **Description**

DGS-3120-24TC:admin#

This command is used to configure the SNTP IPv6 server information.

**NOTE:** If both SNTP IPv4 and IPv6 servers are configured, the SNTP IPv4 server has higher priority, the Switch's time syncs with the IPv4 server's time first.

### **Format**

**cconfig sntp ipv6server {primary <ipv6addr> | secondary <ipv6addr>}(1)**

#### **Parameters**

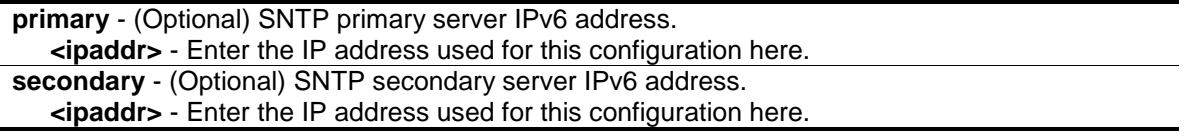

#### **Restrictions**

Only Administrator, Operator and Power-User level users can issue this command.

#### **Example**

To configure SNTP:

```
DGS-3120-24TC:admin#config sntp ipv6server primary 1000::1 secondary 1000::2
Command: config sntp ipv6server primary 1000::1 secondary 1000::2
Success.
DGS-3120-24TC:admin#
```
## 110-3 show sntp

#### **Description**

This command is used to display SNTP current time source and configuration.

#### **Format**

**show sntp**

## **Parameters**

None.

## **Restrictions**

None.

## **Example**

To show SNTP:

```
DGS-3120-24TC:admin#show sntp
Command: show sntp
    Current Time Source : System Clock
    SNTP Status : Disabled
     IPv4 Primary SNTP Server : None
     IPv4 Secondary SNTP Server: None
     IPv6 Primary SNTP Server : None
     IPv6 Secondary SNTP Server: None
    SNTP Poll Interval : 720 sec
DGS-3120-24TC:admin#
```
## 110-4 enable sntp

## **Description**

This command is used to turn on SNTP support.

#### **Format**

**enable sntp**

## **Parameters**

None.

## **Restrictions**

Only Administrator and Operator-level users can issue this command.

## **Example**

To enable SNTP:

```
DGS-3120-24TC:admin# enable sntp 
Command: enable sntp
Success.
```
DGS-3120-24TC:admin#

# 110-5 disable sntp

## **Description**

This command is used to turn off SNTP support.

## **Format**

**disable sntp**

#### **Parameters**

None.

## **Restrictions**

Only Administrator and Operator-level users can issue this command.

## **Example**

To disable SNTP:

```
DGS-3120-24TC:admin# disable sntp
```
Command: disable sntp

Success.

DGS-3120-24TC:admin#

## 110-6 config time

#### **Description**

This command is used to configure time and date settings of the device.

## **Format**

**config time <date ddmthyyyy> <time hh:mm:ss>**

#### **Parameters**

**<date ddmthyyyy>** - Specify the system clock date. An example would look like this: '30jun2010'.

**<time hh:mm:ss>** - Specify the system clock time. An example would look like this: '12:00:00'.

## **Restrictions**

Only Administrator and Operator-level users can issue this command.

## **Example**

To configure time:

```
DGS-3120-24TC:admin# config time 30jun2003 16:30:30
Command: config time 30jun2003 16:30:30
```
Success.

DGS-3120-24TC:admin#

## 110-7 config time\_zone

## **Description**

This command is used to configure time zone of the device.

## **Format**

**config time\_zone {operator [+ | -] | hour <gmt\_hour 0-13> | min <minute 0-59>}**

## **Parameters**

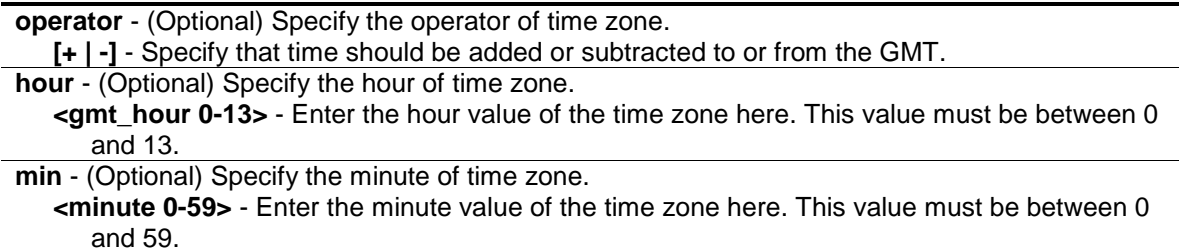

## **Restrictions**

Only Administrator and Operator-level users can issue this command.

## **Example**

To configure time\_zone:

```
DGS-3120-24TC:admin# config time_zone operator + hour 2 min 30
Command: config time_zone operator + hour 2 min 30
Success.
DGS-3120-24TC:admin#
```
## 110-8 config dst

#### **Description**

This command is used to configure Daylight Saving Time of the device.

#### **Format**

**config dst [disable | repeating {s\_week <start\_week 1-4,last> | s\_day <start\_day sun-sat> | s\_mth <start\_mth 1-12> | s\_time <start\_time hh:mm> | e\_week <end\_week 1-4,last> | e\_day <end\_day sun-sat> | e\_mth <end\_mth 1-12> | e\_time <end\_time hh:mm> | offset [30 | 60 | 90 | 120]} | annual {s\_date <start\_date 1-31> | s\_mth <start\_mth 1-12> | s\_time <start\_time hh:mm> | e\_date <end\_date 1-31> | e\_mth <end\_mth 1-12> | e\_time <end\_time hh:mm> | offset [30 | 60 | 90 | 120]}]**

#### **Parameters**

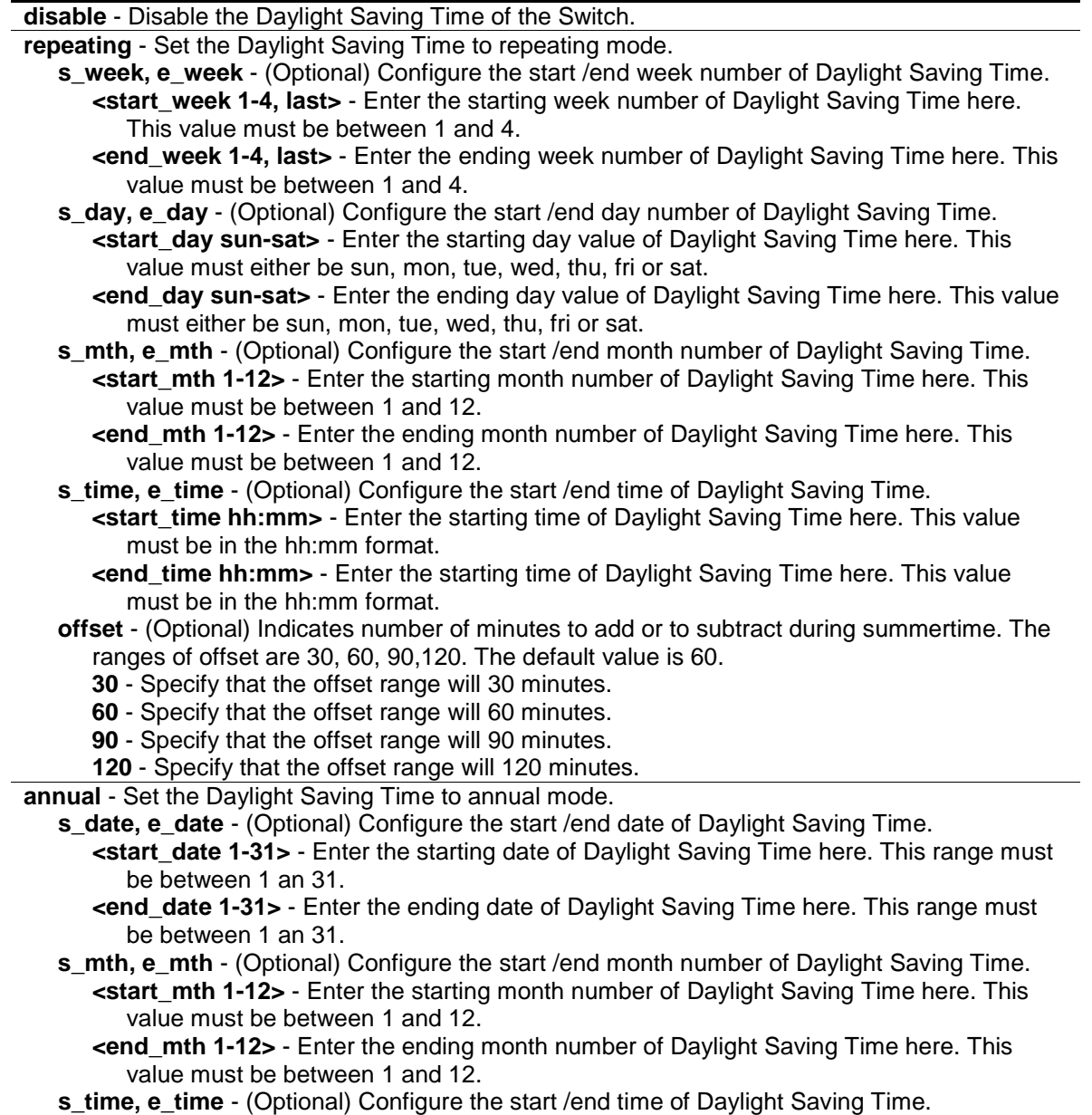

**<start\_time hh:mm>** - Enter the starting time of Daylight Saving Time here. This value must be in the hh:mm format.

**<end\_time hh:mm>** - Enter the starting time of Daylight Saving Time here. This value must be in the hh:mm format.

**offset** - (Optional) Indicates number of minutes to add or to subtract during summertime. The ranges of offset are 30, 60, 90,120; default value is 60.

- **30** Specify that the offset range will 30 minutes.
- **60** Specify that the offset range will 60 minutes.
- **90** Specify that the offset range will 90 minutes.
- **120** Specify that the offset range will 120 minutes.

#### **Restrictions**

Only Administrator and Operator-level users can issue this command.

#### **Example**

To configure time:

```
DGS-3120-24TC:admin# config dst repeating s_week 2 s_day tue s_mth 4 s_time 
15:00 e_week
2 e_day wed e_mth 10 e_time 15:30 offset 30
Command: config dst repeating s_week 2 s_day tue s_mth 4 s_time 15:00 e_week 2 
e
_day wed e_mth 10 e_time 15:30 offset 30
Success.
DGS-3120-24TC:admin#
```
#### 110-9 show time

#### **Description**

This command is used to display time states.

#### **Format**

**show time**

#### **Parameters**

None.

#### **Restrictions**

None.

#### **Example**

To show time:

```
DGS-3120-24TC:admin#show time
Command: show time
     Current Time Source : System Clock
     Boot Time : 9 May 2011 06:20:55
     Current Time : 9 May 2011 07:46:10
     Time Zone : GMT +00:00
     Daylight Saving Time : Disabled
         Offset In Minutes : 60
         Repeating From : Apr 1st Sun 00:00
                     To : Oct last Sun 00:00
         Annual From : 29 Apr 00:00
                     To : 12 Oct 00:00
DGS-3120-24TC:admin#
```
## Chapter 111 Trace Route Command List

**traceroute** [<ipaddr> | <domain\_name 255>] {ttl <value 1-60> | port <value 30000-64900> | timeout <sec 1-65535> | probe <value 1-9>} **traceroute6** [<ipv6addr> | <domain\_name 255>] {ttl <value 1-60> | port <value 30000-64900> | timeout <sec 1-65535> | probe <value 1-9>}

## 111-1 traceroute

#### **Description**

This command is used to trace the routed path between the Switch and a destination end station.

#### **Format**

**traceroute [<ipaddr> | <domain\_name 255>] {ttl <value 1-60> | port <value 30000-64900> | timeout <sec 1-65535> | probe <value 1-9>}**

#### **Parameters**

**<ipaddr>** - Enter the IP address of the destination end station.

**<domain\_name 255>** - Enter the domain name of the destination end station.

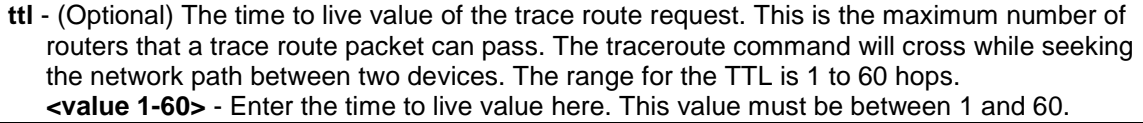

**port** - (Optional) The port number. The value range is from 30000 to 64900. **<value 30000-64900>** - Enter the port number here. This value must be between 30000 and

64900.

**timeout** - (Optional) Defines the timeout period while waiting for a response from the remote device. A value of 1 to 65535 seconds can be specified. The default is 5 seconds. **<sec 1-65535>** - Enter the timeout period value here. This value must be between 1 and 65535 seconds.

**probe** - (Optional) The number of probing. The range is from 1 to 9. If unspecified, the default value is 1.

**<value 1-9>** - Enter the probing number value here. This value must be between 1 and 9.

#### **Restrictions**

Only Administrator, Operator and Power-User level users can issue this command.

#### **Example**

Trace the routed path between the Switch and 10.48.74.121:

```
DGS-3120-24TC:admin# traceroute 10.48.74.121 probe 3
Command: traceroute 10.48.74.121 probe 3
1 <10 ms. 10.12.73.254
2 <10 ms. 10.19.68.1
3 <10 ms. 10.48.74.121
Trace complete.
DGS-3120-24TC:admin#
```
## 111-2 traceroute6

#### **Description**

This command is used to trace the IPv6 routed path between the Switch and a destination end station.

#### **Format**

**traceroute6 [<ipv6addr> | <domain\_name 255>] {ttl <value 1-60> | port <value 30000-64900> | timeout <sec 1-65535> | probe <value 1-9>}**

#### **Parameters**

**<ipv6addr>** - Enter the IPv6 address of the destination end station.

**<domain\_name 255>** - Enter the domain name of the destination end station.

**ttl** - (Optional) The time to live value of the trace route request. This is the maximum number of routers that a trace route packet can pass. The traceroute command will cross while seeking the network path between two devices. The range for the TTL is 1 to 60 hops.

**<value 1-60>** - Enter the time to live value here. This value must be between 1 and 60. **port** - (Optional) The port number. The value range is from 30000 to 64900.

**<value 30000-64900>** - Enter the port number here. This value must be between 30000 and 64900.

**timeout** - (Optional) Defines the timeout period while waiting for a response from the remote device. A value of 1 to 65535 seconds can be specified. The default is 5 seconds. **<sec 1-65535>** - Enter the timeout period value here. This value must be between 1 and 65535 seconds.

**probe** - (Optional) The number of probing. The range is from 1 to 9. If unspecified, the default value is 1.

**<value 1-9>** - Enter the probing number value here. This value must be between 1 and 9.

#### **Restrictions**

Only Administrator, Operator and Power-User level users can issue this command.

#### **Example**

Trace the IPv6 routed path between the Switch and 3000::1:

```
DGS-3120-24TC:admin# traceroute6 3000::1 probe 3
Command: traceroute6 3000::1 probe 3
1 <10 ms. 1345:142::11
2 <10 ms. 2011:14::100
3 <10 ms. 3000::1
Trace complete.
DGS-3120-24TC:admin#
```
Trace the IPv6 routed path between the Switch and 1210:100::11 with port 40000:

```
DGS-3120-24TC:admin# traceroute6 1210:100::11 port 40000
Command: traceroute6 1210:100::11 port 40000
1 <10 ms. 3100::25
2 <10 ms. 4130::100
3 <10 ms. 1210:100::11
Trace complete.
DGS-3120-24TC:admin#
```
# Chapter 112 Traffic Control Command List

**config traffic control** [<portlist> | all] {broadcast [enable | disable] | multicast [enable | disable] | unicast [enable | disable] | action [drop | shutdown] | [threshold <value 0-1488100> | {broadcast\_threshold <value 0-1488100> | multicast\_threshold <value 0-1488100> | unicast\_threshold <value 0-1488100>}] | countdown [<min 0> | <min3-30> | disable] | time\_interval <sec 5-600>} **config traffic trap** [none | storm\_occurred | storm\_cleared | both] **show traffic control** {<portlist>} **config traffic control log state** [enable | disable] **config traffic control auto\_recover\_time** [<min 0> | <min 1-65535>]

## 112-1 config traffic control

#### **Description**

This command is used to configure broadcast/ multicast/ unicast packet storm control. Shutdown mode is provided to monitor the traffic rate in addition to the storm control drop mode. If traffic rate is too high, this port will be shut down.

#### **Format**

config traffic control [<portlist> | all] {broadcast [enable | disable] | multicast [enable | **disable] | unicast [enable | disable] | action [drop | shutdown] | [threshold <value 0- 1488100> | {broadcast\_threshold <value 0-1488100> | multicast\_threshold <value 0- 1488100> | unicast\_threshold <value 0-1488100>}] | countdown [<min 0> | <min3-30> | disable] | time\_interval <sec 5-600>}**

#### **Parameters**

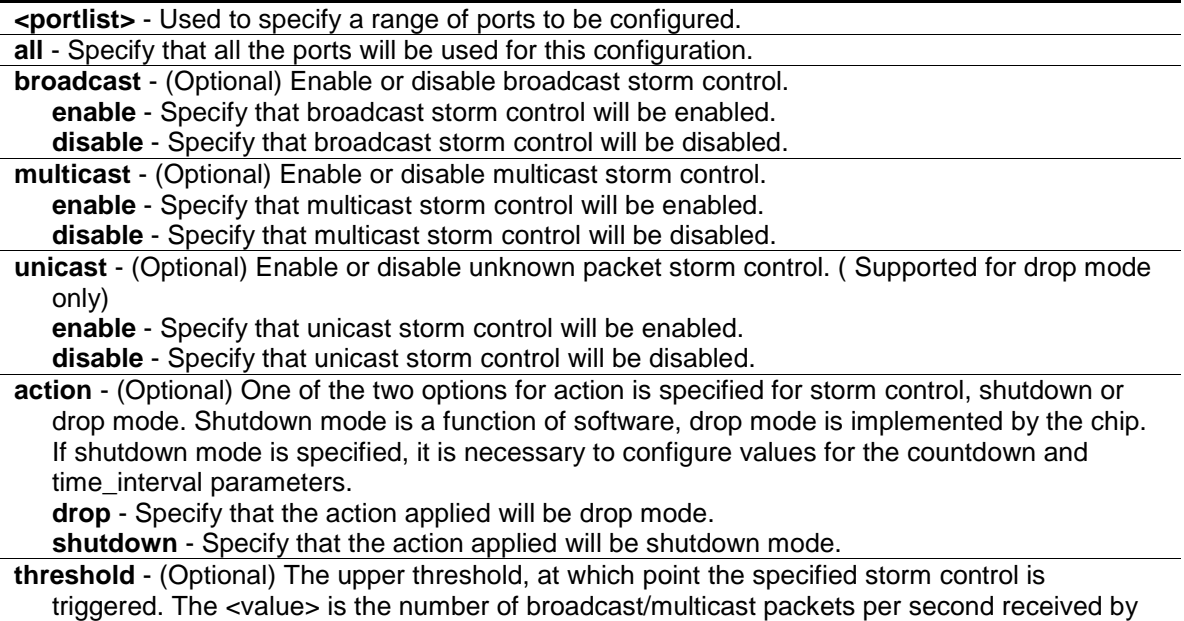

the Switch that will trigger the storm traffic control measure. The threshold is expressed as PPS (packets per second) and must be an unsigned integer.

**<value 0-1488100>** - Enter the upper threshold value here. This value must be between 0 and 1488100.

**broadcast\_threshold** - Specify the number of broadcast packets per second received by the Switch that will trigger the storm traffic control measure.

**<value 0-1488100>** - Enter the value between 0-1488100.

multicast threshold - Specify the number of multicast packets per second received by the Switch that will trigger the storm traffic control measure.

**<value 0-1488100>** - Enter the value between 0-1488100.

**unicast\_threshold** - Specify the number of unicast packets per second received by the Switch that will trigger the storm traffic control measure.

**<value 0-1488100>** - Enter the value between 0-1488100.

**countdown** - (Optional) Timer for shutdown mode. If a port enters the shutdown Rx state and this timer runs out, port will be shutdown forever. The parameter is not applicable if "drop" (mode) is specified for the "action" parameter.

**<min 0>** - 0 disables the forever state, meaning that the port will not enter the shutdown forever state.

**<min 3-30>** - Enter the countdown timer value here. This value must be between 3 and 30. **disable** – Specify that the countdown timer will be disabled.

**time\_interval** - (Optional) The sampling interval of received packet counts. The possible value will be m-n seconds. The parameter is not applicable if "drop" (mode) is specified for the "action" parameter.

**<sec 5-600>** - Enter the time interval value here. This value must be between 5 and 600.

#### **Restrictions**

Only Administrator, Operator and Power-User level users can issue this command.

#### **Example**

To configure the parameters so that the traffic control status is enabled on ports 1-12:

```
DGS-3120-24TC:admin# config traffic control 1:1-1:12 broadcast enable action 
shutdown threshold 1 countdown 5 time_interval 10
Command: config traffic control 1:1-1:12 broadcast enable action shutdown 
threshold 1 countdown 5 time_interval 10
```
Success.

DGS-3120-24TC:admin#

## 112-2 config traffic trap

#### **Description**

This command is used to configure trap modes.

**Occurred Mode:** This trap is sent when a packet storm is detected by the packet storm mechanism.

**Cleared Mode:** This trap is sent when the packet storm is cleared by the packet storm mechanism.

#### **Format**

**config traffic trap [none | storm\_occurred | storm\_cleared | both]**

#### **Parameters**

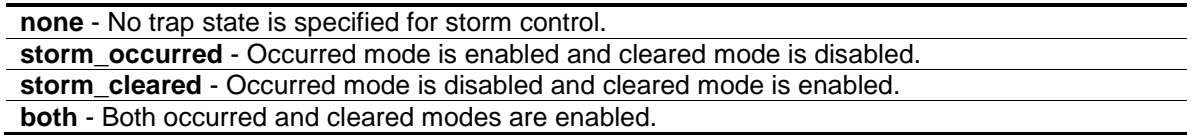

#### **Restrictions**

Only Administrator, Operator and Power-User level users can issue this command.

#### **Example**

To enable both the occurred mode and cleared mode traffic control traps:

```
DGS-3120-24TC:admin# config traffic trap both
```
Command: config traffic trap both

Success.

DGS-3120-24TC:admin#

## 112-3 show traffic control

#### **Description**

This command is used to display the current traffic control settings.

#### **Format**

show traffic control {<portlist>}

#### **Parameters**

**<portlist>** - (Optional) Used to specify the range of ports to be shown. If no parameter is specified, the system will display the packet storm control configuration for all ports.

#### **Restrictions**

None.

#### **Example**

To display the traffic control parameters for ports 1 to 10:

DGS-3120-24TC:admin#show traffic control 1:1-1:10 Command: show traffic control 1:1-1:10 Traffic Control Trap : [Both] Traffic Control Log : Enabled Traffic Control Auto Recover Time: 0 Minutes Port Broadcast/ Multicast/ Unicast/ Action Count Time Shutdown Threshold Threshold Threshold down Interval Forever ---- --------- --------- --------- -------- -------- --------- -------- 1:1 Enabled Disabled Disabled shutdown 5 10 1 1 1 1:2 Enabled Disabled Disabled shutdown 5 10 1 1 1 1:3 Enabled Disabled Disabled shutdown 5 10 1 1 1 1:4 Enabled Disabled Disabled shutdown 5 10 1 1 1 1:5 Enabled Disabled Disabled shutdown 5 10 1 1 1 1:6 Enabled Disabled Disabled shutdown 5 10 1 1 1 1:7 Enabled Disabled Disabled shutdown 5 10 1 1 1 1:8 Enabled Disabled Disabled shutdown 5 10 1 1 1 1:9 Enabled Disabled Disabled shutdown 5 10 1 1 1 1:10 Enabled Disabled Disabled shutdown 5 10 1 1 1 DGS-3120-24TC:admin#

## 112-4 config traffic control log state

#### **Description**

This command is used to configure the traffic control log state. When the log state is enabled, traffic control states are logged when a storm occurs and when a storm is cleared. If the log state is disabled, traffic control events are not logged.

**NOTE:** The log state is only applicable for shutdown mode. Since shutdown mode only support broadcast and multicast storm control, doesn't support unicast storm control. The log only generate for broadcast and multicast storm control.

#### **Format**

**config traffic control log state [enable | disable]**

#### **Parameters**

**enable** - Both occurred and cleared are logged.

**disable** - Neither occurred nor cleared is logged.

#### **Restrictions**

Only Administrator, Operator and Power-User level users can issue this command.

#### **Example**

To configure the traffic log state on the Switch:

```
DGS-3120-24TC:admin# config traffic control log state enable
Command: config traffic control log state enable
Success.
DGS-3120-24TC:admin#
```
#### 112-5 config traffic control auto\_recover\_time

#### **Description**

This command is used to configure the traffic auto recover time that allowed for a port to recover from shutdown forever status.

#### **Format**

**config traffic control auto\_recover\_time [<min 0> | <min 1-65535>]**

#### **Parameters**

```
auto recover time - The time allowed for auto recovery from shutdown for a port. The default
   value is 0, so no auto recovery is possible; the port remains in shutdown forever mode. This 
   requires manual entry of the CLI command, config ports [ <portlist> | all ] state enable, to
   return the port to a forwarding state. The default value is 0, which means disable auto recover 
   mode, shutdown forever.
```
**<min 0>** - Specify that the auto recovery time will be disabled.

**<min 1-65535>** - Enter the auto recovery time value here. This value must be between 1 and 65535.

#### **Restrictions**

Only Administrator, Operator and Power-User level users can issue this command.

#### **Example**

To configure the auto recover time to 5 minutes:

```
DGS-3120-24TC:admin# config traffic control auto_recover_time 5
Command: config traffic control auto_recover_time 5
```
Success.

DGS-3120-24TC:admin#

## Chapter 113 Traffic Segmentation Command List

config traffic\_segmentation [<portlist> | all] forward\_list [null | all | <portlist>] **show traffic\_segmentation** {<portlist>}

## 113-1 config traffic\_segmentation

#### **Description**

This command is used to configure the traffic segmentation.

#### **Format**

config traffic\_segmentation [<portlist> | all] forward\_list [null | all | <portlist>]

#### **Parameters**

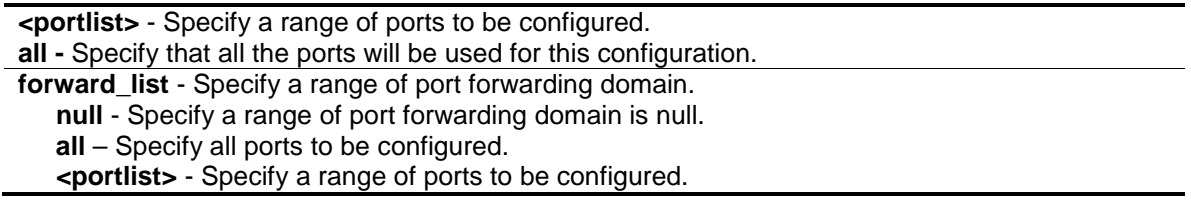

#### **Restrictions**

Only Administrator, Operator and Power-User level users can issue this command.

#### **Example**

To configure traffic segmentation:

```
DGS-3120-24TC:admin# config traffic_segmentation 1:1-1:10 forward_list 1:11-
1:15
Command: config traffic_segmentation 1:1-1:10 forward_list 1:11-1:15
Success.
DGS-3120-24TC:admin#
```
## 113-2 show traffic\_segmentation

#### **Description**

This command is used to display current traffic segmentation table.

#### **Format**

show traffic\_segmentation {<portlist>}

#### **Parameters**

**<portlist>** - (Optional) Specify a range of ports to be displayed. If no parameter is specified, the system will display all current traffic segmentation tables.

#### **Restrictions**

None.

#### **Example**

To display traffic segmentation table:

```
DGS-3120-24TC:admin# show traffic_segmentation 1:1-1:10
Command: show traffic_segmentation 1:1-1:10
Traffic Segmentation Table
Port Forward Portlist
------ --------------------------------------------------
1:1 1:11-1:15
1:2 1:11-1:15
1:3 1:11-1:15
1:4 1:11-1:15
1:5 1:11-1:15
1:6 1:11-1:15
1:7 1:11-1:15
1:8 1:11-1:15
1:9 1:11-1:15
1:10 1:11-1:15
DGS-3120-24TC:admin#
```
## Chapter 114 Trusted Host Command List

**create trusted\_host** [<ipaddr> |<ipv6addr> | network <network\_address> | ipv6\_prefix <ipv6networkaddr>] {snmp | telnet | ssh | http | https | ping}

delete trusted\_host [ipaddr <ipaddr> | ipv6address <ipv6addr> | network <network\_address> | ipv6\_prefix <ipv6networkaddr> | all]

**config trusted\_host** [<ipaddr> | <ipv6addr> | network <network\_address> | ipv6\_prefix <ipv6networkaddr>] [add | delete] {snmp | telnet | ssh | http | https | ping | all}

#### **show trusted\_host**

## 114-1 create trusted\_host

#### **Description**

This command is used to create the trusted host. The switch allows you to specify up to thirty IP addresses that are allowed to manage the Switch via in-band SNMP or TELNET based management software. These IP addresses must be members of the Management VLAN. If no IP addresses are specified, then there is nothing to prevent any IP address from accessing the Switch, provided the user knows the Username and Password.

When the access interface is not specified, the trusted host will be created for all interfaces.

#### **Format**

#### **create trusted\_host [<ipaddr> |<ipv6addr> | network <network\_address> | ipv6\_prefix <ipv6networkaddr>] {snmp | telnet | ssh | http | https | ping}**

#### **Parameters**

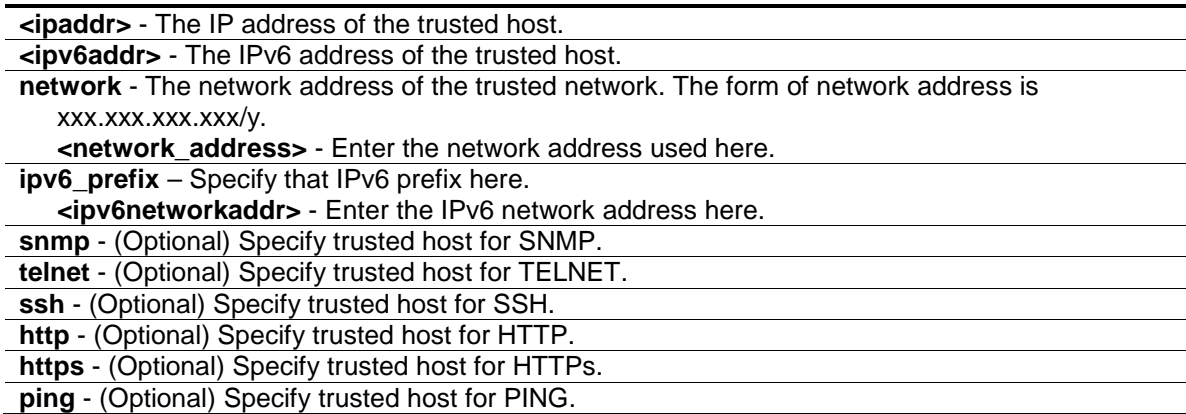

#### **Restrictions**

Only Administrator and Operator-level users can issue this command.

#### **Example**

To create the trusted host:

```
DGS-3120-24TC:admin# create trusted_host 10.48.74.121
Command: create trusted_host 10.48.74.121
Success.
```
## 114-2 delete trusted\_host

DGS-3120-24TC:admin#

#### **Description**

This command is used to delete a trusted host entry made using the create trusted\_host command above.

#### **Format**

```
delete trusted_host [ipaddr <ipaddr> | ipv6address <ipv6addr> | network 
<network_address> | ipv6_prefix <ipv6networkaddr> | all]
```
#### **Parameters**

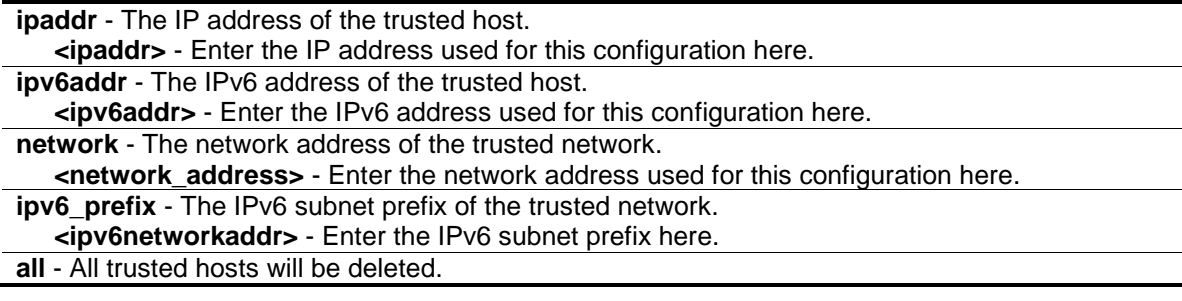

#### **Restrictions**

Only Administrator and Operator-level users can issue this command.

#### **Example**

To delete the trusted host:

```
DGS-3120-24TC:admin#delete trusted_host ipaddr 10.48.74.121
Command: delete trusted_host ipaddr 10.48.74.121
```
Success.

```
DGS-3120-24TC:admin#
```
## 114-3 config trusted\_host

#### **Description**

This command is used to configure the access interfaces for the trusted host.

#### **Format**

**config trusted\_host [<ipaddr> | <ipv6addr> | network <network\_address> | ipv6\_prefix <ipv6networkaddr>] [add | delete] {snmp | telnet | ssh | http | https | ping | all}**

#### **Parameters**

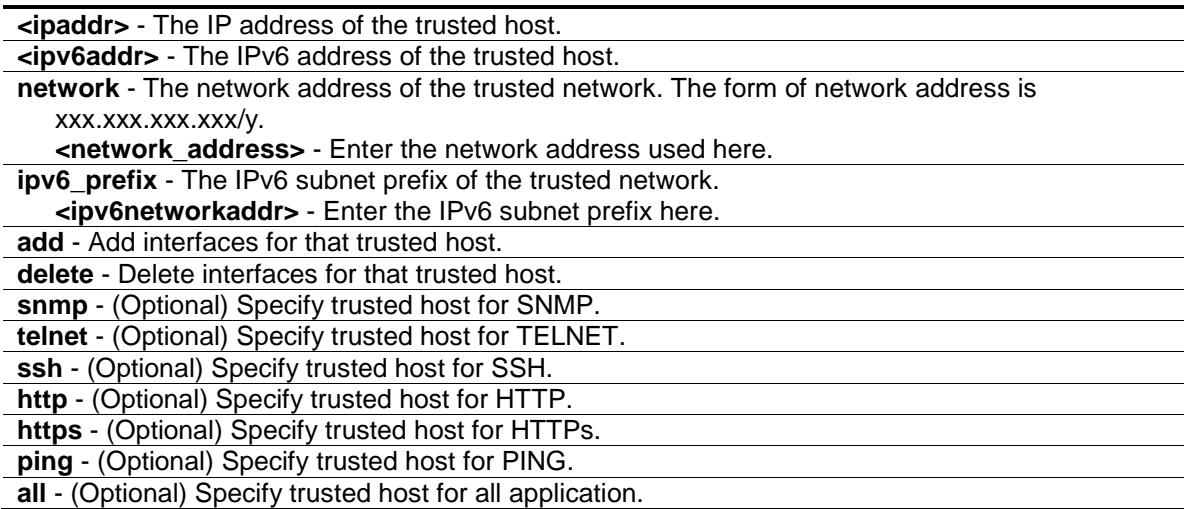

#### **Restrictions**

Only Administrator and Operator-level users can issue this command.

#### **Example**

To configure the trusted host:

```
DGS-3120-24TC:admin# config trusted_host 10.48.74.121 add ssh telnet
Command: config trusted_host 10.48.74.121 add ssh telnet
```
Success.

DGS-3120-24TC:admin#

## 114-4 show trusted\_host

#### **Description**

This command is used to display a list of trusted hosts entered on the Switch using the create trusted\_host command above.

#### **Format**

**show trusted\_host**

#### **Parameters**

None.

### **Restrictions**

None.

## **Example**

To display trusted host:

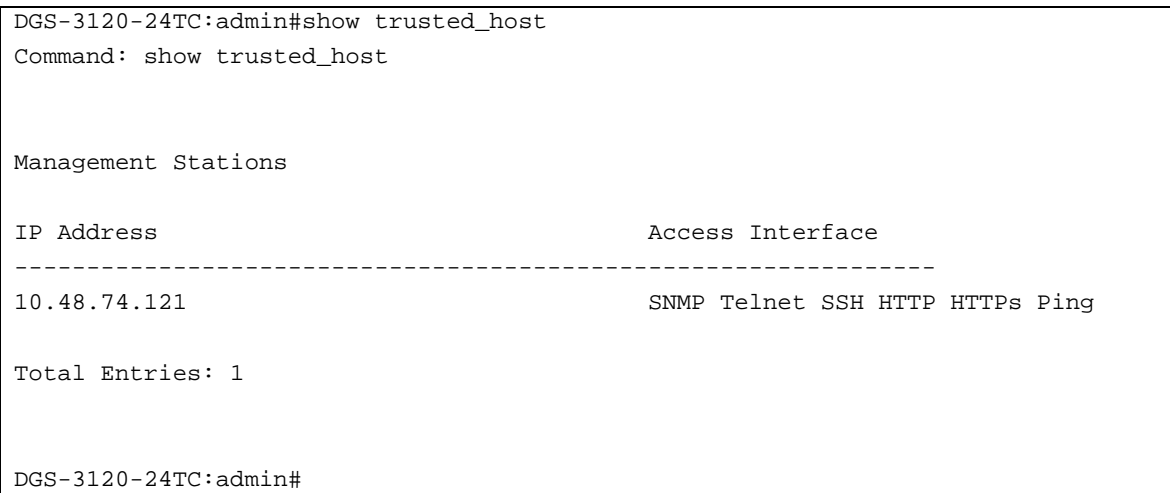

## Chapter 115 UDP Helper Command List

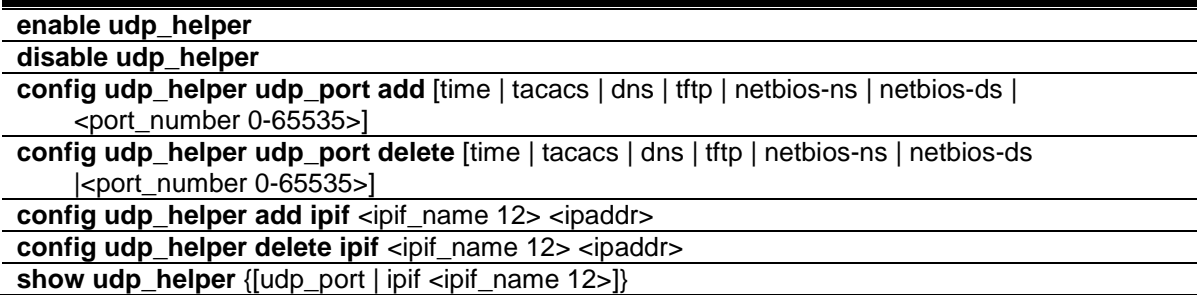

#### 115-1 enable udp\_helper

#### **Description**

This command is used to enable the UDP helper function on the Switch.

#### **Format**

**enable udp\_helper**

#### **Parameters**

None.

#### **Restrictions**

Only Administrator, Operator and Power-User level users can issue this command.

#### **Example**

To enable the UDP helper function:

```
DGS-3120-24TC:admin#enable udp_helper
Command: enable udp_helper
```
Success.

DGS-3120-24TC:admin#

## 115-2 disable udp\_helper

#### **Description**

This command is used to disable the UDP helper function on the Switch.

#### **Format**

**disable udp\_helper**

#### **Parameters**

None.

#### **Restrictions**

Only Administrator, Operator and Power-User level users can issue this command.

#### **Example**

To disable the UDP helper function:

```
DGS-3120-24TC:admin#disable udp_helper
Command: disable udp_helper
Success.
DGS-3120-24TC:admin#
```
## 115-3 config udp\_helper udp\_port add

#### **Description**

This command is used to add a UDP port for UDP helper function on the Switch.

#### **Format**

**config udp\_helper udp\_port add [time | tacacs | dns | tftp | netbios-ns | netbios-ds | <port\_number 0-65535>]**

#### **Parameters**

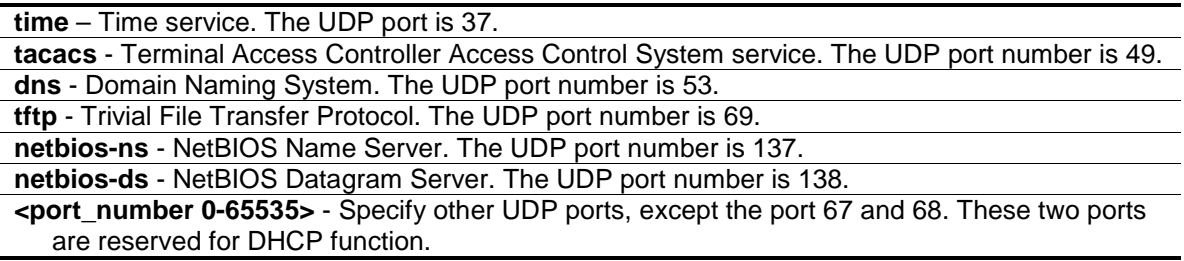

#### **Restrictions**

Only Administrator, Operator and Power-User level users can issue this command.

#### **Example**

To add a UDP port:

```
DGS-3120-24TC:admin#config udp_helper udp_port add 55
Command: config udp_helper udp_port add 55
Success.
```
## 115-4 config udp\_helper udp\_port delete

#### **Description**

DGS-3120-24TC:admin#

This command is used to delete a UDP port for UDP helper function on the Switch.

#### **Format**

**config udp\_helper udp\_port delete [time | tacacs | dns | tftp | netbios-ns | netbios-ds | <port\_number 0-65535>]**

#### **Parameters**

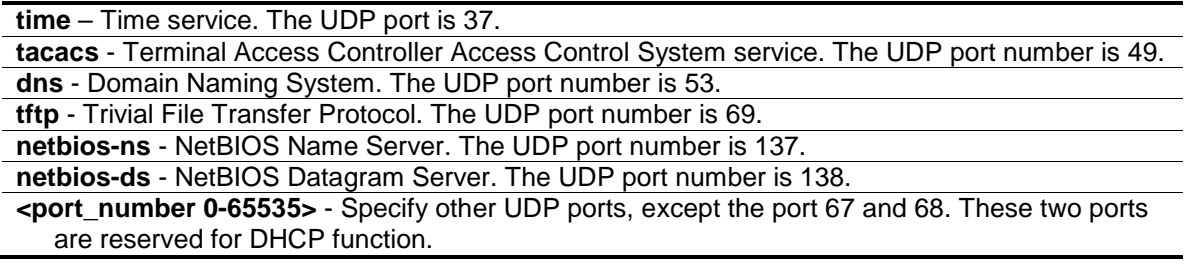

#### **Restrictions**

Only Administrator, Operator and Power-User level users can issue this command.

#### **Example**

To delete a UDP port:

dmin#config udp\_helper udp\_port delete 55 Command: config udp\_helper udp\_port delete 55

Success.

DGS-3120-24TC:admin#

## 115-5 config udp\_helper add ipif

#### **Description**

This command is used to add a UDP helper server address for specific interface of the Switch.

#### **Format**

**config udp\_helper add ipif <ipif\_name 12> <ipaddr>**

#### **Parameters**

**<ipif\_name 12>** - Enter the name of the IP interface that receives UDP broadcast. **<ipaddr>** - Enter the UDP helper server IP address.

#### **Restrictions**

Only Administrator, Operator and Power-User level users can issue this command.

#### **Example**

To add a server address for System interface:

```
DGS-3120-24TC:admin#config udp_helper add ipif System 20.0.0.90
Command: config udp_helper add ipif System 20.0.0.90
Success.
DGS-3120-24TC:admin#
```
## 115-6 config udp\_helper delete ipif

#### **Description**

This command is used to delete a UDP helper server address for specific interface of the Switch.

#### **Format**

config udp\_helper delete ipif <ipif\_name 12> <ipaddr>

#### **Parameters**

```
<ipif_name 12> - Enter the name of the IP interface that receives UDP broadcast.
<ipaddr> - Enter the UDP helper server IP address.
```
#### **Restrictions**

Only Administrator, Operator and Power-User level users can issue this command.

#### **Example**

To delete a server address for System interface:

```
DGS-3120-24TC:admin#config udp_helper delete ipif System 20.0.0.90
Command: config udp_helper delete ipif System 20.0.0.90
```
Success.

DGS-3120-24TC:admin#

## 115-7 show udp\_helper

#### **Description**

This command is used to display the current UDP Helper configuration on the Switch

#### **Format**

**show udp\_helper {[udp\_port | ipif <ipif\_name 12>]}**

#### **Parameters**

```
udp_port - (Optional) Specify the UDP port configured for the UDP helper.
ipif - (Optional)Specify the name of the IP interface to be configured for the UDP helper
   <ipif_name 12> - Enter the name of the IP interface.
```
#### **Restrictions**

None.

#### **Example**

To display the current UDP Helper configuration:

```
DGS-3120-24TC:admin#show udp_helper
Command: show udp_helper
UDP Helper Status : Enabled
Application UDP Port
                 ------------ ---------------
User Appl 55
Interface Server
------------ ---------------
System 20.0.0.90
DGS-3120-24TC:admin#
```
# Chapter 116 Virtual Router Redundancy Protocol (VRRP) Command List (RI Mode Only)

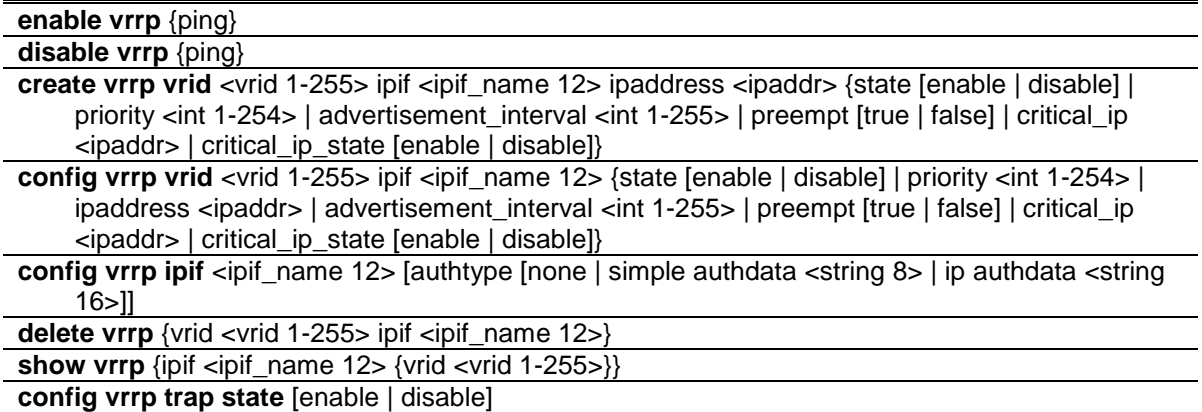

## 116-1 enable vrrp

#### **Description**

This command is used to enable VRRP globally.

#### **Format**

**enable vrrp {ping}**

#### **Parameters**

**ping** - (Optional) Specify that the ping option will be enabled.

#### **Restrictions**

Only Administrator, Operator and Power-User level users can issue this command.

#### **Example**

To enable VRRP:

```
DGS-3120-24TC:admin#enable vrrp
Command: enable vrrp
Success.
```
DGS-3120-24TC:admin#

## 116-2 disable vrrp

#### **Description**

This command is used to disable VRRP globally.

#### **Format**

**disable vrrp {ping}**

#### **Parameters**

**ping** - (Optional) Specify that the ping option will be disabled.

#### **Restrictions**

Only Administrator, Operator and Power-User level users can issue this command.

#### **Example**

To disable VRRP:

```
DGS-3120-24TC:admin#disable vrrp
Command: disable vrrp
```
Success.

DGS-3120-24TC:admin#

## 116-3 create vrrp vrid

#### **Description**

This command is used to create a virtual router entry by VRID.

#### **Format**

create vrrp vrid <vrid 1-255> ipif <ipif\_name 12> ipaddress <ipaddr> {state [enable | disable] **| priority <int 1-254> | advertisement\_interval <int 1-255> | preempt [true | false] | critical\_ip <ipaddr> | critical\_ip\_state [enable | disable]}**

#### **Parameters**

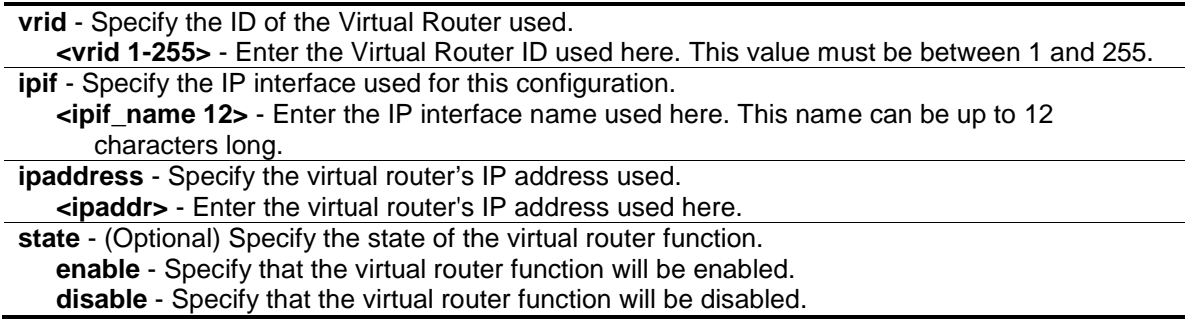

**priority** - (Optional) Specify the priority to be used for the Virtual Router Master election process **<int 1-254>** - Enter the priority value used here. This value must be between 1 and 254.

**advertisement\_interval** - (Optional) Specify the time interval used between sending advertisement messages.

**<int 1-255>** - Enter the advertisement interval value here. This value must be between 1 and 255 seconds.

**preempt** - (Optional) Controls whether a higher priority virtual router will preempt a lower priority master. The preempt setting must be consistent with all the routers participating within the same VRRP group. Default is settings is true.

**true** - Specify that if the backup router's priority is set higher than the masters priority, it will become the master instead of the current one.

**false** - Specify that if the backup router's priority is higher than the masters priority, it will not become the master until the master failed.

**critical\_ip** - (Optional) Specify an IP address that will provide the most direct route to the Internet or other critical network connections from this virtual router. This IP address must be a real IP address of a real device on the network. If the connection from the virtual router to this IP address fails, the virtual router will automatically be disabled. A new Master will be elected from the backup routers participating in the VRRP group. Different critical IP addresses may be assigned to different routers participating in the VRRP group and can therefore define multiple routes to the Internet or other critical network connections. **<ipaddr>** - Enter the critical interface's IP address used here.

**critical\_ip\_state** - (Optional) Specify the state of checking the status (active or inactive) of a critical IP address.

**enable** - Specify that the critical IP state checking will be enabled. **disable** - Specify that the critical IP state checking will be disabled.

#### **Restrictions**

Only Administrator, Operator and Power-User level users can issue this command.

#### **Example**

To create a VRRP entry:

```
DGS-3120-24TC:admin#create vrrp vrid 1 ipif System ipaddress 10.90.90.91 state 
enable
Command: create vrrp vrid 1 ipif System ipaddress 10.90.90.91 state enable
Success.
DGS-3120-24TC:admin#
```
## 116-4 config vrrp vrid

#### **Description**

This command is used to configure the virtual router settings by VRID.

#### **Format**

config vrrp vrid <vrid 1-255> ipif <ipif\_name 12> {state [enable | disable] | priority <int 1-**254> | ipaddress <ipaddr> | advertisement\_interval <int 1-255> | preempt [true | false] | critical\_ip <ipaddr> | critical\_ip\_state [enable | disable]}**

#### **Parameters**

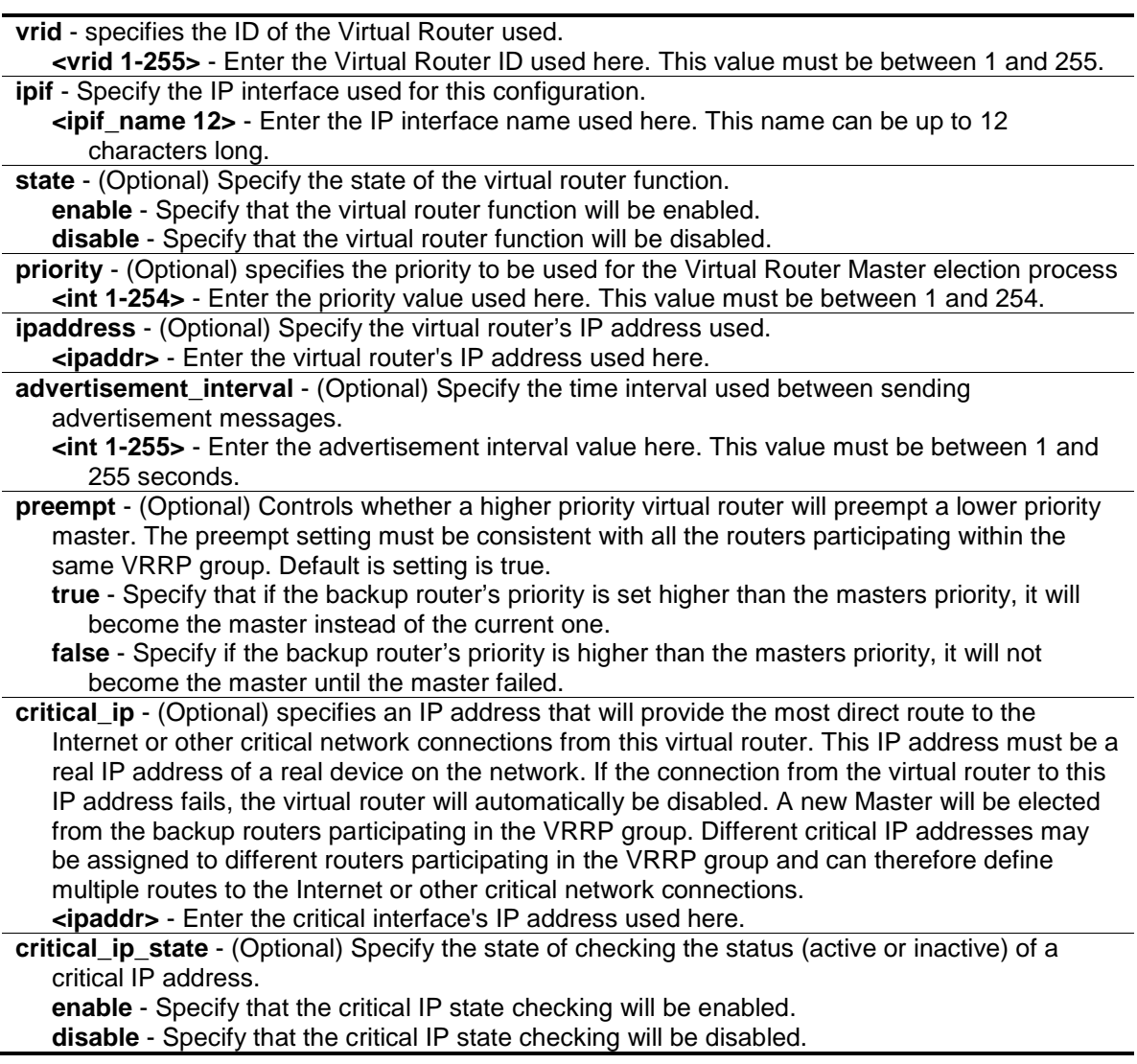

#### **Restrictions**

Only Administrator, Operator and Power-User level users can issue this command.

#### **Example**

To configure VRRP:

```
DGS-3120-24TC:admin#config vrrp vrid 1 ipif System state enable
Command: config vrrp vrid 1 ipif System state enable
```
Success.

```
DGS-3120-24TC:admin#
```
## 116-5 config vrrp ipif

#### **Description**

This command is used to configure a virtual router authentication type on an interface.

#### **Format**

**config vrrp ipif <ipif\_name 12> [authtype [none | simple authdata <string 8> | ip authdata <string 16>]]**

#### **Parameters**

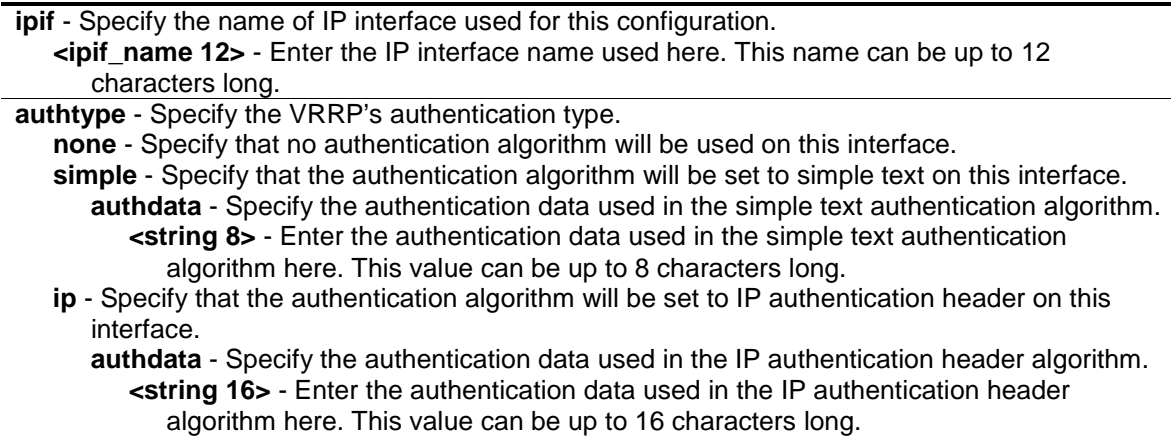

#### **Restrictions**

Only Administrator, Operator and Power-User level users can issue this command.

#### **Example**

To configure a VRRP IP interface:

DGS-3120-24TC:admin#config vrrp ipif System authtype simple authdata 12345678 Command: config vrrp ipif System authtype simple authdata 12345678

Success.

DGS-3120-24TC:admin#

#### 116-6 delete vrrp

#### **Description**

This command is used to delete the VRRP entries.

#### **Format**

**delete vrrp {vrid <vrid 1-255> ipif <ipif\_name 12>}**

#### **Parameters**

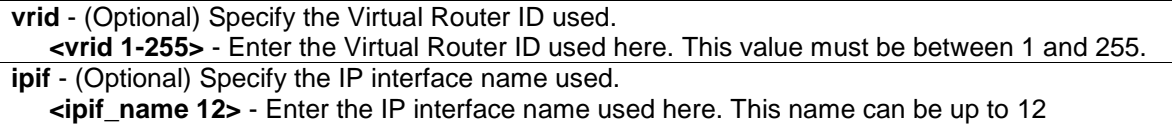

characters long.

If no parameter is specified, all the VRRP entries will be deleted.

#### **Restrictions**

Only Administrator, Operator and Power-User level users can issue this command.

#### **Example**

To delete VRRP:

```
DGS-3120-24TC:admin#delete vrrp vrid 1 ipif System
Command: delete vrrp vrid 1 ipif System
Success.
```
DGS-3120-24TC:admin#

## 116-7 show vrrp

#### **Description**

This command is used to display the VRRP settings.

#### **Format**

**show vrrp {ipif <ipif\_name 12> {vrid <vrid 1-255>}}**

#### **Parameters**

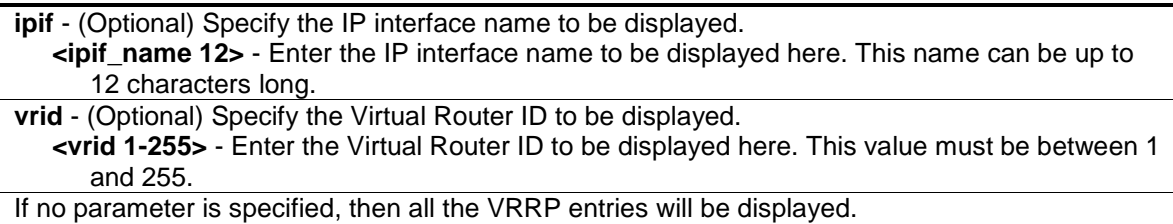

#### **Restrictions**

None.

#### **Example**

To display the VRRP configuration:

```
DGS-3120-24TC:admin#show vrrp
Command: show vrrp
Global VRRP : Enabled
Non-owner Response Ping: Disabled
 Interface Name : System
 Authentication Type : Simple Text Password
 Authentication Data : 12345678
 VRID : 1
 Virtual IP Address : 10.90.90.91
        Virtual MAC Address : 00-00-5E-00-01-01
        Virtual Router State : Master
        State : Enabled
       Priority : 100
        Master IP Address : 10.90.90.90
        Critical IP Address : 0.0.0.0
        Checking Critical IP : Disabled
        Advertisement Interval : 1 Sec(s)
       Preempt Mode : True
        Virtual Router Up Time : 621430 centi-secs
Total Entries: 1
DGS-3120-24TC:admin#
```
## 116-8 config vrrp trap state

#### **Description**

This command is used to enable or disable the VRRP trap state.

#### **Format**

**config vrrp trap state [enable | disable]**

#### **Parameters**

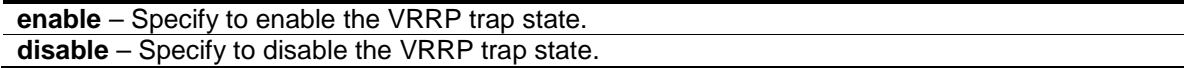

#### **Restrictions**

Only Administrators, Operators and Power-Users can issue this command.

#### **Example**

This example shows how to enable the VRRP trap state.

DGS-3120-24TC:admin# config vrrp trap state enable Command: config vrrp trap state enable Success.

DGS-3120-24TC:admin#

# Chapter 117 VLAN Counter Command List (RI and EI Mode Only)

**create vlan\_counter** [vlan <vlan\_name> | vlanid <vidlist>] {ports [<portlist> | all]} [all\_frame | broadcast | multicast | unicast] [packet | byte] {[rx | tx]}

**clear vlan\_counter statistics** [all | [vlan <vlan\_name> | vlanid <vidlist>] [all | ports <portlist>]] {[rx | tx]}

**delete vlan\_counter** [all | [vlan <vlan\_name> | vlanid <vidlist>] [all | ports <portlist> [all | [all\_frame | broadcast | multicast | unicast] [packet | byte]]]] {[rx | tx]}

**show vlan\_counter** {[vlan <vlan\_name> | vlanid <vidlist>]} {[rx | tx]}

**show vlan\_counter statistics** {[vlan <vlan\_name> | vlanid <vidlist>] {ports <portlist>}} {[rx | tx]}

#### 117-1 create vlan\_counter

#### **Description**

This command is used to create the control entry for VLAN traffic flow statistics. A control entry can be created to count ingress and/or egress statistics for a specific VLAN or to count statistics for a specific port on a specific VLAN on the ingress pipeline or egress pipeline. The statistics can be counted for different frame types either by byte or by packet. Both ingress and egress statistics are created if the direction is not specified.

#### **Format**

**create vlan\_counter [vlan <vlan\_name> | vlanid <vidlist>] {ports [<portlist> | all]} [all\_frame | broadcast | multicast | unicast] [packet | byte] {[rx | tx]}**

#### **Parameters**

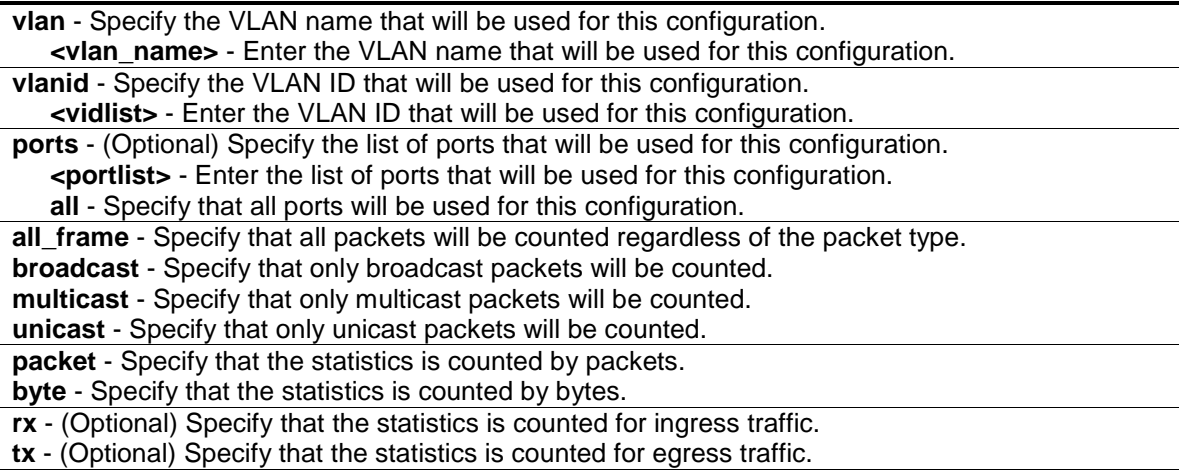

#### **Restrictions**

Only Administrator, Operator and Power-User level users can issue this command.

#### **Examples**

To begin counting ingress and egress broadcast traffic for port 3 of VLAN 1 by packets, create a control entry as below:

```
DGS-3120-24TC:admin#create vlan_counter vlanid 1 ports 1:3 broadcast packet
Command: create vlan_counter vlanid 1 ports 1:3 broadcast packet
```
Success.

DGS-3120-24TC:admin#

To begin counting ingress multicast traffic for port 3 of VLAN 2 by packets, create a control entry as below:

```
DGS-3120-24TC:admin#create vlan_counter vlanid 2 ports 1:3 multicast packet rx
Command: create vlan_counter vlanid 2 ports 1:3 multicast packet rx
```
Success.

DGS-3120-24TC:admin#

To begin counting egress unicast traffic for port 5 of VLAN 4 by packets, create a control entry as below:

```
DGS-3120-24TC:admin#create vlan_counter vlanid 4 ports 1:5 unicast packet tx
Command: create vlan_counter vlanid 4 ports 1:5 unicast packet tx
```
Success.

DGS-3120-24TC:admin#

## 117-2 clear vlan\_counter statistics

#### **Description**

This command is used to clear statistics gathered by VLAN control entries for VLAN traffic flow statistics.

#### **Format**

**clear vlan\_counter statistics [all | [vlan <vlan\_name> | vlanid <vidlist>] [all | ports <portlist>]] {[rx | tx]}**

#### **Parameters**

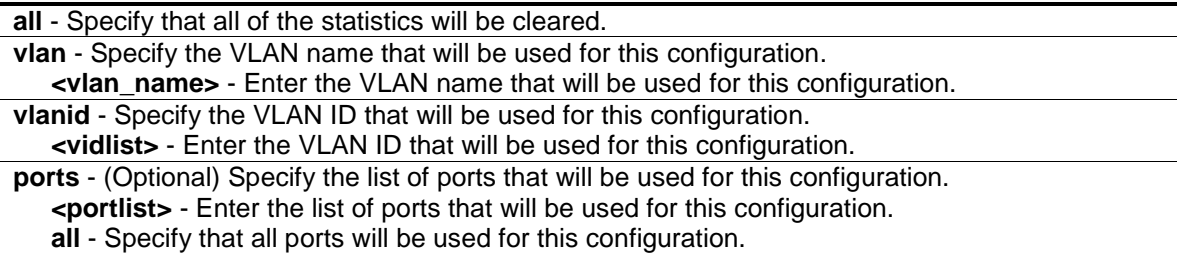

- **rx** (Optional) Specify that the statistics for ingress traffic will be cleared.
- **tx** (Optional) Specify that the statistics for egress traffic will be cleared.

#### **Restrictions**

Only Administrator, Operator and Power-User level users can issue this command.

#### **Example**

To clear all of the statistics gathered by the control entries:

```
DGS-3120-24TC:admin#clear vlan_counter statistics all
Command: clear vlan_counter statistics all
Success.
DGS-3120-24TC:admin#
```
## 117-3 delete vlan\_counter

#### **Description**

This command is used to delete the control entry for VLAN traffic flow statistics.

#### **Format**

**delete vlan\_counter [all | [vlan <vlan\_name> | vlanid <vidlist>] [all | ports <portlist> [all | [all\_frame | broadcast | multicast | unicast] [packet | byte]]]] {[rx | tx]}**

#### **Parameters**

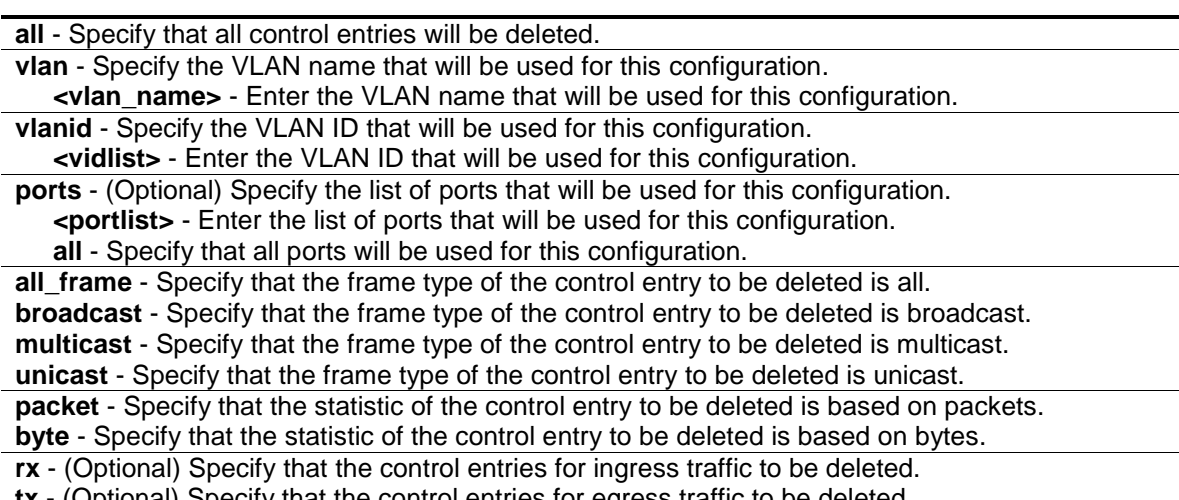

**tx** - (Optional) Specify that the control entries for egress traffic to be deleted.

#### **Restrictions**

Only Administrator, Operator and Power-User level users can issue this command.

#### **Example**

To delete all of the control entries for both ingress and egress traffic:

```
DGS-3120-24TC:admin#delete vlan_counter all
Command: delete vlan_counter all
Success.
DGS-3120-24TC:admin#
```
## 117-4 show vlan\_counter

#### **Description**

This command is used to display the VLANs traffic flow statistics.

#### **Format**

**show vlan\_counter {[vlan <vlan\_name> | vlanid <vidlist>]} {[rx | tx]}**

#### **Parameters**

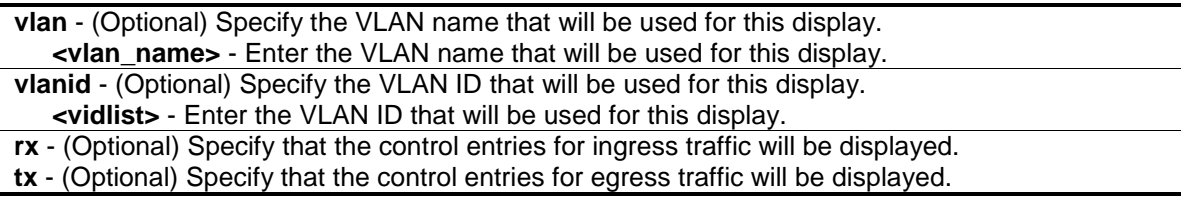

#### **Restrictions**

None.

#### **Example**

To display the VLAN counter information:

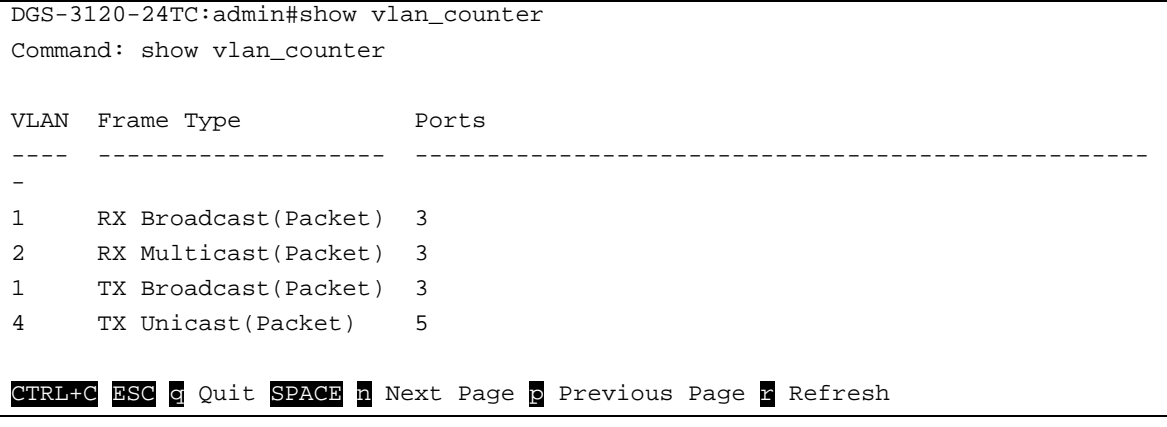

## 117-5 show vlan\_counter statistics

## **Description**

This command is used to display the VLAN level traffic statistics.

## **Format**

**show vlan\_counter statistics {[vlan <vlan\_name> | vlanid <vidlist>] {ports <portlist>}} {[rx | tx]}**

## **Parameters**

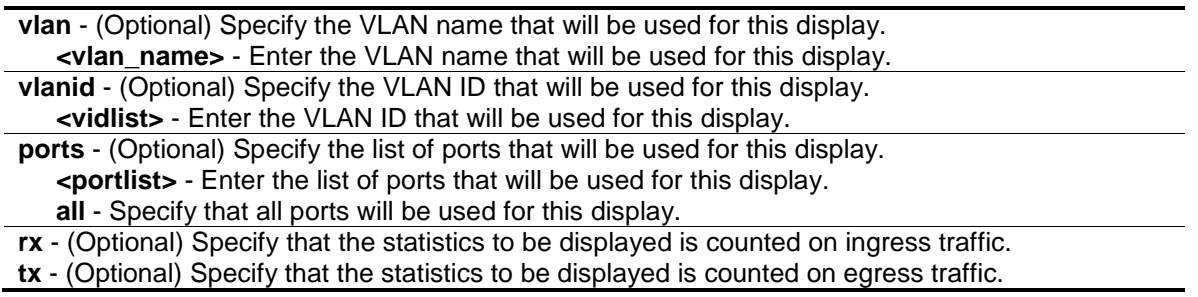

## **Restrictions**

None.

## **Example**

To display the VLAN counter statistics:

```
DGS-3120-24TC:admin#show vlan_counter statistics
Command: show vlan_counter statistics
VLAN Port Frame Type Frames/Bytes Frames/Bytes Per Sec
---- ---- -------------------- ---------------------- ---------------------
-
1 3 RX Broadcast(Packet) 0 0
2 3 RX Multicast(Packet) 0 0
1 3 TX Broadcast(Packet) 0 0 0
4 5 TX Unicast(Packet) 0 0
CTRL+C ESC q Quit SPACE n Next Page p Previous Page n Refresh
```
# Chapter 118 VLAN Trunking Command List

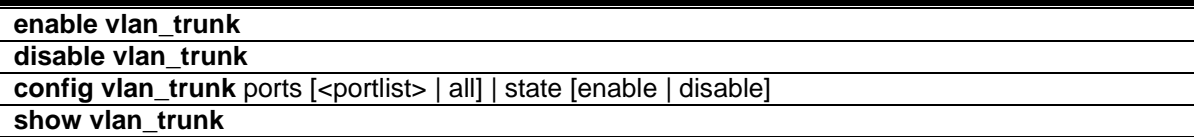

# 118-1 enable vlan\_trunk

#### **Description**

This command is used to enable the VLAN trunk function. When the VLAN trunk function is enabled, the VLAN trunk ports shall be able to forward all tagged frames with any VID.

#### **Format**

**enable vlan\_trunk**

#### **Parameters**

None.

# **Restrictions**

Only Administrator and Operator-level users can issue this command.

#### **Example**

To enable the VLAN Trunk:

```
DGS-3120-24TC:admin# enable vlan_trunk
Command: enable vlan_trunk
```
Success.

```
DGS-3120-24TC:admin#
```
# 118-2 disable vlan\_trunk

#### **Description**

This command is used to disable the VLAN trunk function.

#### **Format**

**disable vlan\_trunk**

## **Parameters**

None.

# **Restrictions**

Only Administrator and Operator-level users can issue this command.

# **Example**

To disable the VLAN Trunk:

```
DGS-3120-24TC:admin# disable vlan_trunk
Command: disable vlan_trunk
Success.
```
DGS-3120-24TC:admin#

# 118-3 config vlan\_trunk

# **Description**

This command is used to configure a port as a VLAN trunk port. By default, none of the port is a VLAN trunk port.

If the user enables the global VLAN trunk function and configurethe VLAN trunk ports, then the trunk port will be member port of all VLANs. That is, if a VLAN is already configured by the user, but the trunk port is not member port of that VLAN, this trunk port will atutomatically become tagged member port of that VLAN. If a VLAN is not created yet, the VLAN will be automatically created, and the trunk port will become tagged member of this VLAN.

When the user disables the VLAN trunk globally, all VLANs automatically created by VLAN Trunk enabled shall be destroyed, and all the automatically added port membership will be removed.

A VLAN trunk port and a non-VLAN trunk port cannot be grouped as an aggregated link. To change the VLAN trunk setting for an aggregated link, the user must apply the command to the master port. However, this setting will disappear as the aggregated link is destroyed, and the VLAN trunk setting of the individual port will follow the original setting of the port.

If the command is applied to link aggregation member port excluding the master, the command will be rejected.

The ports with different VLAN configurations are not allowed to form an aggregated link. However, if they are specified as VLAN trunk port, they are allowed to form an aggregated link.

For a VLAN trunk port, the VLANs on which the packets can be by passed will not be advertised by GVRP on this port. However, since the traffic on these VLANs are forwarded, this vlan trunk port should participate the MSTP instances corresponding to these VLAN.

# **Format**

**config vlan\_trunk ports [<portlist> | all] | state [enable | disable]**

#### **Parameters**

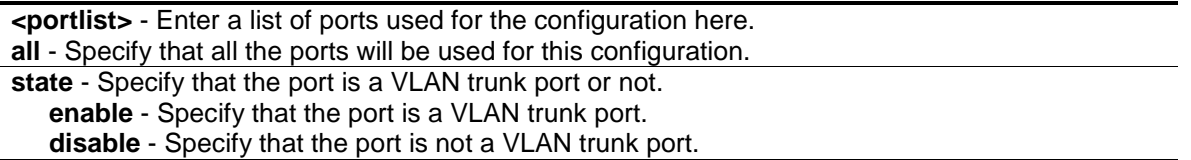

#### **Restrictions**

Only Administrator and Operator-level users can issue this command.

#### **Example**

To configure VLAN trunk ports:

```
DGS-3120-24TC:admin# config vlan_trunk ports 1:1-1:5 state enable
Command: config vlan_trunk ports 1:1-1:5 state enable
Success.
DGS-3120-24TC:admin#
```
Port 6 is LA-1 member port; port 7 is LA-2 master port:

```
DGS-3120-24PC:admin#config vlan_trunk ports 1:6-1:7 state enable
Command: config vlan_trunk ports 1:6-1:7 state enable
Success.
DGS-3120-24PC:admin#config vlan_trunk ports 1:7 state disable
Command: config vlan_trunk ports 1:7 state disable
Success.
DGS-3120-24PC:admin#config vlan_trunk ports 1:6-1:7 state disable
Command: config vlan_trunk ports 1:6-1:7 state disable
Success.
```
DGS-3120-24PC:admin#

Port 6 is LA-1 member port; port 7 is LA-1 master port:

```
DGS-3120-24TC:admin# config vlan_trunk ports 1:6-1:7 state enable
Command: config vlan_trunk ports 1:6-1:7 state enable
Success.
DGS-3120-24TC:admin#
```
Port 6, 7 have different VLAN configurations before enabling VLAN trunk.

Port 6 is LA-1 member port; port 7 is LA-1 master port.

DGS-3120-24PC:admin#config vlan\_trunk ports 1:7 state disable Command: config vlan\_trunk ports 1:7 state disable Success.

DGS-3120-24PC:admin#

Port 6, 7 have the same VLAN configuration before enabling VLAN trunk.

Port 6 is LA-1 member port; port 7 is LA-1 master port.

```
DGS-3120-24TC:admin# config vlan_trunk ports 1:7 state disable
Command: config vlan_trunk ports 1:7 state disable
Success.
DGS-3120-24TC:admin# config vlan_trunk ports 1:6-1:7 state disable
Command: config vlan_trunk ports 1:6-1:7 state disable
Success.
DGS-3120-24TC:admin#
```
# 118-4 show vlan\_trunk

## **Description**

This command is used to show the VLAN trunk configuration.

#### **Format**

**show vlan\_trunk**

# **Parameters**

None.

# **Restrictions**

None.

# **Example**

To show the VLAN Trunk information:

```
DGS-3120-24TC:admin#show vlan_trunk
Command: show vlan_trunk
VLAN Trunk Global Setting
----------------------------
VLAN Trunk Status : Enabled
VLAN Trunk Member Ports : 1:1-1:5
DGS-3120-24TC:admin#
```
The following example displays the VLAN information which will also display VLAN trunk setting:

```
DGS-3120-24TC:admin# show vlan
Command: show vlan
VLAN Trunk State : Enabled
VLAN Trunk Member Ports : 1:1-1:5.1:7
VID : 1 VLAN Name : default
VLAN TYPE : static Advertisement : Enabled
Member ports : 1:1-1:24,2:1-2:24
Static ports : 1:1-1:24,2:1-2:24
Current Tagged ports:
Current Untagged ports : 1:1-1:24,2:1-2:24
Static Tagged ports:
Static Untagged ports : 1:1-1:24,2:1-2:24
Forbidden ports :
VID : 2 VLAN Name : v1
VLAN TYPE : static Advertisement : Disabled
Member ports : 1:24,2:24Static ports :
Current Tagged ports:
Current Untagged ports :
Static Tagged ports:
Static Untagged ports :
Forbidden ports :
Total Static VLAN Entries : 1
Total GVRP VLAN Entries: 1
DGS-3120-24TC:admin#
```
# Chapter 119 Voice VLAN Command List

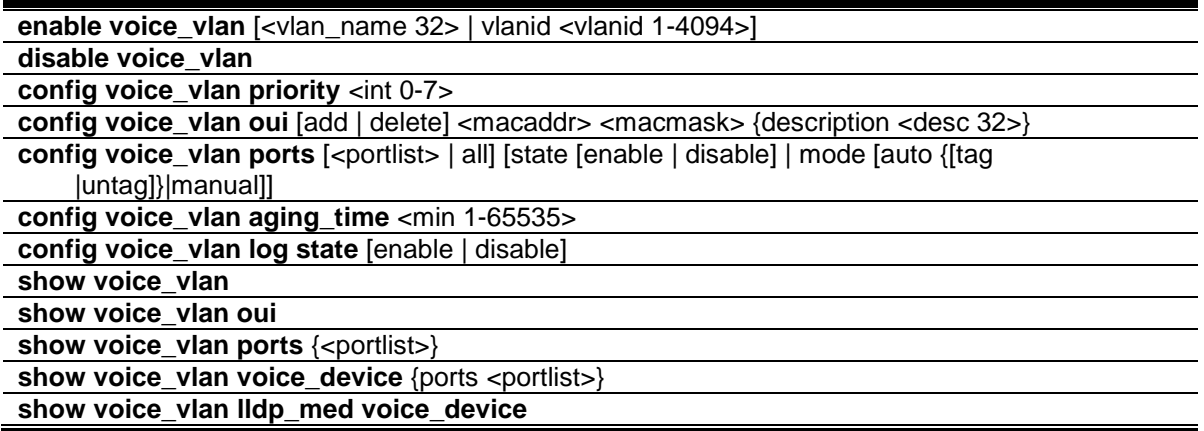

# 119-1 enable voice\_vlan

#### **Description**

This command is used to enable the global voice VLAN function on a switch. To enable the voice VLAN, the voice VLAN must be also assigned .At the same time, the VLAN must be an existing static 802.1Q VLAN.

To change the voice VLAN, the user must disable the voice VLAN function, and re-issue this command.

By default, the global voice VLAN state is disabled.

#### **Format**

**enable voice\_vlan [<vlan\_name 32> | vlanid <vlanid 1-4094>]**

#### **Parameters**

**<vlan\_name 32>** - Enter the name of the voice VLAN here. This name can be up to 32 characters long. **vlanid** - Specify the VLAN ID of the voice VLAN. **<vlanid 1-4094>** - Enter the voice VLAN ID here. This value must be between 1 and 4094.

#### **Restrictions**

Only Administrator, Operator and Power-User level users can issue this command.

#### **Example**

To enable a voice VLAN with name "v2":

```
DGS-3120-24TC:admin# enable voice_vlan v2 
Command: enable voice_vlan v2 
Success.
DGS-3120-24TC:admin#
```
# 119-2 disable voice\_vlan

#### **Description**

The command is used to disable the voice VLAN function on a switch. When the voice VLAN function is disabled, the voice VLAN will become unassigned.

#### **Format**

**disable voice\_vlan**

#### **Parameters**

None.

#### **Restrictions**

Only Administrator, Operator and Power-User level users can issue this command.

#### **Example**

To disable the voice VLAN:

```
DGS-3120-24TC:admin# disable voice_vlan 
Command: disable voice_vlan 
Success.
DGS-3120-24TC:admin#
```
# 119-3 config voice\_vlan priority

#### **Description**

This command is used to configure the voice VLAN priority. The voice VLAN priority will be the priority associated with the voice VLAN traffic to distinguish the QoS of the voice traffic from data traffic.

#### **Format**

**config voice\_vlan priority <int 0-7>**

#### **Parameters**

**priority** - The priority of the voice VLAN. The default priority is 5. **<int 0-7>** - Enter the priotity value here. This value must be between 0 and 7.

## **Restrictions**

Only Administrator, Operator and Power-User level users can issue this command.

## **Example**

To set the priority of the voice VLAN to be six:

```
DGS-3120-24TC:admin# config voice_vlan priority 6 
Command: config voice_vlan priority 6
Success.
DGS-3120-24TC:admin#
```
# 119-4 config voice\_vlan oui

#### **Description**

This command is used to configure the user-defined voice traffic's OUI. The OUI is used to identify the voice traffic. There are a number of pre-defined OUIs. The user can further define the userdefined OUIs if needed.The user-defined OUI cannot be the same as the pre-defined OUI.

The following are the pre-defined voice traffic's OUI:

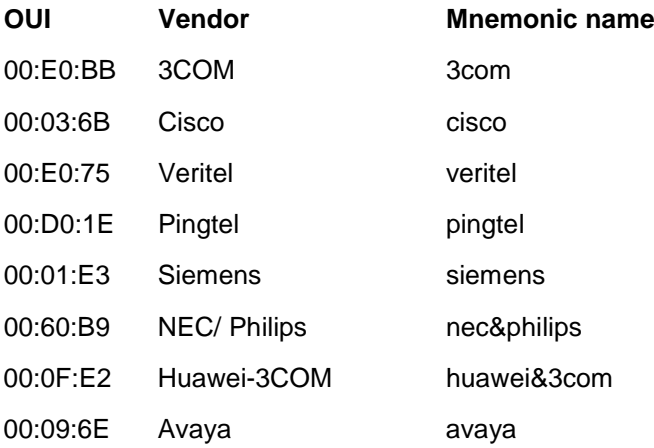

#### **Format**

**config voice\_vlan oui [add | delete] <macaddr> <macmask> {description <desc 32>}**

#### **Parameters**

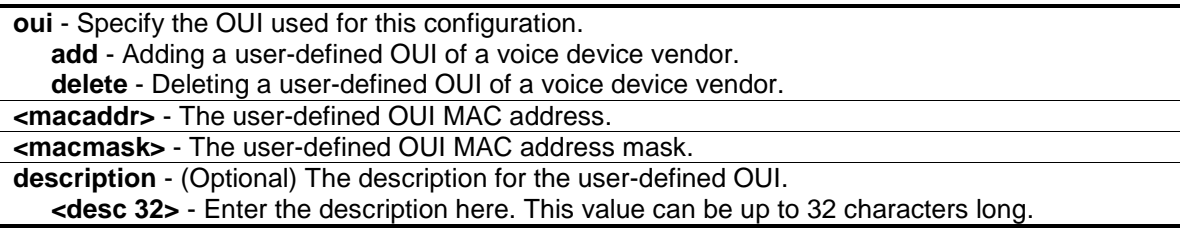

## **Restrictions**

Only Administrator, Operator and Power-User level users can issue this command.

## **Example**

To add a user-defined OUI for a voice device:

```
DGS-3120-24TC:admin# config voice_vlan oui add 00-0A-0B-00-00-00 FF-FF-FF-00-
00-00
Command: config voice_vlan oui add 00-0A-OB-00-00-00 FF-FF-FF-00-00-00
Success.
DGS-3120-24TC:admin#
```
# 119-5 config voice\_vlan ports

#### **Description**

This command is used to enable or disable the voice VLAN function on ports.

## **Format**

**config voice\_vlan ports [<portlist> | all] [state [enable | disable] | mode [auto {[tag |untag]}|manual]]**

### **Parameters**

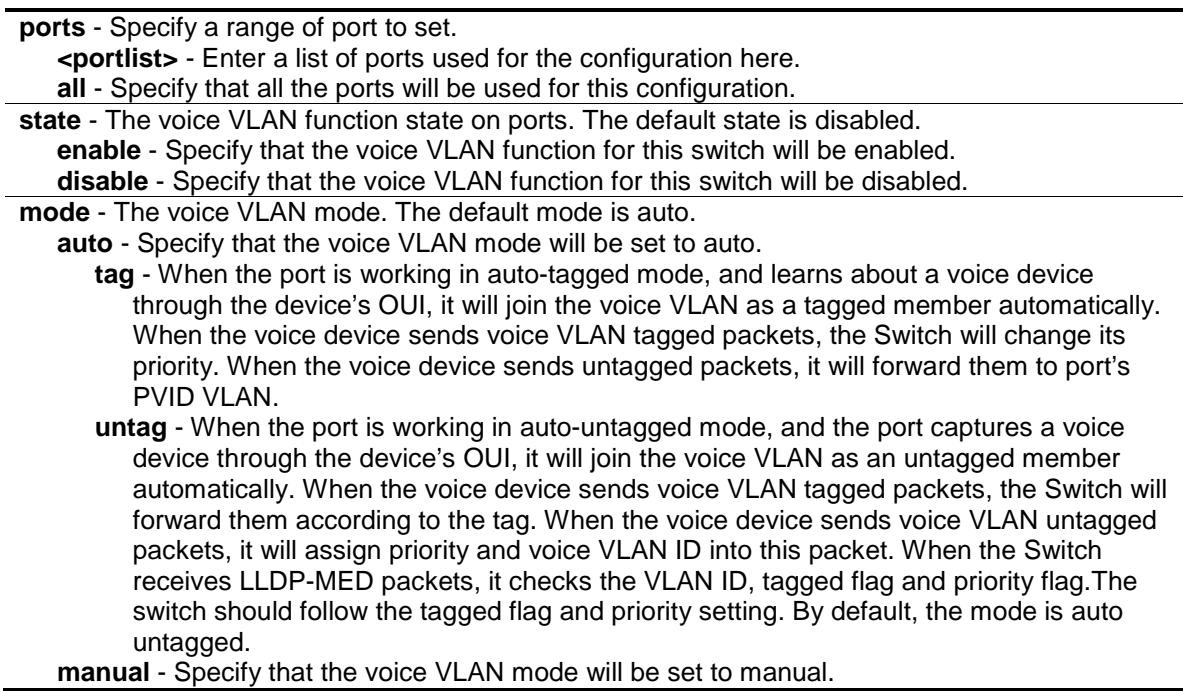

#### **Restrictions**

Only Administrator, Operator and Power-User level users can issue this command.

## **Example**

To configure voice VLAN ports 1:4-1:6 to enable:

```
DGS-3120-24TC:admin#config voice_vlan ports 1:4-1:6 state enable
Command: config voice_vlan ports 1:4-1:6 state enable
Success.
DGS-3120-24TC:admin#
```
To set the mode auto to voice VLAN ports 1:3-1:5:

```
DGS-3120-24TC:admin#config voice_vlan ports 1:3-1:5 mode auto
Command: config voice_vlan ports 1:3-1:5 mode auto
Success.
DGS-3120-24TC:admin#
```
# 119-6 config voice\_vlan aging\_time

## **Description**

This command is used to set the aging time of the voice VLAN. The aging time is used to remove a port from voice VLAN if the port is an automatic VLAN member. When the last voice device stops sending traffic and the MAC address of this voice device is aged out, the voice VLAN aging timer will be started. The port will be removed from the voice VLAN after expiration of the voice VLAN aging timer.

If the voice traffic resumes during the aging time, the aging timer will be stopped and reset.

#### **Format**

**config voice\_vlan aging\_time <min 1-65535>**

#### **Parameters**

```
aging_time - The aging time to set. The default value is 720 minutes.
   <min 1-65535> - Enter the aging time value here. This value must be between 1 and 65535.
```
#### **Restrictions**

Only Administrator and Operator-level users can issue this command.

#### **Example**

To set 60 minutes as the aging time of voice VLAN:

```
DGS-3120-24TC:admin# config voice_vlan aging_time 60 
Command: config voice_vlan aging_time 60
Success.
DGS-3120-24TC:admin#
```
# 119-7 config voice\_vlan log state

#### **Description**

This command is used to configure the log state for voice VLAN. If there is a new voice device detected/or a port joins/leaves the voice VLAN dynamically, and the log is enabled, a log will be triggered.

#### **Format**

**config voice\_vlan log state [enable | disable]**

#### **Parameters**

```
enable - Specify that the sending of a voice VLAN log will be enabled.
disable - Specify that the sending of a voice VLAN log will be disabled.
```
#### **Restrictions**

Only Administrator, Operator and Power-User level users can issue this command.

#### **Example**

To enable the log state for voice VLAN:

```
DGS-3120-24TC:admin#config voice_vlan log state enable
Command: config voice_vlan log state enable
```
Success.

DGS-3120-24TC:admin#

# 119-8 show voice\_vlan

#### **Description**

This command is used to show the voice VLAN global information.

#### **Format**

**show voice\_vlan**

#### **Parameters**

None.

### **Restrictions**

None.

### **Example**

To display the voice VLAN global information when voice VLAN is enabled:

```
DGS-3120-24TC:admin#show voice_vlan
Command: show voice_vlan
Voice VLAN State : Enabled
VLAN ID : 2
VLAN Name : v2
Priority : 5
Aging Time : 60 minutes
Log State : Enabled
Member Ports : 1:2,1:5
Dynamic Member Ports :
DGS-3120-24TC:admin#
```
To display the voice VLAN global information when voice VLAN is disabled:

```
DGS-3120-24TC:admin#show voice_vlan
Command: show voice_vlan
Voice VLAN State : Disabled<br>Voice VLAN : Unassigned
Voice VLAN
Priority : 5<br>Aging Time : 60
                    : 60 minutes
Log State : Enabled
DGS-3120-24TC:admin#
```
# 119-9 show voice\_vlan oui

#### **Description**

This command is used to show OUI information of voice VLAN.

#### **Format**

**show voice\_vlan oui**

#### **Parameters**

None.

## **Restrictions**

None.

## **Example**

To display the OUI information of voice VLAN:

```
DGS-3120-24TC:admin#show voice_vlan oui
Command: show voice_vlan oui
OUI Address Mask Mask Description
------------------ ----------------- --------------
00-01-E3-00-00-00 FF-FF-FF-00-00-00 Siemens
00-03-6B-00-00-00 FF-FF-FF-00-00-00 Cisco
00-09-6E-00-00-00 FF-FF-FF-00-00-00 Avaya
00-0A-0B-00-00-00 FF-FF-FF-00-00-00
00-0F-E2-00-00-00 FF-FF-FF-00-00-00 Huawei&3COM
00-60-B9-00-00-00 FF-FF-FF-00-00-00 NEC&Philips
00-D0-1E-00-00-00 FF-FF-FF-00-00-00 Pingtel
00-E0-75-00-00-00 FF-FF-FF-00-00-00 Veritel
00-E0-BB-00-00-00 FF-FF-FF-00-00-00 3COM
Total Entries: 9
DGS-3120-24TC:admin#
```
# 119-10 show voice\_vlan ports

#### **Description**

This command is used to show the port voice VLAN information.

#### **Format**

show voice\_vlan ports {<portlist>}

#### **Parameters**

**<portlist>** - (Optional) Enter a list of ports used to be displayed here.

#### **Restrictions**

None.

# **Example**

To display the voice VLAN information of ports 1:1-1:5:

```
DGS-3120-24TC:admin#show voice_vlan ports 1:1-1:5
Command: show voice_vlan ports 1:1-1:5
Ports Status Mode
----- --------- --------------
1:1 Disabled Auto Untagged
1:2 Disabled Auto Untagged
1:3 Disabled Auto Untagged
1:4 Enabled Auto Untagged
1:5 Enabled Auto Untagged
DGS-3120-24TC:admin#
```
# 119-11 show voice\_vlan voice device

## **Description**

This command is used to show voice devices that are connected to the ports. The start time is the time when the device is detected on this port and the activate time is the latest time the device sent traffic.

## **Format**

show voice vlan voice device {ports <portlist>}

#### **Parameters**

**ports** - (Optional) Specify the list of ports to be configured here. **<portlist>** - Enter a list of ports used to be displayed here.

#### **Restrictions**

None.

#### **Example**

To display the voice devices that are connected to the ports 1:1-1:5:

```
DGS-3120-24TC:admin# show voice_vlan voice_device port 1:1-1:5
Command: show voice_vlan voice_device ports 1:1-1:5
Ports Voice Device Start Time Last Active Time
----- ----------------- ---------------- ----------------
1:1 00-E0-BB-00-00-01 2008-10-6 09:00 2008-10-6 10:30
1:1 00-E0-BB-00-00-02 2008-10-6 14:10 2008-10-6 15:00
1:1 00-E0-BB-00-00-03 2008-10-6 14:20 2008-10-6 15:30
1:2 00-03-6B-00-00-01 2008-10-6 17:15 2008-10-6 18:00
1:4 00-E0-75-00-00-02 2008-10-6 18:15 2008-10-6 20:00
1:5 00-01-E3-01-02-03 2008-10-6 18:30 2008-10-6 20:30
Total Entries: 6
DGS-3120-24TC:admin#
```
# 119-12 show voice\_vlan lldp\_med voice\_device

## **Description**

This command is used to show the voice devices being discovered by the LLDP-MED.

#### **Format**

**show voice\_vlan lldp\_med voice\_device**

#### **Parameters**

None.

#### **Restrictions**

None.

#### **Example**

To display the voice devices discovered by LLDP-MED:

```
DGS-3120-24TC:admin# show voice_vlan lldp_med voice_device
Command: show voice_vlan lldp_med voice_device
Index : 1
Local Port : 1:1
Chassis ID Subtype : MAC Address
Chassis ID : 00-E0-BB-00-00-11
Port ID Subtype : Network Address
Port ID : 172.18.1.1
Create Time : 10/6/2008 09:00
Remain Time : 120 Seconds
Index : 2
Local Port : 1:3
Chassis ID Subtype : MAC Address
Chassis ID : 00-E0-BB-00-00-12
Port ID Subtype : Network Address
Port ID : 172.18.1.2
Create Time : 10/6/2008 09:00
Remain Time : 120 Seconds
Total Entries: 2
DGS-3120-24TC:admin#
```
# Chapter 120 Web-Based Access Control (WAC) Command List

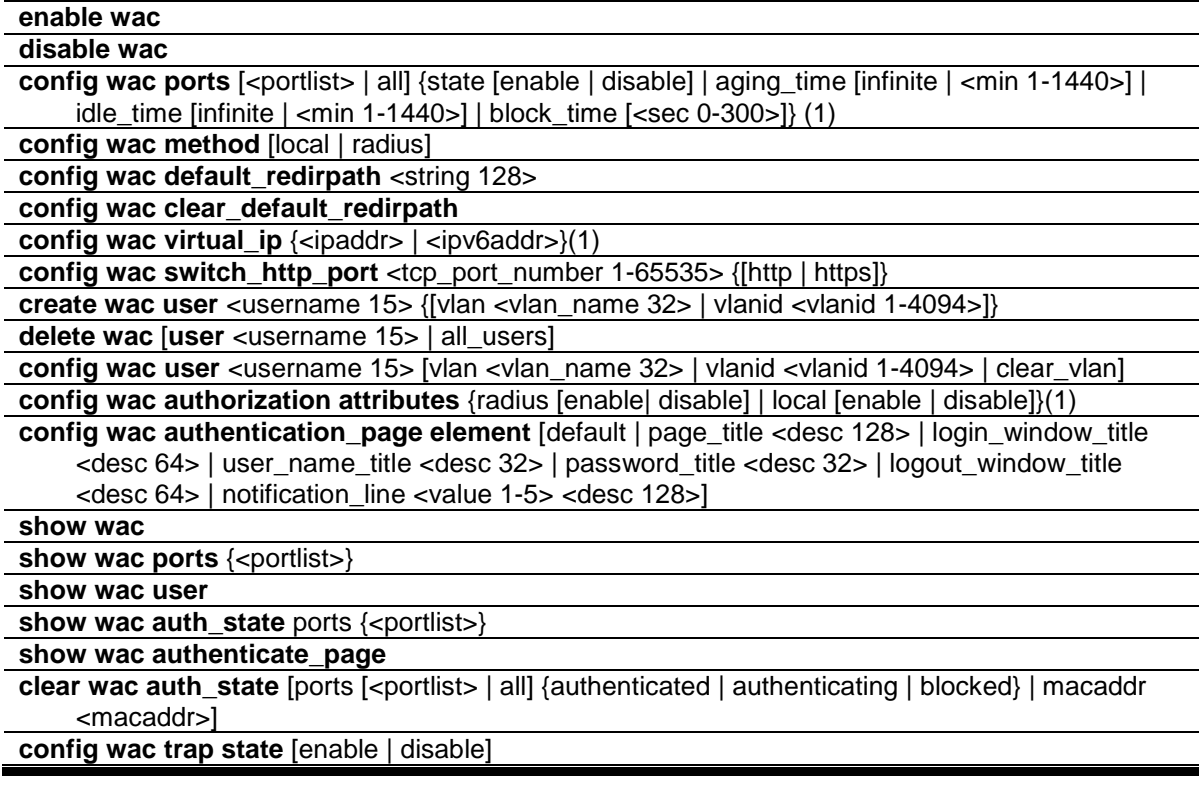

# 120-1 enable wac

#### **Description**

This command is used to enable WAC function.

### **Format**

**enable wac**

#### **Parameters**

None.

#### **Restrictions**

Only Administrator, Operator and Power-User level users can issue this command.

# **Example**

To enable WAC:

```
DGS-3120-24TC:admin# enable wac
Command: enable wac
Success.
```
DGS-3120-24TC:admin#

# 120-2 disable wac

#### **Description**

This command is used to disable WAC function; all authentication entries related to WAC will be deleted.

#### **Format**

**disable wac**

#### **Parameters**

None.

#### **Restrictions**

Only Administrator, Operator and Power-User level users can issue this command.

#### **Example**

To disable WAC:

```
DGS-3120-24TC:admin# disable wac
Command: disable wac
Success.
DGS-3120-24TC:admin#
```
# 120-3 config wac ports

#### **Description**

This command is used to configure state and other parameters of the ports.

#### **Format**

**config wac ports [<portlist> | all] {state [enable | disable] | aging\_time [infinite | <min 1- 1440>] | idle\_time [infinite | <min 1-1440>] | block\_time [<sec 0-300>]} (1)**

#### **Parameters**

**<portlist>** - A port range to set their WAC state.

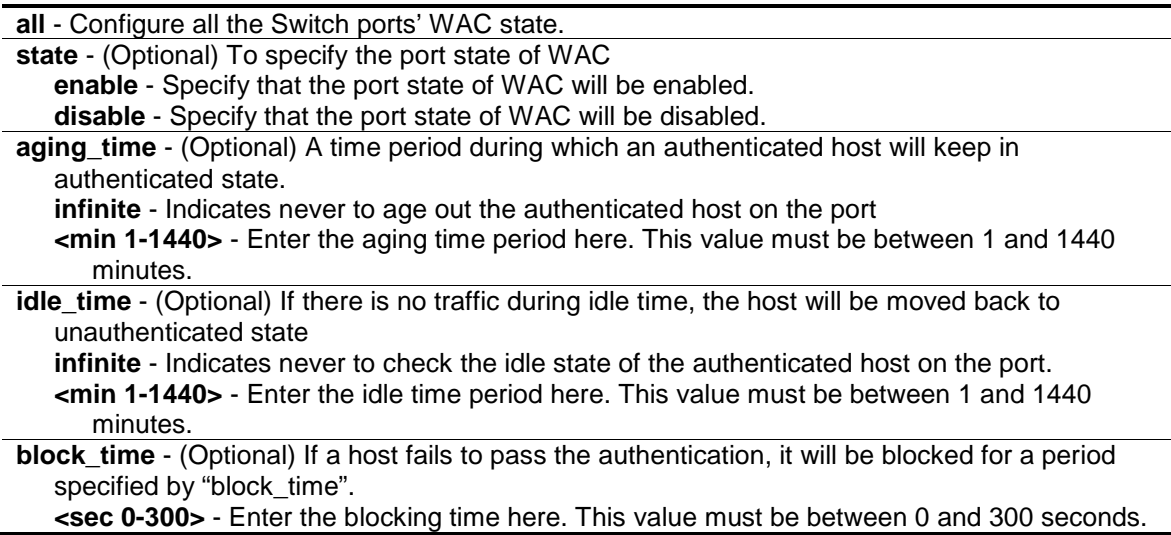

#### **Restrictions**

Only Administrator, Operator and Power-User level users can issue this command.

#### **Example**

To config state and other parameters of the ports:

```
DGS-3120-24TC:admin#config wac ports 1:1-1:9 state enable
Command: config wac ports 1:1-1:9 state enable
Success.
DGS-3120-24TC:admin#
```
# 120-4 config wac method

#### **Description**

This command is used to specify the RADIUS protocol used by WAC to complete RADIUS authentication.

WAC shares other RADIUS configuration with 802.1X, when using this command to set the RADIUS protocol, you must make sure the RADIUS server added by the **[config radius](#page-57-0) add** command supports the protocol.

#### **Format**

**config wac method [local | radius]**

#### **Parameters**

```
local - The authentication will be done via the local database.
radius - The authentication will be done via the RADIUS server.
```
## **Restrictions**

Only Administrator, Operator and Power-User level users can issue this command.

## **Example**

To configure WAC auth method:

```
DGS-3120-24TC:admin# config wac method radius
Command: config wac method radius
```
Success.

DGS-3120-24TC:admin#

# 120-5 config wac default\_redirpath

#### **Description**

This command is used to configure WAC default redirect path. If default redirect path is configured, the user will be redirected to the default redirect path after successful authentication.

When the string is cleared, the client will not be redirected to another URL after successful authentication.

## **Format**

**config wac default\_redirpath <string 128>**

#### **Parameters**

**<string 128>** - The URL that the client will be redirected to after successful authentication. By default, the redirected path is cleared. This value can be up to 128 characters long.

#### **Restrictions**

Only Administrator, Operator and Power-User level users can issue this command.

#### **Example**

To config WAC default redirect URL:

```
DGS-3120-24TC:admin# config wac default_redirpath http://www.dlink.com
Command: config wac default_redirpath http://www.dlink.com
```
Success.

```
DGS-3120-24TC:admin#
```
# 120-6 config wac clear\_default\_redirpath

## **Description**

This command is used to clear the WAC default redirect path. When the string is cleared, the client will not be redirected to another URL after successful authentication.

#### **Format**

**config wac clear\_default\_redirpath**

#### **Parameters**

None.

#### **Restrictions**

Only Administrator, Operator and Power-User level users can issue this command.

#### **Example**

To clear WAC default redirect URL:

```
DGS-3120-24TC:admin#config wac clear_default_redirpath
Command: config wac clear_default_redirpath
Success.
```

```
DGS-3120-24TC:admin#
```
# 120-7 config wac virtual\_ip

#### **Description**

This command is used to configure the virtual IP address for WAC. The virtual IP of WAC is used to accept authentication request from unauthenticated host. Only requests sent to this IP will get response correctly.

This IP does not respond to ARP request or ICMP packet!

#### **Format**

**config wac virtual\_ip {<ipaddr> | <ipv6addr>}(1)**

#### **Parameters**

```
<ipaddr> - Specify the IP address of the virtual IP.
<ipv6addr> - Specify the IPv6 address of the virtual IP.
```
#### **Restrictions**

Only Administrator, Operator and Power-User level users can issue this command.

## **Example**

Set virtual IP address:

```
DGS-3120-24TC:admin# config wac virtual_ip 1.1.1.1
Command: config wac virtual_ip 1.1.1.1
```
Success.

DGS-3120-24TC:admin#

# 120-8 config wac switch\_http\_port

# **Description**

This command is used to configure the HTTP or HTTPs ports used by WAC. The TCP port for HTTP or HTTPs is used to identify the HTTP or HTTPs packets

That will be trapped to CPU for authentication processing, or to access the login page.

If not specified, the default port number for HTTP is 80, and the default port number for HTTPS is 443.

If no protocol specified, the protocol is HTTP.

The HTTP cannot run at TCP port 443, and the HTTPS cannot run at TCP port 80.

### **Format**

**config wac switch\_http\_port <tcp\_port\_number 1-65535> {[http | https]}**

#### **Parameters**

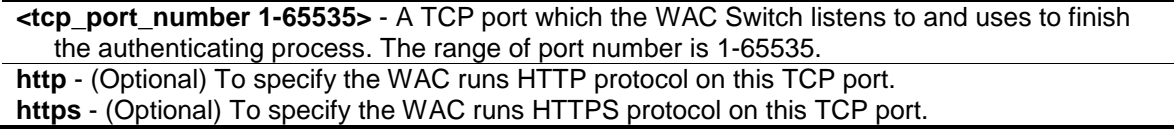

#### **Restrictions**

Only Administrator, Operator and Power-User level users can issue this command.

#### **Example**

To config HTTP(s) port of the Switch used by WAC:

```
DGS-3120-24TC:admin# config wac switch_http_port 8888 http
Command: config wac switch_http_port 8888 http
```
Success.

DGS-3120-24TC:admin#

## 120-9 create wac user

#### **Description**

This command is used to create account for web-base access control.

This user account is independent with login user account.

If VLAN is not specified, the user will not get a VLAN assigned after the authentication.

#### **Format**

**create wac user <username 15> {[vlan <vlan\_name 32> | vlanid <vlanid 1-4094>]}**

#### **Parameters**

**user** - User account for web-base access control.

**<username 15>** - Enter the user name here. This name can be up to 15 characters long.

**vlan** - (Optional) Specify the target VLAN name for authenticated hosts which will uses this user account to pass authentication.

**<vlan\_name 32>** - Enter the name of the VLAN here. This name can be up to 32 characters long.

**vlanid** - (Optional) Specify the target VLAN ID for authenticated hosts which will uses this user account to pass authentication.

**<vlanid 1-4094>** - Enter the VLAN ID used here. This value must be between 1 and 4094.

#### **Restrictions**

Only Administrator, Operator and Power-User level users can issue this command.

#### **Example**

To create a WAC local user:

```
DGS-3120-24TC:admin#create wac user Jim
Command: create wac user Jim
Enter a case-sensitive new password:***
Enter the new password again for confirmation:***
Success.
```
DGS-3120-24TC:admin#

# 120-10 delete wac user

#### **Description**

This command is used to delete WAC users from the local DB.

#### **Format**

**delete wac [user <username 15> | all\_users]**

#### **Parameters**

```
user - To specify the user name to be deleted
   <username 15> - Enter the username used here. This name can be up to 15 characters long.
all_users - All user accounts in local DB will be deleted.
```
### **Restrictions**

Only Administrator, Operator and Power-User level users can issue this command.

#### **Example**

To delete a WAC local user:

```
DGS-3120-24TC:admin# delete wac user 123
Command: delete wac user 123
Success.
DGS-3120-24TC:admin#
```
# 120-11 config wac user

## **Description**

This command is used to update the local user DB. Only created user can be configured

## **Format**

**config wac user <username 15> [vlan <vlan\_name 32> | vlanid <vlanid 1-4094> | clear\_vlan]**

#### **Parameters**

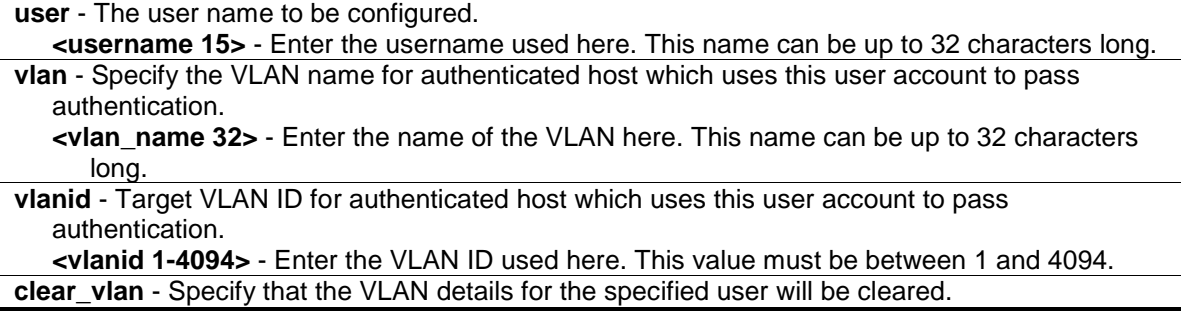

### **Restrictions**

Only Administrator, Operator and Power-User level users can issue this command.

#### **Example**

To configure WAC local user:

```
DGS-3120-24TC:admin# config wac user Jim vlanid 3
Command: config wac user Jim vlanid 3
Enter a old password: ***
Enter a case-sensitive new password: ***
Enter the new password again for confirmation: ***
Success.
```
DGS-3120-24TC:admin#

# 120-12 config wac authorization attributes

## **Description**

This command is used to enable or disable the acceptation of authorized configuration. When the authorization is enabled for WAC's radius, the authorized data assigned by the RADUIS server will be accepted if the global authorization network is enabled. When the authorization is enabled for WAC's local, the authorized data assigned by the local database will be accepted.

#### **Format**

**config wac authorization attributes {radius [enable| disable] | local [enable | disable]}(1)**

#### **Parameters**

**radius** - (Optional) If specified to enable, the authorized data assigned by the RADUIS server will be accepted if the global authorization network is enabled. The default state is enabled. **enable** - Specify that the authorized data assigned by the RADUIS server will be accepted. **disable** - Specify that the authorized data assigned by the RADUIS server will not be accepted.

**local** - (Optional) If specified to enable, the authorized data assigned by the local database will be accepted if the global authorization network is enabled. The default state is enabled. **enable** - Specify that the authorized data assigned by the local database will be accepted. **disable** - Specify that the authorized data assigned by the local database will not be accepted.

#### **Restrictions**

Only Administrator, Operator and Power-User level users can issue this command.

#### **Example**

To disable acceptation of authorized configuration:

```
DGS-3120-24TC:admin# config wac authorization attributes local disable
Command: config wac authorization attributes local disable
Success.
```

```
DGS-3120-24TC:admin#
```
# 120-13 config wac authentication\_page element

## **Description**

This command is used to customize the authenticate page elements.

### **Format**

**config wac authentication\_page element [default | page\_title <desc 128> | login\_window\_title <desc 64> | user\_name\_title <desc 32> | password\_title <desc 32> | logout\_window\_title <desc 64> | notification\_line <value 1-5> <desc 128>]**

#### **Parameters**

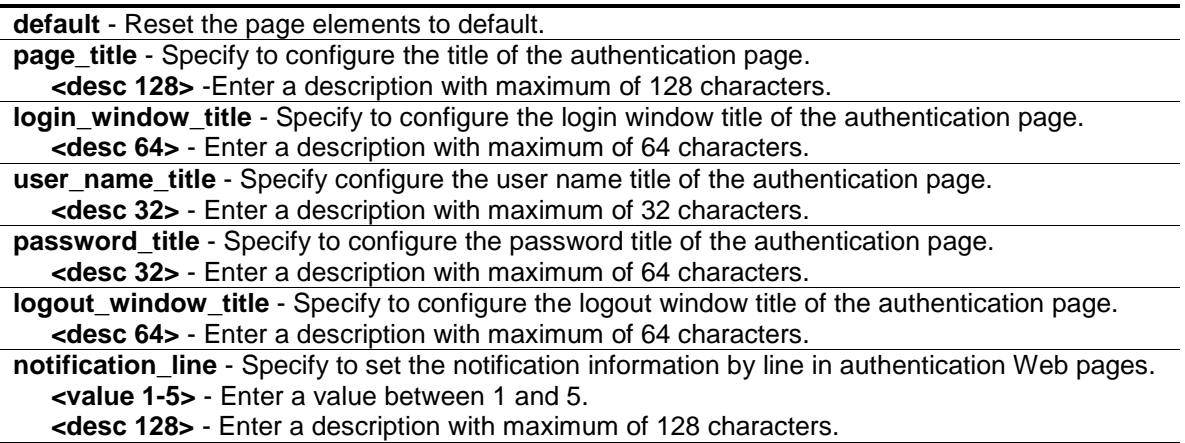

#### **Restrictions**

Only Administrator, Operator and Power-User level users can issue this command.

# **Example**

To configure the authenticate page elements:

```
DGS-3120-24TC:admin#config wac authentication_page element notification_line 1 C
opyright @ 2011 D-Link All Rights Reserved
Command: config wac authentication_page element notification_line 1 Copyright @
2011 D-Link All Rights Reserved
```
Success.

```
DGS-3120-24TC:admin#
```
# 120-14 show wac

#### **Description**

This command is used to display the WAC global setting.

### **Format**

**show wac**

#### **Parameters**

None.

#### **Restrictions**

None.

#### **Example**

Show global configuration about WAC:

```
DGS-3120-24TC:admin#show wac
Command: show wac
Web-based Access Control
--------------------------------
State : Disabled
 Method : Local
 Redirect Path :
 Virtual IP \qquad \qquad : 0.0.0.0Virtual IPv6 : ::
 Switch HTTP Port : 80 (HTTP)
RADIUS Authorization : Enabled
Local Authorization : Enabled
Trap State : Disabled
```
# 120-15 show wac ports

DGS-3120-24TC:admin#

#### **Description**

This command is used to display the port level setting.

# **Format**

**show wac ports {<portlist>}**

#### **Parameters**

```
ports - Specify a range of member ports to show the status.
   <portlist> - (Optional) Enter a list of ports to display here.
```
#### **Restrictions**

None.

#### **Example**

To show WAC port state and other parameters:

```
DGS-3120-24TC:admin# show wac ports 1-3
Command: show wac ports 1-3
Port State Aging Time Idle Time Block Time 
                   (min) (min) (sec)
------- ------------- ------------- ------------ ------------
1:1 Enabled 60 30 120 
1:2 Enabled 60 30 120<br>1:3 Enabled 120 60 120
1:3 Enabled 120 60 120 
DGS-3120-24TC:admin#
```
## 120-16 show wac user

#### **Description**

This command is used to show web authentication account.

#### **Format**

**show wac user**

#### **Parameters**

None.

#### **Restrictions**

None.

#### **Example**

To show WAC local user:

```
DGS-3120-24TC:admin# show wac user
Command: show wac user 
User Name Password VID 
----------------- ----------------- ---------
Jim pasx 1000
Total Entries: 1
DGS-3120-24TC:admin#
```
# 120-17 show wac auth\_state

#### **Description**

This command is used to display the authentication state of a port.

# **Format**

**show wac auth\_state ports {<portlist>}**

#### **Parameters**

**ports** - Specify a range of member ports to show the status. **<portlist>** - (Optional) Enter a list of ports to display here.

## **Restrictions**

None.

# **Example**

Supposed that port 1:1 is in host-based mode:

- 1. MAC 00-00-00-00-00-01 is authenticated without VLAN assigned (may be the specified target VLAN does not exist or target VLAN has not been specified at all), the ID of RX VLAN will be displayed (RX VLAN ID is 20 and the assigned VLAN ID is 4004 in this example).
- 2. MAC 00-00-00-00-00-02 is authenticated with target VLAN assigned, the ID of target VLAN will be displayed (RX VLAN ID is 20 and the assigned VLAN ID is 1234 in this example).
- 3. MAC 00-00-00-00-00-03 failed to pass authentication, the VID field will be shown as "-" indicating that packets with SA 00-00-00-00-00-03 will be dropped no matter which VLAN these packets are from.
- 4. MAC 00-00-00-00-00-04 attempts to start authentication, the VID field will be shown as "- "until authentication completed.

Supposed that ports 1:2 and 1:3 are in port-based mode:

- 1. MAC 00-00-00-00-00-10 is the MAC which made port 1:2 pass authentication; MAC address is followed by "(P)" to indicate the port-based mode authentication. Supposed that port 1:3 is in port-based mode:
- 2. MAC 00-00-00-00-00-20 attempts to start authentication, MAC address is followed by "(P)" to indicate the port-based mode authentication.
- 3. MAC 00-00-00-00-00-21 failed to pass authentication, MAC address is followed by "(P)" to indicate the port-based mode authentication.

```
DGS-3120-24TC:admin#show wac auth_state ports 1:1-1:3
Command: show wac auth_state ports 1:1-1:3
P:Port-based Pri: Priority
Port MAC Address Original State VID Pri Aging Time/ Idle
                         RX VID Block Time
Time
------ -------------------- ---- -------------- ---- -- ----------- ----
1:1 00-00-00-00-00-01 20 Authenticated - 3 Infinite 40
1:1 00-00-00-00-00-02 20 Authenticated 1234 - Infinite 50
1:1 00-00-00-00-03 4004 Blocked - - 60
1:1 00-00-00-00-00-04 4004 Authenticating - - 10 -
1:2 00-00-00-00-00-10(P) 2040 Authenticated 1234 2 1440 20
1:3 00-00-00-00-00-20(P) 2045 Authenticating - - 5 -
1:3 00-00-00-00-00-21(P) 2045 Blocked - - 100 -
Total Authenticating Hosts :2
Total Authenticated Hosts :3
Total Blocked Hosts : 2
DGS-3120-24TC:admin#
```
## 120-18 show wac authenticate\_page

#### **Description**

This command is used to show the elements of the customized authenticate pages.

#### **Format**

**show wac authenticate\_page**

#### **Parameters**

None.

#### **Restrictions**

None.

#### **Example**

To display the authentication page elements:

```
DGS-3120-24TC:admin#show wac authenticate_page
Command: show wac authenticate_page
Page Title : D-Link
Login Window Title : Authentication Login
User Name Title : User Name
```

```
Password Title : Password
Logout Window Title : Logout From The Network
Notification :
  Copyright @ 2011 D-Link All Rights Reserved
DGS-3120-24TC:admin#
```
# 120-19 clear wac auth\_state

## **Description**

This command is used to clear the authentication state of a port. If the port is port-based mode, the port will return to un-authenticated state. The entire timer associated with the port will be reset.

If the port is host based mode, users on this port will be cleared. The user needs to be reauthenticated to access the network.

#### **Format**

clear wac auth\_state [ports [<portlist> | all] {authenticated | authenticating | blocked} | **macaddr <macaddr>]**

#### **Parameters**

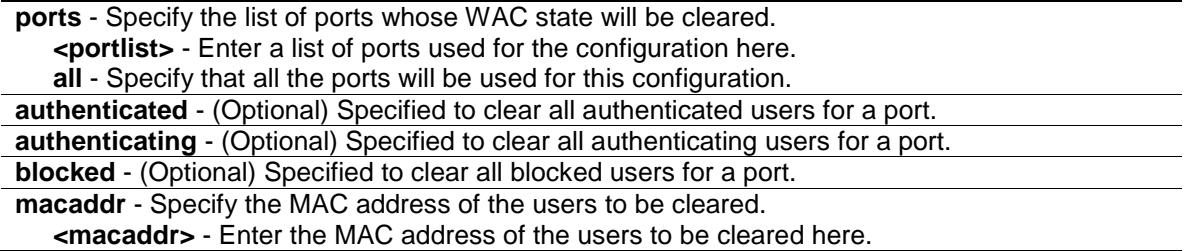

#### **Restrictions**

Only Administrator, Operator and Power-User level users can issue this command.

#### **Example**

To delete WAC hosts on ports 1:1 to 1:5:

```
DGS-3120-24TC:admin#clear wac auth_state ports 1:1-1:5
Command: clear wac auth_state ports 1:1-1:5
Success.
DGS-3120-24TC:admin#
```
# 120-20 config wac trap state

## **Description**

This command is used to enable or disable the WAC trap state.

### **Format**

**config wac trap state [enable | disable]**

#### **Parameters**

```
enable – Specify to enable the WAC trap state.
disable – Specify to disable the WAC trap state.
```
#### **Restrictions**

Only Administrators, Operators and Power-Users can issue this command.

#### **Example**

This example show how to enable the WAC trap state.

DGS-3120-24TC:admin# config wac trap state enable Command: config wac trap state enable

Success.

DGS-3120-24TC:admin#

# Chapter 121 Weighted Random Early Detection (WRED) Command List

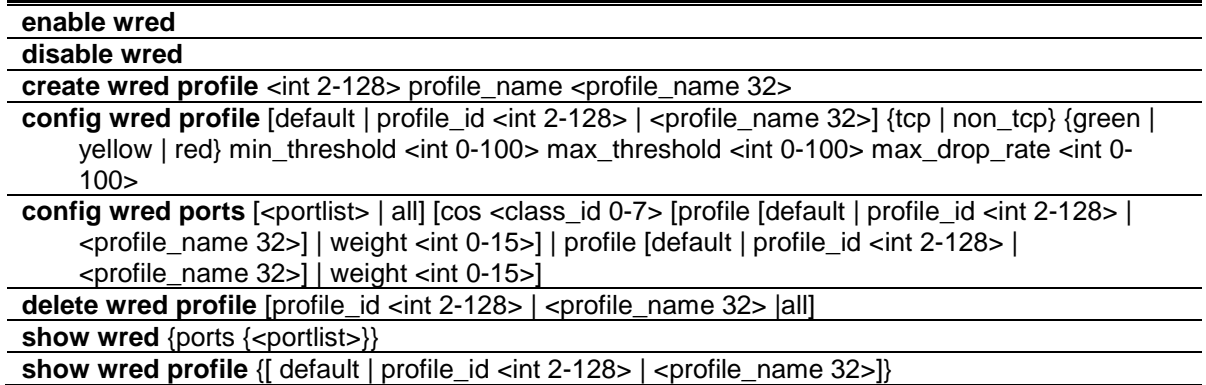

# 121-1 enable wred

## **Description**

This command is used to enable the WRED global state.

#### **Format**

**enable wred**

#### **Parameters**

None.

# **Restrictions**

Only Administrator, Operator and Power-User level users can issue this command.

# **Example**

To enable global wred state:

```
DGS-3120-24TC:admin#enable wred
```
Command: enable wred

Success.

DGS-3120-24TC:admin#

# 121-2 disable wred

### **Description**

This command is used to disable the WRED global state.

#### **Format**

**disable wred**

#### **Parameters**

None.

#### **Restrictions**

Only Administrator, Operator and Power-User level users can issue this command.

#### **Example**

To disable wred global state:

DGS-3120-24TC:admin#disable wred Command: disable wred

Success.

DGS-3120-24TC:admin#

# 121-3 create wred profile

#### **Description**

This command is used to create a WRED profile.

#### **Format**

**create wred profile <int 2-128> profile\_name <profile\_name 32>**

#### **Parameters**

```
<int 2-128> - Specify the WRED profile ID to be added.
profile_name - Specify the profile name to be added.
   <profile_name 32> - Enter the profile name.
```
#### **Restrictions**

Only Administrator, Operator and Power-User level users can issue this command.

#### **Example**

To create a wred profile id 2:

DGS-3120-24TC:admin#create wred profile 2 profile\_name profilename Command: create wred profile 2 profile\_name profilename

Success.

DGS-3120-24TC:admin#

# 121-4 config wred profile

## **Description**

This command is used to configure the WRED profile.

## **Format**

config wred profile [default | profile\_id <int 2-128> | <profile\_name 32>] {tcp | non\_tcp} **{green | yellow | red} min\_threshold <int 0-100> max\_threshold <int 0-100> max\_drop\_rate <int 0-100>**

#### **Parameters**

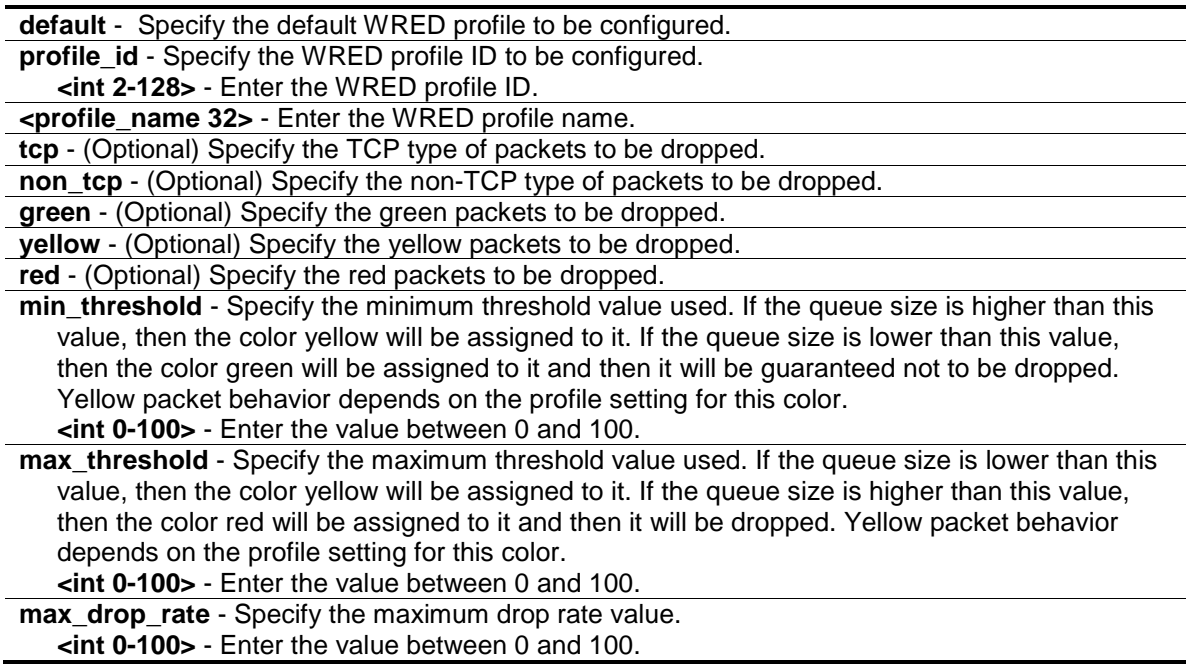

#### **Restrictions**

Only Administrator, Operator and Power-User level users can issue this command.

#### **Example**

To config the profile 2 to drop all type and all color packets:

```
DGS-3120-24TC:admin#config wred profile profile_id 2 min_threshold 30 
max_threshold 50 max_drop_rate 10
Command: config wred profile profile_id 2 min_threshold 30 max_threshold 50 
max_drop_rate 10
Success.
```
DGS-3120-24TC:admin#

# 121-5 config wred ports

## **Description**

This command is used to configure the WRED parameters of the ports.

## **Format**

**config wred ports [<portlist> | all] [cos <class\_id 0-7> [profile [default | profile\_id <int 2-128> | <profile\_name 32>] | weight <int 0-15>] | profile [default | profile\_id <int 2-128> | <profile\_name 32>] | weight <int 0-15>]**

#### **Parameters**

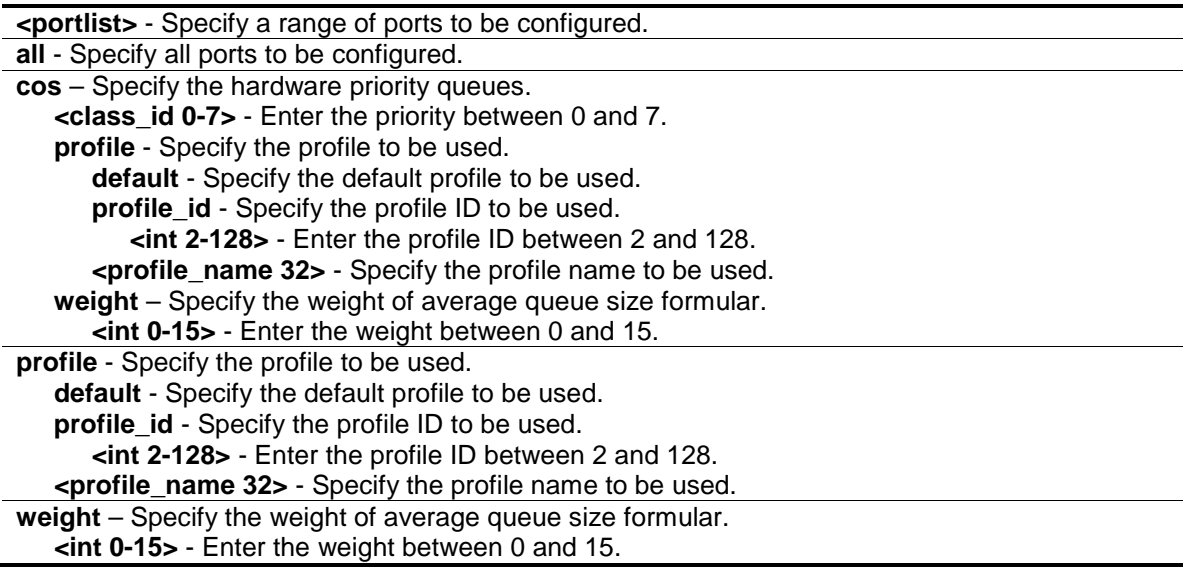

#### **Restrictions**

Only Administrator, Operator and Power-User level users can issue this command.

# **Example**

To configure the port 1:1 as queue 2 and to use the profile 2:
DGS-3120-24TC:admin#config wred ports 1:1 cos 2 profile profile\_id 2 Command: config wred ports 1:1 cos 2 profile profile\_id 2

Success.

DGS-3120-24TC:admin#

## 121-6 delete wred profile

#### **Description**

This command is used to delete a WRED profile.

### **Format**

**delete wred profile [profile\_id <int 2-128> | <profile\_name 32> |all]**

#### **Parameters**

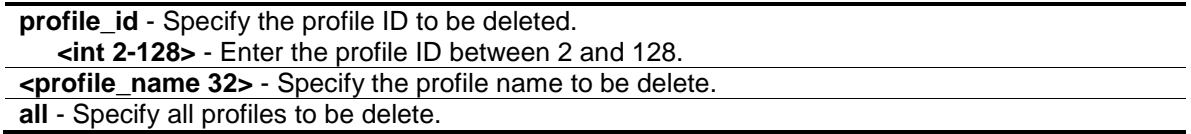

#### **Restrictions**

Only Administrator, Operator and Power-User level users can issue this command.

#### **Example**

To delete the profile 2:

```
DGS-3120-24TC:admin#delete wred profile all
Command: delete wred profile all
Success.
```
DGS-3120-24TC:admin#

### 121-7 show wred

#### **Description**

This command is used to display the WRED port information.

#### **Format**

**show wred {ports {<portlist>}}**

#### **Parameters**

**ports** - (Optional) Specify a range of ports.

**<portlist>** - (Optional) Enter a range of ports.

#### **Restrictions**

None.

### **Example**

To display wred of port 1:1 and 1:2 settings:

```
DGS-3120-24TC:admin#show wred ports 1:1-1:2
Command: show wred ports 1:1-1:2
Global WRED : Disabled
Port: 1:1
Class_ID Weight Profile_id Profile_Name
-------- ------ ---------- ------------
0 9 1 default
1 9 1 default
2 2 2 profilename
3 9 1 default
4 9 1 default
5 9 1 default
6 9 1 default
7 9 1 default
Port: 1:2
Class_ID Weight Profile_id Profile_Name
-------- ------ ---------- ------------
0 9 1 default
1 9 1 default
2 9 1 default
3 9 1 default
4 9 1 default
5 9 1 default
6 9 1 default
7 9 1 default
DGS-3120-24TC:admin#
```
## 121-8 show wred profile

#### **Description**

This command is used to display the WRED profile information.

### **Format**

**show wred profile {[ default | profile\_id <int 2-128> | <profile\_name 32>]}**

#### **Parameters**

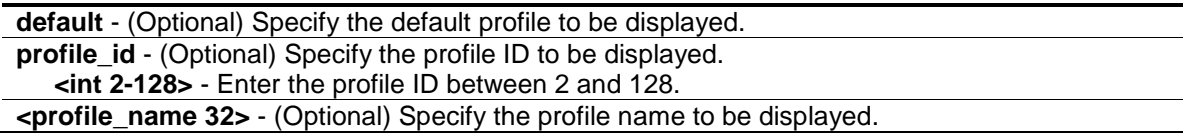

#### **Restrictions**

None.

#### **Example**

To display the WRED profile information:

```
DGS-3120-24TC:admin#show wred profile
Command: show wred profile
Total Profile Number: 2
WRED Profile ID: 1    Profile Name: default
Packet Type Min-Threshold Max-Threshold Max-Drop-Rate
--------------- ------------- ------------- -------------
TCP-GREEN 50 100 50
TCP-YELLOW 50 100 50
TCP-RED 50 100 50
NON-TCP-GREEN 50 100 50
NON-TCP-YELLOW 50 100 50
NON-TCP-RED 50 100 50
WRED Profile ID: 2 Profile Name: profilename
Packet Type Min-Threshold Max-Threshold Max-Drop-Rate
--------------- ------------- ------------- -------------
TCP-GREEN 50 100 50
TCP-YELLOW 50 100 50
TCP-RED 50 100 50
NON-TCP-GREEN 50 100 50
NON-TCP-YELLOW 50 100 50
NON-TCP-RED 50 100 50
DGS-3120-24TC:admin#
```
# Appendix A Password Recovery **Procedure**

This chapter describes the procedure for resetting passwords on D-Link switches. Authenticating any user who tries to access networks is necessary and important. The basic authentication method used to accept qualified users is through a local login, utilizing a Username and Password. Sometimes, passwords get forgotten or destroyed, so network administrators need to reset these passwords. This chapter explains how the Password Recovery feature can help network administrators reach this goal.

The following steps explain how to use the Password Recovery feature on D-Link devices to easily recover passwords.

#### **Complete these steps to reset the password:**

- 1. For security reasons, the Password Recovery feature requires the user to physically access the device. Therefore this feature is only applicable when there is a direct connection to the console port of the device. It is necessary for the user needs to attach a terminal or PC with terminal emulation to the console port of the Switch.
- 2. Power on the Switch. After the runtime image and UART init are loaded to 100%, the Switch will allow 2 seconds for the user to press the hotkey  $\lfloor \wedge \rfloor$  (Shift + 6) to enter the "Password Recovery Mode." Once the Switch enters the "Password Recovery Mode," all ports on the Switch will be disabled and all port LEDs will be lit.

```
Boot Procedure V3.00.501
                  -------------------------------------------------------------------------------
 Power On Self Test ........................................ 100 %
MAC Address : 10-BF-48-D0-E0-E0
H/W Version : B1
 Please Wait, Loading V4.00.015 Runtime Image .............. 100 %
 UART init ................................................. 100 %
 Starting runtime image
```

```
Password Recovery Mode
>
```
3. In the "Password Recovery Mode" only the following commands can be used.

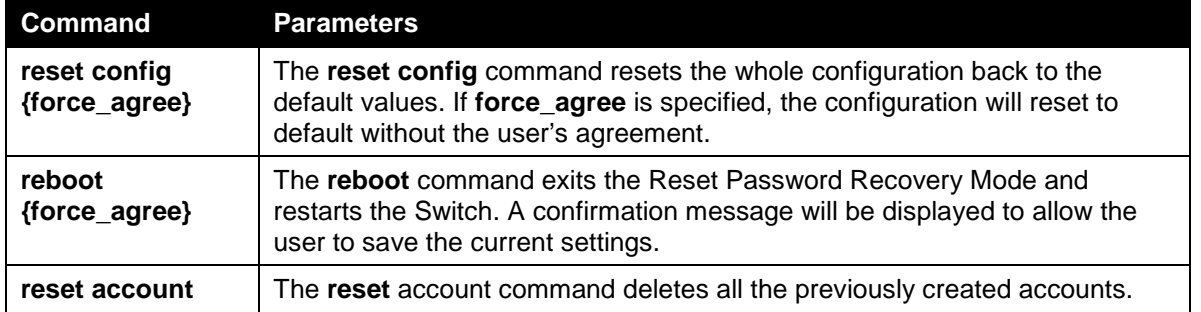

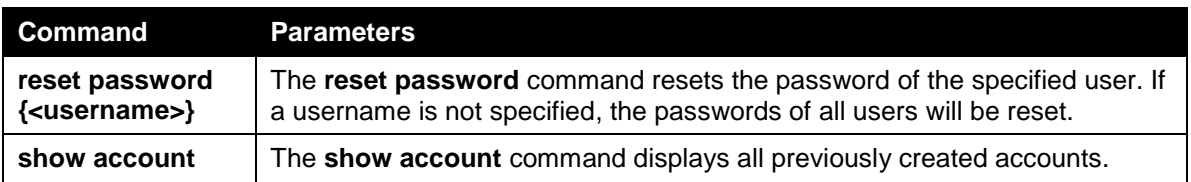

# Appendix B System Log Entries

The following table lists all possible entries and their corresponding meanings that will appear in the System Log of this Switch.

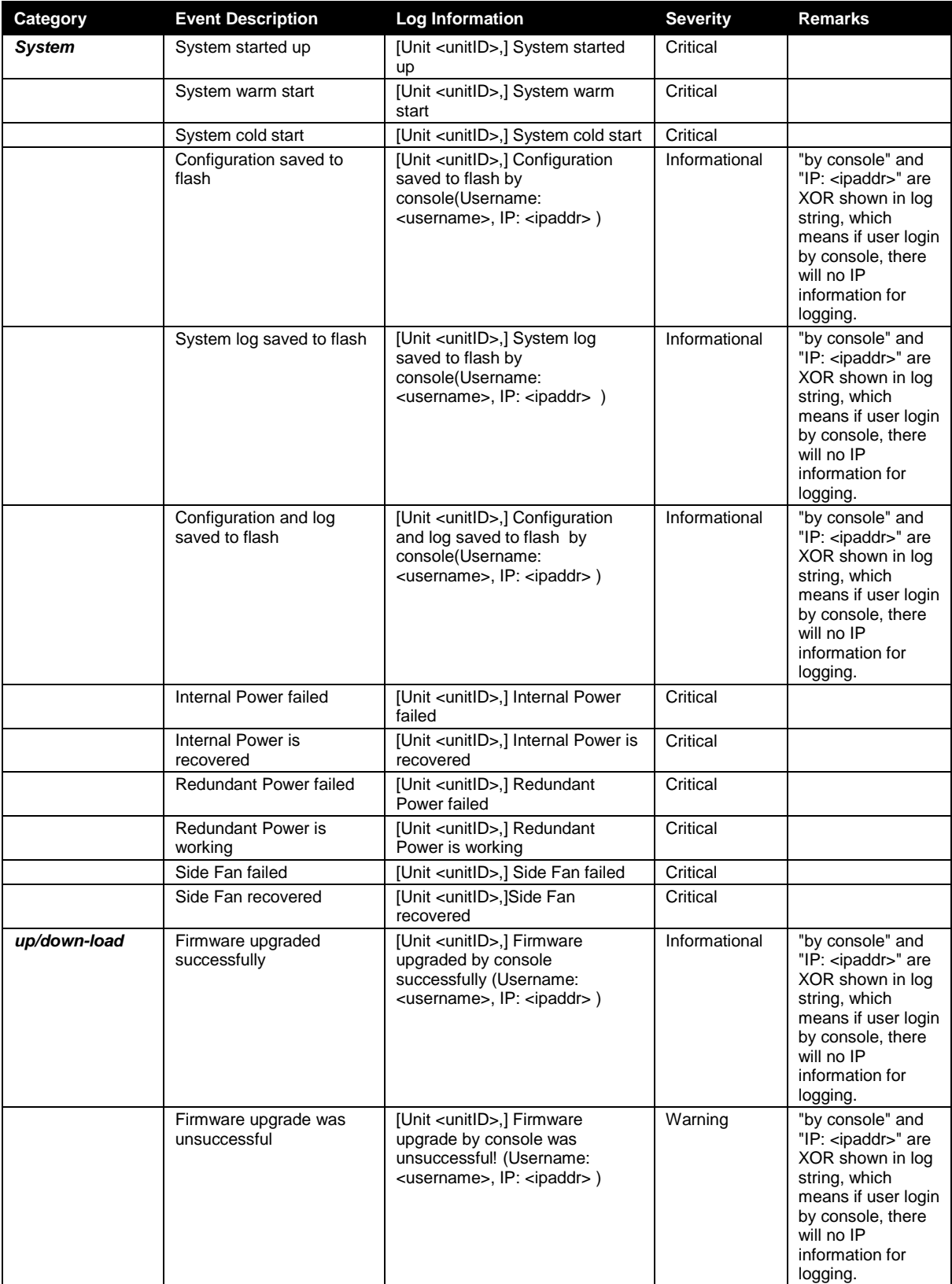

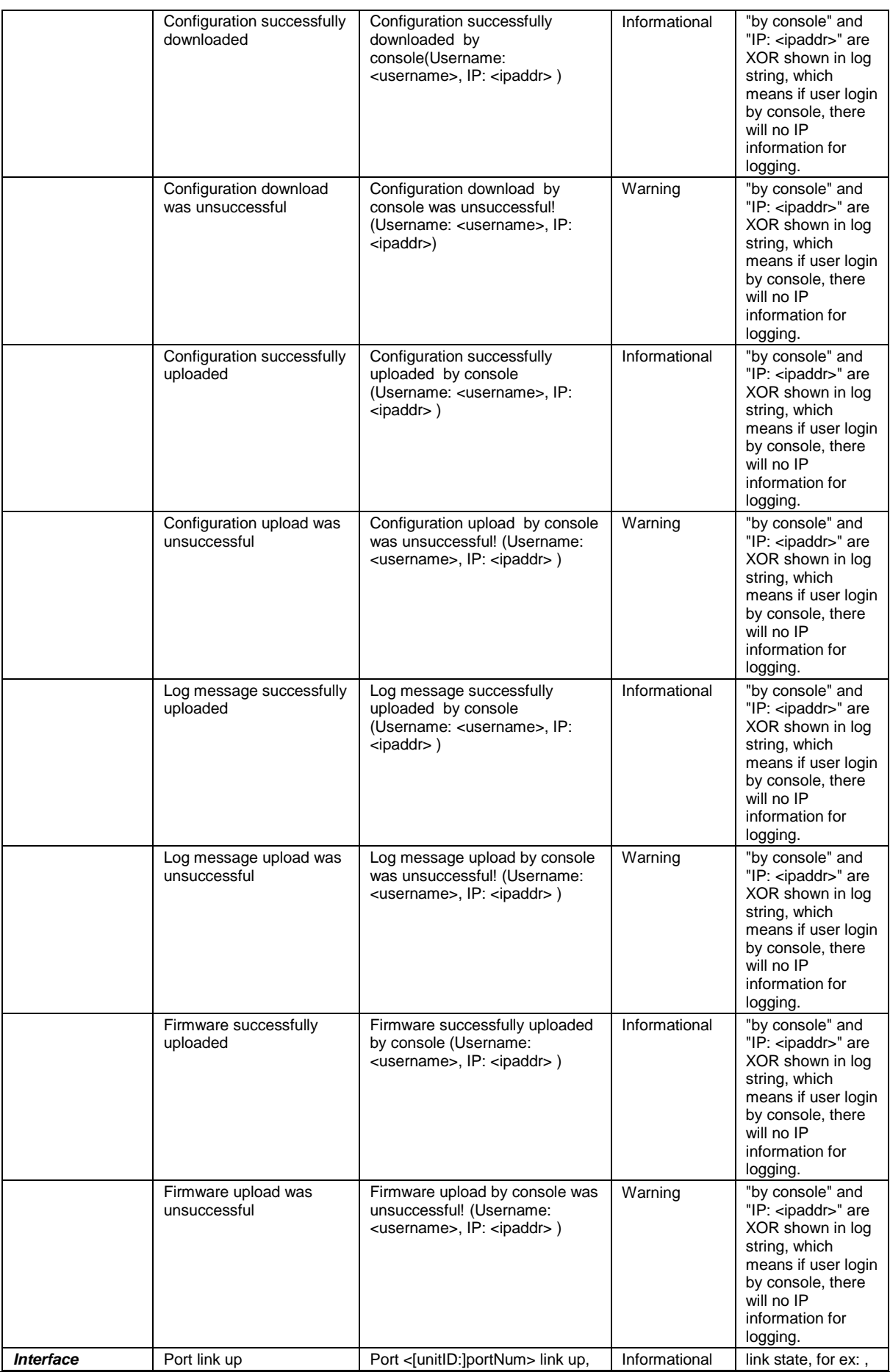

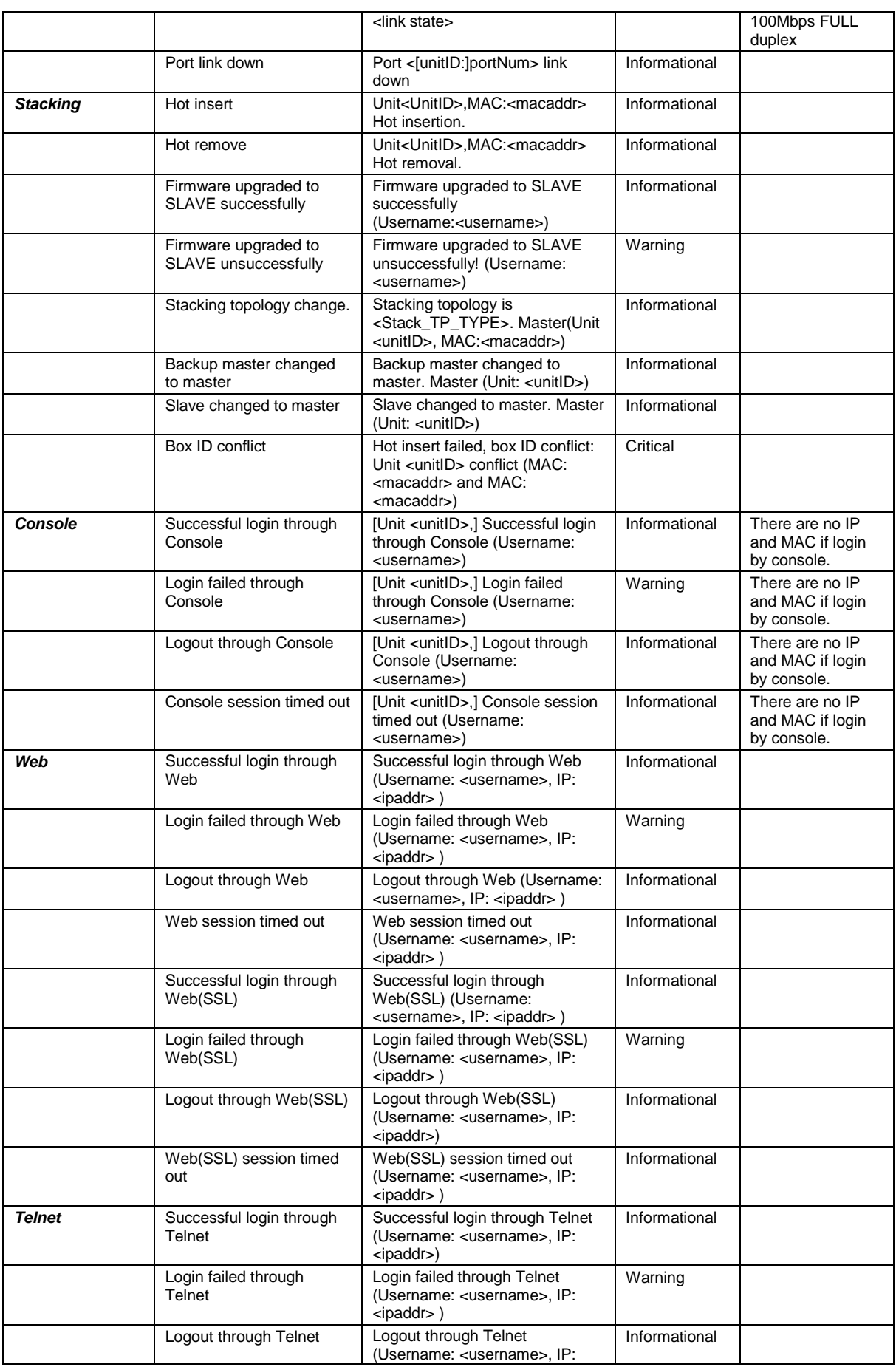

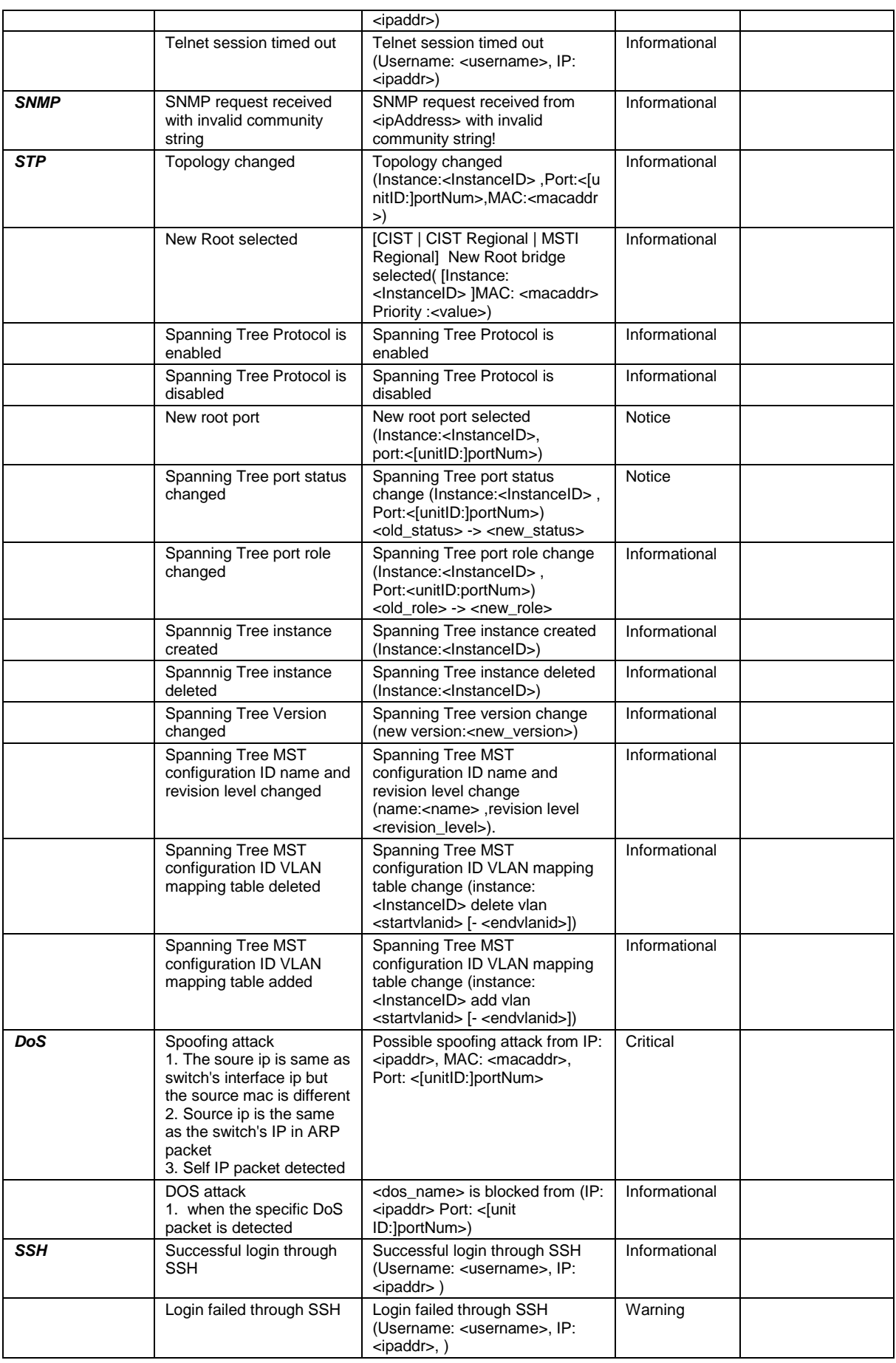

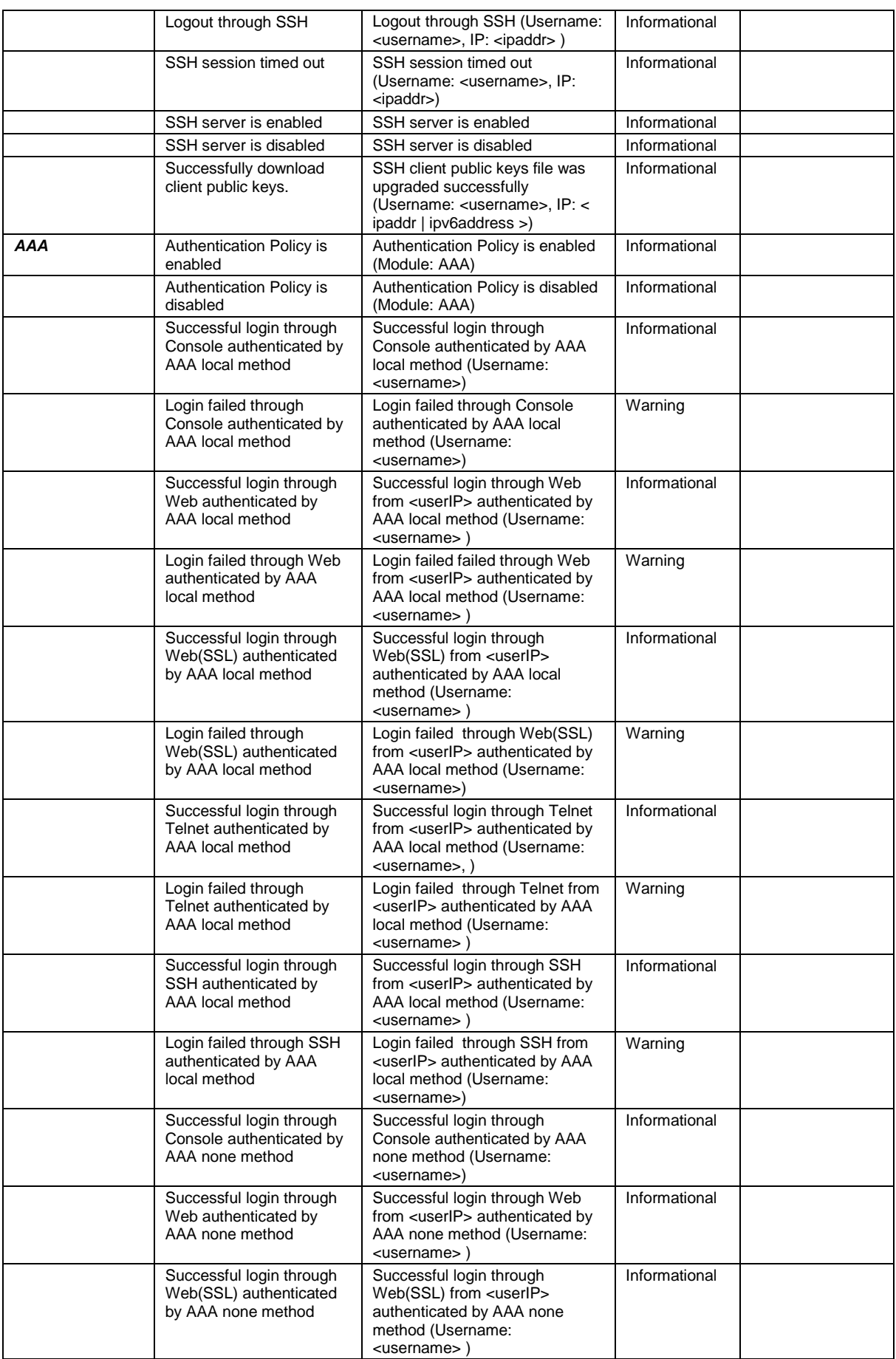

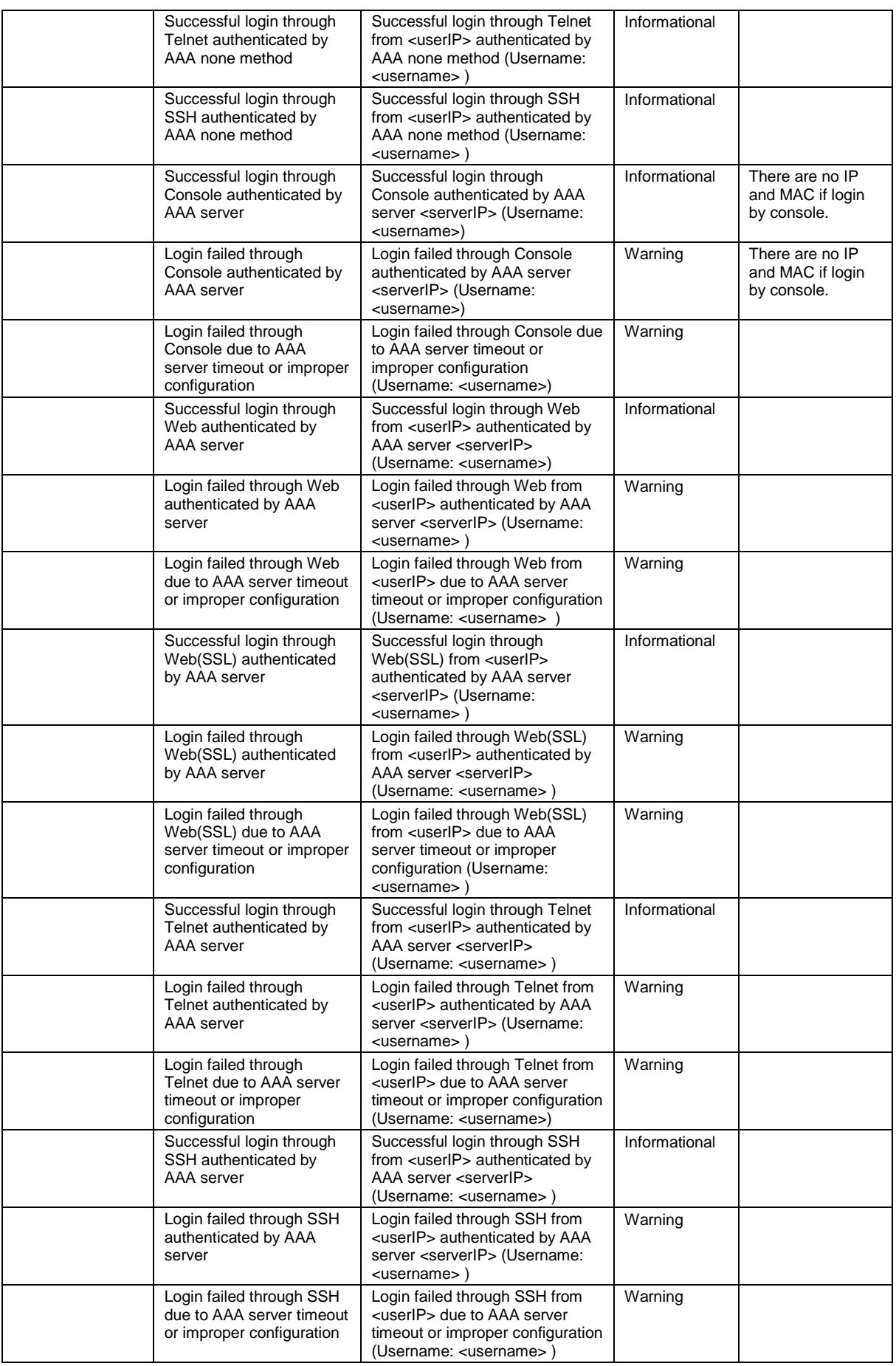

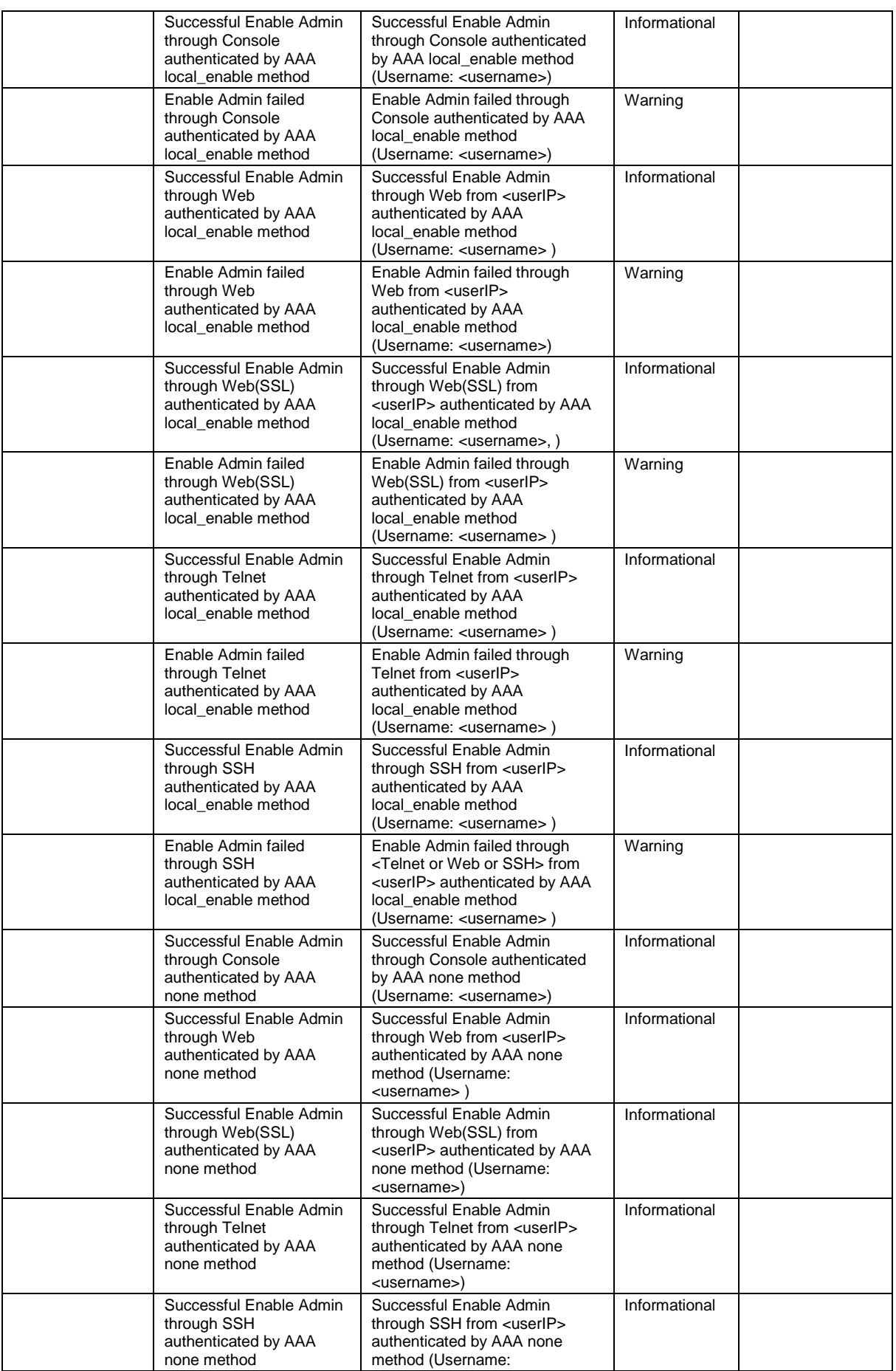

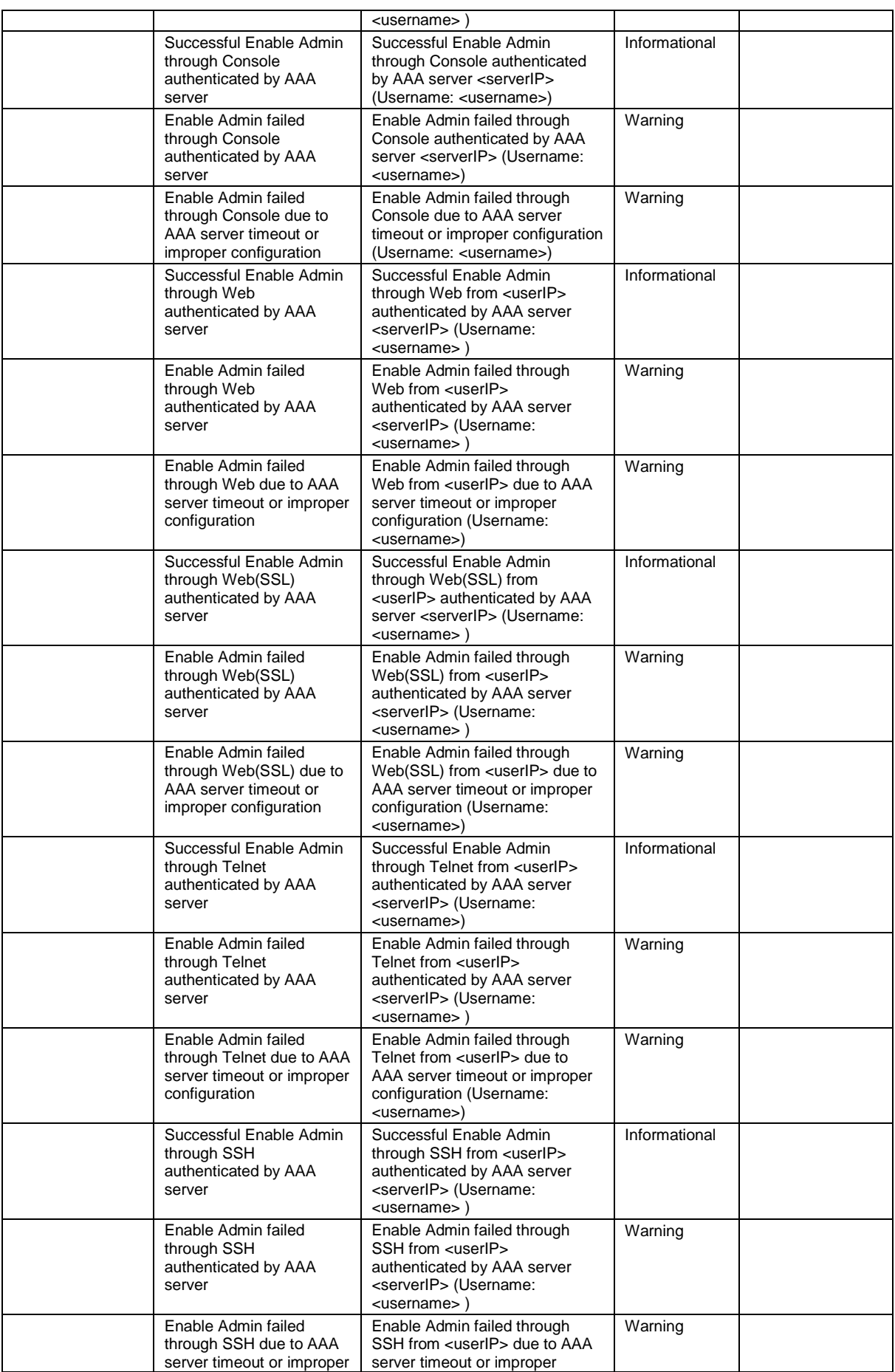

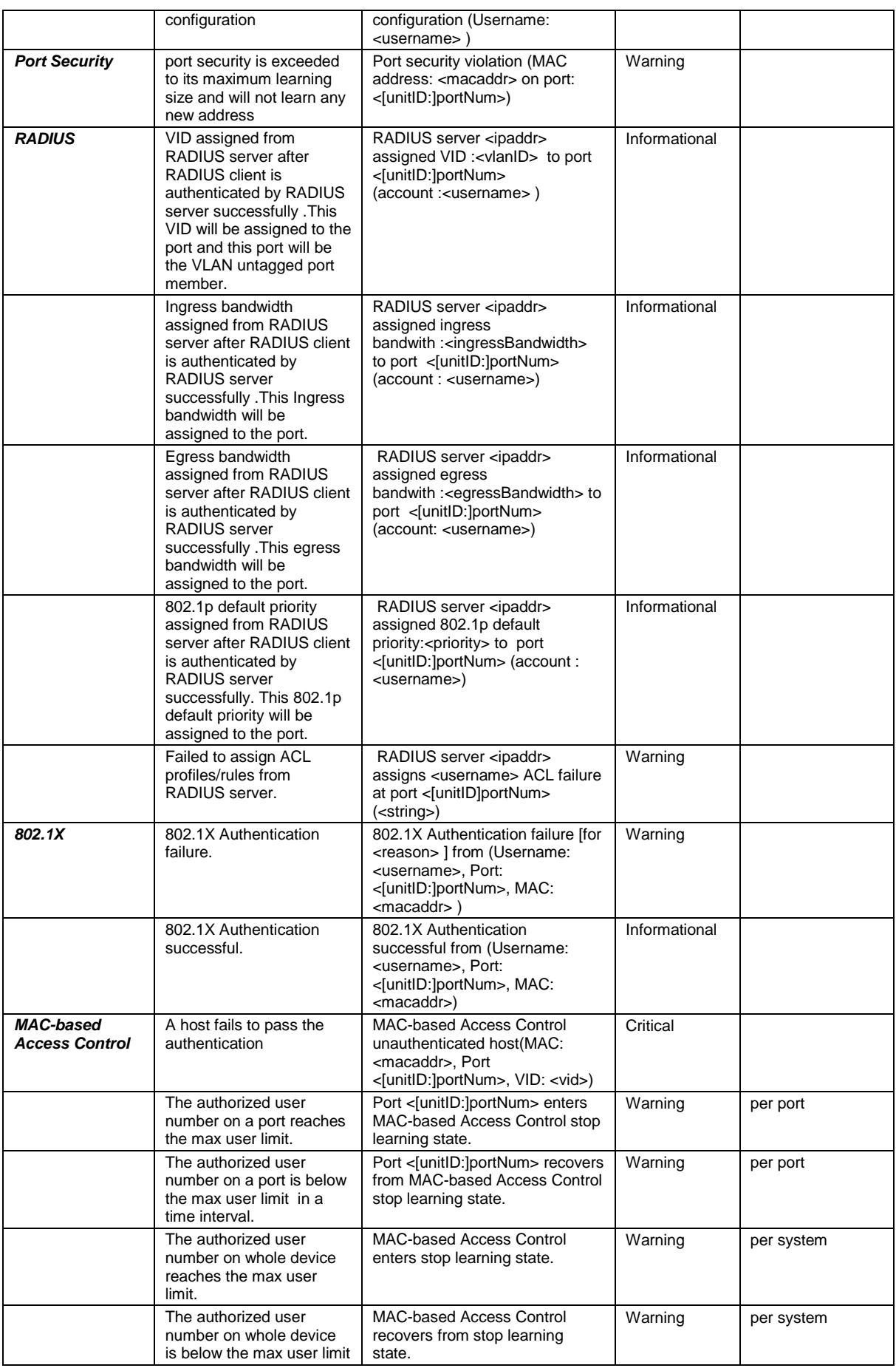

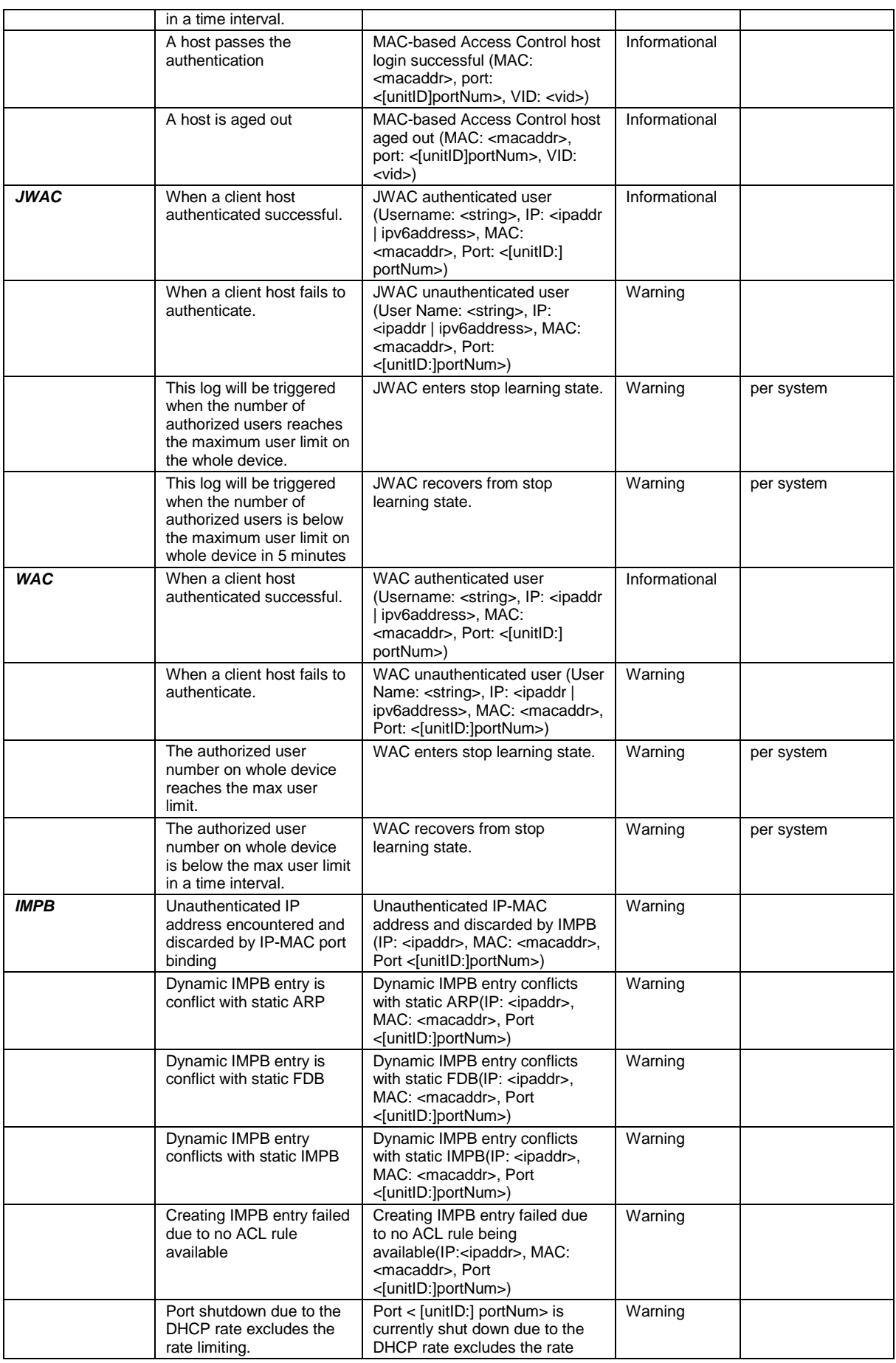

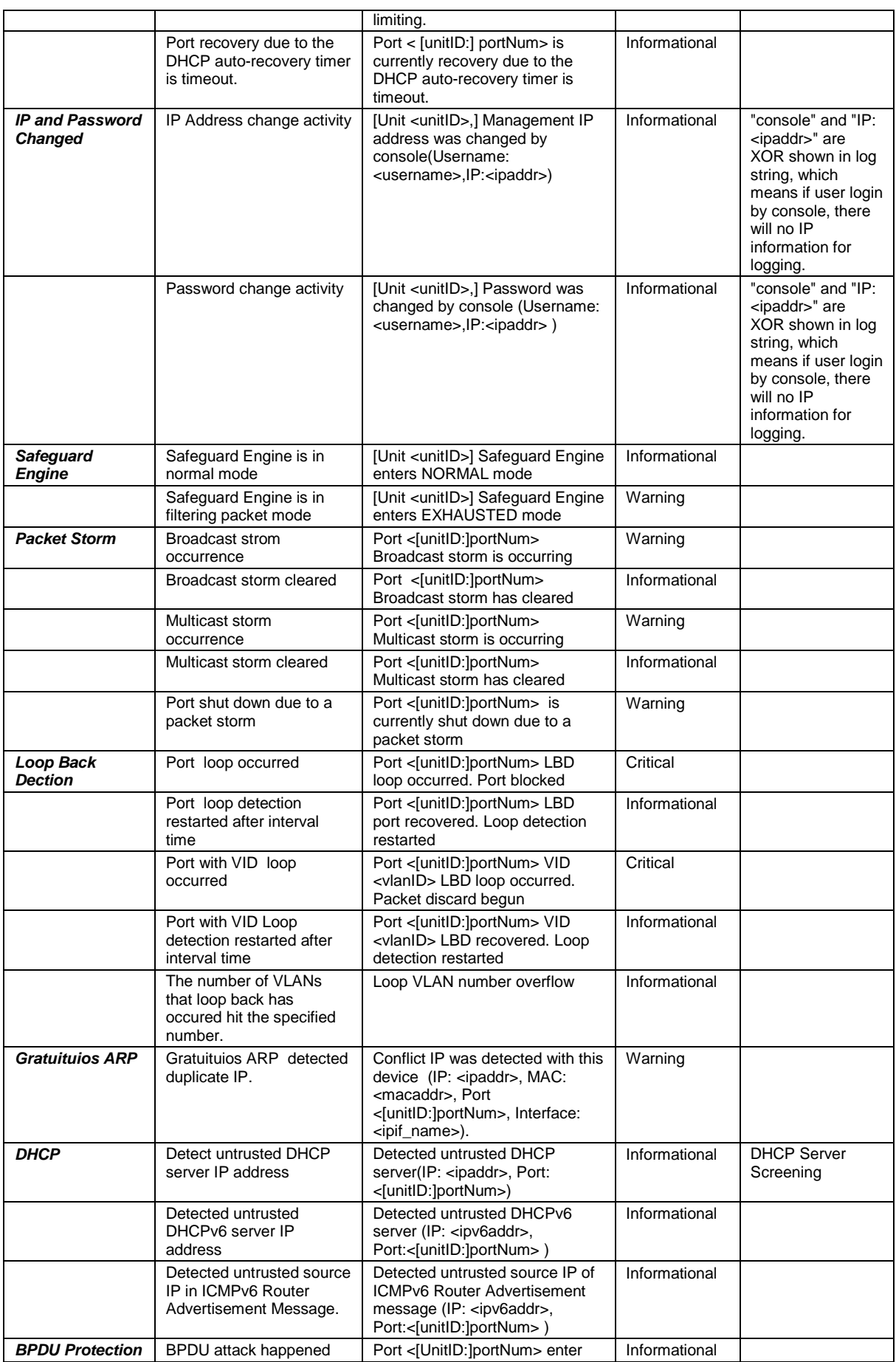

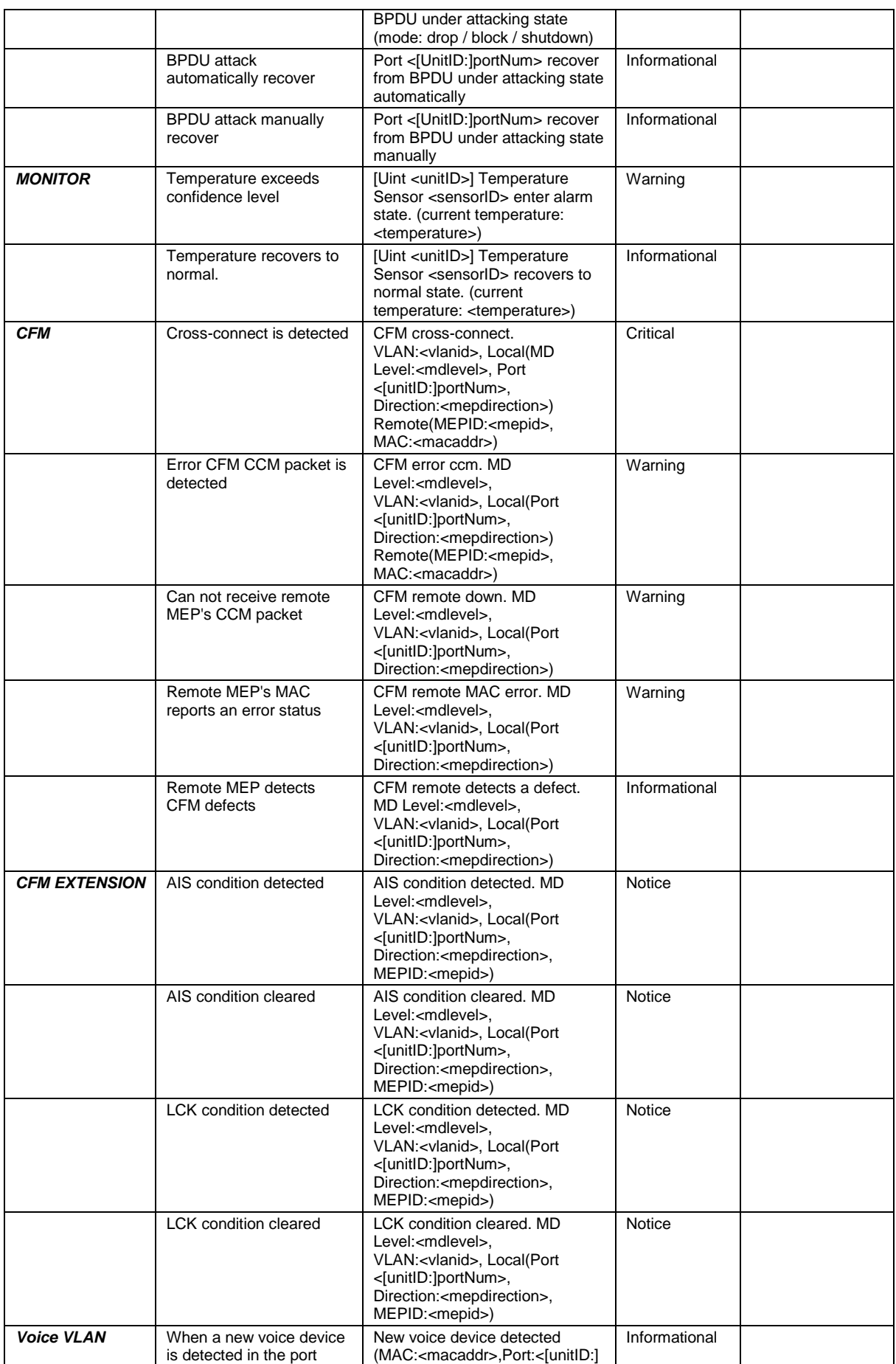

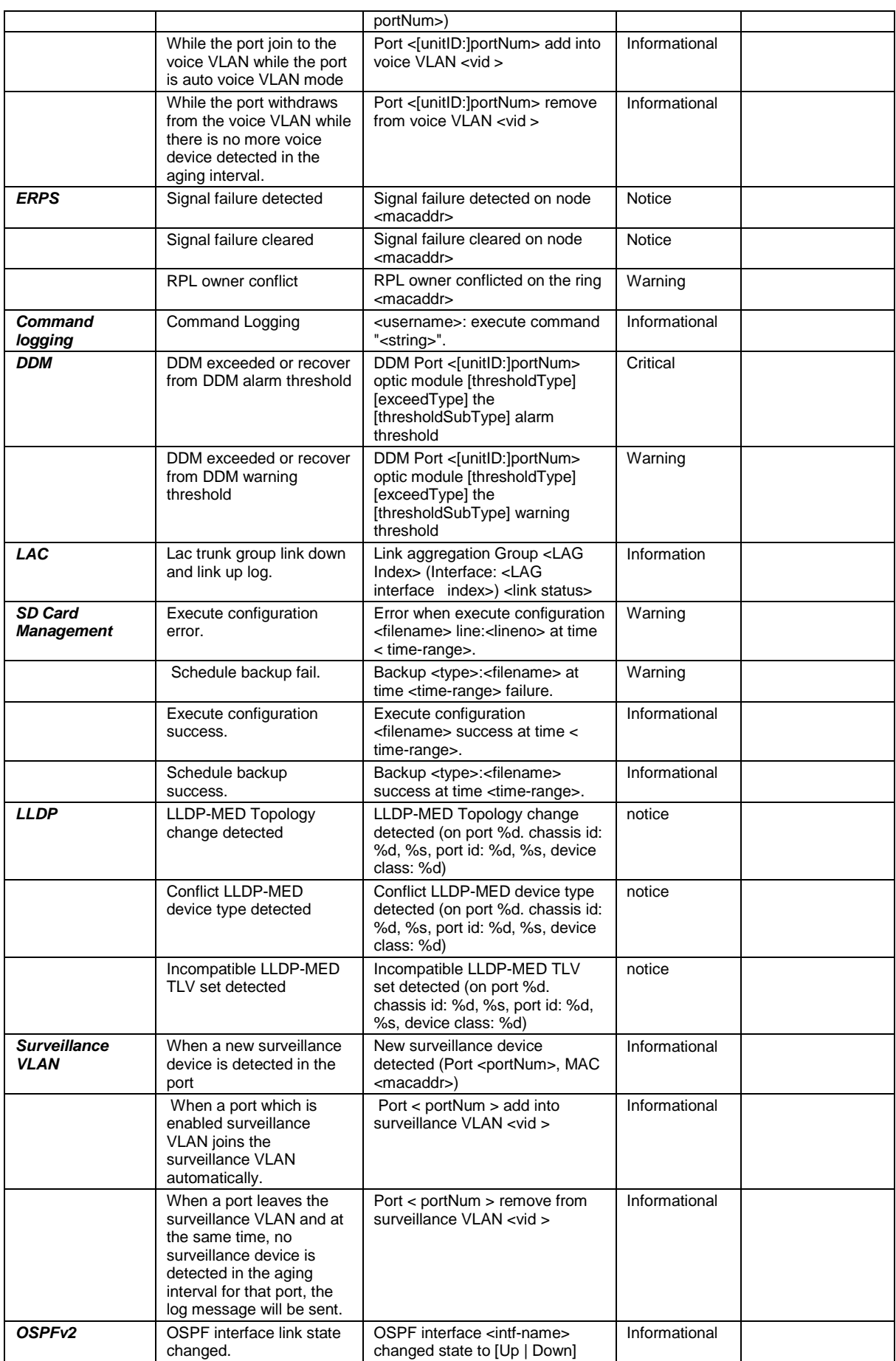

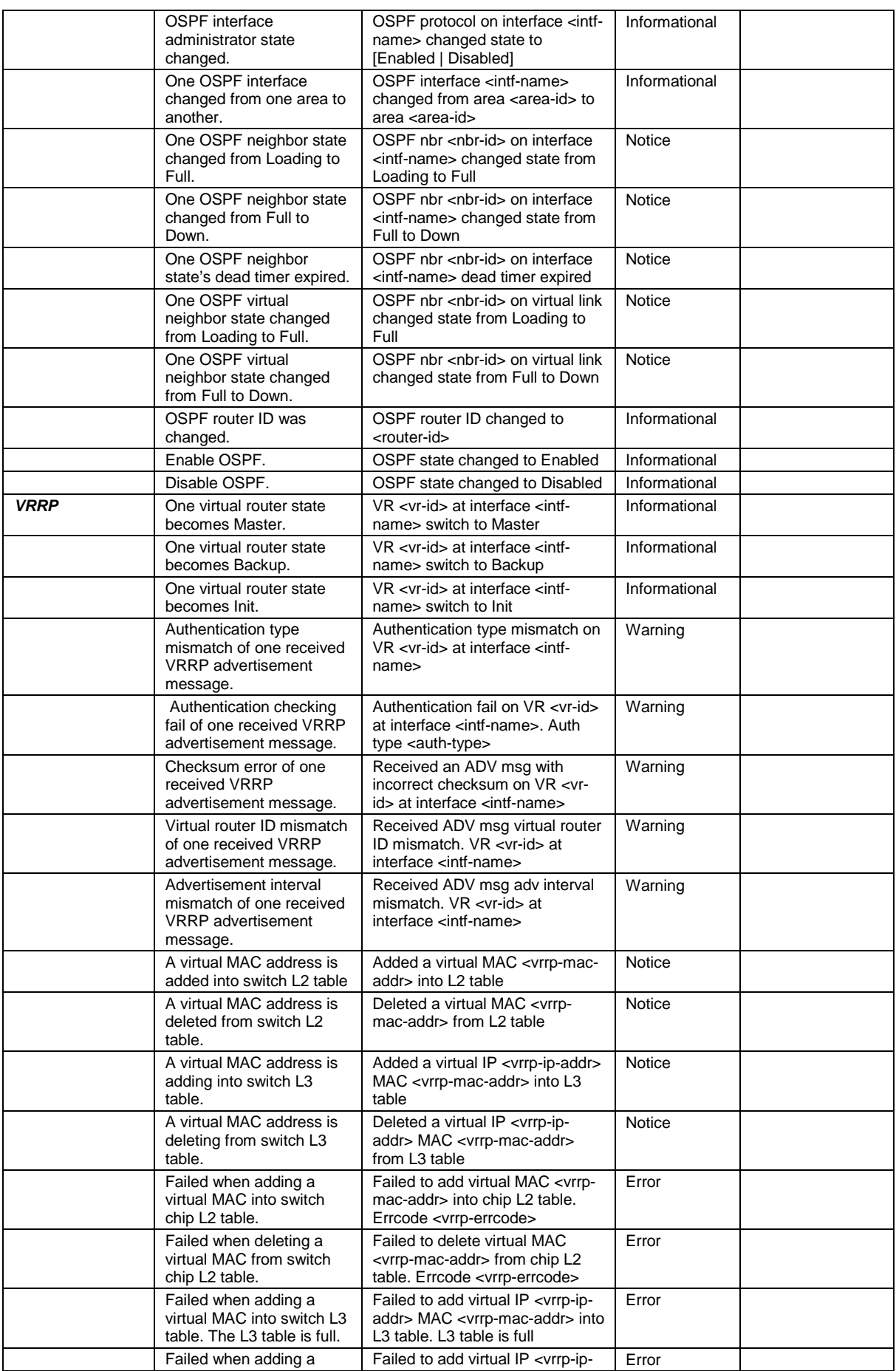

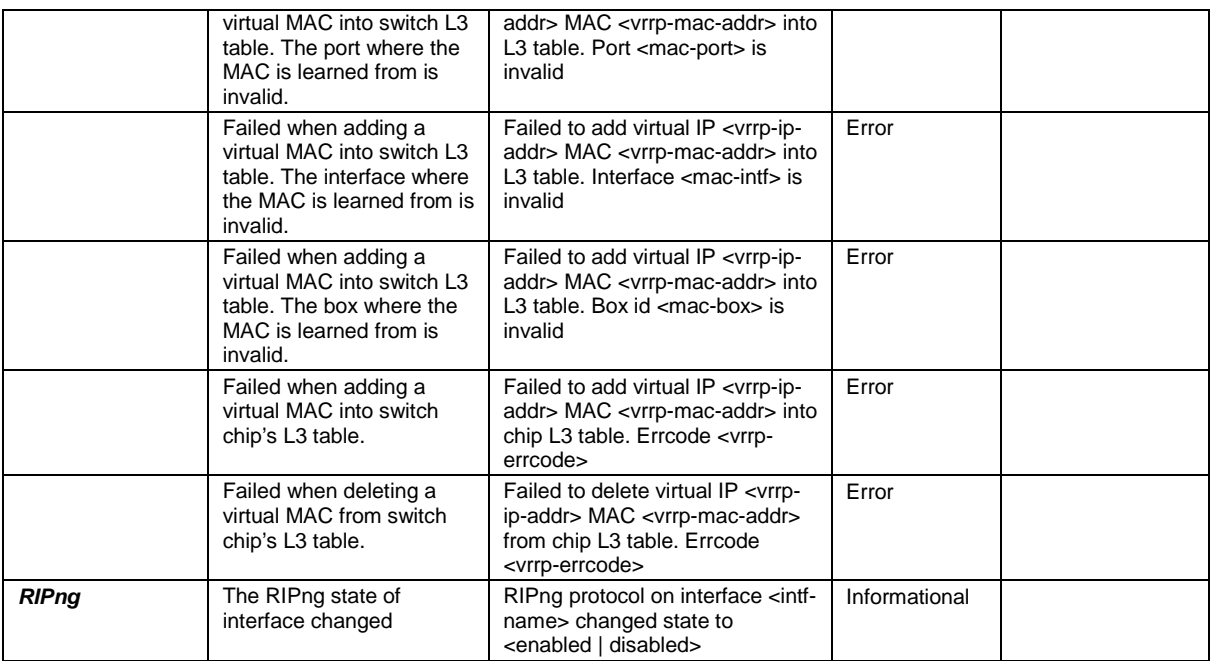

# Appendix C Trap Log Entries

This table lists the trap logs found on DGS-3120 Series Switch.

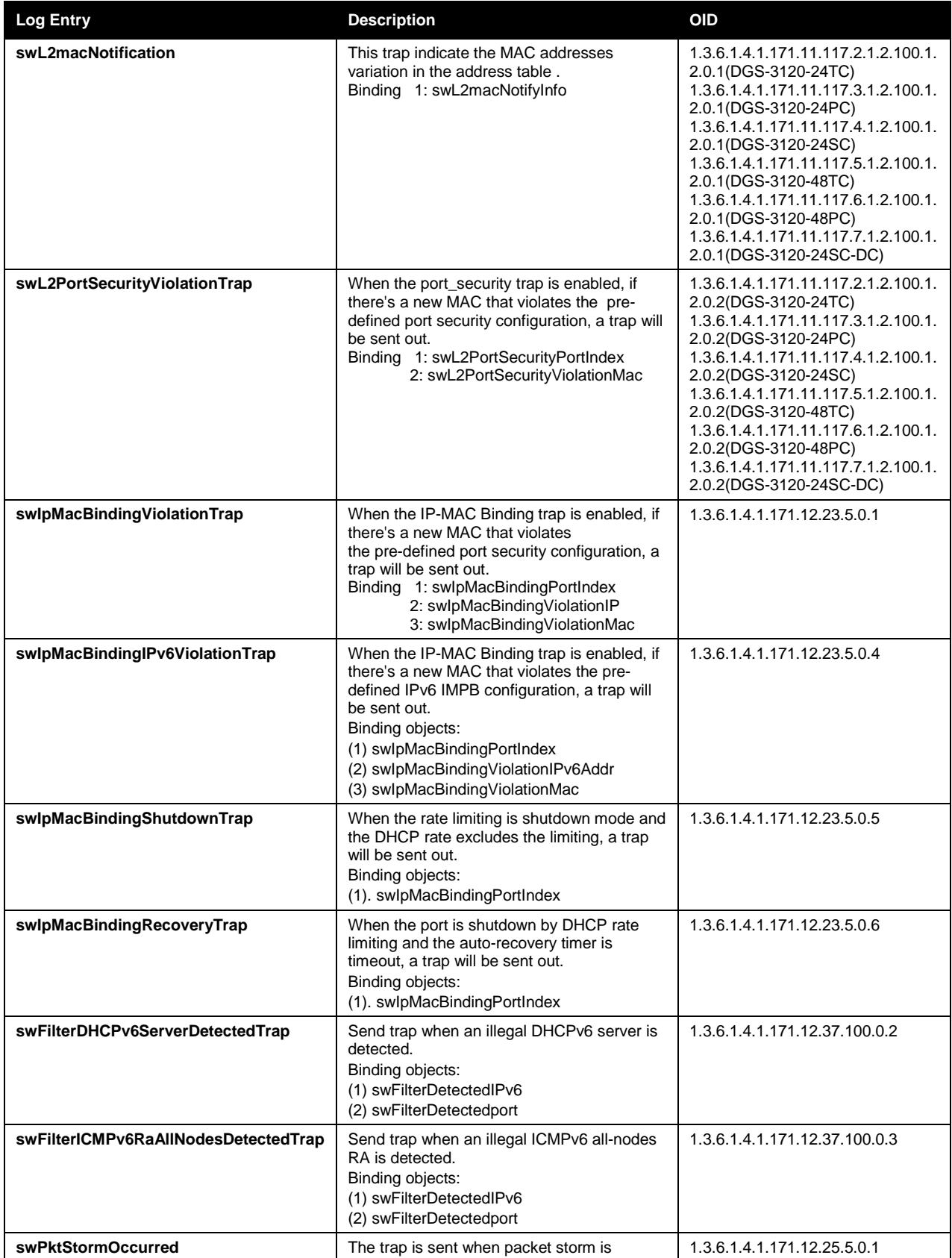

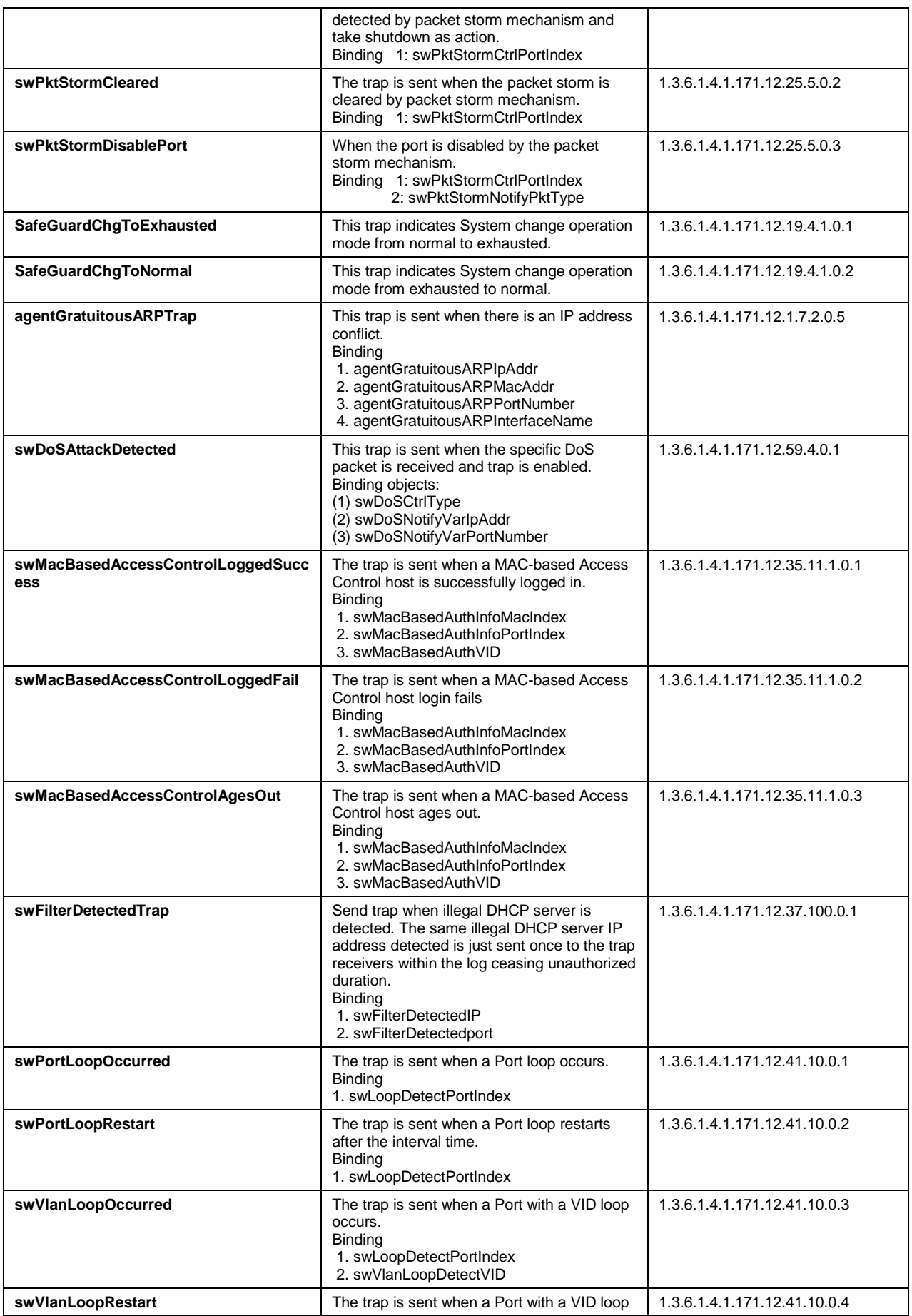

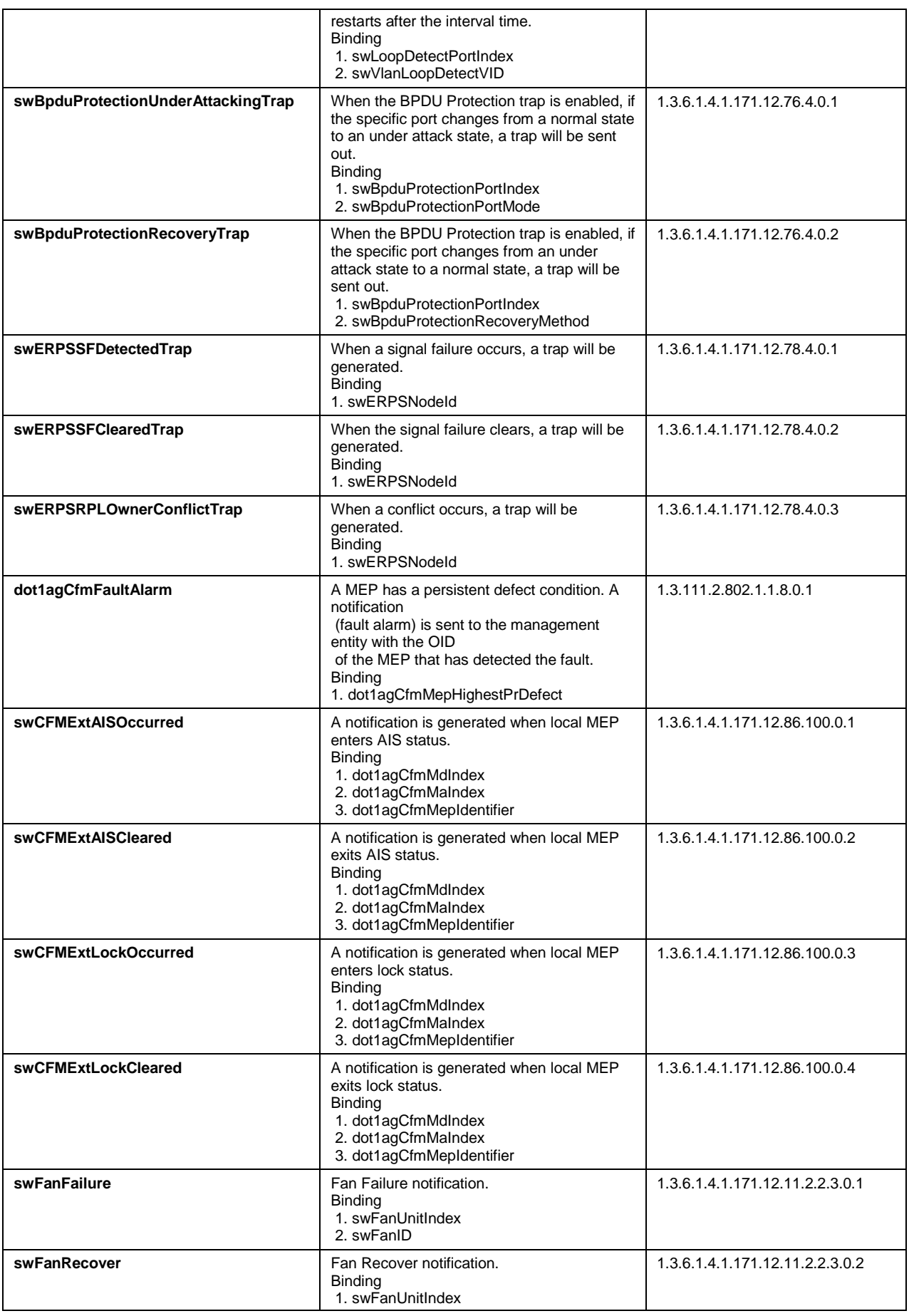

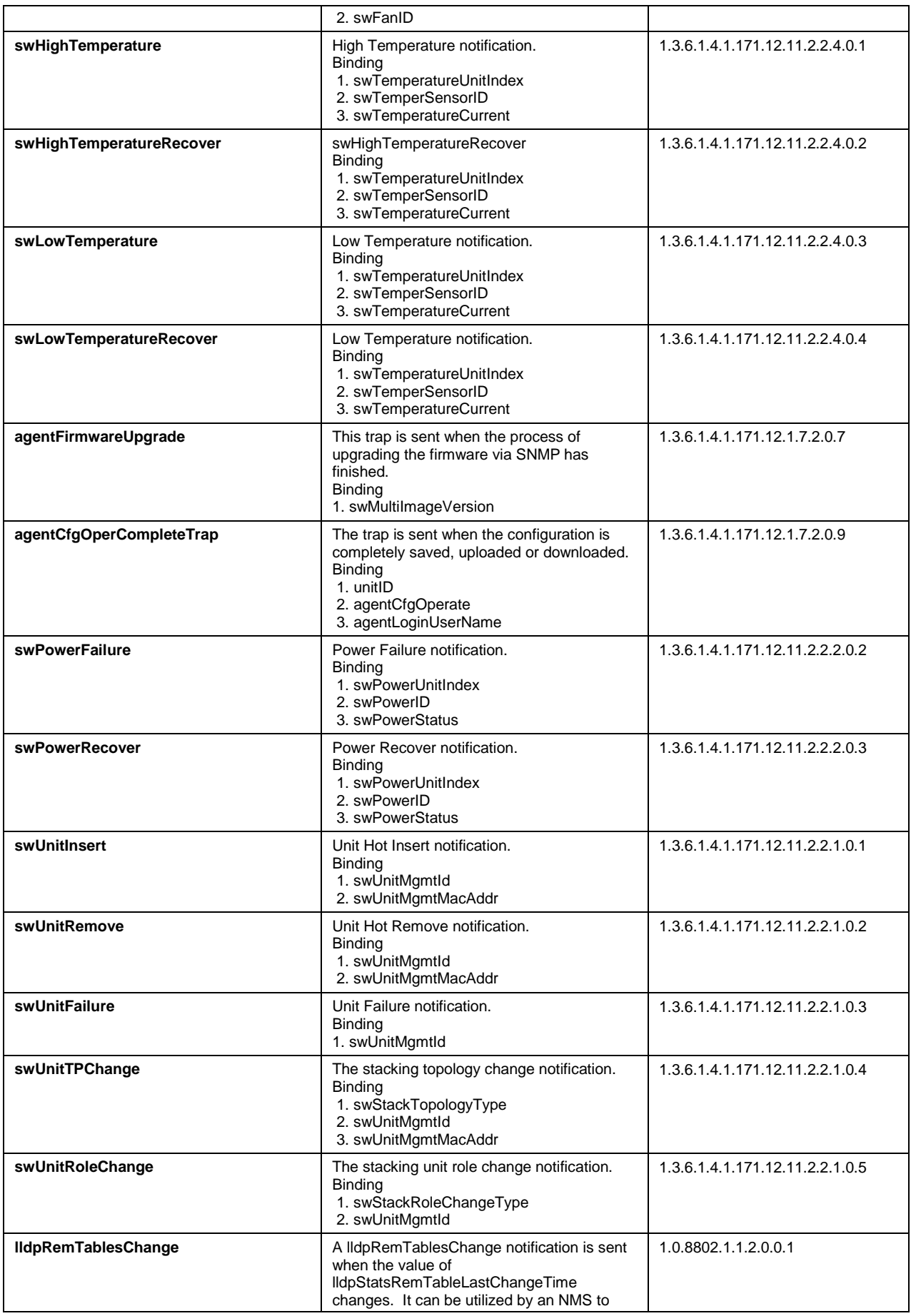

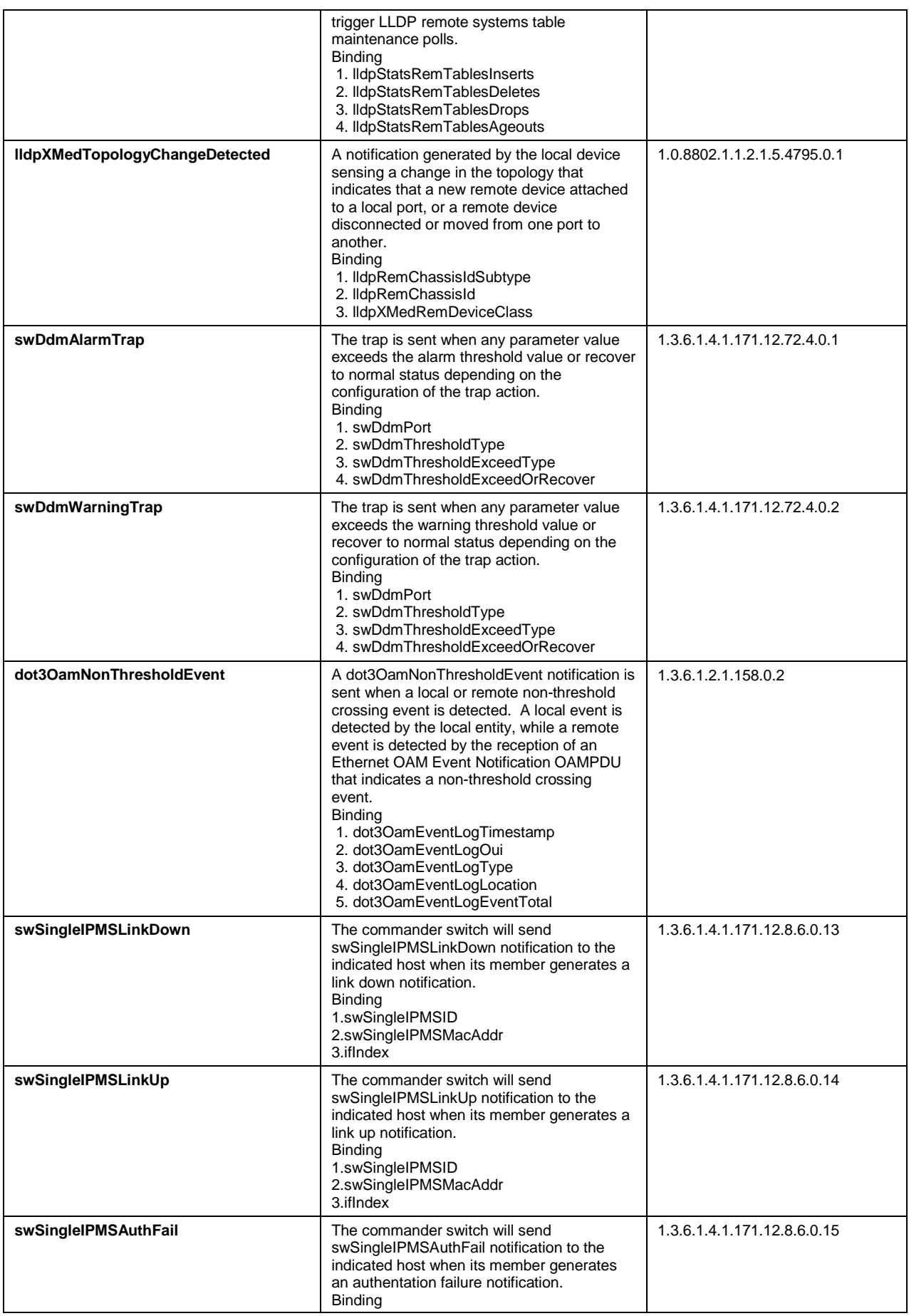

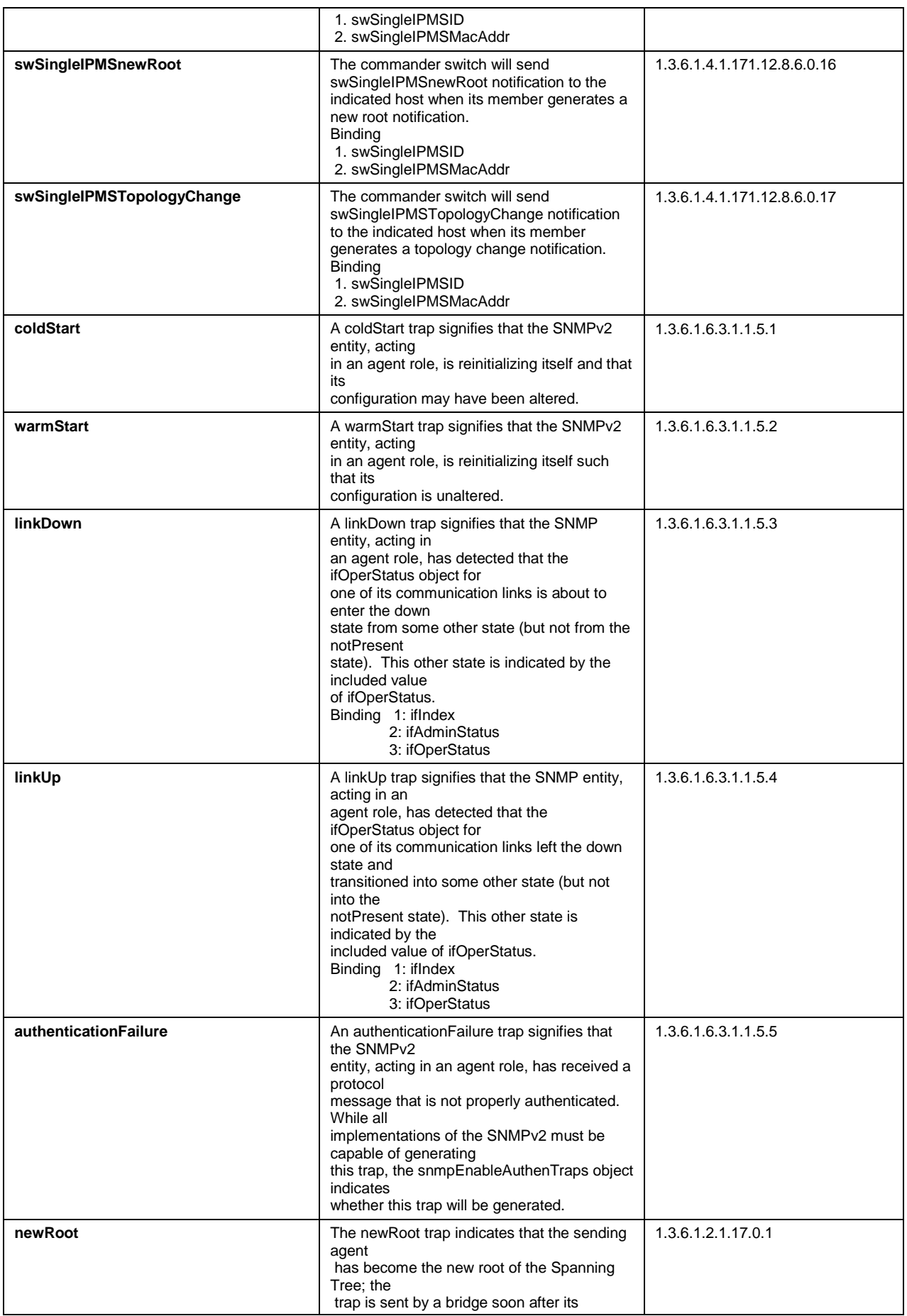

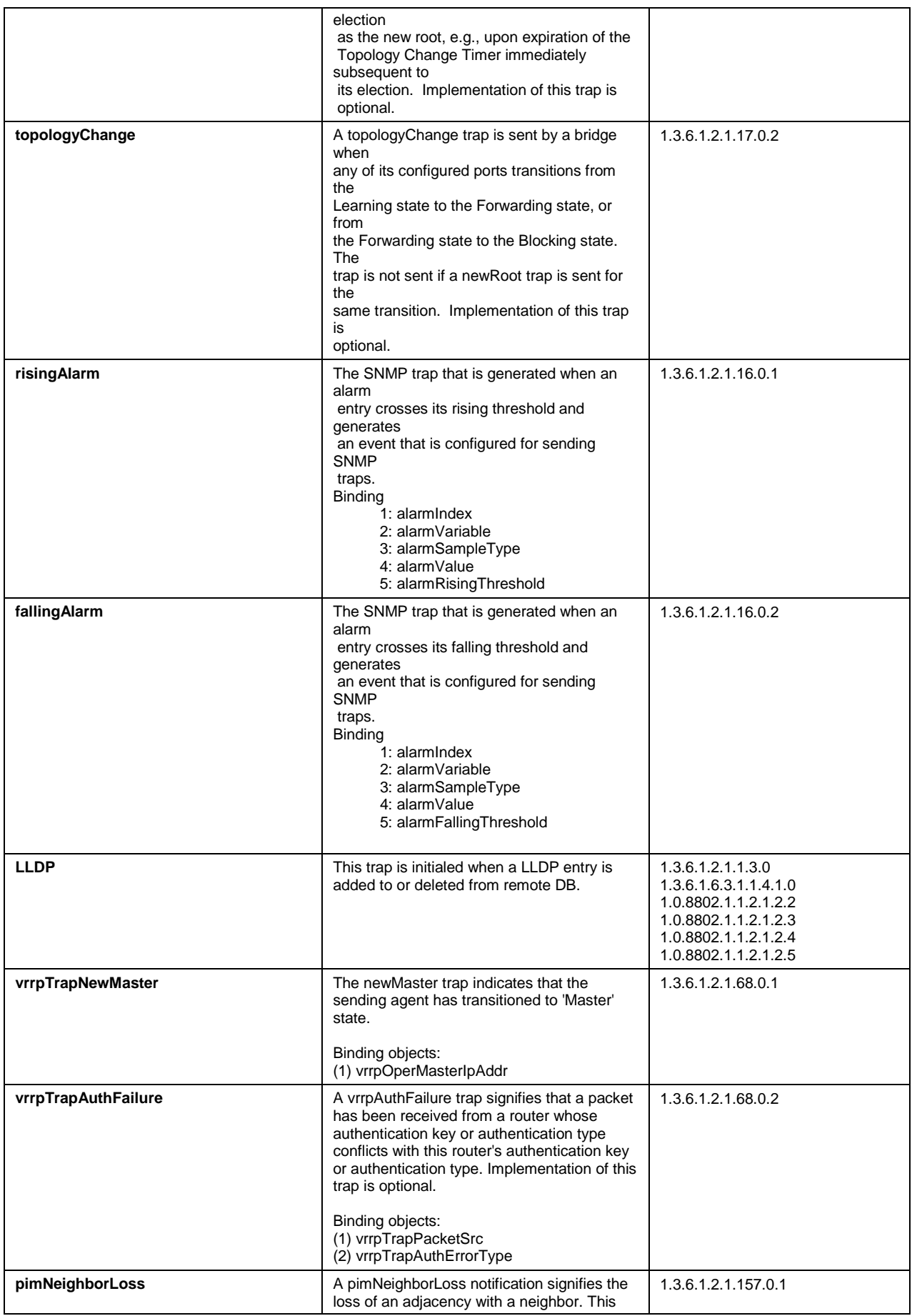

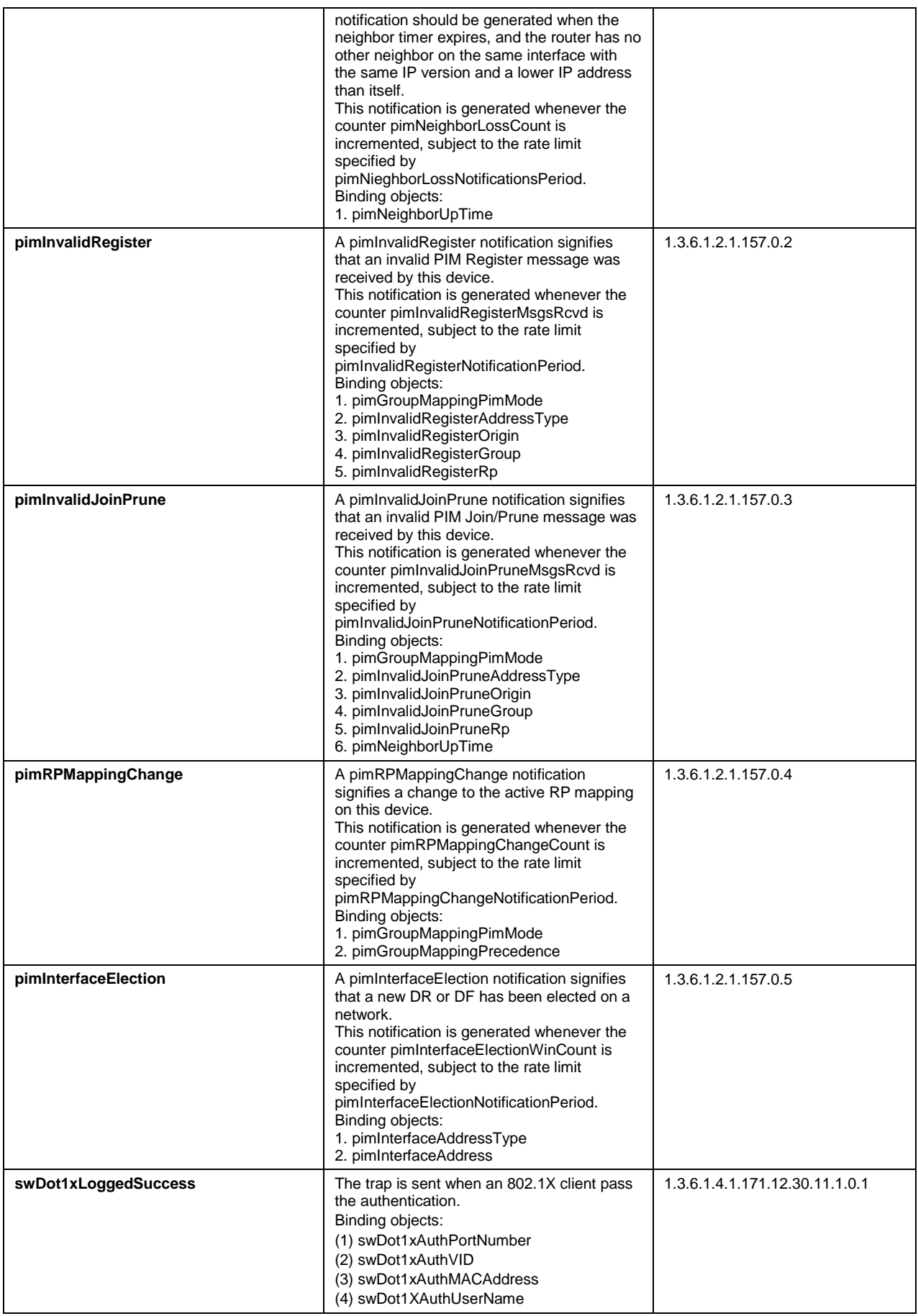

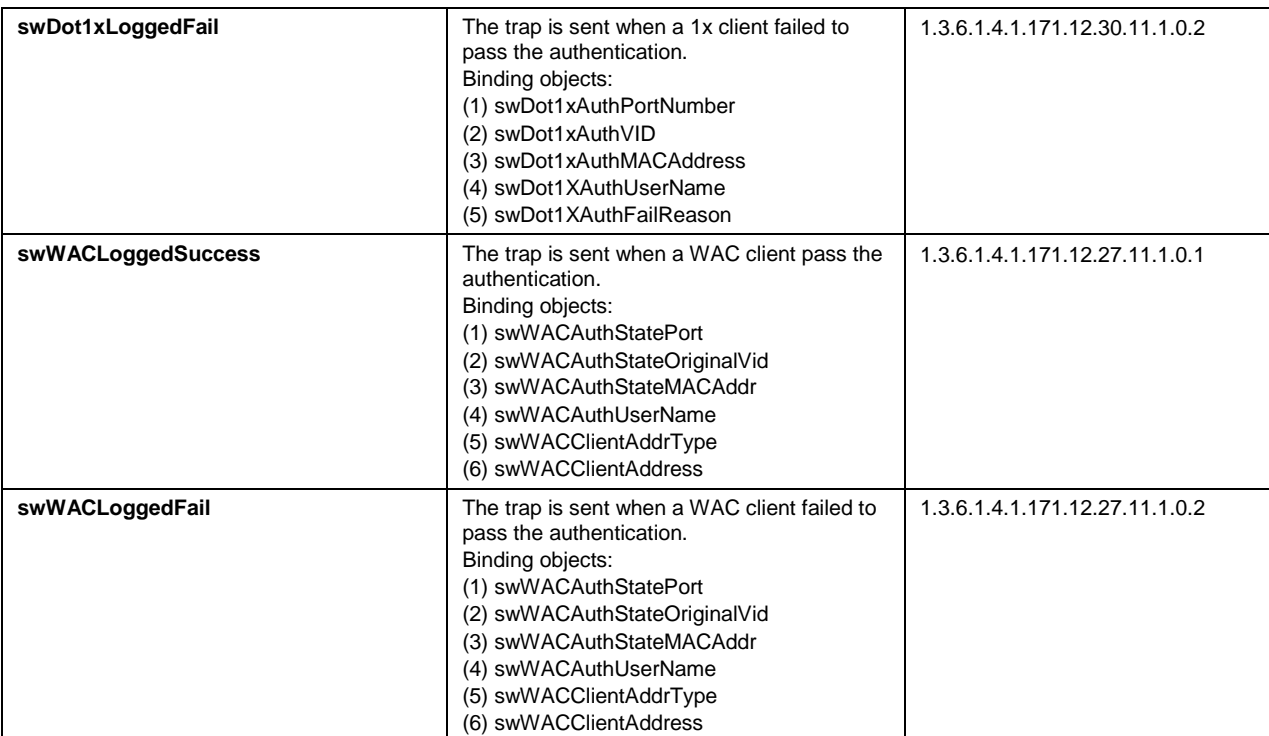

# Appendix D RADIUS Attributes Assignment

The RADIUS Attributes Assignment on the Switch is used in the following modules: 802.1X (Portbased and Host-based), MAC-based Access Control, Web-based Access Control (WAC) and Japanese Web-based Access Control (JWAC).

The description that follows explains the following RADIUS Attributes Assignment types:

- Ingress/Egress Bandwidth
- 802.1p Default Priority
- VLAN
- ACL

To assign **Ingress/Egress bandwidth by RADIUS Server**, the proper parameters should be configured on the RADIUS Server. The tables below show the parameters for bandwidth.

The parameters of the Vendor-Specific attributes are:

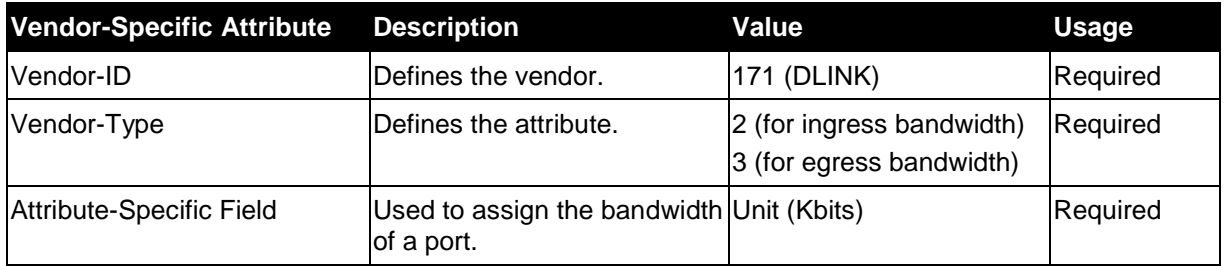

If the user has configured the bandwidth attribute of the RADIUS server (for example, ingress bandwidth 1000Kbps) and the 802.1X authentication is successful, the device will assign the bandwidth (according to the RADIUS server) to the port. However, if the user does not configure the bandwidth attribute and authenticates successfully, the device will not assign any bandwidth to the port. If the bandwidth attribute is configured on the RADIUS server as "0", the effective bandwidth will be set "no\_limited", and if the bandwidth is configured lower than 0 or higher than maximum supported value, the bandwidth will be ignored.

To assign **802.1p default priority by RADIUS Server**, the proper parameters should be configured on the RADIUS Server. The tables below show the parameters for 802.1p default priority.

The parameters of the Vendor-Specific attributes are:

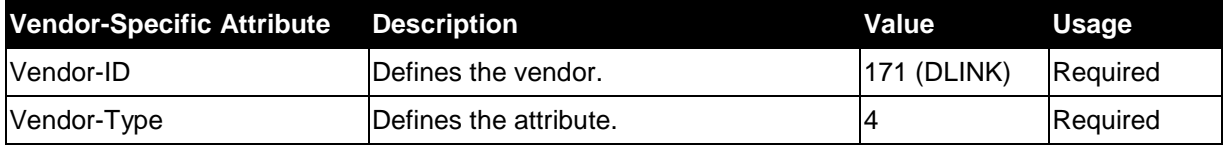

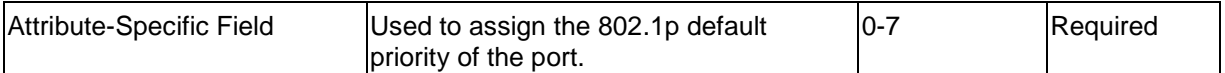

If the user has configured the 802.1p priority attribute of the RADIUS server (for example, priority 7) and the 802.1X, or Host-based authentication is successful, the device will assign the 802.1p default priority (according to the RADIUS server) to the port. However, if the user does not configure the priority attribute and authenticates successfully, the device will not assign a priority to this port. If the priority attribute is configured on the RADIUS server is a value out of range (>7), it will not be set to the device.

To assign **VLAN by RADIUS Server**, the proper parameters should be configured on the RADIUS Server. To use VLAN assignment, RFC3580 defines the following tunnel attributes in RADIUS packets.

The table below shows the parameters for a VLAN:

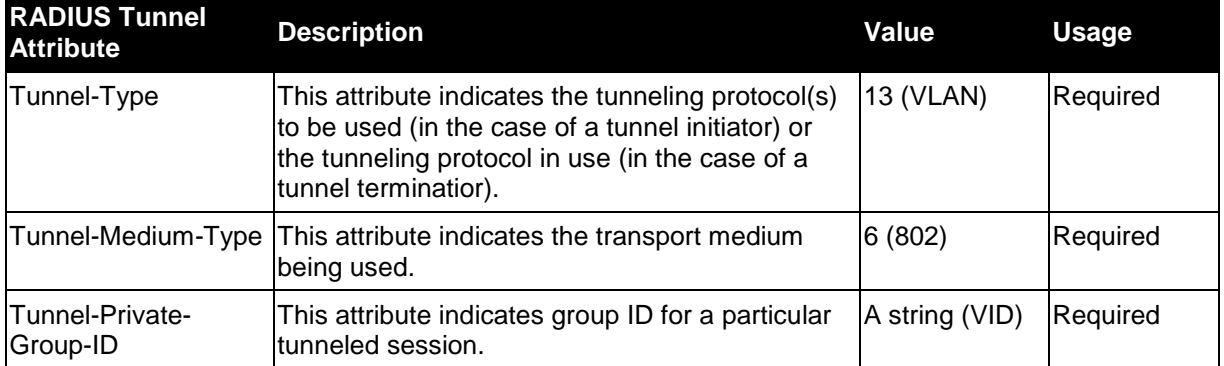

A summary of the Tunnel-Private-Group-ID Attribute format is shown below.

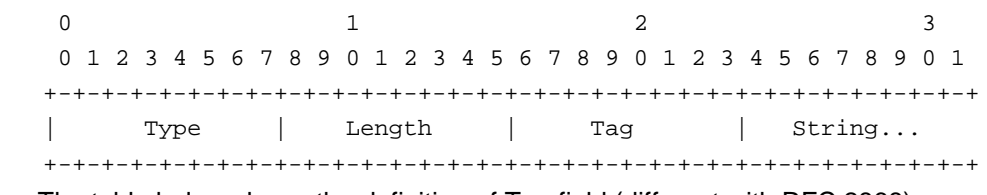

The table below shows the definition of Tag field (different with RFC 2868):

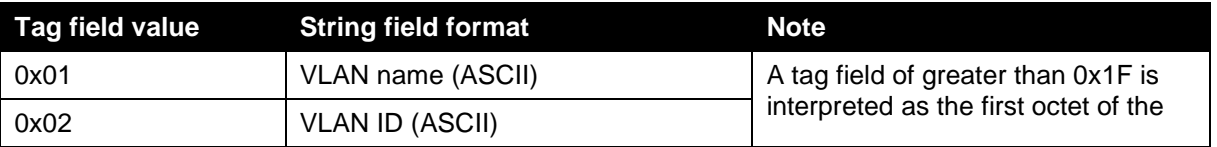

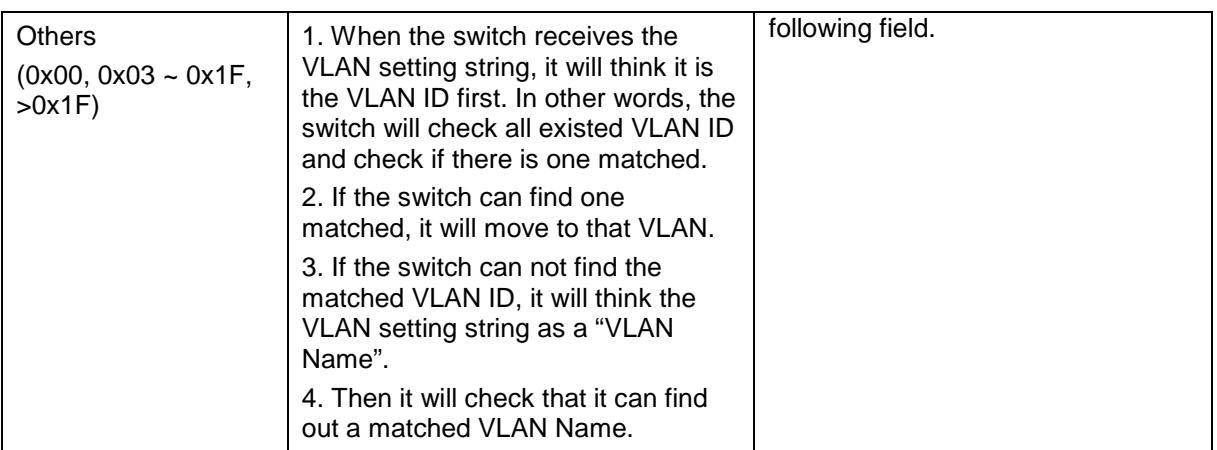

If the user has configured the VLAN attribute of the RADIUS server (for example, VID 3) and the 802.1X, or MAC-based Access Control authentication is successful, the port will be added to VLAN 3. However, if the user does not configure the VLAN attribute and authenticates successfully, the port will be kept in its original VLAN. If the VLAN attribute configured on the RADIUS server does not exist, the port will not be assigned to the requested VLAN.

To assign **ACL by RADIUS Server**, the proper parameters should be configured on the RADIUS Server. The table below shows the parameters for an ACL.

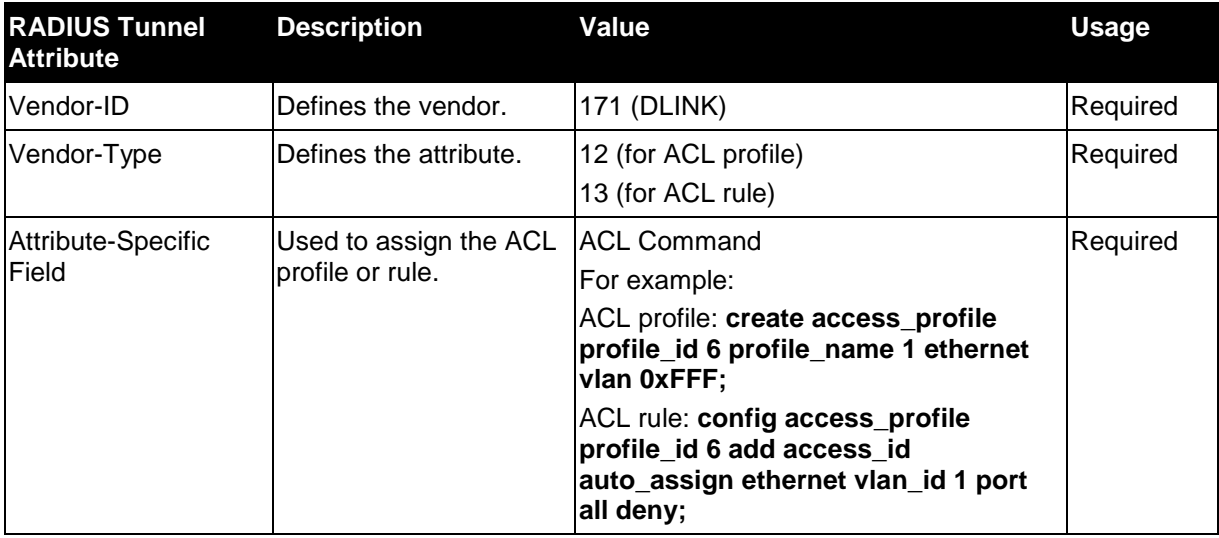

The parameters of the Vendor-Specific Attribute are:

If the user has configured the ACL attribute of the RADIUS server (for example, ACL profile: **create access\_profile profile\_id 6 profile\_name 1 ethernet**; ACL rule: **config access\_profile profile\_id 6 add access\_id auto\_assign ethernet**), and the 802.1X, MAC-based Access Control, WAC or JWAC authentication is successful, the device will assign the ACL profiles and rules according to the RADIUS server. For more information about the ACL module, please refer to Chapter 22 Access Control List (ACL) Commands.

# Appendix E IETF RADIUS Attributes Support

Remote Authentication Dial-In User Service (RADIUS) attributes carry specific authentication, authorization, information and configuration details for the request and reply. This appendix lists the RADIUS attributes currently supported by the switch.

RADIUS attributes are supported by the IETF standard and Vendor-Specific Attribute (VSA). VSA allows the vendor to create an additionally owned RADIUS attribute. For more information about D-Link VSA, refer to **Appendix E RADIUS Attributes Assignment**.

IETF standard RADIUS attributes are defined in the RFC 2865 Remote Authentication Dial-In User Service (RADIUS), RFC 2866 RADIUS Accounting, RFC 2868 RADIUS Attributes for Tunnel Protocol Support, and RFC 2869 RADIUS Extensions.

The following table lists the IETF RADIUS attributes supported by the D-Link switch.

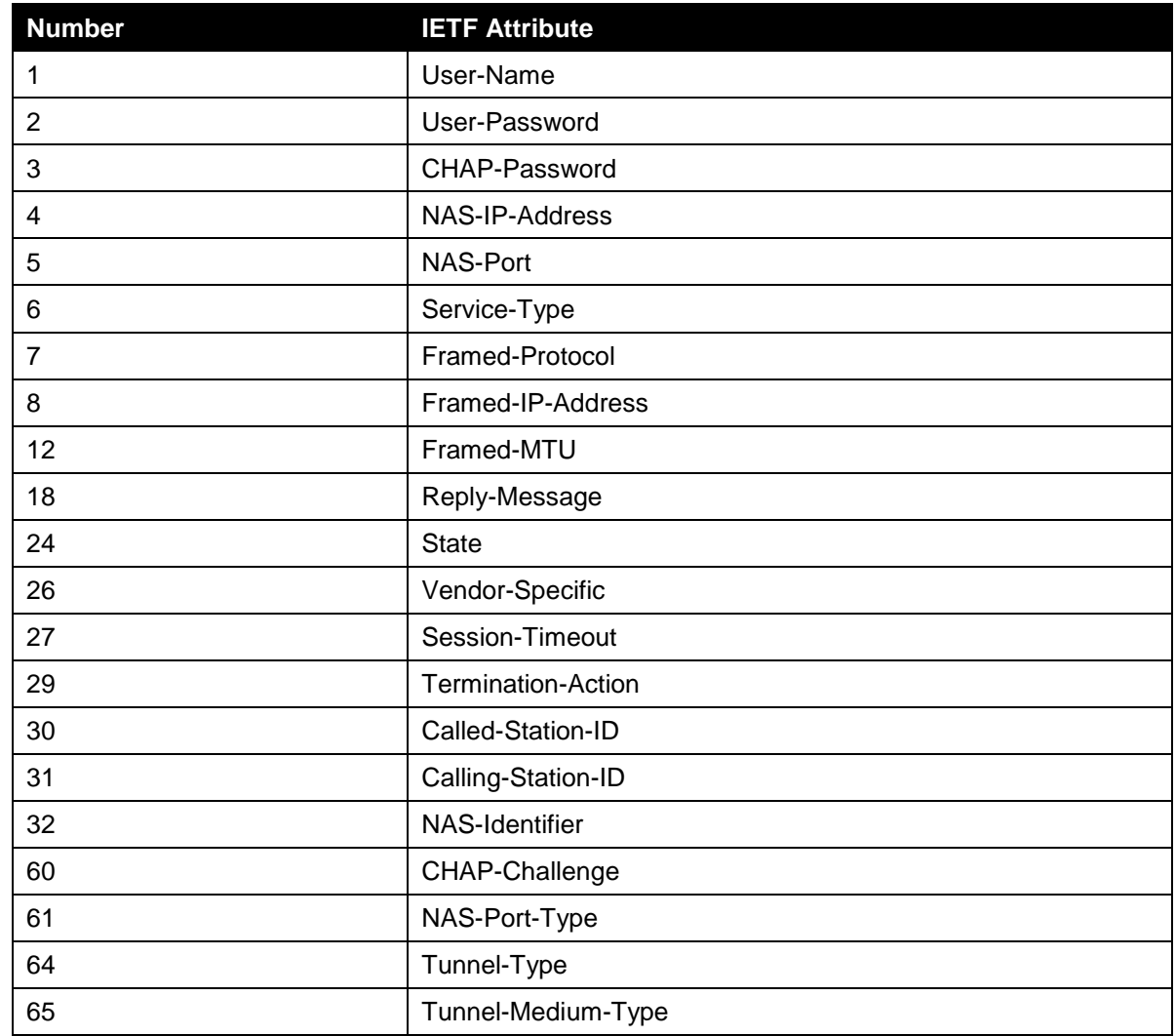

1. RADIUS Authentication Attributes

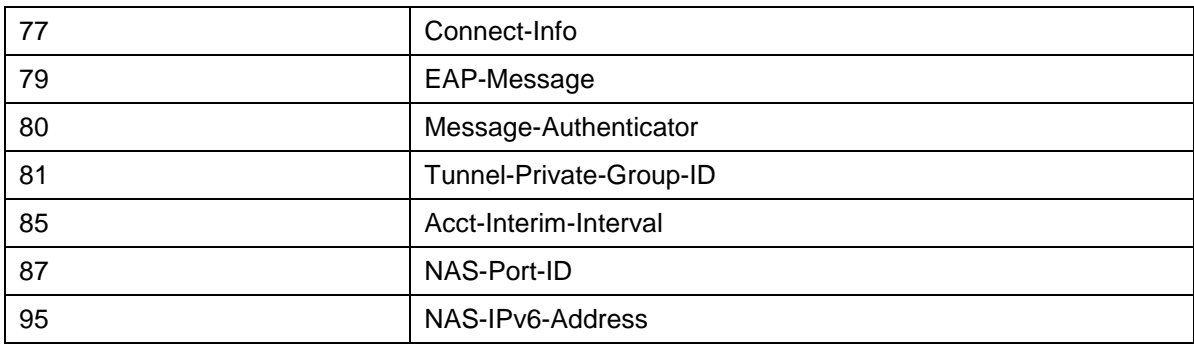

### 2. RADIUS Accounting Attributes

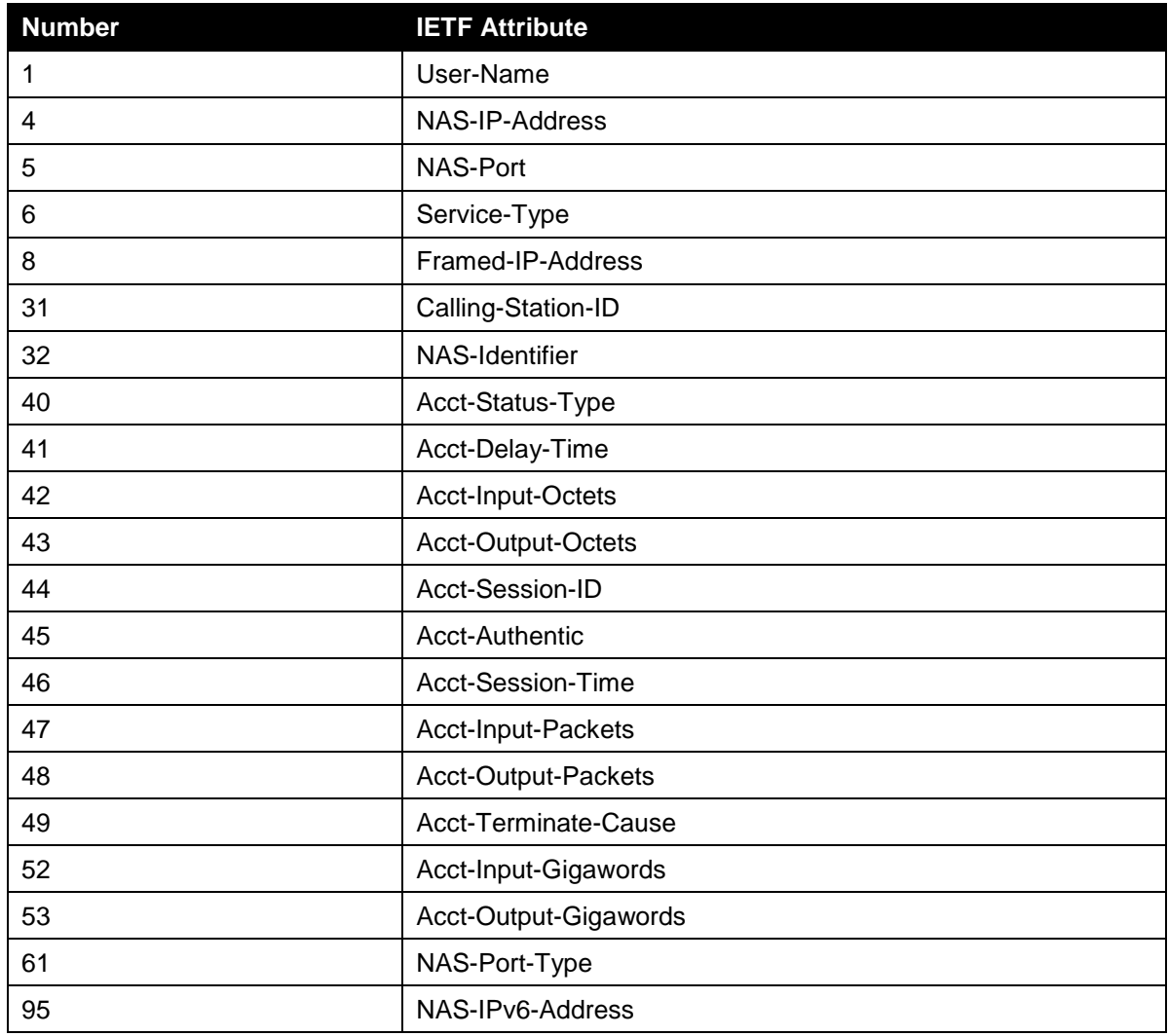